$\overline{aws}$ 

판매자 설명서

# AWS Marketplace

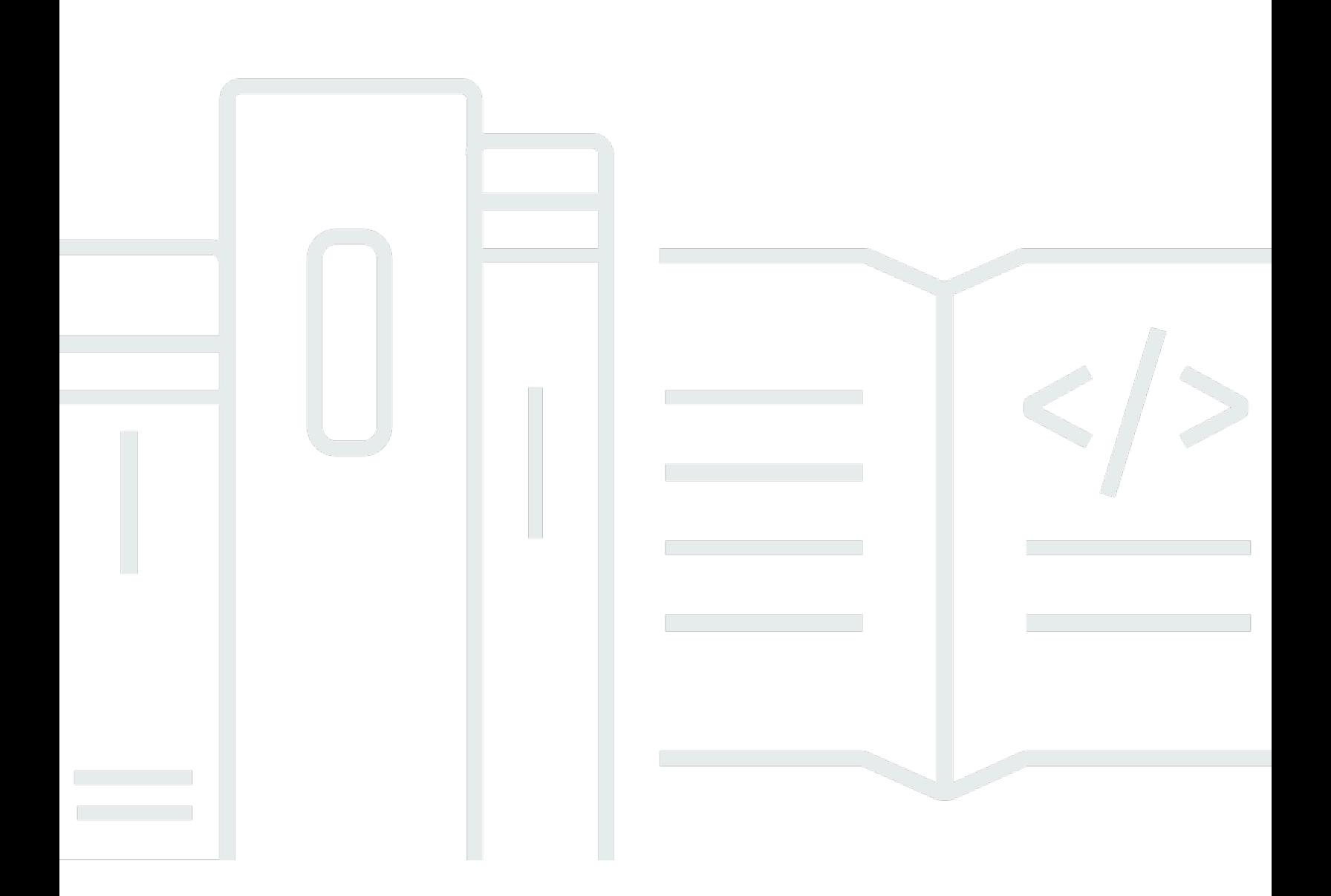

Copyright © 2024 Amazon Web Services, Inc. and/or its affiliates. All rights reserved.

# AWS Marketplace: 판매자 설명서

Copyright © 2024 Amazon Web Services, Inc. and/or its affiliates. All rights reserved.

Amazon의 상표 및 브랜드 디자인은 Amazon 외 제품 또는 서비스와 함께, 브랜드 이미지를 떨어뜨리 거나 고객에게 혼동을 일으킬 수 있는 방식으로 사용할 수 없습니다. Amazon이 소유하지 않은 기타 모 든 상표는 Amazon과 제휴 관계이거나 관련이 있거나 후원 관계와 관계없이 해당 소유자의 자산입니 다.

# **Table of Contents**

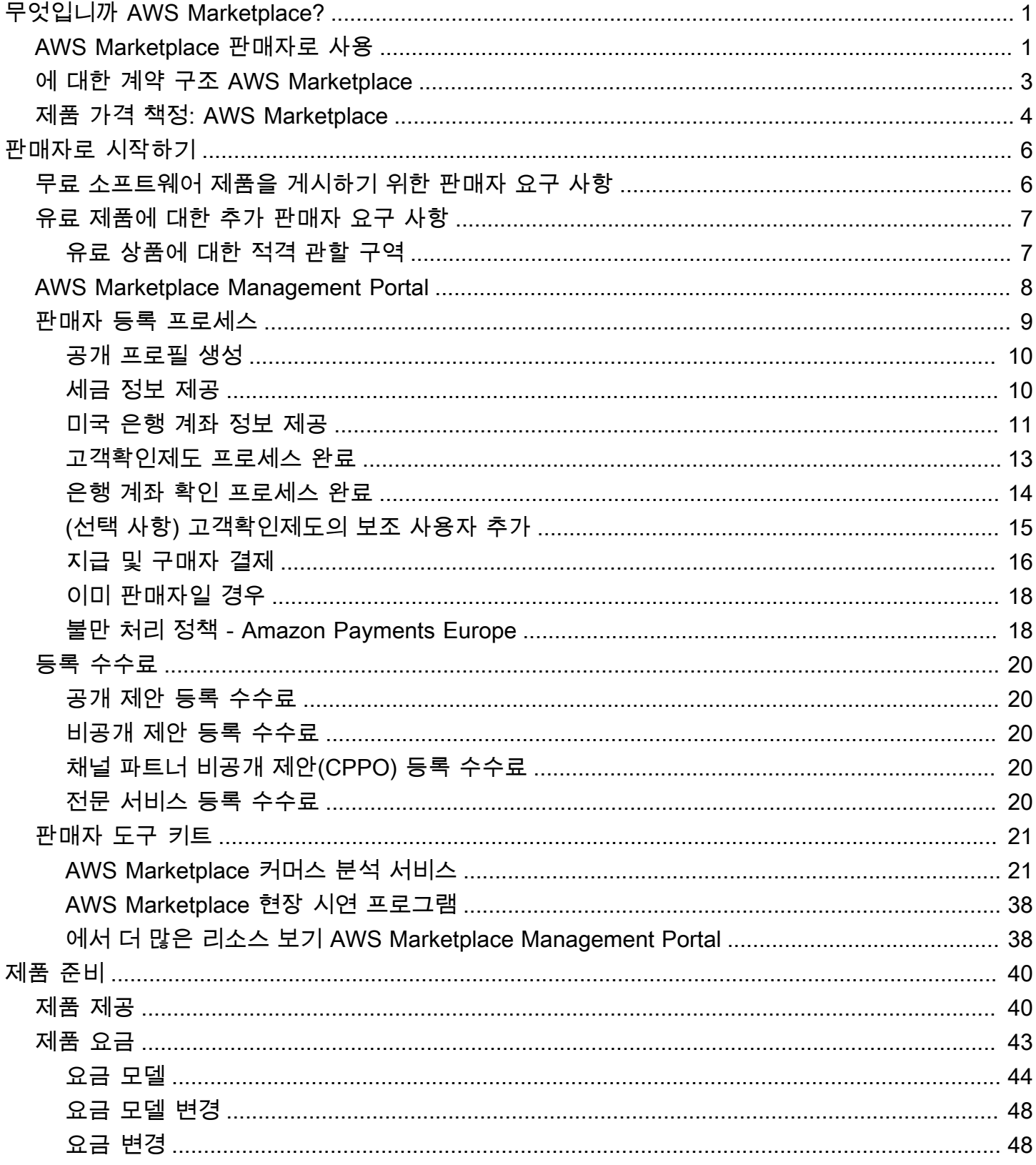

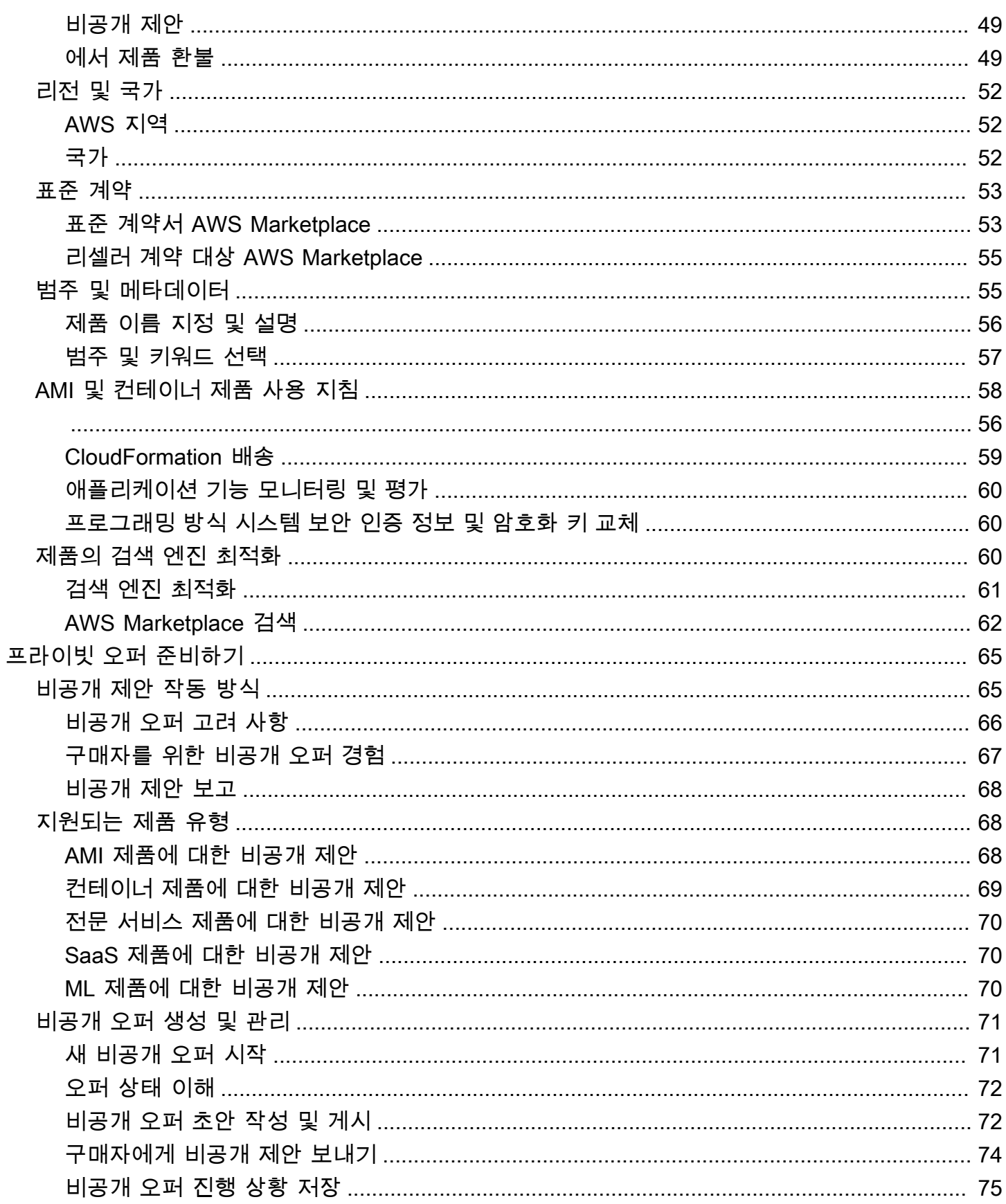

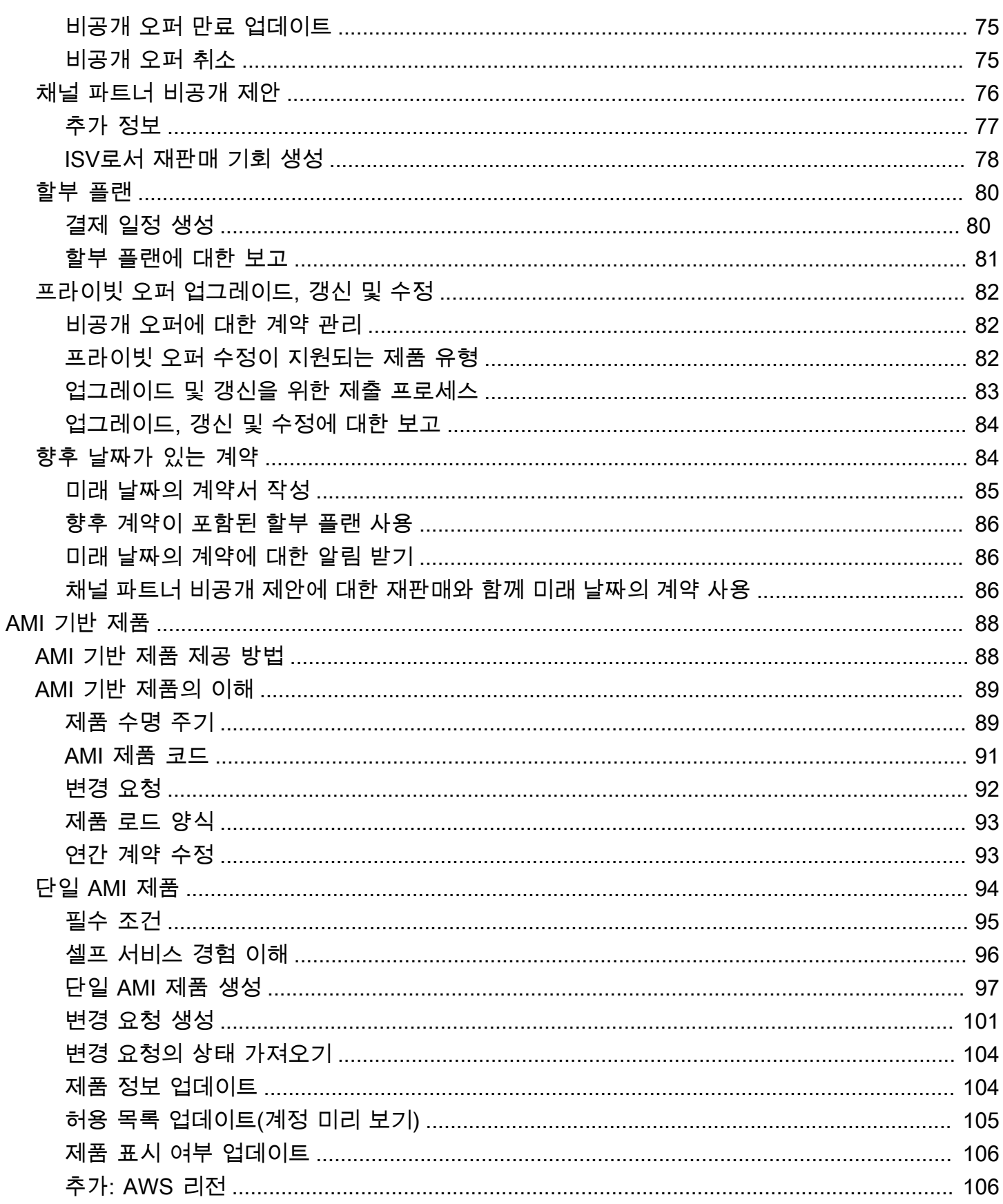

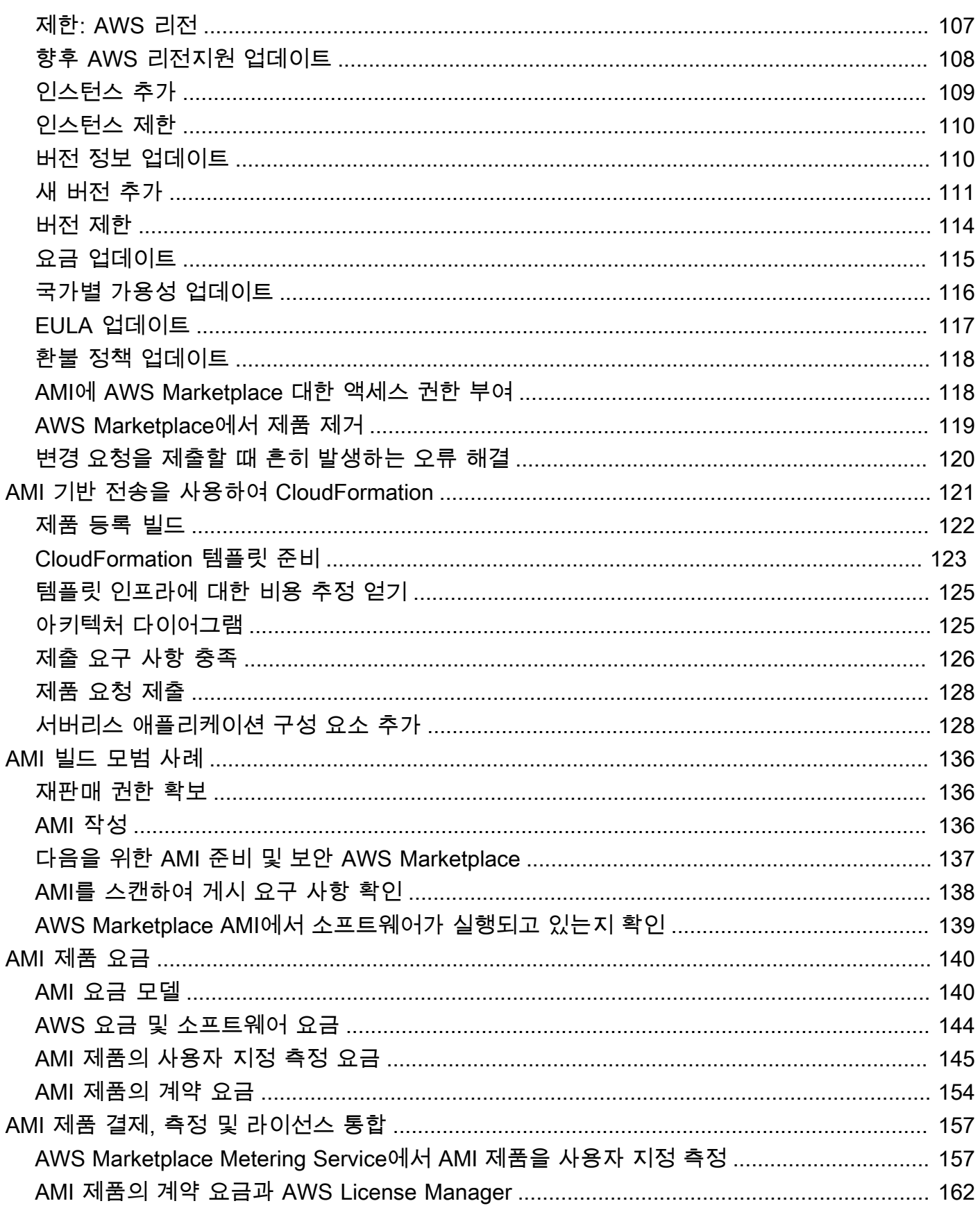

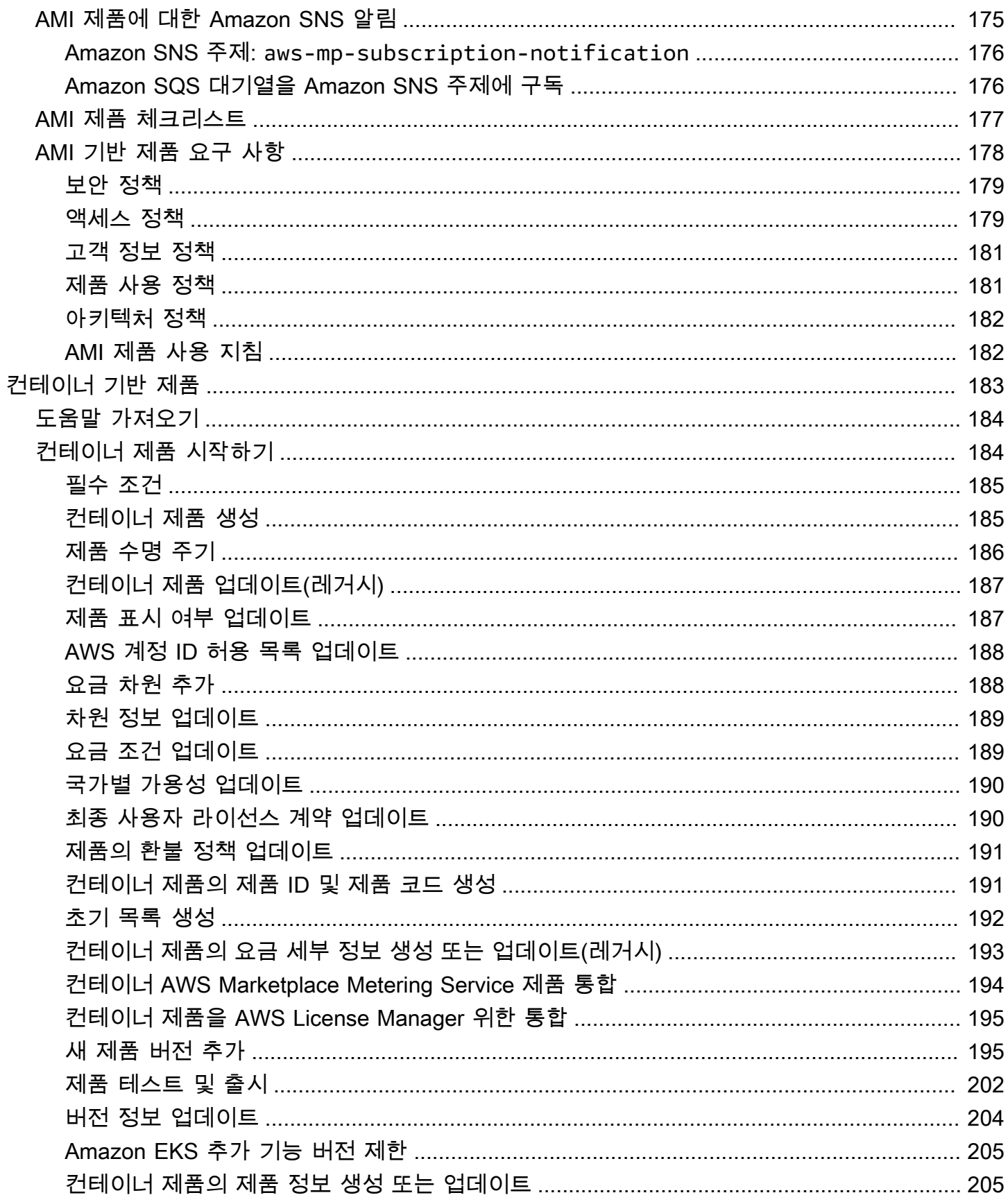

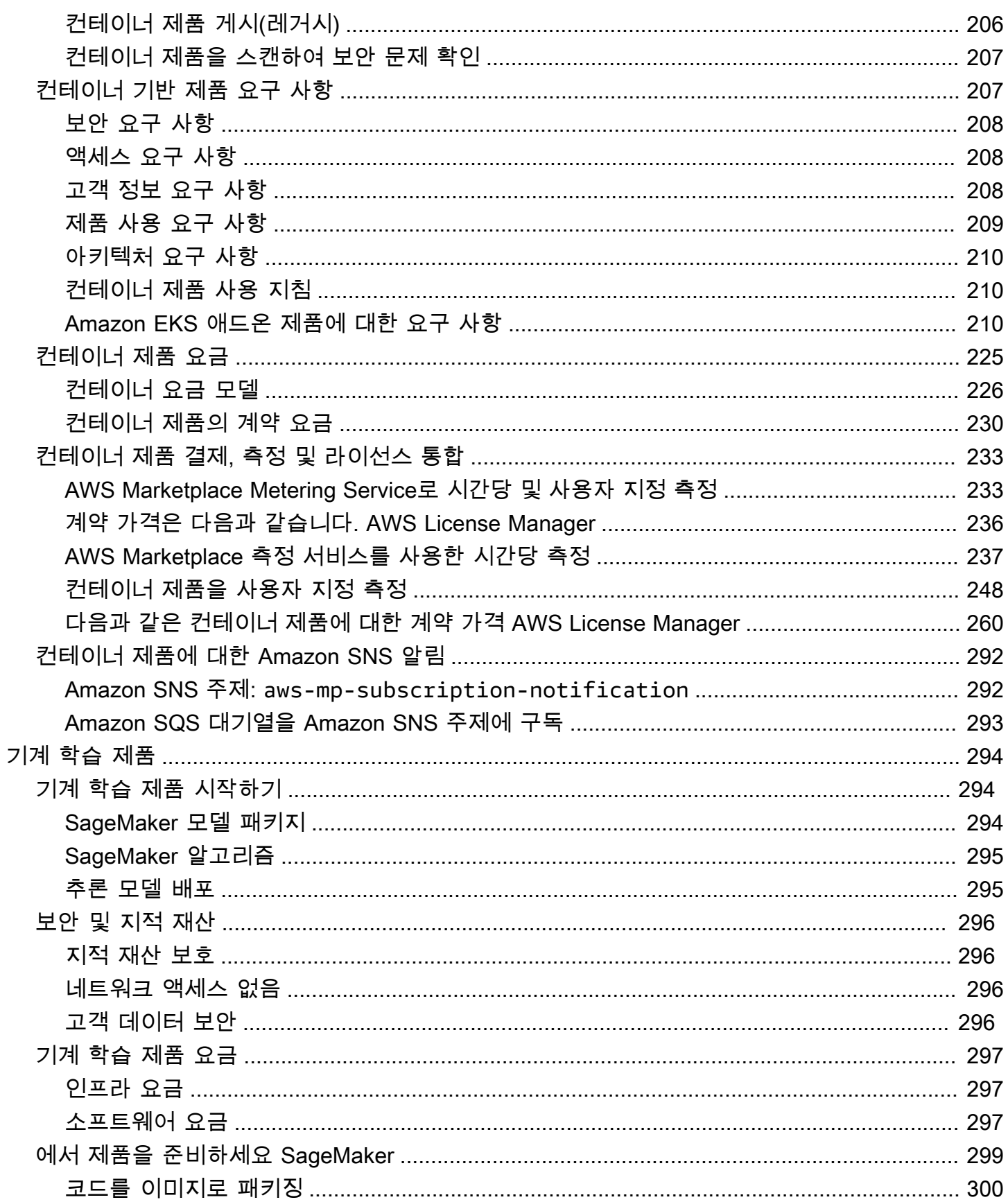

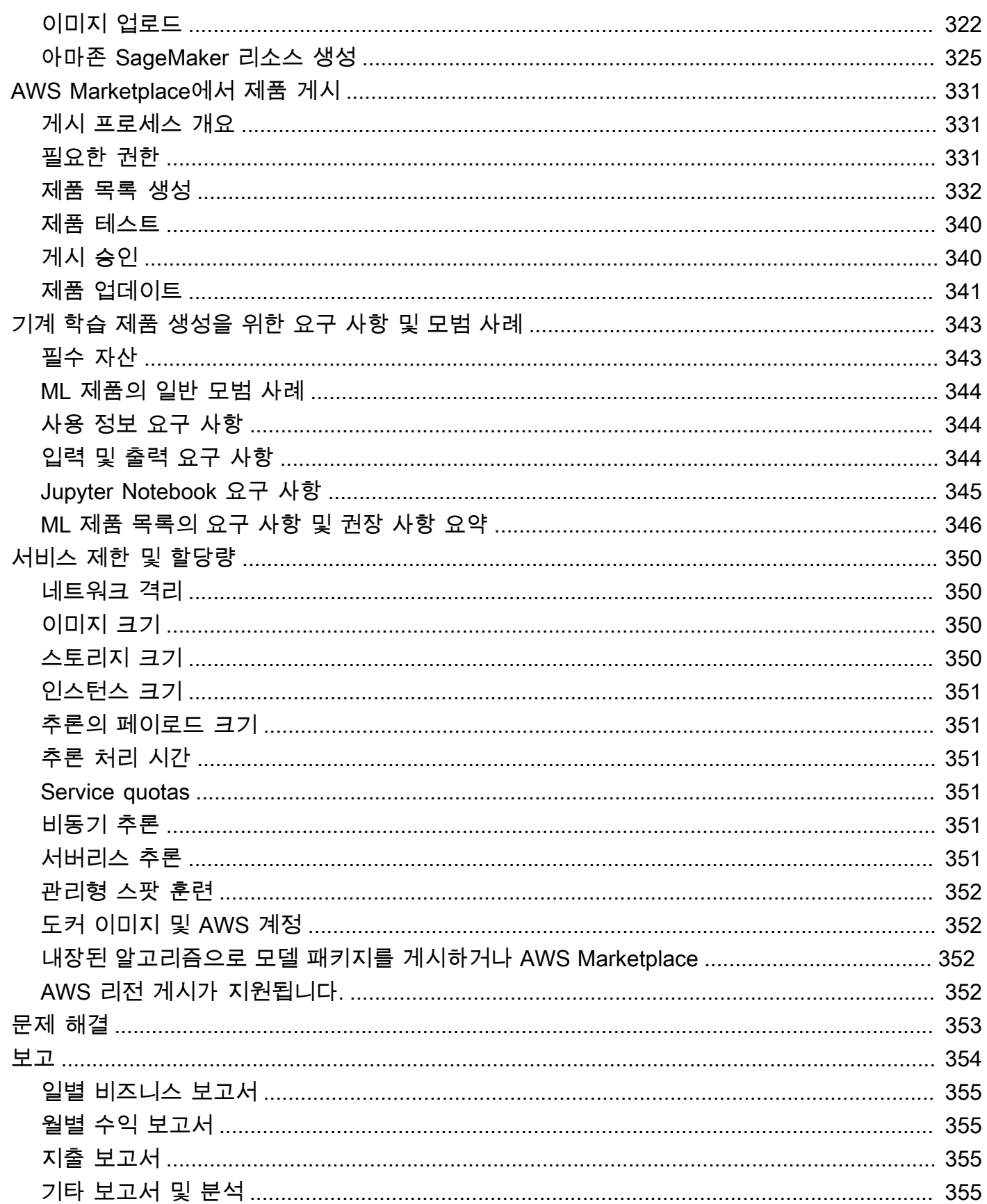

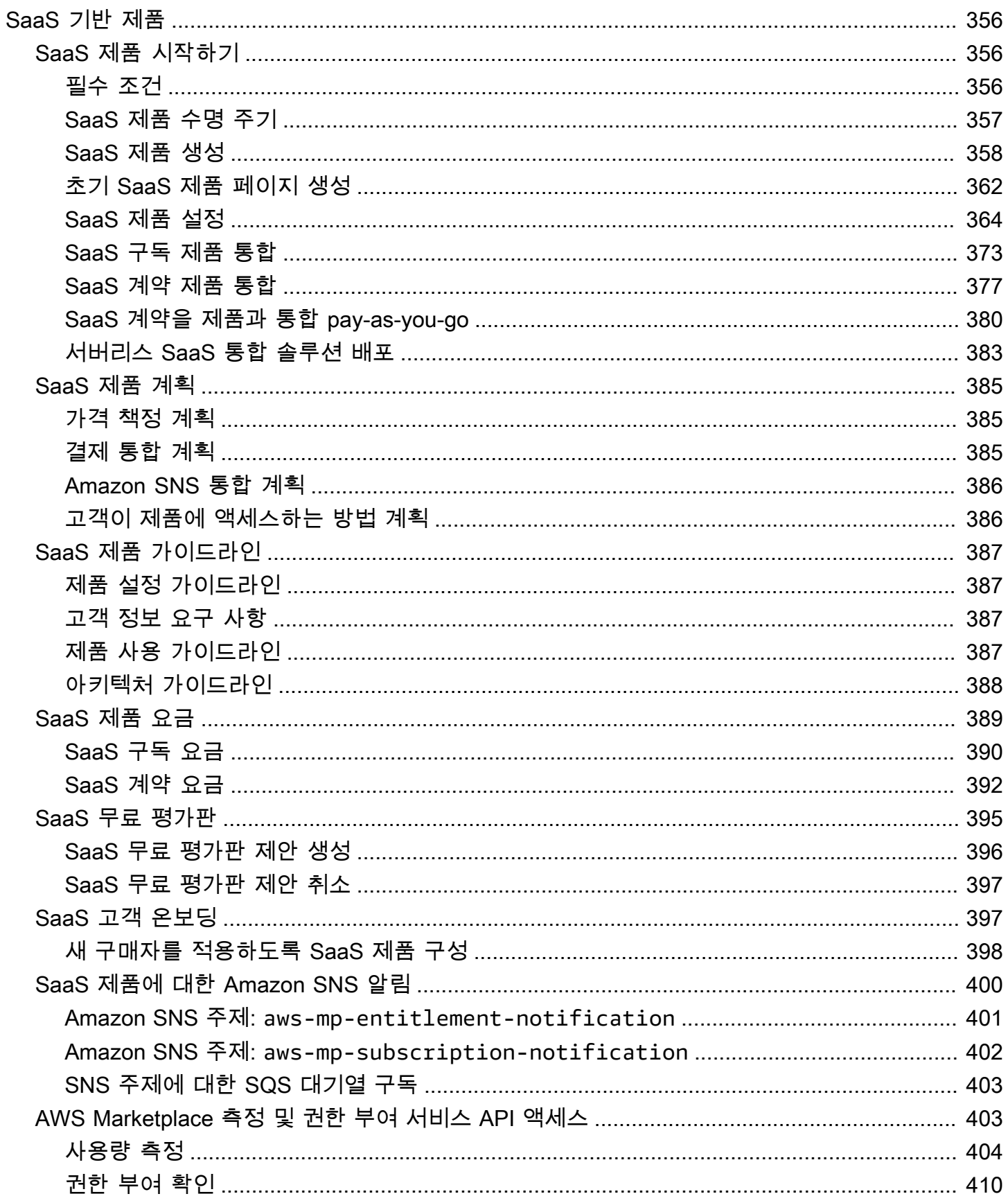

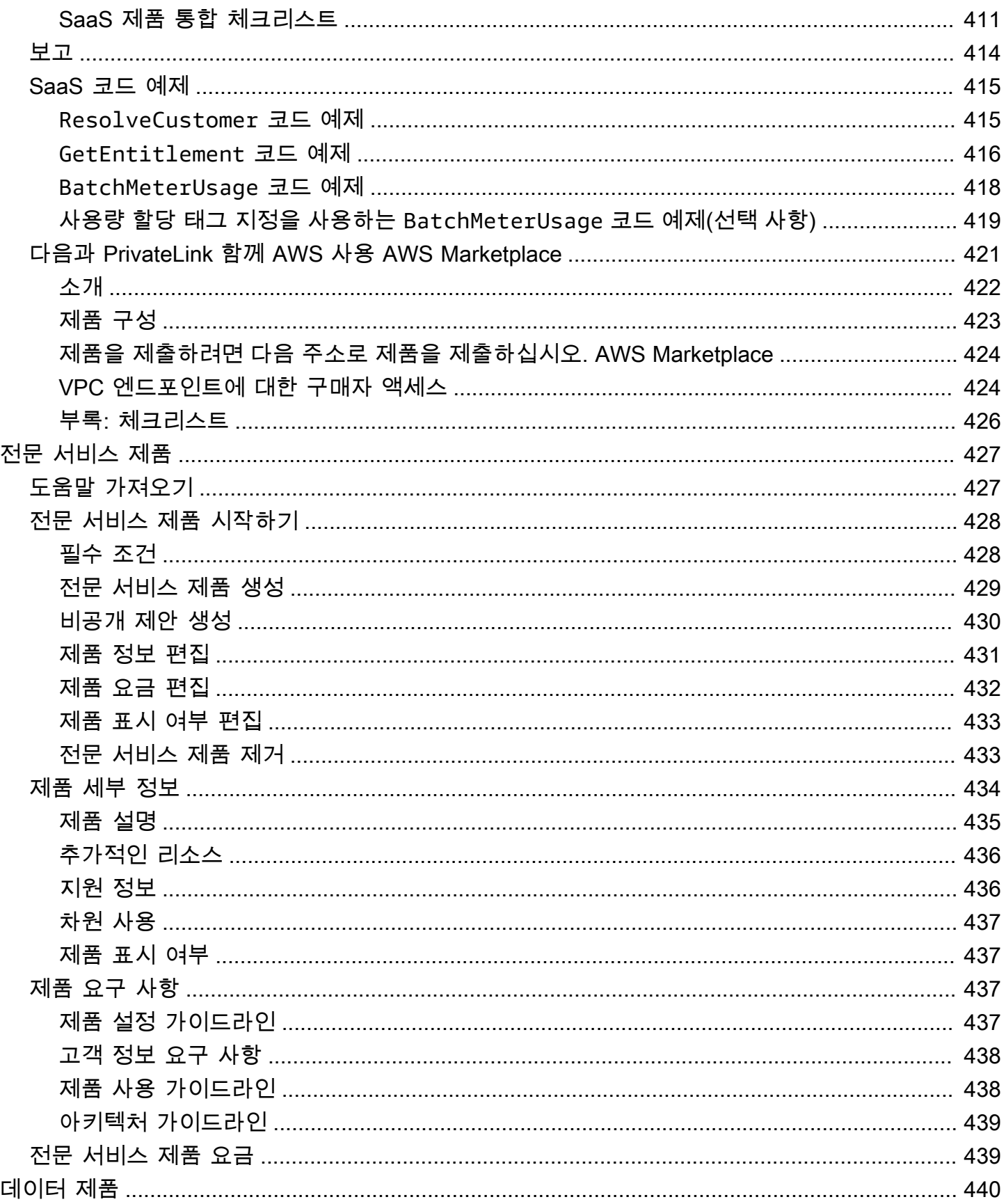

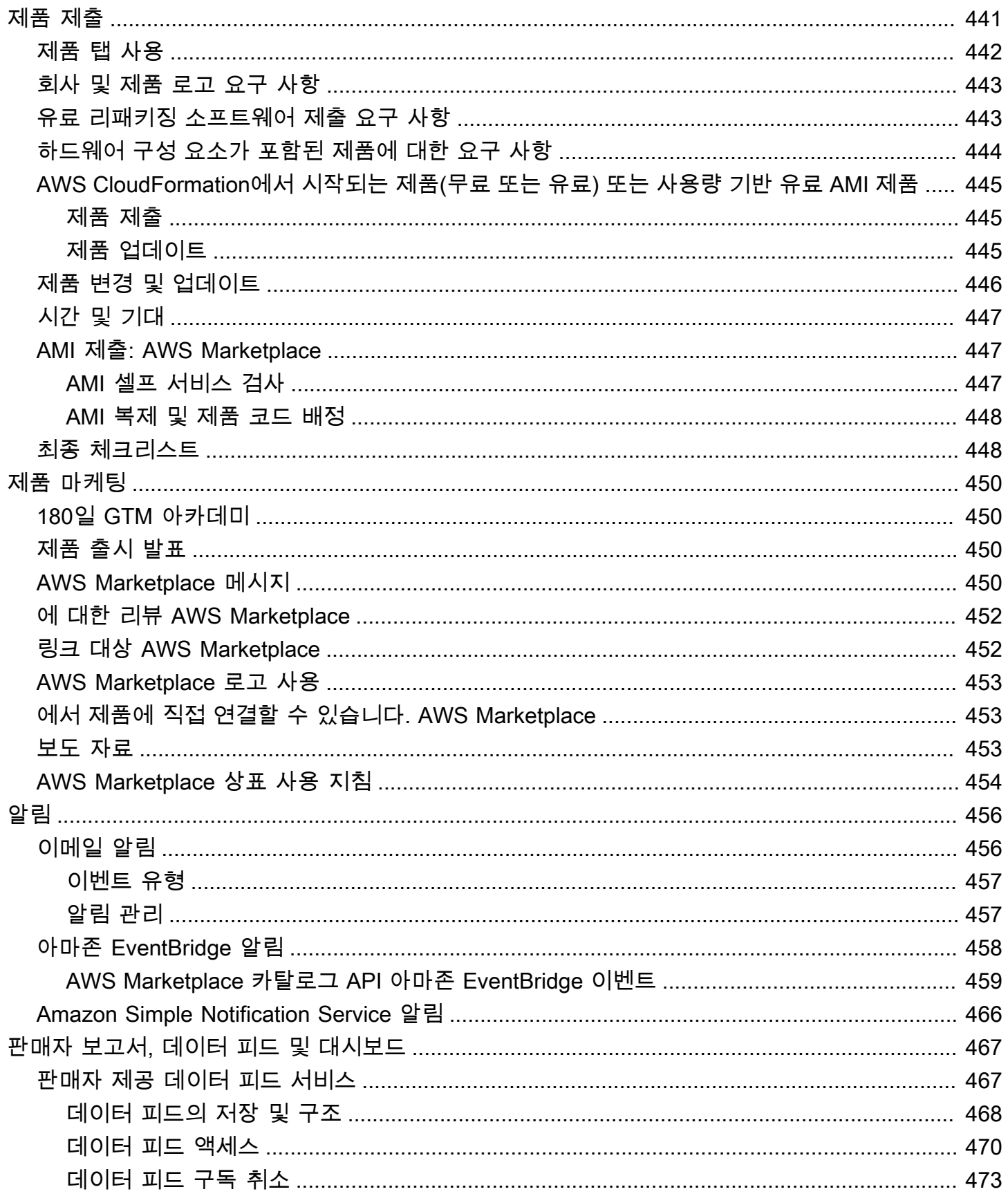

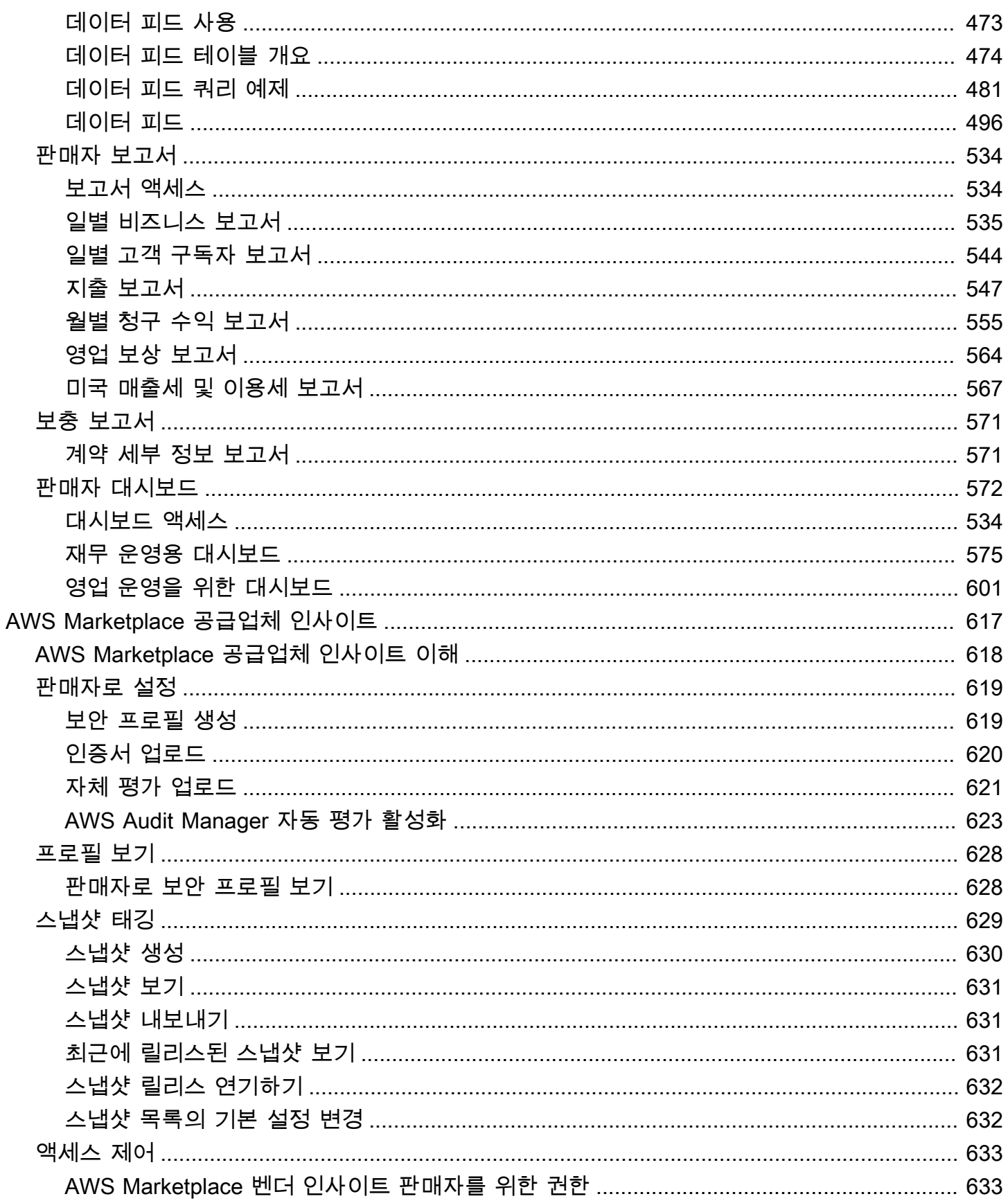

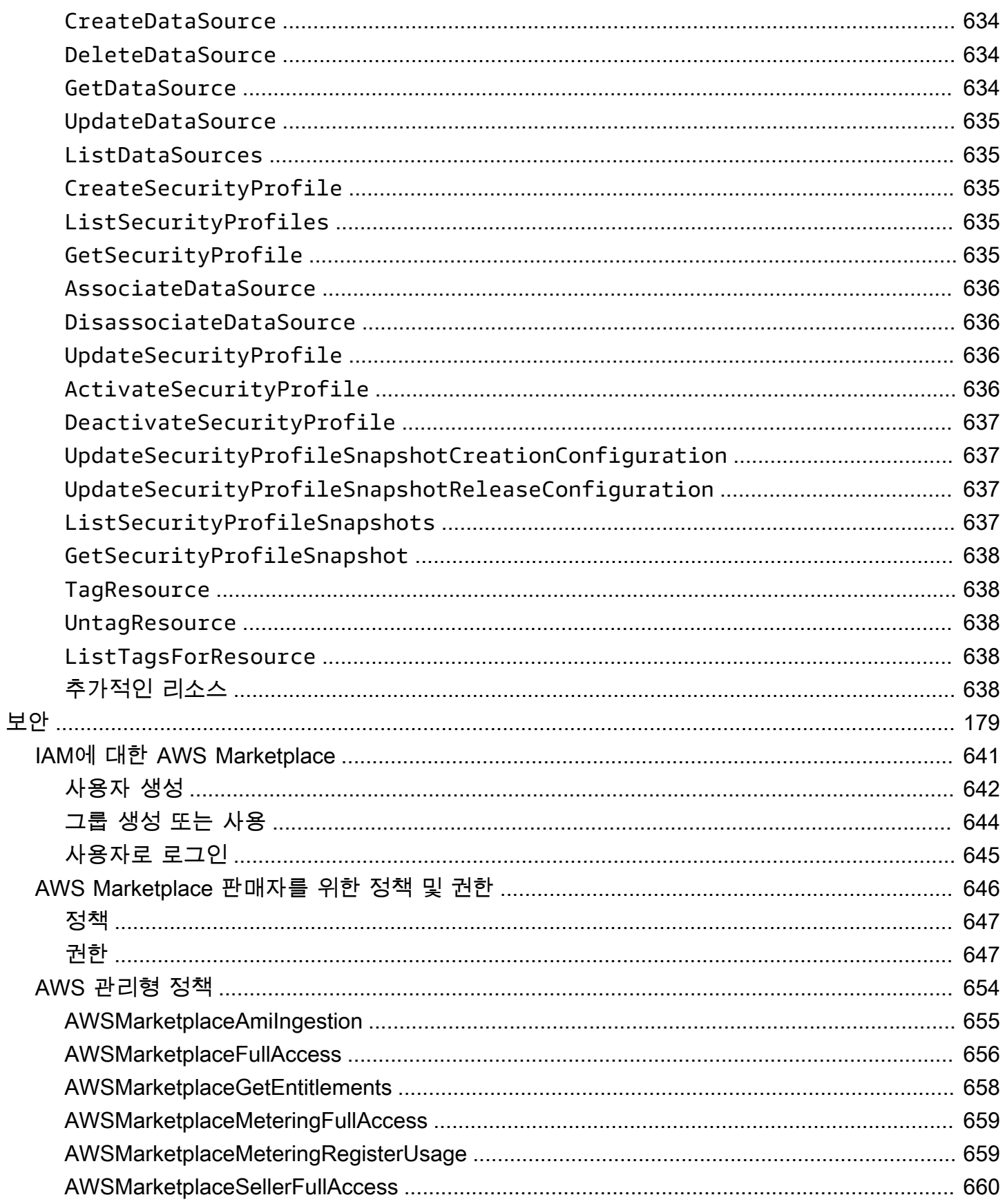

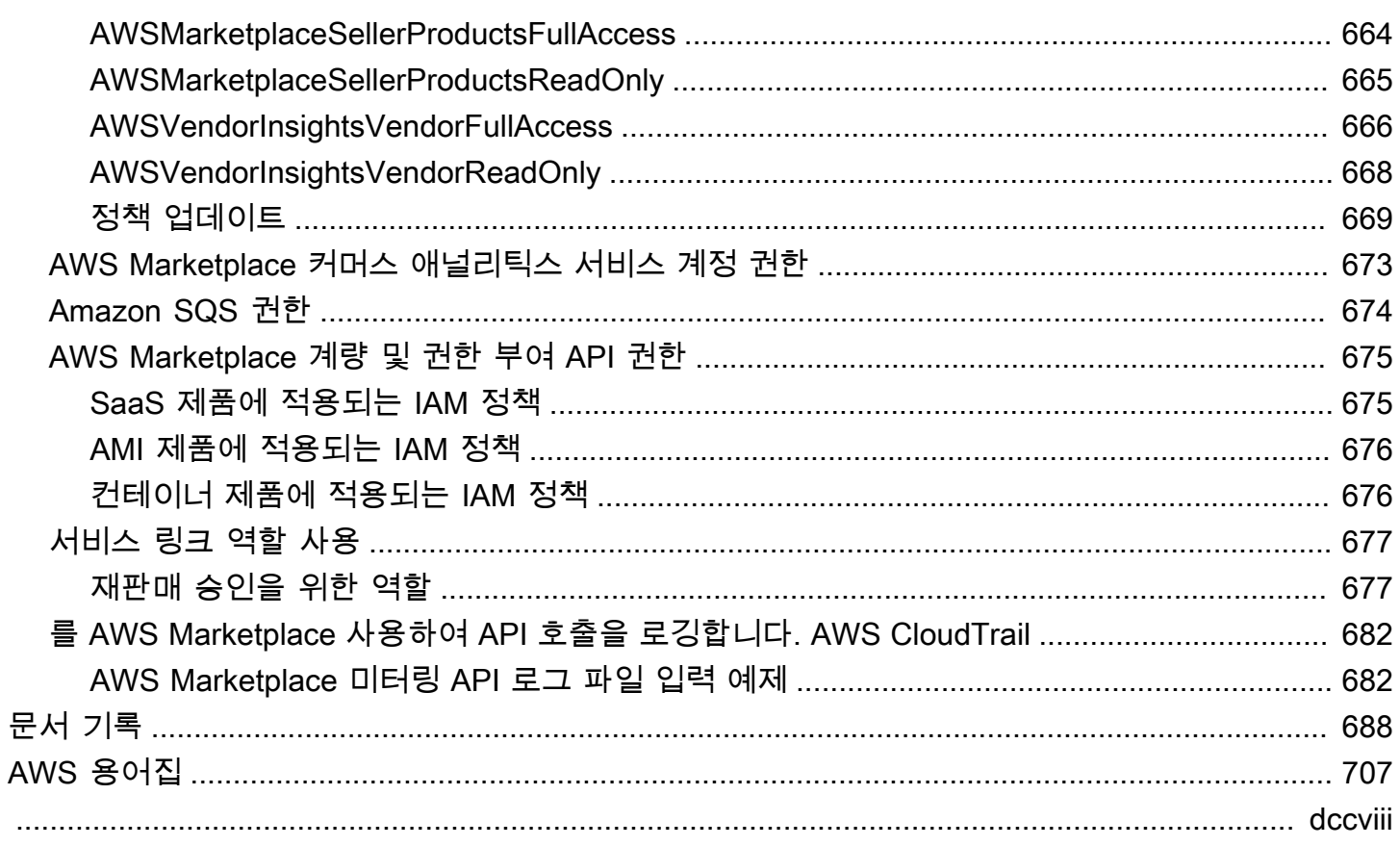

# <span id="page-15-0"></span>무엇입니까 AWS Marketplace?

AWS Marketplace 고객이 타사 소프트웨어, 데이터 및 서비스를 찾고, 구매하고, 배포하고, 관리하 여 솔루션을 구축하고 비즈니스를 운영하는 데 사용할 수 있는 엄선된 디지털 카탈로그입니다. AWS Marketplace 의료, 금융 서비스, 통신 등 특정 산업 전반의 보안, 비즈니스 애플리케이션, 기계 학습, 데 이터 제품 등 인기 범주에 속하는 수천 개의 소프트웨어 목록이 포함되어 있습니다. 고객은 사전 구성 된 소프트웨어를 빠르게 시작할 수 있으며 Amazon Machine Image(AMI), 서비스형 소프트웨어(SaaS) 및 기타 형식의 소프트웨어 솔루션을 선택할 수 있습니다. 고객이 타사 소프트웨어를 구성, 배포 및 관 리할 수 있도록 도와하는 전문 서비스도 제공됩니다. 전체 제공 방법 목록은 [제품 제공](https://docs.aws.amazon.com/marketplace/latest/userguide/product-preparation.html#product-delivery)을 참조하세요.

구매자 (구독자), 판매자 (공급자) 또는 둘 AWS Marketplace 다로 사용할 수 있습니다. 계정이 있는 사 람은 누구나 AWS Marketplace 구매자로 사용할 AWS 계정 수 있으며 등록하여 판매자가 될 수 있습 니다. 판매자는 독립 소프트웨어 공급업체 (ISV), 채널 파트너, 관리 서비스 제공업체 (MSP) 또는 AWS 제품 및 서비스와 호환되는 제품을 제공하는 개인일 수 있습니다.

**a** Note

데이터 제품 공급자는 AWS Data Exchange 자격 요건을 충족해야 합니다. 자세한 내용은 AWS Data Exchange 사용 설명서의 [AWS Data Exchange에서 데이터 제품 제공](https://docs.aws.amazon.com/data-exchange/latest/userguide/providing-data-sets.html)을 참조하세 요.

적격 파트너는 프로그래밍 방식으로 외부 AWS Marketplace 제품을 리스팅할 수 있습니다. AWS Marketplace적격 파트너가 되는 방법에 대한 자세한 내용은 AWS Marketplace 비즈니스 개발 파트너 에게 문의하십시오.

다음 동영상에서는 판매에 대해 자세히 설명합니다 AWS Marketplace.

<span id="page-15-1"></span>[AWS Marketplace 소개](https://www.youtube.com/embed/UjD-kMiVs0c)

## AWS Marketplace 판매자로 사용

에서 소프트웨어 제품을 판매하는 AWS Marketplace 프로세스에는 다음 7단계가 포함됩니다.

### 판매자 프로세스

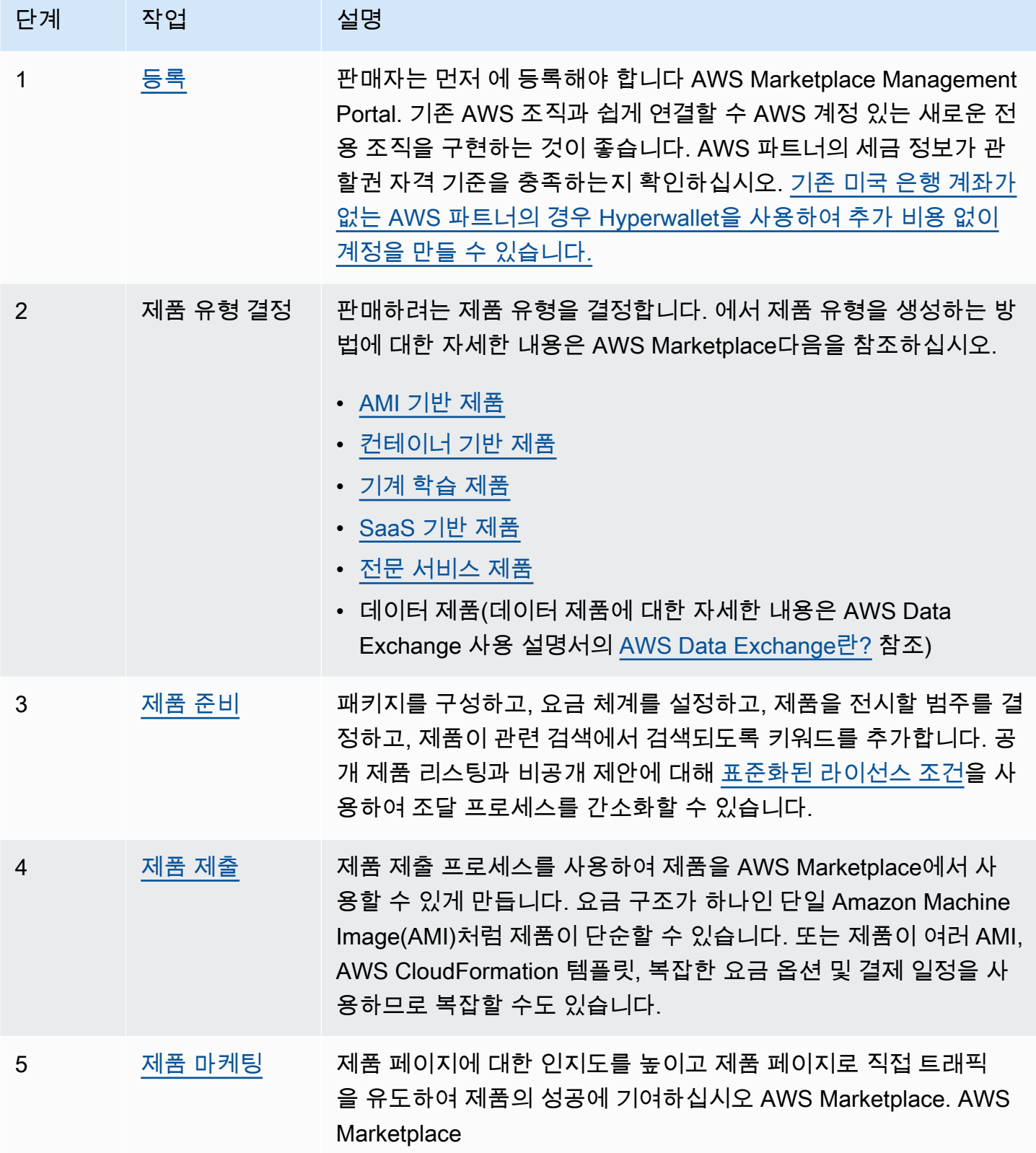

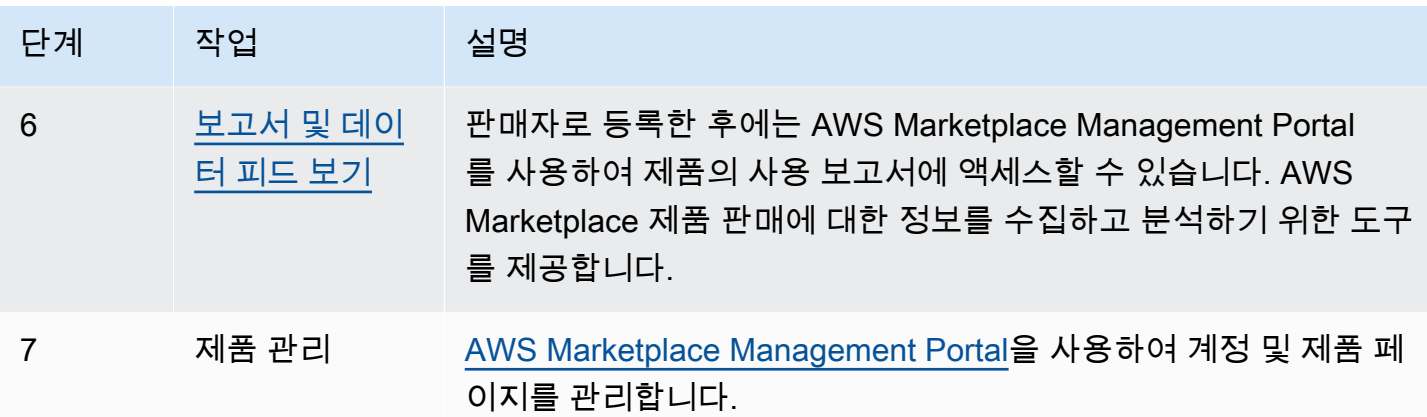

판매자는 [AWS Marketplace Management Portal](https://aws.amazon.com/marketplace/management)로 이동하여 등록합니다. 제품 사용 요금을 청구하 려면 판매자로 등록할 때 세금 및 금융 정보도 입력해야 합니다. 또한 AWS Marketplace에서 검색이 가능하도록 회사 또는 자신을 나타내는 프로필을 생성합니다. 또한 [AWS Marketplace Management](https://aws.amazon.com/marketplace/management) [Portal](https://aws.amazon.com/marketplace/management)을 사용하여 제품에 대한 제품 페이지를 생성하고 관리합니다.

# <span id="page-17-0"></span>에 대한 계약 구조 AWS Marketplace

판매되는 소프트웨어, 서비스 및 데이터 제품의 AWS Marketplace 사용에는 구매자와 판매자 간의 계 약이 적용됩니다. AWS 본 계약의 당사자가 아닙니다.

셀러의 약정서에는 다음이 포함됩니다.

• 구매자와 체결하는 최종 사용자 라이선스 계약(EULA). AWS Marketplace의 공개 소프트웨어 목록 에 대한 제품 목록 페이지에 있습니다. 많은 판매자가 [AWS Marketplace 표준 계약\(SCMP\)](https://docs.aws.amazon.com/marketplace/latest/userguide/standardized-license-terms.html)을 기본 EULA로 사용합니다. SCMP를 비공개 제안 협상의 근거로 사용하고 수정 템플릿을 사용하여 SCMP 를 수정할 수도 있습니다. 비공개 제안에는 당사자 간에 협상된 맞춤형 계약 조건도 포함될 수 있습 니다.

**a** Note

오퍼 유형 및 가격 책정 모델에 따른 EULA 업데이트 시기에 대한 자세한 내용은 AWS Marketplace 구매자 가이드의 [EULA 업데이트를](https://docs.aws.amazon.com/marketplace/latest/buyerguide/what-is-marketplace.html#eula-updates) 참조하십시오.

• AWS Marketplace에서 이루어지는 활동을 규율하는 [AWS Marketplace 판매자 약관.](https://aws.amazon.com/marketplace/management/seller-settings/terms)

구매자의 AWS Marketplace 사용은 [AWS 서비스 약관, AWS](https://aws.amazon.com/service-terms/) [고객 계약](https://aws.amazon.com/agreement/) 및 [개인정보 취급방침의](https://aws.amazon.com/privacy/) 적용 을 받습니다.

### 다음 그림은 의 계약 구조를 보여줍니다. AWS Marketplace

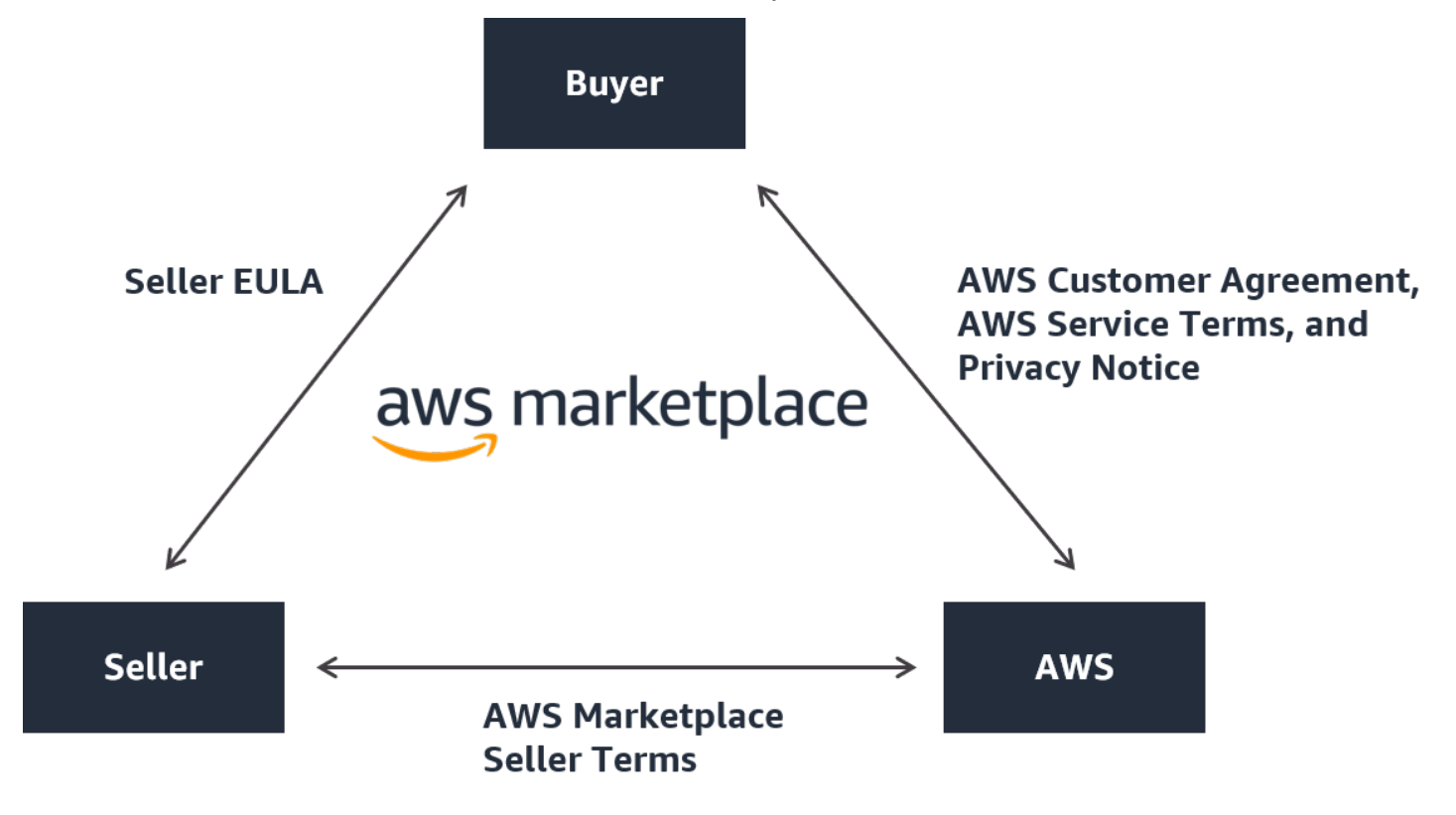

# <span id="page-18-0"></span>제품 가격 책정: AWS Marketplace

AWS Marketplace에서는 제품을 무료로 사용할 수도 있고 관련 요금이 부과될 수도 있습니다. 요금은 구매자 AWS 청구서의 일부가 되며 구매자가 결제한 후 판매자에게 AWS 지불합니다. 제품은 여러 가 지 형태로 제공됩니다. 예를 들어 구매자의 AWS 계정을 사용하여 인스턴스화되는 Amazon Machine Image(AMI)로 제품을 제공할 수 있습니다. CloudFormation템플릿을 사용하여 구매자에게 배송하도록 상품을 구성할 수도 있습니다. 제품은 ISV의 SaaS, 웹 액세스 제어 목록(웹 ACL), 규칙 세트 또는 AWS WAF에 대한 조건일 수도 있습니다. 제품은 ISV, 채널 파트너 또는 MSP의 전문 서비스일 수도 있습니 다.

유연한 가격 옵션에는 무료 평가판, 시간별, 월별, 연간, 다년 및 BYOL (Bring Your Own License) 모델 (Bring Your Own License) 모델 (Bring Your Own License) 이 포함되며 단일 출처에서 청구되는 옵션 이 있습니다. AWS 청구 및 결제를 처리하며 요금은 고객 청구서에 표시됩니다. AWS

소프트웨어 제품은 ISV의 표준 최종 사용자 라이선스 계약(EULA)을 사용하여 정가로 구매할 수 있습 니다. 비공개 제안을 통해 맞춤형 요금 및 EULA를 사용하여 소프트웨어 제품을 제공하기도 합니다. 또한 계약에 따라 시간 또는 사용량 경계를 지정하여 구매하는 것도 가능합니다. 제품에 가입한 후 구 매자는 제품을 복사하고 구매자 조직에서 제품에 액세스하고 사용하는 AWS Service Catalog 방법을

관리하는 데 사용할 수 있습니다. 구매자 경험에 대한 자세한 내용은 [https://docs.aws.amazon.com/](https://docs.aws.amazon.com/marketplace/latest/buyerguide/service-catalog.html)  [marketplace/latest/buyerguide/service-catalog.html](https://docs.aws.amazon.com/marketplace/latest/buyerguide/service-catalog.html) 섹션을 참조하세요. 요금에 대한 자세한 내용은 [the section called "제품 요금"](#page-57-0) 단원을 참조하십시오.

# <span id="page-20-0"></span>판매자로 시작하기

에서 AWS Marketplace소프트웨어를 판매하려는 경우 요건을 검토한 다음 단계에 따라 판매자로 등록 하십시오. 거주 지역과 판매할 제품 유형에 따라 등록 요구 사항이 달라집니다. 에서 AWS Marketplace 판매자로 등록하려면 기존 AWS 계정 계정을 사용하거나 새 계정을 만들 수 있습니다. 모든 AWS Marketplace 상호작용은 선택한 계정에 연결됩니다.

### ⊙ 참고

- AWS Marketplace 판매자로 등록하는 것은 AWS Data Exchange에 데이터 제품을 등록하고 이를 에서 사용할 수 있게 하기 위한 전제 조건입니다. AWS Marketplace이러한 요구 사항에 대한 자세한 내용은 AWS Data Exchange 사용 설명서의 [AWS Data Exchange에서 데이터](https://docs.aws.amazon.com/data-exchange/latest/userguide/providing-data-sets.html)  [제품 제공](https://docs.aws.amazon.com/data-exchange/latest/userguide/providing-data-sets.html)을 참조하세요.
- AWS Marketplace 판매자에게 필요한 권한에 대한 자세한 내용은 을 참조하십시오. [AWS](#page-660-0)  [Marketplace 판매자를 위한 정책 및 권한](#page-660-0)
- 제품 등록 수수료에 대한 자세한 내용은 AWS Marketplace Management Portal에서 [AWS](https://aws.amazon.com/marketplace/management/seller-settings/terms)  [Marketplace 판매자 약관을](https://aws.amazon.com/marketplace/management/seller-settings/terms) 참조하세요.

# <span id="page-20-1"></span>무료 소프트웨어 제품을 게시하기 위한 판매자 요구 사항

제품을 제공할 때 제품에 대한 비용을 청구하는지 여부와 관계없이 해당 제품을 판매하는 것입니다. AWS Marketplace고객에게 발생하는 비용은 \$0.00이지만 귀사와 고객은 제품 사용에 대한 상호 계약 에 동의하게 됩니다. 무료 제품만 제공하는 경우, AWS Marketplace에 은행 정보를 제공하지 않아도 됩 니다. 에서 제품을 만들어 무료로 AWS Marketplace제공하려면 다음을 수행해야 합니다.

- 공개적으로 사용할 수 있는 전체 기능 프로덕션 지원 소프트웨어를 판매합니다.
- 정의된 고객 지원 프로세스 및 지원 조직을 보유합니다.
- 소프트웨어를 정기적으로 업데이트하고 취약성을 극복할 수 있는 수단을 제공합니다.
- AWS Marketplace에서 제품을 판매할 때 모범 사례와 지침을 준수합니다.
- 양호한 상태의 AWS 고객이어야 하며 AWS Marketplace 셀러 이용 약관의 요건을 충족해야 합니다.

# <span id="page-21-0"></span>유료 제품에 대한 추가 판매자 요구 사항

제품에 요금을 부과하거나 기존 보유 라이선스 사용(BYOL) 제품을 제공하는 경우 다음과 같은 요구 사 항을 충족하고 추가 정보도 제공해야 합니다.

- 귀사는 [적격 관할 구역](#page-21-1) 또는 그러한 지역 중 하나에서 설립되거나 법인 인가를 받은 사업체여야 합니 다.
- 세금 및 은행 계좌 정보를 제공해야 합니다. 미국에 있는 기업의 경우 미국 기반 은행에서 개설한 W-9 양식 및 은행 계좌가 필요합니다.
- 미국 외 판매자는 (i) W-8 양식, VAT(부가 가치세) 또는 GST(상품 및 서비스세) 등록 번호와 (ii) 미국 은행 정보를 제공해야 합니다. 미국 은행 계좌가 없으면 [Hyperwallet에](https://wssellers.hyperwallet.com/)서 가상 미국 은행 계좌를 등 록할 수 있습니다.
- 데이터 제품을 제공하려면 [사례 생성](https://console.aws.amazon.com/support/cases?#/create?issueType=customer-service) 마법사를 통해 온보딩을 요청해야 합니다. AWS Support
- Amazon Web Services EMEA SARL을 통해 유럽, 중동 및 아프리카 (EMEA) 국가 및 관할 구역 (터 키 및 남아프리카 제외) 에 거주하는 고객에게 상품을 판매하려면 고객 파악 프로세스를 [완료해야](#page-27-0) 합 니다. AWS 계정 또한 다음과 같습니다.
	- 최대 2건의 지급 ( AWS Inc. 및 Amazon Web Services EMEA SARL을 통한 거래의 경우) 을 받게 됩니다.
	- 지역에 따라 특정 거래의 리스팅 수수료에 세금이 부과될 수 있습니다. 세금에 대한 자세한 내용은 [AWS Marketplace 판매자](https://aws.amazon.com/tax-help/marketplace/) 세금 도움말을 참조하세요. 리스팅 수수료에 부가가치세(VAT)가 부과 되는 경우 AWS Marketplace 에서 세금 신고가 된 인보이스를 제공합니다.
	- Amazon Web Services EMEA SARL에 대한 자세한 내용은 [Amazon Web Services Europe FAQ](https://aws.amazon.com/legal/aws-emea/) 웹 사이트의 AWS EMEA Marketplace - 판매자를 참조하세요.

[에 판매하려면 셀러에게 계정이 있어야 합니다. AWS GovCloud \(US\) RegionAWS GovCloud \(US\)](https://aws.amazon.com/govcloud-us/getting-started/) ITAR 요구 사항에 대한 자세한 내용은 [AWS GovCloud \(US\) 사용 설명서를](https://docs.aws.amazon.com/govcloud-us/latest/UserGuide/getting-started-sign-up.html) 참조하세요.

AWS Marketplace 셀러 요건 또는 등록 프로세스에 대한 질문은 [AWS Marketplace 셀러 운영](https://aws.amazon.com/marketplace/management/contact-us/) 팀에 문 의하십시오.

### <span id="page-21-1"></span>유료 상품에 대한 적격 관할 구역

에서 AWS Marketplace유료 소프트웨어를 판매하려면 다음 국가 또는 SAR 중 하나에 거주하는 영주 권자 또는 시민이거나 해당 국가에서 조직 또는 법인을 설립하거나 법인을 설립한 사업체여야 합니다.

#### • 호주1

- 유럽 연합(EU) 회원국<sup></sup>'
- 바레인12
- 
- 
- 홍콩 SAR
- 이스라엘12
- 일본123
- $\cdot$  뉴질랜드 $^{\circ}$
- 노르웨이12
- 카타르
- 스위스<sup>12</sup>
- 아랍 에미리트 연합국(UAE) $12$
- 영국(UK)<sup>1</sup>
- 미국(US)

\*이러한 국가에서 유료 제품을 판매하는 판매자는 설립 국가의 VAT 등록 정보를 제공해야 합니다.

² 판매자가 구매자와 같은 국가에 거주하는 경우 판매자가 세금 계산서 발행, 수금 및 송금을 책임져야 할 수도 있습니다. 세무사에 문의하세요.

³ 일본에 거주하는 판매자는 리스팅 수수료에 대한 일본 소비세(JCT)를 직접 계산해야 하는 의무가 있 습니다. 다른 관할에 거주하는 판매자에게도 유사한 의무가 있을 수 있습니다. 세무사에 문의하세요.

VAT, 인보이스 발행 및 판매자로서의 납세 의무에 대한 자세한 내용은 [Amazon Web Service 세금 도](https://aws.amazon.com/tax-help/) [움말](https://aws.amazon.com/tax-help/)의 [AWS Marketplace 판매자를](https://aws.amazon.com/tax-help/marketplace/) 참조하세요.

사업체가 위에 나열된 국가 또는 SAR 중 하나에 법인을 설립하지 않은 경우 관할 구역 [외 회사를 위한](https://s3.us-west-2.amazonaws.com/external-mp-channel-partners/Resources_page.pdf)  [리소스를](https://s3.us-west-2.amazonaws.com/external-mp-channel-partners/Resources_page.pdf) 참조하십시오. AWS Marketplace

# <span id="page-22-0"></span>AWS Marketplace Management Portal

[AWS Marketplace Management Portal판](https://aws.amazon.com/marketplace/management/tour)매자로 등록할 때 사용하는 도구입니다. AWS Marketplace 등 록 후, 포털을 사용하여 AWS Marketplace에서 판매 중인 제품을 관리할 수 있습니다. 포털에서 다음 작업을 수행할 수 있습니다.

- AWS Marketplace 판매자로 등록하세요.
- 제품 페이지에서 새 소프트웨어 제품을 제출하고 기존 소프트웨어 제품을 업데이트합니다.
- 요청의 상태를 모니터링합니다.
- 새 소프트웨어 제품을 생성하고 관리하는 데 필요한 파일을 업로드합니다.
- go-to-market 활동을 활용하여 소프트웨어 제품을 관리하여 채널 수익을 늘리십시오.
- 캠페인으로 인한 사용 및 수익을 포함하여 출시 시간 이내의 마케팅 활동 결과를 측정합니다.
- 고객 서비스 담당자가 실시간으로 고객 데이터를 검색할 수 있습니다.
- 자동 Amazon Machine Image(AMI) 스캔을 시작하여 취약성을 감지합니다.

**a** Note

데이터 제품은 AWS Data Exchange 콘솔에서 게시하고 관리합니다. AWS Data Exchange 공급자는 를 사용하여 판매자로 AWS Marketplace Management Portal 등록하고, AWS Data Exchange 온보딩을 요청하고, 판매자 보고서에 액세스하고, 환불 요청을 제출할 수 있습니다.

등록된 모든 판매자는 제품 생성에 사용한 계정의 AWS 자격 증명을 AWS Marketplace Management Portal 사용하여 액세스할 수 있습니다. 사용 계정은 고객이 귀사의 제품을 구독하는 시점에 기록되어 있는 판매자로 정의됩니다. 제품의 판매자 기록에 해당하는 특정 계정을 확인하기 위해 도움이 필요하 면 [AWS Marketplace 판매자 작업](https://aws.amazon.com/marketplace/management/contact-us/) 팀에 문의하십시오.

AWS Marketplace 에 로그인할 때는 루트 계정 자격 증명을 사용하는 AWS Marketplace Management Portal 대신 AWS Identity and Access Management (IAM) 역할을 사용하여 로그인하는 것이 좋습니다. 자세한 내용은 [AWS Marketplace 보안을](https://docs.aws.amazon.com/en_us/marketplace/latest/userguide/security.html) 참조하세요.

# <span id="page-23-0"></span>판매자 등록 프로세스

에 AWS Marketplace판매자로 등록하면 제품 및 서비스를 다른 AWS Marketplace 고객에게 판매할 수 있습니다.

판매자로 등록하려면 다음 단계를 수행해야 합니다.

- 1. 공개 프로필 생성 회사 이름, 로고 등 회사에 대해 알려주는 정보를 AWS Marketplace 구매자에 게 제공합니다. 이 프로세스를 완료하면 제품을 무료로 판매할 수 있습니다. 유료 제품을 판매하려 면 2단계와 3단계를 완료해야 합니다.
- 2. 세금 정보 제공 유료 제품 판매에 따른 세금을 적절하게 계산, 신고, (해당하는 경우) 원천징수하려 면 세금 및 부가가치세(VAT) 정보를 제공해야 합니다.
- 3. 은행 정보 제공 판매 대금을 AWS Marketplace 지불할 수 있도록 미국 은행 정보를 제공합니다.

이러한 단계는 다음 섹션에 자세히 설명되어 있습니다.

계정을 판매자로 등록한 후에는 구매자에게 판매할 제품을 생성할 수 있습니다 AWS Marketplace. 자 세한 정보는 [제품 준비을](#page-54-0) 참조하세요.

AWS Identity and Access Management (IAM) 을 사용하여 다양한 권한을 가진 여러 사용자가 액세스 할 수 AWS 계정 있도록 기본 계정을 구성할 수 있습니다. AWS Marketplace Management Portal자세 한 정보는 [the section called "IAM에 대한 AWS Marketplace"을](#page-655-0) 참조하세요.

### <span id="page-24-0"></span>공개 프로필 생성

등록하는 첫 번째 단계는 기본 계정으로 사용할 AWS Marketplace 계정을 선택하고 AWS Marketplace 콘솔에서 잠재 구매자에게 표시되는 정보를 제공하는 것입니다. AWS 계정 이 계정은 내 AWS Marketplace 상품에 대한 판매자의 기록이 되며 신고, 결제 및 셀러와의 커뮤니케이션에 사용됩니다. AWS Marketplace

를 사용하여 판매자로 등록하고 제품을 등록한 후에는 제품과 관련된 계정을 변경할 수 없습니다. AWS 계정 AWS Marketplace새 계정을 사용하여 AWS Marketplace 판매자로 등록하는 것이 좋습니 다. 하지만 기존 계정이 2017년 9월 27일 이후에 생성되었다면 사용해도 됩니다.

공개 프로필을 생성하는 방법

- 1. [AWS Marketplace Management Portal\(](https://aws.amazon.com/marketplace/management/tour/)AMMP)에서 지금 등록을 선택한 다음, 선택한 판매자 AWS 계정에 로그인합니다.
- 2. 공개 프로필 추가를 선택하여 판매자 정보를 제공합니다.

공개 프로필을 작성한 후에는 무료 제품을 게시하고 판매할 수 있습니다. 유료 제품을 판매하려면 세금 및 은행 정보를 제공해야 합니다.

### <span id="page-24-1"></span>세금 정보 제공

AWS Marketplace 에서 제품 판매에 따른 세금을 정확하게 신고하고 원천징수할 수 있도록 세금과 해 당하는 경우 부가가치세(VAT) 정보를 제공해야 합니다.

세금 정보를 제공하는 방법

- 1. [AWS Marketplace Management Portal에](https://aws.amazon.com/marketplace/management/) 로그인하고 설정을 선택합니다.
- 2. 결제 정보 섹션에서 세금 대시보드로 이동을 선택합니다.
- 3. 미국 세금 인터뷰를 완료합니다.
- 에서 전문 서비스를 판매하려면 AWS Marketplace DAC7에 대한 세금 설문지를 작성해야 합니 다.
- 4. 세금 정보를 작성한 후에는 설정 페이지로 돌아가서 전체 VAT 정보(있는 경우)를 선택합니다. 이 항목을 선택하면 콘솔의 세금 설정 페이지로 리디렉션됩니다. AWS Billing

#### **a** Note

VAT 정보 섹션은 VAT를 AWS 리전 지원하는 국가에 있는 경우에만 사용할 수 있습니다.

### 세금 문서 액세스

에서 1099 양식과 같은 세금 문서에 액세스할 수 있습니다. AWS Marketplace Management Portal

#### 세금 문서에 액세스하려면

- 1. [AWS Marketplace Management Portal에](https://aws.amazon.com/marketplace/management/) 로그인하고 설정을 선택합니다.
- 2. 결제 정보 섹션으로 이동합니다.
- 3. 관련 세금 양식 (1099K 또는 DAC7) 을 선택합니다.
- 4. 세금 양식을 사용할 수 있는 경우 세금 대시보드 페이지에서 다운로드할 수 있습니다.

### <span id="page-25-0"></span>미국 은행 계좌 정보 제공

유료 제품을 판매하려는 모든 셀러는 미국 은행 계좌가 필요합니다 AWS Marketplace. AWS Marketplace 미국 은행 계좌로만 지급됩니다.

#### **a** Note

유료 제품을 제공할 수 있는 국가 목록은 AWS Marketplace을 참조하십시오. [유료 상품에 대한](#page-21-1)  [적격 관할 구역](#page-21-1)

#### 미국 은행 정보를 제공하는 방법

- 1. [AWS Marketplace Management Portal에](https://aws.amazon.com/marketplace/management/) 로그인하고 설정을 선택합니다.
- 2. 결제 정보 섹션에서 전체 은행 정보를 선택합니다.

#### 3. 미국 은행 계좌에 대한 필수 정보를 입력합니다.

#### **a** Note

세금 정보(및 해당하는 경우 부가가치세 정보)를 아직 제공하지 않은 경우 은행 정보를 제공할 수 없습니다.

아직 미국 은행 계좌가 없는 경우 이를 통해 계좌를 개설할 수 Hyperwallet 있습니다. Hyperwallet AWS Marketplace 지급을 AWS Marketplace 위해 사용할 수 있는 미국 계좌를 제공할 수 있습니다.

Hyperwallet은 지원되는 통화로 다른 은행 계좌로 자금을 이체할 수 있는 독립 서비스 공급자입니다. 한정된 기간 동안은 AWS Marketplace 지급금과 관련하여 특정한 Hyperwallet 서비스 요금을 지불할 필요가 없습니다.

- AWS Marketplace 셀러 Hyperwallet 계정에 계정 세부 정보를 추가하면 셀러로서의 지위를 확인하기 위해 귀하의 이름, 이메일 주소 및 계정 번호를 공유하는 것에 동의하고 이를 Hyperwallet 인정하는 것으로 AWS Marketplace 간주됩니다. AWS Marketplace
- 환율은 물론 Hyperwallet 서비스 사용(자국 통화로 자금을 이체하는 데 필요한 이체 수수료 및 환전 수수료 포함)에 별도의 요금이 적용될 수 있습니다. 유료 제품의 수익금이 계정에 지급되는 경우에만 한시적으로 Hyperwallet 서비스 수수료가 AWS Marketplace 면제됩니다. Hyperwallet 자세한 내용은 Hyperwallet 사이트의 요금 섹션을 참조하거나 Hyperwallet에 문의하여 자세한 내용을 확인하고 해 당 요금을 검토하세요. Hyperwallet의 서비스에 대한 자세한 내용은 [Hyperwallet 지원 사이트를](https://wssellers.hyperwallet.com/hw2web/consumer/page/contact.xhtml) 참조 하세요.

Hyperwallet에 등록을 시작하고 미국 은행 계좌를 개설하는 방법

- 1. [AWS Marketplace Management Portal에](https://aws.amazon.com/marketplace/management/) 로그인하고 설정을 선택한 다음, 결제 정보 섹션에서 전 체 은행 정보를 선택합니다.
- 2. 현재 Hyperwallet 계정이 없고 AWS Marketplace에서 사용할 계정이 필요한 경우 미국 은행 계좌 가 있나요? 질문과 Hyperwallet에 등록하셨나요? 질문에 아니오를 선택합니다. 개인 식별 번호 (PIN)와 Hyperwallet에 가입할 수 있는 링크가 제공됩니다.
- 3. Hyperwallet 계정을 활성화한 후, Hyperwallet 등록 포털에서 설명하는 단계에 따라 등록을 완료하 고 예금 계좌 정보를 받습니다.

4. 에서 계정을 Hyperwallet 만들었으면 에 로그인하여 Hyperwallet 계정 정보를 추가하십시오. AWS 계정 [AWS Marketplace Management Portal](https://aws.amazon.com/marketplace/management/) 설정을 선택한 다음, 결제 정보 섹션에서 전체 은행 정보를 선택합니다.

### <span id="page-27-0"></span>고객확인제도 프로세스 완료

고객확인제도(KYC)는 금융 기관 및 온라인 기업이 고객의 신원을 확인하기 위해 사용하는 규정 준수 요구 사항입니다. 이 요구 사항은 개정된 결제 서비스 지침(PSD 2) 및 은행이나 기타 결제 기관과 같은 금융 기관에 적용되는 유럽 연합 자금 세탁 방지 지침 때문입니다.

AWS Marketplace Amazon Web Services EMEA SARL을 통한 거래는 룩셈부르크의 공인 전자 화폐 기관인 Amazon Payments Europe, S.C.A. (APE) 를 통해 처리됩니다. 이 경우 결제 서비스를 사용하 려면 신원 확인이 필요합니다.

판매자는 Amazon Web Services EMEA SARL을 통해 거래하려면 KYC 프로세스를 완료해야 합니다. 이 프로세스에서 회사에 대한 추가 정보, 주요 연락처, 수익 소유권 및 증빙 서류를 제공해야 합니다.

KYC 프로세스를 완료하는 방법

- 1. 관리 AWS Marketplace 포털에서 설정을 선택합니다.
- 2. 계정 요약 섹션에서 표시된 국가가 올바른지 확인합니다.

#### **a** Note

정보 링크를 선택하여 국가를 변경하는 방법을 알아보세요.

3. KYC 정보로 이동을 선택하거나 고객확인제도(KYC) 탭을 선택하고 KYC 규정 준수 시작을 선택하 면 KYC 등록 포털로 리디렉션됩니다.

정보를 사용하고 공유하는 방법에 대한 자세한 내용은 [Amazon Payments Europe 개인정보 취급](https://sellercentral-europe.amazon.com/gp/help/external/201190420?language=en_GB&ref=efph_201190420_cont_201200780) [방침을](https://sellercentral-europe.amazon.com/gp/help/external/201190420?language=en_GB&ref=efph_201190420_cont_201200780) 참조하십시오. AWS Marketplace

- 4. KYC 개요로 이동을 선택합니다.
- 5. 고객확인제도(KYC) 개요에서 필수 정보 및 문서 목록을 끝까지 읽고, 필수 문서를 아직 수집하지 않았으면 지금 수집합니다. KYC 규정 준수 계속을 선택합니다.
- 6. 지침에 따라 기본 세부 정보를 입력합니다. Amazon Payments Europe 이용 약관을 검토한 후 동 의 후 계속을 선택합니다.

KYC 프로세스의 다음 페이지 또는 다음 단계를 진행하면 Amazon Payments Europe 이용 약관에 동의한 것으로 간주됩니다.

궁금한 점이 있으면 콘솔 오른쪽에 있는 자주 묻는 질문(FAQ) 을 참조하세요.

7. 지침에 따라 필수 비즈니스 정보를 입력하고 다음을 선택합니다.

#### **a** Note

다음을 선택하여 다음 단계로 이동할 때마다 정보가 저장됩니다.

- 8. 지침에 따라 필수 연락 담당자 정보를 입력하고 다음을 선택합니다.
- 9. 수익 소유자가 연락 담당자와 동일 인물인지 선택하고, 필요하다면 수익 소유자를 추가하고(최대 4명), 추가 정보를 확인한 후 다음을 선택합니다.
- 10. 법률 대리인이 연락 담당자와 동일한지 또는 수익 소유자인지 선택하십시오. 법정 대리인이 다른 법인인 경우 필수 정보를 제공하고 입력 내용을 저장한 후 다음을 선택합니다.
- 11. 추가 문서의 경우 사업자 등록증, 신분증 및 위임장(해당하는 경우)을 업로드합니다.
- 12. 검토 및 제출에서 입력한 모든 정보를 검토하고 확인합니다.

필요한 경우 편집을 선택하여 이전 섹션으로 돌아갈 수 있습니다.

13. 확인을 위해 제출을 선택합니다.

그러면 KYC 규정 준수 상태가 검토됩니다(일반적으로 24시간 이내). 검토가 완료되면 이메일 메시지 를 통해 알림을 받게 됩니다. 전체 KYC 프로세스는 일반적으로 약 2주가 소요됩니다.

설정 탭으로 돌아가서 계정 요약 카드에서 KYC 규정 준수 상태를 확인할 수 있습니다. KYC 상태에 대 한 자세한 내용을 보려면 계정 요약 카드에서 고객확인제도(KYC) 탭을 선택합니다. 검토가 완료될 때 까지 검토 중으로 표시됩니다.

KYC가 확인된 후, 결제 정보 탭에서 은행 거래 내역서를 제공해야 합니다. 그래야만 APE를 통해 대금 을 받을 수 있습니다.

### <span id="page-28-0"></span>은행 계좌 확인 프로세스 완료

Amazon Payments Europe(APE)에서 대금을 받으려면 AWS Marketplace Management Portal의 결제 정보 탭에 나열된 지급 은행 계좌를 확인하기 위한 추가 정보를 제공해야 합니다.

### 추가 은행 정보 제공

#### 추가 은행 정보를 제공하는 방법

- 1. 에 로그인한 다음 설정을 선택합니다. AWS Marketplace Management Portal
- 2. 결제 정보 섹션에서 은행 정보 업데이트를 선택합니다.
- 3. 적절한 지급 계좌를 선택합니다.

확인 상태가 확인되지 않음으로 표시됩니다.

4. 확인를 선택합니다.

5. 은행 거래 내역서를 업로드하고 제출할 수 있는 은행 계좌 확인 등록 포털로 리디렉션됩니다.

Hyperwallet 가상 은행 계좌 솔루션을 사용하는 경우 [the section called "Hyperwallet에서 은행 거래](#page-29-1)  [내역서 다운로드"](#page-29-1) 섹션을 참조하세요.

6. 포털에서 은행 문서 업로드를 선택하고 제출을 선택합니다.

<span id="page-29-1"></span>Hyperwallet에서 은행 거래 내역서 다운로드

[Hyperwallet 가상 은행 계좌 솔루션을](https://docs.aws.amazon.com/marketplace/latest/userguide/seller-registration-process.html#us-bank-account-for-eu-sellers) 사용하는 판매자는 다음 절차에 따라 Hyperwallet 은행 거래 명 세서를 다운로드할 수 있습니다. 그 후 [은행 계좌 확인 프로세스 완료의](#page-28-0) 지침에 따라 은행 문서를 업로 드할 수 있습니다.

Hyperwallet에서 은행 거래 내역서를 다운로드하는 방법

- 1. [Hyperwallet 계좌](https://wssellers.hyperwallet.com/hw2web/landing.xhtml?faces-redirect=true&refreshme=true)에 로그인합니다.
- 2. [예금 계좌 정보](https://wssellers.hyperwallet.com/hw2web/nonExistentConversation.xhtml?faces-redirect=true) 페이지로 이동합니다.
- 3. 은행 계좌 확인 명세서를 다운로드합니다.

### <span id="page-29-0"></span>(선택 사항) 고객확인제도의 보조 사용자 추가

#### **a** Note

사용자는 결제 정보를 업데이트하려면 다중 인증(MFA)을 활성화해야 합니다. MFA에 대한 자 세한 내용은 [IAM 다중 인증\(MFA\)을](https://aws.amazon.com/iam/features/mfa/) 참조하세요.

보조 사용자는 KYC 정보를 수정하고, 대금 또는 환불 흐름을 관리하고, 은행 계좌 정보와 같은 금융 정 보를 변경할 수 있는 개인입니다.

KYC 확인을 거친 보조 사용자만이 앞에서 언급한 업데이트를 수행할 수 있습니다. 이러한 보조 사용자 에게는 루트 계정 소유자와 동일한 지속적 심사 컨트롤이 적용됩니다.

KYC 확인을 받으려는 보조 사용자는 [고객확인제도 프로세스 완료의](#page-27-0) 절차를 완료해야 합니다.

고객확인제도의 보조 사용자를 추가하는 절차

- 1. 사용자에게 AWS Marketplace Management Portal에 로그인하라고 요청합니다.
- 2. 설정 탭으로 이동합니다.
- 3. 고객확인제도(KYC) 탭을 선택하고 보조 사용자 정보 섹션을 봅니다.
- 4. 전체 보조 사용자 정보를 선택합니다.

그러면 보조 사용자 등록 포털로 리디렉션됩니다.

- 5. 보조 사용자 등록 포털에서 필수 필드를 작성하고 다음을 선택합니다.
- 6. 검토 및 제출 페이지에서 신분증 사본(여권 업로드) 및 거주지 증빙 서류(문서 업로드)를 업로드합 니다.
- 7. 확인을 위해 제출을 선택합니다.

그러면 KYC 규정 준수 상태가 검토됩니다(일반적으로 24시간 이내). 검토가 완료되면 이메일 메시지 를 통해 알림을 받게 됩니다. 전체 KYC 프로세스는 일반적으로 약 2주가 소요됩니다.

### <span id="page-30-0"></span>지급 및 구매자 결제

AWS Marketplace ISV (독립 소프트웨어 공급업체) 및 채널 파트너를 비롯한 셀러는 지급 기본 설정을 지정하여 미결제 잔액을 수령할 수 있습니다. 판매자는 일별 또는 월별 지급 옵션을 선택하고 대금을 수령할 날짜를 선택할 수 있습니다.

지급 기본 설정을 지정하는 방법

- 1. 에 로그인하고 설정을 선택합니다. AWS Marketplace Management Portal
- 2. 결제 정보 탭을 선택하고 은행 정보 업데이트를 선택합니다.
- 3. 지급 기본 설정 섹션에서 현재 지급 옵션을 확인합니다. 일별 지급 일정으로 변경하려면 일별을 선 택하고 제출을 선택합니다. 업데이트가 완료될 때까지 은행 정보 업데이트 진행률을 보여주는 백 분율 막대가 표시됩니다.

4. 일별 지급에서 월별 지급으로 변경하려면 월별을 선택하고, 지급을 처리할 날짜를 1~28 사이의 숫 자로 선택합니다. 제출을 선택합니다.

#### **a** Note

판매자는 세분화된 IAM 권한에 온보딩해야만 지급 기본 설정 옵션에 액세스할 수 있습니다. 세 분화된 IAM 권한에 온보딩하려면 [the section called "AWS Marketplace 판매자를 위한 정책 및](#page-660-0)  [권한"](#page-660-0) 섹션을 참조하세요.

AWS 사용자를 대신하여 결제 메커니즘 역할을 합니다. 구매자가 이용할 수 있는 가장 일반적인 두 가 지 결제 옵션은 신용카드와 인보이스 발행입니다.

다음은 AWS Marketplace 구독 청구에 대한 정보입니다.

- 선결제 구매는 구독 즉시 요금이 청구됩니다.
- 비공개 제안의 결제 일정은 구매자와 판매자가 합의합니다.
- 인보이스 결제 조건(결제 기한 포함)은 구매자와 AWS가 합의합니다. 약관은 공급업체에 공개되지 않습니다.
- 유연한 결제 스케줄러를 사용하는 비공개 제안은 결제 옵션으로 인보이스를 발행해야 합니다.
- [월별 청구 수익 보고서를](#page-569-0) 사용하여 인보이스 발행을 검증할 수 있습니다. 이 보고서는 판매자 대신 AWS 의 인보이스 발행 정보를 요약해서 보여줍니다. 이 보고서에는 인보이스 생성 날짜와 인보이스 기한을 매칭하고 볼 수 있는 거래 참조 키가 포함되어 있습니다.

다음은 판매자가 대금을 수령하는 방법에 대한 정보입니다.

- 유효한 [결제 수단,](https://portal.aws.amazon.com/gp/aws/developer/account?ie=UTF8&action=payment-method) [등록된 미국 은행 계좌](https://aws.amazon.com/marketplace/management/seller-settings/account/bank) 및 제출된 W9 양식이 있어야 지불이 이루어집니다.
- 유료 상품 셀러는 W-8, 부가가치세 (VAT) 또는 상품 및 서비스세 (GST) 등록 번호와 미국 은행 계좌 를 제공해야 합니다. [Hyperwallet지](https://wssellers.hyperwallet.com/)급을 위해 제공할 수 있는 미국 은행 계좌를 제공할 수 있습니다. AWS Marketplace AWS Marketplace
- AWS 다음과 같은 방법으로 결제금을 지급합니다.
	- 일별 대금 지급이 가능한 시점에 일일 지급이 이루어집니다. 판매자는 대금을 받으려면 잔액이 양수여야 합니다.
	- 월별 판매자는 대금을 받을 날짜를 1일~28일 사이에서 선택합니다. 지급 날짜는 매월 동일합니 다. [지출 보고서에](#page-561-0) 지급 날짜가 표시됩니다.
- AWS 구매자가 청구서를 지불한 후 자동 어음 교환소 (ACH) 이체를 사용하여 대금을 지급합니다.
- 고객에게 징수한 후에만 자금이 지출됩니다.
- 대금 지급일 이후 판매자의 은행 계좌에 입금될 때까지 약 1~2영업일이 소요됩니다. 정확한 시간은 은행과 표준 시간대에 따라 다릅니다.
- 지급 보고서는 지급 후 3~5일 내에 업데이트됩니다. AWS Marketplace Management Portal
- 모든 계좌 미수금을 포함하여 지급된 대금과 비결제 대금에 대한 세부 정보는 지급 보고서에서 확인 할 수 있습니다.

### <span id="page-32-0"></span>이미 판매자일 경우

에서 제공하는 활동을 활용하여 제품을 관리하여 채널 매출을 늘리십시오. go-to-market [AWS](https://aws.amazon.com/marketplace/management/tour)  [Marketplace Management Portal](https://aws.amazon.com/marketplace/management/tour) 활동에는 다음 사항이 포함됩니다.

- 몇 시간 이내에 캠페인으로 인한 사용 및 수익을 포함한 마케팅 활동 결과를 측정합니다.
- 고객 서비스 담당자가 실시간으로 고객 데이터를 검색할 수 있습니다.
- 제품 생성 및 관리에 필요한 파일을 업로드하고 처리 프로세스를 모니터링합니다.

### <span id="page-32-1"></span>불만 처리 정책 - Amazon Payments Europe

Amazon Payments Europe(APE)에서 제공하는 서비스와 관련하여 문제가 있으면 AWS에 알려주세 요. 여러분의 피드백은 여러분과 모든 AWS 구매자 및 판매자에게 보다 나은 경험을 제공하는 데 도움 이 됩니다.

#### **a** Note

특정 불만 사항만 다음 절차를 통해 AWS Marketplace 해결됩니다. Amazon Payments Europe S.C.A.에서 제공하는 서비스는 결제 거래 처리, 요금 부과에서 발생할 수 있는 오류 확인, 대금 지급 등입니다.

### 불만 사항 제출

Amazon Payments Europe S.C.A. AWS Marketplace 계정이 있는 경우, 불만 사항은 Amazon Payments Europe S.C.A.에서 처리합니다.

#### 불만 사항을 제출하는 방법

- 1. [AWS Marketplace](https://aws.amazon.com/marketplace/login?ref_=header_user_signin_desktop) 판매자 계정에 로그인합니다.
- 2. AWS에 문의로 이동합니다.
- 3. 상업용 마켓플레이스, 판매자 계정, 등록을 선택합니다.
- 4. 불만 사항에 대한 세부 정보를 입력하고 제출을 선택합니다.

Amazon Payments Europe 불만 사항 해결 기간

Amazon Payments Europe S.C.A.(APE)는 불만 사항을 접수한 날로부터 15영업일 이내에 불만 사항 에 대한 업데이트를 제공합니다. APE의 통제를 벗어나는 예외적인 상황에서는 APE가 불만 사항을 최 초로 접수한 날로부터 최대 35영업일까지 불만 사항 해결 기간이 연장될 수 있습니다.

### 불만 사항 에스컬레이션

대응이 만족스럽지 않으면 다음 연락처로 연락하여 불만 사항을 에스컬레이션할 수 있습니다.

• Amazon Payments Europe 고위 경영진

고위 경영진에게 <ape-management@amazon.lu>으로 이메일 메시지를 보내 불만 사항을 제출하 세요. AWS는 귀하의 의견을 신중하게 검토하고, 고위 경영진이 귀하의 불만 사항을 접수한 날로부 터 15영업일 이내에 응답합니다. Amazon Payment Europe의 통제를 벗어나는 예외적인 상황에서는 고위 경영진이 불만 사항을 최초로 접수한 날로부터 최대 35영업일까지 불만 사항 해결 기간이 연장 될 수 있습니다.

• Commission de Surveillance du Secteur Financier (CSSF)

CSSF는 룩셈부르크 금융 부문의 기업을 감독하는 기관입니다. 110 Route d'Arlon L-2991 Luxembourg로 문의하거나 [https://www.cssf.lu/contacts/의](https://www.cssf.lu/contacts/) 연락처 페이지를 사용할 수 있습니다. CSSF에 관한 추가 정보와 연락 방법은 CSSF 웹 사이트의 [고객 불만](https://www.cssf.lu/customer-complaints/)을 참조하세요.

• 온라인 분쟁 해결

EU에서 온라인으로 계정을 개설한 경우 온라인 분쟁 해결 플랫폼을 사용하여 CSSF에 불만 사항을 접수할 수도 있습니다. Amazon Payments Europe S.C.A.에서 금융 서비스를 제공하고 CSSF는 라 이선스를 담당하는 기관이기 때문에 이 옵션을 사용할 수 있습니다. 자세한 내용은 유럽 위원회 웹 사이트의 [온라인 분쟁 해결](https://ec.europa.eu/consumers/odr/) 플랫폼을 참조하세요.

<span id="page-34-0"></span>등록 수수료

AWS Marketplace 제품에 대해 다음과 같은 리스팅 수수료를 제공합니다.

#### **a** Note

이 등록 수수료는 2024년 1월 5일 자정(UTC)부터 적용됩니다.

# <span id="page-34-1"></span>공개 제안 등록 수수료

소프트웨어 및 데이터 공개 제안에 대한 등록 수수료는 배포 방법에 따라 결정됩니다.

- SaaS oftware-as-a-service (SaaS) 3%
- 서버(Amazon Machine Image(AMI), 컨테이너, 머신 러닝) 20%
- AWS Data Exchange 3%

## <span id="page-34-2"></span>비공개 제안 등록 수수료

비공개 제안에 대한 등록 수수료는 총 계약 금액 및 비공개 제안이 이전 비공개 제안에서 갱신되는지 아니면 AWS Marketplace이외의 이전 계약에서 갱신되는지에 따라 결정됩니다.

- 1백만 달러 미만 3%
- 1백만 달러에서 1천만 달러 미만 2%
- 1천만 달러 이상 1.5%
- 모든 갱신 1.5%

### <span id="page-34-3"></span>채널 파트너 비공개 제안(CPPO) 등록 수수료

CPPO 제품은 오퍼 유형이나 배포 방법에 관계없이 등록 수수료가 0.5% 인상됩니다. 예를 들어, 상품 이 총 계약 금액이 1백만 달러 미만인 SaaS 비공개 제안인 경우 등록 수수료는 3.5%입니다.

### <span id="page-34-4"></span>전문 서비스 등록 수수료

모든 전문 서비스 오퍼링에는 비공개 오퍼에 대해 2.5% 의 리스팅 수수료가 부과됩니다.

# <span id="page-35-0"></span>판매자 도구 키트

제품을 판매하기 위한 기본 도구입니다 AWS Marketplace. [AWS Marketplace Management Portal](https://aws.amazon.com/marketplace/management/) 다 음 추가 도구는 귀사의 고객에게 더욱 뛰어난 통찰력을 제공하고 판매에 대한 이해도를 높이는 역할을 합니다.

- [AWS Marketplace 커머스 분석 서비스](#page-35-1)
- [AWS Marketplace 현장 시연 프로그램](#page-52-0)
- [판매자 보고서, 데이터 피드 및 대시보드](#page-481-0)
- [에서 더 많은 리소스 보기 AWS Marketplace Management Portal](#page-52-1)

## <span id="page-35-1"></span>AWS Marketplace 커머스 분석 서비스

AWS Marketplace 상거래 분석 서비스를 사용하면 제품 및 고객 데이터에 프로그래밍 방식으로 액세 스할 수 있습니다. AWS Marketplace서비스에 등록한 후에는 SDK를 통해 사용, 구독 및 결제 보고서에 액세스할 수 있습니다. AWS

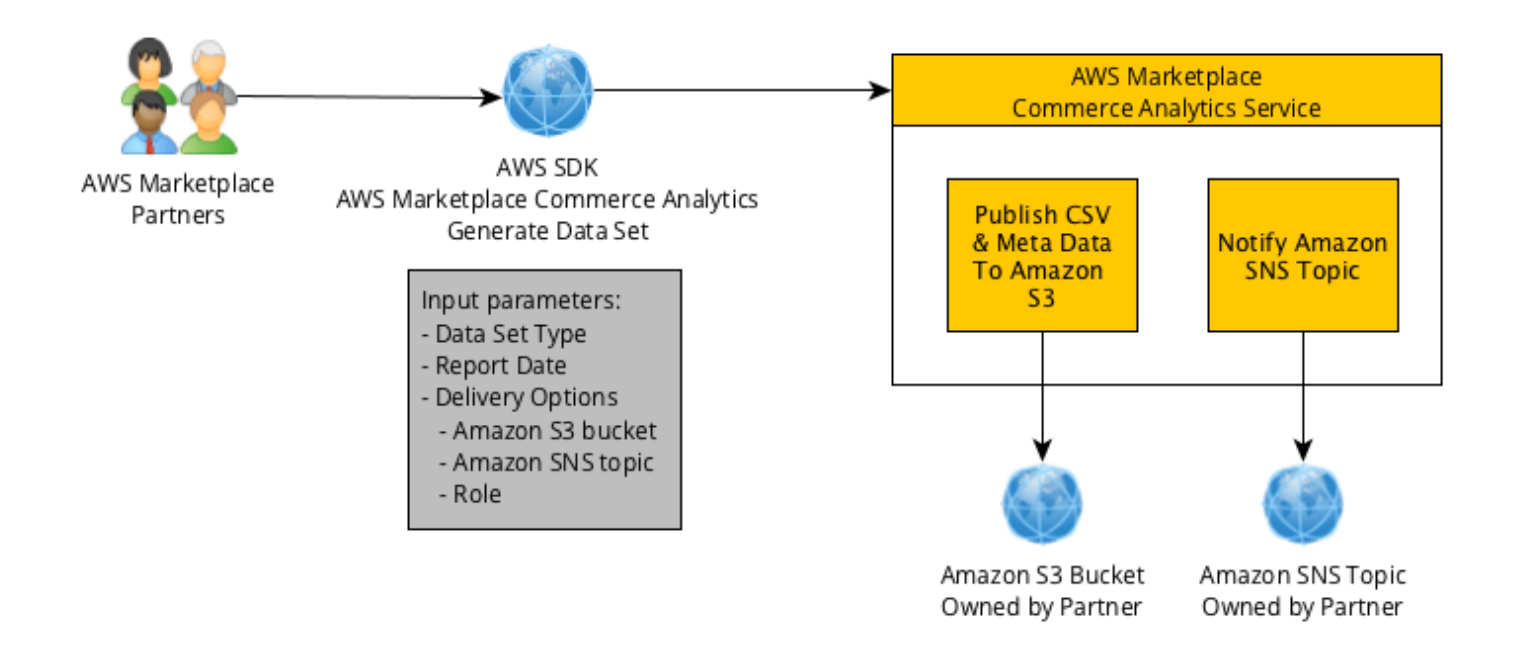

SDK 도구를 사용하여 요청한 데이터는 광고 데이터세트로 전달됩니다. AWS 계정 대부분의 데이터 세 트는 [AWS Marketplace Management Portal](https://aws.amazon.com/marketplace/management/tour)에서 사용할 수 있는 텍스트 기반 보고서와 동일한 형태의 데이터에 해당합니다. 특정 날짜에 대한 데이터 세트를 요청할 수 있으며 데이터는 제공된 Amazon S3 버킷으로 전달됩니다. 데이터 제공 알림은 Amazon Simple Notification Service(SNS)에서 제공합니다.
# 이용 약관

본 AWS Marketplace 상거래 분석 서비스 약관 (이하 "CAS 약관") 에는 AWS Marketplace 상거래 분석 서비스 (이하 "CA 서비스") 사용 및 액세스와 관련된 약관이 포함되어 있으며, 본 CAS 약관에 표시된 "동의" 버튼 또는 확인란을 클릭한 날짜 또는 CA 서비스 오퍼링을 더 일찍 사용한 날짜부터 유효합니 다. 본 CAS 약관은 귀하와 Amazon Web Services, Inc. (이하 "AWS", "당사" 또는 "당사") 간의 판매자 이용 약관 ("AWS Marketplace 셀러 약관") 의 부록이며, 해당 약관은 여기에 통합되어 있습니다. AWS Marketplace 본 CAS 약관과 AWS Marketplace 판매자 약관이 상충되는 경우 본 CAS 약관의 조건이 적용되지만 그렇게 상충되는 범위에만 그리고 CA 서비스 사용과 관련하여 전적으로 적용됩니다. 여기 에서 사용되지만 여기에 정의되지 않은 대문자로 표시된 용어는 판매자 약관에 명시된 의미를 가집니 다. AWS Marketplace

- 1. CA 서비스 및 CAS 데이터. CA 서비스를 이용할 자격을 얻으려면 기존 AWS Marketplace 판매자 약관을 준수하는 판매자여야 합니다. AWS Marketplace CA 서비스와 관련하여 수령하거나 이용 할 수 있는 정보 및 데이터 ("CAS 데이터") 는 가입자 정보를 구성하며 셀러 약관에 명시된 제한 및 의무가 적용됩니다. AWS Marketplace 귀하는 (a) CAS 데이터를 제3자에게 공개하지 않고, (b) CAS 데이터를 해당 개인정보 보호정책 또는 법률에 위배되는 방식으로 사용하거나, (c) 구독자에 게 연락하여 다른 국가에서 대체 구매를 하도록 유도하거나, (d) 당사, 당사 계열사 또는 당사의 각 계열사를 비하하는 경우, 귀하의 AWS Marketplace 콘텐츠와 관련된 마케팅 및 기타 홍보 활동을 개선하고 목표로 삼기 위해 CAS 데이터를 사용할 수 있습니다. 제품 또는 (e) 대상 수신자를 기준 으로 하는 모든 종류의 대상 커뮤니케이션 AWS Marketplace AWS Marketplace 구독자.
- 2. CA 서비스 제한 및 보안. CA 서비스 문서에 설명된 방법으로만 CA 서비스를 액세스하거나 액세 스를 시도할 수 있습니다. CA 서비스를 사용할 때 귀하의 자격 증명이나 클라이언트의 자격 증명 을 허위 진술하거나 숨길 수 없습니다. 당사는 재량에 따라 일정 기간 동안 CA 서비스를 액세스하 도록 허용된 호출 또는 서버 수를 포함하되 이에 국한되지 않고 CA 서비스 사용에 대한 제한을 설 정하고 시행할 수 있는 권리를 보유합니다. 귀하는 그러한 제한에 동의하고 회피를 시도하지 않습 니다. 당사는 귀하가 이러한 CAS 약관을 위반하거나 CA 서비스를 오용한다고 판단되는 경우 귀 하의 CA 서비스 액세스 권한을 제한, 중지 또는 종료할 수 있습니다.
- 3. CA 서비스 자격 증명 비밀 유지 및 보안. CA 서비스 자격 증명(예: 암호, 키 또는 클라이언트 ID)은 API 클라이언트를 식별할 목적으로 사용됩니다. 자격 증명의 기밀을 유지하는 것은 전적으로 귀하 의 책임이며 유사한 성격의 기밀 정보를 보호하기 위해 취해진 조치를 포함하여 해당 자격 증명의 공개, 전파 또는 무단 사용을 피하기 위해 합당한 모든 조치가 취해집니다. CA 서비스 자격 증명은 오픈 소스 프로젝트에 포함되지 않을 수 있습니다. 자격 증명을 사용한 모든 CA 서비스 액세스는 전적으로 귀하의 책임입니다.
- 4. 수정. AWS는 개정된 버전을 AWS 사이트에 게시하거나 AWS Marketplace 셀러 약관에 따라 사용 자에게 통지함으로써 언제든지 본 CAS 약관을 수정할 수 있습니다. 수정된 약관은 게시 또는 이메 일 메시지에 명시된 대로 귀하에게 이메일로 통보하는 시점에서 효력을 발휘합니다. 본 CAS 약관

을 수정한 효력일 이후에도 CA 서비스를 계속 사용하거나 액세스하면 수정된 약관을 준수할 것에 동의하는 것입니다.

5. 해지. 본 CAS 약관 및 여기에서 허용된 CAS 데이터 사용 권한은 어떠한 이유로 AWS Marketplace 판매자 약관이 해지되는 경우 통보 여부에 관계 없이 종료됩니다. 또한 언제든 이유에 관계 없이 당사는 CA 서비스 제공을 중지하거나 CA 서비스 액세스를 종료할 수 있습니다.

온보딩 가이드

AWS Marketplace 상거래 분석 서비스를 사용하도록 AND를 AWS 계정 구성해야 합니다. AWS 서비스

AWS Marketplace 상거래 분석 서비스를 사용하려면

- 1. [사용 권한을 AWS 계정 설정하세요..](#page-37-0)
- 2. [대상 Amazon S3 버킷을 생성합니다.](#page-37-1).
- 3. [응답 알림에 대한 Amazon SNS 주제 구성.](#page-38-0)
- 4. [상거래 분석 서비스 프로그램 등록](#page-38-1).
- 5. [구성 확인](#page-38-2).

<span id="page-37-0"></span>사용 권한을 AWS 계정 설정하세요.

AWS Marketplace 루트 계정 자격 증명을 사용하는 AWS Marketplace Management Portal 대신 AWS Identity and Access Management (IAM) 역할을 사용하여 에 로그인하는 것이 좋습니다. AWS Marketplace 상거래 분석 서비스 권한의 특정 IAM 권한은 [the section called "AWS Marketplace 판매](#page-660-0) [자를 위한 정책 및 권한"](#page-660-0) 섹션을 참조하세요. 계정에 액세스하는 사용자에 대해 개별 사용자를 만들면 각 사용자에 따라 서로 다른 보안 자격 증명 조합을 부여할 수 있습니다. 또한 각 사용자에게 다양한 권 한을 부여하고, 필요할 경우 언제든지 사용자의 권한을 변경 또는 취소할 수 있습니다.

<span id="page-37-1"></span>대상 Amazon S3 버킷을 생성합니다.

상거래 분석 서비스는 판매자가 요청한 데이터를 판매자가 지정한 Amazon S3 버킷에 제공합니다. 사 용할 Amazon S3 버킷이 이미 있는 경우 다음 단계를 진행합니다.

Amazon S3 버킷이 없거나 이 데이터에 사용할 Amazon S3 버킷을 따로 생성하려면 [S3 버킷을 생성하](https://docs.aws.amazon.com/AmazonS3/latest/UG/CreatingaBucket.html) [려면 어떻게 해야 합니까?를](https://docs.aws.amazon.com/AmazonS3/latest/UG/CreatingaBucket.html) 참조하세요.

#### <span id="page-38-0"></span>응답 알림에 대한 Amazon SNS 주제 구성

상거래 분석 서비스는 Amazon SNS를 사용하여 응답 알림을 제공합니다. 서비스는 이 주제에 메시 지를 게시하여 데이터 세트가 이용 가능하거나 오류가 발생할 때 알림을 보냅니다. 이 목적을 위한 Amazon SNS 주제가 이미 있는 경우 다음 단계를 진행합니다.

이 서비스에 대한 Amazon SNS 주제를 구성하지 않은 경우 지금 구성합니다. 지침은 [주제 생성](https://docs.aws.amazon.com/sns/latest/dg/CreateTopic.html)을 참조 하세요.

생성한 주제의 주제 Amazon 리소스 이름(ARN)을 기록해 둡니다. 서비스를 호출할 때 ARN이 필요합 니다.

<span id="page-38-1"></span>상거래 분석 서비스 프로그램 등록

판매자가 주제 및 버킷 이름에 ARN을 사용하여 서비스를 구성하면 상거래 분석 서비스는 Amazon S3 버킷 및 Amazon SNS 주제에 액세스합니다.

#### 액세스를 활성화하려면

- 1. AWS Marketplace 제품 관리에 사용하는 방법으로 AWS 계정 에 로그인하십시오. [AWS](https://aws.amazon.com/marketplace/management/)  [Marketplace Management Portal](https://aws.amazon.com/marketplace/management/)
- 2. AWS Marketplace 상거래 분석 서비스에 등록하는 데 [필요한 IAM 권한](https://docs.aws.amazon.com/marketplace/latest/userguide/commerce-analytics-service.html#technical-implementation-guide)이 있는지 확인합니다.
- 3. [상거래 분석 서비스 등록 페이지](https://aws.amazon.com/marketplace/management/cas/enroll)로 이동합니다.
- 4. Amazon S3 버킷 이름과 Amazon SNS 주제 ARN을 입력하고 등록을 선택합니다.
- 5. 권한 페이지에서 허용을 선택합니다.
- 6. 에서 성공 AWS Marketplace Management Portal메시지의 역할 이름 ARN을 기록합니다. 서비스 호출 시 ARN이 필요합니다.

#### **a** Note

상거래 분석 서비스에 온보딩하면 IAM 역할이 생성됩니다. AWS 계정 IAM 역할을 사용하면 Amazon S3 AWS Marketplace 버킷에 글을 쓰고 Amazon SNS 주제에 알림을 게시할 수 있습 니다. AWS Marketplace 452565589796 계정을 사용하여 이 IAM 역할과 관련된 이러한 작업을 수행합니다.

### <span id="page-38-2"></span>구성 확인

마지막 단계는 구성이 예상대로 작동하는지 확인하는 것입니다.

### 구성을 테스트하려면

- 1. [AWS SDK 명령줄 인터페이스\(](https://docs.aws.amazon.com/cli/latest/userguide/cli-chap-getting-set-up.html)AWS CLI)를 다운로드, 설치 및 구성합니다.
- 2. 를 사용하여 이 명령을 실행합니다. AWS CLI

```
aws marketplacecommerceanalytics generate-data-set \
--data-set-type "customer_subscriber_hourly_monthly_subscriptions" \
--data-set-publication-date "{TODAY'S-DATE}" \
--role-name-arn "{YOUR-ROLE-NAME-ARN}" \
--destination-s3-bucket-name "{YOUR-S3-BUCKET}" \
--destination-s3-prefix "test-prefix" \
--sns-topic-arn "{YOUR-SNS-TOPIC-ARN}"
```
- --data-set-publication-date에서 {TODAY'S DATE}를 ISO-8601 형식의 현재 날짜(YYYY-MM-DDT00:00:00Z)로 바꿉니다. 여기서 YYYY는 4자리 연도, MM은 2자리 월, DD는 2자리 일입니다.
- --role-name-arn의 경우 {YOUR-ROLE-NAME-ARN}을 [상거래 분석 서비스 프로그램 등록](#page-38-1)의 등 록 프로세스에서 받은 역할의 ARN으로 바꿉니다.
- --destination-s3-bucket-name의 경우 {YOUR-S3-BUCKET}을 [대상 Amazon S3 버킷을 생성합니](#page-37-1) [다.](#page-37-1)에서 생성한 Amazon S3 버킷으로 바꿉니다.
- –sns-topic-arn의 경우 {YOUR-SNS-TOPIC-ARN}을 [응답 알림에 대한 Amazon SNS 주제 구성](#page-38-0)에서 생성한 Amazon SNS 주제로 바꿉니다.

서비스로부터 데이터 SetRequest ID 응답이 포함된 응답을 받으면 온보딩 프로세스를 완료한 것입니 다. 성공적인 응답은 다음과 같습니다.

```
{ 
    "dataSetRequestId": "646dd4ed-6806-11e5-a6d8-fd5dbcaa74ab"
}
```
# 기술 구현 안내서

AWS Marketplace 상거래 분석 서비스는 [AWS SDK를](https://aws.amazon.com/tools/) 통해 제공됩니다. 이 안내서는 [AWS CLI](https://aws.amazon.com/cli/) 및 [AWS SDK for Java](https://aws.amazon.com/sdk-for-java/) 사용을 통해 서비스와 상호 작용하는 방법을 보여줍니다.

상거래 분석 서비스에 대한 IAM 정책

사용자가 상거래 분석 서비스를 사용할 수 있게 하려면 다음 권한이 필요합니다.

다음 IAM 권한 정책을 사용하여 AWS Marketplace 상거래 분석 서비스에 등록하십시오.

```
{ 
      "Version": "2012-10-17", 
      "Statement": [ 
          { 
               "Effect": "Allow", 
               "Action": [ 
                    "iam:ListRoles", 
                    "iam:CreateRole", 
                    "iam:CreatePolicy", 
                    "iam:AttachRolePolicy", 
                    "aws-marketplace-management:viewReports" 
               ], 
               "Resource": "*" 
          } 
     ]
}
```
다음 IAM 권한 정책을 사용하여 사용자가 AWS Marketplace 상거래 분석 서비스에 대한 요청을 생성 할 수 있도록 허용합니다.

```
{ 
     "Version": "2012-10-17", 
     "Statement": [ 
          { 
               "Effect": "Allow", 
               "Action": "marketplacecommerceanalytics:GenerateDataSet", 
               "Resource": "*" 
          } 
     ]
}
```
자세한 내용은 IAM 사용 설명서의 [IAM 콘솔에서 정책 생성](https://docs.aws.amazon.com/IAM/latest/UserGuide/access_policies_create.html#access_policies_create-json-editor)을 참조하세요.

### 를 사용하여 요청하기 AWS CLI

시작하려면 [AWS CLI를](https://aws.amazon.com/cli/) 다운로드합니다. 다음 AWS CLI 예시에서는 2017년 10월 1일의 시간별/월간 구독 데이터세트를 요청합니다. 이 데이터 세트는 demo-prefix 접두사를 사용하여 Amazon S3 버킷 demo-bucket에 게시되며, 알림 메시지는 Amazon SNS 주제 demo-topic에 전달됩니다.

```
aws marketplacecommerceanalytics generate-data-set \
--data-set-type "customer_subscriber_hourly_monthly_subscriptions" \
--data-set-publication-date "2017-10-01T00:00:00Z" \
--role-name-arn "arn:aws:iam::123412341234:role/MarketplaceCommerceAnalyticsRole" \
--destination-s3-bucket-name "demo-bucket" \
--destination-s3-prefix "demo-prefix" \
--sns-topic-arn "arn:aws:sns:us-west-2:123412341234:demo-topic"
```
이 요청은 각 요청에 대해 고유한 식별자를 반환합니다. 이 식별자를 사용하여 요청을 Amazon SNS 주 제에 게시된 알림과 연결할 수 있습니다. 다음은 이 식별자의 예제입니다.

```
{ 
    "dataSetRequestId": "646dd4ed-6806-11e5-a6d8-fd5dbcaa74ab"
}
```
#### AWS SDK for Java를 사용하여 요청 생성

시작하려면 [AWS Java SDK](https://aws.amazon.com/sdk-for-java/)를 다운로드합니다. 다음 AWS SDK for Java 예시에서는 2015년 10월 1 일의 시간별/월간 구독 데이터세트를 요청합니다. 이 데이터 세트는 demo-prefix 접두사를 사용하여 Amazon S3 버킷 demo-bucket에 게시되며, 알림 메시지는 Amazon SNS 주제 demo-topic에 전달됩니 다.

```
/*
* Copyright Amazon.com, Inc. or its affiliates. All Rights Reserved.
*
* Licensed under the Apache License, Version 2.0 (the "License").
* You may not use this file except in compliance with the License.
* A copy of the License is located at
*
* http://aws.amazon.com/apache2.0
*
```

```
* or in the "license" file accompanying this file. This file is distributed
* on an "AS IS" BASIS, WITHOUT WARRANTIES OR CONDITIONS OF ANY KIND, either
* express or implied. See the License for the specific language governing
* permissions and limitations under the License.
*/
import java.text.DateFormat;
import java.text.ParseException;
import java.text.SimpleDateFormat;
import java.util.Date;
import java.util.TimeZone;
import com.amazonaws.AmazonClientException;
import com.amazonaws.AmazonServiceException;
import com.amazonaws.auth.AWSCredentials;
import com.amazonaws.auth.profile.ProfileCredentialsProvider;
import com.amazonaws.regions.Region;
import com.amazonaws.regions.Regions;
import 
  com.amazonaws.services.marketplacecommerceanalytics.AWSMarketplaceCommerceAnalyticsClient;
import 
  com.amazonaws.services.marketplacecommerceanalytics.model.GenerateDataSetRequest;
import com.amazonaws.services.marketplacecommerceanalytics.model.GenerateDataSetResult;
/**
* This sample demonstrates how to make basic requests to the AWS Marketplace Commerce 
* Analytics service using the AWS SDK for Java.
* <p>
* <b>Prerequisites:</b> Follow the on-boarding guide: {URL OR SOMETHING}
* <p>
* Fill in your AWS access credentials in the provided credentials file
* template, and be sure to move the file to the default location
* (~/.aws/credentials) where the sample code will load the credentials from.
* <p>
* <b>WARNING: </b> To avoid accidental leakage of your credentials, DO NOT keep
* the credentials file in your source directory.
* <p>* http://aws.amazon.com/security-credentials
*/
public class MarketplaceCommerceAnalyticsSample {
public static void main(String[] args) throws ParseException {
/*
* The ProfileCredentialsProvider will return your [default]
* credential profile by reading from the credentials file located at
* (~/.aws/credentials).
*/
AWSCredentials credentials = null;
```
AWS Marketplace 판매자 설명서

```
try {
credentials = new ProfileCredentialsProvider().getCredentials();
} catch (Exception e) {
throw new AmazonClientException("Cannot load the credentials from the credential 
  profiles "
+ "file. Make sure that your credentials file is at the correct "
+ "location (~/.aws/credentials), and is in valid
format.", e);
}
AWSMarketplaceCommerceAnalyticsClient client = new 
 AWSMarketplaceCommerceAnalyticsClient(credentials);
Region usEast1 = Region.getRegion(Regions.US_EAST_1);
client.setRegion(usEast1);
System.out.println("===============================================================");
System.out.println("Getting Started with AWS Marketplace Commerce Analytics Service"); 
System.out.println("===============================================================
\langle n");
// Create a data set request with the desired parameters
GenerateDataSetRequest request = new GenerateDataSetRequest();
request.setDataSetType("customer_subscriber_hourly_monthly_subscriptions");
request.setDataSetPublicationDate(convertIso8601StringToDateUtc("2014-06-09T00:00:00Z"));
request.setRoleNameArn("arn:aws:iam::864545609859:role/
MarketplaceCommerceAnalyticsRole");
request.setDestinationS3BucketName("awsmp-goldmine-seller");
request.setDestinationS3Prefix("java-sdk-test");
request.setSnsTopicArn("arn:aws:sns:us-west-2:864545609859:awsmp-goldmine-seller-
topic");
System.out.println(
String.format("Creating a request for data set %s for publication date %s.",
request.getDataSetType(), request.getDataSetPublicationDate()));
try {
// Make the request to the service
GenerateDataSetResult result = client.generateDataSet(request);
// The Data Set Request ID is a unique identifier that you can use to correlate the
// request with responses on your Amazon SNS topic 
System.out.println("Request successful, unique ID: " + result.getDataSetRequestId());
} catch (AmazonServiceException ase) {
System.out.println("Caught an AmazonServiceException, which means your request made it 
 "
+ "to the AWS Marketplace Commerce Analytics service, but was rejected with an " 
+ "error response for some reason.");
System.out.println("Error Message: " + ase.getMessage());
System.out.println("HTTP Status Code: " + ase.getStatusCode());
System.out.println("AWS Error Code: " + ase.getErrorCode());
```

```
System.out.println("Error Type: " + ase.getErrorType());
System.out.println("Request ID: " + ase.getRequestId());
} catch (AmazonClientException ace) {
System.out.println("Caught an AmazonClientException, which means the client encountered 
  "
+ "a serious internal problem while trying to communicate with the AWS Marketplace"
+ "Commerce Analytics service, such as not being able to access the "
+ "network.");
System.out.println("Error Message: " + ace.getMessage());
}
}
private static Date convertIso8601StringToDateUtc(String dateIso8601) throws 
  ParseException {
TimeZone utcTimeZone = TimeZone.getTimeZone("UTC");
DateFormat utcDateFormat = new SimpleDateFormat("yyyy-MM-dd'T'HH:mm:ssX");
utcDateFormat.setTimeZone(utcTimeZone);
return utcDateFormat.parse(dateIso8601);
}
}
```
이 예에서는 다음과 비슷한 결과가 나올 것입니다.

```
===============================================================
Getting Started with AWS Marketplace Commerce Analytics Service 
===============================================================
Creating a request for data set customer_subscriber_hourly_monthly_subscriptions for 
  publication
date Sun Jun 08 17:00:00 PDT 2014.
Request successful, unique ID: c59aff81-6875-11e5-a6d8-fd5dbcaa74ab
```
# 기술 설명서

이 서비스는 GenerateDataSet 메서드를 표시하며, 이 메서드를 통해 Amazon S3 버킷에 데이터 세 트를 게시하도록 요청할 수 있습니다. 다음 표는 GenerateDataSet에 대한 파라미터를 나열합니다.

데이터 세트 파라미터

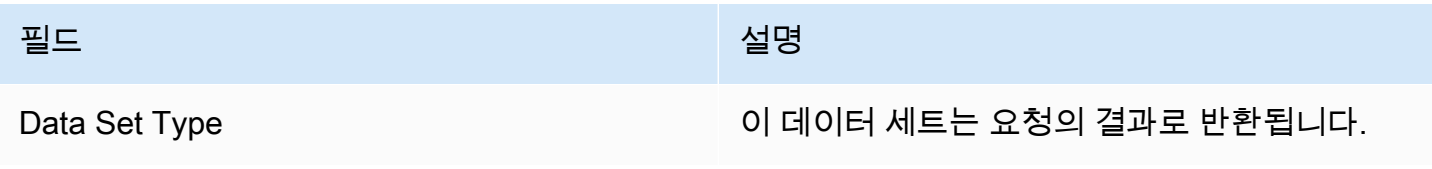

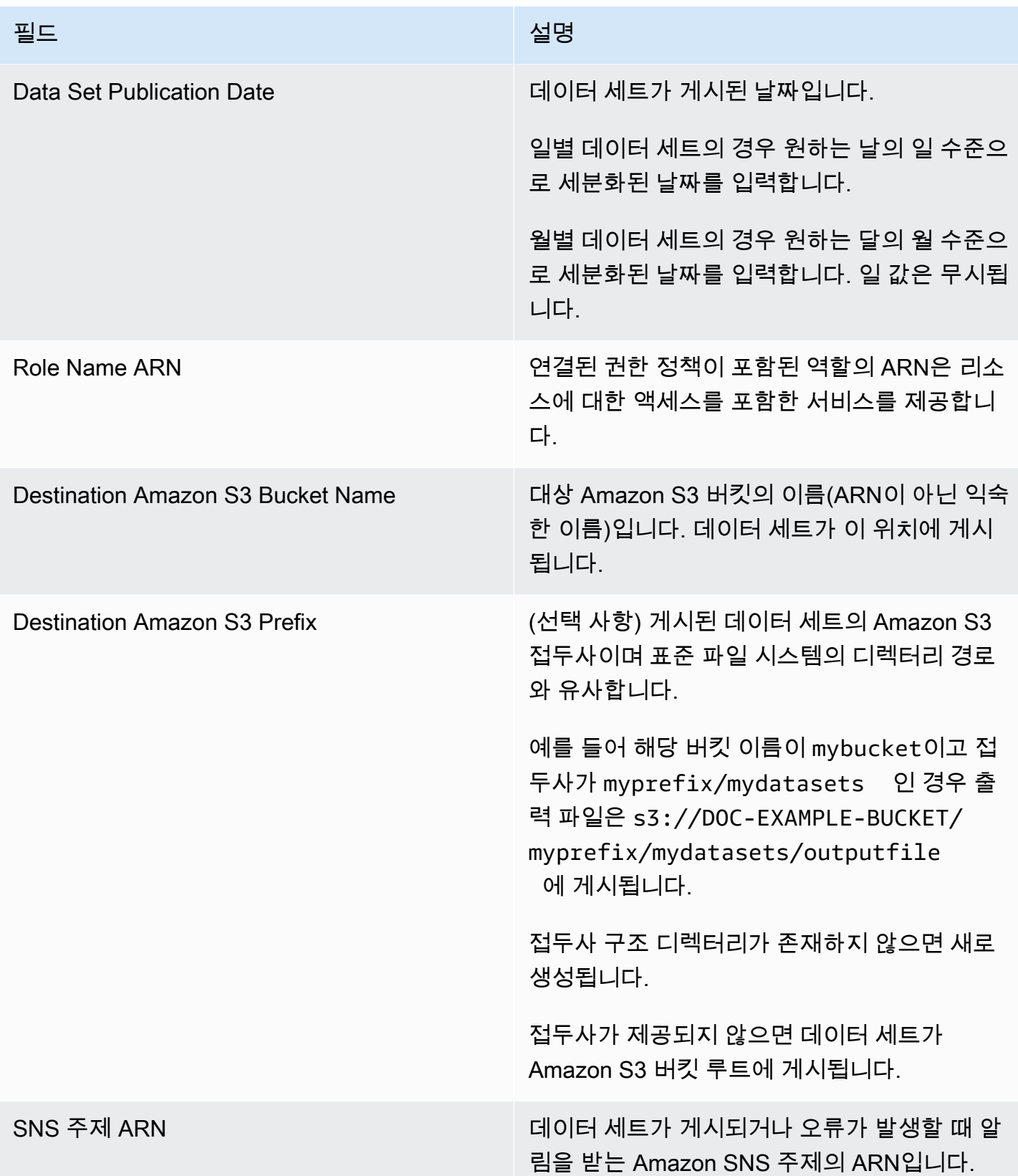

### 응답

AWS Marketplace 상거래 분석 서비스는 두 개의 응답을 반환합니다. 첫 번째는 즉시 반환되는 동기식 이고, 두 번째는 Amazon SNS를 사용하여 반환되는 비동기식입니다. 동기식 응답은 다음 예제와 유사 합니다.

데이터 세트 파라미터

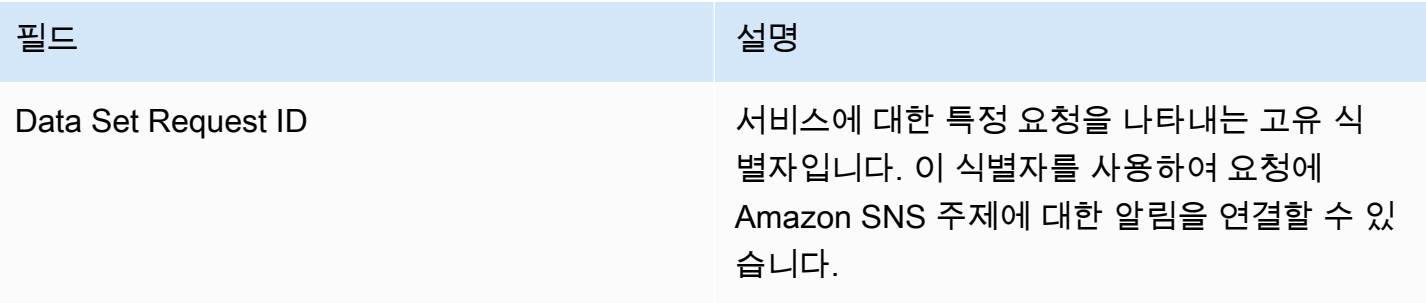

비동기식 응답은 Amazon SNS 주제에 JSON 형식의 문서로 게시되며 다음 예제와 유사합니다.

데이터 세트 파라미터

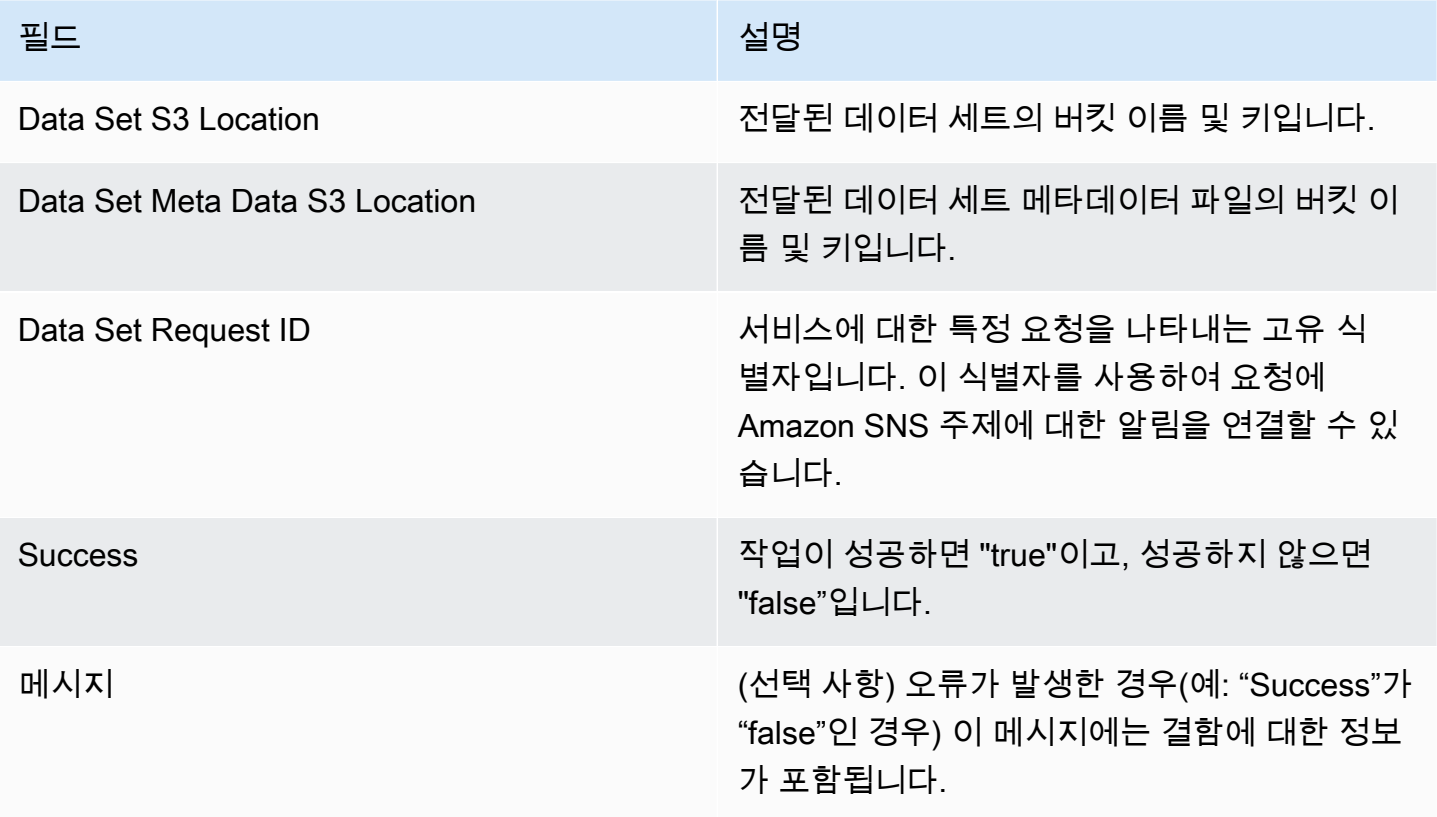

JSON 형식 비동기식 응답 예제:

```
 {     
    "dataSetS3Location":{ 
          "bucketName":"demo-bucket", 
        "key":"demo-prefix/
customer_subscriber_hourly_monthly_subscriptions_2014-06-09.csv" 
    }, 
    "dataSetMetaDataS3Location":{ 
         "bucketName":"demo-bucket", 
         "key":"demo-prefix/
customer_subscriber_hourly_monthly_subscriptions_2014-06-09.meta.json" 
    }, 
    "dataSetRequestId":"f65b7244-6862-11e5-80e2-c5127e17c023", 
    "success":true 
  }
```
### 결과

성공적인 요청 이후 요청한 데이터 세트가 .csv 파일로 Amazon S3 버킷에 제공됩니다. JSON 형식 메 타데이터 파일이 데이터 세트 파일과 동일한 위치에 게시됩니다. 메타데이터 파일은 데이터 세트 및 원 래 요청 파라미터에 관한 유용한 정보를 제공합니다. 메타데이터 파일은 데이터 세트 파일과 동일한 이 름이 있지만 .meta.json 확장자로 끝납니다. 다음 표에 .csv 파일의 메타데이터 필드가 나열되어 있습니 다.

메타데이터 필드

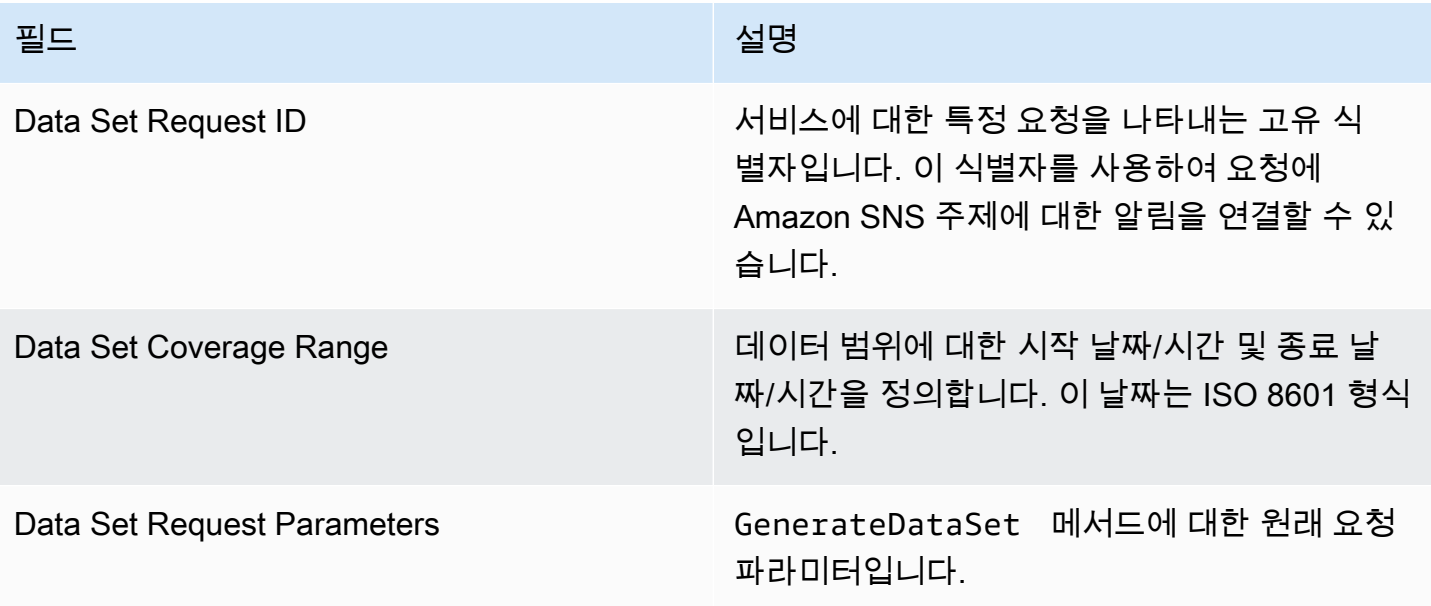

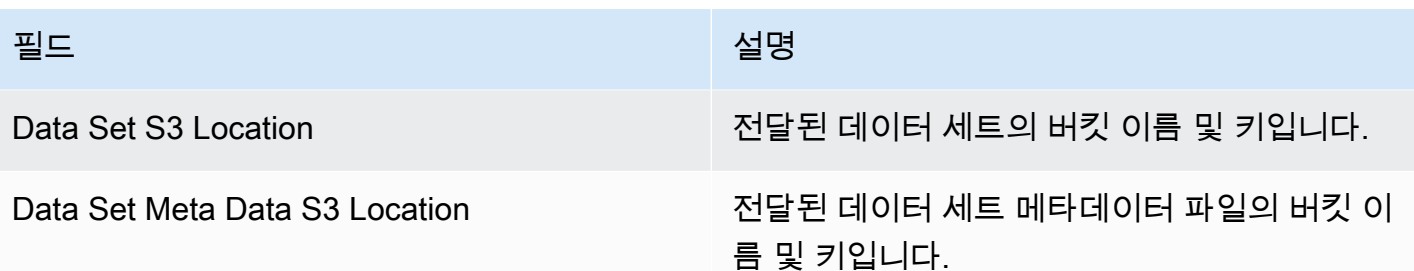

다음은 JSON 형식 메타데이터 콘텐츠의 예입니다.

```
{
"dataSetRequestId": "43d7137b-8a94-4042-a09d-c41e87f371c1",
"dataSetCoverageRange": {
"startDateTime": "2014-06-08T00:00:00.000Z",
"endDateTime": "2014-06-08T23:59:59.000Z"
},
"dataSetRequestParameters": {
"sellerAccountId": "123412341234",
"dataSetType": "customer_subscriber_hourly_monthly_subscriptions",
"dataSetPublicationDate": "2014-06-09T00:00:00.000Z",
"roleNameArn": "arn:aws:iam::123412341234:role/MarketplaceCommerceAnalyticsRole",
"destinationS3BucketName": "demo-bucket",
"destinationS3Prefix": "demo_prefix/customer_subscriber_hourly_monthly_subscriptions",
"snsTopicArn": "arn:aws:sns:us-west-2:123412341234:demo-topic"
},
"dataSetS3Location": {
"bucketName": "demo-bucket",
"key": "demo_prefix/customer_subscriber_hourly_monthly_subscriptions_2014-06-09.csv"
},
"dataSetMetaDataS3Location": {
"bucketName": "demo-bucket",
"key": "demo_prefix/
customer_subscriber_hourly_monthly_subscriptions_2014-06-09.meta.json"
}
}
```
이용 가능한 데이터 세트(가용성 날짜 포함)의 전체 목록은 [AWS SDK 설명서](https://docs.aws.amazon.com/cli/latest/reference/marketplacecommerceanalytics/generate-data-set.html#options)를 참조하십시오.

### 문제 해결

이 섹션에서는 AWS Marketplace 상거래 분석 서비스를 사용할 때 발생할 수 있는 문제에 대한 해결책 을 설명합니다.

허용 목록 문제로 인해 서비스에 액세스 할 수 없습니다.

에서 아직 판매자로 등록하지 않은 AWS Marketplace경우 [AWS Marketplace Management Portal방](https://aws.amazon.com/marketplace/management)문 하여 등록하십시오. 이미 판매자로 등록한 경우 [AWS Marketplace 셀러 운영](https://aws.amazon.com/marketplace/management/contact-us/) 팀에 문의하십시오. AWS **Marketplace** 

과거 날짜에 있는 데이터 세트를 요청할 수 없습니다. 그런데 SDK 설명서에서는 이러한 날짜에 대해 이용할 수 있다고 나와 있습니다.

데이터 세트가 과거의 특정 날짜에 대해 이용 가능한 것으로 나열되어도 AWS Marketplace에 가입한 이후의 데이터만 보유합니다. 오류라고 생각되면 [AWS Marketplace 판매자 작업](https://aws.amazon.com/marketplace/management/contact-us/) 팀에 문의하십시오.

서비스를 호출할 때 다음 오류 메시지를 받았습니다. "엔드포인트 URL: https:// marketplacecommerceanalytics.eu-central-1.amazonaws.com/에 연결할 수 없음"

AWS Marketplace 상거래 분석 서비스는 미국 동부 (버지니아 북부) 지역에서만 사용할 수 있습니다. 상거래 분석 서비스에 대한 모든 호출은 us-east-1 엔드포인트에서 이루어져야 합니다.

를 사용하는 경우 다음 예와 같이 각 통화에 "--region플래그를 추가하고 as를 지정하십시오. AWS CLI AWS 리전 us-east-1

```
aws marketplacecommerceanalytics generate-data-set \
--data-set-type "customer_subscriber_hourly_monthly_subscriptions" \
--data-set-publication-date "2016-04-21T00:00:00Z" \
--role-name-arn "arn:aws:iam::138136086619:role/MarketplaceCommerceAnalyticsRole" \
--destination-s3-bucket-name "marketplace-analytics-service" \
--destination-s3-prefix "test-prefix" \
--sns-topic-arn "arn:aws:sns:eu-
central-1:138136086619:Marketplace_Analytics_Service_Notice" \
 --region us-east-1
```
온보딩 프로세스를 거쳤을 때 선택한 것과 다른 Amazon S3 버킷 또는 Amazon SNS 주제를 사용하고 자 합니다.

AWS Marketplace 상거래 분석 서비스에 등록할 때 Amazon S3 버킷과 Amazon SNS 주제를 지정했습 니다. 온보딩 프로세스는 이 서비스가 특정 리소스에만 액세스할 수 있도록 IAM 권한을 구성합니다. 다 른 리소스를 사용하려면 IAM 정책을 수정해야 합니다.

1.

AWS Management Console [로그인하고 https://console.aws.amazon.com/iam/ 에서 IAM 콘솔을](https://console.aws.amazon.com/iam/)  [엽니다.](https://console.aws.amazon.com/iam/)

- 2. IAM 콘솔의 왼쪽에서 역할을 선택합니다.
- 3. 선택하세요 MarketplaceCommerceAnalyticsRole.
- 4. 이미 펼쳐지지 않은 경우 Inline Roles(인라인 역할) 섹션을 펼칩니다.
- 5. 이름이 oneClick\_MarketplaceCommerceAnalyticsRole로 시작하는 정책을 찾아 정책 편집을 선택 합니다.
- 6. 이 정책 문서에서 수정하고자 하는 서비스와 관련이 있는 작업을 지정하는 섹션을 찾습니다. 예를 들어 Amazon S3 버킷을 변경하려면 s3:으로 시작하는 작업이 포함된 섹션을 찾은 다음, 해당 리 소스 선택 내용을 변경하여 새 Amazon S3 버킷을 지정합니다.

IAM 정책에 대한 추가 정보는 다음 가이드를 참조하십시오. [https://docs.aws.amazon.com/IAM/latest/ /](https://docs.aws.amazon.com/IAM/latest/UserGuide/access_policies.html) [access\\_policies.html UserGuide](https://docs.aws.amazon.com/IAM/latest/UserGuide/access_policies.html)

#### **GenerateDataSet** 작업을 호출할 때 **AccessDeniedException** 오류가 발생하는 경우

이 문제는 사용자가 GenerateDataSet를 호출하는 데 필요한 권한이 없을 때 발생할 수 있습니다. 다 음 절차에서는 IAM 콘솔을 사용하여 이러한 권한이 있는 IAM 정책을 생성하고 사용자, 그룹 또는 역할 에 이 권한을 추가하는 단계를 설명합니다.

JSON 정책 편집기를 사용하여 정책을 생성하려면

- 1. [https://console.aws.amazon.com/iam/ 에서 IAM 콘솔에 AWS Management Console 로그인하고](https://console.aws.amazon.com/iam/)  [엽니다.](https://console.aws.amazon.com/iam/)
- 2. 왼쪽의 탐색 창에서 정책을 선택합니다.

정책을 처음으로 선택하는 경우 관리형 정책 소개 페이지가 나타납니다. 시작하기를 선택합니다.

- 3. 페이지 상단에서 정책 생성을 선택합니다.
- 4. 정책 편집기 섹션에서 JSON 옵션을 선택합니다.
- 5. 다음 JSON 정책 문서를 입력합니다.

{

```
 "Version": "2012-10-17", 
   "Statement": [ 
     { 
        "Effect": "Allow", 
        "Action": "marketplacecommerceanalytics:GenerateDataSet", 
        "Resource": "*" 
     } 
   ]
}
```
6. 다음을 선택합니다.

#### **a** Note

언제든지 시각적 편집기 옵션과 JSON 편집기 옵션 간에 전환할 수 있습니다. 그러나 변경 을 적용하거나 시각적 편집기에서 다음을 선택한 경우 IAM은 시각적 편집기에 최적화되 도록 정책을 재구성할 수 있습니다. 자세한 내용은 IAM 사용 설명서의 [정책 재구성](https://docs.aws.amazon.com/IAM/latest/UserGuide/troubleshoot_policies.html#troubleshoot_viseditor-restructure)을 참조 하십시오.

- 7. 검토 및 생성 페이지에서 생성하는 정책에 대한 정책 이름과 설명(선택 사항)을 입력합니다. 이 정 책에 정의된 권한을 검토하여 정책이 부여한 권한을 확인합니다.
- 8. 정책 생성을 선택하고 새로운 정책을 저장합니다.

액세스 권한을 제공하려면 사용자, 그룹 또는 역할에 권한을 추가하세요:

• 다음 지역의 AWS IAM Identity Center사용자 및 그룹:

권한 세트를 생성합니다. AWS IAM Identity Center 사용 설명서의 [권한 세트 생성](https://docs.aws.amazon.com/singlesignon/latest/userguide/howtocreatepermissionset.html)의 지침을 따르세 요.

• ID 제공자를 통해 IAM에서 관리되는 사용자:

ID 페더레이션을 위한 역할을 생성합니다. IAM 사용 설명서의 [서드 파티 자격 증명 공급자의 역할 만](https://docs.aws.amazon.com/IAM/latest/UserGuide/id_roles_create_for-idp.html) [들기\(연합\)의](https://docs.aws.amazon.com/IAM/latest/UserGuide/id_roles_create_for-idp.html) 지침을 따르세요.

- IAM 사용자:
	- 사용자가 맡을 수 있는 역할을 생성합니다. IAM 사용 설명서에서 [IAM 사용자의 역할 생성의](https://docs.aws.amazon.com/IAM/latest/UserGuide/id_roles_create_for-user.html) 지침 을 따르세요.
	- (권장되지 않음)정책을 사용자에게 직접 연결하거나 사용자를 사용자 그룹에 추가합니다. IAM 사 용 설명서에서 [사용자\(콘솔\)에 권한 추가](https://docs.aws.amazon.com/IAM/latest/UserGuide/id_users_change-permissions.html#users_change_permissions-add-console)의 지침을 따르세요.

문제가 이곳에 나열되어 있지 않습니다.

[AWS Marketplace 판매자 작업](https://aws.amazon.com/marketplace/management/contact-us/) 팀에 문의하십시오.

# AWS Marketplace 현장 시연 프로그램

AWS Marketplace 현장 시연 프로그램 (FDP) 을 통해 AWS 현장 팀 (내부 승인 AWS 직원) 은 일부 제 품 및 솔루션을 무료로 사용할 수 있습니다. AWS Marketplace

승인된 AWS 직원의 예로는 솔루션 설계자와 영업 및 마케팅 전문가가 포함될 수 있습니다. FDP를 통 해 이러한 직원들은 교육을 위해 고객 워크로드에 포함시킬 제품 기능을 시연할 수 있습니다.

다음 제품 유형이 지원됩니다.

- [Amazon 머신 이미지\(AMI\)](#page-102-0)
- [컨테이너](#page-197-0)
- [기계 학습 알고리즘 및 모델 패키지 \(\) SageMaker](#page-308-0)
- [데이터 세트\(AWS Data Exchange\)](https://docs.aws.amazon.com/data-exchange/latest/userguide/what-is.html)

#### **a** Note

AWS Data Exchange 제품의 경우 공개 제안이 0 USD(무료)인 제품에만 FDP가 적용됩니다. 구독 확인이 활성화된 AWS Data Exchange 제품의 경우 공급자가 구독 요청을 승인해야 합 니다. 구독 확인에 대한 자세한 내용은 AWS Data Exchange 사용 설명서의 [구독자의 구독](https://docs.aws.amazon.com/data-exchange/latest/userguide/subscription-verification-sub.html) [확인](https://docs.aws.amazon.com/data-exchange/latest/userguide/subscription-verification-sub.html)을 참조하세요.

셀러로 등록하면 FDP 프로그램에 자동으로 등록됩니다. AWS Marketplace 옵트아웃하려면 [AWS](https://aws.amazon.com/marketplace/management/contact-us/) [Marketplace 판매자 운영](https://aws.amazon.com/marketplace/management/contact-us/) 팀에 지원 요청을 제출하세요.

이 프로그램에 따른 제품 사용에 대해 알아보려면 [월별 청구 수익 보고서](#page-569-0)의 [AWS 필드 데모 사용량](#page-576-0) 섹 션을 참조하세요.

# 에서 더 많은 리소스 보기 AWS Marketplace Management Portal

AWS Marketplace Management Portal에서 더 많은 리소스를 사용할 수 있습니다. [AWS Marketplace](https://aws.amazon.com/marketplace/management/)  [Management Portal을](https://aws.amazon.com/marketplace/management/) 열고 로그인하면 홈 페이지의 Marketplace 리소스 섹션에 있는 추가 리소스로 연결되는 링크를 볼 수 있습니다.

예를 들어 출시 전 90일 및 출시 후 90일 이내에 제품 마케팅 지원을 받으려면 Marketplace Resources 의 AWS Marketplace Management Portal 홈 페이지에 [180일 GTM 아카데미](#page-464-0) 있는 링크를 참조하십시 오.

# <span id="page-54-1"></span>제품 준비

제품 게시 준비에는 패키지 구성, 가격 책정 체계 설정, 상품을 리스팅할 관련 카테고리 결정, 관련 검색 에 상품이 표시되도록 키워드 추가 등이 AWS Marketplace 포함됩니다.

주제

- [제품 제공](#page-54-0)
- [제품 요금](#page-57-0)
- [AWS Marketplace 제품의 지역 및 국가](#page-66-0)
- [의 표준화된 계약 AWS Marketplace](#page-67-0)
- [범주 및 메타데이터](#page-69-0)
- [AMI 및 컨테이너 제품 사용 지침](#page-72-0)
- [제품의 검색 엔진 최적화](#page-74-0)

# <span id="page-54-0"></span>제품 제공

제품 제공 방법마다 패키지, 요금 및 제공을 위한 몇 가지 옵션이 있습니다. 일부 방법은 해당 방법을 지 원하는 프로그램에 등록할 AWS Marketplace 때까지 셀러가 사용할 수 없습니다.

표준 정가 및 EULA(최종 사용자 라이선스 계약)를 사용하여 제품을 생성할 수 있습니다. 또한 사용자 지정 가격 및 EULA를 사용하여 개별 고객에 비공개 제안을 생성할 수 있습니다. 계약 조건에 추가 변 경 사항이 필요한 경우 AWS Marketplace 팀과 협력하여 사용자 지정 비공개 제안을 생성할 수 있습니 다. 공개 제품 리스팅과 비공개 제안에 대해 [표준화된 라이선스 조건](#page-67-0)을 사용하여 조달 프로세스를 간소 화할 수 있습니다.

**a** Note

AWS 특정 셀러에게 가이드 데모를 제공할 수 있는 옵션을 제공합니다. AWS Marketplace APN [고객 참여 \(ACE\) 자격이 있는 AWS 파트너 네트워크 \(APN\) 파트너로서 구매자에게 이 옵](https://aws.amazon.com/partners/programs/ace/) [션을 제공하려는 경우 AWS 담당자에게 문의하여 추가 자격](https://aws.amazon.com/partners/programs/ace/) 여부를 확인하십시오.

다음 표에는 소프트웨어 제품을 배송하는 데 사용할 수 있는 방법과 AWS Marketplace 구매자가 콘솔 에서 각 유형의 결과물을 찾는 방법이 나와 있습니다. AWS Marketplace

제품 제공 방법

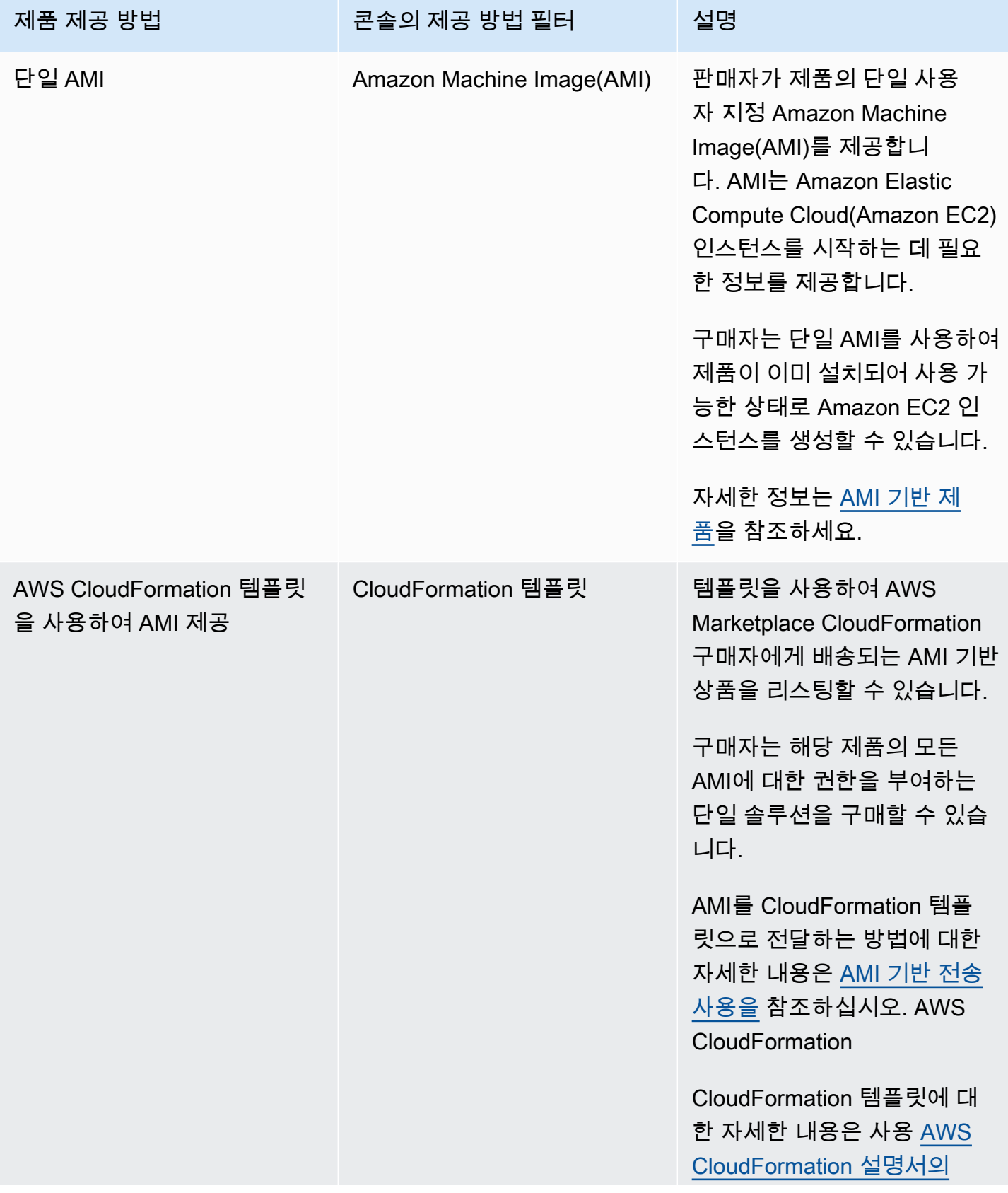

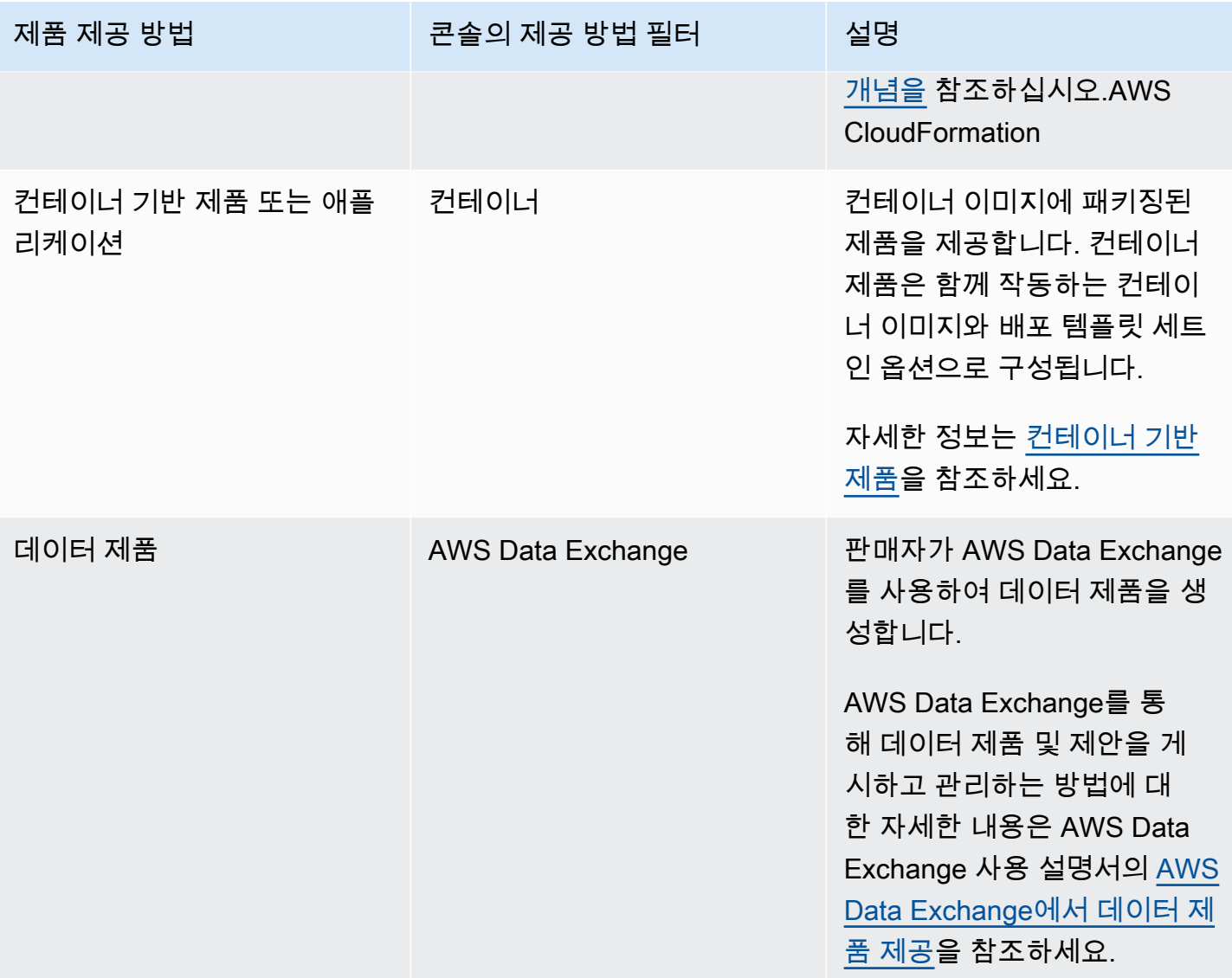

AWS Marketplace 판매자 설명서

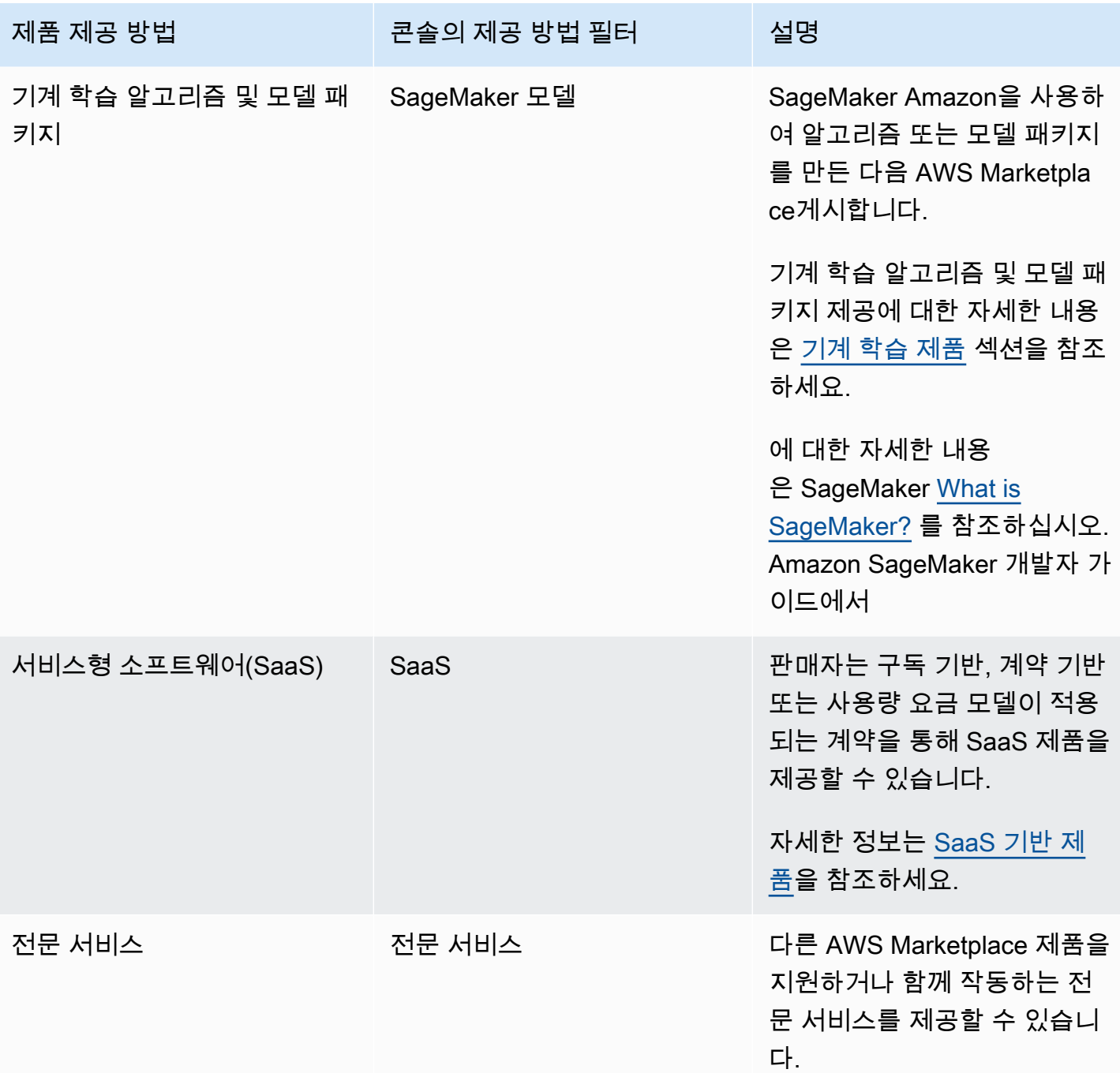

# <span id="page-57-0"></span>제품 요금

이 주제에서는 AWS Marketplace의 소프트웨어 제품에 대한 일반적인 요금 정보를 제공합니다. 모든 요금은 미국 달러(USD) 기준입니다.

유료 제품의 경우 AWS Marketplace 고객으로부터 소프트웨어 요금을 징수합니다.

고객이 무료로 사용할 수 있는 무료 또는 오픈 소스 소프트웨어에 대해서는 서비스 수수료가 없습니다.

환불에 대한 자세한 내용은 [제품 환불 날짜 AWS Marketplace](#page-63-0) 섹션을 참조하세요.

주제

- [요금 모델](#page-58-0)
- [요금 모델 변경](#page-62-0)
- [요금 변경](#page-62-1)
- [비공개 제안](#page-63-1)
- [제품 환불 날짜 AWS Marketplace](#page-63-0)

# <span id="page-58-0"></span>요금 모델

다음 주제에서는 AWS Marketplace에서 제공하는 요금 모델에 대한 일반 정보를 제공합니다.

주제

- [연간 요금](#page-58-1)
- [사용 요금](#page-60-0)
- [계약 요금](#page-61-0)
- [기존 보유 라이선스 사용 요금](#page-62-2)

특정 제품 제공 방법의 요금 모델에 대한 자세한 내용은 다음을 참조하세요.

- [AMI 제품 요금](#page-154-0)
- [컨테이너 제품 요금](#page-239-0)
- [기계 학습 제품 요금](#page-311-0)
- [SaaS 제품 요금](#page-403-0)
- [전문 서비스 제품 요금](#page-453-0)

# <span id="page-58-1"></span>연간 요금

연간 요금 모델을 사용하면 12개월 구독을 구매할 수 있는 고객에게 제품을 제공할 수 있습니다. 예를 들어 구독 요금은 동일한 제품을 오랫동안 시간당 요금으로 실행할 때와 비교하여 최대 40%를 절감할 수 있습니다. 구독 시 고객에게 계약의 전체 금액에 대한 인보이스가 발행됩니다. 고객에게 연간 구독

이 제시되는 방식에 대한 자세한 내용은 [AMI 구독](https://docs.aws.amazon.com/marketplace/latest/buyerguide/buyer-ami-subscriptions.html) 또는 [유료 컨테이너 제품에 적용되는 요금 모델을](https://docs.aws.amazon.com/marketplace/latest/buyerguide/buyer-what-is-aws-marketplace-for-containers.html#what-is-aws-marketplace-for-containers-pricing) 참 조하세요.

연간 구독을 작업할 때 다음 사항을 고려해야 합니다.

- 연간 요금은 인스턴스 유형마다 정의됩니다. 모든 Amazon Elastic Compute Cloud(Amazon EC2) 인 스턴스 유형을 똑같이 정의할 수도 있고 인스턴스 유형마다 다르게 할 수도 있습니다.
- 모든 연간 인스턴스 유형에는 시간당 인스턴스 유형도 정의되어 있어야 합니다. AWS Marketplace 는 동일한 제품에 연간 전용 요금이나 연간 요금이 없는 시간당 요금을 제공하지 않습니다. 연간 요 금을 제공하는 제품의 경우 시간당 요금도 지정되어야 합니다.
- 시간당 요금도 \$0이며 다른 \$0이 아닌 연간 인스턴스 유형이 정의되지 않은 경우 특정 인스턴스 유 형에 대해 \$0의 연간 요금이 허용됩니다.
- 연간 구독 기간이 끝날 때 고객에게 시간당 요금이 청구되기 시작합니다.
- 고객이 X 연간 구독을 구매했지만 Y 인스턴스에 Y 소프트웨어를 실행하고 있는 경우 고객에게는 연 간 구독이 적용되지 않는 시간당 소프트웨어 가격으로 (Y-X) 인스턴스에 대한 요금이 부과됩니다. 따 라서, 모든 연간 요금 인스턴스 유형에 시간당 요금이 포함되어야 합니다.
- 판매자 비공개 제안을 사용하여 선결제 또는 유연한 결제 일정으로 다년(최대 3년) 또는 사용자 지정 기간 AMI를 제안할 수 있습니다. 다년 및 사용자 지정 기간 계약에 대한 자세한 내용은 [프라이빗 오](#page-79-0) [퍼 준비하기](#page-79-0) 및 [the section called "할부 플랜"](#page-94-0) 단원을 참조하십시오.

에서 AWS Marketplace연간 제품을 제공하는 경우 의 파일 업로더 문서 섹션에 있는 연간 제품에 대한 특정 환불 정책에 동의하는 것으로 간주됩니다. [AWS Marketplace Management Portal](https://aws.amazon.com/marketplace/management/tour)

가격 변경

90일마다 연간 요금(USD 가격. 예: 연간 1,000 USD에서 연간 1,200 USD로 인상)을 변경할 수 있습니 다. 하지만 기존 연간 요금 고객에게는 90일 전에 알려야 합니다. 새로운 가격이 새 구독에 적용되지만, 기존 구독에는 영향을 주지 않습니다.

**a** Note

90일의 알림 기간에는 지원되는 인스턴스 유형을 업데이트할 수 없습니다.

자동 갱신일로부터 최소 90일 전에 가격이 변경된 경우에만 가격 변경이 자동 갱신에 적용됩니다. 고객 은 자동 갱신 전에 새 가격이 포함된 이메일 메시지를 받게 됩니다.

최종 사용자 라이선스 계약

AWS 고객이 연간 구독을 통해 12개월 동안 소프트웨어를 사용하는 경우 제품 세부 정보 페이지에 제 공하는 EULA가 적용됩니다. AWS Marketplace

<span id="page-60-0"></span>사용 요금

사용량에 따른 요금이라고도 하는 사용량 요금 모델을 통해 사용한 만큼만 요금을 지불하는 고객에게 제품을 제안할 수 있습니다.

판매자는 다음 사용량 범주 중 하나를 선택할 수 있습니다.

- 사용자
- 호스트
- 대역폭
- 데이터
- 티어
- 단위(사용자 지정 범주인 경우)

또한 제품에 대해 최대 24개의 차원을 정의할 수 있습니다. 요금은 소프트웨어에서 API를 호출할 때 측 정하여 보고됩니다. 사용 사례에 따라 다르지만, 판매자는 시간당 한 번 호출되도록 API를 구성하는 것 이 가장 좋습니다. 모든 사용량은 기존 AWS Marketplace 소프트웨어와 동일한 메커니즘을 사용하여 매월 계산되고 매월 요금이 청구됩니다.

AWS Marketplace 측정 서비스를 사용하면 여러 가지 새로운 요금 시나리오를 처리할 수 있습니다.

Example 호스트당 요금

소프트웨어에서 호스트를 모니터링하는 경우 모니터링된 각 호스트에 대해 요금을 부과하고 호스트 크기에 따라 다른 요금을 설정할 수 있습니다.

Example 사용자당 요금

소프트웨어가 조직 전체에서 여러 사용자를 허용하는 경우 사용자별로 요금을 부과할 수 있습니다. 시 간마다 고객에게 프로비저닝된 사용자의 총 수에 대해 요금이 부과됩니다.

#### **a** Note

제품 로드 양식(PLF)에서 관련 열 앞에 Flexible Consumption Pricing(FCP)이 붙습니다. 예: FCP 범주(사용자 지정 요금 범주).

AWS Marketplace Metering Service 제품의 경우 다음 사항을 참고하십시오.

- 소프트웨어가 이미 켜져 AWS Marketplace있는 경우 대체 사용량 기준을 활성화하려면 제품을 만들 어야 합니다. AWS Marketplace 측정 서비스를 사용하도록 표준 제품을 전환할 수는 없습니다. 새 제 품이 게시된 후 이전 제품을 제거할 수도 있고 둘 다 웹 사이트에 유지할 수도 있습니다.
- AWS Marketplace 측정 서비스에서는 소프트웨어가 매 시간 사용을 보고하여 해당 시간에 대한 고 객 사용을 기록해야 합니다. 계량 서비스 기록을 전송하거나 수신하지 못하는 경우 해당 사용에 대한 요금을 AWS 청구할 수 없습니다. 측정 레코드의 수신 성공을 확인하는 것은 사용자의 책임입니다.
- AWS Marketplace 측정 서비스를 사용하는 제품은 1-Click을 지원하지 않습니다. 구매자는 특정 권 한이 있는 AWS Identity and Access Management (IAM) 역할로 소프트웨어를 시작하고 인터넷 게이 트웨이가 있어야 합니다.
- 무료 평가판 및 연간 요금은 AWS Marketplace 측정 서비스와 호환되지 않습니다.
- 차원(사용자, 호스트, 대역폭 및 데이터) 또는 차원 이름을 변경할 수 없습니다. 새 제품을 생성해야 합니다.

#### <span id="page-61-0"></span>계약 요금

계약 요금 모델을 사용하면 고객에게 1개월, 12개월, 24개월 또는 36개월 라이선스를 구매할 수 있는 선결제 요금을 제안할 수 있습니다.

계약 요금을 사용할 수 있는 제품은 다음과 같습니다.

- 단일 AMI 기반 제품 및 AMI ( AWS CloudFormation 템플릿 기반 제품 포함). 자세한 내용은 [AMI 제](#page-168-0) [품의 계약 요금](#page-168-0) 섹션을 참조하세요.
- 컨테이너 기반 제품 자세한 정보는 [컨테이너 제품의 계약 요금을](#page-244-0) 참조하세요.
- 서비스형 소프트웨어(SaaS) 기반 제품 자세한 정보는 [SaaS 계약 요금](#page-406-0)을 참조하세요.

**a** Note

AMI 및 컨테이너 기반 제품의 계약 요금은 새 제품에만 적용됩니다.

기존 AMI 또는 컨테이너 기반 제품이 있고 계약 가격 책정을 사용하려는 경우 새 목록을 생성 한 다음 PLF (Product Load Form) 를 사용하여 다양한 차원을 추가하고 AMI 또는 컨테이너 기 반 제품과 통합한 다음 AMI 또는 컨테이너 기반 제품을 게시하여 계약 가격 책정 모델을 적용 합니다. AWS License Manager 고객이 계약 가격으로 제품을 구매하면 소프트웨어에서 License Manager API를 사용하여 확

인할 수 있는 라이선스가 AWS 계정 고객에 의해 AWS Marketplace 생성됩니다. 고객은 AMI 또는 컨테이너 기반 제품의 인스턴스를 시작하려면 IAM 역할이 필요합니다.

# <span id="page-62-2"></span>기존 보유 라이선스 사용 요금

AWS Marketplace에 등록된 BYOL(Bring Your Own License) 제품에 대한 서비스 수수료가 없습니다.

고객의 선택 약속을 전달하기 위해 모든 BYOL 제품에도 유료 옵션이 있어야 합니다. 그렇게 해야 기존 라이선스가 없는 고객이 제품을 구매하고 사용할 수 있습니다.

BYOL 제품의 경우, 온라인 소프트웨어 구매가 일부 회사의 비즈니스 수행 방식을 벗어납니다. 따라서 시작 후 첫 90일 동안 이 소프트웨어에 AWS Marketplace에서 구매할 수 있는 버전이 포함되어야 한다 는 요구 사항을 완화합니다. 이 기간 동안에는 AWS Marketplace 계정 관리 팀이 귀하와 협력하여 문제 를 해결할 것입니다. 이 팀은 소프트웨어를 AWS Marketplace에서 판매할 수 있는지 여부와 판매 방법 을 결정하는 데 도움을 줄 수 있습니다.

# <span id="page-62-0"></span>요금 모델 변경

긍정적인 고객 경험을 제공하고 모든 당사자에 AWS Marketplace 대한 위험을 줄이려면 가격 책정 모 델 변경을 검토하고 승인해야 합니다. [AWS Marketplace 판매자 운영](https://aws.amazon.com/marketplace/management/contact-us/) 팀에 연락하여 변경하고 싶은 요 금 모델에 대해 문의하세요.

요금 모델 변경에 대한 모든 요청은 처리 및 검토하는 데 30~90일이 걸릴 수 있습니다.

# <span id="page-62-1"></span>요금 변경

AWS Marketplace Management Portal를 통해 요금 및 메타데이터를 업데이트할 수 있습니다.

#### 요금을 변경하려면

- 1. [AWS Marketplace Management Portal에](https://aws.amazon.com/marketplace/management/) 로그인합니다.
- 2. 제품 탭을 보면, 판매자가 생성한 현재 제품 목록이 표시됩니다. 여기에서 제품 목록을 편집하거나 변경을 요청합니다.

#### **a** Note

신규 구독자의 경우 변경된 요금이 즉시 적용됩니다. 기존 구독자의 경우 요금 변경 알림이 전 송된 날짜부터 시작되는 90일 기간이 끝난 후 다음 달 1일부터 변경된 요금이 적용됩니다. 예 를 들어 3월 16일에 요금 변경 알림을 보낸다고 가정하겠습니다. 3월 16일부터 약 90일 후는 6 월 16일입니다. 변경된 요금은 90일 기간이 끝난 후 다음 달 1일부터 적용되므로 7월 1일부터 적용됩니다.

# <span id="page-63-1"></span>비공개 제안

AWS Marketplace 셀러 프라이빗 오퍼 프로그램에서 AWS Marketplace 셀러는 개별 AWS Marketplace 고객 (구매자) 과 맞춤 가격 책정 및 EULA를 협상할 수 있습니다. 자세한 내용은 [프라이빗](#page-79-0)  [오퍼 준비하기](#page-79-0)을(를) 참조하세요.

# <span id="page-63-0"></span>제품 환불 날짜 AWS Marketplace

의 모든 유료 제품은 가격 책정 모델에 관계없이 소프트웨어 요금에 대한 명시된 환불 정책을 적용해야 합니다. AWS Marketplace환불 정책에는 환급 조건과 환급을 요청하기 위해 판매자에게 연락하는 방 법이 포함되어 있어야 합니다. 환불 정책의 세부 사항은 판매자가 결정합니다. 그러나 어떤 방식으로든 고객에게 제품 환불을 제공하는 것이 좋습니다. 게시된 환급 정책을 준수해야 합니다. 이 항목에서는 AWS Marketplace 제품 환불 요청 유형, 관련 정책 및 승인 프로세스, 고객을 위한 환불 요청 제출 방법 에 대한 정보를 제공합니다.

## 제품에 대한 AWS Marketplace 환불 요청 유형

고객은 AWS Marketplace 제품에 대해 다양한 유형의 환불을 요청할 수 있습니다. 에서 판매한 AWS Marketplace AWS제품의 경우 환불 정책 페이지를 참조한 다음 를 사용하여 지원 문의 양식을 제출하 십시오. AWS Support Center Console고객이 직접 소프트웨어 환불을 요청하는 경우 아마존은 해당 제품에 대해 게시된 지원 연락처 정보를 사용하여 판매자에게 연락하도록 안내합니다. AWS AWS 인 프라 요금의 환불은 재량에 따라 결정되며 소프트웨어 환불과는 별개로 처리됩니다. AWS

제품을 타사에서 판매한 경우 해당 제품 세부 정보 페이지의 환불 정책을 검토하라는 지침이 구매자에 게 전달됩니다. AWS Marketplace 구독에 대한 소프트웨어 요금은 제품 판매자에게 지불되며 환불은 판매자에게 직접 요청해야 합니다. 각 AWS Marketplace 판매자는 페이지에 환불 정책을 포함해야 합 니다. AWS Marketplace

### AWS Marketplace 제품 환불 정책 및 승인

다음 목록에는 AWS Marketplace 환불 정책 및 승인 필요 여부가 요약되어 있습니다.

• 무료 평가판

소프트웨어를 무료 평가판 제품으로 등록한 경우, 무료 평가판에서 유료 구독으로 전환한 후 7일 이 내에 발생한 소프트웨어 요금을 대신 환불해 드릴 AWS 수 있습니다. 무료 체험판 변환과 관련하여 지급된 환급금에는 사용자의 별도 작업이 필요하지 않습니다. 제품에 대한 무료 평가판을 활성화하 면 이 정책에 동의하는 것입니다.

• 비공개 제안

비공개 오퍼에 대한 모든 환불은 귀하의 승인을 받아야 환불을 처리할 수 있습니다. AWS

• 소프트웨어 측정 환불

를 사용하여 소프트웨어 사용량을 측정한 경우 소프트웨어 계량 오류로 인한 소프트웨어 요금을 대 신 환불해 드릴 AWS 수 있습니다. AWS Marketplace Metering Service이러한 오류가 여러 고객에 게 공통적으로 발생하는 경우, AWS 각 고객에게 적절한 환불 금액을 결정하고 각 고객에게 직접 적 용할 권리가 있습니다. 이와 관련하여 이루어진 환불은 셀러와 한 번 AWS Marketplace Metering Service 확인해야 하지만 셀러가 각 환불을 확인할 필요는 없습니다. 제품과 AWS Marketplace Metering Service 함께 사용하면 이 정책에 동의하는 것으로 간주됩니다.

• 구매 후 48시간 내에 구독 취소

구매자가 공개 제안 구매 후 48시간 내에 구독을 취소하면 AWS 에서는 전액 환불해 드립니다(취 소 시 100% 환불). 판매자가 구매 후 48시간 내에 취소하여 환불된 경우 판매자는 아무 것도 할 필요가 없습니다. 48시간 후에는 판매자의 재량에 따라 구매자 요청을 처리할 수 있습니다. AWS Marketplace에 제품을 게시하면 이 정책에 동의하는 것으로 간주됩니다.

• 구독 업그레이드

구매자가 기존의 비비공개 오퍼 구독을 더 비싼 구독 또는 동일한 금액의 구독으로 교체하는 경우 구 매자를 대신하여 하위 등급 구독을 AWS 환불할 수 있습니다. 구매자는 새 구독을 구매한 후 기존 구 독의 취소와 환불을 요청하는 2단계 절차를 거치게 됩니다.

• 구독 다운그레이드

모든 다운그레이드 구독 환불 요청은 귀하의 승인을 받아야 처리할 수 있습니다. AWS

AWS 승인된 모든 환불은 자동으로 처리되므로 별도의 조치를 취하지 않아도 됩니다.

# AWS Marketplace 제품 환불 프로세스

[환급 요청 양식을](https://aws.amazon.com/marketplace/management/support/refund-request) 제출하여 제품 소프트웨어 사용량에 대해 환급을 시작할 수 있습니다. AWS Marketplace 구매자 지원팀에 접수되면 [AWS Support 센터 콘솔에](https://console.aws.amazon.com/support/home?) 관련 지원 사례가 생성되며, 환불 상태는 제목에 기록됩니다. 환불 관련 지원은 이러한 사례를 통해 직접 이루어집니다. 자세한 내용은 [AWS Support에 대한 액세스](https://docs.aws.amazon.com/awssupport/latest/user/getting-started.html#accessing-support) 단원을 참조하십시오.

다음은 외부 고객 또는 내부 테스트 계정에서 환불을 요청하는 절차입니다.

고객에 대한 소프트웨어 환급을 시작하려면

- 1. 고객에게서 다음 정보를 수집합니다.
	- 해당 고객과 연결된 고객의 이메일 주소 AWS 계정.
	- 제품 구독에 사용된 계정의 고객 AWS 계정 번호입니다. 고객에게 조직의 지급인인 경우 제품에 가입한 연결 계정의 AWS 계정 ID를 제공해야 한다는 점을 상기시키십시오.
	- 고객이 환불을 원하는 결제 기간
- 2. 로그인한 다음 [환불](https://aws.amazon.com/marketplace/management/support/refund-request) 요청 양식으로 이동하십시오. AWS 계정
- 3. 양식에 고객 정보를 입력합니다.
- 4. 고객이 환불을 요청하는 제품의 제품 ID를 입력합니다. 제품 ID는 [일별 고객 구독자 보고서](#page-558-0)에서 찾 을 수 있습니다.
- 5. 연간 제품에서 고객이 환불, 업그레이드 또는 다운그레이드를 요청할 경우 다음 작업을 수행해야 합니다.
	- a. 고객이 일별 고객 구독자 보고서를 사용하여 연간 구독을 구매했는지 확인합니다(24시간 지 연이 있을 수 있음).
	- b. 설명 필드에 Subscription Cancellation Date(구독 취소 날짜)를 입력합니다.
	- c. 설명 필드에 귀하가 승인(환급, 업그레이드 또는 다운그레이드)하는 변경에 대한 설명을 입력 합니다.
- 6. 양식을 제출합니다. AWS가 알림을 수신한 후 환불 처리를 시작하고 고객에게 환불합니다.
- 7. 아웃바운드 사례가 환급 요청에 대한 상태 정보와 함께 [AWS Support 센터 콘솔에](https://console.aws.amazon.com/support/home?) 생성됩니다. 제 목 줄에는 다음 중 하나가 포함됩니다.
	- 완료됨 환불이 처리되었으며 추가적인 조치가 필요하지 않습니다.
	- 보류 중 현재 청구 주기가 종료되면 환불이 처리됩니다.
	- 조치 필요 요청을 처리할 수 없으며 추가 정보가 필요합니다. 지원 사례에 직접 응답할 수 있지 만 새 환급 요청 양식도 제출해야 합니다.

8. 환불이 성공적으로 처리되면 24~48시간 이내에 고객의 계좌에 반영됩니다. 그러나 고객의 재무 계좌에 금액이 표시되기까지 영업일 기준 최대 5일이 소요될 수 있습니다.

# <span id="page-66-0"></span>AWS Marketplace 제품의 지역 및 국가

에서 AWS Marketplace제품을 생성할 때는 해당 제품을 사용할 수 있는 AWS 지역을 선택합니다. 구매 자가 제품을 구매할 수 있는 국가도 선택할 수 있습니다. 이 두 속성은 비슷하지만 동일하지는 않습니 다. 예를 들어 구매자가 미국에 살면서 미국에서 제품을 구매하지만 유럽(프랑크푸르트) 리전에 제품을 설치할 수 있습니다. 이 구매자가 제품을 구매할 수 있으려면 국가 목록에 미국을 포함시키고 리전 목 록에 유럽(프랑크푸르트) 리전을 포함시켜야 합니다.

### AWS 지역

서버 또는 기계 학습 제품 정보를 만들거나 편집할 때 사용자가 제품을 설치하고 사용할 수 있는 특정 AWS 지역으로 제품을 제한할 수 있습니다.

Amazon 머신 이미지 (AMI), 컨테이너 및 AWS CloudFormation기반 제품을 비롯한 서버 제품의 경우 제품을 사용할 수 있는 특정 지역을 선택할 수 있습니다. 제품을 사용할 수 있게 되면 새로운 미국 리전, 미국 외 리전 또는 모든 리전에서 자동으로 제공하도록 선택할 수도 있습니다.

기계 학습 제품의 경우 판매자가 특정 리전을 선택할 수도 있고 향후 제공할 리전을 포함한 모든 리전 을 선택할 수도 있습니다.

AWS 지역에 대한 자세한 내용은 AWS 일반 참조의 [AWS 서비스 엔드포인트를](https://docs.aws.amazon.com/general/latest/gr/rande.html) 참조하십시오.

# 국가

기본적으로 제품은 사용 가능한 모든 국가의 AWS Marketplace 구매자가 사용할 수 있습니다. 신규 및 기존 서버 제품과 서비스형 소프트웨어(SaaS) 제품의 경우 세금, 규정 준수, 지원 또는 마케팅 목적으 로 국가별 제품 가용성을 판매자가 제어할 수 있습니다.

이 기능에는 예외가 있습니다.

- 이전 구매 제품을 새 국가 목록으로 업데이트하더라도 이전에 제품을 구독한 구매자는 구독이 활성 상태인 동안에는 계속 제품을 이용할 수 있습니다.
- 비공개 제안 제품을 특정 국가의 구매자로 제한해도 비공개 제안은 제한되지 않습니다. 특정 구매 자에게 비공개 제안을 생성하면 해당 구매자가 판매자가 지정한 국가 이외의 국가에 거주하더라도 해당 구매자는 비공개 제안을 이용할 수 있습니다.

#### **a** Note

고객 자격은 AWS 연결 계정 수준에서 결정됩니다. 자세한 내용은 [AWS가 계정 위치를 어떻게](https://aws.amazon.com/tax-help/location/)  [결정합니까?를](https://aws.amazon.com/tax-help/location/) 참조하세요.

권한을 공유하는 고객은 판매자가 허용한 리전에서만 권한을 활성화할 수 있습니다. 권한 관리 에 대한 자세한 내용은 AWS Marketplace 구매자 설명서의 [조직 내에서 구독 공유](https://docs.aws.amazon.com/marketplace/latest/buyerguide/organizations-sharing.html)를 참조하세 요.

# <span id="page-67-0"></span>의 표준화된 계약 AWS Marketplace

[제품을 준비](#page-54-1)할 때, 제품 사용에 적용할 최종 사용자 라이선스 계약(EULA)을 결정해야 합니다. 자체 EULA를 적용하거나 표준 계약 AWS Marketplace (SCMP) 을 사용할 수 있습니다. SCMP는 조달 워크 플로를 간소화하고 거래를 AWS Marketplace 가속화하는 데 도움이 되는 계약 템플릿입니다. ISV가 사 용할 수 있는 표준화된 리셀러 계약 템플릿인 리셀러 계약 AWS Marketplace (RCMP) 도 제공됩니다.

이 섹션에서는 AWS Marketplace에서 사용할 수 있는 두 가지 표준 계약에 대해 간략하게 설명합니다.

주제

- [표준 계약서 AWS Marketplace](#page-67-1)
- [리셀러 계약 대상 AWS Marketplace](#page-69-1)

# <span id="page-67-1"></span>표준 계약서 AWS Marketplace

AWS Marketplace 구매자 및 판매자 커뮤니티와 협력하여 [표준 계약 AWS Marketplace \(SCMP\)](https://s3.amazonaws.com/aws-mp-standard-contracts/Standard-Contact-for-AWS-Marketplace-2022-07-14.pdf) 을 개 발했습니다. SCMP는 디지털 솔루션의 사용을 규제하고 디지털 솔루션과 관련된 구매자와 판매자의 의무를 정의합니다. 디지털 솔루션의 예로는 서버 소프트웨어, 서비스형 소프트웨어(SaaS), 인공 지능 및 기계 학습(AI/ML) 알고리즘 등이 있습니다.

SCMP는 사용, 보증, 배상 및 준거법과 같은 주요 계약 조항 전반의 공통 기반을 사전에 정의합니다. 판 매자는 SCMP 조건을 셀프 서비스 거래의 EULA로 제공하며, 구매자는 솔루션을 검색, 구매하고 신속 하게 배포할 수 있습니다. [비공개 제안의](#page-79-0) 경우 구매자가 판매자에게 SCMP 템플릿을 요청할 수 있으 며, 계약 당사자들이 합의한 대로 사용자 지정 거래 요구 사항을 충족하도록 조건을 수정할 수 있습니 다.

셀프 서비스 또는 비공개 제안의 경우 SCMP와 함께 다음과 같은 선택적 부록을 사용할 수도 있습니 다.

- [보안 강화 부록](https://s3.amazonaws.com/aws-mp-standard-contracts/Enhanced-Security-Addendum-for-Standard-Contract-for-AWS-Marketplace-SCMP-2022-06-17.pdf)  데이터 보안 요구 사항이 강화된 거래를 지원합니다.
- [HIPAA 비즈니스 제휴 부록](https://s3.amazonaws.com/aws-mp-standard-contracts/Business-Associate-Addendum-for-Standardized-Contracts-for-AWS-Marketplace-2022-06-17.pdf)  Health Insurance Portability and Accountability Act of 1996(HIPAA) 규 정 준수 요구 사항이 적용되는 거래를 지원합니다.

#### $\Omega$  면책 조항

EULA는 판매자와 구매자 간에 체결됩니다. SCMP를 EULA로 사용하는 것은 판매자의 재량입 니다. 제품 목록에 SCMP를 적용하면 SCMP 프로그램에 참여하는 것으로 간주됩니다. 이 프로 그램에 따라 SCMP 템플릿을 주기적으로 업데이트하고 약관이 포함된 제품 목록을 최신 버전 으로 업데이트할 수 있습니다. AWS 판매자는 언제든지 SCMP 템플릿을 판매자 고유의 EULA 로 대체하여 SCMP 프로그램에서 탈퇴할 수 있습니다.

SCMP 시작하기

EULA를 SCMP로 업데이트하고 신규 및 기존 단일 Amazon Machine Image(AMI) 및 서비스형 소프트 웨어(SaaS) 제품 구매자에게 제공할 수 있습니다. 업데이트를 요청하는 절차는 제품이 셀프 서비스 목 록(SSL)을 통해 리스팅되었는지 여부에 따라 다릅니다.

질문이 있는 경우 AWS Marketplace 표준 계약 팀에 이메일 메시지를 보내십시오. aws-mpstandardcontract@amazon.com

SSL을 통해 등록된 AMI 및 SaaS 제품의 EULA를 SCMP로 업데이트하는 방법

- 1. [AWS Marketplace 표준 계약](https://s3.amazonaws.com/aws-mp-standard-contracts/Standard-Contact-for-AWS-Marketplace-2022-07-14.pdf) 조건을 검토합니다.
- 2. [AWS Marketplace Management Portal에](https://aws.amazon.com/marketplace/management/) 로그인합니다.
- 3. 제품에서 제품 유형을 선택하고, 계약을 업데이트하려는 제품 목록을 선택합니다.
- 4. 변경 요청을 선택하고 리전 및 요금 업데이트를 선택합니다.
- 5. EULA를 아직 선택하지 않았으면 AWS Marketplace 표준 계약을 선택합니다.
- 6. 메모 및 알림에 **Please update this product to SCMP V2**를 입력합니다.
- 7. 변경 사항을 검토하고, 검토를 위해 제출을 선택합니다.

SSL을 통해 등록되지 않은 AMI 및 SaaS 제품의 EULA를 SCMP로 업데이트하는 방법

- 1. AWS Marketplace Management Portal에서 [AWS에 문의](https://aws.amazon.com/marketplace/management/contact-us/) 페이지를 엽니다.
- 2. AWS Marketplace 셀러 계정에 로그인합니다.
- 3. 다음과 같이 양식을 작성합니다.
	- 질문에 대한 주제에서 Commercial Marketplace(상업용 마켓플레이스)를 선택합니다.
	- 범주에서 Product Listing(제품 리스팅)을 선택합니다.
	- 하위 범주에서 Standard Contract Request(표준 계약 요청)을 선택합니다.
	- 설명에 **Please update these products to SCMP V2**를 입력하고 SCMP로 업데이트하 려는 제품 제목과 ID를 입력합니다.

# <span id="page-69-1"></span>리셀러 계약 대상 AWS Marketplace

리셀러 계약 AWS Marketplace (RCMP) 은 ISV가 채널 파트너가 구매자에게 ISV 제품을 재판매하도 록 승인할 때 ISV가 사용할 수 있는 표준화된 리셀러 계약 템플릿입니다. AWS Marketplace [이 계약은](https://aws.amazon.com/marketplace/features/cpprivateoffers)  [ISV와 채널 파트너가 리셀러 관계를 맺거나 채널 파트너 비공개 제안\(CPPO\)](https://aws.amazon.com/marketplace/features/cpprivateoffers)에 리셀러 조건을 사용할 때 법적 계약 검토의 중복을 줄이고 출시 시간을 단축하는 데 도움이 됩니다. CPPO를 생성할 때 ISV 는 계약을 영업 기회에 업로드 (재판매 승인) 하면 채널 파트너가 계약을 확인하고 수락할 수 있습니다. AWS Marketplace 구매자는 RCMP를 볼 수 없습니다.

#### $\Omega$  면책 조항

RCMP는 ISV를 위한 선택적 계약입니다. ISV는 채널 파트너를 통해 제품을 재판매하기로 결정 하는 경우 영업 기회를 생성할 때 RCMP 또는 자체적인 (기존 또는 사전 협상된) 맞춤형 계약 조건을 첨부할 수 있습니다.

## RCMP 시작하기

이 섹션에서는 조건을 검토하고 RCMP를 사용하는 방법을 설명합니다.

기회를 창출할 때 RCMP를 사용하려면 AWS Marketplace

- 1. [AWS Marketplace 리셀러 계약](https://s3.amazonaws.com/aws-mp-rcmp/Reseller-Contract-for-AWS-Marketplace-2021-12-01.pdf) 조건을 검토합니다.
- 2. [RCMP](https://s3.us-west-2.amazonaws.com/external-mp-channel-partners/Reseller+Contract+for+AWS+Marketplace.pdf) 가이드를 참조하면서 [채널 파트너를 위한 재판매 기회를 생성합](https://docs.aws.amazon.com/marketplace/latest/userguide/channel-partner-isv-info.html)니다.

# <span id="page-69-0"></span>범주 및 메타데이터

다음은 제품 메타데이터를 제공하기 위한 모범 사례 및 정보입니다. AWS Marketplace 품질 보증 및 오 류 수정만을 위해 제품 메타데이터를 수정합니다.

# 제품 이름 지정 및 설명

귀사 제품에 대해 제공한 정보는 구매자에게 표시됩니다. 잠재적인 구매자가 제품 구매 시 정보에 기반 한 결정을 내릴 수 있는 충분한 정보를 확보할 수 있게 해야 합니다.

### 제품 이름 생성

제품 이름을 만들 때 다음 지침을 유념하십시오:

- 단어의 첫 글자를 대문자로(각 중요 단어의 첫 번째 글자는 대문자로)
- 구매자가 이름만으로 제품을 식별할 수 있어야 함
- 브랜드 또는 제조업체의 이름 사용
- 서술적 데이터 또는 과장법이 포함되지 않아야 함

제품 이름 예: Smart Solution Load Balancer - Premium Edition

#### 제품 설명 작성

제품 설명에는 제품의 기능, 장점 및 사용법을 나열합니다. 또한 관련 있는 특정 제품 정보를 제공할 수 있습니다. 설명의 길이는 최대 350자입니다.

제품 설명을 쓸 때 다음 지침을 유념하십시오.

- 불필요한 대문자 자제
- 불필요한 구두점 자제
- 리디렉션 정보가 포함되지 않아야 함
- 맞춤법 및 문법 확인
- 중요하고 유용한 정보만 포함

제품 솔루션 예: 스마트 솔루션은 수신되는 애플리케이션 트래픽을 여러 Amazon EC2 인스턴스에 자 동으로 분산합니다. 따라서 애플리케이션의 내결함성을 크게 높이고, 수신되는 애플리케이션 트래픽 에 응답하는 데 필요한 로드 밸런싱 용량을 제공할 수 있습니다. 스마트 솔루션은 풀 내에서 비정상 인 스턴스를 검색하고 비정상 인스턴스가 복원될 때까지 자동으로 트래픽을 정상 인스턴스로 재라우팅합 니다. AWS 가용 영역 내에서 또는 여러 가용 영역에서 스마트 솔루션을 사용하여 훨씬 더 일관된 애플 리케이션 성능을 보장할 수 있습니다.

### 제품 주요 내용 작성

제품 정보 페이지에는 최대 3개의 제품 주요 내용 글머리표가 표시됩니다. 이러한 주요 내용 글머리표 를 사용하여 제품의 주요 장점을 간략하게 설명할 수 있습니다.

제품 주요 내용 예: 비용 예측 - 스마트 솔루션은 사용한 만큼만 지불하면 됩니다. 스마트 솔루션을 실 행하는 시간별로 또는 부분 시간에 대해 요금이 청구됩니다.

## 범주 및 키워드 선택

제품을 나열할 때 제품에 대한 최대 3개의 소프트웨어 범주와 해당하는 하위 범주를 선택할 수 있습 니다. 이렇게 하면 구매자가 상품을 찾아보거나 검색할 때 상품을 발견하는 데 도움이 됩니다. AWS Marketplace귀사의 제품과 관련된 범주만 선택합니다. 대부분의 경우 하나의 범주만 적용됩니다. 제품 로드 양식과 제품 탭 모두 범주의 전체 목록이 포함되어 있습니다.

범주는 키워드와 동일하지 않습니다. 사용 가능한 카테고리와 하위 카테고리는 미리 정의되어 있으므 로 제품 요청 프로세스 중에 목록에서 선택하여 상품에 적용할 카테고리를 결정할 수 있습니다. AWS Marketplace키워드는 사전 정의되어 있지 않지만, 프로세스 도중 생성됩니다. 범주를 키워드로 추가할 필요가 없습니다.

#### 검색 키워드 생성

제품 요청 프로세스 중 구매자가 사이트 검색을 통해 제품을 검색할 수 있도록 최대 3개의 키워드(한 단어 또는 구)를 입력할 수 있습니다. 키워드 필드에는 최대 250자가 포함될 수 있습니다.

다음 팁은 관련된 검색 키워드 집합을 생성하는 데 도움이 될 수 있습니다:

- 관련 약관을 사용합니다.
- 다른 판매자가 게시한 제품의 이름 또는 다른 판매자의 이름이 포함되어서는 안 됩니다.
- 구매자의 어휘에서 키워드를 선택합니다. 즉, 구매자가 이 제품 유형에 대해 생각할 때 사용할 것 같 은 단어와 구를 선택합니다.
- 제품의 특정 기능을 기준으로 키워드를 생성합니다.
- 제품 제목을 키워드로 사용하지 않습니다. 제품 제목은 이미 검색에서 인덱싱됩니다.

참고: 키워드는 소프트웨어 범주와 동일하지 않습니다. 키워드는 제품과 관련된 더 구체적인 용어입니 다.
## AMI 및 컨테이너 제품 사용 지침

제품 사용 지침을 생성할 때, 다음 정보를 포함해야 합니다.

- 고객이 저장한 모든 민감한 정보의 위치
- 모든 데이터 암호화 구성에 대한 설명
- 프로그래밍 방식 시스템 자격 증명 및 암호화 키 교체에 대한 tep-by-step 지침. [the section called](#page-192-0)  ["AMI 기반 제품 요구 사항"는](#page-192-0) 보안 인증 정보 및 암호화 키를 사용하는 리스팅의 기본 요구 사항을 설 명합니다.
- 애플리케이션에서 암호화 기술을 사용하는 경우 사용자가 애플리케이션과 상호 작용하여 필요한 데 이터를 암호 해독하는 방법에 대한 자세한 지침
- 애플리케이션의 상태 및 적절한 기능을 평가하고 모니터링하는 방법에 대한 S tep-by-step 지침. 예:
	- [Amazon EC2 콘솔로](https://us-east-1.signin.aws.amazon.com/oauth?response_type=code&client_id=arn%3Aaws%3Aiam%3A%3A015428540659%3Auser%2Fec2&redirect_uri=https%3A%2F%2Fus-east-1.console.aws.amazon.com%2Fec2%2Fv2%2Fhome%3Fregion%3Dus-east-1%26state%3DhashArgs%2523Home%253A%26isauthcode%3Dtrue&forceMobileLayout=0&forceMobileApp=0&code_challenge=aRqwDZ0gdWGXfWQgSpY_ge8vSRw2poGnBZ_8qsU5fiA&code_challenge_method=SHA-256) 이동하여 올바른 리전에 있는지 확인합니다.
	- 인스턴스를 선택하고, 시작된 인스턴스를 선택합니다.
	- 메타데이터 페이지를 표시할 서버를 선택하고, 페이지 하단에서 상태 확인 탭을 선택하여 상태 확 인을 통과했는지 아니면 실패했는지 검토합니다.

### 출시 정보 작성

제품을 업데이트할 때마다 변경 사항에 대한 설명을 출시 정보에 제공해야 합니다. 출시 정보에는 사용 자가 업데이트를 설치할지 여부를 결정하는 데 도움이 되는 특정 정보가 포함되어야 합니다. 업데이트 에 대한 명확한 레이블을 사용합니다. 예를 들어, 보안 업데이트의 경우 "심각"을, 기타 업데이트 유형 의 경우 "중요" 또는 "선택 사항"을 사용합니다.

### 사용 지침 작성

구매자가 소프트웨어를 성공적으로 구성하고 실행할 수 있도록 사용 지침을 제공합니다. 제공한 사용 지침은 구성 프로세스 중에 표시됩니다.

효과적인 사용 지침을 작성하려면 다음 지침을 따르십시오.

- 기술적인 지식이 전혀 없거나 적당히 갖춘 사용자에 초점을 맞춰 작성합니다.
- 사용자가 사전 경험이 있거나 제품, 컴퓨터 운영 체제, 엔지니어링 또는 IT 운영에 대한 광범위한 지 식이 있다고 가정하지 않습니다.
- 애플리케이션을 실행하기 위한 구성 또는 특별 단계를 비롯해 제품 시작에서 사용에 이르기까지 구 매자가 수행할 수 있어야 합니다.

사용 지침의 예:

- 1. 1-Click을 통해 제품을 시작합니다.
- 2. 웹 브라우저(https://<EC2\_Instance\_Public\_DNS>/index.html)를 사용하여 애플리케이션에 액세스 합니다.
- 3. 다음 자격 증명을 사용하여 로그인합니다.
	- 사용자 이름: user
	- 비밀번호: 인스턴스의 instance\_id

### 업그레이드 지침 작성

구매자가 이전 버전의 제품에서 업그레이드할 수 있는 방법에 대한 자세한 정보를 제공합니다. 다른 인 스턴스 생성 시 데이터 및 설정을 보호하는 방법에 대한 정보를 포함합니다. 업그레이드 경로가 없는 경우 이 필드를 편집하여 업그레이드 경로를 자세히 설명합니다.

업그레이드 지침의 예:

- 1. \*\*\*\*을(를) 수행한 다음 \*\*\*\*을(를) 수행합니다.
- 2. \*\*\*를 실행하여 프로젝트에서 사용하는 모든 플러그인이 버전 \*.\*와 호환되는지 확인합니다. 호환 되지 않는 경우 \*\*\*을(를) 수행합니다.
- 3. \*\*\*을(를) 수행하여 데이터 백업을 만듭니다.

## CloudFormation 배송

CloudFormation 배송을 사용할 때는 다음 항목도 포함해야 합니다.

- 템플릿에서 생성한 각 AWS Identity and Access Management (IAM) 역할 및 IAM 정책의 목적 AWS **CloudFormation**
- 템플릿에서 생성한 각 키의 목적 및 위치 AWS CloudFormation
- 두 가지 이상의 요소가 포함된 배포의 네트워크 구성 세부 정보
- 애플리케이션 시작 방법 및 배포에 AWS 리소스가 여러 개 포함된 경우 애플리케이션이 통신하도록 구성되는 방법에 대한 자세한 가이드
- 표준 한도를 초과하여 추가된 AWS 리소스 운영 비용을 포함한 가격 내역입니다. AWS 서비스 한도 관리에 대한 규범적 지침을 제공하십시오.

• 모든 데이터 암호화 구성. 예: Amazon S3 서버 측 암호화, Amazon Elastic Block Store(Amazon EBS) 암호화, Linux Unified Key Setup(LUKS) 등

## 애플리케이션 기능 모니터링 및 평가

애플리케이션 기능을 모니터링 및 평가하는 방법

- 1. [Amazon EC2 콘솔로](https://us-east-1.console.aws.amazon.com/ec2/v2/home?region=us-east-1#Home:) 이동하여 올바른 리전에 있는지 확인합니다.
- 2. 인스턴스를 선택하고, 시작된 인스턴스를 선택합니다.
- 3. 메타데이터 페이지를 표시할 서버를 선택하고, 페이지 하단에서 상태 확인 탭을 선택하여 상태 확 인을 통과했는지 아니면 실패했는지 검토합니다.

#### **a** Note

전용 데이터 저장소가 있는 경우 구성, 백업 및 복구에 대한 step-by-step 지침을 제공하십시오.

### 프로그래밍 방식 시스템 보안 인증 정보 및 암호화 키 교체

[the section called "AMI 기반 제품 요구 사항"는](#page-192-0) 보안 인증 정보 및 암호화 키를 사용하는 리스팅의 기 본 요구 사항을 설명합니다.

프로그래밍 방식 시스템 보안 인증 정보 및 암호화 키 교체에 대한 다음 정보를 포함합니다.

- 서비스 할당량 관리에 AWS 대한 규범적 지침. 자세한 내용은 [AWS 일반 참조 가이드를](https://docs.aws.amazon.com/general/latest/gr/aws_service_limits.html) 참조하세요.
- 표준 할당량을 초과하여 추가된 AWS 리소스 운영 비용을 포함한 가격 내역입니다. 이 정보를 제품 사용 지침에 포함해도 되고, 서비스 할당량 증가 관리 및 요청에 대한 자세한 정보가 포함된 [문서에](https://docs.aws.amazon.com/general/latest/gr/aws_service_limits.html) 링크해도 됩니다.

## 제품의 검색 엔진 최적화

검색은 고객이 고유한 요구 사항에 가장 적합한 제품을 찾을 수 있도록 하는 구매자 여정의 중요한 도 구입니다. AWS Marketplace 고객의 경우 검색은 두 개의 주요 위치, 즉 검색 엔진 (예: Google 또는 Bing) 과 검색 기능의 두 곳에서 이루어집니다 AWS Marketplace. 이 페이지에서는 두 지역 모두에 대 해 목록을 최적화하는 방법에 대한 정보를 제공합니다.

## 검색 엔진 최적화

검색 엔진을 통해 상품 상세 페이지에 더 많은 순 방문자를 유치하려면 관련 키워드에서 더 높은 순위 를 차지하도록 상품 상세 페이지를 최적화하는 것이 중요합니다.

상품 상세 페이지를 비롯한 모든 웹페이지에 대한 자연 검색을 개선하는 데 기본적이고 효과적인 세 가 지 기본 페이지 요소로는 키워드, 제목 태그, H1 제목 태그가 있습니다.

#### 키워드

키워드는 주제를 집중적인 검색어로 분류하여 검색 엔진 결과를 유도하기 때문에 검색 엔진 최적화의 핵심 요소입니다. 페이지와 가장 관련성이 높은 키워드를 식별하는 프로세스에는 키워드 연구가 포함 됩니다. 검색 엔진 최적화 도구는 키워드 검색량 (매월 Google에서 키워드가 검색되는 횟수), 현재 순 위, 검색 트렌드, 키워드 경쟁력, 관련 키워드와 같은 중요한 정보를 제공할 수 있습니다. 이 조사를 통 해 기본 키워드와 보조 키워드를 식별할 수 있습니다.

기본 검색 엔진 최적화 키워드는 페이지의 주요 주제를 나타내는 고유한 단일 단어 또는 문구여야 합니 다. 이 기본 키워드는 상품 제목, 간단한 설명, 하이라이트 섹션의 카피에 자연스럽게 결합되어야 합니 다. 보조 키워드는 나머지 페이지 콘텐츠에서 찾을 수 있는 관련성이 높은 용어여야 합니다.

### 제목 태그

검색 엔진 결과 페이지에 나타나고 브라우저 창 또는 탭에 페이지 제목으로 표시되는 제목 태그는 독자 와 검색 엔진 웹 크롤러 모두에게 페이지 콘텐츠를 알려줍니다. AWS Marketplace 상품 상세 페이지의 경우 상품 제목이 제목 태그 역할을 하므로 검색 엔진 최적화 키워드로 상품 제목을 최적화하여 순위를 높이는 것이 중요합니다. 검색 엔진 결과 페이지에서 높은 순위를 얻을 가능성을 높이려면 제목 태그에 브랜드 이름, 제품 이름, 관련 키워드를 포함하세요.

H1 제목 태그

H1 제목 태그에는 세 가지 역할이 있습니다.

- 방문자가 페이지 내용을 스캔하여 필요한 정보를 찾을 수 있도록 도와줍니다.
- 화면 판독기를 사용하여 페이지 콘텐츠를 이해하는 시각 장애가 있는 방문자의 접근성을 높입니다.
- 페이지 제목에서 찾을 수 있는 키워드를 제공하며, 다음에 나오는 페이지 콘텐츠가 이를 뒷받침할 경 우 검색 엔진 최적화 관련성 가중치가 추가로 부여됩니다.

## AWS Marketplace 검색

이 AWS Marketplace 웹 사이트는 업계에서 사용되는 것과 유사한 검색 최적화 기술을 사용하여 검색 결과의 순위를 매깁니다. 검색 결과의 AWS Marketplace 순위를 매기고 결과를 반환하는 방식을 이해 하면 검색 엔진에 최적화된 제품 세부 정보를 만들 수 있습니다. AWS Marketplace 제품 세부 정보 페 이지 생성 시 이 지침을 고려하는 것이 좋습니다.

### 키워드

제품 생성 프로세스 중 고객이 사이트 검색을 통해 제품을 검색할 수 있도록 최대 3개의 키워드(한 단 어 또는 구)를 제출할 수 있습니다. 키워드 텍스트 상자에는 최대 250자가 들어갈 수 있습니다.

다음 팁을 따라 검색 키워드를 생성합니다.

- 고객이 제품을 쉽게 찾을 수 있도록 관련된 용어를 사용하십시오.
- 고객의 어휘에서 키워드를 선택합니다. 즉, 고객이 제품 유형에 대해 생각할 때 사용할 것 같은 단어 와 구를 선택합니다.
- 제품의 특정 기능을 기준으로 키워드를 생성합니다.
- 제출하는 용어에 제품 제목을 포함시키지 마십시오. 제품 제목은 이미 검색에서 인덱싱됩니다.
	- **a** Note

키워드는 소프트웨어 범주와 동일하지 않습니다. 키워드는 제품과 관련된 더 구체적인 용어입 니다.

제품을 생성한 후 제품의 메타데이터를 편집하여 키워드를 편집할 수 있습니다. AWS Marketplace Management Portal에서 제품 탭을 사용하여 생성한 제품의 경우 제품 탭을 사용하여 변경할 수도 있 습니다. 자세한 내용은 [제품 변경 및 업데이트를](https://docs.aws.amazon.com/marketplace/latest/userguide/product-submission.html#product-changes-and-updates) 참조하십시오.

AWS Marketplace 셀러 오퍼레이션 팀은 비슷한 의미의 단어나 비슷한 의미의 단어로 쿼리를 리디렉 션하는 데 도움을 줍니다. 판매자는 고객이 차를 검색할 것으로 예상하는데 고객이 자동차를 검색하는 경우를 예로 들 수 있습니다.

### 소프트웨어 범주

제품을 나열할 때 제품에 대한 최대 3개의 소프트웨어 범주와 해당하는 하위 범주를 선택할 수 있습니 다. 이를 통해 고객은 상품을 둘러보거나 검색할 때 상품을 발견할 수 있습니다. AWS Marketplace제품 과 관련된 범주만 선택하십시오. 대부분의 경우 범주 하나만 적용됩니다. 제품 로드 양식과 제품 페이 지 모두 범주의 전체 목록이 포함되어 있습니다.

### **a** Note

범주는 키워드와 동일하지 않습니다. 사용 가능한 카테고리와 하위 카테고리는 미리 정의되어 있습니다. AWS Marketplace목록에서 선택하여 제품에 어떤 범주를 적용할지 결정합니다. 키 워드는 사전 정의되어 있지 않지만, 프로세스 도중에 생성됩니다.

### 주요 내용 섹션

제품 세부 정보 페이지에는 최대 3개의 제품 주요 내용 글머리표가 표시됩니다. 고객은 주요 내용으로 제품을 검색할 수 있습니다. 따라서 제품 생성 시 주요 내용을 포함시키십시오. 주요 내용은 제품의 주 요 판매 요소를 간략하고, 유익한 언어로 설명해야 합니다.

#### Example 하이라이트

• 예상 비용: AnyCompany 의 제품을 사용하면 사용한 만큼만 비용을 지불하면 됩니다. 제품이 실행되 는 시간당 요금 또는 부분 시간에 대해 요금이 청구됩니다.

### 간단한 설명

제품 설명은 제품의 기능, 이점, 사용 지침을 나열하며 기타 관련 및 특정 제품 정보를 제공합니다. 제품 설명을 작성할 때 다음 지침을 유념하십시오:

- 불필요한 대문자 및 구두점 자제
- 리디렉션 정보가 포함되지 않아야 함
- 맞춤법 및 문법 확인
- 중요하고 유용한 정보만 포함

#### Example 간단한 설명

AnyCompany의 제품은 들어오는 애플리케이션 트래픽을 여러 Amazon EC2 인스턴스에 자동으로 분 산합니다. 수신되는 애플리케이션 트래픽에 대응하는 데 필요한 로드 밸런싱 용량을 원활하게 제공하 여 애플리케이션의 내결함성을 개선할 수 있습니다. AnyCompany의 제품은 풀에서 비정상 인스턴스 를 탐지하고 비정상 인스턴스가 복원될 때까지 트래픽을 정상 인스턴스로 자동 재라우팅합니다. 고객 은 단일 가용 AWS 영역 또는 여러 가용 영역에서 이를 활성화하여 애플리케이션 성능을 더욱 일관되 게 유지할 수 있습니다.

# 프라이빗 오퍼 준비하기

비공개 오퍼는 제품을 구매할 AWS Marketplace때 사용되는 협상 조건입니다. 여기에는 맞춤형 요금 제, 최종 사용자 라이선스 계약 (EULA) 또는 맞춤형 솔루션이 포함될 수 있습니다. 공개 오퍼와 다른 비 공개 오퍼를 제안하기 전에 셀러와 구매자가 협상을 진행합니다.

비공개 제안을 여러 개 생성하여 단일 구매자에게 제공할 수 있습니다. 비공개 제안을 받은 구매자는 비공개 제안과 공개 제안 중에 선택할 수 있습니다. 구매자는 특정 시점에 하나의 제안만 구독할 수 있 습니다. 비공개 제안과 공개 제안을 동시에 구독할 수는 없습니다.

### **a** Note

AWS 고유한 사용 사례 또는 엔터프라이즈 사용 사례가 있는 구매자에게 상품 상세 페이지 에서 AWS Marketplace 직접 상품에 대한 비공개 제안을 요청할 수 있는 오퍼를 제공합니다. APN [고객 참여 \(ACE\) 자격이 있는 AWS 파트너 네트워크 \(APN\) 파트너인데 구매자에게 이 옵](https://aws.amazon.com/partners/programs/ace/) [션을 제공하려는 경우 AWS 담당자에게 문의하여 추가 자격](https://aws.amazon.com/partners/programs/ace/) 여부를 결정하십시오.

주제

- [비공개 제안 작동 방식](#page-79-0)
- [프라이빗 오퍼에 지원되는 제품 유형](#page-82-0)
- [비공개 오퍼 생성 및 관리](#page-85-0)
- [AWS Marketplace 채널 파트너 프라이빗 오퍼](#page-90-0)
- [할부 플랜](#page-94-0)
- [프라이빗 오퍼 업그레이드, 갱신 및 수정](#page-96-0)
- [향후 계약 및 프라이빗 오퍼](#page-98-0)

## <span id="page-79-0"></span>비공개 제안 작동 방식

의 오퍼 페이지에서 비공개 오퍼를 생성하고 관리할 수 [AWS Marketplace Management Portal있](https://aws.amazon.com/marketplace/management)습니 다. 오퍼에 사용할 제품을 지정하여 고유한 ID와 URL을 생성합니다. 비공개 오퍼에 대한 가격 계획을 만들고, 법률 용어 및 판매 문서를 추가하고, 특정 구매자에게 오퍼를 확대해야 AWS 계정합니다. 오퍼 는 오퍼를 생성한 계정에서만 볼 수 있습니다.

비공개 오퍼를 생성하고 잠재 구매자에게 알리면 잠재 구매자는 오퍼를 보고 수락할 수 있습니다. 오퍼 를 보려면 구매자가 오퍼를 받은 사이트에 AWS 계정 로그인해야 합니다.

**a** Note

구매자는 연결 계정 또는 관리 계정으로 확장하지 않는 한 오퍼를 볼 수 없습니다. 오퍼에 서비 스 한도를 제공할 수 없으므로 제품에 한도가 없는 한 구매자가 협상된 가격으로 원하는 만큼 제품을 사용할 수 있습니다.

비공개 오퍼 생성에 대한 자세한 내용은 비공개 오퍼 [생성 및 관리를](https://docs.aws.amazon.com/marketplace/latest/userguide/creating-private-offer.html) 참조하십시오.

비공개 제안은 판매자 보고서에서 추적됩니다. 자세한 [내용은 비공개 오퍼 신고](https://docs.aws.amazon.com/marketplace/latest/userguide/private-offers-overview.html#reporting-for-seller-private-offers) 및 [셀러 보고서 가이드](https://s3.us-west-2.amazonaws.com/external-mp-channel-partners/Seller+Reports+Guide.pdf) [를](https://s3.us-west-2.amazonaws.com/external-mp-channel-partners/Seller+Reports+Guide.pdf) 참조하십시오.

비공개 오퍼 고려 사항

비공개 오퍼를 사용할 때는 다음 사항을 고려하세요.

- 새 인스턴스 유형이나 AWS 리전제품에 대한 지원을 추가할 때 제품에 대한 비공개 제안을 이미 구 독한 고객은 새로 추가된 인스턴스 또는 지역에 자동으로 액세스할 수 없게 됩니다. 고객이 액세스할 수 있도록 하려는 인스턴스와 지역을 사용하여 다른 비공개 오퍼를 생성해야 합니다. 새 제안을 수락 한 후 고객은 새로 추가된 인스턴스와 지역에 액세스할 수 있습니다. 나중에 제품을 구독하는 고객도 비공개 오퍼에 포함되는 한 해당 제품에 액세스할 수 있습니다. 새 비공개 오퍼를 생성하는 방법에 대한 자세한 내용은 비공개 [오퍼 업그레이드, 갱신 및 수정을](https://docs.aws.amazon.com/marketplace/latest/userguide/private-offers-upgrades-and-renewals.html) 참조하십시오.
- 상품을 사용한 타사 배송, Amazon Machine Image (AMI) 월별 배송 또는 다중 AMI 기반 배송을 위한 비공개 오퍼를 생성하거나 고객 사용을 AWS CloudFormation 제한할 수 없습니다.
- 할부 플랜이 있는 비공개 오퍼의 경우 시간이 지남에 따라 선결제 금액을 여러 번 결제할 수 있습니 다. [자세한 내용은 할부 플랜을 참조하십시오.](https://docs.aws.amazon.com/marketplace/latest/userguide/installment-plans.html)
- 비공개 제안의 구매자 계정이 비공개 마켓플레이스를 통해 관리되는 경우 구매자의 계정과 구매자 의 비공개 마켓플레이스 관리자가 포함된 계정을 모두 제안에 포함해야 합니다.
- 비공개 오퍼는 기존 보유 라이선스 사용 (BYOL) 모델을 지원하지 않습니다.
- 프라이빗 오퍼에 고유한 협상 계약 조건이 포함된 비공개 오퍼를 생성할 때는 사용자 지정 EULA 옵 션을 사용하세요. 최대 5개 문서를 첨부할 수 있습니다.
- 서비스형 소프트웨어(SaaS) 계약과 소비 제품이 포함된 SaaS 계약의 경우 판매자는 구매자가 비공 개 제안을 수락했을 때 체결된 계약에 대한 업그레이드 및 갱신을 제공할 수 있습니다. 예를 들어 새 로운 권한을 부여하거나, 요금 할인을 적용하거나, 결제 일정을 조정하거나, 표준화된 라이선스 조건 을 사용하도록 최종 사용자 라이선스 계약(EULA)을 변경하기 위해 이렇게 할 수 있습니다. 자세한 내용은 [비공개 오퍼 업그레이드, 갱신](https://docs.aws.amazon.com/marketplace/latest/userguide/private-offers-upgrades-and-renewals.html) 및 수정을 참조하십시오.

## 구매자를 위한 비공개 오퍼 경험

구매자가 제품의 구독 페이지로 이동하면 배너에 비공개 제안을 사용할 수 있음이 표시됩니다. 구매자 가 제안을 수락하면 모든 AWS Marketplace 거래에 사용된 것과 동일한 포털 도구를 사용하여 구매에 대한 인보이스가 발행됩니다. 수락된 제안은 계약이 됩니다. 구매자는 의 구독 관리 섹션에서 계약 세 부 정보를 찾을 수 있고 AWS Management Console, 판매자는 의 계약 탭에서 세부 정보를 찾을 수 있 습니다. AWS Marketplace Management Portal

AWS Marketplace 구매자는 비공개 오퍼를 위한 타사 파이낸싱을 이용할 수 있습니다. 자세한 내용은 [현재 고객 파이낸싱을 이용할 수 있음을](https://s3.us-west-2.amazonaws.com/external-mp-channel-partners/Financing+External+Briefing+Document+Customer+Facing.pdf) 참조하십시오 AWS Marketplace.

### **a** Note

제안은 만료 날짜 전까지만 수락할 수 있습니다. 제안이 만료되면 수락된 제안 및 만료된 제안 탭으로 이동됩니다.

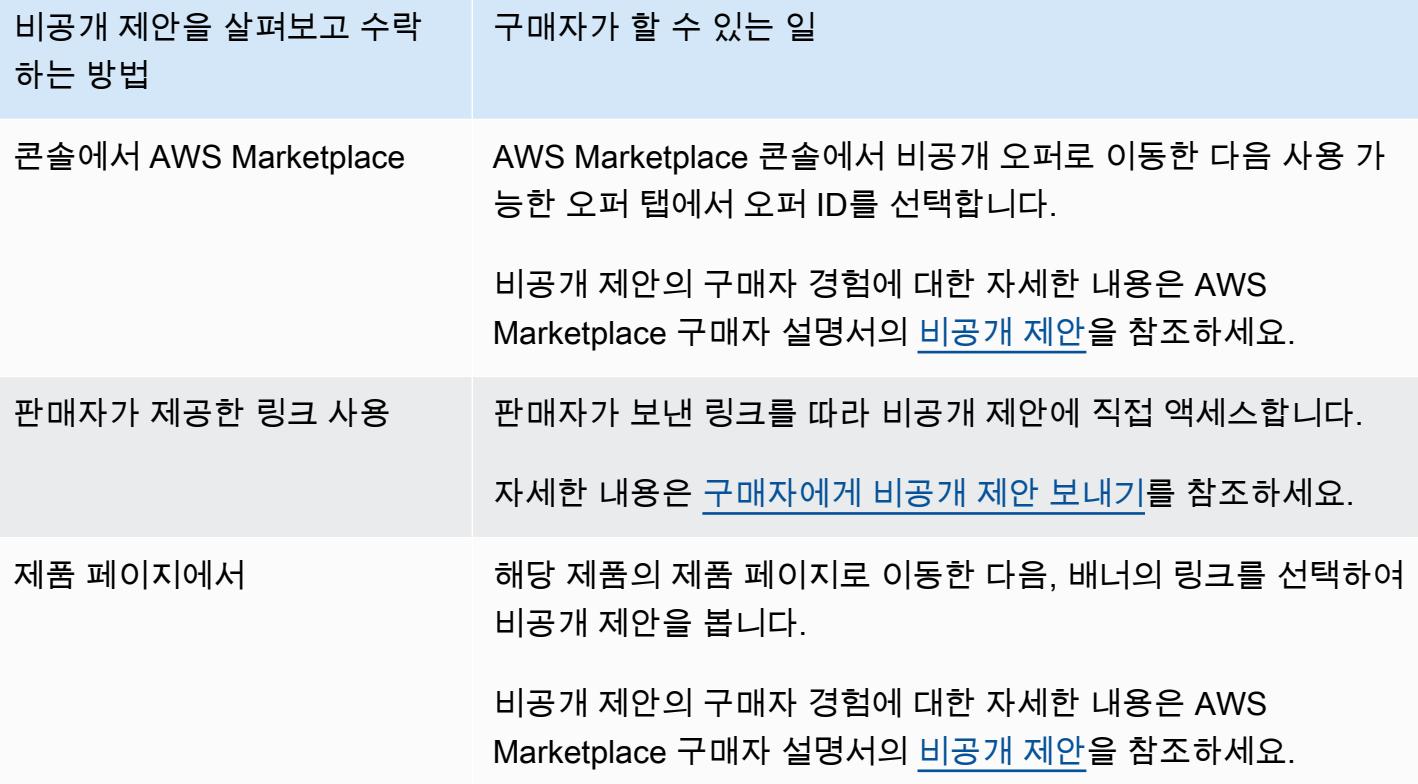

## 비공개 제안 보고

비공개 제안은 기존 판매자 보고서 및 제안 관련 보고서에 표시됩니다. [월별 청구 수익 보고서는](#page-569-0) 매달 생성되며 제안 표시 여부 및 제안 ID 정보를 제공합니다. 구매자에게 보낼 인보이스가 생성되면 해당 청구 기간의 보고서에 표시됩니다. 자세한 내용은 [셀러 대시보드를](https://docs.aws.amazon.com/marketplace/latest/userguide/dashboards.html) 참조하십시오.

Offer ID 필드에는 비공개 제안에 대해 생성된 고유한 제안 ID가 있습니다. 보고 항목이 비공개 제안인 경우가 아닌 한 빈 칸입니다. Offer Visibility 필드는 보고 항목이 공개 또는 비공개인지 여부를 나타냅니 다. 모든 비공개 제안의 경우 이 항목은 비공개로 표시됩니다.

## <span id="page-82-0"></span>프라이빗 오퍼에 지원되는 제품 유형

Amazon 머신 이미지 (AMI), 컨테이너, 전문 서비스 및 서비스형 소프트웨어 (SaaS) 제품은 프라이빗 오퍼에 지원됩니다.

## AMI 제품에 대한 비공개 제안

AMI 제품에 비공개 제안을 제공할 수 있습니다.

제안의 기간은 다음과 같이 원하는 기간으로 지정할 수 있습니다.

- AMI 시간당 또는 AMI 연간 시간당 비공개 제안: 최대 3년(1,095일). AMI 연간 시간당 비공개 제안 또 는 AMI 계약만 유연한 결제 일정을 지원합니다.
- AMI 계약 비공개 제안: 최대 5년(60개월)

AMI 계약의 경우 비공개 제안은 사용량을 모니터링하지 않습니다.

구매자는 언제든지 수동으로 새 계약 수준으로 업그레이드할 수 있습니다. 그러나 계약 등급을 정의 하고, 서비스 제한을 적용하고, 구매자에게 계약의 단위 수를 수동으로 업그레이드하도록 조언하는 것은 독립 소프트웨어 개발 판매 회사(ISV)의 몫입니다. 현재는 비계층형 요금 기반 계약만 업그레이 드할 수 있습니다. 비공개 제안의 계약 기간은 공개 제품 목록과 일치하거나 월 단위로 사용자 지정 (최대 60개월)할 수 있습니다.

라이선스 권한 부여는 구매자가 비공개 제안을 수락하는 날부터 시작됩니다.

유연한 결제 일정이 적용되는 AMI 비공개 제안의 경우 계약 기간 동안 계약서에 합의된 연간 인스턴스 유형의 수를 설정할 수 있습니다.

**a** Note

비공개 제안은 월간 청구 계약에 사용할 수 없습니다.

## 컨테이너 제품에 대한 비공개 제안

컨테이너 기반 제품 계약에 대한 비공개 제안 요금을 제공할 수 있습니다.

제안의 기간은 다음과 같이 원하는 기간으로 지정할 수 있습니다.

- 시간당 컨테이너 또는 시간당 요금과 장기 비공개 제안이 함께 적용되는 컨테이너 최대 3년(1,095 일) 시간당 요금과 장기 비공개 제안이 함께 적용되는 컨테이너 또는 컨테이너 계약만 유연한 결제 일정을 지원합니다.
- AMI 계약 비공개 제안 최대 5년(60개월)

컨테이너 계약의 경우 비공개 제안은 사용량을 모니터링하지 않습니다. 비계층형 요금을 사용하는 경우에만 컨테이너 계약을 업그레이드할 수 있습니다.

구매자는 언제든지 수동으로 새 계약 수준으로 업그레이드할 수 있습니다. 그러나 계약 등급을 정의 하고, 서비스 제한을 적용하고, 구매자에게 계약의 단위 수를 수동으로 업그레이드하도록 조언하는 것은 독립 소프트웨어 개발 판매 회사(ISV)입니다. 현재는 비계층형 요금 기반 계약만 업그레이드할 수 있습니다. 비공개 제안의 계약 기간은 공개 제품 목록과 일치하거나 월 단위로 사용자 지정(최대 60개월)할 수 있습니다.

라이선스 권한 부여는 구매자가 비공개 제안을 수락하는 날부터 시작됩니다. 유연한 결제 일정이 적용 되는 컨테이너 비공개 제안의 경우 계약 기간 동안 계약서에 합의된 단위 수를 설정할 수 있습니다. 또 한 구매자가 동일한 단위를 추가로 사용할 경우 적용할 사용자 지정 시간당 가격을 정의할 수 있습니 다.

**a** Note

비공개 제안은 월간 청구 계약에 사용할 수 없습니다.

## 전문 서비스 제품에 대한 비공개 제안

모든 전문 서비스 제품에 대한 제안은 비공개 제안으로 이루어집니다. 자세한 정보는 [비공개 제안 생](#page-444-0) [성](#page-444-0)을 참조하세요.

## SaaS 제품에 대한 비공개 제안

서비스형 소프트웨어(SaaS) 비공개 제안 제품은 시기에 따라 특정 요금 등급의 요금 수준을 변경할 수 없습니다. 예를 들어 3개월 동안 제안의 요금을 시간당 0.80 USD로 청구하다가 3개월 이후부터 동일 한 등급의 요금을 시간당 0.60 USD로 변경할 수 없습니다. SaaS 계약의 경우 비공개 제안은 사용량을 모니터링하지 않습니다.

구매자는 언제든지 수동으로 새 계약 수준으로 업그레이드할 수 있습니다. 그러나 계약 등급을 정의하 고, 서비스 제한을 적용하고, 구매자에게 필요할 때 계약 등급을 수동으로 업그레이드하도록 조언하는 것은 독립 소프트웨어 개발 판매 회사(ISV)입니다. 비공개 제안의 계약 기간은 공개 제품 목록과 일치 하거나 월 단위로 사용자 지정(최대 60개월)할 수 있습니다.

## ML 제품에 대한 비공개 제안

기계 학습(ML) 비공개 제안 제품은 특정 구매자에게 공개적으로 표시된 가격과 다른 가격을 제공합니 다. 비공개 제안에서 판매자와 구매자 간에 체결되는 조건 및 계약은 공개 제안 또는 기타 비공개 제안 의 조건 및 계약과 다를 수 있습니다.

비공개 제안은 다음 방법 중 하나로 작동합니다.

- 시간당 비공개 제안의 시간당 요금은 공개적으로 표시되는 시간당 요금과 다를 수 있습니다. 기계 학습 제품에 대한 프라이빗 오퍼는 만료되지 않으므로 이 시간당 요금은 영구적입니다. 향후 가격 변 경이 필요한 경우 구매자는 새 비공개 오퍼로 전환해야 합니다. 기존 실행 중인 제품 인스턴스 또는 엔드포인트에는 새로 수락된 제안에서 설정된 시간당 요금이 자동으로 청구됩니다. 프라이빗 오퍼 의 계약 구성 요소가 만료된 후에는 제품의 시간당 요금으로 설정해야 합니다. 시간당 요금을 \$0으로 설정하면 구매자가 소프트웨어 수수료 없이 제품을 무기한으로 사용할 수 있습니다.
- 추론당 제품을 엔드포인트로 배포한 시점을 기준으로 [추론 요금을](https://docs.aws.amazon.com/marketplace/latest/userguide/machine-learning-pricing.html#ml-pricing-inference) 구성한 경우 비공개 제안의 추론 요금은 공개적으로 표시되는 추론 요금과 다를 수 있습니다.
- 계약 지정된 일수 동안 고정 선결제 요금이 적용되는 비공개 제안일 수 있습니다. 구매자는 전체 계 약 기간 동안 인스턴스를 무제한으로 사용할 수 있습니다. 계약이 종료된 후에도 계속 실행되는 인 스턴스에 대해 판매자가 비공개 제안에서 설정한 시간당 요금이 청구됩니다. 예를 들어 365일 동안 무제한으로 사용할 수 있는 고정 선결제 요금이 적용되는 계약을 생성할 수 있습니다. 비공개 제안 의 시간당 요금도 설정할 수 있습니다. 구매자는 이 비공개 제안을 수락할 때 선결제 요금을 결제합

니다. 계약이 종료되면 실행 중인 모든 인스턴스에 해당하는 시간당 요금이 청구됩니다. 무료 비공개 평가판을 제공하는 경우 무료 영구 라이선스를 제공하는 일이 없도면 무료 평가판 기간이 끝난 후에 적용되는 시간당 요금을 올바르게 설정해야 합니다.

비공개 제안을 여러 개 생성하여 단일 구매자에게 제공할 수 있습니다. 비공개 제안을 받은 구매자는 비공개 제안과 공개 제안 중에 선택할 수 있습니다. 구매자는 특정 시점에 하나의 제안만 구독할 수 있 습니다. 비공개 제안과 공개 제안을 동시에 구독할 수는 없습니다.

특정 SageMaker 제품 구매자를 위한 비공개 오퍼를 생성하려면 [AWS Marketplace 셀러 오퍼레이션](https://aws.amazon.com/marketplace/management/contact-us/) 팀에 문의하십시오.

프라이빗 오퍼 생성을 요청할 때는 대상 구매자 AWS 계정 ProductId, 날짜 및 시간 (오퍼 수락 시기 표 시), 사용자 지정 EULA 파일 (선택 사항), 환불 정책, 라이선스 기간 (선택 사항), 라이선스 가격 (선택 사항), 유연한 결제 일정 (선택 사항), 각 인스턴스 유형의 가격 등의 정보를 제공해야 합니다. 제안이 생 성된 후, 구매자는 지정된 날짜 및 시간 내에 제안을 수락해야 합니다.

## <span id="page-85-0"></span>비공개 오퍼 생성 및 관리

다음 섹션에서는 비공개 오퍼를 생성하고 관리하는 방법을 설명합니다.

#### 주제

- [새 비공개 오퍼 시작](#page-85-1)
- [오퍼 상태 이해](#page-86-0)
- [비공개 오퍼 초안 작성 및 게시](#page-86-1)
- [구매자에게 비공개 제안 보내기](#page-88-0)
- [비공개 오퍼 진행 상황 저장](#page-89-0)
- [비공개 오퍼 만료 업데이트](#page-89-1)
- [비공개 오퍼 취소](#page-89-2)

### <span id="page-85-1"></span>새 비공개 오퍼 시작

다음 절차에 따라 CreateOr API 변경 요청을 사용하여 ofore er를 생성하고 작성자 ID를 생성하십시오. 그러면 초안 상태의 빈 오퍼가 생성됩니다.

새 비공개 오퍼 생성을 시작하려면

1. 에 [AWS Marketplace Management Portal](https://aws.amazon.com/marketplace/management)로그인하고 오퍼를 선택합니다.

- 2. 오퍼 페이지에서 오퍼 생성을 선택합니다.
- 3. 오퍼 생성 페이지에서 비공개 오퍼를 생성할 제품 유형과 제품을 선택합니다. 처리에는 최대 30초 가 소요됩니다. 이 과정에서 페이지를 닫거나 새로고침하지 마세요.

### **a** Note

오퍼가 생성된 후에는 제품 유형 및 제품을 변경할 수 없습니다. 제품 유형별 비공개 오퍼 에 대한 자세한 내용은 [지원되는 제품 유형을](https://docs.aws.amazon.com/marketplace/latest/userguide/private-offers-supported-product-types.html) 참조하십시오. AWS Marketplace 채널 파트너인 경우 자체 제품에 대한 오퍼를 생성할지 아니면 재판매 승인을 통해 AWS Marketplace 채널 파트너 비공개 오퍼 (CPPO) 를 생성할지 선택하십시 오. CPPO인 경우 독립 소프트웨어 공급업체 (ISV), 제품 및 승인을 선택하십시오.

4. 세부 정보를 제공하려면 계속을 선택하십시오. step-by-step 체험이 열리면 계속해서 비공개 오퍼 를 생성할 수 있습니다.

### <span id="page-86-0"></span>오퍼 상태 이해

오퍼의 상태는 수명 주기에 따라 다음 세 가지 중 하나로 구분됩니다.

- 초안 제안이 완료되지 않아 아직 준비 중입니다. 오퍼를 게시하고 구매자에게 제공하려면 필요한 모든 세부 정보를 작성하여 제출해야 합니다.
- 활성 오퍼가 게시되고 구매자에게 확장됩니다. 오퍼가 만료되지 않았으므로 구매자는 오퍼를 구 독할 수 있습니다.
- 만료됨 오퍼가 게시되고 구매자에게 확장됩니다. 오퍼가 만료되었으므로 구매자는 오퍼를 구독 할 수 없습니다. 구매자가 제안을 수락하는 데 더 많은 시간을 할애할 수 있도록 만료 날짜를 업데이 트할 수 있습니다. 오퍼 만료를 [업데이트하려면 비공개 오퍼 만료 업데이트를](https://docs.aws.amazon.com/marketplace/latest/userguide/creating-private-offer.html#updating-private-offer-expiration) 참조하십시오.

**a** Note

제안이 수락되면 계약 탭에 계약으로 표시됩니다. 제안 상태는 변경되지 않습니다.

### <span id="page-86-1"></span>비공개 오퍼 초안 작성 및 게시

다음 절차를 사용하여 비공개 오퍼의 초안을 작성하고 게시하십시오.

### 비공개 오퍼 초안 작성 및 게시하기

1. 오퍼 정보 제공 페이지에서 오퍼 이름, 오퍼 세부 정보, 갱신 유형, 오퍼 만료 날짜를 입력합니다. 갱신 제안인 경우, 이전에 생성된 기존 계약을 갱신하려는 경우 기존 고객을 대상으로 갱신하거 나 기존 고객을 다음으로 이전하려는 재계약의 경우 기존 고객 이사를 선택해야 합니다. AWS Marketplace AWS Marketplace AWS Marketplace AWS Marketplace

### **a** Note

제안 만료 날짜는 해당 제안이 무효가 되는 날짜입니다. 이 날짜의 23:59:59 UTC 이후에 는 구매자가 이 비공개 오퍼를 보고 수락할 수 없습니다.

- 2. 다음을 선택합니다.
- 3. 오퍼 가격 및 기간 구성 페이지에서 가격 모델, 계약 또는 사용 기간, 가격 및 결제 일정을 선택합니 다. 할부 요금제가 있는 가격 책정 모델은 [할부 요금제를 참조하십시오.](https://docs.aws.amazon.com/marketplace/latest/userguide/installment-plans.html)
- 4. 구매자 추가 페이지에서 비공개 오퍼를 연장하려는 각 AWS Marketplace 구매자의 AWS 계정 ID 를 입력합니다. 다른 AWS 계정 ID를 추가하려면 다른 구매자 추가 버튼을 선택합니다. 각 비공개 오퍼에는 최대 24명의 구매자를 추가할 수 있습니다.
- 5. 다음을 선택합니다.
- 6. 법률 조건 및 제안 문서 구성 페이지에서 다음 옵션 중 하나를 선택합니다.
	- 퍼블릭 오퍼 최종 사용자 라이선스 계약 (EULA) 퍼블릭 오퍼의 EULA를 사용하십시오.
	- 표준 계약 AWS Marketplace (SCMP) 에서 제공하는 표준 계약서를 사용합니다. AWS **Marketplace**
	- 맞춤 법률 조항 법률 조항, 작업 명세서, BOM, 가격표 또는 기타 부록을 포함하여 프라이빗 오퍼와 관련된 파일을 최대 5개까지 업로드할 수 있습니다. 이러한 파일은 오퍼 생성 시 하나의 문서로 병합됩니다.
- 7. 검토 및 생성 페이지에서 비공개 오퍼의 세부 정보를 검토하십시오. 검토 및 확인한 후 오퍼 생성 을 선택하여 오퍼를 게시하고 선택한 구매자에게까지 확대할 수 있습니다. 오퍼 게시에는 AWS Marketplace 카탈로그 API에 대한 요청이 포함되므로 오퍼를 검증하고 처리하는 데 최대 1시간이 걸릴 수 있습니다. 이 요청은 요청 페이지에서 확인할 수 있습니다.

### **a** Note

요청이 성공한 경우에만 제안이 게시되고 연장됩니다. 요청이 실패할 경우 해당 요청은 고 객에게 확대되지 않습니다. 실패란 시스템 오류가 발생했거나 다시 제출하기 전에 수정해 야 하는 오류가 발생했음을 의미합니다.

다음 가이드에서는 특정 제품에 대한 비공개 오퍼를 생성하는 방법에 대한 자세한 정보를 제공합니다.

- [AWS Marketplace SaaS PAYG 프라이빗 오퍼 생성](https://s3.us-west-2.amazonaws.com/external-mp-channel-partners/Emerald/AWS+Marketplace+Private+Offers+-+Create+SaaS+PAYG+Private+Offers.pdf)
- [AWS Marketplace AMI 시간별 생성/프라이빗 오퍼 결제](https://s3.us-west-2.amazonaws.com/external-mp-channel-partners/Emerald/AWS+Marketplace+Private+Offers+-+Create+AMI+or+Container+PAYG+Private+Offers.pdf)
- [AWS Marketplace 연간 프라이빗 오퍼로 AMI 시간별 생성](https://s3.us-west-2.amazonaws.com/external-mp-channel-partners/Emerald/AWS+Marketplace+Private+Offers+-+Create+AMI+or+Container+Hourly+with+Annual+Private+Offers.pdf)
- [AWS Marketplace SaaS 계약 비공개 오퍼 생성](https://s3.us-west-2.amazonaws.com/external-mp-channel-partners/Emerald/AWS+Marketplace+Private+Offers+-+Create+SaaS+Contract+Private+Offers.pdf)

<span id="page-88-0"></span>다음 동영상은 SaaS 계약 비공개 오퍼 생성에 대해 자세히 설명합니다.

### 구매자에게 비공개 제안 보내기

프라이빗 오퍼가 게시된 후 구매자는 의 프라이빗 오퍼 페이지에서 사용 가능한 프라이빗 오퍼 탭으로 이동하여 해당 오퍼를 확인할 수 있습니다. AWS Marketplace Management Portal구매 가능한 비공개 오퍼 탭의 셀러 오브 레코드 열에서 구매자는 AWS Marketplace 채널 파트너가 제공한 오퍼를 확인할 수 있습니다. ISV (독립 소프트웨어 공급업체) 가 퍼블리셔 열에 표시됩니다. 구매자는 제안 목록에서 적절한 제안 ID를 선택하여 비공개 제안으로 이동할 수 있습니다.

구매자는 수락되었거나 만료된 제안 탭에서 수락되었거나 만료된 제안 ID를 볼 수 있습니다.

비공개 오퍼가 게시된 후에는 구매자에게 해당 오퍼의 주문 처리 페이지 URL을 보낼 수 있습니다.

구매자에게 비공개 오퍼를 보내려면

- 1. [AWS Marketplace Management Portal로](https://aws.amazon.com/marketplace/management)그인하고 오퍼를 선택합니다.
- 2. 오퍼 옆에 있는 라디오 버튼을 선택합니다.
- 3. 작업을 선택한 다음 오퍼 URL 복사를 선택합니다.
- 4. 구매자에게 URL을 보냅니다.

## <span id="page-89-0"></span>비공개 오퍼 진행 상황 저장

다음 절차를 사용하여 진행 상황을 저장하고 나중에 다시 시작하세요.

#### 작업을 저장하고 재개하려면

1. 완료된 모든 단계에서 저장 후 종료를 선택합니다. 대화 상자에서 콘텐츠를 초안 상태로 저장하고 있는지 확인하고 유효성 검사 오류가 있는지 검토하십시오. 유효성 검사 오류가 있거나 세부 정보 가 누락된 경우 수정을 선택하여 해당 단계로 이동하여 문제를 해결할 수 있습니다. 준비가 되면 [Save] 를 선택하고 [exit] 를 선택하여 변경 내용을 저장합니다.

저장하고 종료하면 요청이 처리되는 동안 해당 요청이 검토 중입니다. 처리가 완료될 때까지 몇 분 또는 몇 시간이 걸릴 수 있습니다. 요청이 성공하기 전에는 단계를 계속하거나 변경할 수 없습니 다. 요청이 성공하면 저장이 완료된 것입니다. 요청이 실패하면 시스템 오류가 발생했거나 오류가 발생한 것이므로 다시 제출하기 전에 수정해야 합니다.

- 2. 오퍼 작업을 재개하려면 오퍼 페이지를 열고 오퍼를 선택한 다음 오퍼 생성 재개를 선택합니다.
- 3. 완료하면 저장 후 종료를 선택하여 진행 상황을 저장하거나, 오퍼 생성을 선택하여 비공개 오퍼를 게시하고 선택한 구매자에게 확대할 수 있습니다.

### <span id="page-89-1"></span>비공개 오퍼 만료 업데이트

다음 절차를 사용하여 프라이빗 오퍼의 만료일을 업데이트하십시오.

비공개 오퍼의 만료일을 업데이트하려면

- 1. [AWS Marketplace Management Portal로](https://aws.amazon.com/marketplace/management)그인하고 오퍼를 선택합니다.
- 2. 오퍼 페이지에서 업데이트하려는 오퍼를 선택합니다.
- 3. 편집을 선택합니다.
- 4. 새 오퍼 만료 날짜를 입력합니다.
- 5. 제출을 선택합니다.

업데이트가 완료되면 오퍼가 활성 상태로 변경되고 구매자가 제안을 수락할 수 있습니다.

<span id="page-89-2"></span>비공개 오퍼 취소

다음 절차를 사용하여 비공개 오퍼를 취소하십시오.

- 1. [AWS Marketplace Management Portal로](https://aws.amazon.com/marketplace/management)그인하고 오퍼를 선택합니다.
- 2. 오퍼 페이지에서 업데이트하려는 오퍼를 선택합니다.

### **a** Note

오퍼를 취소하면 오퍼 만료 날짜가 수정되므로 이 오퍼를 연장한 구매자에게는 오퍼가 만 료된 것으로 표시됩니다.

3. 조치를 선택한 다음 오퍼 취소를 선택합니다.

## <span id="page-90-0"></span>AWS Marketplace 채널 파트너 프라이빗 오퍼

AWS Marketplace 채널 파트너 프라이빗 오퍼를 통해 채널 파트너는 ISV (독립 소프트웨어 공급업체) 제품을 재판매할 수 있습니다. AWS Marketplace AWS Marketplace 채널 파트너와 ISV는 하나 이상의 ISV 제품을 재판매하기로 계약을 체결한 다음 해당 제품에 대한 구매자에게 비공개 제안을 확대합니 다.

다음 다이어그램은 ISV, 채널 파트너, 구매자 간의 이 관계를 보여줍니다.

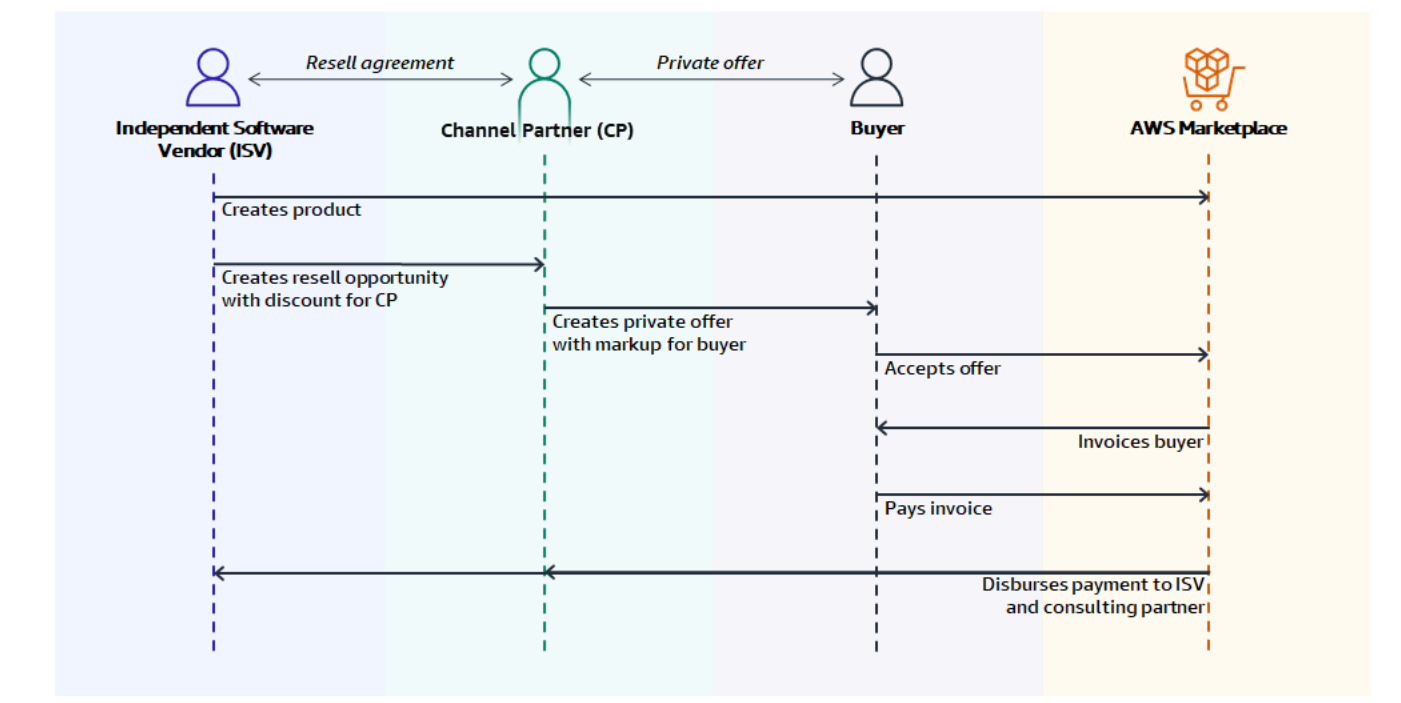

**a** Note

ISV로서 채널 파트너를 위한 재판매 기회를 생성하는 방법에 대한 자세한 내용은 [ISV로서](#page-92-0) [AWS Marketplace 채널 파트너를 위한 재판매 기회 창출](#page-92-0) 섹션을 참조하세요.

각 AWS Marketplace 채널 파트너 비공개 오퍼는 구매자의 요구에 맞는 맞춤형 가격 및 고유한 상업 약 관이 적용된 단일 구매자만 볼 수 있습니다. 비공개 제안을 생성할 때, ISV가 설정한 도매 가격에서 시 작합니다. 그 후 해당 가격을 인상하여 구매자의 제안 가격을 생성합니다. 도매 비용은 두 가지 방법 중 하나로 결정됩니다.

- 반복성 할인 ISV는 AWS Marketplace 채널 파트너가 제품을 정가에서 약정 할인하여 반복 기회를 통해 재판매할 수 있도록 승인합니다. 이 할인을 통해 AWS Marketplace 채널 파트너는 ISV와 추가 가격 협상 없이 제품을 계속 재판매할 수 있습니다. 이 할인은 지정된 날짜까지 또는 ISV나 채널 파 트너가 종료할 때까지 무기한으로 지속되도록 설정할 수 있습니다.
- 비정기 할인 ISV가 AWS Marketplace 채널 파트너에게 제공하는 기회는 특정 구매자에게만 적용 되는 일회성 할인입니다.

두 경우 모두 구매자가 프라이빗 오퍼 비용을 지불한 후 표준 프로세스를 AWS Marketplace 사용하여 합의된 가격에 따라 AWS Marketplace 채널 파트너와 ISV에 자금을 분배합니다.

**1** Tip

ISV 또는 채널 파트너는 [AWS Marketplace Management Portal의](https://aws.amazon.com/marketplace/management/) 파트너 메뉴에서 부여했거 나 받은 기회를 볼 수 있습니다.

비공개 제안 생성에 대한 자세한 지침은 [AWS Marketplace 채널 파트너 생성을](https://s3.us-west-2.amazonaws.com/external-mp-channel-partners/Consulting+Partner+Creates+(1).pdf) 참조하십시오.

비공개 제안을 위한 제3자 파이낸싱에 대한 자세한 내용은 [이제 AWS Marketplace에서 고객 파이낸싱](https://s3.us-west-2.amazonaws.com/external-mp-channel-partners/Financing+External+Briefing+Document+Customer+Facing.pdf) [이용 가능](https://s3.us-west-2.amazonaws.com/external-mp-channel-partners/Financing+External+Briefing+Document+Customer+Facing.pdf)을 참조하세요.

## 추가 정보

추가 정보 및 질문이 있는 경우 ISV와 채널 파트너가 채널 팀에 문의하는 것이 좋습니다. AWS Marketplace 구체적으로 누구에게 연락해야 하는지 모르는 경우 [aws-mp-channel@amazon.com](mailto://aws-mp-channel@amazon.com)으로 이메일을 보내면 팀원 중 한 명이 1영업일 이내에 답변을 드립니다.

## <span id="page-92-0"></span>ISV로서 AWS Marketplace 채널 파트너를 위한 재판매 기회 창출

ISV는 AWS Marketplace 채널 파트너에게 재판매 기회를 만들어 제품을 재판매할 수 있는 권한을 부여 할 수 있습니다. 할인율 또는 제품 차원별 사용자 지정 가격을 지정하여 AWS Marketplace 채널 파트너 의 도매가를 생성할 수 있습니다. 파트너는 구매자를 위한 AWS Marketplace 채널 파트너 비공개 오퍼 를 생성할 때 도매 가격을 인상할 수 있습니다. 지원되는 제품 유형은 다음과 같습니다.

- AMI 기반 제품
- 컨테이너 기반 제품
- SaaS 기반 제품
- 전문 서비스 제품

다음 절차는 ISV가 AWS Marketplace 채널 파트너에게 기회를 창출할 수 있는 방법을 간략하게 설명 합니다. 이 기능을 사용하려면 AWS Marketplace Management Portal에서 파트너 탭을 사용할 수 있는 권한이 필요합니다. 자세한 정보는 [셀러를 위한 AWS Marketplace 정책을](#page-661-0) 참조하세요.

ISV로서 AWS Marketplace 채널 파트너를 위한 리셀러 기회를 창출하려면

1. AWS Marketplace 셀러 [AWS Marketplace Management Portal계](https://aws.amazon.com/marketplace/management/)정으로 로그인합니다.

### **a** Tip

AWS Marketplace 셀러 계정으로 AWS 계정 로그인하기 전에 다른 계정에서 로그아웃했 는지 확인하십시오.

- 2. 파트너 탭을 선택한 다음 기회 생성을 선택합니다.
- 3. 기회 세부 정보 페이지에서 기회 이름 및 기회 설명을 입력합니다.

### **a** Note

기회 이름 및 기회 설명에 입력하는 정보는 채널 파트너가 판매자 보고서에서 볼 수 있습 니다.

- 4. 리셀러의 경우 드롭다운 목록에서 승인하려는 AWS Marketplace 채널 파트너 (리셀러) 를 선택합 니다. 이름 또는 계정 ID로 리셀러를 선택할 수 있습니다.
- 5. 이 기회에 참여할 제품 중 하나를 선택하십시오.
- 6. 적용할 할인을 선택합니다.

할인 유형은 여러 가지 방법으로 발행할 수 있습니다.

- 할인율 선택한 모든 제품에 하나의 할인율(백분율)을 적용합니다.
- 개별 요금 특정 제품에 특정 할인을 적용합니다.
- 유연한 지불 일정 AWS Marketplace 채널 파트너 기회를 위한 유연한 지불 일정을 설정합니 다.

**a** Note

프로페셔널 서비스 셀러에게는 개별 가격 책정 및 유연한 결제 일정만 지원됩니다.

7. 기회의 기간을 선택합니다.

### **a** Note

리셀러의 시작일은 제조업체가 재판매 승인서에 기재한 날짜보다 이전이어야 합니다.

기회 기간은 여러 가지 방법으로 발행할 수 있습니다.

- 일회용 한 번의 기회에 적용되며 AWS Marketplace 채널 파트너가 비공개 오퍼를 생성한 후 에는 더 이상 적용되지 않습니다.
- 특정 기간 특정 기간 동안 지속되며 ISV가 선택한 날짜 이후에는 더 이상 적용되지 않습니다.
- 설정된 기간 없음 관련 당사자 중 한 명이 종료할 때까지 지속됩니다.
- 8. (선택 사항) SaaS 계약 제품의 경우 사용자 지정 제품 차원을 추가 또는 제거하고 추가 사용 요 금을 수정하여 기회를 사용자 지정합니다.
- 9. (선택 사항) 하나 이상의 구매자 계정 ID를 설정하여 해당 구매자에게만 기회가 제공되도록 지정합 니다.
- 10. (선택 사항) 최종 사용자 라이선스 계약(EULA) 버전을 선택하거나 기회에 포함할 EULA를 업로드 합니다.

**a** Note

프로페셔널 서비스 셀러에게는 사용자 지정 EULA만 지원됩니다.

- 11. (선택 사항) AWS Marketplace 리셀러 계약(RCMP)을 선택하거나 기회에 포함할 사용자 지정 계 약을 업로드합니다.
- 12. 기회 검토를 선택하고 정보가 정확한지 확인합니다.
- 13. 기회 생성을 선택하여 기회를 확정하고 채널 파트너에게 권한을 부여합니다.

생성된 기회 테이블이 업데이트되어 기회 이름, 제품 이름, 리셀러 이름, 할인, 생성 날짜, 상태 등 의 관련 기회 세부 정보가 표시됩니다.

기회가 생성된 후에는 날짜를 연장할 수 없습니다. 하지만 언제든 기회를 취소하고 다시 생성할 수 있 습니다. 판매자가 기회를 취소하면 새 제안에서 해당 할인을 이용할 수 없습니다. 기존 제안은 영향을 받지 않으며 기회 할인이 유지됩니다.

기회를 선택하고 복제를 선택하여 기회를 복제할 수도 있습니다. 이렇게 하면 모든 항목이 미리 채워지 고 필드를 편집할 수 있습니다.

## <span id="page-94-0"></span>할부 플랜

할부 플랜 (유연한 결제 일정이라고도 함) 을 사용하면 사용자 지정 결제 일정으로 비공개 오퍼를 연장 할 수 있습니다. 이 일정은 승인된 계약 기간에 분산될 수 있으며, 고객은 정기 할부로 결제합니다. 구독 하고 나면 고객은 일정과 AWS 청구서에서 모든 결제 내역을 확인할 수 있어 지출을 추적하는 데 도움 이 됩니다. 할부 플랜은 특정 제품 및 가격 유형의 비공개 오퍼에 사용할 수 있습니다. 자세한 내용은 [비](https://docs.aws.amazon.com/marketplace/latest/buyerguide/buyer-private-offers.html#buyer-private-offers-types) [공개 제안 대상인 제품 유형](https://docs.aws.amazon.com/marketplace/latest/buyerguide/buyer-private-offers.html#buyer-private-offers-types)을 참조하세요.

## <span id="page-94-1"></span>결제 일정 생성

할부 플랜을 사용하여 사용자 지정 결제 일정을 생성하는 프로세스는 비공개 오퍼 생성 프로세스의 일 부입니다. 프라이빗 오퍼에 할부 플랜 옵션을 활성화하려면 프라이빗 오퍼를 생성할 때 구매자 결제 옵 션 섹션에서 할부 플랜을 통한 계약 가격을 선택하십시오. 구매자 결제 옵션을 선택한 후 이 오퍼의 계 약 기간을 선택하고 오퍼 세부 정보를 지정하십시오. 자세한 내용은 [비공개 오퍼를](https://docs.aws.amazon.com/marketplace/latest/userguide/private-offers-overview.html) 참조하십시오.

**a** Note

할부 플랜이 있는 프라이빗 오퍼의 경우, 다년 및 사용자 지정 기간 Amazon Machine Image (AMI) 제품의 경우 오퍼에 포함된 각 인스턴스 유형의 인스턴스 수와 추가로 시작된 인스턴스 에 대한 시간당 요금을 설정합니다. 고객이 지정된 수의 인스턴스를 시작한 후 시작한 추가 인 스턴스는 비공개 제안에 지정된 시간당 요금이 부과됩니다.

구매자 할부 플랜에서 계약 총액, 결제 횟수, 최초 청구일을 입력하고 할부 플랜 생성을 선택합니다. 최 대 60건의 결제를 추가할 수 있습니다. 또한 각 결제 라인 항목을 조정할 수도 있습니다. 결제 라인 항 목을 조정할 때마다 구매자가 지불해야 할 총 금액이 업데이트됩니다.

#### **a** Note

첫 번째 할부의 인보이스 날짜는 고객에게 비공개 제안에 대한 인보이스가 발행된 첫 번째 날 짜입니다. 고객으로부터 결제를 받은 후 각 청구서에 대한 대금을 AWS Marketplace 받게 됩니 다.

유연한 결제 스케줄러 기능은 인보이스 날짜가 계약 기간 내에 있는지 확인합니다. 청구서 날짜가 계약 기간 이후인 경우 오류 메시지가 표시됩니다.

모든 인보이스 금액과 날짜를 확인한 후 구매자에게 지불해야 할 총 금액이 고객이 프라이빗 오퍼를 통 해 지불하기를 원하는 총 가격과 일치하는지 확인하십시오. 비공개 오퍼 생성을 완료하려면 나머지 단 계를 완료하세요.

**a** Note

고객에게 연장되는 제안 수락일 이전에 인보이스 일자는 한 번만 발생할 수 있습니다.

사용자가 정의한 일정에 따라 고객에게 인보이스가 발행되며, 인보이스는 고객이 제안을 수락한 후 시 작됩니다. 첫 번째 청구서 날짜가 제안이 수락되기 전에 예약된 경우, 제안이 수락된 후 즉시 처리됩니 다.

### **a** Note

구매자가 연장하고 구독한 비공개 제안에 대한 결제 일정은 수정될 수 없습니다. 변경하려면 새 제안을 생성해야 합니다.

## 할부 플랜에 대한 보고

유연한 결제 일정을 사용하는 비공개 제안 보고 기능은 월별 청구 수익 보고서의 [섹션 4: 유연한 결제](#page-576-0)  [일정을 포함하여 생성된 계약에](#page-576-0) 있습니다.

## <span id="page-96-0"></span>프라이빗 오퍼 업그레이드, 갱신 및 수정

## 비공개 오퍼에 대한 계약 관리

SaaS (Software as a Service) 계약 및 소비재 제품을 사용하는 SaaS 계약의 경우, 모든 활성 계약에서 비공개 제안을 사용하여 업그레이드, 갱신 및 수정을 제공할 수 있습니다. 예를 들어 새로운 권한을 부 여하거나, 요금 할인을 적용하거나, 결제 일정을 조정하거나, [표준화된 라이선스 조건을](#page-67-0) 사용하도록 최 종 사용자 라이선스 계약(EULA)을 변경하기 위해 이렇게 할 수 있습니다. 또한 유닛 수 및 결제 일정을 변경하고 사용자 지정 종료 날짜를 추가할 수도 있습니다.

제안과 계약의 차이점은 구매자가 조건을 수락했는지 여부입니다.

- 제안은 구매자의 제품 사용에 대한 일련의 조건입니다. 제안은 공개 또는 비공개일 수 있습니다.
- 계약은 구매자가 수락한 제안입니다. 계약에는 판매자가 공개 또는 비공개 제안을 통해 제공한 구매 및 무료 제품이 포함됩니다.

ISV (독립 소프트웨어 공급업체) 및 채널 파트너를 포함한 모든 AWS Marketplace 판매자가 이 기능을 사용할 수 있습니다. 원래 계약의 등록 판매자와 다른 등록 판매자를 지정하기 위해 계약을 수정할 수 는 없습니다.

이 기능을 사용하려면 AWS Marketplace Management Portal에서 계약 탭을 사용할 수 있는 권한이 필 요합니다. 자세한 내용은 [AWS Marketplace 판매자를 위한 권한](#page-661-1)을 참조하세요.

## 프라이빗 오퍼 수정이 지원되는 제품 유형

계약 페이지에서 다음 제품 유형을 볼 수 있습니다.

- SaaS 계약
- 소비가 포함된 SaaS 계약
- SaaS 사용 기반 제품
- AMI 기반 제품
- 컨테이너 기반 제품
- 서버 계약
- 전문 서비스 제품

하지만 비공개 제안 수정을 지원하는 제품 유형은 다음과 같습니다.

- SaaS 계약
- 소비가 포함된 SaaS 계약

## 업그레이드 및 갱신을 위한 제출 프로세스

다음 절차를 사용하여 에서 프라이빗 오퍼 업그레이드, 갱신 및 수정안을 생성할 수 있습니다. AWS Marketplace Management Portal

프라이빗 오퍼 업그레이드, 갱신 및 수정안 생성하기

- 1. [AWS Marketplace Management Portal에](https://aws.amazon.com/marketplace/management) 로그인하고 계약을 선택합니다.
- 2. 계약 페이지에서 계약 옆의 확인란을 선택한 다음 세부 정보 보기를 선택합니다.
- 3. 계약 보기 페이지에서 계약 기반 제안 생성을 선택합니다.
- 4. 계약 세부 정보 수정 페이지에서 셀러는 비공개 오퍼가 갱신용인지 여부를 표시해야 합니다. 비공 개 오퍼가 갱신용인지 묻는 메시지가 나타나면 예 또는 아니요를 선택합니다.

#### **a** Note

계약 수정 세부 정보 페이지에서 서비스 날짜, 제품 크기, 결제 일정, 갱신 상태 및 제안 만 료 날짜를 변경할 수도 있습니다.

5. 작업을 마치면 제안 생성을 선택한 다음 제출을 선택합니다.

### **1** Tip

설명이 포함된 사용자 지정 제안 이름을 입력하면 제안 페이지에서 활성 제안들을 구분하 는 데 도움이 됩니다. 사용자 지정 제안 이름은 구매자도 볼 수 있습니다. AWS 자신의 ID 및 구매 주문 번호와 같은 추가 식별 세부 정보가 포함된 사용자 지정 제안 이름을 지정하는 것이 좋습니다. **upgrade** 또는 **renewal** 및 사용자 지정 회사 이름과 같 은 개괄적인 설명을 사용하는 것도 좋습니다. 개인 식별 데이터(예: 이름, 성, 전화번호 또 는 주소)는 사용하지 마십시오. 이 필드에는 최대 150자를 입력할 수 있습니다. 변경하려는 날짜, 치수, 결제 일정 및 EULA에 대한 정보를 편집한 후 다음을 선택합니다. 검토 및 생성 페이지에서 정보를 검토합니다. 준비가 되면 계약 기반 제안 생성을 선택합 니다.

약 45분 뒤에 비공개 제안 관리 페이지에 새 비공개 제안이 표시됩니다. 오퍼를 보려면 에 AWS Marketplace Management Portal 로그인하고 오퍼를 선택하여 비공개 오퍼 관리 페이지를 여십시오.

이 URL에서 구매자는 새 비공개 제안을 수락하거나 원래 계약에 따라 계속하도록 선택할 수 있습니다.

• 구매자가 비공개 제안 업그레이드 또는 갱신을 수락하면 새 계약이 즉시 발효되며 AWS Marketplace Management Portal의 계약 페이지에 표시됩니다. 이전 계약에서 남은 예정된 지불 항 목은 취소됩니다.

구매자는 비공개 제안을 수락하는 것과 동일한 방식으로 계약 기반 비공개 제안을 수락하게 됩니 다. 비공개 제안의 구매자 경험에 대한 자세한 내용은 AWS Marketplace 구매자 설명서의 [비공개 제](https://docs.aws.amazon.com/marketplace/latest/buyerguide/buyer-private-offers.html) [안](https://docs.aws.amazon.com/marketplace/latest/buyerguide/buyer-private-offers.html)을 참조하세요.

• 구매자가 비공개 제안 업그레이드 또는 갱신을 만료 날짜 전에 수락하지 않을 경우 원래 계약이 변경 없이 적용됩니다.

### 업그레이드, 갱신 및 수정에 대한 보고

업그레이드 및 갱신 비공개 제안은 기존 판매자 보고서 및 제안 관련 보고서에 표시됩니다. [일별 고객](#page-558-0)  [구독자 보고서](#page-558-0) 보고서와 [일별 비즈니스 보고서](#page-549-0) 보고서는 매일 생성됩니다. [월별 청구 수익 보고서](#page-569-0) 보고 서는 매월 생성됩니다.

일일 고객 구독자 보고서에서 구독 의도 필드는 보고서 항목이 새 비공개 제안인지 여부를 나타냅니다. 이전 제안 ID 필드는 새 제안 전에 있었던 제안의 ID를 나타냅니다(있는 경우). 모든 비공개 오퍼의 경 우 출품작은 비공개로 표시됩니다.

## <span id="page-98-0"></span>향후 계약 및 프라이빗 오퍼

FDA (미래 계약) 에서 AWS Marketplace구매자는 미리 정해진 미래 날짜에 제품 라이선스 또는 자격 을 받습니다. 일반적인 AWS Marketplace 거래에서 구매자는 제안이 수락되거나 계약이 생성된 직후 에 제품 라이선스 또는 자격을 받습니다.

FDA를 이용하는 판매자는 구매자가 제품 사용을 시작하려는 시점이 아니라 구매자가 원하는 시점에 거래를 종결할 수 있습니다. FDA는 판매자가 거래에 대해 독립적으로 다음 조치를 수행할 수 있도록 지원합니다. AWS Marketplace

- 판매 요구 사항에 따라 거래를 예약(구매자가 제안 수락)하십시오.
- 재무 또는 회계 요구 사항에 따라 구매자에게 비용을 청구하십시오.

• 구매자의 필요에 따라 구매자에게 제품에 대한 액세스 권한(예: 라이선스 또는 자격 활성화)을 제공 합니다.

FDA는 구매자와의 기존 거래에 대한 갱신을 설정하는 데 사용할 수 있습니다.

FDA는 유연한 결제 유무에 관계없이 계약 및 소비 계약(CCP) 가격 책정에 대한 서비스형 소프트웨어 (SaaS) 제품을 지원합니다.

미래 날짜의 계약을 사용할 때는 다음 날짜를 염두에 두십시오.

#### 계약 체결 날짜

구매자가 제안을 수락하고 계약서를 생성한 날짜입니다.

#### 계약 시작 날짜

제품에 대한 구매자의 라이선스 또는 자격이 활성화되고 구매자가 제품 사용을 시작할 수 있는 날 짜입니다.

### 계약 종료 날짜

계약의 종료일입니다. 계약 및 구매자의 라이선스 또는 자격은 이 날짜에 만료됩니다.

#### 주제

- [미래 날짜의 계약서 작성](#page-99-0)
- [향후 계약이 포함된 할부 플랜 사용](#page-100-0)
- [미래 날짜의 계약에 대한 알림 받기](#page-100-1)
- [채널 파트너 비공개 제안에 대한 재판매와 함께 미래 날짜의 계약 사용](#page-100-2)

### <span id="page-99-0"></span>미래 날짜의 계약서 작성

레코드 판매자는 시작일이 미래인 비공개 제안를 생성할 때 계약 시작일을 설정합니다. 구매자는 시작 일을 변경할 수 없지만 AWS Marketplace에서 비공개 제안을 수락하기 전에 시작일을 검토할 수 있습 니다.

시작일이 미래인 비공개 제안를 만들려면

- 1. 비공개 오퍼를 생성할 때는 계약 기간에서 미래 날짜부터 시작하기를 선택합니다.
- 2. 서비스 날짜 섹션에 서비스 시작일과 서비스 종료일을 입력합니다. 여기서 선택한 서비스 시작일 은 구매자가 제안을 수락할 때 미래 날짜가 되는 계약의 계약 시작일이 됩니다.

### **a** Note

갱신 시 FDA를 이용하려면 서비스 시작일을 갱신하려는 계약의 종료일에 맞추십시오. 판매자는 서비스 시작일을 최대 3년 후까지 선택할 수 있습니다.

## <span id="page-100-0"></span>향후 계약이 포함된 할부 플랜 사용

FDA의 할부 플랜을 사용하면 계약 서명일과 계약 종료일 사이에 언제든지 구매에 대한 지불이 이루어 지도록 설정할 수 있습니다. 여기에는 계약 시작일 이전 및 이후의 결제가 포함됩니다.

레코드 판매자는 비공개 제안 결제 날짜 및 금액을 선택합니다. 할부 계획 설정에 대한 자세한 내용은 을 참조하십시오. [the section called " 결제 일정 생성"](#page-94-1)

## <span id="page-100-1"></span>미래 날짜의 계약에 대한 알림 받기

미래 날짜의 계약에 대해 취해진 다음 조치에 대해 지정된 루트 계정으로 [이메일 알림을](https://docs.aws.amazon.com/marketplace/latest/userguide/email-notifications.html) 받게 됩니다.

- 제안 수락/계약 생성(계약 서명일)
- 라이선스 또는 권한 활성화 시(계약 시작일)
- 30일, 60일 또는 90일 후에 만료되는 계약에 대한 사전 알림
- 계약 만료(계약 종료일)
- 계약 수정 또는 교체 시

### **a** Note

SaaS를 위한 기존의 Amazon Simple Notification Service(SNS) 알림은 모두 FDA에서도 작동 합니다. FDA의 경우 Amazon SNS 주제 모두 계약 시작일 (계약 서명일이 아닌) 에 시작됩니 다. 자세한 정보는 [the section called "SaaS 제품에 대한 Amazon SNS 알림"을](#page-414-0) 참조하세요.

## <span id="page-100-2"></span>채널 파트너 비공개 제안에 대한 재판매와 함께 미래 날짜의 계약 사용

제조업체와 리셀러는 AWS Marketplace 채널 파트너 프라이빗 오퍼링에 대한 미래 계약을 사용할 수 있습니다.

제조업체의 경우:

• 표준 AWS Marketplace 채널 파트너 비공개 오퍼 (CPO) 와 마찬가지로 제조업체는 AWS Marketplace 채널 파트너에게 재판매 승인을 연장하여 향후 시작일이 있는 CPPO를 생성할 수 있도 록 승인해야 합니다.

재판매 승인을 만드는 방법을 배우려면 [the section called "ISV로서 재판매 기회 생성"](#page-92-0) 페이지의 단 계를 따르십시오.

• 재판매 승인을 생성할 때 제조업체는 선택적으로 최대 허용 서비스 시작일을 지정하도록 선택할 수 있습니다. 이 날짜는 채널 파트너가 해당 AWS Marketplace 채널 파트너 비공개 오퍼를 생성할 때 지 정할 수 있는 최대 서비스 시작 날짜입니다. AWS Marketplace

### **a** Note

제조업체가 최대 날짜를 지정하지 않은 경우 AWS Marketplace 채널 파트너는 향후 최대 3 년 후의 서비스 날짜를 지정할 수 있습니다.

리셀러의 경우:

- 리셀러와 채널 파트너의 경우 미래 날짜의 채널 파트너 비공개 제안과 일반적인 미래형 비공개 제안 을 만드는 단계는 동일하지만 한 가지 중요한 차이점이 있습니다. 리셀러가 지정할 수 있는 계약 시 작일은 제조업체의 재판매 승인에 최대 허용 서비스 시작일로 지정한 날짜보다 이전이어야 합니다.
- 채널 파트너로서 구매자를 위한 비공개 제안을 생성하는 방법을 알아보려면 [the section called "채널](#page-90-0)  [파트너 비공개 제안"](#page-90-0) 섹션을 참조하십시오.

## AMI 기반 제품

구매자에게 제품을 제공하는 방법 중 하나는 [Amazon Machine Image\(AMI\)입](https://docs.aws.amazon.com/glossary/latest/reference/glos-chap.html#AmazonMachineImage)니다. AMI는 Amazon Elastic Compute Cloud(Amazon EC2) 인스턴스를 시작하는 데 필요한 정보를 제공합니다. 판매자가 제품에 대한 사용자 지정 AMI를 생성하면, 구매자가 이 AMI를 사용하여 제품이 이미 설치되어 사용 가 능한 상태로 EC2 인스턴스를 생성할 수 있습니다.

구매자가 판매자 제공 AMI를 사용하는 경우 판매자가 제품에 대해 생성한 요금 및 측정 옵션에 따라 구 매자가 생성하는 인스턴스에 대한 요금이 청구됩니다. 구매자는 AMI의 새 사용자 지정 버전을 만드는 것을 포함하여 다른 AMI를 사용하는 것과 동일한 방식으로 제품 AMI를 사용할 수 있습니다. AWS AMI 에서 생성된 EC2 인스턴스는 AMI 제품 코드에 따라 여전히 판매자의 제품으로 요금이 청구됩니다.

다음 리소스를 참조하세요.

- AWS Marketplace 제품 가격 책정에 대한 자세한 내용은 을 참조하십시오[제품 요금.](#page-57-0)
- 제품의 사용자 지정 측정 생성에 대한 자세한 내용은 [AWS Marketplace Metering Service에서 AMI](#page-171-0)  [제품을 사용자 지정 측정](#page-171-0) 섹션을 참조하세요.

## <span id="page-102-0"></span>AMI 기반 제품 제공 방법

다음 세 가지 방법 중 하나로 AMI 기반 제품을 제공할 수 있습니다.

• 단일 AMI - 구매자가 AMI를 선택하여 EC2 인스턴스용 템플릿으로 사용합니다. 구매자는 Amazon 머신 이미지(AMI) 제공 방법 필터를 사용하여 이러한 제품을 찾을 수 있습니다.

자세한 정보는 [단일 AMI 제품을](#page-108-0) 참조하세요.

• AWS CloudFormation 템플릿 - 구매자가 역할이 서로 다른 여러 인스턴스로 구성된 시스템을 단일 단위로 설치할 수 있는 템플릿을 생성합니다. 구매자는 CloudFormation배송 방법 필터를 사용하여 이러한 상품을 찾을 수 있습니다.

자세한 정보는 [AMI 기반 전송을 사용하여 AWS CloudFormation](#page-135-0)을 참조하세요.

다음 리소스를 참조하세요.

• 구매자가 AMI를 사용할 때 AMI가 추적되는 방식에 대한 자세한 내용은 [AMI 제품 코드](#page-105-0) 섹션을 참조 하세요.

• AMI 기반 제품의 세부 정보 및 수명 주기에 대한 자세한 내용은 [AMI 기반 제품의 이해](#page-103-0) 섹션을 참조하 세요.

## <span id="page-103-0"></span>AMI 기반 제품의 이해

이 섹션에서는 AMI 기반 제품 작업의 주요 개념에 대해 간략하게 설명합니다.

주제

- [제품 수명 주기](#page-103-1)
- [AMI 제품 코드](#page-105-0)
- [변경 요청](#page-106-0)
- [제품 로드 양식](#page-107-0)
- [연간 계약 수정](#page-107-1)

## <span id="page-103-1"></span>제품 수명 주기

AMI 기반 제품에는 하나 이상의 소프트웨어 버전 세트와 제품 전체에 대한 메타데이터가 포함됩니다. 제품을 생성할 때 제품 이름, 설명 및 가격을 AWS Marketplace 포함하여 제품 속성을 구성합니다. 또 한 제품이 관련 검색에서 나타나도록 제품의 적절한 범주를 결정하고 키워드를 추가합니다.

소프트웨어의 첫 번째 버전도 생성합니다. 소프트웨어를 제공하는 방법에 따라 단일 AMI가 될 수도 있 고, AWS CloudFormation 템플릿이 포함된 하나 이상의 AMI 세트가 될 수도 있고, 구매자가 자체 AMI 를 생성하는 데 사용하는 소프트웨어 패키지가 될 수도 있습니다. 자세한 정보는 [AMI 기반 제품 제공](#page-102-0) [방법](#page-102-0)을 참조하세요.

유료 제품의 경우 설치한 인스턴스 수에 따라 구매자에게 요금이 청구됩니다. 소프트웨어가 추적하는 다른 차원 (예: 제품 사용자 수) 을 기준으로 측정하려면 제품을 AWS Marketplace Metering Service 와 통합하십시오. 자세한 정보는 [AWS Marketplace Metering Service에서 AMI 제품을 사용자 지정 측](#page-171-0) [정](#page-171-0)을 참조하세요.

제품과 첫 번째 버전의 소프트웨어를 생성할 때, 처음에는 판매자의 계정만 액세스할 수 있도록 제한 된 범위에 게시됩니다. 준비가 되면 AWS Marketplace 카탈로그에 게시하여 구매자가 제품을 구독하 고 구매할 수 있도록 할 수 있습니다.

[서버 제품](https://aws.amazon.com/marketplace/management/products/server) 페이지에서 제품 목록을 볼 수 있습니다. 제품의 현재 스테이지에 따라 제품의 상태는 다음 중 하나입니다.

- 스테이징 아직 판매자가 정보를 추가하고 있는 불완전한 제품. 셀프 서비스 생성 경험에서 처음으 로 저장 후 종료할 때, 변경 요청이 성공하면 제출한 전체 단계의 정보가 포함된, 게시되지 않은 제품 이 생성됩니다. 이 상태에서 제품에 정보를 계속 추가할 수도 있고 변경 요청을 통해 이미 제출한 세 부 정보를 변경할 수도 있습니다.
- 제한 제품이 시스템에 제출되고 시스템의 모든 검증을 통과하면 완성되었습니다. 그 후 제품이 제 한 상태로 릴리스되었습니다. 이제 판매자 계정과 판매자가 허용한 사람만 제품 세부 정보 페이지에 액세스할 수 있습니다. 세부 정보 페이지를 통해 제품을 테스트할 수 있습니다. 자세한 정보 및 도움 이 필요하면 [AWS Marketplace 판매자 운영 팀](https://aws.amazon.com/marketplace/management/contact-us/?#)에 문의하세요.
- 퍼블릭 구매자가 제품을 살펴보고 구독할 수 있도록 제품을 게시할 준비가 되면 표시 여부 업데이 트 변경 요청을 사용합니다. 그러면 AWS Marketplace 셀러 운영 팀이 아마존 [정책에](https://docs.aws.amazon.com/marketplace/latest/userguide/product-and-ami-policies.html) 따라 상품을 검토하고 감사하는 워크플로가 시작됩니다. 제품이 승인되고 변경 요청이 처리되면 제품 상태가 제 한에서 퍼블릭으로 바뀝니다.
- 제한 신규 사용자가 제품을 구독하지 못하게 하려면 표시 여부 업데이트 변경 요청을 사용하여 제 품을 제한하면 됩니다. 제한 상태는 기존 사용자는 제품을 계속 사용할 수 있다는 것을 의미합니다. 하지만 제품이 더 이상 대중에게 표시되거나 신규 사용자에게 제공되지 않습니다.

AMI 기반 제품의 수명 주기는 첫 번째 버전을 게시한 후에도 끝나지 AWS Marketplace 않습니다. 계속 해서 새 버전의 소프트웨어와 기본 운영 체제의 보안 패치로 제품을 업데이트해야 합니다.

완전한 AMI 기반 제품 수명 주기의 예시로, 한 판매자가 AWS Marketplace에서 AMI 기반 제품을 판매 하려 한다고 가정하겠습니다. 시간이 지나면서 판매자가 제품을 생성하고 유지 관리하는 방법은 다음 과 같습니다.

- 1. 제품 생성 판매자가 제품을 생성하고 버전 1.0.0을 게시합니다. AWS Marketplace구매자는 버전 1.0.0 인스턴스를 생성하여 사용할 수 있습니다.
- 2. 새 버전 추가 나중에 판매자는 제품에 새 기능을 추가하고, 새 기능이 포함된 새 버전 1.1.0을 추가 합니다. 구매자는 여전히 원래 버전인 1.0.0을 사용할 수도 있고 새 버전인 1.1.0을 선택할 수도 있습 니다.

**a** Note

새 제품과 달리 새 버전은 모두에게 완전히 공개됩니다. 제품 전체가 제한적으로 출시된 경 우에만 고객이 보지 AWS Marketplace 않고 테스트할 수 있습니다.

3. 제품 정보 업데이트 - 버전 1.1.0이 공개되면 판매자는 기능에 대해 설명하는 새로운 하이라이트 텍 스트로 제품 정보를 업데이트하여 구매자에게 새 기능에 대해 알립니다.

- 4. 마이너 버전 추가 판매자는 버전 1.1.0의 버그를 수정하면 새 버전 1.1.1을 추가하여 공개합니다. 이제 구매자는 1.0.0, 1.1.0 또는 1.1.1 버전 중에 선택할 수 있습니다.
- 5. 버전 제한 판매자는 구매자가 버전 1.1.0을 사용할 수 없게 해야 할 정도로 버그가 심각하다고 판단 하면 해당 버전을 제한합니다. 기존 구매자는 1.1.0 버전을 계속 이용할 수 있지만 신규 고객은 구매 할 수 없습니다(1.0.0 또는 1.1.1 버전만 선택 가능).
- 6. 버전 정보 업데이트 기존 구매자를 돕기 위해 판매자는 1.1.1 버전으로 업그레이드할 것을 권장하 는 내용으로 1.1.0의 버전 정보를 업데이트합니다.
- 7. 사용량 모니터링 구매자가 제품을 구매하여 사용할 때 판매자는 를 사용하여 판매, 사용량 및 기 타 지표를 AWS Marketplace [판매자 보고서, 데이터 피드 및 대시보드](#page-481-0) 모니터링합니다.
- 8. 제품 제거 제품이 더 이상 필요하지 않은 경우 판매자는 해당 제품을 제거합니다 AWS Marketplace.

이 예제에서는 판매자가 제품에 세 가지 버전의 AMI를 생성했지만 두 가지 버전만 신규 구매자가 사용 할 수 있었습니다(제품을 삭제하기 전).

버전 또는 제품 정보를 수정하려면 AWS Marketplace Management Portal에서 [변경 요청](#page-106-0)을 생성해야 합니다.

<span id="page-105-0"></span>AMI 기반 제품을 생성하고 관리하는 단계에 대한 자세한 지침은 [단일 AMI 제품](#page-108-0) 섹션을 참조하세요.

## AMI 제품 코드

AWS Marketplace에서 제품을 생성하면 제품에 고유한 제품 코드가 할당됩니다. 해당 제품 코드는 제 품의 AMI와 연결되며 제품 사용을 추적하는 데 사용됩니다. 구매자가 소프트웨어로 작업할 때 제품 코 드가 자동으로 전파됩니다. 예를 들어 AMI를 구독 및 시작하고 구성하며 새 AMI를 생성합니다. 새 AMI 에는 계속해서 원래 제품 코드가 포함되므로 올바른 사용 추적 및 권한이 유지됩니다.

**a** Note

제품 코드는 제품의 제품 ID와 다릅니다. 의 각 제품에는 고유한 제품 AWS Marketplace ID가 할당됩니다. 제품 ID는 AWS Marketplace 카탈로그, 고객 청구서 및 판매자 보고서에서 제품 을 식별하는 데 사용됩니다. 제품 코드는 AMI에서 생성된 인스턴스에 인스턴스 메타데이터로 연결됩니다. 해당 제품 코드가 있는 AMI를 사용하여 인스턴스를 생성하면 고객은 연결된 제 품 ID가 표시된 청구서를 받게 됩니다. 제품을 생성한 후 제품 AWS Marketplace Management Portal 페이지에서 제품 코드와 제품 ID를 찾으십시오.

판매자의 소프트웨어는 런타임에 인스턴스 메타데이터에서 실행 중인 Amazon Elastic Compute Cloud(Amazon EC2) 인스턴스의 제품 코드를 가져올 수 있습니다. 판매자는 제품을 시작할 때 제품을 검증하는 등 제품 코드를 사용하여 보안을 강화할 수 있습니다. 테스트를 위해 제품이 제한 상태로 게 시될 때까지는 AMI 제품 코드에 대한 API 직접 호출이 불가능합니다. 제품 코드 확인에 대한 자세한 내 용은 [AWS Marketplace AMI에서 소프트웨어가 실행되고 있는지 확인](#page-153-0) 섹션을 참조하세요.

## <span id="page-106-0"></span>변경 요청

에서 AWS Marketplace제품 또는 버전을 변경하려면 를 통해 변경 요청을 제출합니다 AWS Marketplace Management Portal. 변경 요청은 대기열에 추가되며 요청 유형에 따라 변경 요청이 해결 될 때까지 몇 분에서 며칠까지 걸릴 수 있습니다. AWS Marketplace Management Portal에서 요청 상 태를 확인할 수 있습니다.

**a** Note

외에도 [AWS Marketplace 카탈로그 API를](https://docs.aws.amazon.com/marketplace-catalog/latest/api-reference/seller-products.html) 사용하여 변경 요청을 생성할 수도 있습니다. AWS Marketplace Management Portal

AMI 기반 제품에 대해 요청할 수 있는 변경 유형은 다음과 같습니다.

- 구매자에게 표시되는 제품 정보를 업데이트합니다.
- 구매자에게 표시되는 버전 정보를 업데이트합니다.
- 새로운 제품 버전을 추가합니다.
- 신규 구매자가 더 이상 해당 버전에 액세스할 수 없도록 버전을 제한합니다.
- 에서 AWS 리전 제품을 사용할 수 있는지 업데이트하십시오.
- 제품의 요금 및 인스턴스 유형을 업데이트합니다.
- 에서 제품 제거 AWS Marketplace.

자세한 정보는 [변경 요청 생성](#page-116-0)을 참조하세요.

### **a** Note

일부 변경 요청은 제품 로드 양식을 사용하여 요청을 생성해야 합니다. 자세한 정보는 [제품 로](#page-107-0) [드 양식](#page-107-0)을 참조하세요.

### 변경 요청 업데이트

업데이트로 시작하는 변경 요청은 현재 세부 정보를 로드합니다. 그러면 기존 세부 정보를 덮어쓰는 업 데이트를 수행할 수 있습니다.

### 변경 요청 추가 또는 제한

추가 및 제한 요청 페어는 각 요청이 성공한 후에 프로비저닝되는 단계와 업데이트를 위한 것입니다. 셀프 서비스 환경에서 저장 후 종료 및 제출 작업을 선택한 후 요청이 성공합니다.

예를 들어 제품이 추가된 후 AMI 자산이 인스턴스 및 리전에 프로비저닝되면 제품을 완전히 제거할 수 는 없고 제한하는 것만 가능합니다. 즉, 기존 구독자와 사용자는 구독 또는 계약이 만료될 때까지 제품 을 계속 사용할 수 있습니다. 하지만 제한 상태인 제품에 신규 구독자를 추가할 수 없습니다.

### <span id="page-107-0"></span>제품 로드 양식

일반적으로 제품을 만들거나 편집할 때는 AWS Marketplace Management Portal 사용자 인터페이스 내에서 작업하여 원하는 대로 변경합니다. 하지만 몇 가지 작업은 제품 로드 양식(PLF)을 사용해야 합 니다.

PLF는 제품에 대한 모든 정보가 들어 있는 스프레드시트입니다. 여러 가지 방법으로 PLF를 얻을 수 있 습니다.

- AWS Marketplace Management Portal의 제품 세부 정보 페이지에서 기존 제품의 PLF를 다운로드 할 수 있습니다.
- PLF가 필요한 작업의 메뉴 항목을 선택하면 PLF를 다운로드하라는 메시지가 표시됩니다. 예를 들어 매월 요금이 청구되는 서버 제품을 새로 생성하기로 선택하면 적절한 PLF를 다운로드하라는 메시지 가 표시됩니다.

기존 제품을 편집하는 작업인 경우 해당 제품에 대한 정보가 PLF에 미리 채워지므로 업데이트하려 는 세부 정보만 변경하면 됩니다.

• 비어 있는 새 PLF가 필요한 경우 AWS Marketplace Management Portal [파일 업로드](https://aws.amazon.com/marketplace/management/product-load) 페이지에 생성 하려는 제품 유형에 따라 PLF로 연결되는 링크가 있습니다.

PLF를 작성한 후 AWS Marketplace Management Portal [파일](https://aws.amazon.com/marketplace/management/product-load) 업로드 페이지에 업로드하십시오. PLF 의 지침 탭에 더 자세한 지침이 있습니다.

### <span id="page-107-1"></span>연간 계약 수정

시간별 연간 (연간) 플랜 수정을 통해 셀러와 구매자는 기존 플랜을 다음과 같이 변경할 수 있습니다.
- Amazon EC2 인스턴스 유형 패밀리 간에 전환
- Amazon EC2 인스턴스 유형 크기 간 전환
- 새 인스턴스 유형 추가
- 계약에 있는 기존 인스턴스 유형의 수량을 늘리십시오.

구매자는 비례 배분된 변경 비용이 0보다 크면 변경할 수 있습니다. 단, 구독료를 낮출 수는 없습니다. 새로 추가된 Amazon EC2 인스턴스의 비례 배분된 비용은 계약의 잔여 기간에 맞게 조정된 인스턴스 유형의 연간 비용을 기준으로 합니다. 인스턴스 유형을 전환할 때 제거된 Amazon EC2 인스턴스 유형 의 비례 배분된 비용이 새로 추가된 Amazon EC2 인스턴스 유형의 비례 배분된 비용에서 차감됩니다.

AMI 연간 제품에 대한 수정을 활성화하기 위한 추가 조치는 필요하지 않습니다. 공개 오퍼에서 이루어 진 모든 계약과 할부 플랜을 사용하지 않는 프라이빗 오퍼의 계약에 대한 수정이 지원됩니다.

구매자가 수정한 내용은 다음 대시보드에서 확인할 수 있습니다.

- [계약 및 갱신 대시보드](https://docs.aws.amazon.com/marketplace/latest/userguide/agreements-renewals-dashboard.html)  수정된 계약 목록.
- [청구 수익 대시보드 고객에게 청구되는](https://docs.aws.amazon.com/marketplace/latest/userguide/billed-revenue-dashboard.html) 요금.
- [수금 및 지급 대시보드 지급.](https://docs.aws.amazon.com/marketplace/latest/userguide/collections-disbursement-dashboard.html)

# 단일 AMI 제품

이 섹션에서는 단일 AMI 제품에서 AWS Marketplace 제품 목록을 사용하는 방법을 설명합니다. 고객 은 Amazon Machine Image(AMI)를 사용하여 제품이 이미 설치되고 구성된 Amazon EC2 인스턴스를 생성할 수 있습니다.

AMI 셀프 서비스 경험은 제품 목록을 생성하고 변경 요청을 수행할 때 방법을 안내합니다. 셀프 서비스 환경을 사용하면 셀러 오퍼레이션 팀에서 처리하는 데 필요한 시간을 줄이면서 상품 리스팅을 직접 업 데이트할 수 있습니다. AWS Marketplace 셀프 서비스 경험의 여러 단계는 카탈로그 시스템에 맞게 조 정되므로 셀러 운영 팀의 처리 및 검증을 기다릴 필요 없이 직접 검증을 쉽게 수행할 수 있습니다. AWS Marketplace AWS Marketplace

**a** Note

몇 가지 작업은 두 가지 절차 중에 선택할 수 있습니다. 하나는 셀프 서비스 경험에만 적합한 절 차이고 다른 하나는 셀프 서비스 경험과 관련이 없는 이전 절차입니다. 현재는 전환 기간이며

둘 다 사용할 수 있습니다. 이전 절차에는 더 이상 사용할 수 없는 시기에 대한 정보가 포함된 배너가 표시됩니다.

주제

- [필수 조건](#page-109-0)
- [셀프 서비스 경험 이해](#page-110-0)
- [단일 AMI 제품 생성](#page-111-0)
- [변경 요청 생성](#page-115-0)
- [변경 요청의 상태 가져오기](#page-118-0)
- [제품 정보 업데이트](#page-118-1)
- [허용 목록 업데이트\(계정 미리 보기\)](#page-119-0)
- [제품 표시 여부 업데이트](#page-120-0)
- [추가: AWS 리전](#page-120-1)
- [제한: AWS 리전](#page-121-0)
- [향후 AWS 리전지원 업데이트](#page-122-0)
- [인스턴스 추가](#page-123-0)
- [인스턴스 제한](#page-124-0)
- [버전 정보 업데이트](#page-124-1)
- [새 버전 추가](#page-125-0)
- [버전 제한](#page-128-0)
- [요금 업데이트](#page-129-0)
- [국가별 가용성 업데이트](#page-130-0)
- [EULA 업데이트](#page-131-0)
- [환불 정책 업데이트](#page-132-0)
- [AMI에 AWS Marketplace 대한 액세스 권한 부여](#page-132-1)
- [AWS Marketplace에서 제품 제거](#page-133-0)
- [변경 요청을 제출할 때 흔히 발생하는 오류 해결](#page-134-0)

# <span id="page-109-0"></span>필수 조건

AMI 제품 목록을 생성하려면 먼저 다음과 같은 필수 조건을 충족해야 합니다.

- 1. AWS Marketplace Management Portal에 대한 액세스 권한이 있습니다. 이 도구는 셀러로 등록하고 판매 중인 상품을 관리하는 데 사용하는 도구입니다. AWS Marketplace액세스 권한을 얻는 방법에 대한 자세한 내용은 AWS Marketplace Management Portal을 참조하십시오[AWS Marketplace 판매](#page-660-0) [자를 위한 정책 및 권한.](#page-660-0)
- 2. 판매자로 등록하고, 제품 요금을 청구하려면 세금 및 은행 정보를 제출합니다. 판매자가 되는 방법 에 대해 자세히 알아보려면 [판매자로 시작하기](#page-20-0) 섹션을 참조하세요.
- 3. 판매하고 싶은 제품을 보유하고 있습니다. AMI 기반 제품의 경우 이는 일반적으로 서버 소프트웨어 를 생성 또는 수정했으며 고객이 사용할 AMI를 생성했다는 뜻입니다. 에서 사용할 AMI를 준비하는 방법에 대한 자세한 내용은 AWS Marketplace을 참조하십시오[AMI 빌드 모범 사례](#page-150-0).

### <span id="page-110-0"></span>셀프 서비스 경험 이해

셀프 서비스 경험은 제품 생성 과정을 안내합니다. AWS Marketplace단계를 진행하면서 제품 정보와 AMI 배포 설정 (예: 인스턴스 유형, AMI 세부 정보) 을 지정합니다. AWS 리전요금, 국가 가용성, EULA 및 환불 정책을 포함한 거래 세부 정보도 구성합니다. 옵션으로 제품이 제한 상태일 때 제품에 액세스 하고 테스트할 수 있는 AWS 계정 ID 허용 목록을 지정할 수 있습니다.

시작하기 전에, 셀프 서비스 경험의 다음과 같은 주요 측면을 검토합니다.

- 현재 단계의 필수 필드를 모두 입력한 후에만 다음 단계로 이동할 수 있습니다. 각 단계가 끝날 때 페 이지 수준 검증이 진행되기 때문입니다. 완료되지 않은 단계는 저장하거나 제출할 수 없습니다.
- 프로세스의 모든 단계를 완료하지 못했는데 세션을 종료해야 하는 경우 저장 후 종료를 선택하여 완 료한 단계를 스테이징 영역에 제출할 수 있습니다.
- 완료되지 않아 검증을 통과하지 못한 단계는 시스템에 제출되지 않습니다. 일부만 완료된 단계는 유 효하지 않으며 저장할 수 없습니다.
- 저장 후 종료를 선택하면 저장 후 종료 대화 상자에 검증 확인을 통과한 단계가 표시됩니다. 마지막 으로 완료하고 검증한 단계까지 검토하고 저장하도록 선택할 수 있습니다. 검증 오류가 있거나 세부 정보가 누락된 경우 수정을 선택하여 해당 단계로 돌아갈 수 있습니다.
- 저장 후 종료하면 요청이 처리되는 동안 검토됩니다. 처리가 완료될 때까지 몇 분 또는 몇 시간이 걸 릴 수 있습니다. 요청이 성공하기 전에는 단계를 계속하거나 변경할 수 없습니다. 첫 번째 저장 후 종 료의 요청은 완료한 단계와 병렬로 제품을 생성하는 것입니다.
	- 요청이 성공하면 저장이 완료된 것입니다. 제품 개요 페이지에서 변경을 재개하려면 제품 생성 재 개를 선택하거나 변경 요청을 사용하여 이전 세션에서 전에 제출한 세부 정보를 업데이트합니다. 재개하면 완료한 단계에 녹색 성공 레이블이 표시된 것을 볼 수 있습니다. 이전에 제출한 단계를 업데이트하려면 변경 요청을 사용합니다. 이 단계를 계속하려면 먼저 이전 저장 후 종료 요청을 완 료해야 합니다.

• 모든 단계를 완료했으면 다음을 선택하여 리뷰를 볼 수 있습니다. 시스템에서 최종 검증을 수행할 것 을 요청하는 제출을 선택합니다. 성공 응답을 받으면 제품이 제한 상태로 전환됩니다. 세부 정보 페 이지를 보면, 이제 허용 목록에 있는 모든 사용자가 제품을 사용할 수 있다고 나옵니다. 요청이 실패 해도 제품은 준비 중 상태로 유지되므로 수정한 후 다시 제출해야 합니다.

## <span id="page-111-0"></span>단일 AMI 제품 생성

이 섹션에서는 셀프 서비스 환경을 사용하는 옵션을 포함하여 단일 AMI 제품에 대한 리스팅을 생성하 는 데 사용할 수 있는 절차를 제공합니다. AWS Marketplace

주제

- [셀프 서비스를 사용하여 단일 AMI 제품 생성](#page-111-1)
- [단일 AMI 제품 생성](#page-113-0)
- [추가적인 리소스](#page-115-1)

### <span id="page-111-1"></span>셀프 서비스를 사용하여 단일 AMI 제품 생성

AWS Marketplace에서 단일 AMI 제품을 생성하는 과정을 안내하는 다음 프로세스를 사용할 수 있습니 다.

**a** Note

현재 단계의 필수 필드를 모두 완료한 후에만 다음 단계로 이동할 수 있습니다. 완료되지 않은 단계는 저장하거나 제출할 수 없습니다. 프로세스의 모든 단계를 완료하지 못했는데 세션을 종 료해야 하는 경우 저장 후 종료 기능을 사용하여 완료한 단계를 스테이징 영역에 제출합니다. 자세한 정보는 [셀프 서비스 경험 이해을](#page-110-0) 참조하세요.

셀프 서비스를 사용하여 단일 AMI 제품을 생성하는 방법

- 1. AWS Marketplace Management Portal [https://aws.amazon.com/marketplace/management/tour/a](https://aws.amazon.com/marketplace/management/tour/)t 를 열고 셀러 계정에 로그인합니다.
- 2. 제품 메뉴에서 서버를 선택합니다. 또는 [서버 제품](https://aws.amazon.com/marketplace/management/products/server) 페이지로 직접 이동할 수도 있습니다.
- 3. 서버 제품 탭에서 서버 제품 생성을 선택하고 Amazon Machine Image(AMI)를 선택한 다음, 단일 AMI 제품의 라이선스 유형 중 하나를 선택합니다.
- 보유 라이선스 사용 (BYOL) 사용자가 외부에서 라이선스를 받는 제품입니다. AWS Marketplace라이선스는 유료일 수도 있고 무료일 수도 있습니다.
- 무료 구독자가 무료로 사용할 수 있는 제품입니다. (관련 Amazon Elastic Compute Cloud (Amazon EC2) 인스턴스 또는 AWS 기타 리소스에 대해서는 여전히 요금을 지불합니다.
- 시간당 또는 시간당 연 단위 지불 구매자가 연간 약정을 통해 시간당 또는 시간당 비용을 지 불하는 제품입니다. AWS AMI의 제품 코드를 기반으로 측정을 수행합니다.
- 월별 결제 AWS에서 구매자에게 월 단위로 요금을 청구하는 제품입니다.
- 유료 사용량 사용자, 데이터, 대역폭 또는 호스트의 네 가지 사용량 범주 중 하나와 함께 제공 한 값에 대해 소프트웨어의 요금이 직접 부과됩니다. 제품에 대해 최대 24개의 차원을 정의할 수 있습니다. 모든 요금은 고객에 의해 발생합니다.
- 계약 가격 책정이 적용되는 AMI 구매자가 선결제 요금을 지불하는 AWS CloudFormation 스 택이 포함된 단일 AMI 제품 또는 단일 AMI.
- 4. 셀프 서비스 경험은 AWS Marketplace 목록 생성 단계를 안내합니다. 제품 정보(메타데이터), 제품 배포 세부 정보(AWS 리전, 인스턴스 및 AMI 세부 정보) 및 공개 제안 세부 정보(가격, EULA, 국가 별 가용성, EULA, 환불)를 입력해야 합니다. 선택 사항으로, 허용 목록에 계정을 추가하여 제품을 테스트할 수 있습니다. 프로세스의 다음 단계로 이동하려면 각 단계를 완료해야 합니다.

프로세스의 모든 단계를 완료하지 못했는데 세션을 종료해야 하는 경우 저장 후 종료 기능 을 사용하여 완료한 단계를 스테이징 영역에 제출할 수 있습니다. 이렇게 하면 입력한 정 보를 검증하라는 요청이 생성됩니다. 요청이 진행 중인 동안에는 제품을 편집할 수 없습니 다. 요청이 성공하면 제품 생성 재개를 선택하여 제품을 계속 생성할 수 있습니다. 요청이 실패하면 검증 오류로 인해 제품이 업데이트되지 않았다는 뜻입니다. 이 내용은 제 품의 요청 로그에서 확인할 수 있습니다. 오류를 보는 요청을 선택하고, 작업에서 새로 복 사를 선택하여 오류를 수정하고 요청을 다시 제출할 수 있습니다. 단계를 재개하면 마지막 세션에서 저장한 단계의 다음 단계부터 계속할 수 있습니다. 이전 단계를 업데이트하려면 제품 개요 페이지로 이동한 후 [변경 요청](https://docs.aws.amazon.com/marketplace/latest/userguide/ami-single-ami-products.html#single-ami-creating-change-request)을 제출하여 이전에 제출한 단계를 업데이트합니 다.

5. 모든 변경 요청 단계에 필요한 정보를 입력한 후 제출을 선택합니다. 이 제출은 AWS Marketplace 카탈로그 시스템에 정보를 검증하고 검증에 통과할 경우 제품을 제한 상태로 릴리스하라는 요청 을 생성합니다. 요청이 처리되는 동안에는 제품을 편집할 수 없습니다. 요청이 성공하면 제품이 제 한 상태로 전환됩니다.

- 제품이 처음 게시되면 귀하 AWS 계정 (제품을 만드는 데 사용한 제품) 와 AWS Marketplace 셀 러 운영 팀의 테스트 계정만 해당 제품에 액세스할 수 있습니다. 서버 제품 페이지에서 제품을 보는 경우 View AWS Marketplace on을 선택하여 AWS Marketplace 구매자에게 표시되는 제품 세부 정보를 볼 수 있습니다. 다른 AWS Marketplace 사용자는 이 세부 목록을 볼 수 없습니다.
- 이 기능을 사용하면 제품을 테스트(및 여러 버전을 게시하여 테스트)한 후 공개적으로 릴리스할 수 있습니다.
- 6. 제한 [상태에서 제품을 테스트하고 AWS Marketplace](https://docs.aws.amazon.com/marketplace/latest/userguide/aws-marketplace-listing-checklist.html)[AMI 기반 제품 요구 사항 및 제품](https://docs.aws.amazon.com/marketplace/latest/userguide/product-and-ami-policies.html) [체크리스트](https://docs.aws.amazon.com/marketplace/latest/userguide/aws-marketplace-listing-checklist.html) [를 준수하는지 확인하십시오.](https://docs.aws.amazon.com/marketplace/latest/userguide/aws-marketplace-listing-checklist.html) 그런 다음, 제품을 퍼블릭에 게시하도록 요청하려면 표시 여부 업데 이트를 선택합니다. AWS Marketplace 셀러 오퍼레이션 팀은 상품 공개를 승인하기 전에 상품을 검토해야 합니다.

상품 확인 및 게시는 AWS Marketplace 셀러 운영 팀에서 처리하는 수동 프로세스입니다. 오류가 없으면 초기 제품 버전을 게시하는 데 7~10영업일이 소요될 수 있습니다. 시기에 대한 자세한 내용은 [시간 및 기대를](https://docs.aws.amazon.com/marketplace/latest/userguide/product-submission.html#timing-and-expectations) 참조하세요.

<span id="page-113-0"></span>단일 AMI 제품 및 제품 정보를 준비하고 제출하는 자세한 내용은 [추가적인 리소스](#page-115-1) 섹션을 참조하세요.

### 단일 AMI 제품 생성

**A** Important

2023년 7월 14일에 다음 절차가 중단됩니다. AWS Marketplace 2023년 7월 14일 이후에는 [the](#page-111-1)  [section called "셀프 서비스를 사용하여 단일 AMI 제품 생성"](#page-111-1) 절차를 사용하세요.

단일 AMI 제품(레거시)을 생성하는 방법

- 1. AWS Marketplace Management Portal [https://aws.amazon.com/marketplace/management/tour/a](https://aws.amazon.com/marketplace/management/tour/)t 를 열고 셀러 계정에 로그인합니다.
- 2. 제품 메뉴에서 서버를 선택합니다. 또는 [서버 제품](https://aws.amazon.com/marketplace/management/products/server) 페이지로 직접 이동할 수도 있습니다.
- 3. 서버 제품 탭에서 서버 제품 생성을 선택하고 Amazon Machine Image(AMI)(레거시 경험)를 선택 한 다음, 단일 AMI 제품의 라이선스 유형 중 하나를 선택합니다.
- 보유 라이선스 사용 (BYOL) 사용자가 외부에서 라이선스를 받는 제품입니다. AWS Marketplace라이선스는 유료일 수도 있고 무료일 수도 있습니다.
- 무료 구독자가 무료로 사용할 수 있는 제품입니다. (관련 Amazon Elastic Compute Cloud (Amazon EC2) 인스턴스 또는 AWS 기타 리소스에 대해서는 여전히 요금을 지불합니다.
- 시간당 또는 시간별 지불 구매자가 연간 약정을 통해 시간당 또는 시간당 비용을 지불하는 제 품입니다. AWS AMI의 제품 코드를 기반으로 측정을 수행합니다.
- 월별 결제 AWS에서 구매자에게 월 단위로 요금을 청구하는 제품입니다. 월별 결제를 선택하 면 제품 로드 양식(PLF)을 다운로드하라는 메시지가 표시됩니다.
- 유료 사용량 사용자, 데이터, 대역폭 또는 호스트의 네 가지 사용량 범주 중 하나와 함께 제공 한 값에 대해 소프트웨어의 요금이 직접 부과됩니다. 제품에 대해 최대 24개의 차원을 정의할 수 있습니다. 모든 요금은 고객에 의해 발생합니다.
- 계약 가격 책정이 적용되는 AMI 구매자가 선결제 요금을 지불하는 AWS CloudFormation 스 택이 포함된 단일 AMI 제품 또는 단일 AMI.

AMI 기반 제품에 대한 추가 유형의 비 셀프 서비스 기반 요금 모델이 있습니다. 이러한 요 금 유형은 제품이 AWS Marketplace 측정 서비스와 통합되어 고객의 사용량에 따라 사용 자 지정 요금제를 제공할 때 적용됩니다. 사용량 기반 요금이 적용되는 제품을 생성하려면 제품 로드 양식(PLF)을 다운로드하여 작성한 후 업로드해야 합니다. 자세한 내용은 [AMI](#page-159-0)  [제품의 사용자 지정 측정 요금](#page-159-0) 섹션을 참조하세요. PLF에 대한 자세한 내용은 [제품 로드 양식](#page-107-0) 섹션을 참조하세요. 다양한 유형의 라이선스에 대한 자세한 내용은 [AMI 요금 모델](#page-154-0) 섹션을 참조하세요.

- 4. 선택한 내용에 따라 새 제품의 정보를 입력하고 제출을 선택합니다.
- 5. 요청이 요청 탭에 표시되고 상태가 검토 중인지 확인합니다. 이 페이지로 돌아와서 요청이 처리되 는 상태를 확인할 수 있습니다.

**a** Note

제품 확인 및 게시는 AWS Marketplace 셀러 운영 팀에서 처리하는 수동 프로세스입니다. 오류가 없으면 초기 제품 버전을 게시하는 데 7~10영업일이 소요될 수 있습니다. 시간에 대한 자세한 내용은 [시간 및 기대](#page-461-0) 섹션을 참조하세요.

제품이 처음 게시되면 AWS 계정 (제품을 생성할 때 사용한 계정)만 제품에 액세스할 수 있습니다. 서 버 제품 페이지에서 상품을 보는 경우 View AWS Marketplace on을 선택하여 AWS Marketplace 구매 자에게 표시되는 제품 세부 정보를 볼 수 있습니다. 다른 AWS Marketplace 사용자는 이 세부 목록을 볼 수 없습니다.

이 기능을 사용하면 제품을 테스트(및 여러 버전을 게시하여 테스트)한 후 공개적으로 릴리스할 수 있습니다. 추가 테스트 계정에 제품을 제공하거나 제품을 공개적으로 게시해야 하는 경우 [AWS](https://aws.amazon.com/marketplace/management/contact-us/)  [Marketplace 판매자 운영](https://aws.amazon.com/marketplace/management/contact-us/) 팀에 문의하세요.

<span id="page-115-1"></span>단일 AMI 제품 및 제품 정보를 준비하고 제출하는 자세한 내용은 [추가적인 리소스](#page-115-1) 섹션을 참조하세요.

### 추가적인 리소스

게시할 제품 정보를 준비하고 제출하는 방법에 대한 자세한 내용은 다음 리소스를 참조하세요.

- [제품 준비](#page-54-0)
- [게시를 위한 제품 제출](#page-455-0)

단일 AMI 제품을 AWS Marketplace에 제출할 수 있도록 준비하는 방법에 대한 자세한 내용은 다음 리 소스를 참조하세요.

- [AMI 빌드 모범 사례](#page-150-0)
- [AMI 제픔 체크리스트](#page-191-0)
- [AMI 기반 제품 요구 사항](#page-192-0)

### <span id="page-115-0"></span>변경 요청 생성

이 섹션에서는 셀프 서비스 환경을 사용하는 옵션을 포함하여 단일 AMI 제품에 대한 변경 요청을 생성 하는 데 사용할 수 있는 절차를 제공합니다. AWS Marketplace다음과 같은 상황에서 변경 요청을 생성 합니다.

- 셀프 서비스 경험을 사용하여 단일 AMI 제품 목록을 생성하는 동안 진행 중인 단계를 저장했지만, 전 체 프로세스를 완료하지는 못했습니다. 나머지 단계를 완료하려면 변경 요청을 생성합니다.
- 제한 또는 퍼블릭 상태인 제품의 제품 정보를 수정하려 합니다. 정보를 업데이트하려면 변경 요청을 생성합니다. AMI 기반 제품에 대해 요청할 수 있는 변경 유형에 대한 자세한 내용은 [변경 요청](#page-106-0) 섹션 을 참조하세요.

이외에도 [AWS Marketplace 카탈로그](https://docs.aws.amazon.com/marketplace-catalog/latest/api-reference/seller-products.html) API를 AWS Marketplace Management Portal사용하여 변경 요청을 생성할 수 있습니다.

주제

- [변경 요청 생성](#page-116-0)
- [셀프 서비스를 사용하여 변경 요청 생성](#page-117-0)
- [추가적인 리소스](#page-118-2)

### <span id="page-116-0"></span>변경 요청 생성

#### **A** Important

2023년 6월 15일부터 다음 절차가 중단됩니다. AWS Marketplace 2023년 6월 15일 이후에는 [the section called "셀프 서비스를 사용하여 변경 요청 생성"](#page-117-0) 절차를 사용하세요.

버전 또는 제품 정보를 수정하려면 AWS Marketplace Management Portal에서 변경 요청을 생성해야 합니다.

### 변경 요청을 생성하려면

- 1. AWS Marketplace Management Portal [https://aws.amazon.com/marketplace/management/tour/a](https://aws.amazon.com/marketplace/management/tour/)t 를 열고 셀러 계정에 로그인한 다음 [서버 제품](https://aws.amazon.com/marketplace/management/products/server) 페이지로 이동합니다.
- 2. 서버 제품 탭에서 수정하려는 제품을 선택합니다.
- 3. 변경 요청 드롭다운 목록에서 옵션을 선택합니다.

대부분의 변경 요청은 사용자 인터페이스에서 양식을 작성하고 제출하면 됩니다. 하지만 특정 변 경은 제품 로드 양식(PLF)을 다운로드하여 작성한 후 업로드해야 합니다. 이 스프레드시트에는 필 수 정보를 입력하는 양식이 들어 있습니다. 이러한 변경 요청 중 하나를 선택하면 생성하려는 요청 에 맞는 올바른 PLF를 다운로드하라는 메시지가 표시됩니다. PLF는 기존 제품 세부 정보의 정보 가 미리 채워져 있습니다. 완성된 PLF를 AWS Marketplace Management Portal [파일 업로드 페이](https://aws.amazon.com/marketplace/management/product-load) [지에 업로드할](https://aws.amazon.com/marketplace/management/product-load) 수 있습니다.

가장 최신 PLF를 다운로드하여 사용하는 것이 좋습니다. 양식은 인스턴스 유형을 비롯한 새로운 정보가 제공되는 AWS 리전 대로 정기적으로 업데이트됩니다. 서버 제품 페이지에 서 제품을 선택한 후 제품 로드 양식 다운로드를 선택하여 제품의 최신 PLF를 찾을 수 있 습니다.

변경 요청의 상태에 대한 자세한 내용은 [the section called "변경 요청의 상태 가져오기"](#page-118-0) 섹션을 참조하 세요. 변경 요청과 관련된 잠재적 문제에 대한 자세한 내용은 [변경 요청을 제출할 때 흔히 발생하는 오](#page-134-0) [류 해결](#page-134-0) 섹션을 참조하세요.

<span id="page-117-0"></span>셀프 서비스를 사용하여 변경 요청 생성

버전 또는 제품 정보를 수정하려면 AWS Marketplace Management Portal에서 변경 요청을 생성해 야 합니다. 변경 요청은 제품을 변경할 때 사용하는 셀프 서비스 목록의 구성 요소입니다. 단계에서 저 장 후 종료를 선택하거나 업데이트의 제출을 선택할 때마다 변경 요청을 하는 것입니다. 요청 탭에서 AWS Marketplace Management Portal [요청을](https://aws.amazon.com/marketplace/management/requests) 찾을 수 있습니다.

셀프 서비스를 사용하여 변경 요청을 생성하는 방법

- 1. AWS Marketplace Management Portal [https://aws.amazon.com/marketplace/management/tour/a](https://aws.amazon.com/marketplace/management/tour/)t 를 열고 셀러 계정에 로그인한 다음 [서버 제품](https://aws.amazon.com/marketplace/management/products/server) 페이지로 이동합니다.
- 2. 서버 제품 탭에서 수정하려는 제품을 선택합니다.
- 3. 변경 요청 드롭다운 목록에서 옵션을 선택합니다.
- 4. 변경 요청을 한 후에는 시스템에서 요청을 처리할 때까지 기다려야 하며, 이 기간에는 검토 중으로 표시됩니다. 요청이 완료되면 성공 또는 실패로 표시됩니다.
	- 요청이 제출되면 처리가 시작되고 검토 중, 변경 준비 중, 변경 사항 적용 중 상태를 거치게 됩니 다.
	- 성공은 요청된 변경이 처리되었으며 변경 사항이 시스템에 반영되었다는 뜻입니다.
	- 실패는 요청에 문제가 발생하여 변경 사항이 처리되지 않았다는 뜻입니다. 상태가 실패이면 요 청을 선택하여 오류 수정 방법에 대한 권장 사항을 제공하는 오류 코드를 찾을 수 있습니다. 이 시점에 오류를 해결하고 변경 요청을 새로 생성할 수 있습니다. 프로세스를 더 빠르게 진행하려 면 새 요청에 복사를 선택하여 실패한 요청의 세부 정보를 복사하면 됩니다. 그런 다음, 요청을 조정하고 다시 제출할 수 있습니다.

### <span id="page-118-2"></span>추가적인 리소스

특정 업데이트 유형의 변경 요청에 대한 자세한 내용은 다음 리소스를 참조하세요.

- [제품 정보 업데이트](#page-118-1)
- [버전 정보 업데이트](#page-124-1)
- [새 버전 추가](#page-125-0)
- [버전 제한](#page-128-0)

# <span id="page-118-0"></span>변경 요청의 상태 가져오기

### **A** Important

2023년 6월 15일에 다음 절차가 중단됩니다. AWS Marketplace 이 절차는 셀프 서비스 경험에 더 이상 필요하지 않습니다.

변경 요청을 제출한 후에는 AWS Marketplace Management Portal의 [서버 제품](https://aws.amazon.com/marketplace/management/products/server) 페이지에 있는 요청 탭 에서 요청 상태를 볼 수 있습니다. 요청의 상태는 다음 중 하나입니다.

- 검토 중은 요청을 검토 중이라는 뜻입니다. 일부 요청은 AWS Marketplace 팀에서 직접 검토해야 하 지만 대부분은 시스템에서 자동으로 검토됩니다.
- 성공은 요청이 완료되었다는 뜻입니다. 요청하신 대로 제품 또는 버전을 업데이트했습니다.
- 조치 필요는 요청을 업데이트하여 문제를 해결하거나 요청에 대한 질문에 대답해야 한다는 뜻입니 다. 요청을 선택하면 문제를 포함한 세부 정보를 볼 수 있습니다.
- 실패는 요청에 문제가 있다는 뜻이므로 동일한 데이터로 변경 요청을 새로 생성해야 합니다.

# <span id="page-118-1"></span>제품 정보 업데이트

제품을 생성한 후 AWS Marketplace에서 제품과 관련된 일부 정보를 변경해야 할 때가 있습니다. 예를 들어 새 버전이 제품의 설명이나 주요 내용을 수정하는 경우 제품 정보를 새 데이터로 편집할 수 있습 니다.

제품 정보를 업데이트하는 방법

1. AWS Marketplace Management Portal [https://aws.amazon.com/marketplace/management/tour/a](https://aws.amazon.com/marketplace/management/tour/)t 를 열고 셀러 계정에 로그인합니다.

- 2. [서버 제품](https://aws.amazon.com/marketplace/management/products/server) 페이지로 이동한 후 서버 제품 탭에서 수정하려는 제품을 선택합니다.
- 3. 변경 요청 드롭다운 메뉴에서 제품 정보 업데이트를 선택합니다.
- 4. 변경해야 하는 다음 필드를 업데이트합니다.
	- 제품 제목
	- SKU
	- 간단한 설명
	- 자세한 설명
	- 제품 로고 이미지 URL
	- 하이라이트
	- 제품 범주
	- 키워드
	- 제품 비디오 URL
	- 리소스
	- 지원 정보

로고 형식에 대한 자세한 내용은 [회사 및 제품 로고 요구 사항](#page-457-0) 섹션을 참조하세요.

- 5. 제출을 선택합니다.
- 6. 요청이 요청 탭에 표시되고 상태가 검토 중인지 확인합니다. 목록에 요청이 보이지 않으면 페이지 를 새로 고쳐야 할 수도 있습니다.

언제든지 [서버 제품](https://aws.amazon.com/marketplace/management/products/server) 페이지의 요청 탭에서 요청 상태를 확인할 수 있습니다. 자세한 정보는 [변경 요청](#page-118-0) [의 상태 가져오기을](#page-118-0) 참조하세요.

# <span id="page-119-0"></span>허용 목록 업데이트(계정 미리 보기)

제한된 상태에서 상품을 볼 수 있는 AWS 계정 ID 목록을 변경하려면 업데이트 허용 목록을 사용하십 시오.

허용 목록을 업데이트하는 방법

- 1. AWS Marketplace Management Portal [https://aws.amazon.com/marketplace/management/tour/a](https://aws.amazon.com/marketplace/management/tour/)t 를 열고 셀러 계정에 로그인합니다.
- 2. [서버 제품](https://aws.amazon.com/marketplace/management/products/server) 페이지로 이동한 후 현재 서버 제품 탭에서 수정하려는 제품을 선택합니다.
- 3. 변경 요청 드롭다운에서 허용 목록 업데이트를 선택합니다. 현재 목록에는 현재 허용 목록에 있는 계정 목록이 제공됩니다.
- 4. 가시성을 위해 선호하는 AWS 계정 ID를 추가하고 ID를 쉼표로 구분합니다.
- 5. 변경 요청 제출을 선택하여 요청을 제출하고 검토를 받습니다.
- 6. 요청 탭에서 요청 상태가 검토 중으로 표시되는지 확인합니다. 요청이 완료되면 상태가 성공으로 바뀝니다.

## <span id="page-120-0"></span>제품 표시 여부 업데이트

공개 상태 업데이트를 사용하여 상품을 볼 수 있는 AWS Marketplace구매자를 변경할 수 있습니다.

표시 여부를 업데이트하는 방법

- 1. AWS Marketplace Management Portal [https://aws.amazon.com/marketplace/management/tour/a](https://aws.amazon.com/marketplace/management/tour/)t 를 열고 셀러 계정에 로그인합니다.
- 2. [서버 제품](https://aws.amazon.com/marketplace/management/products/server) 페이지로 이동한 후 현재 서버 제품 탭에서 수정하려는 제품을 선택합니다.
- 3. 변경 요청 드롭다운에서 표시 여부 업데이트를 선택합니다.

이 변경 요청을 사용하여 제품을 제한 상태에서 퍼블릭 상태로 전환하라고 요청할 수 있습 니다. 단, 변경 요청을 공개로 전환하려면 AWS Marketplace 셀러 운영 팀 승인 절차를 거 쳐야 합니다.

- 4. 변경 요청 제출을 선택하여 요청을 제출하고 검토를 받습니다.
- 5. 요청 탭에서 요청 상태가 검토 중으로 표시되는지 확인합니다. 요청이 완료되면 상태가 성공으로 바뀝니다.

# <span id="page-120-1"></span>추가: AWS 리전

구매자가 제품을 사용할 수 있는 리전을 추가할 수 있습니다.

**a** Note

#### 리전을 추가하는 방법

- 1. AWS Marketplace Management Portal [https://aws.amazon.com/marketplace/management/tour/a](https://aws.amazon.com/marketplace/management/tour/)t 를 열고 셀러 계정에 로그인합니다.
- 2. [서버 제품](https://aws.amazon.com/marketplace/management/products/server) 페이지로 이동한 후 현재 서버 제품 탭에서 수정하려는 제품을 선택합니다.
- 3. 변경 요청 드롭다운에서 리전 추가를 선택합니다.
- 4. 사용 가능한 리전 목록에서 추가할 리전을 선택합니다.
- 5. 요청 제출을 선택하여 요청을 제출하고 검토를 받습니다.
- 6. 요청 탭에서 요청 상태가 검토 중으로 표시되는지 확인합니다. 요청이 완료되면 상태가 성공으로 바뀝니다.

#### **a** Note

신규 AWS 리전지원을 추가할 때 해당 제품에 대한 비공개 오퍼를 이미 구독한 고객은 새로 추 가된 지역에 자동으로 액세스할 수 없습니다. 고객이 액세스할 수 있도록 하려는 지역에서 다 른 비공개 오퍼를 생성해야 합니다. 새 제안을 수락한 후 고객은 새로 추가된 지역에 액세스할 수 있습니다. 나중에 제품을 구독하는 고객도 해당 지역이 비공개 오퍼에 포함되어 있는 한 지 역에 액세스할 수 있습니다. 새 비공개 오퍼를 생성하는 방법에 대한 자세한 내용은 비공개 [오](https://docs.aws.amazon.com/marketplace/latest/userguide/private-offers-upgrades-and-renewals.html) [퍼 업그레이드, 갱신 및 수정을](https://docs.aws.amazon.com/marketplace/latest/userguide/private-offers-upgrades-and-renewals.html) 참조하십시오.

### <span id="page-121-0"></span>제한: AWS 리전

신규 구매자가 특정 지역에서 상품을 사용하지 못하도록 AWS 리전하려면 지역을 제한할 수 있습니다. 나중에 리전을 다시 추가할 수 있습니다. 해당 리전의 기존 제품 구독자는 구독을 유지하는 한 해당 리 전의 제품을 계속 사용할 수 있습니다.

### 리전을 제한하는 방법

- 1. AWS Marketplace Management Portal [https://aws.amazon.com/marketplace/management/tour/a](https://aws.amazon.com/marketplace/management/tour/)t 를 열고 셀러 계정에 로그인합니다.
- 2. [서버 제품](https://aws.amazon.com/marketplace/management/products/server) 페이지로 이동한 후 현재 서버 제품 탭에서 수정하려는 제품을 선택합니다.
- 3. 변경 요청 드롭다운에서 리전 제한을 선택합니다.
- 4. 드롭다운 메뉴를 선택하여 현재 제품을 사용할 수 있는 리전 목록을 확인합니다.
- 5. 제한하려는 리전을 선택합니다.
- 6. 선택한 리전이 토큰으로 표시됩니다. 제한 중인 리전 목록을 검토하고, 제한하지 않을 지역에 X를 입력합니다.
- 7. 변경 요청 제출을 선택하여 요청을 제출하고 검토를 받습니다.
- 8. 요청 탭에서 요청 상태가 검토 중으로 표시되는지 확인합니다. 요청이 완료되면 상태가 성공으로 바뀝니다.

요청이 성공하면 기존 사용자에게 제한될 리전을 알리는 다음과 같은 이메일 메시지가 전송됩니다. 기 존 사용자는 구독을 유지하는 한 제품을 계속 사용할 수 있지만, 구독을 취소하면 다시 구독할 수 없습 니다.

Greetings from AWS Marketplace,

This message is a notification detailing a recent change for <ProductName>. {{{sellerName}}} has opted to restrict the <ProductType> product in <Restricted Region(s)> beginning <DateOfChange>.

This impacts you in the following ways:

- 1. As long as you're subscribed to the product, you can continue using the software product in the restricted Region.
- 2. You can't begin new instances of the software product in the restricted Region.
- 3. You can continue using the software product in all available AWS Regions.

Regards, The AWS Marketplace Team

Amazon Web Services, Inc. is a subsidiary of Amazon.com, Inc. Amazon.com (http:// amazon.com/) is a registered trademark of Amazon.com, Inc. This message was produced and distributed by Amazon Web Services Inc., 410 Terry Ave. North, Seattle, WA 98109-5210.

# <span id="page-122-0"></span>향후 AWS 리전지원 업데이트

제품을 새로 AWS 리전출시할 때 온보딩하려는 경우 향후 지역 지원 업데이트를 사용할 수 있습니다.

향후 리전 지원을 업데이트하는 방법

- 1. AWS Marketplace Management Portal [https://aws.amazon.com/marketplace/management/tour/a](https://aws.amazon.com/marketplace/management/tour/)t 를 열고 셀러 계정에 로그인합니다.
- 2. [서버 제품](https://aws.amazon.com/marketplace/management/products/server) 페이지로 이동한 후 현재 서버 제품 탭에서 수정하려는 제품을 선택합니다.
- 3. 변경 요청 드롭다운에서 향후 리전 지원 업데이트를 선택합니다.
- 4. 향후 지역 지원을 활성화하여 새로 AWS 리전 출시된 제품을 대신 온보딩할 수 있도록 AWS Marketplace 할 수 있습니다.
- 5. 이 기능을 활성화한 후에는 모든 향후 리전을 선택할 수도 있고 미국 리전으로만 제한할 수도 있습 니다.
- 6. 변경 요청 제출을 선택하여 요청을 제출하고 검토를 받습니다.
- 7. 요청 탭에서 요청 상태가 검토 중으로 표시되는지 확인합니다. 요청이 완료되면 상태가 성공으로 바뀝니다.

### <span id="page-123-0"></span>인스턴스 추가

구매자가 단일 AMI를 사용할 수 있는 새 인스턴스를 추가할 수 있습니다.

#### 인스턴스를 추가하는 방법

- 1. AWS Marketplace Management Portal [https://aws.amazon.com/marketplace/management/tour/a](https://aws.amazon.com/marketplace/management/tour/)t 를 열고 셀러 계정에 로그인합니다.
- 2. [서버 제품](https://aws.amazon.com/marketplace/management/products/server) 페이지로 이동한 후 현재 서버 제품 탭에서 수정하려는 제품을 선택합니다.
- 3. 변경 요청 드롭다운에서 인스턴스 추가를 선택합니다.
- 4. 사용 가능한 인스턴스 목록에서 추가하려는 인스턴스를 선택합니다.
- 5. 요청 제출을 선택하여 요청을 제출하고 검토를 받습니다.
- 6. 요청 탭에서 요청 상태가 검토 중으로 표시되는지 확인합니다. 요청이 완료되면 상태가 성공으로 바뀝니다.

### **a** Note

현재 요금 모델이 무료가 아니거나 기존 보유 라이선스 사용(BYOL) 모델을 사용하는 경우 요금을 추가하는 추가 단계가 있습니다.

새 인스턴스 요금을 포함한 인스턴스 추가 또는 요금 인상을 위한 요금 업데이트를 생성한 경우 변경한 날로부터 90일 내에는 셀프 서비스를 사용하여 인스턴스를 추가할 수 없습니 다. 변경하려면 [AWS Marketplace 판매자 운영 팀에](https://aws.amazon.com/marketplace/management/contact-us/) 문의하세요.

새 인스턴스 유형에 대한 지원을 추가하면 해당 제품에 대한 비공개 오퍼를 이미 구독한 고객은 새로 추가된 인스턴스를 자동으로 시작할 수 없습니다. 고객이 액세스할 수 있게 하려는 인스턴스로 다른 비공개 오퍼를 생성해야 합니다. 새 제안을 수락한 후 고객은 새 로 추가된 인스턴스를 시작할 수 있습니다. 향후에 제품을 구독하는 고객도 인스턴스를 시 작할 수 있습니다. 단, 인스턴스가 프라이빗 오퍼에 포함되어 있어야 합니다. 새 비공개 오 퍼를 생성하는 방법에 대한 자세한 내용은 프라이빗 [오퍼 업그레이드, 갱신 및 수정을](https://docs.aws.amazon.com/marketplace/latest/userguide/private-offers-upgrades-and-renewals.html) 참 조하십시오.

# <span id="page-124-0"></span>인스턴스 제한

신규 구매자가 특정 인스턴스의 단일 AMI 제품을 사용하지 못하도록 하려면 인스턴스를 제한하면 됩 니다. 나중에 필요할 때 인스턴스를 다시 추가할 수 있습니다. 제한된 인스턴스의 단일 AMI를 사용하는 기존 사용자는 구독이 유지되는 한 해당 리전의 제품을 계속 사용할 수 있습니다.

인스턴스를 제한하는 방법

- 1. AWS Marketplace Management Portal [https://aws.amazon.com/marketplace/management/tour/a](https://aws.amazon.com/marketplace/management/tour/)t 를 열고 셀러 계정에 로그인합니다.
- 2. [서버 제품](https://aws.amazon.com/marketplace/management/products/server) 페이지로 이동한 후 현재 서버 제품 탭에서 수정하려는 제품을 선택합니다.
- 3. 변경 요청 드롭다운에서 인스턴스 제한을 선택합니다.
- 4. 제한하려는 인스턴스를 선택하고 제한을 선택합니다.
- 5. 변경 요청 제출을 선택하여 요청을 제출하고 검토를 받습니다.
- 6. 요청 탭에서 요청 상태가 검토 중으로 표시되는지 확인합니다. 요청이 완료되면 상태가 성공으로 바뀝니다.

**a** Note

확인란이 흐리게 표시되면 인스턴스가 권장 인스턴스 유형으로써 하나 또는 여러 버전과 연결되어 있다는 뜻입니다. 이러한 인스턴스를 제한하려면 버전 업데이트를 사용하여 다 른 권장 인스턴스 유형을 선택합니다. 변경 요청이 완료되고 제한하려는 인스턴스가 더 이 상 권장 인스턴스 유형이 아니면 인스턴스 제한으로 돌아가서 선택한 인스턴스를 제한할 수 있습니다.

# <span id="page-124-1"></span>버전 정보 업데이트

버전을 생성한 후에는 버전과 관련된 정보를 수정하여 구매자에게 업데이트된 정보를 제공하는 것 이 좋습니다. 예를 들어 1.1 버전이 출시된 후 1.0 버전을 제한하려면 1.0 버전의 설명을 업데이트하 여 구매자를 1.1 버전으로 안내하고 버전이 제한되는 날짜를 알려주면 됩니다. AWS Marketplace Management Portal에서 버전 정보를 업데이트합니다.

버전 정보를 업데이트하는 방법

- 1. AWS Marketplace Management Portal [https://aws.amazon.com/marketplace/management/tour/a](https://aws.amazon.com/marketplace/management/tour/)t 를 열고 셀러 계정에 로그인합니다.
- 2. [현재 서버 제품](https://aws.amazon.com/marketplace/management/products/server) 페이지로 이동한 후 서버 제품 탭에서 수정하려는 제품을 선택합니다.
- 3. 변경 요청 드롭다운 메뉴에서 버전 정보 업데이트를 선택합니다.
- 4. 버전 업데이트 페이지에서 업데이트할 버전을 선택합니다.
- 5. 다음 중 수정해야 하는 정보를 업데이트합니다.
	- 릴리스 정보
	- 사용 지침
	- 64비트(x86) Amazon Machine Image(AMI) 사용 및 보안 그룹에 대한 세부 정보
- 6. 제출을 선택합니다.
- 7. 요청이 요청 탭에 표시되고 상태가 검토 중인지 확인합니다.
	- **a** Note

이 절차를 사용하여 버전 제목 또는 버전과 연결된 AMI를 업데이트할 수 없습니다. 그 대신 [새](#page-125-0) [버전을 생성](#page-125-0)하고 [이전 버전을 제한](#page-128-0)하세요.

언제든지 [서버 제품](https://aws.amazon.com/marketplace/management/products/server) 페이지의 요청 탭에서 요청 상태를 확인할 수 있습니다. 자세한 정보는 [변경 요청](#page-118-0) [의 상태 가져오기을](#page-118-0) 참조하세요.

## <span id="page-125-0"></span>새 버전 추가

제품 또는 기본 이미지를 변경하거나 제품의 AMI를 수정해야 할 때 새 버전의 제품을 추가할 수 있습니 다. 에서 새 버전의 제품을 추가합니다 AWS Marketplace Management Portal.

**a** Note

AMI 생성에 대한 자세한 내용은 AWS Marketplace을 참조하십시[오AMI 빌드 모범 사례.](#page-150-0)

새 버전을 추가하는 방법

- 1. AWS Marketplace Management Portal [https://aws.amazon.com/marketplace/management/tour/a](https://aws.amazon.com/marketplace/management/tour/)t 를 열고 셀러 계정에 로그인합니다.
- 2. [서버 제품](https://aws.amazon.com/marketplace/management/products/server) 페이지로 이동한 후 현재 서버 제품 탭에서 수정하려는 제품을 선택합니다.
- 3. 변경 요청 드롭다운에서 새 버전 추가를 선택합니다. 최신 버전의 정보가 미리 채워진 새 버전 추 가 양식이 나타납니다.
- 4. 버전 정보 섹션에서 다음 정보를 입력합니다.
	- 버전 제목 유효한 문자열(예: *1.1* 또는 *## 2.0*)을 입력합니다. 제품 전체에서 고유해야 합니 다.
	- 릴리스 정보 이 버전에 대한 세부 정보를 제공하는 텍스트를 입력합니다.
- 5. 새 Amazon Machine Image(AMI) 섹션에서 다음 정보를 입력합니다.
	- Amazon Machine Image ID 이 버전에 사용할 AMI의 AMI ID를 입력합니다. AMI ID는 [콘솔의](https://console.aws.amazon.com/ec2/v2/home?region=us-east-1#Images:sort=name)  [AMI 목록에](https://console.aws.amazon.com/ec2/v2/home?region=us-east-1#Images:sort=name)서 찾을 수 있습니다. AMI는 미국 동부 (버지니아 북부) 지역 및 AWS Marketplace 셀러 계정에 있어야 합니다. 이 AMI와 연결된 스냅샷은 암호화할 수 없습니다.
	- IAM 액세스 역할 ARN AMI에 대한 AWS Identity and Access Management 액세 스를 AWS Marketplace 허용하는 (IAM) 역할의 Amazon 리소스 이름 (ARN) 을 입력 합니다. IAM 역할을 생성하는 방법에 대한 지침은 [AMI에 AWS Marketplace 대한 액](#page-132-1) [세스 권한 부여](#page-132-1) 섹션을 참조하세요. IAM ARN에는 표준 형식을 사용하십시오 (예*: arn:aws:iam: :123456789012:role/*). RoleName ARN은 AWS Marketplace 셀러 계정 에 있어야 합니다.
	- OS 사용자 이름 Linux 기반 AMI의 경우 인스턴스에 로그인하는 데 사용할 수 있는 사용자 이 름을 입력합니다. ec2-user를 사용하는 것이 좋습니다.
	- 스캔 포트 운영 체제에 로그인하는 데 사용할 수 있는 포트 번호(Linux AMI는 SSH 포트, Windows AMI는 RDP 포트)를 입력합니다.
- 6. 아직 등록하지 않은 경우 구성 설정을 확장하여 AMI를 AWS Marketplace 고객 웹 사이트 섹션에 게시한 후 다음 정보를 제공하십시오.
	- 사용 지침 AMI 사용 지침 또는 AMI 사용에 대한 자세한 정보 링크를 입력합니다. 예: *### ### ## https://example.com/usage.htm## #####.*
	- 엔드포인트 URL 구매자가 인스턴스를 생성한 후 소프트웨어에 액세스할 수 있는 방법에 대한 정보를 제공합니다. 구매자가 제품에 액세스하는 데 사용할 수 있는 프로토콜(https 또는 http), 상대 URL(예: */index.html*) 및 포트(예: *443*)를 입력합니다. (호스트 이름은 EC2 인스턴스에 따라 다르므로 상대 경로만 제공하면 됩니다.)
- 운영 체제(OS) AMI에서 사용하는 OS 이름(예: *Amazon Linux*)을 입력합니다.
- OS 버전 AMI의 OS 버전을 입력합니다.
- 권장 인스턴스 유형 구매자에게 기본적으로 제공되는 인스턴스 유형을 선택합니다.
- 보안 그룹 권장 사항 프로토콜(TCP 또는 UDP), 허용할 포트 범위, IPv4 CIDR IP 목록 (xxx.xxx.xxx.xxx/nn 형식, 예: *192.0.2.0/24*)을 포함하여 하나 이상의 권장 사항에 대한 정보 를 입력합니다.
- 7. 제출을 선택하여 새 버전 추가 요청을 제출합니다.
- 8. 요청이 요청 탭에 표시되고 상태가 검토 중인지 확인합니다. 수정해야 하는 오류가 있으면 페이지 상단의 표에 오류가 표시되고, 업데이트해야 하는 특정 필드가 빨간색으로 표시됩니다.

언제든지 [서버 제품](https://aws.amazon.com/marketplace/management/products/server) 페이지의 요청 탭에서 요청 상태를 확인할 수 있습니다. 새 버전이 검토되고, 성공 하면 제품의 새 공개 버전으로 게시됩니다. 문제가 있으면 상태가 조치 필요일 수 있습니다. 요청을 선 택하면 문제를 포함한 세부 정보를 볼 수 있습니다.

요청이 성공하면 기존 사용자에게 다음과 같은 이메일 메시지가 전송됩니다. 이 메시지는 고객에게 새 버전을 사용할 수 있다고 알리고, 버전의 릴리스 정보로 연결되는 링크를 제공하며, 최신 버전으로 업 그레이드할 것을 제안합니다. 또한 AWS 계정 루트 사용자는 자신과 연결된 이메일 계정으로 이메일 메시지의 사본을 받게 AWS 계정됩니다.

```
Greetings from AWS Marketplace,
Thank you for subscribing to <product-title>
We are writing to inform you that <seller-name> has added a new version to <product-
title> on AWS Marketplace. 
As an existing customer, your subscription to the product, any running instances and 
  access to previous versions 
are unaffected. However, <seller-name> does recommend you to update to the latest 
  version, <product-title>/<version-title> 
by visiting <product-detail-page-of-new-listing>.
For additional questions or upgrade information, please contact <seller-name> directly. 
  Click here <link of seller page on MP> 
to visit the seller's profile page on AWS Marketplace.
Release notes for <product-title>/<version-title>:
<release-notes>
```
Thank you, The AWS Marketplace Team https://aws.amazon.com/marketplace Amazon Web Services, Inc. is a subsidiary of Amazon.com, Inc. Amazon.com is a registered trademark of Amazon.com, Inc. This message was produced and distributed by Amazon Web Services Inc., 410 Terry Ave. North, Seattle, WA 98109-5210

### <span id="page-128-0"></span>버전 제한

구매자가 특정 버전의 공개 제품에 액세스하지 못하게 하려면 해당 버전을 제한하면 됩니다.

### **a** Note

모든 구독자는 제한 상태에 관계없이 최신 버전을 사용할 수 있습니다. AWS Marketplace 가이 드라인에 따라 버전을 제한한 후 90일 동안 기존 구매자에게 지원을 계속 제공해야 합니다. 버 전이 제한되면 AMI는 더 이상 사용되지 않는 것으로 표시됩니다. 자세한 내용은 Windows 인스 턴스용 Amazon Elastic Compute Cloud 사용 설명서의 [AMI 사용 중지를](https://docs.aws.amazon.com/AWSEC2/latest/WindowsGuide/ami-deprecate.html) 참조하세요.

### 버전을 제한하는 방법

- 1. AWS Marketplace Management Portal [https://aws.amazon.com/marketplace/management/tour/a](https://aws.amazon.com/marketplace/management/tour/)t 를 열고 셀러 계정에 로그인합니다.
- 2. [서버 제품](https://aws.amazon.com/marketplace/management/products/server) 페이지로 이동한 후 현재 서버 제품 탭에서 수정하려는 제품을 선택합니다.
- 3. 변경 요청 드롭다운에서 버전 제한을 선택합니다.
- 4. 버전 제한 페이지에서 제한하려는 버전(또는 여러 버전)을 선택합니다.
- 5. 제출을 선택하여 요청을 제출하고 검토를 받습니다.
- 6. 요청 탭에서 요청 상태가 검토 중으로 표시되는지 확인합니다. 요청이 완료되면 상태가 성공입니 다.

**a** Note

제품의 모든 버전을 제한할 수는 없습니다. 제품의 마지막 남은 공개 버전을 제한하려고 하면 오류가 발생합니다. 제품을 완전히 제거하려면 [the section called "AWS Marketplace에서 제품](#page-133-0) [제거"](#page-133-0) 섹션을 참조하세요.

언제든지 [서버 제품](https://aws.amazon.com/marketplace/management/products/server) 페이지의 요청 탭에서 요청 상태를 확인할 수 있습니다. 자세한 정보는 [변경 요청](#page-118-0) [의 상태 가져오기을](#page-118-0) 참조하세요.

**a** Note

버전 제한이 완료될 때까지 최대 3일이 소요될 수 있습니다.

요청이 성공하면 기존 사용자에게 버전 제한 소식을 알리고 사용 가능한 최신 버전을 사용할 것을 권장 하는 다음과 같은 이메일 메시지가 전송됩니다. 또한 AWS 계정 루트 사용자는 자신과 연결된 이메일 계정으로 이메일 메시지의 사본을 받게 AWS 계정됩니다.

Greetings from AWS Marketplace,

Thank you for subscribing to <product-title>.

We are writing to inform you that, as of <Version-Restriction-Date>, <Seller Name> will no longer offer version(s) "<version-title>" to new subscribers. Your use and subscription is unaffected for this version(s), however it is recommended that users upgrade to the latest version on AWS Marketplace.

For additional questions or upgrade information, please contact <seller-name> directly. Click here<link of seller page on MP> to visit the seller's profile page on AWS Marketplace.

Thank you, The AWS Marketplace Team https://aws.amazon.com/marketplace

Amazon Web Services, Inc. is a subsidiary of Amazon.com, Inc. Amazon.com is a registered trademark of Amazon.com, Inc. This message was produced and distributed by Amazon Web Services Inc., 410 Terry Ave. North, Seattle, WA 98109-5210

# <span id="page-129-0"></span>요금 업데이트

단일 AMI 제품의 인스턴스 유형별 요금을 변경하려면 요금을 업데이트하면 됩니다.

**a** Note

새 인스턴스 요금을 포함한 인스턴스 추가 변경 요청 또는 요금 인하가 아닌 요금 인상을 위한 요금 업데이트 변경 요청을 한 경우 변경한 날로부터 90일 내에는 셀프 서비스를 사용하여 요

금을 업데이트할 수 없습니다. 추가 지원이 필요하면 [AWS Marketplace 판매자 운영 팀에](https://aws.amazon.com/marketplace/management/contact-us/) 문의 하여 변경하세요.

### 제품 요금을 업데이트하는 방법

- 1. AWS Marketplace Management Portal [https://aws.amazon.com/marketplace/management/tour/a](https://aws.amazon.com/marketplace/management/tour/)t 를 열고 셀러 계정에 로그인합니다.
- 2. [서버 제품](https://aws.amazon.com/marketplace/management/products/server) 페이지로 이동한 후 현재 서버 제품 탭에서 수정하려는 제품을 선택합니다.
- 3. 변경 요청 드롭다운 메뉴에서 요금 업데이트를 선택합니다.
- 4. 텍스트 상자에 현재 요금 정보가 미리 채워져 있습니다. 현재 요금을 삭제하고 새 요금을 입력하면 됩니다. 요청하시는 요금을 검토하여 요금이 올바른지 검토하는 것이 좋습니다.

#### **a** Note

아무 인스턴스의 요금이 인상되면 인스턴스 추가 및 요금 업데이트가 향후 90일 동안 잠깁 니다.

- 5. 변경 요청 제출을 선택하여 요청을 제출하고 검토를 받습니다.
- 6. 요청 탭에서 요청 상태가 검토 중으로 표시되는지 확인합니다. 요청이 완료되면 상태가 성공으로 바뀝니다.

**a** Note

새 인스턴스 요금을 포함한 인스턴스 추가 또는 요금 인하가 아닌 요금 인상을 위한 요금 업데이트 변경 요청을 생성한 경우 변경한 날로부터 90일 내에는 셀프 서비스를 사용하 여 요금을 업데이트할 수 없습니다. 추가 지원이 필요하면 [AWS Marketplace 판매자 운영](https://aws.amazon.com/marketplace/management/contact-us/)  [팀](https://aws.amazon.com/marketplace/management/contact-us/)에 문의하여 변경하세요.

## <span id="page-130-0"></span>국가별 가용성 업데이트

제품을 구독하고 제공할 수 있는 국가를 변경하려면 가용성 업데이트를 사용하면 됩니다.

국가별 가용성을 업데이트하는 방법

1. AWS Marketplace Management Portal [https://aws.amazon.com/marketplace/management/tour/a](https://aws.amazon.com/marketplace/management/tour/)t 를 열고 셀러 계정에 로그인합니다.

- 2. [서버 제품](https://aws.amazon.com/marketplace/management/products/server) 페이지로 이동한 후 현재 서버 제품 탭에서 수정하려는 제품을 선택합니다.
- 3. 변경 요청 드롭다운 메뉴에서 가용성 업데이트를 선택합니다.
- 4. 다음 옵션 중 하나를 선택합니다:
	- 1. 모든 국가 지원되는 모든 국가에서 사용할 수 있습니다.
	- 2. 일부 국가를 제외한 모든 국가 일부 국가를 제외하고 지원되는 모든 국가에서 사용할 수 있습 니다.
	- 3. 사용자 지정 목록 특정 목록의 국가에서만 제품을 사용할 수 있습니다.
- 5. 변경 요청 제출을 선택하여 요청을 제출하고 검토를 받습니다.
- 6. 요청 탭에서 요청 상태가 검토 중으로 표시되는지 확인합니다. 요청이 완료되면 상태가 성공으로 바뀝니다.

### <span id="page-131-0"></span>EULA 업데이트

최종 사용자 라이선스 계약(EULA)을 변경하려면 EULA 업데이트를 사용하면 됩니다. 이 작업을 수행 하면 제품을 구독하는 신규 사용자와 제품 갱신에 대한 EULA가 업데이트됩니다.

EULA를 업데이트하는 방법

- 1. AWS Marketplace Management Portal [https://aws.amazon.com/marketplace/management/tour/a](https://aws.amazon.com/marketplace/management/tour/)t 를 열고 셀러 계정에 로그인합니다.
- 2. [서버 제품](https://aws.amazon.com/marketplace/management/products/server) 탭을 선택한 후 현재 서버 제품 탭에서 수정하려는 제품을 선택합니다.
- 3. 변경 요청 드롭다운에서 최종 사용자 라이선스 계약 업데이트를 선택합니다.
- 4. [AWS Marketplace 표준 계약\(SCMP\)](https://docs.aws.amazon.com/marketplace/latest/userguide/standardized-license-terms.html)을 선택할 수도 있고 사용자 지정 EULA를 제출할 수도 있습 니다. 사용자 지정 EULA의 경우 Amazon S3 버킷의 사용자 지정 계약에 대한 URL을 제공해야 합 니다.

#### **a** Note

Amazon S3 버킷에 대한 공개 액세스가 활성화되어 있어야 합니다.

- 5. 변경 요청 제출을 선택하여 요청을 제출하고 검토를 받습니다.
- 6. 요청 탭에서 요청 상태가 검토 중으로 표시되는지 확인합니다. 요청이 완료되면 상태가 성공으로 바뀝니다.

# <span id="page-132-0"></span>환불 정책 업데이트

제품의 환불 정책을 변경하려면 환불 정책 업데이트를 사용하면 됩니다.

환불 정책을 업데이트하는 방법

- 1. AWS Marketplace Management Portal [https://aws.amazon.com/marketplace/management/tour/a](https://aws.amazon.com/marketplace/management/tour/)t 를 열고 셀러 계정에 로그인합니다.
- 2. [서버 제품](https://aws.amazon.com/marketplace/management/products/server) 페이지로 이동한 후 현재 서버 제품 탭에서 수정하려는 제품을 선택합니다.
- 3. 변경 요청 드롭다운에서 환불 정책 업데이트를 선택합니다.
- 4. 현재 환불 정책 세부 정보가 텍스트 상자에 제공되며 이 정보를 편집할 수 있습니다. 요청을 제출 하면 현재 환불 정책을 덮어씁니다.
- 5. 변경 요청 제출을 선택하여 요청을 제출하고 검토를 받습니다.
- 6. 요청 탭에서 요청 상태가 검토 중으로 표시되는지 확인합니다. 요청이 완료되면 상태가 성공으로 바뀝니다.

## <span id="page-132-1"></span>AMI에 AWS Marketplace 대한 액세스 권한 부여

새 AMI를 추가하는 AWS Marketplace것을 포함하는 요청을 생성할 때는 AMI를 AWS Marketplace 시 스템에 복사한 다음 보안 문제를 검사해야 합니다. AMI에서 작업을 수행할 권한이 있는 AWS Identity and Access Management (IAM) 역할과 역할을 수임할 수 있는 신뢰 정책을 생성하여 AMI에 대한 AWS Marketplace 액세스 권한을 AWS Marketplace 부여해야 합니다. IAM 역할은 한 번만 만들면 됩 니다.

AWS Marketplace AMI 자산 통합을 위한 역할을 만들려면

- 1. [에 AWS Management Console로그인하여 IAM 콘솔을 열고 역할 페이지로 이동합니다.](https://console.aws.amazon.com/iam/home?region=us-east-1#/roles)
- 2. 규칙 생성을 선택합니다.
- 3. 역할 생성 페이지에서 다음을 선택합니다.
	- 신뢰할 수 있는 엔터티 유형 선택 AWS 서비스를 선택합니다.
	- 사용 사례 선택 AWS Marketplace를 선택합니다.
	- 사용 사례 선택 Marketplace AMI 자산 수집을 선택합니다.
	- 다음: 권한을 선택하여 다음 페이지로 이동합니다.
- 4. AWSMarketplaceAmiIngestion 정책을 선택합니다. 필요한 경우 권한 경계를 추가하고 다음: 태 그를 선택하여 계속합니다.

권한 경계를 사용하여 이 역할로 AWS Marketplace 에 부여하는 액세스 권한을 제한할 수 있습니다. 자세한 내용은 AWS Identity and Access Management 사용 설명서의 [IAM 엔터](https://docs.aws.amazon.com/IAM/latest/UserGuide/access_policies_boundaries.html) [티의 권한 경계를](https://docs.aws.amazon.com/IAM/latest/UserGuide/access_policies_boundaries.html) 참조하세요.

- 5. 다음: 검토를 선택하여 계속합니다.
- 6. 역할의 이름을 지정하고 역할 생성을 선택합니다.
- 7. 페이지 상단에 *rolename* 역할이 생성되었다는 메시지가 표시되고, 역할 목록에 역할이 표시됩니 다.

이 페이지에서 방금 생성한 역할을 선택하면 arn:aws:iam::123456789012:role/exampleRole 형식의 ARN을 확인할 수 있습니다. 변경 요청을 생성할 때(예: 제품에 [새 버전 추가\)](#page-125-0) IAM 액세스 역할 ARN에 ARN을 사용합니다.

## <span id="page-133-0"></span>AWS Marketplace에서 제품 제거

제품이 게시된 후에는 에서 AWS Marketplace해당 제품을 제거 (일몰이라고도 함) 할 수 있습니다. 제 품을 제거하려면 제품을 식별하고 제거 이유 및 자신의 연락 이메일 주소와 함께 제거 요청을 제출합니 다. 현재 제품을 새 제품으로 교체하려는 경우 교체 제품 ID를 제공할 수도 있습니다. 제품 제거 요청을 한 후에는 신규 고객이 더 이상 해당 제품을 구독할 수 없습니다. 최소 90일간 기존의 고객을 지원해야 합니다. 당사는 다음 조건에 따라 제품 제거 AWS Marketplace 요청을 처리합니다.

- AWS Marketplace 검색, 찾아보기 및 기타 검색 도구에서 제품이 제거됩니다. 구독 버튼이나 기능이 비활성화되고, 제품을 더 이상 사용할 수 없다고 분명하게 밝히는 메시지가 페이지에 표시됩니다. 계 속 URL을 사용하여 제품 세부 정보 페이지에 액세스할 수 있으며 공개 검색 엔진에 이 페이지가 인 덱싱됩니다.
- 제거 이유(예: 지원 종료, 제품 업데이트 종료 또는 교체 제품)를 명시해야 합니다. 제거된 제품을 계 속 지원하기 위한 요구 사항은 [AWS Marketplace 판매자용 이용 약관을](https://aws.amazon.com/marketplace/management/terms) 참조하세요.
- AWS Marketplace 현재 구매자에게 상품 제거, 제거 사유를 알리고 셀러 연락처 정보를 제공하는 이 메일 메시지를 통해 연락합니다.
- 현재 구매자는 구독을 취소할 때까지 소프트웨어에 계속 액세스할 수 있습니다. 구독자는 어떤 방식 으로도 제품 제거의 영향을 받지 않습니다.

를 사용하여 생성한 제품을 제거하려면 AWS Marketplace Management Portal

- 1. AWS Marketplace Management Portal [https://aws.amazon.com/marketplace/management/tour/a](https://aws.amazon.com/marketplace/management/tour/)t 를 열고 셀러 계정에 로그인합니다.
- 2. 제품 탭을 선택하고 서버를 선택합니다.
- 3. 서버 제품의 제품 페이지에서 제거할 제품을 찾습니다. 변경 요청 드롭다운 목록에서 제품 공개 상 태 업데이트를 선택합니다.
- 4. 제품 공개 상태 업데이트 페이지에서 제한됨을 선택합니다.
- 5. (선택 사항) 제거하려는 제품을 대신할 다른 제품이 있는 경우 교체 제품 ID를 입력합니다.
- 6. 정보가 정확한지 검토한 다음 제출을 선택합니다.

제품 제거 요청을 제출하면 What's next(다음 단계) 정보 페이지가 표시됩니다. AWS Marketplace 셀러 오퍼레이션에서 요청을 검토하고 처리합니다. 요청을 보고 제출의 상태를 확인합니다.

제품이 제거되고 나면 AWS Marketplace Management Portal의 현재 제품 목록에 제품이 표시됩니다. 현재 제품에서는 제품에 대한 스프레드시트 다운로드를 하는 작업만 수행할 수 있습니다. 다른 만료 요 청을 편집하거나 제출할 수는 없습니다.

제품 제거에 대해 궁금한 점이 있는 경우 [AWS Marketplace 판매자 작업](https://aws.amazon.com/marketplace/management/contact-us/) 팀에 문의하십시오.

### <span id="page-134-0"></span>변경 요청을 제출할 때 흔히 발생하는 오류 해결

제품 정보를 변경할 때 오류가 발생할 수 있습니다. 다음은 주로 발생하는 문제와 문제 해결을 위한 권 장 사항입니다.

- AMI 스캔 AMI를 스캔할 때 여러 가지 문제가 발생할 수 있습니다.
	- AMI를 스캔할 AWS Marketplace 권한을 부여하지 않았습니다. AMI에 액세스할 수 있도록 AWS Marketplace 권한을 부여하세요. 또는 권한을 부여했지만 권한 경계가 너무 제한적입니다. 자세한 정보는 [AMI에 AWS Marketplace 대한 액세스 권한 부여](#page-132-1)을 참조하세요.
	- 스캔을 통해 AMI에서 보안 문제 또는 일반적인 취약점 및 노출(CVE)이 발견되면 이미지의 운영 체제에 최신 패치를 사용합니다. 자세한 정보는 [AMI 기반 제품 요구 사항을](#page-192-0) 참조하세요.

AMI 빌드에 대한 일반 지침은 [AMI 빌드 모범 사례](#page-150-0) 섹션을 참조하세요.

- AWS Marketplace Management Portal 필드 일부 필드에는 매우 구체적인 정보가 AWS Marketplace Management Portal 필요합니다.
	- 필드에서 무엇을 요청하는지 잘 모르겠으면 콘솔에서 세부 정보를 확인하세요. 대부분의 필드 위 에는 텍스트 설명이 있고, 필드 아래에는 서식 요구 사항이 있습니다.
- 유효하지 않은 필드가 하나 이상 있는 양식을 제출하려고 하면 문제 목록이 표시됩니다. 문제 해결 에 도움이 되는 권장 조치가 제공됩니다.
- ARN을 입력하라는 요청을 받으면 일반적으로 콘솔의 다른 곳에서 ARN을 찾을 수 있습니다. 예를 들어 AMI에 대한 AWS Marketplace 액세스 권한을 부여하기 위해 생성한 IAM 역할의 ARN은 IAM 콘솔의 [역할 페이지에서](https://console.aws.amazon.com/iam/home?region=us-east-1#/roles) 찾을 수 있습니다. 모든 ARN은 형식이 비슷합니다. 예를 들어 IAM 역할 ARN은 arn:aws:iam::123456789012:role/exampleRole 형식입니다.
- 로고와 비디오는 콘텐츠로 직접 연결되는 URL로 제공해야 합니다. 로고 형식에 대한 자세한 내용 은 [회사 및 제품 로고 요구 사항](#page-457-0) 섹션을 참조하세요.

제품 및 버전 변경 요청 제출에 대한 자세한 내용은 [게시를 위한 제품 제출](#page-455-0) 섹션을 참조하세요.

- 제품 로드 양식(PLF) 문제 PLF에는 스프레드시트에 포함된 지침이 들어 있습니다. 전체 지침은 지 침 표에 나와 있습니다. 각 필드에는 작성 방법에 대한 지침이 있습니다. 필드를 선택하면 지침이 표 시됩니다.
- 요청 진행 중 일부 요청은 병렬로 발생할 수 없습니다. 제품의 특정 정보 업데이트 요청은 한 번에 하나씩만 진행할 수 있습니다. AWS Marketplace Management Portal의 서버 제품 페이지에 있는 요 청 탭에서 아직 검토 중인 모든 요청을 볼 수 있습니다. 의도하지 않은 보류 중인 요청이 있는 경우 요 청을 취소하고 원하는 변경 내용이 포함된 새 요청을 제출할 수 있습니다.
	- (추가 또는 제한하는) 버전 업데이트가 진행 중이면 버전 정보를 업데이트할 수 없습니다.
	- AWS Marketplace 셀러 오퍼레이션 팀에서 보류 중인 요청이 있는 경우 새 변경 사항을 제출할 수 없습니다.
- 설명 없는 오류 제출이 설명 없이 실패하면 다시 시도하세요. 서버 부하 때문에 제출이 실패하는 경 우가 가끔 있습니다.

<span id="page-135-0"></span>여전히 변경 요청에 문제가 있으면 [AWS Marketplace 판매자 운영](https://aws.amazon.com/marketplace/management/contact-us/) 팀에 문의하세요.

# AMI 기반 전송을 사용하여 AWS CloudFormation

#### **A** Important

AWS Marketplace AWS CloudFormation 템플릿을 사용하는 여러 Amazon 머신 이미지 (AMI) 상품에 대한 배송 방법이 2024년 8월에 중단됩니다. 제공 방법은 중단되기 전까지는 기존 구 독자만 사용할 수 있습니다. 사용하는 CloudFormation 다른 AWS Marketplace 제품 (예: 단일 AMI with CloudFormation) 은 영향을 받지 않습니다. 자세한 내용은 AWS Marketplace 구매자 설명서의 [AWS CloudFormation 템플릿을](https://docs.aws.amazon.com/marketplace/latest/buyerguide/buyer-server-products.html#what-is-aws-cloudformation) 참조하세요.

AWS Marketplace 셀러는 템플릿을 사용하여 AWS Marketplace AWS CloudFormation 구매자에게 배 송되는 AMI 기반 상품을 리스팅할 수 있습니다. 템플릿을 사용하여 제품에 대한 클러스터 또는 분산형 아키텍처를 정의할 있고, 또는 다른 AMI 조합이나 제품 구성을 선택할 수 있습니다. CloudFormation 템플릿은 관련 구성 파일 및 Lambda 함수와 함께 단일 Amazon 머신 이미지 (AMI) 또는 여러 AMI를 제공하도록 구성할 수 있습니다. 구매자는 선택한 솔루션을 찾아보고 클릭 한 번으로 구매하고 제공된 CloudFormation 템플릿을 사용하여 배포할 수 있습니다. AWS Marketplace

다중 AMI 솔루션은 최대 20개의 AMI와 최대 CloudFormation 20개의 템플릿을 포함할 수 있습니다. 각 CloudFormation 템플릿은 솔루션에 포함된 AMI의 모든 조합 또는 하위 집합을 참조할 수 있습니다. 구 매자가 단일 솔루션을 구매하면 해당 제품의 모든 AMI에 대한 권한이 부여됩니다. 제품에 여러 개의 AMI가 있는 경우 각 AMI에는 고유한 제품 코드가 있고, 별도로 가격이 책정되고 측정될 수 있습니다. 하지만 솔루션의 각 구성 요소는 제품의 컨텍스트 외에서 검색 또는 조달할 수 없습니다.

기존 단일 AMI 제품이 있는 경우 제품을 새로운 다중 AMI 리스팅으로 마이그레이션 또는 조합할 수 없 습니다. 하지만 새 솔루션에는 동일한 소프트웨어 또는 기존 제품에 사용된 AMI의 복사본이 기능할 수 있습니다. 에 생성된 각 AWS Marketplace 리스팅은 새 제품 코드가 포함된 리스팅입니다.

구매자가 이를 배포할 수 있도록 AMI와 함께 서버리스 애플리케이션에 Lambda 함수를 포함할 수도 있 습니다. CloudFormation Lambda 함수와 서버리스 애플리케이션을 AMI와 함께 포함하는 방법에 대한 지침은 [서버리스 애플리케이션 구성 요소 추가](#page-142-0) 단원을 참조하십시오.

## 제품 등록 빌드

제품을 제출하려면 AMI를 준비 및 검증하고, AWS CloudFormation 템플릿을 생성하고, 아키텍처 다 이어그램을 생성하고, 제품 로드 양식을 작성하고, AWS Marketplace에 자료를 제출해야 합니다. 먼 저 AMI를 생성하고 검증한 다음 템플릿을 완성하고 검증하는 것이 좋습니다. CloudFormation 이러 한 단계를 완료한 후 아키텍처 다이어그램을 생성하고 소프트웨어 및 인프라 가격을 추정해야 합니 다. AWS Marketplace 는 제출된 자료를 검증하고 판매자와 협의하여 판매자의 제품을 공개합니다. [AWS Pricing Calculator를](https://calculator.aws/#/) 사용하면 템플릿의 인프라 비용을 추정하는 데 도움이 됩니다. 저장된 계산 기 AWS Marketplace 구성으로 연결되는 링크를 제공하십시오. 다음은 다중 AMI 솔루션 제품의 제한 사항입니다.

- 기존 AWS Marketplace 제품을 독립형 제품에서 다중 AMI 제품으로 업데이트하는 것은 지원되지 않 습니다. 다중 AMI 제품에서 제품을 이용할 수 있도록 하려면 AMI를 복사하고 새 다중 AMI 제품의 구 성 요소로 제출합니다. 결과로 나온 AMI는 이전 제품 코드와 다른 고유한 제품 코드가 부여됩니다.
- Amazon Elastic Compute Cloud(Amazon EC2) 콘솔의 인스턴스 시작 페이지에 있는 AWS Marketplace 탭에는 다중 AMI 솔루션이 표시되지 않습니다.
- CloudFormation 템플릿은 다중 AMI 솔루션에 나열된 것 이외의 AMI를 시작해서는 안 됩니다.

• CloudFormation 템플릿은 공개 URL 형식으로 제출해야 합니다. 템플릿에 포함된 모든 중첩된 템플 릿 URL은 퍼블릭 액세스가 가능해야 합니다.

## CloudFormation 템플릿 준비

템플릿을 작성하려면 CloudFormation 템플릿 사전 요구 사항을 충족하고 필수 입력 및 보안 매개변수 를 제공해야 합니다. CloudFormation 템플릿을 제출할 때는 다음 섹션의 가이드라인을 사용하십시오.

### 템플릿 사전 조건

- 제품에 대해 AWS 리전 활성화된 모든 템플릿이 AWS CloudFormation 콘솔을 통해 성공적으로 실행 되었는지 확인하십시오. [TaskCat 도구를](https://github.com/aws-quickstart/taskcat) 사용하여 템플릿을 테스트할 수 있습니다.
- 단일 AMI 제품을 생성하는 경우 템플릿에 단 하나의 AMI를 포함해야 합니다.
- AMI는 각 리전의 [매핑 테이블에](https://docs.aws.amazon.com/AWSCloudFormation/latest/UserGuide/mappings-section-structure.html) 있어야 합니다. AWS Marketplace 팀에서 AMI ID를 복제한 후 업데 이트합니다. 소스 AMI는 us-east-1에 있어야 하고 다른 리전에서는 자리 표시자를 사용할 수 있습 니다. 다음 YAML 예를 참조하세요.

```
Mappings: 
   RegionMap: 
       us-east-1: 
            ImageId: ami-0123456789abcdef0 
       us-west-1: 
            ImageId: ami-xxxxxxxxxxxxxxxxx 
        eu-west-1: 
            ImageId: ami-xxxxxxxxxxxxxxxxx 
        ap-southeast-1: 
            ImageId: ami-xxxxxxxxxxxxxxxxx
```
- 특정 가용 영역(AZ) 사용 시 의존하지 않도록 템플릿을 빌드합니다. 모든 고객이 모든 AZ에 액세스 할 수 있는 것이 아니고, AZ는 다른 계정에 대해 다르게 매핑됩니다.
- Lambda 함수, 구성 파일, 스크립트 등과 같은 종속 항목을 AMI와 함께 포함할 수 있습니다. 자세한 정보는 [서버리스 애플리케이션 만들기을](#page-143-0) 참조하세요.
- Auto Scaling 그룹을 사용하여 클러스터 솔루션을 빌드하는 경우 규모 조정 이벤트를 고려하는 것이 좋습니다. 새 노드가 자동으로 실행 중인 클러스터에 연결됩니다.
- 단일 노드 제품인 경우에도 [Auto Scaling 그룹을](https://docs.aws.amazon.com/autoscaling/latest/userguide/create-asg-from-instance.html) 사용하는 것이 좋습니다.
- 솔루션에 여러 인스턴스의 클러스터가 포함된 경우 낮은 네트워크 지연 시간, 높은 네트워크 처리량 또는 인스턴스에서 두 가지 모두를 원할 때 배치 그룹 사용을 고려하십시오.
- 솔루션에 도커 컨테이너가 포함된 경우 도커 이미지를 AMI에 통합해야 합니다.
- AWS Marketplace 팀이 쉽게 검토하고 고객이 투명하게 볼 수 있도록 UserData섹션에 의견을 추가 하는 것이 좋습니다.

### 템플릿 입력 파라미터

- 템플릿의 입력 매개변수에는 AWS Marketplace 고객의 AWS 자격 증명 (예: 암호, 공개 키, 개인 키 또는 인증서) 이 포함되어서는 안 됩니다.
- 암호와 같은 민감한 입력 파라미터의 경우 NoEcho 속성을 선택하고 더 강력한 정규 표현식을 활성 화합니다. 기타 입력 파타미터의 경우 적절한 헬퍼 텍스트와 함께 가장 일반적인 입력을 설정합니다.
- 가능한 경우 입력에 AWS CloudFormation 매개변수 유형을 사용하십시오.
- AWS::CloudFormation::Interface를 사용하여 입력 파라미터를 그룹화 및 정렬하십시오.
- 다음 입력 파라미터의 기본값을 설정하지 마세요.

#### **a** Note

고객이 입력 파라미터로 제공해야 합니다.

- 퍼블릭 인터넷에서 원격 액세스 포트로 진입할 수 있는 기본 CIDR 범위
- 퍼블릭 인터넷에서 데이터베이스 연결 포트로 진입할 수 있는 기본 CIDR 범위
- 사용자 또는 데이터베이스의 기본 암호

네트워크 및 보안 파라미터

- 기본 SSH 포트(22) 또는 RDP 포트(3389)가 0.0.0.0에 개방되지 않았는지 확인합니다.
- 기본 가상 프라이빗 클라우드(VPC)를 사용하는 대신 적절한 액세스 통제 목록(ACL) 및 보안 그룹을 포함하여 VPC를 빌드하는 것이 좋습니다.
- [AssumeRole](https://docs.aws.amazon.com/STS/latest/APIReference/API_AssumeRole.html)에서 호출하는 AWS Identity and Access Management (IAM) 역할을 사용하여 고객 AWS 환경에 액세스할 수 있도록 합니다 AWS Security Token Service.
- IAM 역할 및 정책을 설정하여 [최소 권한을 부여하](https://docs.aws.amazon.com/IAM/latest/UserGuide/best-practices.html#grant-least-privilege)고 절대적으로 필요한 경우에만 쓰기 액세스를 활 성화합니다. 예를 들어 애플리케이션에 S3:GET, PUT 및 DELETE 작업만이 필요한 경우 이러한 작업 만을 지정합니다. 이 경우 S3:\* 사용을 권장하지 않습니다.

템플릿을 받은 후 제품 구성 및 정보를 AWS Marketplace 검증하고 필요한 수정 사항에 대한 피드백을 제공합니다.

## 템플릿 인프라에 대한 비용 추정 얻기

고객에게 표시되는 각 템플릿에 대한 인프라 비용 추정은 [AWS Pricing Calculator](https://calculator.aws/#/)를 사용하여 제공한 추정치를 기준으로 합니다. 추정에는 일반 배포에 대한 기본 값과 함께 템플릿의 일부로 배포되는 서비 스의 목록이 포함되어야 합니다.

템플릿의 월별 예상 비용을 계산한 후 미국 동부 (버지니아 북부) 지역의 저장 및 공유 링크를 제공하십 시오 AWS Marketplace . 이는 제출 프로세스의 일부분입니다.

## 아키텍처 다이어그램

각 템플릿의 아키텍처 다이어그램을 제공해야 합니다. 이 다이어그램은 다음 조건을 충족해야 합니다.

- 표준 배포를 그림으로 보여주세요. AWS
- 템플릿을 통해 AWS 서비스 배포된 각 [AWS 제품의 아이콘을](https://aws.amazon.com/architecture/icons/) 사용하십시오. AWS CloudFormation
- AWS CloudFormation 템플릿에서 배포한 모든 서비스의 메타데이터를 포함하세요.
- 템플릿으로 배포한 모든 네트워크, VPC, 서브넷 포함 AWS CloudFormation
- 타사 자산, API, 온프레미스, 하이브리드 자산을 비롯한 통합 지점 표시
- 크기는 1100 x 700픽셀

**a** Note

다음 이미지와 같이 자르기 또는 늘리기 처리가 되지 않도록 다이어그램이 크기 요구 사항을 충족해야 합니다.

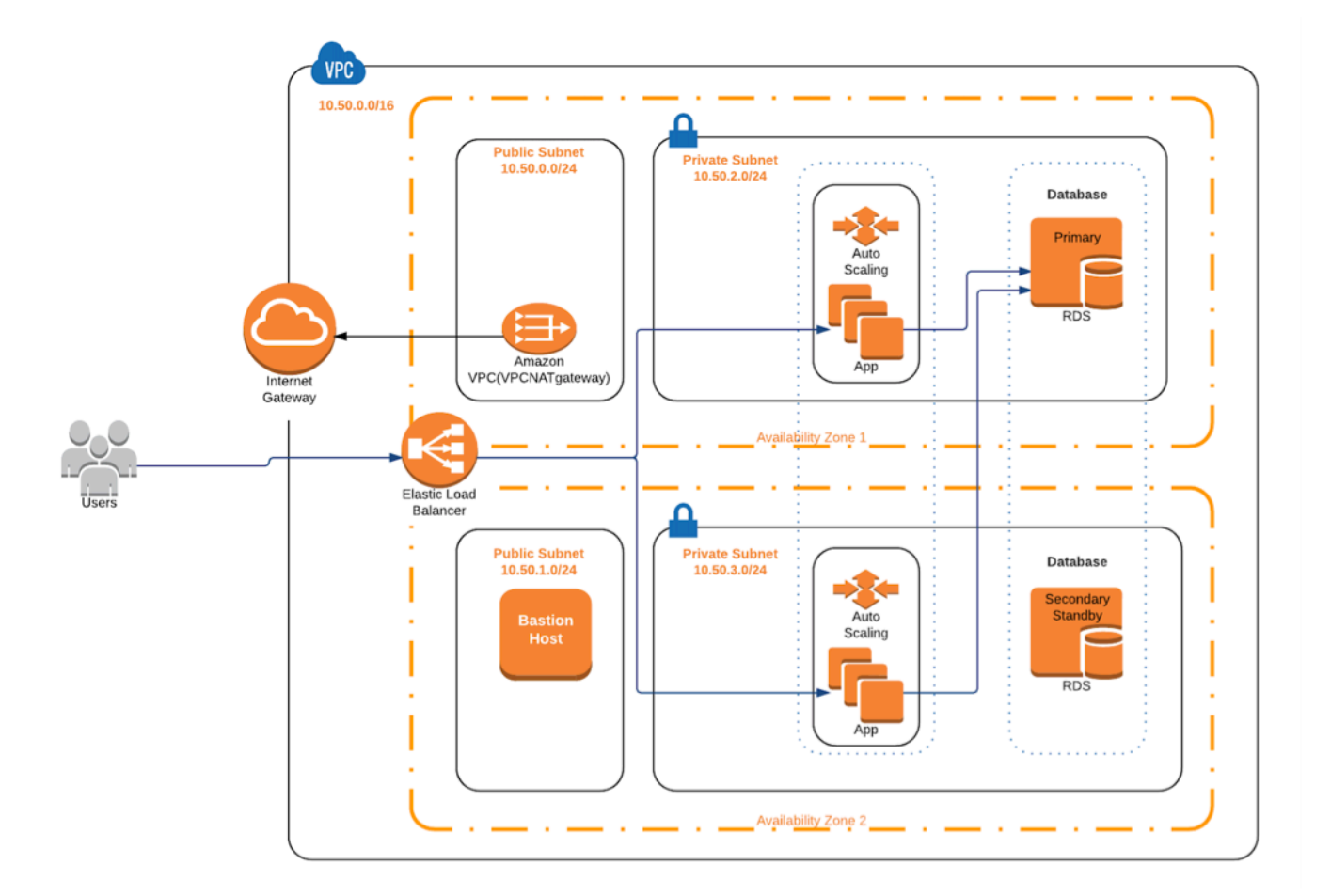

# 제출 요구 사항 충족

AWS CloudFormation 템플릿을 사용하여 배송된 제품을 제출하려면 다음 리소스를 제공해야 합니다.

- CloudFormation 템플릿 또는 템플릿
	- 단일 AMI 제품에는 1~3개의 CloudFormation 템플릿이 있을 수 있습니다.
	- 멀티 AMI 제품은 템플릿을 CloudFormation 20개까지 포함할 수 있습니다.
- 각 템플릿의 기본 구성에 대해 추정된 인프라 비용
- 아키텍처 다이어그램 및 아키텍처 메타데이터
- 완료된 제품 양식([AWS Marketplace Management Portal에](https://aws.amazon.com/marketplace/management/)서 이용 가능)
	- 단일 AMI 제품의 경우 [상용 제품](https://s3.amazonaws.com/awsmp-loadforms/ProductDataLoad-Current.xlsx) 양식을 사용합니다
	- 다중 AMI 제품의 경우 [다중 AMI 제품](https://s3.amazonaws.com/awsmp-loadforms/AWS_Marketplace_Product_Load_Form_CAR_Multi_AMI.xlsx) 양식을 사용합니다

제품 양식에는 참조용 예제 제출이 포함됩니다.

각 제품의 경우 대부분의 필수 제품 데이터 및 메타데이터 정보가 기존 단일 AMI 제품과 동일합니다. 따라서 CloudFormation 템플릿을 사용하여 제공되는 각 AMI는 에 설명된 표준 및 요구 사항을 계속 충 족해야 AWS Marketplace합니다.

각 CloudFormation 템플릿에 대해 다음 정보도 제공해야 합니다.

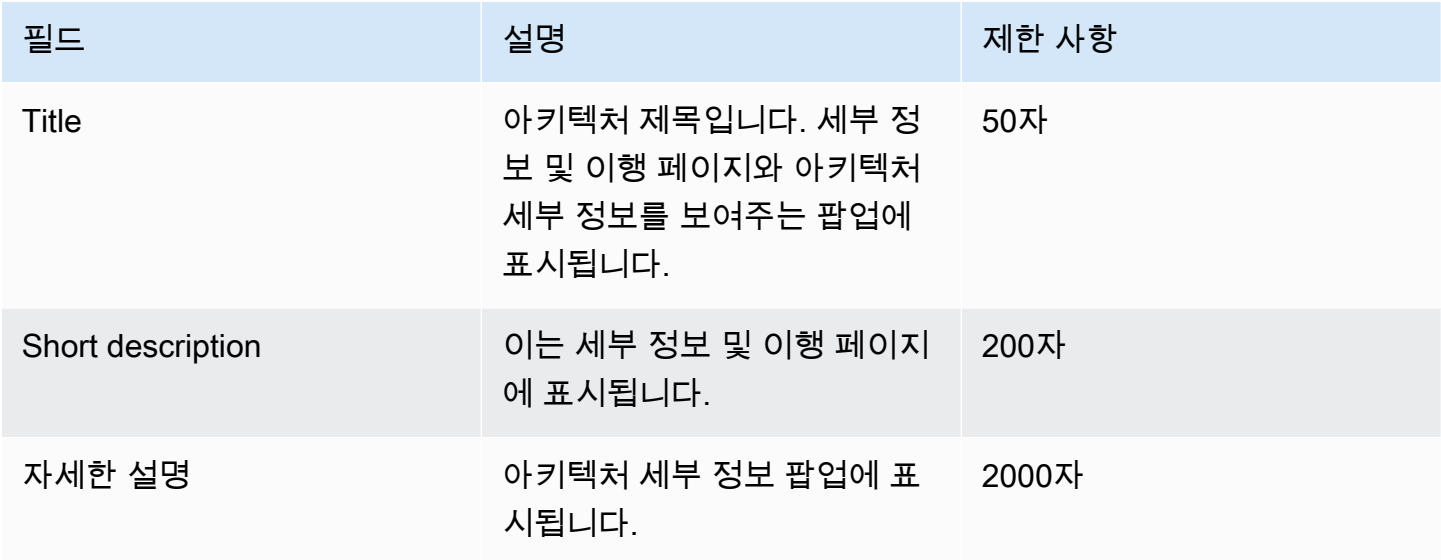

다중 AMI 제품의 경우 다음 필드가 필요합니다.

- 솔루션 제목
- 솔루션 간단한 설명
- 솔루션 자세한 설명
- CloudFormation 템플릿의 경우 (솔루션당 최대 20개)
	- 배포 제목(템플릿당)
	- 간단한 설명(템플릿당)
	- 자세한 설명(템플릿당)
	- 아키텍처 다이어그램(템플릿당)
	- 인프라 비용 추정(템플릿당)
	- 이 템플릿에 포함된 제품/구성 요소 목록 CloudFormation
	- 이 템플릿이 지원하는 지역 목록 CloudFormation

# 제품 요청 제출

[AWS Marketplace Management Portal를](https://aws.amazon.com/marketplace/management/) 사용하여 제품을 제출합니다. Assets(자산) 탭에서 File Upload(파일 업로드)를 선택합니다. 제출하려는 파일을 모두 업로드하고 간략한 설명을 입력합니다. JSON 및 JSON 형식이 모두 지원됩니다. 다음을 포함하여 요청 처리에 3~5주가 소요됩니다.

- AMI와 CloudFormation 템플릿에 대한 템플릿, AMI, 메타데이터 검토 CloudFormation
- CloudFormation 템플릿을 AWS Marketplace 제품에 게시

# <span id="page-142-0"></span>서버리스 애플리케이션 구성 요소 추가

하나 이상의 AWS CloudFormation 템플릿을 사용하여 배송되고, 제품에 서버리스 구성 요소가 통합된 상태에서 Amazon 머신 이미지 (AMI) 가 하나 이상 포함된 상품을 생성할 수 있습니다. 예를 들어 컨트 롤러 서버로 구성된 AMI와 작업자 서버로 구성된 또 다른 AMI를 AWS CloudFormation 스택으로 제공 하는 제품을 생성합니다. 스택을 생성하는 데 사용되는 AWS CloudFormation 템플릿에는 서버 중 하나 의 이벤트에 의해 트리거되는 AWS Lambda 함수를 설정하는 정의가 포함될 수 있습니다.

이 접근 방식을 사용하여 제품을 설계하면 아키텍처를 간소화할 수 있으므로 구매자가 손쉽게 시작할 수 있습니다. 또한 제품을 손쉽게 업데이트할 수 있습니다.

제품에 대한 AMI를 생성하는 방법은 [AMI 기반 제품](#page-102-0) 단원을 참조하십시오. 제품 AWS CloudFormation 템플릿 작성에 대한 자세한 내용은 을 참조하십시오[AMI 기반 전송을 사용하여 AWS CloudFormation.](#page-135-0)

서버리스 애플리케이션을 정의할 때는 에 저장한 AWS Serverless Application Model (AWS SAM) 템 플릿을 사용합니다. AWS Serverless Application Repository AWS SAM 서버리스 애플리케이션을 빌 드하기 위한 오픈 소스 프레임워크입니다. 배포 중에 구문을 구문으로 AWS SAM 변환하고 확장합니 다. AWS Serverless Application Model AWS CloudFormation AWS Serverless Application Repository 는 서버리스 애플리케이션을 위한 관리형 리포지토리입니다. 이 리포지토리를 사용하면 재사용 가능 한 애플리케이션을 저장 및 공유할 수 있으므로 구매자가 서버리스 아키텍처를 어셈블하고 배포할 수 있습니다. 이 유형의 제품을 생성하여 제공하려면 다음 단계를 완료하십시오.

### 단계

- [서버리스 애플리케이션 만들기](#page-143-0)
- [리포지토리에 애플리케이션 게시](#page-144-0)
- [CloudFormation 템플릿 생성](#page-146-0)
- [CloudFormation 템플릿 및 구성 파일을 제출하십시오.](#page-148-0)
- [AWS Serverless Application Repository 애플리케이션 권한 업데이트](#page-149-0)
- [AMI 공유](#page-149-1)
- [AMI 및 서버리스 애플리케이션을 사용하여 CloudFormation 제품 제출](#page-149-2)

AWS Marketplace 리스팅이 생성되기 전에 제품을 검토하고 검증합니다. 제안이 나열되기 전에 해결 해야 하는 문제가 있는 경우 이메일 메시지를 보내 드립니다.

구독 이행의 일환으로 AMI, 서버리스 애플리케이션 및 AWS CloudFormation 템플릿을 각각의 AWS Marketplace소유 저장소에 복사합니다. AWS 리전구매자가 제품을 구독할 경우 구매자에게 액세스 권 한을 부여하고 소프트웨어 업데이트 시 구매자에게 알립니다.

<span id="page-143-0"></span>서버리스 애플리케이션 만들기

첫 번째 단계는 서버리스 애플리케이션을 만드는 데 사용되는 AWS Lambda 함수를 패키징하는 것입 니다. 애플리케이션은 작업을 수행하는 데 함께 작동하는 Lambda 함수, 이벤트 소스 및 기타 리소스의 조합입니다. 서버리스 애플리케이션은 단일 Lambda 함수처럼 간단할 수도 있고 API, 데이터베이스, 이벤트 매핑 등 다른 리소스를 갖춘 여러 기능을 포함할 수도 있습니다.

AWS SAM 를 사용하여 서버리스 애플리케이션의 모델을 정의할 수 있습니다. 속성 이름 및 유형에 대 한 설명은 AWS Labs [AWS::Serverless::Application](https://github.com/awslabs/serverless-application-model/blob/master/versions/2016-10-31.md#awsserverlessapplication) GitHubon을 참조하십시오. 다음은 단일 Lambda 함수 AWS Identity and Access Management 및 (IAM) 역할을 가진 AWS SAM 템플릿의 예입니다.

```
AWSTemplateFormatVersion: '2010-09-09'
Transform: AWS::Serverless-2016-10-31
Description: An example of SAM template with Lambda function and IAM role
Resources: 
   SampleFunction: 
     Type: AWS::Serverless::Function 
     Properties: 
       Handler: 'com.sampleproject.SampleHandler::handleRequest' 
       Runtime: java8 
       CodeUri: 's3://DOC-EXAMPLE-BUCKET/2EXAMPLE-1234-4b12-ac37-515EXAMPLEe5-
lambda.zip' 
       Description: Sample Lambda function 
       Timeout: 120 
       MemorySize: 1024 
       Role: 
         Fn::GetAtt: [SampleFunctionRole, Arn]
```
```
 # Role to execute the Lambda function 
 SampleFunctionRole: 
   Type: "AWS::IAM::Role" 
   Properties: 
     AssumeRolePolicyDocument: 
       Statement: 
          - Effect: "Allow" 
            Principal: 
              Service: 
                - "lambda.amazonaws.com" 
            Action: "sts:AssumeRole" 
     ManagedPolicyArns: 
       - "arn:aws:iam::aws:policy/service-role/AWSLambdaBasicExecutionRole" 
     Policies: 
       - PolicyName: SFNXDeployWorkflowDefinitionPolicy 
         PolicyDocument: 
            Statement: 
              - Effect: "Allow" 
                Action: 
                  - "s3:Get*"
                Resource: "*" 
     RoleName: "SampleFunctionRole"
```
## 리포지토리에 애플리케이션 게시

애플리케이션을 게시하려면 우선 애플리케이션 코드를 업로드합니다. 코드 아티팩트(예: Lambda 함 수, 스크립트, 구성 파일)를 계정 소유의 Amazon S3 버킷에 저장합니다. 애플리케이션을 업로드하면 처음에는 비공개로 설정됩니다. 즉, 애플리케이션을 생성한 사람만 사용할 수 있습니다. AWS 계정 업 로드한 아티팩트에 액세스할 수 있는 AWS Serverless Application Repository 권한을 부여하는 IAM 정 책을 생성해야 합니다.

서버리스 애플리케이션을 서버리스 애플리케이션 리포지토리에 게시하려면

- 1. <https://console.aws.amazon.com/s3/>에서 S3 콘솔을 엽니다.
- 2. 애플리케이션을 패키징하는 데 사용한 Amazon S3 버킷을 선택합니다.
- 3. 권한 탭을 선택합니다.
- 4. 버킷 정책(Bucket Policy)을 선택합니다.
- 5. 다음 정책 설명 예시를 붙여넣습니다.

#### **a** Note

이 정책 설명 예시는 다음 단계에서 aws:SourceAccount 및 Resource 값이 업데이트 될 때까지 오류를 일으킵니다.

```
{ 
     "Version": "2012-10-17", 
     "Statement": [ 
         { 
             "Effect": "Allow", 
             "Principal": { 
                 "Service": "serverlessrepo.amazonaws.com" 
             }, 
             "Action": "s3:GetObject", 
             "Resource": "arn:aws:s3:::DOC-EXAMPLE-BUCKET/*", 
             "Condition" : { 
                 "StringEquals": { 
                     "aws:SourceAccount": "123456789012" 
 } 
 } 
         } 
     ]
}
```
- a. Resource속성 값의 DOC-EXAMPLE-BUCKET을 버킷의 버킷 이름으로 바꾸십시오.
- b. 요소의 *123456789012#* ID로 바꾸십시오. Condition AWS 계정 Condition요소는 지정 된 응용 프로그램에 액세스할 수 있는 권한을 AWS Serverless Application Repository 만 갖도 록 합니다. AWS 계정
- 6. 저장을 선택합니다.
- 7. 에서 AWS Serverless Application Repository 콘솔을 엽니다[https://console.aws.amazon.com/](https://console.aws.amazon.com/serverlessrepo) [serverlessrepo.](https://console.aws.amazon.com/serverlessrepo)
- 8. Applications(애플리케이션) 페이지에서 Publish application(애플리케이션 게시)을 선택합니다.
- 9. 필수 필드와 선택 필드(해당하는 경우)를 완료합니다. 필수 필드는 다음과 같습니다.
	- 애플리케이션 이름
	- 작성자
- 설명
- 소스 코드 URL
- SAM 템플릿
- 10. Publish Application(애플리케이션 게시)을 선택합니다.

애플리케이션의 후속 버전을 게시하는 방법

- 1. 에서 AWS Serverless Application Repository 콘솔을 엽니다[https://console.aws.amazon.com/](https://console.aws.amazon.com/serverlessrepo) [serverlessrepo.](https://console.aws.amazon.com/serverlessrepo)
- 2. 탐색 창의 My Applications(내 애플리케이션)에서 애플리케이션을 선택합니다.
- 3. [새 버전 발행]을 선택합니다.

자세한 내용은 CLI를 [사용한 서버리스 애플리케이션 게시를 참조하십시오. AWS SAM](https://docs.aws.amazon.com/serverless-application-model/latest/developerguide/serverless-sam-template-publishing-applications.html)

CloudFormation 템플릿 생성

템플릿을 구축하려면 CloudFormation 템플릿 사전 요구 사항을 충족하고 필수 입력 및 보안 매개 변수 를 제공해야 합니다. 자세한 내용은 AWS CloudFormation 사용 설명서의 [템플릿 구조](https://docs.aws.amazon.com/AWSCloudFormation/latest/UserGuide/template-anatomy.html)를 참조하세요.

CloudFormation 템플릿에서 서버리스 애플리케이션과 AMI를 참조할 수 있습니다. 루트 템플릿과 중 첩 CloudFormation 템플릿 모두에서 중첩 템플릿과 참조 서버리스 애플리케이션을 사용할 수도 있습 니다. 서버리스 애플리케이션을 참조하려면 AWS SAM 템플릿을 사용합니다. 에서 애플리케이션용 AWS SAM 템플릿을 자동으로 생성할 수 있습니다. AWS Serverless Application Repository다음은 템 플릿의 예입니다.

```
AWSTemplateFormatVersion: '2010-09-09'
Transform: AWS::Serverless-2016-10-31
Description: An example root template for a SAR application
Resources: 
   SampleSARApplication: 
     Type: AWS::Serverless::Application 
     Properties: 
       Location: 
          ApplicationId: arn:aws:serverlessrepo:us-east-1:1234567890:applications/
TestApplication 
          SemanticVersion: 1.0.0 
   SampleEC2Instance:
```

```
 Type: AWS::EC2::Instance 
   Properties: 
     ImageId: "ami-79fd7eee" 
     KeyName: "testkey" 
     BlockDeviceMappings: 
        - DeviceName: "/dev/sdm" 
          Ebs: 
            VolumeType: "io1" 
            Iops: "200" 
            DeleteOnTermination: "false" 
            VolumeSize: "20" 
        - DeviceName: "/dev/sdk" 
          NoDevice: {}
```
AWS SAM 템플릿에는 다음 요소가 포함되어 있습니다.

- ApplicationID 애플리케이션의 Amazon 리소스 이름(ARN)입니다. 이 정보는 AWS Serverless Application Repository의 내 애플리케이션 섹션에 있습니다.
- SemanticVersion 서버리스 애플리케이션의 버전입니다. AWS Serverless Application Repository의 내 애플리케이션 섹션에서 찾을 수 있습니다.
- Parameter(선택 사항) 애플리케이션 파라미터입니다.

**a** Note

ApplicationID 및 SemanticVersion의 경우 [내장 함수](https://docs.aws.amazon.com/AWSCloudFormation/latest/UserGuide/intrinsic-function-reference.html)가 지원되지 않습니다. 이러한 문자열은 하드코딩해야 합니다. 에서 복제하면 ApplicationID 가 업데이트됩니다. AWS **Marketplace** 

CloudFormation템플릿의 구성 및 스크립트 파일을 참조하려는 경우 다음 형식을 사용하십시오. 중첩 템플릿(AWS::Cloudformation::Stack)의 경우 내장 함수 없는 TemplateURLs만 지원됩니다. 템 플릿의 Parameters 내용을 메모해 둡니다.

```
AWSTemplateFormatVersion: '2010-09-09'
Metadata: 
   Name: Seller test product
Parameters: 
   CFTRefFilesBucket: 
     Type: String 
     Default: "seller-bucket"
```

```
 CFTRefFilesBucketKeyPrefix: 
     Type: String 
     Default: "cftsolutionFolder/additionCFfiles"
Resources: 
   TestEc2: 
     Type: AWS::EC2::Instance 
     Metadata: 
       AWS::CloudFormation::Init: 
          addCloudAccount: 
            files: 
              /etc/cfn/set-aia-settings.sh: 
                source: 
                  Fn::Sub: 
                  - https://${CFTRefFilesBucket}.${S3Region}amazonaws.com/
${CFTRefFilesBucketKeyPrefix}/sampleScript.sh
                  - S3Region: 
                       !If 
                       - GovCloudCondition 
                       - s3-us-gov-west-1 
                      - 53 owner: root 
                mode: '000700' 
                authentication: S3AccessCreds 
 .. 
     .. 
     .. 
   SampleNestedStack: 
     Type: AWS::CloudFormation::Stack 
     Properties: 
       TemplateURL: 'https://sellerbucket.s3.amazon.com/sellerproductfolder/
nestedCft.template' 
       Parameters: 
          SampleParameter: 'test'
Transform: AWS::Serverless-2016-10-31
```
CloudFormation 템플릿 및 구성 파일을 제출하십시오.

CloudFormation 템플릿과 구성 및 스크립트 파일을 제출하려면 이러한 파일이 저장된 Amazon S3 버 킷을 읽을 수 있는 AWS Marketplace 권한을 부여하십시오. 이렇게 하려면 다음 권한을 포함하도록 버 킷 정책을 업데이트합니다.

```
 "Version": "2012-10-17",
```
{

```
 "Statement": [ 
          { 
               "Effect": "Allow", 
               "Principal": { 
                   "Service": "assets.marketplace.amazonaws.com" 
              }, 
               "Action": ["s3:GetObject", "s3:ListBucket"], 
               "Resource": ["arn:aws:s3:::DOC-EXAMPLE-BUCKET", 
                              "arn:aws:s3:::DOC-EXAMPLE-BUCKET/*"] 
          } 
    \mathbf{I}}
```
AWS Serverless Application Repository 애플리케이션 권한 업데이트

에 신청서를 제출하려면 애플리케이션을 읽을 수 있는 AWS Marketplace 권한을 부여해야 합니다. AWS Serverless Application Repository AWS Marketplace이렇게 하려면 서버리스 애플리케이션에 연 결된 정책에 권한을 추가합니다. 두 가지 방법으로 애플리케이션 정책을 업데이트할 수 있습니다.

- [AWS Serverless Application Repository로](https://console.aws.amazon.com/serverlessrepo/home) 이동합니다. 목록에서 서버리스 애플리케이션을 선택 합니다. 공유 탭을 선택하고 문 생성을 선택합니다. 문 구성 페이지의 계정 ID 필드에 서비스 주체 **assets.marketplace.amazonaws.com**을 입력합니다. 그런 다음 저장을 선택합니다.
- 다음 AWS CLI 명령을 사용하여 애플리케이션 정책을 업데이트하십시오.

```
aws serverlessrepo put-application-policy \
--region region \
--application-id application-arn \
--statements Principals=assets.marketplace.amazonaws.com,Actions=Deploy
```
# AMI 공유

구축 및 제출된 모든 AMI는 모든 제품 정책을 AWS Marketplace 준수해야 합니다. 셀프 서비스 AMI 검 사는 AWS Marketplace Management Portal에서 사용할 수 있습니다. 이 기능을 사용하면 AMI 검사를 시작할 수 있습니다. 단일 위치에서 분명한 피드백과 함께 검사 결과를 신속하게(대개 1시간 미만) 받 을 수 있습니다. AMI를 성공적으로 스캔한 후 상품 로드 양식을 업로드하여 AWS Marketplace 셀러 오 퍼레이션 팀에서 처리하도록 AMI를 제출하십시오.

AMI 및 서버리스 애플리케이션을 사용하여 CloudFormation 제품 제출

제품을 제출하기 전에 다음에 유의하십시오.

- 각 템플릿의 아키텍처 다이어그램을 제공해야 합니다. 다이어그램은 CloudFormation 템플릿을 통해 배포된 각 AWS 서비스의 AWS 제품 아이콘을 사용해야 합니다. 또한 다이어그램에는 서비스의 메 타데이터가 포함되어야 합니다. 공식 AWS 아키텍처 아이콘을 다운로드하려면 [AWS 아키텍처 아이](https://aws.amazon.com/architecture/icons) [콘](https://aws.amazon.com/architecture/icons)을 참조하세요.
- 구매자에게 표시되는 각 템플릿의 인프라 추정 비용은 [AWS 요금 계산기](https://calculator.s3.amazonaws.com/index.html)를 사용하여 제공하는 추정 치를 바탕으로 계산됩니다. 추정에는 일반 배포에 대한 기본 값과 함께 템플릿의 일부로 배포되는 서 비스의 목록이 포함되어야 합니다.
- 제품 로드 양식을 완료합니다. 제품 로드 양식은 AWS Marketplace Management Portal에서 찾을 수 있습니다. 단일 AMI 제품과 복수 AMI 제품에 다른 제품 로드 양식이 필요합니다. 제품 로드 양식에서 CloudFormation 템플릿의 공개 URL을 제공합니다. CloudFormation 템플릿은 공개 URL 형식으로 제출해야 합니다.
- 를 AWS Marketplace Management Portal 사용하여 목록을 제출하십시오. Assets(자산)에서 File upload(파일 업로드)를 선택하고 파일을 첨부한 다음 Upload(업로드)를 선택합니다. 템플릿과 메타 데이터를 수신한 후 요청 처리를 AWS 시작합니다.

목록을 제출한 후 제품 로드 양식을 AWS Marketplace 검토하고 검증합니다. 또한 AWS Marketplace AMI와 서버리스 애플리케이션을 지역화하고 사용자 대신 템플릿의 지역 매핑을 업데이트합니다. AWS CloudFormation 문제가 발생하는 경우 AWS Marketplace 셀러 오퍼레이션 팀에서 이메일로 연 락을 드립니다.

# AMI 빌드 모범 사례

이 주제에서는 에서 사용할 Amazon 머신 이미지 (AMI) 를 구축하는 데 도움이 되는 몇 가지 모범 사례 와 AWS Marketplace참조를 제공합니다. 작성 및 제출 대상 AMI는 모든 AWS Marketplace 제품 정책 을 AWS Marketplace 준수해야 합니다.

# 재판매 권한 확보

무료로 제공되지 않는 Linux 배포판에 대한 재판매 권한을 확보할 책임은 귀하에게 있습니다. 단, AWS Amazon Linux, RHEL, SUSE 및 Windows AMI는 예외입니다.

# AMI 작성

AMI 빌드에 대한 다음 지침을 따릅니다.

• AMI가 루트 로그인 비활성화를 비롯한 모든 AWS Marketplace 정책을 준수하는지 확인하십시오.

- 미국 동부(버지니아 북부) 리전에서 AMI를 생성합니다.
- AWS Marketplace와 같이 신뢰할 수 있고 평판이 좋은 출처에서 제공하며 수명 주기가 분명히 정의 되고 잘 유지되는 기존의 Amazon Elastic Block Store(Amazon EBS) 기반 AMI에서 제품을 생성합니 다.
- 대부분의 up-to-date 운영 체제, 패키지 및 소프트웨어를 사용하여 AMI를 구축하십시오.
- 모든 AMI는 HVM(하드웨어 가상 머신) 가상화 및 64비트 아키텍처를 사용하는 퍼블릭 AMI로 시작해 야 합니다.
- AMI 개발, 업데이트, 리퍼블리싱을 위한 반복적인 프로세스를 개발합니다.
- 모든 버전과 제품에서 일관성 있는 운영 체제(OS) 사용자 이름을 사용합니다. ec2-user를 권장합니 다.
- 최종 AMI에서 실행 중인 인스턴스를 원하는 최종 사용자 경험으로 구성하고 모든 설치 방법, 기능 및 성능을 테스트한 후 AWS Marketplace에 제출합니다.
- 다음과 같이 포트 설정을 확인합니다.
	- Linux 기반 AMI 유효한 SSH 포트가 열려 있는지 확인합니다. 기본 SSH 포트는 22입니다.
	- Windows 기반 AMI RDP 포트가 열려 있는지 확인합니다. 기본 RDP 포트는 3389입니다. 또한 WinRM 포트(기본적으로 5985)는 10.0.0.0/16 및 10.2.0.0/16으로 열려 있어야 합니다.

AMI 생성에 대한 자세한 내용은 다음 리소스를 참조하세요.

Amazon EC2 [사용 설명서에서 자체 AMI 생성](https://docs.aws.amazon.com/AWSEC2/latest/UserGuide/AMIs.html#creating-an-ami)

Amazon EC2 사용 [설명서에서 사용자 지정 Windows AMI 생성](https://docs.aws.amazon.com/AWSEC2/latest/WindowsGuide/Creating_EBSbacked_WinAMI.html)

[EBS 기반 인스턴스에서 Amazon Machine Image\(AMI\)를 생성하려면 어떻게 해야 합니까?](https://aws.amazon.com/premiumsupport/knowledge-center/create-ami-ebs-backed/)

[Amazon Linux AMI](https://aws.amazon.com/amazon-linux-ami/)

[Amazon EC2 인스턴스 유형](https://aws.amazon.com/ec2/instance-types/) 및 [인스턴스 유형](http://docs.amazonwebservices.com/AWSEC2/latest/UserGuide/instance-types.html?r=2153)

# <span id="page-151-0"></span>다음을 위한 AMI 준비 및 보안 AWS Marketplace

보안 AMI 생성 시 다음 지침을 따르는 것이 좋습니다.

- Amazon EC2 사용 [설명서의 공유 Linux AMI에 대한 지침을](https://docs.aws.amazon.com/AWSEC2/latest/UserGuide/building-shared-amis.html) 사용하십시오.
- 최소 설치로 배포하도록 AMI를 설계하여 공격 대상 영역을 축소합니다. 필요 없는 서비스와 프로그 램을 비활성화하거나 제거합니다.
- 가능하면 네트워크 트래픽에 end-to-end 암호화를 사용하십시오. 예를 들어 Secure Socket Layer(SSL)를 사용하여 귀사와 구매자 간 HTTP 세션을 보호합니다. 서비스에서 유효한 및 up-todate 인증서만 사용하는지 확인하세요.
- AMI 제품에 새 버전을 추가할 때, 인스턴스에 대한 인바운드 트래픽 액세스를 제어하는 보안 그룹을 구성합니다. 서비스의 필수 기능을 제공하는 데 필요한 최소한의 포트 세트에만 액세스를 허용하도 록 보안 그룹이 구성되도록 하십시오. 필요한 소스 IP 주소 범위와 최소한의 포트 세트에만 관리 액 세스를 허용합니다. AMI 제품에 새 버전을 추가하는 방법에 대한 자세한 내용은 [새 버전 추가](#page-125-0) 섹션을 참조하세요.
- 정기적으로 AWS 컴퓨팅 환경을 대상으로 침투 테스트를 수행하거나 타사를 고용하여 이러한 테스 트를 대신 수행하는 것을 고려해 보십시오. 침투 테스트 요청 양식을 포함한 자세한 내용은 [AWS 침](https://aws.amazon.com/security/penetration-testing/) [투 테스트](https://aws.amazon.com/security/penetration-testing/)를 참조하세요.
- 웹 애플리케이션의 10대 취약성에 주의하며 애플리케이션을 빌드합니다. 자세한 내용은 [Open Web](https://owasp.org/www-project-top-ten/)  [Application Security Project \(OWASP\) - Top 10 Web Application Security Risks](https://owasp.org/www-project-top-ten/)를 참조하세요. 새로 운 인터넷 취약성이 발견되면 AMI에 제공되는 모든 웹 애플리케이션을 즉시 업데이트합니다. 이 정 보가 포함된 리소스의 예로는 [SecurityFocus](http://www.securityfocus.com/vulnerabilities)및 [NIST 국가](http://nvd.nist.gov/) 취약성 데이터베이스가 있습니다.

보안과 관련된 자세한 내용은 다음 리소스를 참조하세요.

- [AWS 클라우드 보안](https://aws.amazon.com/security/)
- [Center for Internet Security\(CIS\): 보안 벤치마크](http://benchmarks.cisecurity.org/downloads/benchmarks/)
- [Open Web Application Security Project\(OWASP\): Secure Coding Practices 빠른 참조 가이드](https://www.owasp.org/www-project-secure-coding-practices-quick-reference-guide/migrated_content)
- [OWASP Top 10 Web Application Security Risks](https://owasp.org/www-project-top-ten/)
- [SANS \(SysAdmin, 감사, 네트워킹 및 보안\) 일반적인 약점 열거 \(CWE\) 가장 위험한 소프트웨어 오](http://www.sans.org/top25-software-errors/) [류 상위 25개](http://www.sans.org/top25-software-errors/)
- [SecurityFocus](http://www.securityfocus.com/vulnerabilities)
- [NIST National Vulnerability Database](http://nvd.nist.gov/)

# AMI를 스캔하여 게시 요구 사항 확인

AMI를 새 제품 또는 새 버전으로 제출하기 전에 셀프 서비스 검사를 사용하면 AMI를 확인하는 데 도움 이 됩니다. 셀프 서비스 스캐너는 패치가 적용되지 않은 일반적인 취약점 및 노출(CVE)이 있는지 확인 하고 보안 모범 사례를 준수하는지 확인합니다. 자세한 내용은 [the section called "다음을 위한 AMI 준](#page-151-0) [비 및 보안 AWS Marketplace"](#page-151-0) 섹션을 참조하세요.

의 AWS Marketplace Management Portal자산 메뉴에서 Amazon 머신 이미지를 선택합니다. AMI 추 가를 선택하여 스캔 프로세스를 시작합니다. 이 페이지로 돌아가면 AMI의 스캔 상태를 볼 수 있습니다.

#### **a** Note

AMI에 대한 AWS Marketplace 액세스 권한을 부여하는 방법에 대한 자세한 내용은 을 참조하 십시오[AMI에 AWS Marketplace 대한 액세스 권한 부여.](#page-132-0)

## AWS Marketplace AMI에서 소프트웨어가 실행되고 있는지 확인

소프트웨어가 AMI 제품에서 생성된 Amazon EC2 인스턴스에서 실행되고 있는지 런타임에 확인하려 는 경우가 있습니다.

Amazon EC2 인스턴스가 AMI 제품에서 생성되었는지 확인하려면 Amazon EC2에 내장된 인스턴스 메타데이터 서비스를 사용합니다. 다음 단계를 따라 검증을 수행할 수 있습니다. 메타데이터 서비스 사 용에 대한 자세한 내용은 Amazon Elastic Compute Cloud 사용 설명서의 [인스턴스 메타데이터 및 사용](https://docs.aws.amazon.com/AWSEC2/latest/UserGuide/ec2-instance-metadata.html) [자 데이터](https://docs.aws.amazon.com/AWSEC2/latest/UserGuide/ec2-instance-metadata.html)를 참조하세요.

#### 1. 인스턴스 자격 증명 문서 획득

실행 중인 각 인스턴스에는 인스턴스에서 액세스할 수 있는 자격 증명 문서가 있으며, 이 문서는 인 스턴스 자체에 대한 데이터를 제공합니다. 다음 예제는 인스턴스에서 curl을 사용하여 인스턴스 자 격 증명 문서를 검색하는 방법을 보여줍니다.

```
curl http://169.254.169.254/latest/dynamic/instance-identity/document
{ 
    "accountId" : "0123456789", 
    "architecture" : "x86_64", 
    "availabilityZone" : "us-east-1e", 
    "billingProducts" : null, 
    "devpayProductCodes" : null, 
    "marketplaceProductCodes" : [ "0vg0000000000000000000000" ], 
    "imageId" : "ami-0123456789abcdef1", 
    "instanceId" : "i-0123456789abcdef0", 
    "instanceType" : "t2.medium", 
    "kernelId" : null, 
    "pendingTime" : "2020-02-25T20:23:14Z", 
    "privateIp" : "10.0.0.2", 
    "ramdiskId" : null, 
    "region" : "us-east-1",
```

```
 "version" : "2017-09-30"
}
```
2. 인스턴스 자격 증명 문서 확인

서명을 사용하여 인스턴스 자격 증명이 올바른지 확인할 수 있습니다. 이 프로세스에 대한 자세한 내용은 Amazon Elastic Compute Cloud 사용 설명서의 [인스턴스 자격 증명 문서](https://docs.aws.amazon.com/AWSEC2/latest/UserGuide/instance-identity-documents.html)를 참조하세요.

3. 제품 코드 확인

게시할 AMI 제품을 처음으로 제출하면 AWS Marketplace에서 제품에 [제품 코드](https://docs.aws.amazon.com/marketplace/latest/userguide/ami-getting-started.html#ami-product-codes)를 할당합니다. 인 스턴스 자격 증명 문서의 marketplaceProductCodes 필드를 확인하여 제품 코드를 확인할 수도 있고, 메타데이터 서비스에서 직접 제품 코드를 가져올 수도 있습니다.

curl http://169.254.169.254/latest/meta-data/product-codes 0vg0000000000000000000000

제품 코드가 AMI 제품 코드와 일치하면 인스턴스가 제품에서 생성된 것입니다.

인스턴스 자격 증명 문서의 다른 정보(예: instanceId 및 인스턴스 privateIp)를 확인하려는 경우 도 있습니다.

# AMI 제품 요금

AWS Marketplace Amazon 머신 이미지 (AMI) 제품에 대한 여러 가격 책정 모델이 있습니다. 판매자 비 공개 제안의 경우 다년 및 사용자 지정 기간 계약에 사용할 수 있는 몇 가지 옵션이 있습니다.

다년 및 사용자 지정 기간 계약에 대한 자세한 내용은 [프라이빗 오퍼 준비하기](#page-79-0) 및 [할부 플랜](#page-94-0) 단원을 참 조하십시오. 다음 표에서는 요금 모델에 대한 일반 정보를 제공합니다.

**a** Note

[판매자 등록 프로세스에](#page-23-0) 설명된 대로 W-9 세금 신고서(미국 내 사업체인 경우) 또는 W-8 양식 (EU 내 사업체인 경우)을 제공할 수 있어야 합니다.

# AMI 요금 모델

다음 표에서는 AMI 기반 제품의 요금 모델에 대한 일반 정보를 제공합니다.

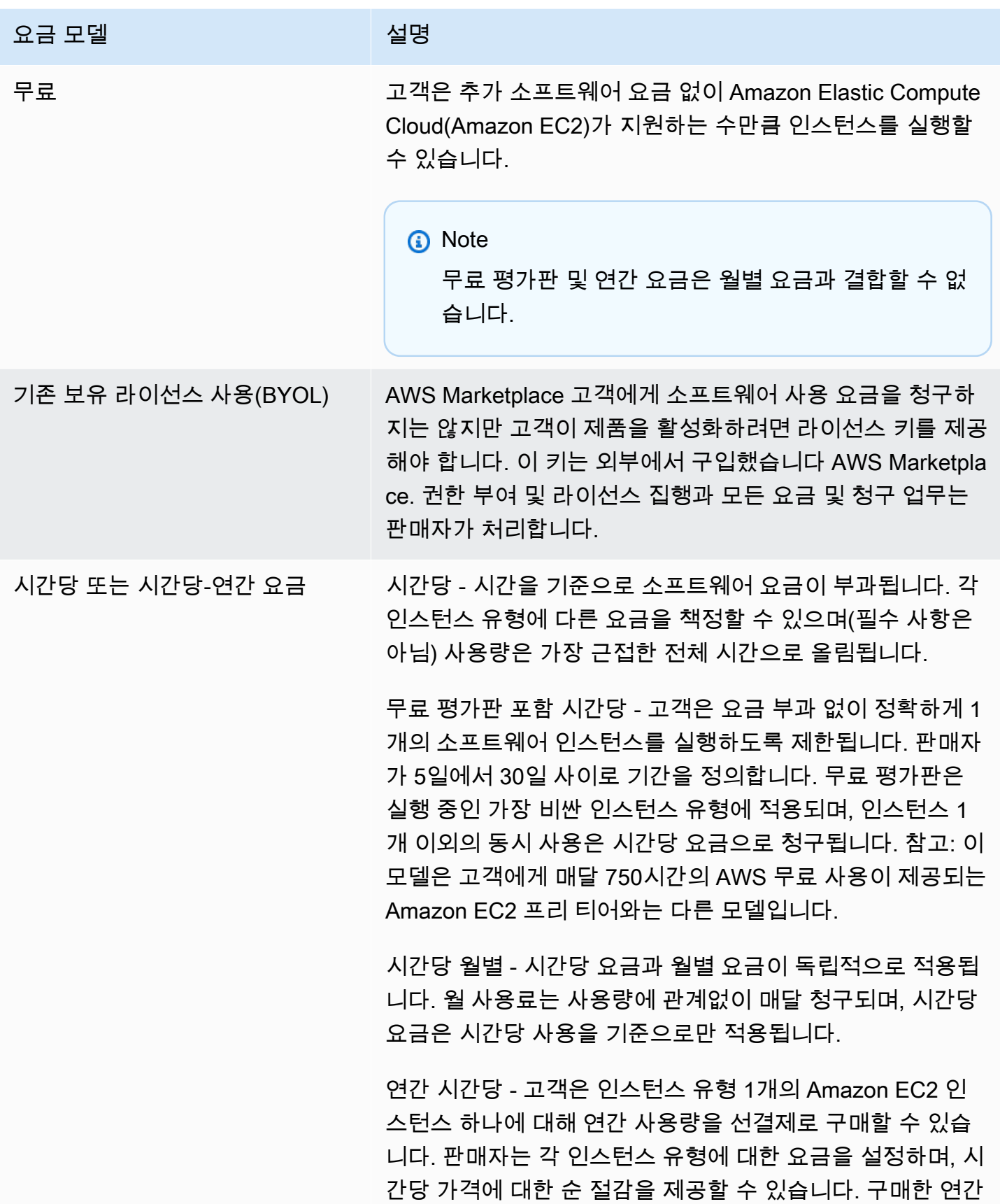

#### 요금 모델 전쟁 전쟁 전쟁 시설명

구독 수를 초과하는 고객 사용은 판매자가 해당 인스턴스 유 형에 대해 설정한 시간당 요금으로 청구됩니다.

다년 및 사용자 지정 기간 포함 시간당 - 이 유형의 제안은 판 매자 비공개 제안을 통해서만 사용할 수 있습니다. 판매자 비 공개 제안을 사용하면 사용자 지정 계약 기간을 최대 3년까지 지정할 수 있습니다. 선결제를 지정하거나 유연한 결제 일정 을 포함할 수 있습니다. 판매자가 각 인스턴스 유형의 요금을 설정합니다. 제안이 유연한 결제 일정을 포함하는 경우 인보 이스 날짜, 결제 금액, 제안에 포함된 각 인스턴스 유형의 인 스턴스 수도 설정합니다. 유연한 결제 일정을 포함하는 활성 판매자 비공개 제안의 경우 고객이 지정된 수의 인스턴스를 시작한 후 추가로 시작하는 추가 인스턴스는 판매자 비공개 제안에 지정된 시간당 요금이 부과됩니다. 다년 및 사용자 지 정 기간 계약에 대한 자세한 내용은 [프라이빗 오퍼 준비하기](#page-79-0) 및 [the section called "할부 플랜"](#page-94-0) 단원을 참조하십시오.

연간 시간당(무료 평가판 포함) - 연간 옵션이 있는 시간당 모 델과 동일합니다. 단, 이 모델에는 고객이 사용자가 결정한 일 수에 대해 모든 인스턴스 유형 중 1개의 인스턴스를 무료로 실행할 수 있는 무료 평가판이 포함되어 있습니다. 연간 구독 은 언제든지 구매할 수 있으며, 무료 평가판 구독과 결합됩니 다.

시간당 연간 - 연간 시간당 요금 모델과 동일합니다. 고객은 인스턴스 유형 1개의 Amazon EC2 인스턴스 하나에 대해 연 간 사용량을 선결제로 구매할 수 있습니다. 판매자는 각 인스 턴스 유형에 대한 요금을 설정하며, 시간당 가격에 대한 순 절 감을 제공할 수 있습니다. 그러나 절감 제공은 필수 사항이 아 닙니다. 구매한 연간 구독 수를 초과하는 고객 사용은 판매자 가 해당 인스턴스 유형에 대해 설정한 시간당 요금으로 청구 됩니다.

시간당 포함 다년 및 사용자 지정 기간 - [프라이빗 오퍼 준비](#page-79-0) [하기을](#page-79-0) 통해서만 사용할 수 있습니다. 판매자 비공개 제안을 사용하면 최대 3년까지 사용자 지정 기간 계약을 지정할 수

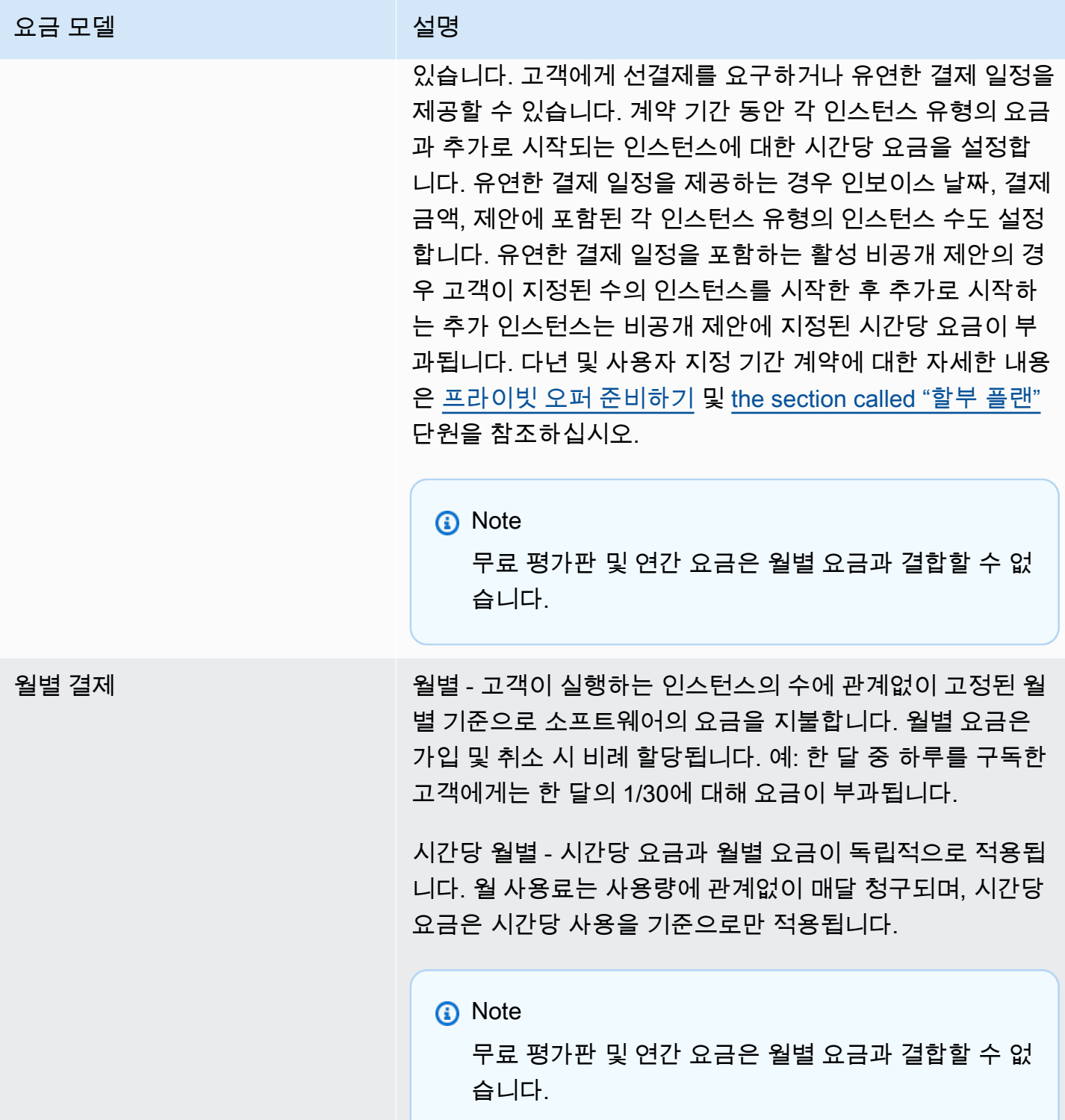

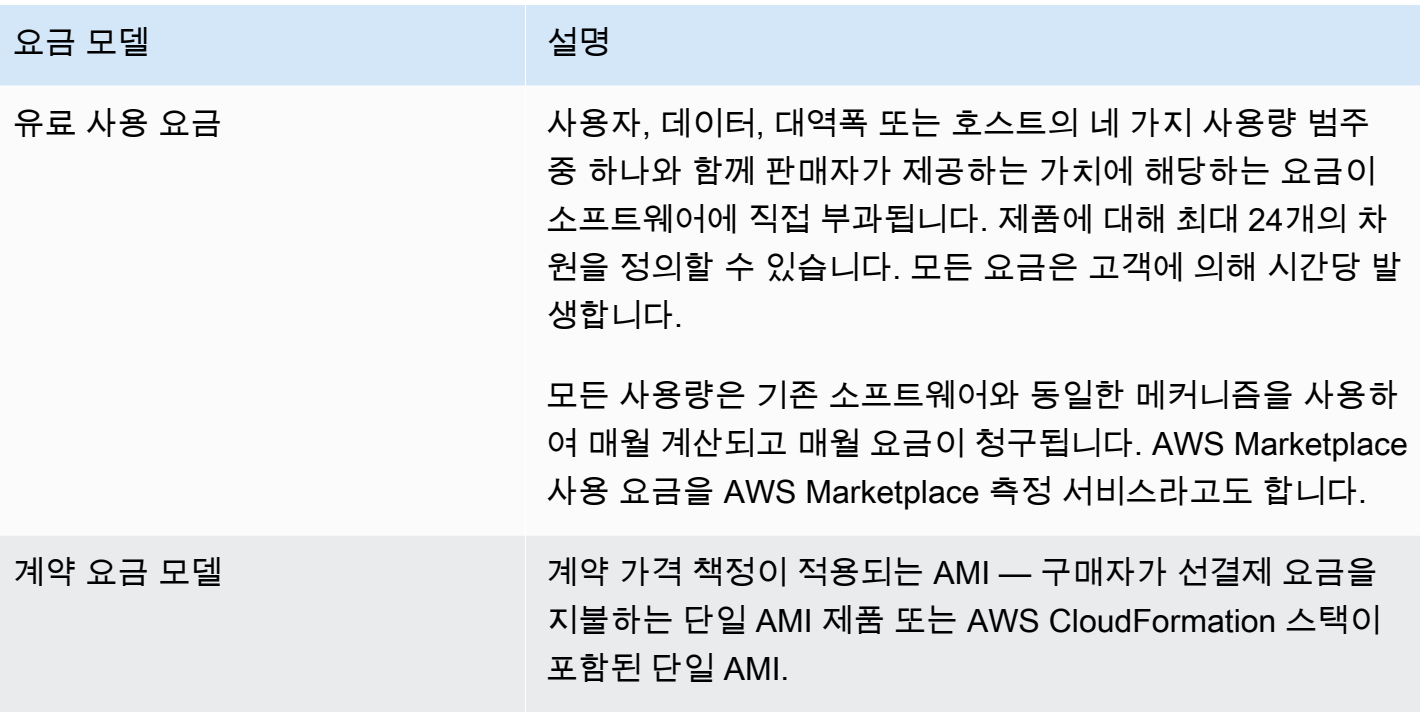

# AWS 요금 및 소프트웨어 요금

Amazon Machine Image(AMI) 기반 상품의 요금은 다음과 같은 두 가지 범주로 나뉩니다.

- 인프라 요금 세부 정보 모든 AMI 기반 제품에는 사용된 서비스 및 인프라에 따라 관련 AWS 인프 라 요금이 부과됩니다. 이러한 요율 및 수수료는 에서 정의되고 관리되며 이에 따라 AWS달라질 수 있습니다. AWS 리전자세한 내용은 [Amazon EC2 요금을](https://aws.amazon.com/ec2/pricing/) 참조하세요.
- 소프트웨어 요금 세부 정보 유료 제품의 경우 판매자가 소프트웨어 사용 요금을 정의합니다.

구매자가 상품 사용에 따른 잠재적 비용을 이해하는 데 도움이 되도록 이 두 상품 요금 카테고리가 AWS Marketplace 상세 페이지에 별도로 표시됩니다.

## AMI 시간당 제품의 무료 평가판

AMI 시간당 제품은 선택적 무료 평가판 프로그램을 이용할 수 있습니다. 무료 평가판에서 고객은 제품 에 대한 소프트웨어 요금 없이 최대 31일 동안 제품을 구독하고 인스턴스 하나를 사용할 수 있습니다. 해당 AWS 인프라 요금은 여전히 적용됩니다. 무료 평가판 기간이 만료되면 자동으로 유료 구독으로 전환됩니다. 제공된 무료 사용량을 초과하여 사용할 경우 추가 사용량에 대한 요금이 고객에게 부과됩 니다. 시간당 제품 무료 평가판을 제공하려면 평가 기간을 정의하고 [AWS Marketplace 판매자 운영](https://aws.amazon.com/marketplace/management/contact-us/) 팀 에 알려야 합니다. 가능한 평가 기간은 5~31입니다.

고객이 무료 평가판 제품을 구독하면 무료 평가판의 조건, 계산된 만료 날짜 및 구독 해지에 대한 세부 정보가 포함된 환영 이메일 메시지가 고객에게 전송됩니다. 미리 알림 이메일 메시지는 만료 날짜 3일 전에 전송됩니다.

에서 AWS Marketplace무료 평가판 제품을 제공하는 경우 환불 정책에 설명된 구체적인 환불 정책에 동의하는 것으로 간주됩니다.

AMI 제품의 사용자 지정 측정 요금

측정 서비스 개념

AWS Marketplace 측정 서비스를 통해 소프트웨어 판매자는 측정 레코드를 엔드포인트에 전송하여 사 용량을 캡처하도록 소프트웨어를 수정할 수 있습니다. 판매자는 사용량 범주를 선택하고 한 범주에서 최대 24개의 차원을 정의할 수 있습니다. 이러한 차원은 시간당 한 번 측정되고 집계되며 판매자가 정 의한 요금제에 대해 부과됩니다. 판매자로서 해야 할 일은 사용할 차원을 결정하는 것입니다. AMI가 게 시된 이후에는 이를 변경할 수 없습니다. 중요한 서비스 개념은 다음과 같습니다.

- 사용 범주 측정 서비스를 사용하여 요금이 책정되는 소프트웨어 제품은 고객에게 요금을 청구하는 적절한 방법을 결정하는 한 가지 사용 범주에 따라 분류됩니다. 사용 범주에는 다음이 포함되지만 이 에 국한되지는 않습니다.
	- 사용자 단일 식별자로 연결되어 있는 정의된 권한 세트입니다. 이 범주는 고객의 사용자가 소프 트웨어에 직접 연결하는 소프트웨어에 적합합니다(예: 고객 관계 관리 또는 비즈니스 인텔리전스 보고).
	- 호스트 모든 서버, 노드, 인스턴스, 엔드포인트 또는 기타 컴퓨팅 시스템의 일부입니다. 이 범주 는 여러 고객 소유 인스턴스를 모니터링 또는 스캔하는 소프트웨어에 적합합니다(예: 성능 또는 보 안 모니터링).
	- 데이터 MB, GB 또는 TB로 측정된 스토리지 또는 정보입니다. 이 범주는 저장된 데이터를 관리 하거나 데이터를 배치로 처리하는 소프트웨어에 적합합니다.
	- 대역폭 Mbps 또는 Gbps 단위로 측정됩니다. 이 범주는 고객이 프로비저닝할 대역폭의 양을 지 정할 수 있는 소프트웨어에 적합합니다.
	- 단위 측정 단위입니다. 다음에 설명된 예제를 참조하십시오.
- 사용량 단위 소프트웨어 제품의 특정 사용량 단위는 선택한 사용 범주에 해당합니다. 이 사용량 단 위는 소프트웨어가 요금을 부과하는 단위를 설명합니다. 그러한 예는 다음과 같습니다.
	- NodesHrs(호스트 범주에 해당)
	- UserHrs(사용자 카테고리에 해당)
	- GBStored(데이터 범주에 해당)
- 소비 측정 서비스를 사용하여 가격이 책정되는 소프트웨어 제품은 다음 세 가지 방법 중 하나로 사 용량에 따른 요금을 부과합니다.
	- 프로비저닝됨 고객은 소프트웨어를 통해 사용할 특정 리소스 수(예: 사용자 수 또는 고정 대역폭 수)를 구성할 수 있습니다. 매시간 고객은 프로비저닝한 서비스에 대해 비용을 지불합니다.
	- 동시 소프트웨어를 통해 구분된 호스트 또는 사용자는 수에 상관없이 소프트웨어에 연결할 수 있 습니다. 매시간 고객은 소프트웨어에 액세스한 호스트 또는 사용자 수를 기준으로 비용을 지불합 니다.
	- 누적 고객은 소프트웨어를 통해 처리되거나 저장된 모든 양의 데이터를 사용할 수 있습니다. 매 시간 고객은 집계된 양에 대해 비용을 지불합니다.
- 요금 측정 서비스를 사용하여 요금이 책정되는 소프트웨어 제품은 단일 요금을 지정하거나 최대 24개의 차원을 정의하고 각 요금을 지정해야 합니다. 다음은 요금 옵션에 대한 자세한 내용입니다.
	- 단일 차원 가장 단순한 요금 옵션입니다. 고객은 크기 또는 볼륨에 관계없이 시간당 리소스 단위 마다 단일 가격을 지불합니다(예: 시간당 사용자마다 \$0.014 또는 시간당 호스트마다 \$0.070).
	- 여러 차원 이 요금 옵션은 선택한 사용 범주가 여러 축에 따라 다를 때 적합합니다. 예를 들어, 호 스트 모니터링의 경우 호스트 크기에 따라 다른 가격이 설정될 수 있습니다. 또는 사용자 기반 요 금의 경우 사용자 유형(예: 관리자, 파워 유저 및 읽기 전용 사용자)에 따라 다른 가격이 설정될 수 있습니다.
- 측정 모든 사용량은 시간당 1회 측정 이벤트로 기록됩니다. 사용자 소프트웨어는 적합한 크기 및 사용량을 AWS Marketplace 전송하도록 구성되어야 합니다.
	- 할당 선택 사항으로, 추적하는 속성별로 사용량을 할당량에 분배할 수 있습니다. 이러한 할당량 은 구매자에게 태그로 표시됩니다. 태그를 통해 구매자는 태그에 따라 사용량으로 분할된 비용을 볼 수 있습니다. 예를 들어 사용자별로 요금을 부과하고 사용자에게 "Department" 속성이 있는 경 우 키가 "Department"인 태그와 값마다 하나의 할당을 사용하여 사용량 할당을 생성할 수 있습니 다. 이 접근 방식은 판매자가 보고하는 가격, 차원 또는 총 사용량을 변경하지 않습니다. 하지만 고 객은 제품에 적합한 범주별로 비용을 볼 수 있습니다.

## 소프트웨어 요금 책정

AWS Marketplace 측정 서비스로 소프트웨어의 요금을 책정하는 경우 먼저 사용 범주 및 소비 방식을 결정해야 합니다. 이 서비스는 6가지 요금 시나리오를 지원합니다. 제품에 대해 이러한 시나리오 중 하 나만 선택해야 합니다.

- 프로비저닝된 사용자(시간당)
- 동시 사용자(시간당)
- 프로비저닝된 호스트(시간당)
- 동시 호스트(시간당)
- 프로비저닝된 대역폭(시간당)
- 누적 데이터(시간당)

그런 다음 선택한 사용 범주에 대해 가격을 책정하는 방식을 결정해야 합니다.

- 단일 가격
- 다중 차원(최대 24개)

[제품 추가 대상 AWS Marketplace에](#page-161-0)는 차원 및 요금에 대한 고객 친화적 설명을 제공하는 방법이 설명 되어 있습니다.

예: 비선형 요금이 있는 프로비저닝된 대역폭

네트워크 어플라이언스 소프트웨어를 제공하는 경우를 생각해 봅니다. 프로비저닝된 대역폭을 기준으 로 요금을 청구하도록 선택합니다. 사용 범주의 경우 대역폭을 선택합니다. 대역폭에 따라 요금을 청구 하는 것 외에도 구매자가 확장할 때 다른 가격으로 청구하려고 합니다. 대역폭 범주 내에 여러 차원을 정의할 수 있습니다. 25Mbps, 100Mbps 및 1Gbps에 대해 구별된 가격을 정의할 수 있습니다.

예: 여러 차원이 있는 동시 호스트

다른 Amazon EC2 인스턴스를 모니터링하는 소프트웨어를 제공하는 경우를 생각해 봅니다. 모니터링 되는 호스트 수를 기준으로 요금을 청구하도록 선택합니다. 사용 범주의 경우 호스트를 선택합니다. 호 스트에 따라 요금을 청구하는 것 외에도 대형 호스트를 모니터링하기 위한 추가 값을 청구하려고 합니 다. 호스트 범주 내에 여러 차원을 사용할 수 있습니다. 마이크로, 스몰, 중간, 라지, x-라지, 2XL, 4XL, 8XL 인스턴스에 대해 구별된 가격을 정의할 수 있습니다. 소프트웨어는 각 특정 호스트를 정의된 차원 하나에 매핑할 책임이 있습니다. 소프트웨어는 사용 범주의 각 차원에 대해 별도의 측정 레코드(있는 경우)를 전송할 책임이 있습니다.

<span id="page-161-0"></span>제품 추가 대상 AWS Marketplace

미터링 서비스를 AWS Marketplace 이용하려면 리스팅할 새 제품을 만들어야 합니다. 제품이 이미 사용 중인 경우 새 AWS Marketplace Metering Service 제품을 현재 제품 외에 추가로 제공할지, 아 니면 새 사용자가 사용할 수 있는 유일한 버전으로 현재 제품을 대체할지 결정해야 합니다. AWS Marketplace교체를 선택하면 기존 제품이 에서 제거되어 신규 구매자가 더 이상 사용할 수 없게 됩니 다. AWS Marketplace 기존 고객은 이전 제품과 인스턴스에 계속 액세스할 수 있지만 편의를 위해 새 제품으로 마이그레이션할 수 있습니다. 새 제품은 [측정 서비스를 사용하도록 소프트웨어 수정에](#page-163-0) 설명 된 대로 AWS Marketplace 측정 서비스의 사용을 측정해야 합니다.

AMI를 보유한 경우 표준 프로세스에 따라 셀프 서비스 도구를 사용하여 AMI를 공유하고 스캔합니다. 또한 관리 포털에서 사용 가능한 템플릿을 사용하여 제품 로드 양식을 작성하고 업로드하여 수집 프로 세스를 시작합니다.

다음 정의를 사용하여 AWS Marketplace 측정 서비스에 대한 제품 로드 양식의 필드를 작성합니다. 제 품 로드 양식에서 이러한 필드는 시간당 및 월별 요금 제품과 구분하기 위해 유연한 소비 요금(FCP)으 로 레이블이 지정됩니다.

- 제목 이미 제품을 사용하고 AWS Marketplace 있고 동일한 상품을 추가하려는 경우 괄호 안 에 FCP 카테고리와 치수를 포함하여 구분하십시오 (예: "제품 제목 (데이터)"). AWS Marketplace Metering Service
- 요금 모델 드롭다운 목록에서 사용량을 선택합니다.
- FCP 범주 사용량 요금 구성 요소가 있는 유료 제품에 대해 고객에게 요금이 청구되는 범주입니다. 드롭다운 목록에서 사용자, 호스트, 데이터 또는 대역폭을 선택합니다.
- FCP 단위 사용 요금 구성 요소로 유료 제품에 대해 고객에게 요금이 청구되는 측정 단위입니다. 옵 션은 선택한 FCP 범주에 따라 드롭다운 목록에 나타납니다. 다음 표에는 각 범주에 대한 유효 단위 가 나열되어 있습니다.

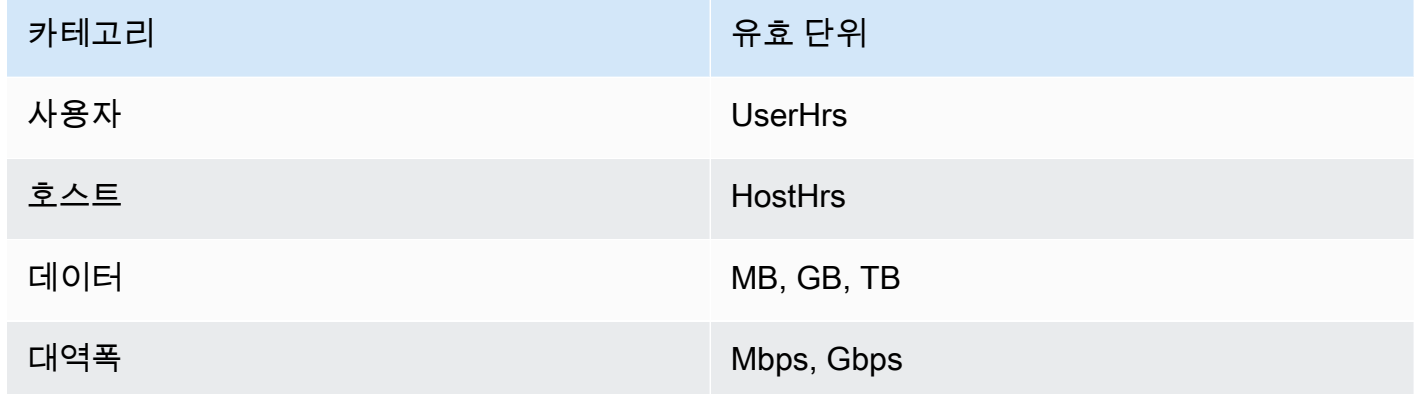

- FCP 차원 이름 MeterUsage 작업을 호출하여 측정 레코드를 전송할 때 사용되는 이름입니다. 이 이름은 결제 보고서에 공개됩니다. 하지만 외부에 공개되지는 않으므로 사용자에게 친숙한 이름일 필요는 없습니다. 이름은 15자를 초과할 수 없으며 영숫자 및 밑줄만 포함할 수 있습니다. 이름을 설 정하고 제품을 공개한 후에는 변경할 수 없습니다. 이름을 변경하려면 새 AMI가 필요합니다.
- FCP 차원 설명 제품에 대한 차원을 설명하는 고객용 설명문입니다. 설명은 70자를 초과할 수 없으 며 사용자에게 친숙해야 합니다. 설명의 예로는 시간당 관리자 수, 프로비저닝된 Mbps당 대역폭 등 이 있습니다. 제품을 게시한 후 이 설명을 변경할 수 있습니다.
- FCP 요금 이 제품의 단위당 소프트웨어 요금입니다. 이 필드는 소수점 세 자리를 지원합니다.

## **(a) 참고:**

- 시간당 및 연간 요금 필드를 작성할 필요가 없습니다.
- 무료 평가판 및 연간 요금은 호환되지 않습니다.
- 여러 AMI와 클러스터 및 AWS 리소스 기능을 사용하는 제품은 AWS Marketplace 측정 서비 스를 사용할 수 없습니다.
- 가격, 인스턴스 유형 또는 AWS 리전 변경은 다른 AWS Marketplace 제품과 동일한 프로세 스를 따릅니다.
- AWS Marketplace 측정 서비스가 있는 제품은 시간당, 월별 또는 기존 보유 라이선스 사용 (BYOL)과 같은 다른 요금 모델로 변환할 수 없습니다.
- AWS Marketplace 사용 지침 또는 문서에 IAM 정책 정보를 추가할 것을 권장합니다.
- 총 24개의 FCP 차원을 포함할 수 있습니다. 차원을 생성하고 게시한 후에는 기존 차원을 수 정할 수 없지만 새 차원을 추가할 수 있습니다(최대 24개).

궁금한 점은 [AWS Marketplace 판매자 작업](https://aws.amazon.com/marketplace/management/contact-us/) 팀에 문의하십시오.

## <span id="page-163-0"></span>측정 서비스를 사용하도록 소프트웨어 수정

고객 사용을 기록하고, 시간당 사용 보고서를 측정 서비스에 전송하고, 새 실패 모드를 처리하려면 소 프트웨어를 수정해야 합니다. 소프트웨어는 요금과 관계없이 작동하지만, 소프트웨어에서 사용 범주, 소비 방식 및 차원에 대해 알고 있어야 합니다.

### 소비 측정

소프트웨어에서는 선택한 사용 범주의 양과 고객이 소비한 차원을 결정해야 합니다. 이 값은 매 시간 한 번 측정 서비스로 전송됩니다. 어떤 경우에도 소프트웨어에 시간당 기준으로 측정 서비스에 리소스 소비를 전송하기 위해 리소스 소비를 측정, 기록 및 읽을 수 있는 기능이 있다고 가정합니다.

프로비저닝된 소비의 경우 일반적으로 소프트웨어 구성에서 샘플링된 값으로 판독되지만, 매 시간 기 록된 최대 구성 값일 수도 있습니다. 동시 소비의 경우 주기적 샘플 또는 매 시간 기록되는 최대 값일 수 있습니다. 누적 소비의 경우 매 시간 누적되는 값입니다.

여러 차원에 대한 요금의 경우 여러 값을 측정하여 차원마다 하나를 측정 서비스로 전송해야 합니다. 이렇게 하려면 AMI를 제공할 때 알려진 차원 집합으로 소프트웨어를 프로그래밍하거나 구성해야 합니 다. 제품을 생성한 후에는 차원 집합을 변경할 수 없습니다.

각 요금 시나리오와 관련하여 다음 표에는 시간당 사용량을 측정하는 권장 방식이 설명되어 있습니다.

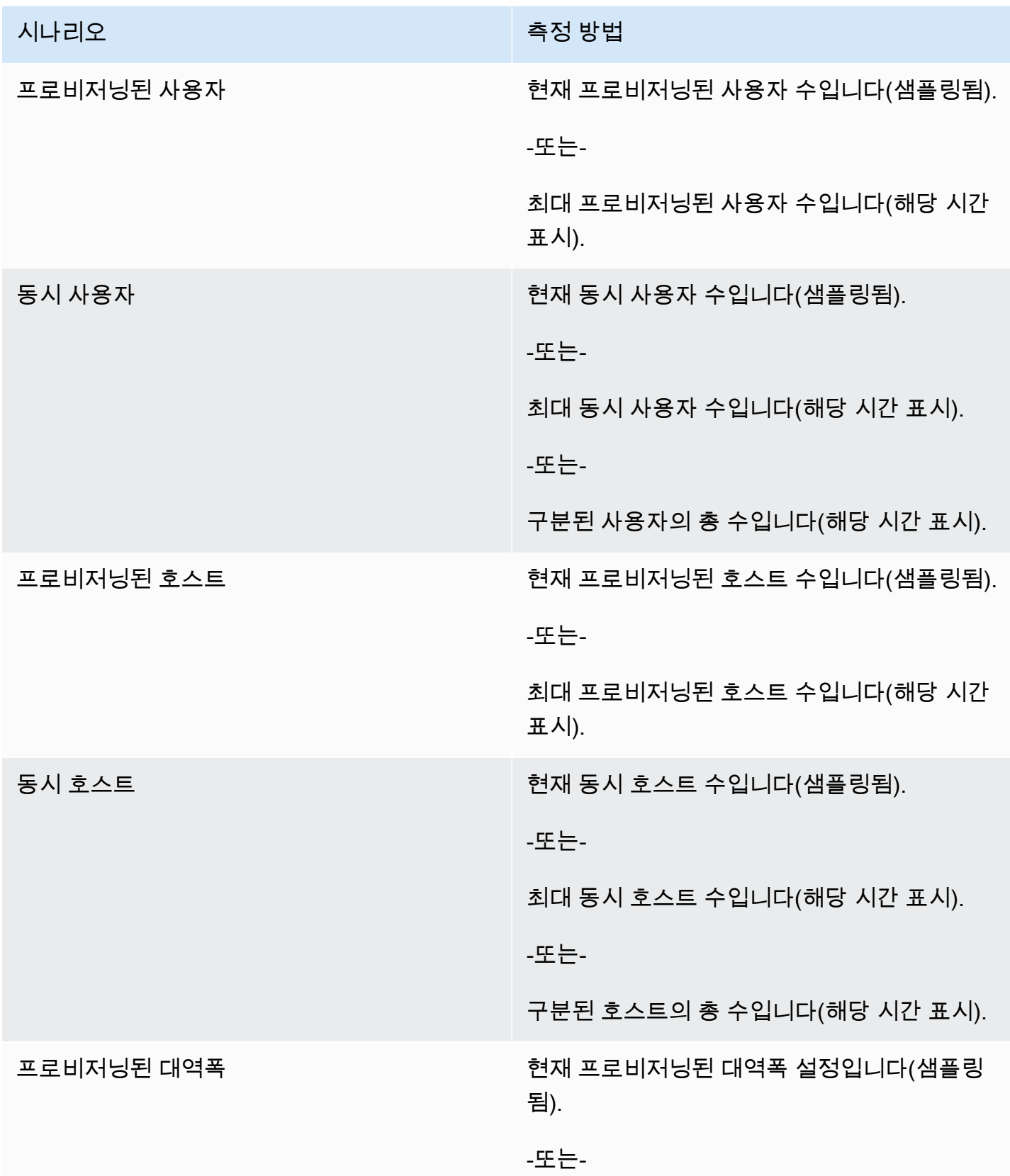

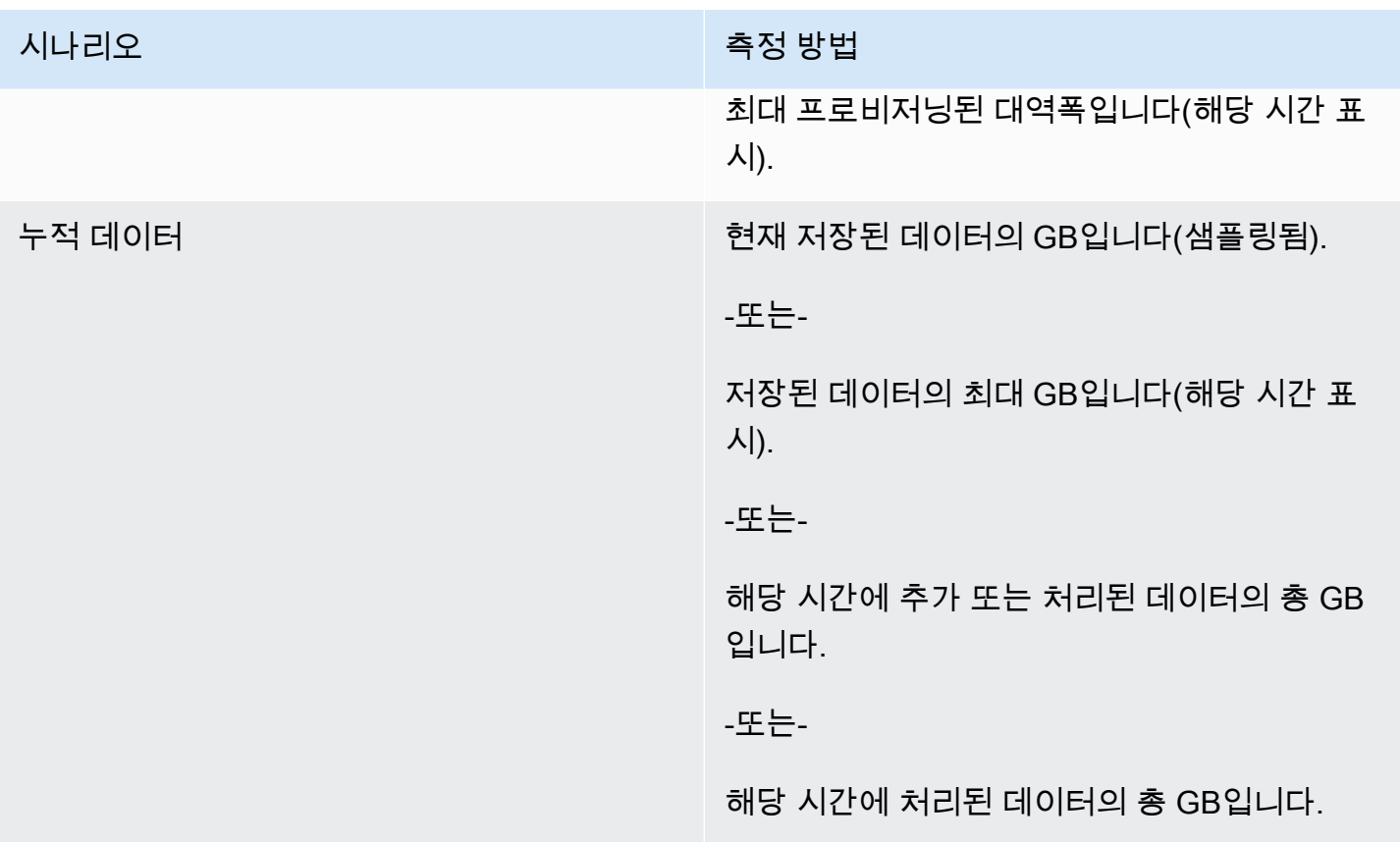

공급업체 측정 태깅(선택 사항)

공급업체 측정 태깅을 사용하면 독립 소프트웨어 개발 판매 회사(ISV)는 구매자에게 소프트웨어 사용 에 대한 보다 세밀한 통찰력을 제공하고 구매자의 비용 할당을 도와줄 수 있습니다.

구매자의 소프트웨어 사용에 태그를 지정하려면 비용 할당 방법을 결정해야 합니다. 먼저 구매자에게 비용 할당에서 보고 싶은 것이 무엇인지 물어봅니다. 그 후 구매자 계정에 대해 추적하는 모든 속성에 사용량을 분할할 수 있습니다. 속성의 예로는 Account ID, Business Unit, Cost Centers 및 기 타 제품 관련 메타데이터가 있습니다. 이러한 속성은 구매자에게 태그로 노출됩니다. 태그를 사용하면 구매자는 AWS 결제 콘솔 ([https://console.aws.amazon.com/billing/\)](https://console.aws.amazon.com/billing/) 에서 태그 값을 기준으로 비용을 사용량으로 분할하여 확인할 수 있습니다. 공급업체 측정 태깅은 판매자가 신고한 가격, 크기 또는 총 사용량을 변경하지 않습니다. 이를 통해 고객은 제품에 적합한 범주별로 비용을 볼 수 있습니다.

일반적으로 구매자는 AWS 계정하나로 제품을 구독합니다. 또한 구매자의 수많은 사용자가 동일한 제 품 구독에 연결됩니다. Account ID 키가 있는 태그를 사용하여 사용량 할당을 생성한 다음, 각 사용 자에게 사용량을 할당할 수 있습니다. 이 경우 구매자는 과금 정보 및 비용 관리 콘솔에서 Account ID 태그를 활성화하고 개별 사용자 사용량을 분석할 수 있습니다.

#### 판매자 환경

판매자는 모든 리소스 사용량을 집계하는 대신 동일한 태그 세트를 사용하여 리소스 측정 기록을 집계 할 수 있습니다. 예를 들어 판매자는 UsageAllocations의 여러 버킷을 포함하는 측정 기록을 구성 할 수 있습니다. 각 버킷은 태그 세트의 UsageQuantity(예: AccountId, BusinessUnit)를 나타냅 니다.

다음 다이어그램의 리소스 1은 고유한 AccountId 및 BusinessUnit 태그 세트가 있으며 Metering Record(측정 기록)에 단일 항목으로 표시됩니다.

리소스 2와 리소스 3은 동일한 AccountId, 2222, BusinessUnit 및 Operations 태그를 갖고 있습 니다. 따라서 두 리소스는 측정 기록의 단일 UsageAllocations 항목으로 결합됩니다.

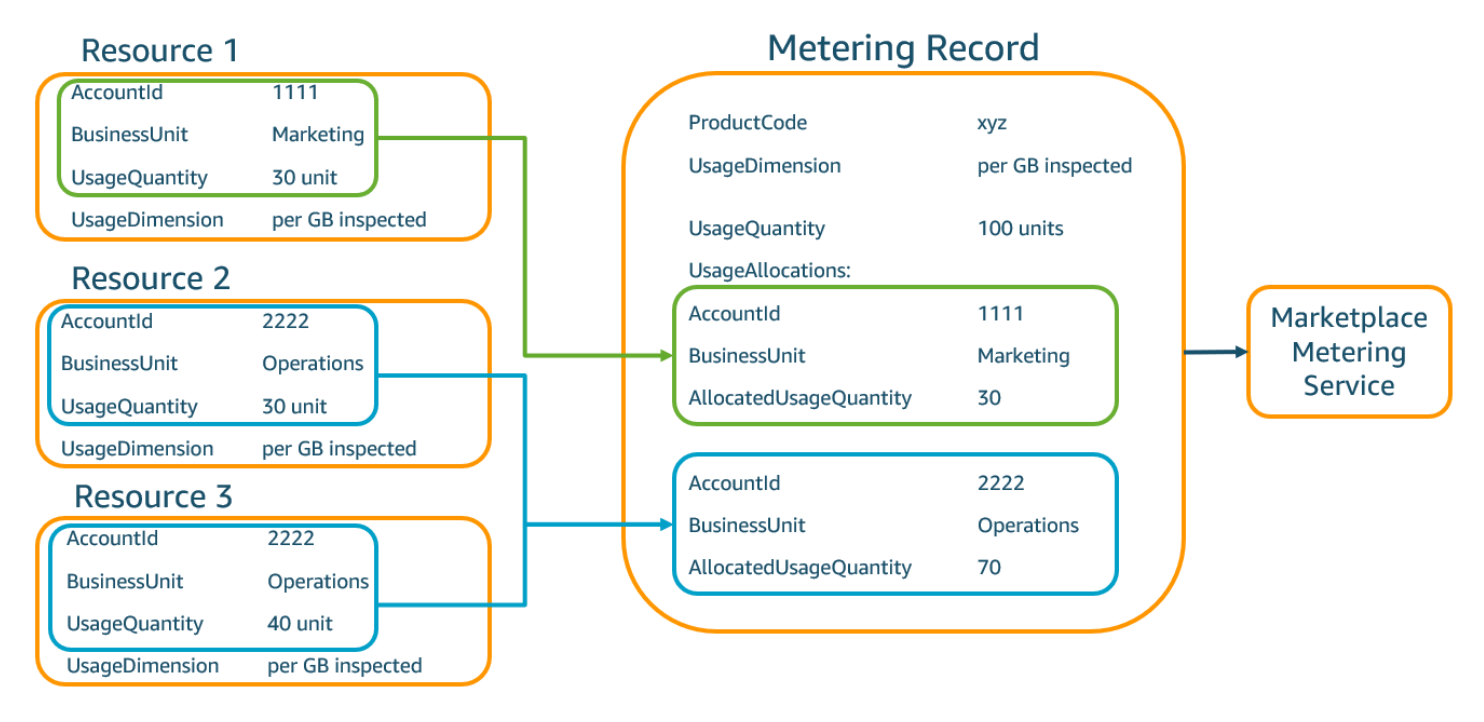

판매자는 태그가 없는 리소스를 사용량 수량이 할당된 단일 UsageAllocation으로 결합하고 UsageAllocations의 항목 중 하나로 전송할 수도 있습니다.

다음과 같은 제한이 있습니다.

- 태그 수 5
- UsageAllocations 크기(카디널리티) 2,500

다음 사항을 확인합니다.

• 태그 키 및 값에 허용되는 문자 – a-zA-Z0-9+ -=.\_:V@

- UsageAllocation 목록의 최대 태그 수 5
- 두 UsageAllocations의 태그가 같으면(즉, 동일한 태그 키와 값의 조합) 안 됩니다. 같을 경우 둘 다 동일한 UsageAllocation을 사용해야 합니다.
- UsageAllocation의 AllocatedUsageQuantity 합계는 총 사용량인 UsageQuantity와 같아 야 합니다.

구매자 경험

다음 표는 구매자가 AccountId 및 BusinessUnit 공급업체 태그를 활성화한 이후의 구매자 경험 예 시를 보여줍니다.

이 예에서 구매자는 비용 사용 보고서에서 할당된 사용량을 볼 수 있습니다. 공급업체 측정 태그는 "aws:marketplace:isv" 접두사를 사용합니다. 구매자는 과금 정보 및 비용 관리의 비용 할당 태그 아래에 있는 AWS생성 비용 할당 태그에서 태그를 활성화할 수 있습니다.

비용 사용 보고서의 첫 번째 행과 마지막 행은 [판매자 환경](#page-265-0) 예제처럼 판매자가 측정 서비스에 보내는 내용과 관련이 있습니다.

비용 사용 보고서(단순)

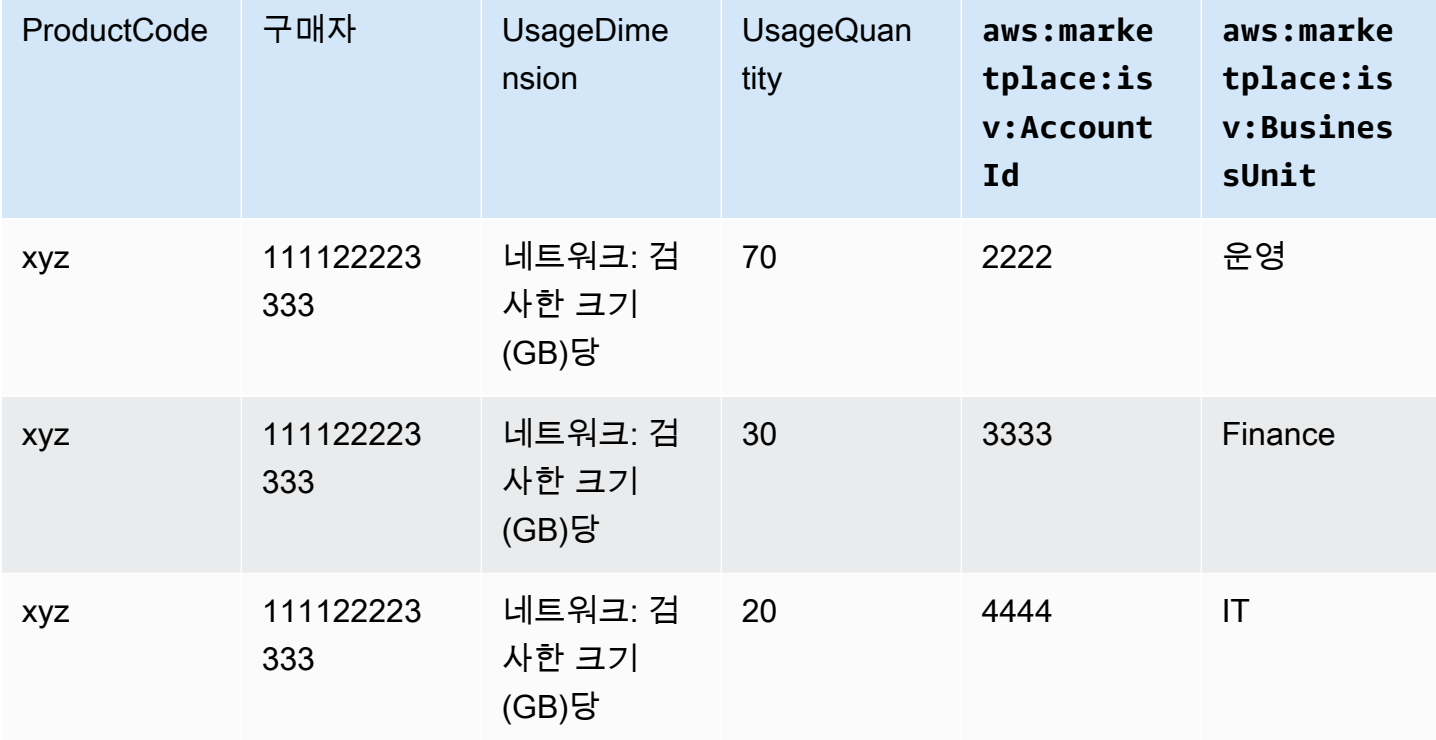

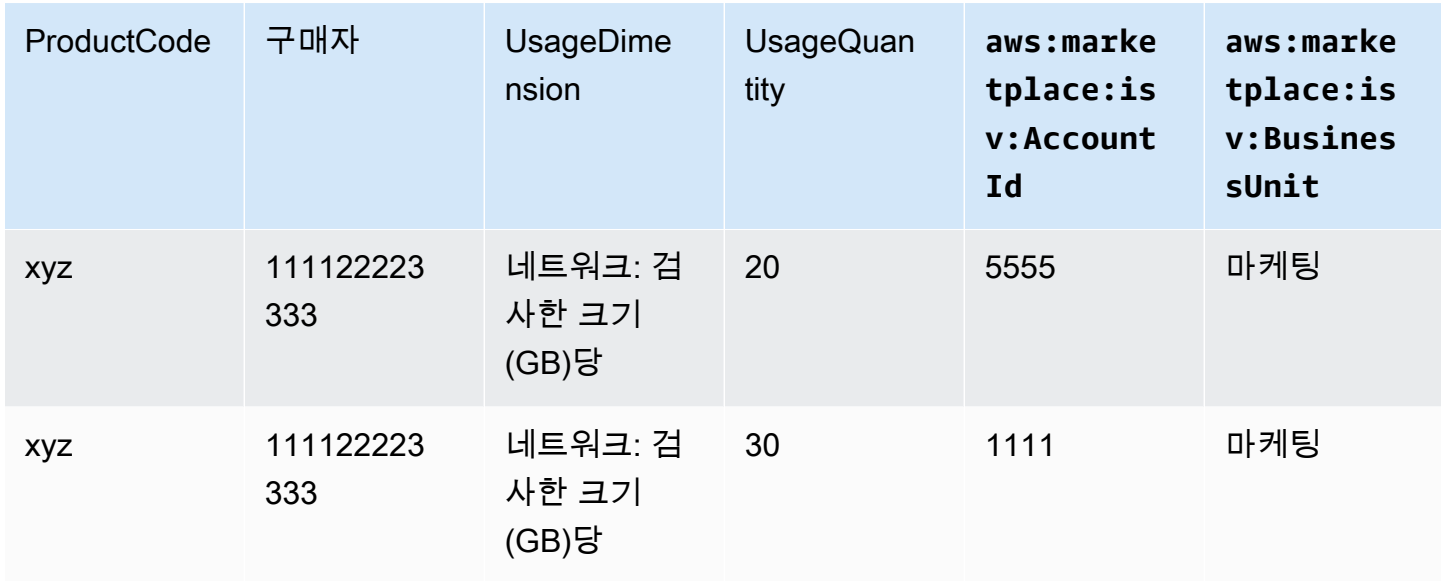

코드 예제는 [사용량 할당 태그 지정을 사용하는](#page-175-0) MeterUsage(선택 사항) 섹션을 참조하세요.

# AMI 제품의 계약 요금

Amazon Machine Image (AMI) 기반 상품의 계약 가격 책정이란 구매자가 단일 AMI 제품 또는 AWS CloudFormation 스택이 있는 단일 AMI에 대해 선결제 요금을 지불하는 것을 의미합니다. 약정 가격이 적용되는 AMI 기반 제품의 경우, 귀하와 고객 간의 계약에 따라 고객에게 선불 또는 정의된 결제 일정 에 따라 AWS Marketplace 청구합니다. 그 이후 고객에게 해당 리소스를 사용할 권한이 부여됩니다.

요금을 설정하려면 고객에게 제공하는 하나 이상의 계약 기간을 선택합니다. 각 계약 기간에 다른 요금 을 입력할 수 있습니다. 1개월, 12개월, 24개월, 36개월 중에 선택할 수 있습니다. 비공개 제안의 경우 사용자 지정 기간을 월 단위로(최대 60개월) 지정할 수 있습니다.

제품 요금을 가장 잘 설명하는 범주를 선택합니다. 가격 범주는 웹 사이트에서 고객에게 표시됩니다. AWS Marketplace 대역폭(GB/s, MB/s), 데이터(GB, MB, TB), 호스트, 요청, 티어 또는 사용자 중에서 선택할 수 있습니다. 미리 정의된 범주 중 요구 사항에 적합한 것이 없는 경우 더 일반적인 단위 범주를 선택할 수 있습니다.

이 제안에는 최대 24개 차원을 추가할 수 있습니다. 각 차원에는 다음 데이터가 필요합니다.

- 계약 범주 사용량 기반 요금이 없는 계약 제품의 경우 계약의 차원 범주와 가장 유사한 범주를 선택 하거나, 계약의 차원 단위와 유사한 값이 없으면 단위를 선택하면 됩니다.
- 계약 단위 선택한 범주에 따라 차원과 가장 유사한 단위의 사용 가능한 값 중에서 하나를 선택합니 다.

• 계약 차원 복수 구매 허용 - 이 필드는 제안이 계층별 요금 제안인지 아니면 비계층 제안인지 나타내 는 데 사용됩니다.

계층형 제안 - 구매자가 제안에 제공된 차원 중에서 하나만 구독할 수 있습니다. 계층형 제안의 차원 은 수량이라는 개념이 없습니다. 특정 차원이 포함된 계약을 체결한다는 것은 본질적으로 구매자가 해당 차원에 지정된 특정 기능을 선택했다는 뜻입니다.

비계층형 제안 - 고객이 차원을 2개 이상 조달하고 각 차원의 여러 단위를 조달할 수 있도록 계약서 에 허용합니다.

이 필드에 값을 true로 설정하면 해당 제안은 비계층형 제안이라는 뜻입니다. 이 필드에 값을 false로 설정하면 해당 제안은 계층형 제안이라는 뜻입니다.

제품 로드 양식(PLF)을 사용하여 AMI 제품에 대한 계약을 생성할 때, 요금 차원에 대한 다음 필드를 정 의해야 합니다.

- 계약 DimensionX API 이름 구매자 AWS License Manager 계정에서 생성된 라이선스에 표시되어 야 하는 이름입니다. 이 이름은 Checkoutlicense API 직접 호출에서 Entitlement의 Name 값으 로도 사용됩니다.
- 계약 DimensionX 표시 이름 AWS Marketplace 웹 사이트의 제품 세부 정보 페이자와 조달 페이지 에 표시되는 차원의 고객용 이름입니다. 사용자에게 친숙한 이름을 지정합니다. 이름의 최대 길이는 24자입니다. 목록이 공개된 후에는 Name 값을 변경할 수 없습니다.
- 계약 DimensionX 설명 특정 차원이 제공하는 기능과 같이 제품의 차원에 대한 추가 정보를 제공하 는 차원의 고객용 설명입니다. 설명의 최대 길이는 70자입니다.
- 계약 차원X 수량 제품 계약을 수정하는 경우 비례 배분을 계산하는 데 사용됩니다. 모든 계약 제안 에서 이 필드의 값을 1로 설정해야 합니다. 편집하면 안 됩니다.
- 계약 차원X 1개월 요율 이 차원을 기준으로 1개월간의 자격에 대해 부과되는 계약 요율입니다. 비 계층형 제안의 경우 조달되는 차원 1단위마다 이 요율로 부과됩니다. 이 필드는 소수점 세 자리를 지 원합니다.
- 계약 DimensionX 12개월 요율 이 차원에 대한 권한을 12개월 동안 부여할 때 부과되는 계약 요율 입니다. 비계층형 제안의 경우 조달되는 차원 1단위마다 이 요율로 부과됩니다. 이 필드는 소수점 세 자리를 지원합니다.
- 계약 DimensionX 24개월 요율 이 차원에 대한 권한을 24개월 동안 부여할 때 부과되는 계약 요율 입니다. 비계층형 제안의 경우 조달되는 차원 1단위마다 이 요율로 부과됩니다. 이 필드는 소수점 세 자리를 지원합니다.

• 계약 DimensionX 36개월 요율 - 이 차원에 대한 권한을 36개월 동안 부여할 때 부과되는 계약 요율 입니다. 비계층형 제안의 경우 조달되는 차원 1단위마다 이 요율로 부과됩니다. 이 필드는 소수점 세 자리를 지원합니다.

예: 데이터 스토리지 애플리케이션

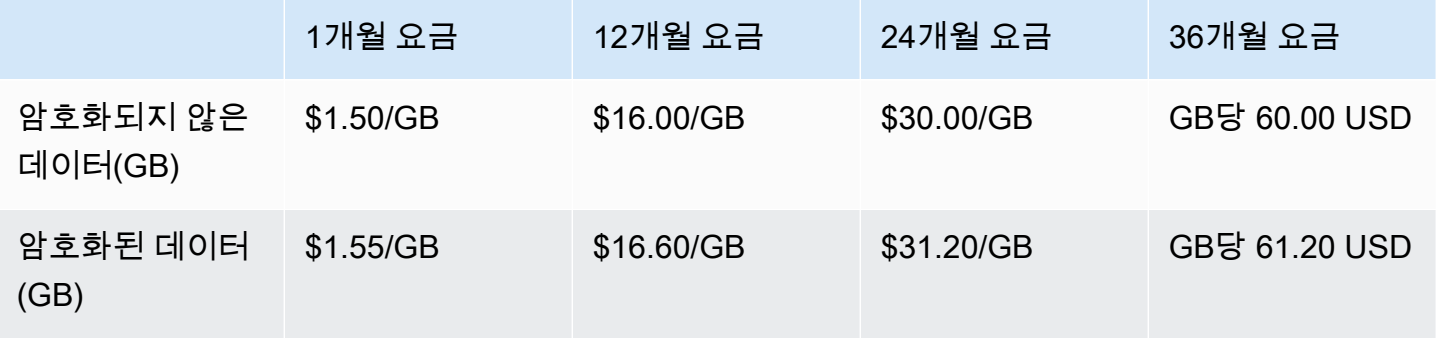

## 예제: 로그 모니터링 제품

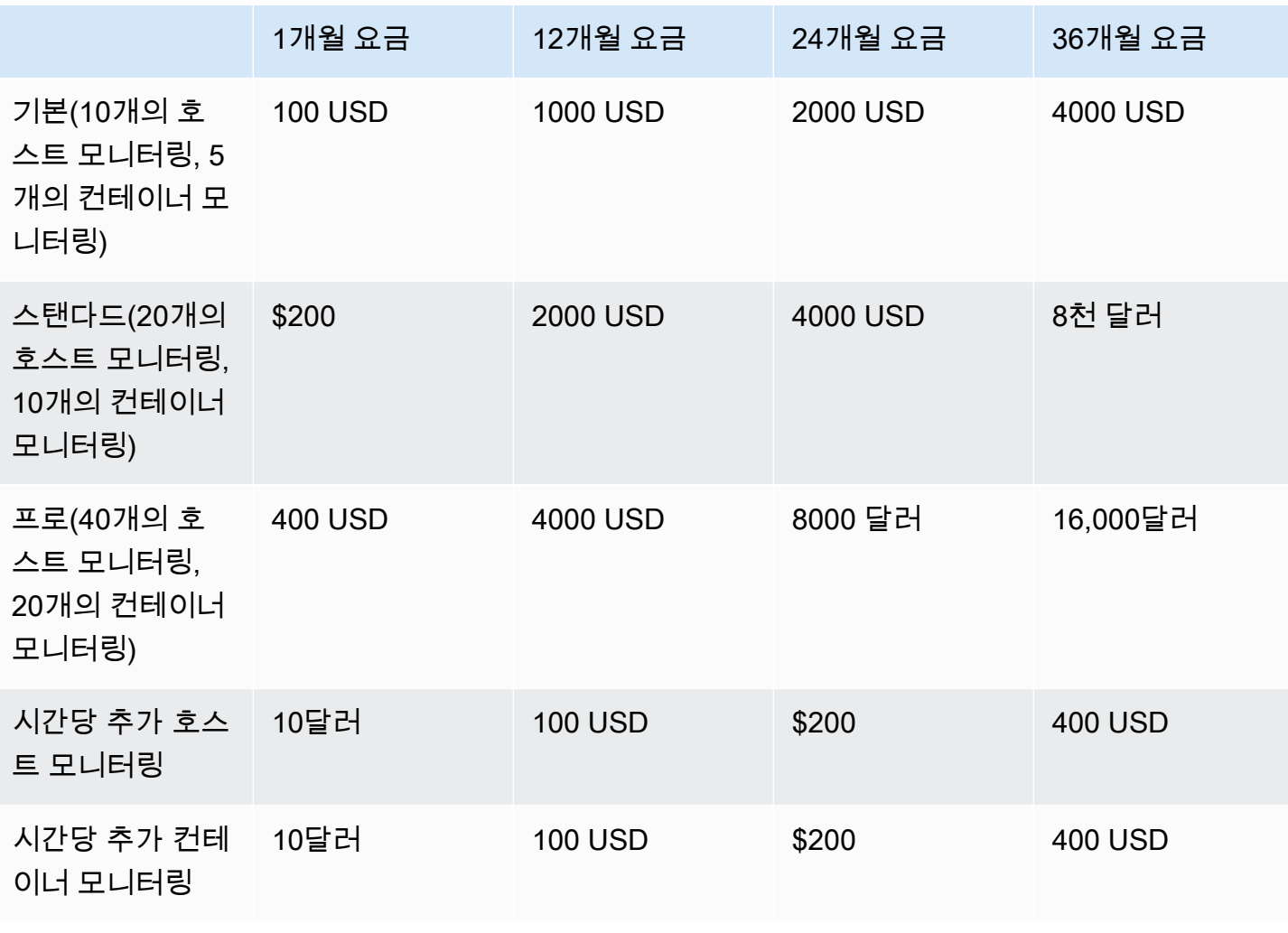

### **a** Note

요금은 1개월, 12개월, 24개월, 36개월 기간일 수 있습니다. 제품에 대해 이러한 옵션을 하나 이상 제공하도록 선택할 수 있습니다. 기간은 각 차원에 대해 동일해야 합니다.

#### Example

예를 들어, AdminUsers 치수가 있는 경우 연간 가격을 제시하면 에 대한 ReadOnlyUsers 연 간 가격도 제시해야 합니다. ReadOnlyUsers AdminUsers

## 자동 갱신

고객이 AMI 계약을 AWS Marketplace 사용하여 제품을 구매하는 경우 계약 조건 자동 갱신에 동의할 수 있습니다. 고객은 매달, 1년마다, 2년마다 또는 3년마다 권한 부여에 대한 요금을 계속 지불합니다.

고객은 언제든지 갱신 설정을 변경할 수 있습니다. 자세한 내용은 AWS Marketplace 구매자 안내서의 [기존 계약 수정을](https://docs.aws.amazon.com/marketplace/latest/buyerguide/buyer-ami-contracts.html#modify-existing-contract) 참조하세요.

# AMI 제품 결제, 측정 및 라이선스 통합

다음 주제에서는 AMI 기반 제품의 결제, 측정 및 라이선스 통합에 대한 정보를 제공합니다.

주제

- [AWS Marketplace Metering Service에서 AMI 제품을 사용자 지정 측정](#page-171-0)
- [AMI 제품의 계약 요금과 AWS License Manager](#page-176-0)

# <span id="page-171-0"></span>AWS Marketplace Metering Service에서 AMI 제품을 사용자 지정 측정

AWS Marketplace 측정 서비스는 판매자가 사용 범주별로 소프트웨어에 직접 요금을 부과하는 데 사 용할 수 있는 요금 및 측정 기능입니다. 사용자, 데이터, 대역폭, 호스트, 단위의 다섯 가지 사용 범주가 있습니다. Amazon Machine Image(AMI) 기반, 컨테이너 기반 및 서비스형 소프트웨어(SaaS) 기반 제 품에서 측정 서비스를 사용할 수 있습니다. 자세한 내용은 [AWS Marketplace 측정 서비스 API 참조](https://docs.aws.amazon.com/marketplacemetering/latest/APIReference/Welcome.html)를 참조하십시오.

측정 서비스를 사용하는 모든 AMI 기반 소프트웨어는 다음 요구 사항을 충족해야 합니다.

• 소프트웨어는 Amazon 머신 이미지 (AMI) 를 AWS Marketplace 통해 시작해야 합니다.

- 기존 제품이 있는 경우 이 기능을 사용하려면 새 AMI를 제출하고 새 제품을 생성해야 합니다. AWS **Marketplace**
- 모든 소프트웨어는 AWS Identity and Access Management (IAM) 역할로 프로비저닝되어야 합니다. 최종 고객은 사용자가 소프트웨어를 통해 프로비저닝하는 Amazon Elastic Compute Cloud(Amazon EC2) 인스턴스에 IAM 역할을 추가해야 합니다. 를 통해 소프트웨어를 배포할 때 IAM 역할을 사용하 는 것은 선택 사항입니다. AWS Marketplace AWS Marketplace 측정 서비스 소프트웨어를 배포할 때에는 필수입니다.
- 사용자 소프트웨어는 몇 가지 방식으로 소비를 결정할 수 있어야 합니다.

측정 서비스를 사용하는 제품은 단일 사용 범주를 기준으로 고객에게 요금을 부과해야 하지만, 단일 범 주에 최대 24개의 차원을 정의할 수 있습니다. 범주에 따라 소프트웨어는 프로비저닝된 리소스, 동시 리소스 또는 누적 리소스 소비에 의해 가격이 지정될 수 있습니다. 모든 요금은 고객에 의해 시간당 발 생합니다. 모든 사용량은 기존 AWS Marketplace 소프트웨어와 동일한 메커니즘을 사용하여 계산되고 매월 청구됩니다.

AWS Marketplace 측정 서비스는 여러 가지 새로운 요금 시나리오를 활성화합니다. 예를 들어, 소프트 웨어에서 호스트를 모니터링하는 경우, 모니터링된 각 호스트에 대해 요금을 부과합니다. 호스트 크기 에 따라 다른 요금을 가질 수 있으며 매시간 모니터링되는 동시 호스트 수에 대해 요금을 부과할 수 있 습니다. 마찬가지로 소프트웨어가 조직 전체에서 많은 사용자를 허용하는 경우 사용자 수에 따라 요금 을 부과할 수 있습니다. 시간마다 고객에게 프로비저닝된 사용자의 총 수에 대해 요금이 부과됩니다.

### AWS Marketplace 측정 서비스 호출

소프트웨어에서는 시간별로 측정 서비스를 호출하고 해당 시간에 대한 소비 값을 기록해야 합니다.

소프트웨어가 시작되면 시작 minute-of-the-hour 시점을 기록해야 합니다. 이를 시작-분이라고도 합니 다. 시작-분에서 매 시간마다 소프트웨어는 해당 시간의 소비 값을 확인하고 측정 서비스를 호출해야 합니다. 이 값을 구하는 방법에 대한 자세한 내용은 [측정 서비스를 사용하도록 소프트웨어 수정](https://docs.aws.amazon.com/marketplace/latest/userguide/custom-metering-pricing-ami-products.html#modifying-your-software-to-use-the-metering-service)을 참조 하세요.

시작-분에서 매시간 설정 상태로 유지하려면 소프트웨어에서 다음 접근 방식 중 하나를 사용해야 합니 다.

- 소프트웨어 내의 스레드
- 인스턴스 또는 소프트웨어로 시작하는 데몬 프로세스
- 애플리케이션을 시작하는 동안 구성되는 cron 작업

**a** Note

소프트웨어는 고객 인스턴스에서 구성된 IAM 역할을 사용하여 AWS Marketplace 측정 서비 스를 호출하고 소비 차원 및 양을 지정해야 합니다.

소프트웨어는 다음 예제 구현과 마찬가지로 AWS SDK를 사용하여 AWS Marketplace 측정 서비스를 호출할 수 있습니다.

- 1. 인스턴스 프로파일을 사용하여 서비스 클라이언트를 생성합니다. 이렇게 하려면 EC2 인스턴스에 대해 구성된 역할이 필요합니다. 역할 자격 증명은 SDK에 의해 자동으로 새고 고쳐집니다.
- 2. 매 시간 소프트웨어 구성 및 상태를 읽고 해당 시간에 대한 소비 값을 결정합니다. 여기에는 데이터 수집이 포함될 수 있습니다. value-per-dimension
- 3. 다음과 같은 파라미터를 사용하여 SDK 클라이언트에서 meterUsage 메서드를 호출합니다(사용이 있는 각 차원에 대해 추가적으로 호출).
	- timestamp 기록되는 시간의 타임스탬프(UTC)입니다.
	- productCode 소프트웨어에 할당된 제품 코드입니다.
	- dimension 소프트웨어에 할당된 차원입니다.
	- quantity 시간의 소비 값입니다.
	- allocations (선택 사항) 추적하는 속성 전체에 걸쳐 사용량을 할당할 수 있습니다. 이러한 할 당량을 합산하여 레코드의 총 소비량을 구해야 합니다. 구매자에게는 이러한 정보가 결제 도구 (예: AWS Billing and Cost Management 콘솔) 에 잠재적 비용 할당 태그로 표시됩니다. 구매자는 이러한 태그를 사용하여 비용을 추적하려면 계정에서 태그를 활성화해야 합니다.

또한 소프트웨어는 리전 내 AWS Marketplace 측정 서비스 엔드포인트를 호출해야 합니다. useast-1이 레코드를 us-east-1 엔드포인트로 전송하고 us-west-2가 레코드를 us-west-2 엔드 포인트로 전송하도록 제품의 리전 엔드포인트를 올바르게 설정해야 합니다. 리전 내 호출을 수행하면 구매자에게 더 안정적인 경험을 제공하며, 관련되지 않은 리전의 가용성이 다른 리전에서 실행되는 소 프트웨어에 영향을 주는 상황을 방지합니다.

서비스에 측정 레코드를 전송할 때 사용자의 리전에 있는 AWS Marketplace 측정 서비스에 연결해 야 합니다. getCurrentRegion() 헬퍼 메서드를 사용하여 EC2 인스턴스가 실행 중인 리전을 결정 한 다음 이 리전 정보를 MeteringServiceClient 생성자로 전달합니다. SDK AWS 리전 생성자에 서 를 지정하지 않으면 기본 us-east-1 지역이 사용됩니다. 애플리케이션에서 서비스에 대해 교차

리전 호출을 수행할 경우 해당 호출이 거부됩니다. 자세한 내용은 [애플리케이션의 현재 지역 결정](https://java.awsblog.com/post/Tx3GBOIEN1JJMQ5/Determining-an-Application-s-Current-Region) 및 [getCurrentRegion\(\)](https://docs.aws.amazon.com/AWSJavaSDK/latest/javadoc/com/amazonaws/regions/Regions.html#getCurrentRegion()) 을 참조하십시오.

장애 처리

제품은 사용량을 캡처하고 요금을 청구할 수 있도록 퍼블릭 인터넷 엔드포인트인 서비스에 측정 레코 드를 전송해야 합니다. 고객이 측정 레코드를 전달되지 않도록 하는 방식으로 네트워크 설정을 수정할 수 있으므로, 제품은 장애 모드를 선택하여 이를 설명해야 합니다.

#### **a** Note

일부 측정 실패는 연결 중 일시적인 문제일 수 있습니다. AWS Marketplace Metering Service AWS Marketplace 단기 중단이나 네트워크 문제를 방지하려면 지수 백오프를 사용하여 최대 30분 동안 재시도를 구현하고 지수적 백오프를 적용할 것을 강력히 권장합니다.

일반적으로 소프트웨어는 장애 시 열림(경고 메시지를 제공하지만 전체 기능은 유지) 또는 장애 시 닫 힘(연결이 다시 설정될 때까지 애플리케이션의 모든 기능을 비활성화)을 수행할 수 있습니다. 장애 시 열림, 장애 시 닫힘 또는 애플리케이션에 고유한 사항을 선택할 수 있습니다. 2시간 이내의 측정 실패 후에는 장애 시 닫힘을 사용하지 않는 것이 좋습니다.

장애 시 부분적으로 열림의 예로, 소프트웨어에 대한 액세스를 계속 허용할 수 있지만 구매자가 소프트 웨어 설정을 수정하는 것을 허용하지 않을 수 있습니다. 또는 구매자가 계속 소프트웨어에 액세스할 수 있지만 추가 사용자를 생성할 수 없습니다. 소프트웨어는 이 장애 모드를 정의하고 적용할 책임이 있습 니다. 소프트웨어의 장애 모드에는 AMI를 제출할 시기가 포함되어야 하며, 나중에 변경할 수 없습니다.

제한 사항

측정 서비스 활성화 소프트웨어를 설계 및 제출할 때 이 제한 사항을 고려하십시오.

- 고객에 대한 IAM 역할 및 인터넷 게이트웨이 요구 사항 고객은 인터넷 게이트웨이를 보유해야 하고 특정 권한을 가진 IAM 역할로 소프트웨어를 시작해야 합니다. 자세한 정보는 [AWS Marketplace 계](#page-689-0) [량 및 권한 부여 API 권한을](#page-689-0) 참조하세요. 두 가지 조건을 충족하지 못하면 소프트웨어에서 측정 서비 스에 연결할 수 없습니다.
- 기존 측정 서비스 제품에 새로운 사용 범주를 추가하거나 사용 범주를 변경할 수 없음 고객이 소프 트웨어 제품을 구독하는 경우 이용 약관에 동의하는 것으로 간주됩니다. 측정 서비스를 통해 제품의 차원을 변경하려면 새 제품과 새 구독이 필요합니다.
- 기존 측정 서비스 제품의 차원을 수정할 수 없음 고객이 소프트웨어 제품을 구독하는 경우 이용 약 관에 동의하는 것으로 간주됩니다. 측정 서비스를 통해 제품의 차원을 변경하려면 새 제품과 새 구독 이 필요합니다. 기존 제품에 새 차원을 최대 24개까지 추가할 수 있습니다.
- 무료 평가판 및 연간 구독 없음 측정 서비스 제품은 시작 시 무료 평가판 및 연간 구독을 지원하지 않습니다.
- 다중 인스턴스 또는 클러스터 기반 배포 고려 사항 일부 소프트웨어는 다중 인스턴스 배포의 일환 으로 배포됩니다. 소프트웨어 설계 시 사용량 측정 방식 및 위치, 측정 기록을 내보내는 위치를 고려 하십시오.

코드 예제

다음 코드 예제는 AMI 제품을 제품 게시 및 유지 관리에 필요한 AWS Marketplace API와 통합하는 데 도움이 되도록 제공됩니다.

<span id="page-175-0"></span>사용량 할당 태그 지정을 사용하는 **MeterUsage**(선택 사항)

다음 코드 예제는 소비 요금 모델이 적용되는 AMI 제품과 관련이 있습니다. Python 예제는 적절한 사 용량 할당 태그가 포함된 미터링 레코드를 AWS Marketplace 전송하여 고객에게 pay-as-you-go 요금 을 청구합니다.

```
# NOTE: Your application will need to aggregate usage for the 
# customer for the hour and set the quantity as seen below. 
# AWS Marketplace can only accept records for up to an hour in the past. 
#
# productCode is supplied after the AWS Marketplace Ops team has 
# published the product to limited
# Import AWS Python SDK
import boto3
import time
usageRecord = [ 
     { 
         "AllocatedUsageQuantity": 2, 
         "Tags": 
 [ 
                 { "Key": "BusinessUnit", "Value": "IT" }, 
                 { "Key": "AccountId", "Value": "123456789" }, 
            \mathbf{I}
```

```
 }, 
         { 
                 "AllocatedUsageQuantity": 1, 
                 "Tags": 
\blacksquare [ \blacksquare \blacksquare \ { "Key": "BusinessUnit", "Value": "Finance" }, 
                                 { "Key": "AccountId", "Value": "987654321" }, 
 ] 
         }
]
marketplaceClient = boto3.client("meteringmarketplace")
response = marketplaceClient.meter_usage( 
         ProductCode="testProduct", 
         Timestamp=int(time.time()), 
         UsageDimension="Dimension1", 
         UsageQuantity=3, 
         DryRun=False, 
         UsageAllocations=usageRecord 
)
```
에 대한 MeterUsage 자세한 내용은 AWS Marketplace 미터링 서비스 API 참조를 참조하십시오 [MeterUsage](https://docs.aws.amazon.com/marketplacemetering/latest/APIReference/API_MeterUsage.html).

응답의 예

{ "MeteringRecordId": "string" }

# <span id="page-176-0"></span>AMI 제품의 계약 요금과 AWS License Manager

약정 요금이 적용되는 Amazon Machine Image (AMI) 기반 제품의 경우, AWS License Manager를 사 용하여 라이선스를 제품에 연결할 수 있습니다.

AWS License Manager 고객이 구매한 라이선스 (자격이라고도 함) 를 애플리케이션에서 추적하고 업 데이트할 수 있게 해주는 라이선스 관리 도구입니다. 이 섹션에서는 제품을 AWS License Manager와 통합하는 방법에 대한 정보를 제공합니다. 통합이 완료되면 제품 목록을 AWS Marketplace에 게시할 수 있습니다.

에 대한 AWS License Manager자세한 내용은 [AWS License Manager 사용 설명서](https://docs.aws.amazon.com/license-manager/latest/userguide/license-manager.html) 및 AWS CLI 명령 참조 [AWS License Manager섹](https://docs.aws.amazon.com/cli/latest/reference/license-manager/index.html)션을 참조하십시오.

**a** Note

- 계약이 만료된 후에는 고객이 새 AMI 인스턴스를 시작할 수 없습니다. 하지만 계약 기간에는 인스턴스를 원하는 만큼 시작할 수 있습니다. 이러한 라이선스는 노드 잠금되거나 특정 인스 턴스에 묶여 있지 않습니다.
- 비공개 제안 생성 판매자는 AWS Marketplace Management Portal의 비공개 제안 생성 도 구를 사용하여 제품에 대한 비공개 제안을 생성할 수 있습니다.
- 보고 AWS Marketplace Management Portal의 보고서 섹션에서 Amazon S3 버킷을 설정하 여 데이터 피드를 설정할 수 있습니다. 자세한 정보는 [판매자 보고서, 데이터 피드 및 대시보](#page-481-0) [드](#page-481-0) 단원을 참조하세요.

라이선스 모델

AWS Marketplace 와의 AWS License Manager 통합은 두 가지 라이선스 모델을 지원합니다.

- [구성 가능한 라이선스 모델](#page-177-0)
- [계층형 라이선스 모델](#page-180-0)

<span id="page-177-0"></span>구성 가능한 라이선스 모델

구성 가능한 라이선스 모델(정량화 가능한 라이선스 모델이라고도 함)은 구매자가 라이선스를 조달한 후 구매자에게 특정 수량의 리소스를 부여합니다.

판매자는 요금 차원과 단가를 설정합니다. 그러면 구매자는 구매하려는 리소스 수량을 선택할 수 있습 니다.

Example 요금 차원 및 단가 예시

판매자는 요금 차원(예: 데이터 백업) 및 단가(예: 30 USD/단위)를 설정할 수 있습니다.

구매자는 5, 10 또는 20단위를 구매하기로 선택할 수 있습니다.

판매자의 제품은 사용량을 추적하고 측정하여 소비된 리소스 양을 측정합니다.

구성 모델의 경우 다음 두 가지 방법 중 하나로 권한이 계산됩니다.

• [드로다운 라이선스](#page-178-0)

## • [플로팅 라이선스](#page-179-0)

<span id="page-178-0"></span>드로다운 라이선스

라이선스를 사용한 만큼 허용된 라이선스 수량 풀에서 차감됩니다. 해당 권한은 영구적으로 체크아웃 되며 라이선스 풀로 반환할 수 없습니다.

Example 제한된 양의 데이터 처리 예시

한 사용자에게 500GB의 데이터를 처리할 권한이 있습니다. 사용자가 데이터를 계속 처리하면 500GB 라이센스가 모두 소진될 때까지 500GB 풀에서 수량이 차감됩니다.

드로다운 라이선스의 경우 CheckoutLicense API 작업을 사용하여 소비된 라이선스 단위를 체크아 웃할 수 있습니다.

Example 여러 단위 및 여러 해 동안 S3에 백업 예시

Amazon Simple Storage Service(S3)에 1년 동안 데이터를 최대 1024단위까지 백업할 수 있는 스토리 지 제품을 보유하고 있습니다. Amazon EC2 인스턴스를 여러 개 사용하여 애플리케이션을 시작할 수 있습니다. 애플리케이션에는 데이터를 추적하고 집계하는 메커니즘이 있습니다. 소프트웨어는 백업이 발생할 때마다 또는 고정된 간격으로 제품 ID로 CheckoutLicense API 작업을 호출하여 소비량을 업 데이트합니다.

이 예시에서는 소프트웨어가 CheckoutLicense를 호출하여 데이터 10단위를 체크아웃합니다. 총 용 량이 고객이 구매한 백업 한도에 도달하면 API 직접 호출이 실패합니다.

요청

```
linux-machine ~]$ aws license-manager checkout-license\
--product-sku "2205b290-19e6-4c76-9eea-377d6bf7la47" \
--checkout-type "PERPETUAL" \
--key-fingerprint "aws:294406891311:AWS/Marketplace:issuer-fingerprint" \
--entitlements "Name=DataConsumption, Value=10, Unit=Count" \
--client-token "AKIAIOSFODNN7EXAMPLE"
```
응답

```
{ 
   "CheckoutType": "PERPETUAL", 
   "EntitlementsAllowed": [ 
    \{ "Name": "DataConsumption",
```

```
 "Count": 10, 
       "Units": "Count", 
       "Value": "Enabled" 
     }
}, 
   "Expiration": "2021-04-22Tl9:02: 36", 
   "IssuedAt": "2021-04-22Tl8:02:36", 
   "LicenseArn": "arn:aws:license-manager::294406891311:license:l-16bf01b...", 
   "LicenseConsumptionToken": "AKIAIOSFODNN7EXAMPLE"
}
```
### <span id="page-179-0"></span>플로팅 라이선스

라이선스가 사용 후 허용된 라이선스 수량 풀로 반환됩니다.

Example 고정된 상한의 사용자 수 예시

사용자는 애플리케이션에서 동시 사용자 500명을 이용할 수 있습니다. 사용자가 로그인하고 로그아웃 하면 사용자가 차감된 후 사용자 500명 풀로 반환됩니다. 하지만 고정된 상한은 동시 사용자 500명이 기 때문에 애플리케이션이 풀에서 500명을 초과하는 사용자를 차감할 수 없습니다.

플로팅 라이선스의 경우 CheckInLicense API 작업을 사용하여 라이선스 단위를 권한 풀에 반환할 수 있습니다.

Example 1년간 동시 사용자 수 예시

제품 요금은 동시 사용자 수를 기준으로 책정됩니다. 고객이 1년간 사용자 10명 라이선스를 구매합니 다. 고객이 AWS Identity and Access Management (IAM) 권한을 제공하여 소프트웨어를 시작합니다. 사용자가 로그인하면 애플리케이션이 CheckoutLicense API 작업을 호출하여 수량을 1만큼 줄입니 다. 사용자가 로그아웃하면 애플리케이션이 CheckInLicense API 작업을 호출하여 해당 라이선스를 풀에 반환합니다. CheckInLicense를 호출하지 않으면 1시간 후에 라이선스 단위가 자동으로 체크 인됩니다.

#### **a** Note

다음 요청에서 key-fingerprint는 자리 표시자 값이 아니라 모든 라이선스를 게시하는 데 사용되는 fingerprint의 실제 값입니다.

#### 요청

linux-machine ~]\$ aws license-manager checkout-license\
```
--product-sku "2205b290-19e6-4c76-9eea-377d6bf7la47" \
--checkout-type "PROVISIONAL" \
--key-fingerprint "aws:294406891311:AWS/Marketplace:issuer-fingerprint" \
--entitlements "Name=ReadOnlyUSers, Value=10, Unit=Count" \
--client-token "AKIAIOSFODNN7EXAMPLE"
```
응답

```
{ 
   "CheckoutType": "PROVISIONAL", 
   "EntitlementsAllowed": [ 
     { 
       "Name": "ReadOnlyUsers", 
       "Count": 10, 
       "Units": "Count", 
       "Value": "Enabled" 
     }
}, 
   "Expiration": "2021-04-22Tl9:02: 36", 
   "IssuedAt": "2021-04-22Tl8:02:36", 
   "LicenseArn": "arn:aws:license-manager::294406891311:license:l-16bf01b...", 
   "LicenseConsumptionToken": "AKIAIOSFODNN7EXAMPLE"
}
```
계층형 라이선스 모델

계층형 라이선스 모델은 구매자가 라이선스를 조달한 후 특정 수준 또는 계층의 애플리케이션 기능을 이용할 수 있는 권한을 구매자에게 부여합니다.

판매자가 제품 계층(예: 기본, 중급, 프리미엄)을 생성합니다. 그 후 구매자가 사전 정의된 계층 중 하나 를 선택합니다.

애플리케이션은 애플리케이션 사용량을 추적하거나 측정할 필요가 없습니다.

계층형 라이선스 모델의 경우 권한은 계산되지 않고, 대신 고객이 조달한 서비스 계층을 나타냅니다.

기능을 번들로 제공하려는 경우 계층형 라이선스 모델을 사용하는 것이 좋습니다.

Example 기본, 중급 및 프리미엄 계층의 예시

고객은 세 가지 소프트웨어 티어인 기본, 중급 또는 프리미엄 중 하나를 계약할 수 있습니다. 티어마다 자체 요금이 책정되어 있습니다. 소프트웨어는 CheckoutLicense API 작업을 간접적으로 호출하고 가능한 모든 등급을 요청에서 지정하여 고객이 가입한 등급을 식별할 수 있습니다.

요청 응답에는 고객이 구매한 계층에 해당하는 권한이 포함됩니다. 소프트웨어는 이 정보를 기반으로 적절한 고객 경험을 프로비저닝할 수 있습니다.

### 요청

```
linux-machine ~]$ aws license-manager checkout-license\
--product-sku "2205b290-19e6-4c76-9eea-377d6bf7la47" \
--checkout-type "PROVISIONAL" \
--key-fingerprint "aws:294406891311:AWS/Marketplace:issuer-fingerprint" \
--entitlements "Name=BasicTier, Unit=None" "Name=IntermediateTier, Unit=None" \ 
  "Name=PremiumTier, Unit=None"
```
### 응답

```
\{ "CheckoutType": "PROVISIONAL", 
   "EntitlementsAllowed": [ 
    \left\{ \right. "Name": "IntermediateTier", 
       "Units": "None" 
     }
}, 
   "Expiration": "2021-04-22Tl9:02:36", 
   "IssuedAt": "2021-04-22Tl8:02:36", 
   "LicenseArn": "arn:aws:license-manager::294406891311:license:l-16bf01b...", 
   "LicenseConsumptionToken": "AKIAIOSFODNN7EXAMPLE"
}
```
## 통합 워크플로

다음 단계는 AMI 제품을 AWS License Manager와 통합하는 워크플로를 보여줍니다.

- 1. 판매자가 AWS License Manager 통합을 통해 제품을 생성합니다.
- 2. 셀러는 에 제품을 AWS Marketplace리스팅합니다.
- 3. 구매자가 상품을 AWS Marketplace 찾아 구매합니다.
- 4. 라이선스가 구매자의 AWS 계정에 전송됩니다.
- 5. 구매자가 Amazon Elastic Compute Cloud(Amazon EC2) 인스턴스, Amazon Elastic Container Service(Amazon ECS) 작업 또는 Amazon Elastic Kubernetes Service(Amazon EKS) 포드 소프트 웨어를 시작하여 소프트웨어를 사용하고, 고객은 IAM 역할을 사용하여 배포합니다.

6. 소프트웨어는 구매자의 AWS License Manager 계정에서 라이선스를 읽고 구매한 사용 권한을 발 견하고 그에 따라 기능을 제공합니다.

### **a** Note

License Manager는 추적 또는 업데이트를 수행하지 않습니다. 추적 또는 업데이트는 판매 자의 애플리케이션에서 수행됩니다.

### <span id="page-182-0"></span>License Manager 통합 사전 조건

제품을 게시하기 전에 다음을 수행해야 합니다.

- 1. 에서 새 AMI 제품을 생성하고 해당 제품 코드를 기록해 둡니다. AWS Marketplace Management Portal
- 2. 필요한 가격 정보와 함께 제품 로드 양식(PLF)을 작성하고, AWS에 반환하여 처리합니다.
- 3. CheckoutLicense, ExtendLicenseConsumption 및 CheckInLicense를 호출하는 데 필요 한 IAM 권한이 있는 애플리케이션을 실행하는 작업 또는 포드에 IAM 역할을 사용합니다.

필요한 IAM 권한은 다음 IAM 정책에 자세히 설명되어 있습니다.

```
{ 
    "Version":"2012-10-17", 
    "Statement":[ 
       \mathcal{L} "Sid":"VisualEditorO", 
           "Effect":"Allow", 
           "Action":[ 
               "license-manager:CheckoutLicense", 
               "license-manager:GetLicense", 
               "license-manager:CheckInLicense", 
               "license-manager:ExtendLicenseConsumption", 
               "license-manager:ListReceivedLicenses" 
           ], 
           "Resource":"*" 
        } 
   \mathbf{I}}
```
4. 정의하는 모든 요금 차원에 대한 레코드를 사용하여 RegisterUsage API 작업 호출을 테스트합 니다.

### AMI 기반 제품을 다음과 통합 AWS License Manager

[AWS License Manager](https://docs.aws.amazon.com/license-manager/latest/APIReference/Welcome.html) API를 사용하여 AMI 기반 제품을 License Manager와 통합할 수 있습니다. AWS Marketplace AMI 기반 제품을 사용하여 Amazon EC2 인스턴스를 시작합니다.

**a** Note

다음 절차를 수행하려면 먼저 [the section called "License Manager 통합 사전 조건"](#page-182-0)을 완료해 야 합니다.

AMI 기반 제품을 License Manager와 통합하는 방법

- 1. [the section called "License Manager에서 테스트 라이선스 생성"의](#page-184-0) 절차를 완료합니다. License Manager에서 통합을 테스트하는 데 사용할 테스트 라이선스를 생성해야 합니다.
- 2. 1단계에서 획득한 Amazon 리소스 이름 (ARN) 라이선스를 사용하여 [GetLicense](https://docs.aws.amazon.com/license-manager/latest/APIReference/API_GetLicense.html)API 작업을 실행 합니다. 나중에 사용할 수 있도록 GetLicense 응답의 KeyFingerprint 속성 값을 기록해 둡니 다.
- 3. 최신 공개 AWS SDK를 다운로드하여 애플리케이션에 포함시키십시오.
- 4. 구매자가 애플리케이션용 라이선스를 사용할 자격이 있는지 확인하려면 [CheckoutLicense](https://docs.aws.amazon.com/license-manager/latest/APIReference/API_CheckoutLicense.html)API 작 업을 실행하세요. 1단계에서 얻은 테스트 라이선스의 자격 세부 정보와 key fingerprint를 사용합니 다.

라이선스에 대한 권한이 없거나 최대 권한 수를 초과한 경우 CheckoutLicense API 작업이 NoEntitlementsAllowedException을 반환합니다. 권한이 유효하거나 사용 가능한 경우 CheckoutLicense 작업은 요청된 권한 및 해당 값이 포함된 성공 응답을 반환합니다.

- 5. (유동 권한의 경우에만 필요) 응답에서 수신한 LicenseConsumptionToken 것을 사용하여 [CheckinLicenseA](https://docs.aws.amazon.com/license-manager/latest/APIReference/API_CheckInLicense.html)PI 작업을 실행합니다. CheckoutLicense 이 작업은 이전에 체크아웃한 권한 을 사용 가능한 권한 풀로 해제합니다.
- 6. 1단계에서 생성한 테스트 라이선스로 License Manager 통합을 성공적으로 확인한 후에는 코드의 key fingerprint를 aws:294406891311:AWS/Marketplace:issuer-fingerprint로 업데이 트합니다. 이제 AWS Marketplace에서 발급한 라이선스로 작업할 수 있습니다.

AMI 제품에 애플리케이션을 빌드하는 릴리스 프로세스를 수행한 다음 제품 게시 프로세스에 AWS Marketplace 따라 제품을 제출하십시오.

<span id="page-184-0"></span>License Manager에서 테스트 라이선스 생성

에서 테스트 라이선스를 생성하려면 버전 2 AWS Command Line Interface (AWS CLI) 를 사용합니다 AWS License Manager. 이 테스트 라이선스는 AWS License Manager 통합을 확인하고 테스트하는 용도로만 사용됩니다. 테스트가 완료된 후에는 테스트 라이선스를 삭제해도 됩니다. 실제 라이선스는 AWS Marketplace 에서 다른 key fingerprint를 사용하여 생성됩니다.

AWS Marketplace 에서는 두 가지 유형의 자격을 지원합니다. AWS License Manager하지만 한 제품 에 대해 한 가지 유형만 활성화할 수 있습니다. 테스트 라이선스를 포함하여 라이선스를 생성할 때 다 음 자격 유형 중 하나를 지정해야 합니다.

계층형 권한 - 계층형 라이선스 모델은 고객에게 특정 애플리케이션 기능에 대한 권한을 부여합니다. 고객은 구매하려는 단위의 수량을 정의할 수 없습니다. 하지만 사전 정의된 패키지 또는 계층을 하나 선택할 수 있습니다. 고객은 나중에 계약을 수정하여 다른 계층을 구독할 수 있습니다.

구성 가능한 권한 - 구성 가능한 라이선스 모델은 고객이 라이선스를 구매할 때 특정 수량의 리소스에 대한 권한을 부여합니다. 고객은 구독 프로세스에서 구매하려는 수량 단위를 선택할 수 있으며 단가를 기준으로 요금이 청구됩니다. 고객은 여러 차원을 구독할 수도 있습니다.

CheckoutLicense API 작업에 꼭 사용해야 하는 필수 파라미터는 다음과 같습니다.

- CheckoutType 유효한 값은 Perpetual 또는 Provisional입니다.
	- Perpetual 체크아웃된 권한 수량이 풀에서 모두 소진될 때 사용됩니다. 예: 구매자에게 500GB 의 데이터를 처리할 권한이 있습니다. 구매자가 데이터를 계속 처리하다 보면 수량이 감소하고 500GB 풀이 모두 소진됩니다. 구매한 라이선스의 만료 또는 만료 임박 여부에 대한 상태를 가져와 서 고객에게 알림을 보냅니다.
	- Provisional 풀에서 권한을 체크아웃하고 사용 후 다시 반환하는 플로팅 라이선스 권한에 사 용됩니다. 예: 사용자는 애플리케이션에서 동시 사용자 500명을 이용할 수 있습니다. 사용자가 로 그인하고 로그아웃하면 사용자가 차감된 후 사용자 500명 풀로 반환됩니다. 플로팅 라이선스 권한 에 대한 자세한 내용은 [AWS License Manager의 판매자 발행 라이선스를](https://docs.aws.amazon.com/license-manager/latest/userguide/seller-issued-licenses.html) 참조하세요.
- ClientToken 대소문자를 구분하는 고유의 식별자로, 몇 번을 시도해도 항상 동일한 결과가 나옵 니다. 각 요청에 임의의 범용 고유 식별자(UUID)를 사용하는 것이 좋습니다.
- Entitlements 체크아웃할 권한 목록입니다.
	- 계층형 권한의 경우 다음과 같이 Name 및 Unit 속성을 제공합니다.

```
{
```

```
"Name": "<Entitlement_Name>",
```
"Unit": "*None*"

}

• 계층형 권한의 경우 다음과 같이 Name, Unit 및 Value 속성을 제공합니다.

```
{
"Name": "<Entitlement_Name>",
"Unit": "<Entitlement_Unit>",
"Value": <Desired_Count>{
}
```
• KeyFingerprint - 이 key fingerprint를 사용하여 라이선스를 AWS Marketplace에서 발급했는지 확인합니다. 에서 발급한 라이선스의 키 AWS Marketplace 핑거프린트는 다음과 같습니다.

aws:294406891311:AWS/Marketplace:issuer-fingerprint

• Product SKU— 제품과 관련된 글로벌 고유 식별자 (GUID) 형식의 AWS Marketplace 제품 ID.

Example 구성 가능한 권한의 예시

다음은 CheckoutLicense API 작업을 사용하여 PowerUsers라는 구성 가능한 권한을 체크아웃하 는 요청의 예입니다.

```
aws license-manager checkout-license \ 
    product-sku "2205b290-19e6-4c76-9eea-377d6bf71a47" \ 
    checkout-type "PROVISIONAL" \ 
    client-token "79464194dca9429698cc774587a603a1" \"Statement":[ 
   entitlements "Name=PowerUsers, Value=1, Unit=Count" \
    key-fingerprint "aws:294406891311:AWS/Marketplace:issuer-fingerprint"
```
Example 계층형 자격의 예시

다음은 CheckoutLicense API 작업을 사용하여 EnterpriseEdition라는 기능 권한을 체크아웃 하는 요청의 예입니다.

```
aws license-manager checkout-license \ 
   --product-sku "2205b290-19e6-4c76-9eea-377d6bf71a47" \
```

```
 --checkout-type "PROVISIONAL" \ 
 --client-token "79464194dca9429698cc774587a603a1" \ 
 --entitlements "Name=EnterpriseEdition,Unit=None" \ 
 --key-fingerprint "aws:294406891311:AWS/Marketplace:issuer-fingerprint"
```
AMI 기반 제품에 대한 테스트 라이선스를 생성하는 방법

1. AWS CLI v2가 설치된 로컬 환경에서 다음 스크립트를 실행합니다. 이 스크립트는 테스트 라이선 스를 생성하고 적절한 제품 세부 정보를 구성합니다.

#### **a** Note

소프트웨어를 배포하고 AWS 계정 테스트하는 AWS 계정 테스트와는 다른 방법을 사용하 십시오. 동일한 AWS 계정에서 라이선스를 생성하고, 부여하고, 체크아웃할 수 없습니다.

```
#!/bin/bash
```

```
# Replace with intended product ID on AWS Marketplace
PRODUCT_ID=<REPLACE-WITH-PRODUCT-ID>
```

```
# Replace with license recipient's AWS Account ID
BENEFICIARY_ACCOUNT_ID=<REPLACE-WITH-BENEFICIARY-ACCOUNT-ID>
```

```
# Replace with your product's name
PRODUCT_NAME="Test Product"
```

```
# Replace with your seller name on AWS Marketplace
SELLER_OF_RECORD="Test Seller"
```

```
# Replace with intended license name
LICENSE_NAME="AWSMP Test License"
```

```
# Replace the following with desired contract dimensions
# More info here: https://docs.aws.amazon.com/license-manager/latest/APIReference/
API_Entitlement.html
# Example "configurable entitlement"
ENTITLEMENTS='[ 
  \left\{ \right. "Name": "ReadOnly",
```
 "MaxCount": 5, "Overage": false,

```
 "Unit": "Count", 
     "AllowCheckIn": true 
   }
\mathbf{1}# Example "tiered entitlement"
# ENTITLEMENTS='[
# {
# "Name": "EnterpriseUsage", 
# "Value": "Enabled",
# "Unit": "None"
# }
# ]'
# Format "yyyy-mm-ddTHH:mm:ss.SSSZ"
# This creates a validity period of 10 days starting the current day
# Can be updated to desired dates
VALIDITY START=$(date +%Y-%m-%dT%H:%M:%S.%SZ)
VALIDITY_END=$(date --date="+10 days" +%Y-%m-%dT%H:%M:%S.%SZ)
# Configuration for consumption of the license as set on Marketplace products
CONSUMPTION_CONFIG='{ 
 "RenewType": "None", 
 "ProvisionalConfiguration": { 
    "MaxTimeToLiveInMinutes": 60 
 }
}'
# License's home Region
HOME_REGION=us-east-1
# License issuer's name
ISSUER=Self 
# Run AWS CLI command to create a license
aws license-manager create-license \ 
   --license-name "${LICENSE_NAME}" \ 
   --product-name "${PRODUCT_NAME}" \ 
   --product-sku "${PRODUCT_ID}" \ 
   --issuer Name="${ISSUER}" \ 
   --beneficiary "${BENEFICIARY_ACCOUNT_ID}" \ 
  --validity 'Begin="'"${VALIDITY_START}"'", End="'"${VALIDITY_END}"'"' \
   --entitlements "${ENTITLEMENTS}" \ 
   --home-region "${HOME_REGION}" \ 
   --region "${HOME_REGION}" \
```

```
 --consumption-configuration "${CONSUMPTION_CONFIG}" \ 
 --client-token $(uuidgen)
```
- 2. AWS License Manager 콘솔을 사용하여 라이선스를 부여하십시오. 자세한 내용은 License Manager 사용 설명서의 [권한 배포를](https://docs.aws.amazon.com/license-manager/latest/userguide/granted-licenses.html#distribute-entitlement.) 참조하세요.
- 3. 소프트웨어를 배포하고 테스트할 구매자 계정 역할을 AWS 계정 하는 계정에 로그인하십시오. 이 는 라이선스를 생성하고 부여한 라이선스와 AWS 계정 달라야 합니다. AWS 계정
- 4. AWS License Manager 콘솔로 이동하여 부여된 라이선스를 수락하고 활성화하십시오. 자세한 내 용은 License Manager 사용 설명서의 [부여된 라이선스 관리를](https://docs.aws.amazon.com/license-manager/latest/userguide/granted-licenses.html#manage-granted-licenses) 참조하세요.
- 5. 현재 환경에서 다음 명령을 실행합니다.

```
# The following example uses a key fingerprint that should match the test license 
 you created.
# When checking out an actual AWS Marketplace created license, use the following 
 fingerprint:
# aws:294406891311:AWS/Marketplace:issuer-fingerprint
aws license-manager checkout-license \ 
   --product-sku <REPLACE-WITH-PRODUCT-ID> \ 
   --checkout-type PROVISIONAL \ 
   --key-fingerprint "aws:<ACCOUNT-ID-WHERE-YOU-CREATED-TEST-LICENSE>:Self:issuer-
fingerprint" \setminus--entitlements "Name=ReadOnly, Value=1, Unit=Count" \
   --client-token $(uuidgen)
```
이전 명령은 PROVISIONAL을 CheckoutType 파라미터의 값으로 사용합니다. 권한에 드로다운 라이선스가 사용되는 경우 PERPETUAL을 값으로 사용합니다.

License Manager API 직접 호출

고객의 License Manager 계정에 저장된 라이선스를 관리하려면 소프트웨어에서 다음 API 직접 호출 을 사용하면 됩니다.

- GetLicense 구매한 라이선스의 만료 또는 만료 임박 여부에 대한 상태를 가져와서 고객에게 알림 을 보냅니다.
- CheckoutLicense 사용자가 구매한 라이선스를 검색합니다. 사용자가 라이선스를 어느 정도 사 용한 경우 이 호출을 사용하여 라이선스 수량을 업데이트할 수도 있습니다. CheckoutLicense를 사용하면 고객이 사용한 라이선스의 수량을 계속 체크아웃할 수 있습니다. 고객이 라이선스를 모두 소진하면 이 호출에서 오류가 반환됩니다. CheckoutLicense 실행에 권장되는 케이던스에 대한 자세한 내용은 [the section called "라이선스 갱신 및 업그레이드"](#page-189-0) 섹션을 참조하세요.
- ExtendLicenseConsumption 플로팅 차원의 경우 소프트웨어는 라이선스를 체크아웃한 후 60 분 후에 자동으로 라이선스를 풀에 반환합니다. 라이선스가 체크아웃된 상태로 유지되는 시간을 연 장하려면 소프트웨어에서 ExtendLicenseConsumption을 호출하여 라이선스를 60분 더 연장할 수 있습니다.
- CheckInLicense 플로팅 차원의 경우 라이선스를 권한 풀에 반환하려면 CheckInLicense를 사 용합니다.
- ListReceivedLicenses 구매자가 구매한 라이선스를 나열합니다.

### <span id="page-189-0"></span>라이선스 갱신 및 업그레이드

고객은 AWS Marketplace Management Portal에서 라이선스를 갱신하거나 업그레이드할 수 있습니다. 추가 구매를 한 후에는 새 자격을 반영하는 새 버전의 라이선스를 AWS Marketplace 생성합니다. 소프 트웨어는 동일한 API 직접 호출을 사용하여 새 권한을 읽습니다. 갱신 및 업그레이드를 처리하기 위해 License Manager 통합과 관련하여 아무 것도 할 필요가 없습니다.

라이선스 갱신, 업그레이드, 취소 등으로 인해 제품이 사용되는 동안 제품에서 정기적으로 CheckoutLicense API 직접 호출을 수행하는 것이 좋습니다. CheckoutLicense API 작업을 정기 적으로 사용하면 제품에서 업그레이드 및 만료와 같은 권한 변경을 감지할 수 있습니다.

15분마다 CheckoutLicense API 직접 호출을 수행하는 것이 좋습니다.

# AMI 제품에 대한 Amazon SNS 알림

알림을 받으려면 제품 생성 시 제공되는 AWS Marketplace Amazon Simple Notification Service (Amazon SNS) 주제를 구독하면 됩니다. 이 주제는 고객의 제품 구독 변경 사항에 대한 알림을 제공합 니다. 예를 들어 고객이 언제 비공개 제안을 수락하는지 알 수 있습니다.

**a** Note

판매자는 제품 생성 프로세스 중에 SNS 주제에 대한 실제 Amazon 리소스 이름(ARN)을 받 게 됩니다. 예: arn:aws:sns:us-east-1:123456789012:aws-mp-subscriptionnotification-PRODUCTCODE

다음은 AMI 제품에 사용할 수 있는 Amazon SNS 주제입니다.

• Amazon SNS 주제: [aws-mp-subscription-notification](#page-190-0) - 이 주제는 구매자가 제품을 구독 하거나 구독 해지할 때 알려줍니다. 이 알림은 시간당 및 연간 시간당을 포함한 시간당 요금 모델에 사용할 수 있습니다.

## <span id="page-190-0"></span>Amazon SNS 주제: **aws-mp-subscription-notification**

subscribe-success 및 subscribe-fail 작업에 대한 aws-mp-subscriptionnotification 주제의 각 메시지는 다음과 같은 형식입니다.

```
{ 
     "action": "<action-name>", 
     "customer-identifier": " X01EXAMPLEX", 
     "product-code": "n0123EXAMPLEXXXXXXXXXXXX", 
     "offer-identifier": "offer-abcexample123"
}
```
*<action-name>*은 알림에 따라 달라집니다. 가능한 작업은 다음과 같습니다.

- subscribe-success
- subscribe-fail
- unsubscribe-pending
- unsubscribe-success

제안이 비공개 제안인 경우 알림에 offer-identifier만 표시됩니다.

# Amazon SQS 대기열을 Amazon SNS 주제에 구독

Amazon SQS 대기열을 제공된 SNS 주제에 구독하는 것이 좋습니다. SQS 대기열을 생성하고 대기열 을 주제에 구독하는 방법에 대한 자세한 지침은 Amazon Simple Notification Service 개발자 안내서의 [Amazon SQS 대기열을 Amazon SNS 주제에 구독을](https://docs.aws.amazon.com/sns/latest/dg/subscribe-sqs-queue-to-sns-topic.html) 참조하세요.

### **a** Note

상품을 판매하는 AWS 계정 데 사용한 AWS Marketplace 사람의 SNS 주제만 구독할 수 있 습니다. 하지만 메시지를 다른 계정에 전달할 수 있습니다. 자세한 내용은 Amazon Simple Notification Service 개발자 안내서의 [다른 계정의 Amazon SQS 대기열로 Amazon SNS 메시](https://docs.aws.amazon.com/sns/latest/dg/sns-send-message-to-sqs-cross-account.html) [지 전송](https://docs.aws.amazon.com/sns/latest/dg/sns-send-message-to-sqs-cross-account.html)을 참조하세요.

### 알림을 위한 SQS 대기열 폴링

SQS 대기열을 SNS 주제에 구독하면 메시지가 SQS에 저장됩니다. 대기열을 지속적으로 폴링하는 서 비스를 정의하고, 메시지를 찾고, 그에 따라 메시지를 처리해야 합니다.

# AMI 제픔 체크리스트

Amazon 머신 이미지 (AMI) 제품 요청을 에 제출하기 AWS Marketplace전에 이 체크리스트를 검토하 십시오. 이 정보를 검증하면 제출이 게시 절차로 원활하게 진행되는 데 도움이 됩니다.

제품 사용:

- AMI가 프로덕션 지원 상태여야 합니다.
- AMI는 시간이나 다른 측정에 따라 제품 사용을 제한할 수 없습니다.
- AMI는 1-Click 이행 경험과 호환되어야 합니다.
- 제품을 활용하는 데 필요한 모든 것이 고객 애플리케이션을 비롯하여 소프트웨어에 있습니다. 소프 트웨어 패키지 또는 클라이언트 애플리케이션과 같이 외부 종속성이 필요한 제품은 적절한 공개가 포함된 [the section called "제품 사용 정책"을](#page-195-0) 준수해야 합니다.
- 기본 사용자가 무작위 암호를 사용하거나 초기 사용자를 생성하려면 구매자가 인스턴스 ID와 같은 인스턴스 고유의 값을 사용하여 인스턴스를 사용할 수 있는 권한이 있는지 확인해야 합니다.

무료 또는 유료 제품:

- 제품을 사용하기 위해 추가 라이센스가 필요하지 않음.
- 구매자는 제품을 사용하기 위해 개인 식별 정보(예: 이메일 주소)를 제공할 필요가 없습니다.

AMI 준비:

- 제품 이름 및 설명은 제공하는 AMI 제품의 설명 필드와 일치해야 합니다.
- 하드웨어 가상 머신(HVM) 가상화 및 64비트 아키텍처를 사용합니다.
- 알려진 취약성, 맬웨어 또는 바이러스가 없습니다.
- 구매자가 AMI에 대한 운영 체제 수준 관리 액세스 권한을 갖습니다.
- AMI 셀프 서비스 검사를 통해 AMI를 실행합니다.

Windows AMI의 경우:

- Windows Server 2012 이상 운영 체제를 사용하는 경우 최신 버전의 [EC2Launch v2를](https://docs.aws.amazon.com/AWSEC2/latest/WindowsGuide/ec2launch-v2-install.html) 사용합니다.
- AMI가 Windows Server 2012 및 2012 R2를 기반으로 EC2Config를 사용하여 구축된 경우 최신 버전 의 [EC2Config](https://docs.aws.amazon.com/AWSEC2/latest/WindowsGuide/UsingConfig_Install.html)를 사용합니다.
- EC2Launch v2를 사용하는 경우 다음을 완료해야 합니다.
	- [Amazon EC2Launch 설정](https://docs.aws.amazon.com/AWSEC2/latest/WindowsGuide/ec2launch-v2-settings.html#ec2launch-v2-ui)의 관리자 계정 설정에서 무작위를 선택합니다.
	- [Amazon EC2Launch 설정](https://docs.aws.amazon.com/AWSEC2/latest/WindowsGuide/ec2launch-v2-settings.html#ec2launch-v2-ui)에서 SSM 서비스 시작 아래의 확인란을 선택합니다.
	- [EC2 v2 작업](https://docs.aws.amazon.com/AWSEC2/latest/WindowsGuide/ec2launch-v2-settings.html#ec2launch-v2-task-configuration) 구성에 UserData추가하십시오.
- EC2Config를 사용하는 경우 AMI 내에서 Ec2, Ec2 SetPassword 및 Ec2와 같은 [설정 파일을](https://docs.aws.amazon.com/AWSEC2/latest/WindowsGuide/ec2config-service.html#UsingConfigXML_WinAMI) 활성화 하십시오. WindowsActivate HandleUserData
- 게스트 계정이나 원격 데스크톱 사용자가 없어야 합니다.

Linux AMI의 경우:

- 루트 로그인이 잠겨 있거나 비활성화되었습니다.
- 권한 있는 키, 기본 암호 또는 다른 보안 인증 정보가 들어 있지 않습니다.

제품 로드 양식 또는 제품 탭:

- 모든 필수 필드가 완료되었습니다.
- 모든 값이 지정된 문자 제한 내에 있습니다.
- 모든 URL이 오류 없이 로드됩니다.
- 제품 이미지는 최소 110픽셀 너비/1:1 ~ 2:1 비율입니다.
- 활성화된 모든 인스턴스 유형의 요금(시간별, 시간 기반 월별 요금 및 시간 기반 연별 요금 모델)이 지정되었습니다.
- 월별 요금(시간 기반 월별 및 월별 요금 모델)이 지정되었습니다.

# AMI 기반 제품 요구 사항

AWS Marketplace 에서는 의 모든 Amazon 머신 이미지 (AMI) 상품 및 오퍼링에 대해 다음 정책을 유지 합니다 AWS Marketplace. 이러한 정책은 고객을 위해 플랫폼의 안전성, 보안 및 신뢰도를 향상합니다.

제출된 모든 제품 및 관련 메타데이터를 검토하여 현행 AWS Marketplace 정책을 충족하거나 초과하 는지 확인합니다. 이러한 정책은 변화하는 보안 지침에 맞게 검토 및 조정됩니다. AWS Marketplace 제 품을 지속적으로 스캔하여 보안 지침의 변경 사항을 충족하는지 확인합니다. 제품이 규정을 준수하지

않는 경우 AMI 제품을 새 표준에 맞게 업데이트하도록 연락드릴 AWS Marketplace 것입니다. 마찬가 지로 새롭게 발견된 취약성이 AMI에 영향을 미친다는 것이 확인되면 구매자는 관련 업데이트가 적용 된 AMI를 제공해야 합니다. AMI를 제출하기 전에 [셀프 서비스 AMI 스캐닝 도구를](https://aws.amazon.com/marketplace/management/manage-products) 사용해야 합니다. 이 도구는 AMI가 AWS Marketplace 정책을 충족하는 데 도움이 됩니다.

### 보안 정책

모든 AMI는 다음 보안 정책을 준수해야 합니다.

- AMI에는 셀프 [서비스 AMI 검사](https://aws.amazon.com/marketplace/management/manage-products) 도구 AWS 또는 보안에서 탐지한 것으로 알려진 취약성, 멀웨어 또는 바이러스가 포함되어서는 안 됩니다.
- AMI는 현재 지원되는 운영 체제 및 기타 소프트웨어 패키지를 사용해야 합니다. 수명 종료(EoL) 운 영 체제 또는 기타 소프트웨어 패키지가 포함된 AMI 버전은 AWS Marketplace에서 삭제됩니다. 업 데이트된 패키지로 새 AMI를 빌드하고 새 버전으로 게시할 수 AWS Marketplace있습니다.
- 시작할 때 사용자가 암호를 생성하거나 재설정하거나 정의한 경우에도 모든 인스턴스 인증에 암호 기반 인증이 아닌 키 페어 액세스를 사용해야 합니다. 어떤 이유로든 AMI에 암호, 인증 키, 키 페어, 보안 키 또는 다른 자격 증명이 포함되어서는 안 됩니다.
- AMI는 AWS 리소스에 액세스하기 위해 사용자로부터 액세스 또는 비밀 키를 요청하거나 사용해 서는 안 됩니다. AMI 애플리케이션에 사용자 액세스가 필요한 경우 인스턴스를 생성하고 적절한 역할을 연결하는 AWS Identity and Access Management (IAM) 역할을 통해 인스턴스화된 (IAM) 역할을 통해 AWS CloudFormation액세스해야 합니다. AWS CloudFormation 전송 방법이 있는 제 품에 대해 단일 AMI 시작을 활성화한 경우 해당 사용 지침에 최소 권한 IAM 역할을 생성하기 위한 명확한 지침이 포함되어야 합니다. 자세한 정보는 [the section called "AMI 기반 전송을 사용하여](#page-135-0)  [CloudFormation"](#page-135-0)을 참조하세요.
- Linux 기반 AMI에서 SSH 암호 인증을 허용해서는 안 됩니다. PasswordAuthentication을 NO로 설정하여 sshd\_config 파일을 통해 암호 인증을 비활성화하십시오.

# 액세스 정책

일반, Linux 관련 및 Windows 관련 정책이라는 세 가지 범주의 접근성 정책이 있습니다.

### 일반 액세스 정책

모든 AMI는 다음과 같은 일반 액세스 정책을 준수해야 합니다.

- AMI는 운영 체제(OS) 수준 관리 기능을 허용하여 규정 준수 요구 사항, 취약성 업데이트 및 로그 파 일 액세스를 허용해야 합니다. Linux 기반 AMI는 SSH를 사용하고 Windows 기반 AMI는 RDP를 사 용합니다.
- AMI에 권한 있는 암호나 권한 있는 키가 있어서는 안 됩니다.
- AMI는 관리 액세스를 위해 고정된 암호를 사용해서는 안 됩니다. AMI는 대신에 무작위 암호를 사용 해야 합니다. 인스턴스 메타데이터를 검색하고 instance\_id를 암호로 사용할 수도 있습니다. 관리 자는 자격 증명 설정 또는 변경을 허용하려면 먼저 이 무작위 암호를 입력하라는 메시지를 표시해야 합니다. 인스턴스 메타데이터 검색에 대한 자세한 내용은 Amazon EC2 사용 설명서의 [인스턴스 메](https://docs.aws.amazon.com/AWSEC2/latest/UserGuide/ec2-instance-metadata.html) [타데이터 및 사용자 데이터를](https://docs.aws.amazon.com/AWSEC2/latest/UserGuide/ec2-instance-metadata.html) 참조하십시오.
- 고객의 실행 중인 인스턴스에 액세스해서는 안 됩니다. 고객은 모든 외부 액세스를 명시적으로 활성 화해야 하며 AMI에 내장된 모든 액세스 가능성이 기본적으로 해제되어 있어야 합니다.

Linux 관련 (또는 UNIX 유사) 액세스 정책

Linux 기반 또는 UNIX 계열 AMI는 다음 액세스 정책과 일반 액세스 정책을 준수해야 합니다.

- [AMI는 암호 기반 원격 로그인을 비활성화해야 합니다.](https://docs.aws.amazon.com/AWSEC2/latest/UserGuide/building-shared-amis.html#public-amis-disable-password-logins-for-root)
- AMI는 루트에 대한 원격 로그인을 비활성화해야 합니다.
- AMI를 통해 사용자는 관리자 제어권을 얻어 루트 기능을 수행할 수 있어야 합니다. 예를 들어 Linux 기반 OS에 대한 sudo 액세스를 허용할 수 있습니다. 다른 시스템의 경우 전체 권한 수준의 액세스를 허용하십시오.
- AMI는 감사 추적을 위해 루트 활동을 기록해야 합니다.
- AMI에는 OS 사용자를 위한 인증된 비밀번호가 포함되어서는 안 됩니다.
- AMI에는 인증된 키가 포함되어서는 안 됩니다.
- AMI에는 비어 있거나 비어 있는 루트 암호가 없어야 합니다.

Windows 관련 액세스 정책

Windows 기반 AMI는 일반 액세스 정책뿐 아니라 다음과 같은 액세스 정책도 준수해야 합니다.

- Windows Server 2016 이상인 경우에는 EC2Launch를 사용합니다.
- Windows Server 2012 R2 이하의 경우, 최신 버전인 Ec2ConfigService를 사용하고 Ec2SetPassword, Ec2WindowsActivate, Ec2HandleUserData를 활성화합니다.
- 게스트 계정 및 원격 데스크톱 사용자를 제거합니다(아무 것도 허용되지 않음).

# 고객 정보 정책

모든 AMI는 다음과 같은 고객 정보 정책을 준수해야 합니다.

- 소프트웨어는 기존 보유 라이선스 사용(BYOL)에서 요구하는 경우를 제외하고 고객의 인지와 분명 한 동의 없이 고객 데이터를 수집하거나 내보내면 안 됩니다. 고객 데이터를 수집하거나 내보내는 애 플리케이션은 다음 지침을 준수해야 합니다.
	- 고객 데이터 수집은 셀프 서비스이고, 자동화되고, 안전해야 합니다. 구매자는 판매자가 소프트웨 어 배포를 승인할 때까지 기다릴 필요가 없어야 합니다.
	- 고객 데이터에 대한 요구 사항은 목록의 설명 또는 사용 지침에 명확하게 명시되어야 합니다. 여 기에는 수집되는 데이터, 고객 데이터가 저장되는 위치 및 사용 방법이 포함됩니다. 예: 이 제품은 사용자의 이름과 이메일 주소를 수집합니다. 이 정보는 <회사 이름>에서 전송하고 저장합니다. 이 정보는 <제품 이름> 제품과 관련하여 구매자에게 연락하는 용도로만 사용됩니다.
	- 결제 정보를 수집하면 안 됩니다.

### <span id="page-195-0"></span>제품 사용 정책

모든 AMI는 다음과 같은 제품 사용 정책을 준수해야 합니다.

- 제품은 시간, 사용자 수 또는 그 밖의 제한 사항에 따라 제품이나 제품 기능에 대한 액세스를 제한해 서는 안 됩니다. 베타 및 출시 전 제품이나, 시험판 또는 평가 기능을 제공하는 것이 유일한 목적인 제 품은 지원되지 않습니다. AWS Marketplace에서 동일한 유료 버전을 사용할 수 있는 경우 상용 소프 트웨어의 개발자, 커뮤니티 및 BYOL 에디션이 지원됩니다.
- 모든 AMI는 웹 사이트에서 실행 환경 또는 AWS CloudFormation을 통한 AMI 기반 제공과 호환되어 야 합니다. 웹 사이트에서 실행의 경우, AMI는 인스턴스를 생성할 때 올바르게 기능하기 위해 고객 또는 사용자 데이터를 요구할 수 없습니다.
- AMI와 해당 소프트웨어는 셀프 서비스 방식으로 배포할 수 있어야 하며 추가 결제 방법이나 비용이 필요 없어야 합니다. 배포 시 외부 종속성이 필요한 애플리케이션은 다음 지침을 준수해야 합니다.
	- 요구 사항은 목록의 설명 또는 사용 지침에 명시되어야 합니다. 예: 이 제품을 올바르게 배포하려 면 인터넷 연결이 필요합니다. 배포 시 <패키지 목록> 패키지가 다운로드됩니다.
	- 판매자는 모든 외부 종속성의 사용과 가용성 및 보안에 대한 책임이 있습니다.
	- 외부 종속성을 더 이상 사용할 수 없는 경우 해당 제품도 AWS Marketplace 제거해야 합니다.
	- 외부 종속성은 추가 결제 방법이나 비용이 필요 없어야 합니다.
- 구매자가 직접 관리하지 않는 외부 리소스 (예: 외부 API 또는 셀러 또는 제3자가 AWS 서비스 관리 하는 외부 리소스) 에 지속적으로 연결해야 하는 AMI는 다음 가이드라인을 준수해야 합니다.
- 요구 사항은 목록의 설명 또는 사용 지침에 명시되어야 합니다. 예: 이 제품은 지속적인 인터넷 연 결이 필요합니다. 정상적으로 작동하려면 <리소스 목록>과 같은 지속적인 외부 서비스가 필요합 니다.
- 판매자는 모든 외부 리소스의 사용과 가용성 및 보안에 대한 책임이 있습니다.
- 외부 리소스를 더 이상 사용할 수 없는 경우 해당 제품도 제거해야 합니다. AWS Marketplace
- 외부 리소스는 추가 결제 방법이나 비용이 필요 없어야 하며 연결 설정이 자동화되어야 합니다.
- AWS Marketplace에서 사용할 수 없는 업셀 서비스, 추가 제품 또는 다른 클라우드 플랫폼으로 사용 자를 유도하는 언어가 제품 소프트웨어 및 메타데이터에 포함되면 안 됩니다.
- 제품이 다른 제품이나 다른 ISV 제품의 추가 기능인 경우 제품 설명에 해당 제품은 다른 제품의 기 능을 확장한다는 내용과 다른 제품이 없으면 해당 제품의 유용성이 매우 제한된다는 내용을 명시해 야 합니다. 예: 이 제품은 <제품 이름>의 기능을 확장하며, <제품 이름> 제품이 없으면 이 제품의 유 용성이 매우 제한됩니다. 이 목록의 모든 기능을 사용하려면 <제품 이름>의 자체 라이선스가 필요할 수 있습니다.

# 아키텍처 정책

모든 AMI는 다음 아키텍처 정책을 준수해야 합니다.

- 에 대한 소스 AMI는 미국 동부 (버지니아 북부) 지역에서 AWS Marketplace 제공되어야 합니다.
- AMI는 HVM 가상화를 사용해야 합니다.
- AMI는 반드시 64비트 또는 64비트 ARM 아키텍처를 사용해야 합니다.
- AMI는 Amazon Elastic Block Store(Amazon EBS)에서 지원하는 AMI여야 합니다. Amazon Simple Storage Service(S3)가 지원하는 AMI는 지원되지 않습니다.
- AMI는 암호화된 EBS 스냅샷을 사용하면 안 됩니다.
- AMI는 암호화된 파일 시스템을 사용하면 안 됩니다.
- AMI는 모든 지역에서 AWS 리전 실행되고 지역에 구애받지 않도록 구축되어야 합니다. 리전에 따라 다르게 빌드된 AMI는 허용되지 않습니다.

# AMI 제품 사용 지침

AMI 제품에 대한 사용 지침을 생성할 때에는 [the section called "AMI 및 컨테이너 제품 사용 지침"](#page-72-0)의 단 계와 지침을 따릅니다.

# 컨테이너 기반 제품

AWS Marketplace Docker 컨테이너를 사용하는 소프트웨어 제품을 지원합니다. 컨테이너 제품은 함께 사용되는 컨테이너 이미지와 배포 템플릿 세트의 제공 옵션으로 구성됩니다. 제품의 제공 옵션을 1개 이상, 최대 4개 제출해야 합니다. 각 제공 옵션에 대해 고객이 해당 제공 옵션을 시작할 수 있도록 컨테 이너 이미지, 사용 지침 및 배포 템플릿 링크 세트를 제공합니다.

AWS Marketplace 구매자는 게시된 제품 세부 정보 페이지에서 사용 가능한 배송 옵션을 확인할 수 있 습니다. 구매자가 제품을 구독하고 선호하는 제공 옵션을 선택하면 제품을 시작하고 사용하는 방법에 대한 정보와 지침이 제공됩니다. 컨테이너 이미지 제공 옵션의 경우 사용 가능한 배포 템플릿과 컨테이 너 이미지 URL의 링크가 구매자에게 제공됩니다. 또한 개별 컨테이너 이미지를 가져오는 방법에 대한 지침이 구매자에게 제공됩니다. Helm 차트 배송 옵션의 경우 구매자는 Helm을 사용한 출시 step-bystep 지침을 볼 수 있습니다.

구매 경험에 대한 자세한 내용은 [Amazon ECS AWS Marketplace 클러스터에 컨테이너 배포](https://www.youtube.com/watch?v=XaiUAiQQJtk) (3:34) 동 영상을 참조하십시오.

모든 환경의 모든 Kubernetes 클러스터에서 AWS Marketplace 타사 Kubernetes 애플리케이션을 찾 고, 구독하고, 배포할 수 있습니다. 타사 쿠버네티스 애플리케이션을 아마존 엘라스틱 컨테이너 서비스 (Amazon ECS), 아마존 엘라스틱 쿠버네티스 서비스 (Amazon EKS) 에 배포하고 AWS Fargate, 아마 존 EKS Anywhere (EKS Anywhere) 를 사용하여 온프레미스에 배포할 수 있습니다. 온프레미스의 자 체 관리형 Kubernetes 클러스터 또는 Amazon Elastic Compute Cloud(Amazon EC2)에 배포할 수도 있 습니다.

Docker 호환 런타임에 무료 및 기존 보유 라이선스 사용(BYOL) 컨테이너 제품을 실행할 수 있습니다.

주제

- [도움말 가져오기](#page-198-0)
- [컨테이너 제품 시작하기](#page-198-1)
- [컨테이너 기반 제품 요구 사항](#page-221-0)
- [컨테이너 제품 요금](#page-239-0)
- [컨테이너 제품 결제, 측정 및 라이선스 통합](#page-247-0)
- [컨테이너 제품에 대한 Amazon SNS 알림](#page-306-0)

# <span id="page-198-0"></span>도움말 가져오기

컨테이너 제품과 관련하여 지원을 받으려면 AWS Marketplace 의 비즈니스 개발 파트너 또는 [AWS](https://aws.amazon.com/marketplace/management/contact-us/)  [Marketplace 판매자 운영](https://aws.amazon.com/marketplace/management/contact-us/) 팀에 문의하세요.

# <span id="page-198-1"></span>컨테이너 제품 시작하기

이 주제에서는 첫 번째 AWS Marketplace용 컨테이너 제품을 생성, 테스트 및 게시하는 모든 단계를 설 명합니다.

주제

- [필수 조건](#page-199-0)
- [컨테이너 제품 생성](#page-199-1)
- [제품 수명 주기](#page-200-0)
- [컨테이너 제품 업데이트\(레거시\)](#page-201-0)
- [제품 표시 여부 업데이트](#page-201-1)
- [AWS 계정 ID 허용 목록 업데이트](#page-202-0)
- [요금 차원 추가](#page-202-1)
- [차원 정보 업데이트](#page-203-0)
- [요금 조건 업데이트](#page-203-1)
- [국가별 가용성 업데이트](#page-204-0)
- [최종 사용자 라이선스 계약 업데이트](#page-204-1)
- [제품의 환불 정책 업데이트](#page-205-0)
- [컨테이너 제품의 제품 ID 및 제품 코드 생성](#page-205-1)
- [초기 목록 생성](#page-206-0)
- [컨테이너 제품의 요금 세부 정보 생성 또는 업데이트\(레거시\)](#page-207-0)
- [컨테이너 AWS Marketplace Metering Service 제품 통합](#page-208-0)
- [컨테이너 제품을 AWS License Manager 위한 통합](#page-209-0)
- [새 제품 버전 추가](#page-209-1)
- [제품 테스트 및 출시](#page-216-0)
- [버전 정보 업데이트](#page-218-0)
- [Amazon EKS 추가 기능 버전 제한](#page-219-0)
- [컨테이너 제품의 제품 정보 생성 또는 업데이트](#page-219-1)
- [컨테이너 제품 게시\(레거시\)](#page-220-0)
- [컨테이너 제품을 스캔하여 보안 문제 확인](#page-221-1)

# <span id="page-199-0"></span>필수 조건

시작하기 전에 다음 사전 조건을 완료해야 합니다.

- 1. [AWS Marketplace Management Portal](https://aws.amazon.com/marketplace/management/)에 액세스하고 사용합니다. 이 도구는 판매자로 등록하 고 판매 중인 제품을 관리하는 데 사용하는 도구입니다. AWS Marketplace자세한 정보는 [AWS](https://docs.aws.amazon.com/marketplace/latest/userguide/user-guide-for-sellers.html#management-portal) [Marketplace Management Portal을](https://docs.aws.amazon.com/marketplace/latest/userguide/user-guide-for-sellers.html#management-portal) 참조하세요.
- 2. 판매자로 등록하고 세금 및 은행 정보를 제출합니다. 자세한 정보는 [판매자 등록 프로세스](#page-23-0)을 참조하 세요.
- 3. Amazon Elastic Container Service(Amazon ECS), Amazon Elastic Kubernetes Service(Amazon EKS) 또는 AWS Fargate에서 컨테이너를 하나 이상 생성합니다. 관련 이미지에 대한 링크가 있는지 확인합니다.
- 4. AWS Marketplace에서 컨테이너 제품을 생성하고 통합하는 방법을 계획합니다.

제품을 공개적으로 게시하기 전에 요금, 권한 부여 및 측정 전략을 계획하는 것이 좋습니다.

- 컨테이너 기반 제품의 요구 사항에 대한 자세한 내용은 [컨테이너 기반 제품 요구 사항](#page-221-0) 섹션을 참 조하세요.
- 제품의 요금 설정에 대한 자세한 내용은 [컨테이너 제품 요금](#page-239-0) 섹션을 참조하세요.
- 유료 컨테이너 기반 제품의 사용자 지정 측정에 대한 자세한 내용은 [AWS Marketplace Metering](#page-247-1)  [Service로 시간당 및 사용자 지정 측정](#page-247-1) 섹션을 참조하세요.

<span id="page-199-1"></span>컨테이너 제품 생성

컨테이너 제품을 생성하는 단계는 다음과 같습니다.

- 1. [제품 ID 및 코드를 생성합](https://docs.aws.amazon.com/marketplace/latest/userguide/container-product-getting-started.html#create-initial-container-product)니다.
- 2. [the section called "초기 목록 생성"](#page-206-0).
- 3. [제품의 초기 버전을 추가](https://docs.aws.amazon.com/marketplace/latest/userguide/container-product-getting-started.html#container-add-version)합니다.
- 4. 유료 제품의 경우 [측정을 제품에 통합](#page-208-0)합니다.
- 5. [the section called "제품 표시 여부 업데이트"](#page-201-1).

#### **a** Note

제품 수명 주기에 대한 자세한 내용은 [the section called "제품 수명 주기"](#page-200-0) 섹션을 참조하세요.

# <span id="page-200-0"></span>제품 수명 주기

에서 AWS Marketplace제품을 생성하면 처음에는 제품이 생성된 계정을 포함하여 허용 목록에 있는 계정만 볼 수 있도록 제한된 가시성으로 게시됩니다. 준비가 되면 AWS Marketplace 카탈로그에 게시 하여 구매자가 제품을 구독하고 구매할 수 있도록 할 수 있습니다.

[서버 제품](https://docs.aws.amazon.com/arketplace/management/products/server) 페이지에서 제품 목록을 볼 수 있습니다. 제품의 현재 스테이지에 따라 제품의 상태는 다음 중 하나입니다.

- 준비 중 아직 판매자가 정보를 추가하고 있는 불완전한 제품. 셀프 서비스 경험에서 처음으로 저장 후 종료할 때, 변경 요청이 성공하면 판매자가 제출한 완료된 단계의 정보가 포함된, 게시되지 않은 제품이 생성됩니다. 이 상태에서 제품에 정보를 계속 추가할 수도 있고 변경 요청을 통해 이미 제출 한 세부 정보를 변경할 수도 있습니다.
- 제한 제품이 시스템에 제출되고 시스템의 모든 검증을 통과하면 완성되었습니다. 그 후 제품이 제 한 상태로 릴리스되었습니다. 이제 판매자 계정과 판매자가 허용한 사람만 제품 세부 정보 페이지에 액세스할 수 있습니다. 세부 정보 페이지를 통해 제품을 테스트할 수 있습니다. 자세한 내용이나 도 움이 필요하면 [AWS Marketplace 판매자 운영](https://aws.amazon.com/marketplace/management/contact-us/) 팀에 문의하세요.
- 퍼블릭 구매자가 제품을 살펴보고 구독할 수 있도록 제품을 게시할 준비가 되면 표시 여부 업데이 트 변경 요청을 사용합니다. 이 요청을 받으면 AWS Marketplace 셀러 운영 팀이 AWS 정책을 기준 으로 상품을 검토하고 감사하는 워크플로가 시작됩니다. 제품이 승인되고 변경 요청이 처리되면 제 품 상태가 제한에서 퍼블릭으로 바뀝니다. AWS 가이드라인에 대한 자세한 내용은 [컨테이너 기반 상](marketplace/latest/userguide/container-product-policies.html) [품 요건을](marketplace/latest/userguide/container-product-policies.html) 참조하십시오.
- 제한 신규 사용자가 제품을 구독하지 못하게 하려면 표시 여부 업데이트 변경 요청을 사용하여 제 품을 제한하면 됩니다. 제한 상태는 허용 목록에 있는 기존 사용자는 제품을 계속 사용할 수 있다는 것을 의미합니다. 하지만 제품이 더 이상 대중에게 표시되거나 신규 사용자에게 제공되지 않습니다.

**a** Note

제품이 준비 중, 제한 또는 공개 상태일 때 제품을 업데이트할 수 있습니다. 자세한 내용은 [컨테](marketplace/latest/userguide/container-product-getting-started.html#container-updating-product) [이너 제품 업데이트를](marketplace/latest/userguide/container-product-getting-started.html#container-updating-product) 참조하세요.

# <span id="page-201-0"></span>컨테이너 제품 업데이트(레거시)

컨테이너 제품을 업데이트하는 단계는 다음과 같습니다.

- 1. 다음을 포함하여 [새로운 제품 버전을 추가](#page-209-1)합니다.
	- a. 컨테이너의 리포지토리를 추가합니다.
	- b. 최종 컨테이너를 리포지토리에 업로드합니다.
	- c. 첫 번째 컨테이너 이미지로 제품의 첫 번째 버전을 생성합니다.
- 2. [제품 버전 정보를 업데이트](#page-218-0)합니다.
- 3. [구매자가 볼 수 있도록 제품을 게시](#page-220-0)합니다.

# <span id="page-201-1"></span>제품 표시 여부 업데이트

업데이트 가시성을 사용하여 상품을 볼 수 있는 AWS Marketplace구매자를 변경할 수 있습니다.

표시 여부를 업데이트하는 방법

- 1. AWS Marketplace Management Portal [https://aws.amazon.com/marketplace/management/tour/a](https://aws.amazon.com/marketplace/management/tour/)t 를 열고 셀러 계정에 로그인합니다.
- 2. [서버 제품](https://aws.amazon.com/marketplace/management/products/server) 페이지로 이동한 후 현재 서버 제품 탭에서 수정하려는 컨테이너 기반 제품을 선택합니 다.
- 3. 변경 요청 드롭다운에서 표시 여부 업데이트를 선택합니다.

#### **a** Note

이 변경 요청을 사용하여 제품을 제한 상태에서 퍼블릭 상태로 전환하라고 요청할 수 있습 니다. 단, 변경 요청을 공개로 전환하려면 AWS Marketplace 셀러 운영 팀 승인 절차를 거 쳐야 합니다.

- 4. 제출을 선택하여 검토 요청을 제출합니다.
- 5. 요청 탭에서 요청 상태가 검토 중으로 표시되는지 확인합니다. 요청이 완료되면 상태가 성공으로 바뀝니다.

# <span id="page-202-0"></span>AWS 계정 ID 허용 목록 업데이트

제한된 상태에서 제품을 볼 수 있는 AWS 계정 ID 목록을 변경할 수 있습니다. 허용 목록에 있는 계정은 제품 세부 정보 페이지에 제품 버전과 함께 제한 배지가 표시됩니다.

- 1. [https://aws.amazon.com/marketplace/management/tour/ AWS Marketplace Management Portal](https://aws.amazon.com/marketplace/management/tour/) 에서 열고 셀러 계정에 로그인합니다.
- 2. [서버 제품](https://aws.amazon.com/marketplace/management/products/server) 페이지에서 수정하려는 컨테이너 제품을 선택합니다.
- 3. 변경 요청 드롭다운 목록에서 허용 목록 업데이트를 선택합니다. 현재 허용 목록에 있는 계정 목록 이 표시됩니다.
- 4. 허용 목록에 있는 AWS 계정 필드에 AWS 계정 ID를 입력하고, 쉼표로 ID를 구분합니다.
- 5. 제출을 선택하여 검토 요청을 제출합니다.
- 6. 요청 탭에서 요청 상태가 검토 중으로 표시되는지 확인합니다. 요청이 완료되면 상태가 성공 또는 실패로 업데이트됩니다.

## <span id="page-202-1"></span>요금 차원 추가

제품 요금 청구에 사용하는 요금 모델에 요금 차원을 추가할 수 있습니다. 요금 모델에 대한 자세한 내 용은 [컨테이너 요금 모델](#page-240-0) 섹션을 참조하세요.

#### **a** Note

소비 가격 책정 계약에 가격 책정 차원 추가 (예: 추가 사용에 대한 pay-as-you-go 가격 책정) 는 에서 사용할 수 없습니다 AWS Marketplace Management Portal. 계약, 사용량, 소비량 요금이 적용되는 계약 사이에서 요금 모델을 변경할 수 없습니다. [AWS](https://aws.amazon.com/marketplace/management/contact-us/) [Marketplace 판매자 운영](https://aws.amazon.com/marketplace/management/contact-us/) 팀에 지원을 요청하세요.

- 1. [https://aws.amazon.com/marketplace/management/tour/ AWS Marketplace Management Portal](https://aws.amazon.com/marketplace/management/tour/) 에서 열고 셀러 계정에 로그인합니다.
- 2. [서버 제품](https://aws.amazon.com/marketplace/management/products/server) 페이지에서 수정하려는 컨테이너 제품을 선택합니다.
- 3. 변경 요청 드롭다운 목록에서 요금 차원 업데이트를 선택하고 요금 차원 추가를 선택합니다.
- 4. 요금 모델에 따라 API 식별자, 표시 이름 및 설명을 제공하여 계약 차원 또는 사용량 차원을 추가 할 수 있습니다.
- 5. 다음을 선택하고 계약 차원 요금을 입력합니다.
- 6. 제출을 선택하여 검토 요청을 제출합니다.
- 7. 요청 탭에서 요청 상태가 검토 중으로 표시되는지 확인합니다. 요청이 완료되면 상태가 성공 또는 실패로 업데이트됩니다.

# <span id="page-203-0"></span>차원 정보 업데이트

제품의 차원 정보를 변경할 수 있습니다. 요금 모델에 대한 자세한 내용은 [컨테이너 요금 모델](#page-240-0) 섹션을 참조하세요.

- 1. AWS Marketplace Management Portal at [https://aws.amazon.com/marketplace/management/](https://aws.amazon.com/marketplace/management/tour/) [tour/](https://aws.amazon.com/marketplace/management/tour/) 을 열고 셀러 계정에 로그인합니다.
- 2. [서버 제품](https://aws.amazon.com/marketplace/management/products/server) 페이지에서 수정하려는 컨테이너 제품을 선택합니다.
- 3. 변경 요청 드롭다운 목록에서 요금 차원 업데이트를 선택하고 차원 정보 업데이트를 선택합니다.
- 4. 업데이트하려는 차원의 표시 이름 및 설명을 제공하여 차원 정보를 추가할 수 있습니다.
- 5. 제출을 선택하여 검토 요청을 제출합니다.
- 6. 요청 탭에서 요청 상태가 검토 중으로 표시되는지 확인합니다. 요청이 완료되면 상태가 성공 또는 실패로 업데이트됩니다.

# <span id="page-203-1"></span>요금 조건 업데이트

제품의 요금 조건을 변경할 수 있습니다. 제품이 제공되는 국가를 변경할 때 요금 조건을 업데이트해야 할 수도 있습니다.

- 1. AWS Marketplace Management Portal at [https://aws.amazon.com/marketplace/management/](https://aws.amazon.com/marketplace/management/tour/) [tour/](https://aws.amazon.com/marketplace/management/tour/) 을 열고 셀러 계정에 로그인합니다.
- 2. [서버 제품](https://aws.amazon.com/marketplace/management/products/server) 페이지에서 수정하려는 컨테이너 제품을 선택합니다.
- 3. 변경 요청 드롭다운 목록에서 공개 제안 업데이트를 선택하고 요금 조건 업데이트를 선택합니다.
- 4. 현재 요금이 편집할 수 있도록 미리 입력되어 있습니다. 현재 요금을 삭제하고 새 요금을 추가하면 됩니다. 요청하려는 요금을 검토한 후 요청을 제출하는 것이 좋습니다.
- 5. 제출을 선택하여 검토 요청을 제출합니다.
- 6. 요청 탭에서 요청 상태가 검토 중으로 표시되는지 확인합니다. 요청이 완료되면 상태가 성공 또는 실패로 업데이트됩니다.

### **a** Note

요금 조건 업데이트를 사용하여 차원의 요금을 인상하면 90일 동안 요금을 업데이트할 수 없습 니다. 가격 인상은 변경을 시작한 날로부터 90일 동안 가격이 고정됩니다. 이 가격 동결은 가격 인상에만 유효하며 가격 인하에는 적용되지 않습니다.

# <span id="page-204-0"></span>국가별 가용성 업데이트

제품을 제공하고 구독할 수 있는 국가를 변경할 수 있습니다. 자세한 정보는 [국가을](#page-66-0) 참조하세요.

- 1. [https://aws.amazon.com/marketplace/management/tour/ AWS Marketplace Management Portal](https://aws.amazon.com/marketplace/management/tour/) 에서 열고 셀러 계정에 로그인합니다.
- 2. [서버 제품](https://aws.amazon.com/marketplace/management/products/server) 페이지에서 수정하려는 컨테이너 제품을 선택합니다.
- 3. 변경 요청 드롭다운 목록에서 공개 제안 업데이트를 선택하고 국가별 가용성 업데이트를 선택합 니다.
- 4. 다음 옵션 중 하나를 선택합니다.
	- 모든 국가 지원되는 모든 국가에서 사용할 수 있습니다.
	- 일부 국가를 제외한 모든 국가 일부 국가를 제외하고 지원되는 모든 국가에서 사용할 수 있습 니다.
	- 허용 목록에 있는 국가만 판매자가 지정한 국가의 구매자만 제품을 구매할 수 있습니다.
- 5. 제출을 선택하여 검토 요청을 제출합니다.
- 6. 요청 탭에서 요청 상태가 검토 중으로 표시되는지 확인합니다. 요청이 완료되면 상태가 성공 또는 실패로 업데이트됩니다.

# <span id="page-204-1"></span>최종 사용자 라이선스 계약 업데이트

[표준 계약서 AWS Marketplace](#page-67-0) 또는 사용자 지정 EULA를 사용하도록 최종 사용자 라이선스 계약 (EULA)을 업데이트할 수 있습니다. 업데이트된 EULA는 제품을 구독하는 신규 사용자와 제품 갱신에 적용됩니다.

- 1. AWS Marketplace Management Portal at [https://aws.amazon.com/marketplace/management/](https://aws.amazon.com/marketplace/management/tour/) [tour/](https://aws.amazon.com/marketplace/management/tour/) 을 열고 셀러 계정에 로그인합니다.
- 2. [서버 제품](https://aws.amazon.com/marketplace/management/products/server) 페이지에서 수정하려는 컨테이너 제품을 선택합니다.
- 3. 변경 요청 드롭다운 목록에서 공개 제안 업데이트를 선택하고 EULA 업데이트를 선택합니다.
- 4. AWS Marketplace 표준 계약을 선택하거나 사용자 지정 EULA를 제출합니다. 사용자 지정 EULA 의 경우 Amazon S3 버킷의 계약을 제공해야 합니다.
- 5. 제출을 선택하여 검토 요청을 제출합니다.
- 6. 요청 탭에서 요청 상태가 검토 중으로 표시되는지 확인합니다. 요청이 완료되면 상태가 성공 또는 실패로 업데이트됩니다.

### <span id="page-205-0"></span>제품의 환불 정책 업데이트

제품의 환불 정책을 업데이트할 수 있습니다. 업데이트된 환불 정책은 모든 사용자에게 적용됩니다. 자 세한 정보는 [제품 환불 날짜 AWS Marketplace을](#page-63-0) 참조하세요.

- 1. AWS Marketplace Management Portal at [https://aws.amazon.com/marketplace/management/](https://aws.amazon.com/marketplace/management/tour/) [tour/](https://aws.amazon.com/marketplace/management/tour/) 을 열고 셀러 계정에 로그인합니다.
- 2. [서버 제품](https://aws.amazon.com/marketplace/management/products/server) 페이지에서 수정하려는 컨테이너 제품을 선택합니다.
- 3. 변경 요청 드롭다운 목록에서 공개 제안 업데이트를 선택하고 환불 정책 업데이트를 선택합니다.
- 4. 현재 환불 정책이 편집할 수 있도록 미리 입력되어 있습니다. 현재 환불 정책을 삭제하고 새 환불 정책을 추가할 수 있습니다. 요청하려는 환불 정책을 검토한 후 요청을 제출하는 것이 좋습니다. 요청을 제출하면 현재 환불 정책을 덮어씁니다.
- 5. 제출을 선택하여 검토 요청을 제출합니다.
- 6. 요청 탭에서 요청 상태가 검토 중으로 표시되는지 확인합니다. 요청이 완료되면 상태가 성공 또는 실패로 업데이트됩니다.

# <span id="page-205-1"></span>컨테이너 제품의 제품 ID 및 제품 코드 생성

컨테이너 제품을 시작하려면 에서 제품 ID와 제품 코드 레코드를 생성해야 AWS Marketplace합니다. 제품 ID는 제품 수명 주기 전반에 걸쳐 제품을 추적하는 데 사용됩니다.

다음 절차에 따라 에서 새 컨테이너 제품을 생성하고 제품 ID를 생성하십시오. AWS Marketplace Management Portal

**a** Note

제품과 페어링되는 컨테이너의 퍼블릭 키도 이 프로세스에서 생성합니다.

컨테이너 제품 ID를 생성하는 방법

- 1. 웹 브라우저를 열고 [AWS Marketplace Management Portal에](https://aws.amazon.com/marketplace/management/) 로그인합니다.
- 2. 메뉴 표시줄에서 제품을 선택하고 서버를 선택합니다.
- 3. 서버 제품 생성을 선택하고 컨테이너를 선택합니다.
- 4. 컨테이너 제품 ID 및 코드를 생성합니다.

#### **a** Note

(선택 사항) 태그 기반 권한 부여를 사용하려면 제품에 태그를 지정합니다. 자세한 내용은 [AWS 리소스에 태그 지정](https://docs.aws.amazon.com/tag-editor/latest/userguide/tagging.html)을 참조하세요.

5. 계속을 선택하여 제품 생성을 계속합니다.

### <span id="page-206-0"></span>초기 목록 생성

제품 ID, 제품 코드 및 퍼블릭 키를 생성한 후에는 마법사를 사용하여 초기 목록을 생성합니다.

- 1. 제품 목록의 제품 정보를 제공합니다.
- 2. 제품의 요금 모델을 결정합니다.

#### **a** Note

자세한 내용은 [컨테이너 제품 요금을](https://docs.aws.amazon.com/marketplace/latest/userguide/pricing-container-products.html) 참조하세요.

**a** Note

유료 제품의 경우 판매자와 AWS Marketplace 판매자 운영 팀이 높은 비용을 들이지 않고도 제품을 테스트할 수 있도록 제품이 0.01 USD로 시작합니다. 제품을 대중에 공개할 때 실제 요금을 입력합니다.

- 3. 환불 정책, EULA 및 제안 가용성을 비롯한 추가 제안 정보를 제공합니다.
- 4. 컨테이너 제품의 초기 리포지토리를 추가합니다.
- 5. 마지막 단계에서 제출을 선택하여 제품의 표시 여부를 제한으로 전환합니다.

#### **a** Note

컨테이너 제품은 처음에 자리 표시자 버전으로 생성됩니다. 판매자는 제품의 표시 여부가 제한일 때 최종 버전을 추가하게 됩니다.

### <span id="page-207-0"></span>컨테이너 제품의 요금 세부 정보 생성 또는 업데이트(레거시)

컨테이너 제품의 요금 세부 정보를 업데이트하려면 제품 로드 양식(PLF)을 사용해야 합니다. 제품의 PLF는 제품 정보를 포함하고 있는 스프레드시트입니다. 다음은 PLF를 사용하여 요금 세부 정보를 비 롯한 제품 정보를 업데이트하는 절차입니다.

### **a** Note

컨테이너 제품의 요금 모델에 대한 자세한 내용은 [컨테이너 제품 요금](#page-239-0) 섹션을 참조하세요. 요금과 측정이 일치해야 합니다. 컨테이너 제품의 측정에 대한 자세한 내용은 [AWS](#page-247-1)  [Marketplace Metering Service로 시간당 및 사용자 지정 측정](#page-247-1) 섹션을 참조하세요.

제품 로드 양식을 사용하여 컨테이너 제품의 요금을 업데이트하는 방법

- 1. 웹 브라우저를 열고 [AWS Marketplace Management Portal에](https://aws.amazon.com/marketplace/management/) 로그인합니다.
- 2. 메뉴 모음에서 자산을 확장하고 파일 업로드를 선택합니다.
- 3. 오른쪽의 제품 로드 양식 및 판매자 가이드에서 컨테이너 제품 로드 양식을 선택합니다.
- 4. 컴퓨터에서 PLF 스프레드시트를 열고 필드에 정보를 입력하여 제품을 정의합니다. 그 중에는 컨 테이너 제품을 생성할 때 기록해 둔 제품 ID가 있습니다.

### **G** Tip

Microsoft Excel에서 PLF를 보면서 각 필드 위로 마우스를 가져가면 각 필드를 작성하는 방법에 대한 지침이 주석으로 표시됩니다.

제품의 요금 모델에 따라 요금 및 측정 차원을 제공합니다. 자세한 내용은 다음 자료를 참조하세 요.

• [사용자 지정 측정용 제품 로드 양식](#page-263-0)

### • [시간당 측정용 제품 로드 양식](#page-252-0)

**a** Note

스프레드시트에서 필수라는 단어가 포함된 빨간색 머리글이 표시되는 필드가 필수 필드 입니다. 요청 처리가 지연되지 않도록 필수 필드를 모두 작성해야 합니다.

- 5. PLF를 저장합니다.
- 6. 아직 웹 브라우저를 열지 않았으면 웹 브라우저를 열고 [AWS Marketplace Management Portal에](https://aws.amazon.com/marketplace/management/) 로그인합니다.
- 7. 메뉴 모음에서 [Assets(자산)]를 확장하고 [File Upload(파일 업로드)]를 선택합니다.
- 8. 파일 업로드에서 컴퓨터를 탐색하여 이 컨테이너 제품에 사용하려고 저장한 PLF를 선택합니다.
- 9. 업로드하는 다른 PLF와 구별할 수 있도록 이 PLF에 대한 간단한 설명을 입력합니다.
- 10. 업로드를 선택합니다. 업로드한 PLF는 페이지 하단의 표에 나타납니다.

가격 세부 정보는 AWS Marketplace 셀러 운영 팀에서 수동으로 검토 및 업데이트합니다. 업데이트를 완료하는 데 보통 영업일 기준으로 며칠이 걸립니다. AWS Marketplace Management Portal의 자산 메 뉴에서 컨테이너를 선택하여 상태를 확인할 수 있습니다. 제품 요금 세부 정보 검토가 완료되면 이메일 메시지가 전송됩니다.

### **a** Note

컨테이너 제품이 제한 상태로 생성되었습니다. 계정에서 테스트할 제품을 확인하고 수정할 수 있습니다. 다른 테스트 계정에서 볼 수 있게 하려면, 또는 공개적으로 제공할 준비가 되었으면 [컨테이너 제품 게시\(레거시\)](#page-220-0) 섹션을 참조하세요.

제품을 공개적으로 게시할 때까지 동일한 절차에 따라 컨테이너 제품 요금을 편집할 수 있습니다.

제품의 요금 세부 정보를 생성한 후에는 다른 제품 세부 정보를 추가하고, 측정을 제품에 통합하고, 제 품의 소프트웨어 버전을 생성할 수 있습니다.

### <span id="page-208-0"></span>컨테이너 AWS Marketplace Metering Service 제품 통합

사용량 요금이 적용되는 컨테이너 기반 제품의 경우 [AWS Marketplace 측정 서비스를](https://docs.aws.amazon.com/marketplacemetering/latest/APIReference/Welcome.html) 사용하여 제품 사용 권한을 확인하고 요금 청구를 위해 사용량을 측정합니다. 요금 정보를 설정할 때 생성한 요금 모 델로 측정해야 합니다. 자세한 정보는 [AWS Marketplace Metering Service로 시간당 및 사용자 지정 측](#page-247-1) [정](#page-247-1)을 참조하세요.

### <span id="page-209-0"></span>컨테이너 제품을 AWS License Manager 위한 통합

계약 가격이 적용되는 컨테이너 기반 제품의 경우 AWS License Manager 를 사용하여 라이선스를 제 품과 연결합니다.

통합에 대한 자세한 내용은 을 AWS License Manager참조하십시오. [다음과 같은 컨테이너 제품에 대](#page-274-0) [한 계약 가격 AWS License Manager](#page-274-0)

## <span id="page-209-1"></span>새 제품 버전 추가

제품의 수명 주기 동안 여러 제품 버전이 출시될 수 있습니다. 각 버전에는 해당 버전과 관련된 컨테이 너 이미지 세트가 있습니다.

**a** Note

제품 ID와 제품 요금을 생성하기 전에는 제품에 버전을 추가할 수 없습니다. 이 단계에 대한 자 세한 내용은 [컨테이너 제품의 제품 ID 및 제품 코드 생성](#page-205-1) 및 [컨테이너 제품의 요금 세부 정보 생](#page-207-0) [성 또는 업데이트\(레거시\)](#page-207-0) 섹션을 참조하세요.

제품 버전을 생성하는 단계는 다음과 같습니다.

#### 주제

- [1단계: 리포지토리 추가](#page-210-0)
- [2단계: 컨테이너 이미지 및 아티팩트를 리포지토리에 업로드](#page-210-1)
- [3단계: 컨테이너 제품에 새 버전 추가](#page-212-0)

제품의 컨테이너 이미지와 기타 아티팩트는 AWS Marketplace의 리포지토리에 저장됩니다. 일반적으 로 필요한 아티팩트마다 리포지토리를 하나씩 생성하지만, 서로 다른 태그가 지정된 여러 아티팩트 버 전을 리포지토리에 저장할 수 있습니다.

**a** Note

제품 배포의 모든 이미지는 AWS Marketplace 리포지토리의 이미지를 사용해야 합니다.

<span id="page-210-0"></span>1단계: 리포지토리 추가

다음 절차는 필요한 리포지토리를 추가하는 방법을 설명합니다. AWS Marketplace

리포지토리를 추가하는 방법

- 1. [AWS Marketplace Management Portal에](https://aws.amazon.com/marketplace/management/) 로그인합니다.
- 2. 제품 메뉴에서 서버를 선택합니다.
- 3. 서버 제품 탭에서 수정하려는 제품을 선택한 다음, 변경 요청 드롭다운에서 리포지토리 추가를 선 택합니다.
- 4. 생성할 리포지토리의 이름을 입력합니다. 새 리포지토리를 여러 개 생성하려면 추가 리포지토리 마다 새 리포지토리 추가를 선택하고 고유한 이름을 지정합니다.

#### **a** Note

리포지토리는 <repositoryID>.dkr.ecr.us-east-1.amazonaws.com/ <sellerName>/<repositoryName> 구조입니다. (다음 절차에서) 리포지 토리에 항목을 추가하면 태그가 지정되고 <repositoryID>.dkr.ecr.useast-1.amazonaws.com/<sellerName>/<repositoryName>:<tag> 구조를 갖게 됩니다. 의 내부 repositoryID ID입니다. AWS MarketplacesellerName은 판매자 계 정에 대해 생성한 이름을 기반으로 합니다. 이 단계에서 respositoryName을 정의합니 다. tag는 리포지토리에 아티팩트를 업로드할 때 설정됩니다.

5. 제출을 선택합니다.

**a** Note

제품 하나에 가능한 리포지토리는 최대 50개입니다.

새 요청이 생성되고 요청 탭에 표시됩니다. 작업이 완료된 후 몇 분 내에, 앞에서 생성한 리포지토리에 컨테이너 이미지와 기타 아티팩트를 추가할 수 있습니다.

<span id="page-210-1"></span>2단계: 컨테이너 이미지 및 아티팩트를 리포지토리에 업로드

컨테이너 이미지 및 아티팩트를 리포지토리에 업로드하는 방법

1. [AWS Marketplace Management Portal에](https://aws.amazon.com/marketplace/management/) 로그인합니다.

- 2. 제품 메뉴에서 서버를 선택합니다.
- 3. 서버 제품 탭에서 수정하려는 제품을 선택합니다.
- 4. 변경 요청 드롭다운에서 리포지토리 추가를 선택합니다.
- 5. 기존 리포지토리 보기를 선택합니다.
- 6. 컨테이너 이미지 및 아티팩트를 업로드할 리포지토리를 선택합니다.
- 7. 푸시 명령 보기를 선택하여 Docker 컨테이너 이미지와 Helm 차트를 해당 리포지토리로 푸시하는 데 사용할 수 있는 명령을 포함한 지침 목록을 엽니다.

컨테이너 이미지 및 기타 아티팩트를 리포지토리로 푸시하는 방법에 대한 일반적인 정보는 Amazon Elastic Container Registry 사용 설명서의 [이미지 푸시를](https://docs.aws.amazon.com/AmazonECR/latest/userguide/image-push.html) 참조하세요.

### **a** Note

docker pull 또는 docker push를 호출할 때 다음 Amazon Elastic Container Registry(Amazon ECR) API 작업을 사용할 수 있습니다.

- DescribeImages 리포지토리의 이미지에 대한 메타데이터를 검토할 때 사용합니다.
- GetAuthorizationToken- 아티팩트를 리포지토리에 업로드하기 전에 인증에 사용 하며, 그 후에는 docker pull 또는 docker push 명령을 사용합니다.
- ListImages 푸시한 이미지 목록을 보는 데 사용합니다.
- 8. 나열된 명령을 사용하여 필요한 아티팩트를 로컬 리포지토리에서 제품 리포지토리로 푸시할 수 있습니다. AWS Marketplace

### **a** Note

push 명령에서 제공하는 **tag**는 리포지토리에 업로드하는 아티팩트 버전을 구분하는 데 사용됩니다. 아티팩트가 속한 버전에 적합한 태그를 사용합니다.

9. 버전에 필요한 컨테이너 이미지 또는 아티팩트마다 이 과정을 반복합니다.

#### **a** Note

버전의 각 제공 옵션에 최대 50개의 컨테이너 이미지 또는 아티팩트를 포함할 수 있습니 다. 제공 옵션에 대한 자세한 내용은 다음 절차를 참조하세요.

### 아티팩트를 업로드했으면 제품 버전을 생성할 준비가 된 것입니다.

### **a** Note

[컨테이너 기반 제품 요구 사항](#page-221-0)을 충족하는지 확인하기 위해 컨테이너 이미지가 자동으로 스캔 됩니다. 자세한 정보는 [컨테이너 제품을 스캔하여 보안 문제 확인](#page-221-1) 단원을 참조하세요.

새 제공 옵션 추가

컨테이너 제품의 각 버전에는 배송 옵션이 필요합니다. 배송 옵션은 구매자가 사용할 수 있는 배포 옵 션을 지정합니다. 아래 배송 옵션 중 하나에 따라 적절한 아티팩트를 리포지토리에 업로드해야 합니다.

- 컨테이너 이미지 전송 옵션의 경우, 제품 설치에 필요한 모든 컨테이너 이미지를 콘솔에서 생성 한 Amazon Elastic Container 레지스트리 (Amazon ECR) 리포지토리에 업로드하십시오. AWS **Marketplace**
- Helm차트 전송 옵션의 경우 AWS Marketplace 콘솔에서 만든 Amazon ECR 리포지토리에 Helm 차 트와 컨테이너 이미지를 업로드하십시오.
- Amazon EKS 콘솔 애드온 전송 옵션의 경우 콘솔에서 만든 Amazon ECR 리포지토리에 Helm 차트 와 컨테이너 이미지를 업로드하십시오. AWS Marketplace

<span id="page-212-0"></span>3단계: 컨테이너 제품에 새 버전 추가

**a** Note

컨테이너에 새 버전을 추가할 때 오류가 발생하는 경우 참조의 [새 버전 추가 비동기](https://docs.aws.amazon.com/marketplace-catalog/latest/api-reference/container-products.html#container-add-version) 오류 테이 블을 참조하십시오.AWS Marketplace Catalog API

컨테이너 제품에 새 버전을 추가하는 방법

- 1. [AWS Marketplace Management Portal에](https://aws.amazon.com/marketplace/management/) 로그인합니다.
- 2. 제품 메뉴에서 서버를 선택합니다.
- 3. 서버 제품 탭에서 버전을 추가하려는 제품을 선택합니다. 변경 요청 드롭다운에서 새 버전 추가를 선택합니다.
- 4. 새 버전 추가 페이지에서 사용 중인 버전의 버전 제목 및 릴리스 정보를 입력합니다.

5. 버전 세부 정보를 입력한 후에는 제공 옵션을 추가합니다. 제공 옵션은 구매자가 제품 버전에서 소 프트웨어를 시작하는 데 사용할 수 있는 지침 및 정보 세트입니다. 제공 옵션은 구매자의 입장에서 는 이행 옵션입니다.

### **a** Note

제품은 컨테이너 이미지가 서로 다른 여러 플랫폼 (예: Kubernetes 및 Ubuntu 배포) 을 지 원할 수 있습니다. 고객이 제품을 설정할 수 있는 각 방법에 대해 배송 옵션을 하나씩 생성 할 수 있으며, 제품 버전당 배송 옵션을 최대 4개까지 생성할 수 있습니다.

- a. 제품에 이미 다른 버전의 제공 옵션이 있는 경우 기존 옵션을 템플릿으로 사용하여 새 버전에 제공 옵션을 추가할 수 있습니다. 제공 옵션의 목록에서 추가하려는 제공 옵션을 선택합니다. 다음 단계의 지침에 따라 옵션을 편집할 수 있습니다.
- b. 새 제공 옵션을 추가하려면 새 제공 옵션을 선택합니다. 옵션을 추가한 후에는 다음 단계의 지 침에 따라 옵션을 구성합니다.
- 6. 제공 옵션에 사용할 제공 방법을 선택합니다. 제공 방법에 따라 구매자가 소프트웨어를 시작하는 방법이 결정됩니다.
	- 컨테이너 이미지 제공 옵션의 경우 AWS Marketplace 콘솔에서 생성한 Amazon Elastic Container Registry(Amazon ECR) 리포지토리에 있는 컨테이너 이미지의 경로를 입력합니다. 구매자는 이 컨테이너 이미지 경로를 사용하여 이미지를 환경으로 직접 가져와서 소프트웨어를 시작합니다.
	- Helm차트 전송 옵션의 경우 AWS Marketplace 콘솔에서 생성된 Amazon ECR 리포지토리의 Helm 차트 경로를 제공하십시오. 구매자는 배포 환경에 Helm 차트를 설치하여 소프트웨어를 시 작합니다.
	- Amazon EKS 콘솔 추가 기능 전송 옵션의 경우 콘솔에서 생성된 Amazon ECR 리포지토리의 Helm 차트 경로를 제공하십시오. AWS Marketplace 구매자는 Amazon EKS 콘솔 또는 네이티 브 Amazon EKS 애드온 API를 사용하여 컨테이너를 설치하여 소프트웨어를 시작합니다. 자세 한 내용은 Amazon [EKS에서 사용 가능한 Amazon EKS 애드온을](https://docs.aws.amazon.com/eks/latest/userguide/eks-add-ons.html#workloads-add-ons-available-eks) 참조하십시오.
	- a. 컨테이너 이미지 제공 옵션을 추가하려면 다음 단계를 수행합니다.
		- i. 컨테이너 이미지에서, 제품 버전 소프트웨어가 포함된 컨테이너 이미지에 Amazon ECR URL을 추가합니다.
		- ii. 제공 옵션 제목 및 배포 옵션 설명에 이 제공 옵션의 제목과 설명을 입력합니다.
- iii. 사용 지침에서 구매자가 소프트웨어를 시작한 후 사용하는 데 도움이 되는 세부 정보를 입력합니다.
- iv. 지원되는 서비스에서 구매자가 소프트웨어를 시작할 수 있는 환경을 선택합니다.
- v. 배포 템플릿에서 구매자가 소프트웨어를 시작하는 데 사용할 수 있는 리소스를 추가합니 다. 각 템플릿의 리소스에 대한 제목과 URL을 입력합니다.
- b. Helm차트 배송 옵션을 추가하려면 다음 단계를 수행하십시오.
	- i. Helm차트에서 구매자가 소프트웨어를 시작하기 위해 배포 환경에 설치할 Amazon ECR URL을 Helm 차트에 추가하십시오.
	- ii. 컨테이너 이미지에서, 제품 버전 소프트웨어가 포함된 컨테이너 이미지에 Amazon ECR URL을 추가합니다.
	- iii. 제공 옵션 제목 및 배포 옵션 설명에 이 제공 옵션의 제목과 설명을 입력합니다.
	- iv. 사용 지침에서 구매자가 소프트웨어를 시작한 후 사용하는 데 도움이 되는 세부 정보를 입력합니다.
	- v. 지원되는 서비스에서 구매자가 소프트웨어를 시작할 수 있는 환경을 선택합니다.
	- vi. 선택 사항 Helm 릴리스 이름에 Helm 차트가 설치될 Kubernetes 네임스페이스의 이름 을 입력합니다.
	- vii. 선택 사항 Helm 설치 네임스페이스에 명령에서 사용할 Helm 릴리스의 이름을 입력합 니다. helm install
	- viii. 선택 사항 Kubernetes 서비스 계정 이름에 AWS Identity and Access Management (IAM) 연결에 사용할 Kubernetes 서비스 계정의 이름을 입력합니다. Kubernetes서비스 계정은 라이선싱 또는 미터링과 같은 AWS 서비스를 호출합니다.
	- ix. 이 제품 QuickLaunch버전에서 활성화하도록 선택하십시오. QuickLaunch 에 있는 기능 입니다 AWS Marketplace. 구매자는 QuickLaunch 를 사용하여 Amazon EKS 클러스터를 빠르게 생성하고 이를 통해 소프트웨어를 시작할 수 있습니다. AWS CloudFormation자 세한 내용은 [QuickLaunch 을 참조하십시오. AWS Marketplace](https://docs.aws.amazon.com/marketplace/latest/buyerguide/buyer-configuring-a-product.html#buyer-launch-container-quicklaunch)
	- x. 매개변수 재정의에서 소프트웨어를 시작하는 Helm CLI 명령에 사용할 매개변수를 입 력합니다. 이러한 매개변수를 통해 구매자는 제공된 기본값을 재정의할 수 있습니다. QuickLaunch활성화한 경우 CloudFormation 양식에 대한 매개변수 이름과 설명도 입력 하십시오. AWS Marketplace 관리 콘솔을 사용할 때는 15개의 매개 변수로 제한되지만, 사용할 때는 제한이 없습니다 AWS Marketplace Catalog API. 자세한 내용은 [컨테이너](https://docs.aws.amazon.com/marketplace-catalog/latest/api-reference/container-products.html#container-add-version)  [기반 제품에 새 버전 추가](https://docs.aws.amazon.com/marketplace-catalog/latest/api-reference/container-products.html#container-add-version)를 참조하세요.

#### **a** Note

일부 재정의 파라미터는 필수입니다. Amazon EKS Anywhere 제품은 라 이선스 보안 암호에 대한 재정의 파라미터가 필요하며 DefaultValue는 "\${AWSMP\_LICENSE\_SECRET}"입니다. 유료 제품의 경우 DefaultValue가 "\${AWSMP\_SERVICE\_ACCOUNT}"인 서비스 계정 구성에 재정의 파라미터 하나 를 제공해야 합니다.

- xi. 콘솔, 명령줄 도구 및 API에서 민감한 정보를 숨기려면 암호 및 보안 암호 숨기기를 선택 합니다. 자세한 내용은 AWS CloudFormation 사용 설명서의 [파라미터](https://docs.aws.amazon.com/AWSCloudFormation/latest/UserGuide/parameters-section-structure.html)에서 NoEcho 파라 미터 설명서를 참조하세요.
- c. Amazon EKS 콘솔 애드온 전송 옵션을 추가하려면 아티팩트가 다음을 준수하는지 확인한 후 다음 단계를 수행하십시오. [Amazon EKS 애드온 제품에 대한 요구 사항](#page-224-0)

### **a** Note

Amazon EKS 애드온 전송 옵션은 버전당 하나만 지원됩니다. 사용 중인 현재 버전이 Amazon EKS 콘솔에 게시되기 전까지는 새 버전을 추가할 수 없습니다.

- i. Helm차트에서 구매자가 소프트웨어를 시작하기 위해 배포 환경에 설치할 Amazon ECR URL을 Helm 차트에 추가하십시오.
- ii. 컨테이너 이미지에서, 제품 버전 소프트웨어가 포함된 컨테이너 이미지에 Amazon ECR URL을 추가합니다. Helm차트 내의 모든 이미지가 나열되어 있는지 확인하십시오.
- iii. 제공 옵션 제목 및 배포 옵션 설명에 이 제공 옵션의 제목과 설명을 입력합니다.
- iv. 가시성에서 기본값인 제한을 선택한 상태로 유지합니다.
- v. 애드온 이름에 이 애드온의 고유한 이름을 입력합니다. 입력한 애드온 이름은 Amazon EKS 콘솔에 표시되는 동안 셀러 이름과 함께 추가됩니다.
- vi. 애드온 버전에서 이 애드온을 설치하거나 업그레이드할 때 표시될 애드온 버전을 입력합 니다. 형식을 따르세요. major.minor.patch
- vii. 애드온 유형의 드롭다운 목록에서 애드온 카테고리를 선택합니다.
- viii. Kubernetes버전에서 애드온이 지원할 모든 Kubernetes 버전을 선택합니다.
- ix. 아키텍처에서 애드온이 지원하는 플랫폼 아키텍처를 선택합니다. 옵션은 AMD64 및 ARM64 입니다. 호환성을 극대화하려면 두 아키텍처를 모두 지원하는 것이 좋습니다. 애
드온이 ARM64 장치를 지원하지 않는 경우 제품을 모든 상업용 제품에 게시하려면 먼저 지원을 추가할 계획된 날짜를 지정해야 합니다. AWS 리전

- x. 네임스페이스에 애드온을 설치할 고유한 Kubernetes 네임스페이스를 입력합니다. default,kube-system, kube-public 네임스페이스는 타사 추가 기능 설치에 지원되 지 않습니다.
- xi. 환경 재정의 파라미터에서 Amazon EKS 애드온 프레임워크의 환경 파라미터를 최대 2개 까지 선택할 수 있습니다. values.yaml의 파라미터 이름을 이러한 환경 변수 (및) 에 매핑 할 수 있습니다.\${AWS\_REGION} \${AWS\_EKS\_CLUSTER\_NAME}

7. 전송 옵션을 더 추가하려면 새 전송 옵션을 선택하고 이전 단계의 지침을 반복하여 구성합니다.

8. 제출을 선택합니다.

## 제품 테스트 및 출시

이 섹션에서는 컨테이너 제품 버전을 게시한 후의 다음 단계에 대한 지침을 제공합니다. 제품을 테스트 하고 대중에게 출시하는 데 필요한 구체적인 단계와 프로세스를 설명합니다.

컨테이너 이미지 및 Helm 차트 배송 옵션

이 섹션에서는 컨테이너 이미지 및 Helm 차트 출시에 대한 지침을 제공합니다.

새 버전 요청이 생성되고 몇 분 내에 완료됩니다. 서버 제품 페이지의 요청 탭에서 요청을 추적할 수 있 습니다. 애드온을 테스트하거나 릴리스할 때 오류가 발생하는 경우 참조의 새 버전 [추가에](https://docs.aws.amazon.com/marketplace-catalog/latest/api-reference/container-products.html#container-add-version) 있는 비동기 오류 표를 참조하십시오.AWS Marketplace Catalog API

**a** Note

현재 제품이 한정된 수량으로 설정되어 있는 경우 해당 제품을 구매할 수 있는 구매자만 제품 버전에 액세스할 수 있습니다. 현재 제품이 공개되도록 설정된 경우 모든 AWS Marketplace 구 매자가 제품 버전에 액세스할 수 있습니다.

이 버전이 첫 번째 버전이면 이제 제품을 게시할 준비가 된 것입니다. 제품을 게시하는 방법에 대한 자 세한 내용은 [컨테이너 제품 게시\(레거시\)](#page-220-0) 단원을 참조하세요.

### 아마존 EKS 애드온 배송 옵션

이 섹션에서는 Amazon EKS 애드온의 테스트 및 출시에 대한 지침을 제공합니다.

애드온 테스트

• 애드온을 제출하면 요청을 AWS Marketplace 처리하고 Amazon EKS 애드온 카탈로그에서 검증할 수 있도록 제한된 상태로 애드온을 게시합니다. 의 서버 제품 페이지에 있는 요청 탭에서 요청을 추 적할 수 있습니다. AWS Marketplace Management Portal처리 시간은 처리하는 요청의 양에 따라 영 업일 기준 5~10일이 소요됩니다.

요청이 검토 중 상태인 경우에도 AWS 팀에서 Amazon EKS 애드온 AWS Marketplace 카탈로그에 애드온을 계속 게시하고 있습니다. 애드온이 제한 상태로 게시되면 요청 상태가 성공으로 변경됩니 다. 이후 애드온 테스트를 시작할 수 있습니다.

- 애드온을 사용할 수 있게 되면 아시아 태평양 (서울) 지역에서 테스트용으로 찾을 수 있습니다. AWS Marketplace 전문 지식을 바탕으로 소프트웨어 기능을 검증합니다. 애드온을 테스트하려면 애드온이 허용 목록에 있는 셀러 계정의 아시아 태평양 (서울) 지역에 Amazon EKS 클러스터를 생 성해야 합니다. [애드온을 테스트하려면 다음 세부 지침을 따르십시오.](https://aws.amazon.com/blogs/awsmarketplace/deploy-third-party-software-add-ons-aws-marketplace-amazon-eks-clusters/) 소프트웨어가 지원하는 각 Kubernetes 버전에서 테스트하세요.
- 유료 제품을 제공하는 경우 다음 내부 담당자에게 비공개 오퍼를 AWS 계정생성하세요. 이러한 계정 을 통해 소프트웨어를 모든 상용 AWS 리전환경에서 Amazon EKS 콘솔에 통합할 수 있습니다.

288092140294, 288092140294, 408202761791

• AWS Marketplace 승인되고 애드온 버전을 공개로 이전할 때까지 애드온이 포함된 테스트 클러스터 를 활성 상태로 유지하십시오.

**a** Note

AWS Marketplace Amazon EKS 클러스터에서 컨테이너 제품을 테스트하는 동안 발생하는 AWS 인프라 비용은 부담하지 않습니다. 테스트 결과를 검증하는 동안 적절한 크기 조정 메 커니즘에 따라 노드를 최소 운영 비용으로 줄일 수 있습니다.

애드온을 대중에게 공개하세요

Amazon EKS 클러스터를 통해 소프트웨어를 애드온으로 검증한 후에는 OR를 사용하여 Amazon EKS 추가 기능 버전을 공개하라는 요청을 제출할 수 있습니다. [AWS Marketplace Management Portal](https://aws.amazon.com/marketplace/management/) AWS Marketplace Catalog API

자세한 내용은 참조에서 [Amazon EKS 애드온의 가시성 업데이트를](https://docs.aws.amazon.com/marketplace-catalog/latest/api-reference/container-products.html#update-delivery-option-visibility) 참조하십시오.AWS Marketplace Catalog API

의 서버 제품 페이지에 있는 요청 탭에서 요청을 추적할 수 있습니다. AWS Marketplace Management Portal수집 시간은 달라질 수 있습니다.

# 버전 정보 업데이트

버전을 생성한 후에는 버전과 관련된 정보를 수정하여 구매자에게 업데이트된 정보를 제공하는 것이 좋습니다. 예를 들어 1.1 버전이 릴리스된 후 1.0 버전을 제한하려면 1.0 버전의 설명을 업데이트하여 구매자를 1.1 버전으로 안내하면 됩니다. 1.0 버전이 제한되는 날짜를 입력합니다. AWS Marketplace Management Portal에서 버전 정보를 업데이트합니다.

### 버전 정보를 업데이트하는 방법

- 1. [AWS Marketplace Management Portal에](https://aws.amazon.com/marketplace/management/) 로그인합니다.
- 2. 제품 메뉴에서 서버를 선택합니다.
- 3. 서버 제품 탭에서 수정하려는 제품을 선택합니다.
- 4. 변경 요청 드롭다운 메뉴에서 버전 정보 업데이트를 선택합니다.
- 5. 버전 업데이트 페이지에서 업데이트할 버전을 선택합니다.
- 6. 선택한 버전을 업데이트합니다. 제품 버전 또는 제공 옵션의 상태에 따라 업데이트할 수 있는 필드 가 달라집니다.
	- a. 모든 버전의 릴리스 정보를 업데이트할 수 있습니다.
	- b. 아직 공개되지 않은 버전은 버전 제목을 업데이트할 수 있습니다.
	- c. 제한되지 않은 제공 옵션의 경우 다음 필드를 업데이트할 수 있습니다.
		- 설명
		- 사용 지침
		- 지원되는 서비스
	- d. 아직 공개되지 않은 버전의 제공 옵션은 다음 필드를 업데이트할 수 있습니다.
		- 제공 옵션 제목
		- Helm차트 (Helm차트 배송 옵션만 해당)
		- 컨테이너 이미지
		- 배포 리소스
		- AddOn 이름
		- AddOn 버전
		- AddOn 유형
		- Helm차트 URI
		- CompatibleKubernetes버전
- SupportedArchitectures
- 네임스페이스
- EnvironmentOverride파라미터
- e. 공개적으로 사용할 수 있는 버전의 배송 옵션은 업데이트할 수 있습니다 SupportedArchitectures.
- 7. 제출을 선택합니다.
- 8. 요청이 요청 탭에 표시되고 상태가 검토 중인지 확인합니다.

언제든지 [서버 제품](https://aws.amazon.com/marketplace/management/products/server) 페이지의 요청 탭에서 요청 상태를 확인할 수 있습니다.

## Amazon EKS 추가 기능 버전 제한

애드온으로 게시된 컨테이너 제품 버전을 제한하려면 하단에 있는 문의 양식을 사용하여 AWS Marketplace 운영팀에 문의하세요. [AWS Marketplace Management Portal](https://aws.amazon.com/marketplace/management/)

## 컨테이너 제품의 제품 정보 생성 또는 업데이트

제품 ID를 생성하고 요금을 설정한 후에는 AWS Marketplace에서 컨테이너 제품에 대해 고객에게 표 시되는 내용을 포함하여 제품 정보를 편집할 수 있습니다. 다음은 제품 세부 정보를 생성하는 방법을 간략하게 설명하는 절차입니다.

컨테이너 제품의 제품 세부 정보를 생성하거나 업데이트하는 방법

- 1. [AWS Marketplace Management Portal에](https://aws.amazon.com/marketplace/management/) 로그인합니다.
- 2. 제품 메뉴에서 서버를 선택합니다.
- 3. 서버 제품 탭에서 수정하려는 제품을 선택합니다.
- 4. 변경 요청 드롭다운 메뉴에서 제품 정보 업데이트를 선택합니다.
- 5. 다음 중 변경하려는 필드를 업데이트합니다.
	- 제품 제목
	- SKU
	- 간단한 설명
	- 자세한 설명
	- 제품 로고 이미지 URL
	- 하이라이트
- 제품 범주
- 키워드
- 제품 비디오 URL
- 리소스
- 지원 정보
	- **a** Note

이미지 URL은 공개적으로 액세스할 수 있는 Amazon S3 버킷에 있어야 합니다. 로고 형식 에 대한 자세한 내용은 [회사 및 제품 로고 요구 사항](#page-457-0) 섹션을 참조하세요.

- 6. 제출을 선택합니다.
- 7. 요청이 요청 탭에 표시되고 상태가 검토 중인지 확인합니다. 목록에 요청이 보이지 않으면 페이지 를 새로 고쳐야 할 수도 있습니다.

언제든지 [서버 제품](https://aws.amazon.com/marketplace/management/products/server) 페이지의 요청 탭에서 요청 상태를 확인할 수 있습니다.

## <span id="page-220-0"></span>컨테이너 제품 게시(레거시)

제품이 처음 생성될 때에는 제품 가용성이 판매자 계정으로 제한됩니다. 제품 세부 정보를 입력하고 첫 번째 버전을 생성하는 등의 제품 테스트 준비가 완료되면 다른 계정에서 테스트에 사용할 수 있도록 제 공하거나 모든 계정에서 사용할 수 있도록 공개 제품으로 제공할 수 있습니다.

**a** Note

제품의 이미지 링크, 배포 템플릿, 설명, 요금 등을 검토하여 제품의 정확성을 확인한 후 공개적 으로 게시해야 합니다. 공개적으로 게시된 제품의 요금 모델은 변경할 수 없습니다.

제한된 제품을 추가 계정에 게시하거나 공개적으로 제공하려면 [AWS Marketplace 판매자 운영](https://aws.amazon.com/marketplace/management/contact-us/) 팀에 문의하세요. 요청을 생성할 때 제품 ID를 입력하고 변경하려는 내용을 설명합니다.

### **a** Note

구매자에게 더 이상 제공하지 않으려는 버전을 제한할 수도 있습니다. 제품을 공개적으로 게시 해 달라는 요청에 이 내용을 포함하여 테스트 버전이 공개 제품에 나타나지 않게 할 수 있습니 다.

버전을 제한하면 공개 제품에 공개 버전이 없는 상태가 되는 경우에는 버전을 제한할 수 없습 니다.

컨테이너 제품을 공개적으로 게시하면 구독하고 제품을 출시할 수 있는 모든 AWS 고객에게 공개됩 니다. AWS Marketplace 셀러 오퍼레이션 팀은 제품 정보의 데이터와 테스트 요청을 검토합니다 AWS Marketplace Metering Service.

## 컨테이너 제품을 스캔하여 보안 문제 확인

컨테이너 제품에 새 버전을 추가하기 위한 변경 요청을 생성하면 AWS는 새 버전에 포함된 컨테이너 이미지를 스캔하여 보안 취약성을 확인합니다. 이를 위해 이미지에 layer-by-layer 정적 스캔을 수행 합니다. AWS는 원격으로 악용될 수 있는 위험 벡터가 포함된 치명적인 취약성을 발견하면 판매자에 게 발견된 문제 목록을 제공합니다. 수집 및 게시 프로세스가 지연되지 않도록 Clair, Twistlock, Aqua Security 또는 Trend Micro와 같은 컨테이너 이미지 스캐너를 사용하여 자체적으로 보안 분석을 수행할 것을 강력하게 권장합니다.

컨테이너 이미지를 빌드할 때 선택하는 기본 이미지는 최종 이미지의 보안 프로파일에 커다란 영향을 미칠 수 있습니다. 이미 치명적인 것으로 알려진 취약성이 있는 기본 이미지를 선택하면 애플리케이 션 소프트웨어 계층에 아무런 문제가 없더라도 기본 계층으로 인해 해당 기본 이미지에 플래그가 지정 됩니다. 이미지를 빌드하고 제출하기 전에 취약성이 없는 기본 컨테이너로 시작했는지 확인하는 것이 AWS Marketplace좋습니다.

# 컨테이너 기반 제품 요구 사항

AWS Marketplace 에서는 모든 컨테이너 기반 제품 및 오퍼링에 대해 다음 요구 사항을 유지합니다. AWS Marketplace이러한 요구 사항은 고객을 위해 안전하고 신뢰할 수 있는 디지털 카탈로그를 홍보 하는 데 도움이 됩니다. 또한 판매자는 특정 제품의 요구 사항을 충족할 수 있도록 추가 컨트롤 및 프로 토콜 구현을 검토하는 것이 좋습니다.

제출 시 모든 제품 및 관련 메타데이터를 검토하여 현재 AWS Marketplace 요구 사항을 충족하거나 초 과하는지 확인합니다. 당사는 진화하는 보안 및 기타 사용 요구 사항에 맞게 이러한 정책을 검토하고 조정합니다. AWS Marketplace 기존 제품이 이러한 요구 사항의 변경 사항을 계속 충족하는지 지속적

으로 확인합니다. 제품이 규정을 준수하지 않는 경우 AWS Marketplace 귀하에게 연락하여 제품 업데 이트를 요청합니다. 경우에 따라 문제가 해결될 때까지 새 구독자가 제품을 일시적으로 사용할 수 없게 될 수 있습니다.

## 보안 요구 사항

모든 컨테이너 기반 제품은 다음과 같은 보안 요구 사항을 준수해야 합니다.

- Docker 컨테이너 이미지에는 알려진 맬웨어, 바이러스 또는 취약성이 없어야 합니다. 컨테이너 제품 에 [새 버전을 추가하](https://docs.aws.amazon.com/marketplace/latest/userguide/container-product-getting-started.html#container-add-version)면 해당 버전에 포함된 컨테이너 이미지가 스캔됩니다.
- 컨테이너 기반 제품에 AWS 리소스 관리를 [위한 액세스 권한이 필요한 경우 사용자에게 액세스 키를](https://docs.aws.amazon.com/eks/latest/userguide/iam-roles-for-service-accounts.html)  [요청하는 대신 서비스 계정의 IAM 역할 \(Amazon Elastic Kubernetes Service](https://docs.aws.amazon.com/eks/latest/userguide/iam-roles-for-service-accounts.html) (Amazon EKS) 을 통 해 실행하는 경우[\) 또는 작업용 IAM 역할](https://docs.aws.amazon.com/AmazonECS/latest/developerguide/task-iam-roles.html) (Amazon Elastic Container Service (Amazon ECS) 을 통해 실행되는 경우) 을 통해 액세스할 수 있어야 합니다.
- 컨테이너 기반 제품을 실행하려면 최소 권한만 있으면 됩니다. 자세한 내용은 [ECS 보안](https://docs.aws.amazon.com/AmazonECS/latest/developerguide/security.html) 및 [EKS 보](https://docs.aws.amazon.com/eks/latest/userguide/security.html) [안](https://docs.aws.amazon.com/eks/latest/userguide/security.html)을 참조하세요.
- 컨테이너 이미지는 기본적으로 루트가 아닌 권한으로 실행되도록 구성해야 합니다.

## 액세스 요구 사항

모든 컨테이너 기반 제품은 다음과 같은 액세스 요구 사항을 준수해야 합니다.

- 컨테이너 기반 제품은 초기 무작위 암호를 사용해야 합니다. 컨테이너 기반 제품은 외부 관리 액세스 (예: 웹 인터페이스를 통해 애플리케이션에 로그인)에 초기 고정 암호 또는 빈 암호를 사용하면 안 됩 니다. 구매자는 이 무작위 암호를 입력해야만 보안 인증 정보를 설정하거나 변경할 수 있습니다.
- 애플리케이션에 대한 모든 외부 액세스는 고객이 명시적으로 동의하고 활성화해야 합니다.

## 고객 정보 요구 사항

모든 컨테이너 기반 제품은 다음과 같은 고객 정보 요구 사항을 준수해야 합니다.

- 소프트웨어는 기존 보유 라이선스 사용(BYOL)에서 요구하는 경우를 제외하고 고객의 인지와 분명 한 동의 없이 고객 데이터를 수집하거나 내보내면 안 됩니다. 고객 데이터를 수집하거나 내보내는 애 플리케이션은 다음 지침을 준수해야 합니다.
	- 고객 데이터 수집은 셀프 서비스이고, 자동화되고, 안전해야 합니다. 구매자는 판매자가 소프트웨 어 배포를 승인할 때까지 기다릴 필요가 없어야 합니다.
- 고객 데이터에 대한 요구 사항은 목록의 설명 또는 사용 지침에 명확하게 명시되어야 합니다. 여 기에는 수집되는 데이터, 고객 데이터가 저장되는 위치 및 사용 방법이 포함됩니다. 예: 이 제품은 사용자의 이름과 이메일 주소를 수집합니다. 이 정보는 <회사 이름>에서 전송하고 저장합니다. 이 정보는 <제품 이름> 제품과 관련하여 구매자에게 연락하는 용도로만 사용됩니다.
- 결제 정보를 수집하면 안 됩니다.

## 제품 사용 요구 사항

모든 컨테이너 기반 제품은 다음과 같은 제품 사용 요구 사항을 준수해야 합니다.

- 판매자는 완전히 작동하는 제품만 등록할 수 있습니다. 시험 또는 평가 목적의 베타 또는 프리릴리스 제품은 허용되지 않습니다. 판매자가 무료 버전을 제공한 AWS Marketplace 후 90일 이내에 동등한 유료 버전을 제공하는 경우 상용 소프트웨어의 개발자, 커뮤니티 및 BYOL 에디션이 지원됩니다.
- 모든 컨테이너 기반 제품의 사용 지침에는 컨테이너 기반 제품을 배포하는 모든 단계가 포함되어야 합니다. AWS Marketplace의 해당 컨테이너 이미지를 가리키는 명령 및 배포 리소스를 사용 지침에 서 제공해야 합니다.
- 컨테이너 기반 제품에는 구독자가 소프트웨어를 사용하는 데 필요한 모든 컨테이너 이미지가 포함 되어야 합니다. 또한 컨테이너 기반 상품은 사용자가 외부에서 가져온 이미지 AWS Marketplace (예: 타사 저장소의 컨테이너 이미지) 를 사용하여 제품을 출시하도록 요구해서는 안 됩니다.
- 컨테이너와 해당 소프트웨어는 셀프 서비스 방식으로 배포할 수 있어야 하며 추가 결제 방법이나 비 용이 필요 없어야 합니다. 배포 시 외부 종속성이 필요한 애플리케이션은 다음 지침을 준수해야 합니 다.
	- 요구 사항은 목록의 설명 또는 사용 지침에 명시되어야 합니다. 예: 이 제품을 올바르게 배포하려 면 인터넷 연결이 필요합니다. 배포 시 <패키지 목록> 패키지가 다운로드됩니다.
	- 판매자는 모든 외부 종속성의 사용과 가용성 및 보안에 대한 책임이 있습니다.
	- 외부 종속성을 더 이상 사용할 수 없는 경우 제품도 제거해야 합니다. AWS Marketplace
	- 외부 종속성은 추가 결제 방법이나 비용이 필요 없어야 합니다.
- 구매자가 직접 관리하지 않는 외부 리소스(예: 외부 API 또는 판매자나 타사가 관리하는 AWS 서비 스 )에 지속적으로 연결해야 하는 컨테이너는 다음 지침을 준수해야 합니다.
	- 요구 사항은 목록의 설명 또는 사용 지침에 명시되어야 합니다. 예: 이 제품은 지속적인 인터넷 연 결이 필요합니다. 정상적으로 작동하려면 <리소스 목록>과 같은 지속적인 외부 서비스가 필요합 니다.
	- 판매자는 모든 외부 리소스의 사용과 가용성 및 보안에 대한 책임이 있습니다.
	- 외부 리소스를 더 이상 사용할 수 없는 경우 AWS Marketplace 제품도 제거해야 합니다.
- 외부 리소스는 추가 결제 방법이나 비용이 필요 없어야 하며 연결 설정이 자동화되어야 합니다.
- AWS Marketplace에서 사용할 수 없는 업셀 서비스, 추가 제품 또는 다른 클라우드 플랫폼으로 사용 자를 유도하는 언어가 제품 소프트웨어 및 메타데이터에 포함되면 안 됩니다.
- 제품이 다른 제품이나 다른 ISV 제품의 추가 기능인 경우 제품 설명에 해당 제품은 다른 제품의 기 능을 확장한다는 내용과 다른 제품이 없으면 해당 제품의 유용성이 매우 제한된다는 내용을 명시해 야 합니다. 예: 이 제품은 <제품 이름>의 기능을 확장하며, <제품 이름> 제품이 없으면 이 제품의 유 용성이 매우 제한됩니다. 이 목록의 모든 기능을 사용하려면 <제품 이름>의 자체 라이선스가 필요할 수 있습니다.

## 아키텍처 요구 사항

모든 컨테이너 기반 제품은 다음과 같은 아키텍처 요구 사항을 준수해야 합니다.

- 의 소스 컨테이너 이미지는 가 소유한 Amazon Elastic Container 레지스트리 (Amazon ECR) 리 포지토리로 AWS Marketplace 푸시해야 합니다. AWS Marketplace컨테이너 제품 목록마다 AWS Marketplace Management Portal 의 서버 제품 아래에서 이러한 리포지토리를 생성할 수 있습니다.
- 컨테이너 이미지는 Linux 기반이어야 합니다.
- 유료 컨테이너 기반 제품은 [Amazon ECS](https://docs.aws.amazon.com/AmazonECS/latest/developerguide/Welcome.html), [Amazon EKS](https://docs.aws.amazon.com/eks/latest/userguide/what-is-eks.html) 또는 [AWS Fargate에](https://docs.aws.amazon.com/AmazonECS/latest/userguide/what-is-fargate.html) 배포할 수 있어야 합 니다.
- 계약 가격 책정 및 통합 기능이 포함된 유료 컨테이너 기반 제품은 Amazon EKS, Amazon ECS, Amazon AWS Fargate EKS Anywhere, Amazon ECS Anywhere, OpenShift Red Hat Service On (ROSA), 자체 관리형 쿠버네티스 클러스터 온프레미스 또는 Amazon Elastic Compute AWS Cloud 에 AWS License Manager 배포해야 합니다.

# 컨테이너 제품 사용 지침

컨테이너 제품에 대한 사용 지침을 생성할 때에는 [the section called "AMI 및 컨테이너 제품 사용 지](#page-72-0) [침"의](#page-72-0) 단계와 지침을 따릅니다.

# Amazon EKS 애드온 제품에 대한 요구 사항

Amazon EKS 애드온은 애플리케이션에 운영 기능을 제공하지만 Kubernetes 애플리케이션에만 국한 되지 않는 소프트웨어입니다. 예를 들어 Amazon EKS 애드온에는 클러스터가 네트워킹, 컴퓨팅 및 스 토리지의 기본 AWS 리소스와 상호 작용할 수 있도록 하는 옵저버빌리티 에이전트 또는 Kubernetes 드 라이버가 포함되어 있습니다.

컨테이너 제품 판매자는 Amazon EKS를 비롯한 여러 배포 옵션 중에서 선택할 수 있습니다. Amazon EKS 애드온 AWS Marketplace 카탈로그에 제품 버전을 애드온으로 게시할 수 있습니다. 추가 기능은 Amazon EKS 콘솔에서 다른 공급업체에서 유지 관리하는 추가 기능 옆에 표시됩니다. AWS 구매자는 다른 애드온과 마찬가지로 손쉽게 소프트웨어를 애드온으로 배포할 수 있습니다.

자세한 내용을 알아보려면 Amazon EKS 사용 설명서의 [Amazon EKS 추가 기능](https://docs.aws.amazon.com/eks/latest/userguide/eks-add-ons.html)을 참조하세요.

컨테이너 제품을 AWS Marketplace 추가 기능으로 준비

컨테이너 제품을 AWS Marketplace 애드온으로 게시하려면 다음 요구 사항을 충족해야 합니다.

- 컨테이너 제품은 에 AWS Marketplace게시되어야 합니다.
- 컨테이너 제품은 AMD64 및 ARM64 아키텍처와 호환되도록 빌드되어야 합니다.
- 컨테이너 제품은 기존 보유 라이선스 사용(BYOL) [요금 모델](https://docs.aws.amazon.com/marketplace/latest/userguide/pricing-container-products.html)을 사용하면 안 됩니다.

#### **a** Note

BYOL은 Amazon EKS 애드온 전송에 지원되지 않습니다.

- 모든 [컨테이너 이미지와 Helm 차트를 관리형 AWS Marketplace Amazon ECR 리포지토리로 푸시하](https://docs.aws.amazon.com/marketplace/latest/userguide/container-product-policies.html) [는 것을 포함하여 모든 컨테이너 기반 제품 요구 사항을](https://docs.aws.amazon.com/marketplace/latest/userguide/container-product-policies.html) 준수해야 합니다. 이 요구 사항에는 오픈 소 스 이미지 (예:) 도 포함됩니다. nginx 이미지와 차트는 [Amazon ECR 퍼블릭 갤러리,](https://docs.aws.amazon.com/AmazonECR/latest/public/public-repositories.html) Docker Hub 및 Quay를 포함한(이에 국한되지 않음) 다른 외부 리포지토리에 호스팅할 수 없습니다.
- Helm차트 차트를 통해 배포할 소프트웨어를 준비하세요. Helm Amazon EKS 애드온 프레임워크는 Helm 차트를 매니페스트로 변환합니다. Amazon EKS 시스템에서는 일부 Helm 기능이 지원되지 않 습니다. 다음 목록은 온보딩 전에 충족해야 하는 요구 사항을 설명합니다. 이 목록에서 모든 Helm 명 령은 Helm 버전 3.8.1을 사용합니다.
	- 를 제외한 .APIVersions 모든 Capabilities 개체가 지원됩니다. .APIVersions non-builtin사용자 지정 Kubernetes API에는 지원되지 않습니다.
	- Release.Name및 Release.Namespace 객체만 지원됩니다.
	- Helm후크와 lookup 함수는 지원되지 않습니다.
	- 모든 종속 차트는 기본 Helm 차트 (저장소 경로 파일://... 로 지정) 내에 있어야 합니다.
	- Helm차트는 오류 없이 Helm Lint와 Helm Template을 성공적으로 통과해야 합니다. 명령은 다음 과 같습니다.
		- Helm린트 helm lint *helm-chart*

일반적인 문제로는 상위 차트의 메타데이터에 선언되지 않은 차트가 있습니다. 예제: chart metadata is missing these dependencies: chart-base Error: 1 chart(s) linted, 1 chart(s) failed

• Helm템플릿 — helm template *chart-name chart-location* —set k8version=*Kubernetes-version* —kube-version *Kubernetes-version* namespace *addon-namespace* —include-crds —no-hooks —f *any-overridenvalues*

오버라이드된 모든 구성을 플래그와 함께 전달하십시오. —f

- AWS Marketplace Amazon ECR 리포지토리에 모든 컨테이너 바이너리를 저장합니다. 매니페스 트를 생성하려면 앞서 표시된 Helm 템플릿 명령을 사용합니다. 매니페스트에서 busybox 또는 gcr 이미지와 같은 외부 이미지 참조를 검색하십시오. 요청 드롭다운에서 리포지토리 추가 옵션 을 사용하여 생성한 AWS Marketplace Amazon ECR 리포지토리에 모든 컨테이너 이미지를 종속 성과 함께 업로드합니다.
- 사용자 지정 구성 배포 중에 사용자 지정 변수를 추가할 수 있습니다. 최종 사용자 환경을 식별하 고, 소프트웨어 aws\_mp\_configuration\_schema.json 이름을 지정하고, Helm 차트와 함께 포 장하는 방법에 대한 자세한 내용은 [Amazon EKS 애드온:](https://aws.amazon.com/blogs/containers/amazon-eks-add-ons-advanced-configuration/) 고급 구성을 참조하십시오.

["\\$schema" 키워드에](https://json-schema.org/draft/2020-12/json-schema-core#name-the-schema-keyword) 따르면 유효한 리소스를 가리키는 \$schema URI여야 합니다. application/ schema+json

이 파일은 암호, 라이선스 키, 인증서와 같은 민감한 정보를 받아들여서는 안 됩니다.

암호 및 인증서 설치를 처리하기 위해 최종 사용자에게 사후 또는 사전 추가 기능 설치 단계를 제공 할 수 있습니다. 제품은 외부 라이선스를 사용해서는 안 됩니다. 제품은 AWS Marketplace 권한에 따 라 작동해야 합니다.

제한에 대한 자세한 내용은 을 aws\_mp\_configuration\_schema.json 참조하십시오. [애드온 공](#page-228-0) [급자를 위한 애드온 구성 요구 사항 및 모범 사례](#page-228-0)

- 소프트웨어를 배포할 네임스페이스 식별 및 생성 제품의 첫 번째 릴리스에서는 템플릿화된 네임스 페이스를 추가하여 소프트웨어를 배포할 네임스페이스를 식별해야 합니다.
- 해당하는 **serviceAccount** 경우 생성 소프트웨어가 유료 소프트웨어이거나 다른 AWS 서비스소 프트웨어와 연결되어야 하는 경우 AWS Marketplace 차트가 기본적으로 생성되는지 확인하십시오. Helm serviceAccount values.yaml파일의 매개변수로 serviceAccount 생성을 처리하는 경 우 매개변수 값을 로 설정하십시오true. 예를 들어 serviceAccount.create = true입니다. 이 는 필요한 권한이 이미 있는 기본 노드 인스턴스의 권한을 고객이 상속하여 애드온을 설치하도록 선

택할 수 있기 때문에 필요합니다. Helm 차트에서 를 생성하지 않으면 권한을 에 연결할 수 없습니다. serviceAccount serviceAccount

- 추적 가능한 배포 또는 데몬셋 헬름 차트에 데몬셋 또는 디플로이먼트가 있는지 확인하세요. Amazon EKS 애드온 프레임워크는 이를 사용하는 Amazon EKS 리소스의 배포를 추적합니다. 추적 가능한 배포 또는 데몬셋이 없으면 애드온에 배포 오류가 발생합니다. 애드온에 배포 또는 데몬셋이 없는 경우, 예를 들어 애드온이 추적이 불가능한 많은 사용자 지정 리소스 또는 Kubernetes 작업을 배포하는 경우 더미 배포 또는 데몬셋 객체를 추가하세요.
- AMD 및 ARM 아키텍처 지원 현재 많은 아마존 EKS 고객이 ARM64 을 사용하여 AWS 그라비톤 인스턴스를 사용하고 있습니다. 타사 소프트웨어는 두 아키텍처를 모두 지원해야 합니다.
- 의 라이선싱 또는 미터링 API와 통합 AWS Marketplace 여러 청구 모델을 AWS Marketplace 지원 합니다. 자세한 정보는 [컨테이너 제품 결제, 측정 및 라이선스 통합을](#page-247-0) 참조하세요. PAYG 메커니즘을 통해 제품을 판매하려면 을 참조하십시오. [AWS Marketplace 측정 서비스를 사용하여 컨테이너 제](#page-262-0) [품을 사용자 지정 측정](#page-262-0) 선결제 또는 계약 모델을 통해 제품을 판매하려는 경우 을 참조하십시오. [다](#page-274-0) [음과 같은 컨테이너 제품에 대한 계약 가격 AWS License Manager](#page-274-0)
- 소프트웨어와 모든 아티팩트 및 종속성 업로드 헬름 차트는 독립적이어야 하며 외부 소스의 종속 성 (예:) 이 필요하지 않아야 합니다. GitHub 소프트웨어에 외부 종속성이 필요한 경우 종속성을 동 일한 목록에 있는 프라이빗 AWS Marketplace Amazon ECR 리포지토리로 푸시해야 합니다. AWS **Marketplace**
- 웹 사이트에 배포 지침 제공 create-addon [명령을 통해 소프트웨어를 배포하는 방법을 고객이 식](https://docs.aws.amazon.com/cli/latest/reference/eks/create-addon.html) [별할 수 있도록 배포 안내서를 호스팅해 주시기 바랍니다.](https://docs.aws.amazon.com/cli/latest/reference/eks/create-addon.html)
- IAM 역할 소프트웨어가 작동하거나 다른 소프트웨어와 연결하는 데 필요한 모든 AWS Identity and Access Management (IAM) 정책을 나열합니다. AWS 서비스
- 버전 업데이트 Amazon EKS는 업스트림 릴리스 이후 몇 주 후에 새로운 Kubernetes 버전을 출시 합니다. 새 Amazon EKS 클러스터 버전이 정식 출시되면 공급업체는 45일 이내에 새 Amazon EKS 클러스터 버전 릴리스와 호환되도록 소프트웨어를 인증하거나 업데이트해야 합니다. 현재 버전의 애드온이 새 Kubernetes 버전을 지원하는 경우 버전 호환성 매트릭스를 업데이트할 수 있도록 동일 한 버전을 검증하고 인증하십시오. 새 Kubernetes 버전 릴리스를 지원하기 위해 새 애드온 버전이 필 요한 경우 온보딩을 위해 새 버전을 제출하십시오.
- 파트너의 소프트웨어는 다음 유형 중 하나에 속하거나 Kubernetes 또는 Amazon EKS를 향상시키는 운영 소프트웨어여야 합니다. Gitops | 모니터링 | 로깅 | 인증서 관리 | 정책 관리 | 비용 관리 | 오토스 케일링 | 스토리지 | 쿠버네티스 관리 | 서비스 메시 | etcd-backup | | 로드 밸런서 | 로컬 레지스트리| 네트워킹 | 보안 | 백업 | 인그레스 컨트롤러 | 옵저버빌리티 | 옵저버빌리티 ingress-service-type
- 소프트웨어는 [컨테이너 네트워크 인터페이스 \(CNI\)](https://github.com/containernetworking/cni) 일 수 없습니다.

• 소프트웨어는 유료 제품용 라이선싱 AWS Marketplace 및 미터링 API를 통해 판매되고 이와 통합되 어야 합니다. BYOL 제품은 허용되지 않습니다.

## <span id="page-228-0"></span>애드온 공급자를 위한 애드온 구성 요구 사항 및 모범 사례

Amazon EKS를 사용하려면 애드온 공급자의 [Helm JSON 스키마](https://helm.sh/docs/topics/charts/#schema-files) 문자열로 구성해 야 합니다. 필수 구성이 필요하거나 선택적 구성을 허용하는 애드온에는 Helm 차트가 aws mp\_configuration\_schema.json 제출된 파일이 포함되어야 합니다. AWS Marketplace Amazon EKS는 이 스키마를 사용하여 고객의 구성 입력을 검증하고 스키마에 맞지 않는 입력 값이 있 는 API 호출을 거부합니다. 애드온 구성은 일반적으로 두 가지 범주에 속합니다.

- 레이블, 톨러레이션, 노드 셀렉터 등과 같은 일반적인 쿠버네티스 속성에 대한 구성
- 라이선스 키, 기능 활성화, URL 등과 같은 애드온별 구성

이 섹션에서는 일반적인 Kubernetes 속성과 관련된 첫 번째 범주에 초점을 맞춥니다.

Amazon EKS는 Amazon EKS 애드온 구성과 관련된 모범 사례를 따를 것을 권장합니다.

- [스키마 요구 사항](#page-228-1)
- [구성에 허용되는 공통 매개 변수](#page-232-0)
- [구성이 허용되지 않는 공통 파라미터](#page-235-0)

<span id="page-228-1"></span>스키마 요구 사항

json 스키마를 정의할 때는 Amazon EKS 애드온이 지원하는 jsonschema 버전을 사용해야 합니다.

지원되는 스키마 목록:

- https://json-schema.org/draft-04/schema
- https://json-schema.org/draft-06/schema
- https://json-schema.org/draft-07/schema
- https://json-schema.org/draft/2019-09/schema

다른 json 스키마 버전을 사용하는 것은 Amazon EKS 애드온과 호환되지 않으므로 이 문제가 해결될 때까지 애드온을 릴리스할 수 없습니다.

예제: Helm 스키마 파일

```
{
"$schema": "http://json-schema.org/schema#", 
   "type": "object", 
   "properties": {
"podAnnotations": {
"description": "Pod Annotations"
"type": "object" 
     }, 
     "podLabels": {
"description": "Pod Labels"
"type": "string" 
     }, 
     "resources": {
"type": "object"
"description": "Resources" 
     }, 
     "logLevel": {
"description": "Logging Level"
"type": "string", 
       "enum": [ 
          "info", 
          "debug" 
       ] 
     }, 
     "config": {
"description": "Custom Configuration"
"type": "object" 
     } 
   }
}
```
camelCase

구성 매개변수는 CamelCase여야 하며 이 형식을 준수하지 않으면 거부됩니다. 설명이 필요합니다.

스키마 속성에 대한 의미 있는 설명을 항상 포함하세요. 이 설명은 Amazon EKS 콘솔에서 각 구성 파라미터의 레이블 이름을 렌더링하는 데 사용됩니다.

RBAC 정의

애드온 제공자는 최소 권한 원칙에 따라 애드온을 성공적으로 설치하는 데 필요한 RBAC 권한을 정 의하고 제공해야 합니다. 새 버전의 애드온에 대해 RBAC 권한을 변경해야 하거나 CVE를 해결하기

위한 수정 사항이 있는 경우 애드온 공급자는 Amazon EKS 팀에 이 변경 사항을 알려야 합니다. 각 Kubernetes 리소스에 필요한 권한은 해당 객체의 리소스 이름으로 제한해야 합니다.

```
apiGroups: ["apps"]
resources: ["daemonsets"]
resourceNames: ["ebs-csi-node"]
verbs: ["create", "delete", "get", "list", "patch", "update", "watch"]
```
시크릿 관리

이 섹션은 고객이 애플리케이션 키, API 키, 비밀번호 등과 같은 비밀 정보를 구성해야 하는 애 드온에만 적용됩니다. 현재 Amazon EKS API는 보안상의 문제로 인해 비밀 정보를 일반 텍스 트로 전달하는 것을 지원하지 않습니다. 하지만 고객은 구성을 사용하여 애드온에 필요한 키가 들어 있는 Kubernetes Secret의 이름을 전달할 수 있습니다. 고객은 사전 요구 사항 단계에 따 라 동일한 네임스페이스의 키가 포함된 Kubernetes Secret 오브젝트를 생성한 다음 애드온을 생 성할 때 구성 blob을 사용하여 시크릿 이름을 전달해야 합니다. 고객이 실수로 실제 키로 착각하 지 않도록 애드온 공급자가 스키마 속성에 이름을 지정하는 것이 좋습니다. 예: appSecretName, connectionSecretName 등

요약하면 애드온 제공업체는 스키마를 활용하여 고객이 암호의 이름을 전달하도록 허용할 수 있지 만 실제로 암호 자체를 보유할 키는 전달하지 못하도록 할 수 있습니다.

구성 값 예시

고객이 애드온을 구성하는 데 도움이 되도록 스키마에 구성 예제를 포함할 수 있습니다. 다음 예는 애드온용 AWS OpenTelemetry 배포판의 스키마에서 가져온 것입니다.

```
"examples": [ 
      \{ "admissionWebhooks": { 
            "namespaceSelector": {}, 
            "objectSelector": {} 
         }, 
          "affinity": {}, 
          "collector": { 
            "amp": { 
              "enabled": true, 
              "remoteWriteEndpoint": "https://aps-workspaces.us-west-2.amazonaws.com/
workspaces/ws-xxxxxxxx-xxxx-xxxx-xxxx-xxxxxxxxxxxx/api/v1/remote_write" 
            }, 
            "cloudwatch": { 
              "enabled": true
```

```
 }, 
            "mode": "deployment", 
            "replicas": 1, 
            "resources": { 
               "limits": { 
                 "cpu": "256m", 
                 "memory": "512Mi" 
              }, 
               "requests": { 
                 "cpu": "64m", 
                 "memory": "128Mi" 
              } 
            }, 
            "serviceAccount": { 
              "annotations": {}, 
              "create": true, 
              "name": "adot-collector" 
            }, 
            "xray": { 
               "enabled": true 
            } 
          }, 
          "kubeRBACProxy": { 
            "enabled": true, 
            "resources": { 
               "limits": { 
                 "cpu": "500m", 
                 "memory": "128Mi" 
              }, 
               "requests": { 
                 "cpu": "5m", 
                 "memory": "64Mi" 
 } 
            } 
          }, 
          "manager": { 
            "env": {}, 
            "resources": { 
               "limits": { 
                 "cpu": "100m", 
                 "memory": "128Mi" 
               }, 
               "requests": { 
                 "cpu": "100m",
```

```
 "memory": "64Mi" 
          } 
        } 
     }, 
     "nodeSelector": {}, 
     "replicaCount": 1, 
     "tolerations": [] 
   } 
 ]
```
<span id="page-232-0"></span>구성에 허용되는 공통 매개 변수

다음은 고객용 헬름 스키마 파일의 권장 매개변수입니다.

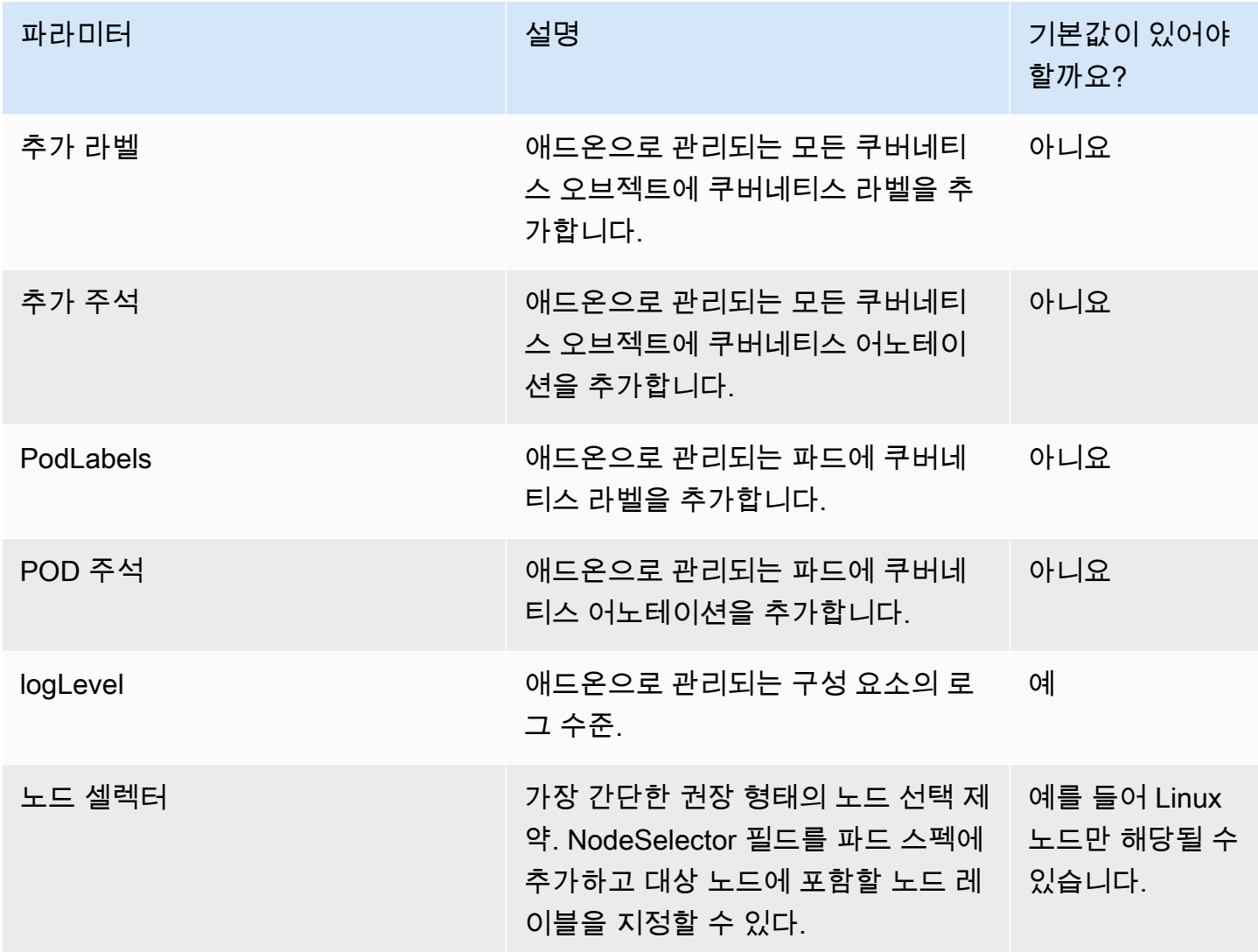

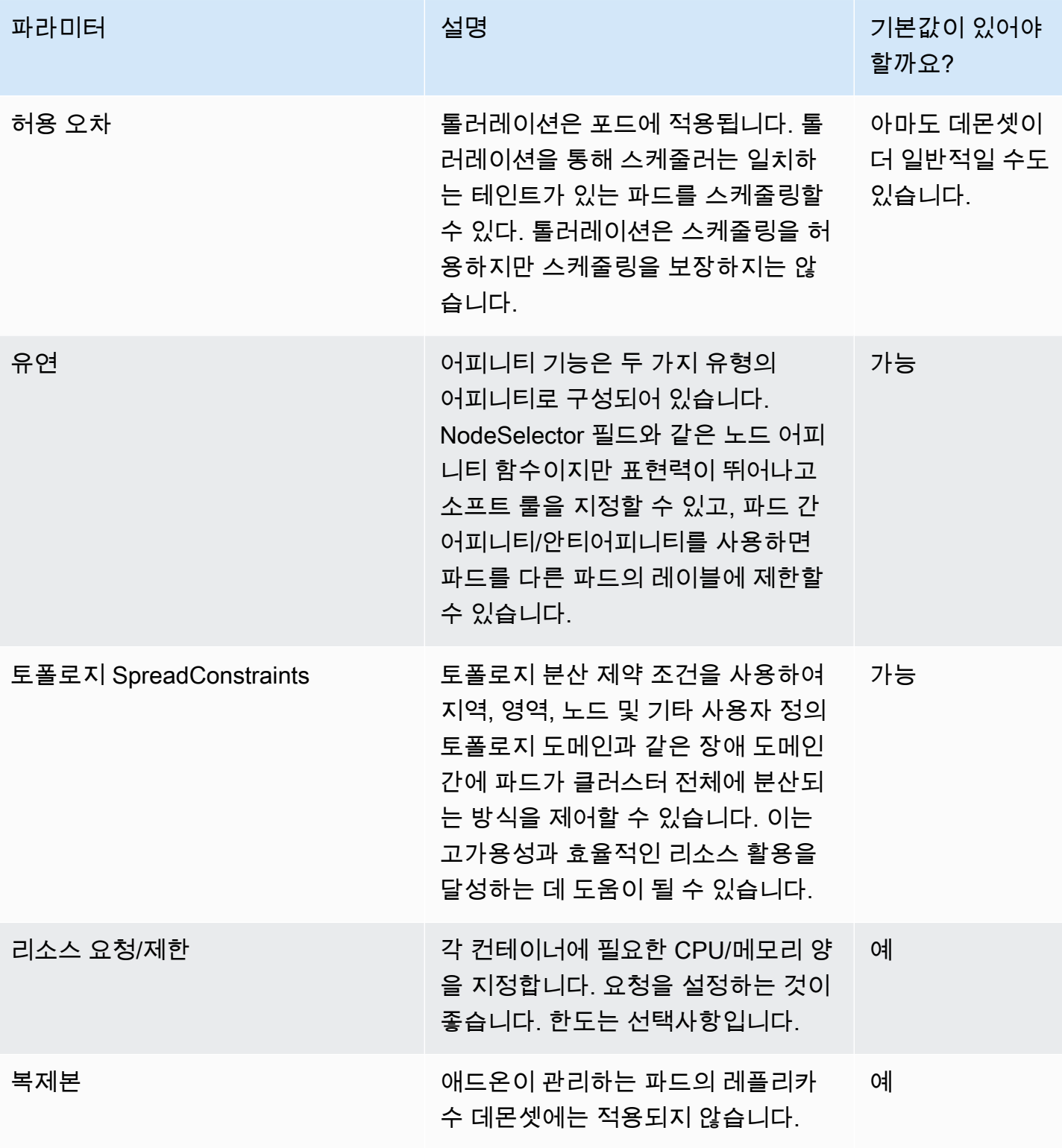

### **a** Note

워크로드 스케줄링 구성 매개변수의 경우 필요한 경우 스키마에서 최상위 구성 요소를 분리해 야 할 수 있습니다. 예를 들어 Amazon EBS CSI 드라이버에는 컨트롤러와 노드 에이전트라는 두 가지 주요 구성 요소가 포함되어 있습니다. 고객은 각 구성 요소에 대해 서로 다른 노드 선택 기/허용 범위를 필요로 합니다.

#### **a** Note

JSON 스키마에 정의된 기본값은 순전히 사용자 설명서용이며 파일에 올바른 기본값을 포함해야 할 필요성을 대체하지는 않습니다. values.yaml 기본 속성을 사용하는 경우, Helm 차트가 변경될 때마다 스키마의 기본값과 values.yaml 일치하고 두 아티팩트 (values.schema.json및values.yaml) 가 동기화된 상태로 유지되는지 확인하십시오.

```
"affinity": {
```

```
 "default": { 
                "affinity": { 
                  "nodeAffinity": { 
                    "preferredDuringSchedulingIgnoredDuringExecution": [ 
\{ "preference": { 
                           "matchExpressions": [ 
\{ "key": "eks.amazonaws.com/compute-type", 
                               "operator": "NotIn", 
                               "values": [ 
                                 "fargate" 
) and the contract of the contract \mathbf{J} } 
\blacksquare\}, \}, \}, \}, \}, \}, \}, \}, \}, \}, \}, \}, \}, \}, \}, \}, \}, \}, \}, \}, \}, \}, \}, \}, \}, \}, \}, \}, \}, \}, \}, \}, \}, \}, \}, \}, \},
                        "weight": 1 
1 1 1 1 1 1 1
 ] 
\qquad \qquad \text{ } "podAntiAffinity": { 
                    "preferredDuringSchedulingIgnoredDuringExecution": [ 
\{
```

```
 "podAffinityTerm": { 
                                    "labelSelector": { 
                                      "matchExpressions": [ 
\{ "key": "app", 
                                            "operator": "In", 
                                            "values": [ 
                                               "ebs-csi-controller" 
) and the contract of the contract \mathbf{J} } 
\sim 100 \sim 100 \sim 100 \sim 100 \sim 100 \sim 100 \sim 100 \sim 100 \sim 100 \sim 100 \sim 100 \sim 100 \sim 100 \sim 100 \sim 100 \sim 100 \sim 100 \sim 100 \sim 100 \sim 100 \sim 100 \sim 100 \sim 100 \sim 100 \sim 
\}, \{ "topologyKey": "kubernetes.io/hostname" 
\}, \}, \}, \}, \}, \}, \}, \}, \}, \}, \}, \}, \}, \}, \}, \}, \}, \}, \}, \}, \}, \}, \}, \}, \}, \}, \}, \}, \}, \}, \}, \}, \}, \}, \}, \}, \},
                                 "weight": 100 
1 1 1 1 1 1 1
 ] 
 } 
 } 
                  }, 
                  "description": "Affinity of the controller pod", 
                  "type": [ 
                     "object", 
                     "null" 
                  ] 
 }
```
# <span id="page-235-0"></span>구성이 허용되지 않는 공통 파라미터

다양한 애드온 (예clusterName: Elastic Load Balancing Controller) 에는,, 및 기타 클러스터 메타데 이터 매개변수가 필요할 수 있습니다. region vpcId accountId Amazon EKS 서비스에서 알려진 이와 유사한 파라미터는 Amazon EKS 애드온에 의해 자동으로 삽입되며, 사용자가 구성 옵션으로 지 정할 책임은 없습니다. 이러한 파라미터는 다음과 같습니다.

- AWS 지역
- 아마존 EKS 클러스터 이름
- 클러스터의 VPC ID
- 네트워킹 애드온에 사용되는 특히 build-prod 계정용 컨테이너 레지스트리
- DNS 클러스터 IP, 특히 코어DNS 애드온용
- 아마존 EKS 클러스터 API 엔드포인트
- 클러스터에서 IPv4를 사용할 수 있습니다.
- 클러스터에서 IPv6이 활성화됨
- 클러스터에서 IPv6의 접두사 위임이 활성화되었습니다.

애드온 공급자는 해당 매개변수에 대해 템플릿을 정의했는지 확인해야 합니다. 위의 각 파라미터에는 Amazon EKS에서 정의한 사전 정의된 parameterType 속성이 있습니다. 릴리스 메타데이터는 템플 릿에 있는 파라미터의 parameterType 이름/경로와 간의 매핑을 지정합니다. 이렇게 하면 고객이 구 성을 통해 값을 지정하지 않아도 Amazon EKS에서 값을 동적으로 전달할 수 있으며 애드온 공급자가 자체 템플릿 이름/경로를 유연하게 정의할 수 있습니다. Amazon EKS가 동적으로 삽입해야 하는 위와 같은 파라미터는 스키마 파일에서 제외해야 합니다.

릴리스 메타데이터의 매핑 예시

"defaultConfiguration": [  $\mathcal{L}$  "key": "image.containerRegistry", "parameterType": "CONTAINER\_REGISTRY" }  $\mathbf{I}$ 

다음은 고객용 헬름 스키마 파일에서 구성하지 않는 것이 권장되는 매개변수입니다. 매개변수는 수정 할 수 없는 기본값을 갖거나 애드온 템플릿에 전혀 포함되지 않아야 합니다.

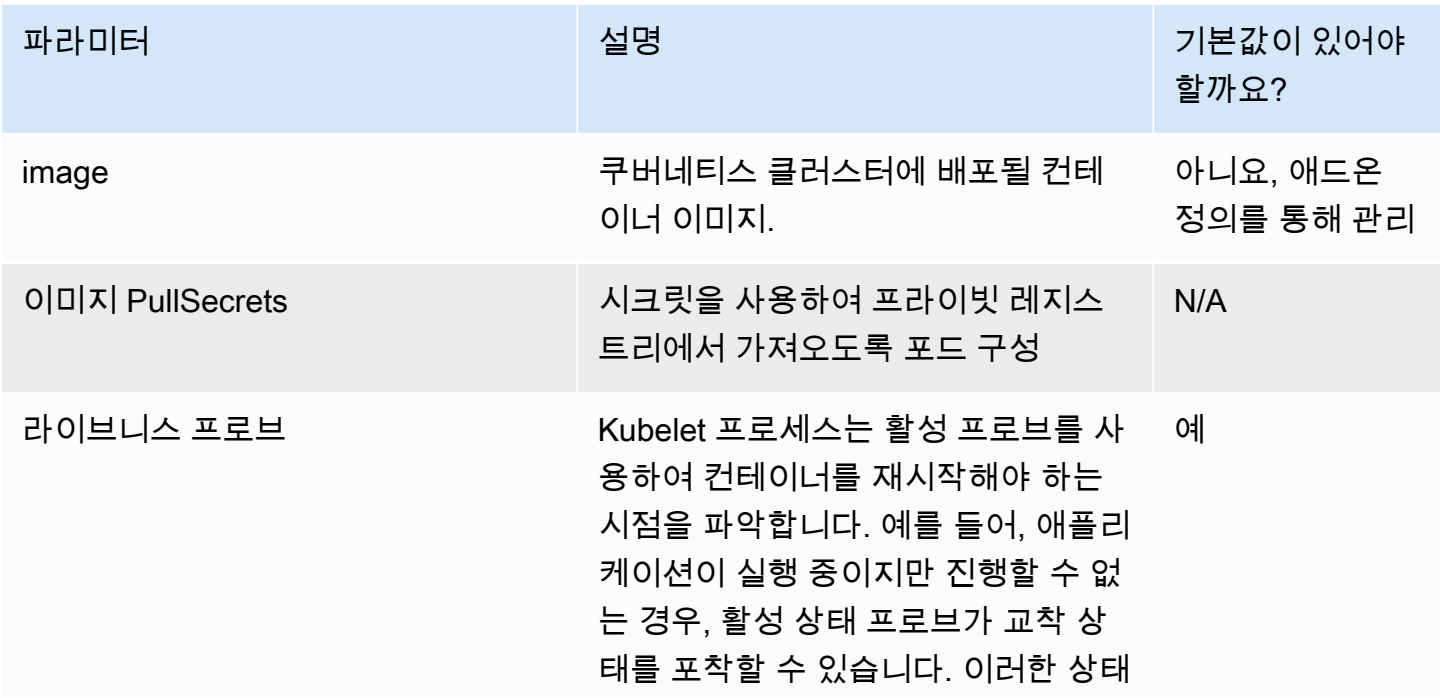

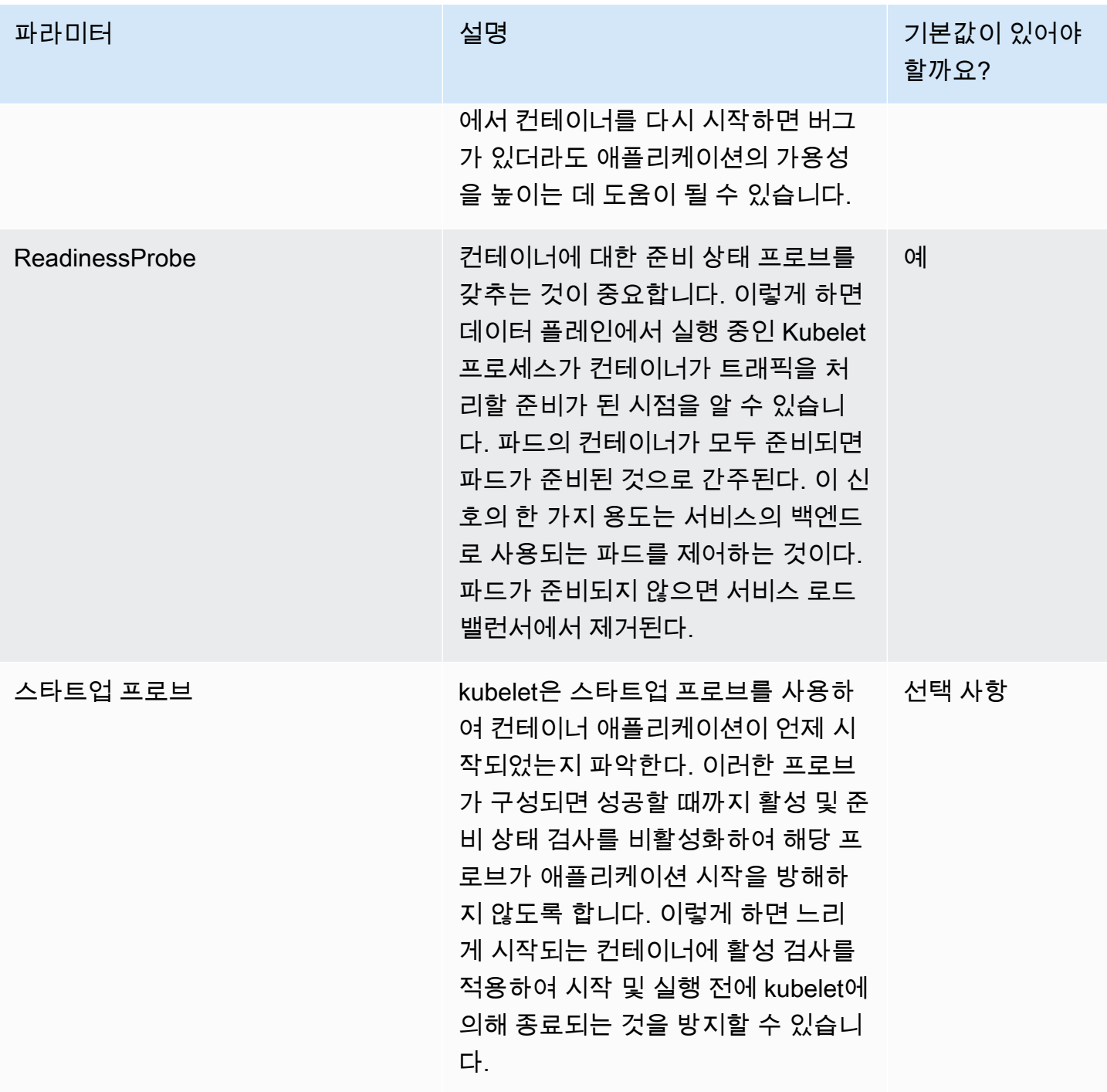

AWS Marketplace 판매자 설명서

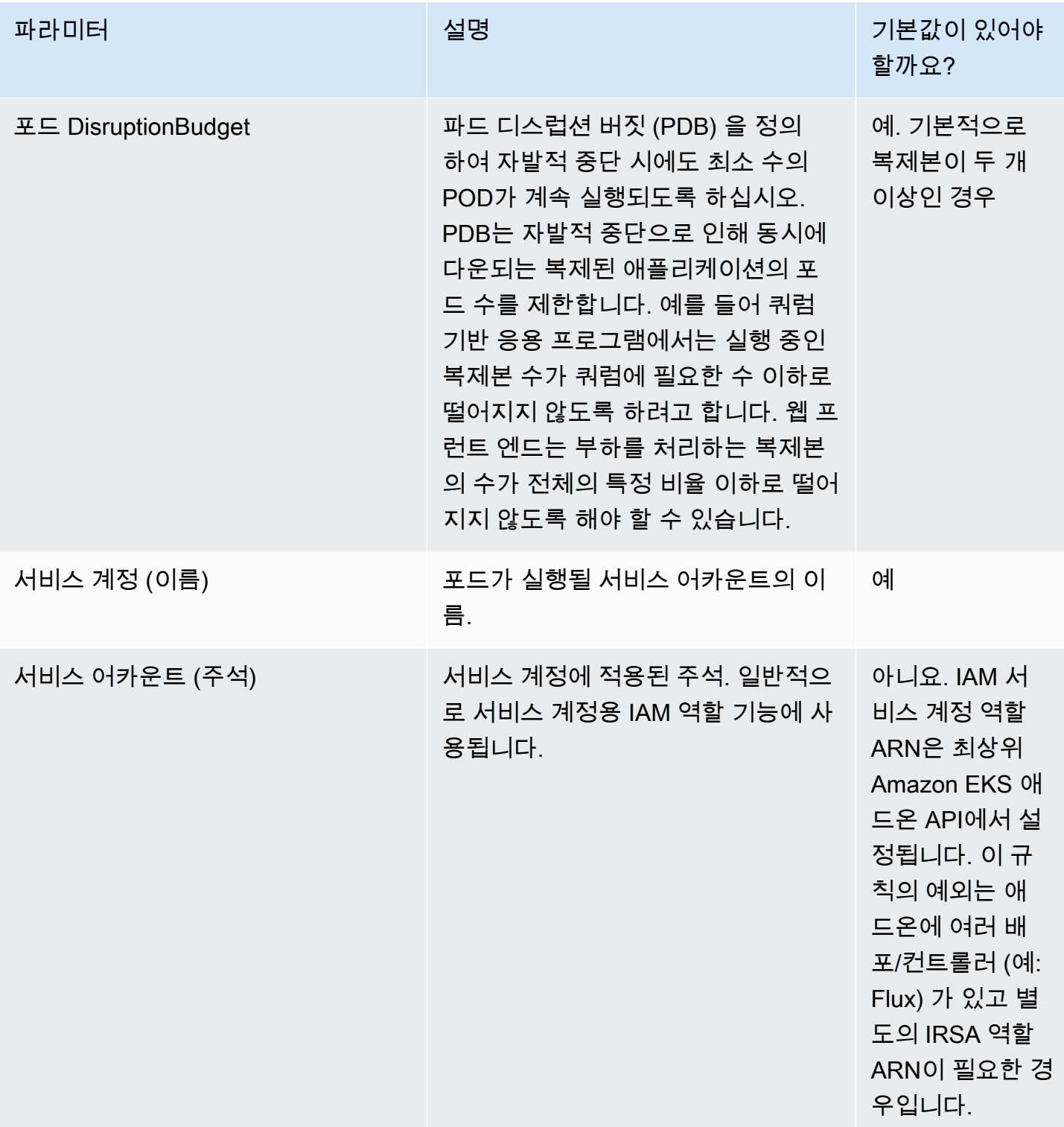

AWS Marketplace 판매자 설명서

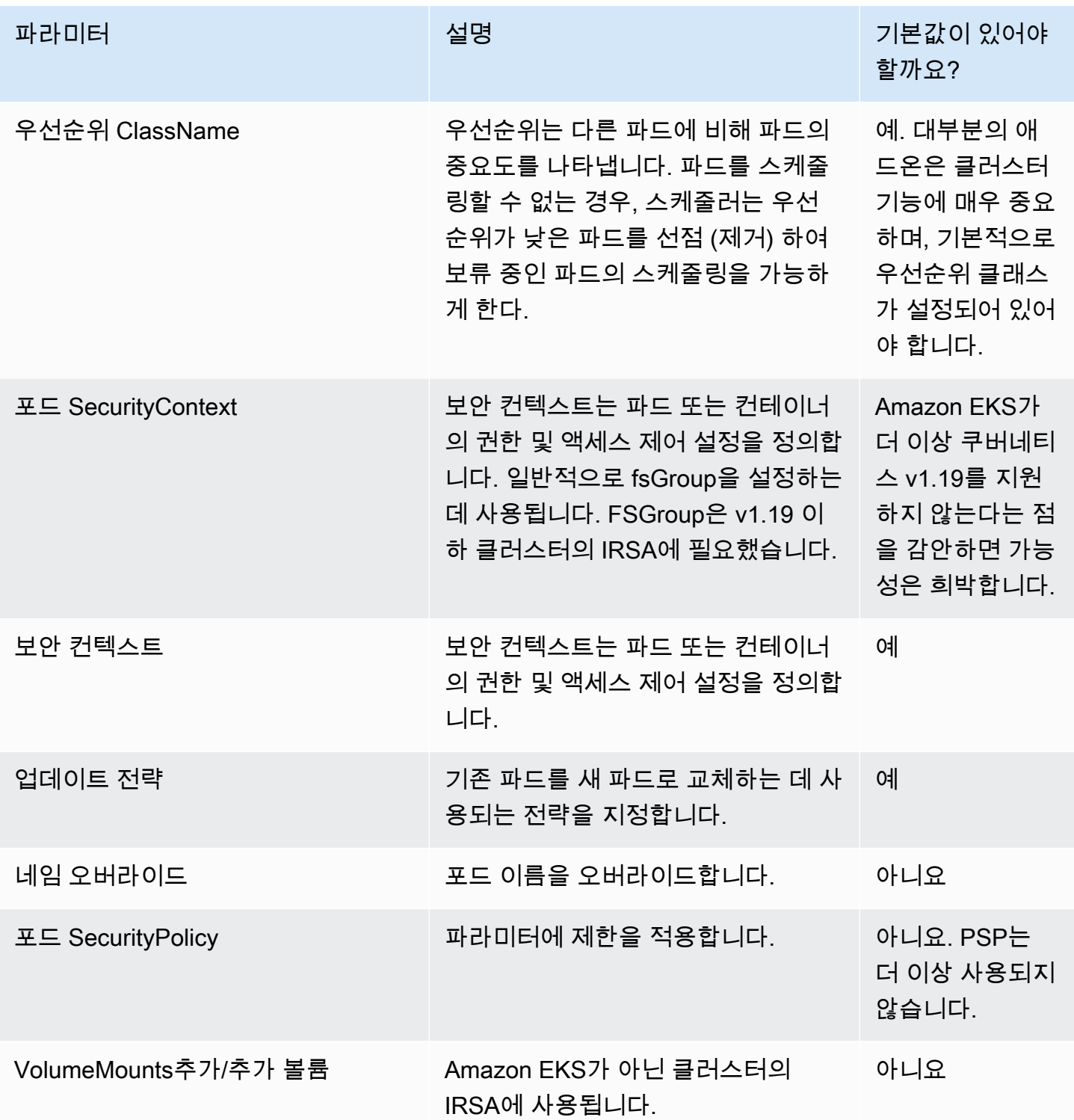

# 컨테이너 제품 요금

이 단원에서는 컨테이너 제품에 사용할 수 있는 요금 모델에 대해 간략하게 설명합니다. 무료 제품, 기 존 보유 라이선스 사용(BYOL) 모델 제품 그리고 Amazon Elastic Container Service(Amazon ECS),

Amazon Elastic Kubernetes Service(Amazon EKS) 및 AWS Fargate에 대한 유료 제품을 나열할 수 있 습니다. 제품마다 설정할 수 있는 요금은 한 가지로 제한됩니다.

#### **a** Note

[AWS Marketplace 측정 서비스를](https://docs.aws.amazon.com/marketplacemetering/latest/APIReference/Welcome.html) 사용하여 유료 제품에 대한 권한을 부여하고 사용량을 측정 합니다. 작업별 또는 포드별 요금의 경우 AWS에서 자동으로 사용량을 측정합니다.

컨테이너 제품에 설정한 가격은 모든 제품에 적용됩니다 AWS 리전. 컨테이너 제품의 가격을 인하할 때마다 새로운 가격이 구매자에게 즉시 적용됩니다. 가격을 인상하는 경우 청구에 영향을 미치기 90일 전에 기존 구매자에게 변경 사항이 통지되며, 신규 구매자에게는 새 요금이 청구됩니다.

### **a** Note

신규 구독자의 경우 변경된 요금이 즉시 적용됩니다. 기존 구독자의 경우 요금 변경 알림이 전 송된 날짜부터 시작되는 90일 기간이 끝난 후 다음 달 1일부터 변경된 요금이 적용됩니다. 예 를 들어 3월 16일에 요금 변경 알림을 보낸다고 가정하겠습니다. 3월 16일부터 약 90일 후는 6 월 16일입니다. 변경된 요금은 90일 기간이 끝난 후 다음 달 1일부터 적용되므로 7월 1일부터 적용됩니다.

# 컨테이너 요금 모델

AWS Marketplace 컨테이너 제품에 대한 여러 가격 책정 모델이 있습니다.

다음 표에서는 컨테이너 기반 제품의 요금 모델에 대한 일반 정보를 제공합니다.

컨테이너 제품에 적용되는 요금 모델

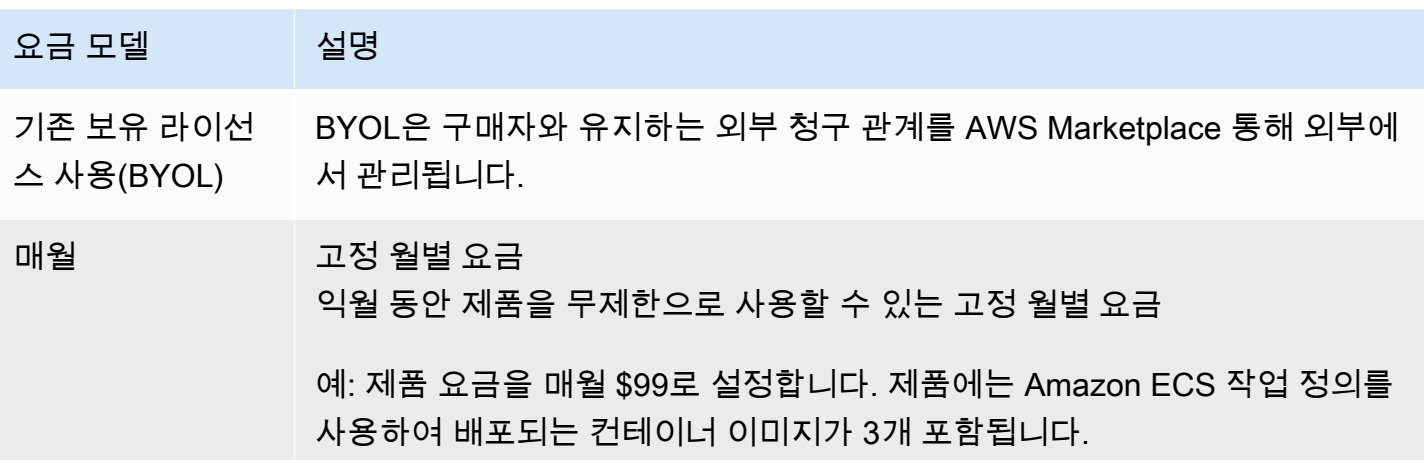

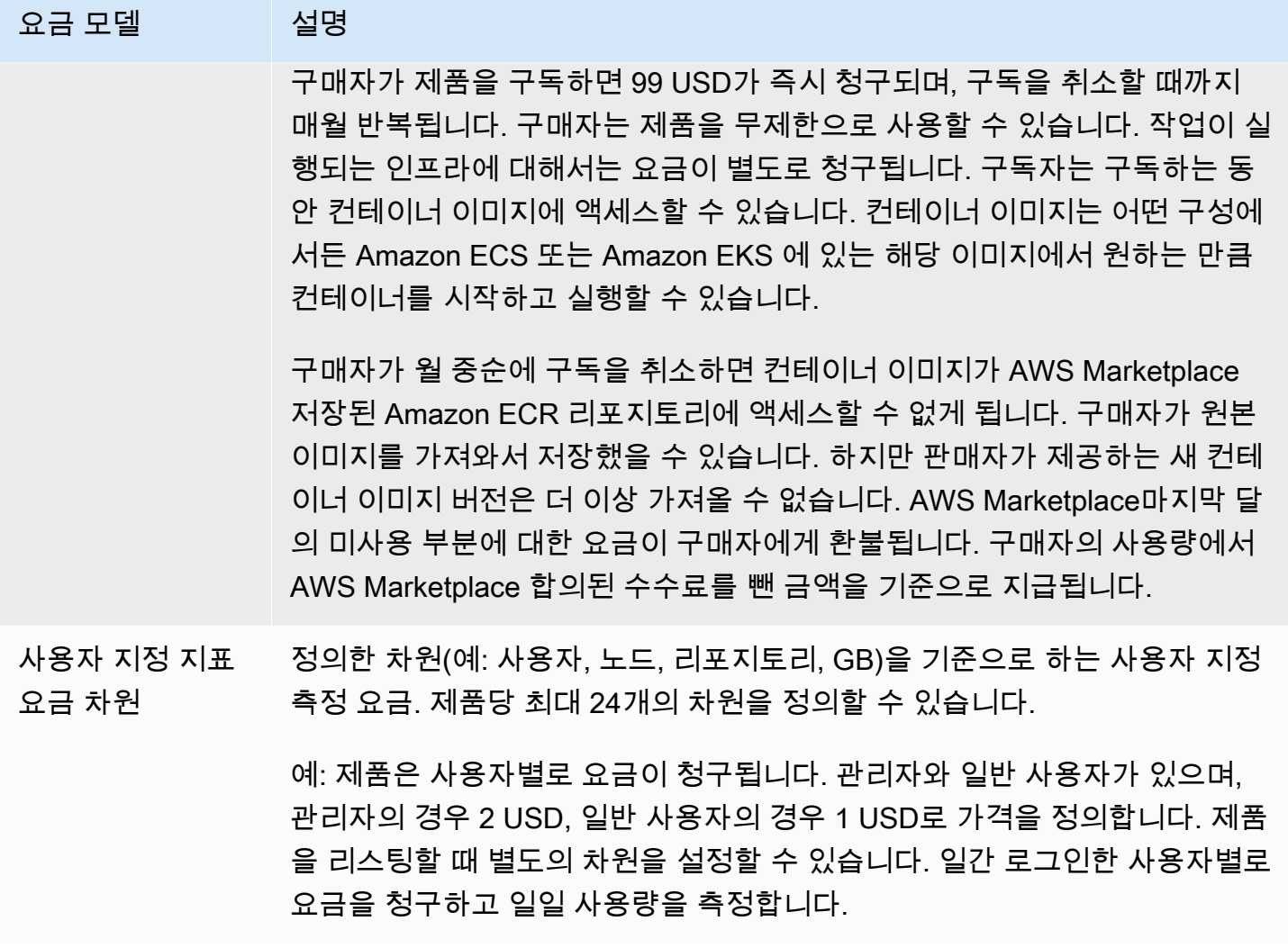

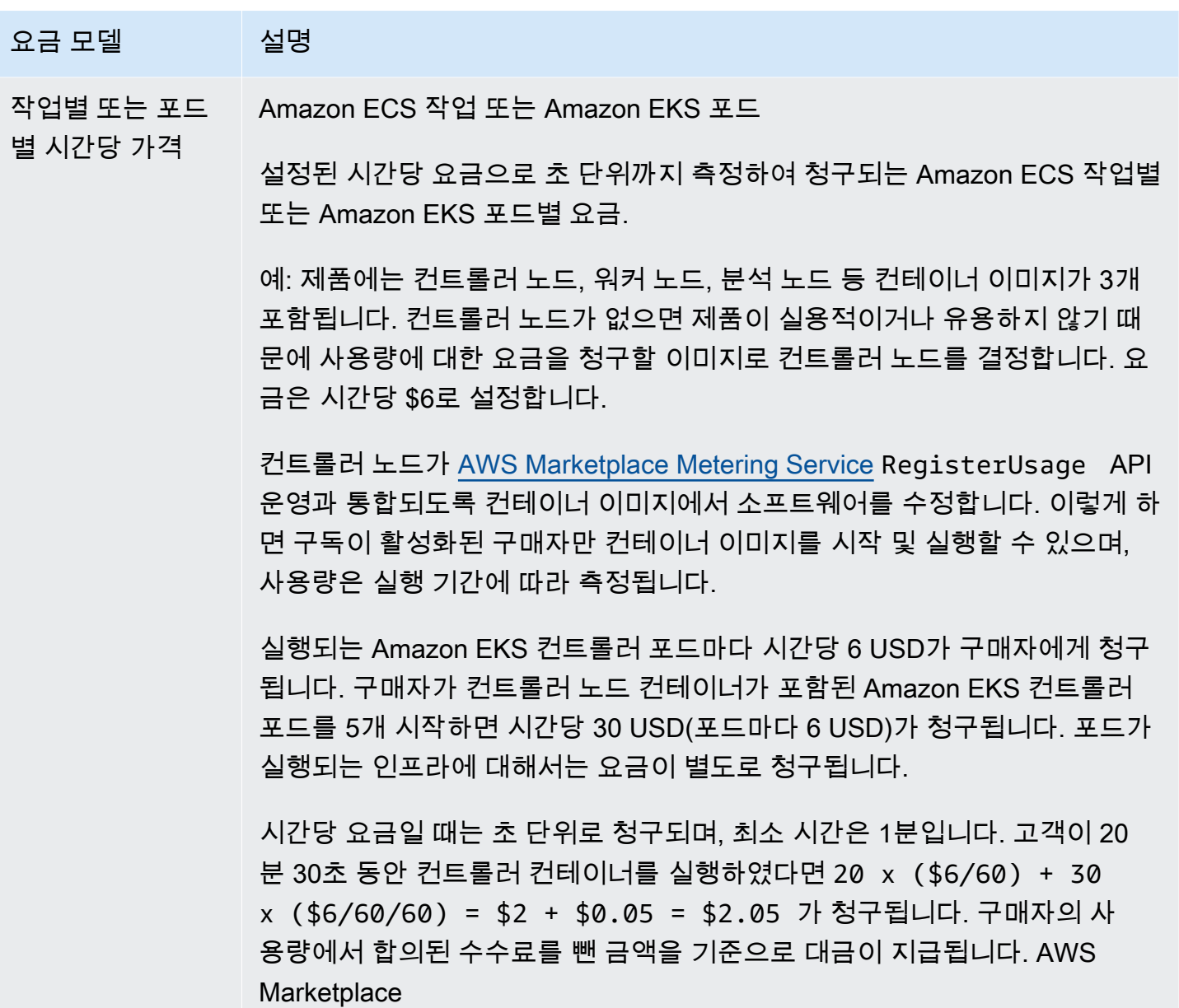

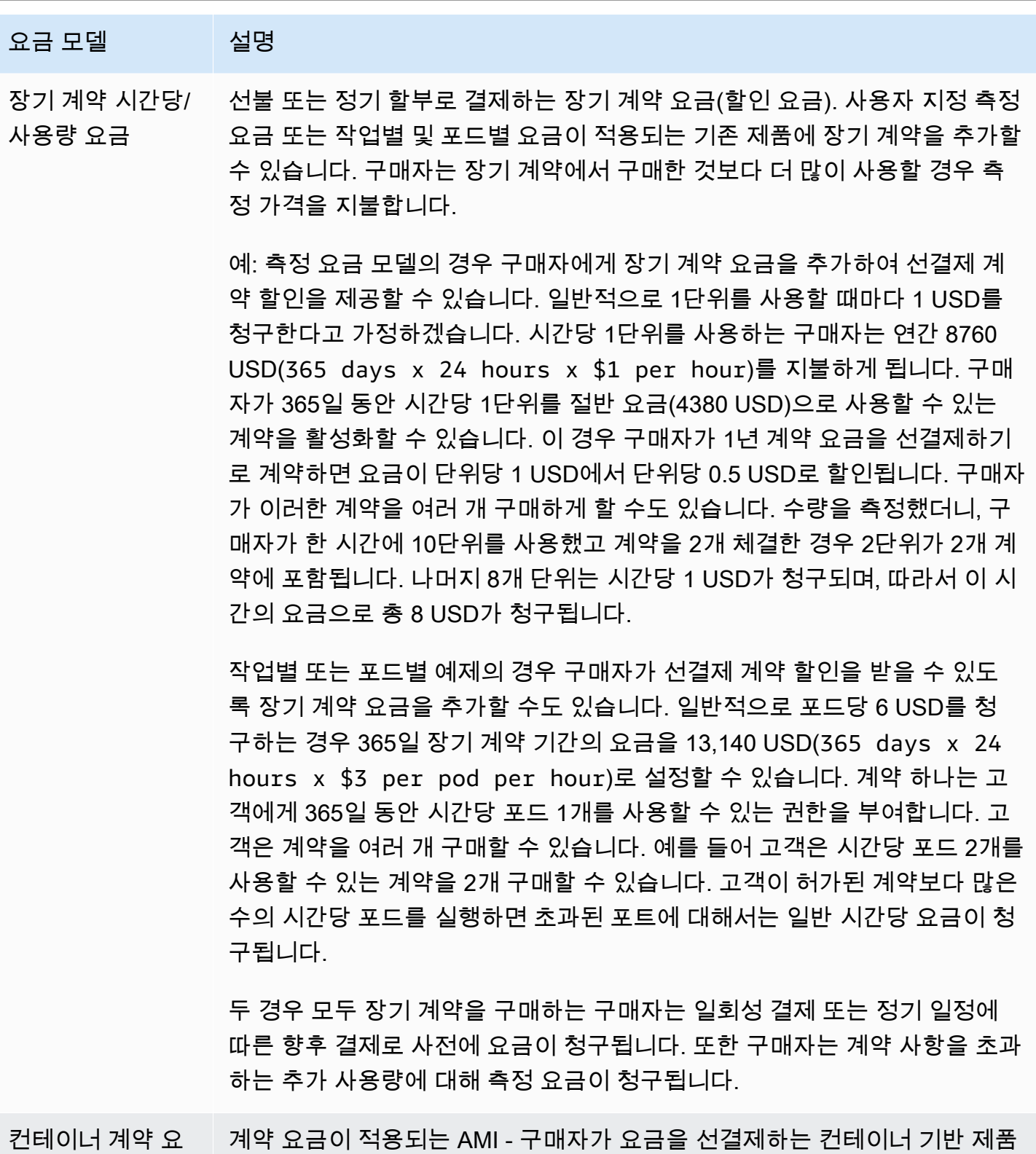

입니다.

금

## 컨테이너 제품의 계약 요금

계약 가격이 적용되는 컨테이너 기반 제품의 경우, 판매자와 고객 간의 계약에 따라 고객에게 선결제 또는 정의된 결제 일정에 따라 AWS Marketplace 요금을 청구합니다. 그 이후 고객에게 해당 리소스를 사용할 권한이 부여됩니다.

요금을 설정하려면 고객에게 제공하는 하나 이상의 계약 기간을 선택합니다. 각 계약 기간에 다른 요금 을 입력할 수 있습니다. 1개월, 12개월, 24개월, 36개월 중에 선택할 수 있습니다. 비공개 제안의 경우 사용자 지정 기간을 월 단위로(최대 60개월) 지정할 수 있습니다.

제품 요금을 가장 잘 설명하는 범주를 선택합니다. 가격 범주는 웹 사이트에서 고객에게 표시됩니다. AWS Marketplace 대역폭(GB/s, MB/s), 데이터(GB, MB, TB), 호스트, 요청, 티어 또는 사용자 중에서 선택할 수 있습니다. 미리 정의된 범주 중 요구 사항에 적합한 것이 없는 경우 더 일반적인 단위 범주를 선택할 수 있습니다.

이 제안에는 최대 24개 차원을 추가할 수 있습니다. 각 차원에는 다음 데이터가 필요합니다.

- 계약 범주 제품이 계약 요금에 더해서 사용량 기반 측정을 지원하는 경우 계약 범주는 제품을 측정 하는 데 사용됩니다. 사용량 기반 요금이 적용되지 않는 계약 제품의 경우 계약의 차원 범주와 가장 유사한 범주를 선택하면 됩니다. 계약의 차원 단위와 비슷한 값이 없으면 Units를 선택합니다.
- 계약 단위 제품이 사용량 기반 측정을 지원하는 경우 계약 단위는 측정 범주와 함께 사용됩니다. 선 택한 범주에 따라 차원과 가장 유사한 단위의 사용 가능한 값 중에서 하나를 선택합니다.
- 계약 차원 복수 구매 허용 이 필드는 제안이 계층별 요금 제안인지 아니면 여러 차원 구매를 허용하 는 비계층 제안인지 나타내는 데 사용됩니다.

계층형 제안 - 구매자가 제안에 제공된 차원 중에서 하나만 구독할 수 있습니다. 계층형 제안의 차원 은 수량이라는 개념이 없습니다. 특정 차원이 포함된 계약을 체결한다는 것은 본질적으로 구매자가 해당 차원에 지정된 특정 기능을 선택했다는 뜻입니다.

비계층형 제안 - 고객이 차원을 2개 이상 조달하고 각 차원의 여러 단위를 조달할 수 있도록 계약서 에 허용합니다.

이 필드에 값을 true로 설정하면 해당 제안은 비계층형 제안이라는 뜻입니다. 이 필드에 값을 false로 설정하면 해당 제안은 계층형 제안이라는 뜻입니다.

제품 로드 양식(PLF)을 사용하여 컨테이너 제품에 대한 계약을 생성할 때, 요금 차원에 대한 다음 필드 를 정의해야 합니다.

- 계약 DimensionX API 이름 구매자 AWS License Manager 계정에서 생성된 라이선스에 표시되어 야 하는 이름입니다. 이 이름은 Checkoutlicense API 직접 호출에서 Entitlement의 Name 값으 로도 사용됩니다.
- 계약 DimensionX 표시 이름 AWS Marketplace 웹 사이트의 제품 세부 정보 페이자와 조달 페이지 에 표시되는 차원의 고객용 이름입니다. 사용자에게 친숙한 이름을 지정하세요. 이름의 최대 길이는 24자입니다. 목록이 공개된 후에는 Name 값을 변경할 수 없습니다.
- 계약 DimensionX 설명 특정 차원이 제공하는 기능과 같이 제품의 차원에 대한 추가 정보를 제공하 는 차원의 고객용 설명입니다. 설명의 최대 길이는 70자입니다.
- 계약 차원X 수량 제품 계약을 수정하는 경우 비례 배분을 계산하는 데 사용됩니다. 모든 계약 제안 에서 이 필드의 값을 1로 설정해야 합니다. 편집하면 안 됩니다.
- 계약 DimensionX 1개월 요율 이 차원에 대한 권한을 1개월 동안 부여할 때 부과되는 계약 요율입니 다. 비계층형 제안의 경우 조달되는 차원 1단위마다 이 요율로 부과됩니다. 이 필드는 소수점 세 자리 를 지원합니다.
- 계약 DimensionX 12개월 요율 이 차원에 대한 권한을 12개월 동안 부여할 때 부과되는 계약 요율 입니다. 비계층형 제안의 경우 조달되는 차원 1단위마다 이 요율로 부과됩니다. 이 필드는 소수점 세 자리를 지원합니다.
- 계약 DimensionX 24개월 요율 이 차원에 대한 권한을 24개월 동안 부여할 때 부과되는 계약 요율 입니다. 비계층형 제안의 경우 조달되는 차원 1단위마다 이 요율로 부과됩니다. 이 필드는 소수점 세 자리를 지원합니다.
- 계약 DimensionX 36개월 요율 이 차원에 대한 권한을 36개월 동안 부여할 때 부과되는 계약 요율 입니다. 비계층형 제안의 경우 조달되는 차원 1단위마다 이 요율로 부과됩니다. 이 필드는 소수점 세 자리를 지원합니다.

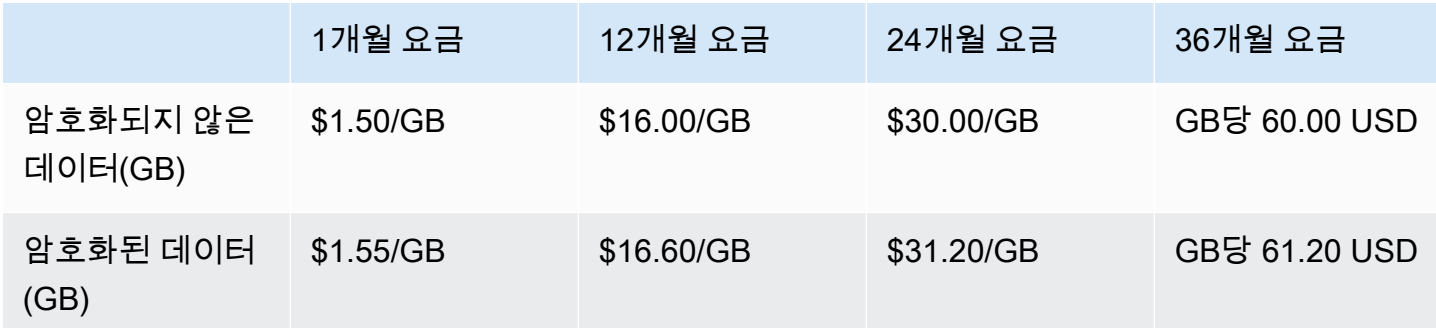

예: 데이터 스토리지 애플리케이션

### 예제: 로그 모니터링 제품

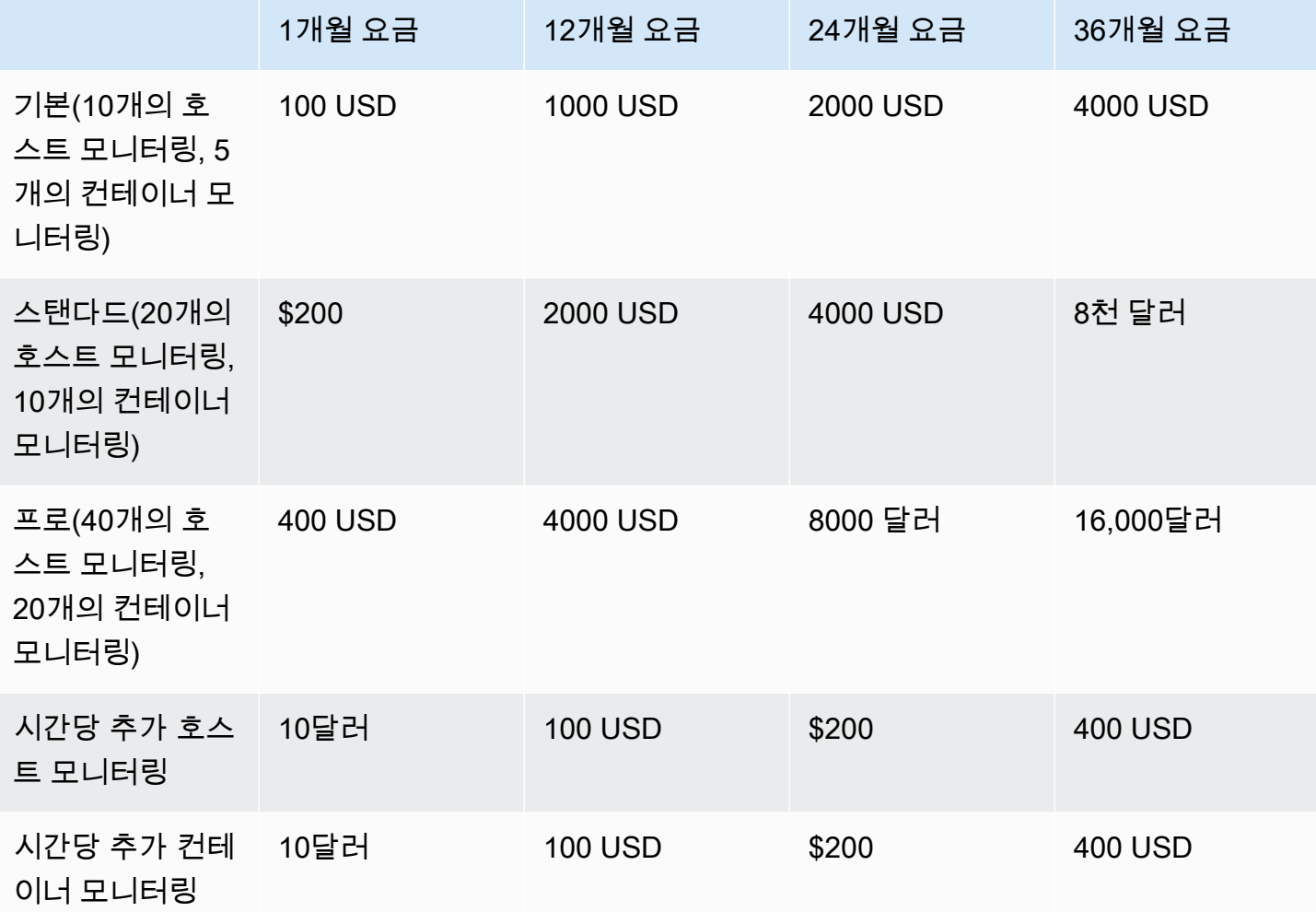

## **a** Note

요금은 1개월, 12개월, 24개월, 36개월 기간일 수 있습니다. 제품에 대해 이러한 옵션을 하나 이상 제공하도록 선택할 수 있습니다. 기간은 각 차원에 대해 동일해야 합니다.

Example

예를 들어, AdminUsers 치수가 있는 경우 연간 가격을 제시하면 에 대한 ReadOnlyUsers 연 간 가격도 제시해야 합니다. ReadOnlyUsers AdminUsers

## 자동 갱신

고객이 컨테이너 계약을 통해 AWS Marketplace 제품을 구매하는 경우 계약 조건 자동 갱신에 동의할 수 있습니다. 고객은 매달, 1년마다, 2년마다 또는 3년마다 권한 부여에 대한 요금을 계속 지불합니다.

고객은 언제든지 갱신 설정을 변경할 수 있습니다. 자세한 내용은 AWS Marketplace 구매자 안내서의 [기존 계약 수정을](https://docs.aws.amazon.com/marketplace/latest/buyerguide/buyer-container-contracts.html#modify-existing-contract) 참조하세요.

컨테이너 계약이 종료되는 경우

컨테이너 계약 제품은 계약 만료일이 있습니다. 계약이 종료되면 다음과 같은 이벤트가 발생합니다.

- 1. 컨테이너 제품은 구매자의 자격이 변경되었다는 entitlement-updated 알림을 수신하고 AWS Marketplace Entitlement Service 반품에는 빈 응답이 표시됩니다.
- 2. 1시간 동안 구매자의 나머지 사용량을 측정할 수 있습니다. 이후 이 고객에 대한 측정 레코드를 더 이상 전송할 수 없습니다.

# <span id="page-247-0"></span>컨테이너 제품 결제, 측정 및 라이선스 통합

AWS Marketplace 다른 제품과 AWS 서비스 통합하여 컨테이너 제품에 대한 계량 및 계약 기반 가격을 모두 제공합니다.

## AWS Marketplace Metering Service로 시간당 및 사용자 지정 측정

제품 사용 권한을 확인하고 요금을 청구할 사용량을 측정하려면 [AWS Marketplace 측정 서비스](https://docs.aws.amazon.com/marketplacemetering/latest/APIReference/Welcome.html)를 사 용합니다. 자체 가격 책정 단위를 정의하고 청구 시 해당 사용량을 측정하려면 API 작업을 사용하여 통 합하십시오. [MeterUsage](https://docs.aws.amazon.com/marketplacemetering/latest/APIReference/API_MeterUsage.html) 사용한 작업 또는 포드 수를 기준으로 제품 가격을 책정하고 사용량을 자동 으로 AWS 측정하려면 [RegisterUsageA](https://docs.aws.amazon.com/marketplacemetering/latest/APIReference/API_RegisterUsage.html)PI 작업을 사용하여 통합하세요. 두 가지 요금 유형 모두 AWS Marketplace Metering Service와 통합하는 방법을 변경하지 않고 장기 계약 요금을 추가할 수 있습니 다.

에서 새 컨테이너 제품을 생성하면 제품과 통합하는 데 사용되는 제품 식별자 세트 (제품 코드 및 공개 키) 가 제공됩니다. AWS Marketplace Management Portal AWS Marketplace Metering Service

## 권한 부여

와 AWS Marketplace Metering Service 통합하면 유료 소프트웨어를 실행하는 고객이 해당 제품을 구 독하고 있는지 확인할 수 있으므로 컨테이너 시작 시 AWS Marketplace무단 사용을 방지할 수 있습니 다. 자격을 확인하려면 가격 책정 모델에 따라 [MeterUsage또](https://docs.aws.amazon.com/marketplacemetering/latest/APIReference/API_MeterUsage.html)는 [RegisterUsageA](https://docs.aws.amazon.com/marketplacemetering/latest/APIReference/API_RegisterUsage.html)PI 작업을 사용하십시 오. 시간당 요금 및 고정 월별 요금 모델의 경우 RegisterUsage API 작업을 사용합니다. 사용자 지정 측정 요금 모델의 경우 MeterUsage API 작업을 사용합니다.

구매자에게 제품에 대한 권한이 없는 경우 이러한 API 작업에서 CustomerNotEntitledException 예외가 반환됩니다.

### **a** Note

구매자가 제품을 실행하는 동안 제품 가입을 취소하면 계속해서 실행할 수 있습니다. 그러나 제품에 대한 추가 컨테이너를 시작할 수는 없습니다.

### 통합 지침

컨테이너 제품을 생성 및 게시하고 권한 부여 및 측정을 위해 MeterUsage 또는 RegisterUsage API 작업을 사용하는 경우 다음 지침에 유의하세요.

- 소프트웨어 또는 Docker AWS 컨테이너 이미지 내에서 자격 증명을 구성하지 마세요. AWS 구매자 의 자격 증명은 컨테이너 이미지가 Amazon ECS 작업 또는 Amazon EKS 포드 내에서 실행 중일 때 런타임에 자동으로 획득됩니다.
- Amazon EKS에서 MeterUsage 또는 RegisterUsage API 작업을 호출하려면 [지원되는 AWS](https://docs.aws.amazon.com/eks/latest/userguide/iam-roles-for-service-accounts-minimum-sdk.html) [SDK를 사용해야](https://docs.aws.amazon.com/eks/latest/userguide/iam-roles-for-service-accounts-minimum-sdk.html) 합니다. Amazon EKS의 MeterUsage 또는 RegisterUsage 통합을 테스트하려 면 Kubernetes 1.13.x 이상을 실행하는 Amazon EKS 클러스터를 실행해야 합니다. 포드 지원을 위 한 AWS Identity and Access Management (IAM) 역할에는 쿠버네티스 1.13이 필요합니다. Amazon EKS에서 이러한 작업을 호출하는 데 필요한 AWS 자격 증명을 얻으려면 실행 중인 포드에 IAM 역할 이 필요합니다.
- 로컬 개발도 가능하지만 PlatformNotSupportedException 예외가 발생합니다. 컨테이너 서비 스 (Amazon ECS, Amazon EKS 및 Fargate) 에서 AWS 컨테이너를 시작할 때는 이 예외가 발생하지 않습니다.

지원됩니다. AWS 리전

AWS Marketplace 지원되는 AWS 리전모든 목록은 글로벌 인프라 웹 사이트의 [지역 표를](https://aws.amazon.com/about-aws/global-infrastructure/regional-product-services/) 참조하십시 오.

미터링을 AWS 리전 위한 정보 구하기

미터링을 위해 컨테이너를 MeterUsage 또는 RegisterUsage API 작업과 통합할 때 특정 항목을 사 용하도록 AWS SDK를 구성하지 마세요. AWS 리전리전은 런타임에서 동적으로 가져와야 합니다.

#### Example

예를 들어 고객이 Amazon ECS 작업 또는 Amazon EKS 포드를 시작합니다. Amazon ECS 작업 또는 Amazon EKS 포드가 시작된 리전과 다른 리전에서 RegisterUsage API 작업이 호출됩니다. 따라서 RegisterUsage API 작업에서 InvalidRegionException 오류를 throw합니다.

AWS SDK 언어는 일관된 AWS\_REGION 방식으로 이를 결정하지 않습니다. SDK가 AWS\_REGION을 자동으로 선택하지 않으면 소프트웨어를 수동으로 작성하여 AWS\_Region을 결정해야 합니 다. 예를 들어 환경 변수 또는 기타 구성이 없는 경우 는 [Amazon EC2 인스턴스 메타데이터](https://docs.aws.amazon.com/AWSEC2/latest/UserGuide/ec2-instance-metadata.html) (특 히ec2InstanceMetadata) 를 AWS SDK for Java 자동으로 사용하여 지역을 가져옵니다. 이 경우 AWS\_REGION 환경 변수가 없을 때에만 ec2InstanceMetadata를 호출합니다.

AWS 리전 런타임에서 동적으로 얻는 방법에 대한 자세한 내용은 프로그래밍 언어의 [AWS SDK 개발](https://aws.amazon.com/tools) [자 안내서를](https://aws.amazon.com/tools) 참조하십시오.

### 측정 수정 방지

구매자가 RegisterUsage 또는 MeterUsage 호출을 수정하거나 재정의할 수 있도록 하면 바람직하 지 않은 청구 및 결제 문제가 발생할 수 있습니다. 측정 및 권한 부여 로직을 통합하는 것이 좋습니다.

측정 수정을 방지하기 위해 제품을 엔지니어링할 때 다음 사항에 유의해야 합니다.

- 구매자가 CMD 또는 ENTRYPOINT 명령을 포함하고 있는 새 이미지 계층을 삽입할 수 있는 경 우 구매자가 판매자의 컨테이너 이미지를 통해 실행하는 소프트웨어에 RegisterUsage 또는 MeterUsage를 직접 통합하세요. 그러지 않으면 기본 이미지에서 CMD 또는 ENTRYPOINT를 통해 실행되는 RegisterUsage 또는 MeterUsage 호출을 구매자가 재정의할 가능성이 있습니다.
- 소프트웨어에서 입력으로 RegisterUsage 사용하거나 MeterUsage 구매자가 수정할 수 없는 방 식으로 사용하는 AWS Marketplace 제품 코드를 관리하는 것이 좋습니다. 그러나 제품이 Helm chart 또는 Kubernetes 매니페스트와 같이 AWS CloudFormation고객이 재정의할 수 있는 방식으로 제품 코드를 관리하는 경우 신뢰할 수 있는 제품 코드 목록을 유지해야 합니다. AWS Marketplace 이는 소 프트웨어가 RegisterUsage 또는 MeterUsage에 입력으로 전달하는 제품 코드의 유효성을 확보 하기 위한 조치입니다.
- 신뢰할 수 있는 제품 코드 중에서 무료 제품에 사용되는 코드가 있다면 유료 제품 코드를 대신해서 사용하지 못하도록 해야 합니다.

# 계약 가격은 다음과 같습니다. AWS License Manager

계약 가격이 적용되는 컨테이너 기반 제품의 경우 라이선스를 제품과 연결하는 AWS License Manager 데 사용합니다.

AWS License Manager 고객이 구매한 라이선스 (자격이라고도 함) 를 애플리케이션에서 추적하고 업 데이트할 수 있도록 하는 라이선스 관리 도구입니다. 이 섹션에서는 제품을 AWS License Manager와 통합하는 방법에 대한 정보를 제공합니다. 통합이 완료되면 제품 목록을 AWS Marketplace에 게시할 수 있습니다.

에 대한 AWS License Manager자세한 내용은 [AWS License Manager 사용 설명서](https://docs.aws.amazon.com/license-manager/latest/userguide/license-manager.html) 및 AWS CLI 명령 참조 [AWS License Manager섹](https://docs.aws.amazon.com/cli/latest/reference/license-manager/index.html)션을 참조하십시오.

#### **a** Note

- 계약이 만료된 후에는 고객이 새 컨테이너 인스턴스를 시작할 수 없습니다. 하지만 계약 기 간에는 인스턴스를 원하는 만큼 시작할 수 있습니다. 이러한 라이선스는 특정 노드나 인스턴 스에 바인딩되지 않습니다. 노드의 컨테이너에서 실행되는 소프트웨어는 할당된 AWS 보안 인증 정보가 있는 한 라이선스를 체크아웃할 수 있습니다.
- 비공개 제안 생성 판매자는 AWS Marketplace Management Portal의 비공개 제안 생성 도 구를 사용하여 제품에 대한 비공개 제안을 생성할 수 있습니다.
- 보고 AWS Marketplace Management Portal의 보고서 섹션에서 Amazon S3 버킷을 설정하 여 데이터 피드를 설정할 수 있습니다. 자세한 정보는 [판매자 보고서, 데이터 피드 및 대시보](#page-481-0) [드](#page-481-0)을 참조하세요.

## 통합 워크플로

다음 단계는 컨테이너 제품을 AWS License Manager와 통합하는 워크플로를 보여줍니다.

- 1. 셀러가 AWS License Manager 통합을 통해 제품을 생성합니다.
- 2. 셀러는 에 제품을 AWS Marketplace리스팅합니다.
- 3. 구매자가 상품을 AWS Marketplace 찾아 구매합니다.
- 4. 라이선스가 구매자의 AWS 계정에 전송됩니다.
- 5. 구매자가 Amazon EC2 인스턴스, Amazon ECS 작업 또는 Amazon EKS 포드 소프트웨어를 시작 하여 소프트웨어를 시작합니다. 고객이 IAM 역할을 사용하여 배포합니다.

6. 소프트웨어는 구매자의 AWS License Manager 계정에서 라이선스를 읽고 구매한 사용 권한을 발 견하고 그에 따라 기능을 제공합니다.

**a** Note

License Manager는 추적 또는 업데이트를 수행하지 않습니다. 추적 또는 업데이트는 판매 자의 애플리케이션에서 수행됩니다.

## AWS Marketplace 측정 서비스를 사용한 시간당 측정

컨테이너 제품이 사용자 지정 측정 요금 차원 대신 시간당 작업별 또는 포드별 요금을 사용하는 경우 사용자 지정 측정 차원을 정의할 필요가 없습니다.

RegisterUsage API 작업은 Amazon Elastic Container Service(Amazon ECS) 작업별, Amazon Elastic Kubernetes Service(Amazon EKS) 포드별 또는 시간당 소프트웨어 사용량을 측정하며 사용량 은 초 단위로 비례 배분합니다. 실행 시간이 짧은 작업 또는 포드에 대해서는 최소 1분의 사용량이 적용 됩니다. 소프트웨어 사용에 대한 연속 측정은 에서 자동으로 처리합니다. AWS Marketplace Metering Control Plane 사용자 소프트웨어는 소프트웨어 사용 측정을 시작할 때 한 번 RegisterUsage를 호출 하는 것 외에 다른 측정 작업이 필요하지 않습니다.

컨테이너를 시작할 때 RegisterUsage를 즉시 호출해야 합니다. 컨테이너 시작 후 처음 6시간 이내에 컨테이너를 등록하지 않으면 AWS Marketplace 측정 서비스는 이전 달에 대한 어떠한 측정도 보장하 지 않습니다. 하지만 이번 달 이후에도 컨테이너가 종료될 때까지 측정이 계속됩니다.

는 고객의 구독 상태와 관계없이 Amazon ECS 작업 및 Amazon EKS 포드 실행에 대한 요금을 AWS Marketplace Metering Control Plane 계속해서 고객에게 청구합니다. 따라서 작업 또는 포드가 성공적 으로 시작된 후에는 소프트웨어에서 권한 검사를 수행할 필요가 없습니다.

시간당 측정을 위한 사전 조건

제품을 게시하기 전에 다음을 수행해야 합니다.

1. 에서 새 컨테이너 제품을 생성하고 해당 AWS Marketplace Management Portal제품 코드를 기록해 둡니다.

자세한 정보는 [컨테이너 제품 생성을](#page-199-0) 참조하세요.

2. 필요한 시간당 요금 정보와 함께 제품 로드 양식(PLF)을 작성하고, AWS에 반환하여 처리합니다.

자세한 정보는 [컨테이너 제품의 요금 세부 정보 생성 또는 업데이트\(레거시\)](#page-207-0)을 참조하세요.
- 3. 호출에 필요한 IAM 권한이 있는 애플리케이션을 실행하는 작업 또는 포드에 AWS Identity and Access Management (IAM) 역할을 사용하십시오. RegisterUsage IAM 관리형 정책 AWSMarketplaceMeteringRegisterUsage에 이러한 권한이 있습니다.
- 4. (선택 사항) 로깅을 보려면 작업 또는 포드 정의에서 AWS CloudTrail 로깅을 활성화하는 것이 좋습 니다.
- 5. 정의하는 모든 요금 차원에 대한 레코드를 사용하여 RegisterUsage API 작업 호출을 테스트합니 다.

## 시간당 측정용 제품 로드 양식

시간당 측정용 제품 로드 양식을 작성할 때는 제품을 정의하는 다른 필수 및 선택 사항 필드 외에 제품 에 대한 다음 필드를 작성합니다.

- 시간당 요금 제품의 시간당 요금입니다.
- 차원 장기 요금 구매자가 요금을 선결제하는 경우 장기 계약 기간의 총 소프트웨어 요금입니다.
- 장기 기간(일) 장기 계약의 기간(일)입니다.

## **RegisterUsage**의 통합 및 미리 보기 모드 테스트

게시를 위해 이미지를 제출하기 전에 RegisterUsage API 작업을 사용하여 통합을 테스트하세요. AWS Marketplace

미리보기 모드는 프로덕션 모드와 동일한 방식으로 작동합니다. 단, 미리보기 모드에는 제품 사용에 대한 권한 부여를 확인하는 기능이 없습니다. 미리 보기 모드에서 RegisterUsage를 호출하려면 Amazon ECS 또는 Amazon EKS에서 제품을 실행하여 컨테이너 이미지에서 RegisterUsage를 호 출합니다. 제품을 AWS 계정 리스팅할 때 사용하고 있는 코드를 사용하세요 AWS Marketplace. 미터링 통합은 하드코딩하는 AWS 리전대신 동적으로 설정해야 합니다. 하지만 테스트할 때는 미국 동부(버지 니아 북부) 리전에서 유료 컨테이너가 포함된 Amazon ECS 작업 또는 Amazon EKS 포드를 하나 이상 시작합니다. 이렇게 하면 AWS Marketplace 운영팀이 해당 지역의 로그로 작업을 확인할 수 있습니다.

#### **a** Note

제품이 Amazon ECS와 Amazon EKS를 모두 지원하는 경우 판매자는 Amazon EKS에서 시작 하기만 하면 됩니다. 그러면 AWS에서 통합을 검증할 수 있습니다.

제품과 함께 필요한 모든 메타데이터 및 요금 정보가 게시될 때까지는 통합에 대한 완전한 테스트가 어 렵습니다. 요청이 있을 경우 AWS Marketplace 카탈로그 운영 팀이 미리 보기 모드에서 계량 기록의 수 신을 확인할 수 있습니다.

## **RegisterUsage**의 오류 처리

컨테이너 이미지가 와 AWS Marketplace Metering Service 통합되고 컨테이너 시작 ThrottlingException 시 이외의 예외가 발생하는 경우 컨테이너를 종료하여 무단 사용을 방지해 야 합니다.

ThrottlingException 이외의 예외는 초기 RegisterUsage API 작업 호출에서만 발생합니다. 하 지만 이후에 동일한 Amazon ECS 작업 또는 Amazon EKS 포드에서 호출할 때에는 작업 또는 포드가 여전히 실행 중인 동안 고객이 구독을 해지해도 CustomerNotSubscribedException이 throw되지 않습니다. 이러한 고객은 구독을 취소한 후에도 사용량을 추적하여 컨테이너 실행에 대한 요금이 계속 청구됩니다.

다음 표에는 RegisterUsage API 작업에서 발생할 수 있는 오류가 설명되어 있습니다. 각 AWS SDK 프로그래밍 언어에는 추가 정보를 참조할 수 있는 일련의 오류 처리 지침이 있습니다.

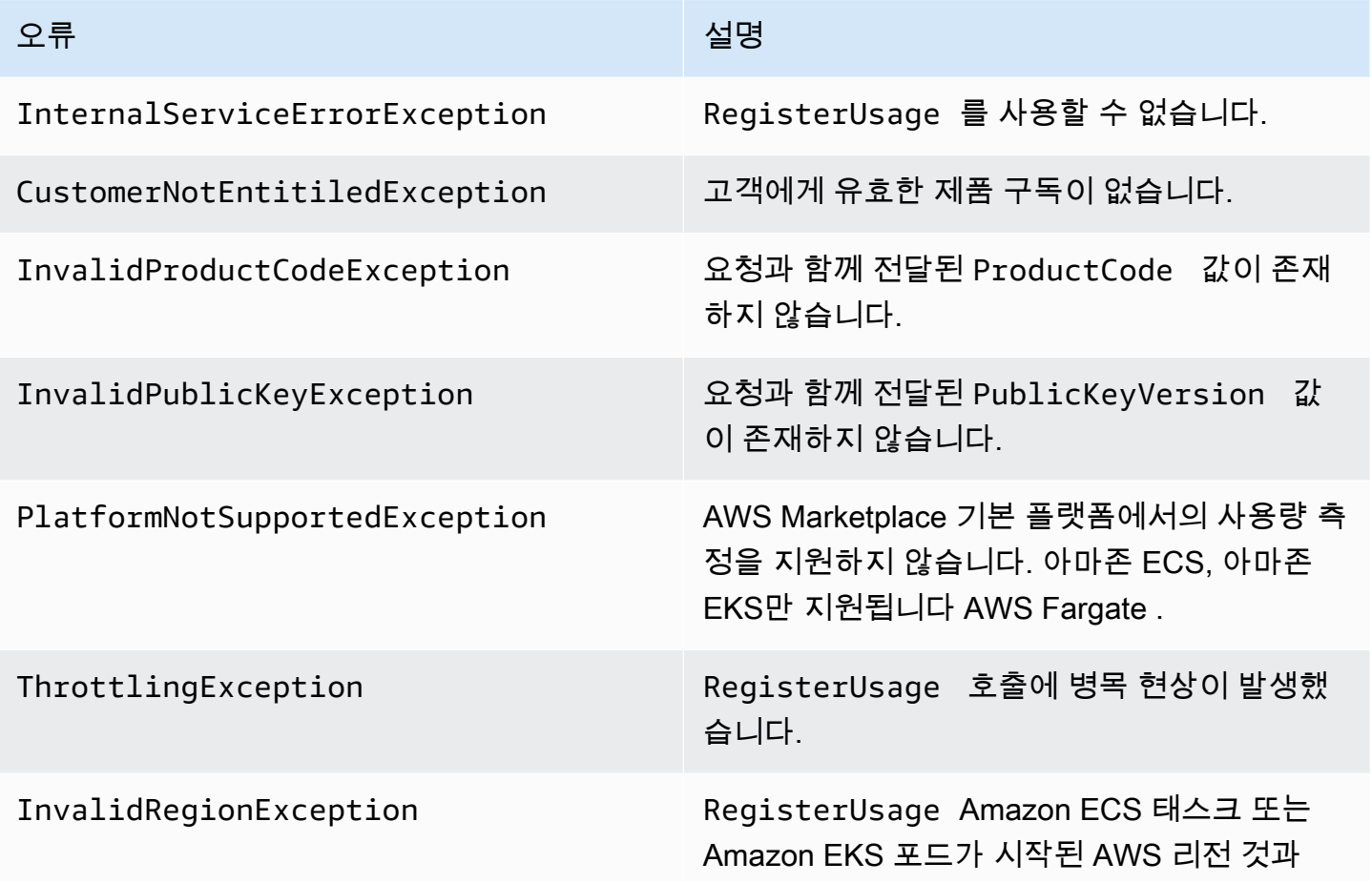

#### 오류 전 대표 전 시간 시간 시간 시간 시간 시간 설명

동일한 방식으로 호출되어야 합니다. 그래야만 RegisterUsage 호출 시 컨테이너가 리전(예: withRegion("us-east-1") )을 선택하지 않습니다.

# 를 사용하여 컨테이너 제품을 AWS Marketplace 미터링 서비스와 통합하기 AWS SDK for Java

다음 단계는 [AWS Marketplace Metering Service의](https://docs.aws.amazon.com/marketplacemetering/latest/APIReference/Welcome.html) 작업과 AWS SDK for Java 통합하기 위해 를 사용 한 구현 예제를 간략하게 설명합니다. RegisterUsage 전체 소스 코드는 [RegisterUsage 자바 예제](#page-257-0) 단원을 참조하십시오. 아래 단계 중 대부분은 언어에 상관없이 적용됩니다.

AWS Marketplace 측정 서비스를 통합하는 단계 예제

- 1. [AWS Marketplace Management Portal에](https://aws.amazon.com/marketplace/management/tour) 로그인합니다.
- 2. [Assets(자산)]에서 [Containers(컨테이너)]를 선택하여 새 컨테이너 제품을 생성합니다. 제품을 만 들면 제품에 대한 제품 코드가 생성되어 컨테이너 이미지와 통합할 수 있습니다. 게시에 대한 자세 한 내용은 [컨테이너 제품 게시\(레거시\)](#page-220-0) 단원을 참조하십시오. IAM 권한 설정에 대한 자세한 내용 은 [the section called "AWS Marketplace 계량 및 권한 부여 API 권한"](#page-689-0) 섹션을 참조하세요.
- 3. 퍼블릭 [AWS Java SDK](https://aws.amazon.com/sdk-for-java/)를 다운로드합니다.

## **A** Important

Amazon EKS에서 미터링 API를 호출하려면 [지원되는 AWS SDK를 사용하고 쿠버네티스](https://docs.aws.amazon.com/eks/latest/userguide/iam-roles-for-service-accounts-minimum-sdk.html) [1.13 이상을 실행하는 Amazon EKS](https://docs.aws.amazon.com/eks/latest/userguide/iam-roles-for-service-accounts-minimum-sdk.html) 클러스터에서 실행해야 합니다.

4. (선택 사항) RegisterUsage 작업과 통합하여 디지털 서명 검증을 수행하려는 경우 애플리케이 션 클래스 경로에 서명 확인 라이브러리를 구성해야 합니다. [BouncyCastle](https://mvnrepository.com/artifact/org.bouncycastle/bcprov-jdk15on)

또한 JSON 웹 토큰(JWT)을 사용하고 싶다면 [JWT Java](https://jwt.io/) 라이브러리를 애플리케이션 클래스 경로 에 추가해야 합니다. JWT를 사용하면 서명 확인에 대한 더 간단한 접근 방식을 제공하지만 필수는 아니며 대신 독립형을 사용할 수 있습니다. BouncyCastle JWT를 사용하든 BouncyCastle, Maven 과 같은 빌드 시스템을 사용하든 애플리케이션 클래스 경로에 또는 JWT의 BouncyCastle 전이적 종속성을 포함하려면 Maven과 같은 빌드 시스템을 사용해야 합니다.

```
// Required for signature verification using code sample
<dependency> 
     <groupId>org.bouncycastle</groupId> 
     <artifactId>bcpkix-jdk15on</artifactId> 
     <version>1.60</version>
</dependency>
// This one is only required for JWT
<dependency> 
     <groupId>com.nimbusds</groupId> 
     <artifactId>nimbus-jose-jwt</artifactId> 
     <version>6.0</version>
</dependency>
```
5. 제품의 각 유료 컨테이너 이미지에서 RegisterUsage를 호출합니다. ProductCode와 PublicKeyVersion는 필수 파라미터이지만 그 밖에 모든 입력 값은 선택 사항입니다. 다음은 RegisterUsage에 대한 페이로드 예제입니다.

```
{ 
    "ProductCode" : "string", // (required) 
    "PublicKeyVersion": 1, // (required) 
   "Nonce": "string", \frac{1}{2} (optional) to scope down the registration
                            // to a specific running software 
                            // instance and guard against 
                            // replay attacks
}
```

```
a Note
```
AWS Marketplace 측정 서비스에 연결할 때 일시적인 문제가 발생할 수 있습니다. AWS Marketplace 에서는 단기 중단 또는 네트워크 문제를 방지할 수 있도록 지수 백오프를 사 용하여 최대 30분 동안 재시도하도록 구현할 것을 강력히 권장합니다.

6. RegisterUsage가 요청 진위를 확인할 수 있는 SHA-256을 사용해 RSA-PSS 디지털 서명을 생 성합니다. 서명에는 ProductCode, PublicKeyVersion 및 Nonce 필드가 포함됩니다. 디지털 서명을 확인하려면 요청에서 이 세 가지 필드를 유지해야 합니다. 다음은 RegisterUsage 호출 에 대한 응답 예제입니다.

```
{
"Signature": "<<JWT Token>>"
```

```
// Where the JWT Token is composed of 3 dot-separated, 
// base-64 URL Encoded sections.
// e.g. eyJhbGcVCJ9.eyJzdWIMzkwMjJ9.rrO9Qw0SXRWTe
// Section 1: Header/Algorithm
{
"alg": "PS256",
"typ": "JWT"
}
// Section 2: Payload
{
"ProductCode" : "string",
"PublicKeyVersion": 1,
"Nonce": "string",
"iat": date // JWT issued at claim 
}
// Section 3: RSA-PSS SHA256 signature
"rrO9Q4FEi3gweH3X4lrt2okf5zwIatUUwERlw016wTy_21Nv8S..."
```
- 7. RegisterUsage 호출을 포함하는 새 버전의 컨테이너 이미지를 다시 빌드하고, 컨테이너에 태그를 지정하고, 컨테이너를 Amazon ECR 또는 Amazon ECR Public처럼 Amazon ECS 또는 Amazon EKS와 호환되는 컨테이너 레지스트리로 푸시합니다. Amazon ECR을 사용하는 경우에 는 Amazon ECS 작업 또는 Amazon EKS 포드를 시작하는 계정에 Amazon ECR 리포지토리에 대 한 권한이 있는지 확인합니다. 그렇지 않으면 시작되지 않습니다.
- 8. 다음 코드에 정의된 대로 컨테이너가 RegisterUsage를 호출할 수 있는 권한을 부여하는 [IAM](https://aws.amazon.com/iam/) 역할을 생성합니다. Amazon ECS 작업 또는 Amazon EKS 포드 정의의 [작업 역할](https://docs.aws.amazon.com/AmazonECS/latest/developerguide/task_definition_parameters.html#task_role_arn) 파라미터에 이 IAM 역할을 제공해야 합니다.

```
{ 
     "Version": "2012-10-17", 
     "Statement": [ 
          { 
               "Action": [ 
                    "aws-marketplace:RegisterUsage" 
                    ], 
                    "Effect": "Allow", 
                    "Resource": "*" 
          }
```
 $\mathbf{I}$ 

- 9. 통합된 컨테이너를 AWS Marketplace 참조하고 7단계에서 생성한 IAM 역할을 참조하는 Amazon ECS 작업 또는 Amazon EKS 포드 정의를 생성합니다. AWS CloudTrail 로깅을 보려면 작업 정의 에서 로깅을 활성화해야 합니다.
- 10. 작업 또는 포드를 실행할 Amazon ECS 또는 Amazon EKS 클러스터를 생성합니다. Amazon ECS 클러스터 생성에 대한 자세한 내용은 Amazon Elastic Container Service 개발자 안내서의 [클러스](https://docs.aws.amazon.com/AmazonECS/latest/userguide/create_cluster.html) [터 생성](https://docs.aws.amazon.com/AmazonECS/latest/userguide/create_cluster.html)을 참조하세요. Kubernetes 버전 1.1.3.x 이상을 사용하여 Amazon EKS 클러스터를 생성 하는 방법에 대한 자세한 내용은 [Amazon EKS 클러스터 생성을](https://docs.aws.amazon.com/eks/latest/userguide/create_cluster.html) 참조하세요.
- 11. Amazon ECS 또는 Amazon EKS 클러스터를 구성하고 사용자가 만든 Amazon ECS 작업 정의 또 는 Amazon EKS 포드를 us-east-1에서 시작합니다. AWS 리전제품이 라이브 상태가 되기 전에 이 테스트 프로세스 중에만 이 리전을 사용해야 합니다.
- 12. RegisterUsage에서 유효한 응답을 받은 후에 컨테이너 제품을 생성할 수 있습니다. 궁금한 점 은 [AWS Marketplace 판매자 작업](https://aws.amazon.com/marketplace/management/contact-us/) 팀에 문의하십시오.

<span id="page-257-0"></span>RegisterUsage 자바 예제

다음 예제에서는 AWS SDK for Java 및 AWS Marketplace 미터링 서비스를 사용하여 RegisterUsage 작업을 호출합니다. 서명 확인은 선택 사항이지만 서명 확인을 원한다면 필요한 디 지털 서명 확인 라이브러리를 추가해야 합니다. 이번 예제는 설명을 돕기 위한 참고용일 뿐입니다.

```
import com.amazonaws.auth.PEM;
import com.amazonaws.services.marketplacemetering.AWSMarketplaceMetering;
import com.amazonaws.services.marketplacemetering.AWSMarketplaceMeteringClientBuilder;
import com.amazonaws.services.marketplacemetering.model.RegisterUsageRequest;
import com.amazonaws.services.marketplacemetering.model.RegisterUsageResult;
import com.amazonaws.util.json.Jackson;
import com.fasterxml.jackson.databind.JsonNode;
import com.nimbusds.jose.JWSObject;
import com.nimbusds.jose.JWSVerifier;
import com.nimbusds.jose.crypto.RSASSAVerifier;
import java.io.ByteArrayInputStream;
import java.nio.charset.StandardCharsets;
import java.security.PublicKey;
import java.security.Security;
import java.security.Signature;
import java.security.interfaces.RSAPublicKey;
import java.util.Base64;
import java.util.Optional;
```

```
import java.util.UUID;
import org.bouncycastle.jce.provider.BouncyCastleProvider;
/** 
  * Class for making calls out to AWS Marketplace Metering Service. 
  */
class RegisterUsage { 
    private static final String PRODUCT CODE = ".......";
     private final AWSMarketplaceMetering registerUsageClient; 
     private final SignatureVerifier signatureVerifier; 
     private final int publicKeyVersion; 
     public RegisterUsage(final SignatureVerifier signatureVerifier) { 
         this.signatureVerifier = signatureVerifier; 
         this.publicKeyVersion = PublicKeyProvider.PUBLIC_KEY_VERSION; 
         this.registerUsageClient = 
  AWSMarketplaceMeteringClientBuilder.standard().build(); 
     } 
     /** 
      * Shows how to call RegisterUsage client and verify digital signature. 
      */ 
     public void callRegisterUsage() { 
         RegisterUsageRequest request = new RegisterUsageRequest() 
                  .withProductCode(PRODUCT_CODE) 
                  .withPublicKeyVersion(publicKeyVersion) 
                  .withNonce(UUID.randomUUID().toString()); 
         // Execute call to RegisterUsage (only need to call once at container startup) 
         RegisterUsageResult result = this.registerUsageClient.registerUsage(request); 
         // Verify Digital Signature w/o JWT 
         boolean isSignatureValid = this.signatureVerifier.verify(request, result); 
         if (!isSignatureValid) { 
             throw new RuntimeException("Revoke entitlement, digital signature 
  invalid."); 
         } 
     }
}
/** 
  * Signature verification class with both a JWT-library based verification
```

```
 * and a non-library based implementation. 
  */
class SignatureVerifier { 
     private static BouncyCastleProvider BC = new BouncyCastleProvider(); 
     private static final String SIGNATURE_ALGORITHM = "SHA256withRSA/PSS"; 
     private final PublicKey publicKey; 
     public SignatureVerifier(PublicKeyProvider publicKeyProvider) { 
         this.publicKey = publicKeyProvider.getPublicKey().orElse(null); 
         Security.addProvider(BC); 
     } 
     /** 
      * Example signature verification using the NimbusJOSEJWT library to verify the JWT 
  Token. 
 * 
      * @param request RegisterUsage Request. 
      * @param result RegisterUsage Result. 
      * @return true if the token matches. 
      */ 
     public boolean verifyUsingNimbusJOSEJWT(final RegisterUsageRequest request, final 
  RegisterUsageResult result) { 
         if (!getPublicKey().isPresent()) { 
             return false; 
         } 
         try { 
             JWSVerifier verifier = new RSASSAVerifier((RSAPublicKey) 
  getPublicKey().get()); 
            JWSObject jwsObject = JWSObject.parse(result.getSignature());
             return jwsObject.verify(verifier) && 
  validatePayload(jwsObject.getPayload().toString(), request, result); 
         } catch (Exception e) { 
             // log error 
             return false; 
         } 
     } 
     /** 
      * Example signature verification without any JWT library support. 
 * 
      * @param request RegisterUsage Request.
```

```
 * @param result RegisterUsage Result. 
     * @return true if the token matches. 
     */ 
    public boolean verify(final RegisterUsageRequest request, final RegisterUsageResult 
 result) { 
        if (!getPublicKey().isPresent()) { 
            return false; 
        } 
        try { 
           String[] jwtParts = result.getSignature().split("\\.");
            String header = jwtParts[0]; 
            String payload = jwtParts[1]; 
           String payloadSignature = jwtParts[2];
            Signature signature = Signature.getInstance(SIGNATURE_ALGORITHM, BC); 
            signature.initVerify(getPublicKey().get()); 
            signature.update(String.format("%s.%s", header, 
 payload).getBytes(StandardCharsets.UTF_8)); 
            boolean verified = signature.verify(Base64.getUrlDecoder() 
                     .decode(payloadSignature.getBytes(StandardCharsets.UTF_8))); 
            String decodedPayload = new String(Base64.getUrlDecoder().decode(payload)); 
            return verified && validatePayload(decodedPayload, request, result); 
        } catch (Exception e) { 
            // log error 
            return false; 
        } 
    } 
    /** 
     * Validate each value in the returned payload matches values originally 
     * supplied in the request to RegisterUsage. TimeToLiveInMillis and 
     * PublicKeyExpirationTimestamp will have the values in the payload compared 
     * to values in the signature 
     */ 
    private boolean validatePayload(final String payload, final RegisterUsageRequest 
 request, 
                                      final RegisterUsageResult result) { 
        try { 
            JsonNode payloadJson = Jackson.getObjectMapper().readTree(payload); 
            boolean matches = payloadJson.get("productCode") 
                     .asText() 
                     .equals(request.getProductCode()); 
            matches = matches && payloadJson.get("nonce")
```

```
 .asText() 
                       .equals(request.getNonce()); 
              return matches = matches && payloadJson.get("publicKeyVersion") 
                       .asText() 
                       .equals(String.valueOf(request.getPublicKeyVersion())); 
          } catch (Exception ex) { 
              // log error 
              return false; 
         } 
     } 
     private Optional<PublicKey> getPublicKey() { 
          return Optional.ofNullable(this.publicKey); 
     }
}
/** 
  * Public key provider taking advantage of the AWS PEM Utility. 
  */
class PublicKeyProvider { 
    // Replace with your public key. Ensure there are new-lines ("\n") in the
     // string after "-----BEGIN PUBLIC KEY-----\n" and before "\n-----END PUBLIC 
  KEY-----". 
    private static final String PUBLIC KEY =
              "-----BEGIN PUBLIC KEY-----\n" 
                       + "MIGfMA0GCSqGSIb3DQEBAQUAA4GNADCBiQKBgQDdlatRjRjogo3WojgGHFHYLugd
\n\overline{\mathsf{h}} + "UWAY9iR3fy4arWNA1KoS8kVw33cJibXr8bvwUAUparCwlvdbH6dvEOfou0/gCFQs
\n\overline{\mathsf{h}}"
                       + "HUfQrSDv+MuSUMAe8jzKE4qW+jK+xQU9a03GUnKHkkle+Q0pX/g6jXZ7r1/xAK5D
\n\overline{\mathsf{h}}"
                       + "o2kQ+X5xK9cipRgEKwIDAQAB\n" 
                       + "-----END PUBLIC KEY-----"; 
     public static final int PUBLIC_KEY_VERSION = 1; 
     public Optional<PublicKey> getPublicKey() { 
          try { 
              return Optional.of(PEM.readPublicKey(new ByteArrayInputStream( 
                       PUBLIC_KEY.getBytes(StandardCharsets.UTF_8)))); 
          } catch (Exception e) { 
              // log error 
              return Optional.empty();
```
 } }

# AWS Marketplace 측정 서비스를 사용하여 컨테이너 제품을 사용자 지정 측 정

AWS Marketplace 컨테이너 제품에는 제품당 최대 24개의 다양한 가격 책정 기준에 대한 사용자 지정 측정이 가능합니다. 각 차원에는 연결된 장기 계약 요금이 있을 수 있습니다. 사용자 지정 측정을 활성 화하려면 컨테이너 제품을 AWS Marketplace 측정 서비스와 통합합니다. [MeterUsage](https://docs.aws.amazon.com/marketplacemetering/latest/APIReference/API_MeterUsage.html)API 작업을 사 용하여 자체 가격 책정 단위를 정의하고 해당 사용량에 대한 사용자 지정 요금을 청구할 AWS 수 있습 니다.

가격 차원은 제품 로드 양식에서 한 번, MeterUsage 작업을 통해 한 번, 두 곳에서 정의됩니다. 이 2단 계 방법을 통해 후속 제안이 공개되기 전에 의도한 대로 작동하는지 확인할 수 있습니다.

사용자 지정 측정을 설정하려면 사용 범주, 단위 유형 및 요금 차원을 선택해야 합니다.

- 사용 범주 사용 범주는 구매자가 제품을 이해하고 사용 방법을 파악하는 데 도움이 됩니다.
- 단위 유형 단위 유형은 청구 측정 단위를 정의합니다. GBps 또는 MBps 단위로 측정되는 대역폭, 호스트 수, MB, GB 또는 TB 단위로 측정되는 데이터를 예로 들 수 있습니다.
- 요금 차원 요금 차원은 사용자, 스캔, vCPU, 배포된 에이전트 같은 단위당 가격을 설정한 기능 또는 서비스를 나타냅니다. 요금 차원은 공개됩니다. 하지만 여전히 공개 제품에 대한 비공개 및 기존 보 유 라이선스 사용(BYOL) 제안을 정의할 수 있습니다. 측정 레코드를 보낼 때 요금은 포함하지 마십 시오. 단위 수량을 측정하면 제품을 생성할 때 정의한 가격과 함께 사용하여 구매자의 청구서가 계산 됩니다.

제품 요금이 사전 정의된 범주 또는 단위 유형에 맞지 않는 경우 일반 단위 범주를 선택하면 됩니다. 그 후 차원 설명을 사용하여 단위가 무엇인지 설명합니다.

선택 사항으로, 추적하는 속성별로 사용량을 할당량에 분배할 수 있습니다. 할당량은 구매자에게 태 그로 표시됩니다. 이러한 태그를 통해 구매자는 태그 값에 따라 사용량으로 분할된 비용을 볼 수 있 습니다. 예를 들어 사용자별로 요금을 부과하고 사용자에게 "Department" 속성이 있는 경우 키가 "Department"인 태그와 값마다 하나의 할당을 사용하여 사용량 할당을 생성할 수 있습니다. 이렇게 해 도 보고하는 가격, 크기 또는 총 사용량이 변하지는 않지만, 고객은 제품에 적합한 범주별로 비용을 볼 수 있습니다.

1시간마다 측정 기록을 보내는 것이 좋습니다. 하지만 일별 또는 월별로 사용량을 집계할 수도 있습니 다. 중단이 발생할 경우 구매자 소프트웨어 사용을 집계하여 이후 시간 측정 시 보낼 수 있습니다. 시간 당 두 개 이상의 레코드를 보낼 수 없습니다.

#### **A** Important

무료 평가판 및 선결제 권한은 시간당 수준에서 추적됩니다. 따라서 이러한 기록을 별도로 보 내면 구매자에게 요금이 과다 청구될 수 있습니다.

## 사용자 지정 측정을 위한 사전 조건

제품을 게시하기 전에 다음을 수행해야 합니다.

- 1. 에서 새 컨테이너 제품을 생성하고 해당 제품 코드를 기록해 둡니다. AWS Marketplace Management Portal
- 2. 필요한 차원 정보와 함께 제품 로드 양식을 작성하고, AWS에 반환하여 처리합니다.
- 3. 호출에 필요한 IAM 권한이 있는 애플리케이션을 실행하는 작업 또는 포드에 AWS Identity and Access Management (IAM) 역할을 사용하십시오. MeterUsage IAM 관리형 정책 AWSMarketplaceMeteringRegisterUsage에 이러한 권한이 있습니다.
- 4. (선택 사항) AWS CloudTrail 로깅을 보려면 작업 또는 포드 정의에서 로깅을 활성화하는 것이 좋습 니다.
- 5. 정의하는 모든 요금 차원에 대한 레코드를 사용하여 MeterUsage API 작업 호출을 테스트합니다.

## 사용자 지정 측정용 제품 로드 양식

사용자 지정 측정용 제품 로드 양식을 작성할 때 각 제품에 최대 24개의 차원을 지정할 수 있습니다. 차 원은 다음 필드에서 정의합니다.

- 차원 이름 컨테이너 애플리케이션이 측정 레코드를 AWS Marketplace Metering Service에 전송할 때 사용되는 이름입니다. 이 이름은 구매자가 사용할 차원을 나타냅니다. 이 이름은 결제 보고서에 공개됩니다. 이름을 설정한 후에는 변경할 수 없습니다.
- 차원 설명 구매자에게 표시되는 차원에 대한 설명입니다. 설명은 70자까지 입력할 수 있습니다. 제 품을 구매자에게 공개적으로 게시한 후에는 이 필드를 변경할 수 없습니다.
- 차원 요금 구매자가 사용량에 따라 지불하는 이 제품의 단위당 소프트웨어 가격입니다. 이 필드는 소수점 세 자리를 지원합니다.

• 차원 장기 요금 - 구매자가 요금을 선결제하는 경우 장기 계약 기간의 총 소프트웨어 요금입니다.

• 장기 기간(일) - 장기 계약의 기간(일)입니다.

## **MeterUsage** 통합 및 미리 보기 모드 테스트

게시를 위해 이미지를 제출하기 전에 MeterUsage 작업을 사용하여 통합을 테스트하십시오. AWS **Marketplace** 

미리보기 모드는 프로덕션 모드와 동일한 방식으로 작동합니다. 단, 미리보기 모드에는 제품 사용 에 대한 권한 부여를 확인하는 기능이 없습니다. 프리뷰 MeterUsage 모드에서 전화를 걸려면 상품 을 리스팅하는 데 사용하는 아마존 Elastic Container Service (Amazon ECS) 또는 Amazon Elastic Kubernetes Service (Amazon EKS AWS 계정 ) MeterUsage 에서 제품을 실행하여 컨테이너 이미지 에서 호출하십시오. AWS Marketplace미터링 통합은 하드 코딩하는 대신 동적으로 설정해야 합니다. AWS 리전하지만 테스트할 때는 미국 동부 (버지니아 북부) 지역에서 유료 컨테이너가 포함된 Amazon ECS 작업 또는 Amazon EKS 포드를 하나 이상 실행하여 AWS Marketplace 운영팀이 해당 지역의 로 그로 작업을 확인할 수 있도록 하십시오.

#### **a** Note

- 제품이 Amazon ECS와 Amazon EKS를 모두 지원하는 경우 판매자는 Amazon EKS에서 시 작하기만 하면 됩니다. 그러면 AWS에서 통합을 검증할 수 있습니다.
- 제품을 공개하기 전과 새 차원을 추가한 후에 모든 차원을 테스트하십시오. 컨테이너 제품과 관련된 각 측정기준에 대한 측정 기록을 보내지 않으면 요청이 실패하는 오류가 발생합니다.

제품과 함께 필요한 모든 메타데이터 및 요금 정보가 게시될 때까지는 통합에 대한 완전한 테스트가 어 렵습니다. 요청이 있을 경우 AWS Marketplace 카탈로그 운영팀이 미리 보기 모드에서 계량 기록의 수 신을 확인할 수 있습니다.

## **MeterUsage**의 오류 처리

컨테이너 이미지가 MeterUsage 작업과 통합된 상태에서 컨테이너 시작 시 ThrottlingException 외에 다른 예외가 발생하면 컨테이너를 종료하여 무단 사용을 방지해야 합니다.

ThrottlingException 이외의 예외는 초기 MeterUsage 호출에서만 발생합니다. 하지만 이후에 동일한 Amazon ECS 작업 또는 Amazon EKS 포드에서 호출할 때에는 작업 또는 포드가 여전히 실행 중인 동안 고객이 구독을 해지해도 CustomerNotSubscribedException이 throw되지 않습니다. 이 러한 고객은 구독을 취소한 후에도 사용량을 추적하여 컨테이너 실행에 대한 요금이 계속 청구됩니다.

[MeterUsage](https://docs.aws.amazon.com/marketplacemetering/latest/APIReference/API_MeterUsage.html)에 대한 일반적인 오류에 대한 자세한 설명은 AWS Marketplace Metering Service API 참 조를 MeterUsage 참조하십시오. 각 AWS SDK 프로그래밍 언어에는 추가 정보를 참조할 수 있는 일 련의 오류 처리 지침이 있습니다.

## 공급업체 측정 태깅(선택 사항)

공급업체 측정 태깅을 사용하면 독립 소프트웨어 개발 판매 회사(ISV)는 구매자에게 소프트웨어 사용 에 대한 보다 세밀한 통찰력을 제공하고 구매자의 비용 할당을 도와줄 수 있습니다.

구매자의 소프트웨어 사용에 태그를 지정하는 여러 가지 방법이 있습니다. 한 가지 방법은 먼저 구매 자에게 비용 할당에서 보고 싶은 것이 무엇인지 물어보는 것입니다. 그 후 구매자 계정에 대해 추적하 는 모든 속성에 사용량을 분할할 수 있습니다. 속성의 예로는 AccountId, Business Unit, Cost Centers 및 기타 제품 관련 메타데이터가 있습니다. 이러한 속성은 구매자에게 태그로 노출됩니다. 태그를 사용하면 구매자는 AWS 결제 콘솔 [\(https://console.aws.amazon.com/billing/\)](https://console.aws.amazon.com/billing/) 에서 태그 값을 기준으로 비용을 사용량으로 분할하여 확인할 수 있습니다. 공급업체 측정 태깅은 판매자가 신고한 가 격, 크기 또는 총 사용량을 변경하지 않습니다. 이를 통해 고객은 제품에 적합한 범주별로 비용을 볼 수 있습니다.

일반적으로 구매자는 AWS 계정하나로 제품을 구독합니다. 또한 구매자의 수많은 사용자가 동일한 제 품 구독에 연결됩니다. AccountId 키가 있는 태그를 사용하여 사용량 할당을 생성한 다음, 각 사용자 에게 사용량을 할당할 수 있습니다. 이 경우 구매자는 과금 정보 및 비용 관리 콘솔에서 AccountId 태 그를 활성화하고 개별 사용자 사용량을 분석할 수 있습니다.

<span id="page-265-0"></span>판매자 환경

판매자는 모든 리소스 사용량을 집계하는 대신 동일한 태그 세트를 사용하여 리소스 측정 기록을 집계 할 수 있습니다. 예를 들어 판매자는 UsageAllocations의 여러 버킷을 포함하는 측정 기록을 구성 할 수 있습니다. 각 버킷은 태그 세트의 UsageQuantity(예: AccountId, BusinessUnit)를 나타냅 니다.

다음 다이어그램의 리소스 1은 고유한 AccountId 및 BusinessUnit 태그 세트가 있으며 Metering Record(측정 기록)에 단일 항목으로 표시됩니다.

리소스 2와 리소스 3은 동일한 AccountId, 2222, BusinessUnit 및 Operations 태그를 갖고 있습 니다. 따라서 두 리소스는 측정 기록의 단일 UsageAllocations 항목으로 결합됩니다.

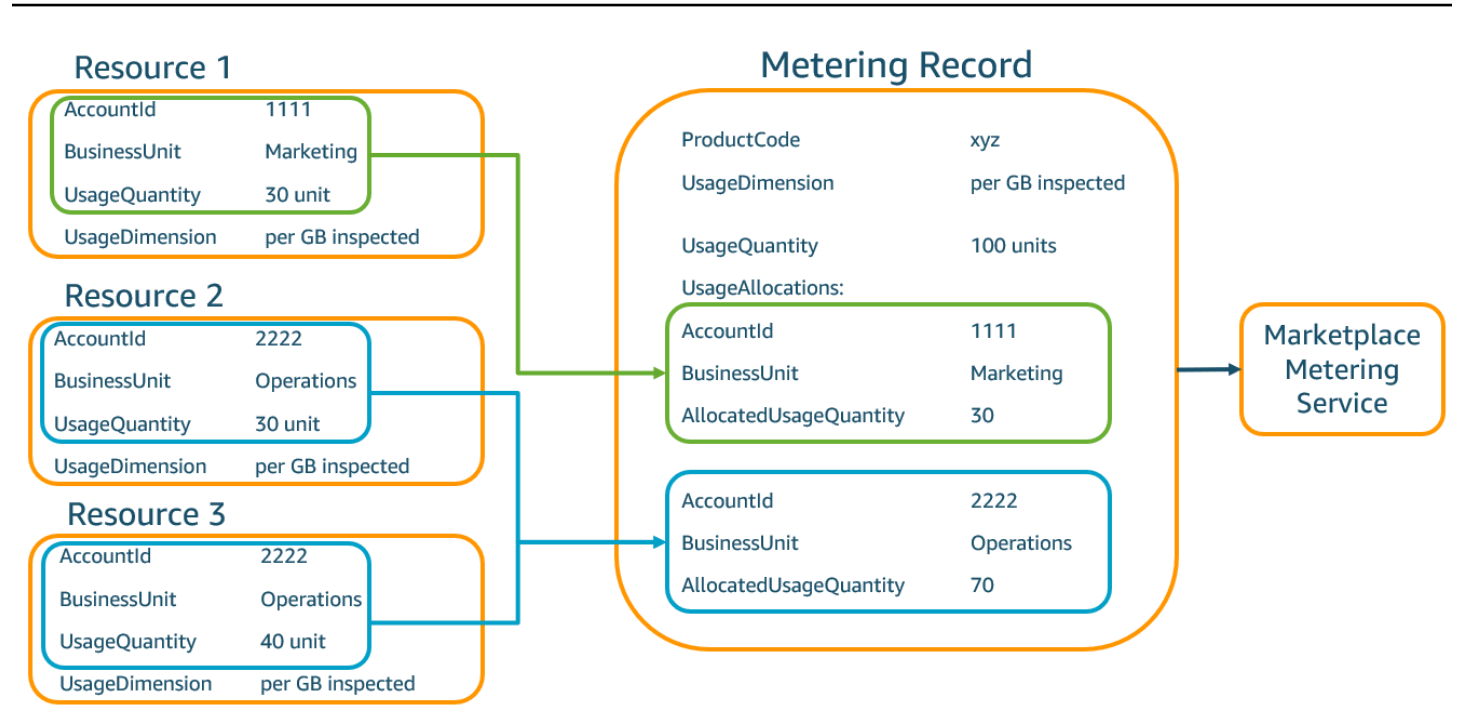

판매자는 태그가 없는 리소스를 사용량 수량이 할당된 단일 UsageAllocation으로 결합하고 UsageAllocations의 항목 중 하나로 전송할 수도 있습니다.

다음과 같은 제한이 있습니다.

- 태그 수 5
- UsageAllocations 크기(카디널리티) 2,500

다음 사항을 확인합니다.

- 태그 키 및 값에 허용되는 문자 a-zA-Z0-9+ -=.\_:\/@
- UsageAllocation 목록의 최대 태그 수 5
- 두 UsageAllocations의 태그가 같으면(즉, 동일한 태그 키와 값의 조합) 안 됩니다. 같을 경우 둘 다 동일한 UsageAllocation을 사용해야 합니다.
- UsageAllocation의 AllocatedUsageQuantity 합계는 총 사용량인 UsageQuantity와 같아 야 합니다.

구매자 경험

다음 표는 구매자가 AccountId 및 BusinessUnit 공급업체 태그를 활성화한 이후의 구매자 경험 예 시를 보여줍니다.

이 예에서 구매자는 비용 사용 보고서에서 할당된 사용량을 볼 수 있습니다. 공급업체 측정 태그는 "aws:marketplace:isv" 접두사를 사용합니다. 구매자는 과금 정보 및 비용 관리의 비용 할당 태그 아래에 있는 AWS생성 비용 할당 태그에서 태그를 활성화할 수 있습니다.

비용 사용 보고서의 첫 번째 행과 마지막 행은 [판매자 환경](#page-265-0) 예제처럼 판매자가 측정 서비스에 보내는 내용과 관련이 있습니다.

비용 사용 보고서(단순)

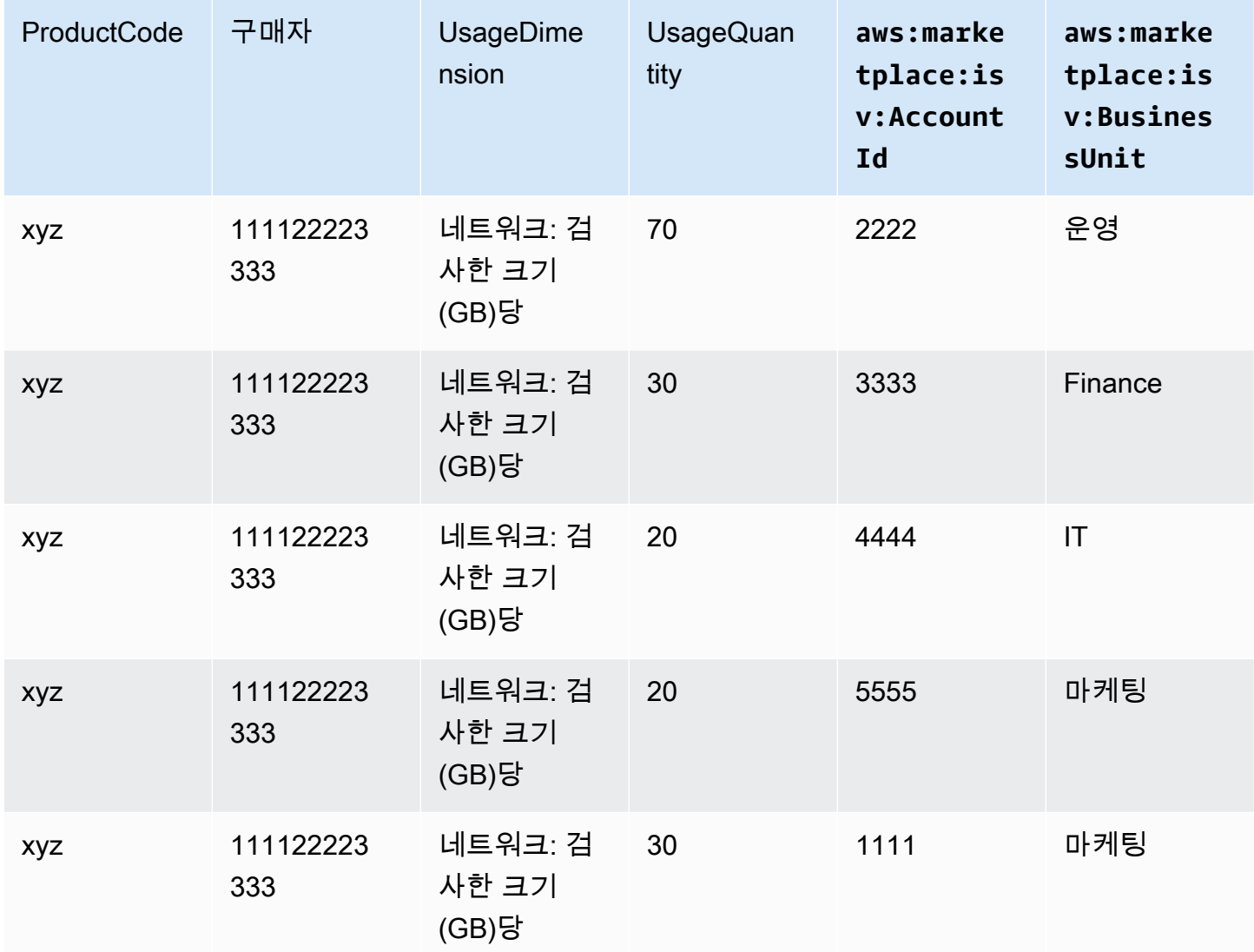

코드에 대한 예는 [사용량 할당 태그 지정을 사용하는](#page-268-0) MeterUsage 코드 예제(선택 사항) 단원을 참조 하십시오.

## 코드 예제

다음 코드 예제는 컨테이너 제품을 제품 게시 및 유지 관리에 필요한 AWS Marketplace API와 통합하 는 데 도움이 되도록 제공됩니다.

<span id="page-268-0"></span>사용량 할당 태그 지정을 사용하는 **MeterUsage** 코드 예제(선택 사항)

다음 코드 예제는 소비 요금 모델이 적용되는 컨테이너 제품과 관련이 있습니다. Python 예제는 적절한 사용량 할당 태그가 포함된 미터링 레코드를 AWS Marketplace 전송하여 고객에게 pay-as-you-go 요 금을 청구합니다.

```
# NOTE: Your application will need to aggregate usage for the 
# customer for the hour and set the quantity as seen below. 
# AWS Marketplace can only accept records for up to an hour in the past. 
#
# productCode is supplied after the AWS Marketplace Ops team has 
# published the product to limited
# Import AWS Python SDK
import boto3
import time
usageRecord = [ 
   \{ "AllocatedUsageQuantity": 2, 
        "Tags": 
 [ 
                { "Key": "BusinessUnit", "Value": "IT" }, 
                { "Key": "AccountId", "Value": "123456789" }, 
 ] 
    }, 
     { 
        "AllocatedUsageQuantity": 1, 
        "Tags": 
 [ 
                { "Key": "BusinessUnit", "Value": "Finance" }, 
                { "Key": "AccountId", "Value": "987654321" }, 
 ] 
    }
]
```

```
marketplaceClient = boto3.client("meteringmarketplace")
response = marketplaceClient.meter_usage( 
     ProductCode="testProduct", 
     Timestamp=int(time.time()), 
     UsageDimension="Dimension1", 
     UsageQuantity=3, 
     DryRun=False, 
     UsageAllocations=usageRecord 
)
```
에 대한 MeterUsage 자세한 내용은 AWS Marketplace Metering Service API 참조를 참조하십시오 [MeterUsage](https://docs.aws.amazon.com/marketplacemetering/latest/APIReference/API_MeterUsage.html).

응답의 예

{ "MeteringRecordId": "string" }

Java용 AWS SDK AWS Marketplace Metering Service 사용과 컨테이너 제품 통합

다음 예제는 를 사용하여 [AWS Marketplace Metering](https://docs.aws.amazon.com/marketplacemetering/latest/APIReference/Welcome.html) Service 작업과 AWS SDK for Java 통합하는 구 현을 간략하게 설명합니다. MeterUsage 자세한 내용은 [MeterUsage](#page-271-0) Java 예제 섹션을 참조하세요. 아래 단계 중 대부분은 언어에 상관없이 적용됩니다.

예: AWS Marketplace 미터링 서비스 통합

- 1. [AWS Marketplace Management Portal에](https://aws.amazon.com/marketplace/management/tour) 로그인합니다.
- 2. 자산에서 컨테이너를 선택하여 새 컨테이너 제품 생성을 시작합니다. 제품을 만들면 제품에 대한 제품 코드가 생성되어 컨테이너 이미지와 통합할 수 있습니다. 게시에 대한 자세한 내용은 [컨테이](#page-220-0) [너 제품 게시\(레거시\)](#page-220-0) 단원을 참조하십시오. AWS Identity and Access Management (IAM) 권한 설 정에 대한 자세한 내용은 을 참조하십시오. [the section called "AWS Marketplace 계량 및 권한 부](#page-689-0) [여 API 권한"](#page-689-0)
- 3. 퍼블릭 [AWS Java SDK](https://aws.amazon.com/sdk-for-java/)를 다운로드합니다.

#### **A** Important

Amazon Elastic Kubernetes Service(Amazon EKS) 에서 측정 API 작업을 호출하려면 [지](https://docs.aws.amazon.com/eks/latest/userguide/iam-roles-for-service-accounts-minimum-sdk.html) [원되는 AWS SDK를 사용하](https://docs.aws.amazon.com/eks/latest/userguide/iam-roles-for-service-accounts-minimum-sdk.html)고 Kubernetes 1.13 이상을 실행하는 Amazon EKS 클러스터 에서 실행해야 합니다.

4. 각 차원 사용에 대해 1시간마다 작업 또는 포드에서 MeterUsage 작업을 호출합니다. 이 API 작 업은 고유한 Dimension, Resource, Hour 조합에 대해 하나의 측정 레코드를 수락합니다. 리소 스는 Amazon Elastic Container Service(Amazon ECS) 작업 또는 Amazon EKS 포드입니다.

```
{ 
     "ProductCode" : "string", // (required) 
     "UsageDimension" : "string", // (required) 
     "UsageQuantity": int, // (optional) Default is 0. Acceptable value from [0, 
  2147483647 (INT_MAX)] 
     "Timestamp": Date, // (required) Timestamp in UTC. Value can be one hour in the 
 past. 
     "UsageAllocations": List<UsageAllocation> // (optional) UsageAllocations across 
 1 or more tags.
}
```
**a** Note

에 연결할 때 일시적인 문제가 발생할 수 있습니다. AWS Marketplace Metering Service AWS Marketplace 단기적인 중단이나 네트워크 문제를 방지하려면 지수 백오프를 사용하 여 최대 30분 동안 재시도를 구현하고 지수적 백오프를 적용할 것을 강력히 권장합니다.

- 5. MeterUsage 호출을 포함하는 새 버전의 컨테이너 이미지를 다시 빌드하고, 컨테이너에 태그를 지정하고, 컨테이너를 Amazon Elastic Container Registry(Amazon ECR)처럼 Amazon ECS 또는 Amazon EKS와 호환되는 Docker 레지스트리로 푸시합니다. Amazon ECR을 사용하는 경우에는 Amazon ECS 작업 또는 Amazon EKS 포드를 시작하는 계정에 Amazon ECR 리포지토리에 대한 권한이 있는지 확인합니다. 그렇지 않으면 작업이 실패합니다.
- 6. 다음 코드 예제에 정의된 대로 컨테이너가 MeterUsage를 호출할 수 있는 권한을 부여하는 [IAM](https://aws.amazon.com/iam/) 역할을 생성합니다. Amazon ECS 작업 또는 Amazon EKS 포드 정의의 [작업 역할](https://docs.aws.amazon.com/AmazonECS/latest/developerguide/task_definition_parameters.html#task_role_arn) 파라미터에 이 AWS Identity and Access Management (IAM) 역할을 제공해야 합니다.

```
{ 
      "Version": "2012-10-17", 
      "Statement": [ 
          { 
               "Action": [ 
                    "aws-marketplace:MeterUsage" 
                    ], 
                    "Effect": "Allow", 
                    "Resource": "*" 
          }
```
 $\mathbf{I}$ 

- 7. 통합된 컨테이너를 AWS Marketplace 참조하고 6단계에서 생성한 IAM 역할을 참조하는 Amazon ECS 작업 또는 Amazon EKS 포드 정의를 생성합니다. 로깅을 보려면 작업 정의에서 AWS CloudTrail 로깅을 활성화하십시오.
- 8. 작업 또는 포드를 실행할 Amazon ECS 또는 Amazon EKS 클러스터를 생성합니다. Amazon ECS 클러스터 생성에 대한 자세한 내용은 Amazon Elastic Container Service 개발자 안내서의 [클러스](https://docs.aws.amazon.com/AmazonECS/latest/userguide/create_cluster.html) [터 생성](https://docs.aws.amazon.com/AmazonECS/latest/userguide/create_cluster.html)을 참조하세요. Kubernetes 버전 1.1.3.x 이상을 사용하여 Amazon EKS 클러스터를 생성 하는 방법에 대한 자세한 내용은 [Amazon EKS 클러스터 생성을](https://docs.aws.amazon.com/eks/latest/userguide/create_cluster.html) 참조하세요.
- 9. Amazon ECS 또는 Amazon EKS 클러스터를 구성하고, 8단계에서 생성한 Amazon ECS 작업 정 의 또는 Amazon EKS 포드를 us-east-1 지역에서 시작합니다. AWS 제품이 라이브 상태가 되기 전 에 이 테스트 프로세스 중에만 이 리전을 사용해야 합니다.
- 10. 제품에 대해 게시되는 차원마다 MeterUsage에서 유효한 응답을 받으면 컨테이너 제품 생성을 시작할 수 있습니다. 궁금한 점은 [AWS Marketplace 판매자 작업](https://aws.amazon.com/marketplace/management/contact-us/) 팀에 문의하십시오.

#### <span id="page-271-0"></span>**MeterUsage** Java 예제

다음 코드 예제는 AWS SDK for Java 및 AWS Marketplace 측정 서비스를 사용하여 MeterUsage 작 업을 호출합니다.

다음은 UsageAllocations 없이 MeterUsage 작업을 호출하는 코드 예제입니다.

```
import com.amazonaws.services.marketplacemetering.AWSMarketplaceMetering;
import com.amazonaws.services.marketplacemetering.AWSMarketplaceMeteringClientBuilder;
import com.amazonaws.services.marketplacemetering.model.MeterUsageRequest;
import com.amazonaws.services.marketplacemetering.model.MeterUsageResult;
import java.util.Date;
public class MeterUsage { 
     private static final String PRODUCT_CODE = "......."; 
     private final AWSMarketplaceMetering awsMarketplaceMetering; 
     public MeterUsage() { 
         awsMarketplaceMetering = 
  AWSMarketplaceMeteringClientBuilder.standard().build(); 
     } 
     /**
```

```
 * Submits metering record for a FCP Dimension. The API accepts 1 metering record 
  per dimension 
      * for a given buyer's resource for a given timestamp hour. Ex. If a buyer is 
  running 10 tasks, 
      * the API will accepts 1 call to MeterUsage in an hour for a given dimension for 
  each running task. 
 * 
      * @param dimension - FCP dimension name provided during the publishing of the 
  product. 
      * @param quantity - FCP dimension consumption value for the hour. 
      * @param timestamp - Timestamp, in UTC, for which the usage is being reported. 
      * Timestamp cant be more than 1 hour in the past. 
                        Make sure the timestamp value is not before the start of the
  software usage. 
      */ 
     public void callMeterUsage(String dimension, int quantity, Date timestamp) { 
         MeterUsageRequest meterUsageRequest = new MeterUsageRequest() 
                 .withProductCode(PRODUCT_CODE) 
                 .withUsageDimension(dimension) 
                 .withUsageQuantity(quantity) 
                 .withTimestamp(timestamp); 
         MeterUsageResult meterUsageResult = 
  awsMarketplaceMetering.meterUsage(meterUsageRequest); 
     }
}
```
## 다음은 UsageAllocations를 사용하여 MeterUsage 작업을 호출하는 코드 예제입니다.

```
private static String callMeterUsageWithAllocationsByTag(AWSMarketplaceMetering 
 marketplaceMetering) { 
         // Tag Keys for the product 
         String tagKey1 = "Key1"; 
         String tagKey2 = "Key2"; 
         String tagKey3 = "Key3"; 
         // 1st Usage Allocation bucket which has two Tags [{Key1, Key1Value1},{Key2, 
 Key2Value1}] 
         List<Tag> tagsForUsageAllocation1 = Arrays.asList(new 
 Tag().withKey(tagKey1).withValue("Key1Value1"), 
                 new Tag().withKey(tagKey2).withValue("Key2Value1")); 
         UsageAllocation usageAllocation1 = new UsageAllocation() 
                  .withTags(tagsForUsageAllocation1) 
                  .withAllocatedUsageQuantity(20);
```

```
 // 2nd Usage Allocation bucket which has two Tags [{Key1, Key1Value2},{Key2, 
 Key2Value1}] 
        List<Tag> tagsForUsageAllocation2 = Arrays.asList(new 
 Tag().withKey(tagKey1).withValue("Key1Value2"), 
                new Tag().withKey(tagKey2).withValue("Key2Value1")); 
        UsageAllocation usageAllocation2 = new UsageAllocation() 
                 .withTags(tagsForUsageAllocation2) 
                 .withAllocatedUsageQuantity(20); 
        // 3rd Usage Allocation bucket which has two Tags [{Key1, Key1Value2},{Key2, 
 Key2Value2},{Key3, Key3Value1}] 
        List<Tag> tagsForUsageAllocation3 = Arrays.asList(new 
 Tag().withKey(tagKey1).withValue("Key1Value2"), 
                new Tag().withKey(tagKey2).withValue("Key2Value2"), 
                new Tag().withKey(tagKey3).withValue("Key3Value1")); 
        UsageAllocation usageAllocation3 = new UsageAllocation() 
                 .withTags(tagsForUsageAllocation3) 
                 .withAllocatedUsageQuantity(15); 
        // 4th Usage Allocation bucket with no tags 
        UsageAllocation usageAllocation4 = new UsageAllocation() 
                 .withAllocatedUsageQuantity(15); 
       List<UsageAllocation> usageAllocationList = Arrays.asList(usageAllocation1,
                usageAllocation2, 
                usageAllocation3, 
                usageAllocation4); 
        MeterUsageRequest meterUsageRequest = new MeterUsageRequest() 
                 .withProductCode("TestProductCode") 
                 .withUsageDimension("Dimension1") 
                 .withTimestamp(new Date()) 
                //UsageQuantity value must matach with sum of all 
 AllocatedUsageQuantity 
                 .withUsageQuantity(70) 
                 .withUsageAllocations(usageAllocationList); 
        MeterUsageResult meterUsageResult; 
        try { 
            meterUsageResult = marketplaceMetering.meterUsage(meterUsageRequest); 
        } catch (Exception e) { 
            // Log Error 
            throw e;
```
return meterUsageResult.getMeteringRecordId();

}

# <span id="page-274-1"></span>다음과 같은 컨테이너 제품에 대한 계약 가격 AWS License Manager

계약 가격이 적용되는 컨테이너 기반 제품의 경우 라이선스를 제품과 연결하는 AWS License Manager 데 사용하십시오.

AWS License Manager 고객이 구매한 라이선스 (자격이라고도 함) 를 애플리케이션에서 추적하고 업 데이트할 수 있도록 하는 라이선스 관리 도구입니다. 이 섹션에서는 제품을 AWS License Manager와 통합하는 방법에 대한 정보를 제공합니다. 통합이 완료되면 제품 목록을 AWS Marketplace에 게시할 수 있습니다.

License Manager를 Amazon EKS Anywhere, Amazon ECS Anywhere, Amazon Elastic Compute Cloud(Amazon EC2) 또는 온프레미스 인프라용 AWS Marketplace for Containers Anywhere 제품과 통합하는 경우 [컨테이너 애니웨어 제품을 AWS Marketplace License Manager와 통합](#page-281-0)의 지침을 따릅 니다.

에 대한 AWS License Manager자세한 내용은 [AWS License Manager 사용 설명서](https://docs.aws.amazon.com/license-manager/latest/userguide/license-manager.html) 및 AWS CLI 명령 참조 [AWS License Manager섹](https://docs.aws.amazon.com/cli/latest/reference/license-manager/index.html)션을 참조하십시오.

라이선스 모델

AWS Marketplace 와의 AWS License Manager 통합은 두 가지 라이선스 모델을 지원합니다.

- [구성 가능한 라이선스 모델](#page-274-0)
- [계층형 라이선스 모델](#page-278-0)

<span id="page-274-0"></span>구성 가능한 라이선스 모델

구성 가능한 라이선스 모델(정량화 가능한 라이선스 모델이라고도 함)은 구매자가 라이선스를 조달한 후 구매자에게 특정 수량의 리소스를 부여합니다.

판매자는 요금 차원과 단가를 설정합니다. 그러면 구매자는 구매하려는 리소스 수량을 선택할 수 있습 니다.

Example 요금 차원 및 단가 예시

판매자는 요금 차원(예: 데이터 백업) 및 단가(예: 30 USD/단위)를 설정할 수 있습니다.

구매자는 5, 10 또는 20단위를 구매하기로 선택할 수 있습니다.

판매자의 제품은 사용량을 추적하고 측정하여 소비된 리소스 양을 측정합니다.

구성 모델의 경우 다음 두 가지 방법 중 하나로 권한이 계산됩니다.

- [드로다운 라이선스](#page-276-0)
- [플로팅 라이선스](#page-276-0)

드로다운 라이선스

라이선스를 사용한 만큼 허용된 라이선스 수량 풀에서 차감됩니다. 해당 권한은 영구적으로 체크아웃 되며 라이선스 풀로 반환할 수 없습니다.

Example 제한된 양의 데이터 처리 예시

한 사용자에게 500GB의 데이터를 처리할 권한이 있습니다. 사용자가 데이터를 계속 처리하면 500GB 라이센스가 모두 소진될 때까지 500GB 풀에서 수량이 차감됩니다.

드로다운 라이선스의 경우 CheckoutLicense API 작업을 사용하여 소비된 라이선스 단위(권한)를 체크아웃할 수 있습니다.

Example 여러 단위 및 여러 해 동안 S3에 백업 예시

Amazon Simple Storage Service(S3)에 1년 동안 데이터를 최대 1,024단위까지 백업할 수 있는 스토리 지 제품을 보유하고 있습니다. Amazon EC2 인스턴스를 여러 개 사용하여 애플리케이션을 시작할 수 있습니다. 애플리케이션에는 데이터를 추적하고 집계하는 메커니즘이 있습니다. 소프트웨어는 백업이 발생할 때마다 또는 고정된 간격으로 제품 ID로 CheckoutLicense API 작업을 호출하여 소비량을 업 데이트합니다.

이 예시에서는 소프트웨어가 CheckoutLicense API 작업을 호출하여 데이터 10단위를 체크아웃합 니다. 총 용량이 고객이 구매한 백업 한도에 도달하면 API 직접 호출이 실패합니다.

요청

```
linux-machine ~]$ aws license-manager checkout-license\
--product-sku "2205b290-19e6-4c76-9eea-377d6bf7la47" \
--checkout-type "PERPETUAL" \
--key-fingerprint "aws:294406891311:AWS/Marketplace:issuer-fingerprint" \
--entitlements "Name=DataConsumption, Value=10, Unit=Count" \
--client-token "AKIAIOSFODNN7EXAMPLE"
```
응답

```
{"CheckoutType": "PERPETUAL",
"EntitlementsAllowed": [{
"Name": "IntermediateTier",
"Units": "None"
}],
"Expiration": "2021-04-22Tl9:02:36",
"IssuedAt": "2021-04-22Tl8:02:36",
"LicenseArn": "arn:aws:license-manager::294406891311:license:l-16bf01b...",
"LicenseConsumptionToken": "AKIAIOSFODNN7EXAMPLE"
}
```
<span id="page-276-0"></span>플로팅 라이선스

라이선스가 사용 후 허용된 라이선스 수량 풀로 반환됩니다.

플로팅 라이선스의 경우 애플리케이션은 리소스가 사용될 때 CheckoutLicense API 작업을 사용하 여 권한 풀에서 권한을 체크아웃합니다. CheckoutLicense API 작업의 응답에는 체크아웃의 고유 식 별자인 라이선스 소비 토큰이 포함되어 있습니다. 라이선스 소비 토큰은 권한을 라이선스 풀로 다시 체 크인하거나 체크아웃을 연장하는 등 체크아웃된 권한에 대한 추가 작업을 수행하는 데 사용할 수 있습 니다.

리소스가 더 이상 사용되지 않으면 CheckInLicense API 작업을 사용하여 권한을 다시 풀에 체크인 합니다.

```
aws license-manager check-in-license --license-consumption-token 
  "f1603b3c1f574b7284db84..."
```
권한 체크인이 실패하면(예: 애플리케이션 충돌 발생) 60분 후에 자동으로 권한이 다시 풀에 체크인됩 니다. 리소스가 60분 넘게 사용 중이면 리소스가 사용되는 동안에는 ExtendLicenseConsumption API 작업을 사용하여 풀에서 권한을 체크아웃한 상태로 유지하는 것이 좋습니다.

```
aws license-manager extend-license-consumption --license-consumption-token 
  "f1603b3c1f574b7284..."
```
Example 고정된 상한의 사용자 수 예시

사용자는 애플리케이션에서 동시 사용자 500명을 이용할 수 있습니다. 사용자가 로그인하고 로그아웃 하면 사용자가 차감된 후 사용자 500명 풀로 반환됩니다. 하지만 고정된 상한은 동시 사용자 500명이 기 때문에 애플리케이션이 풀에서 500명을 초과하는 사용자를 차감할 수 없습니다.

플로팅 권한의 경우 CheckInLicense API 작업을 사용하여 라이선스 단위를 권한 풀에 반환할 수 있 습니다.

Example 1년간 동시 사용자 수 예시

제품 요금은 동시 사용자 수를 기준으로 책정됩니다. 고객이 1년간 사용자 10명 라이선스를 구매합니 다. 고객이 AWS Identity and Access Management (IAM) 권한을 제공하여 소프트웨어를 시작합니다. 사용자가 로그인하면 애플리케이션이 CheckoutLicense API 작업을 호출하여 수량을 1만큼 줄입니 다. 사용자가 로그아웃하면 애플리케이션이 CheckInLicense API 작업을 호출하여 해당 라이선스를 풀에 반환합니다. CheckInLicense를 호출하지 않으면 1시간 후에 라이선스 단위가 자동으로 체크 인됩니다.

**a** Note

다음 요청에서 key-fingerprint는 자리 표시자 값이 아니라 모든 라이선스를 게시하는 데 사용되는 fingerprint의 실제 값입니다.

요청

```
aws license-manager checkout-license\
--product-sku "2205b290-19e6-4c76-9eea-377d6bf7la47" \
--checkout-type "PROVISIONAL" \
--key-fingerprint "aws:294406891311:AWS/Marketplace:issuer-fingerprint" \
--entitlements "Name=ReadOnlyUSers, Value=l0, Unit=Count" \
--client-token "AKIAIOSFODNN7EXAMPLE"
```
응답

```
{ 
   "CheckoutType": "PROVISIONAL", 
   "EntitlementsAllowed": [ 
     { 
        "Name": "ReadOnlyUsers", 
        "Count": 10, 
        "Units": "Count", 
        "Value": "Enabled" 
     }
}, 
   "Expiration": "2021-04-22Tl9:02: 36",
```

```
 "IssuedAt": "2021-04-22Tl8:02:36", 
   "LicenseArn": "arn:aws:license-manager::294406891311:license:l-16bf01b...", 
   "LicenseConsumptionToken": "AKIAIOSFODNN7EXAMPLE"
}
```
<span id="page-278-0"></span>계층형 라이선스 모델

계층형 라이선스 모델은 구매자가 라이선스를 조달한 후 특정 수준 또는 계층의 애플리케이션 기능을 이용할 수 있는 권한을 구매자에게 부여합니다.

판매자가 제품 계층(예: 기본, 중급, 프리미엄)을 생성합니다. 그 후 구매자가 사전 정의된 계층 중 하나 를 선택합니다.

애플리케이션은 애플리케이션 사용량을 추적하거나 측정할 필요가 없습니다.

계층형 라이선스 모델의 경우 권한은 계산되지 않고, 대신 고객이 조달한 서비스 계층을 나타냅니다.

번들 기능을 함께 제안하려면 계층을 사용하는 것이 좋습니다.

Example 기본, 중급 및 프리미엄 계층의 예시

고객은 세 가지 소프트웨어 티어인 기본, 중급 또는 프리미엄 중 하나를 계약할 수 있습니다. 티어마다 자체 요금이 책정되어 있습니다. 소프트웨어는 CheckoutLicense API 작업을 간접적으로 호출하고 가능한 모든 등급을 요청에서 지정하여 고객이 가입한 등급을 식별할 수 있습니다.

요청 응답에는 고객이 구매한 계층에 해당하는 권한이 포함됩니다. 소프트웨어는 이 정보를 기반으로 적절한 고객 경험을 프로비저닝할 수 있습니다.

요청

```
linux-machine ~]$ aws license-manager checkout-license\
--product-sku "2205b290-19e6-4c76-9eea-377d6bf7la47" \
--checkout-type "PROVISIONAL" \
--key-fingerprint "aws:294406891311:AWS/Marketplace:issuer-fingerprint" \
--entitlements "Name=BasicTier, Unit=None" "Name=IntermediateTier, Unit=None" \
  "Name=PremiumTier, Unit=None"
```
응답

{

"CheckoutType": "PROVISIONAL",

```
 "EntitlementsAllowed": [ 
    \mathcal{L} "Name": "IntermediateTier", 
       "Units": "None" 
     }
}, 
   "Expiration": "2021-04-22Tl9:02:36", 
   "IssuedAt": "2021-04-22Tl8:02:36", 
   "LicenseArn": "arn:aws:license-manager::294406891311:license:l-16bf01b...", 
   "LicenseConsumptionToken": "AKIAIOSFODNN7EXAMPLE"
}
```
<span id="page-279-0"></span>AWS License Manager 통합 사전 요구 사항

제품을 게시하기 전에 다음을 수행해야 합니다.

1. 에서 새 컨테이너 제품을 생성하고 해당 AWS Marketplace Management Portal제품 코드를 기록 해 둡니다.

자세한 정보는 [컨테이너 제품 생성](#page-199-0)을 참조하세요.

2. 필요한 가격 정보와 함께 제품 로드 양식(PLF)을 작성하고, AWS에 반환하여 처리합니다.

자세한 정보는 [컨테이너 제품의 요금 세부 정보 생성 또는 업데이트\(레거시\)을](#page-207-0) 참조하세요.

3. CheckoutLicense, ExtendLicenseConsumption 및 CheckInLicense API 작업을 호출하 는 데 필요한 IAM 권한이 있는 애플리케이션을 실행하는 작업 또는 포드에 IAM 역할을 사용합니 다.

필요한 IAM 권한은 다음 IAM 정책에 자세히 설명되어 있습니다.

```
{ 
    "Version":"2012-10-17", 
    "Statement":[ 
       { 
           "Sid":"VisualEditorO", 
           "Effect":"Allow", 
           "Action":[ 
              "license-manager:CheckoutLicense", 
              "license-manager:GetLicense", 
              "license-manager:CheckInLicense", 
              "license-manager:ExtendLicenseConsumption", 
              "license-manager:ListReceivedLicenses" 
           ],
```

$$
"Resource": "*"
$$
  
}  
]  

4. 정의하는 모든 요금 차원에 대한 레코드를 사용하여 RegisterUsage API 작업 호출을 테스트합 니다.

컨테이너 제품을 License Manager와 통합

컨테이너 기반 제품을 License Manager와 통합하는 방법

- 1. IAM 권한을 설정하여 License Manager를 호출합니다. 자세한 정보는 [AWS License Manager 통](#page-279-0) [합 사전 요구 사항을](#page-279-0) 참조하세요.
- 2. AWS SDK를 다운로드하세요.

## **a** Note

소프트웨어 내에서 AWS 자격 증명을 구성하지 마세요. AWS 구매자의 자격 증명은 컨테 이너가 Amazon EC2 인스턴스, Amazon ECS 작업 또는 Amazon EKS 포드 내에서 실행 중일 때 런타임 시 자동으로 획득됩니다.

3. 제품에 라이선스 확인을 추가합니다.

제품은 라이선스 확인을 수행해야 하는 모든 위치에서 CheckoutLicense API 작업을 호출할 수 있습니다. 라이선스를 확인하려면 제품이 다음 정보를 알아야 합니다.

- 1. 신뢰할 수 있는 라이선스 발급자(AWS Marketplace)
- 2. 애플리케이션의 제품 SKU(제품 ID)
- 3. 이 애플리케이션을 확인할 수 있는 권한

API 직접 호출은 설정된 요금 라이선스의 종류에 따라 달라집니다.

4. 에 제품 목록을 게시하십시오. AWS Marketplace

License Manager API 작업

고객의 License Manager 계정에 저장된 라이선스를 관리하려면 소프트웨어에서 다음 API 작업을 사 용하면 됩니다.

- GetLicense 소프트웨어가 쿼리할 수 있는 API. 구매한 라이선스의 상태(예: 만료 또는 곧 만료 예 정)를 검색하고 고객에게 상태 알림을 보냅니다.
- CheckoutLicense 사용자가 구매한 라이선스를 검색합니다. 사용자가 라이선스를 어느 정도 사 용한 경우 CheckoutLicense API 작업을 사용하여 라이선스 수량을 업데이트할 수도 있습니다. CheckoutLicense를 사용하면 고객이 사용한 라이선스의 수량을 계속 체크아웃할 수 있습니다. 고객이 라이선스를 모두 소진하면 이 호출에서 오류가 반환됩니다. CheckoutLicense 실행에 권 장되는 케이던스에 대한 자세한 내용은 [the section called "라이선스 갱신 및 업그레이드"](#page-281-1) 섹션을 참 조하세요.
- ExtendLicenseConsumption 플로팅 차원의 경우 소프트웨어가 라이선스를 체크아웃한 후 60 분 후에 자동으로 라이선스가 풀에 반환됩니다. 라이선스가 체크아웃된 상태로 유지되는 시간을 연 장하려면 ExtendLicenseConsumption API 작업을 사용하여 라이선스를 60분 더 연장합니다.
- CheckInLicense 플로팅 차원의 경우 라이선스를 권한 풀에 반환하려면 CheckInLicense API 작업을 사용합니다.
- ListReceivedLicenses API 구매자가 구매한 라이선스를 나열합니다.

<span id="page-281-1"></span>라이선스 갱신 및 업그레이드

고객은 AWS Marketplace Management Portal에서 라이선스를 갱신하거나 업그레이드할 수 있습니 다. 추가 구매를 한 후에는 새 자격을 반영하는 새 버전의 라이선스를 AWS Marketplace 생성합니다. 소프트웨어는 동일한 API 작업을 사용하여 새 권한을 읽습니다. 갱신 및 업그레이드를 처리하기 위해 License Manager 통합과 관련하여 아무 것도 할 필요가 없습니다.

라이선스 갱신, 업그레이드, 취소 등으로 인해 제품이 사용되는 동안 제품에서 정기적으로 CheckoutLicense API 작업을 호출하는 것이 좋습니다. CheckoutLicense API 작업을 정기적으로 사용하면 제품에서 업그레이드 및 만료와 같은 권한 변경을 감지할 수 있습니다.

15분마다 CheckoutLicense API 직접 호출을 수행하는 것이 좋습니다.

## <span id="page-281-0"></span>컨테이너 애니웨어 제품을 AWS Marketplace License Manager와 통합

다음 지침에 따라 Amazon EKS Anywhere, Amazon ECS Anywhere, Amazon EC2 또는 온프레미스 AWS Marketplace 인프라용 컨테이너 애니웨어 제품과 AWS License Manager 통합하십시오.

사용 가능한 라이선스 모델을 포함하여 License Manager 통합에 대한 일반적인 정보는 을 참조하십 시오[다음과 같은 컨테이너 제품에 대한 계약 가격 AWS License Manager.](#page-274-1) AWS Marketplace AWS License Manager에 대한 자세한 내용은 [AWS License Manager 사용 설명서](https://docs.aws.amazon.com/license-manager/latest/userguide/license-manager.html) 및 AWS CLI 명령 참조의 [AWS License Manager](https://docs.aws.amazon.com/cli/latest/reference/license-manager/index.html) 섹션을 참조하세요.

컨테이너 애니웨어 제품을 AWS Marketplace License Manager와 통합

다음 지침에 따라 AWS Marketplace for Containers Anywhere 제품을 통합하십시오. AWS License Manager

컨테이너 애니웨어 제품을 License Manager와 통합하려면 AWS Marketplace

- 1. 웹 브라우저를 열고 [AWS Marketplace Management Portal에](https://aws.amazon.com/marketplace/management/) 로그인합니다.
- 2. 다음 단계를 수행하여 컨테이너 제품의 제품 ID를 생성합니다. 이후 단계에서 라이선스 확인을 위 해 컨테이너 이미지에서 이 ID를 사용하게 됩니다.
	- a. 메뉴 모음에서 [Assets(자산)]를 확장하고 [Container(컨테이너)]를 선택합니다.
	- b. 고객에게 표시되는 제품 이름을 입력하고 생성을 선택합니다. 이 이름은 나중에 변경할 수 있 습니다.
	- c. 제품 ID를 적어 둡니다. 제품 요금 세부 정보를 생성하거나 업데이트할 때 필요합니다.

**G** Tip

제품 ID를 분실한 경우 자산 메뉴에서 컨테이너를 AWS Marketplace Management Portal 선택하여 제품 ID를 찾을 수 있습니다. 컨테이너 페이지에는 제품 및 연결된 제 품 ID 목록이 표시됩니다.

3. 최신 공개 AWS SDK를 다운로드한 다음 컨테이너 애플리케이션에 설치합니다. [AWS 기반 구축](https://aws.amazon.com/tools/) [도구에서 선호하는 AWS SDK의 설치 지침을 찾을 수 있습니다.](https://aws.amazon.com/tools/)

**a** Note

Amazon EKS Anywhere 또는 에서 제공하지 AWS않는 쿠버네티스 클러스터에서 License Manager API 작업을 호출하려면 지원되는 SDK를 사용해야 합니다. AWS [지원되는 SDK](https://docs.aws.amazon.com/eks/latest/userguide/iam-roles-for-service-accounts-minimum-sdk.html)  [목록을 보려면 지원되는 AWS SDK 사용을 참조하십시오. AWS](https://docs.aws.amazon.com/eks/latest/userguide/iam-roles-for-service-accounts-minimum-sdk.html)

- 4. AWS 온프레미스뿐만 아니라 배포된 컨테이너 애플리케이션에 자격 증명을 제공할 수 있도록 사 용자 지정 자격 증명 공급자를 사용하여 AWS License Manager 클라이언트를 생성하십시오. 사용 자 지정 보안 인증 정보 공급자 LicenseCredentialProvider에 대한 전체 소스 코드는 다음 섹션을 참조하세요.
	- [LicenseManagerCredentialsProvider](#page-294-0) Java 구현
	- [LicenseManagerCredentialsProvider](#page-302-0) Golang 구현

LicenseCredentialsProvider를 추가하여 온프레미스에서 사용할 수 있도록 AWS SDK의 기본 자격 증명 공급자 체인을 확장합니다. LicenseManagerTokenCredentialsProvider 이렇게 하면 온프레미스 환경에서 License Manager OIDC 발급 ID 토큰을 사용하여 보안 인증 정 보가 제공됩니다. LicenseCredentialsProvider의 소스 코드를 애플리케이션 클래스 경로에 포함해야 합니다.

## **a** Note

를 DefaultCredentialsProvider 확장하면 AWS 온프레미스 환경에서 실행할 때와 실행할 때 동일한 컨테이너 애플리케이션이 자격 증명을 얻을 수 있습니다. 컨테이너 애플 리케이션이 이미 기본값 대신 사용자 지정 보안 인증 정보 공급자 체인을 사용하는 경우 사용자 지정 체인에 LicenseManagerTokenCredentialsProvider를 추가하여 확장 할 수도 있습니다.

#### 다음 코드 스니펫은 Java를 사용하여 클라이언트를 생성하는 예제입니다. AWS License Manager

LicenseManagerClientBuilder clientBuilder = LicenseManagerClient.builder().credentialsProvider(LicenseCredentialsProvider.create());

5. 제품 제안의 각 유료 컨테이너 이미지에서 aws license-manager checkout-license 명 령을 사용하여 CheckoutLicense API 작업을 호출합니다. 그러면 구매자가 애플리케이션의 라이선스를 사용할 권한이 있는지 확인됩니다. 구매자에게 애플리케이션에 대한 권한이 있으면 CheckoutLicense가 성공하고 요청된 권한과 해당 값을 반환합니다. 구매자에게 애플리케이션 에 대한 권한이 없으면 CheckoutLicense가 예외를 throw합니다.

다음은 CheckoutLicense API 작업을 호출할 때 필요한 파라미터입니다.

- CheckoutType 유효한 값은 PROVISIONAL 또는 PERPETUAL입니다.
	- 체크아웃된 권한 수량이 풀에서 모두 소진되면 PERPETUAL을 사용합니다.

예: 구매자에게 500GB의 데이터를 처리할 권한이 있습니다. 구매자가 데이터를 계속 처리하 다 보면 수량이 감소하고 500GB 풀이 모두 소진됩니다.

• 풀에서 권한을 체크아웃하고 사용 후 반환하는 플로팅 라이선스 권한에 PROVISIONAL을 사 용합니다.

예: 사용자는 애플리케이션에서 동시 사용자 500명을 이용할 수 있습니다. 사용자가 로그인 또는 로그아웃하면 사용자가 차감되거나 사용자 500명 풀로 반환됩니다. 플로팅 라이선스 권 한에 대한 자세한 내용은 [플로팅 라이선스 권한과 License Manager](#page-292-0) 섹션을 참조하세요.

- ClientToken 대/소문자를 구분하는 고유의 식별자입니다. 각각의 고유한 요청에는 무작위 UUID를 사용하는 것이 좋습니다.
- Entitlements 체크아웃할 권한 목록입니다.
	- 기능 권한의 경우 다음과 같이 Name 및 Unit 속성을 제공합니다.

```
\{ "Name": "<Entitlement_Name>", 
   "Unit": "None"
}
```
• 집계된 권한의 경우 다음과 같이 Name, Unit 및 Count 속성을 제공합니다.

```
{ 
   "Name": "<Entitlement_Name>", 
   "Unit": "<Entitlement_Unit>", 
   "Value": <Desired_Count>
}
```
- KeyFingerprint AWS Marketplace 에서 발급한 라이선스의 key fingerprint는 aws:294406891311:AWS/Marketplace:issuer-fingerprint입니다. 이 키 핑거프린트 를 사용하면 라이선스가 신뢰할 수 없는 주체가 아닌 주체가 AWS Marketplace 발급한 것임을 확인할 수 있습니다.
- ProductSKU— 이전 AWS Marketplace Management Portal 단계에서 생성된 제품 ID.

다음 코드 조각은 AWS CLI를 사용하여 CheckoutLicense API 작업을 호출하는 예입니다.

```
aws license-manager checkout-license \
--product-sku "2205b290-19e6-4c76-9eea-377d6bf71a47" \
--checkout-type "PROVISIONAL" \
--client-token "79464194dca9429698cc774587a603a1" \
--entitlements "Name=AWS::Marketplace::Usage/Drawdown/DataConsumption, Value=10, 
 Unit=Gigabytes" \
--key-fingerprint "aws:294406891311:AWS/Marketplace:issuer-fingerprint"
```
## **a** Note

라이선스를 확인하려면 컨테이너 애플리케이션이 License Manager를 사용할 수 있도 록 아웃바운드 네트워크 액세스가 필요합니다. 온프레미스에 배포된 애플리케이션은 아 웃바운드 네트워크 액세스가 불안정하거나 느릴 수 있습니다. 이러한 애플리케이션에는 License Manager를 호출할 때 적절한 재시도 기능이 있어야 합니다. 자세한 정보는 [온프](#page-293-0) [레미스 배포를 위해 License Manager와 통합하는 모범 사례을](#page-293-0) 참조하세요.

6. 정기적으로 CheckoutLicense API 작업을 호출하여 AWS Marketplace에서 갱신, 업그레이드 또는 취소로 인해 변경된 고객 라이선스 변경 사항을 확인합니다. 주기는 애플리케이션에 따라 다 릅니다. 하루에 한 번 라이선스를 확인하여 구매자의 개입 없이 변경 내용을 자동으로 적용하는 것 이 좋습니다.

온프레미스에 배포된 애플리케이션은 정기적으로 라이선스를 확인하기에는 아웃바운드 네트워크 액세스가 불안정할 수 있습니다. 이 경우 애플리케이션에서 충분한 복원력을 확보할 수 있도록 캐 시된 라이선스를 사용해야 합니다. 자세한 정보는 [온프레미스 배포를 위해 License Manager와 통](#page-293-0) [합하는 모범 사례을](#page-293-0) 참조하세요.

- 7. CheckoutLicense 호출을 컨테이너 애플리케이션과 통합한 후에는 변경 사항이 적용된 새 버전 의 Docker 컨테이너 이미지를 빌드합니다.
- 8. 애플리케이션의 차트 Helm을 업데이트하여 License Manager API를 통해 라이선스에 액세스하 기 위한 구성을 포함하는 선택적 입력으로 Kubernetes 보안 암호를 수락합니다. 구성 암호에는 License Manager에서 발급한 ID 토큰과 컨테이너 애플리케이션이 온프레미스로 배포될 때 앞서 설명한 사용자 지정 자격 증명 공급자가 License Manager API 호출을 위한 AWS 자격 증명을 가 져오는 데 사용할 AWS Identity and Access Management 역할이 포함됩니다. 또한 AWS 리전 을 기본값인 us-east-1로 하여 입력으로 추가합니다.

컨테이너 애플리케이션을 온프레미스로 배포하는 구매자는 컨테이너 제품 구매자 경험을 통해 Kubernetes 시크릿을 생성할 수 있습니다. AWS Marketplace helm install 명령의 입력으로 Kubernetes 보안 암호 이름을 제공합니다. 구성 보안 암호는 다음 형식으로 구성됩니다.

```
apiVersion: v1
kind: Secret
metadata: 
   name: aws-marketplace-license-config
type: Opaque
stringData: 
   license_token: <token_value> // License Manager issued JWT token
```
 iam\_role: <role\_arn> // AWS Identity and Access Management role to assume with license token

- 9. 와 통합된 컨테이너 이미지의 헬름 차트에서 애플리케이션 배포 템플릿을 업데이트하여 다음을 포함하세요. AWS License Manager
	- 포드용 서비스 계정 Amazon EKS에서 Helm을 배포하려면 서비스 계정이 필요합니다. 컨테이 너 이미지의 서비스 계정에 대한 IAM 역할을 설정하여 License Manager API 작업을 호출할 권 한을 얻는 데 사용됩니다. 서비스 계정의 IAM 역할에 대한 자세한 내용은 [서비스 계정에 대한](https://docs.aws.amazon.com/eks/latest/userguide/iam-roles-for-service-accounts.html)  [IAM 역할을](https://docs.aws.amazon.com/eks/latest/userguide/iam-roles-for-service-accounts.html) 참조하세요.
	- 온프레미스 배포에 사용할 라이선스 액세스 권한 온프레미스 환경에서 Helm 배포를 위해 License Manager API 작업을 호출하는 데 필요한 보안 인증 정보와 적절한 권한을 제공하려면 라이선스 구성 보안 암호가 필요합니다. 구매자는 구매자 경험을 바탕으로 라이선스 비밀번호 를 생성하여 헬름에 AWS Marketplace 제공합니다.

다음 코드 조각은 서비스 계정, 라이선스 구성 및 이미지 풀 보안 암호가 포함된 샘플 배포 사양입 니다.

```
apiVersion: apps/v1
kind: Deployment
metadata: 
   name: example-app
spec: 
   replicas: 1 
   selector: 
     matchLabels: 
       app: example-app 
   template: 
     metadata: 
       labels: 
          app: example-app
spec: 
       // Service account for pod 
       serviceAccountName: {{ .Values.serviceAccountName }} 
       containers: 
          - name: example-app 
            image: example-app 
            ports: 
              - containerPort: 8001
// Add the following conditional attributes
{{ - if .Values.awsmp.licenseConfigSecretName }}
```
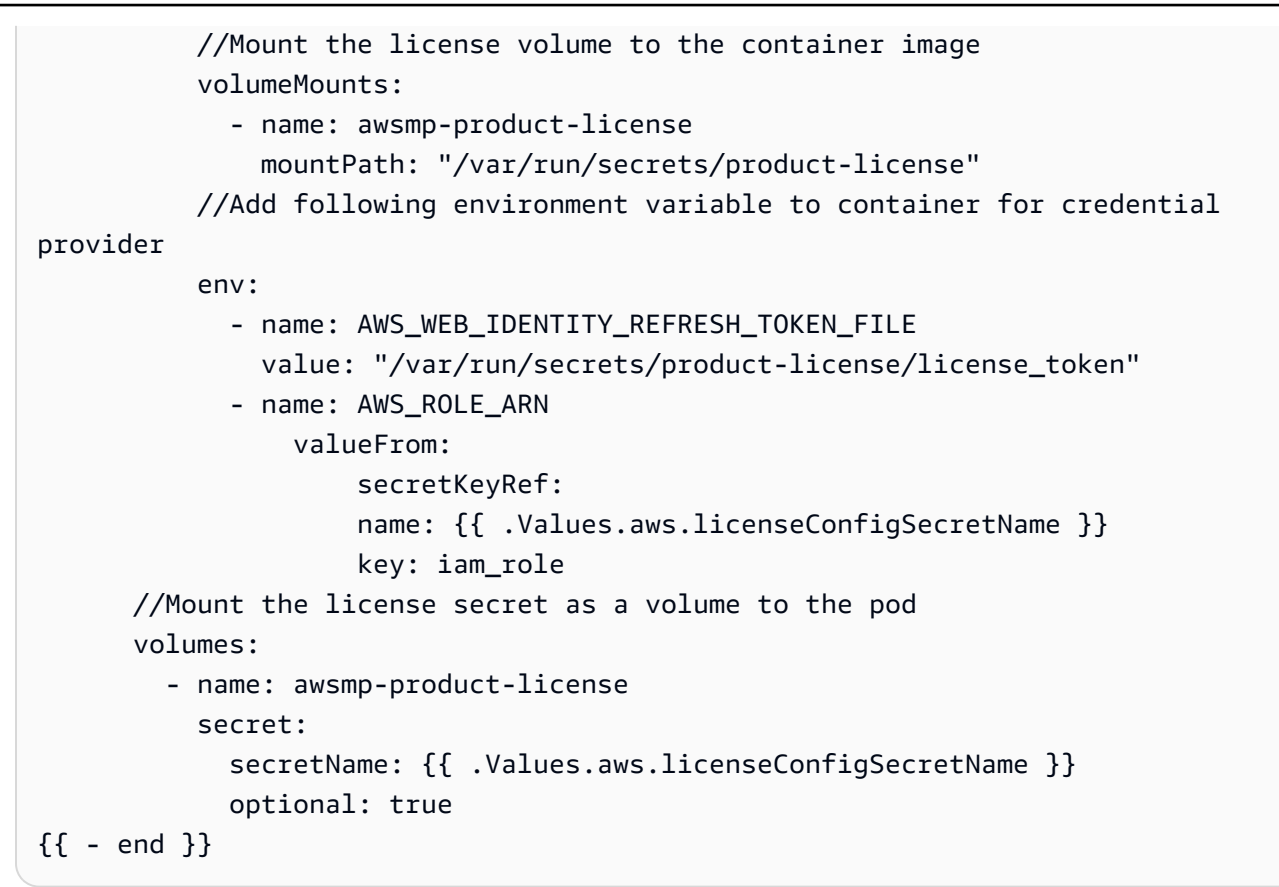

#### **a** Note

라이선스 구성 보안 암호는 선택 사항입니다. 구매자는 이 값을 온프레미스 배포에만 사용 합니다. AWS 배포의 경우 배포 사양에 License Manager 통합 이미지에 대한 서비스 계정 이 포함되어야 합니다.

- 10. 다음 섹션의 단계를 수행하여 로컬 및 Amazon EKS에서 License Manager 통합을 테스트합니다.
	- a. [로컬로 License Manager 통합 테스트](#page-287-0)
	- b. [Amazon EKS에서 License Manager 통합 테스트](#page-290-0)
- 11. AWS 온프레미스와 온프레미스 모두에서 License Manager 통합을 성공적으로 확인한 후에는 의 단계에 따라 컨테이너 제품 목록을 생성할 수 있습니다. [컨테이너 제품 생성](#page-199-0)

## <span id="page-287-0"></span>로컬로 License Manager 통합 테스트

minikube 또는 기타 설정을 사용하여 아무 Kubernetes 클러스터에서 로컬로 License Manager 통합을 테스트할 수 있습니다. Kubernetes 클러스터에 License Manager API 작업을 호출할 수 있는 아웃바운 드 인터넷 액세스 권한이 있어야 합니다.
## 로컬로 License Manager 통합을 테스트하는 방법

1. 원하는 권한이 있는 테스트 판매자 계정에서 테스트 라이선스를 생성합니다. 테스트 라이선스를 설정하려면 AWS License Manager API 참조를 참조하십시오 [CreateLicense.](https://docs.aws.amazon.com/license-manager/latest/APIReference/API_CreateLicense.html) 또는 다음 스크립트 를 사용하여 테스트 라이선스를 생성한 다음, 테스트 구매자 계정에 라이선스를 부여하여 라이선 스를 사용할 수 있습니다. 다음 스크립트는 테스트 판매자 계정 보안 인증 정보를 사용합니다.

```
read -p 'AWS Account for test buyer: ' TEST_BUYER_ACCOUNT_ID
read -p 'License entitlements: ' ENTITLEMENTS
# TEST_SELLER_ACCOUNT_ID="109876543210"
# ENTITLEMENTS="{\"Name\": \"ByData\",\"MaxCount\": 1000,\"Overage\":true,\"Unit\": 
 \"Gigabits\",\"AllowCheckIn\": true}"
# Create License
NOW=$(date +"%Y-%m-%dT00:00:00+00:00")
PRODUCT_NAME="My awesome product"
PRODUCT_SKU="c97b7825-44c4-4f42-b025-12baa4c171e0"
LICENSE_BENEFICIARY=" arn:aws:iam::$TEST_BUYER_ACCOUNT_ID:root "
LICENSE ISSUER NAME="test-seller"
LICENSE_NAME="test-seller-license"
CLIENT_TOKEN="b3920968-a94f-4547-af07-3dd232319367"
CONSUMPTION_TTL=180
CONSUMPTION_RENEW_TYPE="None"
HOME_REGION="us-east-1"
LICENSE_ARN=$(aws license-manager create-license --license-name 
  "$LICENSE_NAME" --product-name "$PRODUCT_NAME" --product-sku 
  "$PRODUCT_SKU" --issuer Name="$LICENSE_ISSUER_NAME" --home-region 
 "$HOME_REGION" --validity Begin="$NOW" --entitlements "$ENTITLEMENTS" 
 --beneficiary "$LICENSE_BENEFICIARY" --consumption-configuration 
 RenewType="$CONSUMPTION_RENEW_TYPE",ProvisionalConfiguration={MaxTimeToLiveInMinutes=
$CONSUMPTION_TTL} --client-token "$CLIENT_TOKEN" | jq -r ".LicenseArn" )
echo "License arn: $LICENSE_ARN"
# Create Grant
```

```
GRANT_TOKEN="e9a14140-4fca-4219-8230-57511a6ea6"
GRANT_NAME="test-grant"
```
GRANT\_ARN=\$(aws license-manager create-grant --grant-name "\$GRANT\_NAME" --license-arn "\$LICENSE\_ARN" --principals "\$LICENSE\_BENEFICIARY" --homeregion "\$HOME\_REGION" --client-token "\$GRANT\_TOKEN" --allowed-operations "CheckoutLicense" "CheckInLicense" "ExtendConsumptionLicense" "CreateToken" | jq r ".GrantArn")

echo "Grant arn: \$GRANT\_ARN"

2. 이전에 정의한 보안 암호 형식을 사용하는 라이선스 토큰과 IAM 역할을 사용하여 Kubernetes 보 안 암호를 생성합니다. License Manager CreateToken API 작업을 사용하여 라이선스 토큰을 생 성합니다. 그런 다음, IAM CreateRole API 작업을 사용하여 권한과 신뢰 정책이 있는 IAM 역할 을 생성합니다. 다음 스크립트의 예시를 살펴보세요. 다음 스크립트는 테스트 구매자 계정 보안 인 증 정보를 사용합니다.

```
read -p 'AWS Account for test license: ' TEST_ACCOUNT_ID
read -p 'License Arn' LICENSE_ARN
# Create IAM Role
ROLE_NAME="AWSLicenseManagerConsumptionTestRole"
ROLE_DESCRIPTION="Role to test AWS License Manager integration on-prem"
ROLE_POLICY_ARN="arn:aws:iam::aws:policy/service-role/
AWSLicenseManagerConsumptionPolicy"
ROLE_TRUST_POLICY="{\"Version\": \"2012-10-17\",\"Statement\": [{ \"Effect\":
\"Allow\", \"Principal\": { \"Federated\": \"openid-license-manager.amazonaws.com
\" }, \"Action\": \"sts:AssumeRoleWithWebIdentity\",\"Condition\": 
 { \"ForAnyValue:StringLike\": { \"openid-license-manager.amazonaws.com:amr\": 
 \"aws:license-manager:token-issuer-account-id:${TEST_ACCOUNT_ID}\" }}}]}"
ROLE_SESSION_DURATION=3600
ROLE_ARN=$(aws iam create-role --role-name "$ROLE_NAME" --description 
  "$ROLE_DESCRIPTION" --assume-role-policy-document "$ROLE_TRUST_POLICY" --max-
session-duration $ROLE_SESSION_DURATION | jq ".Role" | jq -r ".Arn")
aws iam attach-role-policy --role-name "$ROLE_NAME" --policy-arn "$ROLE_POLICY_ARN"
echo "Role arn: $ROLE_ARN"
# Create Token
CLIENT_TOKEN="b3920968-a94f-4547-af07-3dd232319367"
```

```
TOKEN=$(aws license-manager create-token --license-arn $LICENSE_ARN --role-arns 
  $ROLE_ARN --client-token $CLIENT_TOKEN | jq '.Token')
```

```
echo "License access token: $TOKEN"c
```
- 3. 외부에서 호스팅되는 모든 Kubernetes 클러스터를 설정합니다. AWS이를 사용하여 컨테이너 애 플리케이션이 이외의 AWS 환경에서 AWS License Manager API에 연결할 수 있고 사용자 지정 자격 증명 공급자가 애플리케이션에 잘 통합되어 있는지 테스트할 수 있습니다.
- 4. 앞에서 생성한 라이선스 토큰과 IAM 역할을 로컬 Kubernetes 클러스터에 배포합니다.

```
kubectl create secret generic "awsmp-license-access-config" \
--from-literal=license token=${TOKEN} \
--from-literal=iam_role=${ROLE_ARN}
```
5. 보안 암호 이름을 입력으로 사용하여 Helm을 통해 애플리케이션을 배포하고 애플리케이션이 License Manager API 작업을 호출하여 권한 검사를 수행할 수 있는지 확인합니다. Helm 및 배 포 사양 변경에 대한 내용은 [컨테이너 애니웨어 제품을 AWS Marketplace License Manager와 통](#page-282-0) [합](#page-282-0)의 9단계를 참조하세요.

Amazon EKS에서 License Manager 통합 테스트

Amazon EKS에서 License Manager 통합을 테스트할 수도 있습니다. 애플리케이션이 라이선스 구성 보안 암호 없이 License Manager API 작업을 호출할 수 있는지 테스트합니다. 또한 서비스 계정을 사 용하여 서비스 계정에 대한 IAM 역할(IRSA)을 설정하고 애플리케이션에 관련 보안 인증 정보를 제공 할 수 있는지 확인합니다.

Amazon EKS에서 License Manager 통합을 테스트하는 방법

1. 원하는 권한이 있는 테스트 판매자 계정에서 테스트 라이선스를 생성합니다. [CreateLicense API](https://docs.aws.amazon.com/license-manager/latest/APIReference/API_CreateLicense.html) [참조를 참조하여](https://docs.aws.amazon.com/license-manager/latest/APIReference/API_CreateLicense.html) 테스트 라이선스를 설정하거나 다음 스크립트를 사용하여 테스트 라이선스를 생 성하고 테스트 구매자 계정에 라이선스 부여를 생성하여 라이선스를 사용할 수 있습니다. 다음 스 크립트는 테스트 판매자 계정 보안 인증 정보를 사용합니다.

```
read -p 'AWS Account for test buyer: ' TEST_BUYER_ACCOUNT_ID
read -p 'License entitlements: ' ENTITLEMENTS
# TEST_SELLER_ACCOUNT_ID="109876543210"
# ENTITLEMENTS="{\"Name\": \"ByData\",\"MaxCount\": 1000,\"Overage\": true,\"Unit
\": \"Gigabits\",\"AllowCheckIn\": true}"
```

```
# Create License
NOW=$(date +"%Y-%m-%dT00:00:00+00:00")
PRODUCT NAME="My awesome product"
PRODUCT_SKU="c97b7825-44c4-4f42-b025-12baa4c171e0"
LICENSE_BENEFICIARY=" arn:aws:iam::$TEST_BUYER_ACCOUNT_ID:root "
LICENSE ISSUER NAME="test-seller"
LICENSE_NAME="test-seller-license"
CLIENT_TOKEN="b3920968-a94f-4547-af07-3dd232319367"
CONSUMPTION_TTL=180
CONSUMPTION_RENEW_TYPE="None"
HOME_REGION="us-east-1"
LICENSE_ARN=$(aws license-manager create-license --license-name 
  "$LICENSE_NAME" --product-name "$PRODUCT_NAME" --product-sku 
  "$PRODUCT_SKU" --issuer Name="$LICENSE_ISSUER_NAME" --home-region 
  "$HOME_REGION" --validity Begin="$NOW" --entitlements "$ENTITLEMENTS" 
  --beneficiary "$LICENSE_BENEFICIARY" --consumption-configuration 
  RenewType="$CONSUMPTION_RENEW_TYPE",ProvisionalConfiguration={MaxTimeToLiveInMinutes=
$CONSUMPTION_TTL} --client-token "$CLIENT_TOKEN" | jq -r ".LicenseArn" )
echo "License arn: $LICENSE_ARN"
# Create Grant
GRANT_TOKEN="e9a14140-4fca-4219-8230-57511a6ea6"
GRANT_NAME="test-grant"
GRANT_ARN=$(aws license-manager create-grant --grant-name "$GRANT_NAME" 
  --license-arn "$LICENSE_ARN" --principals "$LICENSE_BENEFICIARY" --home-
region "$HOME_REGION" --client-token "$GRANT_TOKEN" --allowed-operations 
 "CheckoutLicense" "CheckInLicense" "ExtendConsumptionLicense" "CreateToken" | jq -
r ".GrantArn")
echo "Grant arn: $GRANT_ARN"
```
2. 원하는 구성의 테스트 Amazon EKS 클러스터를 생성하거나, 다음 명령을 실행하여 기본 구성을 사용합니다.

aws ec2 create-key-pair --region us-west-2 --key-name eks-key-pair

```
eksctl create cluster \
--name awsmp-eks-test-example \
--region us-west-2 \
--with\text{-}oidc \setminus--ssh-access \
--ssh-public-key eks-key-pair
```
3. 기존 클러스터의 서비스 계정을 생성하고 IAM 역할과 연결합니다. 다음 명령은 AWSLicenseManagerConsumptionPolicy가 있는 IAM 역할을 생성합니다. 그 후 License Manager 통합 이미지를 배포해야 하는 Amazon EKS 클러스터의 test\_sa 서비스 계정에 IAM 역 할을 연결합니다. 따라서 서비스 계정은 License Manager API 작업을 호출하는 데 필요한 올바른 보안 인증 정보를 얻을 수 있습니다.

```
eksctl create iamserviceaccount \
--name test_sa \
--namespace test_namespace \
--cluster awsmp-eks-test-example \
--attach-policy-arn "arn:aws:iam::aws:policy/service-role/
AWSLicenseManagerConsumptionPolicy" \
--approve \
--override-existing-serviceaccounts
```
4. 이전 명령에서 IAM 역할이 연결된 서비스 계정의 Helm을 통해 애플리케이션을 배포합니다. 애플 리케이션이 License Manager API 작업을 호출하여 권한 검사를 수행할 수 있는지 확인합니다.

플로팅 라이선스 권한과 License Manager

플로팅 라이선스를 사용하면 사용자가 애플리케이션에 로그인할 때 사용 가능한 라이선스 풀에서 라 이선스를 가져옵니다. 사용자가 로그아웃하면 라이선스가 사용 가능한 라이선스 풀에 다시 추가됩니 다.

플로팅 라이선스의 경우 애플리케이션은 리소스가 사용될 때 CheckoutLicense API 작업을 사용하 여 권한 풀에서 권한을 체크아웃합니다. CheckoutLicense API 작업의 응답에는 체크아웃의 고유 식 별자인 라이선스 소비 토큰이 포함되어 있습니다. 라이선스 소비 토큰은 권한을 라이선스 풀로 다시 체 크인하거나 체크아웃을 연장하는 등 체크아웃된 권한에 대한 추가 작업을 수행할 수 있습니다.

다음과 같은 컨테이너 제품에 대한 계약 가격 AWS License Manager 278

리소스가 더 이상 사용되지 않으면 애플리케이션은 CheckInLicense API 작업을 사용하여 권한을 다시 풀에 체크인합니다.

```
aws license-manager check-in-license \
--license-consumption-token "f1603b3c1f574b7284db84a9e771ee12"
```
라이선스를 다시 풀에 체크인하는 데 실패하면, 예를 들어 작업 중에 애플리케이션이 충돌하 면 60분 후에 권한이 자동으로 다시 풀에 체크인됩니다. 따라서 리소스가 60분 넘게 사용 중이 면 풀에서 권한을 체크아웃하는 것이 가장 좋습니다. 이렇게 하려면 리소스가 사용되는 동안 ExtendLicenseConsumption API 작업을 사용합니다.

aws license-manager extend-license-consumption \ --license-consumption-token "f1603b3c1f574b7284db84a9e771ee12"

온프레미스 배포를 위해 License Manager와 통합하는 모범 사례

온프레미스 환경에서 컨테이너 애플리케이션을 배포할 때 아웃바운드 네트워크 액세스가 불안정할 수 있습니다. 인터넷 연결 불량으로 인한 잠재적 문제 때문에 구매자에게 제공되는 서비스가 중단되지 않 도록 다음 모범 사례에 따라 복원력을 강화합니다.

- 적절한 재시도 일시적인 네트워크 문제로 인해 애플리케이션이 연결되지 않을 수 있습니다. AWS License Manager지수 백오프를 사용하여 최대 30분 동안 재시도하도록 구현합니다. 이렇게 하면 단 기적인 중단이나 네트워크 문제를 방지하는 데 도움이 될 수 있습니다.
- 하드 제한 금지 연결된 클러스터에 배포된 애플리케이션은 정기적으로 라이선스를 확인하여 업그 레이드 또는 갱신으로 인한 변경 사항을 식별할 수 있습니다. 아웃바운드 액세스가 불안정하면 애플 리케이션이 이러한 변경 사항을 식별하지 못할 수 있습니다. 가급적이면 애플리케이션에서 License Manager를 통해 라이선스를 확인할 수 없어 구매자에게 제공되는 서비스가 중단되는 일이 없도록 해야 합니다. 라이선스가 만료되고 라이선스가 유효한지 확인할 수 없는 경우 애플리케이션이 무료 평가판 또는 오픈 소스 환경을 사용할 수 있습니다.
- 고객 알림 캐시된 라이선스를 사용하는 경우 라이선스 변경 사항(갱신 또는 업그레이드 포함)이 실 행 중인 워크로드에 자동으로 반영되지 않습니다. 애플리케이션이 캐시된 라이선스를 업데이트할 수 있도록 애플리케이션에 대한 아웃바운드 액세스를 일시적으로 다시 허용해야 한다고 고객에게 알려야 합니다. 예를 들어 애플리케이션 자체를 통해 또는 애플리케이션의 설명서를 통해 고객에게 알립니다. 마찬가지로, 기능 하위 세트로 대체하는 경우에도 권한이 모두 소진되었거나 라이선스가 만료되었다고 고객에게 알립니다. 그러면 고객은 업그레이드 또는 갱신을 선택할 수 있습니다.

## **LicenseManagerCredentialsProvider** - Java 구현

LicenseCredentialsProvider를 추가하여 온프레미스에서 사용할 수 있도록 AWS SDK의 기본 자격 증명 공급자 체인을 확장합니다. LicenseManagerTokenCredentialsProvider

## **LicenseCredentialsProvider**

```
package com.amazon.awsmp.license;
import software.amazon.awssdk.auth.credentials.AwsCredentials;
import software.amazon.awssdk.auth.credentials.AwsCredentialsProvider;
import software.amazon.awssdk.auth.credentials.AwsCredentialsProviderChain;
import software.amazon.awssdk.auth.credentials.DefaultCredentialsProvider;
import software.amazon.awssdk.auth.credentials.internal.LazyAwsCredentialsProvider;
import software.amazon.awssdk.utils.SdkAutoCloseable;
public class LicenseCredentialsProvider implements AwsCredentialsProvider, 
  SdkAutoCloseable { 
     private static final LicenseCredentialsProvider CREDENTIALS_PROVIDER = new 
  LicenseCredentialsProvider(); 
     private final LazyAwsCredentialsProvider providerChain; 
     private LicenseCredentialsProvider() { 
         this.providerChain = createChain(); 
     } 
     public static LicenseCredentialsProvider create() { 
         return CREDENTIALS_PROVIDER; 
     } 
     @Override 
     public AwsCredentials resolveCredentials() { 
         return this.providerChain.resolveCredentials(); 
     } 
     @Override 
     public void close() { 
         this.providerChain.close(); 
     } 
     private LazyAwsCredentialsProvider createChain() { 
         return LazyAwsCredentialsProvider.create(() -> { 
             AwsCredentialsProvider[] credentialsProviders = new 
  AwsCredentialsProvider[]{
```

```
 DefaultCredentialsProvider.create(), 
                      LicenseManagerTokenCredentialsProvider.create()}; 
             return AwsCredentialsProviderChain.builder().reuseLastProviderEnabled(true) 
                      .credentialsProviders(credentialsProviders).build(); 
         }); 
     }
}
```
## **LicenseManagerTokenCredentialsProvider**

LicenseManagerTokenCredentialsProvider는 온프레미스 환경에서 License Manager OIDC 발급 ID 토큰을 사용하여 보안 인증 정보를 제공합니다. LicenseCredentialsProvider의 소스 코 드를 애플리케이션 클래스 경로에 포함해야 합니다.

```
package com.amazon.awsmp.license;
import software.amazon.awssdk.auth.credentials.AnonymousCredentialsProvider;
import software.amazon.awssdk.auth.credentials.AwsCredentials;
import software.amazon.awssdk.auth.credentials.AwsCredentialsProvider;
import software.amazon.awssdk.core.SdkSystemSetting;
import software.amazon.awssdk.core.client.config.ClientOverrideConfiguration;
import software.amazon.awssdk.core.retry.RetryPolicyContext;
import software.amazon.awssdk.core.retry.conditions.OrRetryCondition;
import software.amazon.awssdk.core.retry.conditions.RetryCondition;
import software.amazon.awssdk.regions.Region;
import software.amazon.awssdk.regions.providers.DefaultAwsRegionProviderChain;
import software.amazon.awssdk.services.licensemanager.LicenseManagerClient;
import software.amazon.awssdk.services.licensemanager.model.GetAccessTokenRequest;
import software.amazon.awssdk.services.licensemanager.model.GetAccessTokenResponse;
import software.amazon.awssdk.services.sts.StsClient;
import 
  software.amazon.awssdk.services.sts.auth.StsAssumeRoleWithWebIdentityCredentialsProvider;
import software.amazon.awssdk.services.sts.model.AssumeRoleWithWebIdentityRequest;
import software.amazon.awssdk.services.sts.model.IdpCommunicationErrorException;
import software.amazon.awssdk.utils.IoUtils;
import software.amazon.awssdk.utils.SdkAutoCloseable;
import software.amazon.awssdk.utils.StringUtils;
import software.amazon.awssdk.utils.SystemSetting;
import java.io.IOException;
import java.io.InputStream;
import java.io.UncheckedIOException;
```

```
import java.nio.file.Files;
import java.nio.file.Path;
import java.nio.file.Paths;
import java.time.Duration;
import java.util.function.Supplier;
public class LicenseManagerTokenCredentialsProvider implements AwsCredentialsProvider, 
  SdkAutoCloseable { 
     private final StsAssumeRoleWithWebIdentityCredentialsProvider credentialsProvider; 
     private final RuntimeException loadException; 
     private Path licenseAccessTokenFile; 
     private String roleArn; 
     private String roleSessionName; 
     private StsClient stsClient; 
     private LicenseManagerClient lmClient; 
     public static LicenseManagerTokenCredentialsProvider create() { 
         return new Builder().build(); 
     } 
     @Override 
     public AwsCredentials resolveCredentials() { 
         if (this.loadException != null) { 
             throw this.loadException; 
 } 
         return this.credentialsProvider.resolveCredentials(); 
     } 
     @Override 
     public void close() { 
         IoUtils.closeQuietly(this.credentialsProvider, null); 
         IoUtils.closeQuietly(this.stsClient, null); 
         IoUtils.closeIfCloseable(this.lmClient, null); 
     } 
     private LicenseManagerTokenCredentialsProvider(Builder builder) { 
         StsAssumeRoleWithWebIdentityCredentialsProvider credentialsProvider = null; 
         RuntimeException loadException = null; 
         try { 
             this.licenseAccessTokenFile = 
 Paths.get(StringUtils.trim(LicenseSystemSetting.AWS_WEB_IDENTITY_REFRESH_TOKEN_FILE.getString\
```

```
 this.roleArn = SdkSystemSetting.AWS_ROLE_ARN.getStringValueOrThrow(); 
            this.roleSessionName = 
SdkSystemSetting.AWS_ROLE_SESSION_NAME.getStringValue().orElse("aws-sdk-java-" +
 System.currentTimeMillis()); 
            this.stsClient = builder.stsClient != null ? builder.stsClient : 
 StsClientFactory.create(); 
            this.lmClient = builder.lmClient != null ? builder.lmClient : 
 LicenseManagerClientFactory.create(); 
            AssumeRoleWithWebIdentityRequest request = 
 AssumeRoleWithWebIdentityRequest.builder() 
 .roleArn(this.roleArn).roleSessionName(this.roleSessionName).build(); 
            Supplier<AssumeRoleWithWebIdentityRequest> supplier = new 
 AssumeRoleRequestSupplier(request, 
                     this.licenseAccessTokenFile, this.lmClient); 
            credentialsProvider = 
 StsAssumeRoleWithWebIdentityCredentialsProvider.builder() 
                     .stsClient(this.stsClient).refreshRequest(supplier).build(); 
        } catch (RuntimeException ex) { 
            loadException = ex; 
        } 
        this.credentialsProvider = credentialsProvider; 
        this.loadException = loadException; 
    } 
    public static final class Builder { 
        private Path licenseAccessTokenFile; 
        private String roleArn; 
        private String roleSessionName; 
        private StsClient stsClient; 
        private LicenseManagerClient lmClient; 
        public LicenseManagerTokenCredentialsProvider build() { 
            return new LicenseManagerTokenCredentialsProvider(this); 
        } 
        public LicenseManagerTokenCredentialsProvider.Builder 
 licenseAccessTokenFile(Path licenseAccessTokenFile) { 
            this.licenseAccessTokenFile = licenseAccessTokenFile; 
            return this;
```

```
 } 
        public LicenseManagerTokenCredentialsProvider.Builder roleArn(String roleArn) { 
             this.roleArn = roleArn; 
            return this; 
        } 
        public LicenseManagerTokenCredentialsProvider.Builder roleSessionName(String 
 roleSessionName) { 
            this.roleSessionName = roleSessionName; 
            return this; 
        } 
        public LicenseManagerTokenCredentialsProvider.Builder stsClient(StsClient 
 stsClient) { 
            this.stsClient = stsClient; 
            return this; 
        } 
        public LicenseManagerTokenCredentialsProvider.Builder 
 lmClient(LicenseManagerClient lmClient) { 
            this.lmClient = lmClient; 
            return this; 
        } 
    } 
    private static final class AssumeRoleRequestSupplier implements Supplier { 
        private final LicenseManagerClient lmClient; 
        private final AssumeRoleWithWebIdentityRequest request; 
        private final Path webIdentityRefreshTokenFile; 
        AssumeRoleRequestSupplier(final AssumeRoleWithWebIdentityRequest request, 
                                                    final Path 
 webIdentityRefreshTokenFile, 
                                                    final LicenseManagerClient lmClient) { 
            this.lmClient = lmClient; 
            this.request = request; 
            this.webIdentityRefreshTokenFile = webIdentityRefreshTokenFile; 
        } 
        public AssumeRoleWithWebIdentityRequest get() { 
             return this.request.toBuilder() 
                     .webIdentityToken(getIdentityToken()) 
                    .build();
```

```
 } 
         private String getIdentityToken() { 
             return refreshIdToken(readRefreshToken(this.webIdentityRefreshTokenFile)); 
         } 
         private String readRefreshToken(Path file) { 
             try (InputStream webIdentityRefreshTokenStream = 
 Files.newInputStream(file)) { 
                 return IoUtils.toUtf8String(webIdentityRefreshTokenStream); 
             } catch (IOException e) { 
                 throw new UncheckedIOException(e); 
 } 
         } 
         private String refreshIdToken(String licenseRefreshToken) { 
             final GetAccessTokenRequest request = GetAccessTokenRequest.builder() 
                      .token(licenseRefreshToken) 
                     .build();
             GetAccessTokenResponse response = this.lmClient.getAccessToken(request); 
             return response.accessToken(); 
         } 
     } 
     private static final class LicenseManagerClientFactory { 
         private static final Duration DEFAULT_API_TIMEOUT = Duration.ofSeconds(30); 
        private static final Duration DEFAULT API ATTEMPT TIMEOUT =
 Duration.ofSeconds(10); 
         public static LicenseManagerClient create() { 
             return getLicenseManagerClient(); 
         } 
         private static LicenseManagerClient getLicenseManagerClient() { 
             ClientOverrideConfiguration configuration = 
 ClientOverrideConfiguration.builder() 
                      .apiCallTimeout(DEFAULT_API_TIMEOUT) 
                      .apiCallAttemptTimeout(DEFAULT_API_ATTEMPT_TIMEOUT) 
                     .build();
             LicenseManagerClient client = LicenseManagerClient.builder() 
                      .region(configureLicenseManagerRegion()) 
                      .credentialsProvider(AnonymousCredentialsProvider.create())
```

```
 .overrideConfiguration(configuration).build(); 
             return client; 
         } 
         private static Region configureLicenseManagerRegion() { 
             Region defaultRegion = Region.US_EAST_1; 
             Region region; 
             try { 
                 region = (new DefaultAwsRegionProviderChain()).getRegion(); 
             } catch (RuntimeException ex) { 
                 region = defaultRegion; 
 } 
             return region; 
         } 
     } 
     private static final class StsClientFactory { 
         private static final Duration DEFAULT_API_TIMEOUT = Duration.ofSeconds(30); 
         private static final Duration DEFAULT_API_ATTEMPT_TIMEOUT = 
 Duration.ofSeconds(10); 
         public static StsClient create() { 
             return getStsClient(); 
         } 
         private static StsClient getStsClient() { 
             OrRetryCondition retryCondition = OrRetryCondition.create(new 
 StsRetryCondition(), 
                      RetryCondition.defaultRetryCondition()); 
             ClientOverrideConfiguration configuration = 
 ClientOverrideConfiguration.builder() 
                      .apiCallTimeout(DEFAULT_API_TIMEOUT) 
                      .apiCallAttemptTimeout(DEFAULT_API_ATTEMPT_TIMEOUT) 
                      .retryPolicy(r -> r.retryCondition(retryCondition)) 
                     .build();
             return StsClient.builder() 
                      .region(configureStsRegion()) 
                      .credentialsProvider(AnonymousCredentialsProvider.create()) 
                      .overrideConfiguration(configuration).build(); 
         }
```

```
 private static Region configureStsRegion() { 
             Region defaultRegion = Region.US_EAST_1; 
             Region stsRegion; 
             try { 
                 stsRegion = (new DefaultAwsRegionProviderChain()).getRegion(); 
             } catch (RuntimeException ex) { 
                 stsRegion = defaultRegion; 
 } 
             return stsRegion; 
         } 
         private static final class StsRetryCondition implements RetryCondition { 
             public boolean shouldRetry(RetryPolicyContext context) { 
                return context.exception() instanceof IdpCommunicationErrorException;
 } 
         } 
     } 
     private enum LicenseSystemSetting implements SystemSetting { 
         AWS_WEB_IDENTITY_REFRESH_TOKEN_FILE("aws.webIdentityRefreshTokenFile"); 
         private String systemProperty; 
         private String defaultValue = null; 
         LicenseSystemSetting(String systemProperty) { 
             this.systemProperty = systemProperty; 
         } 
         @Override 
         public String property() { 
             return this.systemProperty; 
         } 
         @Override 
         public String environmentVariable() { 
             return this.name(); 
         } 
         @Override 
         public String defaultValue() { 
             return this.defaultValue; 
         } 
     }
```
## **LicenseManagerCredentialsProvider** - **Golang** 구현

## **LicenseCredentialsProvider**

LicenseCredentialsProvider를 추가하여 온프레미스에서 사용할 수 있도록 AWS SDK의 기본 자격 증명 공급자 체인을 확장합니다. LicenseManagerTokenCredentialsProvider

```
package lib
import ( 
  "context" 
  "fmt" 
  "sync" 
  "github.com/aws/aws-sdk-go-v2/aws" 
  "github.com/aws/aws-sdk-go-v2/config"
)
// LicenseCredentialsProvider is the custom credential provider that can retrieve valid 
  temporary aws credentials
type LicenseCredentialsProvider struct { 
  fallBackProvider aws.CredentialsProvider 
 mux sync.RWMutex
  licenseCredentials aws.Credentials 
  err error
}
// NewLicenseCredentialsProvider method will create a LicenseCredentialProvider Object 
  which contains valid temporary aws credentials
func NewLicenseCredentialsProvider() (*LicenseCredentialsProvider, error) { 
  licenseCredentialProvider := &LicenseCredentialsProvider{} 
  fallBackProvider, err := createCredentialProvider() 
 if err != nil {
   return licenseCredentialProvider, fmt.Errorf("failed to create 
  LicenseCredentialsProvider, %w", err) 
  } 
  licenseCredentialProvider.fallBackProvider = fallBackProvider 
  return licenseCredentialProvider, nil
}
// Retrieve method will retrieve temporary aws credentials from the credential provider
```

```
func (l *LicenseCredentialsProvider) Retrieve(ctx context.Context) (aws.Credentials, 
  error) { 
  l.mux.RLock() 
  defer l.mux.RUnlock() 
  l.licenseCredentials, l.err = l.fallBackProvider.Retrieve(ctx) 
  return l.licenseCredentials, l.err
}
func createCredentialProvider() (aws.CredentialsProvider, error) { 
  // LoadDefaultConfig will examine all "default" credential providers 
  ctx := context.TODO() 
  cfg, err := config.LoadDefaultConfig(ctx) 
 if err != nil {
  return nil, fmt.Errorf("failed to create FallBackProvider, %w", err) 
  } 
  var useFallbackProvider bool 
  if cfg.Credentials != nil { 
   if _, err := cfg.Credentials.Retrieve(ctx); err != nil { 
    // If the "default" credentials provider cannot retrieve credentials, enable 
  fallback to customCredentialsProvider. 
    useFallbackProvider = true 
   } 
  } else { 
   useFallbackProvider = true 
  } 
  if useFallbackProvider { 
   customProvider, err := newLicenseManagerTokenCredentialsProvider() 
  if err != nil {
    return cfg.Credentials, fmt.Errorf("failed to create fallBackProvider, %w", err) 
   } 
   // wrap up customProvider with CredentialsCache to enable caching 
   cfg.Credentials = aws.NewCredentialsCache(customProvider) 
  } 
  return cfg.Credentials, nil
}
```
## **LicenseManagerTokenCredentialsProvider**

LicenseManagerTokenCredentialsProvider는 온프레미스 환경에서 License Manager OIDC 발급 ID 토큰을 사용하여 보안 인증 정보를 제공합니다. LicenseCredentialsProvider의 소스 코 드를 애플리케이션 클래스 경로에 포함해야 합니다.

```
package lib
import ( 
  "context" 
  "fmt" 
  "io/ioutil" 
  "os" 
  "sync" 
  "time" 
  "github.com/aws/aws-sdk-go-v2/aws" 
  "github.com/aws/aws-sdk-go-v2/config" 
  "github.com/aws/aws-sdk-go-v2/service/sts"
)
const awsRefreshTokenFilePathEnvVar = "AWS_LICENSE_ACCESS_FILE"
// licenseManagerTokenCredentialsProvider defines and contains 
  StsAssumeRoleWithWebIdentityProvider
type licenseManagerTokenCredentialsProvider struct { 
  stsCredentialProvider *stsAssumeRoleWithWebIdentityProvider 
 mux sync.RWMutex
  licenseCredentials aws.Credentials 
  err error
}
// Retrieve method will retrieve credentials from credential provider.
// Make this method public to make this provider satisfies CredentialProvider interface
func (a *licenseManagerTokenCredentialsProvider) Retrieve(ctx context.Context) 
  (aws.Credentials, error) { 
  a.mux.RLock() 
  defer a.mux.RUnlock() 
  a.licenseCredentials, a.err = a.stsCredentialProvider.Retrieve(ctx) 
  return a.licenseCredentials, a.err
}
// newLicenseManagerTokenCredentialsProvider will create and return 
  a LicenseManagerTokenCredentialsProvider Object which wraps up 
  stsAssumeRoleWithWebIdentityProvider
func newLicenseManagerTokenCredentialsProvider() 
  (*licenseManagerTokenCredentialsProvider, error) { 
  // 1. Retrieve variables From yaml environment 
  envConfig, err := config.NewEnvConfig()
```

```
if err != nil {
   return &licenseManagerTokenCredentialsProvider{}, fmt.Errorf("failed to create 
  LicenseManagerTokenCredentialsProvider, %w", err) 
  } 
 roleArn := envConfig.RoleARN 
  var roleSessionName string 
  if envConfig.RoleSessionName == "" { 
   roleSessionName = fmt.Sprintf("aws-sdk-go-v2-%v", time.Now().UnixNano()) 
  } else { 
   roleSessionName = envConfig.RoleSessionName 
  } 
  tokenFilePath := os.Getenv(awsRefreshTokenFilePathEnvVar) 
  b, err := ioutil.ReadFile(tokenFilePath) 
 if err != nil {
   return &licenseManagerTokenCredentialsProvider{}, fmt.Errorf("failed to create 
  LicenseManagerTokenCredentialsProvider, %w", err) 
  } 
  refreshToken := aws.String(string(b)) 
  // 2. Create stsClient 
  cfg, err := config.LoadDefaultConfig(context.TODO()) 
  if err != nil { 
   return &licenseManagerTokenCredentialsProvider{}, fmt.Errorf("failed to create 
  LicenseManagerTokenCredentialsProvider, %w", err) 
  } 
  stsClient := sts.NewFromConfig(cfg, func(o *sts.Options) { 
   o.Region = configureStsClientRegion(cfg.Region) 
   o.Credentials = aws.AnonymousCredentials{} 
  }) 
  // 3. Configure StsAssumeRoleWithWebIdentityProvider 
  stsCredentialProvider := newStsAssumeRoleWithWebIdentityProvider(stsClient, roleArn, 
  roleSessionName, refreshToken) 
  // 4. Build and return 
  return &licenseManagerTokenCredentialsProvider{ 
   stsCredentialProvider: stsCredentialProvider, 
 }, nil
}
func configureStsClientRegion(configRegion string) string { 
 defaultRegion := "us-east-1" 
  if configRegion == "" { 
   return defaultRegion
```

```
 } else { 
   return configRegion 
  }
}
```
# 컨테이너 제품에 대한 Amazon SNS 알림

알림을 받으려면 제품 생성 시 제공되는 AWS Marketplace Amazon Simple Notification Service (Amazon SNS) 주제를 구독하면 됩니다. 이 주제는 고객의 제품 구독 변경 사항에 대한 알림을 제공합 니다. 예를 들어 이 주제를 사용하면 고객이 언제 비공개 제안을 수락하는지 알 수 있습니다.

#### **a** Note

판매자는 제품 생성 프로세스 중에 SNS 주제에 대한 실제 Amazon 리소스 이름(ARN)을 받 게 됩니다. 예: arn:aws:sns:us-east-1:123456789012:aws-mp-subscriptionnotification-PRODUCTCODE

다음은 컨테이너 제품에 사용할 수 있는 Amazon SNS 주제입니다.

• Amazon SNS 주제: [aws-mp-subscription-notification](#page-306-0) - 이 주제는 구매자가 제품을 구독 하거나 구독 해지할 때 알려줍니다. 시간당 및 장기 시간당을 포함한 시간당 요금 모델에 사용할 수 있습니다.

# <span id="page-306-0"></span>Amazon SNS 주제: **aws-mp-subscription-notification**

aws-mp-subscription-notification 주제의 각 메시지는 다음과 같은 형식입니다.

```
{ 
     "action": "<action-name>", 
     "customer-identifier": " X01EXAMPLEX", 
     "product-code": "n0123EXAMPLEXXXXXXXXXXXX", 
     "offer-identifier": "offer-abcexample123", 
     "isFreeTrialTermPresent":"true"
}
```
*<action-name>*은 알림에 따라 달라집니다. 가능한 작업은 다음과 같습니다.

• subscribe-success

- subscribe-fail
- unsubscribe-pending
- unsubscribe-success

제안이 비공개 제안인 경우 알림에 offer-identifier만 표시됩니다.

# Amazon SQS 대기열을 Amazon SNS 주제에 구독

Amazon SQS 대기열을 제공된 SNS 주제에 구독하는 것이 좋습니다. SQS 대기열을 생성하고 대기열 을 주제에 구독하는 방법에 대한 자세한 지침은 Amazon Simple Notification Service 개발자 안내서의 [Amazon SQS 대기열을 Amazon SNS 주제에 구독을](https://docs.aws.amazon.com/sns/latest/dg/subscribe-sqs-queue-to-sns-topic.html) 참조하세요.

## **a** Note

상품을 판매하는 AWS 계정 데 사용한 AWS Marketplace 사람의 SNS 주제만 구독할 수 있 습니다. 하지만 메시지를 다른 계정에 전달할 수 있습니다. 자세한 내용은 Amazon Simple Notification Service 개발자 안내서의 [다른 계정의 Amazon SQS 대기열로 Amazon SNS 메시](https://docs.aws.amazon.com/sns/latest/dg/sns-send-message-to-sqs-cross-account.html) [지 전송](https://docs.aws.amazon.com/sns/latest/dg/sns-send-message-to-sqs-cross-account.html)을 참조하세요.

## 알림을 위한 SQS 대기열 폴링

SQS 대기열을 SNS 주제에 구독하면 메시지가 SQS에 저장됩니다. 대기열을 지속적으로 폴링하는 서 비스를 정의하고, 메시지를 찾고, 그에 따라 메시지를 처리해야 합니다.

# 기계 학습 제품

판매자는 구매자가 배포할 수 있는 기계 학습 (ML) 알고리즘과 모델을 만드는 데 사용할 AWS Marketplace 수 있습니다 AWS. 에는 두 가지 유형의 Amazon SageMaker 상품이 나열되어 있습니다 AWS Marketplace.

모델 패키지

예측에 사용할 수 있도록 사전 학습된 모델로, 구매자가 추가로 학습할 필요가 없습니다.

#### 알고리즘

구매자가 학습 데이터를 제공해야만 예측을 수행하는 하는 모델입니다. 학습 알고리즘이 포함되어 있습니다.

구매자는 Amazon SageMaker 콘솔 또는 콘솔을 통해 이러한 상품을 구매할 수 AWS Marketplace있습 니다. 구매자는 제품 설명, 설명서, 고객 리뷰, 요금, 지원 정보 등을 살펴볼 수 있습니다. 구매자가 모델 패키지 제품이나 알고리즘 제품을 구독하면 SageMaker 콘솔의 제품 목록에 해당 제품이 추가됩니다. 구매자는 AWS SDK, AWS Command Line Interface (AWS CLI) 또는 SageMaker 콘솔을 사용하여 완 전 관리형 REST 추론 엔드포인트를 만들거나 데이터 배치에 대해 추론을 수행할 수도 있습니다.

SageMakerAmazon에서 기계 학습 제품을 만드는 데 대한 지원을 받으려면 [AWS Marketplace 셀러 운](https://aws.amazon.com/marketplace/management/contact-us/) [영](https://aws.amazon.com/marketplace/management/contact-us/) 팀에 문의하십시오.

# 기계 학습 제품 시작하기

AWS Marketplace Amazon을 사용하여 두 가지 기계 학습 제품 유형을 지원합니다 SageMaker. 모델 패키지 제품과 알고리즘 제품인데, 두 가지 유형 모두 예측을 수행하는 배포 가능한 추론 모델을 생성 합니다.

## SageMaker 모델 패키지

[Amazon SageMaker 모델 패키지](https://docs.aws.amazon.com/sagemaker/latest/dg/sagemaker-marketplace.html#sagemaker-mkt-model-package) 제품에는 사전 학습된 모델이 포함되어 있습니다. 사전 학습된 모델 을 SageMaker 배포하여 실시간 또는 일괄적으로 추론하거나 예측할 수 있습니다. 이 제품에는 모델 아 티팩트가 포함된(있는 경우) 학습된 추론 구성 요소가 포함되어 있습니다. 판매자는 자체 모델을 사용 하여 모델을 SageMaker 학습시키거나 모델을 가져올 수 있습니다.

# SageMaker 알고리즘

구매자는 [SageMaker알고리즘](https://docs.aws.amazon.com/sagemaker/latest/dg/sagemaker-marketplace.html#sagemaker-mkt-algorithm) 제품을 사용하여 완전한 기계 학습 워크로드를 수행할 수 있습니다. 알 고리즘 제품은 학습과 추론이라는 두 가지 논리 구성 요소를 갖고 있습니다. SageMaker에서는 구매자 가 자체 데이터세트를 사용하여 교육 구성 요소로 교육 작업을 생성합니다. 학습 구성 요소의 알고리즘 이 완료되면 기계 학습 모델의 모델 아티팩트가 생성됩니다. SageMaker 구매자의 Amazon 심플 스토 리지 서비스 (Amazon S3) 버킷에 모델 아티팩트를 저장합니다. 에서 SageMaker 구매자는 생성된 모 델 아티팩트와 함께 추론 구성 요소를 배포하여 실시간 또는 일괄적으로 추론 (또는 예측) 을 수행할 수 있습니다.

## 추론 모델 배포

추론 모델을 모델 패키지에서 생성하든 알고리즘에서 생성하든 관계없이 두 가지 방법으로 배포할 수 있습니다.

• 엔드포인트 — 이 메서드는 모델을 배포하고 API 엔드포인트를 생성하는 SageMaker 데 사용합니 다. 구매자는 이 엔드포인트를 백엔드 서비스의 일부로 사용하여 애플리케이션을 구동할 수 있습니 다. 데이터가 엔드포인트로 전송되면 모델 컨테이너로 SageMaker 전달되고 API 응답으로 결과를 반환합니다. 엔드포인트와 컨테이너는 구매자가 중지할 때까지 계속 실행됩니다.

#### **a** Note

에서는 AWS Marketplace엔드포인트 방법을 실시간 추론이라고 하고, SageMaker 설명서에 서는 이를 호스팅 서비스라고 합니다. 자세한 내용은 [Amazon에 모델 배포를](https://docs.aws.amazon.com/sagemaker/latest/dg/how-it-works-deployment.html) 참조하십시오 SageMaker.

• 배치 변환 작업 - 이 방법에서는 구매자가 추론에 사용할 데이터 세트를 Amazon S3에 저장합니다. 일괄 변환 작업이 시작되면 모델을 SageMaker 배포하고 S3 버킷의 데이터를 모델 컨테이너로 전달 한 다음 결과를 S3 버킷으로 반환합니다. 작업이 완료되면 작업이 SageMaker 중지됩니다. 자세한 내용은 [배치 변환을 사용하여 전체 데이터 세트에 대한 추론 가져오기를](https://docs.aws.amazon.com/sagemaker/latest/dg/how-it-works-batch.html) 참조하세요.

**a** Note

데이터를 모델에 SageMaker 전달하고 결과를 구매자에게 반환하므로 두 방법 모두 모델에 영향을 주지 않습니다.

# <span id="page-310-0"></span>보안 및 지적 재산

SageMaker Amazon은 에서 획득한 모델 및 알고리즘에 대해 지적 재산권과 구매자 데이터를 모두 보 호합니다 AWS Marketplace.

## 지적 재산 보호

제품을 생성하면 코드가 Docker 컨테이너 이미지에 패키징됩니다. 자세한 내용은 이 설명서 후반부의 [에서 제품을 준비하세요 SageMaker](#page-313-0) 섹션을 참조하세요. 컨테이너 이미지를 업로드하면 이미지와 아 티팩트가 전송 중에 그리고 저장 시 암호화됩니다. 또한 이미지는 취약점이 있는지 스캔된 후 게시됩니 다.

지적 재산을 보호하기 위해 구매자만 AWS 서비스 엔드포인트를 통해 제품에 액세스할 수 SageMaker 있도록 허용합니다. 구매자는 컨테이너 이미지 또는 모델 아티팩트에 직접 액세스하거나 가져올 수 없 으며 기본 인프라에도 액세스할 수 없습니다.

## 네트워크 액세스 없음

구매자가 만드는 SageMaker 모델 및 알고리즘과 달리 구매자가 제품을 출시할 때는 네트워크 액세스 없이 모델과 알고리즘이 배포됩니다. AWS Marketplace SageMaker네트워크나 AWS 서비스 엔드포인 트에 액세스할 수 없는 환경에 이미지를 배포합니다. 예를 들어 컨테이너 이미지는 인터넷의 서비스, [VPC 엔드포인트](https://docs.aws.amazon.com/vpc/latest/userguide/vpc-endpoints.html) 또는 기타 AWS 서비스에 아웃바운드 API 직접 호출을 수행할 수 없습니다.

## 고객 데이터 보안

제품은 구매자의 제품 SageMaker 내에서 실행됩니다. AWS 계정따라서 구매자가 판매자의 제품을 사 용하여 데이터 추론을 수행하면 판매자는 구매자의 데이터에 액세스할 수 없습니다.

알고리즘 제품의 경우 각 훈련 작업 후 훈련 이미지가 모델 아티팩트를 출력합니다. 모델 아티팩트는 구매자의 계정에 저장됩니다. 훈련 작업의 모델 아티팩트는 구매자가 판매자의 추론 이미지로 모델을 배포할 때 사용됩니다. 모델 아티팩트에 들어 있는 모든 지적 재산을 보호하려면 아티팩트를 출력하기 전에 암호화하도록 선택하면 됩니다.

## **A** Important

이러한 보안 모델은 런타임 시 코드가 인터넷에 액세스하지 못하도록 차단합니다. 따라서 구매 자의 코드는 인터넷의 리소스나 라이브러리를 사용할 수 없으므로, 종속성을 Docker 컨테이너 이미지에 패키징해야 합니다. 이는 훈련 작업에서 출력된 아티팩트를 암호화하기로 선택할 때

특히 중요합니다. 아티팩트를 암호화 및 암호 해독하는 키는 런타임에 인터넷을 통해 액세스할 수 없습니다. 암호화 키는 이미지와 함께 패키징되어야 합니다.

자세한 내용은 [Amazon의 보안을](https://docs.aws.amazon.com/sagemaker/latest/dg/security.html) 참조하십시오 SageMaker.

# 기계 학습 제품 요금

Amazon SageMaker 제품에 사용할 수 있는 여러 가격 모델 중에서 선택할 수 있습니다. 상품을 구독하 는 구매자는 자신의 상품 SageMaker 내에서 상품을 AWS 계정구매합니다. 구매자에게 제시되는 가격 은 구매자의 AWS 계정 에서 실행되는 리소스의 인프라 비용과 판매자가 설정한 제품 가격을 합한 금 액입니다.

# 인프라 요금

제품을 사용하는 SageMaker 동안 발생하는 모든 인프라 비용은 구매자가 부담합니다. 이러한 비용은 [Amazon SageMaker 가격 책정](https://aws.amazon.com/sagemaker/pricing/) 페이지에서 AWS 설정되며 확인할 수 있습니다.

# 소프트웨어 요금

구매자에게 상품 사용에 대해 AWS Marketplace 청구하는 소프트웨어 가격을 결정합니다. 요금 및 약 관은 판매자가 AWS Marketplace에 기계 학습 제품을 추가할 때 설정합니다.

인스턴스 유형별 모든 인프라 및 소프트웨어 가격은 구매자가 AWS Marketplace 구독하기 전에 제품 목록 페이지에 표시됩니다.

## 무료

제품을 무료로 제공하도록 선택할 수 있습니다. 이 경우 구매자는 인프라 비용만 지불합니다.

## 시간당 요금

에서 SageMaker 실행되는 소프트웨어 인스턴스당 시간당 가격으로 제품을 제공할 수 있습니다. 소프 트웨어가 실행되는 인스턴스 유형마다 다른 시간당 요금을 청구할 수 있습니다. 구매자가 소프트웨어 를 실행하는 동안 사용량을 AWS Marketplace 추적한 다음 구매자에게 그에 따라 비용을 청구합니다. 사용량은 분 단위로 계산됩니다.

모델 패키지 제품의 경우 구매자는 두 가지 방법으로 소프트웨어를 실행할 수 있습니다. 엔드포인트를 지속적으로 호스팅하여 실시간 추론을 수행하거나 데이터 세트에서 배치 변환 작업을 실행할 수 있습 니다. 구매자가 소프트웨어를 실행할 수 있는 두 가지 방법의 요금을 다르게 책정할 수 있습니다.

알고리즘 제품의 경우 앞에서 설명한 추론 수행 요금뿐 아니라 학습 작업에 대한 시간당 요금도 결정합 니다. 학습 이미지가 지원하는 인스턴스 유형마다 다른 시간당 요금을 청구할 수 있습니다.

시간당 요금이 적용되는 연간 계약

계약 옵션에서 고정 선결제 요금을 지정할 수 있으며, 고객이 구독할 때 계약 금액 전액이 청구됩니다. 연간 계약이 종료된 후에도 계속 실행되는 인스턴스에 대해 판매자가 설정한 시간당 요금이 청구됩니 다.

## 추론 요금

구매자가 엔드포인트를 호스팅하여 실시간 추론을 지속적으로 수행하는 방식으로 소프트웨어를 실행 하는 경우 추론당 가격을 설정할 수 있습니다.

## **a** Note

배치 변환 프로세스에는 항상 시간당 요금이 적용됩니다. 알고리즘 제품의 학습 작업에도 항상 시간당 요금이 적용됩니다. 이러한 요금은 추론 요금과 독립적으로 설정할 수 있으며, 서로 다 르게 설정할 수도 있습니다.

기본적으로 추론 가격 책정에서는 엔드포인트를 호출할 때마다 구매자에게 AWS Marketplace 요금 을 청구합니다. 하지만 소프트웨어가 단일 간접 호출(미니 배치라고도 함)에서 배치 추론을 처리하는 경우도 있습니다. 엔드포인트 배포의 경우 AWS Marketplace 에서 구매자에게 단일 간접 호출 요금을 청구해야 하는 추론 횟수를 사용자 지정할 수 있습니다. 이렇게 하려면 다음 예제와 같이 간접 호출의 HTTP 응답 헤더에 사용자 지정 측정 헤더를 포함해야 합니다. 이 예제에서는 구매자에게 3회 추론 요 금을 청구하는 간접 호출을 보여줍니다.

X-Amzn-Inference-Metering: {"Dimension": "inference.count", "ConsumedUnits": 3}

**a** Note

추론 요금의 경우 HTTP 응답 코드가 있는 요청에 AWS Marketplace 대해서만 구매자에게 요 금을 청구합니다. 2XX

## 무료 평가판

원하는 경우 제품의 무료 평가판을 생성하고 무료 평가판 사용 일수를 정의할 수 있습니다. 설정 가능 한 무료 평가판 기간은 5~120일입니다. 무료 평가판 기간 동안 구매자는 원하는 만큼 소프트웨어를 실 행할 수 있으며 소프트웨어 요금이 청구되지 않습니다. 무료 평가판 기간 동안 발생하는 인프라 비용은 구매자에게 청구됩니다. 평가판이 종료되면 인프라 비용과 함께 일반 소프트웨어 요금이 청구됩니다.

#### **a** Note

시간당 요금이 청구되는 제안에 대해서만 무료 평가판을 생성할 수 있습니다. 추론 요금이 적 용되는 제품은 무료 평가판을 생성할 수 없습니다.

구매자가 무료 평가판이 제공되는 제품을 구독하면 환영 이메일 메시지를 받게 됩니다. 이 메시지에는 무료 평가판 기간, 계산된 만료 날짜, 구독 해지에 대한 세부 정보가 포함되어 있습니다. 미리 알림 이메 일 메시지는 만료 날짜 3일 전에 전송됩니다.

에서 AWS Marketplace제품에 대한 무료 평가판을 제공하는 경우 무료 평가판에 대한 구체적인 [환불](https://docs.aws.amazon.com/marketplace/latest/userguide/refunds.html#refund-policy)  [정책에](https://docs.aws.amazon.com/marketplace/latest/userguide/refunds.html#refund-policy) 동의하는 것으로 간주됩니다.

### **a** Note

기계 학습을 위한 비공개 제안에 대한 자세한 내용은 [비공개 제안을](https://docs.aws.amazon.com/marketplace/latest/userguide/private-offers-overview.html) 참조하세요.

가격 변경

판매자는 [AWS Marketplace 판매자 운영](https://aws.amazon.com/marketplace/management/contact-us/) 팀에 문의하여 기계 학습 제품의 가격을 변경할 수 있습니다. 제품 ID와 새 요금 세부 정보를 제공하세요. 새 가격은 90일 후에 적용됩니다. 가격을 다시 변경하려면 90일을 다시 기다려야 합니다. 지원되는 기존 인스턴스 목록에 새 인스턴스 유형을 추가할 때에도 이 제한이 적용됩니다. 예를 들어 2023년 11월 1일에 기계 학습 제품의 가격을 인상하는 경우 2024년 1월 30일 이후에 새 인스턴스 유형을 추가하거나 가격을 다시 변경할 수 있습니다.

# <span id="page-313-0"></span>에서 제품을 준비하세요 SageMaker

에 상품을 게시하기 전에 Amazon에서 AWS Marketplace제품을 준비해야 합니다 SageMaker. 제품을 준비하는 세 단계는 다음과 같습니다.

- 1. [코드를 이미지로 패키징](#page-314-0) 모델 패키지 또는 알고리즘 제품을 준비하려면 제품의 Docker 컨테이너 이미지를 생성해야 합니다.
- 2. [이미지 업로드](#page-336-0)  코드를 컨테이너 이미지로 패키징하고 로컬로 테스트한 후에는 이미지를 업로드하 고 알려진 취약성이 있는지 스캔합니다. 모든 취약점을 수정한 후 계속 진행합니다.
- 3. [아마존 SageMaker 리소스 생성—](#page-339-0) 이미지를 성공적으로 스캔한 후에는 이미지를 사용하여 모델 패 키지 또는 알고리즘 리소스를 생성할 수 있습니다. SageMaker

# <span id="page-314-0"></span>코드를 이미지로 패키징

기계 학습 제품의 경우 SageMaker Amazon을 AWS Marketplace 사용하여 구매자에게 제공하는 기계 학습 로직을 생성하고 실행합니다. SageMaker 로직이 포함된 Docker 컨테이너 이미지를 실행합니다. SageMaker안전하고 확장 가능한 인프라에서 이러한 컨테이너를 실행합니다. 자세한 정보는 [보안 및](#page-310-0) [지적 재산](#page-310-0)을 참조하세요.

주제

- [어떤 유형의 컨테이너 이미지를 생성할까요?](#page-314-1)
- [모델 패키지 이미지](#page-315-0)
- [알고리즘 이미지](#page-323-0)

<span id="page-314-1"></span>어떤 유형의 컨테이너 이미지를 생성할까요?

추론 이미지와 훈련 이미지라는 두 가지 유형의 컨테이너 이미지가 있습니다.

모델 패키지 제품을 만들려면 추론 이미지만 있으면 됩니다. 자세한 지침은 [모델 패키지 이미지](#page-315-0) 섹션을 참조하십시오.

알고리즘 제품을 만들려면 훈련 이미지와 추론 이미지가 모두 필요합니다. 자세한 지침은 [알고리즘 이](#page-323-0) [미지](#page-323-0) 섹션을 참조하십시오.

컨테이너 이미지에 코드를 제대로 패키징하려면 컨테이너가 SageMaker 파일 구조를 준수해야 합니 다. 서비스가 컨테이너와 데이터를 주고 받을 수 있도록 컨테이너는 올바른 엔드포인트를 노출해야 합 니다. 다음 섹션에서는 이 프로세스를 자세히 설명합니다.

#### **A** Important

보안상의 이유로, 구매자가 컨테이너화된 제품을 구독하면 Docker 컨테이너는 인터넷에 연결 되지 않은 격리된 환경에서 실행됩니다. 컨테이너를 생성할 때 인터넷을 통한 발신 호출을 수

행하면 호출이 실패합니다. AWS 서비스 호출도 실패합니다. 자세한 내용은 [보안 및 지적 재](#page-310-0) [산](#page-310-0)(을)를 참조하세요.

원한다면, 추론 및 훈련 이미지를 생성할 때 [사용 가능한 딥 러닝 컨테이너 이미지](https://aws.amazon.com/releasenotes/available-deep-learning-containers-images/)의 컨테이너를 시작 점으로 사용합니다. 이 이미지는 이미 다양한 기계 학습 프레임워크와 적절하게 패키징되어 있습니다.

<span id="page-315-0"></span>모델 패키지 이미지

아마존 SageMaker 모델 패키지는 예측이 가능한 사전 학습된 모델이며 구매자의 추가 교육이 필요하 지 않습니다.

모델 패키지는 다음과 같은 구성 요소로 이루어집니다.

- [Amazon Elastic Container Registry](https://aws.amazon.com/ecr/)(Amazon ECR)에 저장된 추론 이미지
- (선택 사항) [Amazon S3에](https://aws.amazon.com/s3/) 별도로 저장된 모델 아티팩트

**a** Note

모델 아티팩트는 모델이 예측에 사용하는 파일이며 일반적으로 자체 훈련 프로세스의 결과입 니다. 모델에 필요한 모든 유형의 파일이 아티팩트가 될 수 있지만 반드시 use.tar.gz 압축 파일 이어야 합니다. 모델 패키지의 경우 추론 이미지 내에 번들로 제공하거나 Amazon에 별도로 저 장할 수 있습니다. SageMaker Amazon S3에 저장된 모델 아티팩트는 런타임에 추론 컨테이너 로 로드됩니다. 모델 패키지를 게시하면 구매자가 직접 액세스할 수 없는 AWS Marketplace 소 유의 Amazon S3 버킷에 해당 아티팩트가 게시되고 저장됩니다.

**G** Tip

Gluon, Keras, MXNet,, PyTorch TensorFlow TensorFlow, -Lite 또는 ONNX와 같은 딥 러닝 프레임워크로 추론 모델을 구축한 경우 Amazon Neo를 사용해 보십시오. SageMaker Neo는 ml.c4, ml.p2 등과 같은 특정 클라우드 인스턴스 유형 제품군에 배포하는 추론 모델을 자동 으로 최적화할 수 있습니다. 자세한 내용은 Amazon SageMaker 개발자 안내서의 [Neo를 사용](https://docs.aws.amazon.com/sagemaker/latest/dg/neo.html) [한 모델 성능 최적화를](https://docs.aws.amazon.com/sagemaker/latest/dg/neo.html) 참조하십시오.

다음 다이어그램은 모델 패키지 제품을 게시하고 사용하는 워크플로를 보여줍니다.

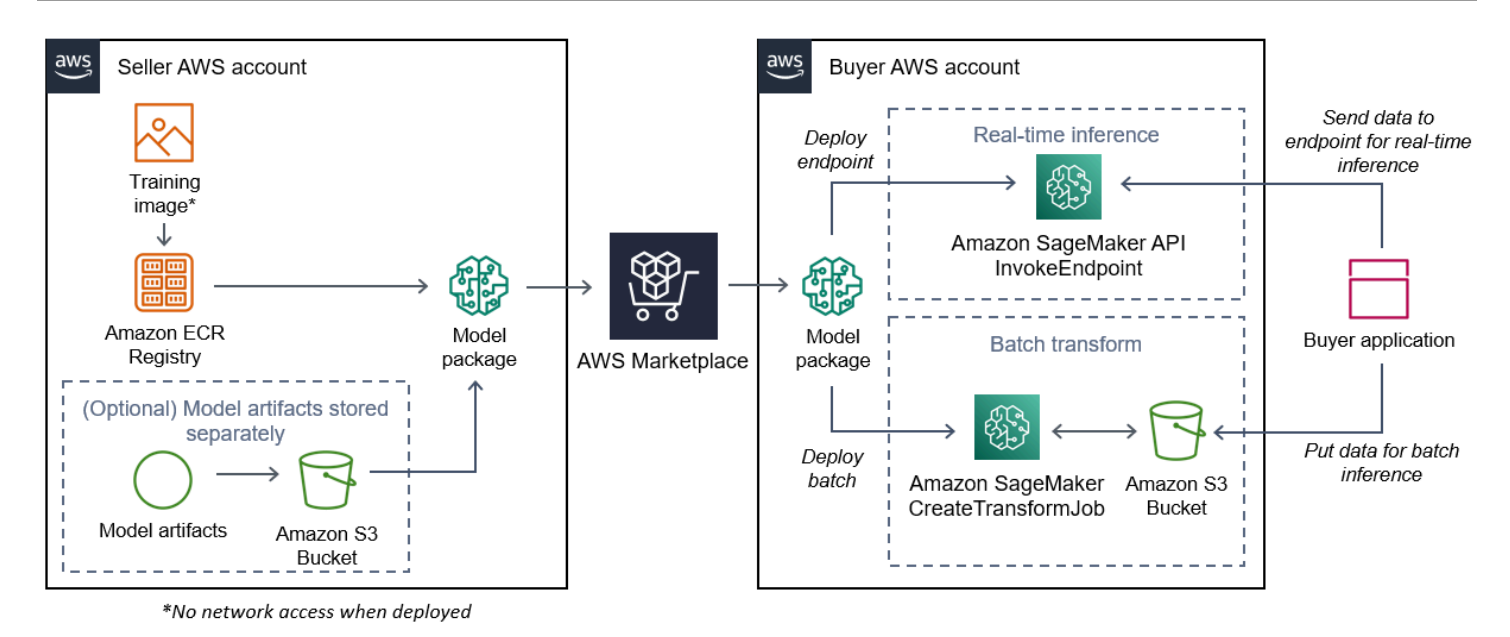

1. 판매자가 추론 이미지(배포 시 네트워크 액세스 불가)를 생성하여 Amazon ECR 레지스트리에 푸시 합니다.

모델 아티팩트는 추론 이미지에 번들로 제공하거나 S3에 별도로 저장할 수 있습니다.

- 2. 그런 다음 셀러는 SageMaker Amazon에서 모델 패키지 리소스를 생성하고 ML 제품을 AWS Marketplace게시합니다.
- 3. 구매자가 ML 제품을 구독하고 모델을 배포합니다.

**a** Note

모델을 실시간 추론을 위한 엔드포인트로 배포하거나 전체 데이터 세트를 한꺼번에 예측하 는 배치 작업으로 배포할 수 있습니다. 자세한 내용은 [추론용 모델 배포를](https://docs.aws.amazon.com/sagemaker/latest/dg/deploy-model.html) 참조하세요.

- 4. SageMaker 추론 이미지를 실행합니다. 추론 이미지에 번들로 제공되지 않은, 판매자가 제공한 모델 아티팩트가 런타임에 동적으로 로드됩니다.
- 5. SageMaker 컨테이너의 HTTP 엔드포인트를 사용하여 구매자의 추론 데이터를 컨테이너에 전달하 고 예측 결과를 반환합니다.

모델 패키지용 추론 이미지 생성

이 섹션에서는 추론 코드를 모델 패키지 제품의 추론 이미지로 패키징하는 방법을 안내합니다. 이 프로 세스는 다음 단계로 구성됩니다.

### 단계

- [1단계: 컨테이너 이미지 생성](#page-317-0)
- [2단계: 로컬로 이미지 빌드 및 테스트](#page-320-0)

추론 이미지는 추론 로직을 포함하고 있는 도커 이미지입니다. 런타임 시 컨테이너는 HTTP 엔드포인 트를 노출시켜 컨테이너와 데이터를 주고 받을 수 SageMaker 있도록 합니다.

### **a** Note

다음은 추론 이미지를 위한 패키징 코드의 한 가지 예시입니다. [자세한 내용은 D](https://github.com/aws/amazon-sagemaker-examples/tree/master/aws_marketplace)[ocker 컨테이](https://docs.aws.amazon.com/sagemaker/latest/dg/your-algorithms.html) [너 사용 SageMaker 및AWS Marketplace SageMaker 예제](https://docs.aws.amazon.com/sagemaker/latest/dg/your-algorithms.html)[를 참조하십시오.](https://github.com/aws/amazon-sagemaker-examples/tree/master/aws_marketplace) GitHub 다음 예제에서는 간단한 설명을 위해 [Flask](https://pypi.org/project/Flask/)를 사용하는데, 이 웹 서비스는 아직 프로덕션에 사 용할 수 없습니다.

## <span id="page-317-0"></span>1단계: 컨테이너 이미지 생성

추론 이미지와 호환되려면 Docker 이미지가 SageMaker HTTP 엔드포인트를 노출해야 합니다. 컨테이 너가 실행되는 동안 추론을 위해 구매자 입력을 컨테이너의 HTTP 엔드포인트로 SageMaker 전달합니 다. 추론 결과는 HTTP 응답 본문에 반환됩니다.

다음은 Linux Ubuntu 배포판을 사용하는 개발 환경에서 Docker CLI를 사용하는 예제입니다.

- [웹 서버 스크립트 생성](#page-317-1)
- [컨테이너 실행을 위한 스크립트 생성](#page-319-0)
- [Dockerfile](#page-319-1) 생성
- [모델 아티팩트 패키징 또는 업로드](#page-320-1)

<span id="page-317-1"></span>웹 서버 스크립트 생성

이 예제에서는 [Flask](https://pypi.org/project/Flask/)라는 Python 서버를 사용하지만, 사용 중인 프레임워크에서 작동하는 아무 웹 서 버를 사용해도 됩니다.

#### **a** Note

여기에서는 간단한 설명을 위해 [Flask를](https://pypi.org/project/Flask/) 사용합니다. Flask는 아직 프로덕션에 사용할 수 없습 니다.

사용하는 TCP 포트 8080에서 두 개의 HTTP 엔드포인트를 지원하는 Flask 웹 서버 스크립트를 생성하 십시오. SageMaker 두 개의 예상 엔드포인트는 다음과 같습니다.

- /ping— 이 엔드포인트에 HTTP GET SageMaker 요청을 보내 컨테이너가 준비되었는지 확인합니 다. 컨테이너가 준비되었으면 컨테이너는 이 엔드포인트의 HTTP GET 요청에 HTTP 200 응답 코드 로 응답합니다.
- /invocations— SageMaker 추론을 위해 이 엔드포인트에 HTTP POST 요청을 보냅니다. 추론용 입력 데이터가 요청 본문에 전송됩니다. 사용자가 지정한 콘텐츠 유형이 HTTP 헤더에 전달됩니다. 응답의 본문은 추론 출력입니다. 시간 초과에 대한 자세한 내용은 [기계 학습 제품 생성을 위한 요구](#page-357-0)  [사항 및 모범 사례](#page-357-0) 섹션을 참조하세요.

## **./web\_app\_serve.py**

```
# Import modules
import json
import re
from flask import Flask
from flask import request
app = Flask(\_name))# Create a path for health checks
@app.route("/ping")
def endpoint_ping(): 
   return "" 
# Create a path for inference
@app.route("/invocations", methods=["POST"])
def endpoint_invocations(): 
    # Read the input 
    input_str = request.get_data().decode("utf8") 
    # Add your inference code between these comments. 
    # 
    # 
    # 
    # 
    # 
    # Add your inference code above this comment. 
    # Return a response with a prediction
```

```
  response = {"prediction":"a","text":input_str} 
  return json.dumps(response)
```
이전 예제에서는 실제 추론 로직이 없습니다. 실제 추론 이미지의 경우 웹 앱에 추론 로직을 추가하면 웹 앱이 입력을 처리하고 실제 예측 결과를 반환합니다.

추론 이미지는 인터넷에 액세스할 수 없고 어떤 이미지도 호출할 수 없으므로 필요한 종속성을 모두 포 함해야 합니다. AWS 서비스

#### **a** Note

실시간 추론과 배치 추론에서도 이와 동일한 코드가 호출됩니다.

<span id="page-319-0"></span>컨테이너 실행을 위한 스크립트 생성

Docker 컨테이너 serve 이미지를 SageMaker 실행할 때 실행되는 스크립트를 생성하십시오. 다음은 HTTP 웹 서버를 시작하는 스크립트입니다.

#### **./serve**

#### #!/bin/bash

# Run flask server on port 8080 for SageMaker flask run --host 0.0.0.0 --port 8080

## <span id="page-319-1"></span>**Dockerfile** 생성

빌드 컨텍스트에서 Dockerfile을 생성합니다. 이 예제에서는 Ubuntu 18.04를 사용하지만, 사용 중 인 프레임워크에서 작동하는 아무 기본 이미지로 시작해도 됩니다.

## **./Dockerfile**

```
FROM ubuntu:18.04
# Specify encoding
ENV LC_ALL=C.UTF-8
ENV LANG=C.UTF-8
# Install python-pip
```
RUN apt-get update \

```
-<br>코드를 이미지로 패키징 305
```

```
&& apt-get install -y python3.6 python3-pip \setminus&& ln -s /usr/bin/python3.6 /usr/bin/python \
&& ln -s /usr/bin/pip3 /usr/bin/pip;
# Install flask server
RUN pip install -U Flask;
# Add a web server script to the image
# Set an environment to tell flask the script to run
COPY /web_app_serve.py /web_app_serve.py
ENV FLASK_APP=/web_app_serve.py
# Add a script that Amazon SageMaker will run
# Set run permissions
# Prepend program directory to $PATH
COPY /serve /opt/program/serve
RUN chmod 755 /opt/program/serve
ENV PATH=/opt/program:${PATH}
```
Dockerfile은 이전에 생성한 두 개의 스크립트를 이미지에 추가합니다. serve 스크립트의 디렉터 리가 PATH에 추가되므로 컨테이너가 실행될 때 스크립트를 실행할 수 있습니다.

<span id="page-320-1"></span>모델 아티팩트 패키징 또는 업로드

모델 훈련에서 얻은 모델 아티팩트를 추론 이미지에 제공하는 두 가지 방법은 다음과 같습니다.

- 추론 이미지와 함께 정적으로 패키징됩니다.
- 런타임에 동적으로 로드됩니다. 동적으로 로드되므로 동일한 이미지를 사용하여 다양한 기계 학습 모델을 패키징할 수 있습니다.

모델 아티팩트를 추론 이미지와 함께 패키징하려면 Dockerfile에 아티팩트를 포함합니다.

모델 아티팩트를 동적으로 로드하려면 아티팩트를 Amazon S3의 압축 파일(.tar.gz)에 별도로 저장합 니다. 모델 패키지를 생성할 때 압축 파일의 위치를 지정하고 컨테이너를 실행할 /opt/ml/model/ 때 콘텐츠를 SageMaker 추출하여 컨테이너 디렉터리에 복사합니다. 모델 패키지를 게시하면 구매자 가 직접 액세스할 수 없는 AWS Marketplace 소유의 Amazon S3 버킷에 해당 아티팩트가 게시되고 저 장됩니다.

<span id="page-320-0"></span>2단계: 로컬로 이미지 빌드 및 테스트

빌드 컨텍스트에는 이제 다음과 같은 파일이 있습니다.

- ./Dockerfile
- ./web\_app\_serve.py
- ./serve
- 추론 로직 및 (선택적) 종속성

다음으로 컨테이너 이미지를 빌드, 실행 및 테스트합니다.

## 이미지 빌드

빌드 컨텍스트에서 Docker 명령을 실행하여 이미지를 빌드하고 태그를 지정합니다. 이 예제에서는 my-inference-image 태그를 사용합니다.

```
sudo docker build --tag my-inference-image ./
```
이 Docker 명령을 실행하여 이미지를 빌드한 후에는 Docker가 Dockerfile의 각 라인을 기반으로 이 미지를 빌드할 때 출력이 표시됩니다. 모두 완료되면 다음과 비슷한 화면이 표시됩니다.

```
Successfully built abcdef123456
Successfully tagged my-inference-image:latest
```
### 로컬로 실행

빌드가 완료되면 로컬로 이미지를 테스트할 수 있습니다.

```
sudo docker run \ 
  --rm \setminus  --publish 8080:8080/tcp \ 
  --detach \setminus  --name my-inference-container \ 
  my-inference-image \setminus  serve
```
다음은 명령에 대한 세부 정보입니다.

- --rm 컨테이너가 중지되면 자동으로 컨테이너를 제거합니다.
- --publish 8080:8080/tcp— 포트 8080을 노출시켜 HTTP SageMaker 요청을 보내는 포트를 시뮬레이션합니다.
- --detach 컨테이너를 백그라운드에서 실행합니다.
- --name my-inference-container 실행 중인 이 컨테이너의 이름을 지정합니다.
- my-inference-image 빌드된 이미지를 실행합니다.
- serve— 컨테이너를 실행할 때 SageMaker 실행되는 것과 동일한 스크립트를 실행합니다.

이 명령을 실행한 후, Docker는 판매자가 생성한 추론 이미지로 컨테이너를 생성하고 백그라운드에서 실행합니다. 컨테이너가 serve 스크립트를 실행하고, 그러면 테스트 목적으로 웹 서버가 시작됩니다.

HTTP 엔드포인트를 ping 테스트합니다.

컨테이너를 SageMaker 실행하면 주기적으로 엔드포인트에 ping을 보냅니다. 엔드포인트가 상태 코드 200의 HTTP 응답을 반환하면 컨테이너가 SageMaker 추론할 준비가 되었음을 알립니다. 엔드포인트 를 테스트하고 응답 헤더를 포함시키는 다음 명령을 실행하여 이를 테스트할 수 있습니다.

```
curl --include http://127.0.0.1:8080/ping
```
예제 출력 내용은 다음과 같습니다.

```
HTTP/1.0 200 OK
Content-Type: text/html; charset=utf-8
Content-Length: 0
Server: MyServer/0.16.0 Python/3.6.8
Date: Mon, 21 Oct 2019 06:58:54 GMT
```
#### 추론 HTTP 엔드포인트 테스트

컨테이너가 ping에 200 상태 코드를 반환하여 준비가 되었다고 표시하면 요청을 통해 추론 데이터를 / invocations HTTP 엔드포인트로 SageMaker 전달합니다. POST 다음 명령을 실행하여 추론 포인트 를 테스트합니다.

```
curl \setminus  --request POST \ 
    --data "hello world" \ 
    http://127.0.0.1:8080/invocations
```
예제 출력 내용은 다음과 같습니다.

```
{"prediction": "a", "text": "hello world"}
```
이 두 HTTP 엔드포인트가 작동하면서 이제 추론 이미지가 호환됩니다. SageMaker

### **a** Note

모델 패키지 제품의 모델은 실시간 및 배치의 두 가지 방식으로 배포할 수 있습니다. 두 배포 모 두에서 Docker 컨테이너를 SageMaker 실행하는 동안 동일한 HTTP 엔드포인트를 사용합니 다.

컨테이너를 중지하려면 다음 명령을 실행합니다.

sudo docker container stop my-inference-container

<span id="page-323-0"></span>추론 이미지가 준비되고 테스트를 마쳤으면 계속해서 [이미지 업로드](#page-336-0) 섹션을 진행할 수 있습니다.

알고리즘 이미지

Amazon SageMaker 알고리즘에서는 구매자가 직접 데이터를 가져와 교육을 진행해야 예측이 가능합 니다.

알고리즘의 구성 요소는 다음과 같습니다.

- [Amazon ECR에 저장된 훈련 이미지](https://aws.amazon.com/ecr/)
- Amazon Elastic Container Registry(Amazon ECR)에 저장된 추론 이미지

**a** Note

알고리즘 제품의 경우 훈련 컨테이너는 모델 배포 시 추론 컨테이너에 로드되는 모델 아티팩트 를 생성합니다.

다음 다이어그램은 알고리즘 제품을 게시하고 사용하는 워크플로를 보여줍니다.
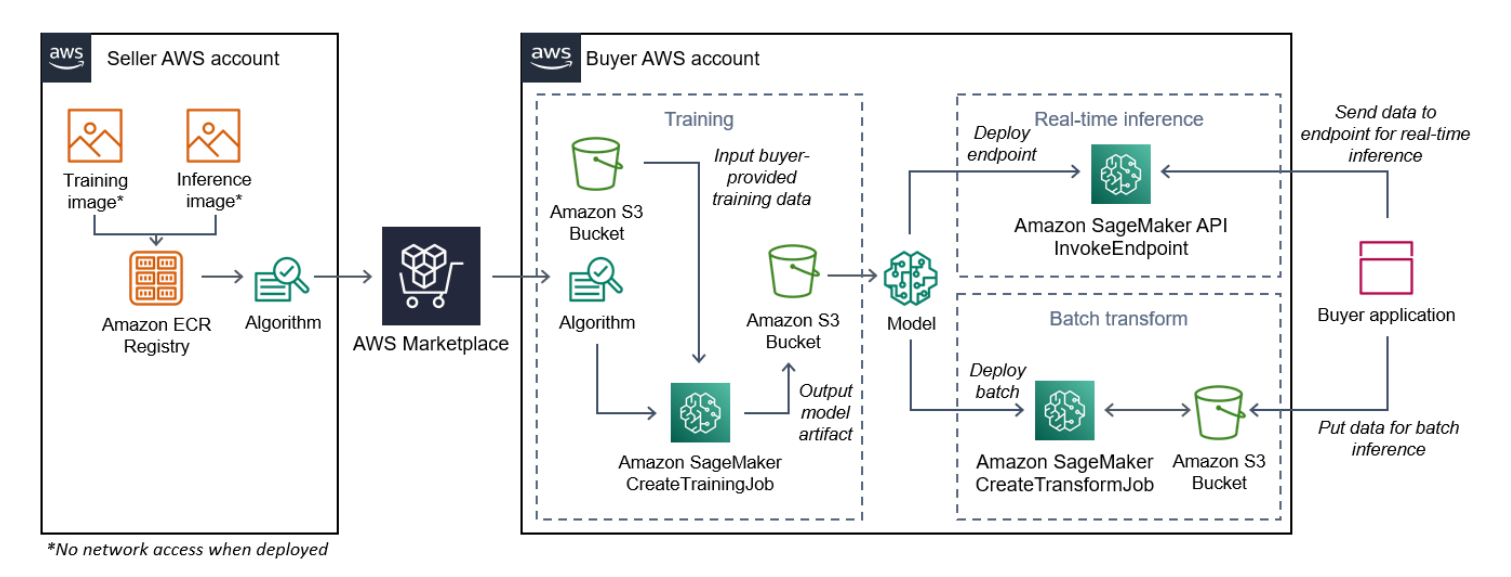

- 1. 판매자가 훈련 이미지와 추론 이미지(배포 시 네트워크 액세스 불가)를 생성하여 Amazon ECR 레지 스트리에 업로드합니다.
- 2. 그런 다음 셀러는 SageMaker Amazon에서 알고리즘 리소스를 생성하고 ML 제품을 AWS Marketplace게시합니다.
- 3. 구매자가 ML 제품을 구독합니다.
- 4. 구매자는 호환되는 데이터세트와 적절한 하이퍼파라미터 값을 사용하여 교육 작업을 생성합니다. SageMaker 훈련 이미지를 실행하고 훈련 데이터와 하이퍼파라미터를 훈련 컨테이너에 로드합니 다. 훈련 작업이 완료되면 /opt/ml/model/에 있는 모델 아티팩트가 압축되어 구매자의 [Amazon](https://aws.amazon.com/s3/)  [S3](https://aws.amazon.com/s3/) 버킷에 복사됩니다.
- 5. 구매자는 Amazon S3에 저장된 훈련의 모델 아티팩트로 모델 패키지를 생성하고 모델을 배포합니 다.
- 6. SageMaker 추론 이미지를 실행하고, 압축된 모델 아티팩트를 추출하고, 추론을 제공하는 코드에서 이 파일을 사용하는 추론 컨테이너 디렉터리 /opt/ml/model/ 경로로 파일을 로드합니다.
- 7. 모델을 엔드포인트로 배포하든 일괄 변환 작업으로 배포하든 구매자를 대신하여 추론할 데이터를 컨테이너의 HTTP 엔드포인트를 통해 컨테이너에 SageMaker 전달하고 예측 결과를 반환합니다.

**a** Note 자세한 내용은 [모델 훈련을](https://docs.aws.amazon.com/sagemaker/latest/dg/train-model.html) 참조하세요. <span id="page-325-1"></span>알고리즘에 사용할 훈련 이미지 생성

이 섹션에서는 훈련 코드를 훈련 이미지로 패키징하는 방법을 안내합니다. 알고리즘 제품을 생성하려 면 훈련 이미지가 필요합니다.

훈련 이미지는 훈련 알고리즘을 포함하고 있는 도커 이미지입니다. 컨테이너는 특정 파일 구조를 준수 하므로 컨테이너와 데이터를 SageMaker 주고 받을 수 있습니다.

알고리즘 제품을 게시할 때 훈련 이미지와 추론 이미지가 모두 필요합니다. 훈련 이미지를 생성한 후에 는 추론 이미지를 생성해야 합니다. 두 이미지를 하나의 이미지로 결합할 수도 있고 별도의 이미지로 유지할 수도 있습니다. 두 이미지를 결합할 것인지 아니면 별도의 이미지로 유지할 것인지는 사용자가 결정합니다. 일반적으로 추론은 훈련보다 간단하므로, 추론 성능에 도움이 되는 별도의 이미지로 유지 하는 것이 더 좋을 수 있습니다.

#### **a** Note

다음은 훈련 이미지를 위한 패키징 코드의 한 가지 예시입니다. 자세한 내용은 및 [AWS](https://github.com/aws/amazon-sagemaker-examples/tree/master/aws_marketplace)  [Marketplace SageMaker 예제가](https://github.com/aws/amazon-sagemaker-examples/tree/master/aws_marketplace) [설정된 자체 알고리즘 및 모델 사용을](https://docs.aws.amazon.com/sagemaker/latest/dg/your-algorithms-marketplace.html) 참조하십시오. AWS Marketplace GitHub

단계

- [1단계: 컨테이너 이미지 생성](#page-325-0)
- [2단계: 로컬로 이미지 빌드 및 테스트](#page-328-0)

<span id="page-325-0"></span>1단계: 컨테이너 이미지 생성

교육 이미지가 SageMaker Amazon과 호환되려면 교육 데이터 및 구성 입력을 컨테이너의 특정 경로 에 복사할 수 있도록 SageMaker 특정 파일 구조를 준수해야 합니다. 학습이 완료되면 생성된 모델 아 티팩트는 SageMaker 복사본이 있는 컨테이너의 특정 디렉토리 경로에 저장됩니다.

다음은 Linux의 Ubuntu 배포판 개발 환경에 설치된 Docker CLI를 사용하는 예제입니다.

- [구성 입력을 읽을 수 있도록 프로그램 준비](#page-326-0)
- [데이터 입력을 읽을 수 있도록 프로그램 준비](#page-326-1)
- [훈련 출력을 작성하도록 프로그램 준비](#page-326-2)
- [컨테이너 실행을 위한 스크립트 생성](#page-327-0)
- [Dockerfile](#page-327-1) 생성

#### <span id="page-326-0"></span>구성 입력을 읽을 수 있도록 프로그램 준비

훈련 프로그램에 구매자가 제공한 구성 입력이 필요한 경우 실행 시 컨테이너 내부로 복사되는 위치는 다음과 같습니다. 필요한 경우 프로그램이 이러한 특정 파일 경로에서 읽어 와야 합니다.

- /opt/ml/input/config는 프로그램 실행 방식을 제어하는 정보가 들어 있는 디렉터리입니다.
	- hyperparameters.json은 하이퍼파라미터 이름 및 값의 JSON 형식 사전입니다. 값은 문자열 이므로 변환해야 할 수도 있습니다.
	- resourceConfig.json은 [분산 훈련](https://docs.aws.amazon.com/sagemaker/latest/dg/your-algorithms-training-algo-running-container.html#your-algorithms-training-algo-running-container-dist-training)에 사용되는 네트워크 레이아웃을 설명하는 JSON 형식 파 일입니다. 훈련 이미지가 분산 훈련을 지원하지 않는 경우 이 파일을 무시해도 됩니다.

**a** Note

구성 입력에 대한 자세한 내용은 [Amazon이 교육 정보를 SageMaker 제공하는 방법을](https://docs.aws.amazon.com/sagemaker/latest/dg/your-algorithms-training-algo-running-container.html) 참조하 십시오.

<span id="page-326-1"></span>데이터 입력을 읽을 수 있도록 프로그램 준비

다음 두 모드 중 하나로 훈련 데이터를 컨테이너에 전달할 수 있습니다. 컨테이너에서 실행되는 훈련 프로그램은 훈련 데이터를 이 두 가지 모드 중 하나로 분해합니다.

#### 파일 모드

• /opt/ml/input/data/<channel\_name>/에는 해당 채널의 입력 데이터가 포함되어 있습니다. 채널은 CreateTrainingJob 작업 호출을 기반으로 생성되지만, 일반적으로 채널이 알고리즘의 예 상과 일치하는 것이 중요합니다. Amazon S3 키 구조가 나타내는 트리 구조를 유지하면서 각 채널의 파일이 [Amazon S3](https://aws.amazon.com/s3/)에서 이 디렉터리로 복사됩니다.

파이프 모드

• /opt/ml/input/data/<channel\_name> <epoch\_number>는 주어진 에포크에 대한 파이프입 니다. 에포크는 0에서 시작하며 읽을 때마다 1씩 증가합니다. 실행할 수 있는 에포크 수에는 제한이 없지만, 다음 에포크를 읽기 전에 각 파이프를 닫아야 합니다.

<span id="page-326-2"></span>훈련 출력을 작성하도록 프로그램 준비

훈련의 출력은 다음 컨테이너 디렉터리에 기록됩니다.

- /opt/ml/model/는 훈련 알고리즘이 생성하는 모델 또는 모델 아티팩트를 작성하는 디렉터리 입니다. 모델 형식은 원하는 대로 무엇이든 가능합니다. 단일 파일 또는 전체 디렉터리 트리일 수 있습니다. SageMaker 이 디렉터리의 모든 파일을 압축 파일 (.tar.gz) 로 패키징합니다. 이 파일은 DescribeTrainingJob API 작업에서 반환된 Amazon S3 위치에 있습니다.
- /opt/ml/output/는 알고리즘이 작업 실패 이유를 설명하는 failure 파일을 작성할 수 있는 디 렉터리입니다. 이 파일의 내용은 DescribeTrainingJob 결과의 FailureReason 필드에 반환됩 니다. 작업이 성공하면 이 파일이 무시되므로 이 파일을 작성할 이유가 없습니다.

<span id="page-327-0"></span>컨테이너 실행을 위한 스크립트 생성

Docker 컨테이너 이미지를 SageMaker 실행할 때 실행되는 train 셸 스크립트를 생성합니다. 훈련이 완료되고 모델 아티팩트가 해당 디렉터리에 기록되면 스크립트를 종료합니다.

#### **./train**

```
#!/bin/bash
# Run your training program here
#
#
#
#
```
#### <span id="page-327-1"></span>**Dockerfile** 생성

빌드 컨텍스트에서 Dockerfile을 생성합니다. 이 예제에서는 Ubuntu 18.04를 기본 이미지로 사용하 지만, 사용 중인 프레임워크에서 작동하는 아무 기본 이미지로 시작해도 됩니다.

#### **./Dockerfile**

```
FROM ubuntu:18.04
# Add training dependencies and programs
#
#
#
#
#
# Add a script that SageMaker will run
# Set run permissions
# Prepend program directory to $PATH
```

```
COPY /train /opt/program/train
RUN chmod 755 /opt/program/train
ENV PATH=/opt/program:${PATH}
```
Dockerfile은 이전에 생성한 train 스크립트를 이미지에 추가합니다. 스크립트의 디렉터리가 PATH에 추가되므로 컨테이너가 실행될 때 스크립트를 실행할 수 있습니다.

이전 예제에서는 실제 훈련 로직이 없습니다. 실제 훈련 이미지의 경우 Dockerfile에 훈련 종속성을 추가하고, 훈련 입력을 읽는 로직을 추가하여 모델 아티팩트를 훈련하고 생성합니다.

훈련 이미지는 인터넷에 액세스할 수 없으므로 필요한 종속성을 모두 갖고 있어야 합니다.

자세한 내용은 및 [AWS Marketplace SageMaker 예제가](https://github.com/aws/amazon-sagemaker-examples/tree/master/aws_marketplace) [설정된 자체 알고리즘 및 모델 사용을](https://docs.aws.amazon.com/sagemaker/latest/dg/your-algorithms-marketplace.html) 참조하 십시오. AWS Marketplace GitHub

<span id="page-328-0"></span>2단계: 로컬로 이미지 빌드 및 테스트

빌드 컨텍스트에는 이제 다음과 같은 파일이 있습니다.

- ./Dockerfile
- ./train
- 훈련 종속성 및 로직

다음으로 이 컨테이너 이미지를 빌드, 실행 및 테스트할 수 있습니다.

#### 이미지 빌드

빌드 컨텍스트에서 Docker 명령을 실행하여 이미지를 빌드하고 태그를 지정합니다. 이 예제에서는 my-training-image 태그를 사용합니다.

sudo docker build --tag my-training-image ./

이 Docker 명령을 실행하여 이미지를 빌드한 후에는 Docker가 Dockerfile의 각 라인을 기반으로 이 미지를 빌드할 때 출력이 표시됩니다. 모두 완료되면 다음과 비슷한 화면이 표시됩니다.

Successfully built abcdef123456 Successfully tagged my-training-image:latest

#### 로컬로 실행

작업이 완료되면 다음 예제와 같이 로컬로 이미지를 테스트합니다.

```
sudo docker run \ 
  --rm \,--volume '<path to input>:/opt/ml/input:ro' \setminus--volume '<path to model>:/opt/ml/model' \
  --volume '<path to output>:/opt/ml/output' \
    --name my-training-container \ 
    my-training-image \ 
    train
```
명령 세부 정보는 다음과 같습니다.

- --rm 컨테이너가 중지되면 자동으로 컨테이너를 제거합니다.
- --volume '<path\_to\_input>:/opt/ml/input:ro' 테스트 입력 디렉토리를 컨테이너에서 읽기 전용으로 사용할 수 있게 합니다.
- --volume '<path\_to\_model>:/opt/ml/model' 훈련 테스트가 완료되면 모델 아티팩트가 호스트 머신에 저장되는 경로를 바인드 탑재합니다.
- --volume '<path to output>:/opt/ml/output' -failure 파일의 실패 이유가 호스트 머 신에 기록되는 경로를 바인드 탑재합니다.
- --name my-training-container 실행 중인 이 컨테이너의 이름을 지정합니다.
- my-training-image 빌드된 이미지를 실행합니다.
- train— 컨테이너를 실행할 때 SageMaker 실행한 것과 동일한 스크립트를 실행합니다.

이 명령을 실행한 후, Docker는 사용자가 빌드한 훈련 이미지로 컨테이너를 생성하고 실행합니다. 컨 테이너가 train 스크립트를 실행하고, 그러면 훈련 프로그램을 시작됩니다.

훈련 프로그램이 완료되고 컨테이너가 종료되면 출력 모델 아티팩트가 올바른지 확인합니다. 또한 로 그 출력을 확인하여 원하지 않는 로그가 생성되지 않는지 확인하고, 훈련 작업에 대한 정보가 충분히 제공되는지 확인합니다.

이로써 알고리즘 제품의 훈련 코드 패키징이 완료되었습니다. 알고리즘 제품에는 추론 이미지도 포함 되어 있으므로 [알고리즘용 추론 이미지 생성](#page-329-0) 섹션을 계속 진행하세요.

<span id="page-329-0"></span>알고리즘용 추론 이미지 생성

이 섹션에서는 추론 코드를 알고리즘 제품의 추론 이미지로 패키징하는 방법을 안내합니다.

추론 이미지는 추론 로직을 포함하고 있는 도커 이미지입니다. 런타임 시 컨테이너는 HTTP 엔드포인 트를 노출시켜 컨테이너와 데이터를 주고 받을 수 SageMaker 있도록 합니다.

알고리즘 제품을 게시할 때 훈련 이미지와 추론 이미지가 모두 필요합니다. [알고리즘에 사용할 훈련 이](#page-325-1) [미지 생성](#page-325-1)에 대한 이전 섹션을 아직 살펴보지 않았으면 지금 살펴보세요. 두 이미지를 하나의 이미지로 결합할 수도 있고 별도의 이미지로 유지할 수도 있습니다. 두 이미지를 결합할 것인지 아니면 별도의 이미지로 유지할 것인지는 사용자가 결정합니다. 일반적으로 추론은 훈련보다 간단하므로, 추론 성능 에 도움이 되는 별도의 이미지로 유지하는 것이 더 좋을 수 있습니다.

#### **G** Note

다음은 추론 이미지를 위한 패키징 코드의 한 가지 예시입니다. 자세한 내용은 및 [AWS](https://github.com/aws/amazon-sagemaker-examples/tree/master/aws_marketplace)  [Marketplace SageMaker 예제가](https://github.com/aws/amazon-sagemaker-examples/tree/master/aws_marketplace) [설정된 자체 알고리즘 및 모델 사용을](https://docs.aws.amazon.com/sagemaker/latest/dg/your-algorithms-marketplace.html) 참조하십시오. AWS Marketplace GitHub 다음 예제에서는 간단한 설명을 위해 [Flask](https://pypi.org/project/Flask/)를 사용하는데, 이 웹 서비스는 아직 프로덕션에 사 용할 수 없습니다.

### 단계

- [1단계: 추론 이미지 생성](#page-330-0)
- [2단계: 로컬로 이미지 빌드 및 테스트](#page-333-0)

<span id="page-330-0"></span>1단계: 추론 이미지 생성

추론 이미지가 SageMaker 호환되려면 Docker 이미지가 HTTP 엔드포인트를 노출해야 합니다. 컨테이 너가 실행되는 동안 구매자가 제공한 추론을 위한 입력을 컨테이너의 HTTP 엔드포인트로 SageMaker 전달합니다. 추론 결과는 HTTP 응답의 본문에 반환됩니다.

다음은 Linux의 Ubuntu 배포판 개발 환경에 설치된 Docker CLI를 사용하는 예제입니다.

- [웹 서버 스크립트 생성](#page-330-1)
- [컨테이너 실행을 위한 스크립트 생성](#page-332-0)
- [Dockerfile](#page-332-1) 생성
- [모델 아티팩트를 동적으로 로드하도록 프로그램 준비](#page-333-1)

<span id="page-330-1"></span>웹 서버 스크립트 생성

이 예제에서는 [Flask](https://pypi.org/project/Flask/)라는 Python 서버를 사용하지만, 사용 중인 프레임워크에서 작동하는 아무 웹 서 버를 사용해도 됩니다.

#### **a** Note

여기에서는 간단한 설명을 위해 [Flask를](https://pypi.org/project/Flask/) 사용합니다. Flask는 아직 프로덕션에 사용할 수 없습 니다.

사용하는 TCP 포트 8080에서 두 개의 HTTP 엔드포인트를 지원하는 Flask 웹 서버 스크립트를 생성하 십시오. SageMaker 두 개의 예상 엔드포인트는 다음과 같습니다.

- /ping— 이 엔드포인트에 HTTP GET SageMaker 요청을 보내 컨테이너가 준비되었는지 확인합니 다. 컨테이너가 준비되었으면 컨테이너는 이 엔드포인트의 HTTP GET 요청에 HTTP 200 응답 코드 로 응답합니다.
- /invocations— SageMaker 추론을 위해 이 엔드포인트에 HTTP POST 요청을 보냅니다. 추론용 입력 데이터가 요청 본문에 전송됩니다. 사용자가 지정한 콘텐츠 유형이 HTTP 헤더에 전달됩니다. 응답의 본문은 추론 출력입니다.

#### **./web\_app\_serve.py**

```
# Import modules
import json
import re
from flask import Flask
from flask import request
app = Flask(\_name))# Create a path for health checks
@app.route("/ping")
def endpoint_ping(): 
   return "" 
# Create a path for inference
@app.route("/invocations", methods=["POST"])
def endpoint_invocations(): 
    # Read the input 
    input_str = request.get_data().decode("utf8") 
    # Add your inference code here. 
    # 
    #
```

```
  # 
  # 
  # 
  # Add your inference code here. 
  # Return a response with a prediction 
  response = {"prediction":"a","text":input_str} 
  return json.dumps(response)
```
이전 예제에서는 실제 추론 로직이 없습니다. 실제 추론 이미지의 경우 웹 앱에 추론 로직을 추가하면 웹 앱이 입력을 처리하고 예측 결과를 반환합니다.

추론 이미지는 인터넷에 액세스할 수 없으므로 필요한 종속성을 모두 갖고 있어야 합니다.

<span id="page-332-0"></span>컨테이너 실행을 위한 스크립트 생성

Docker 컨테이너 serve 이미지를 SageMaker 실행할 때 실행되는 이름의 스크립트를 생성합니다. 이 스크립트에서 HTTP 웹 서버를 시작합니다.

#### **./serve**

#### #!/bin/bash

# Run flask server on port 8080 for SageMaker flask run --host 0.0.0.0 --port 8080

### <span id="page-332-1"></span>**Dockerfile** 생성

빌드 컨텍스트에서 Dockerfile을 생성합니다. 이 예제에서는 Ubuntu 18.04를 사용하지만, 사용 중 인 프레임워크에서 작동하는 아무 기본 이미지로 시작해도 됩니다.

#### **./Dockerfile**

```
FROM ubuntu:18.04
# Specify encoding
ENV LC_ALL=C.UTF-8
ENV LANG=C.UTF-8
# Install python-pip
RUN apt-get update \
&& apt-get install -y python3.6 python3-pip \
```

```
&& ln -s /usr/bin/python3.6 /usr/bin/python \
&& ln -s /usr/bin/pip3 /usr/bin/pip;
# Install flask server
RUN pip install -U Flask;
# Add a web server script to the image
# Set an environment to tell flask the script to run
COPY /web app serve.py /web app serve.py
ENV FLASK_APP=/web_app_serve.py
# Add a script that Amazon SageMaker will run
# Set run permissions
# Prepend program directory to $PATH
COPY /serve /opt/program/serve
RUN chmod 755 /opt/program/serve
ENV PATH=/opt/program:${PATH}
```
Dockerfile은 이전에 생성한 두 개의 스크립트를 이미지에 추가합니다. serve 스크립트의 디렉터 리가 PATH에 추가되므로 컨테이너가 실행될 때 스크립트를 실행할 수 있습니다.

<span id="page-333-1"></span>모델 아티팩트를 동적으로 로드하도록 프로그램 준비

알고리즘 제품의 경우 구매자는 자체 데이터 세트를 훈련 이미지와 함께 사용하여 고유의 모델 아티팩 트를 생성합니다. 학습 프로세스가 완료되면 학습 컨테이너는 컨테이너 디렉터리에 모델 아티팩트를 출력합니다. /opt/ml/model/ SageMaker 해당 디렉터리의 콘텐츠를 .tar.gz 파일로 압축하여 구매 자의 Amazon S3에 저장합니다. AWS 계정

모델을 배포할 때 추론 이미지를 SageMaker 실행하고 Amazon S3의 구매자 계정에 저장된.tar.gz 파 일에서 모델 아티팩트를 추출하여 디렉터리의 추론 컨테이너로 로드합니다. /opt/ml/model/ 추론 컨테이너 코드는 런타임에 모델 데이터를 사용합니다.

**a** Note

모델 아티팩트 파일에 들어 있는 모든 지적 재산을 보호하려면 파일을 출력하기 전에 암호화하 도록 선택하면 됩니다. 자세한 정보는 [보안 및 지적 재산](#page-310-0)을 참조하세요.

<span id="page-333-0"></span>2단계: 로컬로 이미지 빌드 및 테스트

빌드 컨텍스트에는 이제 다음과 같은 파일이 있습니다.

- ./Dockerfile
- ./web\_app\_serve.py
- ./serve

다음으로 이 컨테이너 이미지를 빌드, 실행 및 테스트할 수 있습니다.

#### 이미지 빌드

Docker 명령을 실행하여 이미지를 빌드하고 태그를 지정합니다. 이 예제에서는 my-inferenceimage 태그를 사용합니다.

```
sudo docker build --tag my-inference-image ./
```
이 Docker 명령을 실행하여 이미지를 빌드한 후에는 Docker가 Dockerfile의 각 라인을 기반으로 이 미지를 빌드할 때 출력이 표시됩니다. 모두 완료되면 다음과 비슷한 화면이 표시됩니다.

Successfully built abcdef123456 Successfully tagged my-inference-image:latest

#### 로컬로 실행

빌드가 완료되면 로컬로 이미지를 테스트할 수 있습니다.

```
sudo docker run \ 
  --rm \,  --publish 8080:8080/tcp \ 
    --volume '<path_to_model>:/opt/ml/model:ro' \ 
  --detach \lambda  --name my-inference-container \ 
    my-inference-image \ 
    serve
```
명령 세부 정보는 다음과 같습니다.

- --rm 컨테이너가 중지되면 자동으로 컨테이너를 제거합니다.
- --publish 8080:8080/tcp— 포트 8080을 노출시켜 포트가 HTTP 요청을 보내는 것을 시뮬레 이션합니다. SageMaker
- --volume '<path\_to\_model>:/opt/ml/model:ro' 테스트 모델 아티팩트가 호스트 머신에 읽기 전용으로 저장되는 경로를 바인드 탑재하여 컨테이너의 추론 코드에서 사용할 수 있게 합니다.
- --detach 컨테이너를 백그라운드에서 실행합니다.
- --name my-inference-container 실행 중인 이 컨테이너의 이름을 지정합니다.
- my-inference-image 빌드된 이미지를 실행합니다.
- serve— 컨테이너를 실행할 때 SageMaker 실행되는 것과 동일한 스크립트를 실행합니다.

이 명령을 실행한 후, Docker는 추론 이미지로 컨테이너를 생성하고 백그라운드에서 실행합니다. 컨테 이너가 serve 스크립트를 실행하고, 그러면 테스트 목적으로 웹 서버가 시작됩니다.

HTTP 엔드포인트를 ping 테스트합니다.

컨테이너를 SageMaker 실행하면 주기적으로 엔드포인트에 ping을 보냅니다. 엔드포인트가 상태 코드 200의 HTTP 응답을 반환하면 컨테이너가 SageMaker 추론할 준비가 되었음을 알립니다.

다음 명령을 실행하여 엔드포인트를 테스트하고 응답 헤더를 포함시킵니다.

curl --include http://127.0.0.1:8080/ping

다음은 출력 예시입니다.

```
HTTP/1.0 200 OK
Content-Type: text/html; charset=utf-8
Content-Length: 0
Server: MyServer/0.16.0 Python/3.6.8
Date: Mon, 21 Oct 2019 06:58:54 GMT
```
#### 추론 HTTP 엔드포인트 테스트

컨테이너가 200 상태 코드를 반환하여 준비가 되었다고 표시하면 요청을 통해 /invocations HTTP 엔드포인트로 추론 데이터를 SageMaker 전달합니다. POST

다음 명령을 실행하여 추론 엔드포인트를 테스트합니다.

```
curl \ 
    --request POST \ 
    --data "hello world" \ 
    http://127.0.0.1:8080/invocations
```
{"prediction": "a", "text": "hello world"}

이 두 HTTP 엔드포인트가 작동하면서 이제 추론 이미지가 호환됩니다. SageMaker

**a** Note

알고리즘 제품 모델은 실시간 및 배치의 두 가지 방식으로 배포할 수 있습니다. 두 배포 모두에 서 Docker 컨테이너를 SageMaker 실행하는 동안 동일한 HTTP 엔드포인트를 사용합니다.

컨테이너를 중지하려면 다음 명령을 실행합니다.

sudo docker container stop my-inference-container

알고리즘 제품의 훈련 이미지와 추론 이미지를 모두 준비하고 테스트했으면 [이미지 업로드](#page-336-0) 섹션을 계 속 진행합니다.

# <span id="page-336-0"></span>이미지 업로드

이 섹션에서는 추론 및 교육 이미지를 Amazon Elastic Container Registry에 업로드하는 방법을 안 내합니다. [Amazon ECR](https://aws.amazon.com/ecr/)은 완전 관리형 Docker 레지스트리입니다. Amazon은 여기서 이미지를 SageMaker 가져와 추론을 위한 모델 패키지 또는 교육 작업을 위한 알고리즘을 생성합니다. 또한 여기 에서 이미지를 AWS Marketplace 검색하여 모델 패키지 및 알고리즘 제품을 게시합니다.

어떤 이미지를 업로드해야 하나요?

모델 패키지를 게시하는 경우 추론 이미지만 업로드합니다. 알고리즘을 게시하는 경우 추론 이미지와 훈련 이미지를 모두 업로드합니다. 추론 이미지와 훈련 이미지가 결합된 경우 결합된 이미지를 한 번만 업로드합니다.

어떤 IAM 권한이 필요한가요?

다음 단계에서는 로컬 시스템에 셀러의 AWS Identity and Access Management (IAM) 역할 또는 사용 자에 대한 올바른 AWS 자격 증명이 있다고 가정합니다. AWS 계정역할 또는 사용자는 Amazon AWS Marketplace ECR과 Amazon ECR 모두에 대해 올바른 정책을 적용해야 합니다. 예를 들어 다음과 같 은 AWS 관리형 정책을 사용할 수 있습니다.

- AWSMarketplaceSellerProductsFullAccess— 액세스 대상 AWS Marketplace
- AmazonEC2ContainerRegistryFullAccess Amazon ECR 액세스에 대한 정책

# Docker 클라이언트에 로그인하세요. AWS

AWS 리전 게시하려는 변수를 설정합니다 (참조[AWS 리전 게시가 지원됩니다.\)](#page-366-0). 이 예제의 경우 미국 동부(오하이오) 리전을 사용합니다.

region=*us-east-2*

다음 명령을 실행하여 AWS 계정 ID로 변수를 설정합니다. 이 예에서는 현재 AWS Command Line Interface (AWS CLI) 자격 증명이 판매자의 AWS 계정자격 증명에 속한다고 가정합니다.

```
account=$(aws sts get-caller-identity --query Account --output text)
```
해당 지역의 AWS 계정 Amazon ECR Docker 레지스트리를 사용하여 Docker CLI 클라이언트를 인증 하려면 다음 명령을 실행합니다.

```
aws ecr get-login-password \
--region ${region} \
| sudo docker login \
--username AWS \
--password-stdin \
${account}.dkr.ecr.${region}.amazonaws.com
```
# 리포지토리 생성 및 이미지 업로드

업로드된 이미지 태그에 대한 변수와 업로드된 이미지 리포지토리 이름에 대한 또 다른 변수를 설정합 니다.

```
image=my-inference-image
repo=my-inference-image
```
**a** Note

추론 및 교육 이미지가 구축된 이 가이드의 이전 섹션에서는 각각 및 로 태그가 지정되었습니 다. my-inference-imagemy-training-image 이 예제에서는 추론 이미지를 생성하여 같은 이름의 리포지토리에 업로드합니다.

다음 명령을 실행하여 Amazon ECR에 이미지 리포지토리를 생성합니다.

aws ecr --region \${region} create-repository --repository-name "\${repo}"

Amazon ECR 리포지토리 위치의 전체 이름은 <account-

id>.dkr.ecr.<region>.amazonaws.com/<image-repository-name> 형식입니다.

이미지를 이 리포지토리로 푸시하려면 리포지토리 위치의 전체 이름을 태그로 지정해야 합니다.

latest 태그와 함께 이미지 리포지토리 위치의 전체 이름에 대한 변수를 설정합니다.

fullname="\${account}.dkr.ecr.\${region}.amazonaws.com/\${repo}:latest"

전체 이름을 이미지의 태그로 지정합니다.

sudo docker tag \${image} \${fullname}

마지막으로, 추론 이미지를 Amazon ECR의 리포지토리로 푸시합니다.

sudo docker push \${fullname}

업로드가 완료되면 게시 소스로 사용하려는 리전의 [Amazon ECR 콘솔의 리포지토리 목록에](https://console.aws.amazon.com/ecr/repositories?region=us-east-2) 이미지가 나타납니다. 이전 예제에서는 미국 동부(오하이오) 리전의 리포지토리에 이미지를 푸시했습니다.

#### 업로드한 이미지 스캔

[Amazon ECR 콘솔에서](https://console.aws.amazon.com/ecr/repositories?region=us-east-2) AWS 리전 게시할 위치를 선택하고 이미지가 업로드된 저장소를 엽니다. 업로 드한 이미지를 선택하고 스캔을 시작하여 알려진 취약성을 확인합니다. AWS Marketplace Amazon 리 소스를 게시하기 전에 Amazon SageMaker 리소스에서 사용된 컨테이너 이미지의 Amazon ECR 스캔 결과를 확인합니다. 제품을 생성하려면 심각도가 심각 또는 높음인 취약성이 발견된 컨테이너 이미지 를 수정해야 합니다.

이미지를 성공적으로 스캔한 후에는 모델 패키지 또는 알고리즘 리소스를 생성하는 데 사용할 수 있습 니다.

제품 스캔 결과에 오탐지 오류가 있다고 생각되면 [AWS Marketplace 판매자 운영](https://aws.amazon.com/marketplace/management/contact-us) 팀에 연락하여 오류 정보를 제공하세요.

#### 다음 단계

• [기계 학습 제품 생성을 위한 요구 사항 및 모범 사례의](#page-357-0) 파일 크기 확인

# <span id="page-339-0"></span>아마존 SageMaker 리소스 생성

모델 패키지 또는 알고리즘 제품을 게시하려면 Amazon에서 해당 [모델 패키지 리소스](https://docs.aws.amazon.com/marketplace/latest/userguide/ml-creating-your-amazon-sagemaker-resource.html#ml-creating-your-model-package-product) 또는 [알고리즘](https://docs.aws.amazon.com/marketplace/latest/userguide/ml-creating-your-amazon-sagemaker-resource.html#ml-creating-your-algorithm-product)  [리소스를](https://docs.aws.amazon.com/marketplace/latest/userguide/ml-creating-your-amazon-sagemaker-resource.html#ml-creating-your-algorithm-product) 생성해야 SageMaker 합니다.

AWS Marketplace 제품용 리소스를 생성할 때는 검증 단계를 통해 인증을 받아야 합니다. 검증 단계에 서는 모델 패키지 또는 알고리즘 리소스를 테스트할 데이터를 제공해야 하며, 그 후 게시할 수 있습니 다.

#### **a** Note

아직 제품 이미지를 생성하여 Amazon Elastic Container Registry(Amazon ECR)에 업로드하 지 않은 경우 [코드를 이미지로 패키징](#page-314-0) 및 [이미지 업로드에](#page-336-0)서 자세한 방법을 참조하세요.

모델 패키지 생성

AWS Marketplace용 모델 패키지를 생성하려면 다음과 같은 요구 사항을 충족해야 합니다.

- [Amazon ECR에](https://aws.amazon.com/ecr/) 저장된 추론 이미지
- (선택 사항) [Amazon S3에](https://aws.amazon.com/s3/) 별도로 저장된 모델 아티팩트
- Amazon Simple Storage Service(S3)에 저장된 추론용 테스트 데이터

**a** Note

다음은 모델 패키지 제품을 생성하는 방법에 대한 내용입니다. 의 모델 패키지에 SageMaker 대한 자세한 내용은 [모델 패키지 리소스 만들기를](https://docs.aws.amazon.com/sagemaker/latest/dg/sagemaker-mkt-create-model-package.html) 참조하십시오.

모델 패키지 리소스 생성

다음은 모델 패키지 리소스를 생성하는 과정입니다.

1단계: 모델 패키지 리소스 생성

1. [Amazon SageMaker 콘솔을](https://us-east-2.console.aws.amazon.com/sagemaker/home) 엽니다.

- 2. 페이지 오른쪽 상단을 보고 게시하려는 AWS 지역에 있는지 확인하십시오. 게시에 대한 내용은 [AWS 리전 게시가 지원됩니다.](#page-366-0) 섹션을 참조하세요. 이전 단계에서 Amazon ECR에 업로드한 추론 이미지가 동일한 리전에 있어야 합니다.
- 3. 왼쪽 탐색 메뉴에서 모델 패키지를 선택합니다.
- 4. 모델 패키지 생성을 선택합니다.

패키지를 생성한 후에는 추론 패키지의 사양을 설정해야 합니다.

#### 2단계: 추론 사양 설정

- 1. 모델 패키지의 이름 (예: *my-model-package*) 을 입력합니다.
- 2. 추론 이미지 위치에는 Amazon ECR에 업로드된 추론 이미지의 URI를 입력합니다. [Amazon ECR](https://us-east-2.console.aws.amazon.com/ecr/repositories) [콘솔](https://us-east-2.console.aws.amazon.com/ecr/repositories)에서 이미지를 찾아 URI를 검색할 수 있습니다.
- 3. 훈련의 모델 아티팩트가 추론 이미지의 로직과 함께 번들로 제공되면 모델 데이터 아티팩트 위 치를 비워 둡니다. 그렇지 않으면 모델 아티팩트 압축 파일(.tar.gz)의 전체 Amazon S3 위치를 지 정합니다.
- 4. 드롭다운 상자를 사용하여 실시간 추론(엔드포인트라고도 함) 및 배치 변환 작업을 모두 지원하는 추론 이미지 인스턴스 유형을 선택합니다.
- 5. 다음을 선택합니다.

모델 패키지를 생성하고 게시하려면 먼저 모델 패키지가 예상대로 작동하는지 확인하는 검증 절차를 거쳐야 합니다. 이를 위해서는 제공한 추론용 테스트 데이터를 사용하여 배치 변환 작업을 실행해야 합 니다. 검증 사양은 검증을 수행하는 SageMaker 방법을 알려줍니다.

#### 3단계: 검증 사양 설정

- 1. AWS Marketplace에서 이 모델 패키지 게시를 예로 설정합니다. 아니요로 설정하면 나중에 이 모 델 패키지를 게시할 수 없습니다. Yes를 [선택하면 모델 패키지를 AWS Marketplace 인증하고](https://docs.aws.amazon.com/sagemaker/latest/APIReference/API_CreateModelPackage.html#sagemaker-CreateModelPackage-request-CertifyForMarketplace) 검 증 단계가 필요합니다.
- 2. 이 프로세스를 처음으로 완료하는 경우 IAM 역할로 새 역할 생성을 선택합니다. SageMaker Amazon은 모델 패키지를 배포할 때 이 역할을 사용합니다. 여기에는 Amazon ECR에서 이미지를 가져오고 Amazon S3에서 아티팩트를 가져오는 등의 작업이 포함됩니다. 설정을 검토하고 역할 생성을 선택합니다. 여기서 역할을 생성하면 생성한 역할에 [AmazonSageMakerFullAccess](https://console.aws.amazon.com/iam/home#/policies/arn:aws:iam::aws:policy/AmazonSageMakerFullAccess)IAM 정책에 설명된 권한이 부여됩니다.
- 3. 검증 프로필에서 JSON을 편집합니다. 허용된 값에 대한 자세한 내용은 을 참조하십시오 [TransformJobDefinition.](https://docs.aws.amazon.com/sagemaker/latest/APIReference/API_TransformJobDefinition.html)
- 1. TransformInput.DataSource.S3Uri: 추론용 테스트 데이터가 저장되는 위치로 설정합니 다.
- 2. TransformInput.ContentType: 테스트 데이터 콘텐츠 유형 (예:, application/json text/plainimage/png , 또는 기타 값) 을 지정합니다. SageMaker 실제 입력 데이터의 유효 성을 검사하지 않습니다. 이 값은 Content-type 헤더 값의 컨테이너 HTTP 엔드포인트에 전 달됩니다.
- 3. TransformInput.CompressionType: Amazon S3의 추론용 테스트 데이터가 압축되지 않 았으면 None으로 설정합니다.
- 4. TransformInput.SplitType: 추론에 사용할 Amazon S3의 각 객체를 전체적으로 전달하려 면 None으로 설정합니다.
- 5. TransformOutput.S3OutputPath: 추론 출력이 저장되는 위치로 설정합니다.
- 6. TransformOutput.AssembleWith: Amazon S3에서 각 추론을 별도의 객체로 출력하려면 None으로 설정합니다.
- 4. 모델 패키지 생성을 선택합니다.

SageMaker Amazon ECR에서 추론 이미지를 가져와서 모든 아티팩트를 추론 컨테이너에 복사하고 추 론용 테스트 데이터를 사용하여 일괄 변환 작업을 실행합니다. 검증이 성공하면 상태가 완료로 변경됩 니다.

**a** Note

검증 단계에서는 테스트 데이터로 모델의 정확도를 평가하지 않습니다. 검증 단계에서는 컨테 이너가 실행되고 예상대로 응답하는지 확인합니다.

모델 제품 리소스 생성을 완료했습니다. 계속해서 [AWS Marketplace에서 제품 게시로](#page-345-0) 이동하십시오.

# 알고리즘 생성

AWS Marketplace용 알고리즘을 생성하려면 다음과 같은 요구 사항을 충족해야 합니다.

- Amazon ECR에 저장된 추론 이미지
- Amazon ECR에 저장된 훈련 이미지
- Amazon S3에 저장된 훈련용 테스트 데이터
- Amazon S3에 저장된 추론용 테스트 데이터

**a** Note

다음은 알고리즘 제품을 생성하는 연습입니다. 자세한 내용은 [알고리즘 리소스 생성](https://docs.aws.amazon.com/sagemaker/latest/dg/sagemaker-mkt-create-algo.html)을 참조하 세요.

알고리즘 리소스 생성

다음은 알고리즘 패키지에 리소스를 생성하는 과정입니다.

1단계: 알고리즘 리소스 생성

- 1. [Amazon SageMaker 콘솔을](https://us-east-2.console.aws.amazon.com/sagemaker/home) 엽니다.
- 2. 페이지 오른쪽 상단을 보고 게시하려는 AWS 지역에 있는지 확인하십시오 (참[조AWS 리전 게시가](#page-366-0) [지원됩니다.](#page-366-0)). 이전 단계에서 Amazon ECR에 업로드한 추론 이미지가 이 리전과 동일한 리전에 있 어야 합니다.
- 3. 왼쪽 탐색 창에서 알고리즘을 선택합니다.
- 4. 알고리즘 생성을 선택합니다.

알고리즘 패키지를 생성한 후에는 모델의 훈련 및 튜닝 사양을 설정해야 합니다.

2단계: 훈련 및 튜닝 사양 설정

- 1. 알고리즘의 이름(예: *my-algorithm*)을 입력합니다.
- 2. 훈련 이미지의 경우 Amazon ECR에 업로드한 훈련 이미지의 전체 URI 위치를 붙여넣습니다. [Amazon ECR 콘솔에](https://us-east-2.console.aws.amazon.com/ecr/repositories)서 이미지를 찾아 URI를 검색할 수 있습니다.
- 3. 드롭다운 상자를 사용하여 훈련 이미지가 지원하는 훈련용 인스턴스 유형을 선택합니다.
- 4. 채널 사양 섹션에서 알고리즘이 지원하는 각 입력 데이터 세트의 채널을 추가합니다. 입력 소스 채 널을 20개까지 추가할 수 있습니다. 자세한 내용은 [입력 데이터 구성을](https://docs.aws.amazon.com/sagemaker/latest/dg/your-algorithms-training-algo-running-container.html#your-algorithms-training-algo-running-container-inputdataconfig) 참조하세요.
- 5. 다음을 선택합니다.
- 6. 알고리즘이 하이퍼파라미터 및 하이퍼파라미터 튜닝을 지원하는 경우 튜닝 파라미터를 지정해야 합니다.
- 7. 다음을 선택합니다.

#### **a** Note

알고리즘이 하이퍼파라미터 튜닝을 지원하고 적절한 파라미터를 튜닝 가능하게 만드는 것이 좋습니다. 이렇게 하면 데이터 과학자가 모델을 튜닝하여 최상의 결과를 얻을 수 있습니다.

튜닝 파라미터(있는 경우)를 설정한 후에는 추론 이미지의 사양을 설정해야 합니다.

3단계: 추론 이미지 사양 설정

- 1. 추론 이미지 위치에는 Amazon ECR에 업로드된 추론 이미지의 URI를 붙여넣습니다. [Amazon](https://us-east-2.console.aws.amazon.com/ecr/repositories)  [ECR 콘솔에](https://us-east-2.console.aws.amazon.com/ecr/repositories)서 이미지를 찾아 URI를 검색할 수 있습니다.
- 2. 드롭다운 상자를 사용하여 실시간 추론(엔드포인트라고도 함) 및 배치 변환 작업을 모두 지원하는 추론 이미지의 인스턴스 유형을 선택합니다.
- 3. 다음을 선택합니다.

알고리즘을 생성하고 게시하려면 먼저 모델 패키지가 예상대로 작동하는지 확인하는 검증 절차를 거 쳐야 합니다. 이를 위해서는 훈련용 테스트 데이터로 훈련 작업을 실행하고, 제공한 추론용 테스트 데 이터로 배치 변환 작업을 실행해야 합니다. 유효성 검사 사양에는 유효성 검사 수행 SageMaker 방법이 나와 있습니다.

#### 4단계: 검증 사양 설정

- 1. AWS Marketplace에서 이 알고리즘 게시를 예로 설정합니다. 아니요로 설정하면 나중에 이 알고 리즘을 게시할 수 없습니다. [예[\]](https://docs.aws.amazon.com/sagemaker/latest/APIReference/API_CreateAlgorithm.html#sagemaker-CreateAlgorithm-request-CertifyForMarketplace) 를 선택하면 알고리즘이 AWS Marketplace 검증되고 검증 사양이 필요합니다.
- 2. 기계 학습 패키지를 처음 만드는 경우 IAM 역할에 대한 AWS Marketplace새 역할 생성을 선택합 니다. SageMaker Amazon은 알고리즘을 교육하고 후속 모델 패키지를 배포할 때 이 역할을 사 용합니다. 여기에는 Amazon ECR에서 이미지를 가져오고 Amazon S3에 아티팩트를 저장하고 Amazon S3에서 훈련 데이터를 복사하는 등의 작업이 포함됩니다. 설정을 검토하고 역할 생성을 선택합니다. 여기서 역할을 생성하면 생성한 역할에 [AmazonSageMakerFullAccessI](https://console.aws.amazon.com/iam/home#/policies/arn:aws:iam::aws:policy/AmazonSageMakerFullAccess)AM 정책에 설명된 권한이 부여됩니다.
- 3. 훈련 작업 정의에 대한 검증 프로필에서 JSON 파일을 편집합니다. 허용된 값에 대한 자세한 내용 은 을 참조하십시오 [TrainingJobDefinition.](https://docs.aws.amazon.com/sagemaker/latest/APIReference/API_TrainingJobDefinition.html)
	- 1. InputDataConfig: 이 JSON 배열에서, 훈련 사양 단계에서 지정한 각 채널의 [채널 객체를](https://docs.aws.amazon.com/sagemaker/latest/APIReference/API_Channel.html) 추 가합니다. 채널마다 훈련용 테스트 데이터가 저장되는 위치를 지정합니다.
- 2. OutputDataConfig: 훈련이 완료되면 훈련 컨테이너 디렉터리 경로 /opt/ml/model/의 모 델 아티팩트가 압축되어 Amazon S3에 복사됩니다. 압축 파일(.tar.gz)이 저장되는 Amazon S3 위치를 지정합니다.
- 4. 변환 작업 정의에 대한 검증 프로필에서 JSON 파일을 편집합니다. 허용된 값에 대한 자세한 내용 은 을 참조하십시오 [TransformJobDefinition](https://docs.aws.amazon.com/sagemaker/latest/APIReference/API_TransformJobDefinition.html).
	- 1. TransformInput.DataSource.S3Uri: 추론용 테스트 데이터가 저장되는 위치로 설정합니 다.
	- 2. TransformInput.ContentType: 테스트 데이터 콘텐츠 유형을 지정합니다. 예: application/json, text/plain, image/png 또는 기타 값. SageMaker Amazon은 실제 입력 데이터를 검증하지 않습니다. 이 값은 Content-type 헤더 값의 컨테이너 HTTP 엔드포 인트에 전달됩니다.
	- 3. TransformInput.CompressionType: Amazon S3의 추론용 테스트 데이터가 압축되지 않 았으면 None으로 설정합니다.
	- 4. TransformInput.SplitType: S3의 객체 분할 방식을 선택합니다. 예를 들어 None은 추론에 사용할 Amazon S3의 각 객체를 전체적으로 전달합니다. 자세한 내용은 Amazon SageMaker API 참조를 참조하십시오 [SplitType.](https://docs.aws.amazon.com/sagemaker/latest/APIReference/API_TransformInput.html#sagemaker-Type-TransformInput-SplitType)
	- 5. TransformOutput.S3OutputPath: 추론 출력이 저장되는 위치로 설정합니다.
	- 6. TransformOutput.AssembleWith: Amazon S3에서 각 추론을 별도의 객체로 출력하려면 None으로 설정합니다.
- 5. 알고리즘 패키지 생성을 선택합니다.

SageMaker Amazon ECR에서 교육 이미지를 가져오고, 데이터를 사용하여 테스트 교육 작업을 실행 하고, Amazon S3에 모델 아티팩트를 저장합니다. 그 후 Amazon ECR에서 추론 이미지를 가져오고, Amazon S3의 아티팩트를 추론 컨테이너에 복사하고, 제공된 추론용 테스트 데이터를 사용하여 배치 변환 작업을 실행합니다. 검증이 성공하면 상태가 완료로 변경됩니다.

**a** Note

검증 단계에서는 테스트 데이터로 훈련 또는 모델의 정확도를 평가하지 않습니다. 검증 단계에 서는 컨테이너가 실행되고 예상대로 응답하는지 확인합니다. 검증 단계에서는 배치 처리만 검증합니다. 실시간 처리가 제품에서 작동하는지 확인하는 것은 판매자의 몫입니다.

알고리즘 제품 리소스 생성을 완료했습니다. 계속해서 [AWS Marketplace에서 제품 게시로](#page-345-0) 이동하십시 오.

# <span id="page-345-0"></span>AWS Marketplace에서 제품 게시

모델 패키지 또는 알고리즘을 게시하려면 다음이 필요합니다.

- 그리고 AWS Marketplace 판매자로 AWS 계정 등록되어 있습니다. [AWS Marketplace Management](https://aws.amazon.com/marketplace/management/) [Portal](https://aws.amazon.com/marketplace/management/)에서 등록할 수 있습니다.
- AWS Marketplace Management Portal의 [설정](https://aws.amazon.com/marketplace/management/seller-settings) 페이지에서 완성된 판매자 프로필.
- 유료 제품을 게시하려면 세금 인터뷰와 은행 양식을 완료해야 합니다. 무료 제품을 게시할 때는 필수 사항이 아닙니다. 자세한 내용은 [판매자 등록 프로세스](https://docs.aws.amazon.com/marketplace/latest/userguide/seller-registration-process.html)를 참조하세요.
- AWS Marketplace Management Portal 및 Amazon에 액세스할 수 있는 권한이 있어야 SageMaker 합니다. 자세한 정보는 [필요한 권한을](#page-345-1) 참조하세요.

게시 프로세스 개요

게시 프로세스는 다음과 같은 네 단계로 구성됩니다.

- 1. 제품 제출 모델 패키지 또는 알고리즘 제품에 대한 설명, 사용 정보 및 기타 세부 정보가 포함된 목록을 생성합니다. 게시할 제품을 제출한 후 상태가 다음 단계로 변경될 때까지 1시간 정도 걸립 니다.
- 2. 테스트 제품 AWS Marketplace 판매자로 등록된 제품을 사용하여 의 목록을 미리 보고 AWS Marketplace, 구독하고, 제품을 테스트할 수 있습니다. AWS 계정 또한 허용된 다른 사용자도 제품 을 미리 보고 AWS 계정 테스트할 수 있습니다. 변경이 필요한 경우 뒤로 돌아가서 목록 세부 정보 를 편집할 수 있습니다.
- 3. 게시 승인 제품을 출시할 준비가 되면 로 돌아가 AWS Marketplace Management Portal승인 후 게시를 선택합니다.
- 4. 제품 출시 이제 제품이 AWS Marketplace에 출시됩니다. 업데이트 또는 제품 픽스가 포함된 새 버전을 게시하여 제품을 유지 관리할 수 있습니다.

# <span id="page-345-1"></span>필요한 권한

Amazon SageMaker 제품을 게시하려면 로그인한 AWS Identity and Access Management 사용자 또 는 역할이 다음 IAM 작업 중 하나 또는 둘 다를 필요로 합니다.

- 세이지메이커: DescribeModelPackage 모델 패키지 리스팅용
- 세이지메이커: DescribeAlgorithm 알고리즘 리스팅용

필요한 AWS Marketplace 권한 또는 셀러 계정 관리에 대해서는 셀러 [정책 및 권한을](https://docs.aws.amazon.com/marketplace/latest/userguide/detailed-management-portal-permissions.html) 참조하십시오. AWS Marketplace

# <span id="page-346-1"></span>제품 목록 생성

다음은 모델 패키지와 알고리즘 제품 모두에 AWS Marketplace 대한 제품 목록을 생성하는 방법입니 다.

#### **a** Note

목록을 생성하기 전에, [기계 학습 제품 생성을 위한 요구 사항 및 모범 사례](#page-357-0)에 지정된 필수 리소 스가 있는지 확인하세요.

이 프로세스는 다음과 같은 단계로 이루어집니다.

단계

- [1단계: 새 목록 생성](#page-346-0)
- [2단계: 일반 제품 정보 제공](#page-347-0)
- [3단계: 시작 옵션 추가](#page-348-0)
- [4단계: 요금 및 약관 설정](#page-353-0)
- [5단계: 게시할 제품 제출](#page-354-0)

<span id="page-346-0"></span>1단계: 새 목록 생성

새 기계 학습 제품 목록을 생성하는 방법

- 1. 판매자에게 AWS 계정 로그인하고 로 이동하십시오. [AWS Marketplace Management Portal](https://aws.amazon.com/marketplace/management)
- 2. 상단 메뉴에서 제품으로 이동한 다음, 기계 학습으로 이동합니다.
- 3. 새 목록 생성을 선택합니다.

**a** Note

신제품 페이지의 제품 요약 섹션에서 현재 상태, 프라이버시 설정, 제품 유형, 작성자 및 제품 ID를 볼 수 있습니다.

<span id="page-347-0"></span>2단계: 일반 제품 정보 제공

일반 제품 정보를 제공하는 방법

- 1. 일반 제품 정보 섹션의 제품 설명에서 추가를 선택합니다.
	- a. 제품 표시 여부 섹션에서 다음 옵션 중 하나를 선택합니다.
		- 공개 처음에는 제한된 수의 제품만 AWS 계정 테스트용으로 사용할 수 있습니다. 제품을 승인하고 게시하면 모든 고객이 공개적으로 제품을 검색하고 구독할 수 있습니다.
		- 비공개 지정한 사용자만 제품을 볼 AWS 계정 수 있습니다. 향후 이 제품을 공개로 전환 할 수 없습니다.
	- b. 제품 제목, 간단한 제품 설명, 제품 개요, 제품 범주 1 및 기타 세부 정보를 입력합니다. 이러한 값은 나중에 변경할 수 있습니다. 제품 설명은 [기계 학습 제품 생성을 위한 요구 사항 및 모범](#page-357-0) [사례](#page-357-0) 섹션을 참조하세요.
	- c. 모두 마쳤으면 계속을 선택합니다.
- 2. 프로모션 리소스에서는 제품 로고, 검색 키워드 및 관련 리소스 링크를 제공합니다. 이러한 값은 나중에 변경할 수 있습니다.
	- 모두 마쳤으면 계속을 선택합니다.
- 3. 지원 정보에서는 제품 지원 제공 여부를 선택합니다.
	- a. 예를 선택하는 경우 지원 및 연락처 세부 정보를 입력합니다. 이러한 값은 나중에 변경할 수 있습니다.
	- b. 모두 마쳤으면 계속을 선택합니다.
- 4. 지역 가용성의 경우 제품을 AWS 리전 리스팅하려는 특정 지역을 선택하십시오.

기본값은 현재 및 향후 지원되는 모든 리전에서 사용 가능입니다.

• 모두 마쳤으면 계속을 선택합니다.

#### **a** Note

게시할 초안을 제출한 후에는 선택한 내용을 변경할 수 없습니다.

<span id="page-348-0"></span>제품 게시의 다음 단계는 시작 옵션(판매하는 모델 패키지 또는 알고리즘)을 제공하는 것입니다.

3단계: 시작 옵션 추가

시작 옵션을 추가하는 방법

1. 시작 옵션 섹션의 ARN 입력에서 모델 패키지 또는 알고리즘의 Amazon 리소스 이름(ARN)을 입력 합니다.

ARN은 Amazon SageMaker 콘솔 [모델 패키지](https://console.aws.amazon.com/sagemaker/home#/model-packages/my-resources) 또는 [알고리즘](https://console.aws.amazon.com/sagemaker/home#/algorithms/my-resources) 페이지에서 찾을 수 있습니다.

Example 모델 패키지의 ARN

arn:aws:sagemaker:<region>:<account-id>:model-package/<model-packagename>

Example 알고리즘의 ARN

arn:aws:sagemaker:<region>:<account-id>:algorithm/<algorithm-name>

- 2. 추가를 선택합니다.
- 3. 다음 단계는 모델 패키지 또는 알고리즘 제품 중에 무엇을 게시하는지에 따라 달라집니다. 구매자 에게 표시되는 버전 번호를 제외한 버전 세부 정보를 나중에 변경할 수 있습니다.
	- 1. 1단계: 버전 세부 정보 및 Git 리포지토리 링크를 입력하고 샘플 Jupyter 노트북 및 리포지토리 에 대한 버전 번호, 릴리스 노트 및 URL을 제공합니다. GitHub
	- 2. 알고리즘 제품인 경우에만 2단계: 훈련 데이터 입력을 설명하는 세부 정보 입력에서 훈련 데이 터를 설명하고, 훈련 알고리즘의 개요와 함께 예제 훈련 데이터 리소스를 포함합니다.

에서 알고리즘 리소스를 생성할 때 제공한 값을 기반으로 알고리즘 메트릭, 채널 사양 및 하이 퍼파라미터가 제품 세부 정보 페이지에 자동으로 표시됩니다. SageMaker

다음 예제는 판매자에게 훈련 데이터 입력 세부 정보가 어떻게 표시되고 구매자에게 훈련 데이 터 입력 세부 정보가 어떻게 표시되는지 보여줍니다.

#### Example 훈련 데이터 입력 예제 - 판매자 보기

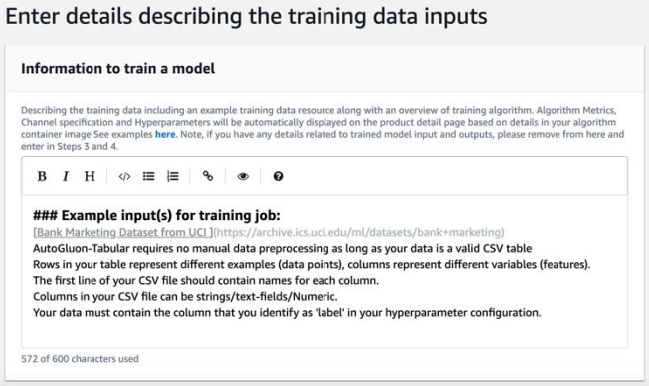

# Example 훈련 데이터 입력 예제 - 구매자 보기

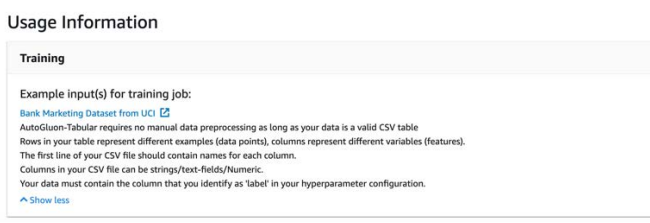

다음 예제는 판매자에게 사용자 지정 속성(호출 파라미터)이 어떻게 표시되고 구매자에게 사용 자 지정 속성(간접 호출 파라미터)이 어떻게 표시되는지 보여줍니다.

Example 사용자 지정 속성(간접 호출 파라미터) 예제 - 판매자 보기

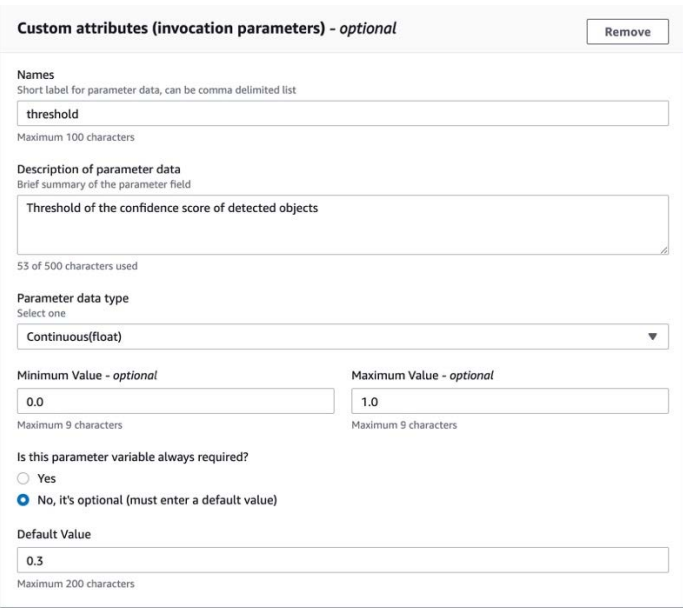

Example 사용자 지정 속성(호출 파라미터) 예제 - 구매자 보기

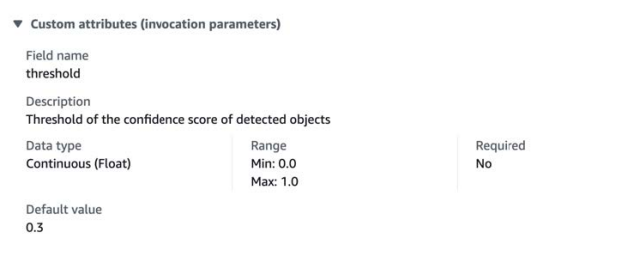

3. 3단계: 입력 세부 정보 입력에서는 샘플 입력 파일의 모델 또는 알고리즘 입력 세부 정보와 URL 을 입력합니다.

다음 예제는 판매자에게 모델 데이터 입력 세부 정보가 어떻게 표시되고 구매자에게 모델 데이 터 입력 세부 정보가 어떻게 표시되는지 보여줍니다.

Example 모델 데이터 입력 예제 - 판매자 보기

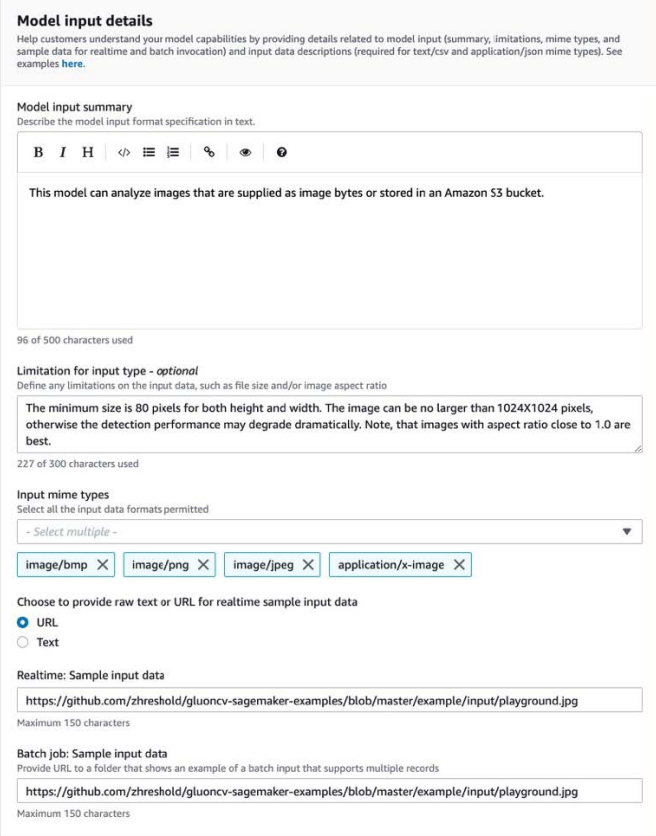

#### Example 모델 데이터 입력 예제 - 구매자 보기

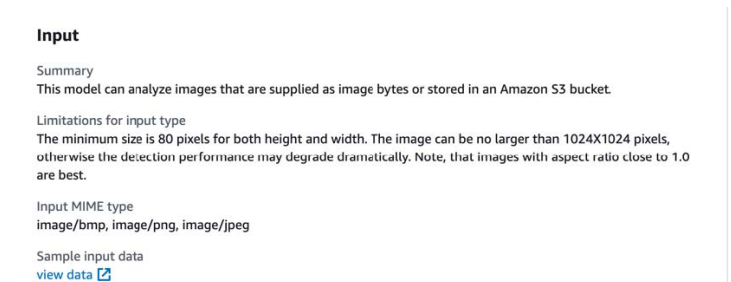

4. 4단계: 출력 세부 정보 입력에서는 모델 또는 알고리즘 출력 세부 정보와 샘플 출력을 텍스트 또 는 URL로 입력합니다.

사용 정보는 [기계 학습 제품 생성을 위한 요구 사항 및 모범 사례](#page-357-0) 단원을 참조하세요.

다음 예제는 판매자에게 모델 데이터 출력 세부 정보가 어떻게 표시되고 구매자에게 모델 데이 터 출력 세부 정보가 어떻게 표시되는지 보여줍니다.

## Example 모델 데이터 출력 예제 - 판매자 보기

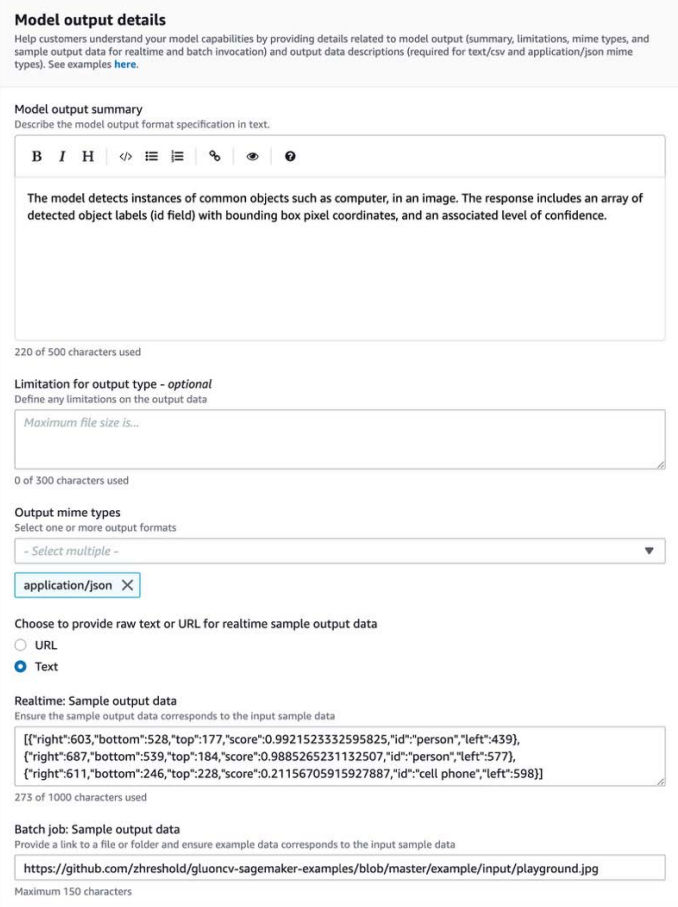

### Example 모델 데이터 출력 예제 - 구매자 보기

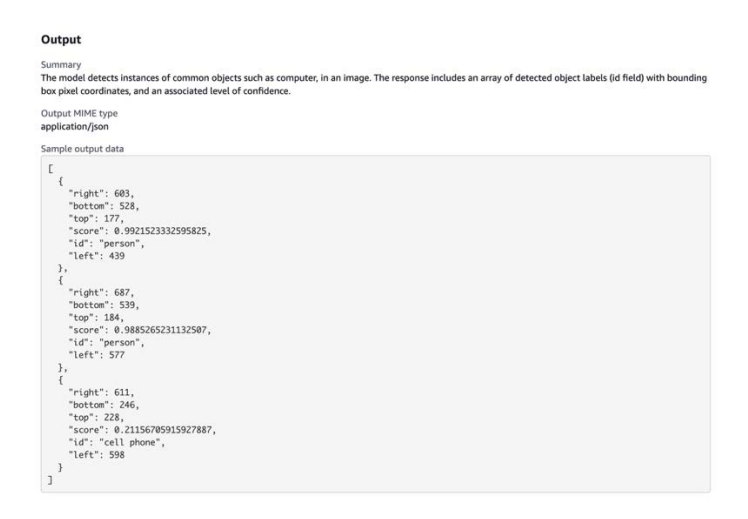

5. 5단계: 지원되는 인스턴스 검토 및 생성성에서는 권장 인스턴스를 설정합니다.

- 모델 패키지 제품인 경우 배치 변환 및 실시간 배포를 모두 지원하는 인스턴스 중에서 권장 인스턴스 유형을 선택합니다.
- 알고리즘 제품인 경우 권장 인스턴스 유형 훈련 작업도 선택합니다.

모델 패키지 또는 알고리즘 리소스가 지원하지 않는 인스턴스 유형은 선택할 수 없습니다. 지원 되는 인스턴스 유형은 Amazon에서 해당 리소스를 생성할 때 선택되었습니다 SageMaker.

4. 모두 마쳤으면 계속을 선택합니다.

#### **a** Note

제품의 예상 입력 및 출력을 설명하는 명확한 사용 정보(예시 포함)는 긍정적인 구매자 경험을 지원하는 데 매우 중요합니다. 자세한 정보는 [기계 학습 제품 생성을 위한 요구 사항 및 모범 사](#page-357-0) [례](#page-357-0)을 참조하세요.

<span id="page-353-0"></span>제품 게시의 다음 단계는 요금 및 약관을 설정하는 것입니다.

4단계: 요금 및 약관 설정

요금 및 약관을 설정하는 방법

- 1. 요금 및 약관 섹션에서 제안 추가를 선택합니다.
- 2. 요금을 설정합니다.

소프트웨어를 무료로 제공할 수도 있고, 유료 요금을 설정할 수도 있고, 무료 평가판 기간을 활성 화할 수도 있습니다. 자세한 정보는 [기계 학습 제품 요금을](#page-311-0) 참조하세요.

- 3. 최종 사용자 라이선스 계약(EULA)으로 사용할 일반 텍스트 파일을 업로드합니다.
- 4. [Save and close]를 선택합니다.

모든 제품 정보를 제공하셨습니다. 다음 단계는 제품을 테스트할 수 있도록 제한된 가용 영역에 제품을 게시하는 것입니다.

#### <span id="page-354-0"></span>5단계: 게시할 제품 제출

게시할 제품을 제출하는 방법

- 1. 신제품 페이지의 게시를 위해 제출 섹션의 추가 테스트 계정 선택 사항에 추가 테스터의 AWS 계정 ID를 하나 이상 입력합니다.
- 2. 게시할 제품 제출을 선택합니다.

그러면 사용자 (및 선택 테스터) 가 구독하여 테스트에 사용할 수 AWS Marketplace 있는 미리 보기 목 록이 생성되어 게시 프로세스가 시작됩니다.

이제 제품을 테스트할 준비가 되었습니다. 기계 학습 제품 테스트에 대한 자세한 내용은 [제품 테스트](#page-354-1) 섹션을 참조하세요.

제품을 테스트한 후, 변경해야 할 사항이 있으면 위의 단계를 다시 실행합니다. 구매자에게 제품을 제 공할 준비가 되었으면 제품을 [승인하고 게시할](#page-354-2) 수 있습니다.

### <span id="page-354-1"></span>제품 테스트

제품을 처음 제출한 후, 미리 보기 목록이 준비될 때까지 한 시간 정도 걸립니다. 상태가 테스트 제품 으로 변경되면 셀러 계정 및 기타 허용 목록에 등록된 사용자가 리스팅을 미리 보고, 상품을 구독하고 AWS Marketplace, AWS 계정 테스트할 수 있습니다.

목록 미리 보기를 보는 방법

- 1. 에서 AWS Marketplace Management Portal제품 개요 페이지로 이동합니다.
- 2. 스테이징된 제품으로 이동을 선택합니다.
- 3. 변경을 수행하려면 제품 편집을 선택하고 [제품 목록 생성](#page-346-1)과 동일한 단계를 따릅니다.
- 4. 모든 구매자가 볼 수 있도록 제품을 공개적으로 게시할 준비가 되었으면 [게시 승인의](#page-354-2) 단계를 따릅 니다.

제품을 게시하기 전에 제품을 테스트할 다른 AWS 계정 제품을 추가하려면 [AWS Marketplace 셀러 운](https://aws.amazon.com/marketplace/management/contact-us) [영 팀에](https://aws.amazon.com/marketplace/management/contact-us) 문의하여 AWS 계정 ID를 제공하십시오. 허용 목록에 있는 계정은 제품 세부 정보 페이지에 제 품 버전과 함께 제한 배지가 표시됩니다.

# <span id="page-354-2"></span>게시 승인

이 단계는 설명, 요금 및 사용 정보를 작성하고 제품을 테스트한 후에 진행합니다.

#### 게시를 승인하는 방법

- 1. 판매자에게 AWS 계정 로그인하고 로 이동하십시오 [AWS Marketplace Management Portal](https://aws.amazon.com/marketplace/management).
- 2. 상단 메뉴에서 제품으로 이동한 다음, 기계 학습으로 이동합니다.
- 3. 제품의 제품 개요로 이동합니다.
- 4. 승인하고 게시를 선택합니다.

# 제품 업데이트

의 [Machine Learning Listing](https://aws.amazon.com/marketplace/management/ml-products) 페이지를 사용하여 다음과 같은 방법으로 모델 패키지 또는 알고리즘 제 품을 업데이트할 수 있습니다. AWS Marketplace Management Portal

- [새 버전 추가](#page-355-0)  새 모델 패키지 또는 알고리즘 리소스를 기존 제품의 새 버전으로 추가할 수 있습니 다.
- [버전 제한](#page-356-0) 기존 제품의 이전 버전을 제한할 수 있습니다.
- [제품 제거](#page-356-1) 전체 제품을 제거할 수 있습니다.

# <span id="page-355-0"></span>새 버전 추가

모델 패키지 또는 알고리즘 리소스의 새 버전을 추가하는 방법

- 1. AWS Marketplace Management Portal에서 [기계 학습 목록](https://aws.amazon.com/marketplace/management/ml-products) 페이지로 이동합니다.
- 2. 기존 제품의 제품 개요로 이동합니다.
- 3. 제품 편집을 선택합니다.
- 4. 시작 옵션에서 편집을 선택합니다.
- 5. 리소스의 ARN을 추가하려면 버전 페이지로 이동하여 새 버전 추가를 선택합니다.

시작 옵션 추가에 대한 자세한 내용은 [제품 목록 생성](#page-346-1) 섹션을 참조하세요.

#### **a** Note

사용 정보는 제품 버전마다 다릅니다. 새 버전에 사용 정보를 추가할 때 [기계 학습 제품 생성을](#page-357-0)  [위한 요구 사항 및 모범 사례의](#page-357-0) 지침을 계속 따르세요.

구매자가 AWS Marketplace 목록에서 제품을 출시할 때 다른 버전을 선택할 수 있습니다. 구매자가 Amazon SageMaker 콘솔에서 상품을 출시하면 최신 버전만 표시됩니다.

# <span id="page-356-0"></span>버전 제한

모델 패키지 또는 알고리즘 리소스의 버전을 제한하는 방법

- 1. 기존 제품의 제품 개요로 이동합니다.
- 2. 제품 편집을 선택합니다.
- 3. 시작 옵션에서 편집을 선택합니다.
- 4. 버전 페이지에서 버전 제한을 선택합니다.
- 5. 제품 개요로 돌아가서 게시할 제품 제출을 선택합니다.

#### **a** Note

이미 제품을 구독한 구매자는 모델 패키지 또는 알고리즘의 제한된 버전을 계속 사용할 수 있 습니다. 하지만 신규 구매자에게는 이러한 제한 버전이 옵션으로 표시되지 없습니다.

# <span id="page-356-1"></span>제품 제거

### 제품을 제거하는 방법

- 1. AWS Marketplace Management Portal에서 [기계 학습 목록](https://aws.amazon.com/marketplace/management/ml-products) 페이지의 게시된 제품 목록으로 이동 합니다.
- 2. 제거하려는 제품을 선택하고 작업 드롭다운 목록에서 목록 게시 취소를 선택합니다.
- 3. AWS Marketplace 담당자가 요청과 관련하여 연락을 취할 수 있도록 이메일 주소와 목록 제거 사 유를 입력합니다.

#### **a** Note

에서 AWS Marketplace제품을 제거하면 새 구매자는 더 이상 제품을 구독할 수 없습니다. 하지 만 기존 구매자는 계속해서 제품을 사용할 수 있으며, 적어도 90일 동안 지원되어야 합니다. 게 시 취소된 목록을 다른 제품으로 바꾸려면 제거 요청의 세부 정보에 새 목록을 지정합니다.

# <span id="page-357-0"></span>기계 학습 제품 생성을 위한 요구 사항 및 모범 사례

구매자가 모델 패키지와 알고리즘 제품을 쉽게 테스트할 수 있어야 합니다. 다음 섹션에서는 기계 학 습(ML) 제품 목록을 생성하기 위한 요구 사항과 ML 제품의 모범 사례에 대해 설명합니다. 요구 사항 및 권장 사항의 전체 요약은 [ML 제품 목록의 요구 사항 및 권장 사항 요약](#page-360-0) 섹션을 참조하세요.

#### **a** Note

게시된 제품이 요구 사항을 충족하지 않는 경우 AWS Marketplace 담당자가 연락하여 이러한 요구 사항을 충족하는 데 도움을 줄 수 있습니다.

주제

- [필수 자산](#page-357-1)
- [ML 제품의 일반 모범 사례](#page-358-0)
- [사용 정보 요구 사항](#page-358-1)
- [입력 및 출력 요구 사항](#page-358-2)
- [Jupyter Notebook 요구 사항](#page-359-0)
- [ML 제품 목록의 요구 사항 및 권장 사항 요약](#page-360-0)

# <span id="page-357-1"></span>필수 자산

기계 학습 제품 목록을 생성하기 전에, 다음과 같은 필수 자산이 있는지 확인합니다.

- Amazon 리소스 이름 (ARN) 게시하려는 소스 내 모델 패키지 또는 알고리즘 리소스의 ARN을 AWS 리전 제공합니다 (참조). [AWS 리전 게시가 지원됩니다.](#page-366-0)
	- 모델 패키지의 ARN은 arn:aws:sagemaker:<region>:<account-id>:model-package/ <model-package-name> 형식입니다.
	- 알고리즘의 ARN은 arn:aws:sagemaker:<region>:<account-id>:algorithm/ <algorithm-name> 형식입니다.
- [the section called "사용 정보 요구 사항"](#page-358-1)  입력, 출력 및 코드 예제에 대한 세부 정보를 제공합니다.
- [the section called "입력 및 출력 요구 사항"](#page-358-2) 파일 또는 텍스트를 제공합니다.
- [the section called "Jupyter Notebook 요구 사항"](#page-359-0)  전체 제품 사용법을 보여줍니다.

# <span id="page-358-0"></span>ML 제품의 일반 모범 사례

기계 학습 제품에 대한 다음 정보를 제공합니다.

- 제품 설명에 다음 정보가 포함되어야 합니다.
	- 모델이 하는 일
	- 대상 고객
	- 가장 중요한 사용 사례
	- 모델을 훈련한 방법 또는 사용된 데이터의 양
	- 성능 지표의 정의 및 사용된 검증 데이터
	- 의료용인 경우 모델이 진단용인지 여부
- 기본적으로 기계 학습 제품은 대중에게 공개되도록 구성됩니다. 그러나 비공개 제품을 생성할 수도 있습니다. 자세한 정보는 [제품 목록 생성을](#page-346-1) 참조하세요.
- (선택 사항) 유료 제품의 경우 고객이 제품을 사용해 볼 수 있도록 14~30일 무료 평가판을 제공합니 다. 자세한 정보는 [기계 학습 제품 요금](#page-311-0)을 참조하세요.
- (선택 사항) 모델 패키지 제품의 경우 제품 목록 페이지에서 실시간 제품 데모를 활성화하려면 [AWS](https://aws.amazon.com/marketplace/management/contact-us/)  [Marketplace 판매자 운영](https://aws.amazon.com/marketplace/management/contact-us/) 팀에 문의합니다. 제품 데모를 제공하면 잠재 구매자가 모델을 구독하거나 배포할 필요 없이 목록 페이지에서 직접 모델을 사용해 볼 수 있습니다.

# <span id="page-358-1"></span>사용 정보 요구 사항

제품의 예상 입력 및 출력을 설명하는 명확한 사용 정보(예시 포함)는 긍정적인 구매자 경험을 유도하 는 데 매우 중요합니다.

제품 목록에 새 버전의 리소스를 추가할 때마다 사용 정보를 제공해야 합니다.

처음 게시하는 새 제품의 사용 정보를 추가하려면 콘솔에 AWS Marketplace Management Portal 로그 인하십시오. 제품 드롭다운에서 기계 학습을 선택합니다. 자신의 제품을 선택합니다. 시작 옵션 제품 개요에서 모델 패키지 또는 알고리즘 리소스의 ARN을 입력하고 추가를 선택합니다.

특정 버전의 기존 사용 정보를 편집하려면 시작 옵션에서 편집을 선택하고 버전 편집을 선택합니다.

# <span id="page-358-2"></span>입력 및 출력 요구 사항

구매자가 제품을 이해하고 사용하는 데 도움이 되도록 입력 및 출력 예시와 함께 형식을 명확하게 설명 해야 합니다. 이러한 이해를 통해 구매자는 입력 데이터에 필요한 변환을 수행하여 최상의 추론 결과를 얻을 수 있습니다.

Amazon SageMaker 리소스를 제품 목록에 추가할 때 다음을 입력하라는 메시지가 표시됩니다.

# 추론 입력 및 출력

추론 입력의 경우 실시간 엔드포인트와 배치 변환 작업의 입력 형식을 모두 제공합니다. 필요한 데 이터 전처리용 코드 조각을 포함합니다. 지원되는 MIME 콘텐츠 유형(예: image/jpeg, image/png, image/bmp), 값에 대한 설명(해당하는 경우) 및 제한 사항을 포함합니다. 에서 호스팅된 입력 샘플을 [GitHub](https://github.com)포함하십시오.

추론 출력의 경우 실시간 엔드포인트와 배치 변환 작업의 출력 형식을 제공합니다. 출력 MIME 콘텐츠 유형(예: application/json, image/jpeg) 및 값에 대한 설명(해당하는 경우)을 포함합니다. 에서 호스팅된 출력 샘플을 포함하세요 [GitHub](https://github.com).

샘플의 경우 제품에서 작동하는 입력 파일을 제공합니다. 모델에서 멀티클래스 분류를 수행하는 경우 각 클래스에 대해 하나 이상의 샘플 입력 파일을 제공합니다.

### 훈련 입력

모델 훈련을 위한 정보 섹션에서 입력 데이터 형식과 필요한 데이터 전처리용 코드 조각을 제공합니다. 지원되는 MIME 콘텐츠 유형(예: image/jpeg, image/png, image/bmp), 값에 대한 설명(해당하는 경우) 및 제한 사항을 포함합니다. 에서 호스팅되는 입력 샘플을 포함해야 [GitHub합](https://github.com)니다.

구매자가 제공할 수 있는 선택적 기능과 필수 기능을 모두 설명하고, PIPE 입력 모드의 지원 여부를 지 정합니다. [분산 훈련\(](https://docs.aws.amazon.com/sagemaker/latest/dg/your-algorithms-training-algo-running-container.html#your-algorithms-training-algo-running-container-dist-training)CPU/GPU 인스턴스를 2개 이상 사용하는 훈련)이 지원되는 경우 이 옵션을 지정 합니다. 튜닝의 경우 권장 하이퍼파라미터를 기재합니다.

# <span id="page-359-0"></span>Jupyter Notebook 요구 사항

제품 목록에 SageMaker 리소스를 추가할 때는 구매자에게 데이터를 업로드하거나 검색하도록 요청 하지 말고 호스팅된 샘플 Jupyter 노트북으로 연결되는 링크를 제공하여 전체 워크플로를 보여 주세요. **[GitHub](https://github.com)** 

AWS SDK for Python (Boto)를 사용합니다. 잘 개발된 샘플 노트북을 사용하면 구매자가 목록을 더 쉽 게 사용해 볼 수 있습니다.

모델 패키지 제품의 경우 샘플 노트북은 입력 데이터 준비, 실시간 추론을 위한 엔드포인트 생성, 배 치 변환 작업 수행을 시연합니다. 자세한 내용은 [Model Package 목록 및 샘플 노트북을](https://github.com/awslabs/amazon-sagemaker-examples/tree/master/aws_marketplace/curating_aws_marketplace_listing_and_sample_notebook/ModelPackage) 참조하십시오 GitHub. 샘플 노트북은 [generic\\_sample\\_notebook](https://github.com/awslabs/amazon-sagemaker-examples/tree/master/aws_marketplace/using_model_packages/generic_sample_notebook) 및 [auto\\_insurance](https://github.com/awslabs/amazon-sagemaker-examples/tree/master/aws_marketplace/using_model_packages/auto_insurance)를 참조하세요. 후자의 샘플 노트 북은 매개 변수를 입력하지 않고 구매자가 샘플 데이터를 찾을 필요 없이 모두 AWS 리전사용할 수 있 습니다.
#### a Note

여러 가능한 입력 및 데이터 전처리 단계를 보여주지 않는 저개발 샘플 Jupyter Notebook은 구 매자가 제품의 가치 제안을 완전히 이해하기 어려울 수 있습니다.

알고리즘 제품의 경우 샘플 노트북은 완전한 교육, 조정, 모델 생성, 실시간 추론을 위한 엔드포인트 생 성, 배치 변환 작업의 성능을 보여줍니다 [\(알고리즘 목록 및](https://github.com/awslabs/amazon-sagemaker-examples/tree/master/aws_marketplace/curating_aws_marketplace_listing_and_sample_notebook/Algorithm) 샘플 노트북 참조). GitHub [샘플 노트북은](https://github.com/awslabs/amazon-sagemaker-examples/tree/master/aws_marketplace/using_algorithms/automl) [amazon\\_demo\\_product 및 automl 온을 참조하십시오.](https://github.com/awslabs/amazon-sagemaker-examples/tree/master/aws_marketplace/using_algorithms/automl) GitHub 이러한 샘플 노트북은 파라미터를 입력 하지 않아도 모든 리전에서 작동하며 구매자가 샘플 데이터를 찾을 필요가 없습니다.

### **a** Note

예제 훈련 데이터가 부족하면 고객이 Jupyter Notebook을 성공적으로 실행할 수 없습니다. 샘 플 노트북이 제대로 개발되지 않으면 구매자가 제품을 사용해 볼 수 없어서 선택을 망설이게 됩니다.

## ML 제품 목록의 요구 사항 및 권장 사항 요약

다음 표에는 기계 학습 제품 목록 페이지의 요구 사항과 권장 사항에 대한 요약 정보가 정리되어 있습 니다.

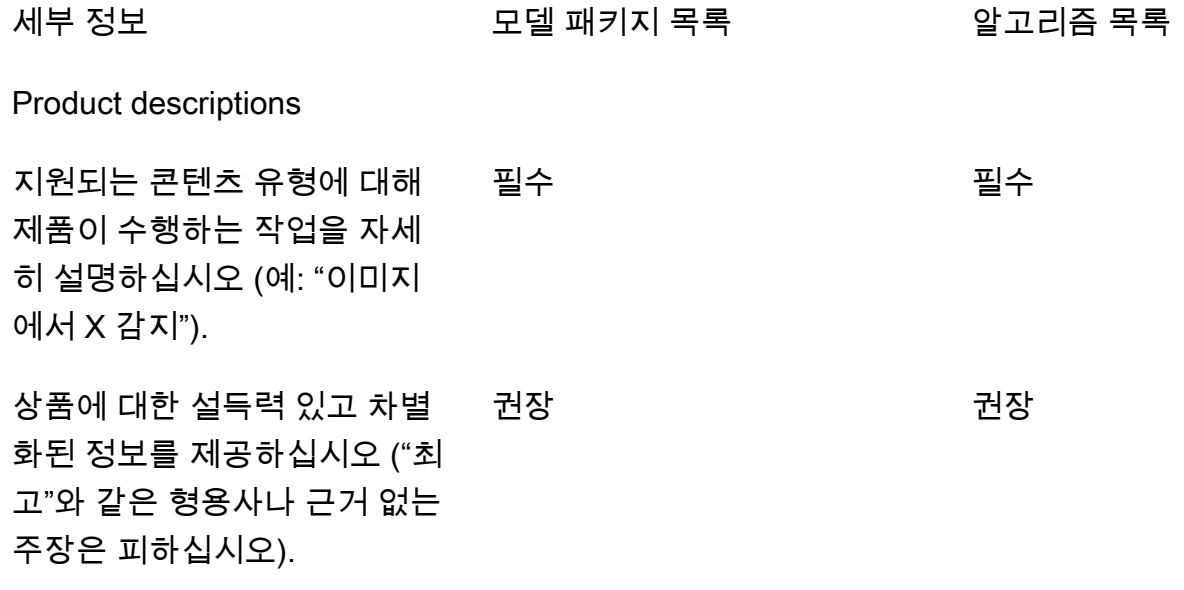

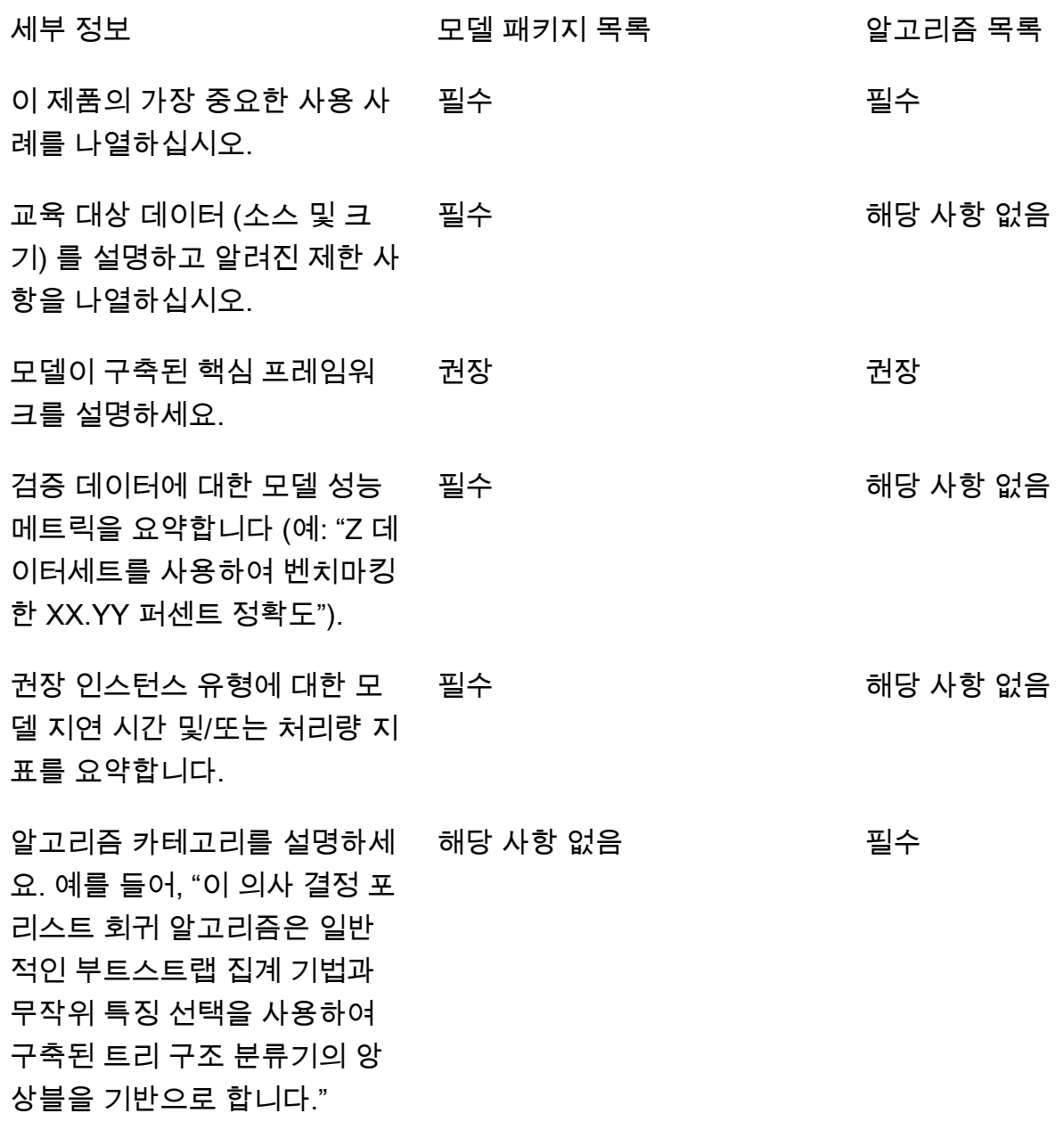

Usage information

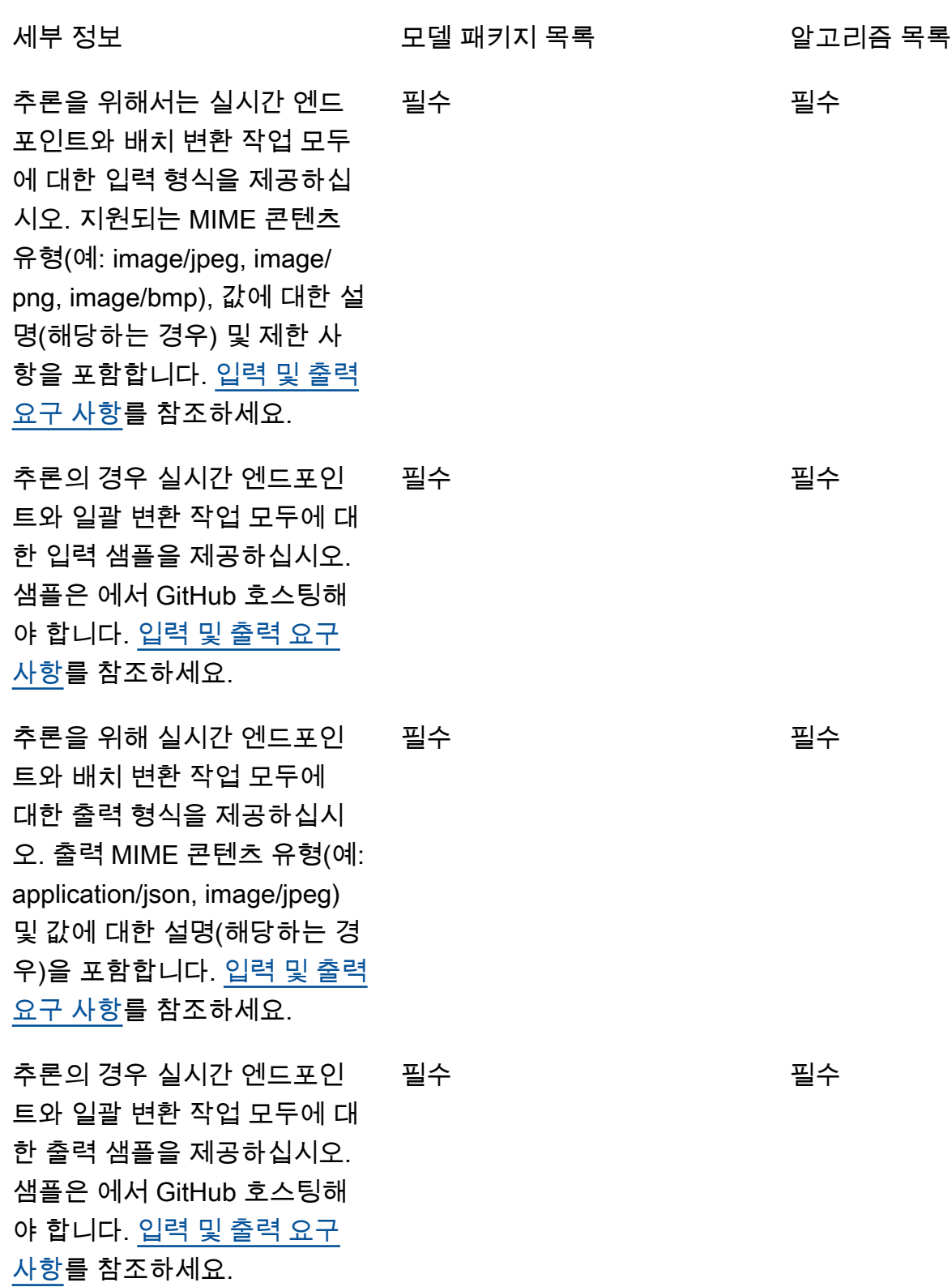

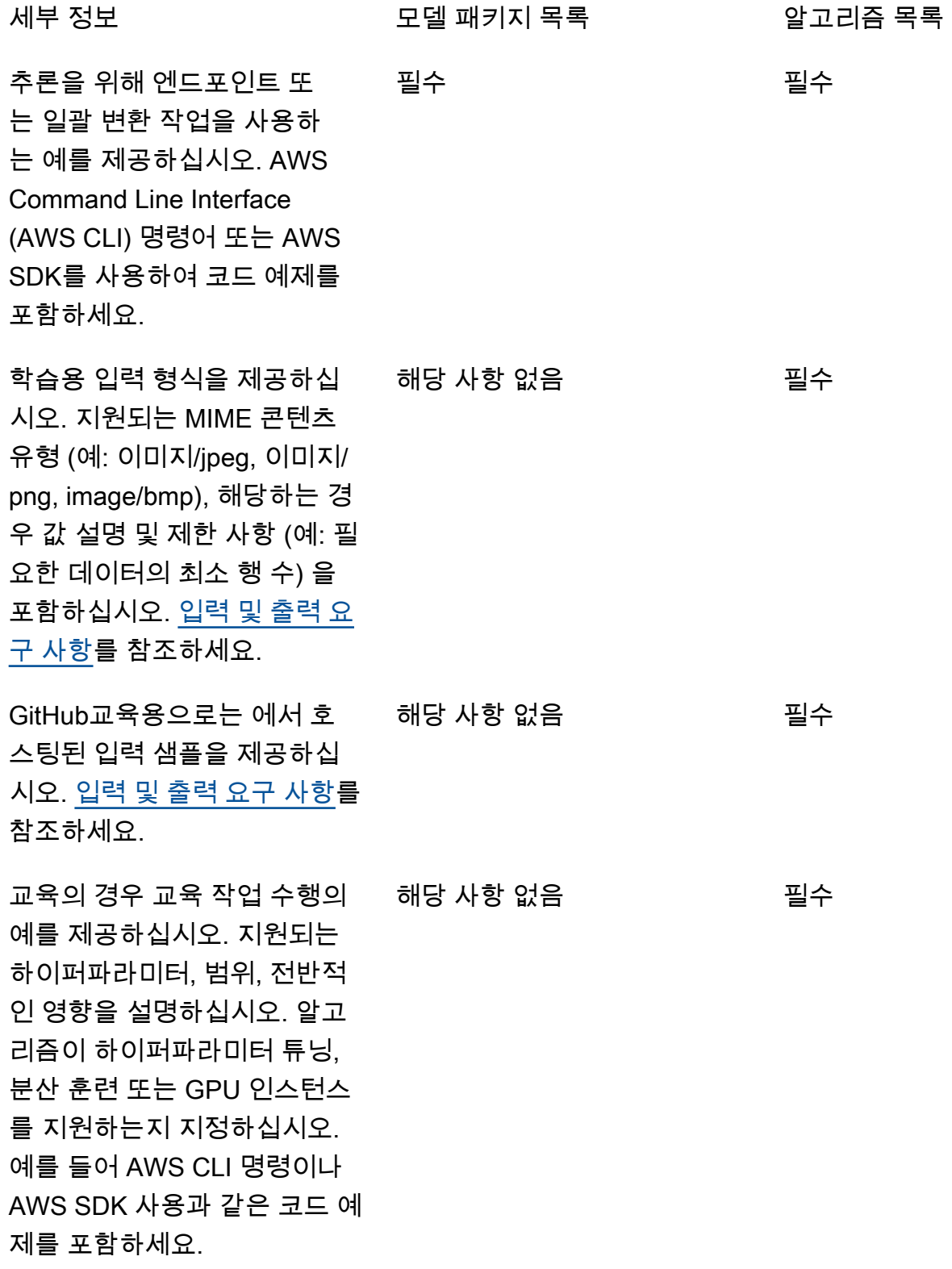

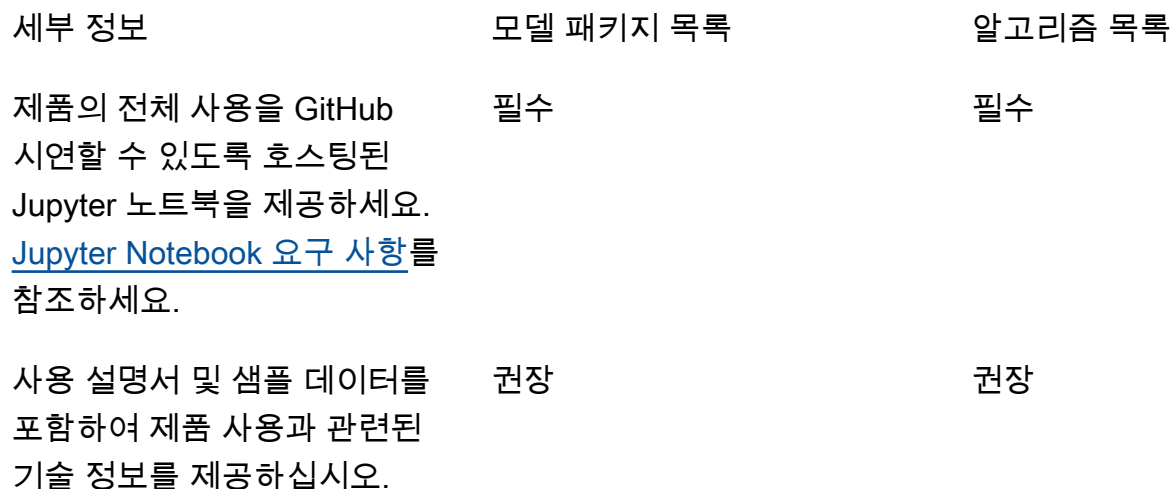

# 서비스 제한 및 할당량

이 섹션에서는 AWS Marketplace의 기계 학습(ML) 제품에 적용되는 제한 및 할당량을 설명합니다.

### 네트워크 격리

보안상의 이유로, 구매자가 컨테이너화된 제품을 구독하면 Docker 컨테이너는 네트워크에 연결되지 않은 격리된 환경에서 실행됩니다. 컨테이너를 생성할 때 인터넷을 통해 발신 호출을 수행하면 호출이 실패하므로 인터넷을 사용하지 마세요. AWS 서비스 호출도 실패합니다.

## 이미지 크기

도커 이미지 크기는 Amazon Elastic Container Registry(Amazon ECR) [서비스 할당량을](https://docs.aws.amazon.com/AmazonECR/latest/userguide/service_limits.html) 통해 관리됩 니다. 도커 이미지 크기는 훈련, 배치 변환 및 엔드포인트 생성 작업 동안 시작 시간에 영향을 미칩니다. 성능을 높이려면 도커 이미지 크기를 최적으로 유지하는 것이 좋습니다.

## 스토리지 크기

엔드포인트를 생성하면 Amazon은 해당 엔드포인트를 호스팅하는 각 ML 컴퓨팅 인스턴스에 Amazon Elastic Block Store (Amazon EBS) 스토리지 볼륨을 SageMaker 연결합니다. (엔드포인트는 실시간 추 론 또는 Amazon SageMaker 호스팅 서비스라고도 합니다.) 스토리지 볼륨의 크기는 인스턴스 유형에 따라 다릅니다. 자세한 내용은 Amazon SageMaker 개발자 안내서의 [호스트 인스턴스 스토리지 볼륨](https://docs.aws.amazon.com/sagemaker/latest/dg/host-instance-storage.html) [을](https://docs.aws.amazon.com/sagemaker/latest/dg/host-instance-storage.html) 참조하십시오.

일괄 변환에 대한 내용은 Amazon SageMaker 개발자 안내서의 ['배치 변환의 스토리지'를](https://docs.aws.amazon.com/sagemaker/latest/dg/batch-transform-storage.html) 참조하십시 오.

# 인스턴스 크기

SageMaker 다양한 ML 사용 사례에 맞게 최적화된 다양한 인스턴스 유형을 제공합니다. 인스턴스 유 형은 다양한 CPU, GPU, 메모리 및 네트워킹 용량 조합으로 구성됩니다. 인스턴스 유형은 ML 모델을 구축, 훈련, 배포하는 데 적합한 리소스 조합을 선택할 수 있는 유연성을 제공합니다. 자세한 내용은 [Amazon SageMaker ML 인스턴스 유형을](https://aws.amazon.com/sagemaker/pricing/instance-types/) 참조하십시오.

# 추론의 페이로드 크기

엔드포인트의 경우 간접 호출당 입력 데이터의 최대 크기 제한은 6MB입니다. 이 값은 조정할 수 없습 니다.

배치 변환의 경우 간접 호출당 입력 데이터의 최대 크기는 100MB입니다. 이 값은 조정할 수 없습니다.

# 추론 처리 시간

엔드포인트의 경우 간접 호출당 최대 처리 시간은 60초입니다. 이 값은 조정할 수 없습니다.

배치 변환의 경우 호출당 최대 처리 시간은 60초입니다. 이 값은 조정할 수 없습니다.

### Service quotas

교육 및 추론과 관련된 할당량에 대한 자세한 내용은 Amazon Service [SageMakerQuotas를](https://docs.aws.amazon.com/general/latest/gr/sagemaker.html#limits_sagemaker) 참조하십 시오.

# 비동기 추론

에 게시된 모델 패키지 및 알고리즘은 [Amazon SageMaker Asynchronous](https://docs.aws.amazon.com/sagemaker/latest/dg/async-inference.html) Inference용으로 구성된 엔 드포인트에 AWS Marketplace 배포할 수 없습니다. 비동기 추론을 위해 구성된 엔드포인트를 사용하 려면 모델이 네트워크에 연결되어야 합니다. 모든 AWS Marketplace 모델은 네트워크 격리 상태에서 작동합니다. 자세한 내용은 [네트워크 액세스 없음을](https://docs.aws.amazon.com/marketplace/latest/userguide/ml-security-and-intellectual-property.html#ml-no-network-access) 참조하세요.

## 서버리스 추론

에 게시된 모델 패키지 및 알고리즘은 [Amazon SageMaker Serverless](https://docs.aws.amazon.com/sagemaker/latest/dg/serverless-endpoints.html) Inference용으로 구성된 엔드포 인트에 AWS Marketplace 배포할 수 없습니다. 서버리스 추론을 위해 구성된 엔드포인트를 사용하려 면 모델이 네트워크에 연결되어야 합니다. 모든 AWS Marketplace 모델은 네트워크 격리 상태에서 작 동합니다. 자세한 내용은 [네트워크 액세스 없음을](https://docs.aws.amazon.com/marketplace/latest/userguide/ml-security-and-intellectual-property.html#ml-no-network-access) 참조하세요.

# 관리형 스팟 훈련

의 모든 알고리즘에 대해 [관리형 스팟 트레이닝의](https://docs.aws.amazon.com/sagemaker/latest/dg/model-managed-spot-training.html) 체크포인트가 구현된 경우에도 의 MaxWaitTimeInSeconds 값은 3,600초 (60분) 로 설정됩니다. AWS Marketplace이 값은 조정할 수 없습니다.

# 도커 이미지 및 AWS 계정

게시하려면 셀러 소유의 Amazon ECR 리포지토리에 이미지를 저장해야 합니다 AWS 계정 . 다른 사람 이 소유한 리포지토리에 저장된 이미지는 게시할 수 없습니다. AWS 계정

# 내장된 알고리즘으로 모델 패키지를 게시하거나 AWS Marketplace

[Amazon SageMaker 내장 알고리즘 또는 AWS Marketplace 구독의 알고리즘을](https://docs.aws.amazon.com/sagemaker/latest/dg/algos.html) 사용하여 교육 작업에 서 만든 모델 패키지는 게시할 수 없습니다.

훈련 작업의 모델 아티팩트를 계속 사용해도 되지만, 모델 패키지를 게시하려면 자체 추론 이미지가 필 요합니다.

### AWS 리전 게시가 지원됩니다.

AWS Marketplace 다음 조건을 모두 충족하는 경우 모델 패키지 및 알고리즘 리소스를 게시할 수 있습 니다. AWS 리전

- [아마존이 SageMaker 지원하는](https://aws.amazon.com/about-aws/global-infrastructure/regional-product-services/) 지역
- 기본적으로 옵트인되는 [사용 가능한 리전](https://aws.amazon.com/about-aws/global-infrastructure/regional-product-services/)(예: [describe-regions는](https://docs.aws.amazon.com/general/latest/gr/rande-manage.html#ec2-describe-regions) "OptInStatus": "opt-innot-required"를 반환함)

모델 패키지 또는 알고리즘 제품을 게시하는 데 필요한 모든 자산은 게시하려는 리전과 동일한 리전에 저장해야 합니다. 다음 내용이 포함됩니다:

- Amazon에서 생성된 모델 패키지 및 알고리즘 리소스 SageMaker
- Amazon ECR 리포지토리에 업로드되는 추론 및 훈련 이미지
- Amazon Simple Storage Service(S3)에 저장되고 모델 패키지 리소스에 대한 모델을 배포하는 동안 동적으로 로드되는 모델 아티팩트(있는 경우)
- Amazon S3에 저장된 추론 및 훈련 검증을 위한 테스트 데이터

에서 지원하는 모든 지역에서 제품을 개발하고 교육할 수 SageMaker 있습니다. 하지만 제품을 게시하 려면 먼저 AWS Marketplace 에서 지원하는 게시 소스 리전에 모든 자산을 복사하고 리소스를 다시 생 성해야 합니다.

리스팅 프로세스 중에는 AWS 리전 게시하는 위치에 관계없이 게시할 지역을 선택하고 제품을 사용할 수 있도록 설정할 수 있습니다.

# 문제 해결

이 섹션에서는 기계 학습 제품의 게시 과정에서 발생할 수 있는 몇 가지 대표적인 오류에 대한 도움말 을 제공합니다. 문제가 목록에 없는 경우 [AWS Marketplace 판매자 운영](https://aws.amazon.com/marketplace/management/contact-us/) 팀에 문의하세요.

일반: 모델 패키지 또는 알고리즘의 Amazon 리소스 이름 (ARN) 을 에 추가하면 400 오류가 발생합니 다. AWS Marketplace Management Portal

Amazon SageMaker 콘솔을 사용하여 리소스를 생성한 경우, 프로세스의 마지막 페이지에서 이 모델 패키지를 게시 위치에 [예] 를 선택하고 [이 알고리즘을 게시 위치] 에 AWS Marketplace 사용하려면 [예] 를 선택해야 AWS Marketplace합니다. 아니오를 선택하면 나중에 게시할 수 없습니다. 예를 선택 해도 모델 패키지 또는 알고리즘이 게시되지는 않습니다. 하지만 모델 패키지 또는 알고리즘 리소스가 생성될 때 검증을 수행하므로 AWS Marketplace에서 사용하려면 필요합니다.

AWS SDK를 사용하여 [모델 패키지를 만들거나](https://docs.aws.amazon.com/sagemaker/latest/APIReference/API_CreateModelPackage.html#sagemaker-CreateModelPackage-request-CertifyForMarketplace) [알고리즘을](https://docs.aws.amazon.com/sagemaker/latest/APIReference/API_CreateAlgorithm.html#sagemaker-CreateAlgorithm-request-CertifyForMarketplace) 생성하는 경우 파라미터가 로 CertifyForMarketplace true 설정되어 있는지 확인하십시오.

인증 및 검증을 거친 모델 패키지 또는 알고리즘 리소스를 다시 생성한 후에는 AWS Marketplace Management Portal에서 새 ARN을 추가합니다.

일반: 모델 패키지 또는 알고리즘의 ARN을 에 추가하면 404 오류가 발생합니다. AWS Marketplace Management Portal

여러 가지 이유로 이 오류가 발생할 수 있습니다.

- ARN이 유효하지 않을 수 있습니다. 올바른 ARN을 사용하고 있는지 확인합니다.
	- 모델 패키지의 경우 ARN은 arn:aws:sagemaker:us-east-2:000123456789:modelpackage/my-model-package-name 형식입니다.
	- 알고리즘의 경우 ARN은 arn:aws:sagemaker:us-east-2:000123456789:algorithm/ my-algorithm 형식입니다.
- 모델 패키지 또는 알고리즘 리소스가 셀러 AWS 계정 계정과 동일하게 생성되지 않았습니다. 게시에 사용할 모든 리소스와 자산이 게시 소스가 되는 판매자 계정에 있는지 확인합니다.
- 게시에 사용하는 사용자 또는 역할에 모델 패키지 또는 알고리즘 리소스에 액세스할 수 있는 올바른 IAM 권한이 없습니다. 사용자 또는 역할에 다음 권한이 있는지 확인합니다.
	- 모델 패키지의 경우 모델 패키지 리소스에 대한 sagemaker:DescribeModelPackage 작업을 허용해야 합니다.
	- 알고리즘의 경우 알고리즘 리소스에 대한 sagemaker:DescribeAlgorithm 작업을 허용해야 합니다.

일반: 알고리즘 제품의 가격을 에서 지정하면 500 오류가 발생합니다. AWS Marketplace Management Portal

훈련 이미지만 있고 같이 있어야 하는 추론 이미지가 없는 알고리즘 리소스를 게시하려고 할 때 이 오 류가 발생할 수 있습니다. 에 게시된 알고리즘 리소스에는 두 구성 요소가 모두 AWS Marketplace 있어 야 합니다. 자세한 정보는 [에서 제품을 준비하세요 SageMaker을](#page-313-0) 참조하세요.

Amazon SageMaker: 모델 패키지 또는 알고리즘 리소스를 생성할 때 "클라이언트 오류: 레지스트리에 대한 액세스가 거부되었습니다." 오류 메시지가 표시됨

모델 패키지 또는 알고리즘을 생성하는 데 사용되는 이미지를 다른 AWS 계정에 속한 [Amazon ECR](https://aws.amazon.com/ecr/) 리 포지토리에 저장하면 이 오류가 발생할 수 있습니다. 모델 패키지 또는 알고리즘 검증에서 교차 계정 이미지를 지원하지 않습니다. 게시하는 데 사용하는 회사 소유의 AWS 계정 Amazon ECR 리포지토리 에 이미지를 복사합니다. 그런 다음, 새 이미지 위치를 사용하여 리소스를 생성합니다.

Amazon SageMaker: "시작되지 않음" 및 "클라이언트 오류: 스캔이 예약되지 않았습니다..." 라는 메시 지가 나타납니다. 오류 메시지가 표시됩니다.

이 오류는 Amazon ECR에 저장된 Docker 컨테이너 이미지 스캔을 시작하지 SageMaker 못할 때 발생 할 수 있습니다. 이 오류가 발생하면 [Amazon ECR 콘솔](https://console.aws.amazon.com/ecr/repositories?region=us-east-2)을 열고, 이미지가 업로드된 리포지토리를 찾아 서 이미지를 선택한 다음, 스캔을 선택합니다.

### 보고

AWS Marketplace 구매자, 재무, 사용 및 세금에 대한 데이터가 포함된 Amazon SageMaker 상품 보고 서를 생성합니다. [모든 보고서는 보고서 AWS Marketplace Management Portal 페이지에서 확인할 수](https://aws.amazon.com/marketplace/management/reports)  [있습니다.](https://aws.amazon.com/marketplace/management/reports) 자세한 내용은 [판매자 보고서를](https://docs.aws.amazon.com/marketplace/latest/userguide/Reporting.html) 참조하세요.

다음 하위 섹션에는 사용하는 기계 학습 제품의 재무가 보고되는 방식이 요약되어 있습니다. SageMaker

## 일별 비즈니스 보고서

일별 비즈니스 보고서는 인스턴스 유형, 사용 시간, 소프트웨어 요금 수익 및 각 구매자와 제품에 대한 기타 세부 정보를 제공합니다. 구매자는 고유한 익명의 고객 참조 ID로 식별됩니다. 자세한 내용은 [일](https://docs.aws.amazon.com/marketplace/latest/userguide/daily-business-report.html) [별 비즈니스 보고서를](https://docs.aws.amazon.com/marketplace/latest/userguide/daily-business-report.html) 참조하세요.

### 월별 수익 보고서

월별 수익 보고서는 소프트웨어 사용 요금으로 구매자에게 청구된 월별 수익을 제공합니다. 자세한 내 용은 [월별 청구 수익 보고서](https://docs.aws.amazon.com/marketplace/latest/userguide/monthly-billed-revenue-report.html)를 참조하세요.

### 지출 보고서

월별 지출 보고서는 소프트웨어 요금 정산 기간 동안 판매자를 대신하여 결제 받은 모든 자금 내역을 제공합니다. 보고서에 반영된 총 정산 금액은 판매자의 은행 계좌에 입금된 금액과 일치해야 합니다. 자세한 내용은 [지출 보고서를](https://docs.aws.amazon.com/marketplace/latest/userguide/monthly-disbursement-report.html) 참조하세요.

### 기타 보고서 및 분석

사용 가능한 다른 보고서는 [판매자 보고서를](https://docs.aws.amazon.com/marketplace/latest/userguide/Reporting.html) 참조하세요.

AWS Marketplace에서 제공하는 [판매자 제공 데이터 피드 서비스](#page-481-0) 서비스를 사용자 지정 보고서를 생 성할 수도 있습니다.

# SaaS 기반 제품

SaaS (Software as a Service) 제품을 사용하면 AWS 인프라에 호스팅된 소프트웨어를 배포하고 구매 자에게 사용자 환경의 소프트웨어에 대한 액세스 권한을 부여할 수 있습니다 AWS . 소프트웨어 내에 서 고객 액세스, 계정 생성, 리소스 프로비저닝 및 계정 관리를 관리할 책임이 있습니다.

API를 Amazon API Gateway와 통합하는 방법에 대한 자세한 내용은 Amazon API Gateway 개발자 안 내서의 [AWS Marketplace를 통해 API Gateway API 판매를](https://docs.aws.amazon.com/apigateway/latest/developerguide/sell-api-as-saas-on-aws-marketplace.html) 참조하세요.

SaaS 제품에 대한 지원이 필요한 경우 [AWS Marketplace 판매자 운영](https://aws.amazon.com/marketplace/management/contact-us/) 팀에 문의하세요.

주제

- [SaaS 제품 시작하기](#page-370-0)
- [SaaS 제품 계획](#page-399-0)
- [SaaS 제품 가이드라인](#page-401-0)
- [SaaS 제품 요금](#page-403-0)
- [SaaS 무료 평가판](#page-409-0)
- [SaaS 고객 온보딩](#page-411-0)
- [SaaS 제품에 대한 Amazon SNS 알림](#page-414-0)
- [AWS Marketplace 측정 및 권한 부여 서비스 API 액세스](#page-417-0)
- [보고](#page-428-0)
- [SaaS 제품 통합 코드 예제](#page-429-0)
- [다음과 PrivateLink 함께 AWS 사용 AWS Marketplace](#page-435-0)

# <span id="page-370-0"></span>SaaS 제품 시작하기

이 챕터에서는 SaaS 제품을 생성하고 유지 관리하는 판매자에게 서비스형 소프트웨어(SaaS) 제품이 어떻게 작동하는지 간략하게 설명합니다. 이 섹션에서는 SaaS 제품을 AWS Marketplace에 게시하는 방법을 설명합니다. 또한 SaaS 제품의 청구 모델을 기반으로 SaaS 제품을 적절한 AWS Marketplace API 운영과 통합하는 방법도 설명합니다.

### 필수 조건

시작하기 전에 다음 사전 조건을 완료해야 합니다.

- 1. [AWS Marketplace Management Portal](https://aws.amazon.com/marketplace/management/)에 액세스하고 사용합니다. 판매자로 등록하고 판매 중인 제품을 관리하는 데 사용하는 도구입니다. AWS Marketplace자세한 정보는 [AWS Marketplace](#page-22-0)  [Management Portal](#page-22-0)을 참조하세요.
- 2. 판매자로 등록하고 세금 및 은행 정보를 제출합니다. 자세한 정보는 [판매자 등록 프로세스](#page-23-0)을 참조하 세요.
- 3. AWS Marketplace에서 SaaS 제품을 생성하고 통합하는 방법을 계획합니다. 자세한 내용은 [SaaS](#page-399-0) [제품 계획을](#page-399-0)(를) 참조하세요.

#### 주제

- [SaaS 제품 수명 주기](#page-371-0)
- [SaaS 제품 생성](#page-372-0)
- [초기 SaaS 제품 페이지 생성](#page-376-0)
- [SaaS 제품 설정](#page-378-0)
- [SaaS 구독 제품 통합](#page-387-0)
- [SaaS 계약 제품 통합](#page-391-0)
- [SaaS 계약을 제품과 통합 pay-as-you-go](#page-394-0)
- [서버리스 SaaS 통합 솔루션 배포](#page-397-0)

# <span id="page-371-0"></span>SaaS 제품 수명 주기

에서 AWS Marketplace SaaS 제품을 만들면 처음에는 사용자 계정만 액세스할 수 있도록 제한된 가시 성으로 게시됩니다. 준비가 되면 구매자가 제품을 구독하고 구매할 수 있도록 AWS Marketplace 카탈 로그에 게시할 수 있습니다.

SaaS 제품 페이지에서 제품 목록을 볼 수 있습니다. 제품 수명 주기에서 제품의 현재 단계에 따라 제품 의 상태는 다음 중 하나입니다.

- 준비 중 아직 판매자가 정보를 추가하고 있는 불완전한 제품. 셀프 서비스 경험에서 처음으로 저장 후 종료할 때, 변경 요청이 성공하면 판매자가 제출한 완료된 단계의 정보가 포함된, 게시되지 않은 제품이 생성됩니다. 이 상태에서 제품에 정보를 계속 추가할 수도 있고 변경 요청을 통해 이미 제출 한 세부 정보를 변경할 수도 있습니다.
- 제한 제품이 시스템에 제출되고 시스템의 모든 검증을 통과하면 완성되었습니다. 그 후 제품이 제 한 상태로 릴리스되었습니다. 이제 판매자 계정과 판매자가 허용한 사람만 제품 세부 정보 페이지에 액세스할 수 있습니다. 세부 정보 페이지를 통해 제품을 테스트할 수 있습니다. 자세한 내용이나 도 움이 필요하면 [AWS Marketplace 판매자 운영](https://aws.amazon.com/marketplace/management/contact-us/) 팀에 문의하세요.
- 퍼블릭 구매자가 제품을 살펴보고 구독할 수 있도록 제품을 게시할 준비가 되면 표시 여부 업데이 트 변경 요청을 사용합니다. 이 요청을 받으면 AWS Marketplace 셀러 운영 팀이 정책을 기준으로 AWS 제품을 검토하고 감사하는 워크플로가 시작됩니다. 제품이 승인되고 변경 요청이 처리되면 제 품 상태가 제한에서 퍼블릭으로 바뀝니다. AWS 가이드라인에 대한 자세한 내용은 [SaaS 제품](https://docs.aws.amazon.com/marketplace/latest/userguide/saas-guidelines.html) 가이 드라인을 참조하십시오.
- 제한 신규 사용자가 제품을 구독하지 못하게 하려면 표시 여부 업데이트 변경 요청을 사용하여 제 품을 제한하면 됩니다. 제한 상태는 기존 사용자는 제품을 계속 사용할 수 있다는 것을 의미합니다. 하지만 제품이 더 이상 대중에게 표시되거나 신규 사용자에게 제공되지 않습니다.

준비 중, 제한 및 퍼블릭 상태의 제품을 업데이트할 수 있습니다. 자세한 내용은 [제품 정보 업데이트](https://docs.aws.amazon.com/marketplace/latest/userguide/saas-product-settings.html#update-product-information)를 참조하세요.

### <span id="page-372-0"></span>SaaS 제품 생성

에서 AWS Marketplace서비스형 소프트웨어 (SaaS) 제품을 판매하려면 다음 작업을 완료해야 합니다.

- 1. 에서 SaaS 제품을 생성합니다. AWS Marketplace
- 2. SaaS [구독](#page-387-0), [계약](#page-391-0) 또는 [계약을 pay-as-you-go 제품과](#page-394-0) 통합합니다. AWS Marketplace
- 3. pay-as-you-go제품과 통합하여 [구독,](#page-389-0) [계약](#page-393-0) [또는 계약을](#page-396-0) 테스트하십시오 AWS Marketplace.
- 4. 출시할 제품을 제출합니다.

#### 주제

- [셀프 서비스를 사용하여 SaaS 제품 생성](#page-372-1)
- [SaaS 제품 생성\(레거시\)](#page-374-0)

<span id="page-372-1"></span>셀프 서비스를 사용하여 SaaS 제품 생성

셀프 서비스를 사용하여 SaaS 제품을 만들려면 AWS Marketplace

1. SaaS 제품을 나열하기로 결정

판매하려는 SaaS 제품이 있습니다. AWS Marketplace[SaaS 제품 계획](#page-399-0) 방법을 검토하고 이해합니 다.

2. 요금 및 제안 유형 결정

SaaS 제품에는 구독, 계약 및 계약의 세 가지 제안 유형이 있습니다. pay-as-you-go 선택한 오퍼 유형은 SaaS 제품을 SaaS 제품과 통합하는 방법에 영향을 줍니다. AWS Marketplace자세한 정보 는 [가격 책정 계획을](#page-399-1) 참조하세요.

3. 자산 수집

제품을 제출하는 데 필요한 자산을 수집합니다. 제품의 자산은 다음과 같습니다.

- 제품 로고 URL 제공하는 제품의 명확한 로고 이미지가 포함된, 공개적으로 액세스 가능한 Amazon S3 URL입니다.
- 최종 사용자 라이선스 계약(EULA) URL PDF 파일로 제공되는 EULA가 제품에 포함되어야 합 니다. 고객이 제품의 AWS Marketplace 페이지에서 EULA를 검토할 수 있도록 Amazon S3 버킷 링크를 제공해야 합니다.
- 제품 등록 URL 구매자가 AWS Marketplace에서 성공적으로 제품을 구독한 후에 리디렉션되 는 URL입니다.
- 제품에 대한 메타데이터 AWS Marketplace Management Portal의 제품 생성 마법사에서 메타 데이터를 입력합니다.
- 제품 지원 정보 이 정보에는 제품 지원 채널의 이메일 주소와 URL이 포함됩니다.
- 4. 통합할 제품 제출

[초기 SaaS 제품 페이지 생성셀](#page-376-0)러 계정에서 사용 AWS Marketplace Management Portal. AWS Marketplace 제품을 제한된 제품으로 게시하므로 통합 및 테스트에만 사용할 수 있습니다. 제품 코드 및 Amazon Simple Notification Service(SNS) 주제는 제품 개요 페이지에서 사용할 수 있습 니다.

#### **a** Note

AWS Marketplace 판매자와 셀러 운영 팀이 큰 비용을 들이지 않고도 상품을 테스트할 수 있으려면 상품을 할인된 가격으로 유지해야 합니다. 판매자가 제품 공개 요청을 하면 저희 쪽에서 제품의 실제 가격을 문의합니다.

5. 다음과 통합하십시오. AWS Marketplace

판매자의 제품은 구독을 검증한 후 액세스 권한을 부여하고 경우에 따라 사용량을 측정하는 등 고 객이 제품을 온보딩하고 사용할 수 있도록 지원해야 합니다. 통합 방법은 제품에 사용하는 오퍼 유 형에 AWS Marketplace 따라 다릅니다. 제안 유형에 따른 통합에 대한 자세한 내용은 다음 주제를 참조하세요.

- [구독 통합](https://docs.aws.amazon.com/marketplace/latest/userguide/saas-integrate-subscription.html)
- [계약](https://docs.aws.amazon.com/marketplace/latest/userguide/saas-integrate-contract.html)
- [pay-as-you-go 통합을 통한 계약](https://docs.aws.amazon.com/marketplace/latest/userguide/saas-integrate-contract-consumption.html)

제품을 통합하는 마지막 단계는 AWS Marketplace 통합이 제대로 작동하는지 테스트하는 것입니 다.

6. 출시할 제품 제출

통합을 확인하고 제품을 출시할 준비가 되었으면 표시 여부 업데이트를 선택합니다. AWS Marketplace 판매자 운영 팀이 제품을 검토하고 가격을 업데이트한 후 표시 여부를 공개로 업데이 트합니다.

#### **a** Note

제품 확인 및 게시는 AWS Marketplace 판매자 운영 팀에서 처리하는 수동 프로세스입니 다. 오류가 없으면 초기 제품 목록 버전을 게시하는 데 7~10영업일이 소요될 수 있습니다. 시기에 대한 자세한 내용은 [시간 및 기대를](https://docs.aws.amazon.com/marketplace/latest/userguide/product-submission.html#timing-and-expectations) 참조하세요.

### <span id="page-374-0"></span>SaaS 제품 생성(레거시)

AWS Marketplace (레거시) 에서 SaaS 제품을 만들려면

1. SaaS 제품을 나열하기로 결정

판매하려는 SaaS 제품이 있습니다. AWS Marketplace[SaaS 제품 계획](#page-399-0) 방법을 검토하고 이해합니 다.

2. 요금 모델 결정

SaaS 제품에는 구독, 계약, 계약 등 세 가지 가격 모델이 있습니다. pay-as-you-go 선택한 오퍼 유 형은 SaaS 제품을 SaaS 제품과 통합하는 방법에 영향을 줍니다. AWS Marketplace자세한 정보는 [가격 책정 계획을](#page-399-1) 참조하세요.

3. 자산 수집

제품을 제출하는 데 필요한 자산을 수집합니다. 제품의 자산은 다음과 같습니다.

- 제품 로고 URL 제공하는 제품의 명확한 로고 이미지가 포함된, 공개적으로 액세스 가능한 URL입니다.
- 최종 사용자 라이선스 계약 (EULA) URL 제품에 EULA가 있어야 하며, 고객이 제품 페이지에 서 읽고 검토할 수 있도록 EULA로 연결되는 링크를 제공해야 합니다. AWS Marketplace
- 제품 등록 URL 고객이 AWS Marketplace에서 제품을 구독한 후 고객에게 전송되는 URL입니 다.
- 제품에 대한 메타데이터 AWS Marketplace Management Portal의 제품 생성 마법사에서 메타 데이터를 입력합니다.
- 제품 지원 정보 제품 지원 채널의 이메일 주소와 URL이 포함됩니다.
- 4. 통합할 제품 제출

[초기 SaaS 제품 페이지 생성셀](#page-376-0)러 계정에서 사용. AWS Marketplace Management Portal AWS Marketplace 제품을 제한된 제품으로 게시하므로 계정에서만 통합 및 테스트에 사용할 수 있습 니다. AWS Marketplace 셀러 오퍼레이션 팀에서 상품 코드, Amazon Simple Notification Service (Amazon SNS) 주제, 상품 페이지 URL이 포함된 이메일 메시지를 보내드립니다. 이 정보를 바탕 으로 제품과의 AWS Marketplace 통합을 생성하고 테스트하는 데 사용할 수 있는 환경을 갖추게 됩니다. AWS Marketplace 셀러 오퍼레이션 팀으로부터 받은 이메일 메시지를 사용하여 제품과 관련된 서신을 보내십시오.

#### **a** Note

셀러와 AWS Marketplace 셀러 오퍼레이션 팀이 큰 비용 없이 상품을 테스트할 수 있으려 면 상품을 할인된 가격으로 유지해야 합니다. 판매자가 제품 공개 요청을 하면 저희 쪽에 서 제품의 실제 가격을 문의합니다.

5. 다음과 통합하십시오. AWS Marketplace

판매자의 제품은 구독을 검증한 후 액세스 권한을 부여하고 경우에 따라 사용량을 측정하는 등 고 객이 제품을 온보딩하고 사용할 수 있도록 지원해야 합니다. 통합 방법은 제품에 사용하는 오퍼 유 형에 AWS Marketplace 따라 다릅니다. 제안 유형에 따른 통합에 대한 자세한 내용은 다음 주제를 참조하세요.

- [구독 통합](https://docs.aws.amazon.com/marketplace/latest/userguide/saas-integrate-subscription.html)
- [계약](https://docs.aws.amazon.com/marketplace/latest/userguide/saas-integrate-contract.html)
- [pay-as-you-go 통합을 통한 계약](https://docs.aws.amazon.com/marketplace/latest/userguide/saas-integrate-contract-consumption.html)

제품을 통합하는 마지막 단계는 AWS Marketplace 통합이 제대로 작동하는지 테스트하는 것입니 다.

6. 출시할 제품 제출

통합을 확인하고 제품을 출시할 준비가 되면 이전에 만든 이메일 케이스를 사용하여 AWS Marketplace 셀러 오퍼레이션 팀에 제출하여 end-to-end 테스트 및 출시를 진행하십시오.

7. 시작

end-to-end 테스트가 완료되면 원래 가격이 포함된 제품 페이지를 검토해야 합니다. 제품을 생성 할 때 받은 이메일 케이스에 회신하여 페이지를 승인합니다[\(SaaS 제품 생성](#page-372-0) 참조). 승인이 완료되 면 AWS Marketplace 셀러 운영 팀이 제품 페이지를 게시할 것입니다 AWS Marketplace. 현재 고 객은 제품 검색 및 구독을 시작할 수 있습니다.

## <span id="page-376-0"></span>초기 SaaS 제품 페이지 생성

SaaS (Software as a Service) 애플리케이션 메타데이터를 사용하고 를 사용하여 AWS Marketplace 카탈로그에서 초기 SaaS 제품을 생성하십시오. AWS Marketplace Management Portal

초기 SaaS 제품 페이지를 생성하는 방법

- 1. [AWS Marketplace Management Portal에](https://aws.amazon.com/marketplace/management/homepage) 로그인합니다.
- 2. 제품의 경우 SaaS를 선택합니다.

#### **a** Note

다음 중 하나에서 SaaS 목록을 생성하는 경우 AWS GovCloud (US) Regions프로세스를 사용하십시오. [???](#page-374-0)

- 3. SaaS 제품 생성을 선택하고 SaaS 제품을 선택합니다.
- 4. SaaS 제품 ID 및 코드를 생성합니다. 태그 기반 권한 부여를 지원하는 선택적 태그를 추가할 수도 있습니다.

**a** Note

태그 기반 인증에 대한 자세한 내용은 사용 AWS Identity and Access Management 설명 서의 [태그를 사용한 AWS 리소스 액세스 제어를](https://docs.aws.amazon.com/IAM/latest/UserGuide/access_tags.html#access_tags_control-resources) 참조하십시오.

5. 셀프 서비스 환경을 사용하여 목록을 생성하십시오. AWS Marketplace 제품 정보, 제품 배포 세부 정보 및 공개 제안 세부 정보를 추가합니다. 선택 사항으로, 허용 목록에 계정을 추가하여 제품을 테스트할 수도 있습니다.

#### **a** Note

단계를 완료하기 전에 세션을 종료해야 하는 경우 저장 후 종료 옵션을 선택하여 현재 선 택 내용을 스테이징 영역에 저장합니다. 이 옵션을 선택하면 입력한 정보를 검증하라는 요 청이 생성됩니다. 요청이 검증되는 동안에는 제품을 편집할 수 없습니다. 요청이 성공하면 제품 생성 재개를 선택하여 제품을 계속 생성할 수 있습니다. 요청이 성공하지 못하면 검증 오류 때문이며, 검증 오류는 제품 요청 로그에 표시됩니다. 오류를 보려는 요청을 선택하고, 작업에서 새로 복사를 선택하여 오류를 수정하고 요청을 다시 제출합니다. 이전 단계를 업데이트하려면 제품 세부 정보 페이지를 열고 변경 요청을 제출합니다.

**a** Note

테스트 중에는 기본적으로 차원당 0.01 USD가 부과됩니다. 이처럼 요금이 저렴하므로 큰 비용을 들이지 않고도 제한 상태에서 제품을 테스트할 수 있습니다. 제품을 공개할 때 실 제 요금을 입력해야 합니다.

6. 제출을 선택합니다. 그런 다음 정보를 AWS Marketplace 검증합니다. 검증이 성공하면 제품을 제 한적 상태로 AWS Marketplace 릴리스합니다. 검증이 성공하면 판매자는 제품을 미리 보고, 통합 하고, 테스트할 수 있습니다.

#### **a** Note

검증이 진행 중인 동안에는 제품을 편집할 수 없습니다. 상품이 처음 게시되면 상품을 생성하는 AWS 계정 데 사용한 사용자와 AWS Marketplace 셀러 오퍼레이션 팀의 테스 트 계정만 액세스할 수 있습니다. SaaS 제품 페이지에서 제품을 보는 경우 View on을 선 택하여 AWS Marketplace구매자에게 표시되는 제품 세부 정보를 볼 수 있습니다. AWS Marketplace 이 세부 정보 목록은 다른 AWS Marketplace 사용자에게 보이지 않습니다.

# <span id="page-378-0"></span>SaaS 제품 설정

에서 [AWS Marketplace SaaS \(서비스형 소프트웨어\) 제품을 만든](#page-372-0) 후 필요한 경우 제품의 여러 설정을 수정할 수 있습니다. 자세한 내용은 다음 항목을 참조하십시오.

주제

- [변경 요청 관리](#page-378-1)
- [제품 정보 업데이트](#page-379-0)
- [ID 허용 목록 AWS 계정 업데이트](#page-380-0)
- [제품 표시 여부 업데이트](#page-380-1)
- [요금 조건 업데이트](#page-381-0)
- [요금 차원 추가](#page-381-1)
- [요금 차원 업데이트](#page-382-0)
- [요금 차원 제한](#page-383-0)
- [구매자가 제품에 액세스하는 방법 결정](#page-383-1)
- [국가별 가용성 업데이트](#page-386-0)
- [제품의 환불 정책 업데이트](#page-386-1)
- [최종 사용자 라이선스 계약\(EULA\) 업데이트](#page-387-1)

### <span id="page-378-1"></span>변경 요청 관리

[셀프 서비스 리스팅에](#page-372-1)서 변경 요청을 사용하여 제품을 변경합니다. 현재 요청은 [요청 AWS](https://aws.amazon.com/marketplace/management/requests) [Marketplace Management Portal](https://aws.amazon.com/marketplace/management/requests) 탭에서 확인할 수 있습니다. 탐색 표시줄 아래에 있는 변경 요청 드 롭다운 목록을 통해 새 요청을 수행할 수 있습니다.

SaaS 제품에 대한 변경 요청을 생성하는 방법

- 1. [https://aws.amazon.com/marketplace/management/tour/ AWS Marketplace Management Portal](https://aws.amazon.com/marketplace/management/tour/) 에서 열고 셀러 계정에 로그인합니다.
- 2. 제품 탭의 드롭다운 목록에서 SaaS를 선택합니다.
- 3. 요청이 제출되면 처리가 시작됩니다. 변경 요청은 검토 중, 변경 준비 중, 변경 사항 적용 중 상태를 거치게 됩니다.
- 4. 요청 처리가 완료되면 요청 상태가 다음 값 중 하나로 바뀝니다.
- 성공 이 상태는 요청한 변경이 처리되었으며 변경 사항이 시스템에 반영되었다는 뜻입니다.
- 실패 이 상태는 요청에 문제가 발생하여 변경 사항이 처리되지 않았다는 뜻입니다. 상태가 실 패이면 요청을 선택하여 문제 수정 방법에 대한 권장 사항을 제공하는 오류 코드를 찾을 수 있습 니다. 오류를 해결하고 변경 요청을 새로 생성할 수 있습니다. 프로세스를 더 빠르게 진행하려면 실패 요청의 세부 정보를 복사하는 새 요청에 복사 기능을 사용하면 됩니다. 필요한 대로 변경한 후 요청을 다시 제출할 수 있습니다.

업데이트로 시작하는 변경 요청은 현재 프로젝트 세부 정보를 로드합니다. 그러면 기존 세부 정보를 덮 어쓰는 업데이트를 수행할 수 있습니다. 요청 페어 추가 및 제한은 특히 각 요청이 성공한 후(셀프 서비 스 경험에서 저장 후 종료 및 제출 작업을 선택한 후) 프로비저닝되는 업데이트를 위한 것입니다. 즉, 기존 구독자는 구독 또는 계약이 만료될 때까지 제품을 계속 사용할 수 있습니다. 하지만 제한 상태인 제품에 신규 구독자를 추가할 수 없습니다.

### <span id="page-379-0"></span>제품 정보 업데이트

제품을 생성한 후 AWS Marketplace에서 제품과 관련된 정보를 변경해야 할 때가 있습니다.

- 1. AWS Marketplace Management Portal at [https://aws.amazon.com/marketplace/management/](https://aws.amazon.com/marketplace/management/tour/) [tour/](https://aws.amazon.com/marketplace/management/tour/) 을 열고 셀러 계정에 로그인합니다.
- 2. [SaaS 제품](https://aws.amazon.com/marketplace/management/products/saas) 페이지로 이동한 후 SaaS 제품 탭에서 수정하려는 제품을 선택합니다.
- 3. 변경 요청 드롭다운 목록에서 제품 정보 업데이트를 선택합니다.
- 4. 다음 중 변경하려는 필드를 업데이트합니다.
	- 제품 제목
	- SKU
	- 간단한 설명
	- 자세한 설명
	- 제품 로고 URL
	- 하이라이트
	- 제품 범주
	- 키워드
	- 제품 비디오 URL
	- 리소스
	- 지원 정보

# **a** Note 로고 형식에 대한 자세한 내용은 [회사 및 제품 로고 요구 사항](https://docs.aws.amazon.com/marketplace/latest/userguide/product-submission.html#seller-and-product-logos)을 참조하세요.

- 5. 제품 정보를 업데이트하려면 제출을 선택합니다.
- 6. 요청이 요청 탭에 표시되고 상태가 검토 중인지 확인합니다. 새 요청이 보이지 않으면 페이지를 새 로 고쳐야 할 수도 있습니다.

### <span id="page-380-0"></span>ID 허용 목록 AWS 계정 업데이트

제한된 상태에서 제품을 볼 수 있는 AWS 계정 ID 목록을 변경할 수 있습니다.

- 1. [https://aws.amazon.com/marketplace/management/tour/ AWS Marketplace Management Portal](https://aws.amazon.com/marketplace/management/tour/) 에서 열고 셀러 계정에 로그인합니다.
- 2. [SaaS 제품](https://aws.amazon.com/marketplace/management/products/saas) 페이지로 이동한 후 SaaS 제품 탭에서 수정하려는 제품을 선택합니다.
- 3. 변경 요청 드롭다운 목록에서 허용 목록 업데이트를 선택합니다. 목록에는 현재 허용 목록에 있는 AWS 계정 ID가 표시됩니다.
- 4. 허용 목록에 있는 AWS 계정 필드에 AWS 계정 ID를 입력하고, 쉼표로 ID를 구분합니다.
- 5. AWS 계정 ID 허용 목록을 업데이트하려면 제출을 선택합니다.

### <span id="page-380-1"></span>제품 표시 여부 업데이트

Quick Launch 경험을 볼 수 있는 구매자를 변경하려면 업데이트 공개 상태를 사용하면 됩니다. AWS Marketplace

- 1. [AWS Marketplace Management Portal을](https://aws.amazon.com/marketplace/management) 열고 판매자 계정에 로그인합니다.
- 2. [SaaS 제품](https://console.aws.amazon.com/marketplace/latest/userguide/saas-guidelines.html) 페이지에서 수정하려는 제품을 선택합니다.
- 3. 변경 요청 드롭다운에서 표시 여부 업데이트를 선택합니다.

**a** Note

이 변경 요청을 사용하여 제품을 제한 상태에서 퍼블릭 상태로 전환하라고 요청할 수 있습 니다. 하지만 변경 요청을 공개로 전환하려면 AWS Marketplace 셀러 오퍼레이션 팀 승인 프로세스를 거쳐야 합니다.

- 4. 대중에게 게시할 때에는 제품의 실제 가격을 입력합니다. 이 가격은 리스팅을 대중에게 공개하도 록 승인된 후에 적용됩니다.
- 5. 검토 요청을 제출하려면 제출을 선택합니다.
- 6. 요청 탭에서 요청 상태가 검토 중으로 표시되는지 확인합니다. 요청이 완료되면 상태가 성공으로 바뀝니다.

<span id="page-381-0"></span>요금 조건 업데이트

SaaS 제품의 차원별 요금을 변경하려면 요금 조건 업데이트를 사용하면 됩니다.

#### **a** Note

어떤 차원에서든 요금을 인상하면 적어도 향후 90일 동안 요금 업데이트 옵션을 사용할 수 없 게 됩니다. 요금 인하와 인상을 모두 업데이트하는 경우 요금 인하부터 업데이트하세요.

- 1. AWS Marketplace Management Portal<https://aws.amazon.com/marketplace/management/tour/> 을 열고 셀러 계정에 로그인합니다.
- 2. [SaaS 제품](https://aws.amazon.com/marketplace/management/products/saas) 페이지로 이동한 후 SaaS 제품 탭에서 수정하려는 제품을 선택합니다.
- 3. 변경 요청 드롭다운 목록에서 공개 제안 업데이트를 선택하고 요금 조건 업데이트를 선택합니다.
- 4. 필드에 현재 요금이 미리 입력되어 있습니다. 현재 요금을 삭제하고 새 요금을 추가하면 됩니다.
- 5. 검토 요청을 제출하려면 제출을 선택합니다.
- 6. 요청 탭에서 요청 상태가 검토 중으로 표시되는지 확인합니다. 요청이 완료되면 상태가 성공 또는 실패로 업데이트됩니다.

### <span id="page-381-1"></span>요금 차원 추가

제품 요금 청구에 사용할 차원을 추가할 수 있습니다. 차원은 구매자에게 제품 사용 요금을 부과하는 기본 측정 단위입니다.

**a** Note

기존 요금 차원의 이름 또는 설명을 업데이트하려면 [the section called "요금 차원 업데이트"](#page-382-0) 섹 션을 참조하세요.

- 1. [AWS Marketplace Management Portal을](https://aws.amazon.com/marketplace/management) 열고 판매자 계정에 로그인합니다.
- 2. [SaaS 제품](https://aws.amazon.com/marketplace/management/products/saas) 탭에서 수정하려는 제품을 선택합니다.
- 3. 변경 요청 드롭다운에서 요금 차원 업데이트를 선택하고 요금 차원 추가를 선택합니다.
- 4. 차원 API 식별자, 표시 이름 및 설명을 입력하여 제품에 새 차원을 추가하고 다음을 선택합니다.

#### **a** Note

API 식별자와 이름은 모든 차원에서 고유해야 합니다. 차원이 생성된 후에는 API 식별자 및 단위를 변경할 수 없습니다.

5. 추가한 각 차원의 요금을 정의한 후 다음을 선택하여 변경 사항을 검토합니다.

#### **a** Note

제품에 대해 선택한 요금 모델(예: 계약, 사용량 또는 소비량 계약)의 차원만 추가할 수 있 습니다. 제한된 제품의 경우 새로 추가된 차원의 요금이 0.01 USD로 설정됩니다. 제품을 대중에게 공개할 준비가 되면 요금을 업데이트하면 됩니다.

- 6. 제출을 선택하여 검토 요청을 제출합니다.
- 7. 요청 탭에서 요청 상태가 검토 중으로 표시되는지 확인합니다. 요청이 완료되면 상태가 성공으로 바뀝니다.

<span id="page-382-0"></span>요금 차원 업데이트

제품 요금 청구에 사용할 차원을 업데이트할 수 있습니다. 차원은 구매자에게 제품 사용 요금을 부과하 는 기본 측정 단위입니다.

- 1. [AWS Marketplace Management Portal을](https://aws.amazon.com/marketplace/management) 열고 판매자 계정에 로그인합니다.
- 2. [SaaS 제품](https://aws.amazon.com/marketplace/management/products/saas) 탭에서 수정하려는 제품을 선택합니다.
- 3. 변경 요청 드롭다운에서 요금 차원 업데이트를 선택하고 차원 정보 업데이트를 선택합니다.
- 4. 업데이트할 차원을 찾은 다음, 이름 또는 설명을 선택합니다.
- 5. 새 이름이나 설명을 입력한 다음, 체크 표시를 선택하여 업데이트를 확인합니다.

**a** Note

차원 이름은 고유해야 합니다.

- 6. 제출을 선택하여 검토 요청을 제출합니다.
- 7. 요청 탭에서 요청 상태가 검토 중으로 표시되는지 확인합니다. 요청이 완료되면 상태가 성공으로 바뀝니다.

### <span id="page-383-0"></span>요금 차원 제한

현재 제품에 나열된 차원을 제한할 수 있습니다. 이 요청은 선택한 차원을 제품에서 제거합니다.

- 1. [AWS Marketplace Management Portal을](https://aws.amazon.com/marketplace/management) 열고 판매자 계정에 로그인합니다.
- 2. [SaaS 제품](https://aws.amazon.com/marketplace/management/products/saas) 탭에서 수정하려는 제품을 선택합니다.
- 3. 변경 요청 드롭다운에서 요금 차원 업데이트를 선택하고 요금 차원 제안을 선택합니다.
- 4. 제한된 제품 및 공개 제품의 경우 [AWS에 문의](https://aws.amazon.com/marketplace/management/contact-us/) 버튼을 사용하여 AWS Marketplace 판매자 운영 팀 에 문의하라는 메시지가 표시됩니다. 양식을 사용하여 제품 목록에서 제거할 차원의 세부 정보를 입력합니다.

<span id="page-383-1"></span>구매자가 제품에 액세스하는 방법 결정

고객이 제품에 액세스하는 방법에 대해 다음 옵션 중 하나를 선택할 수 있습니다.

- [the section called "SaaS URL 이행 옵션 업데이트"](#page-383-2)  고객은 AWS Marketplace에서 제품에 가입한 후 리디렉션되는 사이트의 URL을 사용합니다.
- [the section called "빠른 시작 구성"](#page-384-0)  고객은 간소화된 프로세스를 사용하여 제품을 구성하고 시작합 니다. 가시성이 제한 또는 공개인 상태로 기존 제품에 대해 이 구성을 완료할 수 있습니다.

<span id="page-383-2"></span>SaaS URL 이행 옵션 업데이트

이행 옵션 업데이트 탭을 사용하여 SaaS 제품을 이행하는 데 사용되는 URL을 업데이트할 수 있습니 다.

- 1. AWS Marketplace Management Portal at [https://aws.amazon.com/marketplace/management/](https://aws.amazon.com/marketplace/management/tour/) [tour/](https://aws.amazon.com/marketplace/management/tour/) 을 열고 셀러 계정에 로그인합니다.
- 2. [SaaS 제품](https://aws.amazon.com/marketplace/management/products/saas) 페이지로 이동한 후 SaaS 제품 탭에서 수정하려는 제품을 선택합니다.
- 3. 변경 요청 드롭다운 목록에서 공개 제안 업데이트를 선택하고 기본 이행 URL 편집을 선택합니다.
- 4. 이행 URL 필드에 SaaS 제품 이행 옵션의 새 URL을 입력합니다.
- 5. 검토 요청을 제출하려면 제출을 선택합니다.

6. 요청 탭에서 요청 상태가 검토 중으로 표시되는지 확인합니다. 요청이 완료되면 상태가 성공 또는 실패로 업데이트됩니다.

<span id="page-384-0"></span>빠른 시작 구성

에 등록된 SaaS 제품의 경우 구독 구매자의 계정에 AWS 리소스를 배포해야 하는 AWS Marketplace 경우가 많습니다 (예: IAM 역할). Quick Launch를 사용하면 템플릿을 사용하여 구매자에게 가 이드, step-by-step 지침 및 리소스 배포를 제공할 수 있습니다. AWS CloudFormation 구매자는 CloudFormation 템플릿을 사용하여 제품을 구성하고 출시합니다.

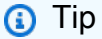

빠른 실행 구성 프로세스에 대한 자세한 내용은 [SaaS 빠른 실행 활성화](https://catalog.workshops.aws/mpseller/en-US/saas/quick-launch-integration) 실습을 참조하십시오.

고객이 SaaS 제품을 시작하는 데 사용할 수 있는 빠른 시작 환경을 구성하려면 이행 옵션 탭을 사용하 십시오.

1. [SaaS 제품](https://aws.amazon.com/marketplace/management/products/saas) 페이지로 이동한 후 SaaS 제품 탭에서 수정하려는 제품을 선택합니다.

**a** Note

빠른 시작 환경을 구성하려면 제품 가시성이 제한 또는 공개 상태여야 합니다.

- 2. 제품 세부 정보 페이지에서 이행 옵션 탭을 선택합니다.
- 3. 빠른 시작의 경우 활성화 및 구성 버튼을 선택합니다.
- 4. 계정 로그인 세부 정보에는 구매자가 로그인하거나 계정을 생성할 수 있는 사이트 URL을 제공합 니다. 이 URL은 구매자 경험의 새 탭을 엽니다. 그런 다음 구매자는 로그인하거나 계정을 만들고 다시 AWS Marketplace 돌아와 템플릿을 실행합니다.
- 5. AWS CloudFormation 템플릿의 경우 AWS CloudFormation 템플릿 추가 버튼을 선택하고 다음 정보를 제공합니다.
	- 1. 제목 CloudFormation 배포 이름을 입력합니다.
	- 2. 설명 템플릿에 대한 설명을 제공합니다.
	- 3. 스택 이름 스택의 이름을 제공합니다. 이 이름은 구매자의 스택 이름입니다 CloudFormation.
	- 4. CloudFormation 템플릿 URL 템플릿에 대한 아마존 심플 스토리지 서비스 (Amazon S3) URL을 제공합니다. AWS 이 템플릿을 검토하고 최종 템플릿 URL을 제공할 AWS 것입니다.

#### **a** Note

고객의 시작 프로세스를 단순화하려면 구성 프로세스와 관련된 템플릿 수를 최소화하 는 것이 좋습니다. 제품을 사용하는 데 필요한 리소스를 배포하는 템플릿 하나를 사용 하는 것이 가장 좋습니다. CloudFormation 템플릿과 관련된 질문은 AWS Marketplace 비즈니스 개발 파트너 또는 [AWS Marketplace 셀러 운영](https://aws.amazon.com/marketplace/management/contact-us/) 팀에 문의하세요.

- 5. 필수 IAM 권한 CloudFormation 템플릿을 배포하는 데 필요한 권한을 제공하십시오. 구매자를 위해 [AWS Secrets Manager에](https://docs.aws.amazon.com/secretsmanager/latest/userguide/intro.html) 보안 정보로 저장되는 배포 파라미터를 공유하려는 경우 정책에 다음 작업이 포함되어야 합니다.
	- secretsManager:ListSecrets
	- secretsManager:DescribeSecret
	- secretsManager:ReplicateSecretToRegions
	- secretsManager:GetSecretValue

#### **a** Note

제품에 판매자가 제공한 CloudFormation 배포 파라미터 (예: API 키 및 [외부 ID\)](https://docs.aws.amazon.com/IAM/latest/UserGuide/id_roles_create_for-user_externalid.html) 가 필요한 경우 이 PutDeploymentParameter 작업을 사용하여 파라미터를 고객과 공유하십시오. 자세한 내용은 AWS Marketplace 배포 서비스 API 참조의 [PutDeploymentParameter](https://docs.aws.amazon.com/marketplace-deployment/latest/api-reference/API_PutDeploymentParameter.html)를 참조하십시오.

- 6. (선택 사항) 수동 구성 지침의 경우 제품을 수동으로 구성하려는 구매자를 위한 지침을 제공합니 다. 제품의 온보딩 가이드 및 설명서로 연결되는 링크를 포함하는 것을 고려해 보십시오.
- 7. 출시 세부 정보를 보려면 CloudFormation 스택이 배포된 후 구매자가 제품에 액세스할 수 있는 URL을 제공하십시오.
- 8. (선택 사항) Quick Launch의 허용 목록에 등록된 계정의 경우 제한된 공개 범위 내에서 빠른 실행 환경을 볼 수 AWS 계정 있는 쉼표로 구분된 목록을 제공하십시오.
- 9. 제출 버튼을 선택합니다. 빠른 시작 환경은 가시성이 제한됩니다. 즉, 사용자 계정과 허용된 계정 에서만 볼 수 있습니다. 가시성이 제한된 상태로 제품을 구독하고 계정 설정 버튼을 선택한 후 구 성 및 시작 페이지를 사용하여 구성을 테스트할 수 있습니다.
- 10. 준비가 되면 AWS Marketplace 카탈로그에 빠른 시작 환경을 게시할 수 있습니다. 제품 세부 정보 페이지의 이행 옵션 탭에 있는 빠른 시작 가시성 업데이트 버튼을 사용하십시오.

공개 상태를 공개로 변경하면 AWS Marketplace 셀러 오퍼레이션 팀이 구성을 검토하고 구매자 테스트를 실시한 후 경험을 게시합니다.

#### **a** Note

빠른 시작 환경을 활성화할 때 지원이 필요한 경우 [AWS Marketplace 판매자 운영](https://aws.amazon.com/marketplace/management/contact-us/) 팀에 문 의하십시오.

### <span id="page-386-0"></span>국가별 가용성 업데이트

제품을 제공할 수 있는 국가를 정의할 수 있습니다.

- 1. [AWS Marketplace Management Portal을](https://aws.amazon.com/marketplace/management) 열고 판매자 계정에 로그인합니다.
- 2. [SaaS 제품](https://aws.amazon.com/marketplace/management/products/saas) 탭에서 수정하려는 제품을 선택합니다.
- 3. 변경 요청 드롭다운에서 공개 제안 업데이트를 선택하고 국가별 가용성 업데이트를 선택합니다.
- 4. 다음 옵션 중 하나를 선택합니다:
	- 모든 국가 지원되는 모든 국가에서 사용할 수 있습니다.
	- 일부 국가를 제외한 모든 국가 일부 국가를 제외하고 지원되는 모든 국가에서 사용할 수 있습 니다.
	- 허용 목록에 있는 국가만 특정 목록의 국가에서만 제품을 사용할 수 있습니다.
- 5. 제출을 선택하여 검토 요청을 제출합니다.
- 6. 요청 탭에서 요청 상태가 검토 중으로 표시되는지 확인합니다. 요청이 완료되면 상태가 성공으로 바뀝니다.

<span id="page-386-1"></span>제품의 환불 정책 업데이트

환불 정책 업데이트를 사용하여 제품의 환불 정책을 업데이트할 수 있습니다.

- 1. AWS Marketplace Management Portal<https://aws.amazon.com/marketplace/management/tour/> 을 열고 셀러 계정에 로그인합니다.
- 2. [SaaS 제품](https://aws.amazon.com/marketplace/management/products/saas) 페이지로 이동한 후 SaaS 제품 탭에서 수정하려는 제품을 선택합니다.
- 3. 변경 요청 드롭다운 목록에서 공개 제안 업데이트를 선택하고 환불 정책 업데이트를 선택합니다.
- 4. 현재 환불 정책 세부 정보가 텍스트 상자에 입력됩니다. 세부 정보를 검토하고 원하는 대로 수정합 니다. 요청을 제출하면 현재 환불 정책을 덮어씁니다.
- 5. 검토 요청을 제출하려면 제출을 선택합니다.
- 6. 요청 탭에서 요청 상태가 검토 중으로 표시되는지 확인합니다. 요청이 완료되면 상태가 성공 또는 실패로 업데이트됩니다.

<span id="page-387-1"></span>최종 사용자 라이선스 계약(EULA) 업데이트

제품을 구독하는 신규 사용자의 EULA를 업데이트할 수 있습니다.

- 1. [AWS Marketplace Management Portal을](https://aws.amazon.com/marketplace/management) 열고 판매자 계정에 로그인합니다.
- 2. [SaaS 제품](https://aws.amazon.com/marketplace/management/products/saas) 탭에서 수정하려는 제품을 선택합니다.
- 3. 변경 요청 드롭다운에서 공개 제안 업데이트를 선택하고 EULA 업데이트를 선택합니다.
- 4. [AWS Marketplace 표준 계약\(SCMP\)](https://docs.aws.amazon.com/marketplace/latest/userguide/standardized-license-terms.html)을 선택할 수도 있고 사용자 지정 EULA를 제출할 수도 있습 니다. 사용자 지정 EULA의 경우 계약에 대한 Amazon Simple Storage Service (Amazon S3) URL 을 제공해야 합니다.

#### **a** Note

Amazon S3 버킷은 공개적으로 액세스할 수 있어야 합니다.

- 5. 제출을 선택하여 검토 요청을 제출합니다.
- 6. 요청 탭에서 요청 상태가 검토 중으로 표시되는지 확인합니다. 요청이 완료되면 상태가 성공으로 바뀝니다.

## <span id="page-387-0"></span>SaaS 구독 제품 통합

제품 AWS Marketplace 통합은 한 단계만 거치면 됩니다. [SaaS 제품 생성](#page-372-0) SaaS (Software as a Service) 구독 제품과 AWS Marketplace통합하려면 코드를 작성하고 이 제품이 여러 고객 시나리오에 성공적으로 대응할 수 있음을 입증해야 합니다. 다음 섹션에서는 이러한 시나리오와 대응 방법을 설명 하고, 통합 테스트의 개요를 제공합니다.

**a** Note

시작하기 전에 software-as-a-service (SaaS) 제품에 적합한 가격 책정 모델을 선택했는지 확인 하세요. AWS Marketplace자세한 정보는 [SaaS 제품 계획](#page-399-0)을 참조하세요.

#### 주제

- [시나리오: 서비스가 신규 고객 검증](#page-388-0)
- [시나리오: 사용량 측정](#page-388-1)
- [시나리오: 사용자 구독 변경 사항 모니터링](#page-389-1)
- [시나리오: 고객 구독 확인](#page-389-2)
- [SaaS 구독 제품 통합 테스트](#page-389-0)

<span id="page-388-0"></span>시나리오: 서비스가 신규 고객 검증

고객이 제품을 구독하면 고객은 판매자의 등록 URL로 리디렉션되며, 등록 URL은 임시 x-amznmarketplace-token 토큰이 포함된 HTTP POST 요청입니다. 다음과 같은 방법으로 이 요청에 응답 합니다.

- 1. AWS Marketplace Metering Service에서 [ResolveCustomer](https://docs.aws.amazon.com/marketplacemetering/latest/APIReference/API_ResolveCustomer.html) API 작업을 호출하여 토큰을 CustomerIdentifier, CustomerAWSAccountId 및 ProductCode로 교환합니다.
- 2. 향후 호출에 대비하여 시스템에서 CustomerIdentifier, CustomerAWSAccountID 및 ProductCode를 유지합니다. 고객의 구독이 유효한지 여부와 고객에 대해 필요한 정보를 저장해야 합니다.
- 3. 요청에 대한 응답으로 사용자의 첫 사용 경험(서비스에 해당하는 경우)을 보여주어야 합니다.

### <span id="page-388-1"></span>시나리오: 사용량 측정

고객이 서비스를 사용하기 시작하면 매시간 측정 기록을 보내야 합니다. 자세한 측정 방법은 [사용량 측](#page-418-0) [정](#page-418-0) 섹션을 참조하십시오.

를 사용하여 결제 정보가 수신되고 있는지 확인하기 위해 활동을 모니터링하는 데 사용하는 AWS CloudTrail 것이 좋습니다. AWS측정 레코드를 전송할 때 다음 사항에 유의하십시오.

- 측정 요청은 정시에 중복 제거됩니다.
- 매 시간마다 전송된 레코드는 누적됩니다.
- 지난 시간 동안 레코드가 없더라도 1시간마다 사용량으로 0으로 하여 측정 레코드를 보내는 것이 좋 습니다.

### <span id="page-389-1"></span>시나리오: 사용자 구독 변경 사항 모니터링

Amazon Simple Queue Service(Amazon SQS) 대기열을 설정하고 제품의 Amazon SNS 주제를 구독 합니다. 제품을 생성할 때 AWS Marketplace 셀러 오퍼레이션 팀으로부터 받은 이메일 메시지에 SNS 주제 정보가 포함되어 있습니다. 자세한 정보는 [SaaS 제품 생성](#page-372-0)을 참조하세요. SNS 주제를 구독하면 특정 고객의 액세스 권한 제공 또는 취소를 포함하여 고객 구독 변경 사항에 대한 알림을 받게 됩니다.

**a** Note

Amazon SNS 주제 Amazon 리소스 이름(ARN)은 arn:aws:sns:us-east-1:*<account id>*:aws-mp-subscription-notification-*<product code>* 형식입니다.

응답해야 하는 알림은 다음과 같습니다.

- subscribe-success 고객이 구독하고 있으며, 고객 ID를 대상으로 성공적으로 측정할 수 있습니 다.
- unsubscribe-pending 고객이 구독을 해지하는 중입니다. 마지막 측정 기록을 모두 보내야 합 니다.
- unsubscribe-success 고객이 구독을 해지했습니다. 고객의 측정 기록은 더 이상 수락되지 않 습니다. 방침에 따라 고객 리소스를 종료하고 보존 정책을 준수합니다.
- subscribe-fail 고객 구독이 실패했습니다. 고객 ID를 기준으로 측정하거나 고객을 대신하여 리소스를 생성하면 안 됩니다.

<span id="page-389-2"></span>시나리오: 고객 구독 확인

고객을 대신하여 리소스를 생성하기 전에, 고객이 제품에 액세스할 수 있는지 확인합니다. Amazon SQS를 통해 받은 알림에서 고객의 최신 상태를 저장하여 고객에게 액세스 권한이 있는지 확인할 수 있 습니다.

<span id="page-389-0"></span>SaaS 구독 제품 통합 테스트

SaaS 구독 제품을 와 AWS Marketplace통합한 후에는 심층 테스트를 수행하여 통합이 성공적인지 확 인해야 합니다. 다음 절차에서는 제품 통합을 확인하는 단계를 간략하게 설명합니다.

#### **a** Note

본인의 계정을 사용하여 본인의 제품을 구독하고 통합이 성공적인지 테스트하세요. 가격을 일 시적으로 인하하면 계정에 많은 요금이 부과되지 않고 구매 흐름을 테스트할 수 있습니다. 가 격을 일시적으로 인하하거나 추가 테스트 계정에서 제품에 액세스할 수 있도록 허용하는 방법 에 대한 자세한 내용은 [AWS Marketplace 판매자 운영](https://aws.amazon.com/marketplace/management/contact-us/) 팀에 문의하세요. 제품이 출시된 후에도 서비스가 계속해서 신규 고객의 이러한 시나리오에 계속 대응해야 합니 다.

- 1. 허용된 계정을 사용해 제품을 구독하여 고객 경험을 테스트합니다.
- 2. 허용된 계정으로 구독한 후 계정이 등록 URL로 리디렉션되고 리디렉션이 임시 토큰을 포함하는 POST 요청인지 확인합니다. 향후 호출을 대비하여 애플리케이션에서 고객 ID를 유지합니다. 이 것은 [시나리오: 서비스가 신규 고객 검증의](#page-388-0) 일부를 테스트합니다.
- 3. 이전 단계에서 테스트 계정을 확인한 후 애플리케이션에 계정을 온보딩합니다. 예를 들어 테스트 고객이 양식을 작성하게 하여 새 사용자 계정을 생성할 수 있습니다. 또는 SaaS 애플리케이션에 액세스하기 위한 다음과 같은 다른 단계를 제공합니다. 이것은 [시나리오: 서비스가 신규 고객 검](#page-388-0) [증](#page-388-0)의 일부를 테스트합니다.
- 4. 테스트 고객이 가입한 후에는 에서 BatchMeterUsage API 작업을 사용하여 청구 AWS 목적으로 계량 기록을 보내도록 요청하십시오. AWS Marketplace Metering Service이것은 [시나리오: 사용량](#page-388-1)  [측정](#page-388-1)을 테스트합니다.
- 5. 구독 변경 사항을 테스트합니다. 가능한 시나리오에는 구독 취소, 성공적인 구독 및 실패한 구독이 포함됩니다. 이것은 [시나리오: 사용자 구독 변경 사항 모니터링을](#page-389-1) 테스트합니다.
- 6. 성공적으로 구독했는지 확인합니다. 성공적인 구독 메시지와 함께 테스트 계정에 대한 Amazon SNS 알림을 받으면 측정을 시작할 수 있습니다. Amazon SNS 알림을 받기 AWS Marketplace Metering Service 전에 전송된 레코드는 측정되지 않습니다. 이것은 [시나리오: 고객 구독 확인을](#page-389-2) 테스트합니다.

**a** Note

결제 문제를 방지하려면 고객을 대신하여 리소스를 시작하기 전에 프로그래밍 방식으로 이 알림을 기다리는 것이 좋습니다.

7. 통합 요구 사항을 모두 완료하고 솔루션을 테스트한 후 AWS Marketplace 셀러 운영 팀에 알리십 시오. BatchMeterUsage API 작업과 함께 측정된 레코드를 성공적으로 전송했는지 확인하여 솔 루션에 대한 일련의 최종 테스트를 실행합니다.

통합 및 테스트가 완료되면 최종 검토를 수행하고 일반에 상품을 등록할 수 AWS Marketplace있습니 다. 자세한 내용은 [SaaS 제품 생성](#page-372-0)을(를) 참조하세요.

## <span id="page-391-0"></span>SaaS 계약 제품 통합

제품 AWS Marketplace 통합은 한 단계만 거치면 됩니다. [SaaS 제품 생성](#page-372-0) SaaS (Software as a Service) 계약 제품과 AWS Marketplace통합하려면 코드를 작성하고 이 제품이 여러 고객 시나리오에 성공적으로 대응할 수 있음을 입증해야 합니다. 다음 섹션에서는 이러한 시나리오와 대응 방법을 설명 하고, 통합 테스트의 개요를 제공합니다.

#### **a** Note

시작하기 전에, AWS Marketplace에서 서비스형 소프트웨어(SaaS) 제품에 적합한 요금 모델 을 선택했는지 확인합니다. 자세한 정보는 [SaaS 제품 계획을](#page-399-0) 참조하세요.

### 주제

- [시나리오: 서비스가 신규 고객 검증](#page-391-1)
- [시나리오: 서비스가 고객 요청 처리](#page-392-0)
- [시나리오: 사용자 구독 변경 사항 모니터링](#page-392-1)
- [SaaS 계약 제품 통합 테스트](#page-393-0)

<span id="page-391-1"></span>시나리오: 서비스가 신규 고객 검증

고객이 제품을 구독하면 고객은 판매자의 등록 URL로 리디렉션되며, 등록 URL은 임시 x-amznmarketplace-token 토큰이 포함된 HTTP POST 요청입니다. 다음과 같은 방법으로 이 요청에 응답 합니다.

- 1. AWS Marketplace Metering Service에서 [ResolveCustomer](https://docs.aws.amazon.com/marketplacemetering/latest/APIReference/API_ResolveCustomer.html) API 작업을 호출하여 토큰을 CustomerIdentifier, CustomerAWSAccountId 및 ProductCode로 교환합니다.
- 2. AWS Marketplace Entitlement Service에서 [GetEntitlements](https://docs.aws.amazon.com/marketplaceentitlement/latest/APIReference/API_GetEntitlements.html) API 작업을 호출하여 고객이 액세 스할 수 있는 구독 및 수량(해당하는 경우)을 확인합니다.
- 3. 향후 호출에 대비하여 시스템에서 CustomerIdentifier, CustomerAWSAccountId 및 ProductCode를 유지합니다. 고객의 구독이 유효한지 여부와 고객에 대해 필요한 정보를 저장합니 다.
- 4. 요청에 대한 응답으로 사용자의 첫 사용 경험(서비스에 해당하는 경우)을 보여주어야 합니다.

<span id="page-392-0"></span>시나리오: 서비스가 고객 요청 처리

고객이 서비스에 요청을 하면 적절한 작업 또는 메시지로 다음 시나리오에 대응해야 합니다.

- 시스템에 고객 ID가 없습니다. 아직 제품을 구독하지 않았다는 뜻입니다. 사용자에게 구독 방법을 알 려줘야 합니다.
- 고객 ID가 있으며 GetEntitlements API 작업에서 적절한 권한을 반환합니다. 이 시나리오에서는 요청을 이행해야 합니다.
- 고객 ID가 있지만 GetEntitlements API 작업에서 권한을 반환하지 않거나 요청을 이행하기에는 수량이 충분하지 않습니다. 이 시나리오에서는 액세스를 처리하고 고객 경험을 관리하는 방법을 결 정해야 합니다.

### <span id="page-392-1"></span>시나리오: 사용자 구독 변경 사항 모니터링

Amazon Simple Queue Service(Amazon SQS) 대기열을 설정하고 제품의 Amazon SNS 주제를 구독 합니다. SNS 주제 정보는 제품을 생성할 때 AWS Marketplace 판매자 운영 팀으로부터 받은 이메일 메 시지에 포함되어 있습니다. 자세한 정보는 [SaaS 제품 생성을](#page-372-0) 참조하세요. SNS 주제를 구독하면 특정 고객의 액세스 권한 제공 또는 취소를 포함하여 고객 권한 변경 사항에 대한 알림을 받게 됩니다.

#### **a** Note

SNS 주제 Amazon 리소스 이름(ARN)은 arn:aws:sns:us-east-1:*<account id>*:awsmp-entitlement-notification-*<product code>* 형식입니다.

응답해야 하는 유일한 알림은 다음과 같습니다.

• entitlement-updated - 고객 권한이 변경되었으므로, 새 상태를 보려면 GetEntitlements API 작업을 호출해야 합니다. 고객 스토어를 업데이트하고, 해당하는 경우(예: 고객 계약 만료) 방침 에 따라 고객 리소스를 종료하고 보존 정책을 준수합니다.

**a** Note

자세한 내용은 [권한 부여 확인](#page-424-0) 섹션을 참조하세요.

### <span id="page-393-0"></span>SaaS 계약 제품 통합 테스트

SaaS 계약 제품을 통합한 후에는 심층 테스트를 수행하여 통합이 성공적인지 확인해야 합니다. AWS Marketplace다음 절차에서는 제품 통합을 확인하는 단계를 간략하게 설명합니다.

#### **a** Note

본인의 계정을 사용하여 본인의 제품을 구독하고 통합이 성공적인지 테스트하세요. 가격을 일 시적으로 인하하면 계정에 많은 요금이 부과되지 않고 구매 흐름을 테스트할 수 있습니다. 가 격을 일시적으로 인하하거나 추가 테스트 계정에서 제품에 액세스할 수 있도록 허용하는 방법 에 대한 자세한 내용은 [AWS에 문의하](https://aws.amazon.com/marketplace/management/contact-us/)세요.

제품이 출시된 후에도 서비스가 계속해서 신규 고객의 이러한 시나리오에 계속 대응해야 합니 다.

- 1. 허용된 계정을 사용해 제품에 대한 계약을 가져와서 고객 경험을 테스트합니다.
- 2. 계정에 계약이 있으면 계정이 등록 URL로 리디렉션되고 리디렉션이 임시 토큰을 포함하는 POST 요청인지 확인합니다. 애플리케이션이 향후 호출을 위해 고객 ID를 유지하고 고객이 보유한 권한 을 올바르게 처리하는지 확인합니다. 이것은 [시나리오: 서비스가 신규 고객 검증의](#page-391-1) 일부를 테스트 합니다.
- 3. 이전 단계에서 테스트 계정을 확인한 후 애플리케이션에 계정을 온보딩합니다. 예를 들어 테스트 고객이 양식을 작성하게 하여 새 사용자 계정을 생성할 수 있습니다. 또는 SaaS 애플리케이션에 액세스하기 위한 다음과 같은 다른 단계를 제공합니다. 이것은 [시나리오: 서비스가 신규 고객 검](#page-391-1) [증](#page-391-1)의 일부를 테스트합니다.
- 4. 온보딩 또는 진행 중인 검증 과정 중에 GetEntitlements API 작업에서 권한이 반환되지 않으면 애플리케이션에서 권한 없는 사용자의 액세스 권한과 경험을 올바르게 관리해야 합니다. 이것은 [시나리오: 서비스가 고객 요청 처리을](#page-392-0) 테스트합니다.
- 5. 구독 변경 사항을 테스트합니다. 애플리케이션이 구독 해지, 구독 성공 및 구독 실패 시나리오를 제대로 처리하는지 확인합니다. 이것은 [시나리오: 사용자 구독 변경 사항 모니터링을](#page-392-1) 테스트합니 다.
- 6. 모든 통합 요구 사항을 완료하고 솔루션을 테스트한 후 AWS Marketplace 운영 팀에 알리십시오. 그러면 이 팀은 판매자가 GetEntitlements API 작업을 성공적으로 호출하고 신규 고객을 충분 히 온보딩했는지 확인하여 솔루션을 테스트합니다.

통합 및 테스트가 완료되면 최종 검토를 수행하고 제품을 일반에 등록할 수 AWS Marketplace있습니 다. 자세한 정보는 [SaaS 제품 생성](#page-372-0)을 참조하세요. 환급 요청 양식을 작성하여 테스트 구독을 취소할 수 도 있습니다. 구독 취소에 대한 자세한 내용은 [the section called "AWS Marketplace 제품 환불 프로세](#page-65-0) [스"](#page-65-0) 섹션을 참조하세요.

# <span id="page-394-0"></span>SaaS 계약을 제품과 통합 pay-as-you-go

제품 AWS Marketplace 통합은 한 단계만 거치면 됩니다. [SaaS 제품 생성](#page-372-0) SaaS (Software as a Service) 계약 제품과 AWS Marketplace통합하려면 코드를 작성하고 이 제품이 여러 고객 시나리오에 성공적으로 대응할 수 있음을 입증해야 합니다. 다음 섹션에서는 이러한 시나리오와 대응 방법을 설명 하고, 통합 테스트의 개요를 제공합니다.

#### **a** Note

시작하기 전에, AWS Marketplace에서 서비스형 소프트웨어(SaaS) 제품에 적합한 요금 모델 을 선택했는지 확인합니다. 자세한 정보는 [SaaS 제품 계획을](#page-399-0) 참조하세요.

주제

- [시나리오: 서비스가 신규 고객 검증](#page-394-1)
- [시나리오: 서비스가 고객 요청 처리](#page-395-0)
- [시나리오: 사용량 측정](#page-395-1)
- [시나리오: 사용자 권한 변경 모니터링](#page-395-2)
- [SaaS 계약 제품 통합 테스트](#page-396-0)

<span id="page-394-1"></span>시나리오: 서비스가 신규 고객 검증

고객이 제품을 구독하면 고객은 판매자의 등록 URL로 리디렉션되며, 등록 URL은 임시 x-amznmarketplace-token 토큰이 포함된 HTTP POST 요청입니다. 다음과 같은 방법으로 이 요청에 응답 합니다.

- 1. AWS Marketplace Metering Service에서 [ResolveCustomer](https://docs.aws.amazon.com/marketplacemetering/latest/APIReference/API_ResolveCustomer.html) API 작업을 호출하여 토큰을 CustomerIdentifier, CustomerAWSAccountId 및 ProductCode로 교환합니다.
- 2. AWS Marketplace Entitlement Service에서 [GetEntitlements](https://docs.aws.amazon.com/marketplaceentitlement/latest/APIReference/API_GetEntitlements.html) 작업을 호출하여 고객이 액세스 할 수 있는 구독 및 수량(해당하는 경우)을 확인합니다.
- 3. 향후 호출에 대비하여 시스템에서 CustomerIdentifier, CustomerAWSAccountId 및 ProductCode를 유지합니다. 고객의 구독이 유효한지 여부와 고객에 대해 필요한 정보를 저장합니 다.

4. 요청에 대한 응답으로 사용자의 첫 사용 경험(서비스에 해당하는 경우)을 보여주어야 합니다.

<span id="page-395-0"></span>시나리오: 서비스가 고객 요청 처리

고객이 서비스에 요청을 하면 적절한 작업 또는 메시지로 다음 시나리오에 대응해야 합니다.

- 시스템에 고객 ID가 없습니다. 아직 제품을 구독하지 않았다는 뜻입니다. 구독 방법을 설명하는 메시 지를 보내야 합니다.
- 고객 ID가 있으며 GetEntitlements API 작업에서 적절한 권한을 반환합니다. 이 시나리오에서는 요청을 이행해야 합니다.
- 고객 ID가 있지만 GetEntitlements API 작업에서 권한을 반환하지 않거나 요청을 이행하기에는 수량이 충분하지 않습니다. 이 시나리오에서는 액세스를 처리하고 고객 경험을 관리하는 방법을 결 정해야 합니다.

<span id="page-395-1"></span>시나리오: 사용량 측정

고객이 서비스를 사용하기 시작하면 매시간 측정 기록을 보내야 합니다. 자세한 측정 방법은 [사용량 측](#page-418-0) [정](#page-418-0) 섹션을 참조하십시오.

결제 정보가 수신되고 있는지 확인하기 위해 활동을 모니터링하는 데 사용하는 AWS CloudTrail 것이 좋습니다. AWS측정 레코드를 전송할 때 다음 사항에 유의하십시오.

- 측정 요청은 정시에 중복 제거됩니다.
- 매 시간마다 전송된 레코드는 누적됩니다.
- 지난 시간 동안 레코드가 없더라도 1시간마다 사용량으로 0으로 하여 측정 레코드를 보내는 것이 좋 습니다.

<span id="page-395-2"></span>시나리오: 사용자 권한 변경 모니터링

Amazon Simple Queue Service(Amazon SQS) 대기열을 설정하고 제품의 Amazon SNS 주제를 구독 합니다. 두 가지 SNS 주제가 있는데, 하나는 권한 변경에 대한 것이고 다른 하나는 구독 변경에 대한 것입니다. 제품 생성 시 AWS Marketplace 셀러 오퍼레이션 팀으로부터 받은 이메일 메시지에 주제 정 보가 포함되어 있습니다. 자세한 정보는 [SaaS 제품 생성을](#page-372-0) 참조하세요. SNS 주제를 구독하면 특정 고 객의 액세스 권한 제공 또는 취소를 포함하여 고객 구독 변경 사항에 대한 알림을 받게 됩니다.
#### **a** Note

구독 변경을 위한 SNS 주제 Amazon 리소스 이름(ARN)은 arn:aws:sns:useast-1:*<account id>*:aws-mp-subscription-notification-*<product code>* 형식입니다. 권한 변경을 위한 SNS 주제 ARN은 arn:aws:sns:us-east-1:*<account id>*:aws-mp-entitlement-notification-*<product code>* 형식입니다.

응답해야 하는 알림은 다음과 같습니다.

- 자격 SNS 주제의 entitlement-updated 고객 권한이 변경되었으므로, 새 상태를 보려면 GetEntitlements API 작업을 호출해야 합니다. 고객 스토어를 업데이트하고, 해당하는 경우(예: 고객 계약 만료) 방침에 따라 고객 리소스를 종료하고 보존 정책을 준수합니다.
- 구독 SNS 주제의 subscribe-success 고객이 구독하고 있으며, 고객 ID를 대상으로 성공적으로 측정할 수 있습니다.
- 구독 SNS 주제의 unsubscribe-pending 고객이 구독을 해지하는 중입니다. 마지막 측정 기록 을 모두 보내야 합니다.
- 구독 SNS 주제의 unsubscribe-success 고객이 구독을 해지했습니다. 고객의 측정 기록은 더 이상 수락되지 않습니다. 방침에 따라 고객 리소스를 종료하고 보존 정책을 준수합니다.
- 구독 SNS 주제의 subscribe-fail 고객 구독이 실패했습니다. 고객 ID를 기준으로 측정하거나 고객을 대신하여 리소스를 활성화하면 안 됩니다.

#### **a** Note

자세한 내용은 [권한 부여 확인](#page-424-0) 섹션을 참조하세요.

SaaS 계약 제품 통합 테스트

계약을 pay-as-you-go AWS Marketplace제품과 통합한 후에는 심층 테스트를 수행하여 통합이 성공적 으로 이루어졌는지 확인해야 합니다. 다음 절차에서는 제품 통합을 확인하는 단계를 간략하게 설명합 니다.

**a** Note

본인의 계정을 사용하여 본인의 제품을 구독하고 통합이 성공적인지 테스트하세요. 가격을 일 시적으로 인하하면 계정에 많은 요금이 부과되지 않고 구매 흐름을 테스트할 수 있습니다. 가

격을 일시적으로 인하하거나 추가 테스트 계정에서 제품에 액세스할 수 있도록 허용하는 방법 에 대한 자세한 내용은 [AWS Marketplace 판매자 운영](https://aws.amazon.com/marketplace/management/contact-us/) 팀에 문의하세요. 제품이 출시된 후에도 서비스가 계속해서 신규 고객의 이러한 시나리오에 계속 대응해야 합니 다.

- 1. 허용된 계정을 사용해 제품에 대한 계약을 가져와서 고객 경험을 테스트합니다.
- 2. 계정에 계약이 있으면 계정이 등록 URL로 리디렉션되고 리디렉션이 임시 토큰을 포함하는 POST 요청인지 확인합니다. 애플리케이션이 향후 호출을 위해 고객 ID를 유지하고 고객이 보유한 권한 을 올바르게 처리하는지 확인합니다. 이것은 [시나리오: 서비스가 신규 고객 검증의](#page-394-0) 일부를 테스트 합니다.
- 3. 이전 단계에서 테스트 계정을 확인한 후 애플리케이션에 계정을 온보딩합니다. 예를 들어 테스트 고객이 양식을 작성하게 하여 새 사용자 계정을 생성할 수 있습니다. 또는 SaaS 애플리케이션에 액세스하기 위한 다음과 같은 다른 단계를 제공합니다. 이것은 [시나리오: 서비스가 신규 고객 검](#page-394-0) [증](#page-394-0)의 일부를 테스트합니다.
- 4. 온보딩 또는 진행 중인 검증 과정 중에 GetEntitlements API 작업에서 권한이 반환되지 않으면 애플리케이션에서 권한 없는 사용자의 액세스 권한과 경험을 올바르게 관리해야 합니다. 이것은 [시나리오: 서비스가 고객 요청 처리을](#page-395-0) 테스트합니다.
- 5. 테스트 고객을 등록한 후에는 에서 BatchMeterUsage API 작업을 사용하여 청구 AWS 목적으로 계량 기록을 보내도록 요청하십시오. AWS Marketplace Metering Service이것은 [시나리오: 사용량](#page-395-1)  [측정](#page-395-1)을 테스트합니다.
- 6. 구독 변경 사항을 테스트합니다. 애플리케이션이 구독 해지, 구독 성공 및 구독 실패 시나리오를 제대로 처리하는지 확인합니다. 이것은 [시나리오: 사용자 권한 변경 모니터링](#page-395-2)을 테스트합니다.
- 7. 통합 요구 사항을 모두 완료하고 솔루션을 테스트한 후 AWS Marketplace 셀러 운영 팀에 알리십 시오. 그러면 이 팀은 판매자가 GetEntitlements API 작업을 성공적으로 호출하고 신규 고객을 충분히 온보딩했는지 확인하여 솔루션을 테스트합니다. 또한 판매자가 BatchMeterUsage API 작업을 통해 측정된 레코드를 성공적으로 전송했는지 확인합니다.

통합 및 테스트가 완료되면 최종 검토를 수행하고 일반에 상품을 등록할 수 AWS Marketplace있습니 다. 자세한 내용은 [SaaS 제품 생성](#page-372-0)을(를) 참조하세요.

## 서버리스 SaaS 통합 솔루션 배포

AWS Marketplace 서버리스 SaaS 통합 배포는 공급업체의 SaaS 솔루션을 해당 목록과 성공적으로 통 합하는 데 필요한 핵심 기능을 충족합니다. AWS Marketplace이러한 기능으로는 신규 고객 등록 수락, 고객 액세스 권한 부여 및 취소, 고객 자격 업데이트, 측정한 사용량 보고 등이 있습니다.

여기에 소개된 비디오에서는 AWS Marketplace 서버리스 SaaS 통합을 위한 AWS Quick Start를 배 포하는 방법을 설명합니다. 이 자동 참조 배포를 통해 AWS Marketplace 셀러 계정에 새로운 SaaS (Software as a Service) 솔루션을 쉽게 통합하고, 리스팅 프로세스를 가속화하고, 시간을 크게 줄일 go-to-market 수 있습니다.

[AWS Marketplace 서버리스 SaaS 통합을 위한 AWS Quick Start](https://www.youtube.com/embed/bfZHb8CMvnU)

다음 그림은 AWS 환경에서의 AWS Marketplace 서버리스 SaaS 통합이 다음과 같은 이벤트 워크플로 를 설정하는 방법을 보여줍니다.

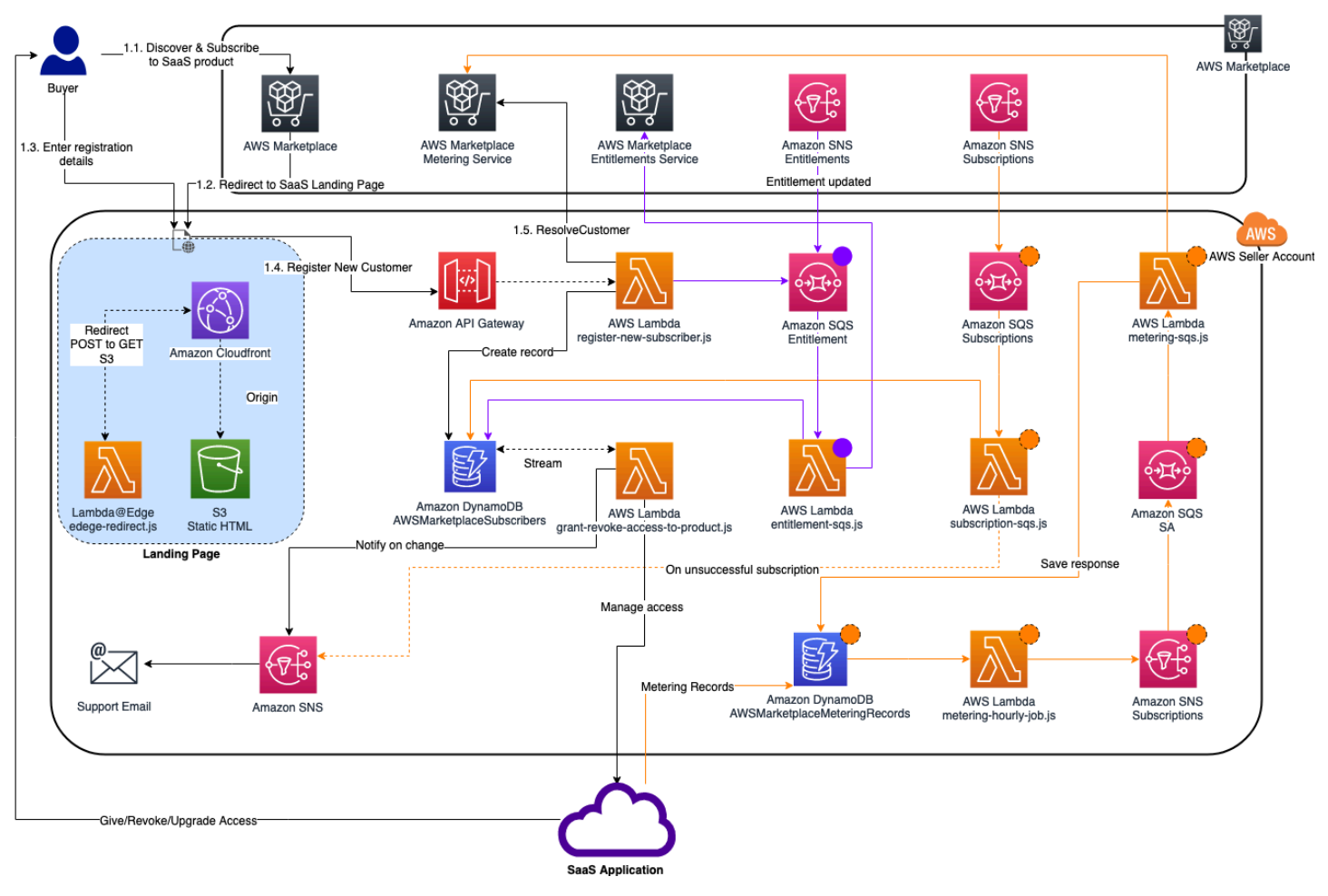

에서 서버급 SaaS 통합을 배포하는 방법에 대한 자세한 내용은 AWS [Marketplace 서버리스 SaaS](https://aws.amazon.com/quickstart/architecture/aws-marketplace-saas/) [통합 퀵 스타트 참조 배포 안내서를](https://aws.amazon.com/quickstart/architecture/aws-marketplace-saas/) 참조하십시오. AWS 클라우드이 Quick Start 참조 가이드는 새 로운 SaaS 목록에 필요한 통합을 완료하기 위해 가벼운 서버리스 솔루션을 원하는, 등록된 AWS Marketplace 판매자를 위한 것입니다.

# SaaS 제품 계획

SaaS (서비스형 소프트웨어) 제품을 추가하기 전에 먼저 몇 가지 계획을 세워야 합니다. AWS Marketplace이 단계는 제품의 성공을 위해 매우 중요합니다. 계획이 없으면 결제 문제가 발생하거나 AWS Marketplace에서 상품을 다시 생성해야 할 수 있습니다.

#### **A** Important

대부분의 제품 설정은 구성한 후에 변경할 수 없습니다. 에서 AWS Marketplace제품을 만든 후 변경해야 하는 경우 올바른 설정으로 새 제품을 만들어야 할 수 있습니다.

### 가격 책정 계획

SaaS 제품에는 세 가지 가격 모델이 있습니다. AWS Marketplace제품 계획을 수립할 때 가장 중요한 결정은 제품에 적합한 요금 모델을 선택하는 것입니다. 잘못된 요금 모델을 선택하면 일정이 몇 주 뒤 로 미뤄질 수 있습니다. 요금 모델에 따라 고객의 결제 옵션과 판매자가 작성, 테스트, 배포해야 하는 결 제 통합 코드가 결정됩니다. 다양한 유형의 요금 모델에 대한 자세한 내용은 [SaaS 제품 요금을](https://docs.aws.amazon.com/marketplace/latest/userguide/saas-pricing-models.html) 참조하 세요.

#### **a** Note

모든 SaaS 요금 모델은 무료 평가판을 지원합니다. 자세한 내용은 [SaaS 무료 평가판을](https://docs.aws.amazon.com/marketplace/latest/userguide/saas-free-trials.html) 참조하 세요.

## 결제 통합 계획

SaaS 제품을 사용할 때의 이점 중 하나는 청구를 통합할 수 있다는 AWS Marketplace 것입니다. 이 혜택을 활용하려면 선택한 요금 모델에 따라 AWS Marketplace 측정 서비스 또는 AWS Marketplace Entitlement Service와 통합해야 합니다. 이러한 두 서비스를 통해 결제 및 사용량 보고가 정확한지 확 인할 수 있습니다.

통합을 계획한 후에는 실제로 적용되기 전에 제품과의 통합을 테스트해야 합니다. 통합 및 테스트에 대 한 자세한 내용은 [AWS Marketplace 측정 및 권한 부여 서비스 API 액세스](#page-417-0) 단원을 참조하십시오.

### Amazon SNS 통합 계획

SaaS 제품과 관련하여 구독할 수 있는 두 가지 Amazon Simple Notification Service(SNS) 주제가 있습 니다. 자세한 내용은 [SaaS 알림을](https://docs.aws.amazon.com/marketplace/latest/userguide/saas-notification.html) 참조하세요. 이러한 메시지를 통해 고객이 시작하거나 고객이 시작 한 구독 및 계약의 변경 사항을 프로그래밍 방식으로 처리할 수 있습니다. AWS Amazon SNS 알림은 고객이 제품 등록 웹 사이트에서 새 계정을 등록할 수 있는 프로그래밍 방식 트리거가 될 수 있습니다. 또한 구독이 만료된 고객의 제품 액세스를 거부할 수도 있습니다. 이러한 알림 처리를 프로그래밍하는 방법에 따라 고객이 알림을 받는 방법을 선택할 수 있습니다.

## 고객이 제품에 액세스하는 방법 계획

이 섹션에서는 구매자가 제품에 액세스하는 방법에 대해 설명합니다.

#### SaaS 제품 등록 웹 사이트 계획

SaaS 제품을 구매하는 고객은 해당 제품에 액세스해야 합니다. 고객이 제품에 액세스하는 방법을 계 획하고 구현해야 합니다. SaaS 제품은 다음 액세스 옵션을 지원합니다.

- 빠른 시작
- AWS PrivateLink
- 자체 제품 웹 사이트

등록 웹 사이트를 사용하여 AWS Marketplace 고객을 검증하려면 [SaaS 고객 온보딩](https://docs.aws.amazon.com/marketplace/latest/userguide/saas-product-customer-setup.html)을 참조하세요.

고객이 제품에 액세스하도록 빠른 시작 사용

빠른 시작 배포 옵션을 사용하면 구매자가 제품을 구성, 배포 및 출시하는 데 필요한 시간과 리소스를 줄일 수 있습니다. 빠른 시작을 사용하면 구매자가 프로세스 중에 방문해야 하는 사이트 수가 줄어듭니 다. 자세한 내용은 [빠른 시작 구성을](https://docs.aws.amazon.com/marketplace/latest/userguide/saas-product-settings.html#saas-quick-launch) 참조하십시오.

고객이 SaaS 제품에 액세스할 수 있도록 사용 AWS PrivateLink

[다음과 PrivateLink 함께 AWS 사용 AWS Marketplace](#page-435-0)을 사용하여 서비스를 Amazon Virtual Private Cloud(VPC) 엔드포인트 서비스로 구성할 수 있습니다. 고객은 VPC 엔드포인트를 생성하여 AWS 클라 우드 가상 네트워크를 통해 소프트웨어에 액세스할 수 있습니다. 또는 인터넷을 통해 연결을 생성한 고 객의 경우 소유 및 유지 관리하는 웹 사이트를 통해 소프트웨어 제품에 대한 액세스를 제공할 수 있습 니다.

#### 고유한 웹 사이트 사용

SaaS 제품은 사용자 환경에서 호스팅되며 웹 사이트와 같이 관리 및 유지하는 퍼블릭 엔드포인트를 통해 인터넷에서 액세스해야 합니다. 일반적으로 고객이 제품에 등록하고, 로그인하여 제품을 사용하 고, 제품에 대한 지원을 받기 위해 사용하는 웹 사이트가 있습니다.

# SaaS 제품 가이드라인

AWS Marketplace 고객을 위한 안전하고 신뢰할 수 있는 플랫폼을 AWS Marketplace 홍보하기 위해 모든 SaaS 제품 및 오퍼링에 대한 이 지침을 유지합니다.

제출 시 모든 제품 및 관련 메타데이터를 검토하여 현행 지침을 충족하거나 초과하는지 확인합니다. AWS Marketplace 이러한 가이드라인을 검토하고 조정하여 진화하는 보안 요구 사항을 충족합니다. 또한 제품을 AWS Marketplace 지속적으로 검토하여 제품이 이러한 지침의 변경 사항을 충족하는지 확인합니다. 제품이 규정을 준수하지 않는 경우 제품을 업데이트해야 할 수 있으며, 경우에 따라 문제 가 해결될 때까지 새 구독자가 일시적으로 제품을 사용하지 못할 수 있습니다.

### 제품 설정 가이드라인

모든 SaaS 제품은 다음 제품 설정 지침을 준수해야 합니다.

- 적어도 하나의 요금 차원이 0.00 USD보다 커야 합니다.
- 모든 요금 차원은 실제 소프트웨어와 관련되어야 하며 소프트웨어와 무관한 다른 제품이나 서비스 는 포함할 수 없습니다.
- AWS GovCloud (US) 지역에서만 제공되는 SaaS 제품은 제품 제목의 특정 부분을 GovCloud 포함 해야 합니다.

## 고객 정보 요구 사항

모든 SaaS 제품은 다음과 같은 고객 정보 요구 사항을 준수해야 합니다.

- SaaS 제품은 모두 AWS Marketplace에 등록된 차원을 통해 요금이 청구되어야 합니다.
- 신용 카드 및 은행 계좌 정보를 포함하여 SaaS 제품에 대한 고객 결제 정보는 절대 수집할 수 없습니 다.

## 제품 사용 가이드라인

모든 SaaS 제품은 다음 제품 사용 지침을 준수해야 합니다.

- 에서 AWS Marketplace제품을 구독한 후 고객은 SaaS 애플리케이션 내에서 계정을 생성하고 웹 콘 솔에 액세스할 수 있어야 합니다. 고객이 애플리케이션에 즉시 액세스할 수 없는 경우 액세스 가능 시점에 대한 구체적인 지침이 포함된 메시지를 제공해야 합니다. 계정이 생성되면 고객에게 계정이 생성되었음을 확인하는 알림과 명확한 다음 단계에 대한 지침을 보내야 합니다.
- 고객이 이미 SaaS 애플리케이션에 계정이 있는 경우 이행 랜딩 페이지에서 로그인할 수 있는 권한 이 있어야 합니다.
- 고객은 관련 계약 또는 구독 사용 정보를 포함하여 SaaS 애플리케이션 내에서 구독 상태를 볼 수 있 어야 합니다.
- 고객은 애플리케이션 사용, 문제 해결 및 환급금 요청(해당하는 경우)과 같은 문제에 대한 도움을 쉽 게 받을 수 있어야 합니다. 이행 랜딩 페이지에 지원 연락처 옵션이 명시되어 있어야 합니다.
- AWS Marketplace에서 사용할 수 없는 다른 클라우드 플랫폼, 추가 제품, 업셀 서비스 또는 무료 평 가판 제안으로 사용자를 유도하는 언어가 제품 소프트웨어 및 메타데이터에 포함되면 안 됩니다.

SaaS 제품의 무료 평가판에 대한 자세한 내용은 [SaaS 무료 평가판](#page-409-0) 섹션을 참조하세요.

• 제품이 다른 제품이나 다른 ISV 제품의 추가 기능인 경우 제품 설명에 해당 제품은 다른 제품의 기 능을 확장한다는 내용과 다른 제품이 없으면 해당 제품의 유용성이 매우 제한된다는 내용을 명시해 야 합니다. 예: 이 제품은 <제품 이름>의 기능을 확장하며, <제품 이름> 제품이 없으면 이 제품의 유 용성이 매우 제한됩니다. 이 목록의 모든 기능을 사용하려면 <제품 이름>의 자체 라이선스가 필요할 수 있습니다.

아키텍처 가이드라인

모든 SaaS 제품은 다음 아키텍처 가이드라인을 준수해야 합니다.

- 애플리케이션의 일부는 자체 소유의 애플리케이션에서 호스팅해야 합니다. AWS 계정
- 모든 애플리케이션 구성 요소는 관리하는 인프라에서 호스팅되어야 합니다. 고객 인프라에 추가 리 소스가 필요한 애플리케이션은 다음 지침을 따라야 합니다.
	- AWS Security Token Service (AWS STS) 또는 AWS Identity and Access Management (IAM) 사 용과 같은 안전한 방법으로 리소스를 프로비저닝하십시오.
	- 프로비저닝된 모든 AWS 서비스에 대한 설명, IAM 정책 설명, IAM 역할 또는 사용자가 고객 계정 에 배포되고 사용되는 방식 등 추가 설명서를 제공합니다.
	- 제품 설명에 고객이 AWS Marketplace 거래와 별도로 추가 AWS 인프라 요금이 발생하는 경우 추 가 인프라 요금을 지불해야 한다는 내용을 설명하는 알림을 포함하세요.
	- 제품이 에이전트를 배포하는 경우 AWS 계정에 에이전트를 배포하는 방법에 대한 지침을 고객에 게 제공해야 합니다.
- 고객의 인프라에서 실행되는 리소스가 필요한 애플리케이션은 추가 검토를 거치며 AWS Marketplace, 이 기간에는 2-4주가 소요될 수 있습니다.
- 공급자로 등록된 AWS Marketplace API를 성공적으로 호출하고 SaaS 게시 요청을 제출했습니다. AWS 계정 SaaS 요금 모델에 따라 호출해야 할 API가 결정됩니다.
	- SaaS 계약 — [GetEntitlements에](https://docs.aws.amazon.com/marketplaceentitlement/latest/APIReference/API_GetEntitlements.html)서. AWS Marketplace Entitlement Service
	- SaaS 계약은 AWS 마켓플레이스 미터링 서비스 [GetEntitlements내](https://docs.aws.amazon.com/marketplaceentitlement/latest/APIReference/API_GetEntitlements.html)에서 또는 AWS 마켓플레 이스 [BatchMeterUsage](https://docs.aws.amazon.com/marketplacemetering/latest/APIReference/API_BatchMeterUsage.html)미터링 서비스를 통해 소비량을 기준으로 합니다. AWS Marketplace Entitlement Service
	- SaaS 구독 AWS 마켓플레이스 [BatchMeterUsage](https://docs.aws.amazon.com/marketplacemetering/latest/APIReference/API_BatchMeterUsage.html)미터링 서비스에서.
- 지역에서만 제공되는 SaaS 제품은 다른 AWS GovCloud (US) AWS 리전 지역과 지역 간의 아키텍 처 경계, 제품 사용 사례, 제품에 권장되지 않는 워크로드를 설명해야 합니다. AWS GovCloud (US)

# SaaS 제품 요금

구매자가 SaaS (서비스형 소프트웨어) 제품을 구매하면 구매자의 청구 식별자를 AWS Marketplace 제 공합니다. AWS Marketplace판매자는 결제 식별자를 사용하여 AWS Marketplace Entitlement Service 및 AWS Marketplace Metering Service를 호출합니다. 그런 다음 고객은 사용자 AWS 환경에서 또는 사용자가 생성한 가상 사설 클라우드 (VPC) 엔드포인트 연결을 통해 제품에 액세스합니다.

**a** Note

모든 SaaS 요금 모델은 무료 평가판을 지원합니다. 자세한 내용은 [SaaS 무료 평가판을](https://docs.aws.amazon.com/marketplace/latest/userguide/saas-free-trials.html) 참조하 세요.

SaaS 요금 모델

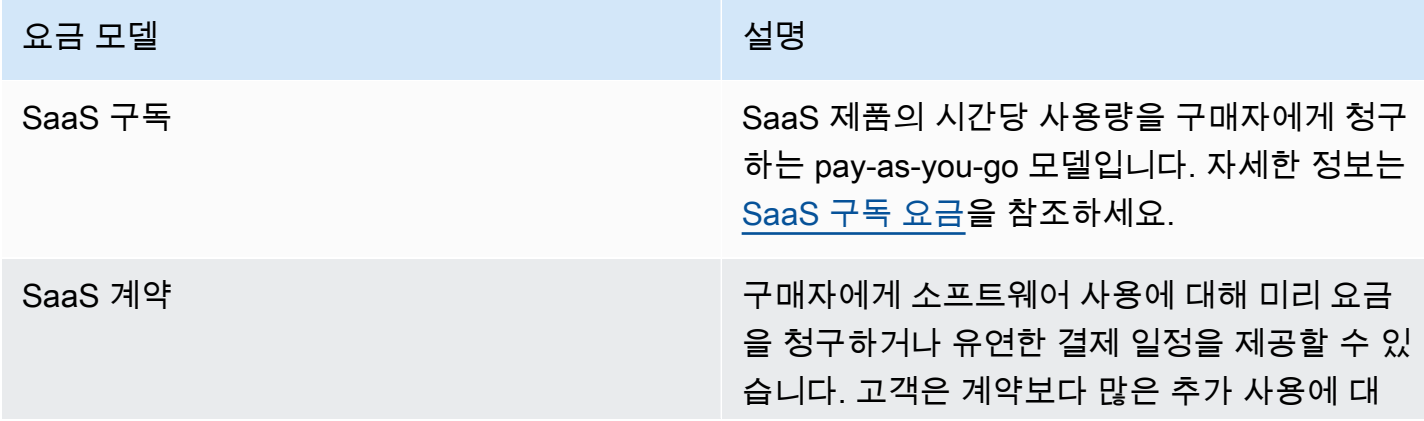

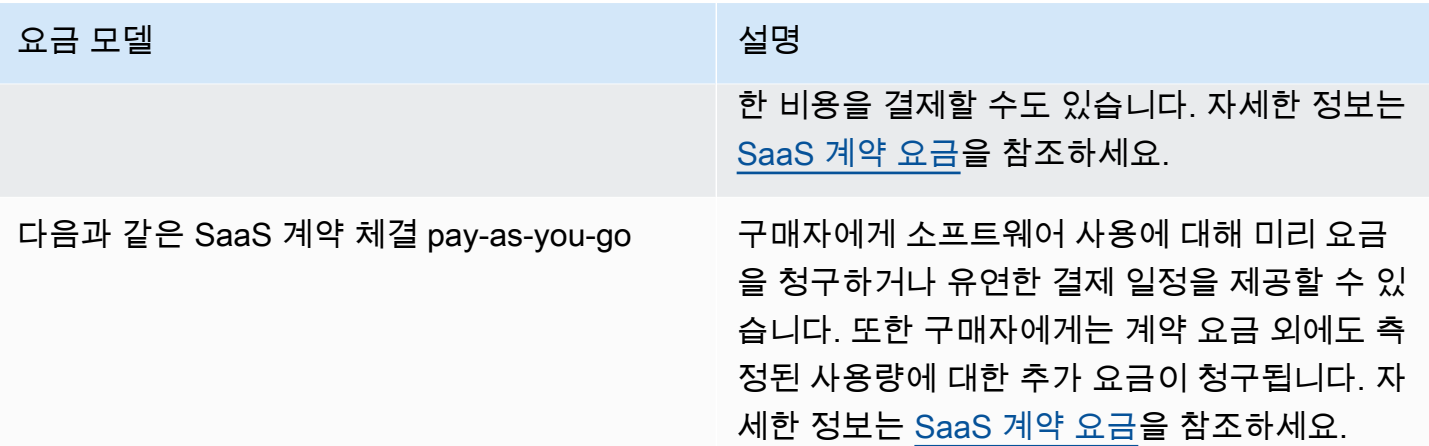

[SaaS 제품을 출시하려면 SaaS 구](#page-406-0)[독 가격 모델을 제공할지 AWS Marketplace, SaaS 계약 가격 모델을](#page-404-0) [제공할지 결정하세요.](#page-406-0)

## <span id="page-404-0"></span>SaaS 구독 요금

서비스형 소프트웨어 (SaaS) 구독의 경우 당사에 전송한 계량 기록을 기반으로 고객에게 AWS Marketplace 요금을 청구합니다. 모든 요금은 고객의 계정에 배포된 소프트웨어에서 매 시간 측정 및 보고되어야 합니다. 그런 다음 AMI 기반 AWS Marketplace 오퍼링과 동일한 메커니즘을 사용하여 모 든 사용량을 월별로 계산하고 매월 요금이 청구됩니다. AWS는 고객에게 받는 측정 레코드를 기준으로 고객의 제품 사용 요금을 청구합니다. 사용자는 제품의 측정 레코드가 성공적으로 전송 및 수신되었는 지 확인할 책임이 있습니다.

구독 요금이 적용되는 SaaS 제품을 게시하려면 먼저 다음 작업을 수행해야 합니다.

- 1. 에서 새 SaaS 제품을 생성하고 새 SaaS AWS Marketplace Management Portal 구독을 선택합니다.
- 2. 일반 탭의 필드에 필요한 정보를 입력합니다. 제품 코드를 적어 둡니다.
- 3. 요금 탭의 요금 설정에서 제품의 요금을 가장 정확하게 설명하는 범주를 선택합니다. 가격 범주는 웹 사이트의 AWS Marketplace 고객에게 표시됩니다. 대역폭(GB/s, MB/s), 데이터(GB, MB, TB), 호 스트(시간), 요청, 티어(시간) 또는 사용자(시간) 중에서 선택할 수 있습니다. 미리 정의된 범주 중 요 구 사항에 적합한 것이 없는 경우 더 일반적인 단위 범주를 선택할 수 있습니다.

다음으로, 요금 차원을 정의합니다. 각 요금 차원은 단위 요금당 설정할 수 있는 기능 또는 서비스를 나타냅니다. 차원의 예에는 사용자, 스캔한 호스트 및 수집된 로그 GB가 포함됩니다. 최대 24개 차 원을 정의할 수 있습니다. 정의한 각 차원에 대해 다음 정보를 추가해야 합니다.

• 차원 API 이름 - [AWS Marketplace Metering Service](https://docs.aws.amazon.com/marketplacemetering/latest/APIReference/Welcome.html)에 측정 레코드를 전송할 때 사용되는 API 이 름입니다. 이 이름은 고객이 사용한 차원을 나타냅니다. 이 이름은 결제 보고서에 공개됩니다. 사

용자만 보고서에 액세스할 수 있으므로 사람들이 읽기 편한 이름일 필요는 없습니다. 이름을 설정 한 후에는 변경할 수 없습니다.

- 차원 설명 제품에 대한 차원을 설명하는 고객용 설명문입니다. 설명은 70자를 초과할 수 없으며 사용자에게 친숙해야 합니다. 설명의 예로는 시간당 관리자 수, 프로비저닝된 Mbps당 대역폭 등 이 있습니다. 제품이 게시된 후, 이 설명을 변경할 수 없습니다.
- 차원 요금 이 제품의 FCP 단위당 소프트웨어 요금(USD)입니다. 이 필드는 소수점 세 자리를 지 원합니다.

### SaaS 구독이 종료되는 경우

고객은 AWS Management Console을 통해 SaaS 구독 제품을 구독 해지할 수 있습니다. SaaS 구독 종 료 프로세스의 핵심은 다음과 같습니다.

- 1. 해당 고객에 대한 Amazon SNS 주제를 통해 unsubscribe-pending 알림이 SaaS 제품에 전송됩 니다.
- 2. 1시간 동안 구매자의 나머지 사용량을 측정할 수 있습니다.
- 3. 이 시간 후 unsubscribe-success 알림을 수신합니다. 이때, 이 고객에 대한 측정 레코드를 더 이 상 전송할 수 없습니다.

구독 해지한 고객에게 SaaS 제품의 기능을 비활성화하는 방법을 결정하는 것은 판매자의 몫입니다. 예를 들어 제품에서 고객의 기존 작업을 완료하지만 고객이 작업을 생성하지 못하게 할 수 있습니다. 고객에게 고객의 사용량이 비활성화되었다고 알리는 메시지를 표시할 수 있습니다. 고객은 를 통해 AWS Marketplace제품을 재구독할 수 있습니다.

SaaS 구독이 취소된 경우

SaaS 구독 취소 프로세스의 핵심은 다음과 같습니다.

1. 고객은 웹 사이트의 내 Marketplace Software 페이지에서 SaaS 구독 제품 구독을 취소할 수 있습니 다. AWS Marketplace

해당 고객에 대한 Amazon SNS 주제를 통해 알림이 SaaS 제품에 전송됩니다.

- 2. 1시간 동안 구매자의 나머지 사용량을 측정할 수 있습니다.
- 3. 취소가 진행 중이라는 알림을 제품에서 고객에게 보냅니다. 고객이 제품을 통해 취소하기를 원하는 경우 AWS Marketplace로 안내합니다. 향후 요금이 발생하지 않도록 하려면 고객은 다음을 통해 취 소를 확인해야 합니다. AWS Marketplace

## <span id="page-406-0"></span>SaaS 계약 요금

서비스형 소프트웨어(SaaS) 계약의 경우 고객이 소프트웨어 구매를 시작하고 판매자와 계약을 체결합 니다. 계약에 따라 고객은 SaaS 제품을 지정된 수량만큼 사용할 수 있습니다. AWS Marketplace SaaS 애플리케이션에 이러한 권한을 전달합니다. 이 작업은 AWS Marketplace Entitlement Service에서 이 루어집니다. SaaS 계약요금 모델을 사용할 때 애플리케이션은 측정 레코드를 전송하지 않습니다. 대 신 를 호출하여 권한을 확인합니다. AWS Marketplace Entitlement Service사용자는 사용량 범주, 차원 및 계약 기간을 정의합니다.

AWS Marketplace 귀하와 고객 간의 계약에 따라 고객에게 선불 또는 정의한 결제 일정에 따라 요금을 청구합니다. 그 이후 고객에게 해당 리소스를 사용할 권한이 부여됩니다. 계약을 초과하여 추가로 사용 하는 경우 소프트웨어를 통해 수신한 계량 기록을 기반으로 소프트웨어에서 사용량을 보고하고 고객 에게 AWS Marketplace 요금을 청구해야 합니다. AWS Marketplace Metering Service

계약 가격이 적용되는 SaaS 제품을 게시하려면 먼저 다음 작업을 수행해야 합니다.

1. 에서 새 SaaS 제품을 생성하고 새 SaaS 계약을 선택합니다. AWS Marketplace Management Portal 2. 일반 탭의 필드에 필요한 정보를 입력합니다. 제품 코드를 적어 둡니다.

3. 요금 탭에서 다음을 수행합니다.

- a. 요금 설정에서 고객에게 제안할 계약 기간을 선택합니다. 각 계약 기간에 다른 요금을 입력할 수 있습니다. 월별, 1년, 2년, 3년 옵션 중에 하나 이상을 선택할 수 있습니다. 비공개 제안을 생성하 는 경우 사용자 지정 기간을 월 단위로(최대 60개월) 선택할 수 있습니다.
- b. 고객에게 제안할 계약 유형 선택에서 고객이 제품을 구매할 수 있는 옵션을 선택합니다.
	- 구매자는 하나 이상의 옵션 선택 가능 고객은 제공되는 각 요금 차원에 대한 수량을 선택할 수 있습니다.
	- 구매자는 하나의 티어만 선택 가능 고객은 다양한 기능, 서비스 및 사용량 세트가 포함된 옵션 중에서 하나의 티어를 선택합니다.
- c. 제품의 요금을 가장 정확하게 설명하는 사용 단위 범주를 선택합니다. 가격 범주는 웹 사이트에 서 고객에게 표시됩니다. AWS Marketplace 대역폭(GB/s, MB/s), 데이터(GB, MB, TB), 호스트(시 간), 요청, 티어(시간) 또는 사용자(시간) 중에서 선택할 수 있습니다. 미리 정의된 범주 중 요구 사 항에 적합한 것이 없는 경우 더 일반적인 단위 범주를 선택할 수 있습니다.
- 4. 범주를 선택한 후 요금 차원을 정의합니다. 각 요금 차원은 단위 요금당 설정할 수 있는 기능 또는 서 비스를 나타냅니다. 차원의 예에는 사용자, 검사된 호스트 및 수집된 로그 GB가 있습니다. 정의한 각 차원에 대해 이름, 설명, 요금 및 API 이름을 추가합니다. 이름, 요금 및 설명이 고객에게 표시됩 니다. 다음과 AWS Marketplace 같이 추적 및 보고에 API 이름을 사용합니다.
	- 고객이 구매한 차원을 검색하기 위해 [AWS Marketplace Entitlement Service를](https://docs.aws.amazon.com/marketplaceentitlement/latest/APIReference/Welcome.html) 호출할 때

• 고객이 어떤 차원을 사용하는지 표시하기 위해 [AWS Marketplace Metering Service를](https://docs.aws.amazon.com/marketplacemetering/latest/APIReference/Welcome.html) 호출할 때.

계약에 추가하는 각 요금 차원의 경우 고객이 계약 이외의 해당 차원을 추가로 사용하는 만큼 결제 하도록 선택할 수 있습니다. 또한 계약 요금 없이 고객이 사용한 만큼 결제하는 차원을 추가할 수도 있습니다.

마법사를 사용하여 SaaS 제품에 대한 계약을 생성할 때 요금 차원에 대해 다음 필드를 정의해야 합 니다.

- 차원 API 이름 권한 부여 API를 호출할 때 사용되는 이름입니다. 이 이름은 결제 보고서에 표시 되며 보고서는 외부용이 아닙니다. API 이름의 최대 길이는 15자입니다. 이름을 설정한 후에는 변 경할 수 없습니다.
- 차원 표시 이름: 차원의 고객용 이름입니다. 이 이름은 고객이 제품의 차원을 이해하는 데 도움이 됩니다. 이름은 사용자에게 친숙해야 하며 최대 길이는 24자입니다. 이 값은 변경할 수 없습니다.
- 차원 설명: 제품의 차원에 대한 추가 설명을 제공하는 차원의 고객용 설명입니다. 설명의 최대 길 이는 70자입니다.
- 차원 월별 요금 이 차원의 1개월 옵션에 대해 단위당 청구되는 소프트웨어 요금입니다. 이 필드 는 소수점 세 자리를 지원합니다.
- 차원 1년 요금 이 차원의 12개월 옵션에 대해 단위당 청구되는 소프트웨어 요금입니다. 이 필드 는 소수점 세 자리를 지원합니다. 월별 요금이 아닙니다. 요금은 12개월의 일회성 요금을 반영해 야 합니다.
- 차원 2년 요금 이 차원의 24개월 옵션에 대해 단위당 청구되는 소프트웨어 요금입니다. 이 필드 는 소수점 세 자리를 지원합니다.
- 차원 3년 요금 이 차원의 36개월 옵션에 대해 단위당 청구되는 소프트웨어 요금입니다. 이 필드 는 소수점 세 자리를 지원합니다.

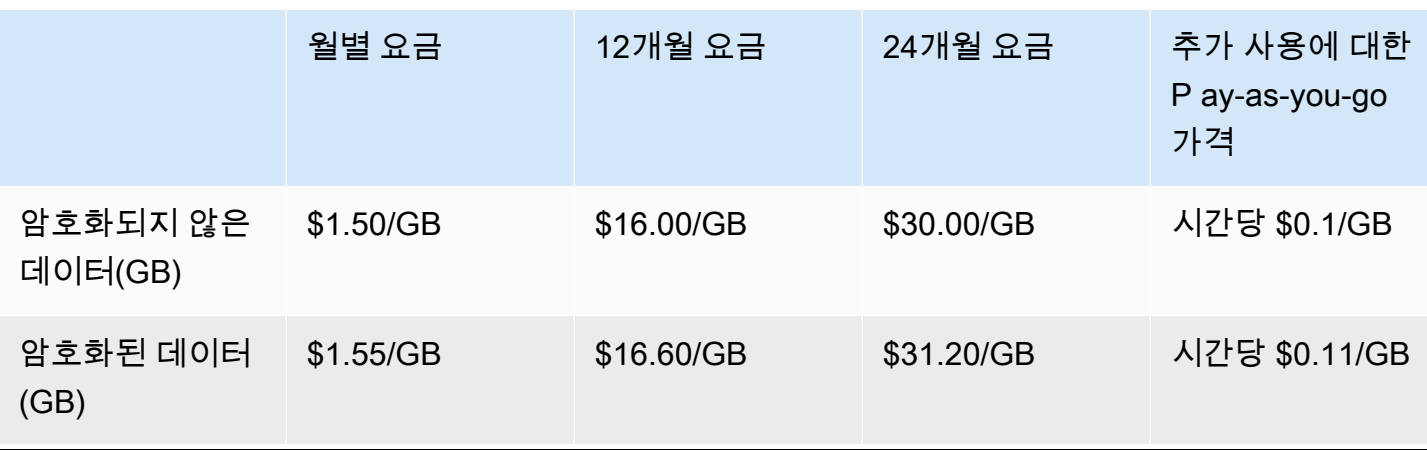

예: 데이터 스토리지 애플리케이션

#### 예제: 로그 모니터링 제품

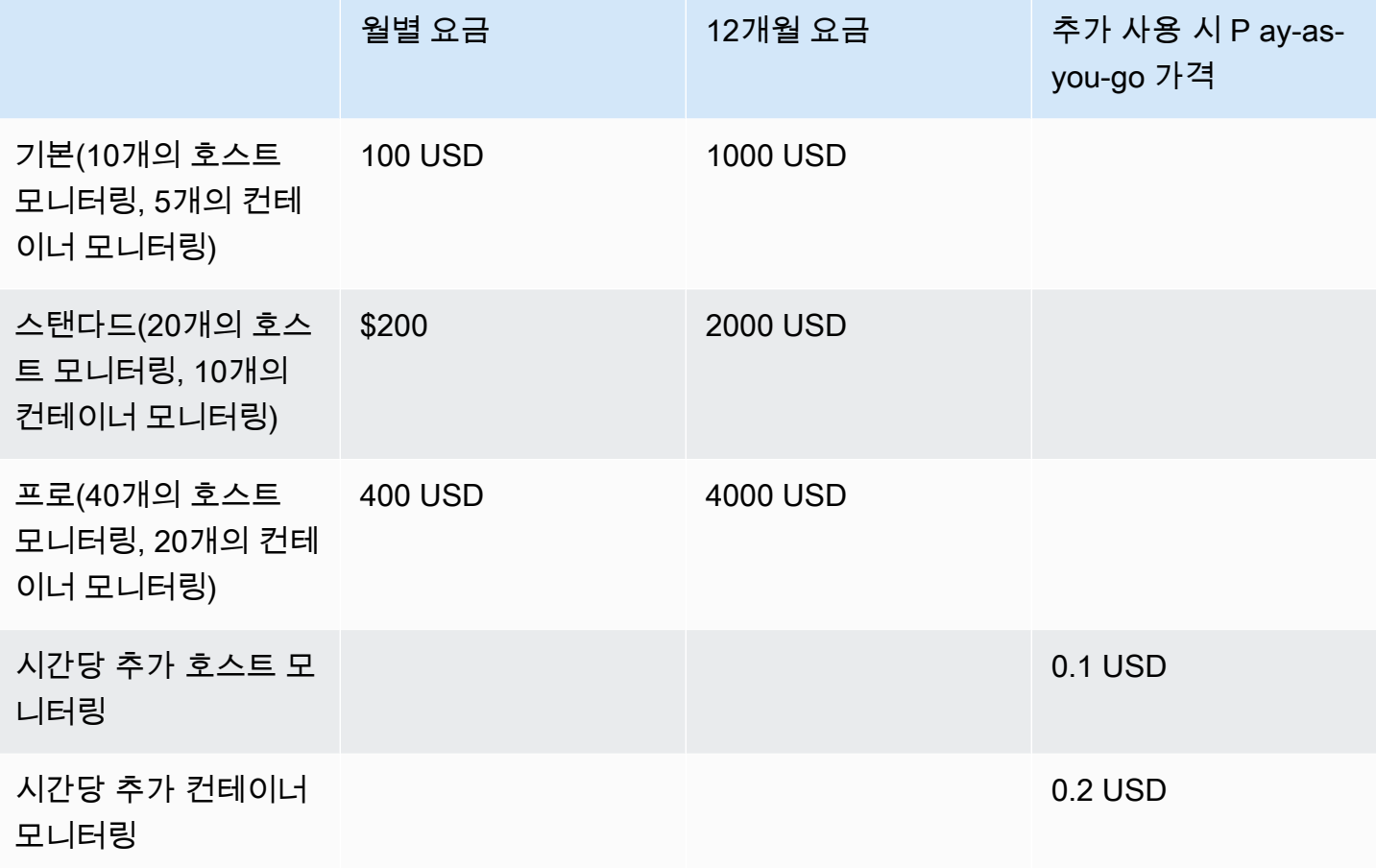

**a** Note

요금은 1개월, 12개월, 24개월, 36개월 기간일 수 있습니다. 제품에 대해 이러한 옵션을 하 나 이상 제공하도록 선택할 수 있습니다. 기간은 각 차원에 대해 동일해야 합니다. 예를 들어 ReadOnlyUsers 및 AdminUsers 차원이 있다고 가정하겠습니다. ReadOnlyUsers의 연간 요금을 제안하는 경우 AdminUsers의 연간 요금도 제안해야 합니다.

### SaaS 계약 업그레이드

고객은 더 긴 기간을 제외하고 더 높은 값 하나에 대해 계약을 업그레이드할 수 있습니다. 예를 들어, 더 높은 수량 또는 더 높은 값 권한으로 업그레이드할 수 있습니다. 기존 계약에 대해 비례 할당으로 계산 된 크레딧이 고객에게 제공됩니다. 고객은 기존 계약의 규모를 줄일 수 없습니다. 갱신 크기를 줄이거 나 갱신을 취소할 수만 있습니다.

권한은 SaaS 제품에서 AWS Marketplace Entitlement Service를 호출하여 확인됩니다.

## 자동 갱신

고객이 SaaS 계약을 AWS Marketplace 사용하여 제품을 구매하면 계약 조건의 자동 갱신에 동의할 수 있습니다. 고객은 매달, 1년마다, 2년마다 또는 3년마다 권한 부여에 대한 요금을 계속 지불합니다. 고 객은 언제든지 갱신 설정을 수정할 수 있습니다. 고객은 갱신을 취소하거나 계약의 수량과 기간을 다르 게 하여 갱신할 수 있습니다.

### SaaS 계약이 종료되는 경우

SaaS 계약 제품에는 계약 만료 조건이 있습니다. 계약이 종료되면 다음과 같은 이벤트가 발생합니다.

- 1. SaaS 제품은 구매자의 권한이 변경되었음을 알리는 entitlement-updated 알림을 받습니다. 그 러면 빈 응답이 AWS Marketplace Entitlement Service 반환됩니다.
- 2. 1시간 동안 구매자의 나머지 사용량을 측정할 수 있습니다. 이 시간이 경과한 후에는 이 고객에 대한 측정 레코드를 더 이상 전송할 수 없습니다.

### SaaS 계약이 취소되는 경우

SaaS 계약 취소 프로세스의 핵심은 다음과 같습니다.

1. 고객은 AWS Support를 통해 SaaS 계약 제품에 대한 취소 및 환급금을 요청할 수 있습니다.

고객은 48시간 이내에 환불을 요청해야 합니다. AWS Support

전액 또는 비례 배분된 환급금은 일반적으로 영업일 기준 3~5일 내에 제공됩니다.

- 2. 해당 고객에 대한 Amazon SNS 주제를 통해 알림이 SaaS 제품에 전송됩니다.
- 3. 추가 사용 요금에 대한 최종 측정 기록을 1시간 이내에 고객에게 보내야 합니다.
- 4. 취소가 진행 중이라는 알림을 제품에서 고객에게 보냅니다. 고객이 제품을 통해 취소하기를 원하는 경우 AWS Marketplace로 안내합니다. 향후 요금이 발생하지 않도록 하려면 고객은 다음을 통해 취 소를 확인해야 합니다. AWS Marketplace

# <span id="page-409-0"></span>SaaS 무료 평가판

셀러는 (AMMP) 에서 서비스형 소프트웨어 (SaaS) 무료 평가판 오퍼를 생성할 수 있습니다. AWS Marketplace Management Portal 고객은 SaaS 무료 평가판 옵션을 사용하여 소프트웨어 제품을 평가 한 후 대규모 구매 결정을 내릴 수 있습니다. 고객이 제품을 구독하면 제품은 유료 고객과 동일한 방식 으로 권한 검사를 수행합니다.

각 AWS 계정 사용자는 SaaS 제품에 대한 무료 평가판을 한 번만 사용할 수 있습니다. 무료 평가판 기 간 동안 부여된 무료 사용량은 AWS 조직의 연결된 계정 간에 공유되지 않습니다. 주 지급인 계정 하나 의 서로 다른 연결 계정에서 각각 무료 평가판을 생성할 수 있습니다.

#### **a** Note

Seller Data Delivery Service(SDDS)를 사용하는 경우 Amazon Simple Storage Service(S3) 버 킷으로 [계약 세부 정보 평가판 보고서를](https://docs.aws.amazon.com/marketplace/latest/userguide/supplementary-reports.html) 받게 됩니다. 이 보고서에는 구독자 이름 및 ID, 제안 ID, 계약 시작 및 종료 날짜와 같은 계약 세부 정보가 포함됩니다. 판매자는 새 구독이 생성되면 [Amazon Simple Notification Service\(SNS\) 알림을](https://docs.aws.amazon.com/marketplace/latest/userguide/saas-notification.html) 받게 됩니다. Amazon SNS 알림에는 무료 평가판 계약을 식별하는 isFreeTrialTermPresent 플래그가 포함됩니다.

### SaaS 무료 평가판 제안 생성

셀러는 AWS Marketplace Management Portal (AMMP) 에서 SaaS 무료 평가판 오퍼를 생성할 수 있습 니다.

SaaS 무료 평가판 제안을 생성하는 방법

- 1. [AWS Marketplace Management Portal에](https://aws.amazon.com/marketplace/management) 로그인합니다.
- 2. 에서 다음 중 AWS Marketplace Management Portal하나를 선택합니다.
	- 제안 생성 또는 관리
	- 제안 탭
- 3. 제안 페이지에서 공개 무료 평가판 탭을 선택하여 모든 SaaS 무료 평가판을 검토합니다.
- 4. 무료 평가판 제안 생성을 선택합니다. 판매자는 공개 SaaS 제품마다 SaaS 무료 평가판 제안을 하 나씩 생성할 수 있습니다.
- 5. 제안 기본 사항에서 제품을 선택하고 다음을 선택합니다.
- 6. 무료 평가판 설정에서 다음을 수행합니다.
	- a. 무료 평가판 기간(일)을 일 단위로 입력합니다.

무료 평가판 기간은 7~90일입니다.

b. 기존 공개 제안의 제품 차원을 확인합니다.

SaaS 구독 무료 평가판의 제품 차원은 변경할 수 없습니다.

SaaS 계약 무료 평가판의 차원별 수량 제한을 설정하고 차원을 제거 또는 추가할 수 있습니 다.

7. 서비스 계약을 확인합니다.

EULA 버전의 경우 AWS Marketplace표준 계약 또는 사용자 지정 EULA를 선택하고 제안 검토를 선택하면 됩니다.

- 8. 제안에 대한 모든 정보를 확인 및 검토하고 제안 생성을 선택합니다.
- SaaS 무료 평가판 제안 취소

판매자는 언제든지 AWS Marketplace Management Portal에서 무료 평가판 제안을 취소할 수 있습니 다.

SaaS 무료 평가판 제안을 취소하는 방법

- 1. [AWS Marketplace Management Portal에](https://aws.amazon.com/marketplace/management) 로그인합니다.
- 2. 에서 AWS Marketplace Management Portal다음 중 하나를 선택합니다.
	- 제안 생성 또는 관리
	- 제안 탭
- 3. 제안 페이지에서 제안을 선택합니다.
- 4. 혜택 보기를 선택합니다.
- 5. 제안 취소를 선택합니다.

제안이 취소된 후, 이 제안에 대한 활성 계약은 만료될 때까지 유효합니다. 취소된 제안에 대한 새 계약 을 생성할 수 없습니다.

## SaaS 고객 온보딩

SaaS (서비스형 소프트웨어) 구독 및 SaaS 계약을 통해 고객은 제품을 AWS Marketplace 구독하지만 사용자 환경에서는 제품에 액세스할 수 있습니다. AWS 제품을 구독하면 고객은 SaaS 제품의 일부로 생성하고 관리하는 웹 사이트로 이동하여 계정을 등록하고 제품을 구성할 수 있습니다.

판매자는 SaaS 제품 리스팅을 생성할 때 등록 랜딩 페이지 URL을 제공합니다. 고객이 구독한 후 해당 URL을 사용하여 고객을 등록 랜딩 페이지로 리디렉션합니다. 판매자는 소프트웨어의 등록 랜딩 페이

지에서 고객 계정을 생성하는 데 필요한 정보를 수집합니다. 사용량 알림 이메일을 통해 연락하려는 경 우 고객의 이메일 주소를 수집하는 것이 좋습니다.

등록 랜딩 페이지에서는 청구용 고객 식별자를 사용하여 양식 데이터에서 x-amzn-marketplacetoken AWS Marketplace 토큰을 식별하고 수락할 수 있어야 합니다. 그런 다음 고유한 고객 식별 자, 고객 AWS 계정 ID 및 해당 제품 코드를 확인하기 위해 해당 토큰 값을 에 전달해야 합니다. AWS Marketplace Metering Service 코드에 대한 예는 [ResolveCustomer](#page-429-0) 코드 예제 단원을 참조하십시오.

#### **a** Note

등록 토큰은 특정 구독 고객으로 확인되며 생성된 각 토큰의 만료 기간은 4시간입니다. 호출자 가 동일한 토큰으로 API를 호출하는 한, 토큰이 만료될 때까지 계속해서 동일한 응답 값이 반환 됩니다.

## 새 구매자를 적용하도록 SaaS 제품 구성

신규 고객을 수락하고 이를 적절하게 측정하도록 SaaS 소프트웨어를 올바르게 구성할 책임이 있습니 다. 다음 프로세스에서는 소프트웨어에 대한 신규 고객의 액세스를 식별, 구현 및 측정하기 위한 권장 방법 중 하나를 간략하게 설명합니다.

- 1. 고객이 AWS Marketplace 웹 사이트의 제품 페이지를 방문하면 제품을 구독하기로 선택합니다.
- 2. 고객이 귀사의 AWS 계정 제품을 구독하고 있습니다. 즉, 제품에서 전송된 구독 및 계량 기록이 고 객 청구서의 일부가 됩니다. AWS
- 3. 고객 식별자와 제품 코드를 포함하고 있는 등록 토큰이 고객에 대해 생성됩니다.
- 4. 고객이 소프트웨어의 등록 랜딩 페이지로 리디렉션됩니다. 이 페이지는 고객의 식별자가 포함된 토큰을 수락할 수 있어야 합니다.
- 5. 고객의 브라우저가 판매자의 소프트웨어 등록 랜딩 페이지 URL로 POST 요청을 보냅니다. 이 요 청에는 고객의 등록 토큰을 포함하고 있는 x-amzn-marketplace-token POST 파라미터 하나 가 들어 있습니다. 등록 웹 사이트의 관점에서 고객은 이 파라미터로 양식을 제출합니다. 등록 토 큰은 불투명한 문자열입니다. 제안 유형이 무료 평가판이면 값이 free-trial인 두 번째 파라미 터 x-amzn-marketplace-offer-type이 요청에 추가됩니다.
- 6. 이 등록 토큰을 고객 식별자, 고객 AWS 계정 ID 및 제품 코드로 교환하려면 웹 사이트에서 AWS Marketplace Metering [ResolveCustomerS](https://docs.aws.amazon.com/marketplacemetering/latest/APIReference/API_ResolveCustomer.html)ervice를 호출해야 합니다. 고객 식별자는 고객의 AWS 계정 ID가 아니지만 제품 간에 보편적으로 사용되므로 내부 소스에 고객 기록의 일부로 저장해야 합니다. 제품 코드는 SaaS 제품에 대한 고유한 문자열로, AWS 사용자에게 제공됩니다. 각 AWS 제품에는 등록 시 할당되는 고유한 제품 코드가 하나씩 있습니다.

#### **a** Note

ResolveCustomer 호출의 예를 보려면 [ResolveCustomer](#page-429-0) 코드 예제 섹션을 참조하세 요.

7. 고객은 제품에서 계정을 생성하거나 기존 계정에 로그인하도록 안내를 받습니다.

#### **a** Note

제품에서 기존 고객 계정을 설정하거나 연결하려면 팀의 수동 프로세스가 필요한 경우 AWS에 문의 양식을 사용하여 고객의 연락처 정보를 수집할 수 있습니다. 연락처 정보를 수집하고 AWS Marketplace 고유한 고객 식별자(6단계에서 획득)를 확인한 후, 고객에게 알림 메시지를 표시합니다. 알림에 고객 계정을 설정 중이라고 설명하고 연락을 받을 때까 지 기다리라고 요청합니다. 고객에게 예상 소요 시간과 연락처 정보를 제공합니다. 또한 고객에게 동일한 세부 정보가 포함된 이메일 메시지를 보냅니다.

- 8. 이제 고객은 해당 SaaS 제품에 고유한 자격 증명을 사용하여 웹 사이트에 로그인됩니다. 계정 데 이터베이스에 각 고객에 대한 항목이 있을 수 있습니다. 계정 데이터베이스에는 AWS 고객 식별자 용 열이 있어야 하며, 이 열은 6단계에서 획득한 고객 식별자로 채웁니다. 시스템의 다른 계정이 이 고객 식별자를 공유하지 않는지 확인합니다. 여러 제품을 구독하는 고객의 경우 고객 식별자는 동 일하게 유지되며 각 구독에는 고유한 제품 코드가 있습니다. AWS Marketplace
- 9. 판매자 등록 프로세스 중에 판매자는 고객이 제품을 구독하거나 구독 해지하면 알려주는 Amazon SNS 주제를 구독합니다. 다음은 고객의 행동을 알려주는 JSON 형식의 Amazon SNS 알림입니 다.
	- 권한 알림 계약이 포함된 요금 모델을 사용하는 제품의 경우 구매자가 새 계약을 생성하거나, 계약을 업그레이드하거나, 갱신하거나, 계약이 만료될 때 알림을 받습니다. 계정 데이터베이스 에는 구독 상태에 대한 추가 열이 있어야 합니다. 자세한 정보는 [Amazon SNS 주제:](#page-415-0) aws-mp[entitlement-notification](#page-415-0)을 참조하세요.
	- 구독 알림 계약 및 구독을 비롯한 요금 모델이 적용되는 제품의 경우 구매자가 제품을 구 독하거나 구독 해지할 때 알림을 받습니다. 자세한 정보는 [Amazon SNS 주제:](#page-416-0) aws-mp[subscription-notification](#page-416-0)을 참조하세요.

Amazon Simple Queue Service(Amazon SQS)를 사용하여 이러한 메시지를 캡처하는 것이 좋 습니다. subscribe-success의 구독 알림을 수신하면 고객 계정이 측정할 준비가 됩니다. 이 알림 전에 전송한 레코드는 측정되지 않습니다. 수행 방법에 대한 자세한 내용은 Amazon

Simple Notification Service 개발자 안내서의 [2단계: Amazon SQS 대기열에 메시지를 전송하도록](https://docs.aws.amazon.com/sns/latest/dg/subscribe-sqs-queue-to-sns-topic.html#SendMessageToSQS.sqs.permissions)  [Amazon SNS 주제에 권한 부여를](https://docs.aws.amazon.com/sns/latest/dg/subscribe-sqs-queue-to-sns-topic.html#SendMessageToSQS.sqs.permissions) 참조하세요.

#### **a** Note

subscribe-success 알림을 받지 않는 한 제품 구독을 활성화하지 마십시오.

10. 데이터베이스에 저장된 고객 식별자를 사용하여 AWS Marketplace 측정 서비스를 통해 사용량을 측정하거나 AWS Marketplace Entitlement Service를 통해 권한을 확인합니다.

### 보안 및 주문

즉시 반품되는 고객 AWS 식별자나 시스템에서 서명한 고객 식별자만 신뢰하는 것은 셀러의 책임입니 다. 등록 토큰은 약 1시간 후 만료되므로 등록 토큰을 즉시 확인하는 것이 좋습니다. 등록 토큰을 확인 한 후에는 등록이 완료될 때까지 고객의 브라우저 세션에 서명된 속성으로 고객 식별자를 저장합니다.

# SaaS 제품에 대한 Amazon SNS 알림

알림을 받으려면 제품 생성 시 제공되는 AWS Marketplace Amazon Simple Notification Service (Amazon SNS) 주제를 구독하면 됩니다. 이 주제는 고객의 제품 구독 및 계약 권한 변경 사항에 대한 알림을 제공합니다. 이를 통해 특정 고객에 대한 액세스가 제공 및 취소된 시기를 알 수 있습니다.

**a** Note

판매자는 제품 생성 프로세스 중에 SNS 주제에 대한 실제 Amazon 리소스 이름(ARN)을 받 게 됩니다. 예: arn:aws:sns:us-east-1:123456789012:aws-mp-subscriptionnotification-PRODUCTCODE

서비스형 소프트웨어(SaaS) 제품에 제공되는 Amazon SNS 주제는 다음과 같습니다.

- Amazon SNS 주제: [aws-mp-entitlement-notification](#page-415-0) 이 주제는 구매자가 새 계약을 생성 하거나, 기존 계약을 업그레이드 또는 갱신하거나, 계약이 만료될 때 알림을 제공합니다. 계약(SaaS 계약 및 소비가 포함된 SaaS 계약(초과분)이라고도 함)이 포함된 요금 모델을 사용하는 제품에만 제 공됩니다.
- Amazon SNS 주제: [aws-mp-subscription-notification](#page-416-0) 이 주제는 구매자가 제품을 구독 하거나 구독 해지할 때 알림을 제공하며, 비공개 제안의 offer-identifier 및 SaaS 무료 평가판

의 무료 평가판 플래그를 포함하고 있습니다. 계약 및 구독(SaaS 구독, SaaS 계약 및 소비가 포함된 SaaS 계약(초과분)이라고도 함)을 포함한 모든 요금 모델에 제공됩니다.

이러한 알림에 응답하는 시나리오에 대한 자세한 내용은 다음 주제를 참조하세요.

- [SaaS 구독 제품 통합](#page-387-0)
- [SaaS 계약 제품 통합](#page-391-0)
- [SaaS 계약을 제품과 통합 pay-as-you-go](#page-394-1)

### <span id="page-415-0"></span>Amazon SNS 주제: **aws-mp-entitlement-notification**

aws-mp-entitlement-notification 주제의 각 메시지는 다음과 같은 형식입니다.

```
{ 
     "action": "<action-name>", 
     "customer-identifier": " X01EXAMPLEX", 
     "product-code": "n0123EXAMPLEXXXXXXXXXXXX",
}
```
*<action-name>*은 항상 entitlement-updated입니다.

**a** Note

- 권한 메시지의 경우 작업(신규, 업그레이드, 갱신 또는 만료)에 관계없이 메시지는 동일합니 다. 업데이트 내용을 검색하려면 후속 GetEntitlement 호출이 필요합니다.
- 소비가 포함된 SaaS 계약(초과분)의 경우 판매자에게 [aws-mp-subscription](#page-416-0)[notification](#page-416-0) SNS 주제가 제공됩니다. 판매자가 초과 요금을 추가할 때 받게 되는 추가 알림입니다. 판매자는 entitlement-updated만 얻는 대신 신규 고객을 확보하면(모든 종 류의 조치를 의미할 수 있음) 고객이 신규 고객이라는 것을 알리는 구독 메시지를 받게 됩니 다.
- 미래 계약 (FDA) 의 경우 이 주제는 계약 서명일이 아닌 계약 시작일에 시작됩니다. 또한 계 약의 취소, 교체, 갱신 또는 만료와 같이 자격에 대한 후속 변경이 발생할 때도 시작됩니다.

계약 가격 책정 (계약 포함 pay-as-you-go) 이 적용된 제품은 이러한 메시지에 응답해야 합니다. 응답 방법에 대한 자세한 내용은 [시나리오: 사용자 구독 변경 사항 모니터링](#page-392-0) 섹션을 참조하세요.

# <span id="page-416-0"></span>Amazon SNS 주제: **aws-mp-subscription-notification**

aws-mp-subscription-notification 주제의 각 메시지는 다음과 같은 형식입니다.

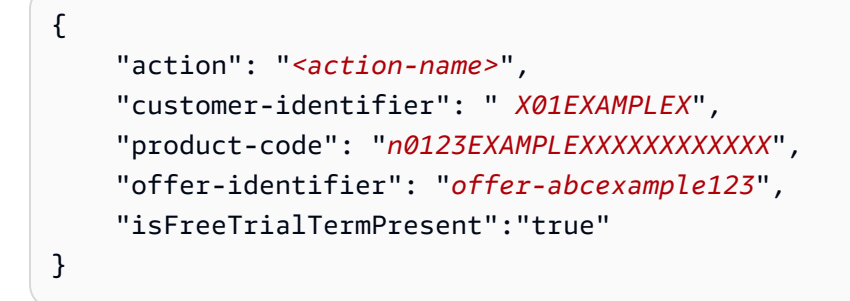

제안이 비공개 제안인 경우 알림에 offer-identifier만 표시됩니다.

isFreeTrialTermPresent 속성 정보는 구매자의 구독이 무료 평가판인지 여부를 나타냅니다. 이 속성의 JSON 값은 부울 데이터 유형이 아닙니다. 그 대신 값이 문자열 데이터 유형으로 변환됩니다. 자세한 내용은 [SaaS 무료 평가판을](https://docs.aws.amazon.com/marketplace/latest/userguide/saas-free-trials.html) 참조하세요.

*<action-name>*은 알림에 따라 달라집니다. 가능한 작업은 다음과 같습니다.

- subscribe-success 판매자가 측정 기록을 전송할 수 있게 되면 subscribe-success 메시지 가 그 사실을 알려줍니다.
- subscribe-fail— subscribe-fail 메시지가 생성된 경우 구매자가 이미 판매자의 SaaS 랜 딩 AWS Marketplace 페이지로 전환했는데도 결제가 실패했을 수 있습니다. 판매자는 subscribesuccess 메시지를 기다렸다가 제품 사용을 허용해야 합니다.
- unsubscribe-pending 구매자가 구독을 해지하면 가장 먼저 unsubscribe-pending 메시지 가 전송됩니다. 구독이 완전히 취소되기 전까지 제한된 시간(약 1시간) 동안 판매자가 최종 측정 기 록을 받을 수 있음을 나타냅니다.
- unsubscribe-success unsubscribe-success는 취소 완료를 알리는 메시지이며, 취소 완료 후에는 더 이상 측정 기록이 수락되지 않습니다.

**a** Note

• 구매자가 구독을 해지한 후 최종 unsubscribe-success 메시지가 전송되기 전에 즉 시 다시 구독하면 최종 unsubscribe-success 메시지가 전송되지 않고 subscribesuccess 메시지가 대신 전송됩니다.

• 미래형 계약 (FDA) 의 경우 구독 성공 조치는 계약 서명일이 아닌 계약 시작일에 시작됩니 다.

구독 가격이 적용되는 제품 (계약 포함 pay-as-you-go) 은 이러한 메시지에 응답해야 합니다. 응답 방법 에 대한 자세한 내용은 다음 주제를 참조하세요.

- [SaaS 구독 제품 통합](#page-387-0)
- [SaaS 계약을 제품과 통합 pay-as-you-go](#page-394-1)

## SNS 주제에 대한 SQS 대기열 구독

Amazon SQS 대기열을 제공된 SNS 주제에 구독하는 것이 좋습니다. SQS 대기열을 생성하고 대기열 을 주제에 구독하는 방법에 대한 자세한 지침은 Amazon Simple Notification Service 개발자 안내서의 [Amazon SQS 대기열을 Amazon SNS 주제에 구독을](https://docs.aws.amazon.com/sns/latest/dg/subscribe-sqs-queue-to-sns-topic.html) 참조하세요.

**a** Note

제품을 판매하는 AWS 계정 데 사용한 AWS Marketplace 사람의 SNS 주제만 구독할 수 있 습니다. 하지만 메시지를 다른 계정에 전달할 수 있습니다. 자세한 내용은 Amazon Simple Notification Service 개발자 안내서의 [다른 계정의 Amazon SQS 대기열로 Amazon SNS 메시](https://docs.aws.amazon.com/sns/latest/dg/sns-send-message-to-sqs-cross-account.html) [지 전송](https://docs.aws.amazon.com/sns/latest/dg/sns-send-message-to-sqs-cross-account.html)을 참조하세요.

### 알림을 위한 SQS 대기열 폴링

SQS 대기열을 SNS 주제에 구독하면 메시지가 SQS에 저장됩니다. 대기열을 지속적으로 폴링하는 서 비스를 정의하고, 메시지를 찾고, 그에 따라 메시지를 처리해야 합니다.

# <span id="page-417-0"></span>AWS Marketplace 측정 및 권한 부여 서비스 API 액세스

이 섹션에서는 고객이 사용한 서비스형 소프트웨어(SaaS) 제품의 결제 및 보고가 정확한지 확인하는 데 사용되는 AWS Marketplace 측정 서비스 또는 AWS Marketplace Entitlement Service와 통합하는 프로세스를 간략하게 설명합니다. 제한된 상태로 게시된 SaaS 구독 제품 또는 SaaS 계약 제품을 제출 했다고 가정합니다. 제한된 상태에서 테스트 계정을 사용하여 올바른 구성과 기능을 확인할 수 있지만 제품을 공개적으로 사용할 수는 없습니다.

#### **a** Note

SaaS 제품이 다른 방식으로 미터링을 처리하는 다른 AWS 관리형 서비스 (예: Amazon SageMaker Ground Truth 등 AWS WAF) 와 통합되어 있는 경우에는 AWS Marketplace 측정 서비스와 통합할 필요가 없습니다. 고객에게 요금이 이중으로 청구되지 않도록 제품 측정이 한 시스템에서만 이루어져야 합니다.

#### 주제

- [사용량 측정](#page-418-0)
- [권한 부여 확인](#page-424-0)
- [SaaS 제품 통합 체크리스트](#page-425-0)

자격 증명과 함께 설정에 대한 자세한 내용은 사용 [설명서의 AWS CLI구성을](https://docs.aws.amazon.com/cli/latest/userguide/cli-chap-getting-started.html) 참조하십시오. AWS CLIAWS Command Line Interface AWS [Python SDK를 처음 사용하는 경우 Boto3 퀵스타트를 참조하](https://boto3.readthedocs.io/en/latest/guide/quickstart.html) [십시오.](https://boto3.readthedocs.io/en/latest/guide/quickstart.html)

# <span id="page-418-0"></span>사용량 측정

SaaS (Software as a Service) 구독의 경우 모든 사용량을 측정하면 제공한 측정 기록을 AWS 기준으 로 고객에게 요금이 청구됩니다. SaaS 계약의 경우 고객의 계약 권한을 초과하여 사용량을 측정할 수 있습니다. 애플리케이션에서 고객의 사용량을 측정할 때 애플리케이션은 AWS 누적된 사용량을 제공 합니다. 애플리케이션에서는 전송된 GB 또는 지정된 시간에 스캔한 호스트와 같이 제품을 생성할 때 정의한 요금 차원을 측정합니다. 예를 들어 애플리케이션으로 전송되는 데이터의 양을 기준으로 요금 을 청구하는 경우 데이터 양을 측정하고 1시간에 한 번씩 해당 계량 기록을 전송할 수 있습니다. AWS 제품 생성 시 제공한 가격과 함께 계량 데이터를 사용하여 고객의 청구서를 계산합니다.

**a** Note

원한다면 추적하는 모든 속성에 사용량을 분할할 수 있습니다. 이러한 속성은 구매자에게 태그 로 노출됩니다. 이러한 태그를 통해 구매자는 태그 값에 따라 사용량으로 분할된 비용을 볼 수 있습니다. 예를 들어 사용자별로 요금을 부과하고 사용자에게 Department 속성이 있는 경우 키가 Department인 태그와 값마다 하나의 할당을 사용하여 사용량 할당을 생성할 수 있습니 다. 이렇게 해도 보고하는 가격, 크기 또는 총 사용량이 변하지는 않지만, 고객은 제품에 적합한 범주별로 비용을 볼 수 있습니다. 자세한 정보는 [공급업체 측정 태깅\(선택 사항\)을](#page-421-0) 참조하세요.

### 시간 단위로 측정합니다.

한 번에 최대 25명까지 AWS 모든 고객의 사용량을 시간별 기준으로 보고하는 것이 좋습니다. 이를 통 해 고객은 사용량과 비용을 최대한 세밀하게 파악할 수 있습니다. 1시간 이상의 기간 (예: 하루) 으로 사 용량을 집계하는 경우 다음 고려 사항을 참고하십시오.

- AWS 귀사로부터 계량 기록을 받은 후에만 고객에게 제품 사용에 대한 요금을 청구할 수 있습니다. 사용자는 제품의 측정 레코드가 성공적으로 전송 및 수신되었는지 확인할 책임이 있습니다. 보내는 기록이 정확한지 확인하는 AWS CloudTrail 데 사용할 수 있습니다. 이 정보를 사용하여 시간 경과에 따라 감사를 수행할 수도 있습니다. 자세한 정보는 [를 사용하여 AWS Marketplace 미터링 API 호출](#page-696-0) [로깅 AWS CloudTrail을](#page-696-0) 참조하세요.
- 가격 책정 모델 "계약" 또는 "소비 계약"이 아닌 "구독" 가격 책정 모델을 사용하는 SaaS인 경우 구매 자는 언제든지 구독을 취소할 수 있습니다. 구매자가 구독 취소 조치를 시작하면 판매자는 알림을 받 게 되며, 1시간 이내에 신고되지 않은 사용량을 모두 보내야 최종 unsubscribe-pending [알림이](#page-416-0) 발송됩니다. unsubscribe-success 두 번째 알림 이후에는 유효하지 않습니다. 다른 두 가격 책 정 모델에는 구독 시간을 기준으로 기간이 정해져 있으며 구매자는 구독 기간 중에는 구독을 취소할 수 없습니다. 자동 갱신만 해제할 수 있습니다. 자동 갱신하지 않는 경우 해당 기간이 끝날 때 동일한 알림이 전송됩니다.
- 측정 기록을 매시간 전송하지 않고 애플리케이션 또는 네트워크 장애가 발생하면 기록이 더 지연됩 니다. 구독이 만료된 후 애플리케이션 또는 네트워크 중단이 복원되면 사용량이 보고되지 않을 수 있 습니다.
- 보고할 사용량이 없더라도 1시간마다 계량 기록을 계속 전송하고 해당 시간에 보고할 사용량이 없는 경우 수량을 0으로 기록할 수 있습니다. 단, 구매자의 측정기준 사용량 (0 이상) 을 보고한 후에는 기 록을 수정할 수 없습니다. 따라서 이전 시간 동안의 사용량을 보고하는 것이 가장 좋습니다.
- 게시하는 동안 AWS Marketplace 운영 팀은 제품 게시를 허용하기 전에 SaaS 애플리케이션이 계량 기록을 성공적으로 전송하는지 테스트합니다. 일반적으로 팀은 SaaS 모의 등록을 수행하고 미터링 기록이 수신되었는지 확인합니다.

**a** Note

SaaS 제품이 다른 방식으로 미터링을 처리하는 다른 AWS 관리형 서비스 (예: Amazon SageMaker Ground Truth 등 AWS WAF) 와 통합되어 있는 경우에는 AWS Marketplace 측정 서비스와 통합할 필요가 없습니다. 고객에게 요금이 이중으로 청구되지 않도록 제품 측정이 한 시스템에서만 이루어져야 합니다. 참고로 AWS Marketplace 지금은 AWS WAF 신제품을 게시 하고 있지 않습니다.

## 사용량을 측정하도록 제품 구성

AWS Marketplace 측정 서비스의 BatchMeterUsage 작업을 사용하여 측정 레코드를 AWS에 전달할 수 있습니다. 다음 사항에 유의하십시오:

- 판매자는 BatchMeterUsage 작업을 사용하여 일괄 처리를 사용해야 합니다.
- 정시에 측정 요청이 중복 제거됩니다.
	- 요청은 제품/고객/시간/차원별로 중복 제거됩니다.
	- 언제든지 요청을 다시 시도할 수 있지만 다른 수량을 측정하는 경우 원래 수량에 대해 요금이 청구 됩니다.
	- 동일한 고객, 차원, 시간에 대해 여러 요청을 보내는 경우 기록이 집계되지 않습니다.
- 고객이 제품을 구독하는 경우 판매자는 최대 6시간의 과거 타임스탬프가 포함된 측정 기록을 보낼 수 있습니다. 고객이 구독 해지하면 판매자는 구독 해지 시점으로부터 1시간 이내에 측정 기록을 보 내야 합니다.
- BatchMeterUsage 페이로드는 1MB를 초과하면 안 됩니다. 페이로드 크기를 초과하지 않도록 BatchMeterUsage 요청에 보낼 사용량 기록 수를 선택합니다.
- AWS Marketplace 측정 서비스는 일반 참조의 [AWS Marketplace 엔드포인트 및 쿼터 AWS 리전](https://docs.aws.amazon.com/general/latest/gr/aws-marketplace.html) 목 록에서 사용할 수 있습니다.AWS 기본적으로 미국 동부(버지니아 북부) 리전은 구매자가 제품을 요 청할 때 SaaS 측정 제품에 사용할 수 있도록 활성화됩니다. 다른 리전을 사용하고 싶을 때는 [AWS](https://aws.amazon.com/marketplace/management/contact-us/) [Marketplace 판매자 작업](https://aws.amazon.com/marketplace/management/contact-us/) 팀에게 문의하십시오. [자세한 내용은 사용을 참조하십시오. BatchMeter](https://docs.aws.amazon.com/marketplacemetering/latest/APIReference/API_BatchMeterUsage.html)

코드 예제는 [SaaS 제품 통합 코드 예제](#page-429-1) 섹션을 참조하세요.

예: 호스트 스캔

제품은 알려진 보안 취약성을 위해 컴퓨팅 하드웨어를 분석합니다. 고객은 Amazon Elastic Compute Cloud(Amazon EC2) 인스턴스 스캔을 수동으로 시작하거나 예약합니다. 제품에서 이러한 스캔을 수행 할 때 매 시간 스캔된 고유한 호스트 수의 총계를 냅니다. 이 예제에서 제품은 호스트 범주를 사용합니 다. 스캔된 호스트 유형에 대해 여러 차원을 선언할 수 있습니다. 예를 들어 소형, 중간 및 대형 호스트 에 각각 다른 요금을 부과할 수 있습니다.

예: 로그 분석

SaaS 제품은 고객 제품에서 생성된 로그, 보고 트렌드 및 이상을 이해합니다. 고객이 로그를 제품에 업 로드할 때 수신된 데이터의 양(메가바이트, 기가바이트 또는 테라바이트)을 측정합니다. 매시간 10분 마다 cron 작업은 이전 시간 동안 각 고객에 대한 이 사용량을 읽습니다. 해당 작업은 배치 보고서를 구 축하고 BatchMeterUsage 작업을 사용하여 AWS로 전송합니다. 이 예시에서 제품은 데이터 범주를

사용합니다. 제품은 지정된 시간에 저장된 로그 데이터의 양도 측정할 수 있습니다. 이 경우, 제품은 해 당 시간에 수신된 데이터와 해당 시간에 저장된 전체 데이터의 두 차원을 측정할 수 있습니다. 고객이 이 데이터를 삭제하거나 데이터가 만료될 때까지 저장된 데이터를 계속 측정할 수 있습니다.

### <span id="page-421-0"></span>공급업체 측정 태깅(선택 사항)

공급업체 측정 태깅을 사용하면 독립 소프트웨어 개발 판매 회사(ISV)는 구매자에게 소프트웨어 사용 에 대한 보다 세밀한 통찰력을 제공하고 구매자의 비용 할당을 도와줄 수 있습니다.

구매자의 소프트웨어 사용에 태그를 지정하는 여러 가지 방법이 있습니다. 한 가지 방법은 먼저 구매 자에게 비용 할당에서 보고 싶은 것이 무엇인지 물어보는 것입니다. 그 후 구매자 계정에 대해 추적하 는 모든 속성에 사용량을 분할할 수 있습니다. 속성의 예로는 Account ID, Business Unit, Cost Centers 및 기타 제품 관련 메타데이터가 있습니다. 이러한 속성은 구매자에게 태그로 노출됩니다. 태그를 사용하여 구매자는 AWS 결제 콘솔 [\(https://console.aws.amazon.com/billing/\)](https://console.aws.amazon.com/billing/) 에서 태그 값을 기준으로 비용을 사용량으로 분할하여 확인할 수 있습니다. 공급업체 측정 태깅은 판매자가 신고한 가 격, 크기 또는 총 사용량을 변경하지 않습니다. 이를 통해 고객은 제품에 적합한 범주별로 비용을 볼 수 있습니다.

일반적으로 구매자는 AWS 계정하나로 제품을 구독합니다. 또한 구매자의 수많은 사용자가 동일한 제 품 구독에 연결됩니다. Account ID 키가 있는 태그를 사용하여 사용량 할당을 생성한 다음, 각 사용 자에게 사용량을 할당할 수 있습니다. 이 경우 구매자는 과금 정보 및 비용 관리 콘솔에서 Account ID 태그를 활성화하고 개별 사용자 사용량을 분석할 수 있습니다.

판매자 환경

판매자는 모든 리소스 사용량을 집계하는 대신 동일한 태그 세트를 사용하여 리소스 측정 기록을 집계 할 수 있습니다. 예를 들어 판매자는 UsageAllocations의 여러 버킷을 포함하는 측정 기록을 구성 할 수 있습니다. 각 버킷은 태그 세트의 UsageQuantity(예: AccountId, BusinessUnit)를 나타냅 니다.

다음 다이어그램의 리소스 1은 고유한 AccountId 및 BusinessUnit 태그 세트가 있으며 Metering Record(측정 기록)에 단일 항목으로 표시됩니다.

리소스 2와 리소스 3은 동일한 AccountId, 2222, BusinessUnit 및 Operations 태그를 갖고 있습 니다. 따라서 두 리소스는 측정 기록의 단일 UsageAllocations 항목으로 결합됩니다.

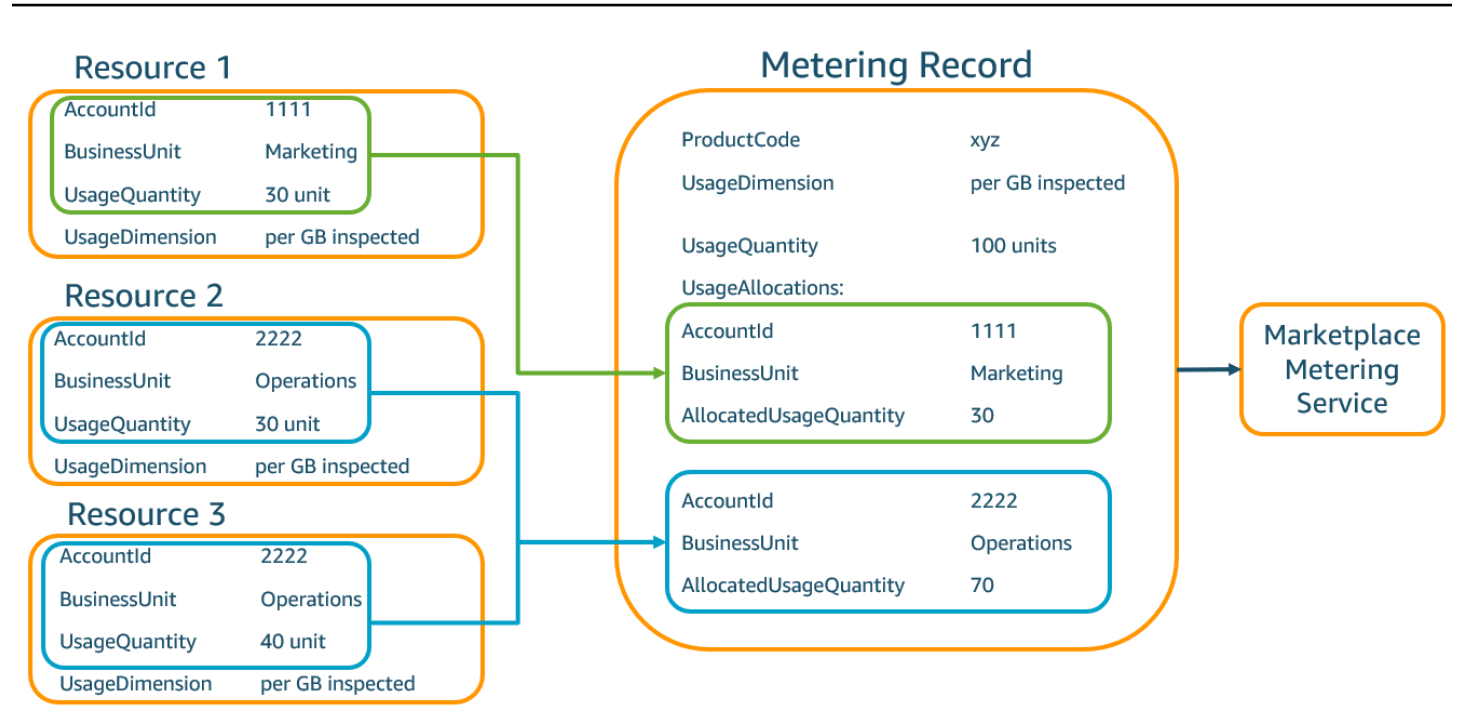

판매자는 태그가 없는 리소스를 단일 UsageAllocation 항목으로 결합하고 UsageAllocations의 항목 중 하나로 전송할 수도 있습니다.

다음과 같은 제한이 있습니다.

- 태그 수 5
- UsageAllocations 크기(카디널리티) 2,500
- 최대 요청 크기 1MB

다음 사항을 확인합니다.

- 태그 키 및 값에 허용되는 문자 a-zA-Z0-9+ -=. :V@
- UsageAllocation 목록의 최대 태그 수 5
- 두 UsageAllocations의 태그가 같으면(즉, 동일한 태그 키와 값의 조합) 안 됩니다. 같을 경우 둘 다 동일한 UsageAllocation을 사용해야 합니다.
- UsageAllocation의 AllocatedUsageQuantity 합계는 총 사용량인 UsageQuantity와 같아 야 합니다.
- 최대 페이로드 크기가 1MB를 초과하면 안 됩니다. 이 제한은 입력 속성 키(예: UsageRecords, AllocatedUsageQuantity, 태그)를 포함한 것입니다.

#### **a** Note

페이로드 제한을 초과하지 않도록 비즈니스 요구 사항에 따라 최대 크기의 샘플 요청 객체를 만들고, 해당 객체를 JSON 문자열로 변환하고, 크기(바이트)를 확보하세요. 단일 API 직접 호출이 1MB 제한을 넘지 않도록 하세요. 예를 들어 UsageRecord가 1개인 요청의 최대 크 기가 200KB인 경우 UsageRecords를 최대 5개까지만 요청에 포함하여 전송하세요(200KB  $* 5 = 1MB$ ).

구매자 경험

다음 표는 구매자가 AccountId 및 BusinessUnit 공급업체 태그를 활성화한 이후의 구매자 경험 예 시를 보여줍니다.

이 예에서 구매자는 비용 사용 보고서에서 할당된 사용량을 볼 수 있습니다. 공급업체 측정 태그는 "aws:marketplace:isv" 접두사를 사용합니다. 구매자는 과금 정보 및 비용 관리의 비용 할당 태그 아래에 있는 AWS생성 비용 할당 태그에서 태그를 활성화할 수 있습니다.

비용 사용 보고서의 첫 번째 행과 마지막 행은 [판매자 환경](#page-265-0) 예제처럼 판매자가 측정 서비스에 보내는 내용과 관련이 있습니다.

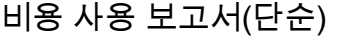

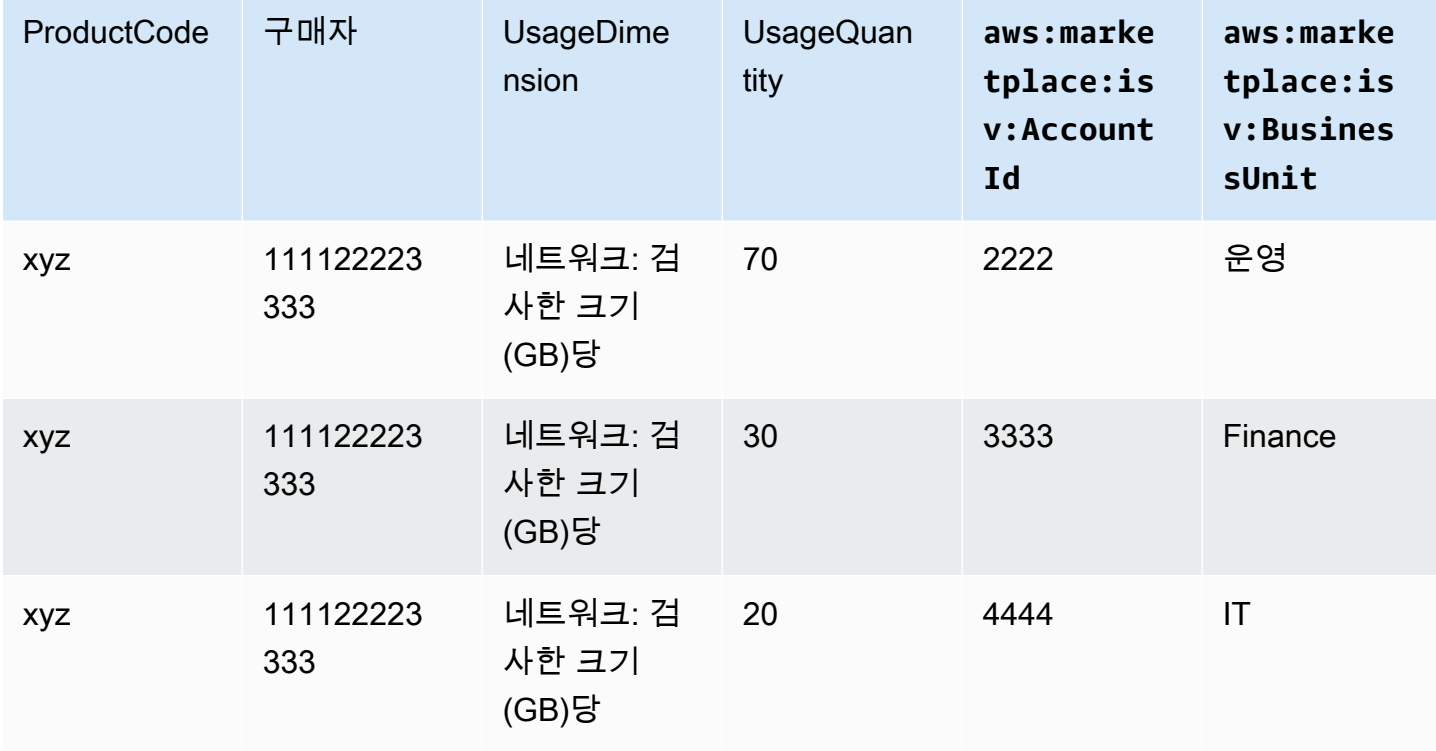

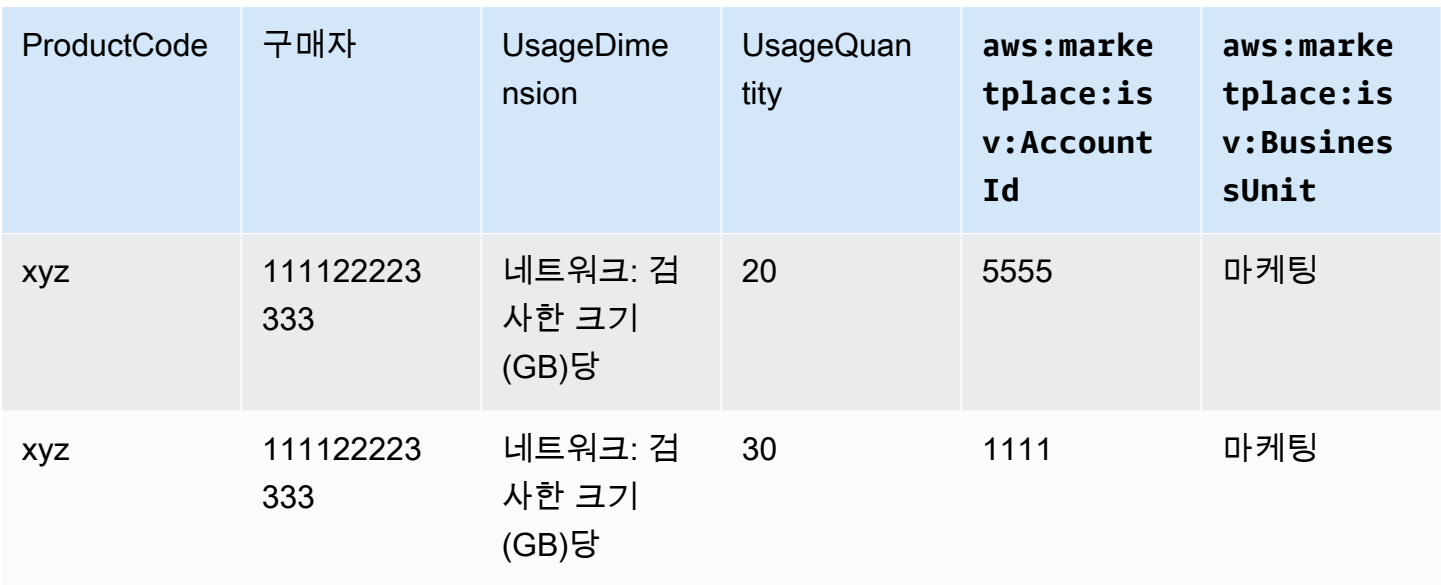

코드에 대한 예는 [사용량 할당 태그 지정을 사용하는](#page-433-0) BatchMeterUsage 코드 예제(선택 사항) 단원을 참조하십시오.

## <span id="page-424-0"></span>권한 부여 확인

제품이 SaaS 계약 제품인 경우 제품은 를 AWS Marketplace Entitlement Service 호출하여 를 사용 하여 고객의 자격을 검색합니다. [GetEntitlements](https://docs.aws.amazon.com/marketplaceentitlement/latest/APIReference/API_GetEntitlements.html) 제품은 권한 부여 서비스와 비교하여 해당 AWS Marketplace 계정의 후속 사용을 확인해야 합니다. 예를 들어 고객이 계정에 10명의 사용자를 프로비 저닝하는 경우 제품은 AWS Marketplace 권한 부여 서비스에서 해당 용량에 대한 사용 권한을 확인해 야 합니다.

제품에 대한 고객의 자격을 확인하려면 권한 부여 서비스의 작업을 사용하십시오. GetEntitlements AWS Marketplace AWS Marketplace 권한 부여 서비스는 미국 동부 (버지니 아 북부) 지역에서만 제공되며 를 통해 액세스할 수 있습니다. entitlement.marketplace.useast-1.amazonaws.com

GetEntitlements는 고객 식별자 및 차원을 필터로 허용합니다. ProductCode는 필수 파라미터입 니다. 해당 작업은 권한의 페이지 매김 목록을 반환합니다. 결과에는 권한이 유효한 최소 기간을 표시 하는 ExpirationDate 필드가 있습니다. 고객이 자동 갱신을 설정한 경우 ExpirationDate 필드에 있 는 날짜가 갱신 날짜입니다.

코드 샘플은 [SaaS 제품 통합 코드 예제](#page-429-1) 단원을 참조하십시오.

### 사용자 작업에 대한 권한 부여 검색

다음 예제는 사용자 작업에 대한 권한 부여 검색 프로세스를 보다 정확하게 이해하는 데 도움이 될 수 있습니다.

예: 사용자 기반 제품

지정된 고객에 대해 다수의 계정을 허용하는 제품을 제공합니다. 고객은 대시보드를 방문하여 새 사용 자를 프로비저닝(예: 자격 증명 할당)할 수 있습니다. 고객이 새 사용자를 프로비저닝하면 제품은 용량 이 존재하는지 확인하기 위해 GetEntitlements를 호출합니다. 그렇지 않은 경우 AWS Marketplace 미터링 서비스에 전화하여 추가 사용자 요금을 청구할 수 있습니다.

예: 데이터 스토리지 제품

고객이 암호화된 또는 암호화되지 않은 양식으로 특정 양의 데이터를 저장하도록 지원하는 제품을 제 공합니다. 고객은 제품에 존재하고 할당된 데이터의 양을 표시하는 대시보드를 볼 수 있습니다. 대시보 드는 GetEntitlements를 통해 할당량을 검색합니다.

### <span id="page-425-0"></span>SaaS 제품 통합 체크리스트

SaaS 제품이 사용되기 전에 이 체크리스트를 사용하여 필요한 구성을 완료했는지 확인합니다.

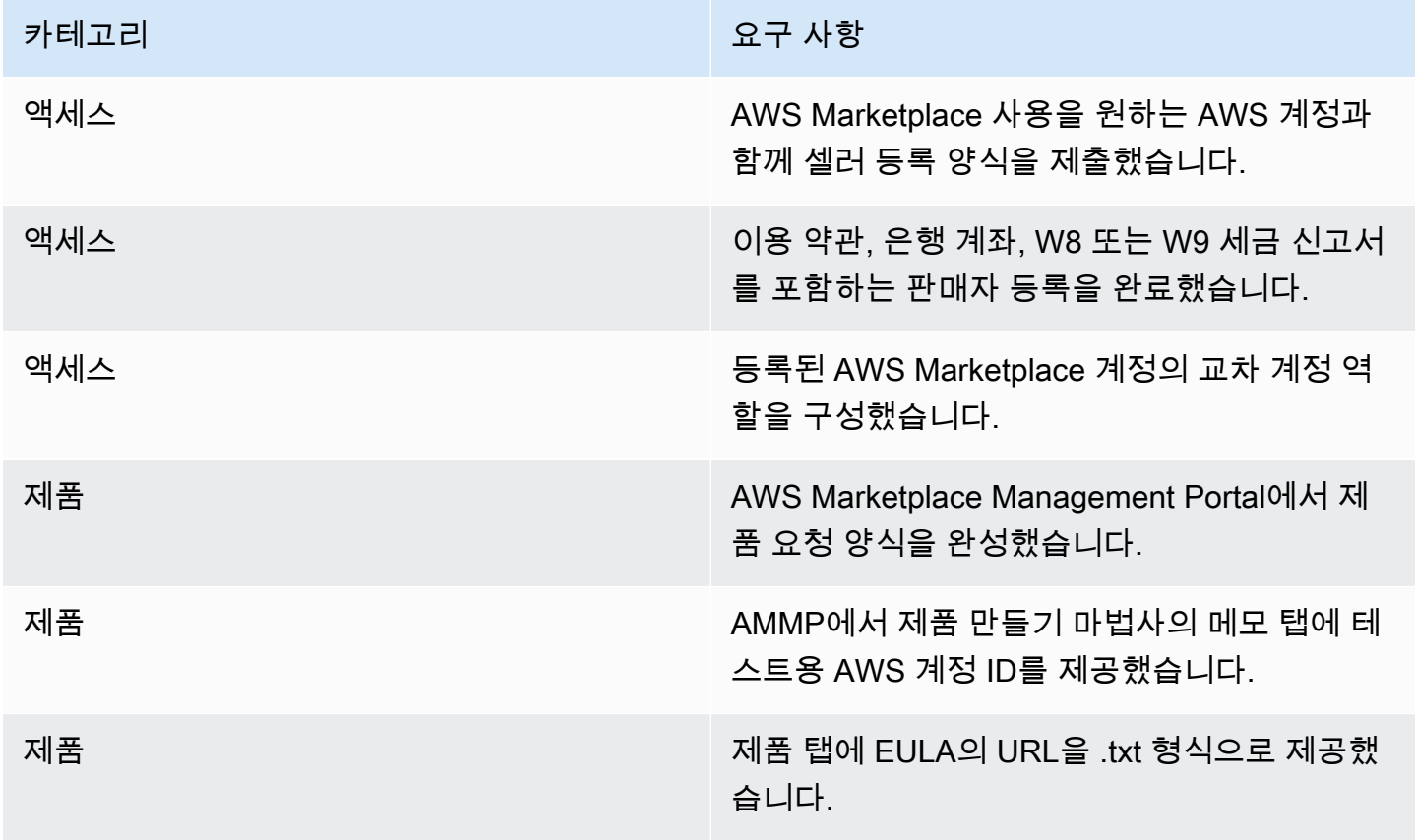

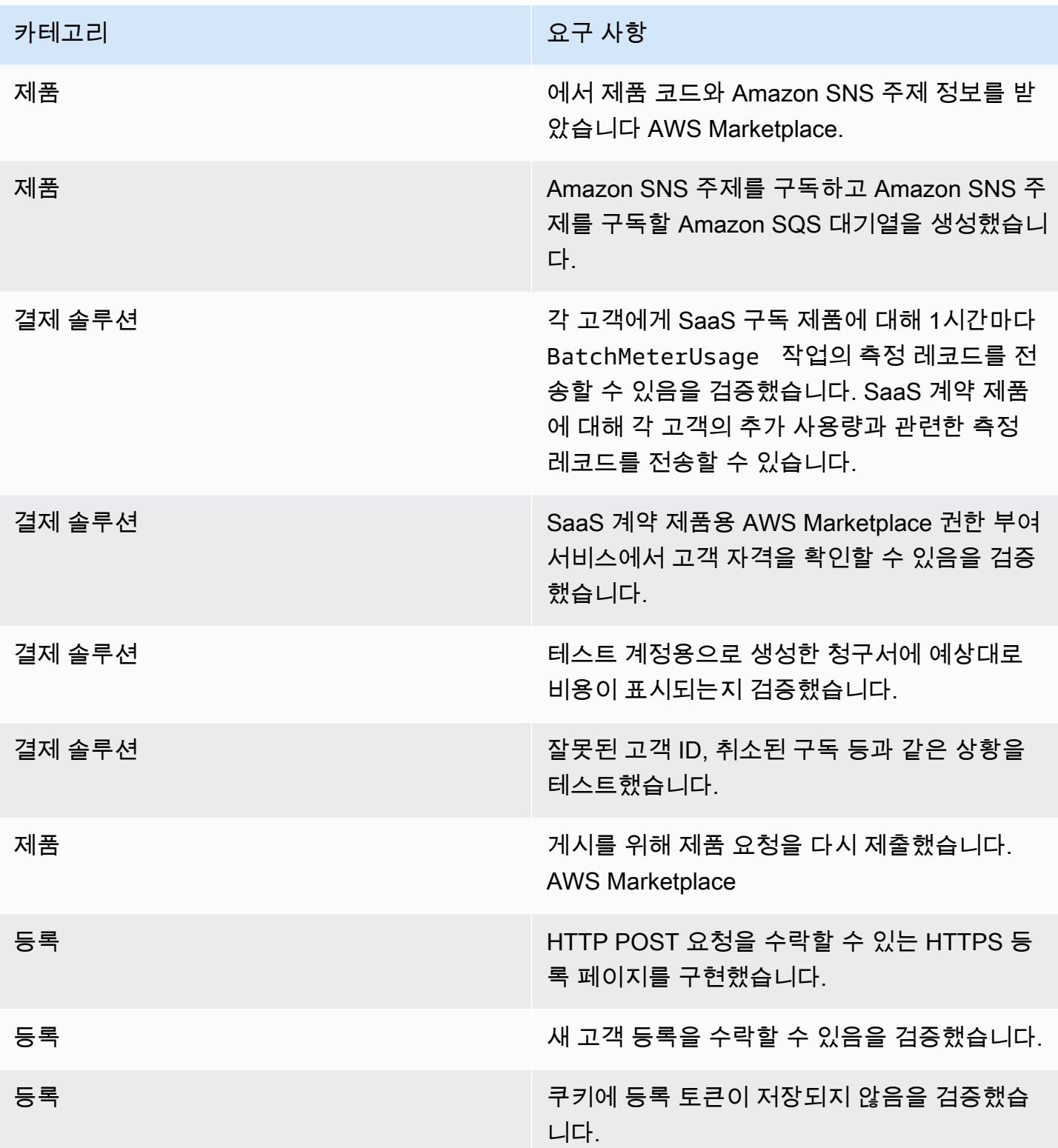

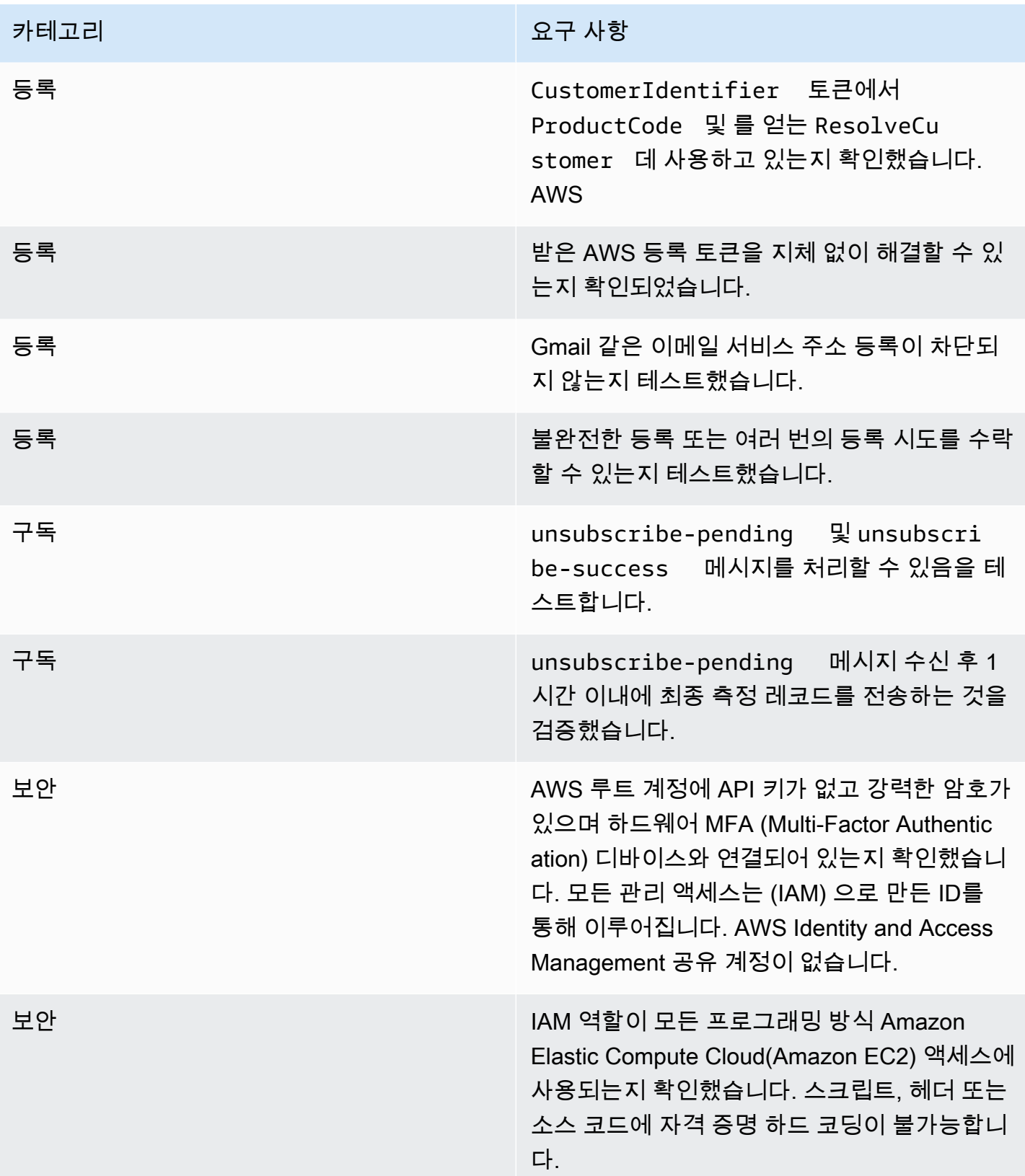

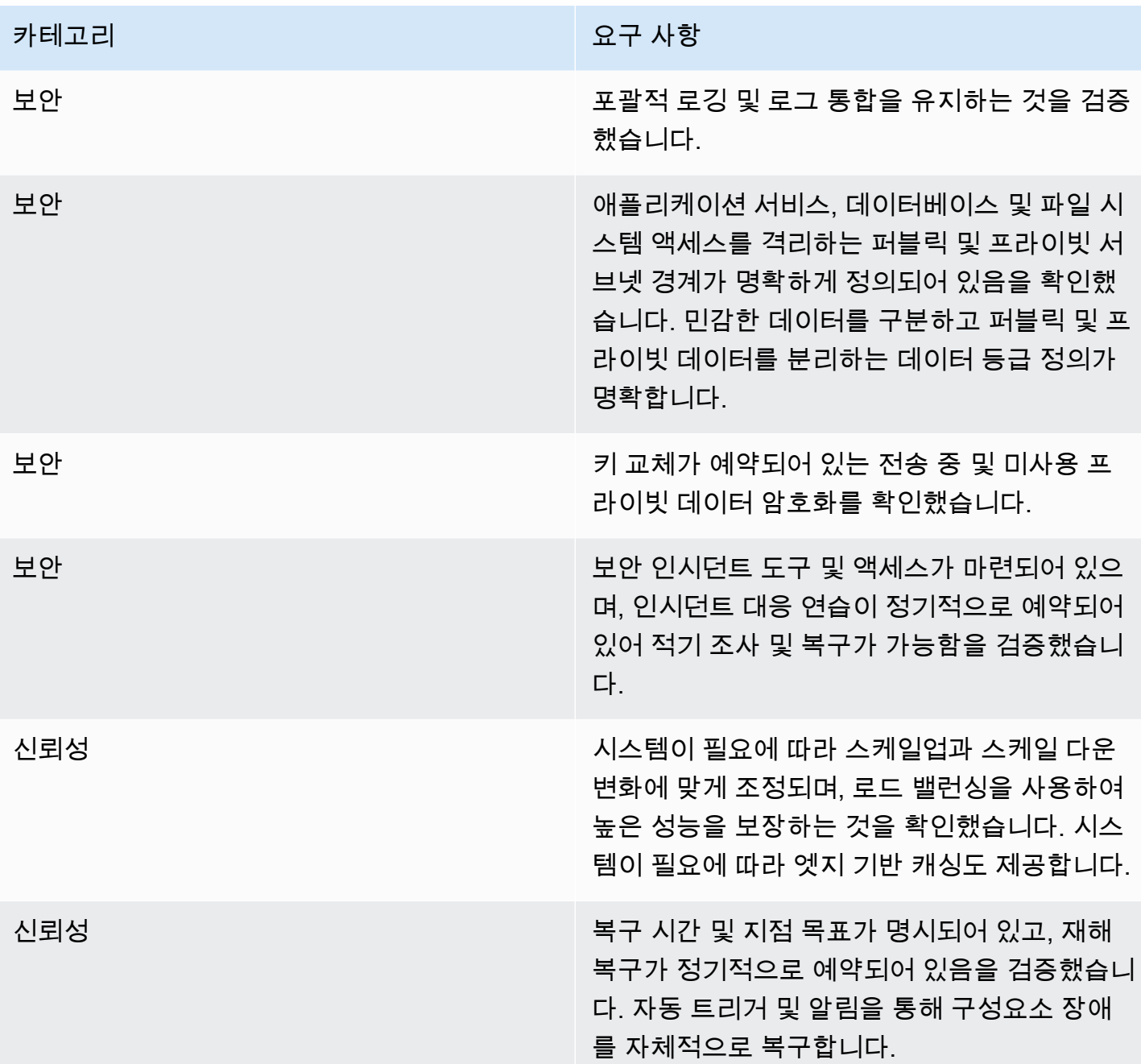

# 보고

AWS Marketplace 가입자, 재무, 사용 및 세금에 대한 데이터가 포함된 SaaS 제품에 대한 보고서를 생 성합니다. 자세한 정보는 [the section called "판매자 보고서"을](#page-548-0) 참조하세요. 다음 표에는 SaaS 제품의 재무에 대해 보고하는 방법이 요약되어 있습니다.

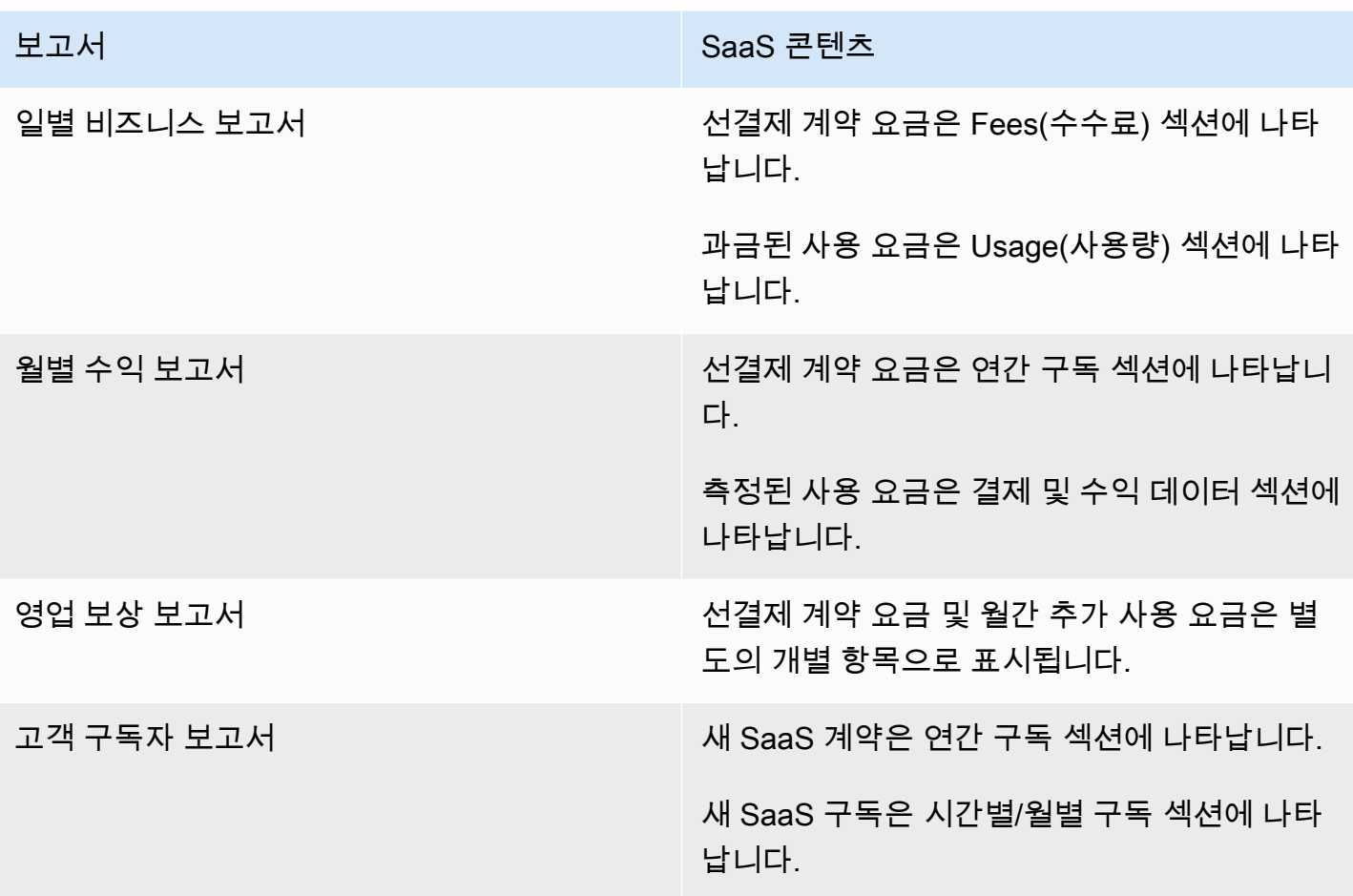

# <span id="page-429-1"></span>SaaS 제품 통합 코드 예제

다음 코드 예제는 SaaS (Software as a Service) 제품을 제품 게시 및 유지 관리에 필요한 AWS Marketplace API와 통합하는 데 도움이 될 수 있습니다.

주제

- [ResolveCustomer 코드 예제](#page-429-0)
- [GetEntitlement 코드 예제](#page-430-0)
- [BatchMeterUsage 코드 예제](#page-432-0)
- [사용량 할당 태그 지정을 사용하는 BatchMeterUsage 코드 예제\(선택 사항\)](#page-433-0)

## <span id="page-429-0"></span>**ResolveCustomer** 코드 예제

다음 코드 예제는 모든 요금 모델과 관련이 있습니다. Python 예제는 CustomerIdentifier, ProductCode 및 CustomerAWSAccountId에 대한 x-amzn-marketplace-token 토큰을 교환합

니다. CustomerAWSAccountId는 구독과 연결된 AWS 계정 ID입니다. 이 코드는 AWS Marketplace Management Portal에서 리디렉션될 때 등록 웹 사이트의 애플리케이션에서 실행됩니다. 리디렉션은 토큰을 포함하는 POST 요청입니다.

에 대한 ResolveCustomer 자세한 내용은 AWS Marketplace 미터링 서비스 [ResolveCustomerA](https://docs.aws.amazon.com/marketplacemetering/latest/APIReference/API_ResolveCustomer.html)PI 참조를 참조하십시오.

```
# Import AWS Python SDK and urllib.parse 
import boto3
import urllib.parse as urlparse 
# Resolving Customer Registration Token
formFields = urlparse.parse_qs(postBody)
regToken = formFields['x-amzn-marketplace-token'][0]
# If regToken present in POST request, exchange for customerID
if (regToken): 
     marketplaceClient = boto3.client('meteringmarketplace') 
     customerData = marketplaceClient.resolve_customer(RegistrationToken=regToken) 
     productCode = customerData['ProductCode'] 
     customerID = customerData['CustomerIdentifier'] 
     customerAWSAccountId = customerData['CustomerAWSAccountId'] 
     # TODO: Store customer information 
     # TODO: Validate no other accounts share the same customerID
```
## 응답의 예

```
{ 
     'CustomerIdentifier': 'string', 
     'CustomerAWSAccountId':'string', 
     'ProductCode': 'string'
}
```
# <span id="page-430-0"></span>**GetEntitlement** 코드 예제

다음 코드 예제는 계약이 포함된 SaaS 제품과 소비 요금 모델이 포함된 SaaS 계약과 관련이 있습니 다. Python 예제는 고객에게 활성 권한이 있는지 확인합니다.

에 대한 GetEntitlement 자세한 내용은 AWS Marketplace 권한 부여 서비스 API 참조를 참조하십 시오 [GetEntitlement.](https://docs.aws.amazon.com/marketplaceentitlement/latest/APIReference/API_GetEntitlements.html)

```
# Import AWS Python SDK
import boto3
marketplaceClient = boto3.client('marketplace-entitlement', region_name='us-east-1')
# Filter entitlements for a specific customerID
#
# productCode is supplied after the AWS Marketplace Ops team has published 
# the product to limited
# 
# customerID is obtained from the ResolveCustomer response
entitlement = marketplaceClient.get entitlements({
     'ProductCode': 'productCode', 
     'Filter' : { 
         'CUSTOMER_IDENTIFIER': [ 
              'customerID', 
         ] 
     }, 
     'NextToken' : 'string', 
     'MaxResults': 123
})
# TODO: Verify the dimension a customer is subscribed to and the quantity, 
# if applicable
```
### 응답의 예

반환된 값은 AWS Marketplace Management Portal에서 제품을 생성할 때 생성된 차원과 일치합니다.

```
{ 
    "Entitlements": [ 
       { 
           "CustomerIdentifier": "string", 
           "Dimension": "string", 
           "ExpirationDate": number, 
           "ProductCode": "string", 
           "Value": { 
              "BooleanValue": boolean, 
              "DoubleValue": number, 
              "IntegerValue": number, 
              "StringValue": "string" 
 } 
       }
```
```
 ], 
    "NextToken": "string"
}
```
### **BatchMeterUsage** 코드 예제

다음 코드 예제는 소비 요금 모델이 포함된 SaaS 구독 및 계약과는 관련이 있지만, 소비가 포함되지 않 은 SaaS 계약 제품과는 관련이 없습니다. Python 예제는 고객에게 요금을 AWS Marketplace 청구하기 위해 미터링 레코드를 전송합니다. pay-as-you-go

```
# NOTE: Your application will need to aggregate usage for the 
# customer for the hour and set the quantity as seen below. 
# AWS Marketplace can only accept records for up to an hour in the past. 
#
# productCode is supplied after the AWS Marketplace Ops team has 
# published the product to limited
#
# customerID is obtained from the ResolveCustomer response
# Import AWS Python SDK
import boto3
usageRecord = [ 
     { 
         'Timestamp': datetime(2015, 1, 1), 
         'CustomerIdentifier': 'customerID', 
         'Dimension': 'string', 
         'Quantity': 123 
     }
]
marketplaceClient = boto3.client('meteringmarketplace')
response = marketplaceClient.batch_meter_usage(usageRecord, productCode)
```
에 대한 BatchMeterUsage 자세한 내용은 AWS Marketplace 미터링 서비스 API 참조를 참조하십시 오 [BatchMeterUsage](https://docs.aws.amazon.com/marketplacemetering/latest/APIReference/API_BatchMeterUsage.html).

응답의 예

```
 'Results': [ 
          { 
               'UsageRecord': { 
                    'Timestamp': datetime(2015, 1, 1), 
                    'CustomerIdentifier': 'string', 
                    'Dimension': 'string', 
                    'Quantity': 123 
               }, 
               'MeteringRecordId': 'string', 
               'Status': 'Success' | 'CustomerNotSubscribed' | 'DuplicateRecord' 
          }, 
     ], 
      'UnprocessedRecords': [ 
          { 
               'Timestamp': datetime(2015, 1, 1), 
               'CustomerIdentifier': 'string', 
               'Dimension': 'string', 
               'Quantity': 123 
          } 
    \mathbf{I}}
```
사용량 할당 태그 지정을 사용하는 **BatchMeterUsage** 코드 예제(선택 사 항)

다음 코드 예제는 소비 요금 모델이 포함된 SaaS 구독 및 계약과는 관련이 있지만, 소비가 포함되지 않 은 SaaS 계약 제품과는 관련이 없습니다. Python 예제는 적절한 사용량 할당 태그가 포함된 미터링 레 코드를 AWS Marketplace 전송하여 고객에게 pay-as-you-go 요금을 청구합니다.

```
# NOTE: Your application will need to aggregate usage for the 
# customer for the hour and set the quantity as seen below. 
# AWS Marketplace can only accept records for up to an hour in the past. 
#
# productCode is supplied after the AWS Marketplace Ops team has 
# published the product to limited
#
# customerID is obtained from the ResolveCustomer response
# Import AWS Python SDK
import boto3
import time
```

```
usageRecords = [ 
        { 
                 "Timestamp": int(time.time()), 
                 "CustomerIdentifier": "customerID", 
                 "Dimension": "Dimension1", 
                 "Quantity":3, 
                 "UsageAllocations": [ 
\{\hspace{.1cm} \} "AllocatedUsageQuantity": 2, 
                                "Tags": 
the contract of the contract of the contract of the contract of the contract of the contract of the contract of
                                                { "Key": "BusinessUnit", "Value": "IT" }, 
                                                { "Key": "AccountId", "Value": "123456789" }, 
\sim 100 \sim 100 \sim 100 \sim 100 \sim 100 \sim 100 \sim 100 \sim 100 \sim 100 \sim 100 \sim 100 \sim 100 \sim 100 \sim 100 \sim 100 \sim 100 \sim 100 \sim 100 \sim 100 \sim 100 \sim 100 \sim 100 \sim 100 \sim 100 \sim 
                        }, 
\{\hspace{.1cm} \} "AllocatedUsageQuantity": 1, 
                                "Tags": 
the contract of the contract of the contract of the contract of the contract of the contract of the contract of
                                                { "Key": "BusinessUnit", "Value": "Finance" }, 
                                                { "Key": "AccountId", "Value": "987654321" }, 
\sim 100 \sim 100 \sim 100 \sim 100 \sim 100 \sim 100 \sim 100 \sim 100 \sim 100 \sim 100 \sim 100 \sim 100 \sim 100 \sim 100 \sim 100 \sim 100 \sim 100 \sim 100 \sim 100 \sim 100 \sim 100 \sim 100 \sim 100 \sim 100 \sim 
                        }, 
                  ] 
          } 
]
marketplaceClient = boto3.client('meteringmarketplace')
response = marketplaceClient.batch_meter_usage(UsageRecords=usageRecords, 
   ProductCode="testProduct")
```
에 대한 BatchMeterUsage 자세한 내용은 AWS Marketplace Metering Service API 참조를 참조하십 시오 [BatchMeterUsage](https://docs.aws.amazon.com/marketplacemetering/latest/APIReference/API_BatchMeterUsage.html).

응답의 예

```
{ 
      "Results": [ 
           { 
               "Timestamp": "1634691015",
```

```
 "CustomerIdentifier": "customerID", 
                        "Dimension": "Dimension1", 
                        "Quantity":3, 
                        "UsageAllocations": [ 
\{\hspace{.1cm} \} "AllocatedUsageQuantity": 2, 
                                "Tags": 
the contract of the contract of the contract of the contract of the contract of the contract of the contract of
                                                { "Key": "BusinessUnit", "Value": "IT" }, 
                                                { "Key": "AccountId", "Value": "123456789" }, 
\sim 100 \sim 100 \sim 100 \sim 100 \sim 100 \sim 100 \sim 100 \sim 100 \sim 100 \sim 100 \sim 100 \sim 100 \sim 100 \sim 100 \sim 100 \sim 100 \sim 100 \sim 100 \sim 100 \sim 100 \sim 100 \sim 100 \sim 100 \sim 100 \sim 
                        }, 
\{\hspace{.1cm} \} "AllocatedUsageQuantity": 1, 
                                "Tags": 
the contract of the contract of the contract of the contract of the contract of the contract of the contract of
                                                { "Key": "BusinessUnit", "Value": "Finance" }, 
                                                { "Key": "AccountId", "Value": "987654321" }, 
\sim 100 \sim 100 \sim 100 \sim 100 \sim 100 \sim 100 \sim 100 \sim 100 \sim 100 \sim 100 \sim 100 \sim 100 \sim 100 \sim 100 \sim 100 \sim 100 \sim 100 \sim 100 \sim 100 \sim 100 \sim 100 \sim 100 \sim 100 \sim 100 \sim 
                        }, 
                  ] 
                        }, 
                        "MeteringRecordId": "8fjef98ejf", 
                        "Status": "Success" 
                }, 
        ], 
        "UnprocessedRecords": [ 
                { 
                        "Timestamp": "1634691015", 
                        "CustomerIdentifier": "customerID", 
                        "Dimension": "Dimension1", 
                        "Quantity":3, 
                        "UsageAllocations": [] 
                } 
       \mathbf{I}
```
# 다음과 PrivateLink 함께 AWS 사용 AWS Marketplace

AWS Marketplace 지원 AWS PrivateLink: 아마존 네트워크를 사용하여 구매자에게 판매자가 판매하 는 상품에 대한 액세스 권한을 제공할 수 있는 AWS Marketplace기술입니다. 이 문서에서는 기술을 사

}

용하여 Amazon VPC (Virtual Private Cloud) 엔드포인트를 통해 제품을 구성하고 제공하는 프로세스를 간략하게 설명합니다. AWS PrivateLink

이 문서에서는 사용자가 여러 AWS 서비스와 환경에 대한 실무 지식을 갖추고 있다고 가정합니다. AWS Marketplace

### 소개

AWS Marketplace 셀러는 Amazon VPC 엔드포인트를 통해 구매자에게 서비스에 대한 액세스 권한을 제공할 수 있습니다. 이러한 접근 방식을 통해 구매자는 [AWS PrivateLink](https://docs.aws.amazon.com/AmazonVPC/latest/UserGuide/VPC_Introduction.html#what-is-privatelink) 기술을 사용하여 Amazon 네 트워크에서 귀사의 서비스에 액세스할 수 있습니다. 를 AWS Marketplace 사용하여 이 오퍼링을 생성 하고 배송하면 구매자가 에서 AWS Marketplace서비스를 발견할 수 있습니다. VPC 엔드포인트 생성 에 사용할 수 있는 서비스 목록에서도 구매자가 귀사의 제품을 검색할 수 있습니다.

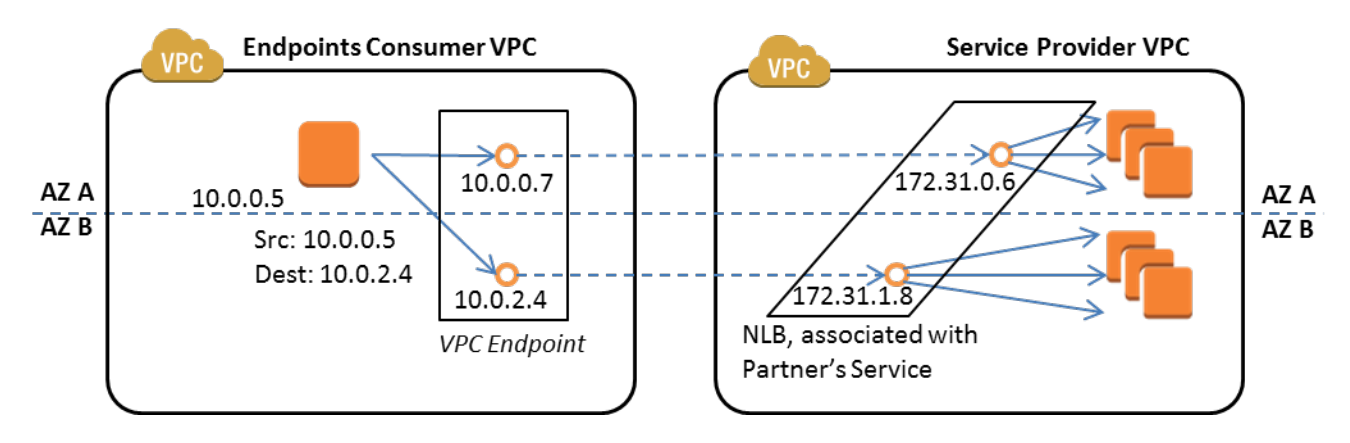

[VPC 엔드포인트는](https://docs.aws.amazon.com/AmazonVPC/latest/UserGuide/vpc-endpoints.html) AWS 고객이 인터넷, NAT 디바이스, VPN 연결 등을 통해 액세스할 필요 없이 VPC 와 다른 AWS 서비스 간에 프라이빗 연결을 만들 수 있게 해주는 가상 디바이스입니다. AWS Direct Connect구매자가 이 기술을 사용하여 서비스에 연결할 수 있도록 엔드포인트 서비스를 생성할 수 있 습니다. AWS Marketplace 구매자가 인터넷보다는 Amazon 프라이빗 네트워크를 통해 귀사의 서비스 에 액세스하기 때문에 이러한 연결 방법이 구매자에게 더욱 안전합니다.

서비스를 제공할 각 리전마다 리소스를 생성하거나 기존 리소스를 사용하여 VPC를 구성하고, 서 비스 인스턴스를 설정하고, 네트워크 로드 밸런서를 설정하고, 서비스 엔드포인트를 생성하여 네트 워크 로드 밸런서를 통해 서비스를 등록합니다. 이러한 단계를 완료하고 상품을 테스트한 후 [AWS](https://aws.amazon.com/marketplace/management/contact-us/)  [Marketplace 판매자 작업](https://aws.amazon.com/marketplace/management/contact-us/) 팀에 구성 정보를 제공합니다.

AWS 구매자가 VPC 엔드포인트를 생성할 때 사용할 수 있는 프라이빗 DNS 이름을 제공하는 것이 좋 습니다.

구매자가 VPC 엔드포인트를 생성할 때 프라이빗 DNS 이름을 활성화하는 옵션이 있습니다. 이 옵션을 선택하면 구매자의 VPC 서비스에서 [프라이빗 호스팅 영역이](https://docs.aws.amazon.com/Route53/latest/DeveloperGuide/hosted-zones-private.html) 구성됩니다. 프라이빗 DNS 이름을 제공

하면 구매자는 VPC 엔드포인트 구성 시 이를 사용하여 귀사의 서비스에 연결할 수 있습니다. 구매자의 프라이빗 호스팅 영역에서 프라이빗 DNS 이름(api.example.com)은 엔드포인트 서비스용으로 생성되 는 무작위 생성 DNS 이름(vpce-11111111111111111-yyyyyyyy.api.vpce.example.com)을 가리키게 됩 니다. 구매자의 EC2 인스턴스는 서로 다른 VPC에서 동일한 통합 DNS 이름(api.example.com)을 호출 합니다. 그리고 퍼블릭 및 프라이빗 DNS 이름이 동일할 경우 구매자는 VPC 내부 또는 외부에서 귀사 의 서비스에 액세스할 때 동일한 퍼블릭 이름을 사용할 수 있습니다.

를 통해 서비스를 제공하는 데 도움이 필요한 AWS Marketplace경우 [AWS Marketplace 셀러 운영](https://aws.amazon.com/marketplace/management/contact-us/) 팀 에 문의할 수 있습니다. AWS Marketplace 구매자가 서비스를 구독하고 VPC 엔드포인트를 생성하면 서비스가 AWS Marketplace 서비스에 표시됩니다. AWS Marketplace 셀러 오퍼레이션 팀은 VPC 엔드 포인트를 생성할 때 서비스를 쉽게 검색할 수 있도록 사용자에게 친숙한 DNS 이름을 사용합니다.

제품은 SaaS(Software-as-a-Service) 제품으로 생성됩니다. 미터링 및 청구는 다른 AWS Marketplace SaaS 제품과 동일합니다.

### 제품 구성

Amazon VPC 엔드포인트를 통해 사용할 수 있도록 제품을 구성하려면

- 1. 새로 생성하거나 기존 [Amazon VPC](https://aws.amazon.com/documentation/vpc/)를 사용합니다.
- 2. 제품용 [Amazon EC2](https://aws.amazon.com/documentation/ec2/) 인스턴스를 생성합니다(또는 기존 것을 사용합니다).
- 3. 제품을 제공하는 각 리전에 [네트워크 로드 밸런서](https://docs.aws.amazon.com/elasticloadbalancing/latest/network/network-load-balancer-getting-started.html)를 생성합니다. AWS 에서는 리전에 대한 모든 [가](https://docs.aws.amazon.com/elasticloadbalancing/latest/classic/enable-disable-az.html) [용 영역\(](https://docs.aws.amazon.com/elasticloadbalancing/latest/classic/enable-disable-az.html)AZ)을 포함할 것을 권장합니다.
- 4. Amazon VPC 콘솔, CLI 또는 지원되는 SDK를 사용하여 VPC 엔드포인트 서비스를 생성합니다.
- 5. 네트워크 로드 밸런서를 통해 서비스에 액세스할 수 있는지 확인합니다.
- 6. 사용자에게 [친숙한 DNS 이름에 대한 인증서를 AWS Certificate Manager \(ACM\) 에 요청하세요.](https://docs.aws.amazon.com/acm/latest/userguide/gs-acm-request.html) ACM은 인증서 요청 시 인증서를 발급하기 전에 귀사가 도메인 이름을 소유하거나 관리 권한을 보 유하고 있는지 검증합니다.
- 7. api.vpce.example.com과 같이 사용자에게 친숙한 DNS 이름의 하위 도메인을 셀러 오퍼레이션 팀에서 제공한 네임 서버에 위임하십시오. AWS Marketplace DNS 시스템에서 DNS 이름 (예: vpce-0ac6c347a78c90f8.api.vpce.example.com) 을 공개적으로 확인할 수 있도록 이 하위 도메인이 AWS Marketplace 셀러 운영 팀에서 제공하는 Amazon Route 53 이름 서버를 가리키는 이름 서버 (NS) 리소스 레코드를 생성해야 합니다.
- 8. 구매자 AWS 계정에 대한 액세스를 허용하십시오.

참고: 지원되는 SDK 또는 이 CLI 명령을 사용하여 계정에 대한 액세스를 자동화할 수 있습니다. aws modify-vpc-endpoint-service vpcev2 -permissions --service-id vpce-svc-0123456789abcdef1 - arn:aws:iam: :11111111111111:root arn:aws:iam: :2222222222:root. add-allowed-principals

### 제품을 제출하려면 다음 주소로 제품을 제출하십시오. AWS Marketplace

에 서비스를 게시하는 AWS Marketplace과정에서 귀하는 AWS Marketplace 셀러 운영 팀과 협력합니 다. PrivateLink-지원 제품을 제출하려면:

- 1. [AWS Marketplace 판매자 작업](https://aws.amazon.com/marketplace/management/contact-us/) 팀에 다음 정보를 이메일로 보냅니다.
	- a. 엔드포인트 생성에 사용된 엔드포인트 및 AWS 계정. 엔드포인트는 com.amazonaws.vpce.useast-1.vpce-svc-0daa010345a21646과 유사합니다.
	- b. 사용자에게 친숙한 서비스 DNS 이름. AWS Marketplace 구매자가 제품에 액세스할 때 사용하는 DNS 이름입니다.
	- c. 인증서를 요청하는 데 사용한 AWS 계정과 구매자가 VPC 엔드포인트에 액세스하는 데 사용하는 프라이빗 DNS 이름

AWS Marketplace 셀러 오퍼레이션 팀은 등록 중인 서비스 (예: api.vpce.example.com) 에 사용 할 회사의 ID와 DNS 이름을 확인합니다. 확인 후, DNS 이름은 기본 엔드포인트 DNS 이름을 재 정의합니다.

VPC 엔드포인트에 대한 구매자 액세스

AWS Marketplace VPC 엔드포인트를 생성하는 구매자는 다음과 같은 상황에서 서비스를 발견할 수 있습니다.

- 이 페이지의 앞부분에서 설명한 판매자 프로세스를 수행하여 제품을 생성하거나 기존 제품을 사용 한 경우
- 구매자가 귀사의 서비스를 구독하는 경우
- 허용된 AWS 계정 목록에 구매자의 계정을 추가했습니다.

구매자가 VPC 엔드포인트를 생성할 때 프라이빗 호스팅 영역을 구매자의 VPC와 연결하는 옵션이 있 습니다. 호스팅 영역에 고객의 VPC에 있는 엔드포인트 네트워크 인터페이스의 프라이빗 IP 주소를 확 인하는 서비스의 기본 프라이빗 DNS 이름으로 설정된 레코드 세트가 있습니다.

AWS Marketplace 서비스를 포함한 모든 구매자 호스팅 엔드포인트는 모든 계정에 권한 ("\*" 권한) 을 제공할 수 있습니다. 단, 이 접근 방식을 사용할 때는 서비스 이름으로 검색할 경우에만 Describe(설명) 호출 또는 콘솔에 서비스가 포함됩니다. Describe 호출에 서비스를 표시하려면 서비스에서 구매자의 AWS 계정을 허용 목록에 명시적으로 추가해야 합니다.

구매자는 다음을 수행하여 귀사의 서비스에 액세스할 수 있습니다.

1. 에서 서비스를 검색하고 구독하십시오. AWS Marketplace

2. AWS Command Line Interface (AWS CLI), API 또는 Amazon VPC 콘솔을 사용하여 서비스를 검색 한 다음 VPC 엔드포인트를 설정하여 해당 서비스가 사용하는 서브넷 및 AZ의 서비스에 연결합니 다. 엔드포인트가 서브넷에서 탄력적 네트워크 인터페이스로 표시됩니다. 로컬 IP 주소와 리전 및 영역 DNS 이름이 엔드포인트에 할당됩니다.

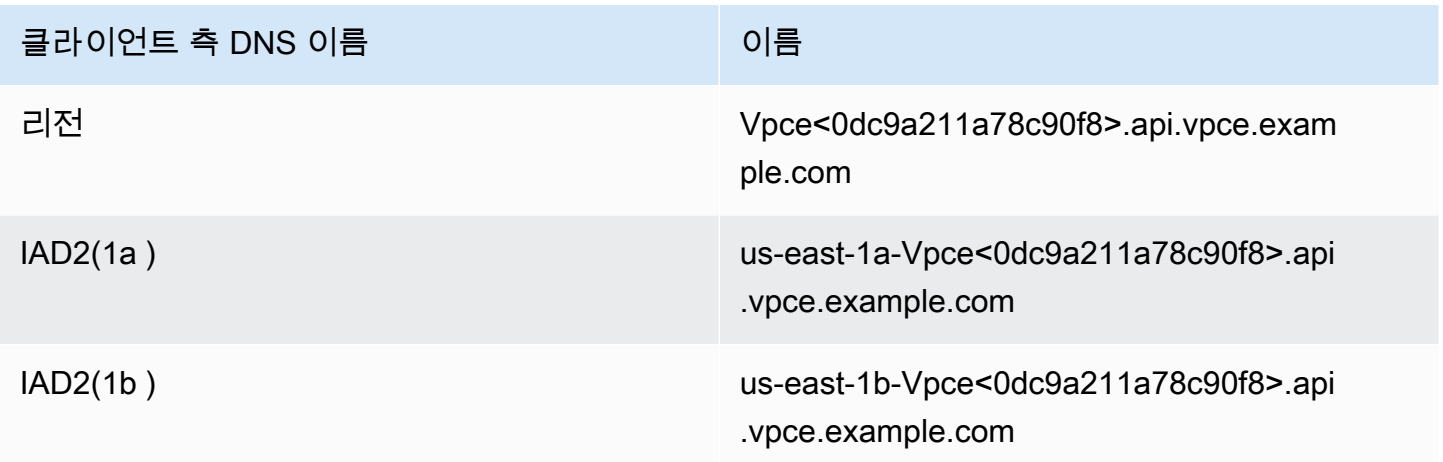

기본 프라이빗 DNS 이름이 제공된 상태에서 구매자가 VPC 엔드포인트를 생성할 때 (프라이빗 호스팅 영역과 연결된) 프라이빗 DNS 이름 활성화를 선택하면 판매자의 서비스에 연결할 리전의 기본 프라이 빗 DNS 이름이 구매자에게 표시됩니다.

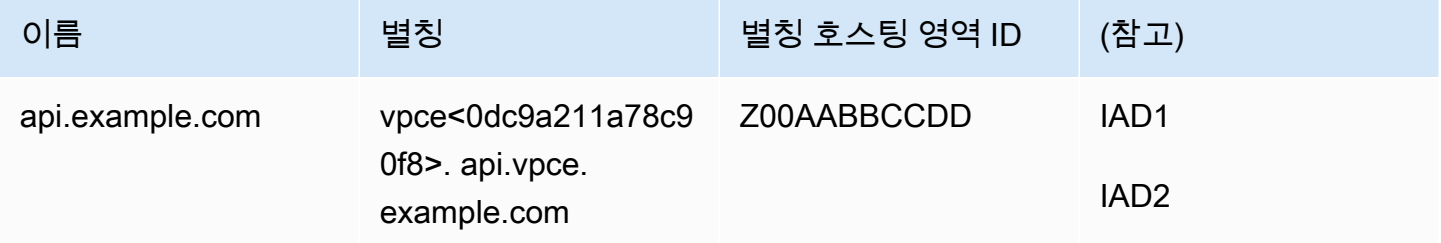

### 부록: 체크리스트

셀러 운영 팀에 제품을 제출하기 전에 다음 체크리스트를 사용하여 제품을 구성하고 테스트하십시오. AWS Marketplace

#### 제품 생성 체크리스트

- VPC를 생성한 다음(또는 기존 것을 사용) 구성합니다.
- VPC 안에 네트워크 로드 밸런서를 생성하고 구성합니다.
- VPC 엔드포인트 서비스를 생성할 때 네트워크 로드 밸런서로 서비스를 등록합니다.
- VPC 엔드포인트를 구성하는 데 사용한 AWS 계정 ID를 AWS Marketplace 셀러 오퍼레이션 팀에 제 공합니다.
- 셀러 운영 팀에 기본 엔드포인트 서비스 이름 (예: com.amazonaws.vpce.us-east-1.vpcesvc-0bb070044a2164) 을 제공하십시오. AWS Marketplace
- 무작위로 생성되는 서비스 DNS 이름에 우선할 사용자에게 친숙한 DNS 이름(필수)을 제공합니다. 사용자에 친숙한 서비스 DNS 이름에 사용되는 하위 도메인의 SSL 인증서를 ACM에 요청합니다. 이 러한 AWS 인증서와 요청 시 사용한 계정 ID를 셀러 운영 팀에 제공하십시오. AWS Marketplace
- 권장: 프라이빗 DNS 이름을 제공합니다.
- AWS Marketplace 구매자에게 AWS PrivateLink 기술을 사용하여 서비스에 연결할 수 있는 옵션을 알리고 허용하는 프로세스를 만드십시오. 구매자의 AWS 계정 ID를 허용된 계정 목록에 추가하십시 오.

#### 제품 테스트

- 귀사의 서비스가 구성되어 검색 가능한지 확인합니다.
- 네트워크 로드 밸런서를 통해 귀사의 서비스를 검색할 수 있는지 확인합니다.
- 구매자가 VPC 엔드포인트를 생성하여 귀사의 서비스에 액세스할 수 있는지 확인합니다. 서비스를 설정하는 데 사용한 계정이 아닌 소유하고 있는 계정을 사용하십시오. AWS

# 전문 서비스 제품

셀러는 AWS Marketplace 구매자에게 전문 서비스를 제공할 수 있습니다. 전문 서비스는 AWS 서비스 및 AWS Marketplace의 제품을 평가, 마이그레이션, 지원, 관리하고 다른 사람들에게 사용 방법을 교육 하는 서비스입니다. 판매자는 제공하는 서비스에 대해 설명하는 제품을 생성하고, 고객과 협상하여 조 건에 대한 계약을 작성한 다음, AWS Marketplace를 통해 서비스에 대한 사용자 지정 제안을 생성합니 다.

**a** Note

ISV (독립 소프트웨어 공급업체), 채널 파트너 또는 컨설팅 파트너는 다른 파트너가 채널 파트 너 비공개 오퍼를 사용하여 전문 서비스 제품을 재판매하도록 승인할 수도 있습니다. 자세한 내용은 [ISV로서 채널 파트너를 위한 재판매 기회 만들기를](marketplace/latest/userguide/channel-partner-isv-info.html) 참조하십시오.

구매자는 카테고리에서 전문 서비스를 선택하고 배송 방법에서 전문 서비스를 선택한 다음 게시자, 가 격 책정 모델 및 가격 단위별로 검색을 세분화하여 AWS Marketplace 카탈로그에서 전문 서비스 제품 을 찾을 수 있습니다. 청구서에 있는 서비스에 대한 요금이 청구됩니다. AWS 결제 중앙 집중화 및 비용 관리와 같은 AWS Cost Explorer 도구를 사용할 수 있습니다.

전문 서비스 제품에 대한 자세한 내용은 다음을 참조하세요.

- [전문 서비스 제품 시작하기](https://docs.aws.amazon.com/marketplace/latest/userguide/proserv-getting-started.html)
- [전문 서비스 제품에 대한 세부 정보 제공](https://docs.aws.amazon.com/marketplace/latest/userguide/proserv-product-details.html)
- [전문 서비스 제품에 대한 요구 사항](https://docs.aws.amazon.com/marketplace/latest/userguide/proserv-product-guidelines.html)
- [ISV로서 채널 파트너를 위한 재판매 기회 창출](https://docs.aws.amazon.com/marketplace/latest/userguide/channel-partner-isv-info.html)

다음 비디오에서는 AWS Marketplace에서 전문 서비스 제품을 관리하는 방법에 대해 설명합니다.

[AWS Marketplace에서 전문 서비스 제품 관리](https://www.youtube.com/embed/2ZsS1LfRivk)

# 도움말 가져오기

프로페셔널 서비스 제품에 대한 지원이 필요한 경우 비즈니스 개발 파트너 AWS Marketplace 또는 [AWS Marketplace 셀러 운영](https://aws.amazon.com/marketplace/management/contact-us/) 팀에 문의하십시오.

# 전문 서비스 제품 시작하기

이 주제에서는 전문 서비스 제품을 시작하는 방법을 설명하고, 첫 번째 제품을 생성하는 단계와 고객에 게 제품을 제안하는 방법을 설명합니다. 제품 정의를 통해 고객에게 귀사가 제공하는 서비스와 해당 서 비스를 제공하기 위해 귀사를 선택해야 하는 이유를 알 수 있습니다. AWS Marketplace 그러면 고객이 여러분에게 연락할 수 있습니다. 판매자는 계약에 동의한 다음, 고정 요금으로 서비스를 구매할 수 있 는 비공개 제안을 생성합니다.

주제

- [필수 조건](#page-442-0)
- [전문 서비스 제품 생성](#page-443-0)
- [비공개 제안 생성](#page-444-0)
- [제품 정보 편집](#page-445-0)
- [제품 요금 편집](#page-446-0)
- [제품 표시 여부 편집](#page-447-0)
- [전문 서비스 제품 제거](#page-447-1)

다음 비디오에서는 AWS Marketplace에서 전문 서비스 제품을 리스팅하는 방법에 대해 자세히 설명합 니다.

### <span id="page-442-0"></span>필수 조건

에서 AWS Marketplace전문 서비스를 판매하려면 다음 전제 조건을 완료해야 합니다.

- AWS Marketplace Management Portal에 대한 액세스 권한이 있습니다. 이 도구는 판매자로 등록하 고 판매 중인 제품을 관리하는 데 사용하는 도구입니다. AWS Marketplace액세스 권한을 얻는 방법 에 대한 자세한 내용은 AWS Marketplace Management Portal을 참조하십시오[AWS Marketplace 판](#page-660-0) [매자를 위한 정책 및 권한](#page-660-0).
- AWS Marketplace 판매자로 등록하고 세금 및 은행 정보를 제출하십시오. 판매자가 되는 방법에 대 해 자세히 알아보려면 [판매자로 시작하기](#page-20-0) 섹션을 참조하세요.
- 제공하려면 서비스와 관련된 전문 서비스 제품이나 하나 이상의 공개 제품이 있어야 AWS Marketplace합니다. AWS 판매자의 제품이 이러한 제품을 직접 지원하거나, 이러한 제품에 대한 구 독을 유도하는 서비스를 제공해야 합니다.

#### **a** Note

판매자의 제품이 기본 범주인 평가, 구현, 관리형 서비스, 프리미엄 지원 또는 훈련 중 하나 이 상에 나열되어야 합니다.

전문 서비스 제품 지침에 대한 자세한 내용은 [전문 서비스 제품에 대한 요구 사항](#page-451-0) 섹션을 참조 하세요.

### <span id="page-443-0"></span>전문 서비스 제품 생성

다음 절차에서는 AWS Marketplace Management Portal에서 새 전문 서비스 제품을 생성하는 방법을 설명합니다.

전문 서비스 제품을 생성하는 방법

- 1. 웹 브라우저를 열고 [AWS Marketplace Management Portal에](https://aws.amazon.com/marketplace/management/) 로그인합니다.
- 2. 제품 메뉴에서 전문 서비스를 선택합니다. 이 페이지에는 이미 생성한 모든 전문 서비스 제품과 이 러한 제품을 생성하거나 수정하기 위해 수행한 모든 요청이 표시됩니다.
- 3. 전문 서비스 제품 탭에서 전문 서비스 제품 생성을 선택합니다.
- 4. 제품 생성 페이지에서 제품 정보를 입력하고 제출을 선택합니다. 입력해야 하는 세부 정보에 대한 자세한 내용은 [전문 서비스 제품에 대한 세부 정보 제공](#page-448-0) 섹션을 참조하세요.
- 5. (선택 사항) 의 AWS Marketplace Management Portal제품 메뉴에서 전문 서비스를 선택한 다음 요청 탭을 선택합니다. 제품 요청의 제품 제목이 올바르게 표시되고 요청 상태가 검토 중인지 확인 합니다. 몇 분 내에 제품이 제한된 미리 보기 모드로 생성됩니다.

**a** Note

언제든지 전문 서비스 페이지의 요청 탭으로 돌아가서 요청 상태를 확인할 수 있습니다. 생성 프로세스에서 발생한 모든 오류가 여기에 표시됩니다. 요청을 선택하면 요청 세부 정보를 보거 나 오류를 수정할 수 있습니다.

제품이 처음 생성되면 AWS 계정 (제품을 생성할 때 사용한 계정)만 제품에 액세스할 수 있습니다. 전 문 서비스 페이지에서 제품을 보는 경우 View AWS Marketplace on을 선택하여 AWS Marketplace 구매자에게 표시되는 제품 세부 정보를 볼 수 있습니다. 비공개 오퍼를 확장하지 않는 한 다른 AWS Marketplace 사용자는 이 세부 정보 목록을 볼 수 없습니다.

제품을 공개적으로 제공하는 방법을 알아보려면 [제품 표시 여부 편집](#page-447-0) 섹션을 참조하세요.

#### <span id="page-444-0"></span>비공개 제안 생성

잠재 구매자가 제품을 본 AWS Marketplace경우에는 직접 구매할 수 없습니다. 구독을 시도하면 [비공](https://docs.aws.amazon.com/marketplace/latest/userguide/private-offers-overview.html) [개 제안을](https://docs.aws.amazon.com/marketplace/latest/userguide/private-offers-overview.html) 요청하도록 리디렉션됩니다. AWS Marketplace AWS Marketplace 셀러 계정 루트 사용자 이메일 주소로 고객이 비공개 오퍼를 요청했음을 알리는 이메일 메시지를 보냅니다. 다음 절차에서는 이 요청에 응답하는 방법을 설명합니다.

**G** Note

를 통해 250,000 달러 이상의 비공개 오퍼를 생성하는 경우 추가 승인이 필요할 수 있습니다. AWS Marketplace Management Portal[자세한 내용은 AWS Marketplace 비즈니스 개발 담당자](mailto:mpcustdesk@amazon.com) [에게 문의하거나 AWS Marketplace 비즈니스 운영팀 \(mpcustdesk@amazon.com\) 으로 세부](mailto:mpcustdesk@amazon.com) [정보가 포함된 이메일 메시지를 보내십시오.](mailto:mpcustdesk@amazon.com)

전문 서비스 제품에 대한 비공개 제안을 생성하는 방법

- 1. 요청과 관련하여 궁금한 점은 고객에게 문의하세요. AWS Marketplace에서 비공개 제안을 생성하 기 전에 제안의 약관에 동의합니다. 구매자는 판매자의 상품을 반드시 구매할 의무가 없으므로 제 안을 생성하기 전에 동의해도 괜찮습니다.
- 2. 웹 브라우저를 열고 [AWS Marketplace Management Portal에](https://aws.amazon.com/marketplace/management/) 로그인합니다.
- 3. 메뉴에서 제안을 선택하고 비공개 제안 생성을 선택합니다.
- 4. 비공개 제안 생성 페이지에서 비공개 제안을 생성하려는 제품을 선택합니다. 현재 사용 가능한 제 품만 포함됩니다.
- 5. 비공개 제안을 제시하려는 구매자 계정 ID를 입력합니다. 비공개 제안 하나에 최대 25개의 계정을 포함할 수 있습니다. 구매자가 제안 요청 기능을 사용한 경우 판매자가 받는 이메일 메시지에는 요 청한 계정의 구매자 계정 ID가 포함됩니다.
- 6. 구매자가 제품을 할부로 결제할 수 있도록 허용할지 여부를 선택합니다. 일반적으로 단기 계약은 일시불로 결제합니다. 장기 계약의 경우 할부 결제 옵션을 제공할 수 있지만, 이는 판매자가 구매 자와 체결하는 계약에 달렸습니다. 다음을 선택합니다.
- 7. 다음 정보를 비롯한 제안 세부 정보를 작성합니다.
	- 사용자 지정 제안 이름 판매자와 고객이 제안을 알아보기에 충분한 세부 정보를 제공합니다. 회사 또는 제품 이름과 제품 설명을 기재합니다. 이름, 전화번호, 주소 등 개인 식별 정보는 기재 하지 않습니다.
- 계약 종료 날짜 계약한 서비스가 종료되는 날짜입니다. 예를 들어 1년 동안 지원을 제공하는 경우 서비스가 제공되기 시작하는 날짜로부터 1년 후 날짜를 입력합니다.
- 제품 크기 제공하는 서비스의 가격 및 단위로, 다음과 같습니다.
	- 일시불 결제 제안 각 차원(예: 실버, 골드, 플래티넘 차원)을 관련 가격과 함께 표시할 수 있습 니다. 구매자는 원하는 대로 선택하여 결제할 수 있습니다.
	- 결제 일정이 포함된 제안 판매자는 차원 하나를 선택하고 각 결제의 금액 및 날짜가 포함된 결제 일정을 제공해야 합니다.

**a** Note

0 USD 제안을 생성하려면 0 USD 가격을 활성화하겠습니다를 선택하여 확인해야 합니 다. 이 예방 조치는 실수로 무료 제안을 생성하는 것을 방지하는 데 도움이 됩니다.

- 서비스 계약 고객과 체결하는 서비스 계약을 정의하는 문서입니다. 판매자가 업로드하는 문서 (텍스트 또는 PDF 형식)는 PDF 문서 하나에 함께 첨부되므로, 파일 이름을 몰라도 내용을 이해 할 수 있어야 합니다.
- 제안 만료 날짜 제안이 만료되는 날짜입니다. 구매자가 제안을 수락해야 하는 기간을 결정하 며, 전문 서비스를 사용할 수 있게 되는 날짜와는 무관합니다. 제안이 생성된 후 제안 만료 날짜 를 연장할 수 있습니다.
- 8. 옵션 편집을 마쳤으면 다음을 선택합니다.
- 9. 제안 검토 페이지에서 제안 세부 정보가 정확한지 확인하고 제안 생성을 선택합니다.

#### **a** Note

제안이 게시되는 데 다소 시간이 걸릴 수 있습니다. 제안이 게시된 후에는 제안 관리 페이 지에서 제안을 볼 수 있습니다. 아직 수락되지 않은 제안을 수정해야 하는 경우 이 페이지 에서 수정할 수 있습니다.

10. 제안이 게시되고 비공개 제안 관리 페이지에서 사용할 수 있게 되면 해당 제안의 작업 메뉴에서 제 안 URL 복사를 선택한 다음, 구매자에게 이메일 메시지로 보냅니다.

### <span id="page-445-0"></span>제품 정보 편집

다음은 AWS Marketplace Management Portal에서 기존 전문 서비스 제품에 대한 제품 정보를 편집하 는 절차입니다.

#### 제품 정보를 편집하는 방법

- 1. 웹 브라우저를 열고 [AWS Marketplace Management Portal에](https://aws.amazon.com/marketplace/management/) 로그인합니다.
- 2. 제품 메뉴에서 전문 서비스를 선택합니다. 이 페이지에는 이미 생성한 모든 전문 서비스 제품과 이 러한 제품을 생성하거나 수정하기 위해 수행한 모든 미해결 요청이 표시됩니다.
- 3. 편집하려는 기존 제품을 선택합니다. 변경 요청 메뉴에서 제품 정보 업데이트를 선택합니다.
- 4. 세부 정보를 변경합니다. 편집 가능한 필드에 대한 자세한 내용은 [전문 서비스 제품에 대한 세부](#page-448-0)  [정보 제공](#page-448-0) 섹션을 참조하세요.
- 5. 제출을 선택하여 요청을 생성합니다.
- 6. (선택 사항) 전문 서비스 페이지의 요청 탭에 아직 접속하지 않은 경우 AWS Marketplace Management Portal, 의 제품 메뉴에서 전문 서비스를 선택한 다음 요청 탭을 선택합니다. 요청의 제품 제목이 올바르게 표시되고 요청 상태가 검토 중인지 확인합니다. 몇 분 내에 판매자가 요청한 변경 사항으로 제품이 업데이트됩니다. 오류가 있는 경우 여기에서 확인하고 오류를 수정한 후 편 집 내용을 다시 제출할 수 있습니다.

#### <span id="page-446-0"></span>제품 요금 편집

다음은 AWS Marketplace Management Portal에서 기존 전문 서비스 제품의 요금 정보를 편집하는 절 차입니다.

#### 제품 요금을 편집하는 방법

- 1. 웹 브라우저를 열고 [AWS Marketplace Management Portal에](https://aws.amazon.com/marketplace/management/) 로그인합니다.
- 2. 제품 메뉴에서 전문 서비스를 선택합니다. 이 페이지에는 이미 생성한 모든 전문 서비스 제품과 이 러한 제품을 생성하거나 수정하기 위해 수행한 모든 요청이 표시됩니다.
- 3. 편집하려는 기존 제품을 선택하고, 변경 요청 메뉴에서 요금 차원 업데이트를 선택합니다.

**a** Note

를 통해서만 새 가격 책정 기준을 추가할 수 AWS Marketplace Management Portal있습니 다. 이전에 생성한 차원을 수정하거나 제거하려면 [AWS Marketplace 판매자 운영 팀](https://aws.amazon.com/marketplace/management/contact-us/)에 요 청에 대해 문의하세요. 요청에는 제품 ID와 변경 또는 제거하려는 차원에 대한 세부 정보 를 포함해야 합니다.

4. 원하는 새 요금 차원을 추가합니다. 요금 필드에 대한 자세한 내용은 [전문 서비스 제품에 대한 세](#page-448-0) [부 정보 제공](#page-448-0) 섹션을 참조하세요.

- 5. 제출을 선택하여 요청을 생성합니다.
- 6. (선택 사항) 의 AWS Marketplace Management Portal제품 메뉴에서 전문 서비스를 선택한 다음 요청 탭을 선택합니다. 요청의 제품 제목이 올바르게 표시되고 요청 상태가 검토 중인지 확인합니 다. 몇 분 내에 판매자가 요청한 변경 사항으로 제품이 업데이트됩니다. 오류가 있는 경우 여기에 서 확인하고 오류를 수정한 후 편집 내용을 다시 제출할 수 있습니다.

### <span id="page-447-0"></span>제품 표시 여부 편집

기본적으로 제품은 가시성이 제한된 상태로 생성되며 새 제품은 판매자의 계정에서만 볼 수 있습니다. AWS Marketplace에서 다른 테스트 계정을 추가하거나 제품을 공개적으로 표시할 수 있습니다. 다음 은 AWS Marketplace Management Portal에서 기존 전문 서비스 제품의 표시 여부를 편집하는 절차입 니다.

제품 표시 여부를 편집하는 방법

- 1. 웹 브라우저를 열고 [AWS Marketplace Management Portal에](https://aws.amazon.com/marketplace/management/) 로그인합니다.
- 2. 제품 메뉴에서 전문 서비스를 선택합니다. 이 페이지에는 이미 생성한 모든 전문 서비스 제품이 표 시됩니다.
- 3. 공개 상태를 편집하거나 업데이트하려는 기존 제품을 선택합니다. 변경 요청 메뉴에서 제품 표시 여부 업데이트를 선택합니다.
- 4. 제품 가시성을 업데이트하는 옵션을 선택하고 제출을 선택하여 검토 요청을 제출하십시오.
- 5. 요청 탭에서 요청 상태가 검토 중으로 표시되는지 확인합니다. 요청이 완료되면 상태가 성공으로 바뀝니다. 상태가 실패인 경우 요청 이름을 선택하여 발견된 문제를 확인하십시오.

#### **a** Note

공개 AWS Marketplace 카탈로그에 상품을 표시하려면 AWS Marketplace 셀러 오퍼레이션 팀 의 상품 검토를 통해 상품이 상품 가이드라인을 준수하는지 확인해야 합니다 (참[조전문 서비스](#page-451-0)  [제품에 대한 요구 사항](#page-451-0) ). 요청이 완료될 때까지 며칠 정도 걸릴 수 있습니다.

## <span id="page-447-1"></span>전문 서비스 제품 제거

다음은 AWS Marketplace Management Portal에서 기존 전문 서비스 제품을 제거하는 절차입니다.

#### **a** Note

프로페셔널 서비스 제품을 제거해도 활성 비공개 오퍼에는 영향을 미치지 않습니다.

#### 제품을 제거하는 방법

- 1. 웹 브라우저를 열고 [AWS Marketplace Management Portal에](https://aws.amazon.com/marketplace/management/) 로그인합니다.
- 2. 제품 메뉴에서 전문 서비스를 선택합니다. 이 페이지에는 이미 생성한 모든 전문 서비스 제품이 표 시됩니다.
- 3. 제거하려는 기존 제품을 선택합니다. 변경 요청 메뉴에서 제품 표시 여부 업데이트를 선택합니다.
- 4. 가시성 옵션으로 제한됨을 선택하여 제품 가시성을 업데이트하고 제출을 선택합니다.
- 5. 요청 탭에서 요청 상태가 검토 중으로 표시되는지 확인합니다. 요청이 완료되면 상태가 성공으로 바뀝니다.

#### **a** Note

요청이 완료될 때까지 며칠 정도 걸릴 수 있습니다. 활성 오퍼가 있는 제품은 마지막 활성 구독 또는 계약이 완료되고 제거될 때까지 제한된 상태로 AWS Marketplace이동됩니다. 제한 상태 란 기존 사용자가 제품을 계속 사용할 수 있음을 의미합니다. 하지만 제품이 더 이상 대중에게 표시되거나 신규 사용자에게 제공되지 않습니다.

### <span id="page-448-0"></span>전문 서비스 제품에 대한 세부 정보 제공

에 전문 서비스 제품을 AWS Marketplace게시할 때는 제품 메타데이터를 제공해야 합니다. 이 주제에 서는 제품 세부 정보를 준비하거나 편집할 때 유용한 정보를 제공합니다.

**a** Note

전문 서비스 제품의 지침과 요구 사항에 대한 자세한 내용은 [전문 서비스 제품에 대한 요구 사](#page-451-0) [항](#page-451-0) 섹션을 참조하세요.

#### 주제

#### • [제품 설명](#page-449-0)

- [추가적인 리소스](#page-450-0)
- [지원 정보](#page-450-1)
- [차원 사용](#page-451-1)
- [제품 표시 여부](#page-451-2)

### <span id="page-449-0"></span>제품 설명

제품 세부 정보의 제품 설명 섹션은 제품의 핵심입니다. 잠재 구매자가 구매 결정을 내릴 수 있도록 제 품에 대해 설명하는 섹션입니다. 제품 세부 정보의 제품 설명 섹션에는 다음 데이터가 있습니다.

- 제품 제목 제품의 이름입니다. 제품을 식별하는 데 사용되며, 제품 페이지와 검색 결과에 표시됩니 다. 의미 있는 제품 이름을 입력하세요. 제품 내에서 고유해야 AWS Marketplace합니다.
- SKU (선택 사항) 상품을 추적하는 데 사용됩니다. AWS Marketplace판매자가 직접 사용하기 위 한 정보이며 구매자에게는 표시되지 않습니다.
- 간략한 설명 제품 카탈로그의 타일과 상품 제목 아래에 표시되는 간략한 상품 설명입니다. AWS **Marketplace**
- 상세한 설명 구매자에게 상품 세부 정보를 설명하는 길고 체계적인 설명입니다. 제품 기능, 혜택, 사용법 및 제품과 관련된 기타 정보를 제공하세요. 사용 가능한 형식을 사용하여 정보를 보다 쉽게 이해하고 검사할 수 있게 만들어야 합니다.
- 제품 로고 이 필드는 제품을 나타내는 이미지 파일을 가리키는 퍼블릭 S3 URL입니다. 파일은 투명 또는 흰색 배경의 .png, .jpg 또는 .gif 형식이어야 하며, 크기는 5MB 미만이고 폭과 높이는 110~10,000픽셀 사이여야 합니다. 로고는 제품 제출 시 업로드되어 저장됩니다. AWS Marketplace URL의 내용을 수정해도 제출된 AWS Marketplace 후에는 로고가 수정되지 않습니다.

**a** Note

판매자가 제공하는 S3 URL은 공개적으로 사용할 수 있어야 합니다. 파일이 상주하는 S3 버 킷의 속성입니다. 자세한 내용은 Amazon Simple Storage Service 콘솔 사용 설명서의 [S3 버](https://docs.aws.amazon.com/AmazonS3/latest/user-guide/block-public-access-bucket.html) [킷에 대한 퍼블릭 액세스 설정을 어떻게 편집합니까?를](https://docs.aws.amazon.com/AmazonS3/latest/user-guide/block-public-access-bucket.html) 참조하세요.

- 하이라이트 제품의 주요 기능 또는 차별화 요소를 설명하는 1~3개의 짧은 포인트 세트입니다. 최소 1개 이상의 하이라이트가 필요합니다.
- 제품 범주 판매자가 제공하는 서비스 유형입니다. 범주를 하나 이상, 최대 3개까지 선택해야 합니 다. 선택할 수 있는 여러 범주가 있지만, 전문 서비스 제품에는 다음 중 하나 이상이 포함되어야 합니 다.

평가

고객의 현재 운영 환경을 평가하여 고객의 조직에 적합한 솔루션을 찾습니다.

#### 구현

타사 소프트웨어의 구성, 설정 및 배포를 도와줍니다.

#### 프리미엄 지원

고객의 요구 사항에 맞게 설계된 전문가의 지침 및 지원을 이용할 수 있습니다.

#### 관리형 서비스

고객을 대신하여 nd-to-end 환경을 관리합니다.

#### 훈련

고객의 직원들이 모범 사례를 배울 수 있도록 전문가의 맞춤형 워크숍, 프로그램 및 교육 도구를 제공합니다.

- 검색 결과 키워드 구매자가 제품을 검색할 때 사용할 수 있는 키워드를 최대 3개까지 제공합니다. 키워드는 쉼표로 구분된 목록으로 나열할 수 있으며, 최대 250자까지 가능합니다.
- 관련 제품 선택 사항 서비스에서 함께 작동하거나 지원하는 공개 제품을 하나 이상 포함하십시 오. AWS Marketplace AWS Marketplace 제품의 세부 정보 페이지 또는 해당 제품의 관련 제품에 표 시할 제품을 선택할 때 이러한 제품을 입력으로 사용합니다.

### <span id="page-450-0"></span>추가적인 리소스

제품 세부 정보의 추가 리소스 섹션에서 고객을 지원하기 위해 생성한 리소스의 링크를 제공할 수 있습 니다. 온라인에 저장되는 1~3개의 다운로드 가능한 리소스로 구성되는 선택적 세트입니다. 리소스의 예로는 제품 정보 시트, 백서 또는 제품 설명서가 있습니다. 각 리소스의 이름과 URL을 제공하세요.

#### <span id="page-450-1"></span>지원 정보

이 섹션은 판매자가 서비스에 제공하는 지원에 대해 설명할 수 있는, 서식이 지정된 텍스트 필드입니 다.

고객은 서비스 사용, 문제 해결, 환불 요청(해당하는 경우) 등의 문제에 대한 지원을 기대합니다. 지원 설명에는 고객이 기대할 수 있는 지원 수준에 대한 설명이 포함되어야 합니다. 구매 전 질문과 구매 후 문제에 대한 지원 세부 정보를 모두 포함하는 것이 좋습니다.

# <span id="page-451-1"></span>차원 사용

전문 서비스의 요금 차원은 판매자가 제공하는 패키지입니다. 예를 들어 실버, 골드 및 플래티넘 지원 을 제공할 수 있습니다. 10시간, 20시간 또는 50시간의 컨설팅을 제공할 수도 있습니다. 제공하려는 각 차원(최소 하나, 최대 24개)의 이름과 설명을 지정하세요. 구매자와 직접 협의하여 제품의 비공개 제안 을 생성하는 경우 이러한 차원의 실제 요금을 설정합니다.

#### **a** Note

요금 차원 사용 방법 및 요금 설정 방법에 대한 자세한 내용은 [비공개 제안 생성](#page-444-0) 섹션을 참조하 세요.

### <span id="page-451-2"></span>제품 표시 여부

출시된 제품은 사용자 계정, 일부 테스트 계정 또는 모든 AWS 계정에서 AWS Marketplace 확인할 수 있습니다. 기본적으로 제품은 비공개 릴리스로 게시됩니다. 제품 표시 여부를 변경하려면 [제품 표시 여](#page-447-0) [부 편집](#page-447-0) 섹션을 참조하세요.

## <span id="page-451-0"></span>전문 서비스 제품에 대한 요구 사항

AWS Marketplace 의 모든 제품 및 오퍼링에 대한 요구 사항을 유지합니다 AWS Marketplace. 이러한 요구 사항은 고객을 위해 안전하고 신뢰할 수 있고 잘 큐레이션된 디지털 카탈로그를 홍보하는 데 도움 이 됩니다. 판매자는 특정 제품의 요구 사항을 충족할 수 있도록 추가 컨트롤 및 프로토콜 구현을 검토 하는 것이 좋습니다.

AWS Marketplace 제출 시 모든 제품 및 관련 메타데이터를 검토하여 현재 AWS Marketplace 요구 사 항을 충족하거나 초과하는지 확인합니다. AWS는 보안 요구 사항을 충족하도록 이러한 요건을 검토하 고 조정합니다. 또한 제품을 AWS Marketplace 지속적으로 검토하여 이러한 요구 사항의 변경 사항을 충족하는지 확인합니다. 제품이 규정을 준수하지 않는 경우 AWS Marketplace 에서는 판매자에게 연 락하여 제품을 업데이트할 것을 요청합니다. 경우에 따라 문제가 해결될 때까지 새 구독자가 제품을 일 시적으로 사용할 수 없게 될 수 있습니다.

### 제품 설정 가이드라인

모든 전문 서비스 제품은 다음 제품 설정 지침을 준수해야 합니다.

• 모든 요금 차원은 AWS Marketplace를 사용하여 제공되고 요금이 청구되는 실제 서비스와 관련이 있어야 합니다.

- 판매자의 제품이 평가, 구현, 관리형 서비스, 프리미엄 지원 또는 훈련 범주 중 하나에 나열되어야 합 니다.
- 필요한 전문 서비스 범주 외에도, 제공되는 서비스에 맞는 다른 적절한 범주를 선택하여 제품을 올바 르게 분류해야 합니다.
- 제품 로고는 로고 또는 관련 없는 제3자의 AWS 로고와 혼동되도록 디자인되어서는 안 됩니다.
- 제품 세부 정보에 불쾌하거나 노골적인 자료가 포함되면 안 됩니다. [해당 제품은 https://](https://aws.amazon.com/aup/) [aws.amazon.com/aup/ 에서 확인할 수 있는 사용 AWS 제한 정책을 준수해야 합니다.](https://aws.amazon.com/aup/)
- 전문 서비스 제품은 목록에 있는 타사 소프트웨어 제품을 직접 지원 또는 제공하거나 고객이 해당 제 품의 채택 AWS Marketplace 또는 관리와 관련된 구체적인 결과를 달성할 수 있도록 지원해야 AWS 클라우드합니다.

### 고객 정보 요구 사항

모든 전문 서비스 제품은 다음과 같은 고객 정보 요구 사항을 준수해야 합니다.

- 전문 서비스 제품의 전체 요금은 에 명시된 기준을 기준으로 AWS Marketplace청구되어야 합니다.
- 신용 카드 및 은행 계좌 정보를 포함하여 전문 서비스 제품 목록에 대한 고객 결제 정보를 AWS Marketplace 언제든지 수집할 수 없습니다.
- 프로페셔널 서비스 제품과 관련하여 귀하가 제공하는 AWS 모든 구독자 또는 예비 구독자 정보는 판 매자를 위한 이용 약관에 따라서만 사용해야 합니다. AWS Marketplace

# 제품 사용 가이드라인

모든 전문 서비스 제품은 다음 제품 사용 지침을 준수해야 합니다.

- 고객이 전문 서비스 목록을 통해 판매자에게 연락하면 판매자는 2영업일 이내에 고객에게 연락해야 합니다. 고객이 비공개 제안을 수락하면 판매자는 비공개 제안에 달리 명시된 경우를 제외하고 2일 이내에 고객에게 연락하거나 다음 단계를 안내해야 합니다.
- 고객은 서비스 사용, 문제 해결 및 환불 요청(해당하는 경우)과 같은 문제에 대한 도움을 쉽게 받을 수 있어야 합니다. 이행 랜딩 페이지에 지원 연락처 옵션이 명시되어 있어야 합니다. 지원 설명에는 고객이 기대할 수 있는 지원 수준에 대한 설명이 포함되어야 합니다.
- 제품 개요에는 명확한 가치 제안, 주요 기능, 상세 설명서로 연결되는 링크, 제공되는 서비스의 구매 전 및 구매 후 지원에 대한 명확한 정의가 포함되어야 합니다.
- 제품의 서비스 약관은 명확하고 간단해야 합니다.

## 아키텍처 가이드라인

모든 전문 서비스 제품은 다음 아키텍처 지침을 준수해야 합니다.

- 전문 서비스 제품은 관련 제품에 대한 서비스를 직접 제공하거나 관련 AWS Marketplace 제품에 더 많은 구독자를 유도하는 서비스를 제공하는 서비스 또는 하나 이상의 공개 제품 (최대 4개) 과 관련 이 있어야 합니다. AWS
- 고객 인프라에 추가 리소스가 필요한 서비스는 다음 지침을 따라야 합니다.
	- AWS Security Token Service OR AWS Identity and Access Management (IAM) 사용 등 안전한 방식으로 리소스를 프로비저닝하십시오.
	- 모든 프로비저닝된 AWS 서비스에 대한 설명, IAM 정책 설명, 고객 계정에서 IAM 역할 또는 사용 자를 배포하고 사용하는 방법을 포함한 추가 문서를 제공하십시오.
	- 제품 설명에 AWS Marketplace 거래와 별도로 추가 AWS 인프라 비용이 발생하는 경우 고객이 추 가 인프라 요금을 지불해야 한다는 내용을 설명하는 알림을 포함하십시오.
	- 제품이 에이전트를 배포하는 경우 고객에게 AWS 계정에 에이전트를 배포하는 방법에 대한 지침 을 제공합니다.

# 전문 서비스 제품 요금

전문 서비스 제품에 대해 다음과 같은 제품 요금 모델을 설정할 수 있습니다.

• 비공개 제안 - 판매자 비공개 제안의 경우 다년 및 사용자 지정 기간 계약에 사용할 수 있는 몇 가지 옵션이 있습니다. 다년 및 사용자 지정 기간 계약에 대한 자세한 내용은 [프라이빗 오퍼 준비하기](#page-79-0) 및 [할부 플랜](#page-94-0) 단원을 참조하십시오.

제품마다 설정할 수 있는 요금은 한 가지로 제한됩니다.

AWS Marketplace 제품 가격 책정에 대한 자세한 내용은 을 참조하십시오[제품 요금.](#page-57-0)

# 데이터 제품

AWS Data Exchange는 AWS 고객이 파일 기반 데이터 세트를 안전하게 교환할 수 있도록 하는 서비스 입니다. AWS 클라우드공급자인 AWS Data Exchange는 데이터 전송, 권한 부여 또는 결제 기술을 구 축하고 유지 관리할 필요가 없습니다. AWS Data Exchange의 공급자는 안전하고 투명하며 신뢰할 수 있는 채널을 통해 AWS 고객에게 더 효율적으로 접근하고 기존 고객에게 구독권을 부여할 수 있습니 다. AWS Data Exchange 공급자가 되려면 몇 단계를 거쳐서 자격을 확인해야 합니다.

데이터 제품에는 다음과 같은 부분이 있습니다.

- 제품 세부 정보 이 정보는 잠재적 구독자가 제품이 무엇인지 이해하는 데 도움이 됩니다. 여기에는 이름, 설명(짧은 설명 및 긴 설명), 로고 이미지 및 지원 연락처 정보가 포함됩니다. 제품 세부 정보는 공급자가 작성합니다.
- 제품 제안 AWS Data Exchange에서 제품을 사용할 수 있도록 하려면 공급자가 공개 제안을 정의 해야 합니다. 여기에는 요금 및 기간, 데이터 구독 계약, 환불 정책 및 사용자 지정 제안 생성 옵션이 포함됩니다.
- 데이터 세트 제품에는 하나 이상의 데이터 세트가 포함될 수 있습니다. 데이터 세트는 파일 기반 동 적 데이터 세트 콘텐츠입니다. 데이터 세트는 동적이며 개정을 사용하여 버전이 지정됩니다. 각 개정 에는 여러 자산이 포함될 수 있습니다.

자격 요건을 비롯한 자세한 내용은 AWS Data Exchange 사용 설명서의 [AWS Data Exchange에서 데](https://docs.aws.amazon.com/data-exchange/latest/userguide/providing-data-sets.html) [이터 제품 제공을](https://docs.aws.amazon.com/data-exchange/latest/userguide/providing-data-sets.html) 참조하세요.

# 게시를 위한 제품 제출

제품 제출 프로세스를 사용하여 제품을 AWS Marketplace에서 사용할 수 있게 만듭니다. 요금 구조 가 하나인 단일 Amazon Machine Image(AMI)처럼 제품이 매우 단순할 수 있습니다. 또는 여러 AMI, AWS CloudFormation 템플릿, 복잡한 가격 옵션 및 결제 일정으로 인해 제품이 상당히 복잡할 수 있 습니다. 제품 오퍼링을 정의하고 다음 두 가지 방법 중 하나를 통해 제출합니다. AWS Marketplace Management Portal

- 제품 탭 사용 덜 복잡한 제품의 경우 제품 탭을 사용하여 요청을 완전하게 정의한 후 제출합니다.
- 자산 탭 사용 제품이 복잡하여 더 많은 정의가 필요한 경우 제품 로드 양식(PLF)을 다운로드하고, 제품 세부 정보를 추가하고, 파일 업로드 옵션을 사용하여 완성된 양식을 업로드합니다.

**a** Note

데이터 제품 공급자는 AWS Data Exchange 콘솔을 사용하여 제품을 게시해야 합니다. 자세한 내용은 AWS Data Exchange 사용 설명서의 [새 제품 게시를](https://docs.aws.amazon.com/data-exchange/latest/userguide/publishing-products.html) 참조하세요.

제품 탭을 사용하여 시작하면서 어느 방법을 사용하지 결정하는 것이 좋습니다. 다음 표에는 몇 가지 구성과 요청을 제출할 때 사용하는 방법이 나와 있습니다. 첫 번째 열은 제품의 요금 모델이고, 다른 세 열은 제품이 고객에 배포되는 방식입니다.

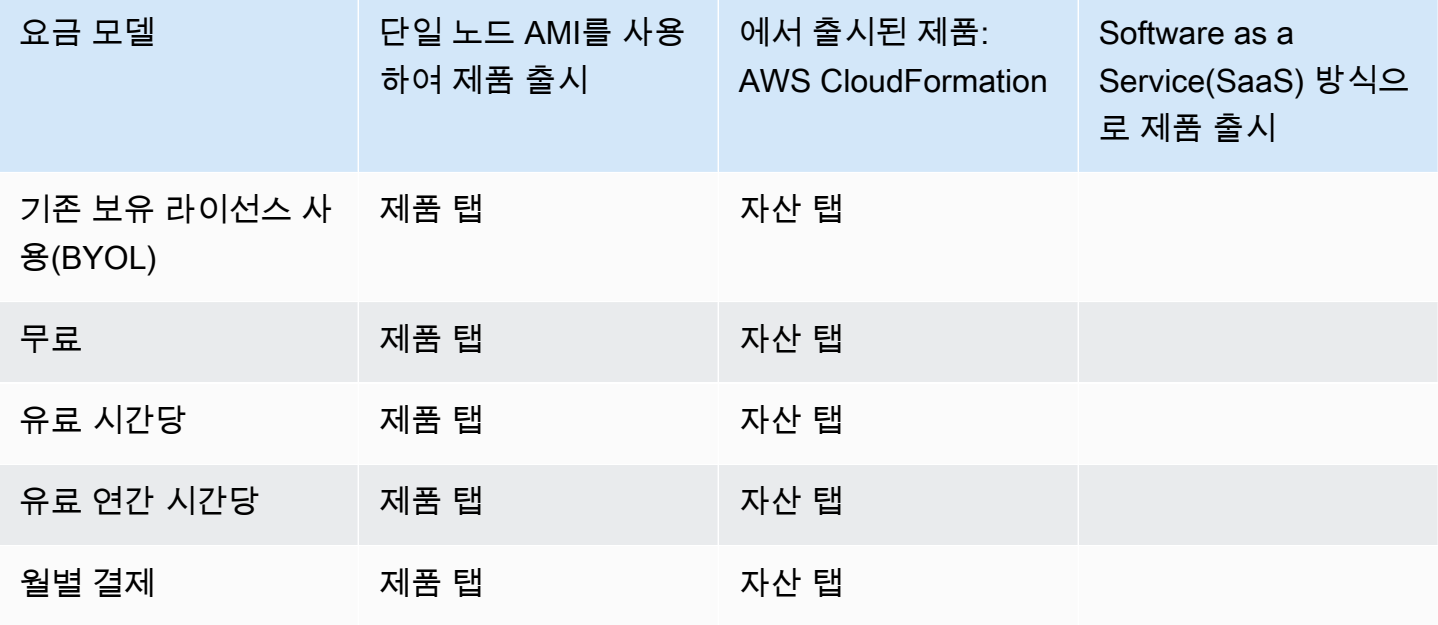

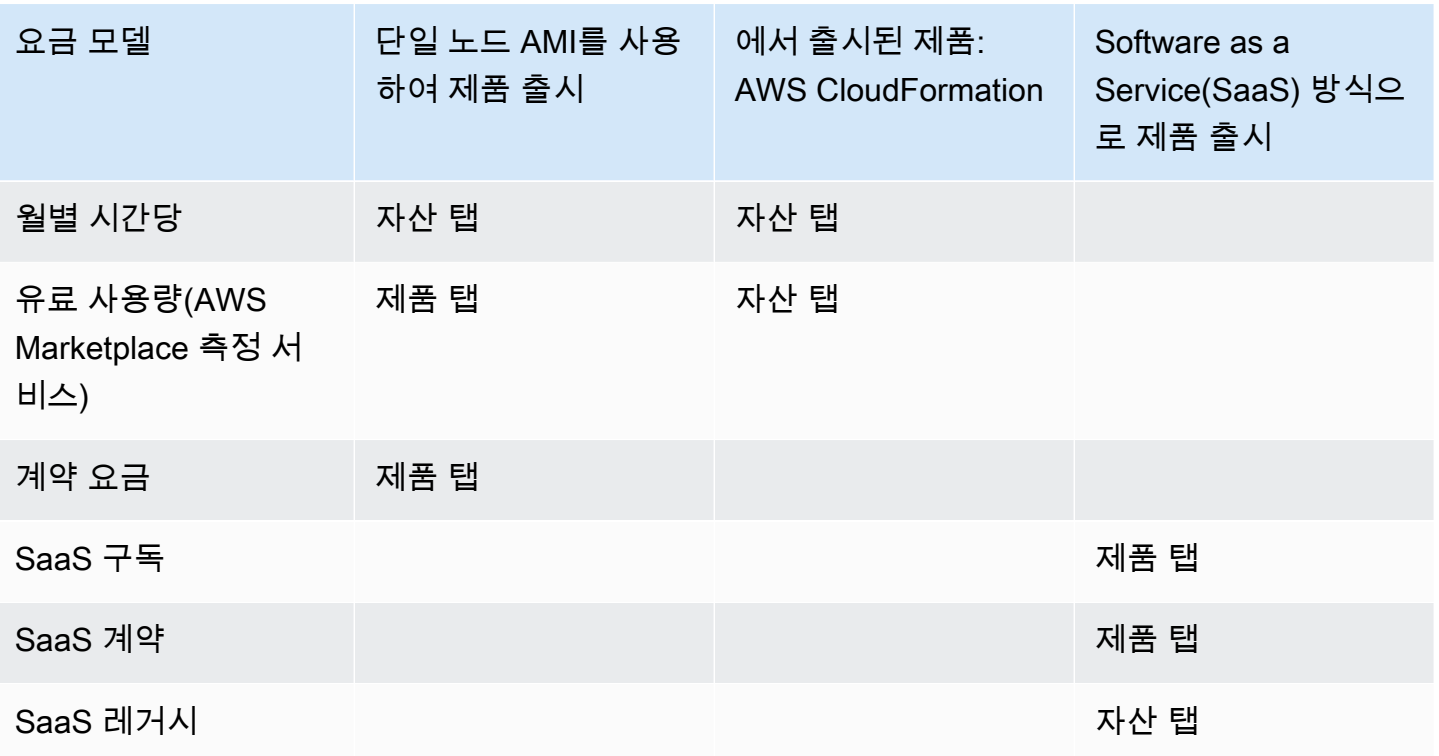

제품을 개별적으로 제출할 수도 있고, 제품 로드 양식을 사용하여 여러 제품 또는 제품 템플릿을 동시 에 제출할 수도 있습니다. 제품 탭을 사용할 경우에는 여러 제품을 동시에 제출할 수 없습니다. 어떤 제 품을 어떤 방법으로 제출할 수 있는지 확실치 않으면 제품 탭을 사용하여 시작합니다. 제출하는 데 문 제가 있는 경우 [AWS Marketplace 판매자 작업](https://aws.amazon.com/marketplace/management/contact-us/) 팀에 문의하십시오.

### 제품 탭 사용

제품 탭에 액세스하려면 AWS Marketplace Management Portal에 로그인합니다. 제품 탭에서 관리하 는 제품의 유형에 따라 서버, SaaS 또는 기계 학습을 선택합니다. 해당 제품 유형에 대해 현재 제품을 모두 보여주는 대시보드가 나타납니다. 요청 탭을 선택하면 대시보드에 미처리 요청과 완료된 요청 기 록이 표시됩니다. 새 제품 요청을 시작하면 진행 중인 작업을 저장하고 필요한 경우 다양한 세션에서 목록을 만들 수 있습니다.

제품 요청을 제출할 준비가 되면 AWS Marketplace 팀이 요청을 검토합니다. 요청 중인 제품 유형의 제 품 페이지에서 요청 상태를 모니터링할 수 있습니다. 새 제품의 경우 요청 게시가 승인되면 판매자가 제출을 미리 보고 승인하는 데 사용할 수 있는 제한된 등록 URL이 제공됩니다. 제품 제안은 판매자가 제출을 승인할 때까지 게시되지 않습니다. 기존 제품의 업데이트에 대한 요청인 경우 판매자가 변경 사 항 검토 및 승인할 필요 없이 업데이트가 게시됩니다. 여기에는 버전 추가 또는 제거와 메타데이터 변 경 사항이 포함됩니다.

요청 탭 아래에서 요청의 상태를 추적할 수 있습니다. 상태는 다음 중 하나가 됩니다.

- 초안 요청 프로세스를 시작했지만 요청을 제출하지 않았습니다.
- 제출 요청을 완료하고 제출했으며 현재 검토 중입니다.
- 조치 필요 AWS Marketplace 팀에서 요청을 검토했으며 추가 정보가 필요합니다.
- 승인 필요 AWS Marketplace 팀에서 귀사 제품에 대한 제한된 리스팅 URL을 생성했습니다. URL 을 검토하고 승인 또는 거부해야만 AWS Marketplace 가 제품을 게시합니다. 승인하면 사이트가 게 시되는 동안 상태가 게시 보류로 변경됩니다. 거부할 경우 요청을 수정할 수 있도록 상태가 초안 작 성으로 돌아갑니다.
- 게시 보류 중 요청의 목업을 승인하고 제품을 게시하고 AWS Marketplace 있습니다.
- 만료 요청 프로세스를 시작했지만 6개월 내에 완료하지 않아 요청이 만료되었습니다.

제출 상태의 항목이 있으면 제출을 취소할 수 있습니다. 초안 작성 상태의 항목이 있으면 요청을 삭제 할 수 있습니다. 그러면 처음부터 다시 시작할 수 있습니다. 초안 작성 항목을 삭제하면 요청 기록 탭으 로 항목이 이동됩니다.

에 제품을 추가하려면 [활성 AWS GovCloud \(US\) 계정이 있어야](https://docs.aws.amazon.com/govcloud-us/latest/UserGuide/getting-started-sign-up.html) 하며 수출 통제 AWS GovCloud (US) 요구 사항을 비롯한 요구 사항을 준수해야 합니다. AWS GovCloud (US) AWS 리전

### 회사 및 제품 로고 요구 사항

사용자가 AWS Marketplace에서 검색할 때 균일한 경험을 제공할 수 있도록 회사 로고와 제품 로고는 다음 AWS Marketplace 지침을 준수해야 합니다.

제품 로고 사양 - 제품 로고 이미지는 투명 또는 하얀색 배경이어야 하고, 크기는 120~640픽셀, 비율은 1:1 또는 2:1(가로)이어야 합니다.

회사 로고 사양 - 회사 로고 이미지는 투명 배경이어야 하고, 크기는 220 x 220픽셀이어야 하며, 각 측 면 내 10픽셀의 여백을 허용합니다.

### <span id="page-457-0"></span>유료 리패키징 소프트웨어 제출 요구 사항

유료 리패키징 오픈 소스 소프트웨어(예: 오픈 소스 AMI 또는 유료 지원이 제공되는 컨테이너 제품) 또 는 판매자가 아닌 다른 공급업체에서 만든 소프트웨어(예: Windows 운영 체제가 설치된 AMI를 재판 매) 목록을 제출하려는 경우 제출 전에 다음 요구 사항을 충족해야 합니다.

- 제품 제목에 리패키징으로 인해 추가된 가치가 포함되어야 합니다. 제품 제목의 예: 강화된 <제품>, 패키지가 추가된 <제품>, <제품2> 기반의 <제품1>.
- 설명서에 없는 다른 용어가 제품 제목에 있으면 안 됩니다. 예를 들어 제공하는 제품의 세부 정보에 인증, 원래 또는 무료라는 용어가 없으면 제품 제목에서 이러한 용어를 사용하면 안 됩니다.
- 간략한 제품 설명에는 상품 요금을 요약하는 명확한 설명이 포함되어야 합니다. 간단한 설명은 이 제 품에는 다음과 관련된 요금이 부과됩니다와 같은 문구로 시작해야 합니다. 예를 들어 제품에 제공되 는 판매자의 지원이 유료인 경우 제품 설명에 이 제품은 판매자의 지원이 유료라는 내용을 명시해야 합니다.
- 제품 로고는 판매자 등록 과정에서 사용한 회사 로고와 동일해야 합니다. 공식 소프트웨어 로고를 사 용하는 경우에만 제품 로고가 회사 로고와 달라도 되고, 이 경우 원래 소프트웨어 공급업체로부터 명 시적 허가를 받아야 합니다. 명시적 허가를 받은 경우 변경 요청의 참고 섹션(또는 제품 로드 양식을 사용하는 경우 파일 업로드 페이지의 간단한 설명 입력 필드)에 해당 설명서로 연결되는 링크를 포함 해야 합니다.
- AMI 제품의 경우 AMI 이름을 원래 제품에서 재사용하면 안 됩니다. AMI 이름은 판매자 이름으로 시 작해야 하며 [판매자 이름] [ami에 지정된 이름] 형식을 따라야 합니다.

유료 리스팅이 판매자의 회사에서 만들지 않은 독립형 소프트웨어 제품에 대한 것이고 제품에 추가된 지적 재산이 없는 경우(예: 추가 소프트웨어 라이브러리를 번들로 제공하거나 특수 구성 추가) 이전 요 구 사항과 함께 다음 요구 사항도 충족해야 합니다.

- 제품 제목에는 앞에서 설명했듯이 추가된 가치와 함께 판매자 이름이 포함되어야 합니다. 판매자 이 름은 판매자로 등록할 때 사용된 이름입니다. 예: <판매자>가 유지 관리를 지원하는 <제품>.
- 제품에 대한 긴 설명의 첫 번째 줄은 이 제품은 리패키징 소프트웨어 제품으로 다음과 같은 추가 요 금이 부과됩니다라는 문구(또는 오픈 소스인 경우 이 제품은 리패키징 오픈 소스 소프트웨어 제품으 로 다음과 같은 추가 요금이 부과됩니다라는 문구)로 시작해야 합니다. 그런 다음, 긴 설명에는 부과 되는 요금을 요약하는 명확한 문장과 해당 기능을 설명하는 추가 세부 정보가 포함되어야 합니다. 예 를 들어 추가 지원에 비용을 청구하는 오픈 소스 제품의 긴 설명은 이 제품은 리패키징 오픈 소스 소 프트웨어 제품으로 {SLA 세부 정보} 지원 시 추가 요금이 적용됩니다라는 문구로 시작할 수 있습니 다.

### 하드웨어 구성 요소가 포함된 제품에 대한 요구 사항

하드웨어 제품 판매는 허용되지 않습니다 AWS Marketplace. 하드웨어 구성 요소 (예: SIM 카드, 스마 트 장치, IoT 장치 또는 센서) 가 필요한 소프트웨어 제품을 제출하는 경우 다음 요구 사항을 충족해야 합니다.

- 하드웨어 구성 요소는 판매할 수 없습니다 AWS Marketplace.
- 하드웨어 구성 요소 비용은 제품의 정가에 포함될 수 없습니다.
- 목록의 제품 개요 섹션에는 다음 문구가 포함되어야 합니다. 이 목록에 필요할 수 있는 모든 하드웨 어는 별도로 구입해야 합니다. 자세한 내용은 제품 세부 정보를 검토하십시오.

# AWS CloudFormation에서 시작되는 제품(무료 또는 유료) 또는 사용 량 기반 유료 AMI 제품

AWS Marketplace 고객이 AWS CloudFormation 템플릿을 사용하여 출시하는 제품을 제출하려면 제품 로드 양식 (PLF) 을 사용하십시오. PLF는 AWS Marketplace Management Portal (AMMP) 를 통해 제 공됩니다.

### 제품 제출

- 1. [AMMP에](https://aws.amazon.com/marketplace/management/products/?)서 제품의 제품 로드 양식(PLF)을 다운로드합니다.
- 2. 제품 정보(제목, 설명, 주요 기능), 기술 정보(AMI\_ID, 리전, 인스턴스 유형, OS) 및 가격 세부 정보 (요금 모델, 무료 평가판)를 포함한 제품 정의를 추가합니다.
- 3. 스프레드시트의 지침 표에 있는 지침에 따라 PLF를 제출합니다.

AWS Marketplace 팀에서 제품의 정책 및 보안 규정 준수, 소프트웨어 취약성, 제품 사용성을 검토합니 다. 요청과 관련하여 질문이나 문제가 있는 경우 AWS Marketplace 팀에서 이메일 메시지를 통해 연락 하여 요청에 대해 논의합니다. 승인되면 제품 페이지에 대한 모의 페이지가 생성됩니다. 판매자는 모의 페이지를 검토한 후 수락 또는 거부합니다. 승인되면 AWS Marketplace에 페이지가 추가됩니다.

### 제품 업데이트

제품 로드 양식(PLF)을 사용하여 생성한 제품의 경우 PLF를 사용하여 해당 제품을 변경할 수도 있습니 다. 완성한 원래 PLF를 변경할 수도 있고, 원래 PLF를 사용할 수 없는 경우 새 PLF로 시작할 수도 있습 니다. 제품 탭을 사용하는 것처럼 새 버전을 추가하고, 기존 버전을 제거하고, 가격, 인스턴스 유형, 리 전 가용성 및 메타데이터를 업데이트할 수 있습니다. 업데이트를 수행하려면 새 제품을 준비할 때와 동 일한 방법으로 업데이트된 제품을 준비합니다. 제품 업데이트가 준비되면 다음 단계를 수행합니다.

1. 기존 PLF를 사용하거나, [AWS Marketplace Management Portal](https://aws.amazon.com/marketplace/management/)의 자산 탭에서 파일 업로드를 선 택합니다. 제품 로드 양식 및 판매자 가이드에서 제품의 제품 로드 양식을 다운로드할 수 있습니 다.

- 2. PLF에서 제품 제출을 업데이트합니다.
- 3. [AWS Marketplace Management Portal의](https://aws.amazon.com/marketplace/management/products/?) 자산 탭에서 파일 업로드를 선택합니다.
- 4. 파일 업로드 페이지에서 업데이트된 PLF 및 AWS CloudFormation 템플릿을 업로드합니다. 파일 업로더는 보안 전송 메커니즘과 제출된 파일의 기록을 제공합니다. 업로더는 요청 처리를 시작하 라고 AWS Marketplace 팀에 자동으로 알립니다. 제출에 대한 설명(새 버전 추가, 가격 변경, 메타 데이터 변경 등)을 포함합니다.

정책 및 보안 컴플라이언스, 소프트웨어 취약성 및 제품 가용성에 대한 제품 제출을 검토합니다. 요청 과 관련하여 질문이나 문제가 있는 경우 AWS Marketplace 팀에서 이메일 메시지를 통해 연락을 드릴 것입니다. 기존 제품 페이지에 대한 업데이트는 추가 검토 없이 바로 처리되고 릴리스됩니다.

# 제품 변경 및 업데이트

판매자는 언제든지 제품에 대해 변경 사항을 제출할 수 있으며, 앞에서 설명한 대로 처리됩니다. 그러 나 일부 변경은 90일 또는 120일마다 수행하거나 보류 중인 변경이 있는 경우에만 수행할 수 있습니다. 가격 변경 AWS 리전 및/또는 인스턴스 유형 변경을 예로 들 수 있습니다. 일반적인 변경 사항은 다음과 같습니다.

- 새 버전 새로운 버전의 소프트웨어와 패치 또는 업데이트 롤아웃. 요청 시 AWS Marketplace 콘텐 츠를 구독한 고객에게 새 버전의 사용 가능 여부를 알리거나 사용자를 대신하여 업그레이드 지침을 보낼 수 있습니다.
- 메타데이터 변경 제품 정보에 대한 변경 사항(설명, URL 및 사용량 제한).
- 가격 변경 가격 금액의 변경. 요청이 완료되면 현재 고객에게 알림이 전송됩니다. 알림이 전송되면 90일 기간이 끝난 후 다음 달 1일에 변경된 가격이 적용됩니다. 예를 들어 3월 16일에 변경하는 경우 90일 후는 대략 6월 16일이지만 변경된 가격은 다음 달 1일부터 적용됩니다. 따라서 실제 변경 날짜 는 7월 1일입니다.
- 요금 모델 변경 요금 모델에 대한 변경입니다(예: 시간별, 무료, 시간별\_연별). 일부 요금 모델 변경 은 지원되지 않으며 모든 모델 변경 요청은 AWS Marketplace 팀에서 검토 및 승인해야 합니다. 무료 모델에서 유료 모델로 변경하면 기존 고객에게 상당한 영향을 미칩니다. 대안은 추가 기능이 포함된 새로운 제품을 제안하고 현재 고객의 마이그레이션을 권장하는 것입니다.
- 리전 또는 인스턴스 변경 인스턴스 유형 또는 리전을 추가하거나 제거합니다.
- 제품 게시 중단 신규 고객이 구독하지 AWS Marketplace 못하도록 제품 페이지를 삭제하십시오. 요 청이 완료되면 현재 고객에게 알림이 전송됩니다.

# 시간 및 기대

아마존은 요청을 최대한 빨리 처리하기 위해 노력하고 있지만 요청을 여러 번 반복하고 셀러와 팀이 검 토해야 할 수 있습니다. AWS Marketplace 프로세스를 완료하는 데 걸리는 시간에 대한 지침으로 다음 을 사용합니다.

- 총 요청 시간은 일반적으로 달력 시간을 기준으로 2~4주입니다. 요청 또는 제품이 복잡할수록 제품 메타데이터와 소프트웨어를 여러 번 반복하고 조정하기 때문에 시간이 더 길어질 수 있습니다.
- 요청의 우선 순위를 결정할 수 있도록 계획된 이벤트 또는 릴리스에 앞서 최소 45일 전에 완료된 제 품 요청 및 AMI가 필요합니다.

요청에 대한 궁금한 점이 있는 경우 [AWS Marketplace 판매자 작업](https://aws.amazon.com/marketplace/management/contact-us/) 팀에 문의하십시오.

### AMI 제출: AWS Marketplace

작성 및 제출된 모든 AMI는 모든 제품 정책을 AWS Marketplace 준수해야 합니다. 제출하기 전에 AMI 를 최종적으로 몇 가지 확인하는 것이 좋습니다.

- 시스템에서 모든 사용자 보안 인증 정보(예: 모든 기본 암호, 권한 부여 키, 키 페어, 보안 키 또는 기 타 보안 인증 정보)를 제거합니다.
- 루트 로그인이 비활성화되거나 잠겨 있는지 확인합니다. sudo 액세스 계정만 허용됩니다.
- AWS GovCloud (US) 지역에 배포할 AMI를 제출하려면 [유효한 AWS GovCloud 계정이 있어야](https://docs.aws.amazon.com/govcloud-us/latest/UserGuide/getting-started-sign-up.html) 하며 해당 수출 통제 [GovCloud 요구 사항을 포함한 AWS 요구 사항에](https://aws.amazon.com/service-terms/) 동의해야 합니다.

### AMI 셀프 서비스 검사

셀프 서비스 AMI 검사는 AWS Marketplace Management Portal에서 사용할 수 있습니다. 이 기능을 사 용하면 AMI 검사를 시작하고 단일 위치에서 분명한 피드백과 함께 검사 결과를 신속하게(대개 1시간 미만) 수신할 수 있습니다.

셀프 서비스 검사를 통해 AMI 공유 및 검사를 시작하는 방법

- 1. <https://aws.amazon.com/marketplace/management/manage-products/>로 이동합니다.
- 2. 공유할 AMI를 선택합니다.
- 3. 검색 결과를 확인합니다.

AMI가 성공적으로 스캔되면 현재 프로세스에 따라 제품 로드 양식 (PLF) 을 [업로드하여 AWS](https://aws.amazon.com/marketplace/management/product-load/) [Marketplace](https://aws.amazon.com/marketplace/management/product-load/) 셀러 오퍼레이션 팀에 제출할 수 있습니다. 문제가 있는 경우 [AWS Marketplace 판매자](https://aws.amazon.com/marketplace/management/contact-us/) [작업](https://aws.amazon.com/marketplace/management/contact-us/) 팀에 문의하십시오.

AMI를 셀프 서비스 스캔 목록에 포함하려면 AMI가 us-east-1 (버지니아 북부) 지역에 있고 AWS Marketplace 셀러 계정이 소유해야 합니다. 다른 계정에 대한 액세스 권한을 부여해야 하는 경우 해당 계정을 판매자로 등록해야 합니다. AWS Marketplace Management Portal자세한 정보는 [판매자 등록](#page-23-0)  [프로세스](#page-23-0)을 참조하세요.

#### AMI 복제 및 제품 코드 배정

AMI를 제출한 후 소프트웨어를 사용할 수 있도록 지정한 각 지역에 대해 복제된 AMI를 AWS Marketplace 생성합니다. 이 복제 및 게시 프로세스 중에 AWS Marketplace 는 복제된 AMI에 제품 코 드를 연결합니다. 제품 코드는 액세스 제어 및 사용량 측정에 모두 사용된다. 모든 제출은 이 AMI 복제 프로세스를 거쳐야 한다.

### 최종 체크리스트

제품 요청을 제출하기 전에 이 체크리스트를 사용하면 제품 게시가 지연되는 것을 방지할 수 있습니다.

#### 제품 사용

- 즉시 프로덕션에 사용할 수 있습니다.
- 시간이나 다른 제한 조건으로 제품 사용을 제한하지 않습니다.
- 1-Click 이행 경험과 호환됩니다.
- 제품을 사용하는 데 필요한 모든 것이 클라이언트 애플리케이션을 비롯한 소프트웨어에 포함되어 있습니다.
- 기본 사용자가 무작위 암호를 사용하거나 초기 사용자를 생성하려면 구매자가 인스턴스 ID와 같은 인스턴스 고유의 값을 사용하여 인스턴스를 사용할 수 있는 권한이 있는지 확인해야 합니다.

#### 무료 또는 유료 제품

- 제품을 사용하기 위해 추가 라이센스가 필요하지 않음.
- 유료 리패키지 소프트웨어는 조건을 충족합니다. AWS Marketplace [유료 리패키징 소프트웨어 제출](#page-457-0) [요구 사항](#page-457-0)
- 구매자는 제품을 사용하기 위해 개인 식별 정보(예: 이메일 주소)를 제공할 필요가 없습니다.

#### AMI 준비

- 하드웨어 가상 머신(HVM) 가상화 및 64비트 아키텍처를 사용합니다.
- 알려진 취약성, 맬웨어 또는 바이러스가 없습니다.
- 구매자가 AMI에 대한 운영 체제 수준 관리 액세스 권한을 갖습니다.
- AMI 셀프 서비스 검사를 통해 AMI를 실행합니다.

#### Windows AMI

- Amazon EC2 사용 설명서의 *Ec2ConfigService* EC2Config [서비스를 사용하여 Windows 인스턴](https://docs.aws.amazon.com/AWSEC2/latest/WindowsGuide/ec2config-service.html) [스 구성에](https://docs.aws.amazon.com/AWSEC2/latest/WindowsGuide/ec2config-service.html) 설명된 대로 최신 버전의 을 사용하십시오.
- Amazon EC2 사용 설명서의 EC2Config [서비스를 사용하여 Windows 인스턴스 구성에](https://docs.aws.amazon.com/AWSEC2/latest/WindowsGuide/ec2config-service.html) 설명된 대로 Ec2SetPasswordEc2WindowsActivate, 및 Ec2HandleUserData 플러그인이 활성화됩니다.
- 게스트 계정이나 원격 데스크톱 사용자가 없습니다.

#### Linux AMI

- 루트 로그인이 잠겼거나 비활성화되었습니다.
- 권한 있는 키, 기본 암호 또는 다른 보안 인증 정보가 들어 있지 않습니다.
- 모든 필수 필드가 완료되었습니다.
- 모든 값이 지정된 문자 제한 내에 있습니다.
- 모든 URL이 오류 없이 로드됩니다.
- 제품 이미지는 너비가 110px 이상이고 비율은 1:1~2:1 사이입니다.
- 활성화된 모든 인스턴스 유형의 요금(시간별, 시간별\_월별 및 시간별\_연별 요금 모델)이 지정되었습 니다.
- 월별 요금(시간별\_월별 및 월별 요금 모델)이 지정되었습니다.

자동 AMI 빌드에 대해 궁금한 점이나 의견이 있는 경우 [AWS Marketplace 판매자 작업](https://aws.amazon.com/marketplace/management/contact-us/) 팀에 문의하십 시오.

# 제품 마케팅

제품 인지도를 높이고 제품 페이지로 직접 트래픽을 유도하여 제품의 성공에 기여할 수 AWS Marketplace있습니다. AWS Marketplace 다음은 AWS Marketplace에 등록한 제품을 마케팅하는 데 도 움이 되는 정보 및 지원을 제공합니다.

# 180일 GTM 아카데미

180일 GTM 아카데미는 모든 AWS Marketplace 셀러가 이용할 수 있으며, 오퍼링에 대한 수요 창출 캠 페인을 구축, 활성화 및 추적하는 데 도움이 되는 셀프 서비스 go-to-market (GTM) 리소스를 제공합니 다. AWS Marketplace다음을 할 수 있습니다.

- 목록의 수요를 빠르게 추적합니다.
- 메시징에 가치 제안을 AWS 통합하여 마케팅 투자 수익을 높이고 고객 메시지를 개선하십시오. AWS Marketplace
- [AWS Marketplace 시장 진출 프로그램 안내서](https://s3.amazonaws.com/awsmp-loadforms/AWS_MP_GTM_ProgramGuide.pdf)를 따라 또는 그 안에서 진행할 수 있습니다.

[AWS Marketplace Management Portal의](https://aws.amazon.com/marketplace/management/) Marketplace Resources(Marketplace 리소스) 섹션에서 180 일 GTM 아카데미에 액세스할 수 있습니다.

# 제품 출시 발표

에서 제품 가용성을 광범위하게 발표하는 것이 좋습니다. AWS Marketplace보도 자료, 트윗, 블로그 또 는 기타 선호하는 미디어 채널을 활용할 수 있습니다. 당사의 상표 사용 및 보도 자료 발행에 대한 가이 드라인 및 지침과 함께 포함할 수 있는 샘플 텍스트를 제공해 드렸습니다.

공개하기 전에 블로그, 트윗 및 기타 보도 자료가 아닌 발표를 검토하여 AWS 메시지 및 브랜드 가이드 라인 또는 음성과 일관성을 유지하도록 하겠습니다. 계정 관리자에게 검토 요청을 제출하세요. AWS 리뷰를 완료하는 데는 최대 10 영업일이 걸립니다. 트윗, 블로그 또는 보도 자료를 게시할 때 당사에 알 려주세요. 그러면 가시성을 높일 수 있도록 최선을 다해 다시 게시하겠습니다.

# AWS Marketplace 메시지

고객 통신문에서 AWS Marketplace를 통해 제품을 구매하는 목적, 목표 및 이점을 설명해야 할 수 있습 니다. AWS Marketplace를 참조할 때 다음 메시징을 사용하십시오.

이게 뭐예요 AWS Marketplace?

AWS Marketplace 는 고객이 실행 중인 소프트웨어 및 서비스를 쉽게 찾고, 비교하고, 즉시 사용할 수 있도록 하는 온라인 스토어입니다 AWS. 방문자는 1-Click 배포를 사용하여 사전 구성된 소프트웨어 를 빠르게 시작하고 사용한 만큼만 시간 또는 월 단위로 비용을 지불할 AWS Marketplace 수 있습니다. AWS 청구 및 결제를 처리하고 소프트웨어 요금은 고객 청구서에 표시됩니다. AWS

고객이 쇼핑하는 이유는 무엇일까요 AWS Marketplace?

소프트웨어를 찾고 배포하는 것은 어려울 수 있습니다. AWS Marketplace 는 데이터베이스 및 애플리 케이션 서버, IoT 솔루션, 개발자 도구 및 비즈니스 애플리케이션과 같은 소프트웨어 인프라를 포함하 여 인기 판매자의 다양한 상용 및 무료 IT 및 비즈니스 소프트웨어를 제공합니다. AWS Marketplace 고 객이 옵션을 비교하고, 리뷰를 읽고, 원하는 소프트웨어를 빠르게 찾을 수 있도록 합니다. 그런 다음 1- Click을 사용하거나 AWS Marketplace Management Portal을 사용하여 자체 Amazon Elastic Compute Cloud 인스턴스에 배포할 수 있습니다.

소프트웨어 가격이 웹 사이트에 분명하게 게시되어 있으며 고객은 Amazon Web Services에서 이미 파일에 기재한 결제 수단을 통해 대부분의 소프트웨어를 즉시 구입할 수 있습니다. 소프트웨어 요금은 AWS 인프라 요금과 동일한 월별 청구서에 표시됩니다.

소프트웨어 또는 SaaS 판매자가 판매하는 이유는 무엇입니까? AWS Marketplace

이를 통해 운영 중인 제품을 보유한 AWS Marketplace소프트웨어 및 SaaS (Software as a Service) 판 매자는 고객 인지도 향상, 배포 간소화, 자동 청구의 혜택을 누릴 AWS 수 있습니다.

AWS Marketplace 에서 운영되는 소프트웨어 및 서비스의 소프트웨어 및 SaaS 판매자가 개별 소프 트웨어 개발자에서 대기업에 이르기까지 수십만 명의 고객에게 제품을 노출시켜 새로운 AWS 고객을 AWS 찾을 수 있도록 지원합니다.

독립 소프트웨어 공급업체 (ISV) 는 판매를 AWS Marketplace 통해 비용이 많이 드는 코드 변경 없이 소프트웨어에 대한 시간당 요금 청구를 추가할 수 있습니다. Amazon 머신 이미지 (AMI) 를 AWS 업로 드하고 시간당 비용을 제공하기만 하면 됩니다. 청구는 를 통해 관리되므로 셀러는 사용량 측정 AWS Marketplace, 고객 계정 관리, 결제 처리 책임을 면제하여 소프트웨어 개발자가 우수한 소프트웨어를 개발하는 데 더 많은 시간을 할애할 수 있습니다.

뿐만 아니라 고객이 미리 구성된 소프트웨어 이미지를 손쉽게 배포할 수 있어 새로운 고객의 온보딩이 간소화된다는 이점이 있습니다.

# 에 대한 리뷰 AWS Marketplace

AWS Marketplace 고객이 제품에 대한 리뷰를 제출할 수 있는 기능을 제공합니다. 또한 독립적인 제품 리뷰를 큐레이팅하는 business-to-business 마켓플레이스인 G2와 같은 신디케이트 리뷰어가 신디케이 트된 리뷰를 통합할 수 있는 기능을 제공합니다. AWS Marketplace

AWS Marketplace 고객 리뷰는 구매자용 사용 설명서에 나열된 리뷰 가이드라인을 충족해야 합니다. 리뷰 제출은 제출된 내용이 검토 기준을 충족하는지 검토한 AWS Marketplace 후에야 공개됩니다. 리 뷰 지침에 대한 자세한 내용은 [제품 리뷰를](https://docs.aws.amazon.com/marketplace/latest/buyerguide/buyer-product-reviews.html) 참조하십시오. 신디케이트된 검토 기관에서는 고유한 프로 세스를 사용하여 리뷰를 검증하며 출시 전에 검토를 거치지 않습니다. AWS Marketplace 귀사의 제품 에 대한 신디케이트 리뷰가 제품 리뷰 지침을 충족하지 않거나 제품 리뷰에 잘못된 내용이 포함되어 있 다고 생각되면 [AWS Marketplace 판매자 운영](https://aws.amazon.com/marketplace/management/contact-us/) 팀에 문의하세요.

또한 리뷰어는 별 5개 평점 시스템에 따라 제품에 대한 별 평점을 부여할 수 있습니다. 각 평점은 평균 되어 제품에 대한 전체 별 평점을 제공합니다. 신디케이트된 리뷰에도 별점이 포함될 수 있지만 신디케 이트된 리뷰의 별점은 고객 별점 평점과 평균이 되지 않습니다. AWS

다음은 제품 리뷰 기능에 대해 추가로 알아야 할 주요 사항입니다.

- 에서 제품 리뷰를 삭제할 수 없습니다. AWS Marketplace하지만 의견이 제품 리뷰에 대한 리뷰 기준 을 충족하는 한 리뷰에 대한 의견을 남길 수 있습니다.
- 리뷰가 리뷰 지침을 충족하지 않거나 잘못된 내용이 포함되어 있다고 생각되면 [AWS Marketplace](https://aws.amazon.com/marketplace/management/contact-us/) [판매자 운영](https://aws.amazon.com/marketplace/management/contact-us/) 팀에 연락하여 문제를 설명할 수 있습니다.
- AWS 에서 제품을 검색하는 고객은 평점, 검증된 리뷰, 외부 출처 리뷰를 기반으로 결과를 검색하고 AWS Marketplace 필터링할 수 있습니다. AWS 고객은 검색 결과에서 고객 평점과 함께 AWS 외부 출처 평점을 볼 수 있습니다.
- 제품에 대한 신디케이트된 리뷰가 무료로 자동으로 추가됩니다 AWS Marketplace . 리뷰가 자동으 로 추가되므로 신디케이트 리뷰를 추가하도록 요청을 제출할 필요가 없습니다.
- 제품에 대한 신디케이트 리뷰가 없는 경우 신디케이트 리뷰어에 연락하고 제품 리뷰를 받는 절차를 따를 수 있습니다. 예를 들어 G2의 경우 웹 사이트를 방문하여 제품 페이지를 제공하는 것으로 리뷰 프로세스를 시작할 수 있습니다.

# 링크 대상 AWS Marketplace

제품을 설명하고 홍보하는 회사 웹 서비스가 있다면 제품을 실행할 수 AWS 있으며 를 사용하여 구매 할 수 있다는 점을 강조해 주시기 바랍니다 AWS Marketplace. 고객이 소프트웨어를 검색하고 배포하 는 프로세스를 단순화하기 위해 당사는 고객을 제품에 연결하는 지침을 제공해 드렸습니다.

# AWS Marketplace 로고 사용

AWS Marketplace 로고는 소프트웨어가 현재 실행 중이며 현재 사용 가능하다는 사실을 고객에게 쉽 게 알릴 수 있는 방법입니다 AWS Marketplace. AWS 에서 AWS Marketplace소프트웨어를 홍보하려 면 다양한 색상 처리 및 파일 [형식이 포함된 아카이브 폴더 \(.zip 파일\) 를 다운로드하십시오.](https://s3.amazonaws.com/awsmp-logos/AWS_Marketplace-Logos-AllFormats-171006.zip) 상표 지침 에 따른 의무와 관련하여 질문이 있는 경우 AWS [AWS 상표 지침 및 라이선스](https://aws.amazon.com/trademark-guidelines/) 조건을 참조하십시오.

# 에서 제품에 직접 연결할 수 있습니다. AWS Marketplace

웹사이트나 자료에 딥 링크를 AWS Marketplace 포함시켜 고객을 제품 정보 페이지로 직접 안내할 수 있습니다. 브라우저 기반 링크에는 다음 예제 링크 구조를 사용합니다.

https://aws.amazon.com/marketplace/pp/*ASIN*

URL의 ASIN 부분을 제품의 ASIN으로 바꾸십시오.

Example

https://aws.amazon.com/marketplace/pp/B00635Y2IW

[aws.amazon.com/marketplace](https://aws.amazon.com/marketplace/)에서 애플리케이션을 검색할 때 URL에 ASIN이 표시됩니다. 또는 계정 관리자에게 문의하여 ASIN을 알아볼 수 있습니다.

#### **a** Note

링크를 사용하기 전에 고객을 올바른 페이지로 연결하는지 테스트합니다.

### 보도 자료

원하는 채널을 AWS Marketplace 통해 제품 가용성을 발표하는 것이 좋습니다. 그러나 언급된 모든 보 도 자료는 발행 또는 발표하기 전에 Amazon에서 검토하고 AWS Marketplace 서명해야 합니다. 발표 하는 것이 좋지만 AWS Marketplace 셀러와의 공동 보도 자료는 지원할 수 없습니다. 당사는 case-bycase 기본적으로 다음의 인용문을 통해 보도 자료를 지원할 것입니다. AWS견적은 등재된 신제품 또는 서비스를 발표하거나 다음을 포함하는 고객 레퍼런스를 포함하되 이에 국한되지 않는 몇 가지 조건을 충족해야 합니다. AWS Marketplace AWS Marketplace
모든 보도 자료는 직접 기획해야 합니다. 다음과 같은 제목을 사용하는 것이 좋습니다. [제품 이름 입력] 현재 구매 가능. AWS Marketplace일관성을 위해 본 문서에 수록된 메시징을 사용합니다.

보도 자료에서 준수할 사항

- 발표 내용이 Amazon.com과 어떤 관련이 있는지 분명하고 정확하게 설명합니다.
- 고객 위에서의 역할 AWS 및 고객과의 관계를 명확히 하세요.
- 고객 중심의 입장을 유지하고 고객이 누릴 수 있는 이점을 강조합니다.

보도 자료에서 기피할 사항

- 파트너, 파트너십 또는 제휴라는 용어를 사용하여 관계를 설명하지 마십시오. 계약, 같은 팀 또는 관 계와 같은 용어가 바람직합니다.
- 사전 동의 없이 Amazon Web Services 임원이 한 말을 인용하지 마세요.
- 매출 전망을 포함하지 마십시오. 웹 사이트를 나타내는 것이 아니라면 귀사 소개 문구에 판매자 로 .com을 사용하지 마십시오.
- 귀사를 Amazon.com 제휴사로 칭하지 마십시오. 당사의 온라인 제휴 프로그램인 Amazon Associates와 혼동할 수 있기 때문입니다.
- Amazon.com에 대한 독점 정보를 공개하거나 주식 시세 표시 기호를 참조하지 마십시오.

보도 자료를 텍스트 형식으로 담당 계정 관리자에 제출하여 사전에 검토를 받으십시오. 또한 상표를 사 용하기 전에 [Amazon Web Services 상표 지침을](https://aws.amazon.com/trademark-guidelines/) 검토하십시오. AWS AWS Marketplace 상표 관련 가 이드라인은 다음 단원에 나와 있습니다.

## AWS Marketplace 상표 사용 지침

이 가이드라인은 Amazon.com, Inc. 및/또는 그 계열사 ("Amazon") 에서 사전 승인한 자료에 AWS Marketplace 로고 및 상표 (각각 "상표" 및 총칭하여 "상표") 를 사용하는 경우에 적용됩니다. 본 지침을 항상 엄격히 준수해야 하며 본 지침을 위반하여 상표를 사용하는 경우 상표 사용과 관련된 모든 라이선 스가 자동으로 해지됩니다.

1. 귀하는 Amazon이 명시적으로 승인한 목적으로만 상표를 사용할 수 있으며, 사용은 (i) 상표 사용과 관련하여 Amazon과 체결한 모든 계약의 대부분 up-to-date (총칭하여 "계약") 을 준수하고, (ii) 본 지 침의 대부분 up-to-date 버전을 준수하고, (iii) 아마존이 수시로 발행할 수 있는 기타 약관, 조건 또는 정책을 준수해야 합니다. 트레이드마크.

- 2. Amazon에서는 귀하가 사용할 수 있도록 승인된 상표를 제공합니다. 상표의 비율, 색상 또는 글꼴을 변경하거나 상표의 요소를 추가 또는 제거하는 등 어떠한 방식으로도 상표를 변경해서는 안 됩니다.
- 3. 본 계약에 의해 특별히 허가한 대로 상표를 사용하는 것 외에 Amazon의 후원 또는 승인을 암시하는 어떤 방식으로도 상표를 사용해서는 안 됩니다.
- 4. Amazon의 단독 재량으로 상표에 포함된 Amazon의 영업권을 약화시키거나 다른 식으로 손상시키 거나 퇴색시킬 수 있는 방식으로 상표를 사용하여 Amazon, Amazon의 제품 또는 서비스를 훼손해 서는 안 됩니다.
- 5. 상표와 다른 시각적, 그래픽 또는 텍스트 요소 양쪽에 적당한 간격을 두어 상표를 따로 표시해야 합 니다. 어떠한 상황에서도 상표의 가독성이나 표시를 방해하는 배경에 상표를 배치해서는 안 됩니다.
- 6. 상표를 표시하는 모든 자료에는 다음 문구를 포함해야 합니다. "AWS Marketplace AWS Marketplace 로고는 Amazon.com, Inc. 또는 그 계열사의 상표입니다.
- 7. 귀하는 상표에 대한 모든 권리가 Amazon의 독점적 소유물이며 귀하가 상표를 사용함으로써 발생하 는 모든 영업권이 Amazon의 이익에 적용된다는 사실을 인정합니다. 귀하는 상표에 포함된 Amazon 의 권리 또는 소유권에 위배되는 어떠한 행동도 하지 않습니다.

Amazon은 본 지침 및/또는 승인된 상표를 언제든지 수정할 수 있고, 허가를 받지 않은 사용 또는 본 지 침에 맞지 않는 사용에 대하여 적절한 조치를 취할 수 있으며, 단독 재량에 따라 행사할 수 있는 권리를 갖습니다. 본 지침에 대한 문의 사항이 있을 경우 trademarks@amazon.com으로 문의하거나 다음 주 소를 통해 우편으로 보내 주세요.

Amazon.com, Inc., Attention: Trademarks

PO Box 81226

Seattle, WA 98108-1226

# AWS Marketplace 이벤트에 대한 셀러 알림

AWS Marketplace 이메일, Amazon EventBridge 이벤트, Amazon Simple Notification Service (Amazon SNS) 주제를 통해 시기적절한 알림을 제공합니다.

주제

- [AWS Marketplace 이벤트에 대한 이메일 알림](#page-470-0)
- [아마존 EventBridge 이벤트](#page-472-0)
- [AWS Marketplace 이벤트에 대한 Amazon 심플 알림 서비스 알림](#page-480-0)

# <span id="page-470-0"></span>AWS Marketplace 이벤트에 대한 이메일 알림

AWS Marketplace 루트 사용자 계정을 사용하여 자동 이메일 메시지를 보냅니다. 자동 이메일 메시지 는 사용자와 연결된 이메일 주소로 전송됩니다 AWS 계정. 이러한 이메일 메시지는 진행 중인 이벤트 를 파악할 수 있게 AWS Marketplace 해주며 자동으로 전송됩니다.

**a** Note

알림에 사용할 사용자 지정 이메일 별칭을 추가할 수 있습니다. 자세한 정보는 [the section](#page-471-0)  [called "이메일 주소 추가 또는 업데이트"을](#page-471-0) 참조하세요.

AWS Marketplace 에서 이루어진 제안 및 계약에 대한 거래를 확인하는 이메일 알림을 보냅니다 AWS Marketplace. 알림은 구매자의 구독이 성공적으로 이행될 때 실시간으로 전송됩니다.

판매자는 구매자가 제안을 수락할 때 이메일 알림을 받습니다. 공개 구독의 경우 구매자와 독립 소프트 웨어 개발 판매 회사(ISV)에 알림이 전송됩니다. 채널 파트너 비공개 제안 구독의 경우 구매자, ISV 및 채널 파트너에게 알림이 전송됩니다.

ISV 또는 채널 파트너에게 전송되는 이메일 알림에는 다음과 같은 세부 정보가 포함됩니다.

- 구매 날짜, 시간 및 표준 시간대
- 고객 AWS 계정 ID
- 제품 이름
- 제품 식별 정보
- 제안 이름
- 제안 식별 정보
- 계약서 식별 정보
- 서비스 시작 날짜
- 서비스 종료 날짜
- 구매 금액(계약 및 채널 파트너의 경우)

#### **a** Note

특정 이메일 제공업체 (예: Google 또는 Yahoo) 는 AWS Marketplace 알림 이메일을 필터링할 수 있습니다. 알림을 받지 AWS Marketplace않았거나 스팸 폴더에 알림이 표시되는 경우 이메 일 설정을 조정하십시오. 예를 들어 [Google 그룹 지침](https://support.google.com/groups/answer/2466386?hl=en) 또는 [Yahoo](https://help.yahoo.com/kb/SLN28140.html) 안내를 참조하세요.

다음 주제에서는 이메일 알림이 지원하는 이벤트 유형과 알림 관리 방법을 설명합니다.

### 이벤트 유형

다음은 모든 제품 및 가격 유형에 대한 이메일 알림이 지원하는 이벤트 유형입니다.

- 구매자가 전문 서비스 제품을 요청함
- 반복 스캔 취약성 또는 반복 스캔 알림
- 리셀러 영업 기회가 생성, 업데이트 또는 만료됨
- 신규 또는 업데이트된 비공개 제안이 게시됨
- 신규 또는 업데이트된 채널 파트너 비공개 제안이 게시됨
- 제안 수락 시 구매자와 판매자에게 전송되는 이메일 알림

## 알림 관리

다음 주제에서는 이벤트에 대한 이메일 알림을 관리하는 방법을 설명합니다.

<span id="page-471-0"></span>이메일 주소 추가 또는 업데이트

AWS Marketplace Management Portal을 사용하여 사용자 지정 이메일 알림을 받을 이메일 주소를 10 개까지 추가할 수 있습니다.

#### 이메일 주소를 추가 또는 업데이트하는 방법

- 1. [AWS Marketplace Management Portal에](https://aws.amazon.com/marketplace/management/) 로그인합니다.
- 2. 설정에서 알림 탭을 선택합니다.
- 3. 사용자 지정 알림을 위한 이메일에서 이메일 주소 추가를 선택합니다.
- 4. 수신자 세부 정보의 이메일 주소 필드에 사용자 지정 이메일 주소를 입력합니다.
- 5. (선택 사항) 새 수신자 추가를 선택하여 다른 이메일 주소를 추가합니다(최대 10개).
- 6. 제출을 선택합니다.

#### 알림에서 수신자 구독 해제

이메일 주소를 제거하여 사용자 지정 이메일 알림에서 수신자를 구독 해제할 수 있습니다.

이벤트 알림에서 수신자를 구독 해제하는 방법

- 1. [AWS Marketplace Management Portal에](https://aws.amazon.com/marketplace/management/) 로그인합니다.
- 2. 설정에서 알림 탭을 선택합니다.
- 3. 사용자 지정 알림을 위한 이메일에서 이메일 주소 업데이트를 선택합니다.
- 4. 수신자 세부 정보에서 제거를 선택하여 이메일 주소를 제거합니다.
- 5. 제출을 선택합니다.

그러면 수신자에게 더 이상 사용자 지정 이벤트에 대한 이메일 알림이 전송되지 않습니다.

#### **a** Note

이메일의 링크를 사용하여 구독 해제할 수도 있습니다.

## <span id="page-472-0"></span>아마존 EventBridge 이벤트

AWS Marketplace 이전에는 아마존 이벤트라고 불렸던 EventBridge 아마존과 통합되어 있습니다. CloudWatch EventBridge 애플리케이션을 다양한 소스의 데이터와 연결하는 데 사용할 수 있는 이벤트 버스 서비스입니다. 자세한 내용은 [Amazon EventBridge 사용 설명서를](https://docs.aws.amazon.com/eventbridge/latest/userguide/eb-what-is.html) 참조하십시오.

셀러는 오퍼 생성 AWS Marketplace 시점부터 이벤트를 받게 됩니다. 이벤트에는 ID, 만료 날짜, 제품 세부 정보 등의 세부 정보가 포함되어 있습니다.

주제

• [AWS Marketplace 카탈로그 API 아마존 EventBridge 이벤트](#page-473-0)

## <span id="page-473-0"></span>AWS Marketplace 카탈로그 API 아마존 EventBridge 이벤트

이 항목에서는 EventBridge 콘솔의 Marketplace Catalog 서비스에 있는 이벤트에 대한 자세한 정보를 제공합니다.

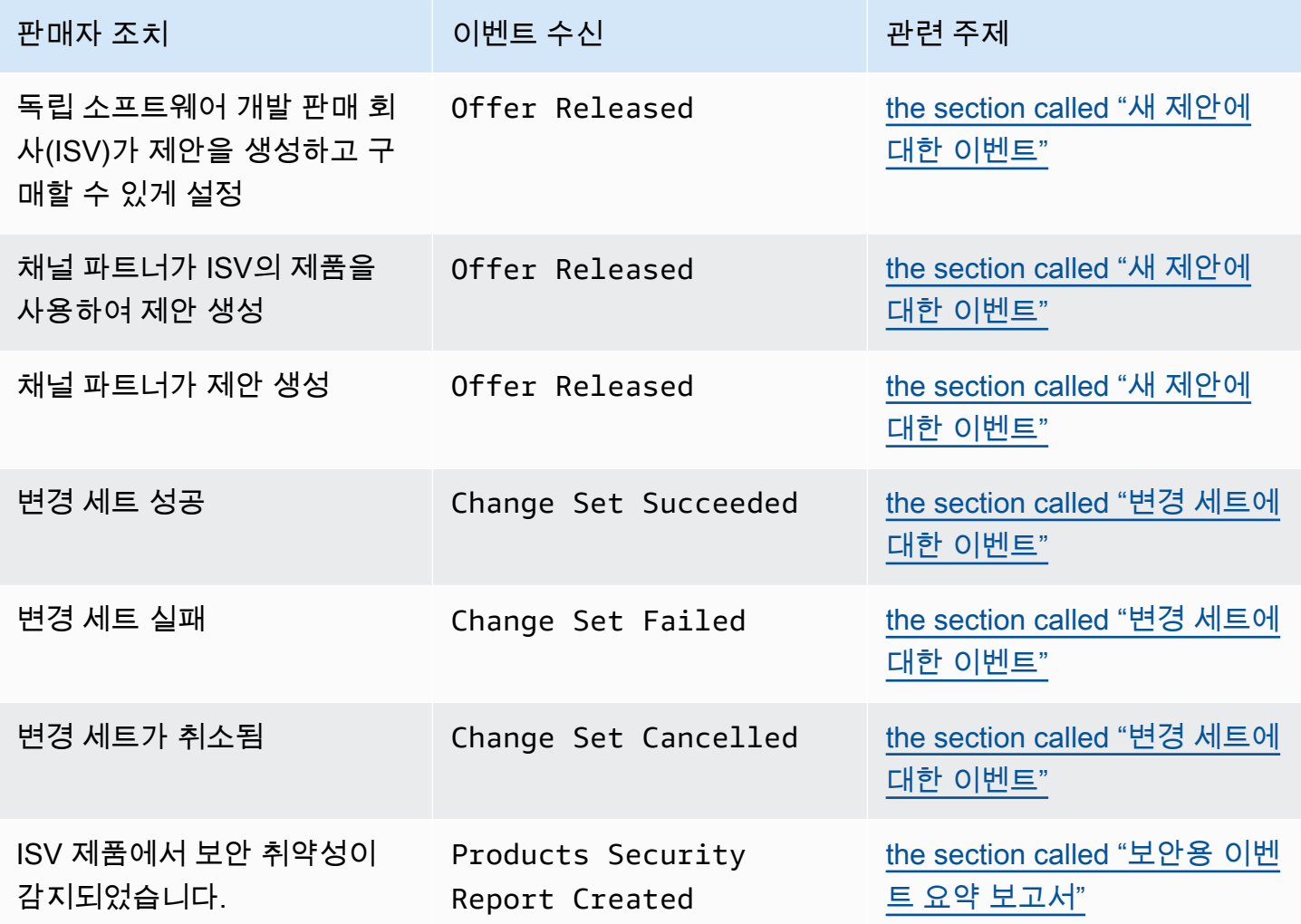

<span id="page-473-1"></span>새 제안에 대한 이벤트

판매자가 제안을 생성하고 구매할 수 있게 만들면 Offer Released라는 세부 정보 유형의 이벤트를 받을 수 있습니다.

#### **a** Note

EventBridge 규칙 생성에 대한 자세한 내용은 [Amazon EventBridge 사용 설명서의 Amazon](https://docs.aws.amazon.com/eventbridge/latest/userguide/eb-rules.html)  [EventBridge 규칙을](https://docs.aws.amazon.com/eventbridge/latest/userguide/eb-rules.html) 참조하십시오.

다음은 ISV가 생성한 새 제안에 대한 이벤트 본문 예시입니다.

```
{ 
   "version": "0", 
   "id": "01234567-0123-0123-0123-0123456789ab", 
   "detail-type": "Offer Released", 
   "source": "aws.marketplacecatalog", 
   "account": "123456789012", 
   "time": "2023-08-26T00:00:00Z", 
   "region": "us-east-1", 
   "resources": [ 
     "arn:aws:aws-marketplace:us-east-1:123456789012:AWSMarketplace/Offer/
offer-1234567890123" 
   ], 
   "detail": { 
     "requestId": "3d4c9f9b-b809-4f5e-9fac-a9ae98b05cbb", 
     "catalog": "AWSMarketplace", 
     "offer": { 
       "id": "offer-1234567890123", 
       "arn": "arn:aws:catalog:us-east-1:123456789012:Offer/offer-1234567890123", 
       "name": "Offer Name", 
       "expirationDate": "2025-08-26T00:00:00Z" 
     }, 
     "product": { 
       "id": "bbbbaaaa-abcd-1111-abcd-666666666666", 
       "arn": "arn:aws:aws-marketplace:us-east-1:123456789012:AWSMarketplace/
SaaSProduct/bbbbaaaa-abcd-1111-abcd-666666666666", 
       "title": "Product Title" 
     }, 
     "manufacturer": { 
       "accountId": "123456789012", 
       "name": "Manufacturer Account Name" 
     }, 
     "sellerOfRecord": { 
       "accountId": "123456789012", 
       "name": "Seller Account Name" 
     },
```

```
 "targetedBuyerAccountIds": [ 
        "999988887777", 
        "111122223333" 
     ] 
   }
}
```
다음은 채널 파트너가 ISV의 제품을 사용하여 제안을 생성할 때의 이벤트 본문 예시입니다.

```
{ 
   "version": "0", 
   "id": "01234567-0123-0123-0123-0123456789ab", 
   "detail-type": "Offer Released", 
   "source": "aws.marketplacecatalog", 
   "account": "123456789012", 
   "time": "2023-08-26T00:00:00Z", 
   "region": "us-east-1", 
   "resources": [ 
     "arn:aws:aws-marketplace:us-east-1:987654321098:AWSMarketplace/Offer/
offer-1234567890123" 
   ], 
   "detail": { 
     "requestId": "3d4c9f9b-b809-4f5e-9fac-a9ae98b05cbb", 
     "catalog": "AWSMarketplace", 
     "offer": { 
       "id": "offer-1234567890123", 
       "arn": "arn:aws:catalog:us-east-1:987654321098:Offer/offer-1234567890123", 
       "name": "Offer Name", 
       "expirationDate": "2025-08-26T00:00:00Z" 
     }, 
     "product": { 
       "id": "bbbbaaaa-abcd-1111-abcd-666666666666", 
       "arn": "arn:aws:aws-marketplace:us-east-1:123456789012:AWSMarketplace/
SaaSProduct/bbbbaaaa-abcd-1111-abcd-666666666666", 
       "title": "Product Title" 
     }, 
     "manufacturer": { 
       "accountId": "123456789012", 
       "name": "Manufacturer Account Name" 
     }, 
     "sellerOfRecord": { 
       "accountId": "987654321098", 
       "name": "Seller Account Name"
```

```
 }, 
     "targetedBuyerAccountIds": ["999988887777", "111122223333"], 
     } 
   }
}
```
다음은 채널 파트너가 제안을 생성할 때의 이벤트 본문 예시입니다.

```
{ 
   "version": "0", 
   "id": "01234567-0123-0123-0123-0123456789ab", 
   "detail-type": "Offer Released", 
   "source": "aws.marketplacecatalog", 
   "account": "987654321098", 
   "time": "2023-08-26T00:00:00Z", 
   "region": "us-east-1", 
   "resources": [ 
     "arn:aws:aws-marketplace:us-east-1:987654321098:AWSMarketplace/Offer/
offer-1234567890123" 
   ], 
   "detail": { 
     "requestId": "3d4c9f9b-b809-4f5e-9fac-a9ae98b05cbb", 
     "catalog": "AWSMarketplace", 
     "offer": { 
       "id": "offer-1234567890123", 
       "arn": "arn:aws:catalog:us-east-1:987654321098:Offer/offer-1234567890123", 
       "name": "Offer Name", 
       "expirationDate": "2025-08-26T00:00:00Z" 
     }, 
     "product": { 
       "id": "bbbbaaaa-abcd-1111-abcd-666666666666", 
       "arn": "arn:aws:aws-marketplace:us-east-1:123456789012:AWSMarketplace/
SaaSProduct/bbbbaaaa-abcd-1111-abcd-666666666666", 
       "title": "Product Title" 
     }, 
     "manufacturer": { 
       "accountId": "123456789012", 
       "name": "Manufacturer Account Name" 
     }, 
     "sellerOfRecord": { 
       "accountId": "987654321098", 
       "name": "Seller Account Name" 
     },
```
}

```
 "targetedBuyerAccountIds": ["999988887777", "111122223333"], 
   } 
 }
```
## <span id="page-477-0"></span>변경 세트에 대한 이벤트

변경 세트가 완료되면 판매자, 채널 파트너 및 프라이빗 마켓플레이스 관리자가 이벤트를 받을 수 있습 니다. AWS Marketplace 카탈로그 API는 변경 세트가 완료 상태가 성공, 실패 또는 취소됨인 경우 이벤 트를 전송합니다. 이러한 이벤트의 소스는 aws.marketplacecatalog이며 가능한 세부 정보 유형 값은 Change Set Succeeded, Change Set Failed 및 Change Set Cancelled입니다.

#### **a** Note

변경 세트에 대한 자세한 내용은 AWS Marketplace 카탈로그 API 참조의 [변경 세트 작업을](https://docs.aws.amazon.com/marketplace-catalog/latest/api-reference/welcome.html#working-with-change-sets) 참 조하세요.

각 이벤트에는 변경 세트 ID, 변경 세트 이름, 이벤트 세부 정보 유형, 실패 코드(실패한 요 청의 경우), 요청 시작 및 종료 시간과 같은 변경 요청 세부 정보가 포함됩니다. 이렇게 하면 DescribeChangeSet 작업을 계속 쿼리하거나 변경 요청 상태를 확인하지 않고도 변경 세트를 모니 터링할 AWS Marketplace Management Portal 수 있습니다.

**a** Note

EventBridge 규칙 생성에 대한 자세한 내용은 [Amazon EventBridge 사용 설명서의 Amazon](https://docs.aws.amazon.com/eventbridge/latest/userguide/eb-rules.html)  [EventBridge 규칙을](https://docs.aws.amazon.com/eventbridge/latest/userguide/eb-rules.html) 참조하십시오.

다음은 Change Set Succeeded 세부 정보 유형에 대한 이벤트 본문 예시입니다.

```
{ 
   "version": "0", 
   "id": "01234567-0123-0123-0123-0123456789ab", 
   "detail-type": "Change Set Succeeded", 
   "source": "aws.marketplacecatalog", 
   "account": "123456789012", 
   "time": "2022-11-01T13:12:22Z", 
   "region": "us-east-1", 
   "resources": [
```

```
 "arn:aws:aws-marketplace:us-east-1:123456789012:AWSMarketplace/
ChangeSet/76yesvf8y165pa4f98td2crtg" 
   ], 
   "detail": { 
     "requestId" : "3d4c9f9b-b809-4f5e-9fac-a9ae98b05cbb", 
     "Catalog": "AWSMarketplace", 
     "ChangeSetId": "76yesvf8y165pa4f98td2crtg", 
     "ChangeSetName": "Create my product", 
     "StartTime": "2018-02-27T13:45:22Z", 
     "EndTime": "2018-02-27T14:55:22Z" 
   }
}
```
다음은 Change Set Failed 세부 정보 유형에 대한 이벤트 본문 예시입니다.

```
{ 
   "version": "0", 
   "id": "01234567-0123-0123-0123-0123456789ab", 
   "detail-type": "Change Set Failed", 
   "source": "aws.marketplacecatalog", 
   "account": "123456789012", 
   "time": "2022-11-01T13:12:22Z", 
   "region": "us-east-1", 
   "resources": [ 
     "arn:aws:aws-marketplace:us-east-1:123456789012:AWSMarketplace/
ChangeSet/76yesvf8y165pa4f98td2crtg" 
   ], 
   "detail": { 
     "requestId" : "3d4c9f9b-b809-4f5e-9fac-a9ae98b05cbb", 
     "Catalog": "AWSMarketplace", 
     "ChangeSetId": "76yesvf8y165pa4f98td2crtg", 
     "ChangeSetName": "Create my product", 
     "StartTime": "2018-02-27T13:45:22Z", 
     "EndTime": "2018-02-27T14:55:22Z", 
     "FailureCode": "CLIENT_ERROR" 
   }
}
```
다음은 Change Set Cancelled 세부 정보 유형에 대한 이벤트 본문 예시입니다.

```
{ 
   "version": "0", 
   "id": "01234567-0123-0123-0123-0123456789ab",
```

```
 "detail-type": "Change Set Cancelled", 
   "source": "aws.marketplacecatalog", 
   "account": "123456789012", 
   "time": "2022-11-01T13:12:22Z", 
   "region": "us-east-1", 
   "resources": [ 
     "arn:aws:aws-marketplace:us-east-1:123456789012:AWSMarketplace/
ChangeSet/76yesvf8y165pa4f98td2crtg" 
   ], 
   "detail": { 
     "requestId" : "3d4c9f9b-b809-4f5e-9fac-a9ae98b05cbb", 
     "Catalog": "AWSMarketplace", 
     "ChangeSetId": "76yesvf8y165pa4f98td2crtg", 
     "ChangeSetName": "Create my product", 
     "StartTime": "2018-02-27T13:45:22Z", 
     "EndTime": "2018-02-27T14:55:22Z" 
   }
}
```
### <span id="page-479-0"></span>보안용 이벤트 요약 보고서

셀러의 상품에서 보안 취약성이 감지되면 셀러는 요약 보고서 이벤트와 미해결 상품 문제에 대한 정기 적인 알림을 받을 수 있습니다. 이러한 이벤트의 출처는 aws.marketplacecatalog 이고 세부 유형 은 입니다. Products Security Report Created

각 이벤트에는 발견된 문제가 있는 제품 및 버전 수 요약, 영향을 받는 최신 버전 수, 이러한 제품 또는 버전에 대한 임시 제한을 방지하기 위한 해결이 필요한 날짜가 포함됩니다.

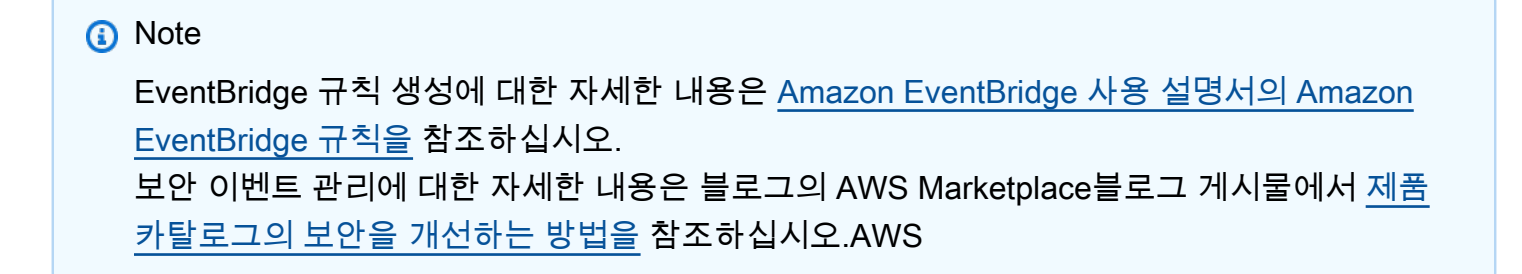

다음은 Products Security Report Created 세부 정보 유형에 대한 이벤트 본문 예시입니다.

```
{ 
   "version": "0", 
    "id": "01234567-0123-0123-0123-0123456789ab",
```

```
 "detail-type": "Products Security Report Created", 
    "source": "aws.marketplacecatalog", 
    "account": "123456789012", 
    "time": "2023-10-31T00:00:00Z", 
    "region": "us-east-1", 
    "resources": [], 
    "detail": { 
      "numberOfProductsWithIssues": 1, 
      "numberOfVersionsWithIssues": 1, 
      "numberOfLatestVersionsWithIssues": 1, 
      "newIssuesFound": true, 
      "upcomingResolutionDueDate": "2023-12-01T00:00:00Z", 
      "requestId": "533fa17d-3e97-5051-bcaf-1fae45fb3f8b" 
    }
}
```
# <span id="page-480-0"></span>AWS Marketplace 이벤트에 대한 Amazon 심플 알림 서비스 알림

AWS Marketplace 또한 Amazon Simple Notification Service (Amazon SNS) 를 통해 다음 상품 유형에 대한 구매자의 구독 및 계약 자격에 대한 변경 사항에 대한 알림을 보낼 수 있습니다.

- [서비스형 소프트웨어\(SaaS\) 제품](https://docs.aws.amazon.com/marketplace/latest/userguide/saas-notification.html)
- [Amazon Machine Image\(AMI\) 제품](https://docs.aws.amazon.com/marketplace/latest/userguide/ami-notification.html)
- [컨테이너 제품](https://docs.aws.amazon.com/marketplace/latest/userguide/container-notification.html)

# 판매자 보고서, 데이터 피드 및 대시보드

AWS Marketplace 는 제품 판매에 대한 정보를 수집하고 분석하기 위한 다음과 같은 도구를 제공합니 다.

- [보고서는](#page-548-0) 자동으로 생성되며 등록된 모든 AWS Marketplace 셀러가 사용할 수 있습니다.
- [API](#page-35-0): 이러한 보고서의 섹션에 액세스할 수 있습니다.
- [데이터 피드](#page-510-0): 보고서에 나열된 거래에 대한 고객 정보를 식별하는 데 사용할 수 있는 추가 고객 정보 를 제공합니다.
- 재무 데이터에 액세스하고 분석하는 데 도움이 되는 차트, 그래프 및 통찰력을 제공하는 [Amazon](https://docs.aws.amazon.com/quicksight/latest/user/welcome.html) [QuickSight](https://docs.aws.amazon.com/quicksight/latest/user/welcome.html) 기반 [대시보드.](#page-586-0)

AWS Marketplace 다음을 준수하면서 보고서, 데이터 피드 및 대시보드에 최대한 많은 데이터를 제공 합니다.

- 고객 데이터를 보호하기 위한 Amazon 표준 및 원칙.
- 구매자가 AWS Marketplace에서 제품을 구매할 때 동의하는 이용 약관. 판매자는 구매자 데이터를 안전하게 관리하고 구매자의 요청 시 데이터를 삭제할 계약상의 의무가 있습니다.

# 판매자 제공 데이터 피드 서비스

AWS Marketplace 셀러 소유의 비즈니스 인텔리전스 도구 간에 ETL (추출, 변환, 로드) 을 위해 AWS Marketplace 시스템에서 셀러 Amazon S3 버킷으로 구조화된 up-to-date 상품 및 고객 정보를 전송하 는 메커니즘으로 데이터 피드를 제공합니다.

트랜잭션 데이터는 양방향 시간 구조로 전달 및 추가되므로 판매자는 두 타임라인 및 두 타임라인의 타 임스탬프와 함께 데이터를 저장하고 쿼리할 수 있습니다.

- 유효 시간: 실제 세계에서 사실이 발생한 시간("알게 된 정보")
- 시스템 시간: 해당 사실이 데이터베이스에 기록된 시간("알게 된 시간").

데이터 피드는 전날 24시간 분량의 데이터가 포함된 전날의 업데이트 이후 매일 오후 4시 PST(자정 UTC)에 전송됩니다. 구독하는 고객, 청구서를 받는 고객 또는 결제 금액을 기준으로 업데이트를 정의 할 수 있습니다. AWS

이 단원에서는 데이터 피드의 개요와 데이터 피드를 액세스하고 사용하는 방법을 설명합니다. 후속 단 원에서는 각 데이터 피드에 대해 설명합니다.

## <span id="page-482-0"></span>데이터 피드의 저장 및 구조

데이터 피드는 쉼표로 구분된 값(CSV) 파일을 수집하여 사용자가 제공하는 암호화된 Amazon S3 버킷 에 전송합니다. 이러한 CSV 파일은 다음과 같은 특성을 갖습니다.

- [4180 표준](https://tools.ietf.org/html/rfc4180)을 따릅니다.
- 문자 인코딩이 BOM을 사용하지 않는 UTF-8입니다.
- 값 사이의 구분 기호로 쉼표가 사용됩니다.
- 필드는 큰따옴표로 이스케이프됩니다.
- \n은 줄 바꿈 문자입니다.
- 날짜는 UTC 표준 시간대로 보고되고 ISO 8601 날짜 및 시간 형식이며 1초 이내의 오차로 정확합니 다.
- 모든 \*\_period\_start\_date 및 \*\_period\_end\_date 값은 경계 값을 포함합니다. 따라서 모든 날짜에 가능한 마지막 타임스탬프는 23:59:59입니다.
- 모든 금액 필드 앞에는 통화 필드가 있습니다.
- 금액 필드는 마침표(.) 문자를 소수 구분 기호로 사용하며 쉼표(,)를 천 단위 구분 기호로 사용하지 않습니다.

데이터 피드는 다음과 같이 생성되고 저장됩니다.

- 데이터 피드는 하루 내에 생성되며 전날의 24시간 데이터를 포함합니다.
- Amazon S3 버킷에서 데이터 피드는 다음 형식을 사용하여 월 단위로 구성됩니다.

*bucket-name*/*data-feed-name\_version*/year=*YYYY*/month=*MM*/data.csv

- 각 일일 데이터 피드가 생성되면 해당 월의 기존 CSV 파일에 추가됩니다. 새 달이 시작되면 각 데이 터 피드에 대해 새 CSV 파일이 생성됩니다.
- 데이터 피드의 정보는 2010년 1월 1일~2020년 4월 30일(포함)의 데이터로 다시 채워지며 year=2010/month=01 하위 폴더의 [CSV 파일에](#page-482-0) 있습니다.

해당 데이터 피드의 이번 달 파일에 열 머리글만 있고 데이터가 없는 상황이 있을 수 있습니다. 이는 이번 달에 해당 피드의 새로운 항목이 없음을 의미합니다. 이 문제는 제품 피드와 같이 자주 업데이 트되지 않는 데이터 피드에서 발생할 수 있습니다. 이러한 경우 백필된 폴더에서 데이터를 사용할 수 있습니다.

- Amazon S3에서는 [Amazon S3 수명 주기 정책](https://docs.aws.amazon.com/AmazonS3/latest/user-guide/create-lifecycle.html)을 생성하여 버킷에 파일을 보관하는 기간을 관리할 수 있습니다.
- 암호화된 S3 버킷으로 데이터가 전송될 때 알림을 받도록 Amazon SNS를 구성할 수 있습니다. 알림 구성 방법에 대한 내용은 Amazon Simple Notification Service 개발자 안내서의 [Amazon SNS 시작](https://docs.aws.amazon.com/sns/latest/dg/sns-getting-started.html) [하기](https://docs.aws.amazon.com/sns/latest/dg/sns-getting-started.html) 섹션을 참조하세요.

### <span id="page-483-0"></span>데이터에 대한 기록

각 데이터 피드에는 데이터에 대한 기록을 문서화하는 열이 포함됩니다. valid\_to를 제외하고 이러 한 열은 모든 데이터 피드에 공통적입니다. 공통 기록 스키마로 포함되며, 데이터 쿼리에 유용합니다.

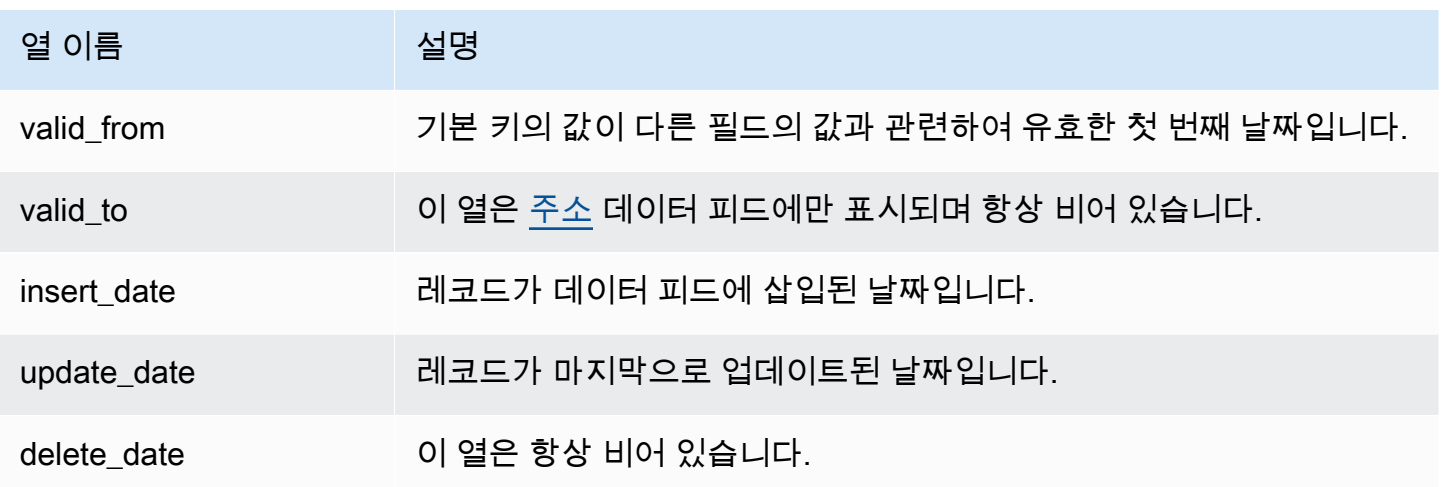

### 다음은 이러한 열의 예입니다.

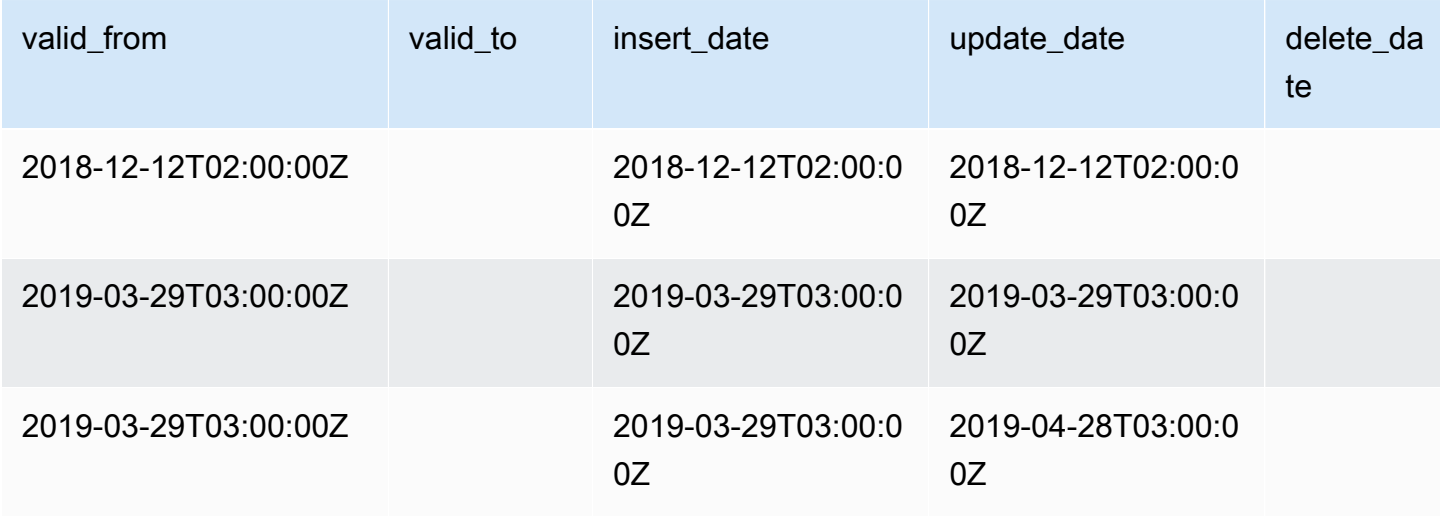

valid\_from 필드와 update\_date 필드는 함께 양방향 시간 데이터 모델을 구성합니다. valid\_from 필드는 그 이름처럼 항목이 언제부터 유효한지 알려줍니다. 항목이 편집된 경우 피드 에 여러 레코드가 있을 수 있으며, 각 레코드의 update\_date는 다르지만 valid\_from 날짜는 같 습니다. 예를 들어 항목의 현재 값을 찾으려면 valid\_from 날짜가 가장 최근인 레코드 목록에서 update\_date가 가장 최근인 레코드를 찾으면 됩니다.

위 예제의 레코드는 2018년 12월 12에 처음으로 생성되었습니다. 그리고 2019년 3월 29에 변경되 었습니다(예: 레코드의 주소 변경). 그 후 2019년 4월 28일에 주소 변경이 수정되었습니다. 따라서 valid\_from은 변경되지 않았지만 update\_date는 변경되었습니다. 주소를 수정하면(드문 경우지 만) 원래 valid\_from 날짜의 레코드를 소급하여 변경하므로, 해당 필드는 변경되지 않았습니다. 가장 최근 valid\_from을 찾는 쿼리는 2개 레코드를 반환하는데, update\_date가 가장 최근인 레코드는 실제 현재 레코드를 제공합니다.

<span id="page-484-0"></span>데이터 피드 액세스

데이터 피드에 액세스하려면 암호화된 Amazon S3 버킷으로 데이터 피드를 수신하도록 환경을 구성해 야 합니다. AWS Marketplace 구성을 단순화하는 데 사용할 수 있는 [AWS CloudFormation 템플릿을](https://s3.amazonaws.com/aws-marketplace-reports-resources/DataFeedsResources.yaml) 제 공합니다.

AWS CloudFormation 템플릿을 사용하여 데이터 피드를 수신하도록 환경을 구성하려면

- 1. 웹 브라우저를 열고 [AWS Marketplace Management Portal에](https://aws.amazon.com/marketplace/management/) 로그인한 다음, [고객 데이터 스토리](https://aws.amazon.com/marketplace/management/reports/data-feed-configuration) [지 설정](https://aws.amazon.com/marketplace/management/reports/data-feed-configuration)으로 이동합니다.
- 2. AWS CloudFormation 템플릿으로 리소스 만들기를 선택하여 AWS CloudFormation 콘솔의 다른 창에서 템플릿을 엽니다.
- 3. 템플릿에서 다음 필드를 지정하고 다음을 선택합니다.
	- 스택 이름 데이터 피드에 액세스할 수 있도록 생성하는 리소스 컬렉션입니다.
	- Amazon S3 버킷 이름 데이터 피드를 저장할 버킷입니다.
	- (선택 사항) Amazon SNS 주제 이름 AWS 가 Amazon S3 버킷에 새 데이터를 전송할 때 알림 을 수신할 주제입니다.
- 4. 검토 페이지에서 지정한 사항을 확인하고 스택 생성을 선택합니다. 그러면 CloudFormation 상태 및 세부 정보가 포함된 새 페이지가 열립니다.
- 5. 리소스 탭에서 페이지의 다음 리소스에 대한 Amazon 리소스 이름 (ARN) 을 [고객 데이터 스토리](https://aws.amazon.com/marketplace/management/reports/data-feed-configuration) [지 AWS Marketplace 설정 CloudFormation](https://aws.amazon.com/marketplace/management/reports/data-feed-configuration) 페이지의 필드로 복사합니다.
	- 데이터 피드를 저장할 Amazon S3 버킷
- AWS KMS Amazon S3 버킷을 암호화하기 위한 키
- (선택 사항) Amazon S3 버킷에 새 데이터를 전송할 때 AWS 알림을 수신하기 위한 Amazon SNS 주제
- 6. 고객 데이터 스토리지 설정 페이지에서 제출을 선택합니다.
- 7. (선택 사항) CloudFormation 템플릿으로 생성한 정책을 편집합니다. 자세한 내용은 [데이터 피드](#page-485-0)  [정책](#page-485-0) 섹션을 참조하세요.

이제 데이터 피드를 구독했습니다. 다음에 데이터 피드가 생성되면 해당 데이터에 액세스할 수 있습니 다.

AWS CloudFormation 템플릿에 대한 자세한 내용은 AWS CloudFormation 사용 설명서의 [AWS](https://docs.aws.amazon.com/AWSCloudFormation/latest/UserGuide/template-guide.html)  [CloudFormation 템플릿 작업을](https://docs.aws.amazon.com/AWSCloudFormation/latest/UserGuide/template-guide.html) 참조하십시오.

<span id="page-485-0"></span>데이터 피드 정책

CloudFormation 템플릿으로 Amazon S3 버킷을 생성하면 해당 버킷에 연결된 액세스, AWS KMS 키 및 Amazon SNS 주제에 대한 정책이 생성됩니다. 이 정책은 AWS Marketplace 보고서 서비스가 버킷 과 SNS 주제에 데이터 피드 정보를 쓸 수 있도록 허용합니다. 각 정책에는 다음과 같은 섹션이 있습니 다. 이 예제는 Amazon S3 버킷에서 가져온 것입니다.

```
 { 
              "Sid": "AwsMarketplaceDataFeedsAccess", 
              "Effect": "Allow", 
              "Principal": { 
                  "Service": "reports.marketplace.amazonaws.com" 
              }, 
              "Action": [ 
                  "s3:ListBucket", 
                  "s3:GetObject", 
                  "s3:PutObject", 
                  "s3:GetEncryptionConfiguration", 
                  "s3:GetBucketAcl", 
                  "s3:PutObjectAcl" 
              ], 
              "Resource": [ 
                  "arn:aws:s3:::datafeed-bucket", 
                  "arn:aws:s3:::datafeed-bucket/*" 
 ] 
         },
```
AWS Marketplace 판매자 설명서

이 정책에서 reports.marketplace.amazonaws.com 는 Amazon S3 버킷으로 데이터를 푸시하는 데 AWS Marketplace 사용하는 서비스 보안 주체입니다. CloudFormation 템플릿에서 지정한 버킷입니 다. **datafeed-bucket**

AWS Marketplace 보고서 서비스가 Amazon S3 또는 Amazon SNS를 호출하면 요청 시 버킷에 쓰려는 데이터의 ARN을 제공합니다. AWS KMS버킷에 기록된 데이터만 사용자를 대신하여 기록되게 하려면 정책 조건에서 aws:SourceArn을 지정하면 됩니다. 다음 예제에서는 *account-id*를 해당 AWS 계 정의 ID로 바꿔야 합니다.

```
 { 
            "Sid": "AwsMarketplaceDataFeedsAccess", 
            "Effect": "Allow", 
            "Principal": { 
                 "Service": "reports.marketplace.amazonaws.com" 
             }, 
             "Action": [ 
                 "s3:ListBucket", 
                 "s3:GetObject", 
                 "s3:PutObject", 
                 "s3:GetEncryptionConfiguration", 
                 "s3:GetBucketAcl", 
                 "s3:PutObjectAcl" 
             ], 
             "Resource": [ 
                 "arn:aws:s3:::datafeed-test-bucket", 
                 "arn:aws:s3:::datafeed-test-bucket/*" 
 , 
             "Condition": { 
                 "StringEquals": { 
                         "aws:SourceAccount": "account-id", 
                         "aws:SourceArn": ["arn:aws:marketplace::account-
id:AWSMarketplace/SellerDataSubscription/DataFeeds_V1", 
                         "arn:aws:marketplace::account-id:AWSMarketplace/
SellerDataSubscription/Example-Report"] 
 } 
 } 
         },
```
# 데이터 피드 구독 취소

웹 브라우저를 열고 [AWS Marketplace Management Portal에](https://aws.amazon.com/marketplace/management/) 로그인합니다. 그런 다음 [연락처 페이지](https://aws.amazon.com/marketplace/management/contact-us/) [로](https://aws.amazon.com/marketplace/management/contact-us/) 이동하여 AWS Marketplace 셀러 오퍼레이션 팀에 구독 취소 요청을 제출하십시오. 구독 취소 요청 을 처리하는 데 최대 10일이 걸릴 수 있습니다.

## 데이터 피드 사용

Amazon S3 버킷에 데이터가 있으면 다음과 같은 방법으로 데이터 피드를 사용할 수 있습니다.

- [데이터 피드 액세스에](#page-484-0)서 생성한 Amazon S3 버킷에서 .CSV 파일을 다운로드하여 스프레드시트에서 데이터를 봅니다.
- ETL(추출, 변환 및 로드), SQL 쿼리 및 비즈니스 분석 도구를 사용하여 데이터를 수집하고 분석합니 다.

AWS 서비스를 사용하여 데이터를 수집 및 분석하거나.CSV 기반 데이터 세트를 분석할 수 있는 타 사 도구를 사용할 수 있습니다.

예: AWS 서비스를 사용하여 데이터 수집 및 분석

다음 절차에서는 Amazon S3 버킷에 데이터 피드를 수신하도록 환경을 이미 구성했으며 버킷에 데이 터 피드가 포함되어 있다고 가정합니다.

데이터 피드에서 데이터를 수집하고 분석하려면

1. [AWS Glue 콘솔](https://console.aws.amazon.com/glue)에서 [크롤러를 생성하](https://docs.aws.amazon.com/glue/latest/dg/add-crawler.html)여 데이터 피드를 저장하는 Amazon S3 버킷에 연결하고, 원 하는 데이터를 추출하고, AWS Glue Data Catalog에서 메타데이터 테이블을 생성합니다.

에 대한 AWS Glue자세한 내용은 [AWS Glue 개발자 안내서를](https://docs.aws.amazon.com/glue/latest/dg/what-is-glue.html) 참조하십시오.

2. [Athena 콘솔](https://console.aws.amazon.com/athena)에서 [AWS Glue Data Catalog의 데이터에 대해 SQL 쿼리를 실행합](https://docs.aws.amazon.com/athena/latest/ug/querying-athena-tables.html)니다.

Athena에 대한 자세한 내용은 [Amazon Athena 사용 설명서](https://docs.aws.amazon.com/athena/latest/ug/what-is.html)를 참조하세요.

3. [Amazon QuickSight 콘솔에서](http://quicksight.aws.amazon.com) [분석을 생성한](https://docs.aws.amazon.com/quicksight/latest/user/creating-an-analysis.html) 다음 데이터의 [시각적 이미지를 생성합니다.](https://docs.aws.amazon.com/quicksight/latest/user/creating-a-visual.html)

QuickSightAmazon에 대한 자세한 내용은 [Amazon QuickSight 사용 설명서를](https://docs.aws.amazon.com/quicksight/latest/user/welcome.html) 참조하십시오.

AWS 서비스를 사용하여 데이터 피드의 데이터를 수집하고 분석하는 한 가지 방법에 대한 자세한 예는 블로그에서 [셀러 데이터 피드 배송 서비스, Amazon Athena 및 QuickSight Amazon을 사용하여 셀러](https://aws.amazon.com/blogs/awsmarketplace/using-seller-data-feed-delivery-service-amazon-athena-and-amazon-quicksight-to-create-seller-reports/) [보고서 생성을](https://aws.amazon.com/blogs/awsmarketplace/using-seller-data-feed-delivery-service-amazon-athena-and-amazon-quicksight-to-create-seller-reports/) 참조하십시오. AWS Marketplace

## 데이터 피드 테이블 개요

AWS Marketplace 제공된 데이터 피드는 함께 결합하여 쿼리에 더 많은 컨텍스트를 제공할 수 있는 테 이블 세트입니다.

데이터 피드에는 다음과 같은 세 가지 일반 도메인 또는 관심 범주가 있습니다.

- 카탈로그 계정의 제품 및 제안에 대한 정보를 포함하고 있습니다.
- 계정 제품을 제공하거나 구매하는 계정 AWS Marketplace (귀하 자신의 계정 또는 채널 파트너 또 는 구매자와 같이 협력하는 당사자의 계정) 에 대한 정보가 포함됩니다.
- 수익 결제, 지급 및 세금에 대한 정보를 포함하고 있습니다.

다음 다이어그램은 각 도메인의 테이블과 이러한 테이블이 서로 어떻게 관련되어 있는지 보여줍니다. 이 다이어그램은 카탈로그, 계정 및 수익 도메인과 각 도메인 내의 테이블을 보여줍니다.

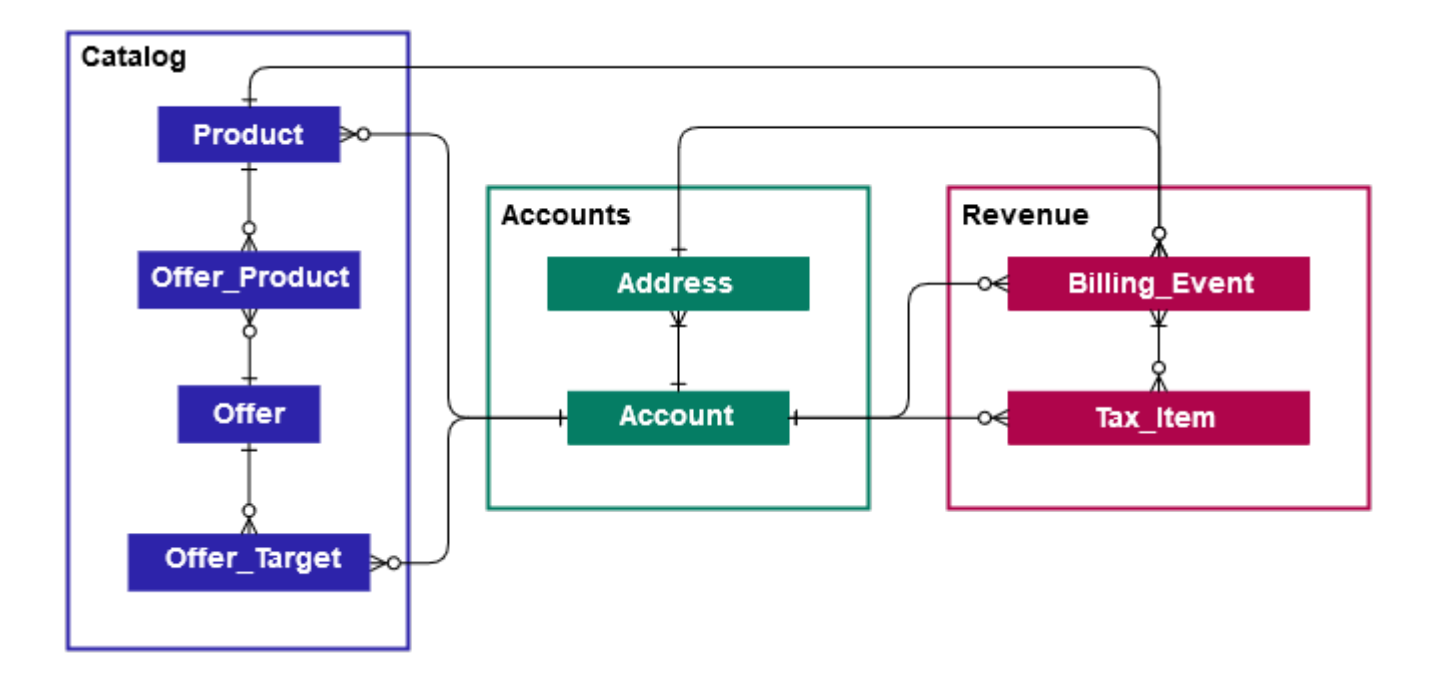

다음 섹션에서는 각 도메인의 엔터티 관계(ER) 다이어그램을 제공합니다. 각 ER 다이어그램은 테이블 과 각 테이블 내의 필드 그리고 테이블을 조인하는 데 사용할 수 있는 필드를 보여줍니다.

**a** Note

이 섹션의 ER 다이어그램에는 모든 데이터 피드의 공통 필드가 나와 있지 않습니다. 공통 필드 에 대한 자세한 내용은 [데이터 피드의 저장 및 구조](#page-482-0) 섹션을 참조하세요.

### 다음 표에는 ER 다이어그램에서 사용되는 기호가 설명되어 있습니다.

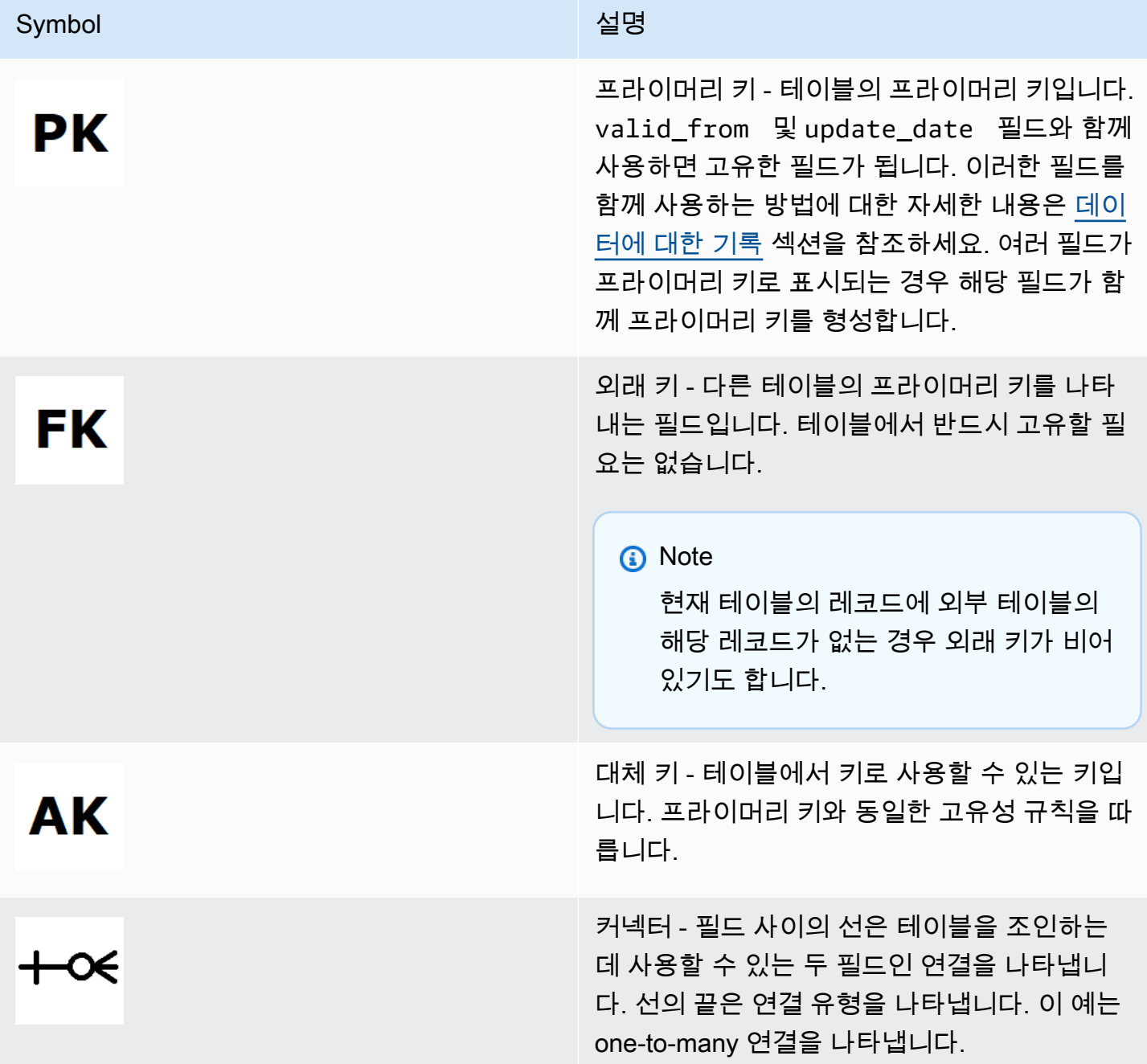

### 커넥터 유형

다음 표에서는 각 커넥터가 가질 수 있는 끝의 유형을 보여줍니다.

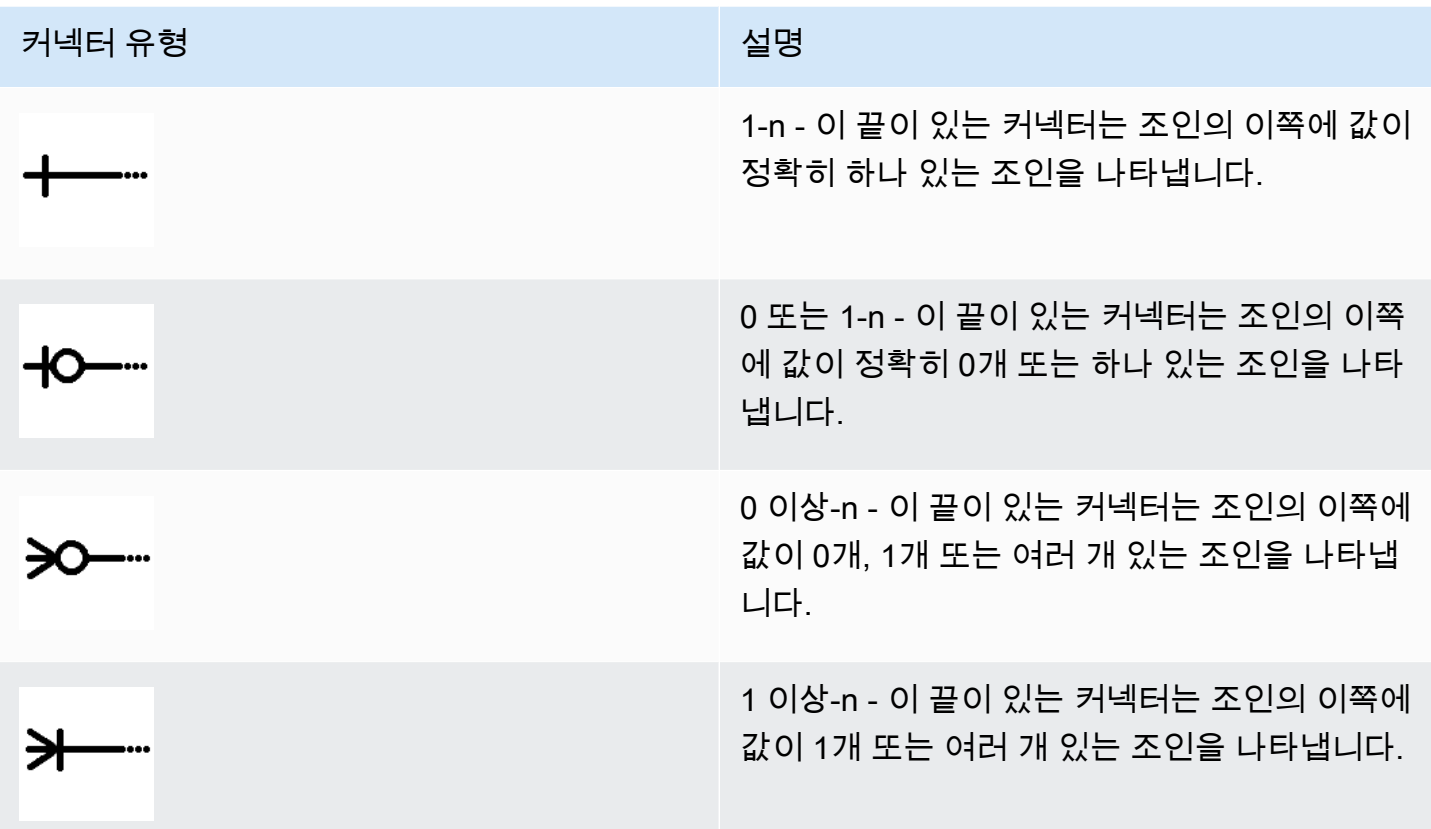

## 카탈로그 관련 테이블

다음 다이어그램은 카탈로그 도메인에 있는 테이블과 테이블 내 필드 간의 관계를 보여줍니다.

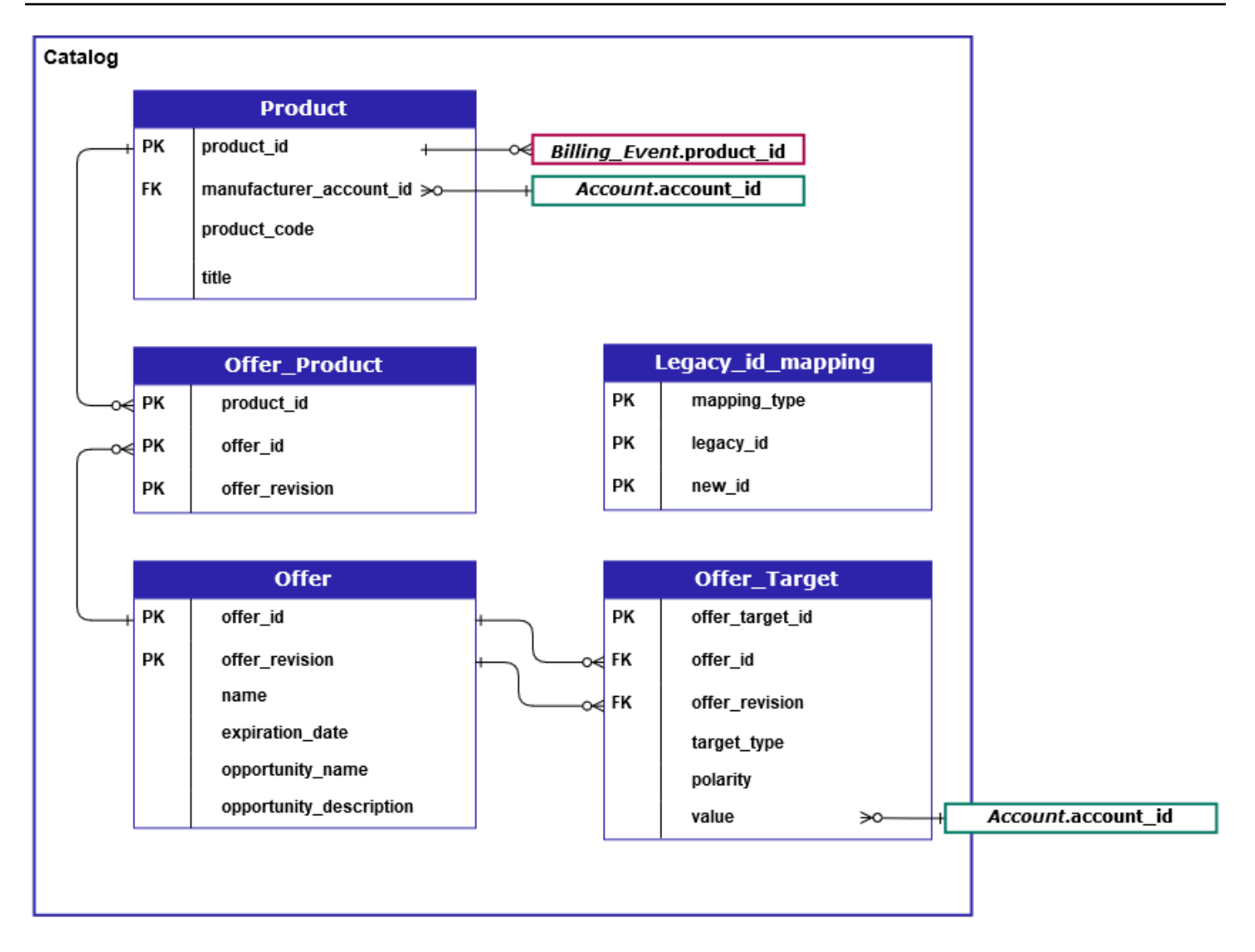

Product, Offer\_Product, Offer, Offer\_Target 및 Legacy\_id\_mapping\_\_ 테이블은 카탈로 그 도메인에 있습니다.

target\_type 값이 account인 경우에만 Offer\_Target 테이블에는 대상의 account\_id에 대한 값 필드가 포함됩니다.

현재 Legacy\_id\_mapping 테이블은 데이터에 사용되지 않습니다.

**a** Note

테이블의 각 필드에 대한 설명과 생성 가능한 조인을 포함하여 이러한 테이블에 대한 자세한 내용은 다음 주제를 참조하세요.

- [제품 데이터 피드](#page-538-0)
- [제안 제품 데이터 피드](#page-535-0)
- [제안 데이터 피드](#page-533-0)
- [제안 대상 데이터 피드](#page-536-0)
- [레거시 매핑 데이터 피드](#page-532-0)

### 계정 관련 테이블

다음 다이어그램은 계정 도메인에 있는 Account 및 Address 테이블과 테이블 내 필드 간의 관계를 보여줍니다.

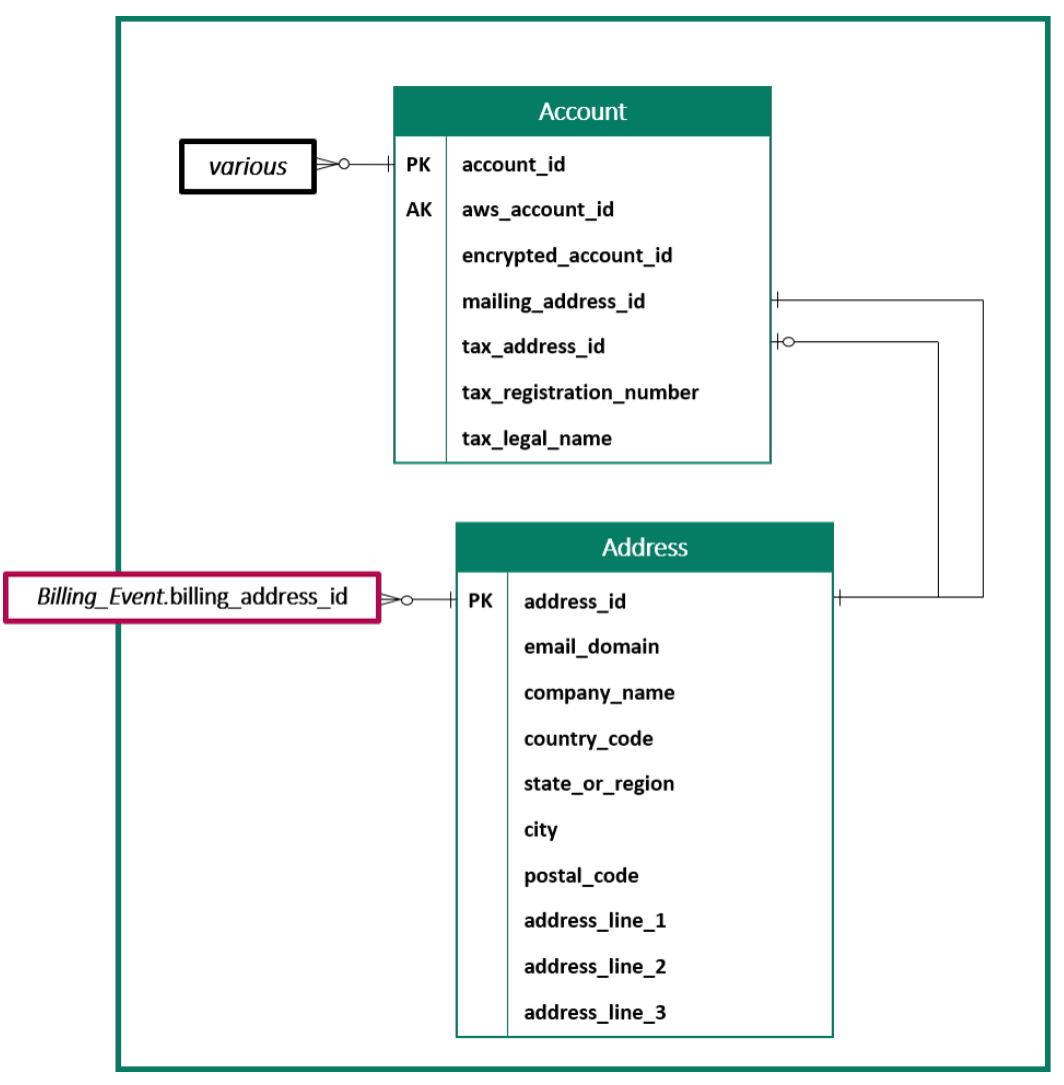

**a** Note

테이블의 각 필드에 대한 설명과 생성 가능한 조인을 포함하여 이러한 테이블에 대한 자세한 내용은 다음 주제를 참조하세요.

- [계정 데이터 피드](#page-511-0)
- [주소 데이터 피드](#page-513-0)

수익 관련 테이블

다음 다이어그램은 수익 도메인에 있는 Billing\_Event 및 Tax\_Item 테이블과 테이블 내 필드 간의 관계를 보여줍니다. Billing\_Event 테이블에는 지급과 결제 이벤트에 대한 정보가 포함되어 있습니 다.

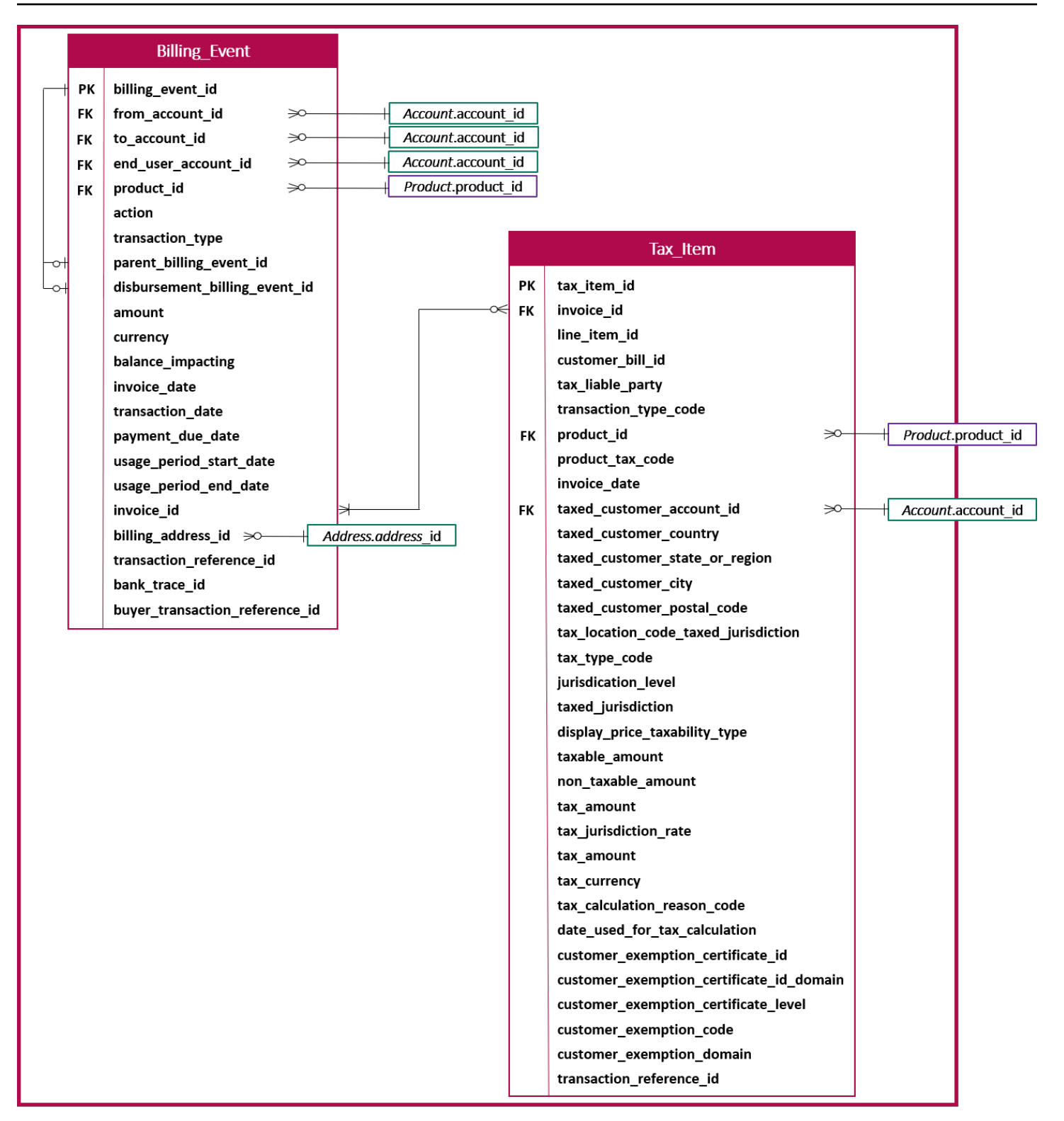

#### **a** Note

테이블의 각 필드에 대한 설명과 생성 가능한 조인을 포함하여 이러한 테이블에 대한 자세한 내용은 다음 주제를 참조하세요.

- [결제 이벤트 데이터 피드](#page-515-0)
- [세금 항목 데이터 피드](#page-539-0)

### 데이터 피드 쿼리 예제

이 섹션에서는 에서 제공하는 데이터 피드를 사용하는 복잡한 쿼리의 예를 제공합니다. AWS Marketplace이러한 예제는 AWS Marketplace Management Portal에서 얻을 수 있는 [판매자 보고서와](#page-548-0) 비슷합니다. 이러한 쿼리를 사용자 지정하여 필요한 다른 보고서를 생성할 수 있습니다.

예제 1: 제품별 지급

제품별로 지불된 금액을 확인하려면 다음과 같이 쿼리를 실행하면 됩니다. 이 예제는 판매자 보고서로 받을 수 있는 [지출 보고서](#page-561-0)와 비슷합니다. 하지만 이 샘플을 사용하여 고유의 쿼리를 작성하고 정확히 필요한 보고서를 얻을 수 있도록 사용자 지정할 수 있습니다.

이 샘플 쿼리 세트는 서로를 기반으로 지급이 포함된 최종 제품 세부 정보 목록을 생성합니다. 또한 특 정 시점의 제품 정보를 얻는 방법도 보여줍니다. 쿼리의 주석에는 쿼리가 하는 일과 데이터를 다양한 관점에서 볼 수 있도록 쿼리를 수정하는 방법이 설명되어 있습니다.

**a** Note

이 쿼리를 실행할 때, 수집된 데이터가 두 개의 시간축(valid\_from 열과 update 열)을 사용한다 고 가정합니다. 자세한 내용은 [데이터 피드의 저장 및 구조를](#page-482-0) 참조하세요.

```
 -- Get all the products and keep the latest product_id, valid_from tuple 
     with products_with_uni_temporal_data as ( 
       select 
\star from 
       ( 
         select 
          *, 
          ROW_NUMBER() OVER (PARTITION BY product_id, valid_from
```

```
 ORDER BY from_iso8601_timestamp(update_date) desc) 
               as row_num 
         from 
          productfeed_v1 
      \lambda where 
         -- A product_id can appear multiple times with the same 
         -- valid_from date but with a different update_date column, 
         -- making it effectively bi-temporal. By only taking the most 
         -- recent tuple, we are converting to a uni-temporal model. 
        row\_num = 1 ), 
     -- Gets the latest revision of a product 
     -- A product can have multiple revisions where some of the 
     -- columns, like the title, can change. 
     -- For the purpose of the disbursement report, we want 
     -- to get the latest revision of a product 
     products_with_latest_version as ( 
      select 
\star from 
     \left( select 
        *, 
        ROW_NUMBER() OVER (PARTITION BY product_id 
            ORDER BY from_iso8601_timestamp(valid_from) desc) 
             as row_num_latest_version 
       from 
        products_with_uni_temporal_data 
     \lambda where 
       row_num_latest_version = 1 
    ), 
     -- Get all the accounts and keep the latest account_id, valid_from tuple 
     accounts_with_uni_temporal_data as ( 
       select 
 * 
       from 
       ( 
         select 
          *,
```

```
 ROW_NUMBER() OVER (PARTITION BY account_id, valid_from ORDER BY 
 from_iso8601_timestamp(update_date) desc) as row_num 
         from 
          accountfeed_v1 
      \lambda where 
         -- An account_id can appear multiple times with the same 
         -- valid_from date but with a different update_date column, 
         -- making it effectively bi-temporal. By only taking the most 
         -- recent tuple, we are converting to a uni-temporal model. 
        row\_num = 1 ), 
     -- Gets the latest revision of an account 
     -- An account can have multiple revisions where some of the 
     -- columns, like the mailing_address_id, can change. 
     -- For the purpose of the disbursement report, we want 
     -- to get the latest revision of a product 
     accounts_with_latest_version as ( 
      select 
\star from 
     \left( select 
        *, 
        ROW_NUMBER() OVER (PARTITION BY account_id 
            ORDER BY from_iso8601_timestamp(valid_from) desc) 
           as row num latest version
       from 
        accounts_with_uni_temporal_data 
     \lambda where 
       row_num_latest_version = 1 
    ), 
     -- Get all the billing events and keep the 
     -- latest billing_event_id, valid_from tuple: 
     billing_events_with_uni_temporal_data as ( 
       select 
 * 
       from ( 
         select 
           billing_event_id, 
           from_iso8601_timestamp(valid_from) as valid_from,
```

```
 from_iso8601_timestamp(update_date) as update_date, 
           from_iso8601_timestamp(invoice_date) as invoice_date, 
          transaction type,
           transaction_reference_id, 
           product_id, 
           disbursement_billing_event_id, 
           action, 
           from_account_id, 
           to_account_id, 
           end_user_account_id, 
           CAST(amount as decimal(20, 10)) invoice_amount, 
           bank_trace_id, 
           ROW_NUMBER() OVER (PARTITION BY billing_event_id, valid_from 
               ORDER BY from_iso8601_timestamp(update_date) desc) 
               as row_num 
         from 
           billingeventfeed_v1 
\overline{\phantom{a}} where row_num = 1 
     ), 
     -- Get all the disbursements 
     -- The billing events data is immutable. 
     -- It is not required to use time windows based on the 
    -- valid from column to get the most recent billing event
     disbursement_events as ( 
       select 
        billing events raw.billing event id as disbursement id,
         billing_events_raw.invoice_date as disbursement_date, 
         billing_events_raw.bank_trace_id 
       from 
         billing_events_with_uni_temporal_data billing_events_raw 
       where 
         -- Only interested in disbursements, so filter out 
         -- non-disbursements by selecting transaction type 
         -- to be DISBURSEMENT: 
         billing_events_raw.transaction_type = 'DISBURSEMENT' 
         -- Select a time period, you can adjust the dates 
         -- below if need be. For billing events use the 
         -- invoice date as the point in time of the 
         -- disbursement being initiated: 
         and billing_events_raw.invoice_date >= 
             from_iso8601_timestamp('2020-10-01T00:00:00Z') 
         and billing_events_raw.invoice_date <
```

```
 from_iso8601_timestamp('2020-11-01T00:00:00Z') 
   ), 
   -- Get the invoices along with the line items that 
   -- are part of the above filtered disbursements 
   disbursed_line_items as ( 
     select 
       line_items.transaction_reference_id, 
      line items.product id,
       line_items.transaction_type, 
       (case 
          -- Get the payer of the invoice from any 
          -- transaction type that is not AWS and 
          -- not BALANCE_ADJUSTMENT. 
          -- For AWS and BALANCE_ADJUSTMENT, the billing 
          -- event feed will show the "AWS Marketplace" 
          -- account as the receiver of the funds and the 
          -- seller as the payer. Filter those out. 
          when line_items.transaction_type 
               not like '%AWS%' and transaction_type 
               not like 'BALANCE_ADJUSTMENT' 
               then line_items.from_account_id 
       end) as payer_account_id, 
       line_items.end_user_account_id, 
       invoice_amount, 
       disbursements.disbursement_date, 
       disbursements.disbursement_id, 
      disbursements.bank trace id
     from 
       billing_events_with_uni_temporal_data line_items 
       -- Each disbursed line item is linked to the parent 
      -- disbursement via the disbursement billing event id
       join disbursement_events disbursements 
         on disbursements.disbursement_id 
         = line_items.disbursement_billing_event_id 
     where 
       -- we are interested only in the invoice line 
       -- items that are DISBURSED 
       line_items.action = 'DISBURSED' 
   ), 
 -- An invoice can contain multiple line items 
 -- Create a pivot table to calculate the different 
 -- amounts that are part of an invoice.
```

```
 -- The new row is aggregated at 
 -- transaction_reference_id - end_user_account_id level 
 invoice_amounts_aggregated as ( 
   select 
     transaction_reference_id, 
     product_id, 
     -- a given disbursement id should have the 
     -- same disbursement_date 
     max(disbursement_date) as disbursement_date, 
     -- Build a pivot table in order to provide all the 
     -- data related to a transaction in a single row. 
     -- Note that the amounts are negated. This is because 
     -- when an invoice is generated, we give you the 
     -- positive amounts and the disbursement event 
     -- negates the amounts 
     sum(case when transaction_type = 'SELLER_REV_SHARE' 
         then -invoice_amount else 0 end) as seller_rev_share, 
     sum(case when transaction_type = 'AWS_REV_SHARE' 
         then -invoice_amount else 0 end) as aws_rev_share, 
     sum(case when transaction_type = 'SELLER_REV_SHARE_REFUND' 
        then -invoice amount else 0 end) as seller rev refund,
     sum(case when transaction_type = 'AWS_REV_SHARE_REFUND' 
         then -invoice_amount else 0 end) as aws_rev_refund, 
     sum(case when transaction_type = 'SELLER_REV_SHARE_CREDIT' 
        then -invoice amount else 0 end) as seller rev credit,
     sum(case when transaction_type = 'AWS_REV_SHARE_CREDIT' 
         then -invoice_amount else 0 end) as aws_rev_credit, 
    sum(case when transaction type = 'SELLER TAX SHARE'
        then -invoice amount else 0 end) as seller tax share,
     sum(case when transaction_type = 'SELLER_TAX_SHARE_REFUND' 
         then -invoice_amount else 0 end) as seller_tax_refund, 
     -- This is the account that pays the invoice: 
     max(payer_account_id) as payer_account_id, 
     -- This is the account that subscribed to the product: 
     end_user_account_id as customer_account_id, 
     bank_trace_id 
   from 
     disbursed_line_items 
   group by 
     transaction_reference_id, 
     product_id, 
     disbursement_id, 
     -- There might be a different end-user for the same 
     -- transaction reference id. Distributed licenses
```

```
 -- is an example 
      end user account id,
       bank_trace_id
),
disbursed_amount_by_product as ( 
   select 
     products.title as ProductTitle, 
    products.product code as ProductCode,
     -- We are rounding the sums using 2 decimal precision 
     -- Note that the rounding method might differ 
     -- between SQL implementations. 
     -- The disbursement seller report is using 
    -- RoundingMode.HALF UP. This might create
     -- discrepancies between this SQL output 
     -- and the disbursement seller report 
     round(invoice_amounts.seller_rev_share, 2) as SellerRev, 
     round(invoice_amounts.aws_rev_share, 2) as AWSRefFee, 
     round(invoice_amounts.seller_rev_refund, 2) as SellerRevRefund, 
     round(invoice_amounts.aws_rev_refund, 2) as AWSRefFeeRefund, 
    round(invoice amounts.seller rev credit, 2) as SellerRevCredit,
     round(invoice_amounts.aws_rev_credit, 2) as AWSRefFeeCredit, 
     ( 
        round(invoice amounts.seller rev share, 2) +
        round(invoice amounts.aws rev share, 2) +
         round(invoice_amounts.seller_rev_refund, 2) + 
         round(invoice_amounts.aws_rev_refund, 2) + 
        round(invoice amounts.seller rev credit, 2) +
         round(invoice_amounts.aws_rev_credit, 2) 
     ) as NetAmount, 
    invoice amounts.transaction reference id
           as TransactionReferenceID, 
     round(invoice_amounts.seller_tax_share, 2) 
           as SellerSalesTax, 
     round(invoice_amounts.seller_tax_refund, 2) 
           as SellerSalesTaxRefund, 
     payer_info.aws_account_id 
           as PayerAwsAccountId, 
     customer_info.aws_account_id 
           as EndCustomerAwsAccountId, 
     invoice_amounts.disbursement_date 
           as DisbursementDate, 
    invoice amounts.bank trace id
           as BankTraceId
```
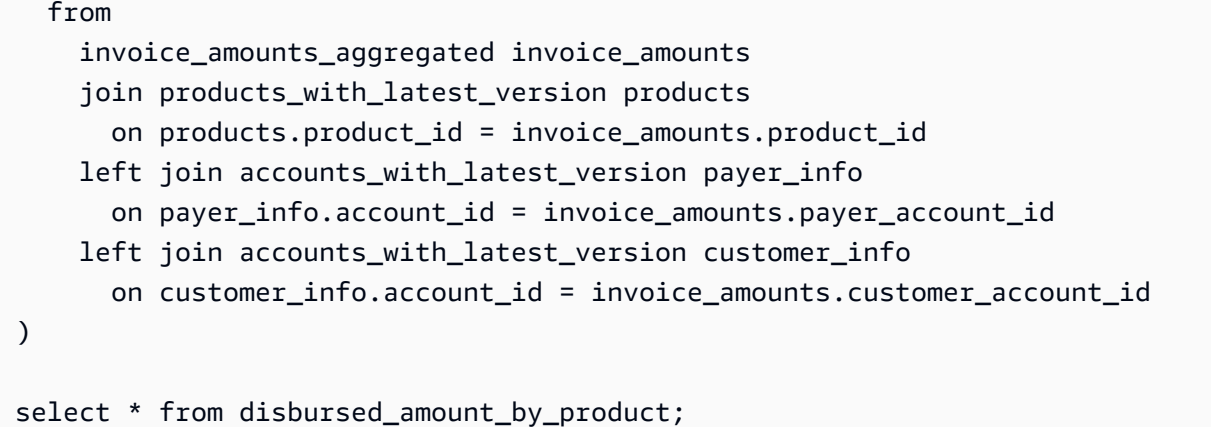

### 예제 2: 영업 보상 보고서

고객별 청구 수익을 확인하려면 다음과 같이 쿼리를 실행하면 됩니다. 이 예제는 판매자 보고서로 받을 수 있는 [영업 보상 보고서](#page-578-0)와 비슷합니다. 하지만 이 샘플을 사용하여 고유의 쿼리를 작성하고 정확히 필요한 보고서를 얻을 수 있도록 사용자 지정할 수 있습니다.

이 샘플 쿼리는 서로를 기반으로 각 고객에게 소프트웨어 사용 요금으로 청구된 총액이 포함된 최종 고 객 세부 정보 목록을 생성합니다. 쿼리의 주석에는 쿼리가 하는 일과 데이터를 다양한 관점에서 볼 수 있도록 쿼리를 수정하는 방법이 설명되어 있습니다.

**a** Note

이 쿼리를 실행할 때, 수집된 데이터가 두 개의 시간축(valid\_from 열과 update 열)을 사용한다 고 가정합니다. 자세한 내용은 [데이터 피드의 저장 및 구조](#page-482-0) 섹션을 참조하십시오.

```
 -- Gets all the products and keeps the latest product_id, 
     -- valid_from tuple. 
     with products_with_uni_temporal_data as ( 
       select 
\star from 
       ( 
         select 
          *, 
          ROW_NUMBER() OVER (PARTITION BY product_id, valid_from 
                    ORDER BY from_iso8601_timestamp(update_date) desc) 
                    as row_num 
         from 
          productfeed_v1
```

```
\lambda where 
        -- A product id can appear multiple times with the same
         -- valid_from date but with a different update_date column, 
         -- making it effectively bi-temporal. By only taking the most 
         -- recent tuple, we are converting to a uni-temporal model. 
        row\_num = 1 ), 
     -- Gets the latest revision of a product 
     -- A product can have multiple revisions where some of the 
     -- columns, like the title, can change. 
     -- For the purpose of the sales compensation report, we want 
     -- to get the latest revision of a product 
     products_with_latest_revision as ( 
      select 
\star from 
      ( 
       select 
        *, 
        ROW_NUMBER() OVER (PARTITION BY product_id ORDER BY 
 from_iso8601_timestamp(valid_from) desc) as row_num_latest_revision 
       from 
        products_with_uni_temporal_data 
      ) 
      where 
      row num latest revision = 1 ), 
      -- Gets all the addresses and keeps the latest address_id, 
     -- aws account id, and valid from combination.
      -- We're transitioning from a bi-temporal data model to an 
      -- uni-temporal data_model 
      piifeed_with_uni_temporal_data as ( 
        select 
 * 
        from 
        ( 
          select 
           *, 
           ROW_NUMBER() OVER ( 
              PARTITION BY address_id, aws_account_id, valid_from 
              ORDER BY from_iso8601_timestamp(update_date) desc)
```
```
 as row_num 
          from 
           piifeed 
       \lambda where 
          -- An address_id can appear multiple times with the same 
          -- valid_from date but with a different update_date column. 
          -- We are only interested in the most recent. 
         row num = 1 ), 
     -- Gets the latest revision of an address. 
     -- An address_id can have multiple revisions where some of 
     -- the columns can change. 
     -- For the purpose of the sales compensation report, we want to 
     -- get the latest revision of an address + account_id pair. 
     pii_with_latest_revision as ( 
       select 
 * 
       from 
       ( 
        select 
         *, 
         ROW_NUMBER() OVER (PARTITION BY address_id, aws_account_id 
                ORDER BY from_iso8601_timestamp(valid_from) desc) 
                as row_num_latest_revision 
        from 
         piifeed_with_uni_temporal_data 
       ) 
       where 
        row_num_latest_revision = 1 
     ), 
     -- Gets all the accounts and keeps the latest 
     -- account_id, valid_from tuple. 
     -- We're transitioning from a bi-temporal data 
     -- model to an uni-temporal data_model. 
     accounts_with_uni_temporal_data as ( 
       select 
 * 
       from 
       ( 
         select 
          *,
```

```
 ROW_NUMBER() OVER (PARTITION BY account_id, valid_from 
          ORDER BY from iso8601 timestamp(update date) desc)
           as row_num 
      from 
       accountfeed_v1 
   \lambda where 
      -- An account_id can appear multiple times with the same 
      -- valid_from date but with a different update_date column. 
      -- We are only interested in the most recent tuple. 
     row\_num = 1 ), 
  -- Gets all the historical dates for an account 
  -- An account can have multiple revisions where some of the 
  -- columns like the mailing_address_id can change. 
  accounts_with_history as ( 
   select 
    *, 
    -- This interval's begin_date 
    case 
      when 
      -- First record for a given account_id 
        lag(valid_from, 1) over (partition by account_id 
          order by from iso8601 timestamp(valid from) asc) is null
      then 
        -- 'force' begin_date a bit earlier because of different 
        -- data propagation times. We'll subtract one day as one 
        -- hour is not sufficient 
        from_iso8601_timestamp(valid_from) - INTERVAL '1' DAY 
      else 
        -- not the first line -> return the real date 
        from_iso8601_timestamp(valid_from) 
    end as begin_date, 
    -- This interval's end date. 
    COALESCE( 
         LEAD(from_iso8601_timestamp(valid_from), 1) 
               OVER (partition by account_id 
               ORDER BY from_iso8601_timestamp(valid_from)), 
         from_iso8601_timestamp('9999-01-01T00:00:00Z') 
    ) as end_date 
   from 
     accounts_with_uni_temporal_data 
 ),
```

```
 -- Gets all the billing events and keeps the latest 
    -- billing event id, valid from tuple.
     -- We're transitioning from a bi-temporal data 
     -- model to an uni-temporal data_model. 
    billing events with uni temporal data as (
       select 
 * 
       from ( 
         select 
           billing_event_id, 
           from_iso8601_timestamp(valid_from) as valid_from, 
           from_iso8601_timestamp(update_date) as update_date, 
           from_iso8601_timestamp(invoice_date) as invoice_date, 
           transaction_type, 
           transaction_reference_id, 
           product_id, 
           disbursement_billing_event_id, 
           action, 
           currency, 
           from_account_id, 
           to_account_id, 
           end_user_account_id, 
           -- convert an empty billing address to null. This will 
           -- later be used in a COALESCE call 
           case 
            when billing_address_id <> '' then billing_address_id else null 
          end as billing address id,
           CAST(amount as decimal(20, 10)) invoice_amount, 
           ROW_NUMBER() OVER (PARTITION BY billing_event_id, valid_from 
                ORDER BY from_iso8601_timestamp(update_date) desc) 
                as row_num 
         from 
           billingeventfeed_v1 
         where 
           -- The Sales Compensation Report does not contain BALANCE 
           -- ADJUSTMENTS, so we filter them out here 
           transaction_type <> 'BALANCE_ADJUSTMENT' 
           -- Keep only the transactions that will affect any 
           -- future disbursed amounts. 
           and balance_impacting = '1' 
\overline{\phantom{a}}where row num = 1 ),
```

```
 -- Gets the billing address for all DISBURSED invoices. This 
   -- will be the address of the payer when the invoice was paid. 
   -- NOTE: For legal reasons, for CPPO transactions, the 
   -- manufacturer will not see the payer's billing address id 
   billing_addresses_for_disbursed_invoices as ( 
     select 
       billing_events_raw.transaction_reference_id, 
      billing events raw.billing address id,
       billing_events_raw.from_account_id 
     from 
       billing_events_with_uni_temporal_data billing_events_raw 
     where 
       -- the disbursed items will contain the billing address id 
       billing_events_raw.action = 'DISBURSED' 
       -- we only want to get the billing address id for the 
       -- transaction line items where the seller is the receiver 
       -- of the amount 
       and billing_events_raw.transaction_type like 'SELLER_%' 
     group by 
       billing_events_raw.transaction_reference_id, 
       billing_events_raw.billing_address_id, 
       billing_events_raw.from_account_id 
   ), 
 -- An invoice can contain multiple line items. 
 -- We create a pivot table to calculate the different amounts 
 -- that are part of an invoice. 
 -- The new row is aggregated at 
 -- transaction_reference_id - end_user_account_id level 
 invoiced_and_forgiven_transactions as ( 
   select 
     transaction_reference_id, 
     product_id, 
     -- A transaction will have the same invoice date for all 
     -- of its line items (transaction types) 
     max(invoice_date) as invoice_date, 
     -- A transaction will have the same billing_address_id 
     -- for all of its line items. Remember that the billing event 
     -- is uni temporal and we retrieved only the latest valid_from item 
     max(billing_address_id) as billing_address_id, 
     -- A transaction will have the same currency for all 
     -- of its line items 
     max(currency) as currency,
```

```
 -- We're building a pivot table in order to provide all the 
   -- data related to a transaction in a single row 
  sum(case when transaction type = 'SELLER REV SHARE'
         then invoice_amount else 0 end) as seller_rev_share, 
   sum(case when transaction_type = 'AWS_REV_SHARE' 
        then invoice amount else 0 end) as aws rev share,
   sum(case when transaction_type = 'SELLER_REV_SHARE_REFUND' 
         then invoice_amount else 0 end) as seller_rev_refund, 
   sum(case when transaction_type = 'AWS_REV_SHARE_REFUND' 
         then invoice_amount else 0 end) as aws_rev_refund, 
   sum(case when transaction_type = 'SELLER_REV_SHARE_CREDIT' 
         then invoice_amount else 0 end) as seller_rev_credit, 
   sum(case when transaction_type = 'AWS_REV_SHARE_CREDIT' 
         then invoice_amount else 0 end) as aws_rev_credit, 
   sum(case when transaction_type = 'SELLER_TAX_SHARE' 
         then invoice_amount else 0 end) as seller_tax_share, 
   sum(case when transaction_type = 'SELLER_TAX_SHARE_REFUND' 
         then invoice_amount else 0 end) as seller_tax_refund, 
   -- this is the account that pays the invoice. 
  max(case 
     -- Get the payer of the invoice from any transaction type 
     -- that is not AWS and not BALANCE_ADJUSTMENT. 
     -- For AWS and BALANCE_ADJUSTMENT, the billing event feed 
     -- will show the "AWS Marketplace" account as the 
     -- receiver of the funds and the seller as the payer. We 
     -- are not interested in this information here. 
    when 
      transaction_type not like '%AWS%' 
        and transaction_type not like 'BALANCE_ADJUSTMENT' 
      then from_account_id 
    end) as payer_account_id, 
   -- this is the account that subscribed to your product 
   end_user_account_id as customer_account_id 
 from 
   billing_events_with_uni_temporal_data 
 where 
   -- Get invoiced or forgiven items. Disbursements are 
   -- not part of the sales compensation report 
   action in ('INVOICED', 'FORGIVEN') 
 group by 
   transaction_reference_id, 
   product_id, 
   -- There might be a different end-user for the same 
   -- transaction reference id. Distributed licenses
```

```
 -- is an example. 
       end_user_account_id
),
invoiced_items_with_product_and_billing_address as ( 
   select 
     invoice_amounts.*, 
     products.product_code, 
     products.title, 
     payer_info.aws_account_id as payer_aws_account_id, 
     payer_info.account_id as payer_reference_id, 
     customer_info.aws_account_id as end_user_aws_account_id, 
     ( 
        invoice amounts.seller rev share +
         invoice_amounts.aws_rev_share + 
         invoice_amounts.seller_rev_refund + 
         invoice_amounts.aws_rev_refund + 
         invoice_amounts.seller_rev_credit + 
         invoice_amounts.aws_rev_credit + 
         invoice_amounts.seller_tax_share + 
        invoice amounts.seller tax refund
     ) as seller_net_revenue, 
     -- Try to get the billing address from the DISBURSED event 
     -- (if any). If there is no DISBURSEMENT, get the billing 
     -- address from the INVOICED item. If still no billing address, 
     -- then default to getting the mailing address of the payer. 
     coalesce(billing_add.billing_address_id, 
              invoice_amounts.billing_address_id, 
              payer_info.mailing_address_id) 
           as final_billing_address_id 
   from 
     invoiced_and_forgiven_transactions invoice_amounts 
     join products_with_latest_revision products 
         on products.product_id = invoice_amounts.product_id 
     left join accounts_with_history payer_info 
         on payer_info.account_id = invoice_amounts.payer_account_id 
           -- Get the Payer Information at the time of invoice creation 
           and payer_info.begin_date <= invoice_amounts.invoice_date 
           and invoice_amounts.invoice_date < payer_info.end_date 
     left join accounts_with_history customer_info 
         on customer_info.account_id = invoice_amounts.customer_account_id 
           -- Get the End User Information at the time of invoice creation 
           and customer_info.begin_date <= invoice_amounts.invoice_date 
           and invoice_amounts.invoice_date < customer_info.end_date
```

```
 left join billing_addresses_for_disbursed_invoices billing_add 
        on billing add.transaction reference id =
            invoice_amounts.transaction_reference_id 
         and billing_add.from_account_id = 
             invoice_amounts.payer_account_id
),
invoices_with_full_address as ( 
   select 
    payer aws account id as "Customer AWS Account Number",
     pii_data.country as "Country", 
     pii_data.state_or_region as "State", 
     pii_data.city as "City", 
     pii_data.postal_code as "Zip Code", 
     pii_data.email_domain as "Email Domain", 
     product_code as "Product Code", 
     title as "Product Title", 
     seller_rev_share as "Gross Revenue", 
     aws_rev_share as "AWS Revenue Share", 
     seller_rev_refund as "Gross Refunds", 
     aws_rev_refund as "AWS Refunds Share", 
     seller_net_revenue as "Net Revenue", 
     currency as "Currency", 
     date_format(invoice_date, '%Y-%m')as "AR Period", 
    transaction reference id as "Transaction Reference ID",
     payer_reference_id as "Payer Reference ID", 
     end_user_aws_account_id as "End Customer AWS Account ID" 
   from 
     invoiced_items_with_product_and_billing_address invoice_amounts 
     left join pii_with_latest_revision pii_data 
         on pii_data.aws_account_id = invoice_amounts.payer_aws_account_id 
         and pii_data.address_id = invoice_amounts.final_billing_address_id 
     -- Filter out FORGIVEN and Field Demonstration Pricing transactions 
    where seller net revenue <> 0
)
select * from invoices_with_full_address;
```
# 데이터 피드

AWS Marketplace 는 셀러가 상품 판매에 대한 정보를 수집하고 분석할 수 있도록 다양한 데이터 피드 를 제공합니다. 등록된 AWS Marketplace 모든 셀러는 데이터 피드를 사용할 수 있습니다. 데이터 피드 는 하루 이내에 생성되므로 사용 가능한 최신 데이터를 포함합니다.

다음 단원에서 각 데이터 피드에 대해 설명합니다.

## 주제

- [계정 데이터 피드](#page-511-0)
- [주소 데이터 피드](#page-513-0)
- [결제 이벤트 데이터 피드](#page-515-0)
- [레거시 매핑 데이터 피드](#page-532-0)
- [제안 데이터 피드](#page-533-0)
- [제안 제품 데이터 피드](#page-535-0)
- [제안 대상 데이터 피드](#page-536-0)
- [제품 데이터 피드](#page-538-0)
- [세금 항목 데이터 피드](#page-539-0)

## <span id="page-511-0"></span>계정 데이터 피드

이 데이터 피드는 상호 작용하는 모든 계정(판매자 본인 계정, 함께 일하는 채널 파트너, 구매자, 지급 인 및 모든 과세 계정)에 대한 정보를 제공합니다.

계정 데이터는 변경할 수 없으며 버전 번호와 연결되어 있지 않습니다. 필드에 대한 변경 사항이 추가 되므로 이 데이터 피드는 동일한 account\_id 및 다른 valid\_from 값을 가진 여러 행을 가질 수 있 습니다. 데이터 기록 필드에 대한 자세한 내용은 [데이터에 대한 기록](#page-483-0) 단원을 참조하십시오.

계정 데이터 피드는 24시간마다 새로 고쳐지므로 매일 새 데이터를 사용할 수 있습니다.

다음 표에서는 데이터 피드 열의 이름과 설명을 설명합니다.

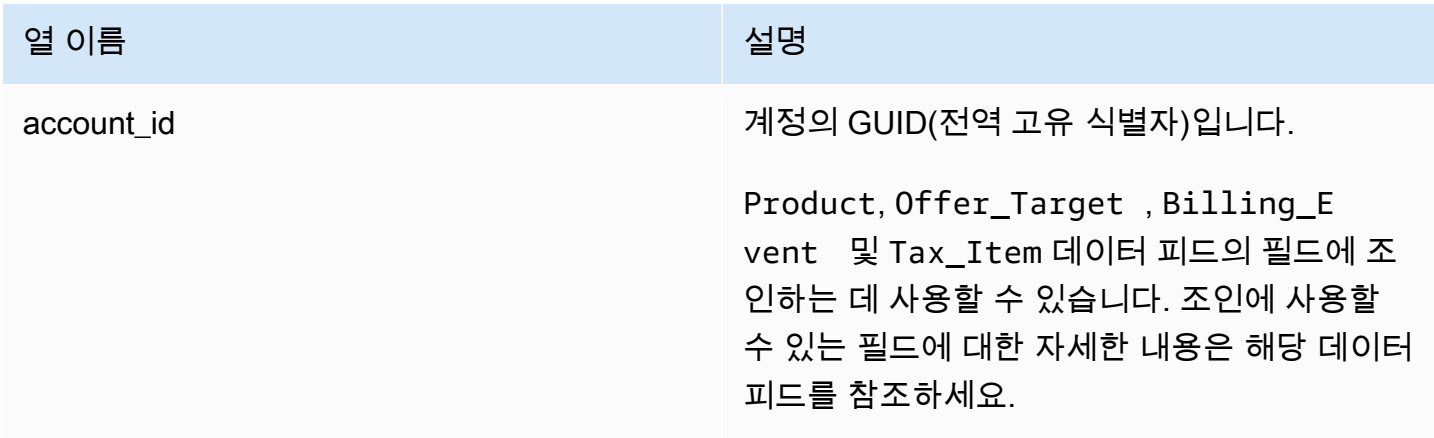

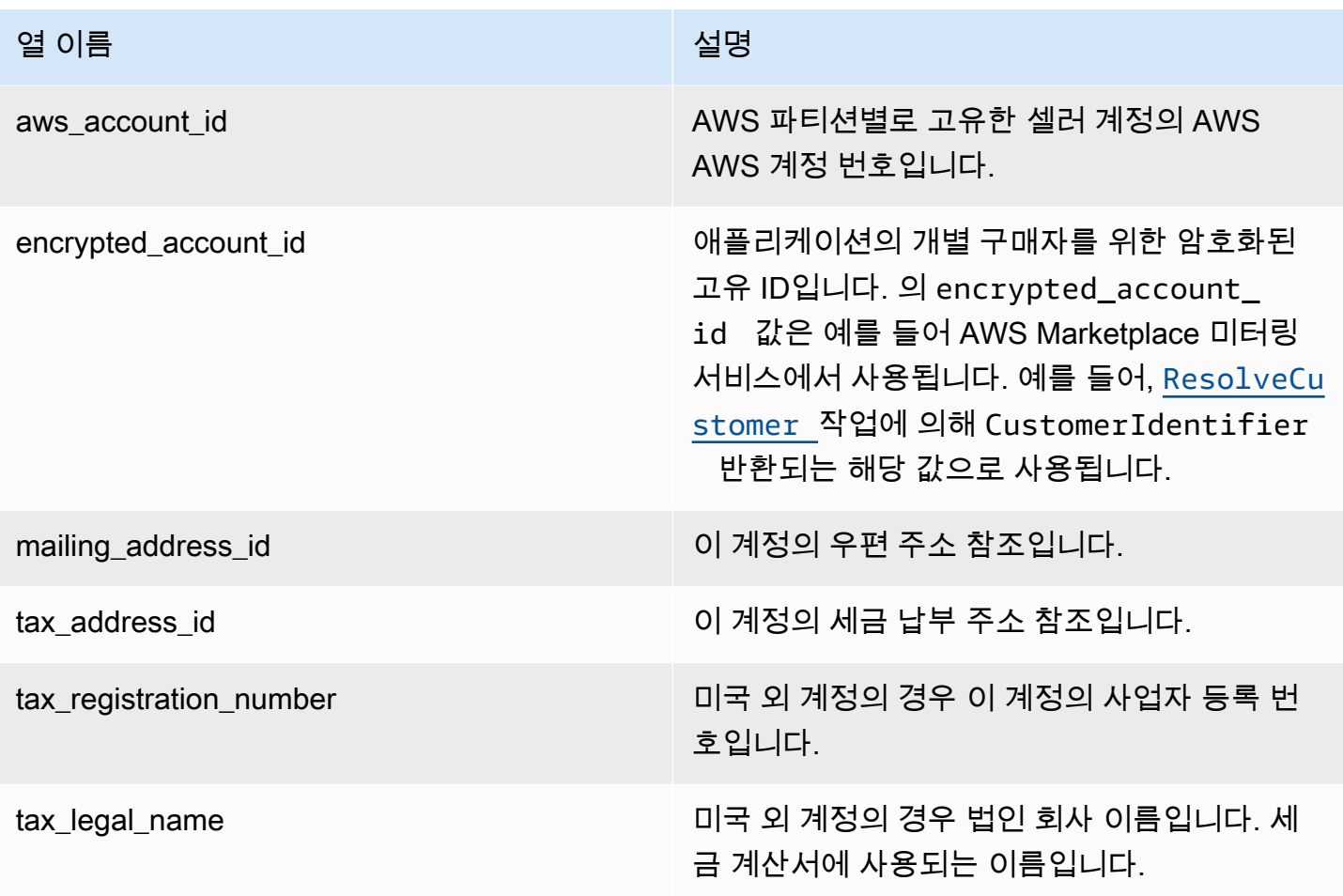

계정 데이터 피드의 예

다음은 계정 데이터 피드의 예입니다. 가독성을 위해 데이터 기록 열은 나와 있지 않습니다. 데이터 기 록 필드에 대한 자세한 내용은 <u>[데이터에 대한 기록](#page-483-0)</u> 단원을 참조하십시오.

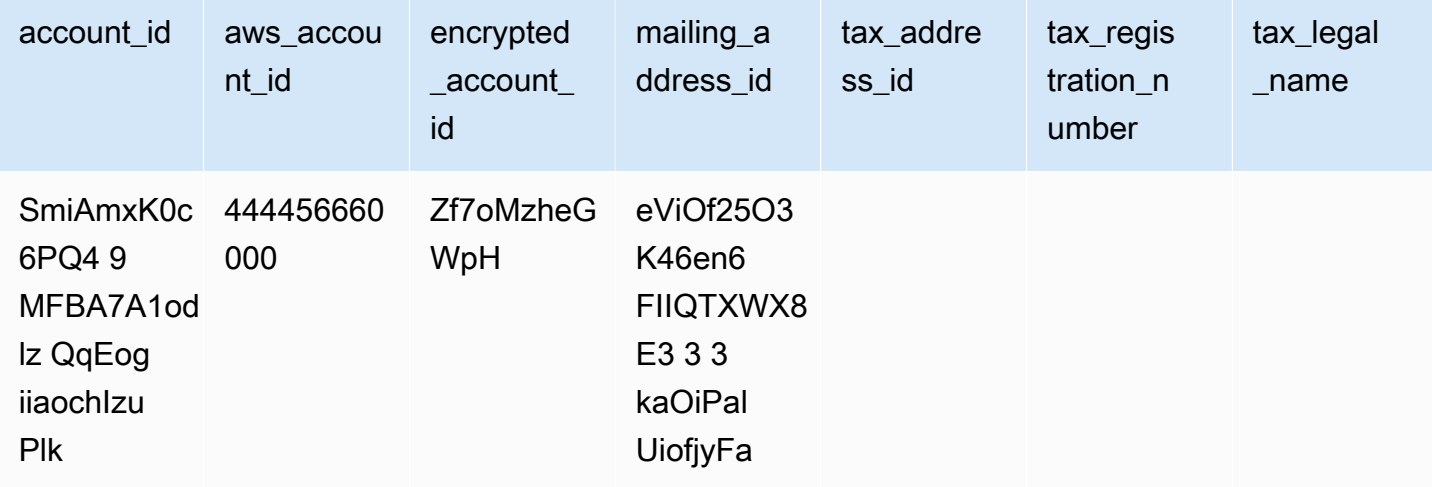

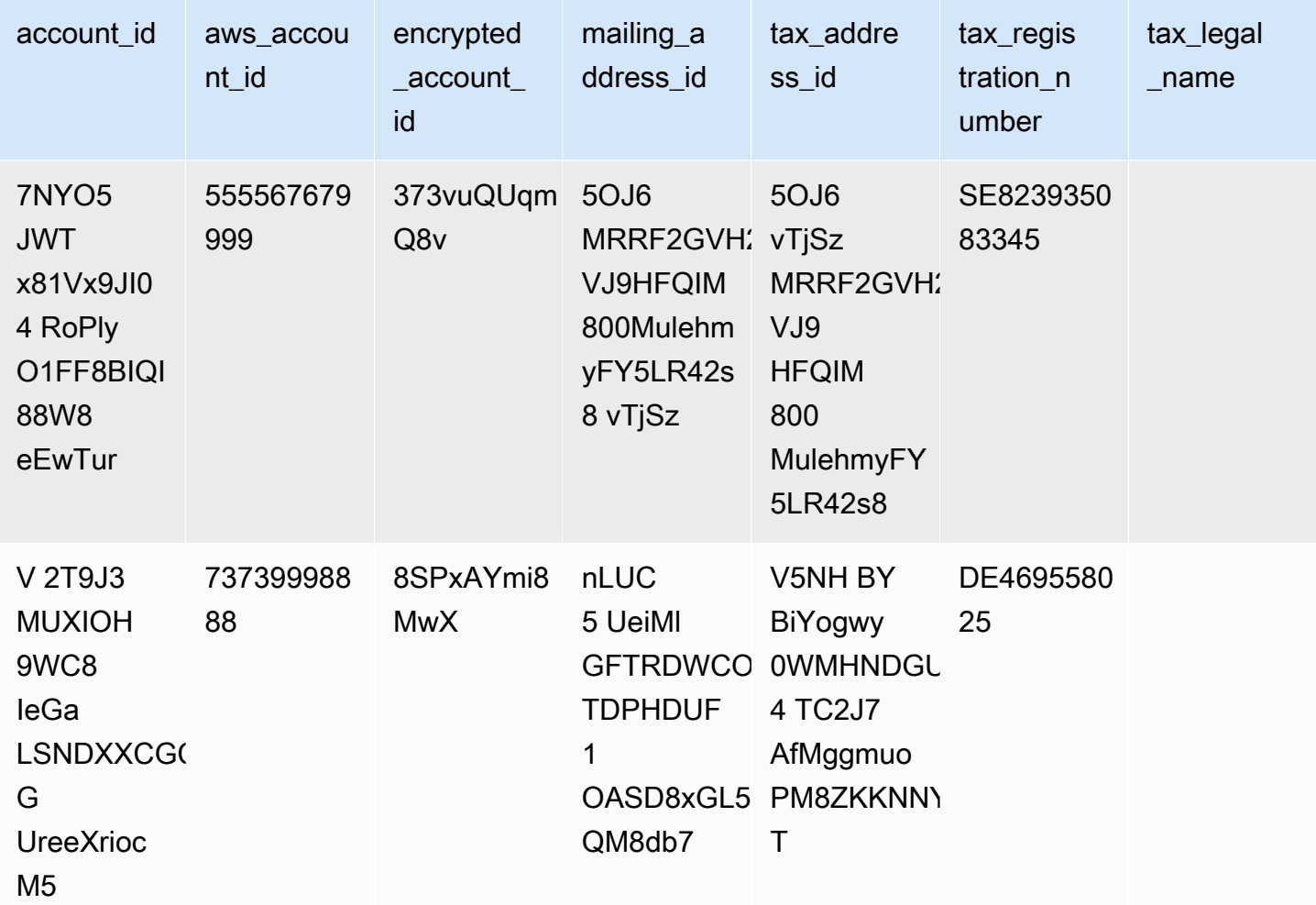

## <span id="page-513-0"></span>주소 데이터 피드

**A** Important

AWS Marketplace [셀러 배송 데이터 피드 서비스를 사용하여 배송되는 PiiFeed를](https://docs.aws.amazon.com/marketplace/latest/userguide/data-feed-service.html) 2023년 12월 에 중단할 예정입니다. 주소 데이터 요구 사항에는 AddressFeed \_V1 데이터 피드를 사용하십 시오. 궁금한 점이 있거나 지원이 필요하면 [AWS Marketplace 판매자 운영](https://aws.amazon.com/marketplace/management/contact-us/) 팀에 문의하세요.

이 데이터 피드는 상호 작용하는 모든 계정(판매자 본인 계정, 함께 일하는 채널 파트너, 구매자, 지급 인 및 모든 과세 계정)의 연락처 정보를 제공합니다. 새 거래가 발생할 때마다 거래에 해당하는 고객 주 소가 검색되고, 이 주소가 데이터 피드에 없는 경우 데이터 피드 파일에 새 항목이 추가됩니다.

주소 데이터는 변경할 수 없습니다.

주소 데이터 피드는 24시간마다 새로 고쳐지므로 매일 새 데이터를 사용할 수 있습니다.

다음 표에서는 데이터 피드 열의 이름과 설명을 설명합니다.

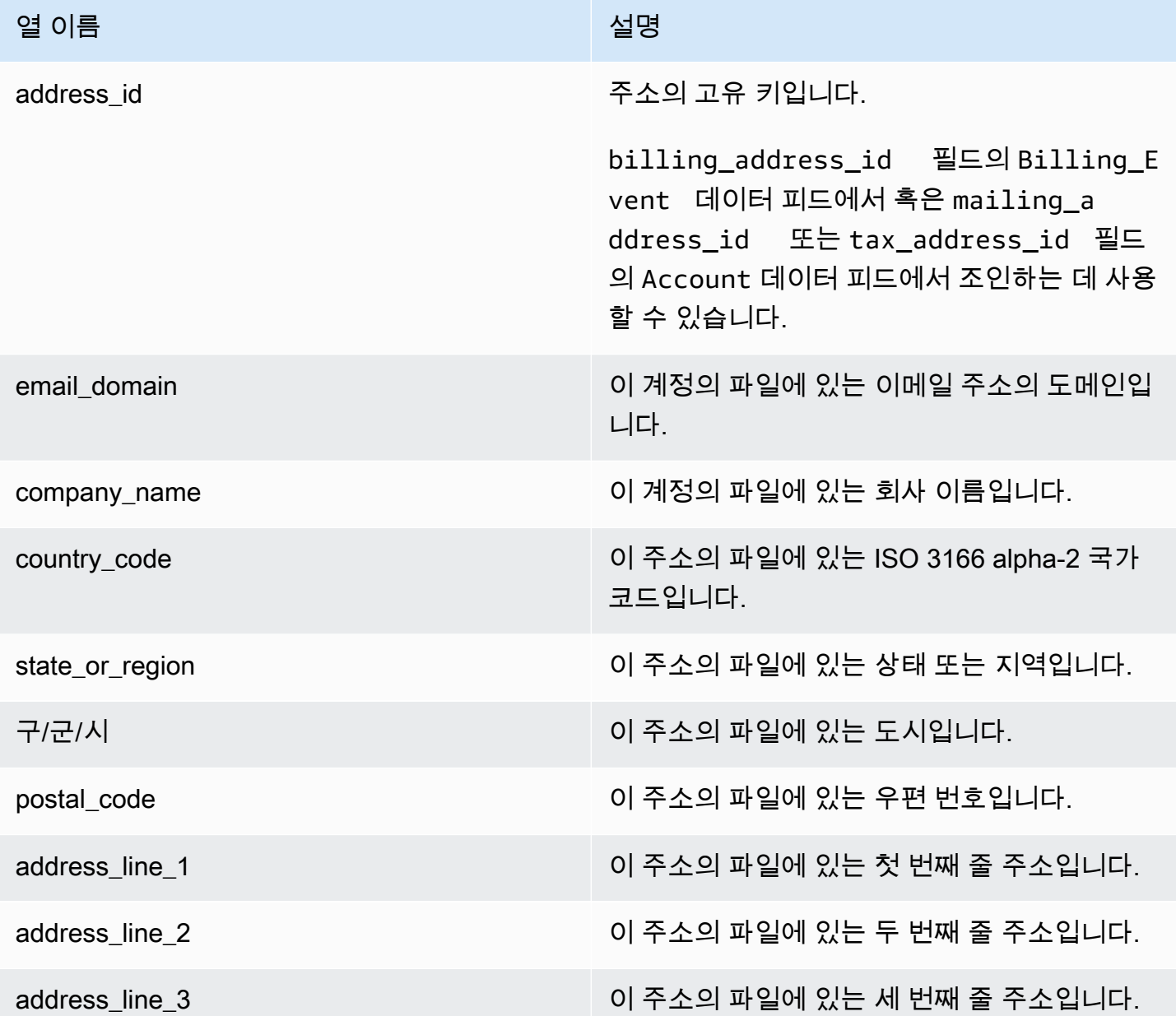

주소 데이터 피드의 예

다음은 주소 데이터 피드의 예입니다. 데이터 피드에서 이 정보는 단일 테이블에 표시됩니다. 가독성을 위해 여기에는 데이터가 두 개의 표에 나와 있고 데이터 기록 열은 나와 있지 않습니다. 데이터 기록 필 드에 대한 자세한 내용은 [데이터에 대한 기록](#page-483-0) 단원을 참조하십시오.

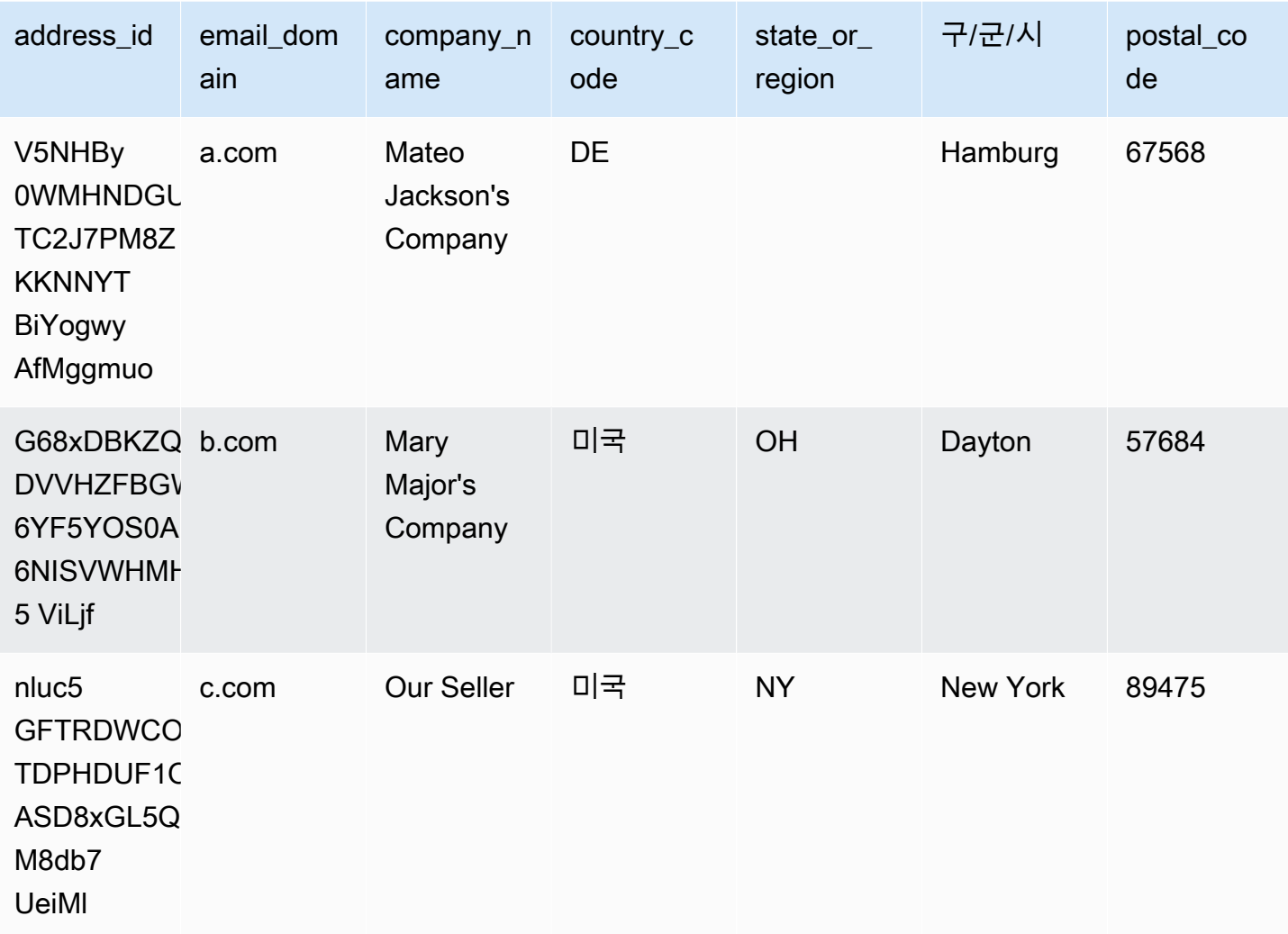

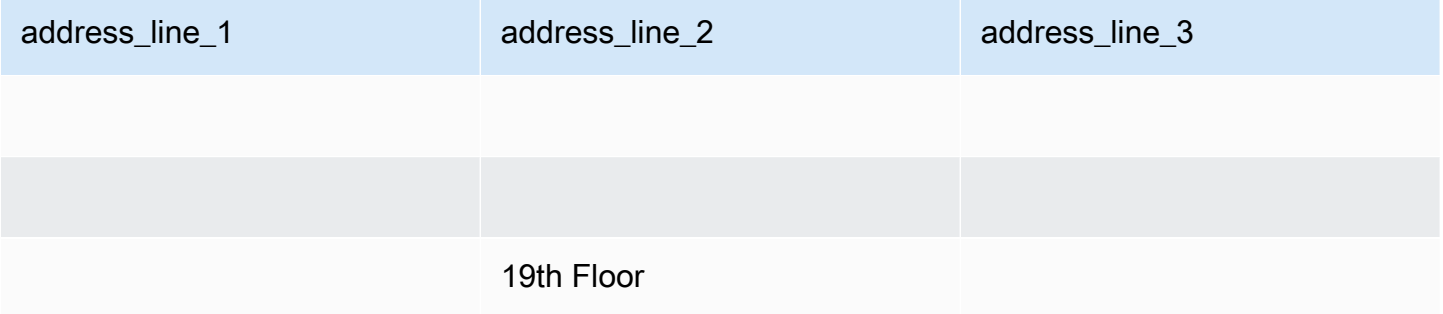

# <span id="page-515-0"></span>결제 이벤트 데이터 피드

이 데이터 피드는 인보이스 발행 및 지불 등 결제 이벤트에 대한 정보를 제공합니다.

예를 들어, 이 데이터 피드를 사용하여 구매자에게 인보이스가 발행되는 시기와 항목을 확인할 수 있습 니다. [예제 SQL 쿼리](#page-528-0)를 사용하여 이 데이터 피드의 데이터를 분석할 수도 있습니다.

이 데이터 피드에는 사용자가 등록 판매자인 결제 이벤트와 관련된 정보가 포함되어 있습니다. 채널 파 트너를 통해 체결된 계약의 경우 이 데이터 피드는 제조업자와 등록 판매자 간의 결제 이벤트에 대한 정보를 포함합니다.

결제 이벤트 데이터 피드는 24시간마다 새로 고쳐지므로 매일 새 데이터를 사용할 수 있습니다.

결제 이벤트 데이터는 변경할 수 없습니다.

다음 표에서는 데이터 피드 열의 이름과 설명을 설명합니다.

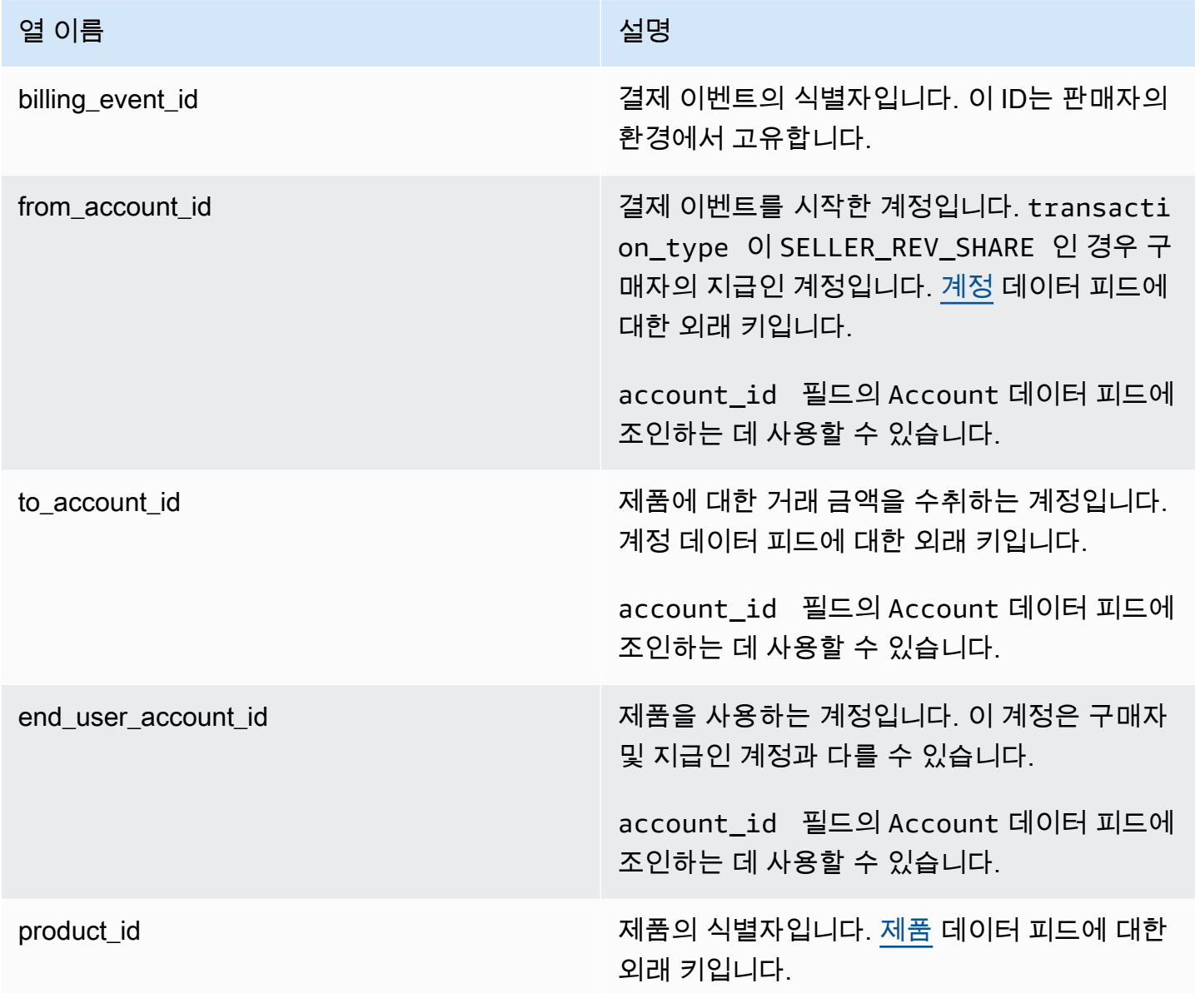

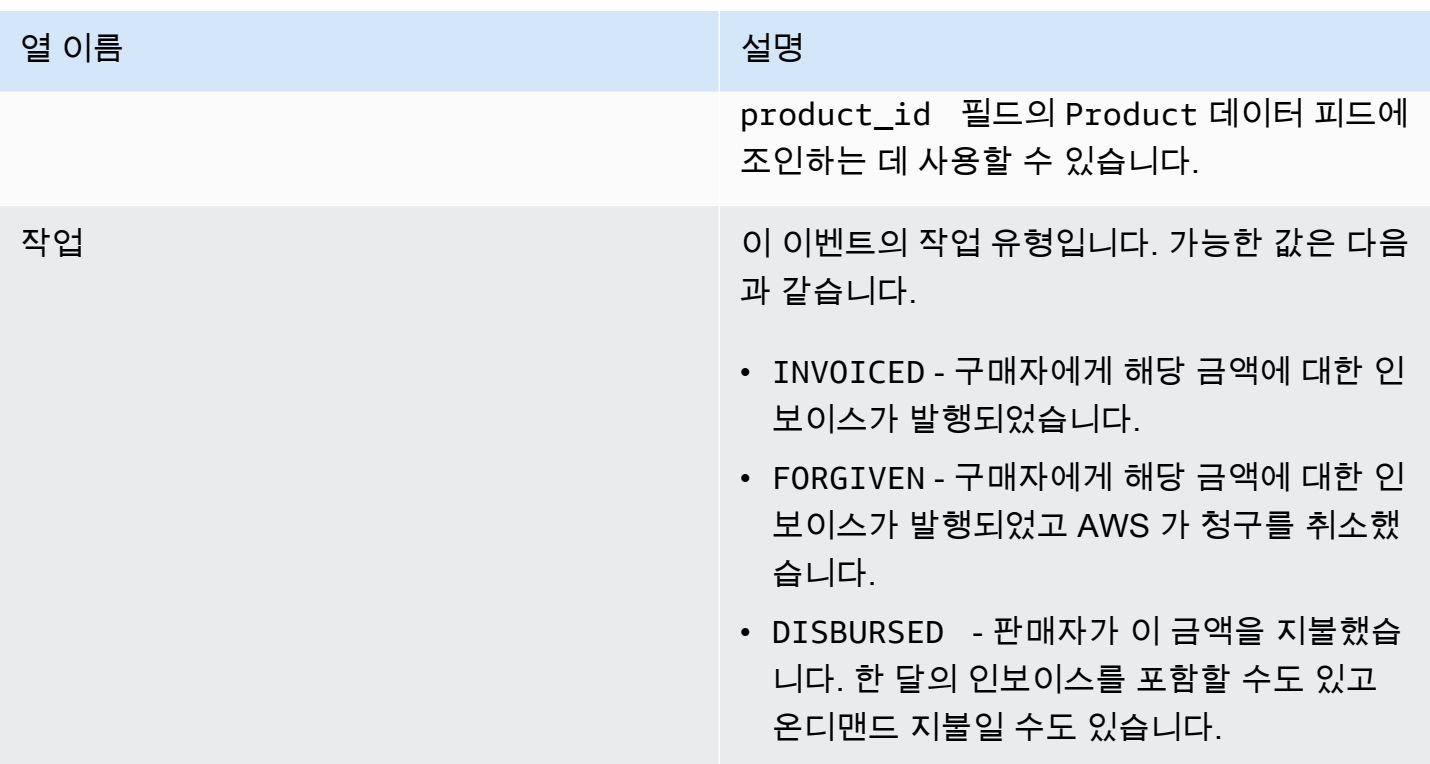

## 열 이름 설명

transaction\_type The Magnetic Mode is transaction\_type The Magnetic Mode is the Magnetic Mode of the Magnetic M 참조하세요. 가능한 값은 다음과 같습니다.

- SELLER REV SHARE 양수 금액으로, 판매 자가 구매자와 계약에서 설정한 가격입니다.
- SELLER TAX SHARE 양수 금액으로, 판매자가 부담하는 세금을 충당하기 위해 SELLER\_REV\_SHARE 에 추가되는 금액입니 다.
- AWS REV SHARE 음수 금액으로, 등록 수 수료입니다.
- AWS\_TAX\_SHARE 양수 금액. 이 금액 은 추가로 AWS 징수되는 세금 SELLER\_RE V\_SHARE 금액입니다. 이 금액은 판매자의 잔액에 영향을 미치지 않습니다. 이 금액은 지 불되지 않으며 판매자를 대신하여 구매자에게 청구되고 당국에 송금되는 세금에 대해 판매 자에게 알리기 위해 제공됩니다.
- *transaction\_type* \_REFUND 구매자가 요청한 환불 금액입니다.
- *transaction\_type* \_CREDIT— 구매자에 게 AWS 차감되는 금액입니다.
- BALANCE\_ADJUSTMENT 인보이스 발행 문제를 해결하기 AWS 위해 조정한 것입니다.
- DISBURSEMENT action의 값이 DISBURSED 이고 balance\_impacting 의 값이 1일 때 판매자에게 지급되는 금액입니 다. action의 값이 INVOICED인 경우 이 레 코드는 parent\_billing\_event\_id 레코드를 전부 또는 일부 무효화합니다. 이 경우 관련 지급 disbursement\_billi ng event id 가 표시되고 balance i mpacting 의 값은 0입니다.

### 열 이름 설명

• DISBURSEMENT\_FAILURE - 거래를 무효 화합니다.

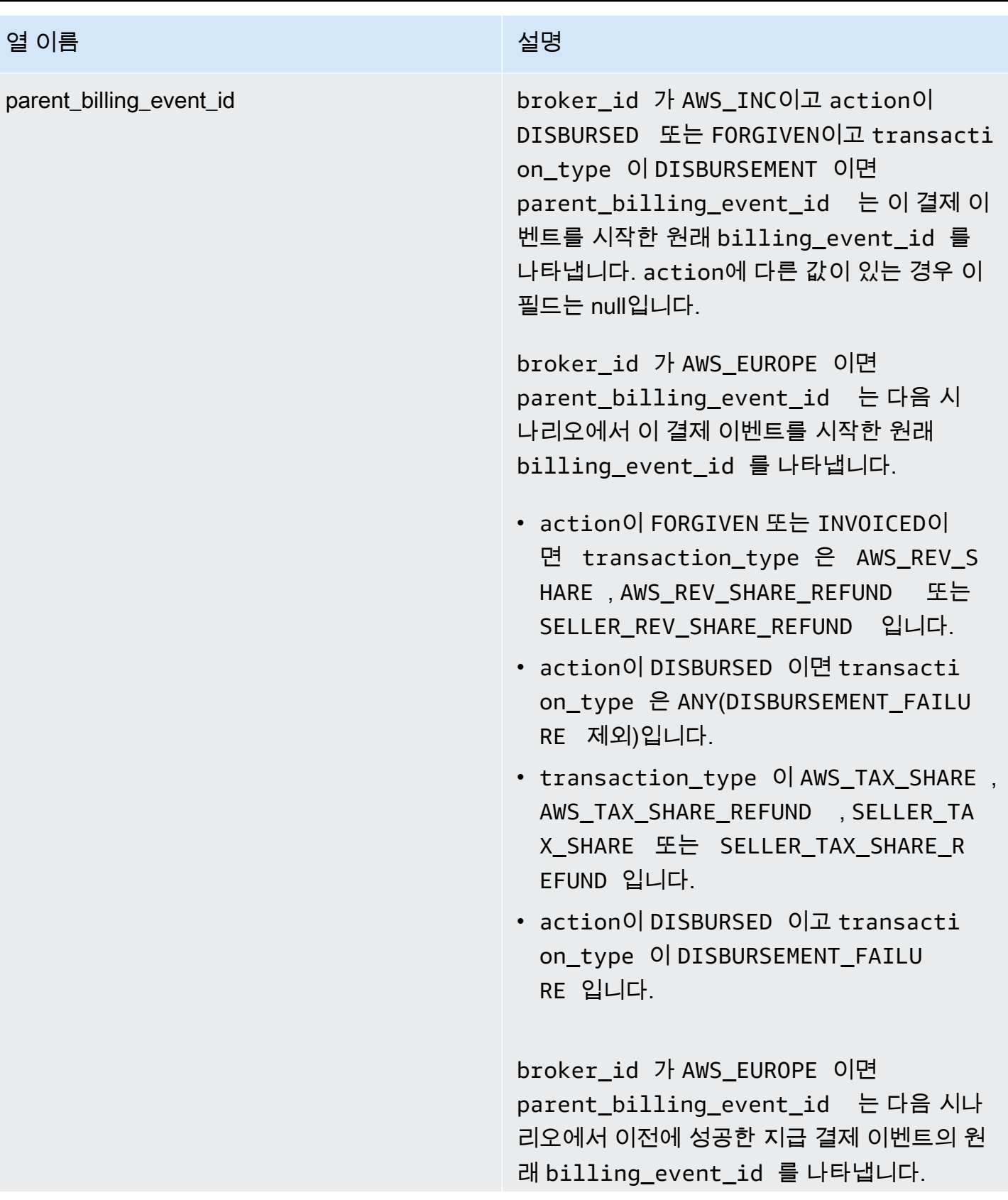

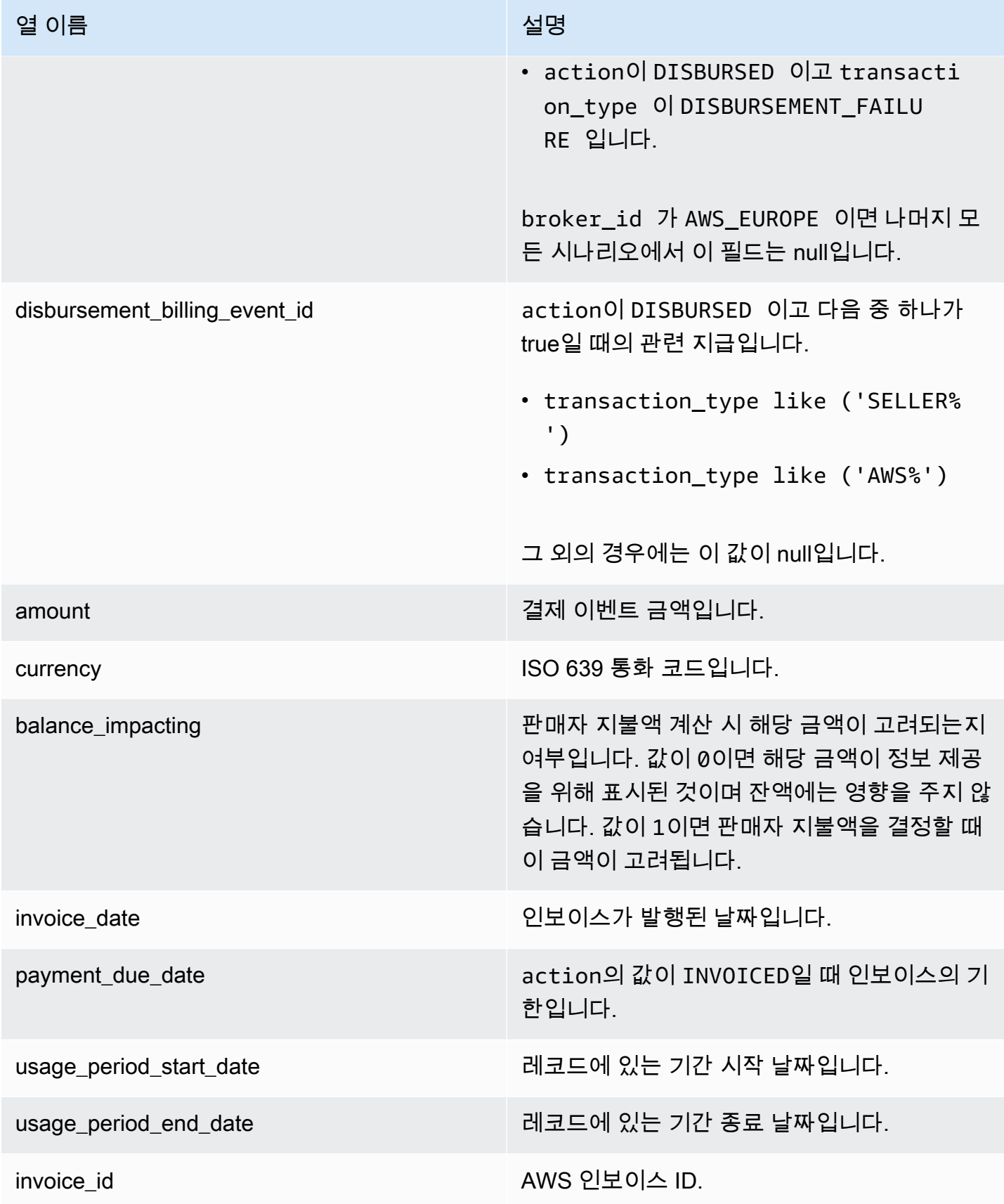

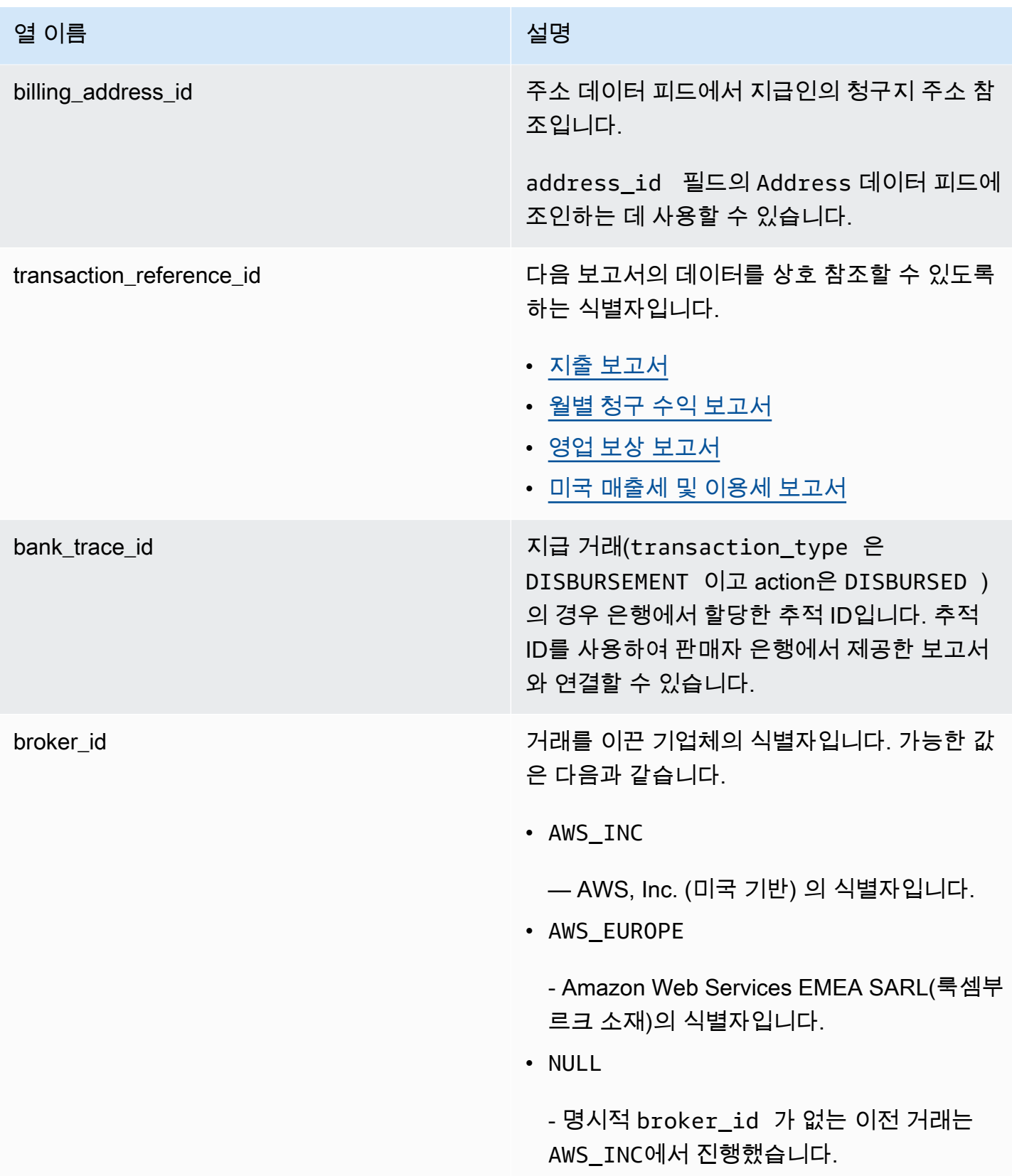

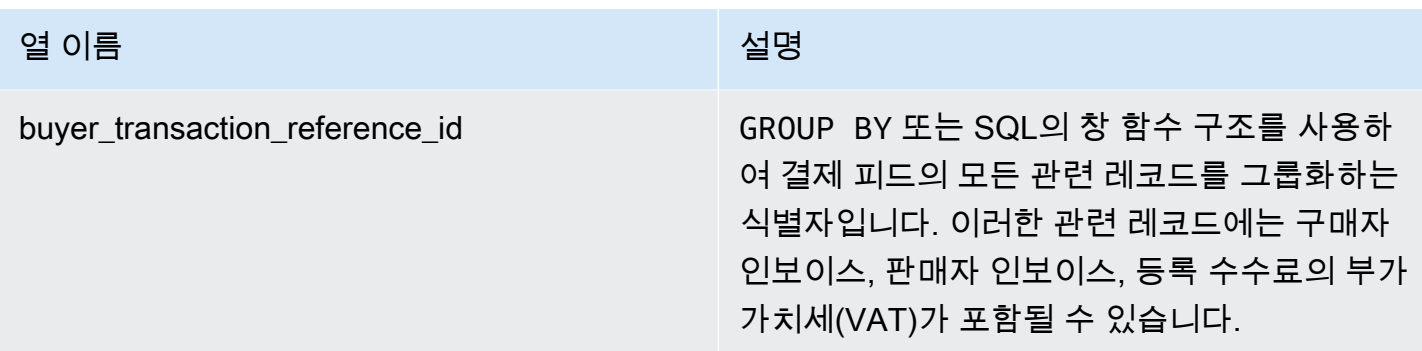

<span id="page-523-0"></span>세금 시나리오

구매자와 판매자의 국가와 지방 정부의 과세 모델에 따라 세금을 수금하고 송금하는 방식이 달라집니 다. 가능한 시나리오는 다음과 같습니다.

- 에서 세금을 징수하고 AWS납부합니다. 이 경우 transaction\_type은 AWS\_TAX\_SHARE입니다.
- 세금은 판매자가 징수하여 AWS판매자에게 지급하고 판매자가 세무 당국에 송금합니다. 이 경우 transaction\_type은 SELLER\_TAX\_SHARE입니다.
- 는 세금을 징수하지 않습니다. AWS판매자가 세금을 계산하여 세무 당국에 송금해야 합니다. 이 경 우 세금 계산을 수행하거나 세금 정보를 받지 AWS Marketplace 않습니다. 판매자가 수익에서 세금 을 지불합니다.

결제 이벤트 데이터 피드의 예

이 단원에서는 송장 발행 시점부터 한 달 이후의 결제 이벤트 데이터 기간에 대한 예를 보여줍니다. 이 단원의 모든 표에서 다음 사항에 유의하십시오.

- 데이터 피드에서 billing\_event\_id 값은 40자의 영숫자 문자열이지만, 여기서는 가독성을 위해 2자의 문자열로 표시되어 있습니다.
- 데이터 피드에서 이 정보는 단일 테이블에 표시됩니다. 가독성을 위해 여기에는 데이터가 여러 표에 나와 있고 모든 열은 표시되어 있지 않습니다.

이 섹션의 예에서는 다음과 같이 가정합니다.

- Arnav는 구매자입니다.
	- 계정 ID는 737399998888입니다.
	- Marketplace Facilitator 법률이 적용되는 프랑스에 거주하고 있습니다. 자세한 내용은 [Amazon](https://aws.amazon.com/tax-help/)  [Web Service 세금 도움말을](https://aws.amazon.com/tax-help/) 참조하십시오.
- prod-o4grxfafcxxxx를 구매했고 이 제품의 월 사용에 대해 120.60 USD의 인보이스를 받았습 니다.
- 그 달 안에 인보이스를 지불했습니다.
- Jane은 제조업자입니다.
	- 계정 ID는 111122223333입니다.
- Paulo는 등록 판매자입니다.
	- 계정 ID는 777788889999입니다.
	- Marketplace Facilitator 법률이 적용되지 않는 미국 캔자스주에 거주하고 있습니다.

등록 판매자에 대한 결제 이벤트 데이터 피드

등록 판매자로서 Paulo는 구매자인 Arnav에게 인보이스를 발행합니다.

다음 표는 Paulo가 Arnav에게 인보이스를 발행할 때 Paulo의 데이터 피드에 포함되는 관련 정보를 보 여줍니다.

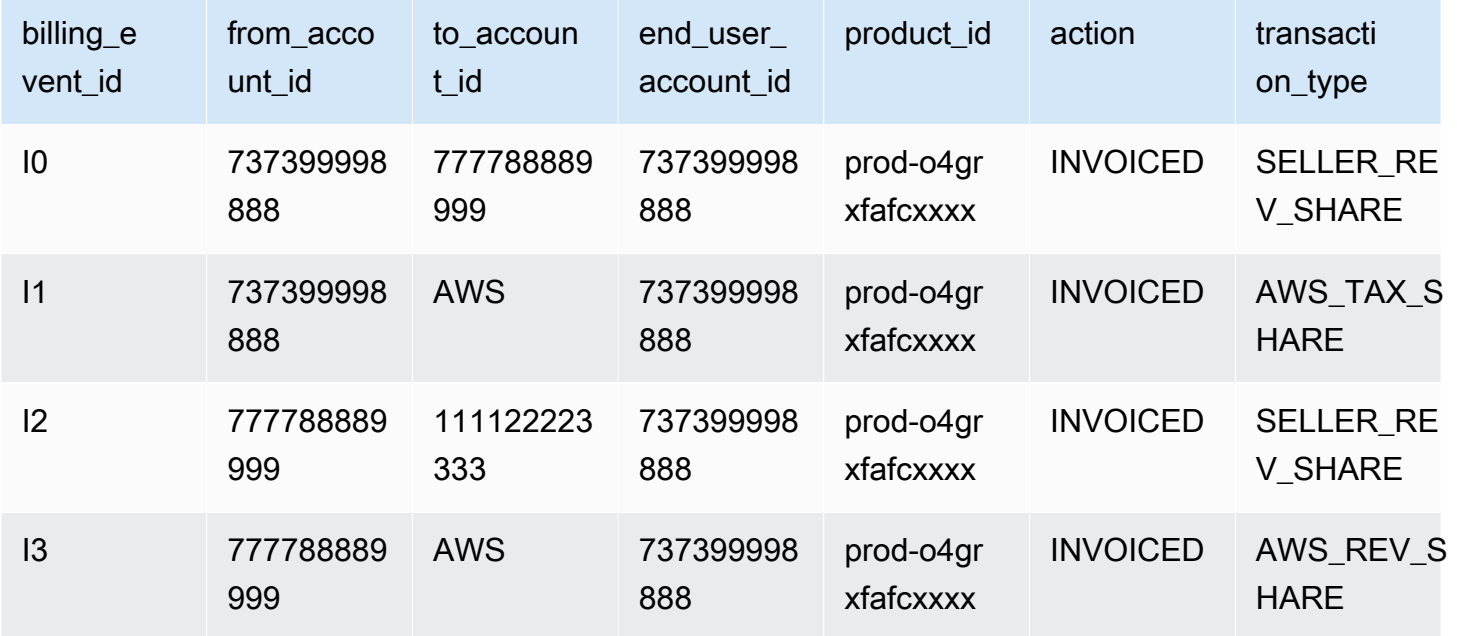

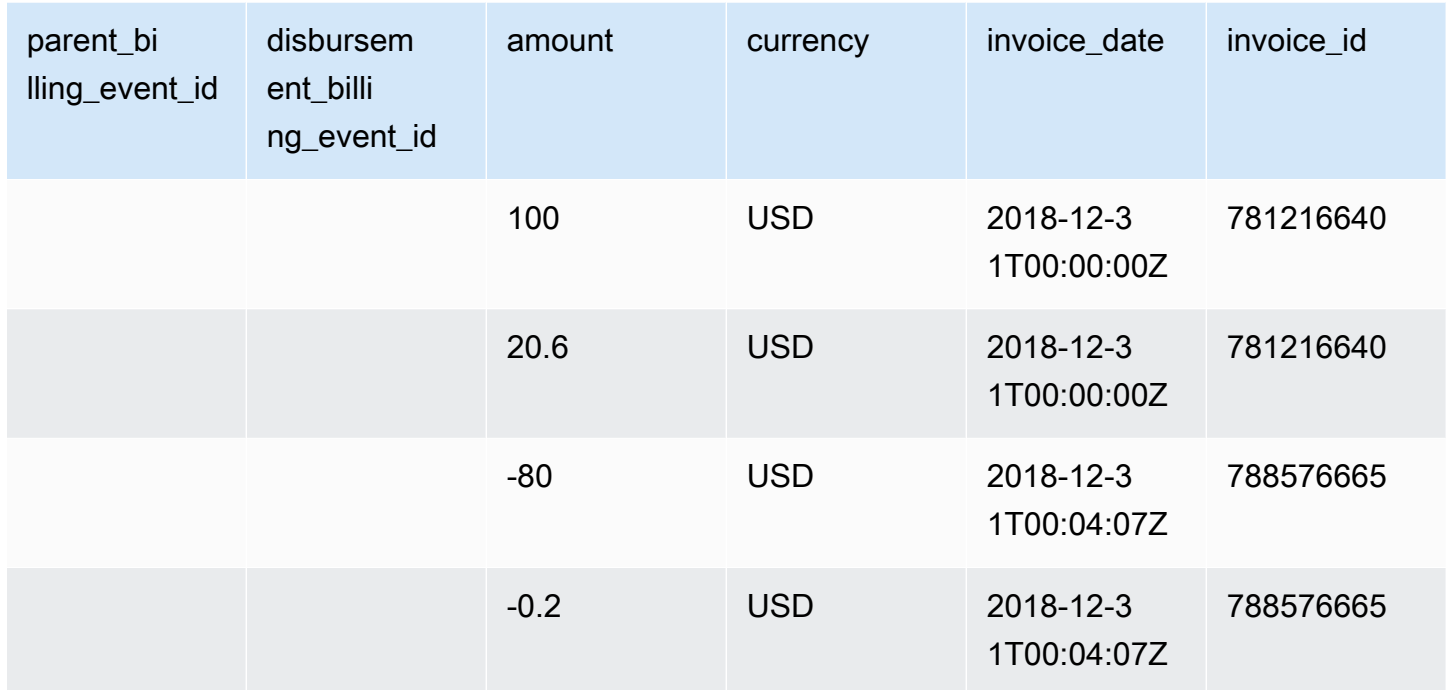

다음 표는 Arnav가 인보이스 대금을 지불한 후 월말에 Paulo의 데이터 피드에 포함되는 관련 정보를 보여줍니다.

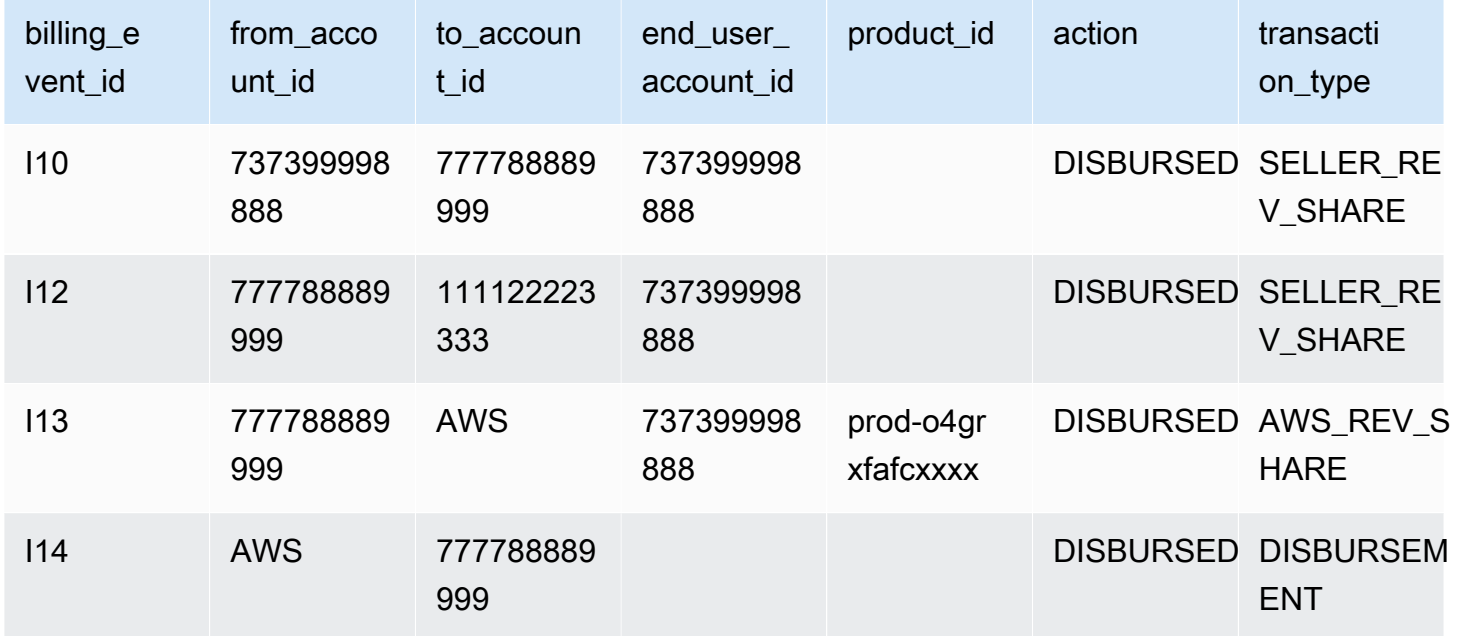

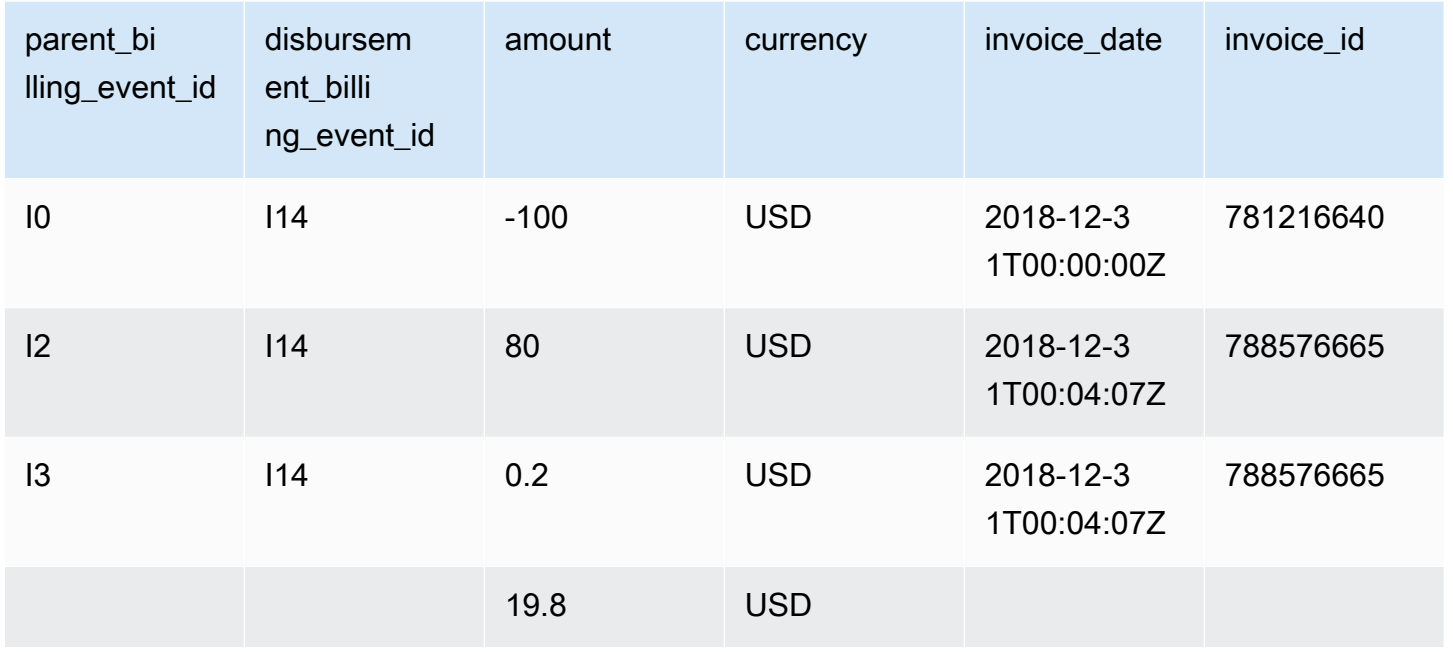

제조업자에 대한 결제 이벤트 데이터 피드

다음 표는 Paulo가 Arnav에게 인보이스를 발행할 때 Jane의 데이터 피드에 포함되는 관련 정보를 보여 줍니다.

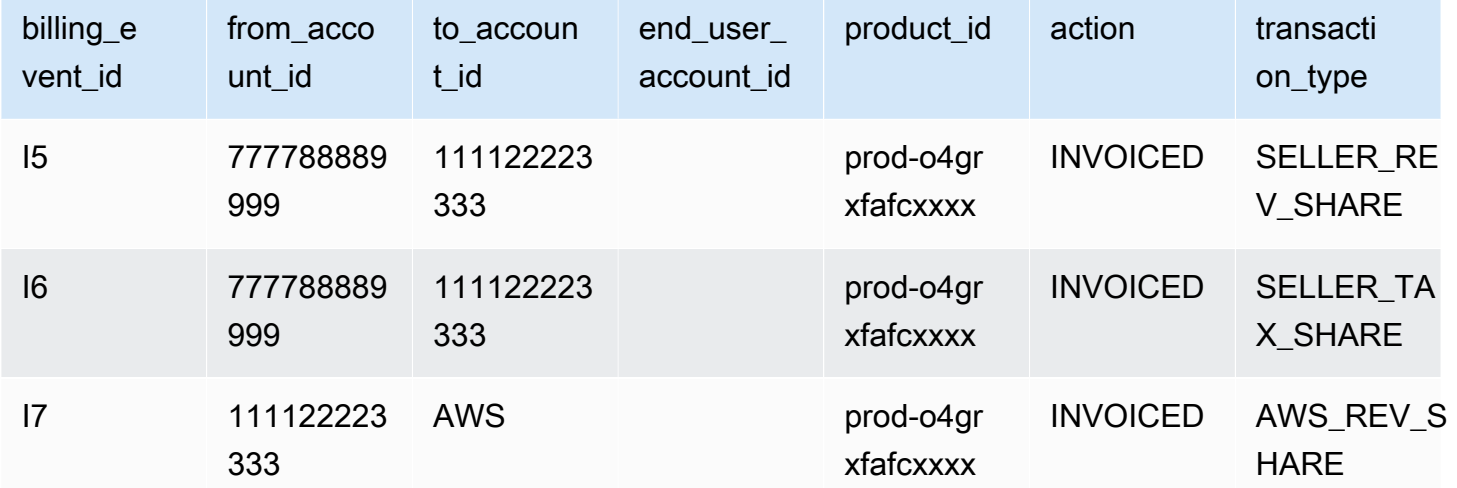

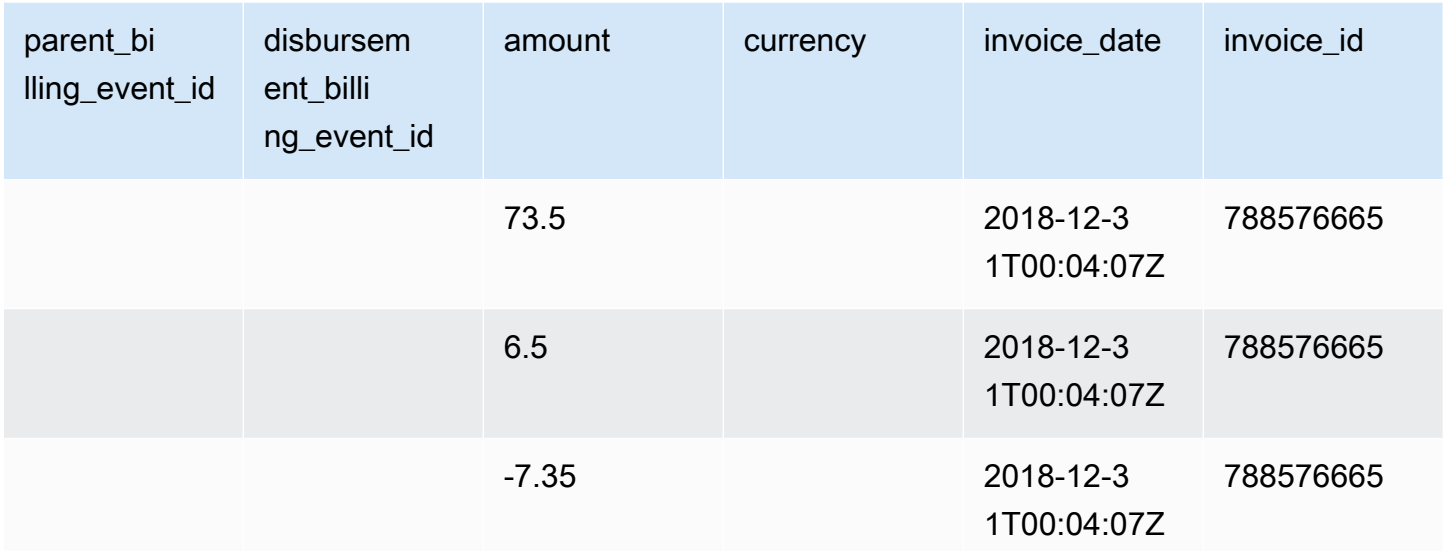

다음 표는 인보이스 대금이 지불된 후 월말에 Jane의 데이터 피드에 포함되는 관련 정보를 보여줍니 다.

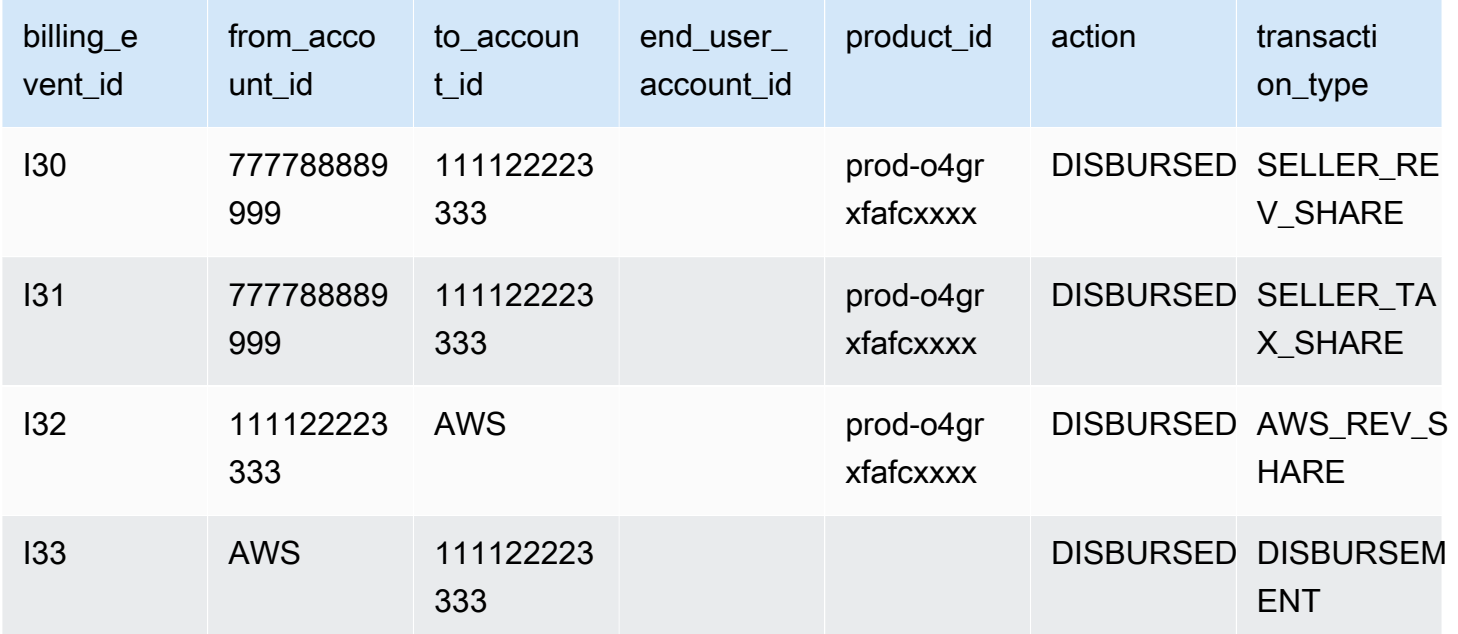

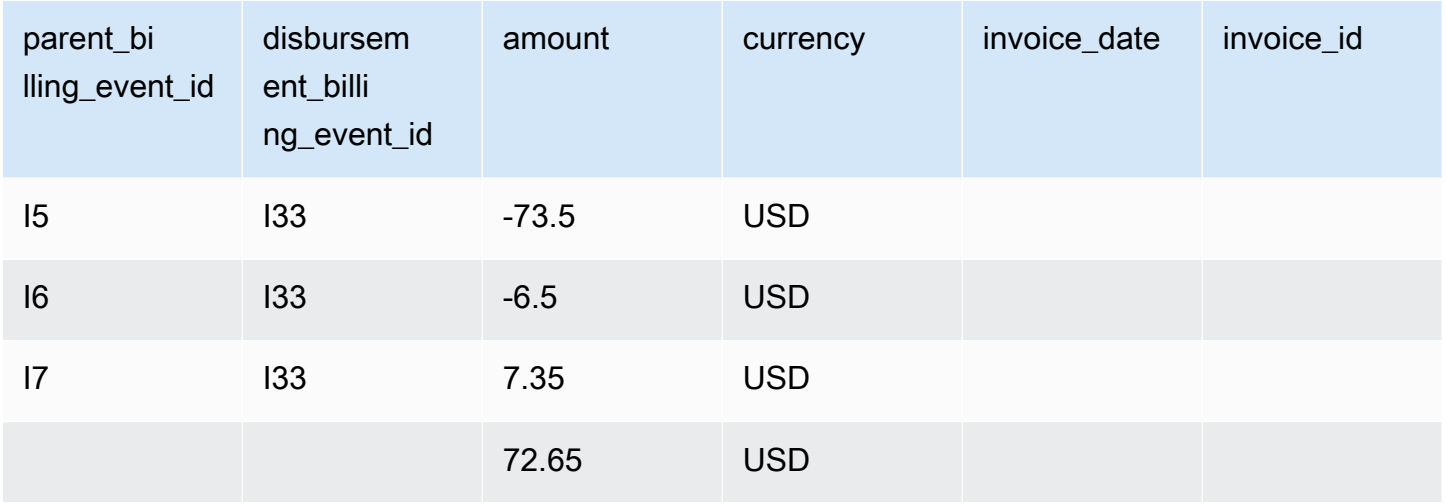

#### <span id="page-528-0"></span>쿼리 예제

[데이터 피드 사용에](#page-487-0) 설명된 대로 [Athena를](https://docs.aws.amazon.com/athena/latest/ug/what-is.html) 사용하여 관리형 Amazon S3 버킷에 데이터 피드로 수집 및 저장된 데이터에 대한 쿼리를 실행할 수 있습니다. 이 단원에서는 이 작업을 수행하는 일반적인 방 법의 몇 가지 예제를 제공합니다. 모든 예제에서는 단일 통화가 사용된다고 가정합니다.

예제 1: 세금을 포함한 인보이스 금액

세금을 포함하여 구매자에게 발행된 인보이스 금액을 확인하려면 다음 예제처럼 쿼리를 실행하면 됩 니다.

```
SELECT sum(amount) FROM billing_event 
WHERE 
   action = 'INVOICED' 
   AND 
   ( 
     (transaction_type in ('SELLER_REV_SHARE', 'SELLER_TAX_SHARE') 
       -- to discard SELLER_REV_SHARE from Manufacturer to Channel Partner, aka cost of 
  goods 
       AND to_account_id='seller-account-id' 
    \mathcal{L} OR transaction_type= 'AWS_TAX_SHARE' 
   );
```
예제 2: 판매자를 대신하여 구매자에게 발행된 인보이스 금액

판매자를 대신하여 구매자에게 발행된 인보이스 금액을 확인하려면 다음 예제처럼 쿼리를 실행하면 됩니다.

```
SELECT sum(amount) FROM billing event
WHERE 
   action = 'INVOICED' 
   AND transaction_type in ('SELLER_REV_SHARE', 'SELLER_TAX_SHARE') 
   AND to_account_id='seller-account-id'
;
```
예 3: 셀러를 대신하여 금액을 AWS 징수할 수 있습니다.

셀러를 대신하여 AWS 징수할 수 있는 금액 (환불, 크레딧, 면제된 계정 제외) 을 알아보려면 다음 예와 같이 쿼리를 실행하면 됩니다.

```
SELECT sum(amount) FROM billing event
WHERE 
   -- what is invoiced on behalf of SELLER, incl. refunds/ credits and cost of goods 
   transaction_type like 'SELLER_%' 
   -- FORGIVEN action records will "negate" related INVOICED 
   and action in ('INVOICED','FORGIVEN') 
;
```
예제 4: 판매자가 수금할 수 있는 금액

판매자가 수금할 수 있는 금액을 확인하려면 다음 예제처럼 쿼리를 실행하면 됩니다. 이 예에서는 AWS 징수되는 리스팅 수수료 및 세금을 없애고 예외적인 잔고 조정을 추가합니다.

```
SELECT sum(amount) FROM billing_event
WHERE
   (transaction_type like 'SELLER_%' -- what is invoiced on behalf of SELLER 
   or transaction_type like 'AWS_REV_%' -- what is owed to AWS 
   or transaction_type = 'BALANCE_ADJUSTMENT' -- exceptionnal case 
  \lambda and action in ('INVOICED','FORGIVEN')
;
```
또한 다음 예제처럼 다음 쿼리를 사용하여 동일한 정보를 수집할 수도 있습니다.

```
SELECT sum(amount) FROM billing_event
WHERE 
  balance_impacting = 1
   and action in ('INVOICED','FORGIVEN')
;
```
다음 예제에서는 동일한 정보를 보여 주지만 2018년 거래로 제한되며 모든 구매자가 인보이스 대금을 지불했다고 가정합니다.

```
SELECT sum(amount) FROM billing_event
WHERE
   invoice_date between '2018-01-01' and '2018-12-31' 
  and balance impacting = 1 and action in ('INVOICED','FORGIVEN')
;
```
예제 5: 지불 금액

지불된 금액을 확인하려면 다음 예제처럼 쿼리를 실행하면 됩니다.

```
select sum(amount) FROM billing event
WHERE 
   action ='DISBURSED' 
   and transaction_type like 'DISBURSEMENT%'
;
```
예제 6: 지불 보류 금액

지급 보류 중인 금액을 확인하려면 다음 예제처럼 쿼리를 실행하면 됩니다. 이 쿼리는 이미 지불된 금 액을 제외합니다.

```
SELECT sum(amount) FROM billing_event targeted 
WHERE 
    (transaction_type like 'SELLER_%' -- what is invoiced on behalf of SELLER 
     or transaction_type like 'AWS_REV_%' -- what is owed to AWS 
     or transaction_type = 'BALANCE_ADJUSTMENT' -- exceptionnal case 
    ) 
   -- DISBURSEMENT action records will "negate" 'INVOICED' 
   -- but do not take into account failed disbursements 
    AND 
     (not exists 
       (select 1 
         from billing_event disbursement 
           join billing_event failed_disbursement 
            on disbursement.billing_event_id=failed_disbursement.parent_billing_event_id 
         where 
          disbursement.transaction_type='DISBURSEMENT'
```

```
 and failed_disbursement.transaction_type='DISBURSEMENT_FAILURE' 
          and targeted.disbursement_billing_event_id=disbursement.billing_event_id 
       ) 
     ) 
;
```
동일한 정보를 얻는 또 다른 방법은 다음 예제처럼 쿼리를 실행하여 판매자의 잔액을 구하는 것입니다.

```
SELECT sum(amount) FROM billing_event
WHERE 
  balance_impacting = 1
;
```
다음 쿼리는 예제를 확장하여 2018년 거래로 결과를 제한하고 거래에 대한 추가 정보를 반환합니다.

```
select sum(residual_amount_per_transaction)
from 
  (SELECT 
     max(billed_invoices.amount) invoiced_amount, 
     sum(nvl(disbursed_invoices.amount,0)) disbursed_amount, 
     -- Exercise left to the reader: 
     -- use transaction_type to distinguish listing fee vs seller-owed money 
     -- still pending collection 
     max(transaction_type) transaction_type, 
     max(billed_invoices.amount) 
       + sum(nvl(disbursed_invoices.amount,0)) residual_amount_per_transaction 
   FROM billing_event billed_invoices 
     -- find related disbursements 
     left join billing_event disbursed_invoices 
       on disbursed_invoices.action='DISBURSED' 
       and disbursed_invoices.parent_billing_event_id=billed_invoices.billing_event_id 
   WHERE 
     billed_invoices.invoice_date between '2018-01-01' and '2018-12-31' 
     and billed_invoices.transaction_type like 'SELLER_%' -- invoiced on behalf of 
  SELLER 
     and billed_invoices.action in ('INVOICED','FORGIVEN') 
     -- do not take into account failed disbursements 
     AND not exists 
       (select 1 from billing_event failed_disbursement 
        where disbursed_invoices.disbursement_billing_event_id = 
  failed_disbursement.parent_billing_event_id 
      \lambda GROUP BY billed_invoices.billing_event_id
```
);

#### 예제 7: 인보이스 세트의 잔액

인보이스 세트의 합계를 알아보려면 다음 예제처럼 쿼리를 실행하면 됩니다.

```
SELECT invoice_id, sum(amount) FROM billing_event targeted
WHERE 
   -- invoice_id is only not null for invoiced records AND disbursed records 
   -- linking them to related disbursement -> no need to filter more precisely 
   invoice_id in ('XXX','YYY') 
   -- filter out failed disbursements 
   AND not exists 
       (select 1 
         from billing_event disbursement 
            join billing_event failed_disbursement 
             on disbursement.billing_event_id=failed_disbursement.parent_billing_event_id 
         where 
          disbursement.transaction_type='DISBURSEMENT' 
          and failed_disbursement.transaction_type='DISBURSEMENT_FAILURE' 
          and targeted.disbursement_billing_event_id=disbursement.billing_event_id 
\overline{\phantom{a}} group by invoice_id;
```
## <span id="page-532-0"></span>레거시 매핑 데이터 피드

이 데이터 피드는 제품 ID와 제안 ID가 레거시 GUID(전역 고유 식별자)에 어떻게 매핑되는지를 나열합 니다. 기존 GUID는 이전 보고서에서 사용되었으며 새 ID는 데이터 피드 및 API에 AWS Marketplace 사 용되었습니다.

이 데이터 피드는 등록 판매자로서 생성한 모든 제품과 재판매 권한이 있는 모든 제품에 대한 정보를 제공합니다.

레거시 매핑 데이터 피드는 24시간마다 새로 고쳐지므로 매일 새 데이터를 사용할 수 있습니다.

다음 표에서는 데이터 피드 열의 이름과 설명을 설명합니다.

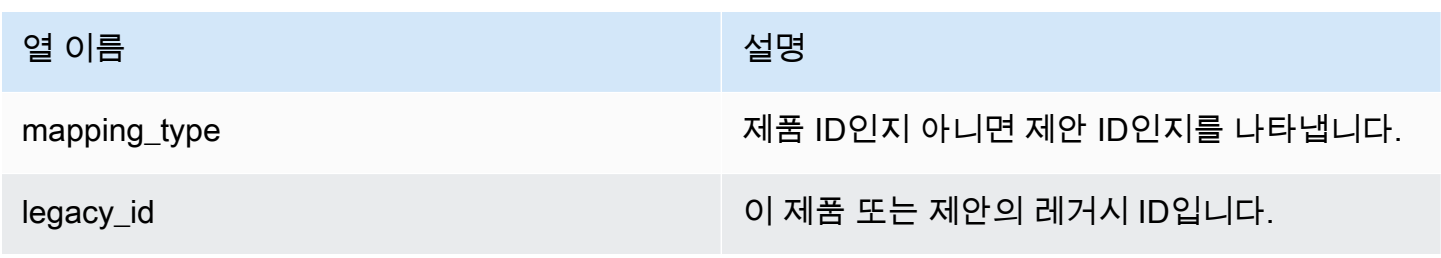

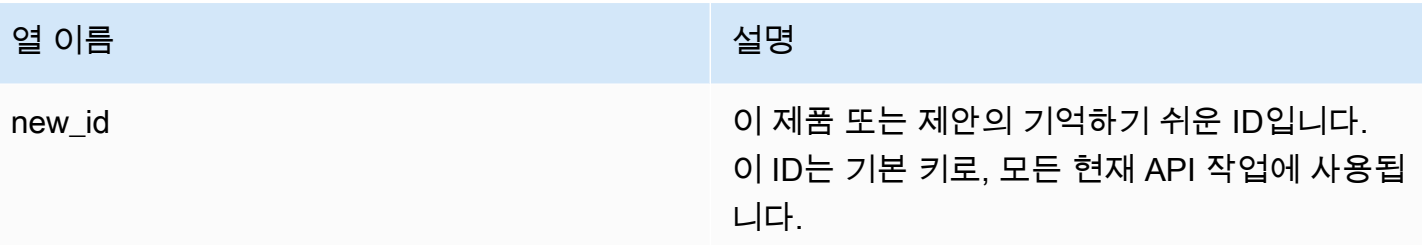

레거시 매핑 데이터 피드의 예

다음은 레거시 매핑 데이터 피드의 예입니다. 가독성을 위해 데이터 기록 열은 나와 있지 않습니다. 데 이터 기록 필드에 대한 자세한 내용은 [데이터에 대한 기록](#page-483-0) 단원을 참조하십시오.

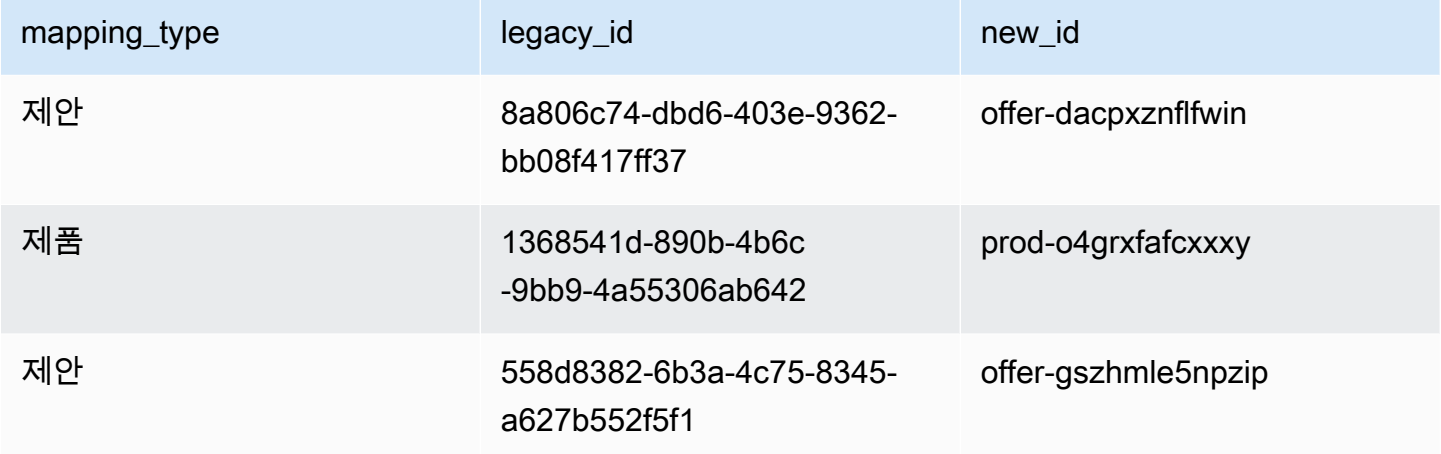

<span id="page-533-0"></span>제안 데이터 피드

제안 데이터 피드는 등록 판매자로서 생성한 모든 제안에 대한 정보를 제공합니다. 단일 제안에 여러 개정이 있는 경우 모든 개정 버전이 데이터 피드에 포함됩니다.

제안을 개정하여 노출된 필드의 데이터가 변경되면 동일한 프라이머리 키에 대한 새 레코드가 데이터 피드에 생성됩니다(offer\_id + offer\_revision). 그러나 valid\_from 필드의 값은 다릅니다. 데 이터 피드 기록 열에 대한 자세한 내용은 [데이터에 대한 기록](#page-483-0) 단원을 참조하십시오.

제안 데이터 피드는 24시간마다 새로 고쳐지므로 매일 새 데이터를 사용할 수 있습니다.

다음 표에는 데이터 피드 열의 이름과 해당 설명이 나와 있습니다.

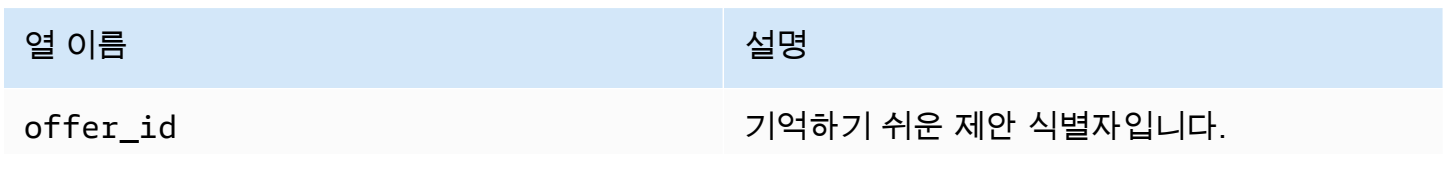

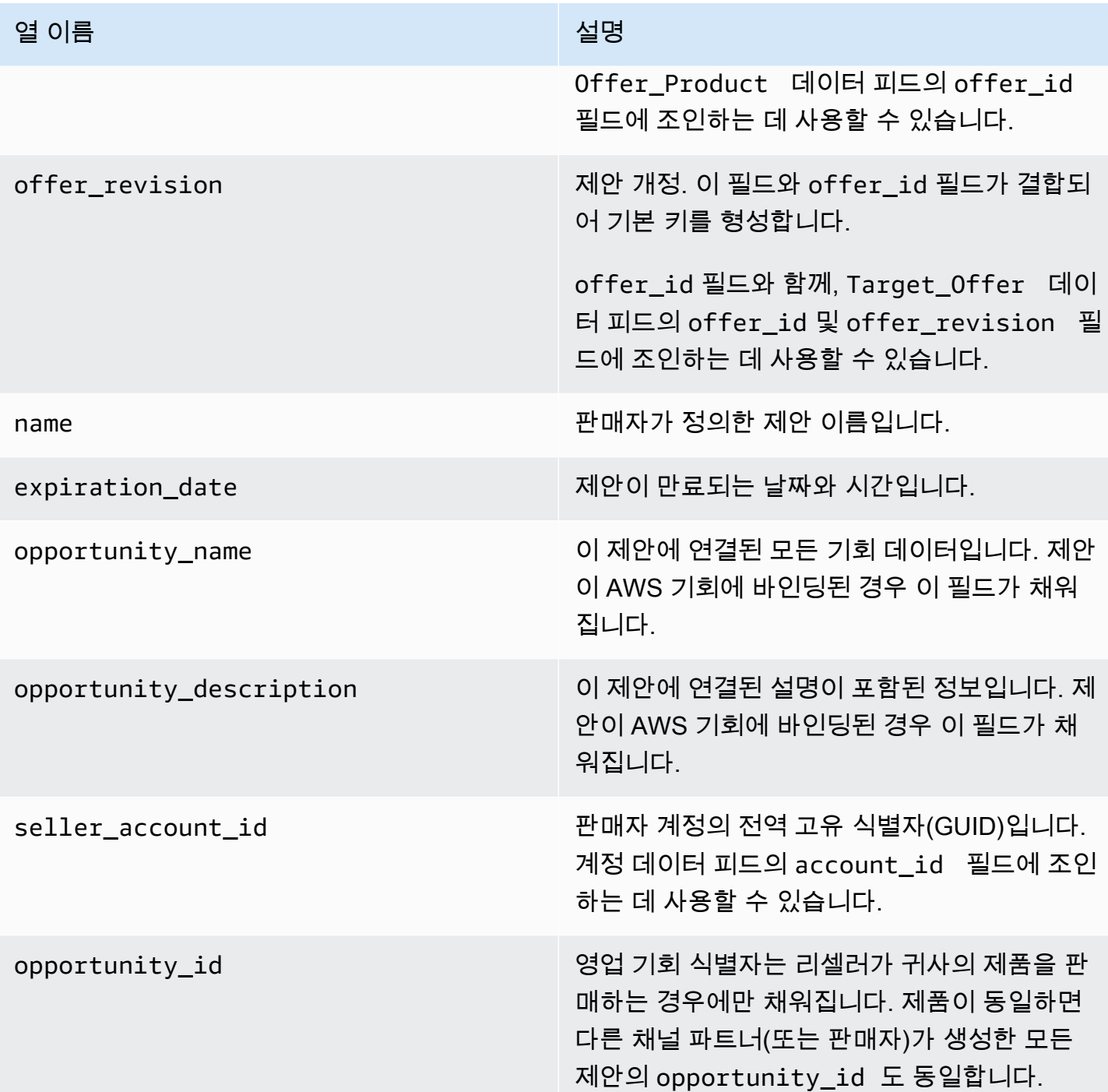

제안 데이터 피드의 예

다음은 제안 데이터 피드의 예입니다. 가독성을 위해 데이터 기록 열은 나와 있지 않습니다. 데이터 기 록 필드에 대한 자세한 내용은 [데이터에 대한 기록](#page-483-0) 단원을 참조하십시오.

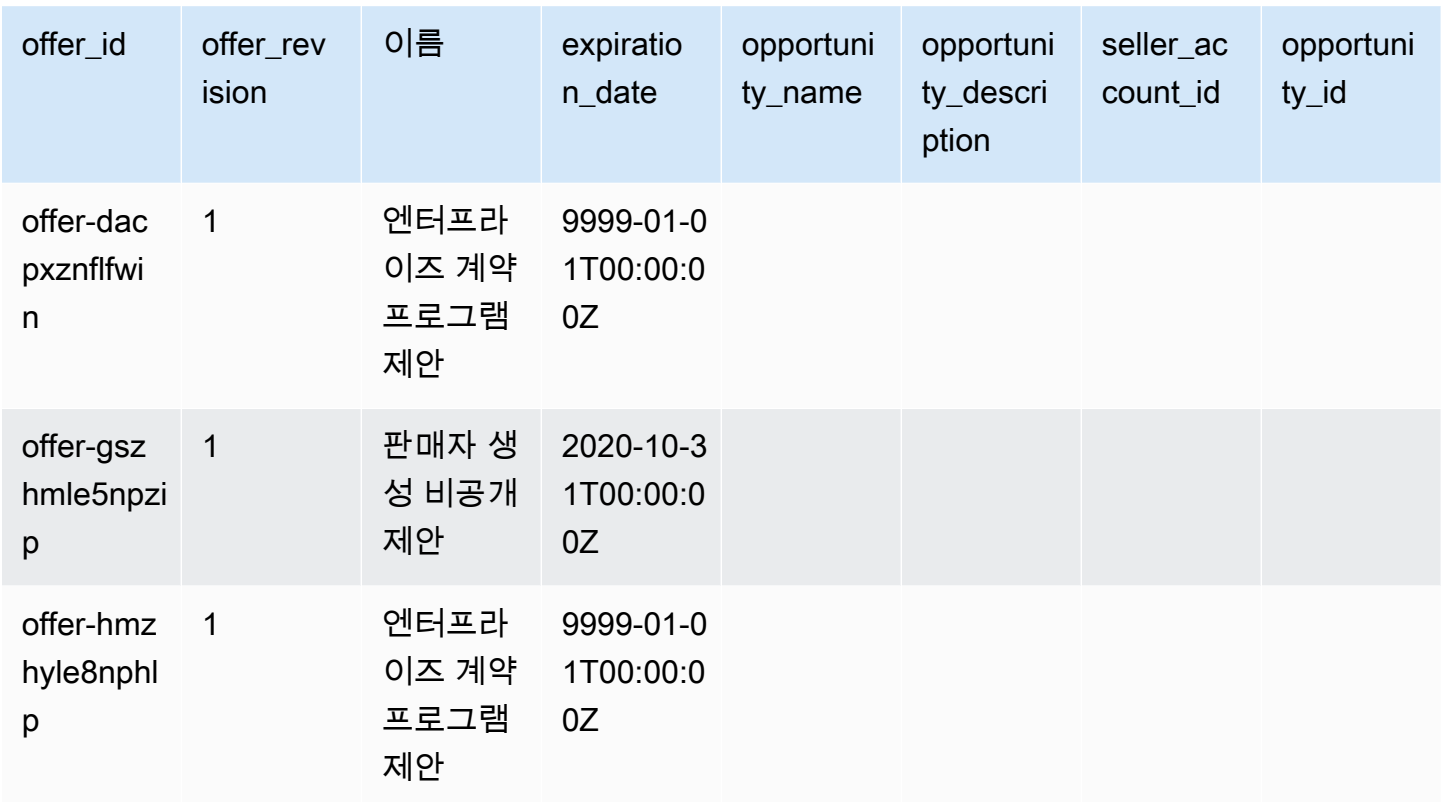

## <span id="page-535-0"></span>제안 제품 데이터 피드

하나의 제안에 여러 제품이 있을 수 있으며 하나의 제품이 여러 제안에 포함될 수 있습니다. 이 데이터 피드는 제안과 제품 간의 관계에 대한 정보를 나열합니다.

이 데이터 피드는 등록 판매자로서 생성한 모든 제품 제안에 대한 정보를 제공합니다.

제안에서 제품을 추가하거나 제거하면 제안 개정이 생성됩니다.

제안 제품 데이터 피드는 24시간마다 새로 고쳐지므로 매일 새 데이터를 사용할 수 있습니다.

다음 표에서는 데이터 피드 열의 이름과 설명을 설명합니다. 데이터 피드 기록 열에 대한 자세한 내용 은 [데이터에 대한 기록](#page-483-0) 단원을 참조하십시오.

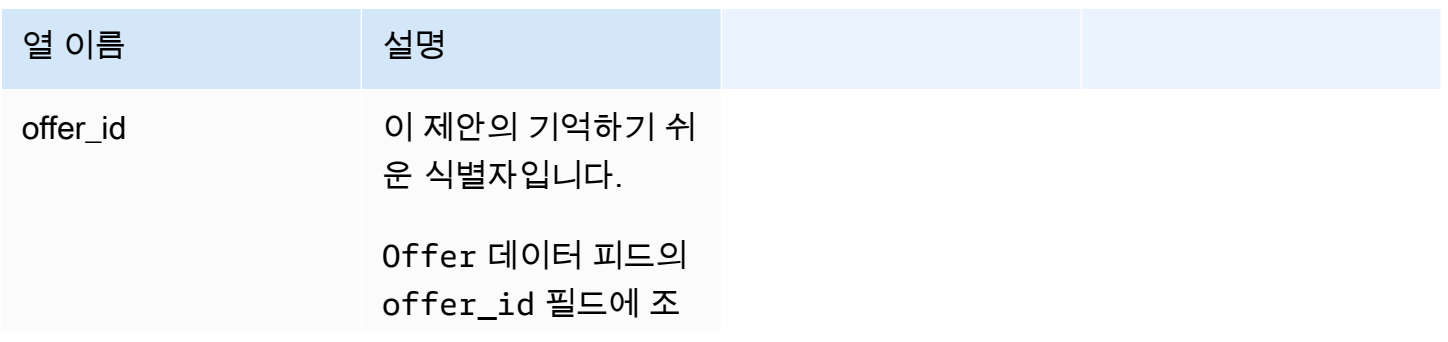

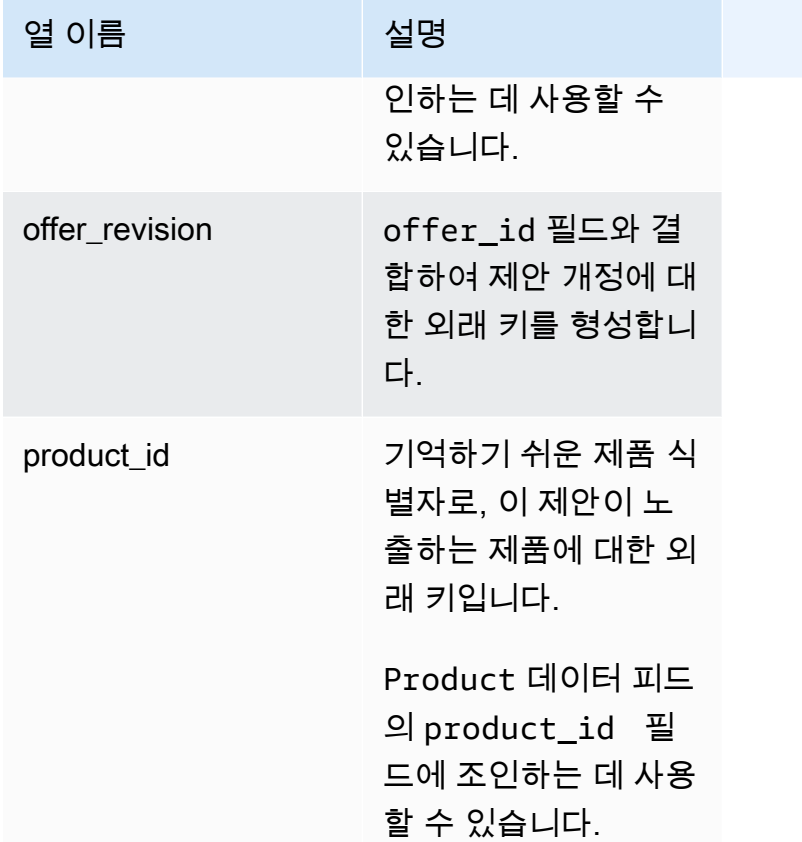

제안 제품 데이터 피드의 예

다음은 제안 제품 데이터 피드의 예입니다.

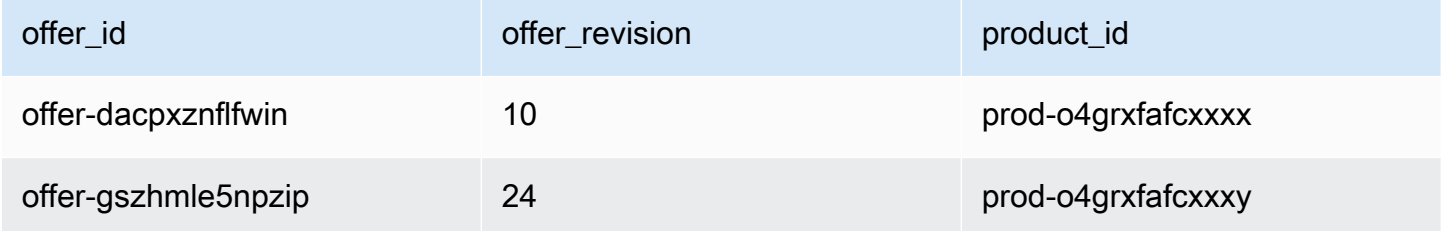

<span id="page-536-0"></span>제안 대상 데이터 피드

이 데이터 피드는 등록 판매자로서 생성한 모든 제안에 대한 제안 개정의 대상을 나열합니다. 단일 제 안에 여러 개정이 있는 경우 모든 개정 버전이 데이터 피드에 포함됩니다.

제안 개정을 생성하여 노출된 필드의 데이터가 변경되면 동일한 기본 키에 대한 새 레코드가 데이터 피 드에 생성되지만(offer\_id+offer\_revision) valid\_from 필드에 다른 값이 적용됩니다.

제안 대상 데이터 피드는 24시간마다 새로 고쳐지므로 매일 새 데이터를 사용할 수 있습니다.

다음 표에서는 데이터 피드 열의 이름과 설명을 설명합니다.

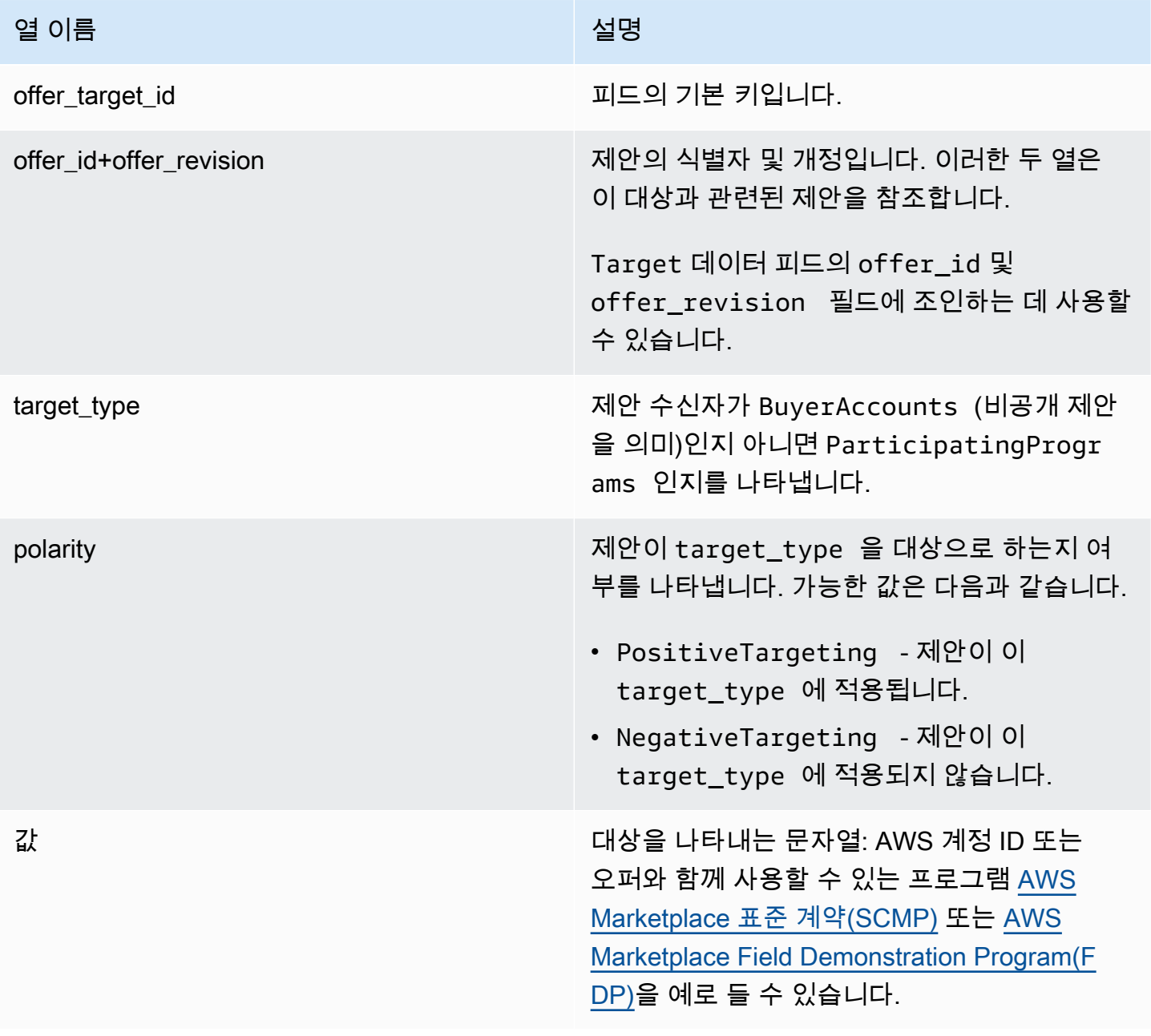

제안 대상 데이터 피드의 예

다음은 제안 대상 데이터 피드의 예입니다. 가독성을 위해 데이터 기록 열은 나와 있지 않습니다. 데이 터 기록 필드에 대한 자세한 내용은 [데이터에 대한 기록](#page-483-0) 단원을 참조하십시오.

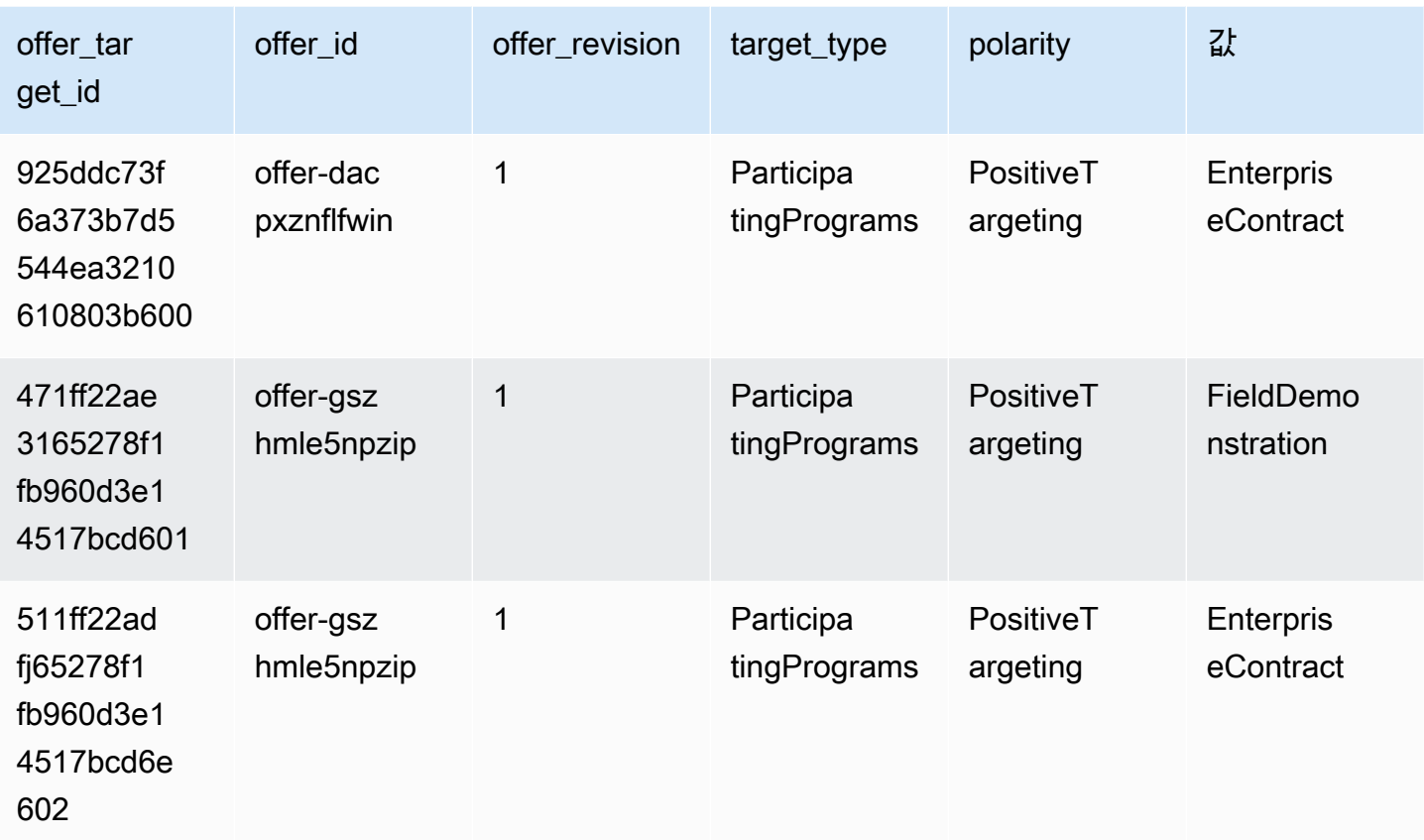

## <span id="page-538-0"></span>제품 데이터 피드

이 데이터 피드는 등록 판매자로서 생성한 모든 제품과 재판매 권한이 있는 모든 제품에 대한 정보를 제공합니다.

제품 데이터는 변경 가능합니다. 즉, 다음 필드 중 하나의 값을 변경하면 valid\_from 필드에 다른 값 이 적용되어 데이터 피드에 새 레코드가 생성됩니다. 데이터 피드 기록 열에 대한 자세한 내용은 [데이](#page-483-0) [터에 대한 기록](#page-483-0) 단원을 참조하십시오.

제품 데이터 피드는 24시간마다 새로 고쳐지므로 매일 새 데이터를 사용할 수 있습니다.

다음 표에서는 데이터 피드 열의 이름과 설명을 설명합니다.

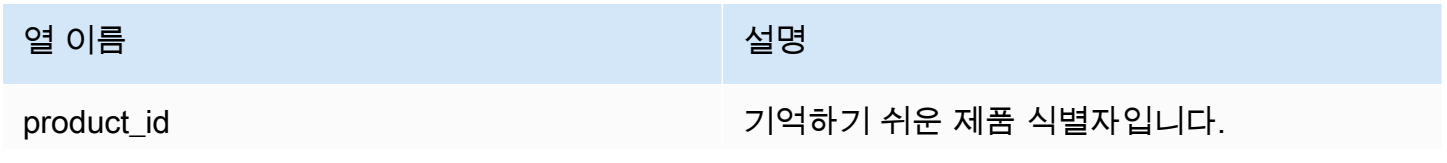

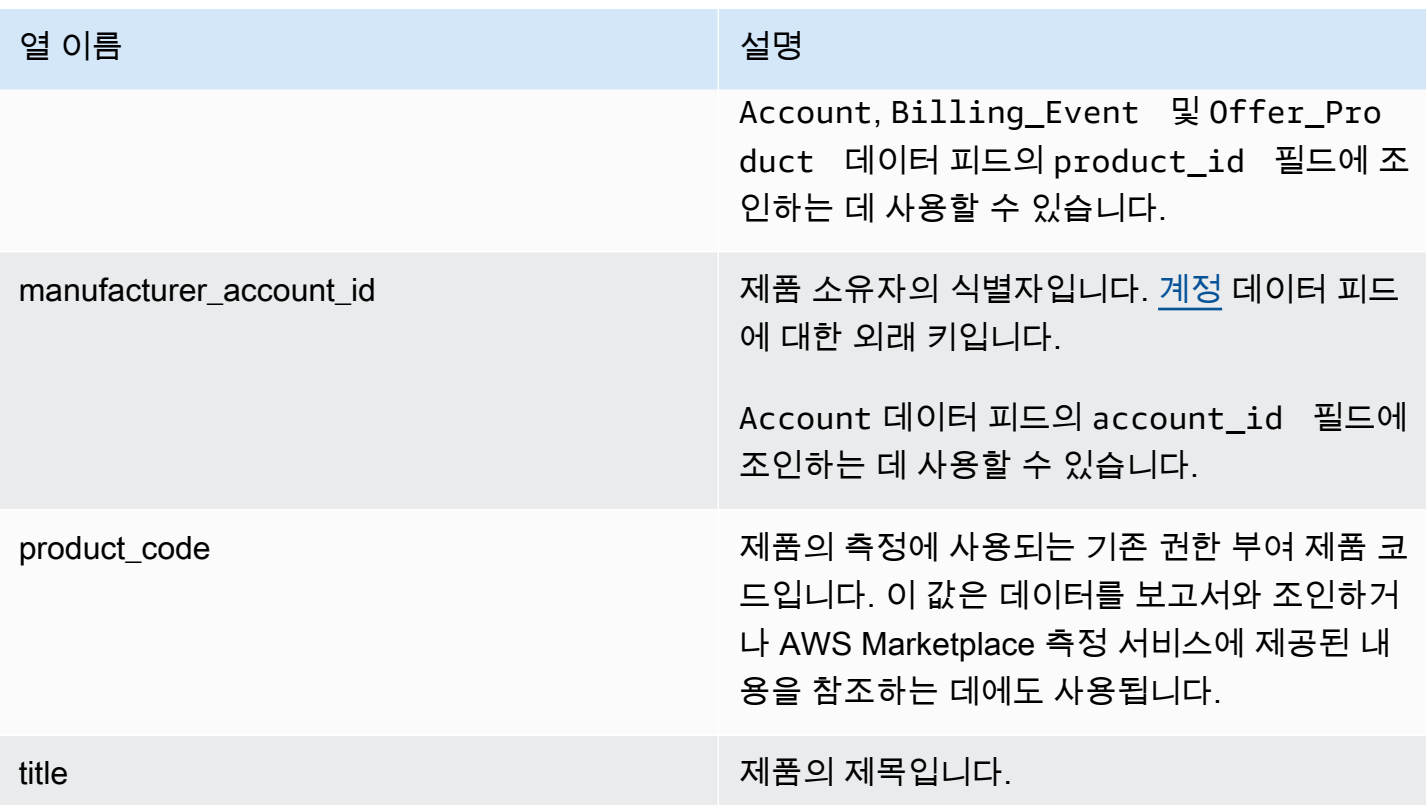

#### 제품 데이터 피드의 예

다음은 제안 대상 데이터 피드의 예입니다. 가독성을 위해 데이터 기록 열은 나와 있지 않습니다. 데이 터 기록 필드에 대한 자세한 내용은 [데이터에 대한 기록](#page-483-0) 단원을 참조하십시오.

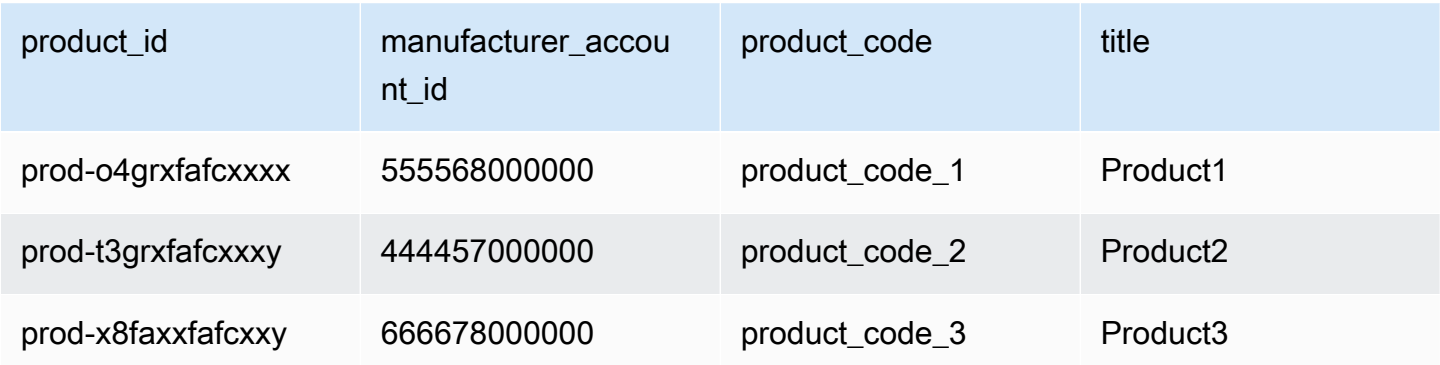

<span id="page-539-0"></span>세금 항목 데이터 피드

이 데이터 피드는 고객 인보이스의 세금 계산에 대한 정보를 제공합니다.

주어진 고객 인보이스(invoice\_id)의 특정 제품(product\_id)에 여러 항목(line\_item\_id)이 있 을 수 있습니다(각 조세 관할 구역에 대해 하나 이상 있을 수 있음). 예를 들어, 여러 AWS 기관 (예: 미
국, 아일랜드) 에서 서로 다른 AWS 지역 규칙을 사용하는 고객에게 사용량 기반 요금이 부과되는 경우 이런 일이 발생합니다. 판매에 대해 판매세, VAT 또는 GST를 AWS 징수하고 해당 세금을 AWS, Inc.의 이름으로 현지 세무 당국에 납부하는 위치에 대해 자세히 알아보려면 [Amazon Web Service 세금](https://aws.amazon.com/tax-help/) 도움 말을 참조하십시오.

세금 항목 데이터 피드는 24시간마다 새로 고쳐지므로 매일 새 데이터를 사용할 수 있습니다.

세금 항목 데이터는 변경할 수 없습니다.

다음 표에서는 데이터 피드 열의 이름과 설명을 설명합니다. 데이터 기록 열에 대한 자세한 내용은 [데](#page-483-0) [이터에 대한 기록](#page-483-0) 단원을 참조하십시오.

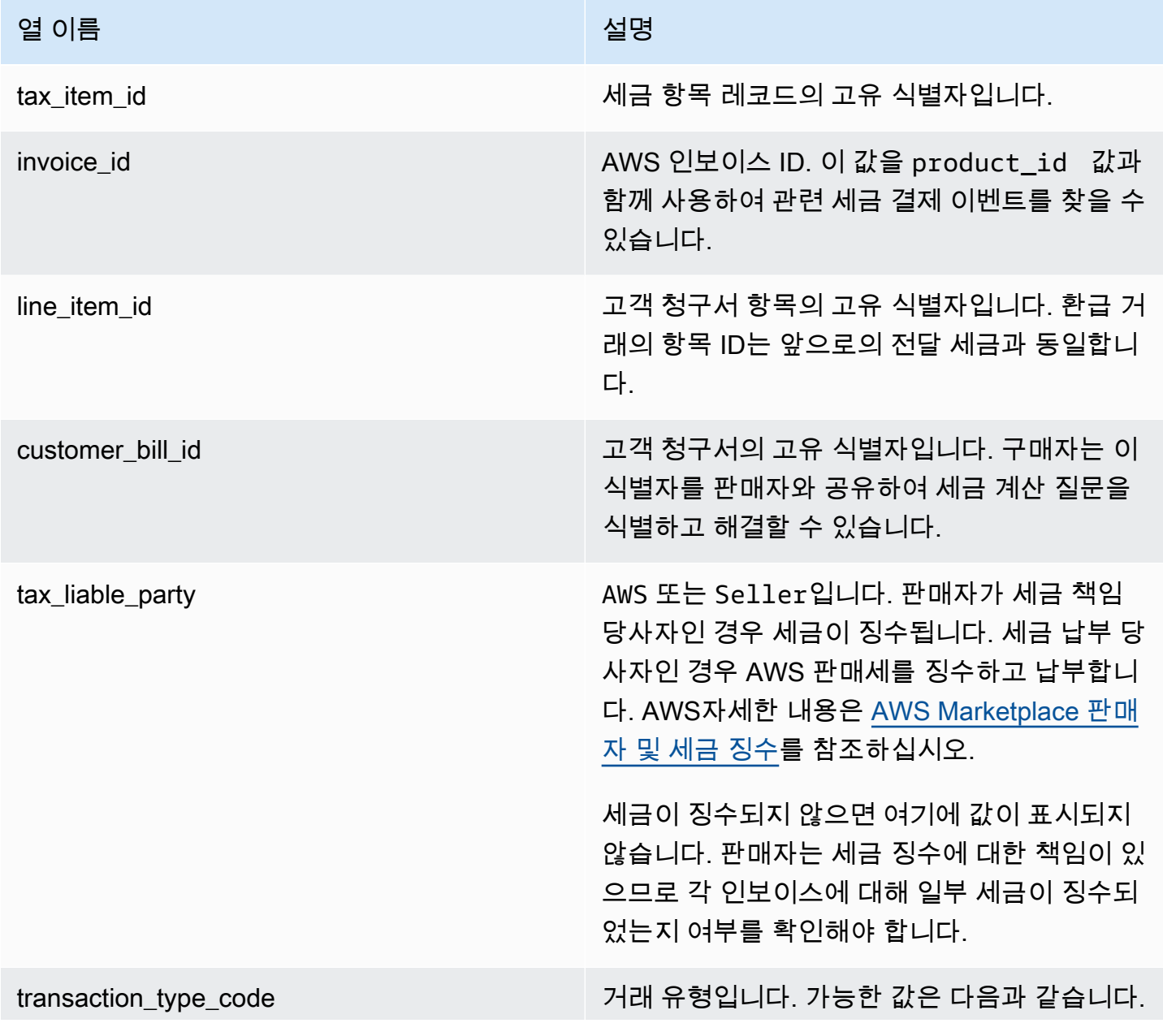

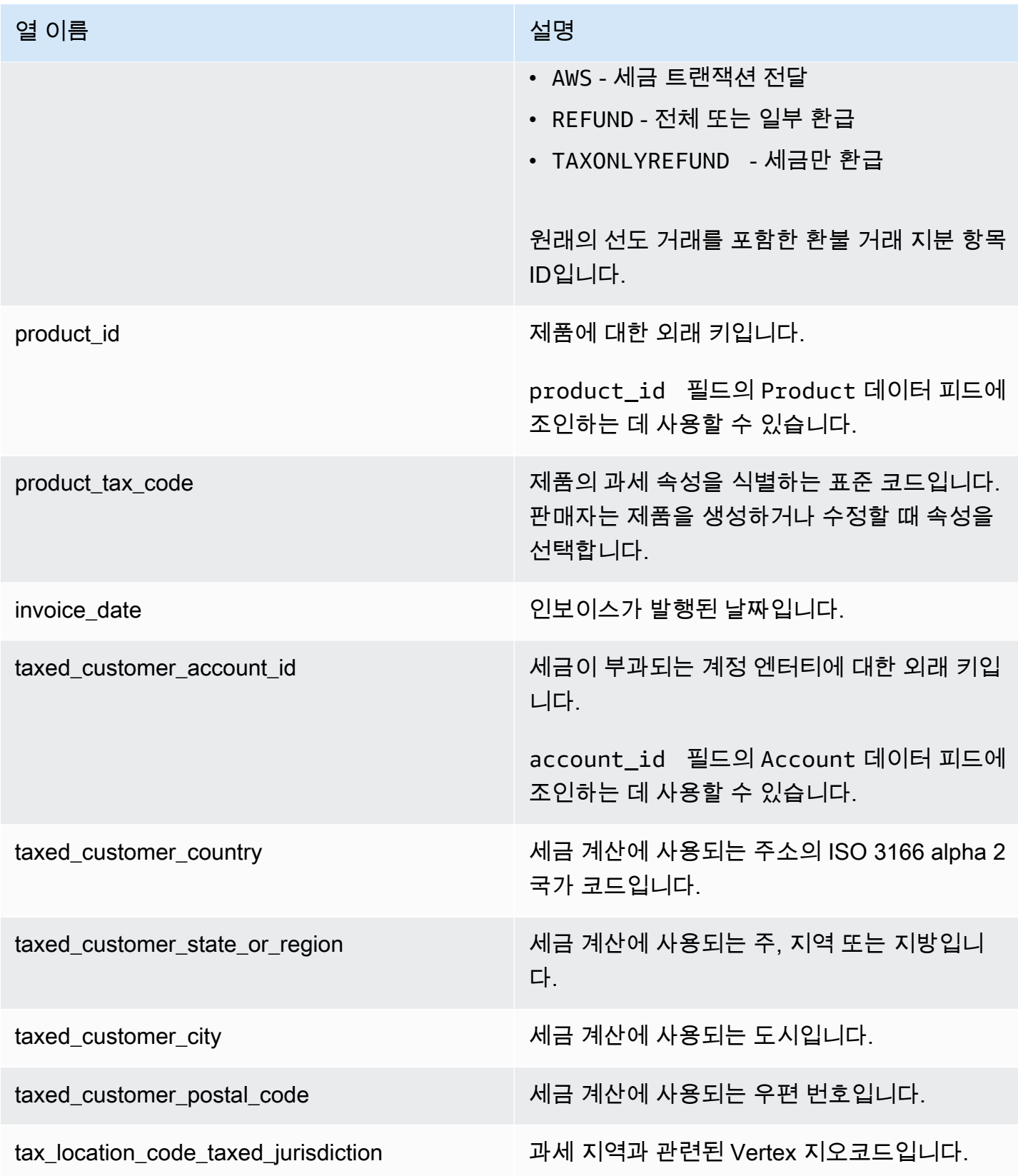

AWS Marketplace 판매자 설명서

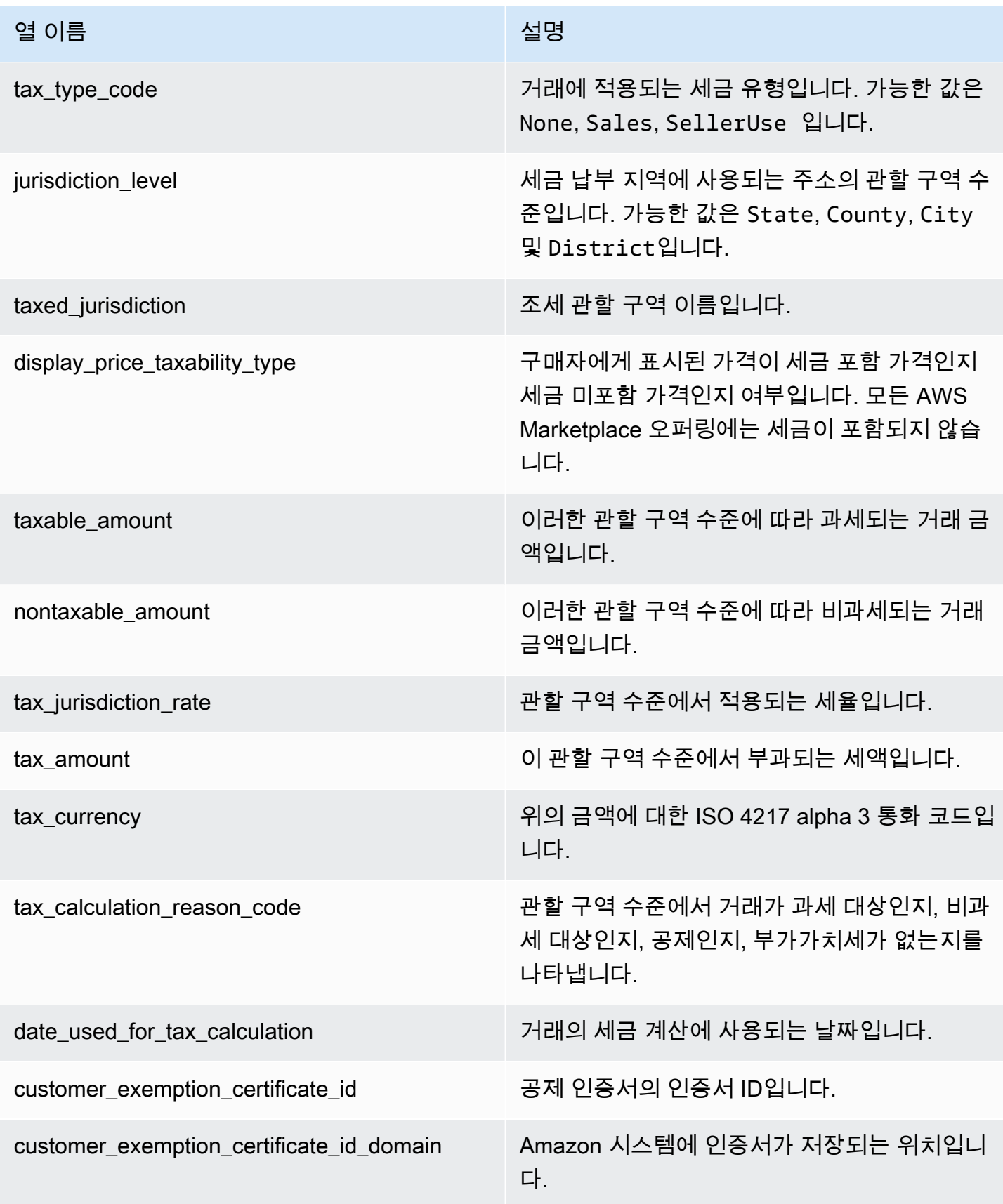

| 열 이름                                 | 설명                                                                                                    |
|--------------------------------------|----------------------------------------------------------------------------------------------------|
| customer_exemption_certificate_level | 공제를 제공한 관할 구역 수준입니다.                                                                                       |
| customer_exemption_code              | 공제를 지정하는 코드입니다(예: RESALE).                                                                                 |
| customer_exemption_domain            | 고객 공제 정보(있을 경우)를 캡처하는 데 사용<br>되는 Amazon 시스템입니다.                                                            |
| transaction_reference_id             | 다음 보고서의 데이터를 상호 참조할 수 있도록<br>하는 식별자입니다.<br>▪ 지출 보고서<br>▪ 월별 청구 수익 보고서<br>▪ 영업 보상 보고서<br>▪ 미국 매출세 및 이용세 보고서 |
|                                      |                                                                                                    |

a Note

2021년 8월 5일부터 AWS Marketplace 판매에 대한 국제 마켓플레이스 퍼실리테이터 세금의 항목이 세금 항목 데이터 피드에 포함됩니다. 즉, 2021년 8월 5일부터 결제 이벤트 데이터 피드 의 모든 AWS\_TAX\_SHARE 및 SELLER\_TAX\_SHARE 레코드는 세금 항목 데이터 피드에 해 당 레코드가 있을 것으로 예상됩니다.

세금 항목 데이터 피드의 예

다음은 세금 항목 데이터 피드의 예입니다. 데이터 피드에서 이 정보는 단일 테이블에 표시됩니다. 가 독성을 위해 여기에는 데이터가 여러 표에 나와 있고 모든 열은 표시되어 있지 않습니다.

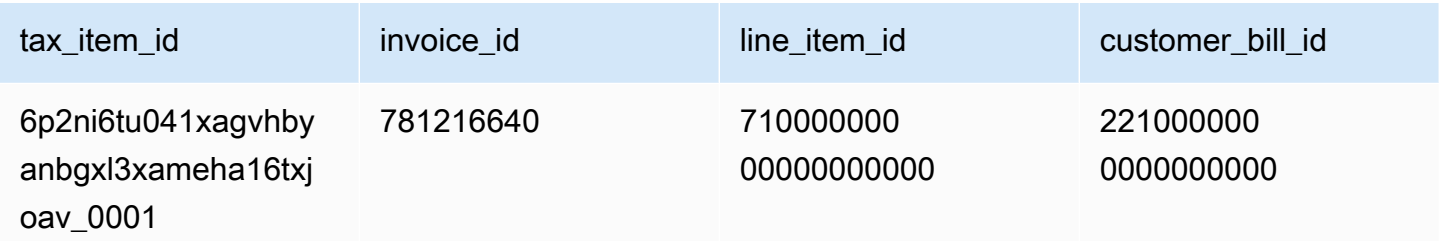

AWS Marketplace 판매자 설명서

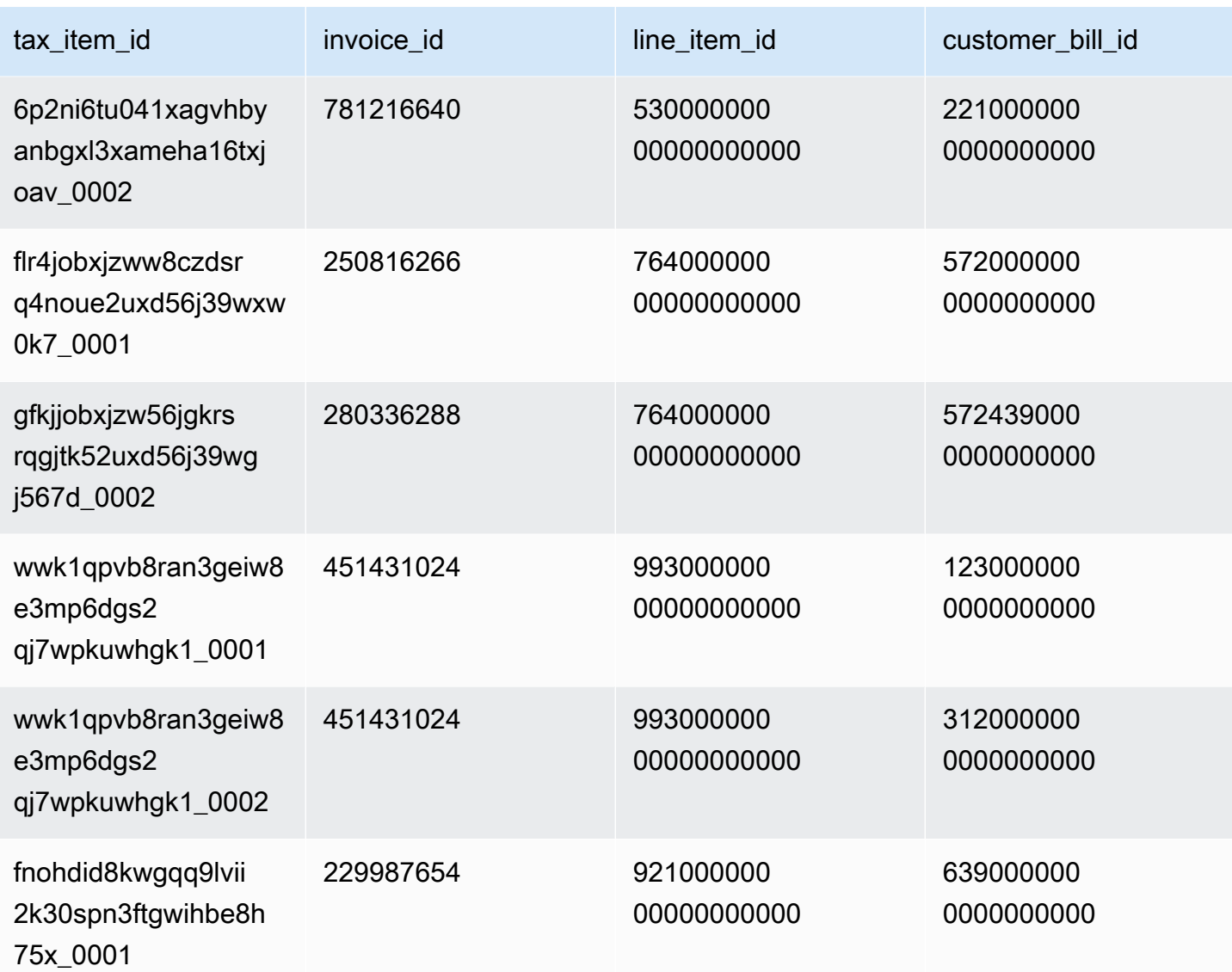

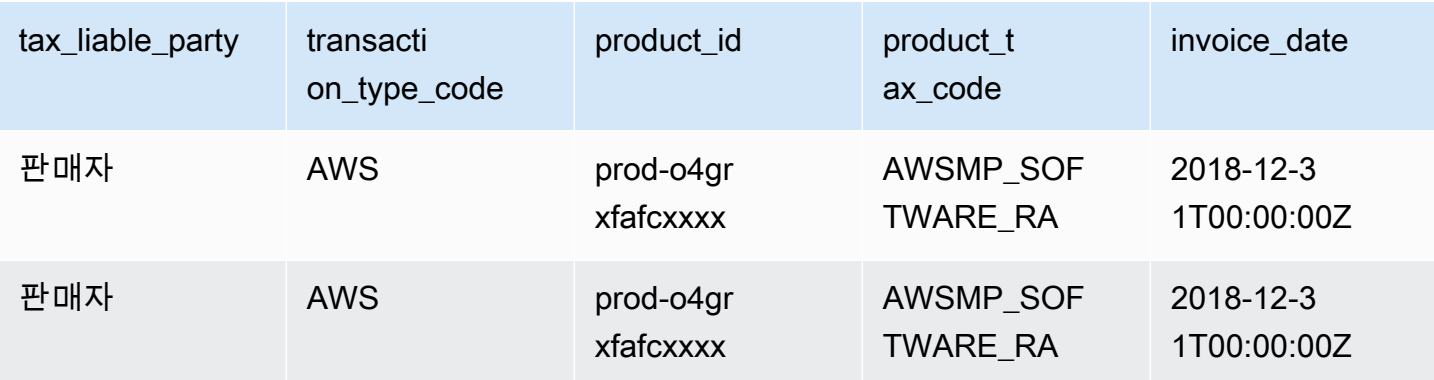

AWS Marketplace 판매자 설명서

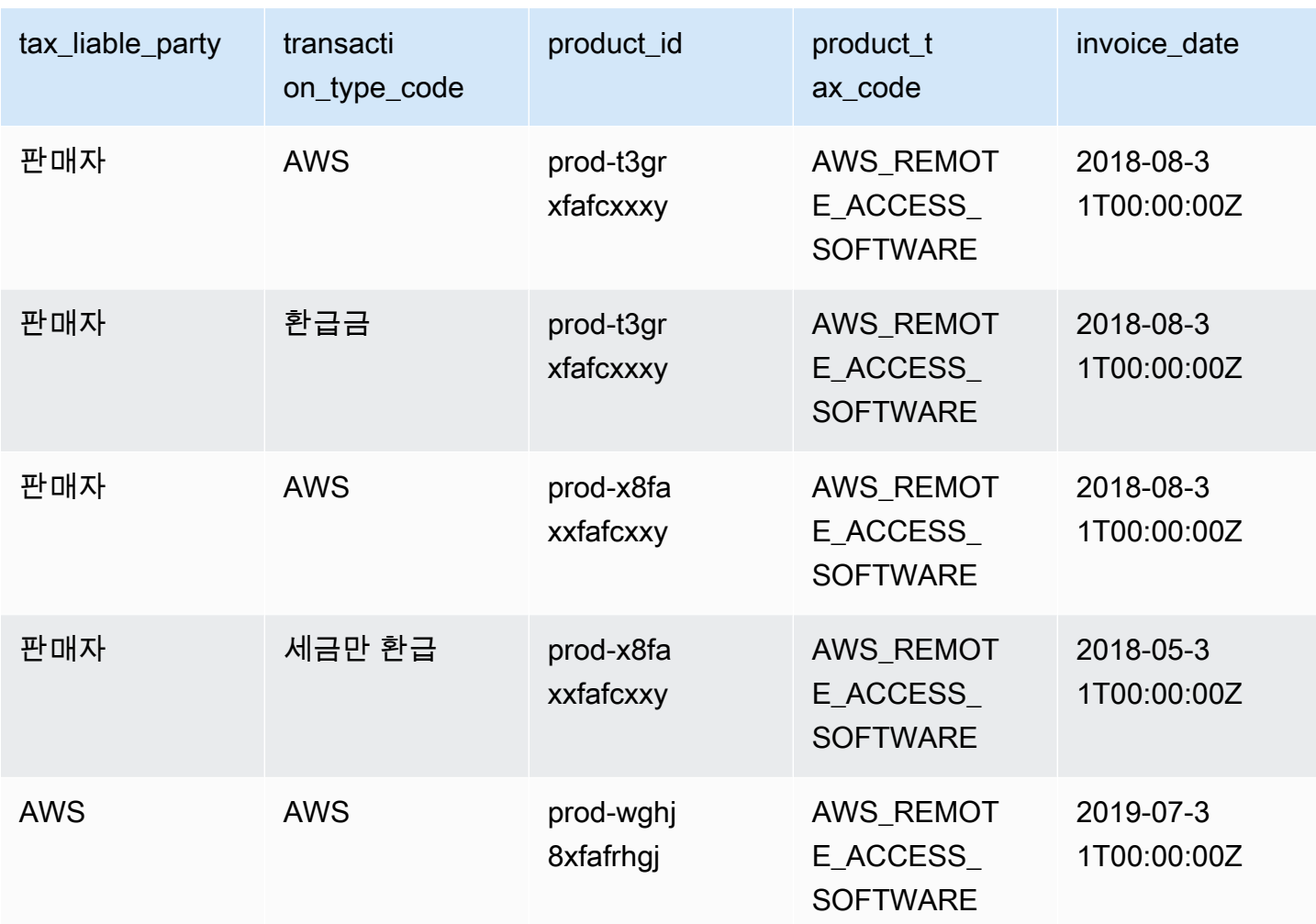

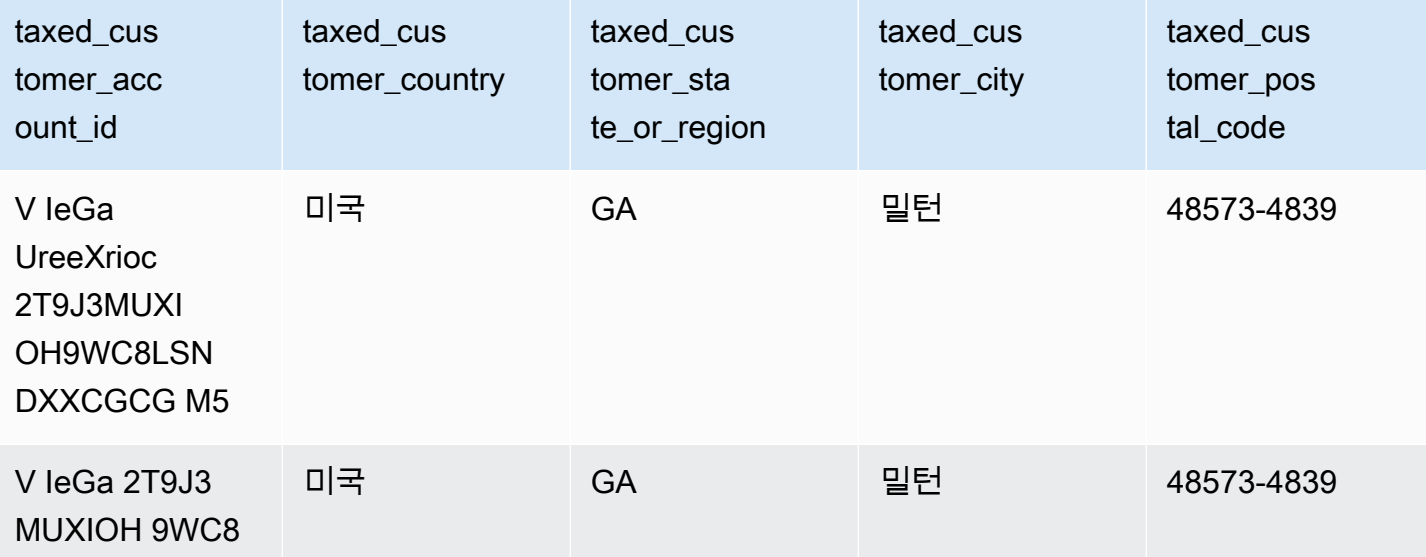

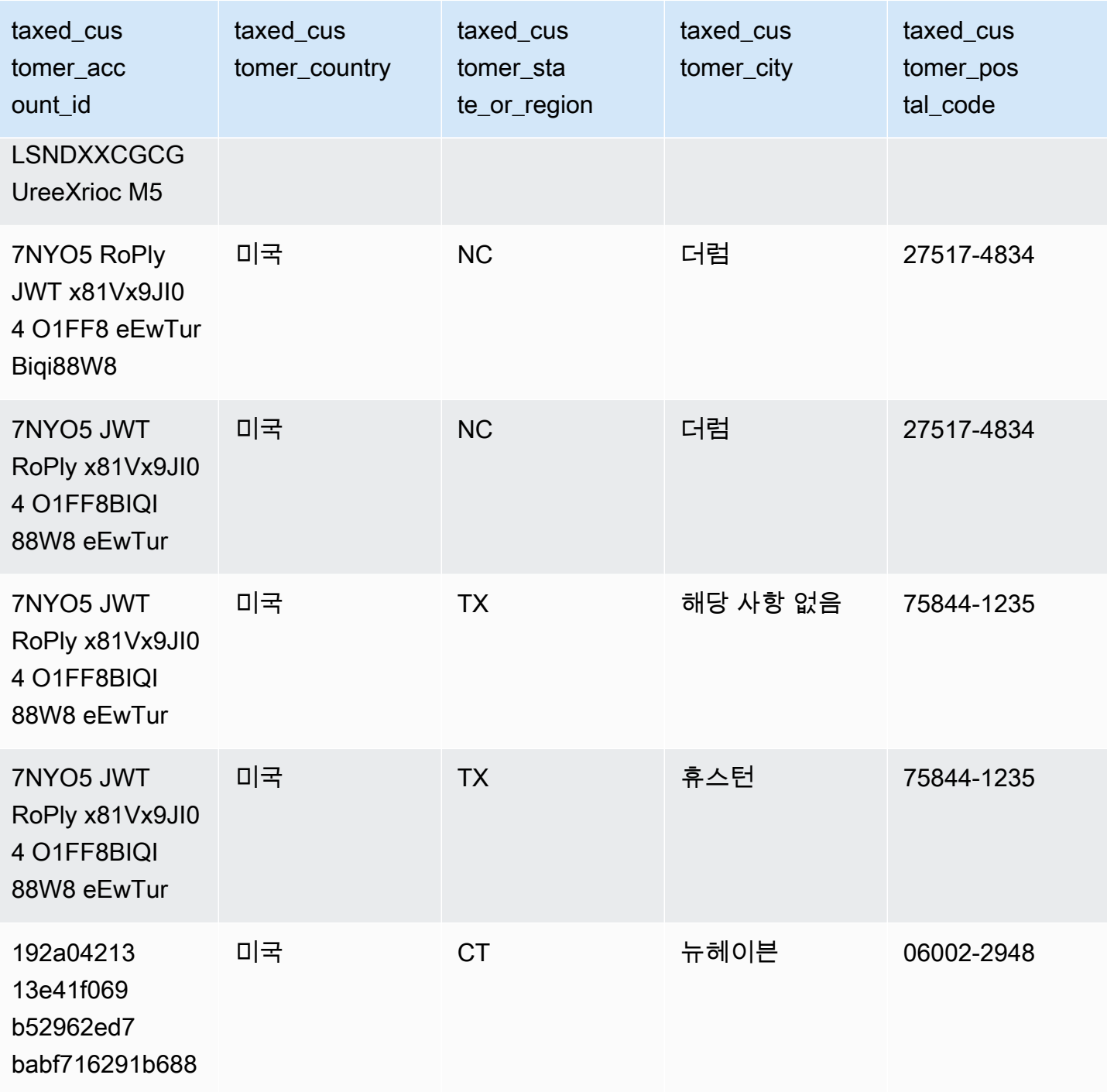

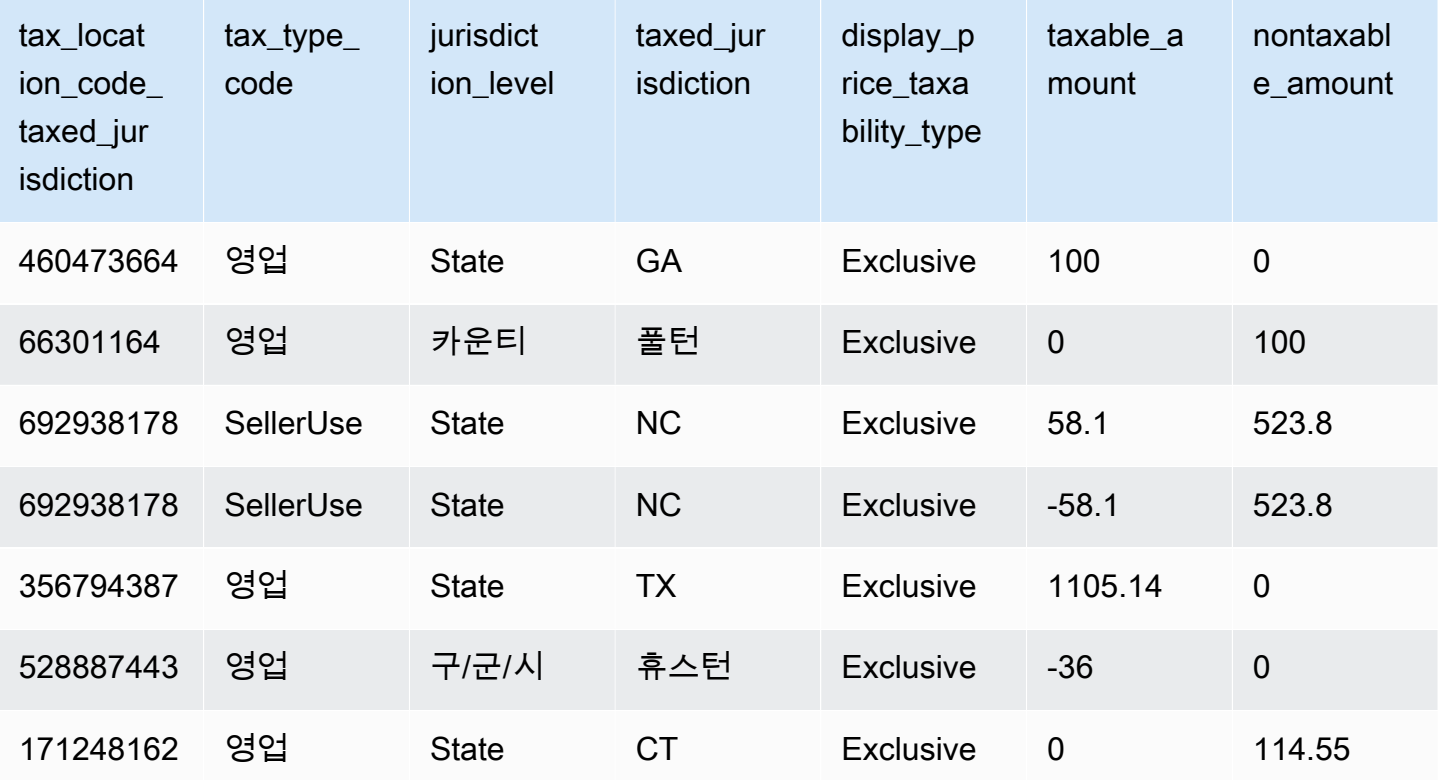

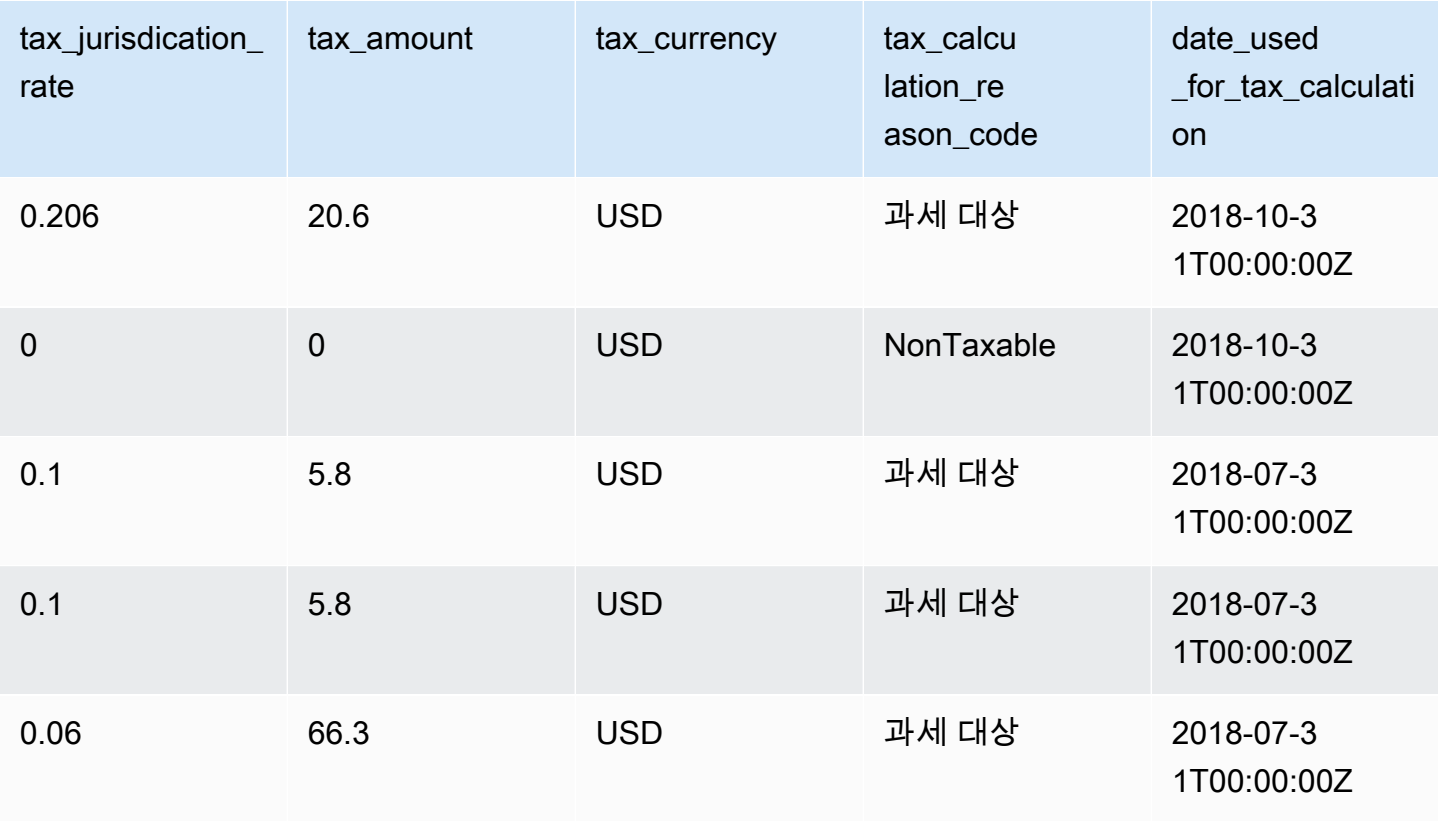

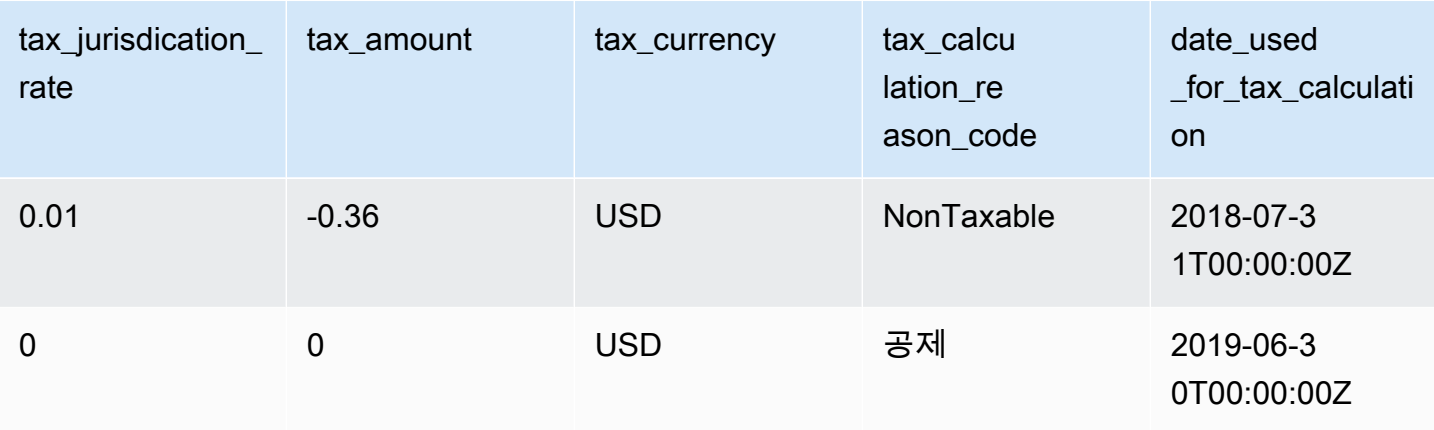

# 판매자 보고서

AWS Marketplace 제품 사용, 구매자, 청구 및 결제 정보에 대한 정보가 포함된 보고서를 제공합니다. 보고서는 등록된 모든 AWS Marketplace 셀러가 이용할 수 있습니다.

다음은 보고서 생성에 대한 몇 가지 핵심 사항입니다.

- 보고서는 보고서에 따라 매일, 매주 또는 매월 생성됩니다.
- 보고서는 00:00 UTC에 생성되며 전날 24:00 UTC까지의 정보를 수록합니다.
- 보고서는 .csv 파일로 생성됩니다.
- 암호화된 S3 버킷으로 데이터가 전송될 때 알림을 받도록 Amazon SNS를 구성할 수 있습니다. 알림을 구성한 후에는 등록한 AWS 계정과 연결된 이메일 주소로 알림을 AWS 보냅니다 AWS Marketplace.

알림 구성 방법에 대한 내용은 Amazon Simple Notification Service 개발자 안내서의 [Amazon SNS](https://docs.aws.amazon.com/sns/latest/dg/sns-getting-started.html)  [시작하기](https://docs.aws.amazon.com/sns/latest/dg/sns-getting-started.html) 섹션을 참조하세요.

알림 이메일 수신을 취소하려면 [AWS Marketplace 판매자 작업](https://aws.amazon.com/marketplace/management/contact-us/) 팀에 문의하십시오.

• 각 보고서에 대해 알아보려는 경우 [샘플 보고서를](https://s3.amazonaws.com/awsmp-loadforms/AWS+Marketplace+-+Seller+Reporting+Examples.zip) 다운로드할 수 있습니다.

보고서 액세스

AWS Marketplace 보고서를 구성하는 두 가지 방법을 제공합니다.

• API 인터페이스 사용. [AWS Marketplace 커머스 분석 서비스를](#page-35-0) 사용하면 API 인터페이스를 통해 보고서의 데이터에 자동으로 액세스할 수 있습니다. 정보 수집을 자동화하고, 전체 보고서 대신 일

부를 다운로드할 수 있습니다. 이 서비스는 기존의 API처럼 직접적인 방식이 아니라 비동기적으로 Amazon Simple Storage Service(S3)의 파일에 데이터를 반환합니다. 데이터는 시스템으로 가져오 거나 통합할 수 있도록 기계가 판독할 수 있는 형식으로 제공됩니다.

• [AWS Marketplace Management Portal에](https://aws.amazon.com/marketplace/management/reports/)서 보고서 대시보드 사용. 이 대시보드는 이전 보고 기간의 보고서를 제공합니다.

AWS Identity and Access Management (IAM) 권한을 사용하여 보고서에 대한 액세스를 제어할 수 있 습니다.

## 일별 비즈니스 보고서

일일 비즈니스 보고서는 AWS 고객이 매일 제품을 사용하는 방식과 해당 사용량으로 인한 예상 수익을 이해하는 데 도움이 됩니다. 관련 정보가 있는 경우에만 이 보고서를 받게 됩니다. 이 보고서를 받지 못 했으나 받아야 한다고 판단한 경우, [AWS Marketplace 판매자 작업](https://aws.amazon.com/marketplace/management/contact-us/) 팀에 문의하십시오.

[AWS Marketplace Management Portal에](https://aws.amazon.com/marketplace/management/reports/)서 이 보고서에 액세스할 수 있습니다. [the section called](#page-35-0)  ["AWS Marketplace 커머스 분석 서비스"에](#page-35-0) 등록해도 AWS SDK를 사용하여 보고서에 액세스할 수 있 습니다.

각 고객에게 고유 식별자를 사용하여 시간이 지나도 보고서 전체에 걸쳐 고객을 식별할 수 있습니다. 이 식별자를 사용하면 고객의 사용 패턴을 추적하여 고객 지출을 예측하고, 무료 평가판 사용 및 연 단 위의 사용 동향에 대한 통찰을 얻을 수 있습니다.

#### 게시 일정

이 보고서는 매일 UTC 00:00에 게시되며, 전날 00:00 UTC부터 23:59 UTC까지의 정보입니다. 일정에 대한 예외는 일별 비즈니스 보고서 소개 섹션에 명시되어 있습니다.

주제

- [섹션 1: 인스턴스 유형별 사용량](#page-550-0)
- [섹션 2: 요금](#page-551-0)
- [섹션 3: 무료 평가판 변환](#page-553-0)
- [섹션 4: 새 인스턴스](#page-554-0)
- [섹션 5: 새 제품 구독자](#page-555-0)
- [섹션 6: 취소된 제품 구독자](#page-557-0)

#### <span id="page-550-0"></span>섹션 1: 인스턴스 유형별 사용량

이 섹션에는 고객이 사용하는 각 인스턴스 유형마다 행으로 데이터가 나열됩니다. 예를 들어 고객이 한 인스턴스 유형의 제품과 다른 인스턴스 유형의 동일한 제품을 사용하는 경우, 보고서에는 두 인스턴스 유형 각각에 대한 행이 포함됩니다.

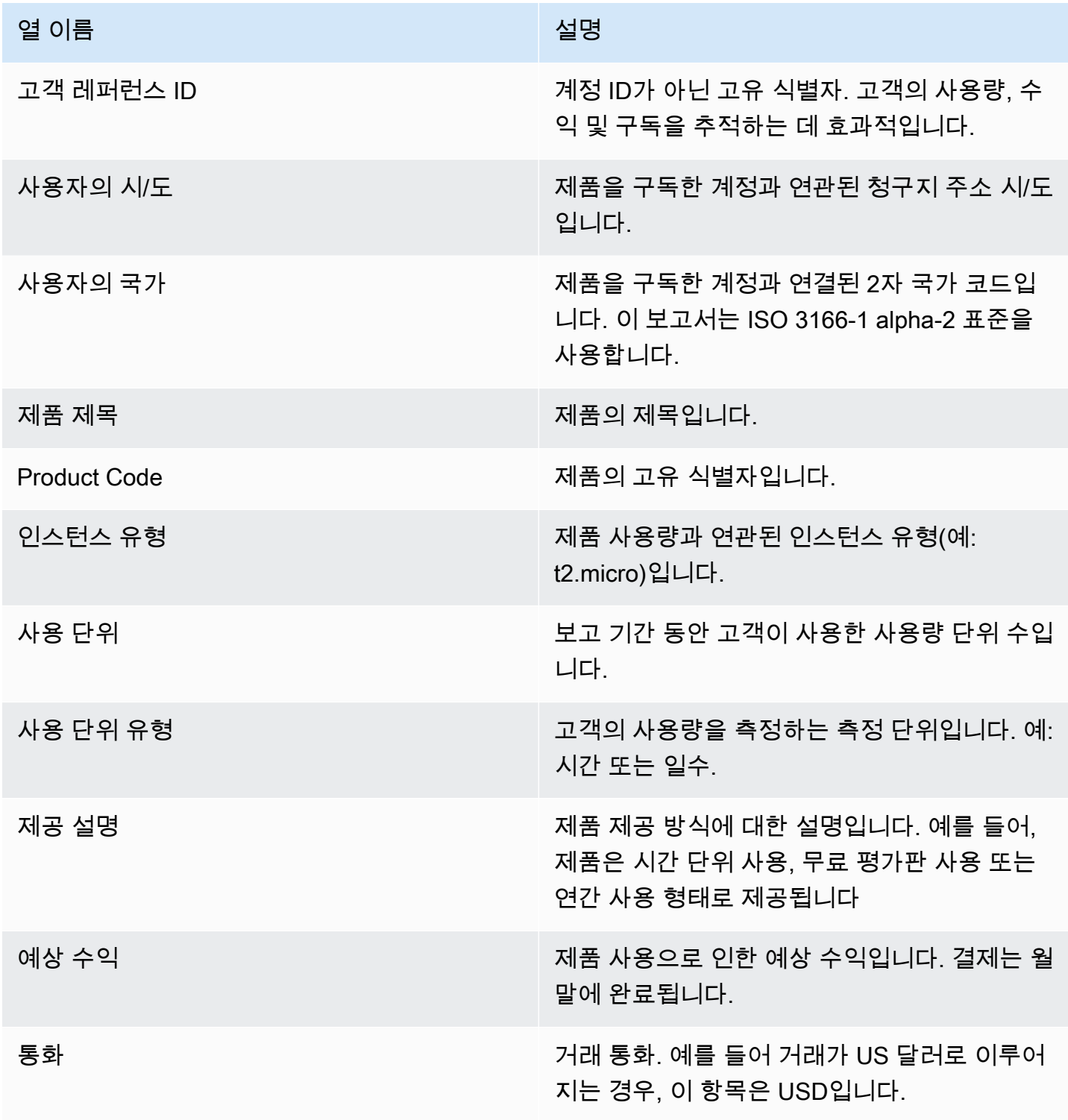

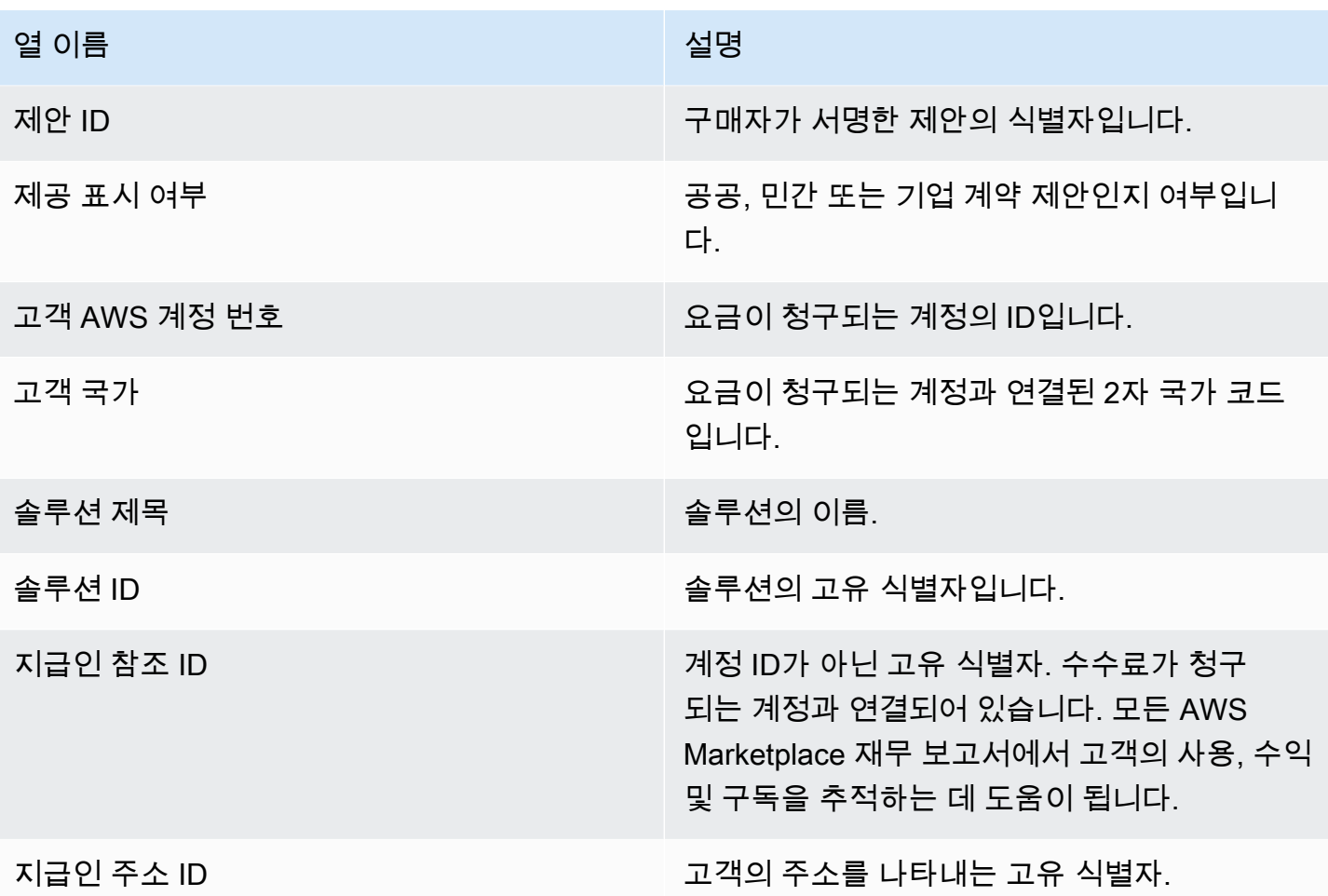

#### <span id="page-551-0"></span>섹션 2: 요금

이 섹션에는 제품과 연관된 요금 기반의 거래가 포함됩니다(예: 연간, 월간 및 SaaS 계약 제품 요금, 데 이터 제품 구독 요금). 이 섹션의 데이터는 보고서가 생성되기 72시간 전의 24시간에 해당하는 정보입 니다. 예를 들어, 보고서가 5월 24일에 생성된 경우, 데이터는 5월 21일 24시간에 해당하는 정보입니 다.

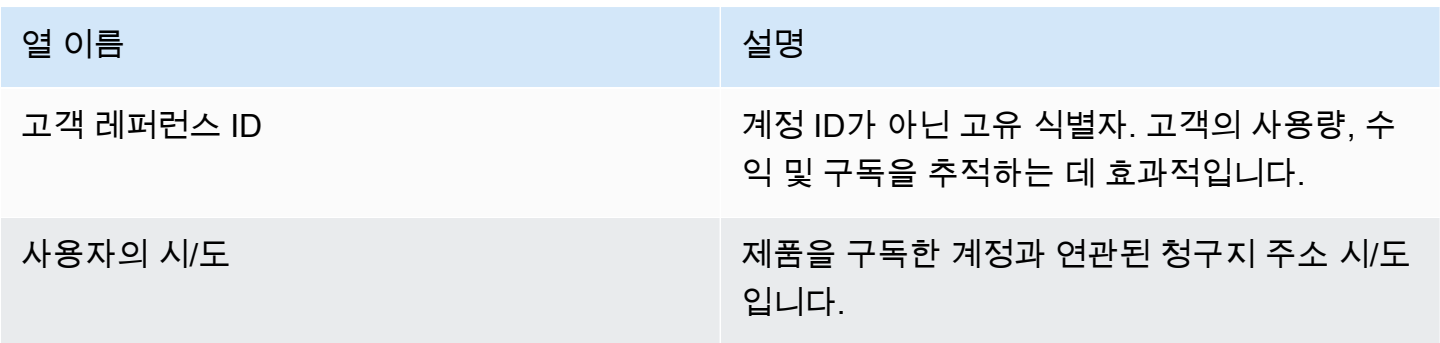

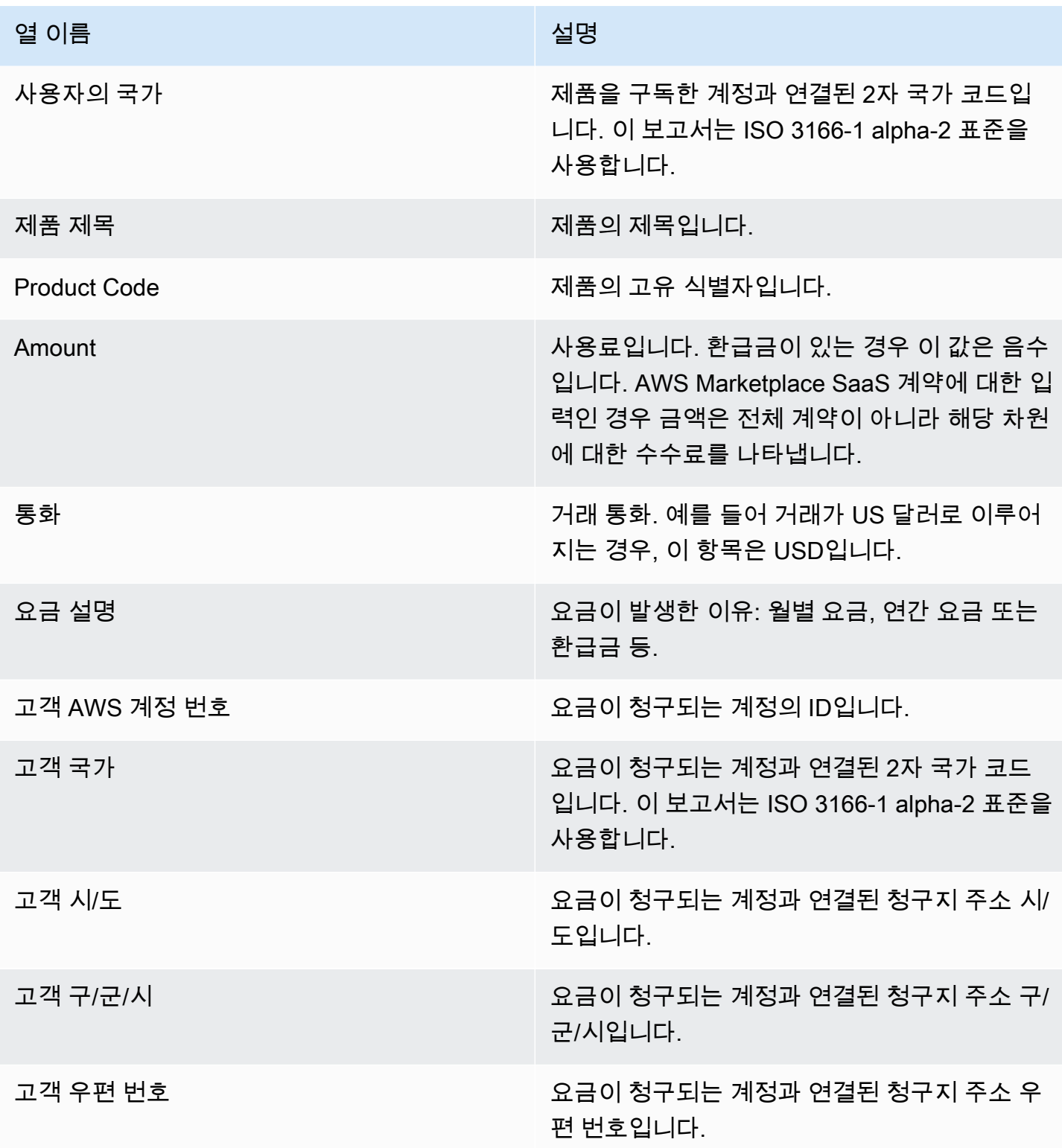

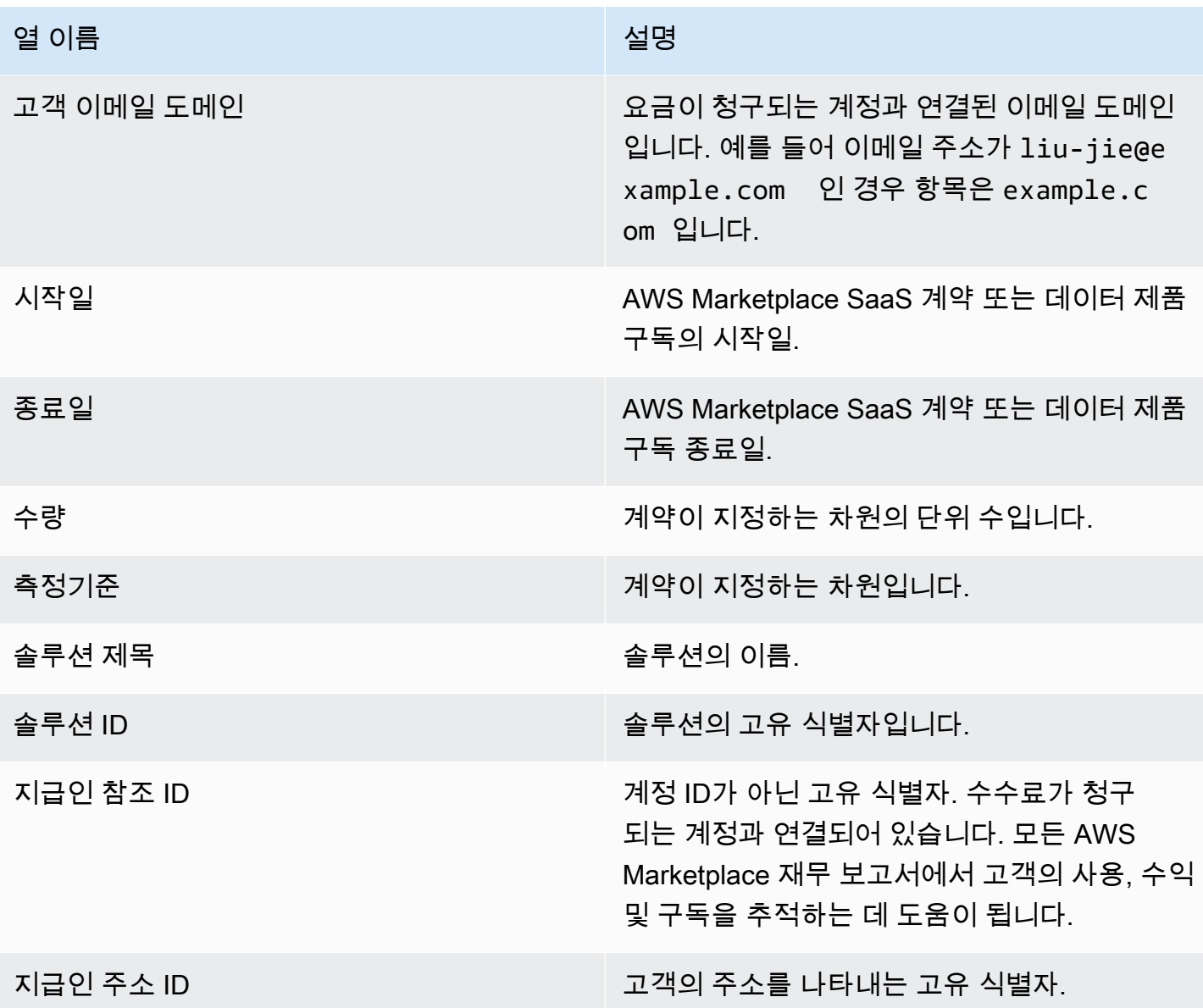

## <span id="page-553-0"></span>섹션 3: 무료 평가판 변환

이 섹션에는 무료 평가판 시작, 전환 및 취소에 대한 데이터가 수록되어 있으며 이전 24시간 동안의 정 보를 다룹니다.

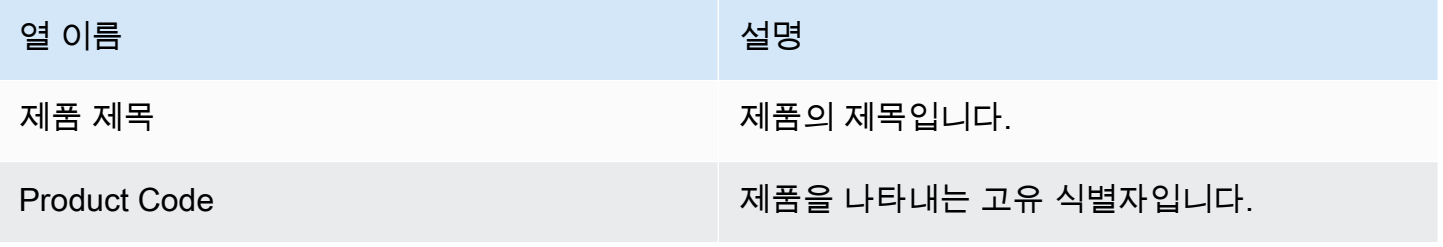

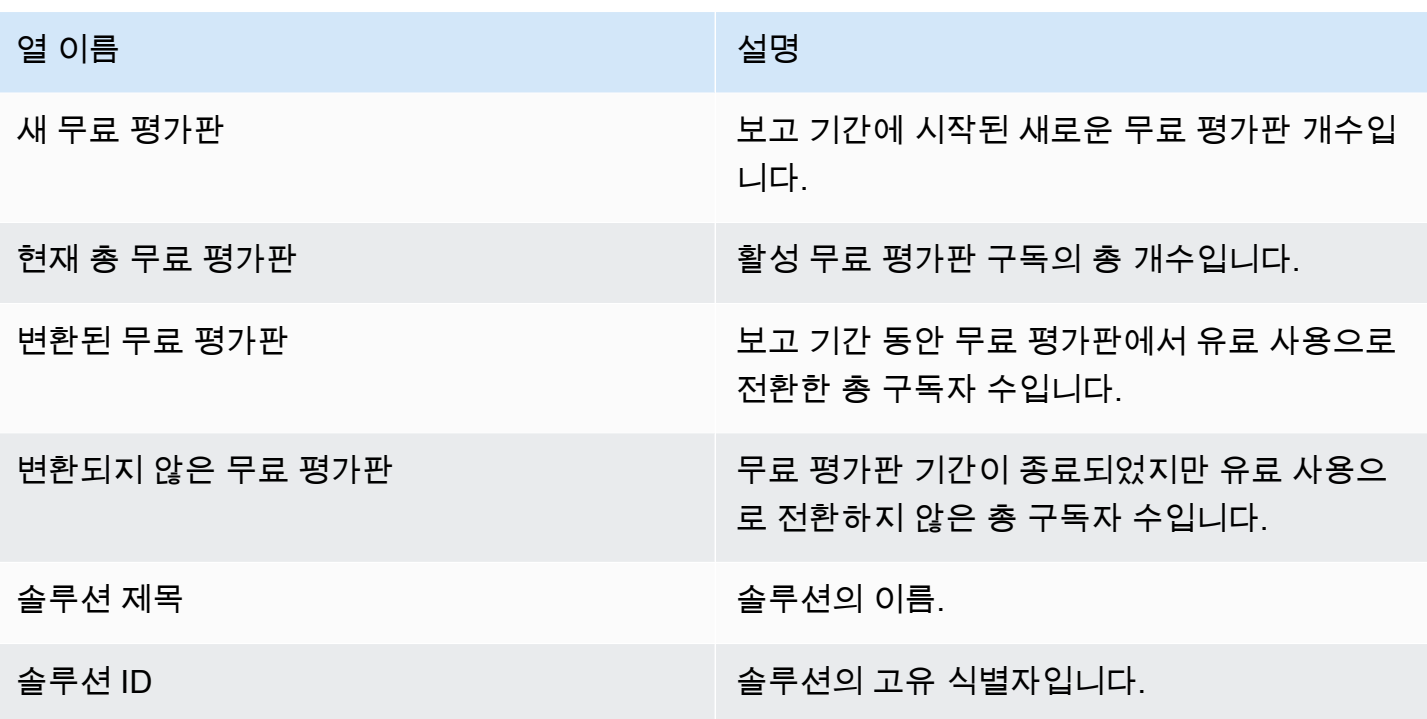

<span id="page-554-0"></span>섹션 4: 새 인스턴스

이 섹션에서는 새 EC2 인스턴스 및 인스턴스 유형에 대한 데이터가 수록되어 있으며, 이전 24시간을 다룹니다.

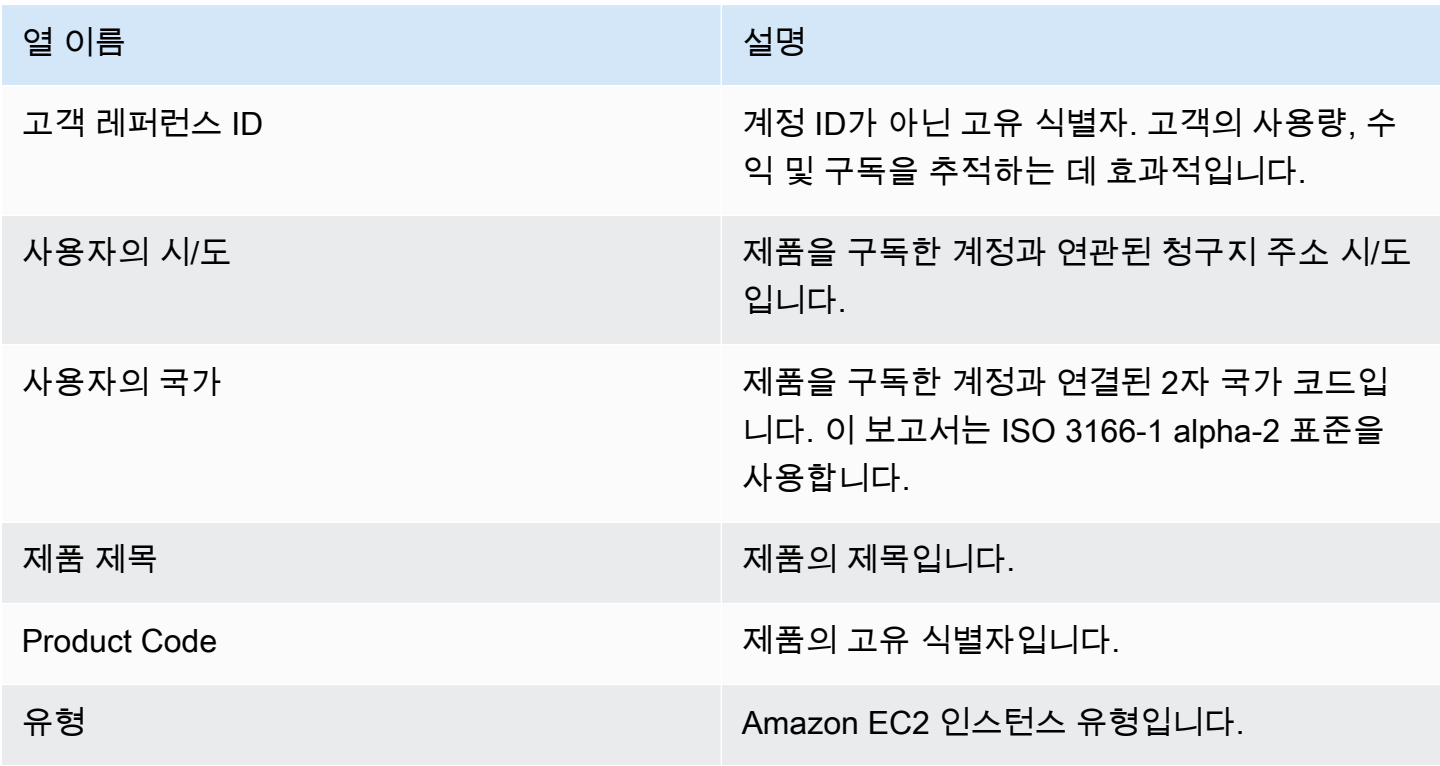

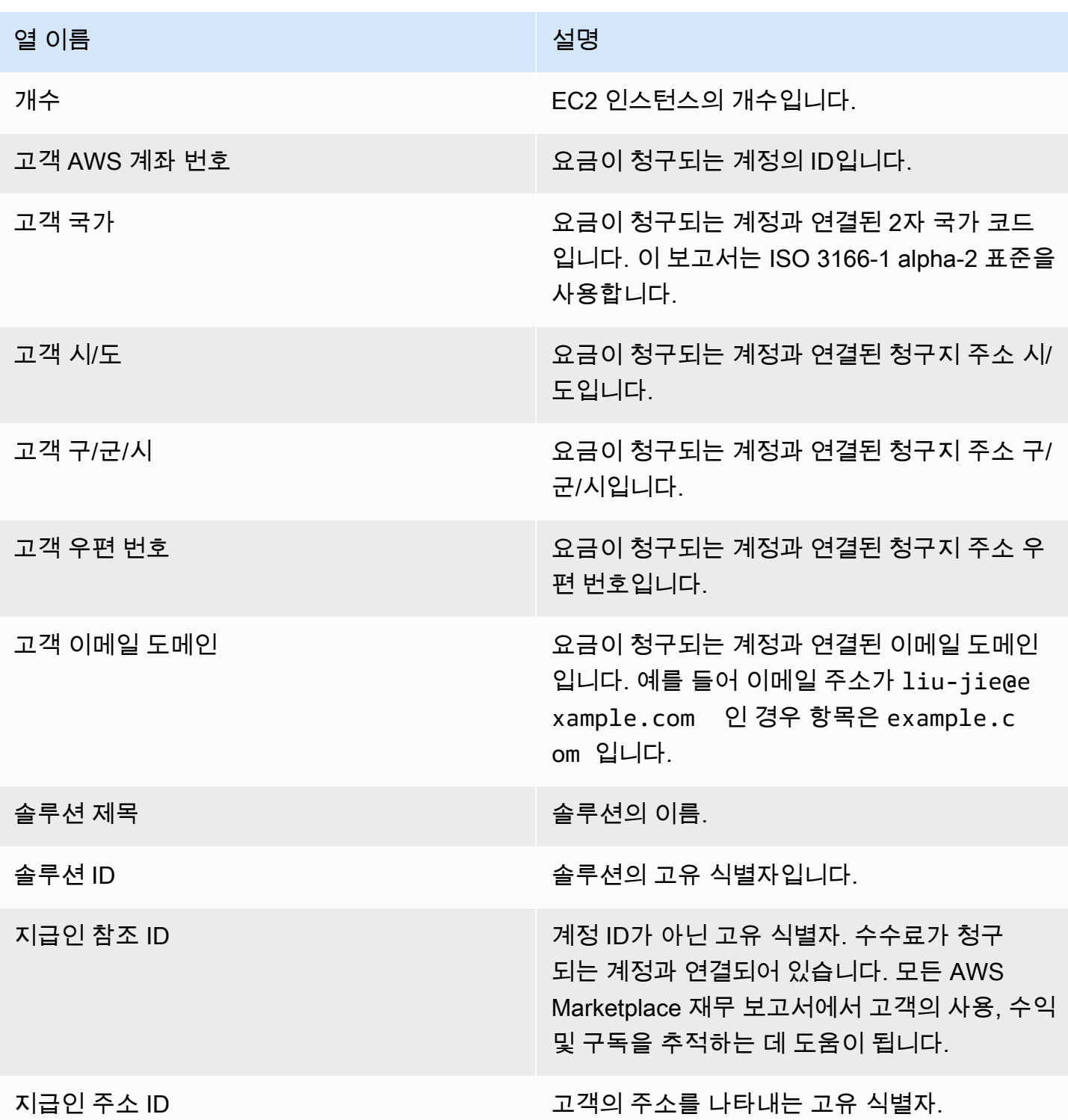

## <span id="page-555-0"></span>섹션 5: 새 제품 구독자

이 섹션에는 신규 구매자에 대한 데이터가 나와 있으며, 이전 24시간을 다룹니다.

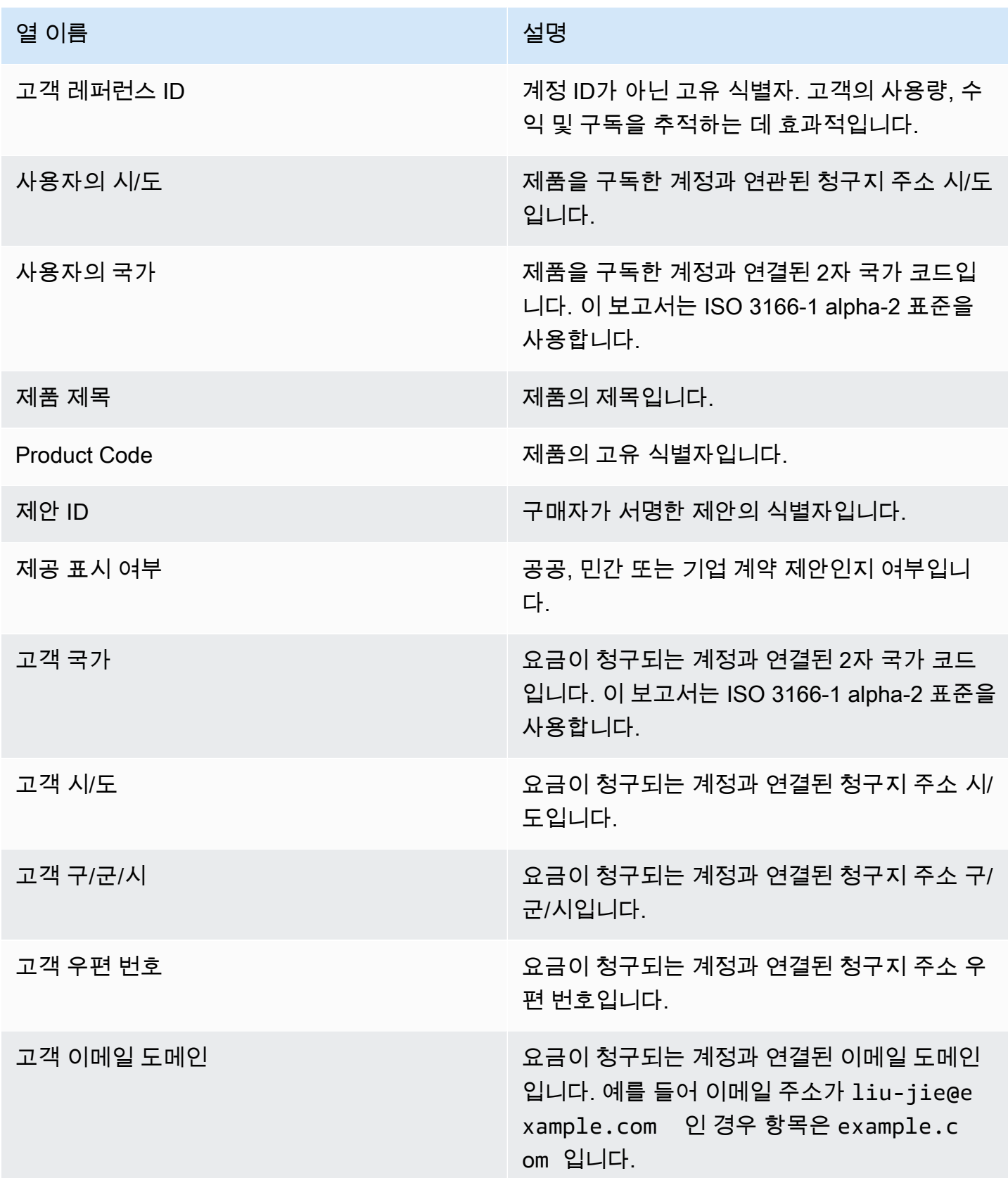

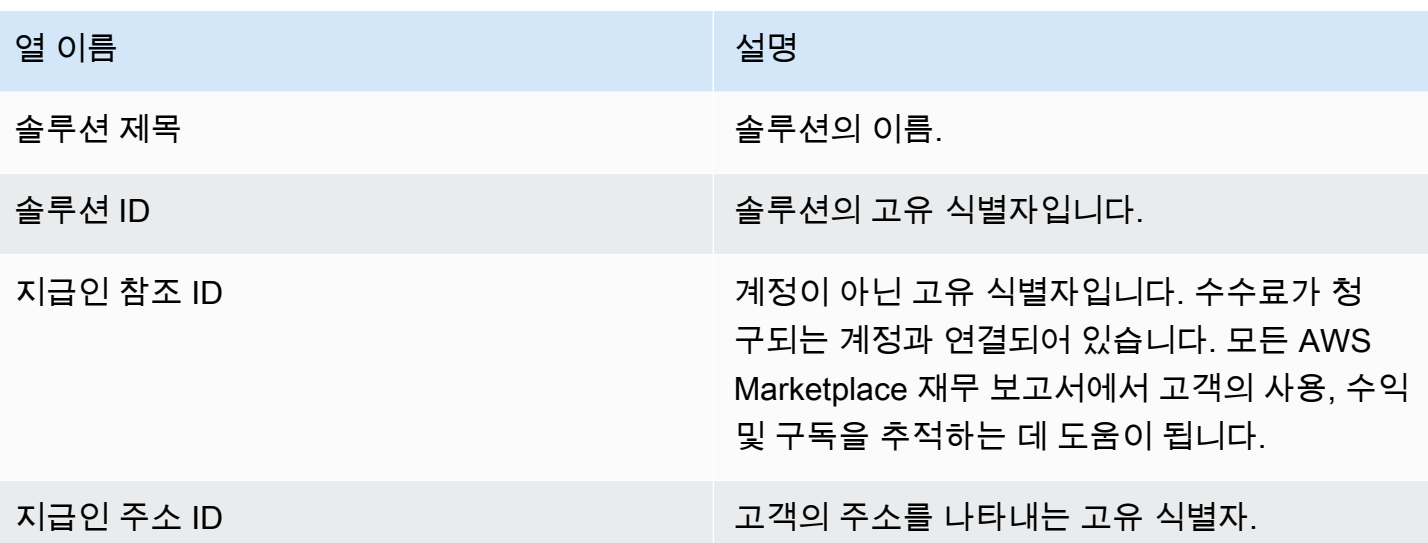

## <span id="page-557-0"></span>섹션 6: 취소된 제품 구독자

이 섹션에는 구매자 취소에 대한 데이터가 나와 있으며, 이전 24시간을 다룹니다.

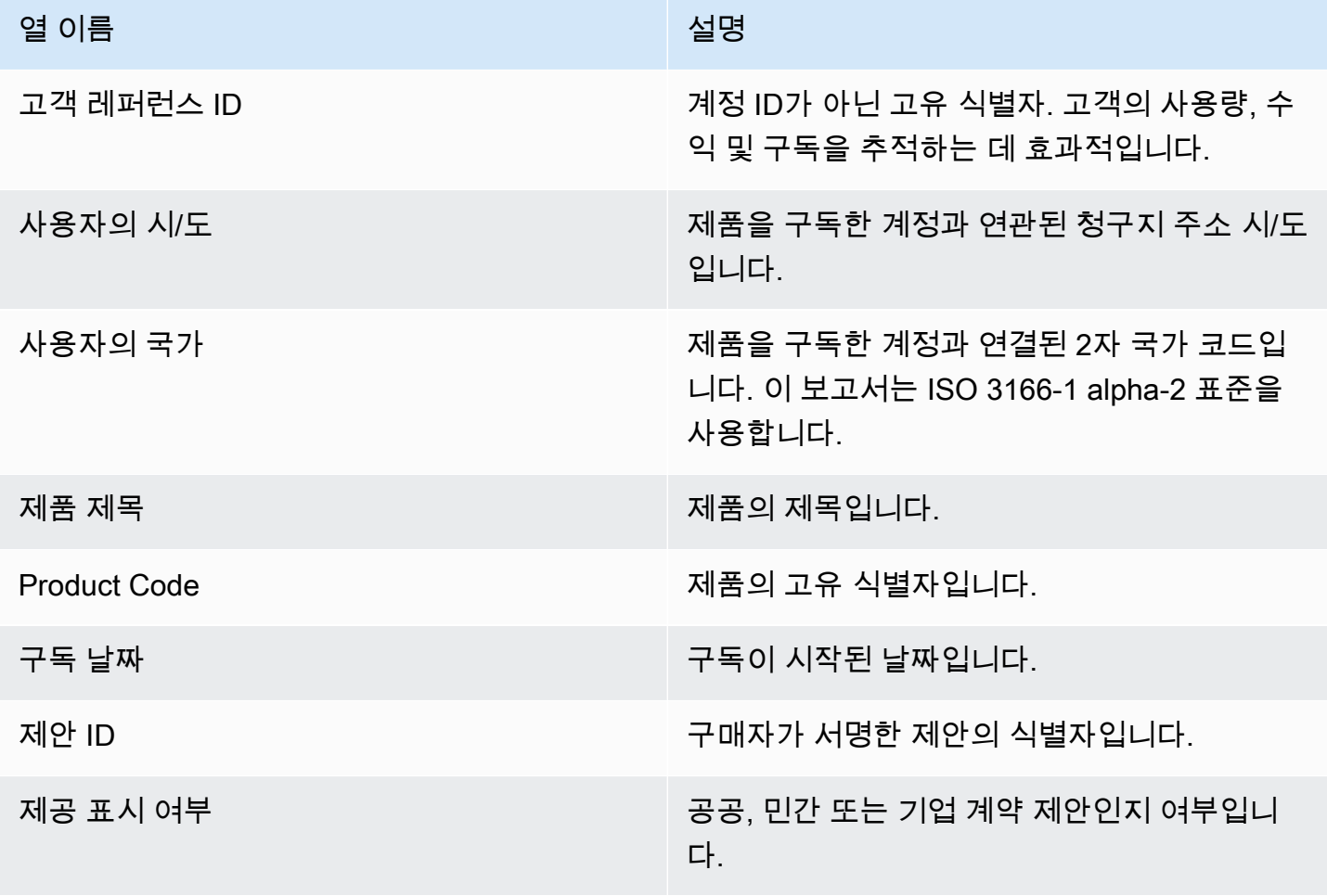

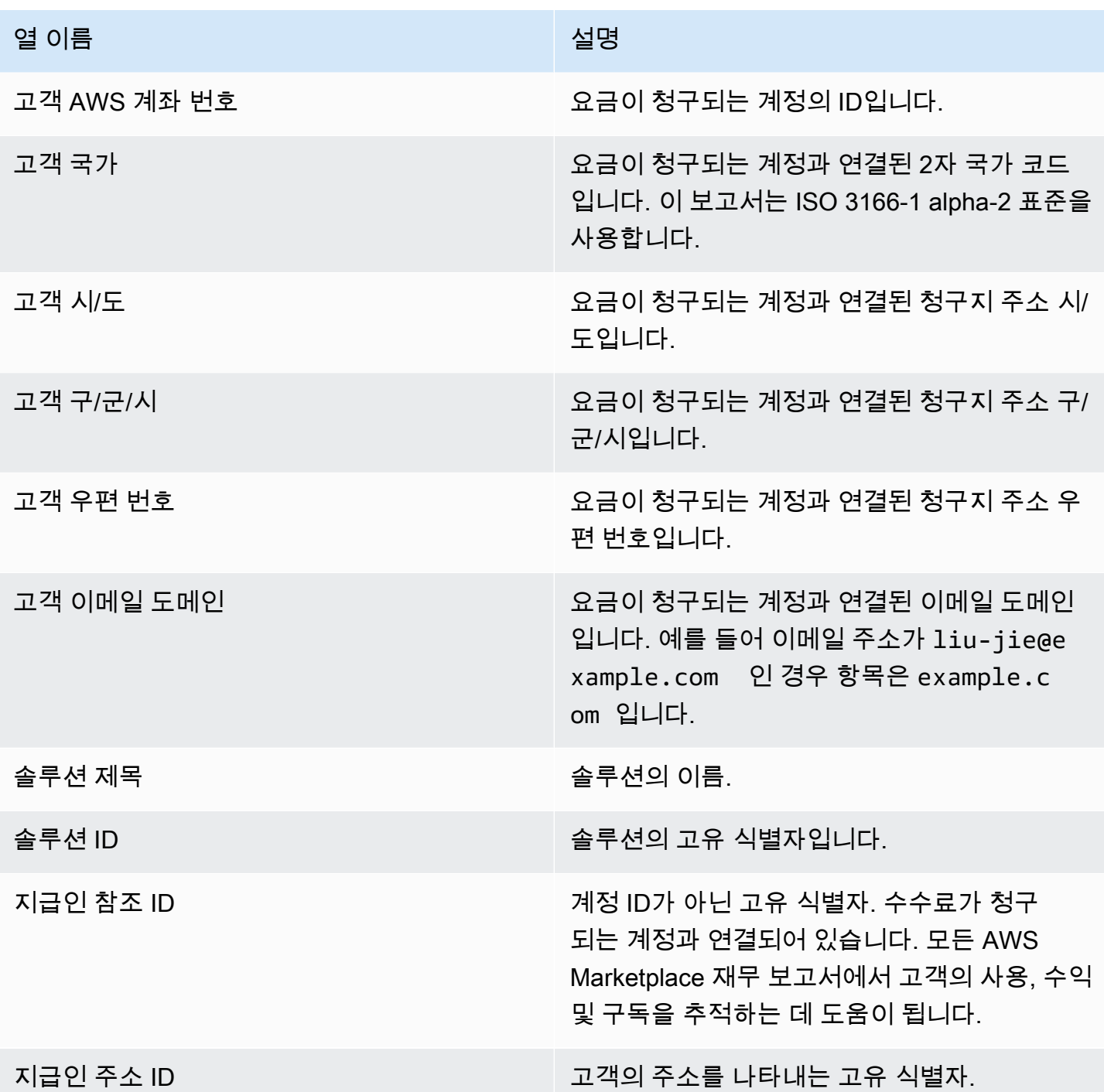

# 일별 고객 구독자 보고서

이 보고서에는 제품을 구매한 고객에 대한 데이터가 나열됩니다. 이 보고서에서는 현재나 과거의 사용 이 아니라 고객이 구독하는 제품만 명시합니다. 관련 정보가 있는 경우에만 이 보고서를 받게 됩니다. 이 보고서를 받지 못했으나 받아야 한다고 판단한 경우, [AWS Marketplace 판매자 작업](https://aws.amazon.com/marketplace/management/contact-us/) 팀에 문의하십 시오.

[AWS Marketplace Management Portal에](https://aws.amazon.com/marketplace/management/reports/)서 이 보고서에 액세스할 수 있습니다. [the section called](#page-35-0)  ["AWS Marketplace 커머스 분석 서비스"에](#page-35-0) 등록해도 AWS SDK를 사용하여 보고서에 액세스할 수 있 습니다.

보고서에는 두 개의 섹션이 있습니다. 하나는 시간 단위 및 월간 구독이고 다른 하나는 연간 구독입니 다. 보고서에는 제품을 구독하는 모든 고객의 AWS 계정 ID 목록이 포함됩니다.

게시 일정

이 보고서는 매일 UTC 00:00에 게시되며, 전날 00:00 UTC부터 23:59 UTC까지의 정보입니다.

주제

- [섹션 1: 시간별 및 월별 구독](#page-559-0)
- [섹션 2: 가변 기간 구독](#page-560-0)

<span id="page-559-0"></span>섹션 1: 시간별 및 월별 구독

이 섹션에서는 전날 23:59:59 UTC 기준 모든 사용량 기반 구독에 대한 데이터를 다룹니다.

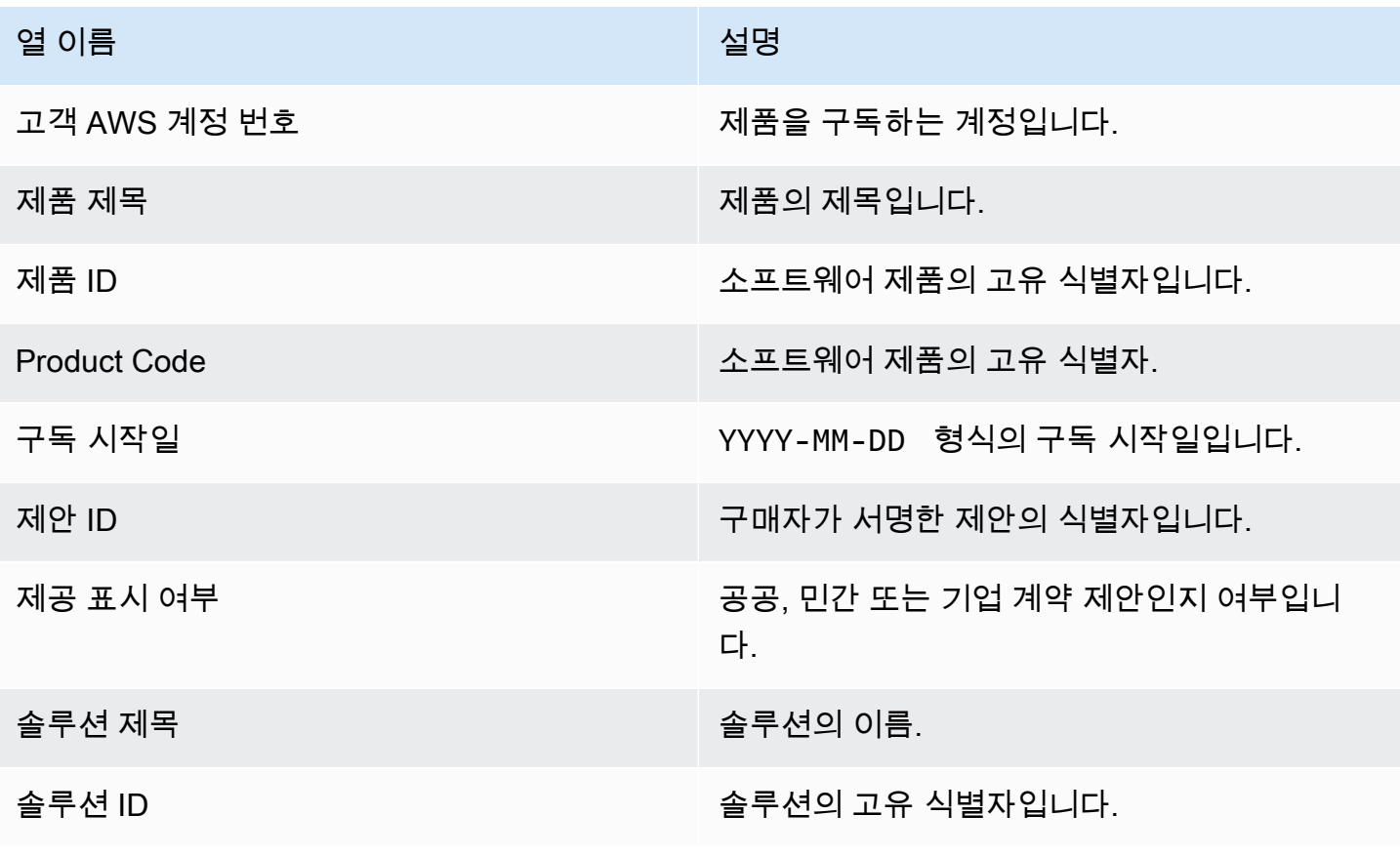

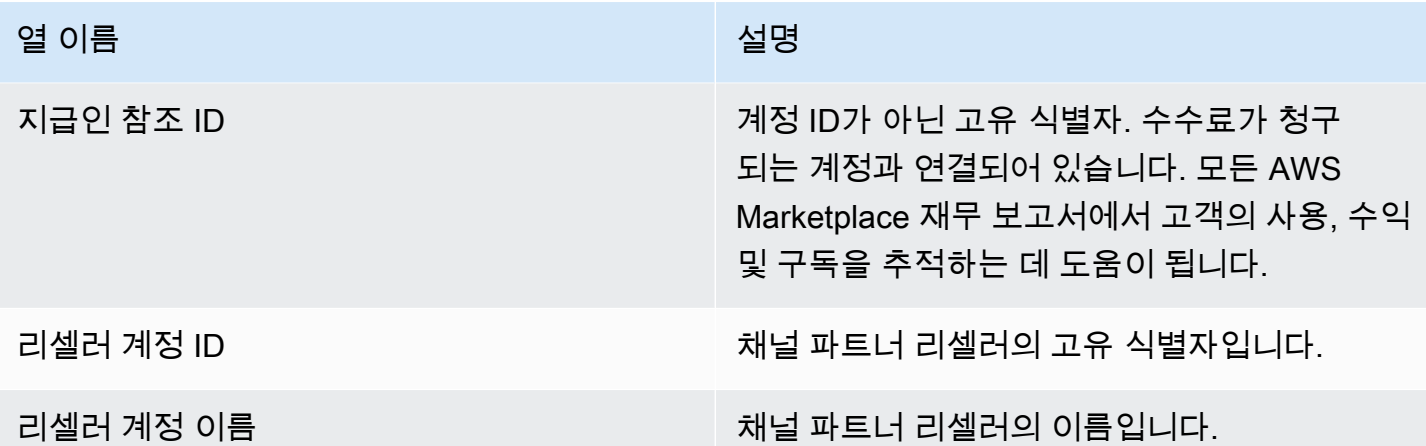

## <span id="page-560-0"></span>섹션 2: 가변 기간 구독

이 섹션에서는 전날 23:59:59 UTC 기준 모든 요금 기반 구독에 대한 데이터를 다룹니다.

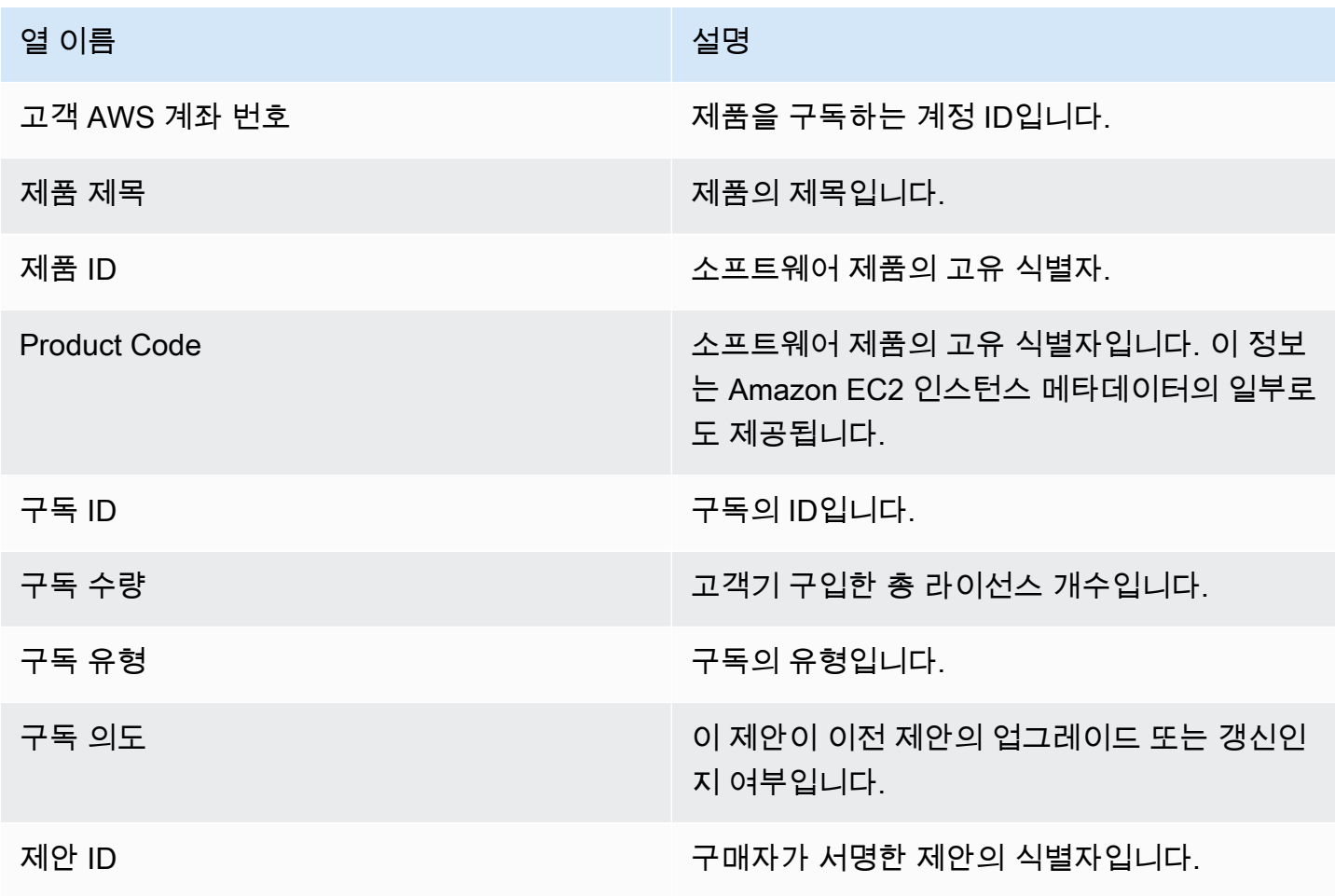

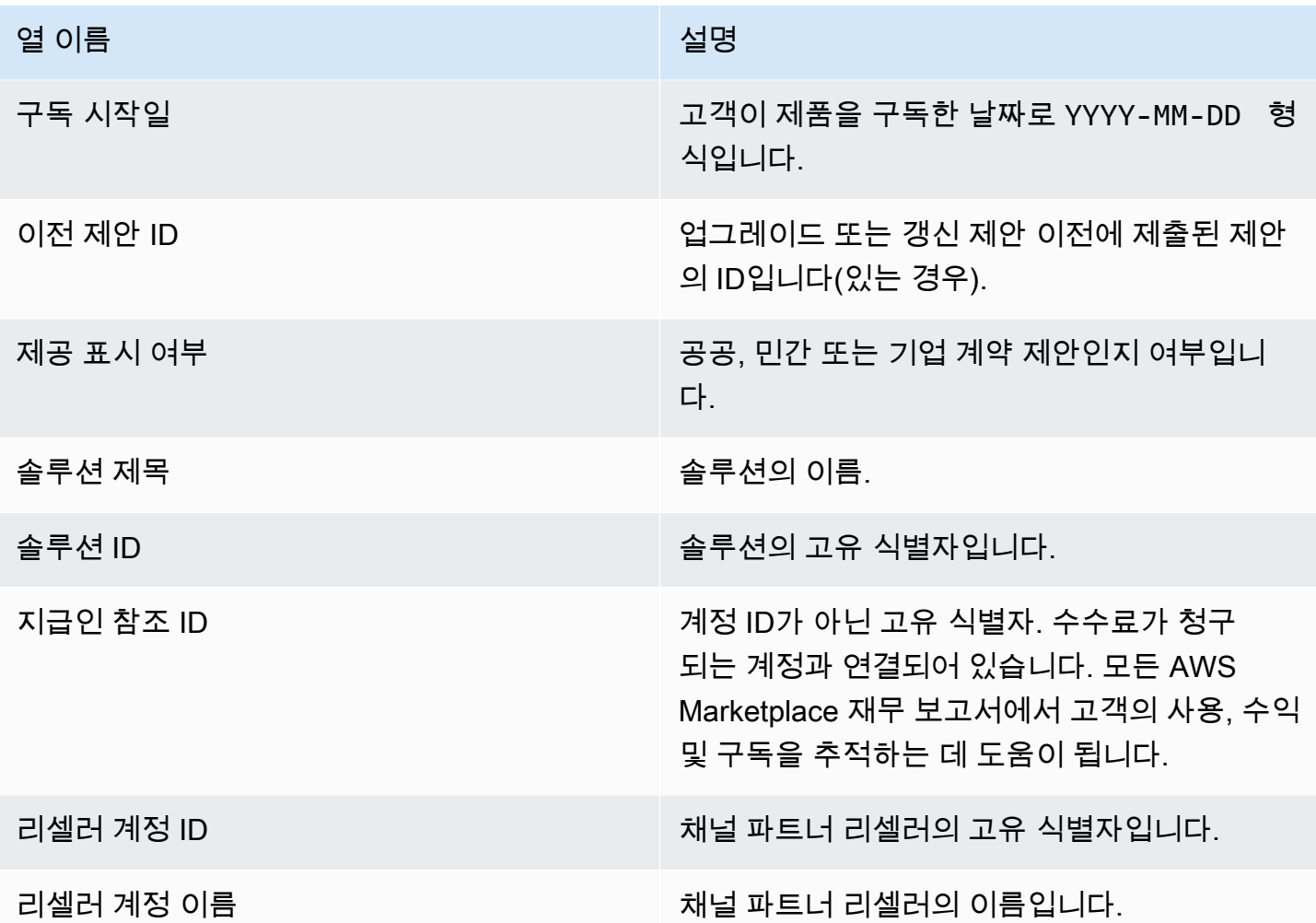

#### <span id="page-561-0"></span>지출 보고서

지출 보고서는 이전 지출 이후로 당사에서 수금하여 귀사의 은행 계좌로 지출된 대금에 대한 정보를 제 공합니다. 지출에는 제품 구독에 대한 고객 지불금 또는 환급금, 고객에게 수금했거나 환급된 세금이 포함될 수 있습니다. 고객으로부터 자금을 수금할 때까지는 자금을 지급 받지 못합니다. 고객마다 결제 조건이 다르므로 각 미수금 연령 카테고리의 일부 자금은 고객이 지불해야 할 금액이 아닐 수 있습니 다. AWS

귀사에서 환급을 승인한 후 고객에게 환급되므로 환급금은 음수로 표시됩니다.

이 보고서는 보고서 탭 AWS Marketplace Management Portal 아래에서 확인할 수 있습니다. 이 보고 서와 비슷한 보고서를 직접 만들려면 를 사용할 수 있습니다. 여기에는 필요에 맞게 사용자 정의할 수 있는 기본 보고서가 포함됩니다. AWS Marketplace [판매자 제공 데이터 피드 서비스](#page-481-0) [예제 1: 제품별 지](#page-495-0) [급](#page-495-0)

#### 게시 일정

이 보고서는 은행에 자금을 이체하기 위해 지출이 시작된 후 3~5일이 지나면 게시됩니다. 이것은 일반 적으로 월별 케이던스에 대한 지출을 받는 판매자용 보고서입니다. 시작된 지출이 없으면 지출 보고서 가 생성되지 않습니다.

#### 주제

- [섹션 1: 제품별 지출 금액](#page-562-0)
- [섹션 2: 고객 지역별 지출 금액](#page-564-0)
- [섹션 3: 인스턴스 시간별 지출 금액](#page-565-0)
- [섹션 4: 미수금 기간](#page-566-0)
- [섹션 5: 지출대금 기간](#page-567-0)
- [섹션 6: 기한 초과 대금 기간](#page-567-1)
- [섹션 7: 미수금 내역](#page-568-0)

#### <span id="page-562-0"></span>섹션 1: 제품별 지출 금액

이 섹션에는 제품별 지출 데이터가 나와 있습니다.

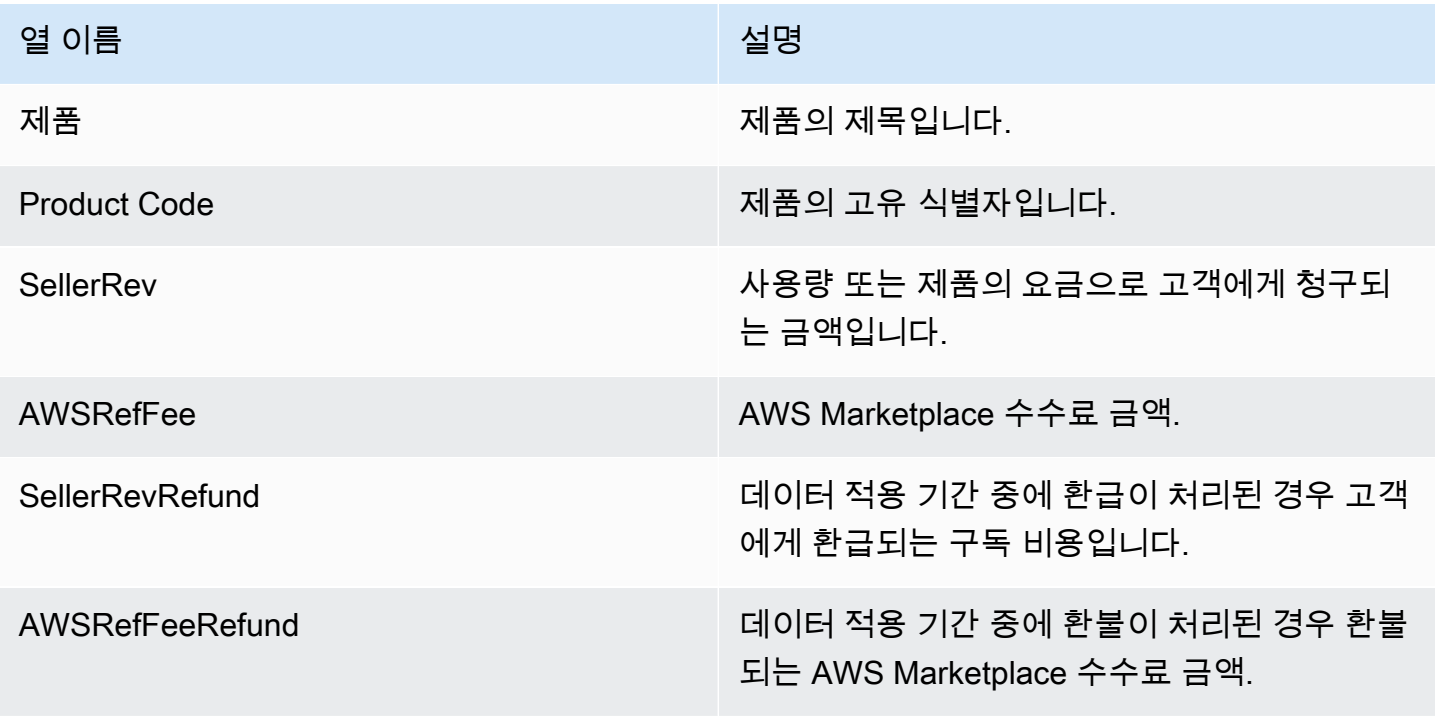

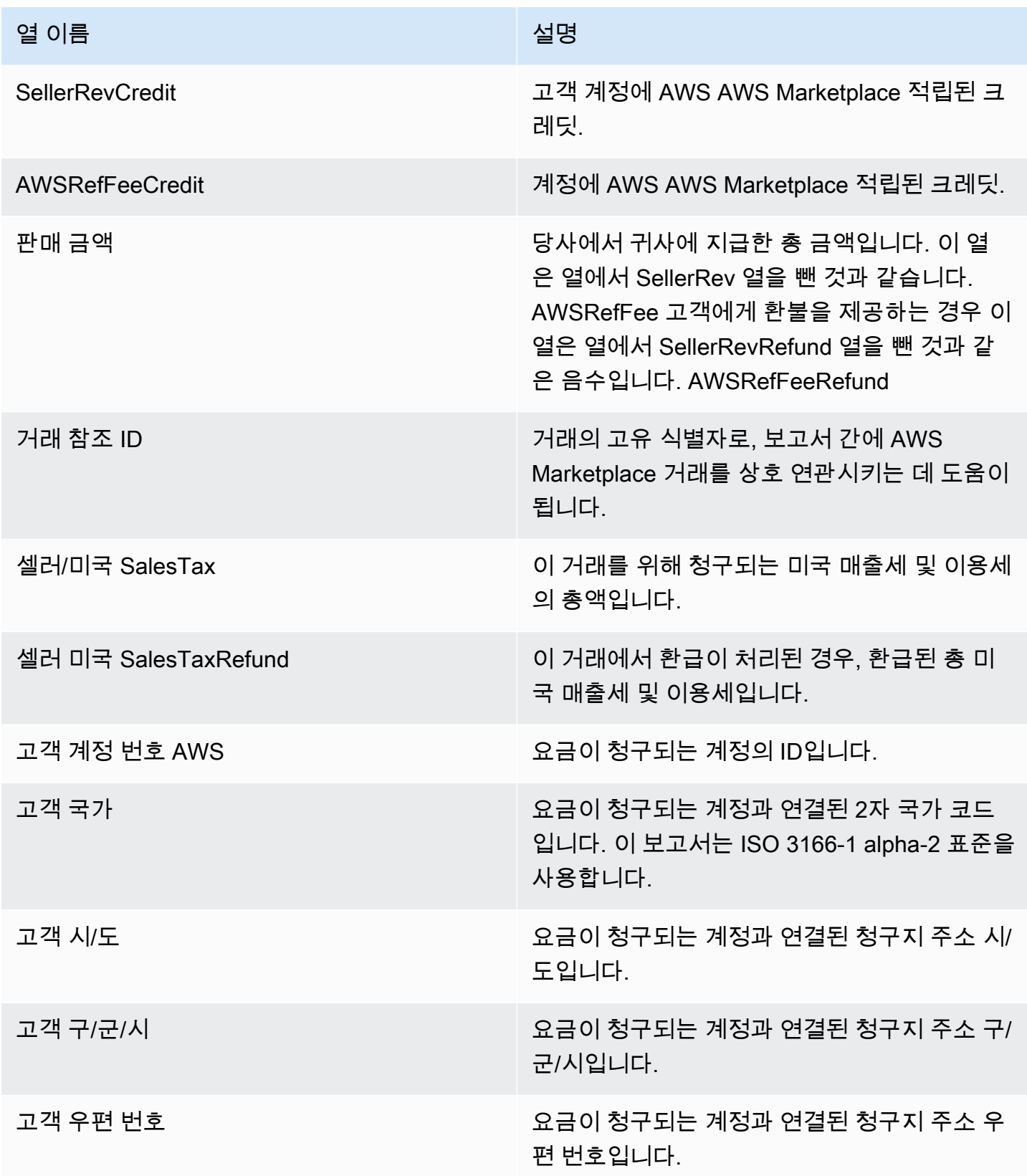

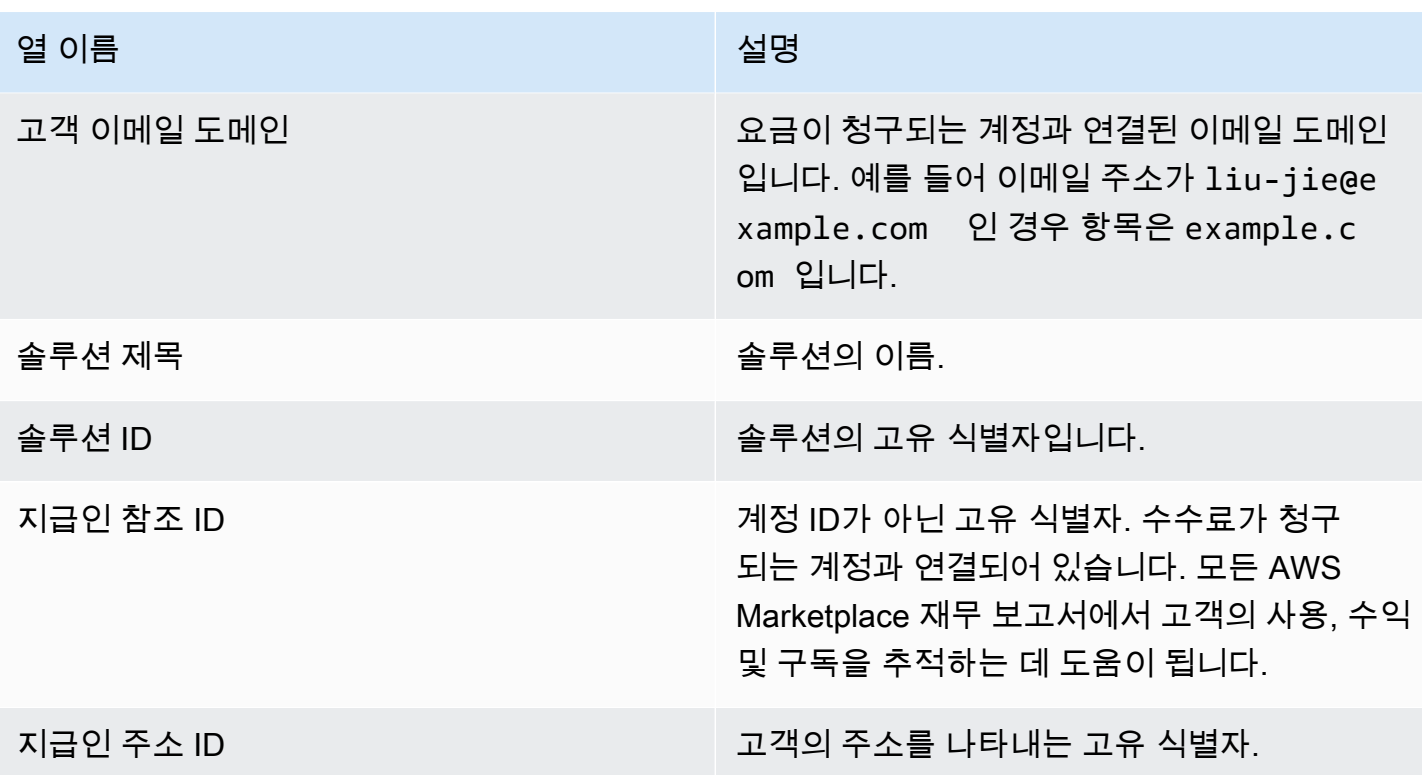

## <span id="page-564-0"></span>섹션 2: 고객 지역별 지출 금액

이 섹션에는 고객의 지리적 위치별 지출 데이터가 나열됩니다.

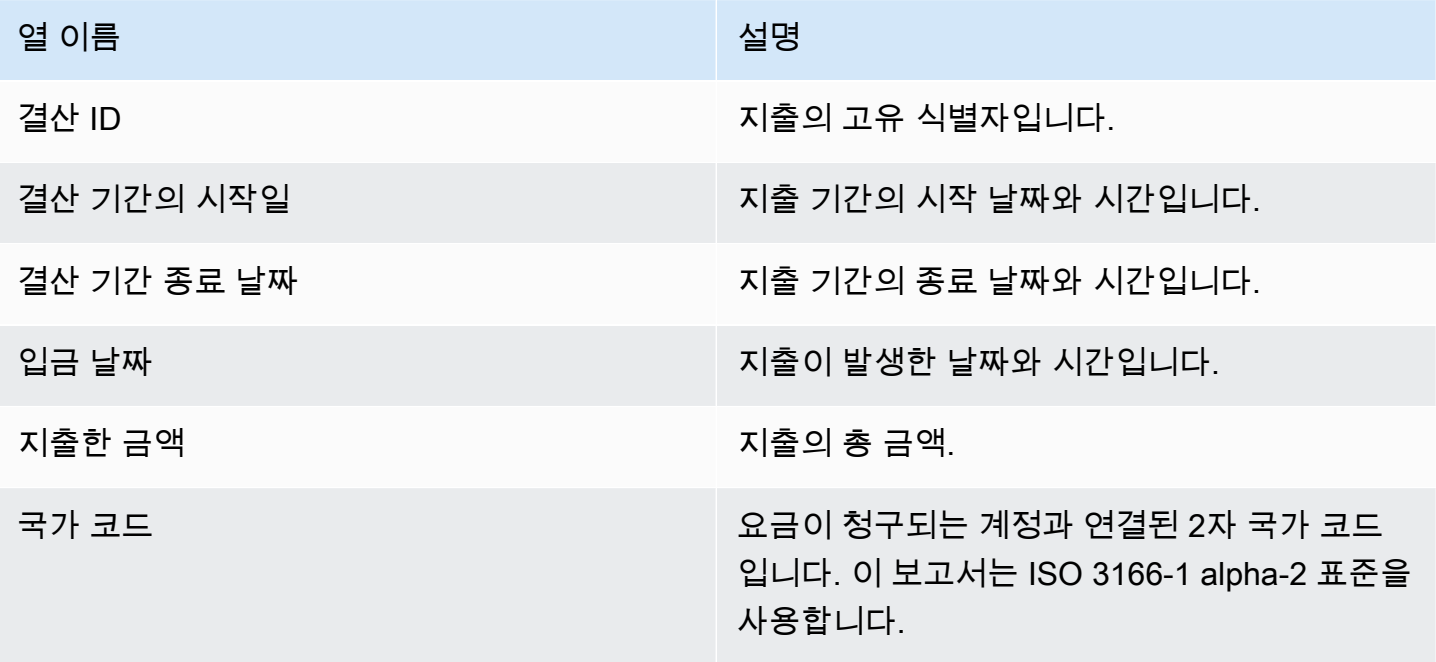

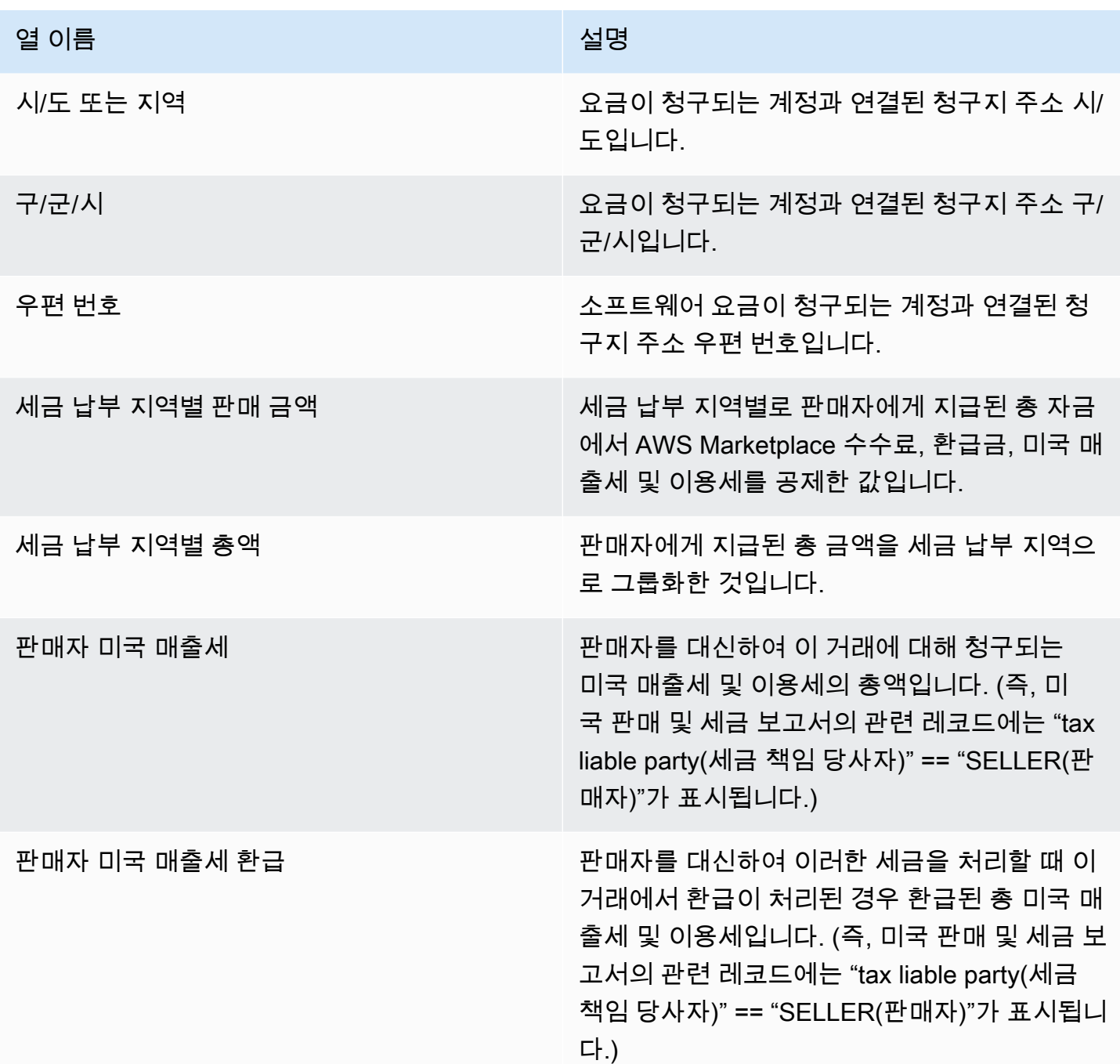

# <span id="page-565-0"></span>섹션 3: 인스턴스 시간별 지출 금액

이 섹션에는 Amazon EC2 인스턴스 시간당 지출 데이터가 나와 있습니다.

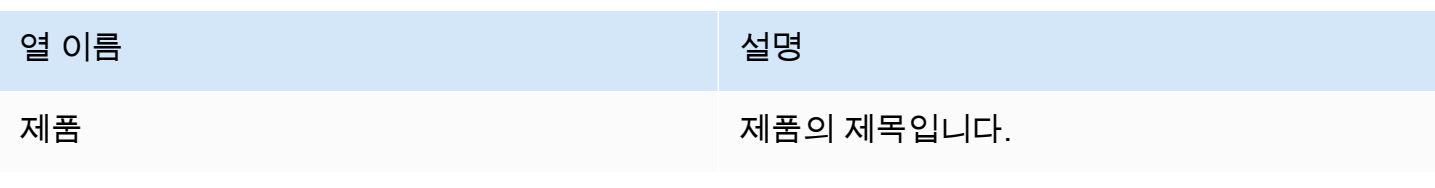

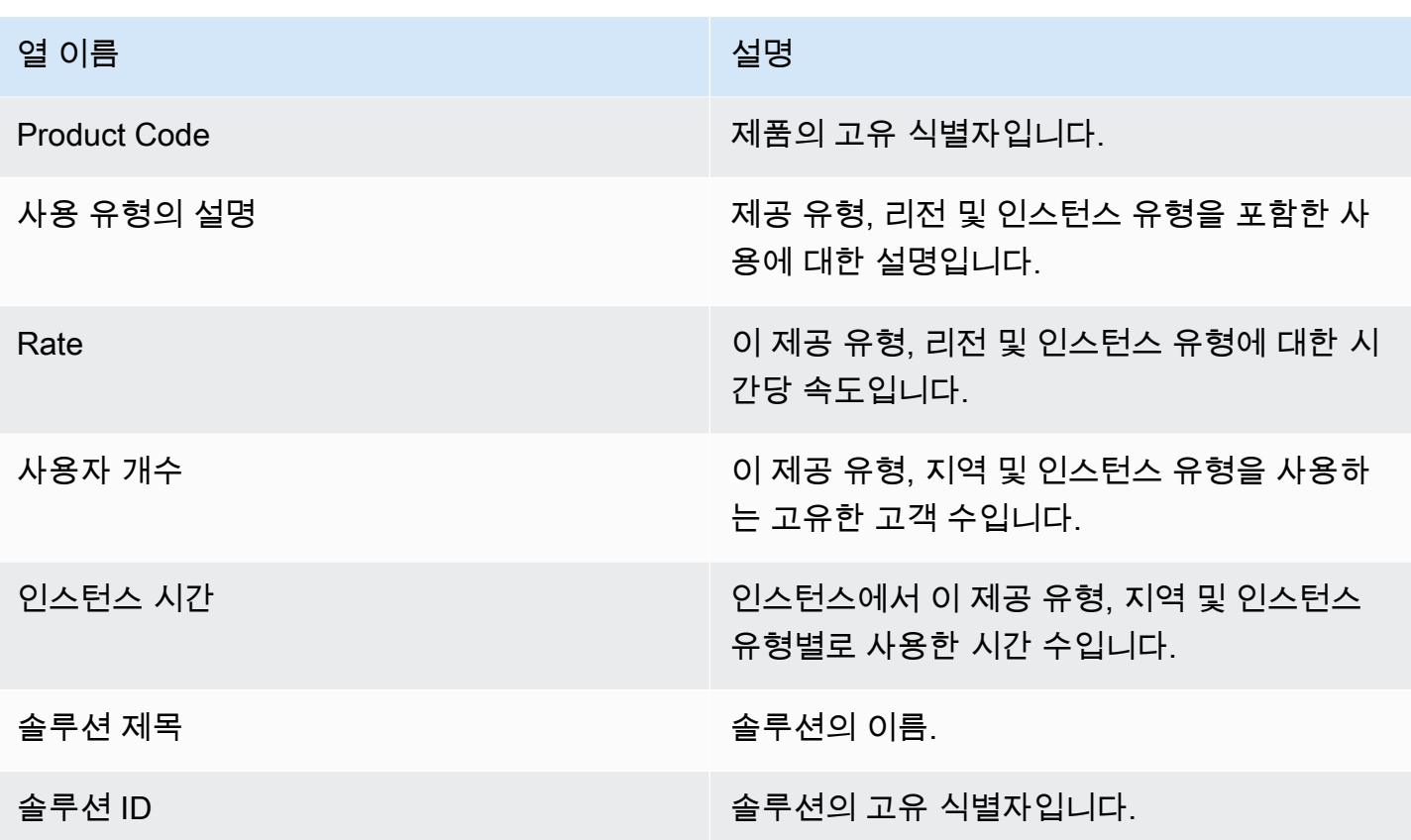

<span id="page-566-0"></span>섹션 4: 미수금 기간

이 섹션에서는 수금되지 않은 자금의 데이터가 연령별로 나열되어 있습니다. 미수 대금에는 아직 지불 되지 않은 금액이 포함될 수 있습니다.

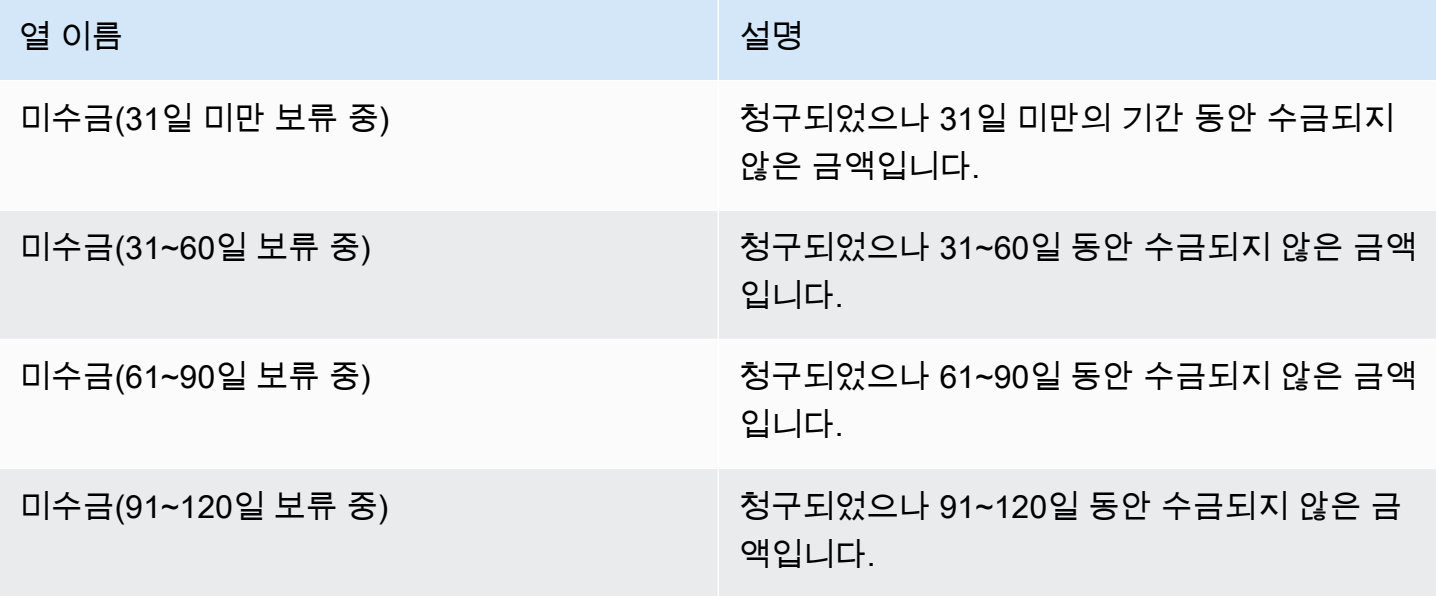

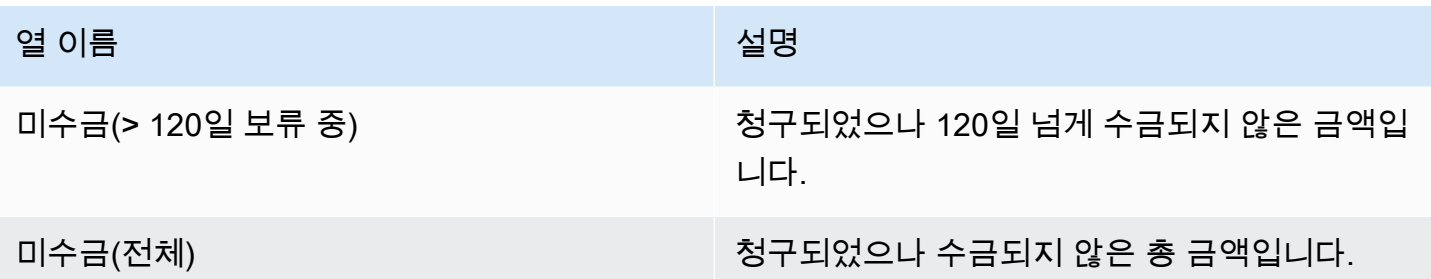

<span id="page-567-0"></span>섹션 5: 지출대금 기간

이 섹션에서는 이전 지출 이후 수금된 자금에 대한 데이터를 다룹니다.

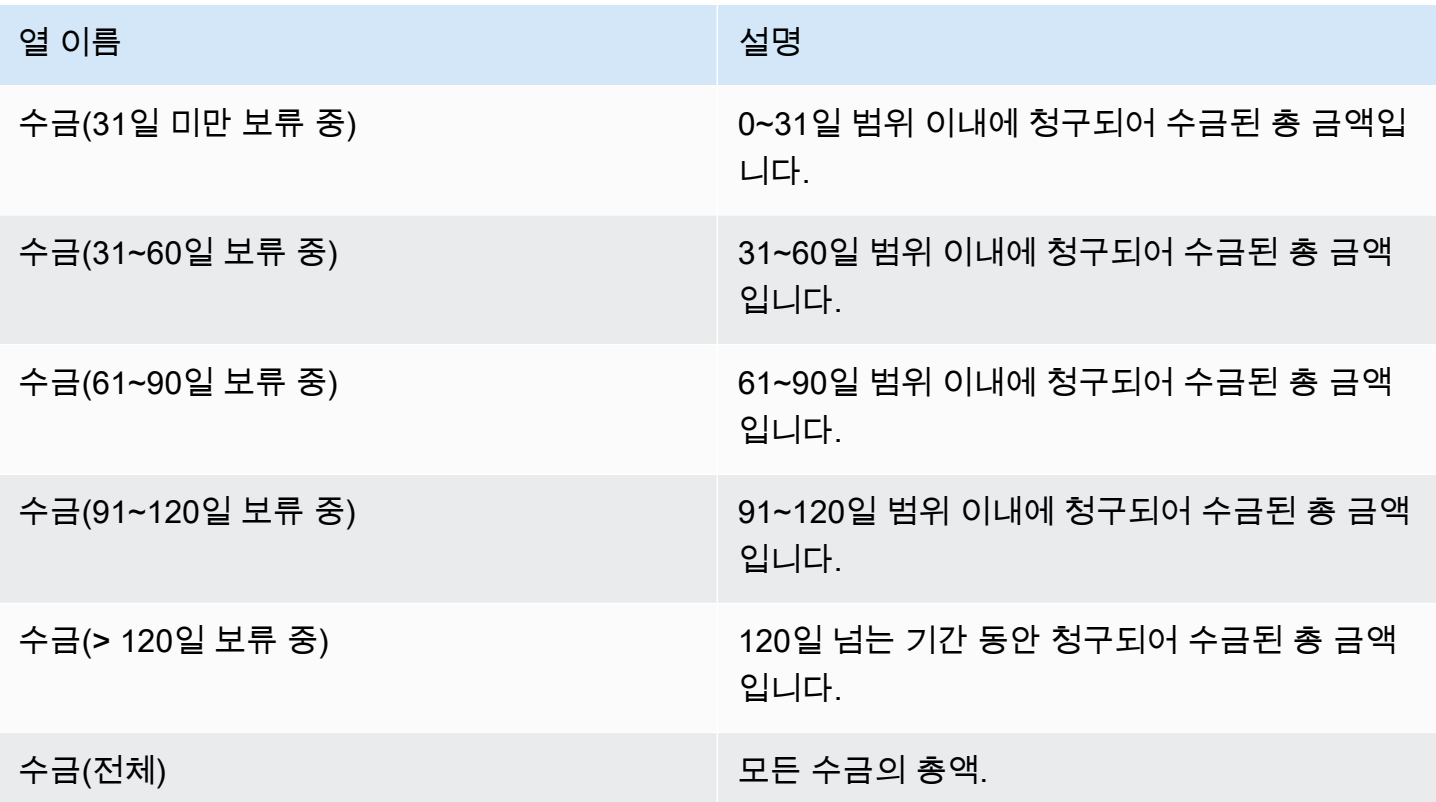

<span id="page-567-1"></span>섹션 6: 기한 초과 대금 기간

이 섹션에서는 고객에 의해 발생했고 지불 가능하지만 고객의 AWS와의 계약에 따라 지불되지 않았던 대금에 대한 데이터를 다룹니다.

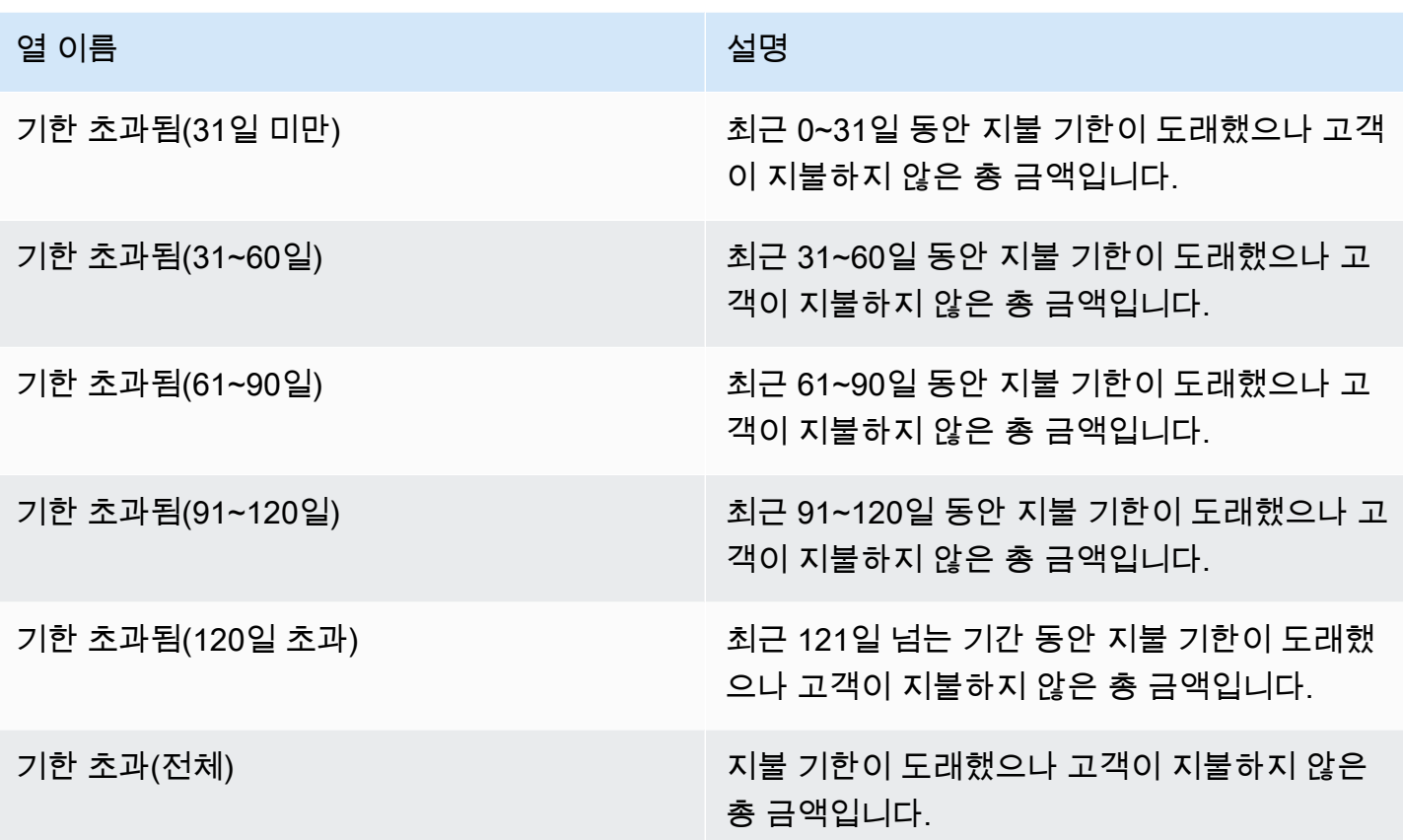

<span id="page-568-0"></span>섹션 7: 미수금 내역

이 섹션에서는 지불 기한 기준으로 정렬된 모든 미수금이 나열되어 있습니다.

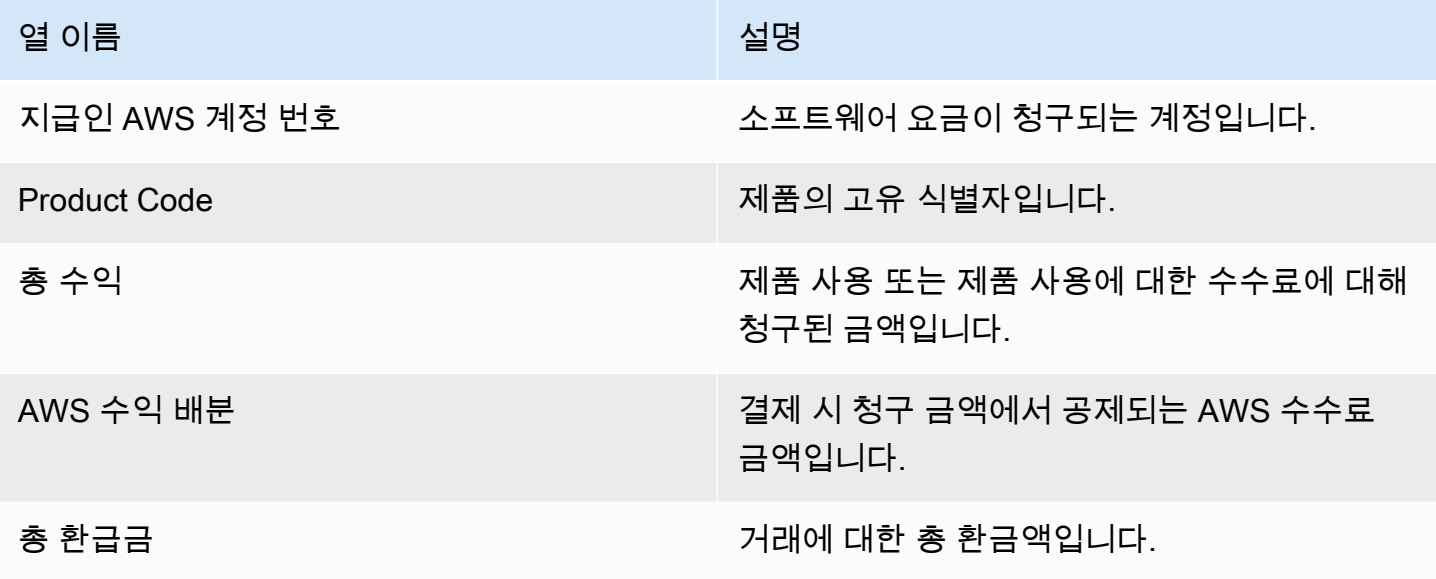

AWS Marketplace 판매자 설명서

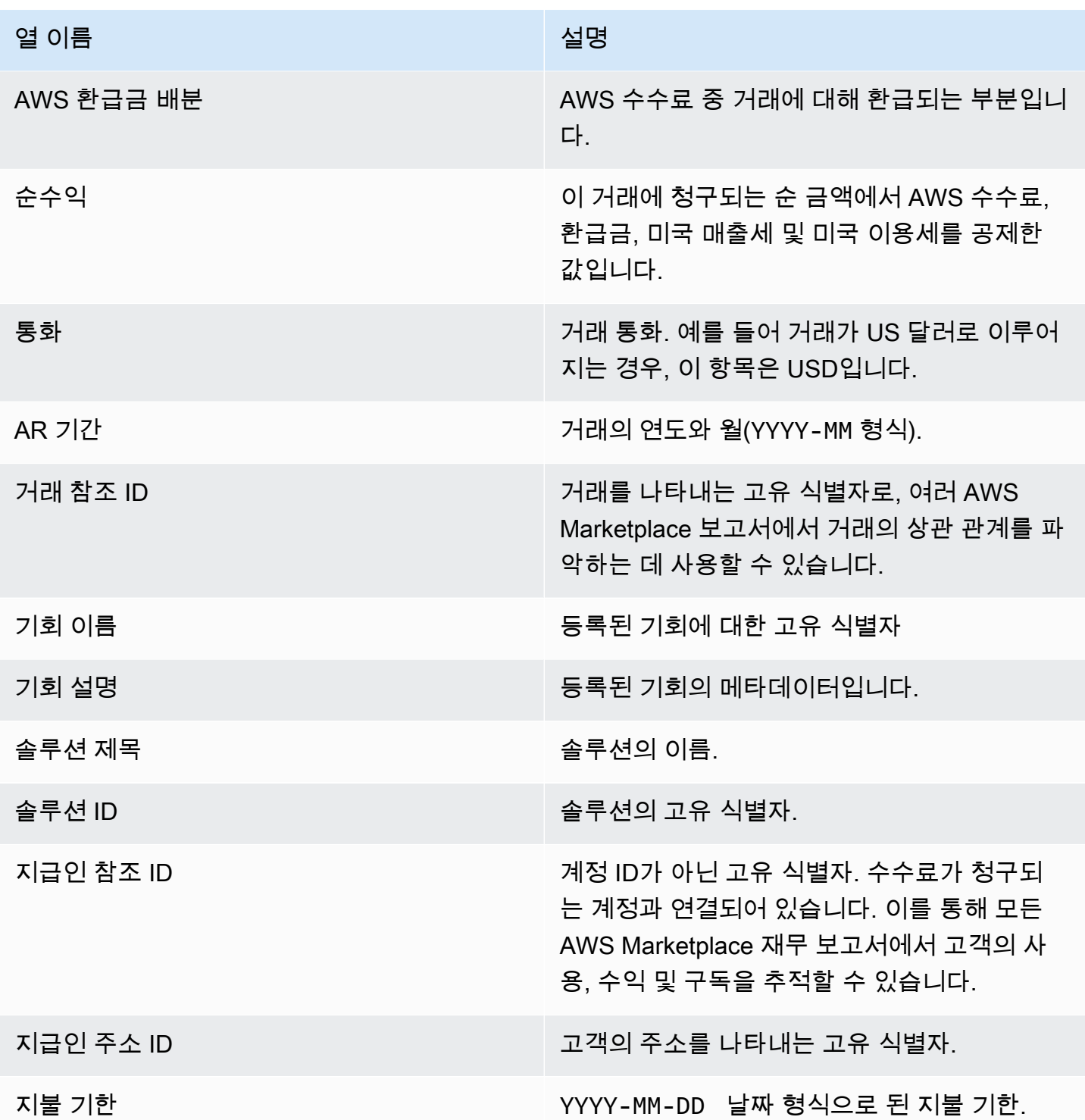

## <span id="page-569-0"></span>월별 청구 수익 보고서

이 월별 청구 수익 보고서는 회계 및 기타 재무 보고 목적을 위해 매월 청구 수익에 대한 신뢰할 수 있 는 정보를 제공합니다. 이 보고서는 제품의 시간당, 연간 또는 월간 사용량에 대해 고객에게 AWS 청구 되는 총 금액을 보여줍니다. 이 보고서는 시간당 사용량과 월별 요금에 대한 청구 금액, 가변 길이 구독, 필드 데모 사용량, 유연한 결제 등 총 4개 섹션으로 구성됩니다.

#### **A** Important

이 보고서에 기재된 금액에는 고객에게 청구한 수익만 반영되며 받은 금액은 반영되지 않습니 다.

이 보고서는 보고서 탭 AWS Marketplace Management Portal 아래에서 사용할 수 있습니다. AWS Marketplace 상거래 분석 서비스에 등록한 경우 API 호출을 사용하여 이 보고서의 섹션을 가져올 수 있 습니다. 자세한 정보는 [the section called "AWS Marketplace 커머스 분석 서비스"](#page-35-0)을 참조하세요.

게시 일정

이 보고서는 매월 15일 00:00 UTC에 게시됩니다.

청구 및 수익 데이터의 기간은 15일부터 다음 달 14일까지입니다.

장기 구독의 기간은 해당 월의 1일 00:00 UTC부터 해당 월의 말일 23:59 UTC까지입니다.

예를 들어 5월 15일에 게시된 보고서는 4월 1일 00:00 UTC에서 4월 30일 23:59 UTC까지의 데이터를 다룹니다.

#### 주제

- [섹션 1: 청구 및 수익 데이터](#page-570-0)
- [섹션 2: 가변 기간 구독](#page-573-0)
- [섹션 3: AWS 현장 시연 사용](#page-576-0)
- [섹션 4: 유연한 결제 일정을 포함하여 생성된 계약](#page-576-1)

<span id="page-570-0"></span>섹션 1: 청구 및 수익 데이터

이 섹션에는 사용량 결제, 환급금, 요금, 수금한 미국 매출세와 이용세에 대한 데이터가 나열됩니다.

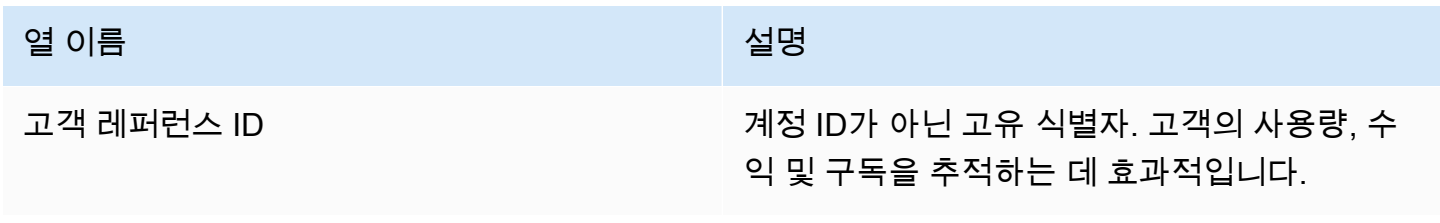

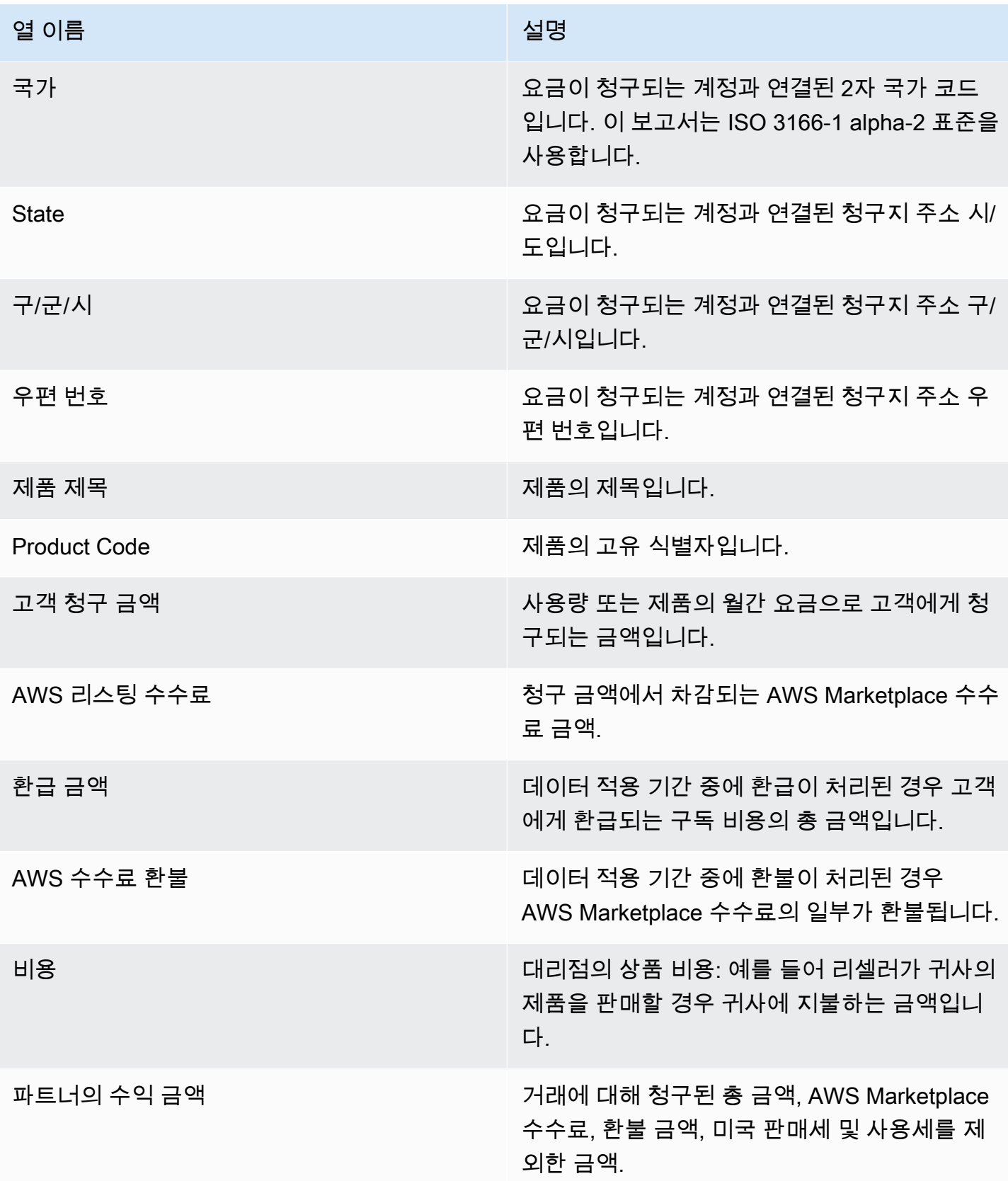

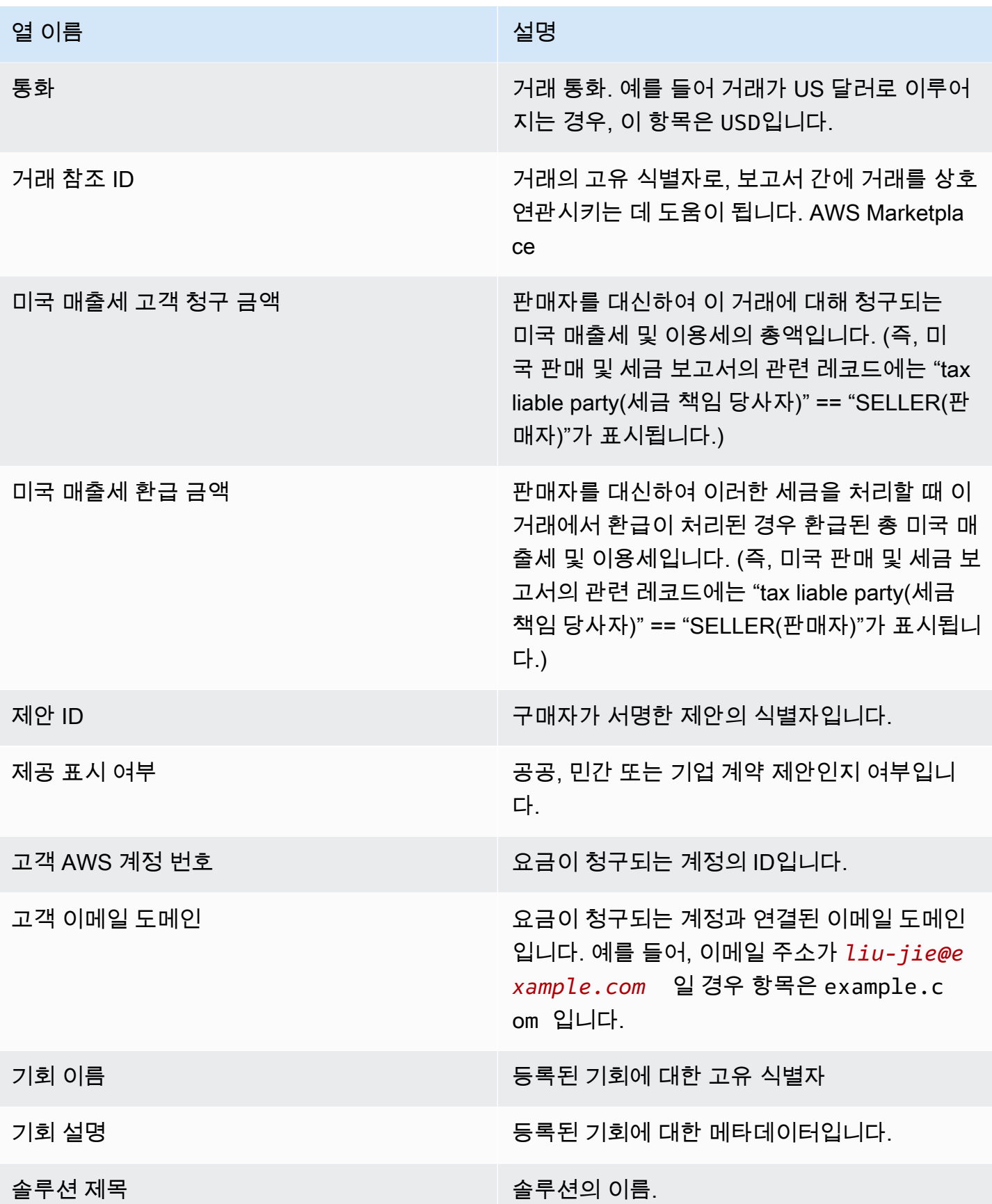

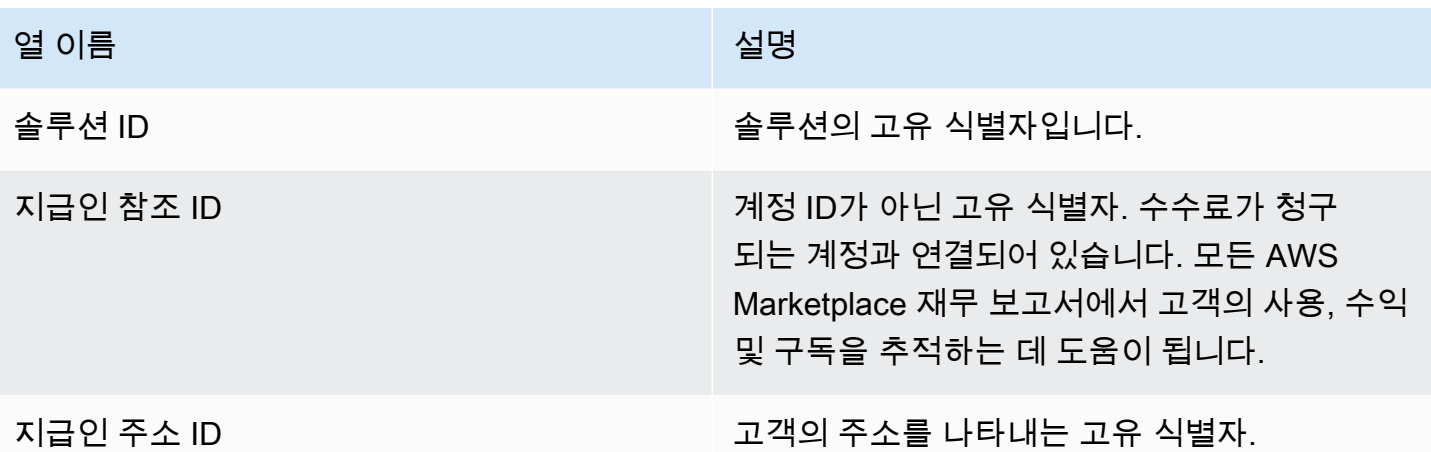

# <span id="page-573-0"></span>섹션 2: 가변 기간 구독

이 섹션에서는 요금 기반 비용 청구의 데이터를 다룹니다.

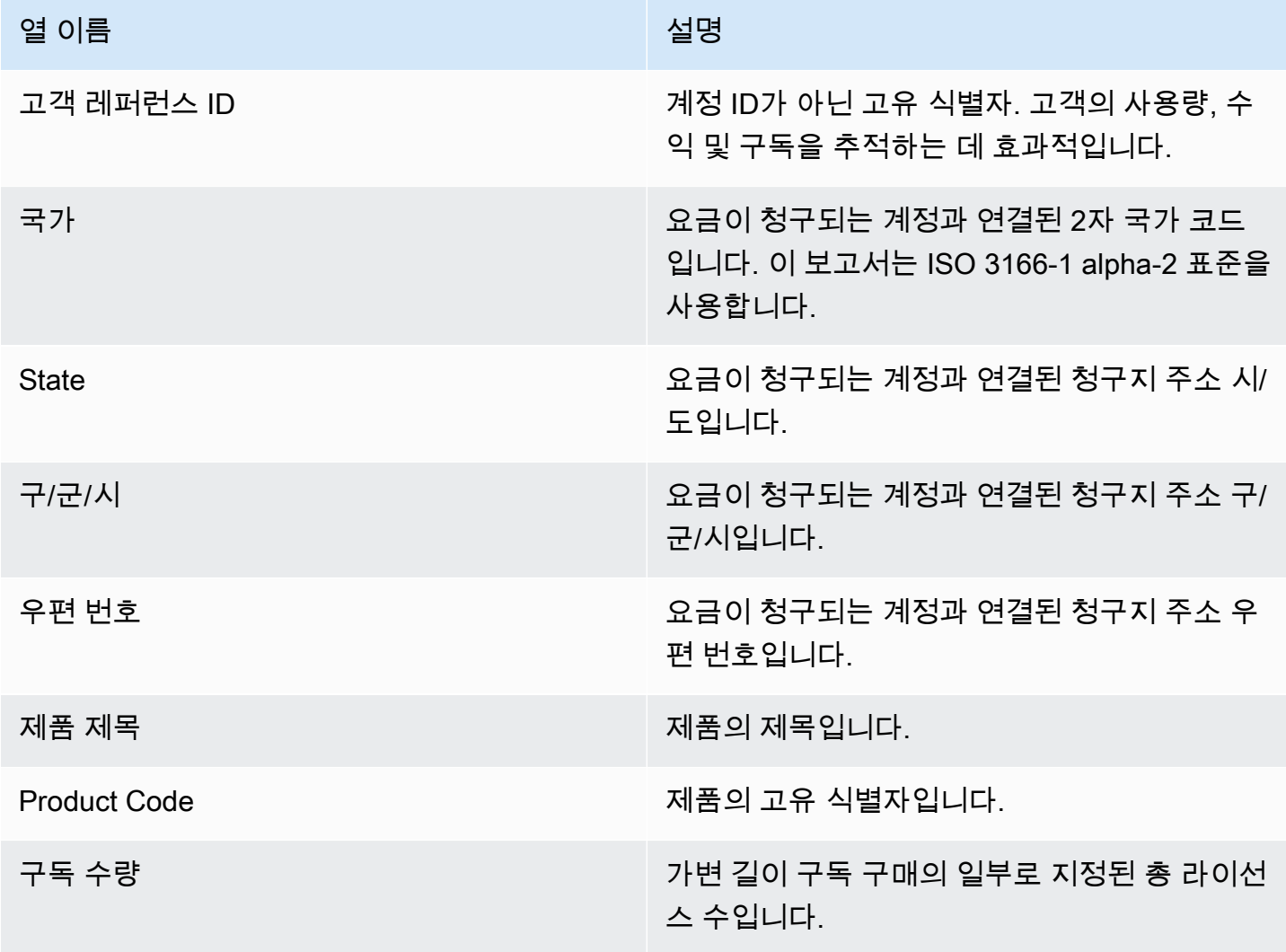

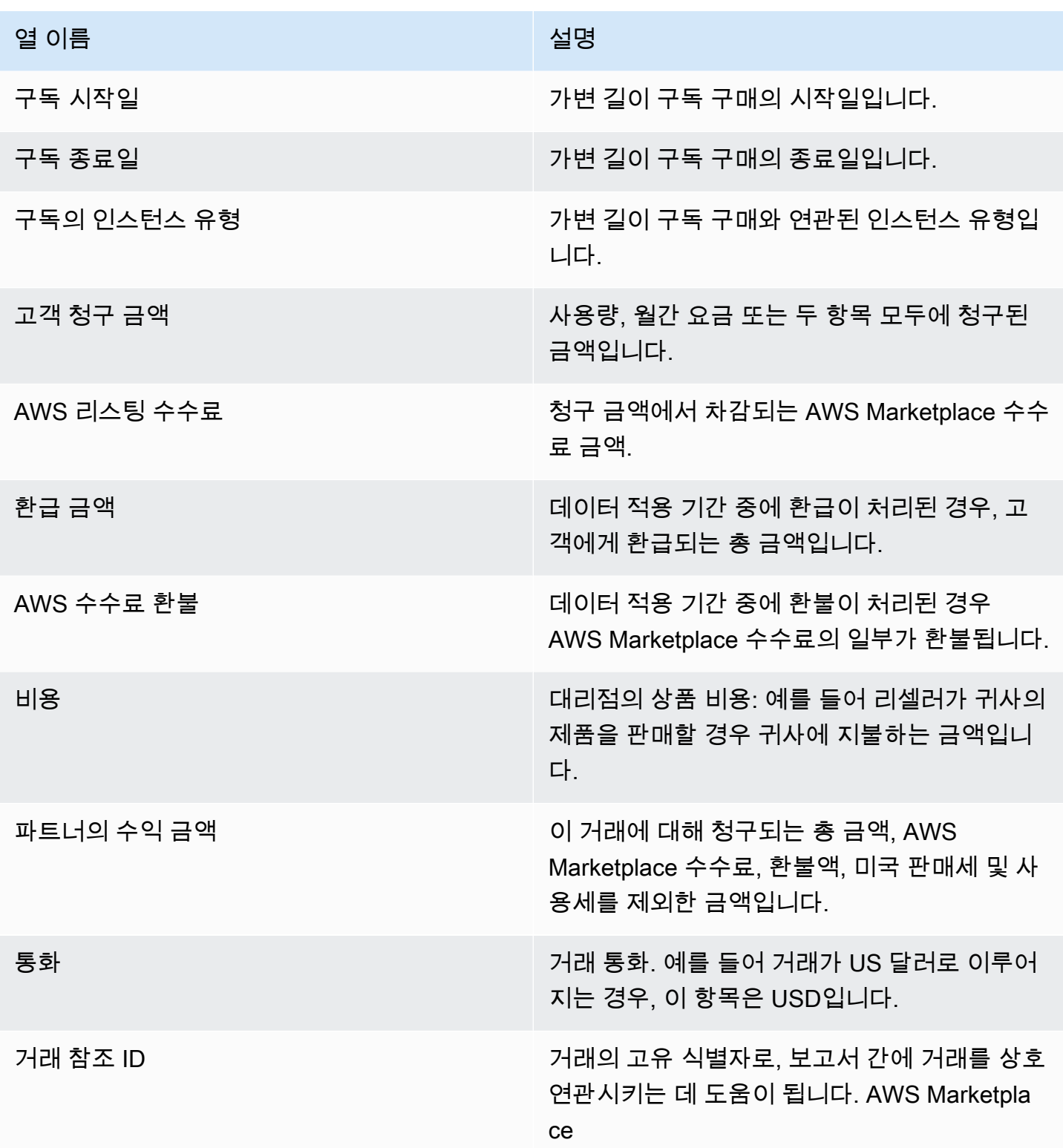

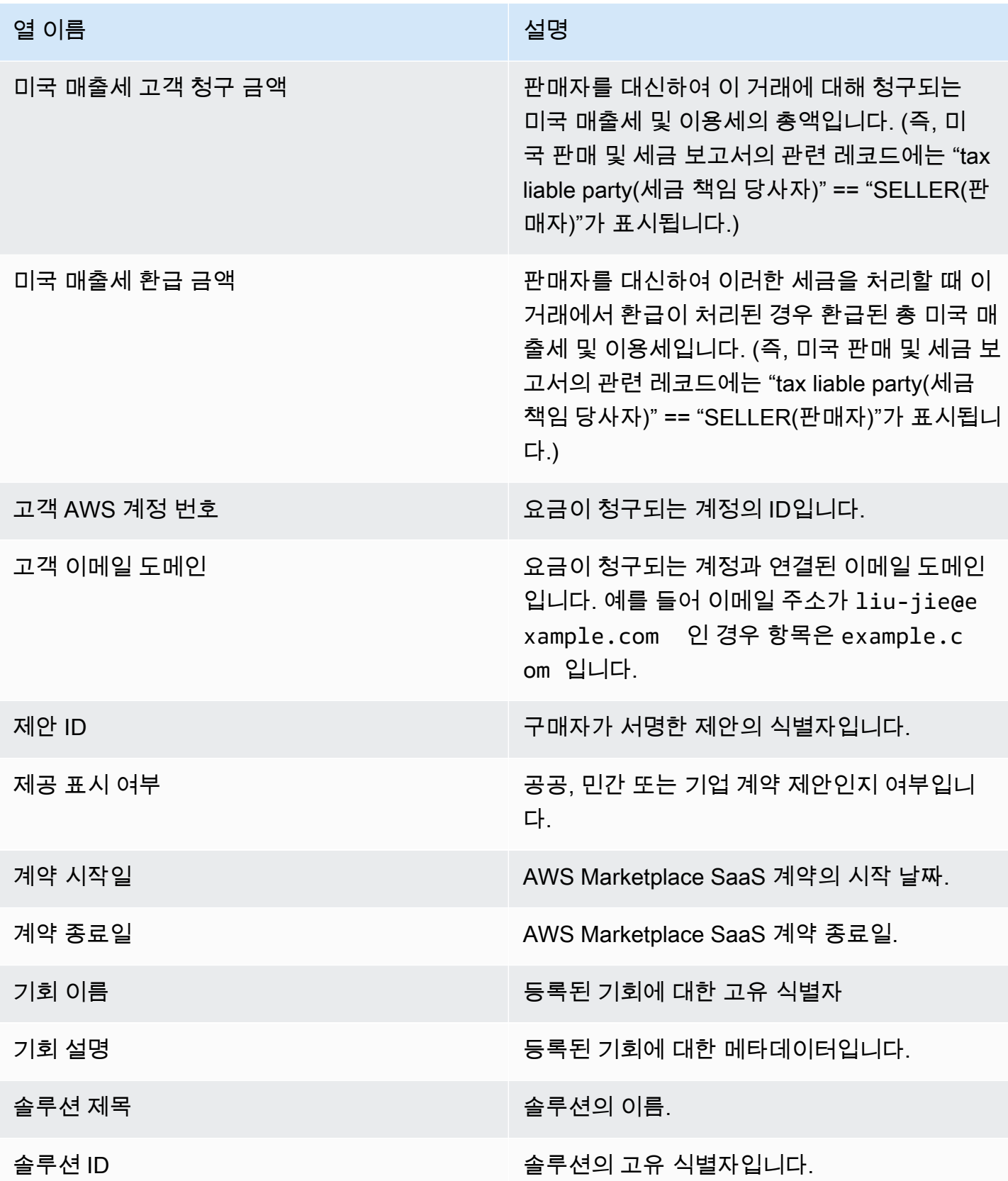
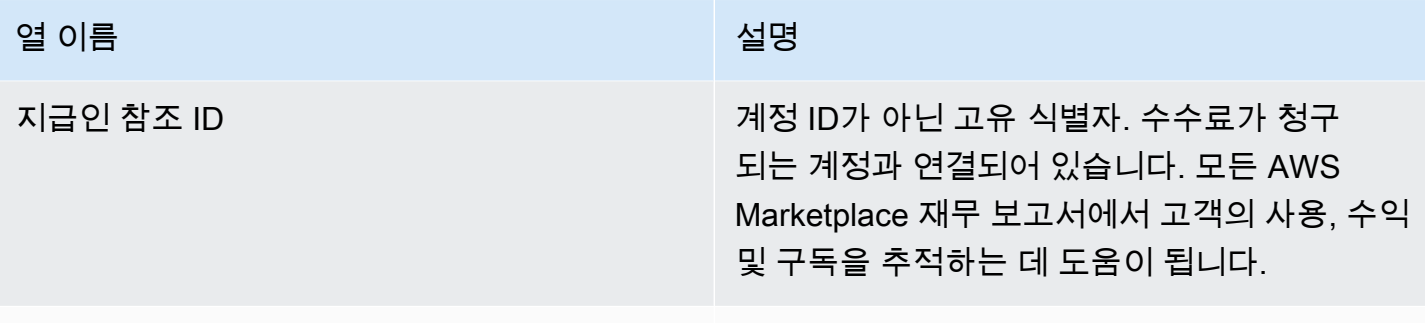

지급인 주소 ID 그래프 그래프 그래의 주소를 나타내는 고유 식별자.

## 섹션 3: AWS 현장 시연 사용

섹션에는 제품의 AWS [현장 시연 사용에](#page-52-0) 대한 데이터가 나열되어 있습니다. 잠재 고객에게 제품을 시 연할 수 있도록 제품을 구성할 수 있습니다. 데모의 사용법은 여기에 나열되어 있습니다.

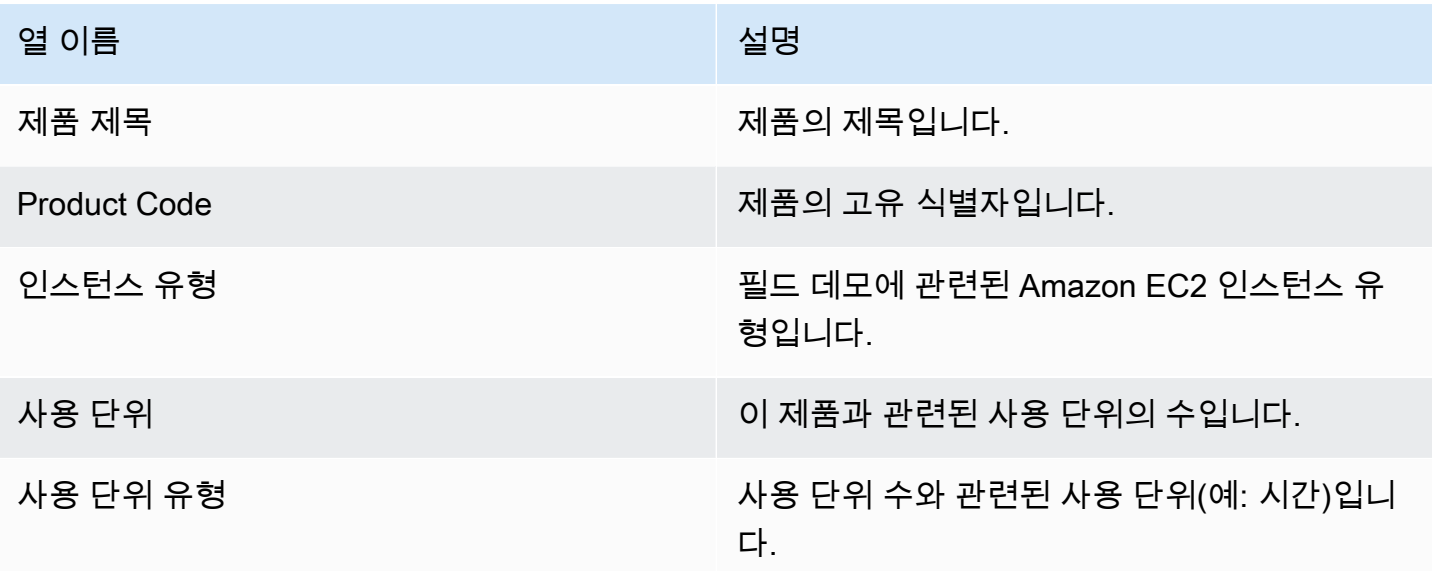

섹션 4: 유연한 결제 일정을 포함하여 생성된 계약

이 섹션에서는 이전 보고 기간에 유연한 결제 일정을 포함하여 생성된 모든 계약에 대한 데이터를 다룹 니다.

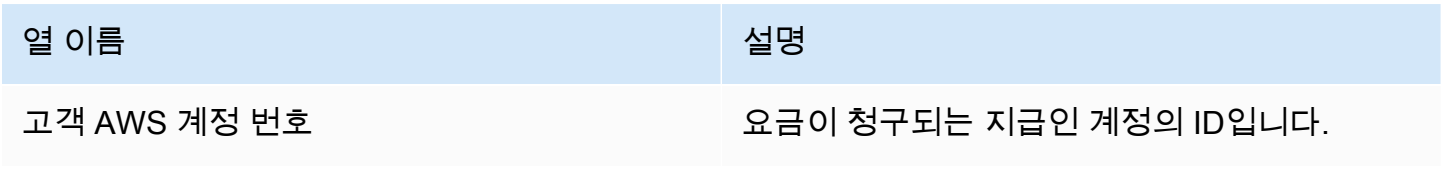

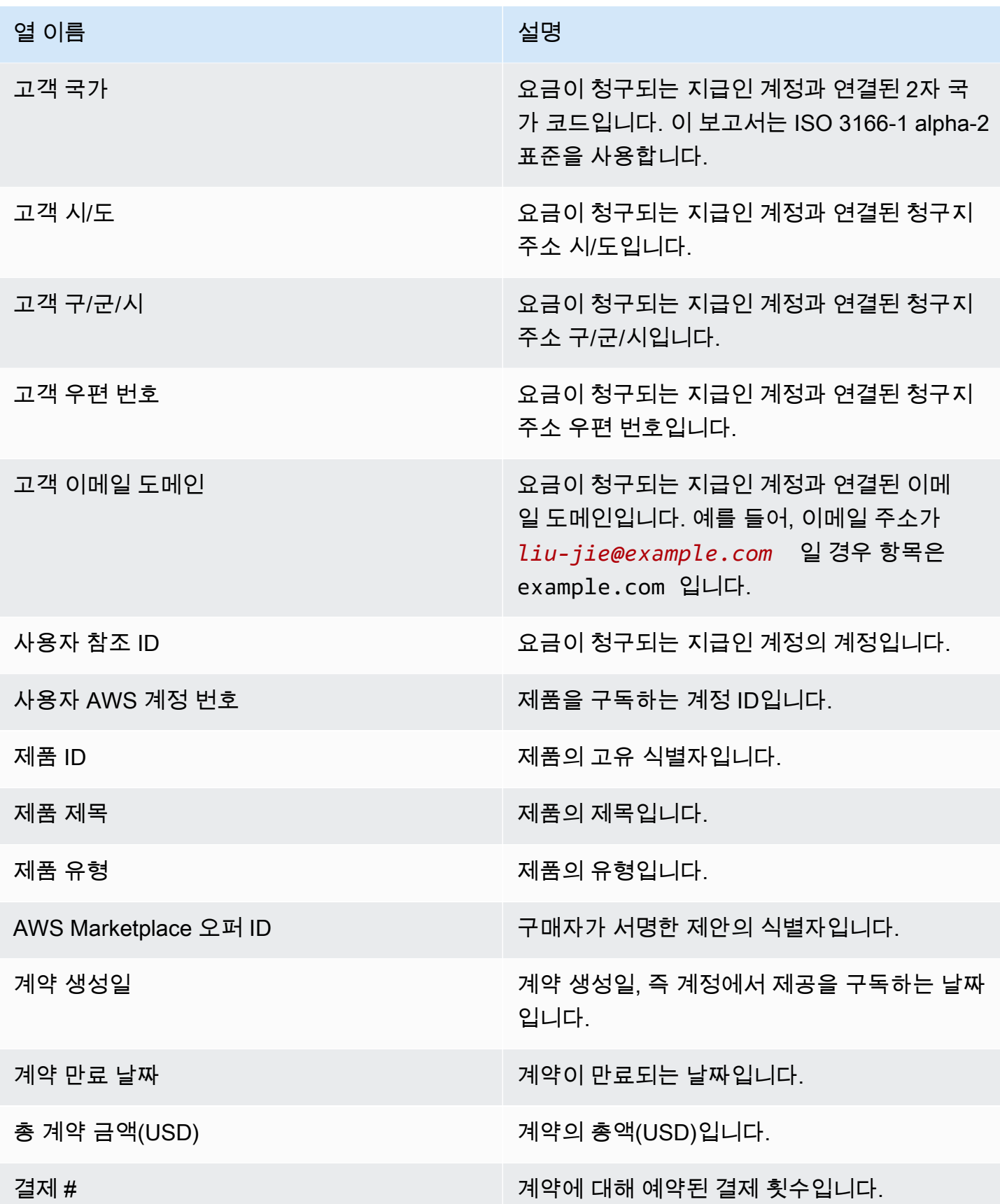

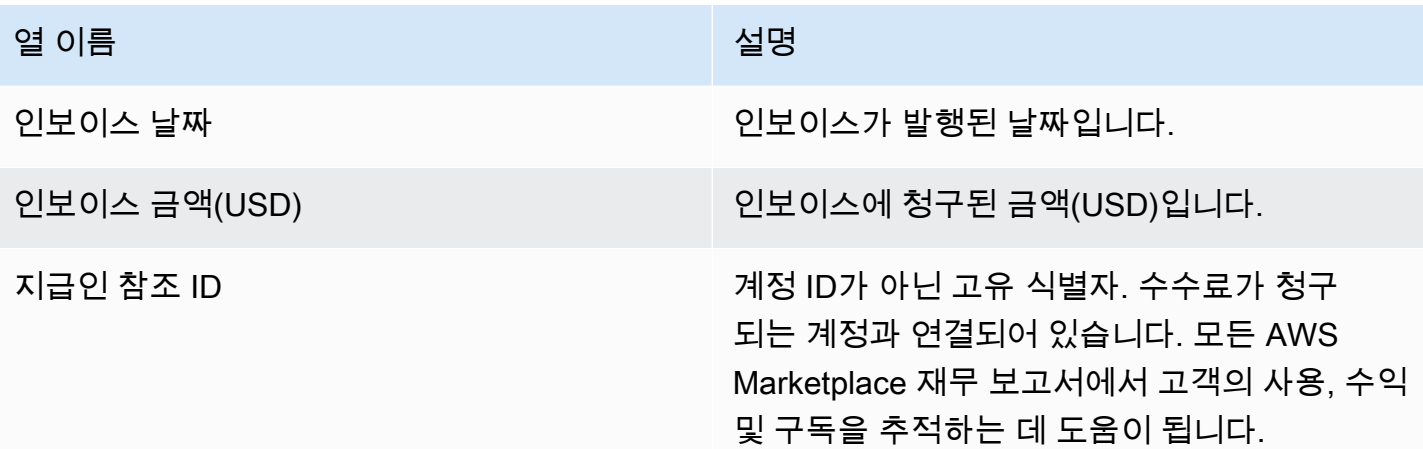

## 영업 보상 보고서

이 보고서에는 표준 [the section called "월별 청구 수익 보고서"에](#page-569-0) 없는 추가 고객 정보와 더불어 월별 청구 수익이 나와 있습니다. 보고서에는 제품의 시간당, 연간 또는 월간 사용량에 대해 고객에게 AWS 청구되는 총 금액이 나열됩니다.

### A Important

이 보고서에 기재된 금액에는 고객에게 청구한 수익만 반영되며 고객으로부터 받은 금액은 반 영되지 않습니다.

판매 보상 보고서와 이 프로그램의 일환으로 귀하에게 공유되는 정보는 귀하와 체결한 기밀 유지 계약 에 따른 아마존의 기밀 정보로 간주되며, 그러한 계약이 없는 경우 셀러를 위한 사용약관에 해당합니 다. AWS Marketplace 이 정보는 회사명, 지역 및 계정 ID별로 영업 담당자에게 AWS Marketplace 수익 을 매핑하여 영업 담당자에게 보상을 제공하는 용도로만 사용할 수 있습니다. AWS 자신에게 지급되 는 수수료의 출처를 이해하기 위해 이 정보를 알아야 하는 직원과 이 정보를 공유할 수 있습니다. 이러 한 정보를 사용하고 공유하려면 아마존이 귀하와 맺은 비밀 유지 계약의 의무와 판매자 이용 약관의 섹 션 3.8을 포함하되 이에 국한되지 않는 AWS Marketplace 판매자 이용 약관을 준수해야 합니다. AWS **Marketplace** 

[예제 2: 영업 보상 보고서](#page-502-0)필요에 맞게 사용자 정의할 수 있는 기본 보고서를 포함하여 이 보고서와 유사 한 보고서를 직접 작성하려면 를 사용할 수 있습니다. AWS Marketplace [판매자 제공 데이터 피드 서비](#page-481-0) [스](#page-481-0)

## 게시 일정

이 보고서는 매월 15일 00:00 UTC에 게시됩니다. 이 보고서는 전월의 마지막 역일 00:00 UTC부터 23:59 UTC까지의 기간을 다룹니다. 예를 들어 5월 15일에 게시된 보고서는 4월 1일 00:00 UTC에서 4 월 30일 23:59 UTC까지의 데이터를 다룹니다.

### 청구 수익

이 보고서의 청구 수익 섹션은 이전 달의 사용량 및 수수료 기반 요금을 포함합니다. 다음은 열 이름과 설명입니다.

### **a** Note

이 보고서에서 등록 수수료는 계층화된 등록 수수료에 따라 결정된 거래 수익금(공인 재판매 제품의 공인 리셀러가 재판매로부터 얻은 수익금 제외)의 백분율입니다.

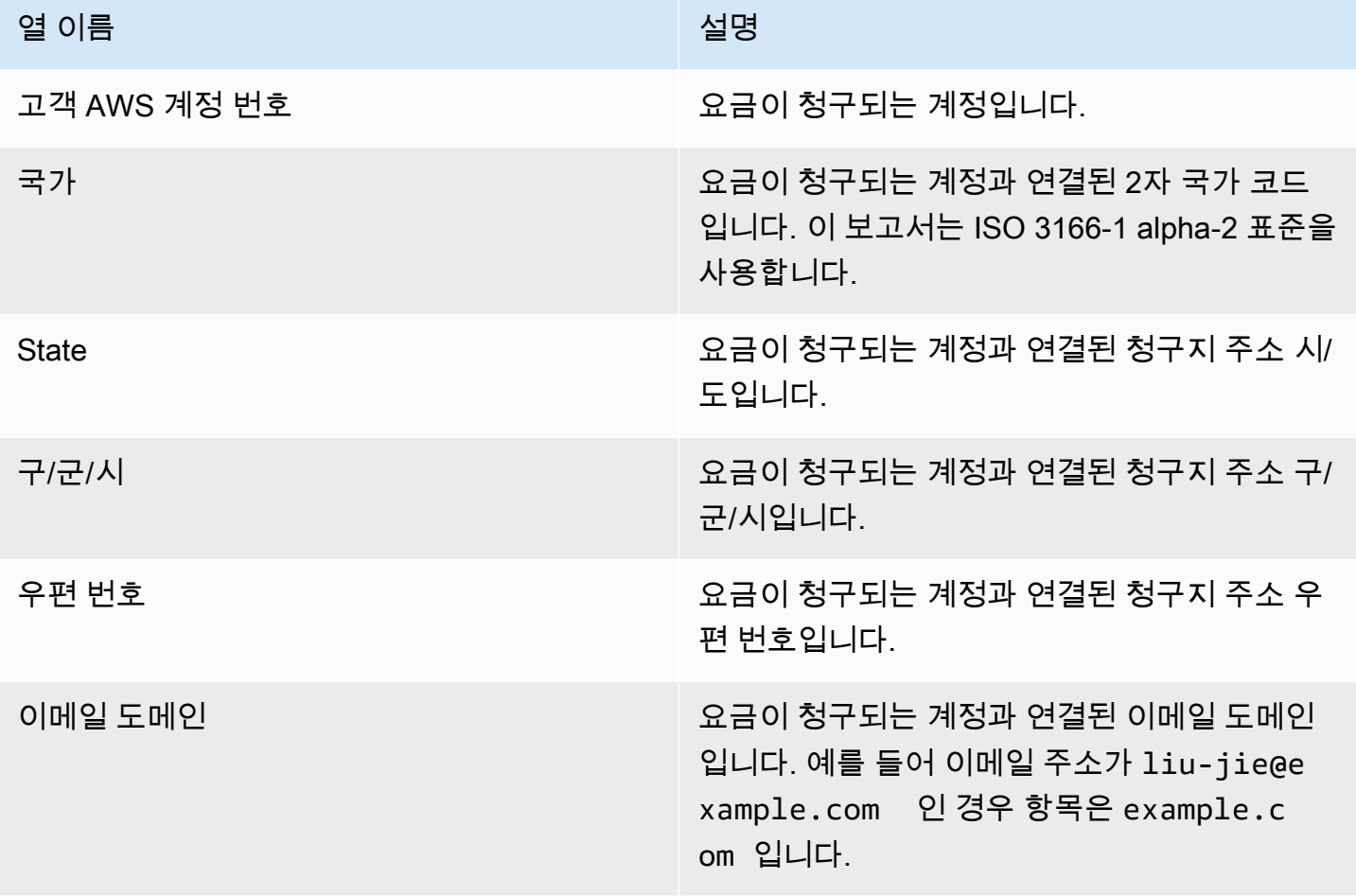

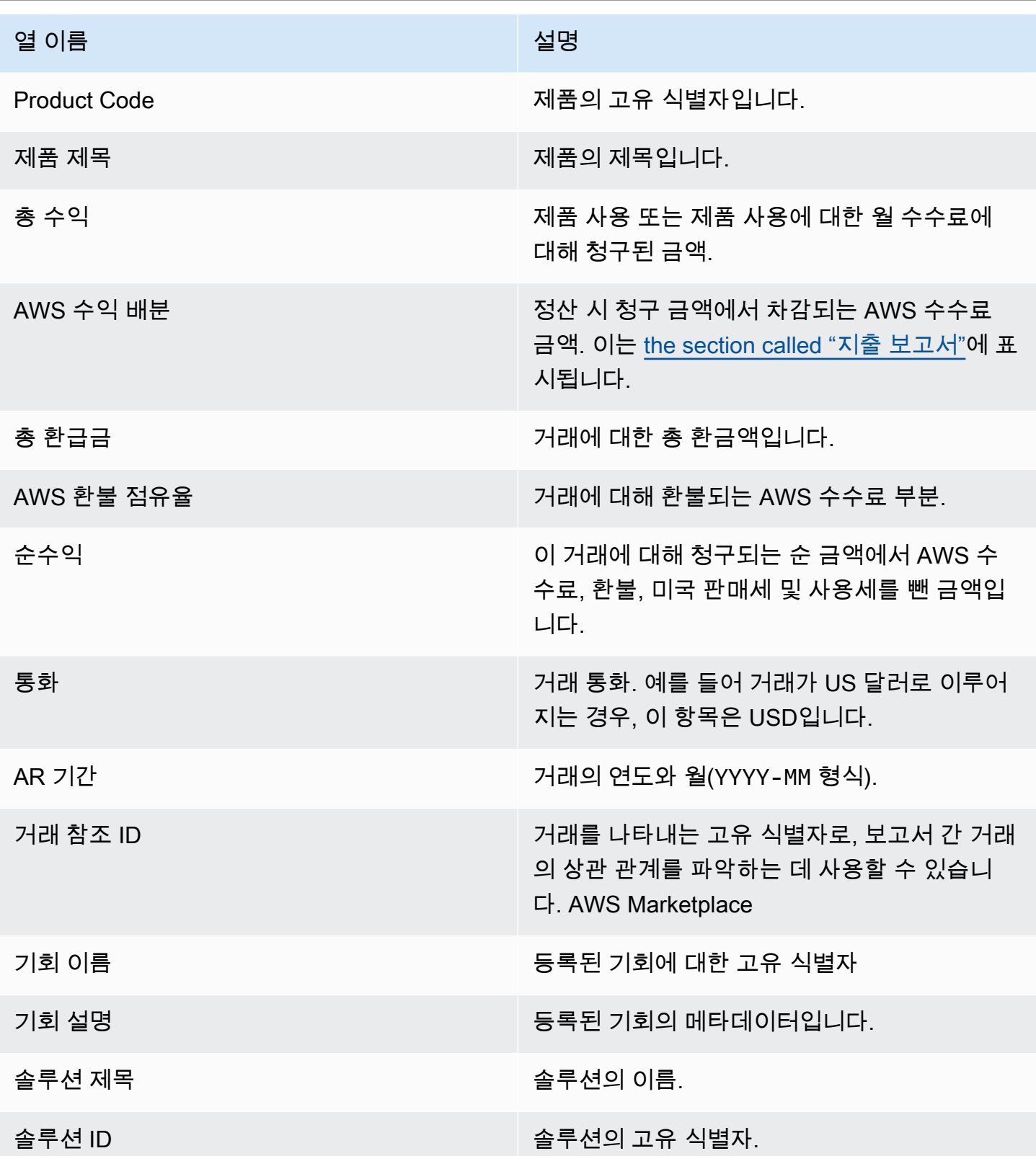

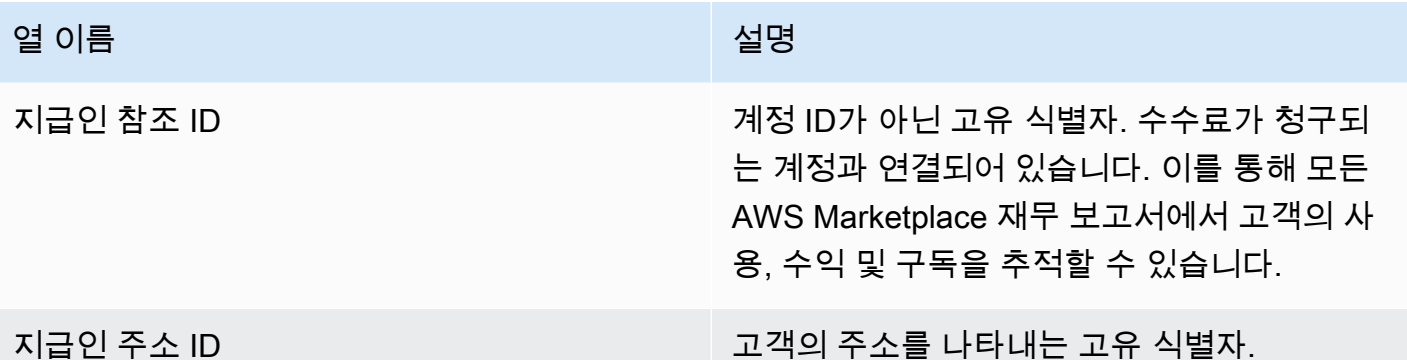

## 미국 매출세 및 이용세 보고서

이 월간 보고서는 판매자에게 미국 내 판매 및 사용 거래를 통해 AWS 수집한 미국 판매 관련 정보를 제 공합니다 AWS Marketplace. AWS 판매자에 대한 미국 판매세를 징수하거나 계산하지 않습니다.

AWS가 내부 과세 결정에 따라 징수하여 세무 당국에 AWS 명의로 송금한 금액을 확인할 수 있습니다. 자세한 내용은 판매자를 위한 세금 도움말의 [AWS Marketplace 셀러 및 AWS Marketplace 세금 징수](https://aws.amazon.com/tax-help/marketplace) [를](https://aws.amazon.com/tax-help/marketplace) 참조하십시오.

지출 보고서와 이 보고서 간 거래를 매핑하려면 Transaction Reference ID를 사용하십시오.

이 보고서는 보고서 탭 AWS Marketplace Management Portal 아래에서 확인할 수 있습니다. AWS Marketplace Commerce Analytics 서비스에 등록한 경우 API 호출을 사용하여 이 보고서의 섹션을 가 져올 수 있습니다. 자세한 정보는 [the section called "AWS Marketplace 커머스 분석 서비스"을](#page-35-0) 참조하 세요.

## 게시 일정

이 보고서는 매월 15일 00:00 UTC에 게시됩니다. 이 보고서는 전월의 첫째 날 00:00 UTC부터 마지막 날 23:59 UTC까지의 정보를 다룹니다. 예를 들어 5월 15일에 게시된 보고서는 4월 1일 00:00 UTC에 서 4월 30일 23:59 UTC까지의 데이터를 다룹니다.

미국 매출세 및 이용세 레코드

이 섹션에서는 소프트웨어 요금으로 인해 발생하는 미국 판매 세 금액에 대한 데이터를 다룹니다.

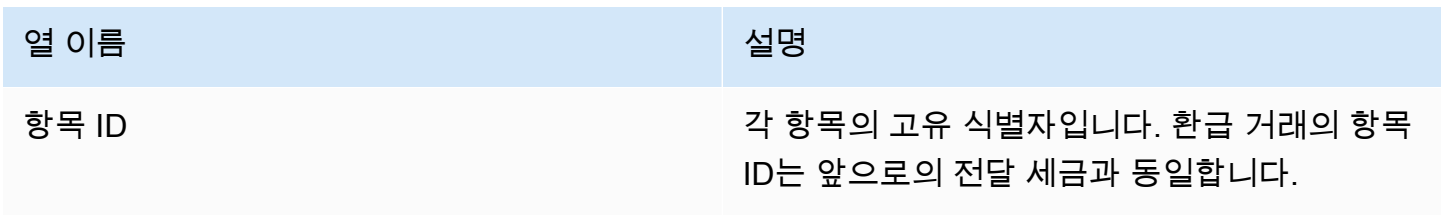

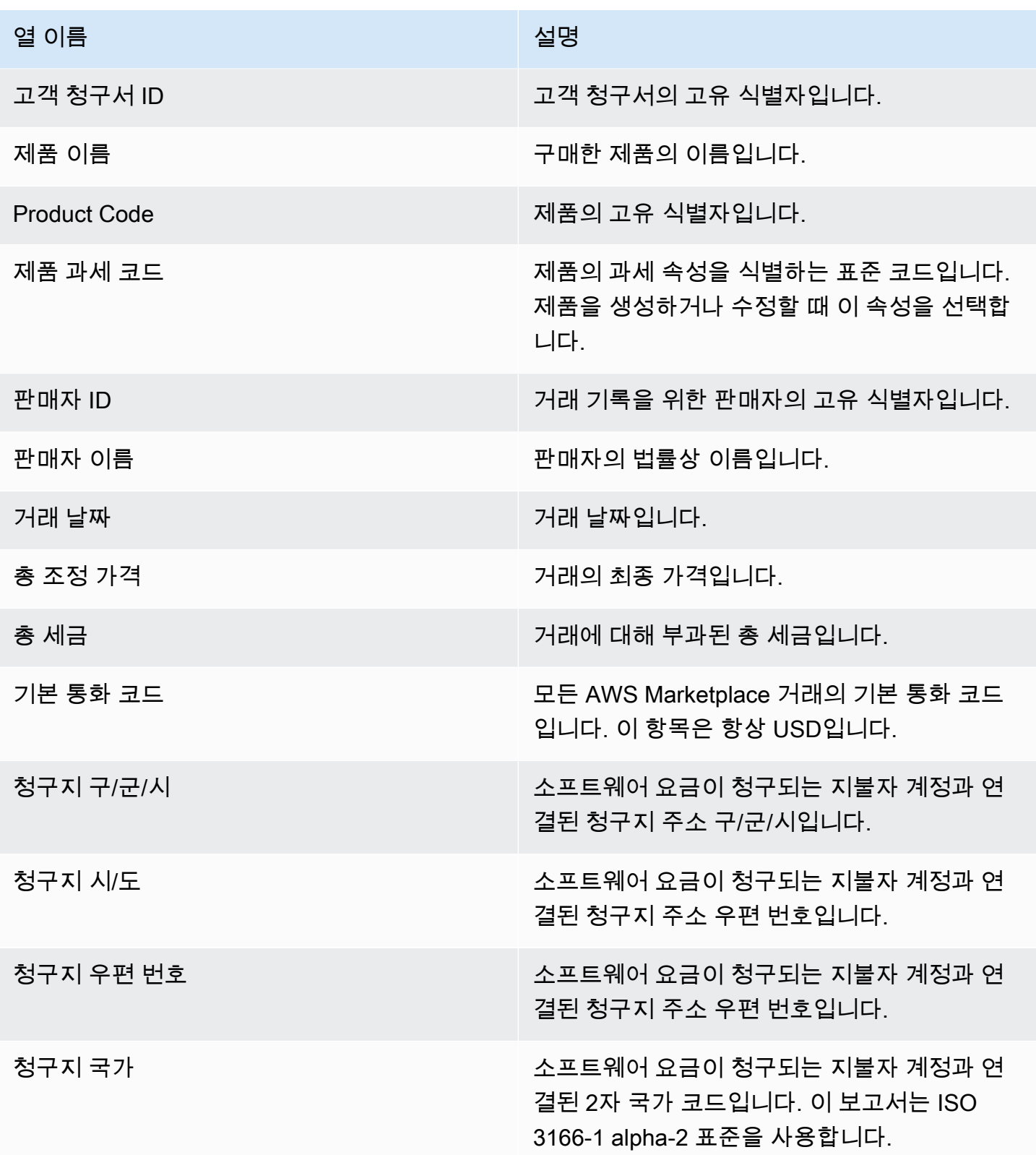

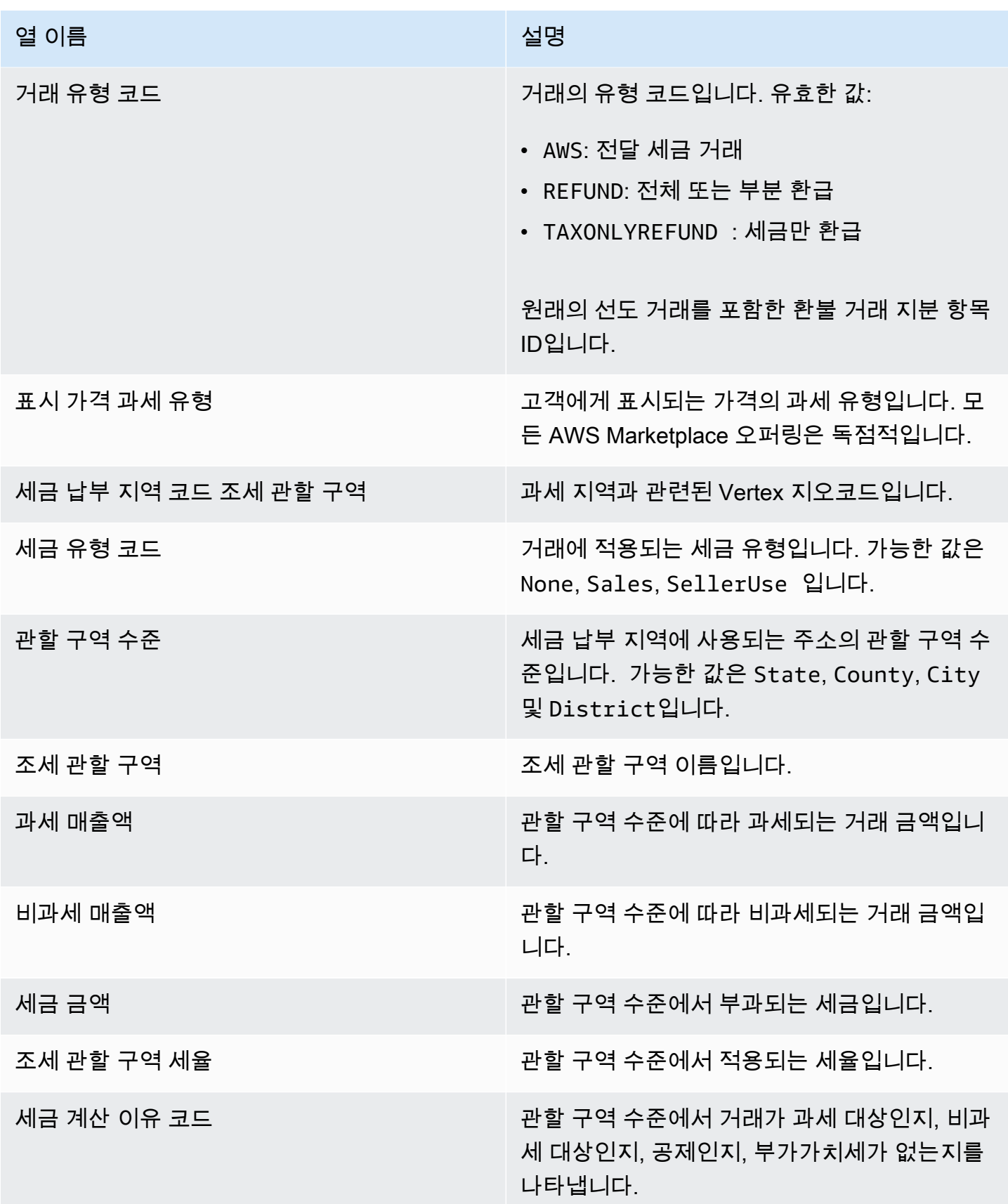

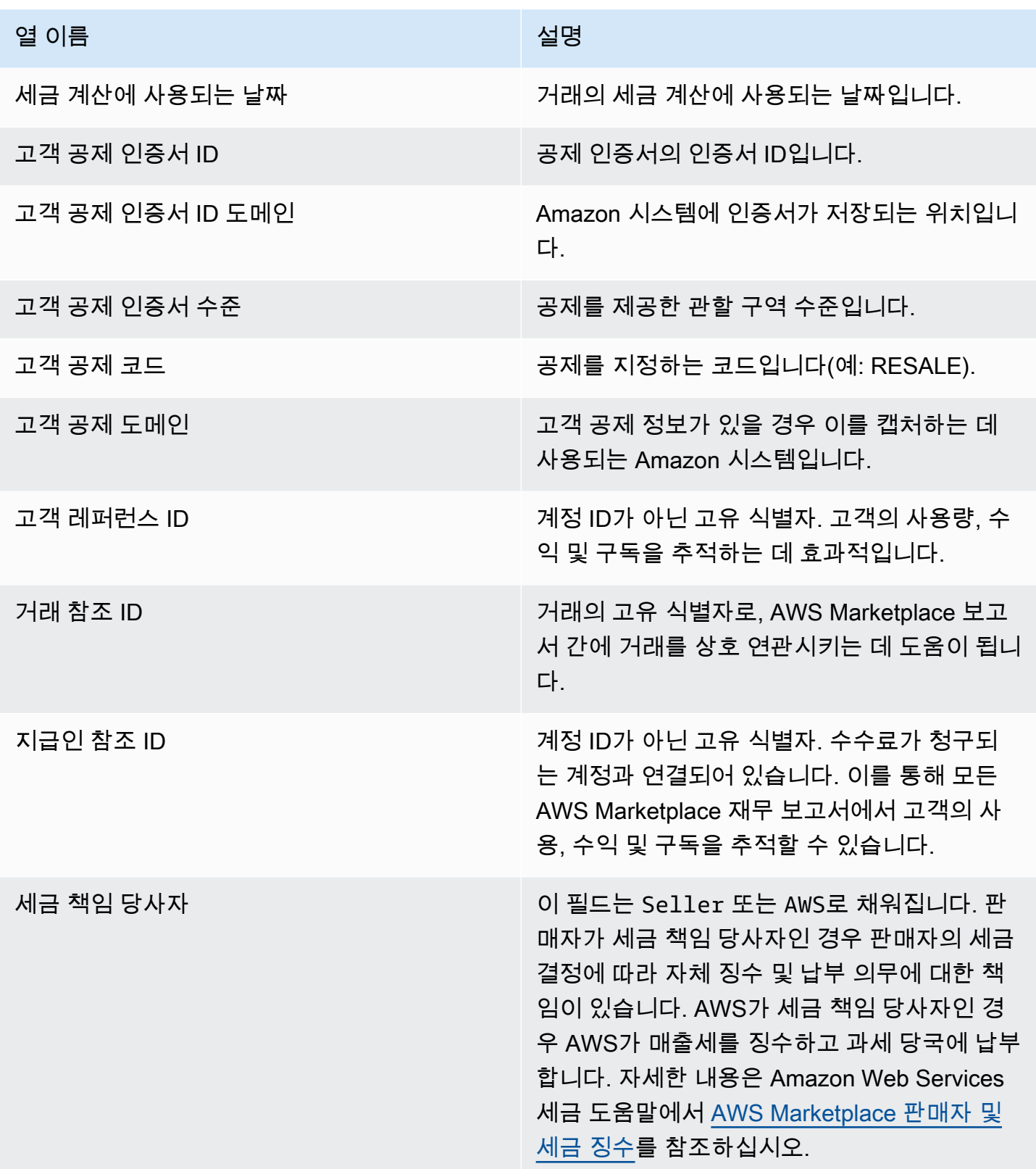

# 보충 보고서

AWS Marketplace 셀러 리스팅과 [판매자 제공 데이터 피드 서비스](#page-481-0) 관련된 셀러 계정 ID에 연결된 셀러 AWS Marketplace 소유의 Amazon S3 계정을 통해 추가 보고서를 제공합니다. AWS Marketplace 자세 한 내용은 [대상 Amazon S3 버킷 생성을](https://docs.aws.amazon.com/marketplace/latest/userguide/data-feed-service.html#data-feed-accessing) 참조하세요.

전날에 새 구독자가 있었으면 매일 16:00 UTC에 보충 보고서가 게시됩니다. 이 보고서는 전날 13:59 UTC부터 다음 날 16:01 UTC까지의 내용을 다룹니다.

## 계약 세부 정보 보고서

계약 세부 정보 보고서는 서비스형 소프트웨어(SaaS) 계약 무료 평가판을 사용하는 고객을 지원하는 데 도움이 됩니다. 이 보고서에는 구독자 이름, 구독자 ID, 제안 ID, 계약 시작 날짜, 계약 종료 날짜와 같은 계약 세부 정보가 포함됩니다.

관련 정보가 있는 경우에만 이 보고서를 받게 됩니다. 이 보고서를 받아야 하는데 받지 못했다고 생각 되면 [AWS Marketplace 판매자 운영](https://aws.amazon.com/marketplace/management/contact-us/) 팀에 문의하세요.

AWS Marketplace 셀러 계정 ID와 연결된 Amazon S3 버킷을 통해 이 보고서에 액세스할 수 있습니다.

다음 표에는 계약 세부 정보 보고서의 열 이름과 설명이 나와 있습니다.

### SaaS 계약 무료 평가판 보고서 데이터

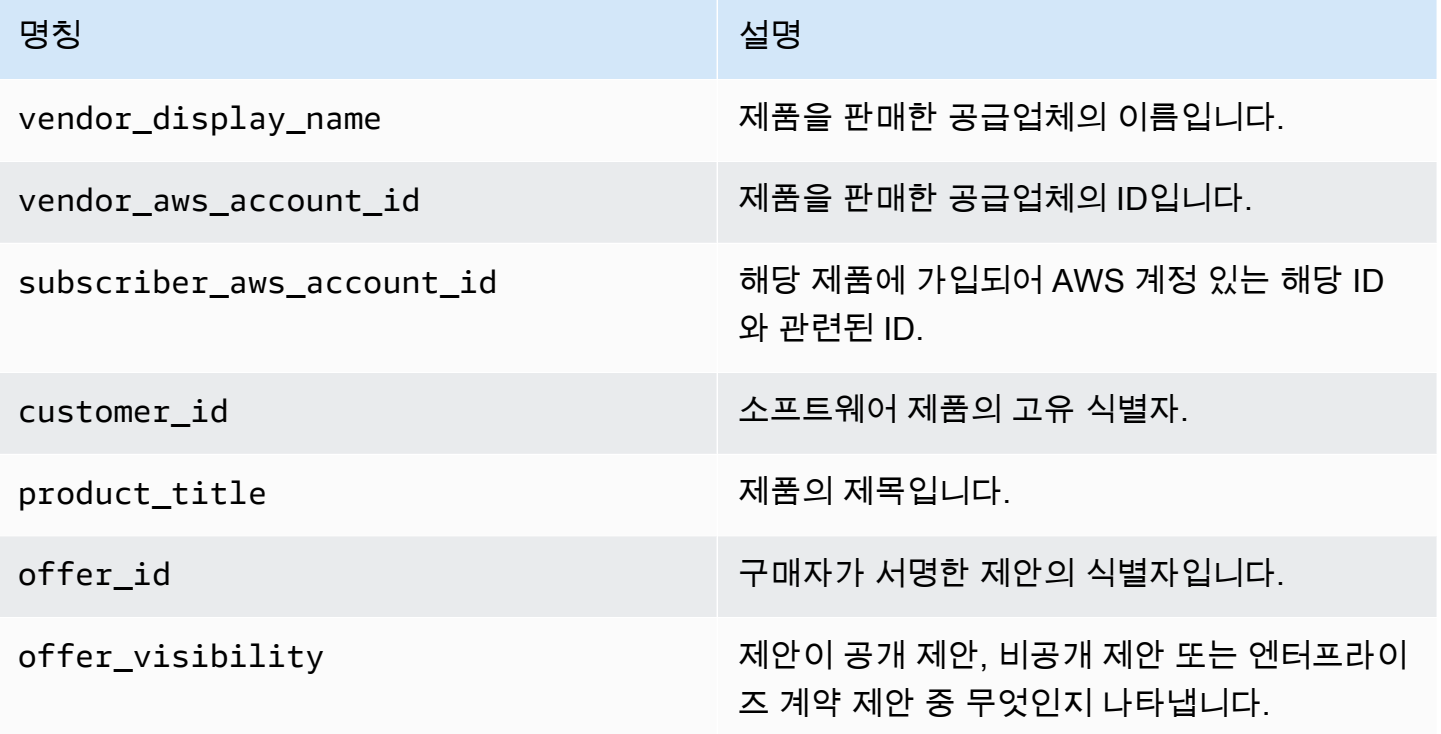

AWS Marketplace 판매자 설명서

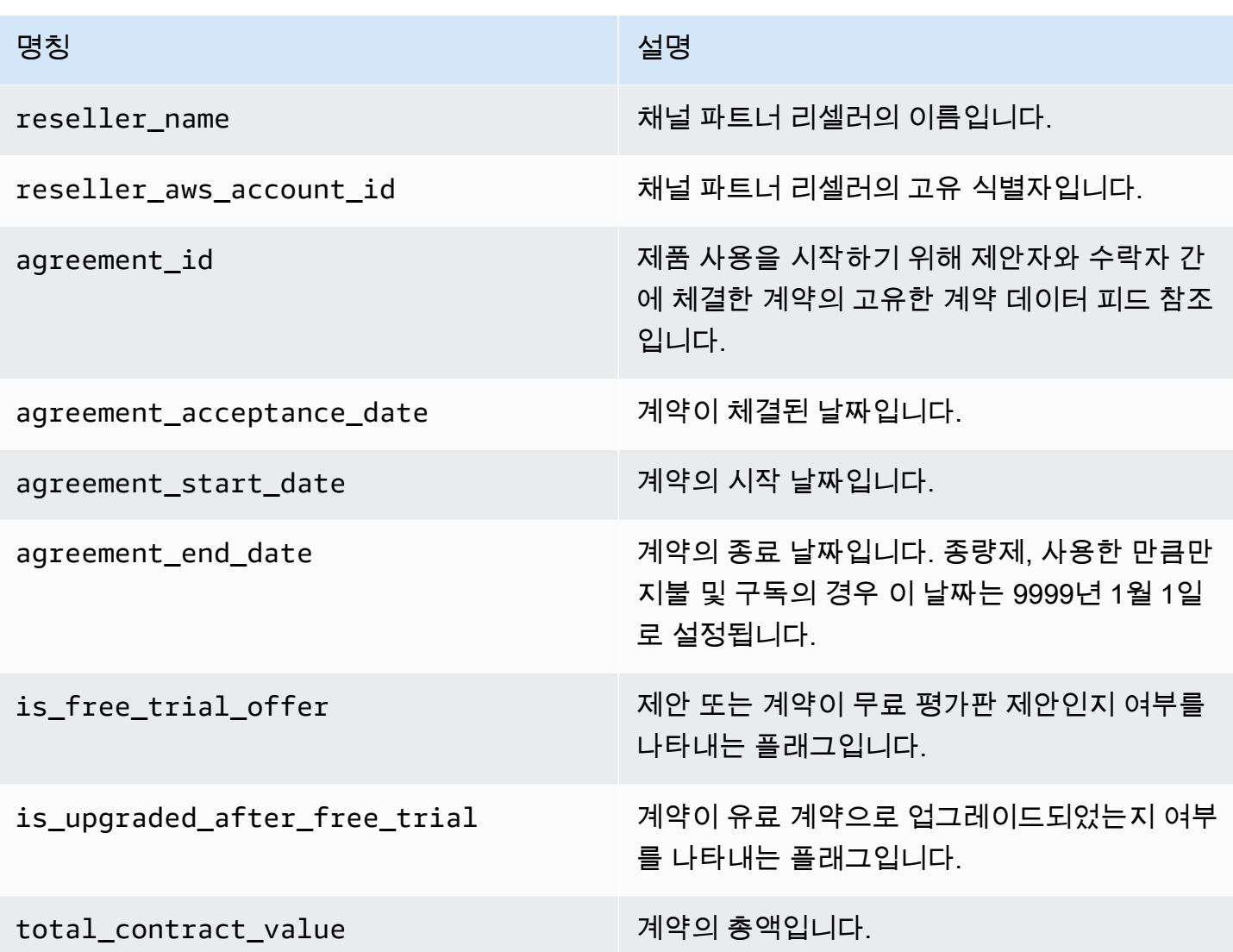

# 판매자 대시보드

AWS Marketplace 재무 및 판매 데이터에 액세스하고 분석하는 데 도움이 되는 차트, 그래프 및 통찰 력을 QuickSight 갖춘 [Amazon](https://docs.aws.amazon.com/quicksight/latest/user/welcome.html) 기반 대시보드를 제공합니다. 판매자 대시보드는 다음과 같이 구성되어 있습니다.

[the section called "재무 운영용 대시보드"](#page-589-0)

- [the section called "청구 수익 대시보드"](#page-589-1)  청구 수익에 대한 정보를 회계 및 기타 재무 보고 목적으로 제공합니다.
- [the section called "수금 및 지급 대시보드"—](#page-598-0) 이전 지급 이후 AWS 징수되어 은행 계좌로 지급된 자 금에 대한 정보를 제공합니다.
- [the section called "과세 대시보드"](#page-608-0) 판매자 거래에 대한 세금 정보를 제공합니다.

[the section called "영업 운영을 위한 대시보드"](#page-615-0)

- [the section called "계약 및 갱신 대시보드"](#page-615-1)  AWS Marketplace에서 계약 서명 후 24시간 이내의 계 약 및 갱신에 대한 정보를 제공합니다.
- [the section called "사용 대시보드"](#page-622-0) SaaS 및 서버 사용량 기반 제품을 사용하는 고객에게 시각화와 세분화된 데이터를 제공합니다.

적절한 권한이 있는 AWS Marketplace 판매자는 대시보드를 사용할 수 있습니다.

대시보드 액세스

기본적으로 셀러 계정의 AWS Marketplace 시스템 관리자는 Insights 탭의 모든 대시보드에 액세스 할 수 있습니다. AWS Marketplace Management Portal시스템 관리자는 AWS Identity and Access Management (IAM) 정책을 만들어 셀러 회사의 다른 사용자에게 특정 대시보드에 대한 액세스 권한을 제공할 수 있습니다.

### **a** Note

2023년 9월부터는 레거시 IAM 권한으로 활성화된 판매자 대시보드에 더 이상 액세스할 수 없 습니다. 아래 코드 예제의 새로운 Amazon 리소스 이름(ARN) 형식을 사용하여 IAM 권한을 업 데이트하세요.

정책 생성에 대한 자세한 내용은 [IAM 정책 생성을](https://docs.aws.amazon.com/IAM/latest/UserGuide/access_policies_create.html) 참조하세요.

대시보드 정책

다음 정책 중 하나를 사용하여 청구 수익 대시보드와 수금 및 지급 대시보드에 대한 액세스를 제공합니 다.

다음 코드 예제를 사용하여 현재 및 미래의 데이터 피드를 기반으로 현재 및 미래의 AWS Marketplace 리소스 (대시보드 및 보고서 포함) 에 대한 액세스를 제공할 수 있습니다.

```
{ 
   "Version": "2012-10-17", 
   "Statement": [{ 
     "Effect": "Allow", 
     "Action": [
```

```
 "aws-marketplace:GetSellerDashboard" 
     ], 
     "Resource": [ 
        "arn:aws:aws-marketplace::<awsAccountID>:AWSMarketplace/*", 
     ] 
   }]
}
```

```
또는 다음 코드 예제처럼 특정 ARN 섹션을 포함하여 하나 이상의 대시보드에 대한 
액세스를 제공할 수 있습니다. 예를 들어 청구 수익 대시보드, 계약 및 갱신 대시보
드, 사용 대시보드에 대한 액세스를 제공하려면 다음 코드 예제에서 arn:aws:aws-
marketplace::<awsAccountID>:AWSMarketplace/ReportingData/BillingEvent_V1/
Dashboard/CollectionsAndDisbursements_V1 줄을 삭제합니다.
```

```
{ 
   "Version": "2012-10-17", 
   "Statement": [{ 
     "Effect": "Allow", 
     "Action": [ 
       "aws-marketplace:GetSellerDashboard" 
     ], 
     "Resource": [ 
       "arn:aws:aws-marketplace::<awsAccountID>:AWSMarketplace/ReportingData/
BillingEvent_V1/Dashboard/BilledRevenue_V1", 
       "arn:aws:aws-marketplace::<awsAccountID>:AWSMarketplace/ReportingData/
BillingEvent_V1/Dashboard/CollectionsAndDisbursements_V1", 
       "arn:aws:aws-marketplace::<awsAccountID>:AWSMarketplace/ReportingData/
Agreement_V1/Dashboard/AgreementsAndRenewals_V1" 
       "arn:aws:aws-marketplace::<awsAccountID>:AWSMarketplace/ReportingData/Usage_V1/
Dashboard/Usage_V1" 
       "arn:aws:aws-marketplace::123456789012:AWSMarketplace/ReportingData/TaxItem_V1/
Dashboard/Tax_V1" 
     ] 
   }]
}
```
### **a** Note

AWS Identity and Access Management (IAM) 정책 생성에 대한 자세한 내용은 사용 설명서의 [IAM 정책 생성을](https://docs.aws.amazon.com/IAM/latest/UserGuide/access_policies_create.html) 참조하십시오.AWS Identity and Access Management

## <span id="page-589-0"></span>재무 운영용 대시보드

AWS Marketplace 재무 데이터를 추적하는 데 도움이 되는 여러 대시보드를 제공합니다.

주제

- [청구 수익 대시보드](#page-589-1)
- [수금 및 지급 대시보드](#page-598-0)
- [과세 대시보드](#page-608-0)

<span id="page-589-1"></span>청구 수익 대시보드

청구 수익 대시보드는 AWS Marketplace의 모든 청구 매출에 대한 정보를 제공합니다. 이 보고서는 시 간을 절약할 수 있을 것으로 예상되며 레거시 [월별 청구 수익 보고서](https://docs.aws.amazon.com/marketplace/latest/userguide/monthly-billed-revenue-report.html)보다 약 45일 일찍 제공됩니다. 레 거시 보고서는 매월 15일에 제공되므로 이전 달의 청구 내역이 늦게 제공됩니다.

Amazon QuickSight 대시보드의 모든 차트, 그래프 및 표에서 데이터 (.csv 또는 Microsoft Excel 파일) 를 내보내고 다운로드할 수 있습니다. 자세한 내용은 Amazon QuickSight 사용 설명서의 [시각 자료에](https://docs.aws.amazon.com/quicksight/latest/user/exporting-data.html) [서 데이터 내보내기를](https://docs.aws.amazon.com/quicksight/latest/user/exporting-data.html) 참조하십시오.

운영 및 재무 프로세스는 다음 주제를 검토하세요.

주제

- [청구 수익 대시보드의 새로고침 빈도](#page-549-0)
- [섹션 1: 컨트롤](#page-590-0)
- [섹션 2: 인보이스 날짜 범위](#page-592-0)
- [섹션 3: 지표](#page-592-1)
- [섹션 4: 추세](#page-592-1)
- [섹션 5: 분석](#page-593-0)
- [섹션 6: 세분화된 데이터](#page-555-0)

청구 수익 대시보드의 새로고침 빈도

대시보드는 매일 오후 4시 PST(자정 UTC)에 업데이트됩니다. 5월 10일 오후 4시 PST(자정 UTC) 이 전에 인보이스가 생성된 경우 5월 11일에 업데이트하면 인보이스가 표시됩니다. 5월 10일 오후 4시 PST(자정 UTC) 이후에 인보이스가 생성된 경우 5월 12일에 업데이트하면 인보이스가 표시됩니다. 업 스트림 시스템에서 수신한 최신 인보이스 발행 또는 결제 데이터가 지연되는 경우 최신 데이터가 대시 보드에 반영되는 데 1~2일의 지연이 발생할 수 있습니다.

예상 고객 청구서가 보이지 않는 경우 AWS Marketplace 비즈니스 개발 담당자에게 문의하기 전에 다 음 절차를 따르십시오.

청구 수익 대시보드의 고객 인보이스 누락 문제를 해결하는 방법

- 1. 다음 도구 중 하나 이상을 사용하여 고객이 제안을 수락했는지 확인합니다.
	- [일별 고객 구독자 보고서](https://docs.aws.amazon.com/marketplace/latest/userguide/daily-customer-subscriber-report.html)
	- [이벤트 알림 AWS Marketplace](https://docs.aws.amazon.com/marketplace/latest/userguide/notifications.html)
	- [AWS Marketplace Management Portal 계약 탭](https://docs.aws.amazon.com/marketplace/latest/userguide/private-offers-upgrades-and-renewals.html#private-offers-upgrades-and-renewals-process)
- 2. (비공개 제안의 경우) 고객이 제안을 수락한 것을 확인한 후, 제안 인보이스 일정과 금액을 검토합 니다.
	- 비공개 오퍼의 경우 AWS Marketplace Management Portal 오퍼 탭을 확인하세요.
	- 채널 파트너 비공개 오퍼의 경우 AWS Marketplace Management Portal 파트너 탭을 확인하여 파트너 기회 내의 사용자 지정 결제 일정을 확인하십시오.
- 3. 매월 2일과 3일에 전월 사용량 요금이 청구되는 [사용량 요금 모델](https://docs.aws.amazon.com/marketplace/latest/userguide/pricing.html#usage-pricing)을 거래에 사용하는 것을 고려해 봅니다.

<span id="page-590-0"></span>섹션 1: 컨트롤

대시보드의 이 섹션에서는 청구 수익 대시보드 데이터를 세분화하는 필터를 제공합니다. 예를 들어 [AWS Marketplace 이벤트 알림에서](https://docs.aws.amazon.com/marketplace/latest/userguide/notifications.html) 필드의 필터를 선택하여 특정 고객 계정 ID, 구독자 회사 이름 또는 오퍼 ID에 대한 청구를 확인할 수 있습니다. 시각적 객체에 포함할 날짜 범위와 같은 필터를 분석에 추 가할 수도 있습니다. 컨트롤 내에서 선택한 필터는 지표, 추세, 분류 및 세분화된 데이터 섹션에 표시되 는 데이터를 업데이트합니다.

필터링에 대한 자세한 내용은 [Amazon QuickSight 사용 설명서의 QuickSight Amazon에서의 데이터](https://docs.aws.amazon.com/quicksight/latest/user/adding-a-filter.html) [필터링을](https://docs.aws.amazon.com/quicksight/latest/user/adding-a-filter.html) 참조하십시오.

컨트롤 설명

컨트롤 이름 설명 구독자 ID AWS 계정 제품을 구독하는 계정 ID입니다.

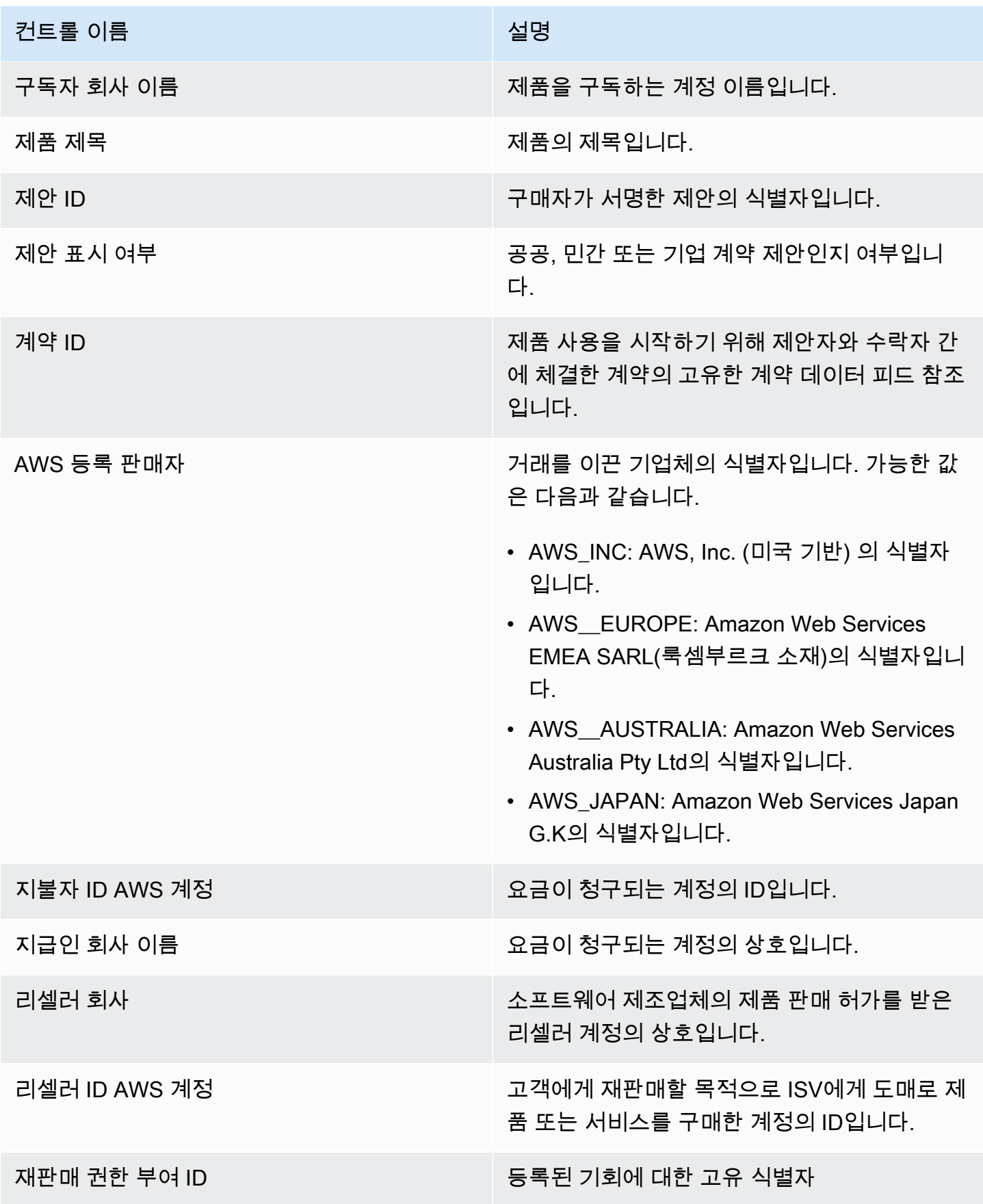

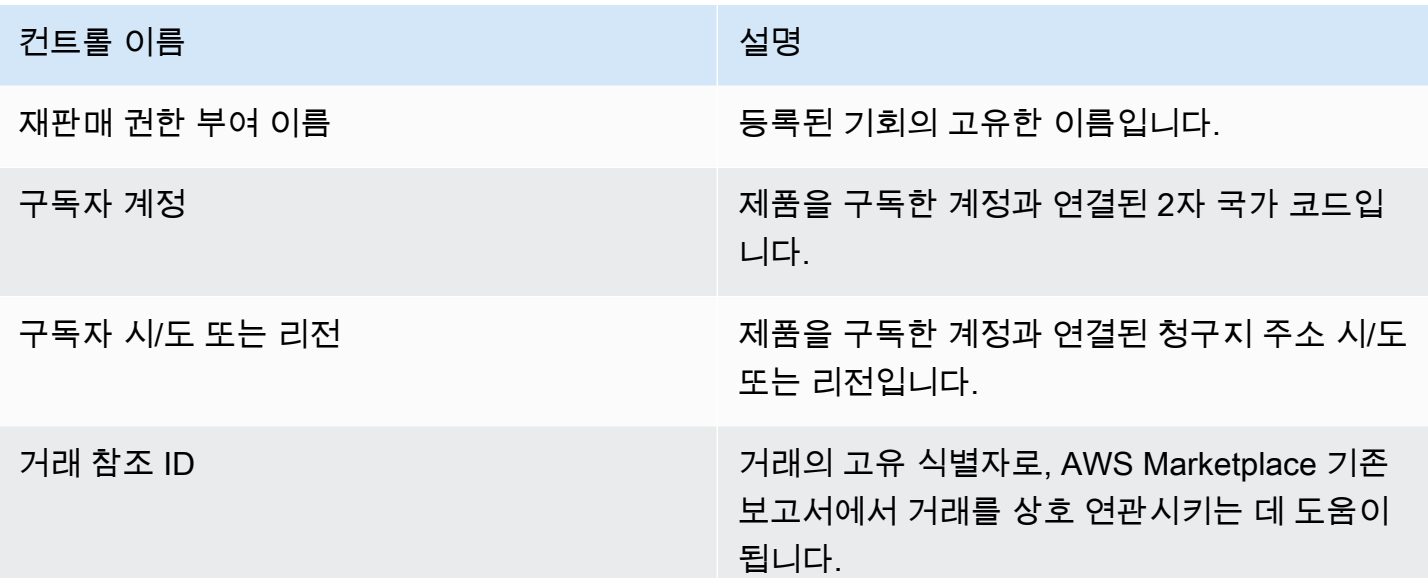

<span id="page-592-0"></span>섹션 2: 인보이스 날짜 범위

대시보드의 이 섹션에서는 청구 날짜가 지정된 날짜 이전인지 이후인지 또는 날짜 범위 내에 있는지에 따라 레코드를 세분화하는 필터를 제공합니다. 인보이스 날짜 범위 내에서 선택한 필터는 지표, 추세 분류 및 세분화된 데이터 섹션에 표시되는 데이터를 업데이트합니다. 기본 인보이스 날짜 범위는 지난 6개월의 데이터를 가져오도록 설정됩니다.

<span id="page-592-1"></span>섹션 3: 지표

대시보드의 이 섹션에는 주요 청구 수익 수치를 시각화하여 비교하는 핵심 성과 지표(KPI)가 표시됩니 다. 지정된 인보이스 날짜 범위의 총 수익, 총 환불, 리스팅 요금, 도매 비용(해당하는 경우) 및 판매자 순수익에 대한 KPI가 표시됩니다. 인보이스 날짜 범위 필드에서 날짜 기준을 업데이트하여 날짜 범위 를 업데이트할 수 있습니다.

#### 섹션 4: 추세

대시보드의 이 섹션에서는 지정된 날짜 범위의 청구 수익 추세를 제공합니다. 특정 날짜 집계 (예: 일, month-over-month quarter-over-quarter, 또는) 별로 추세를 확인하여 청구 year-over-year 수익에 대한 통찰력을 얻을 수 있습니다. 청구 수익 추세 정보는 총계 수준 또는 제안 가시성 유형별로 제공됩니다.

- 결제 추세 날짜 집계 필터에서 선택한 날짜 범위의 시간 경과에 따른 총 수익, 판매자 순수익, 도매 비용(해당하는 경우) 및 환불의 개요를 제공합니다.
- 제안 가시성별 결제 추세 [비공개 제안,](https://docs.aws.amazon.com/marketplace/latest/userguide/private-offers-overview.html) 공개 제안(또는 셀프 서비스), 엔터프라이즈 프로그램 전체 의 시간 경과에 따른 제안 가시성 유형별 제안 수와 총 수익의 개요를 제공합니다.

<span id="page-593-0"></span>섹션 5: 분석

대시보드의 이 섹션에서는 구독자, 등록 판매자, 구독자 지역 및 제품명 전반의 비즈니스에 대한 주요 지표를 제공합니다. 총 수익, 지급인 수, 구독자 수, 총 환불, 리스팅 요금, 판매자 순수익 및 도매 비용 으로 필터링할 수 있습니다.

섹션 6: 세분화된 데이터

대시보드의 이 섹션에는 시간당, 연간 또는 월간 제품 사용량에 대해 고객에게 AWS 청구되는 총 금액 을 포함하여 청구된 모든 판매가 표시됩니다. AWS 다음 세 가지 빈도를 사용하여 고객에게 청구합니 다.

- 구독 수락 날짜(선결제)
- 사용자 지정 결제 일정(유연한 결제 스케줄러로 구축한 비공개 제안)
- 매월 2일과 3일에 전월 사용량을 기준으로 측정된 사용량

**a** Note

2021년 4월 1일 이전에 생성된 청구서에는 관련 계약 ID, 제안 ID, 구독자 ID 또는 구독자 회사 이름이 AWS 계정 없을 수 있습니다.

고객 요금은 고객에게 청구된 지 24시간 후에 이 세분화된 데이터 섹션에 표시됩니다. 예를 들어 고객에게 11월 3일에 요금이 청구된 경우 대시보드에 이 인보이스가 표시되는 것은 11월 4일입니 다. QuickSight 테이블에서 데이터를 내보내고 다운로드하는 방법에 대한 자세한 내용은 Amazon QuickSight User Guide의 [시각 자료에서 데이터 내보내기를](https://docs.aws.amazon.com/quicksight/latest/user/exporting-data.html) 참조하십시오.

세분화된 데이터 설명

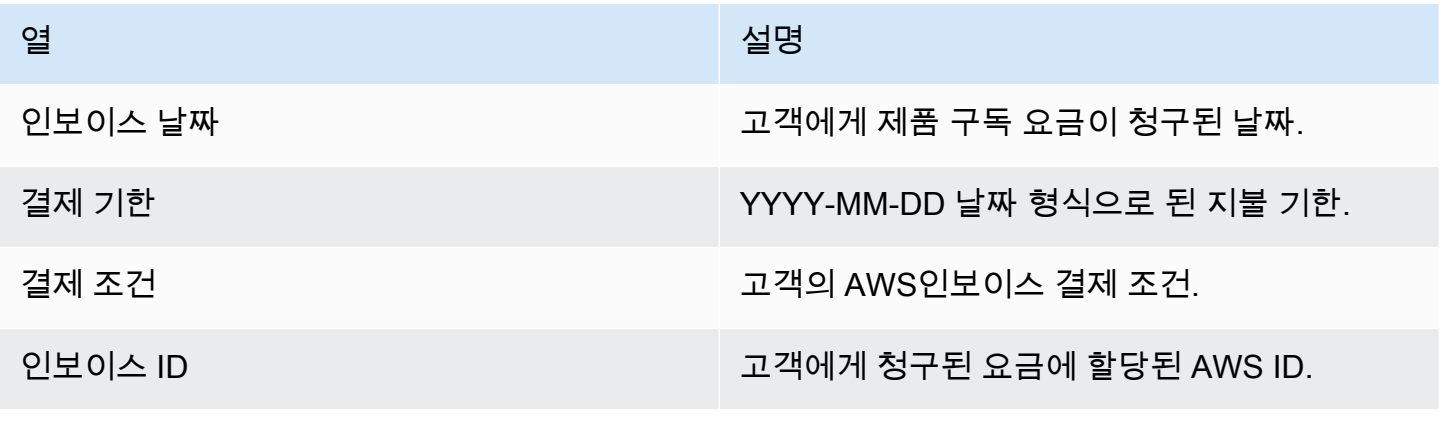

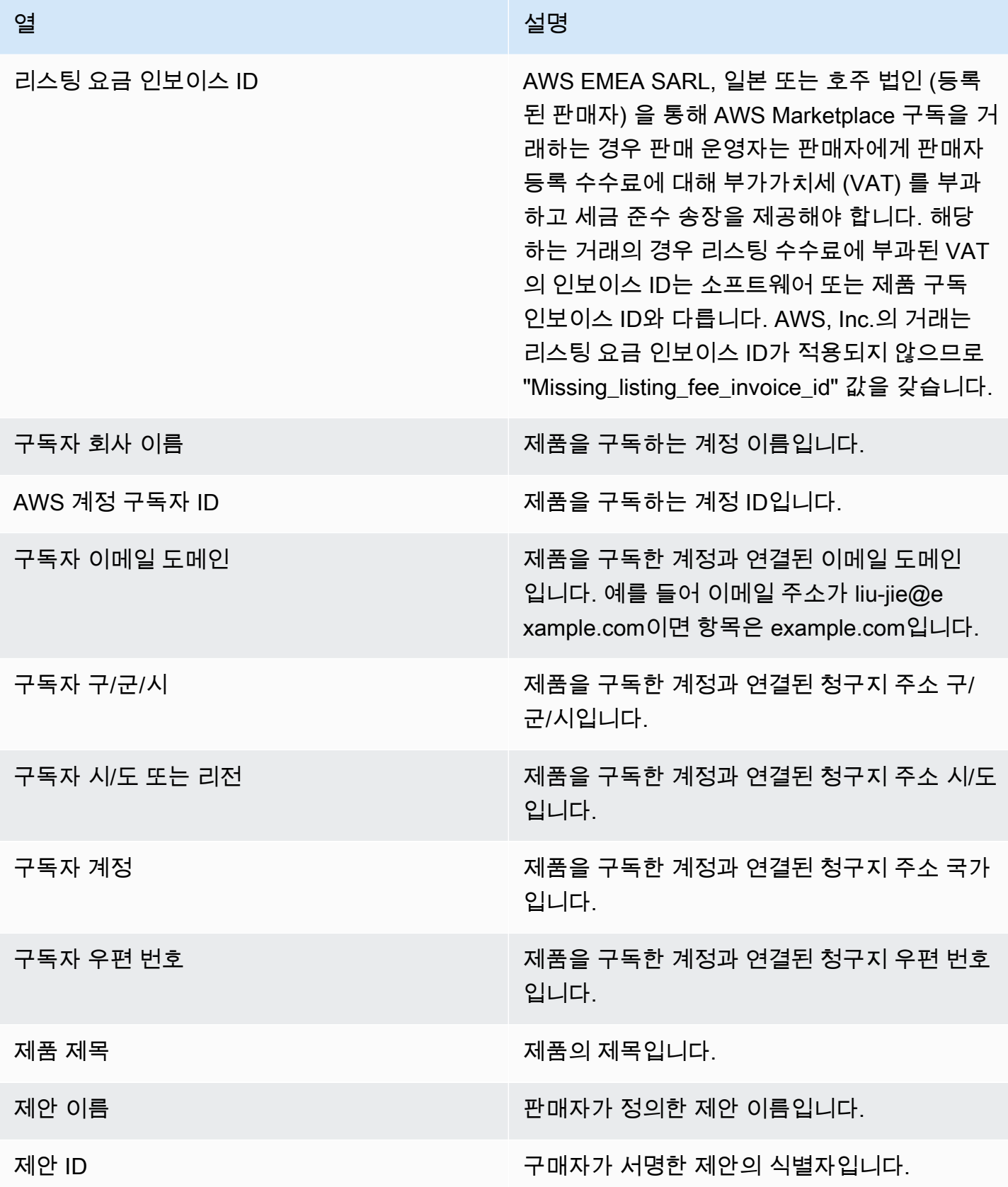

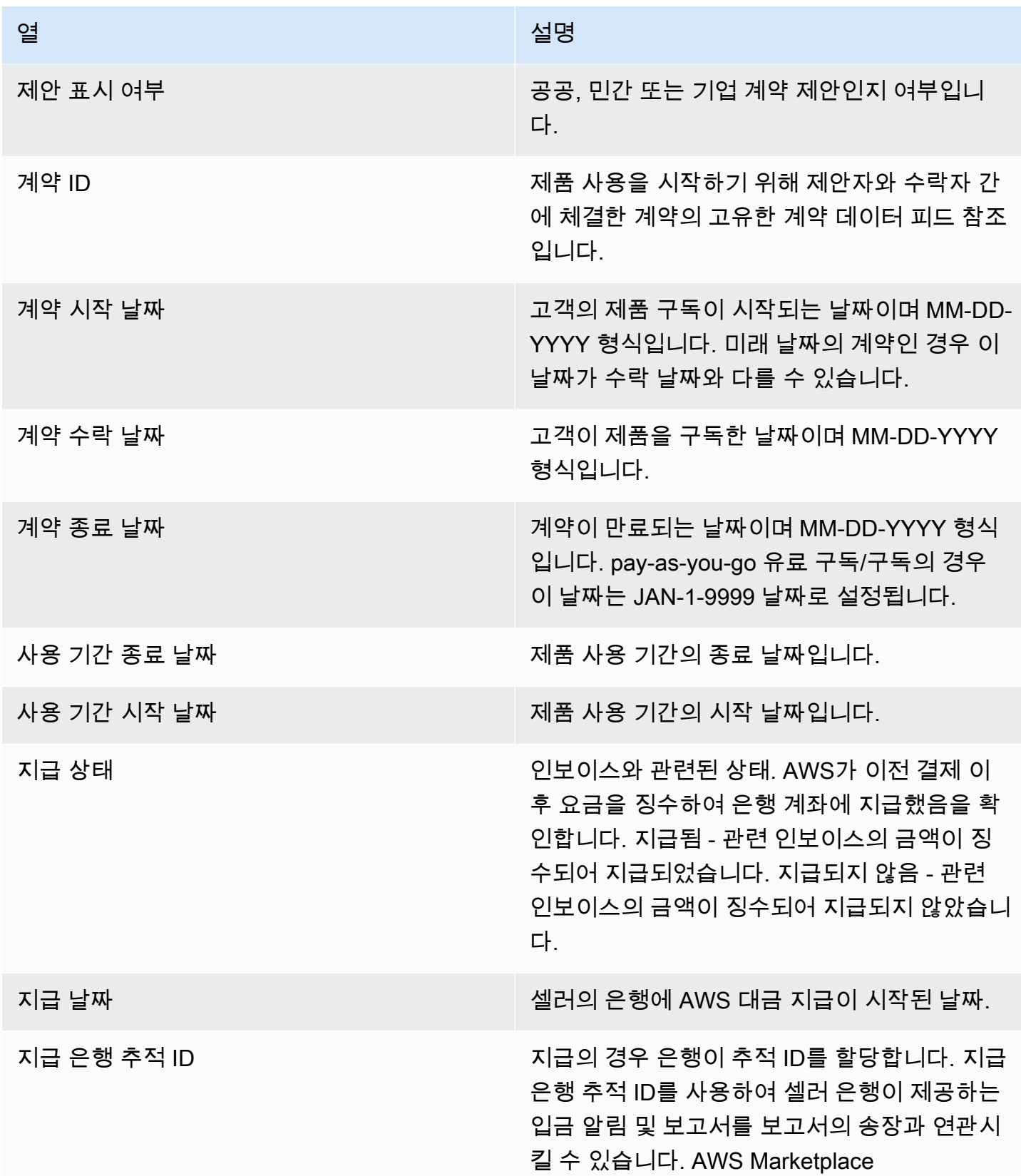

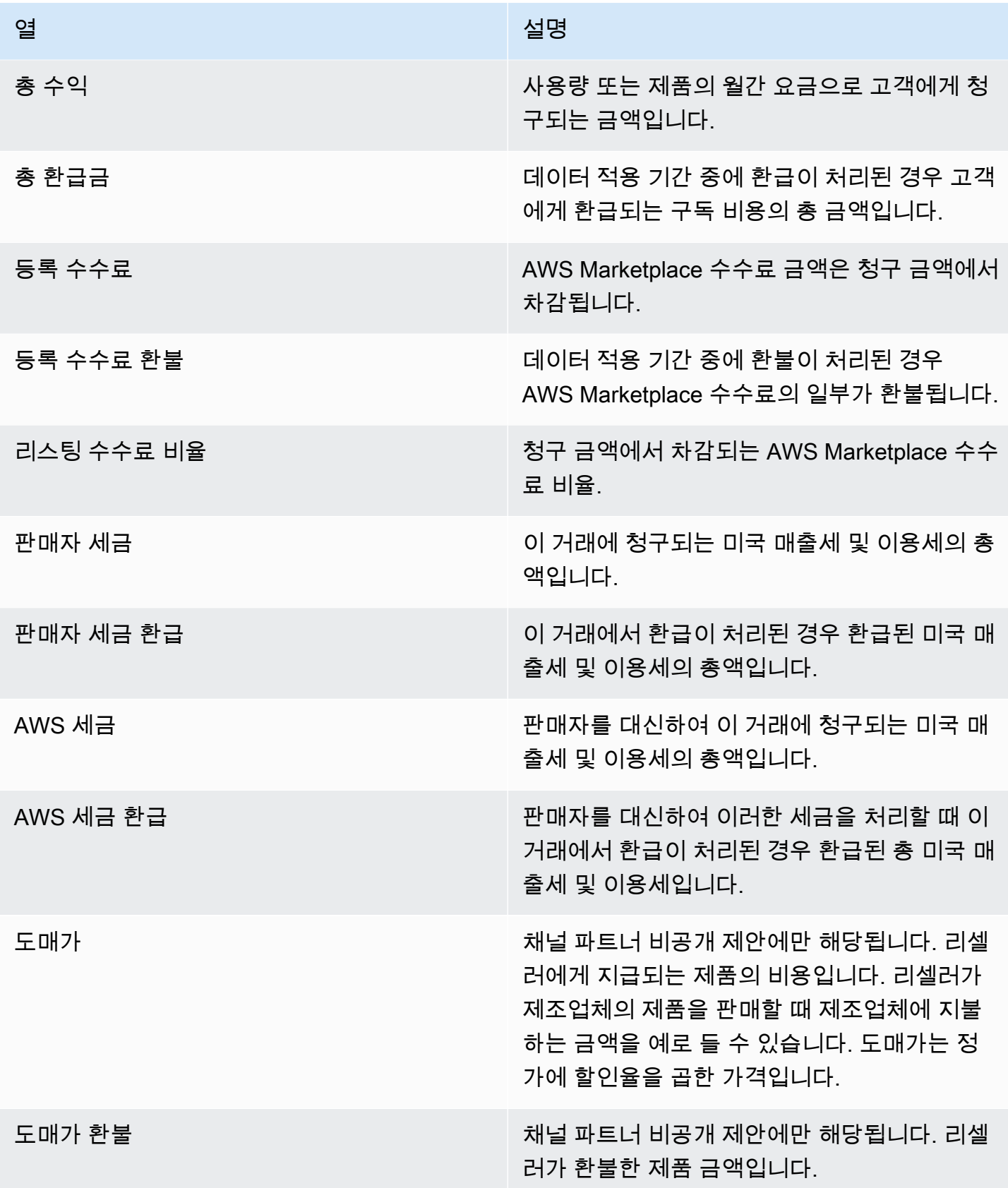

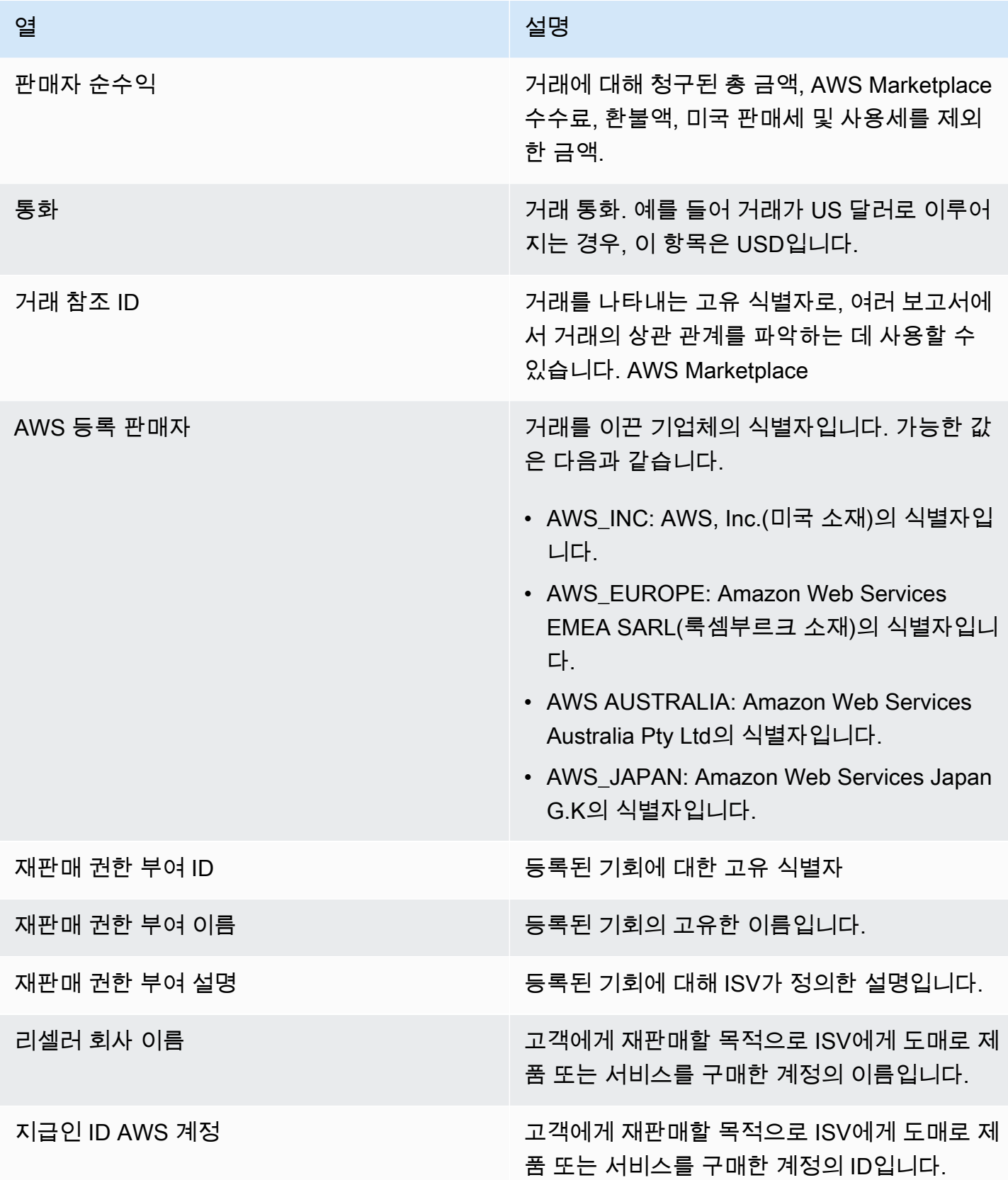

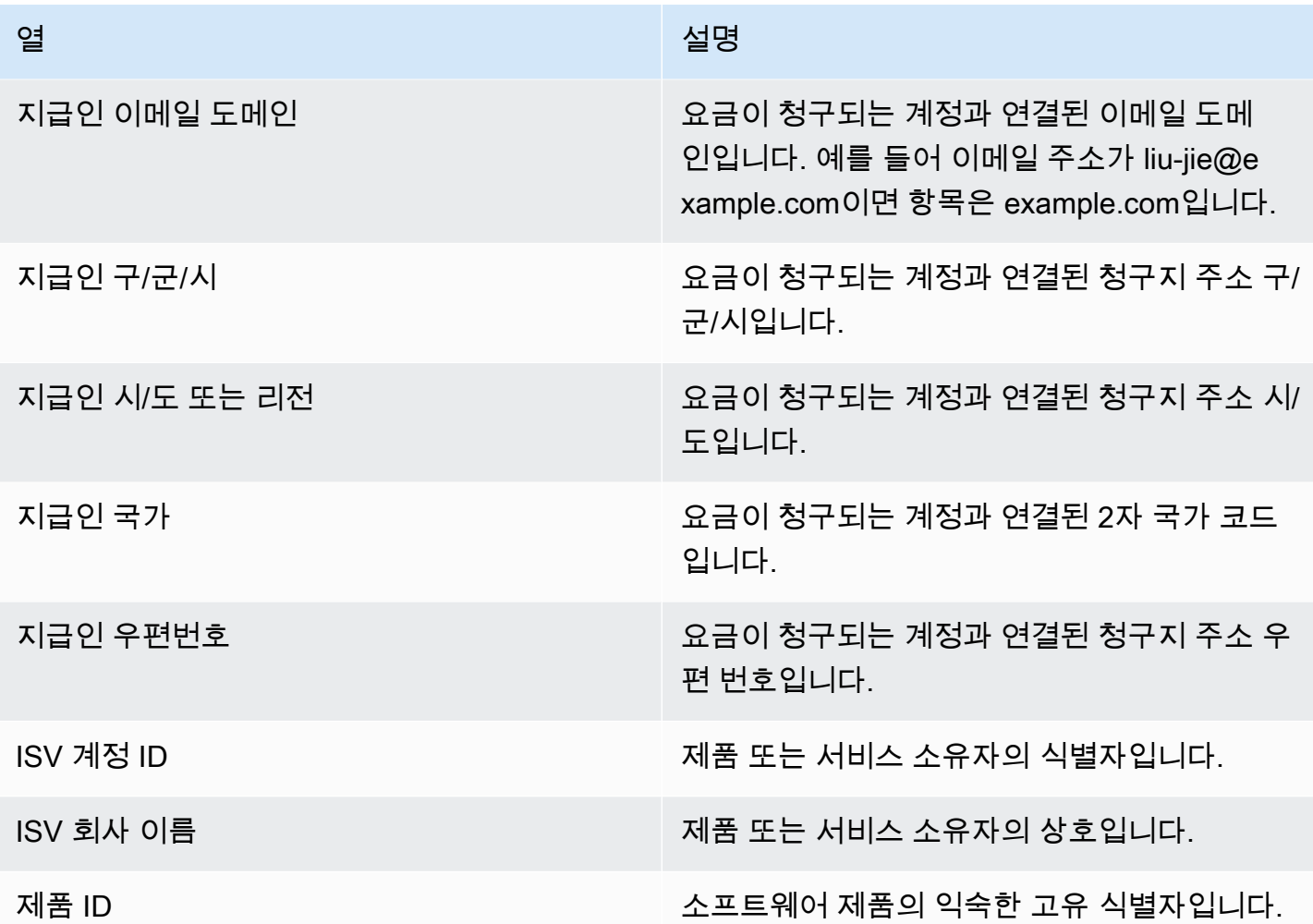

## <span id="page-598-0"></span>수금 및 지급 대시보드

수금 및 지급 대시보드는 이전 지급 이후 AWS 징수되어 은행 계좌로 지급된 자금에 대한 데이터를 제 공합니다. 아직 완료되지 않은 미결제 인보이스 목록도 제공합니다.

지급에는 제품 구독에 대한 고객 지불금 또는 환급금, 고객에게 수금했거나 환급된 세금이 포함됩니다. 인보이스에 기재된 금액을 고객으로부터 전액 수금하기 전에는 대금이 지급되지 않습니다. 판매자가 환급을 승인한 후 고객에게 환급되므로 대시보드의 환급금은 음수로 표시됩니다.

수금 및 지급 대시보드를 사용하면 적시에 고객 지급 내역을 볼 수 있습니다. 대금이 지급되고 5일 후에 생성되는 레거시 [지급 보고서에](https://docs.aws.amazon.com/marketplace/latest/userguide/monthly-disbursement-report.html) 비해 약 4일을 절약할 수 있을 것으로 예상됩니다.

### **a** Note

고객마다 결제 조건이 다르므로 미수금 연령 AWS카테고리의 일부 자금은 고객이 지불해야 할 금액이 아닐 수 있습니다.

수금 및 지급 대시보드는 운영 및 재무 프로세스에 대한 정보를 제공합니다. 대시보드는 매일 새로 고 침됩니다. 자세한 내용은 다음 항목을 참조하십시오.

주제

- [수금 및 지급 대시보드의 새로 고침 빈도](#page-549-0)
- [섹션 1: 컨트롤](#page-599-0)
- [섹션 2: 날짜 범주 선택](#page-601-0)
- [섹션 3: 지표](#page-602-0)
- [섹션 4: 추세](#page-602-1)
- [섹션 5: 분석](#page-602-2)
- [섹션 6: 세분화된 데이터](#page-602-3)

수금 및 지급 대시보드의 새로 고침 빈도

수금 및 지급 대시보드는 북미 영업일에만 업데이트됩니다. 은행에 입금된 후 1일 이내에 지급된 인보 이스를 볼 수 있습니다.

<span id="page-599-0"></span>섹션 1: 컨트롤

대시보드의 이 섹션에서는 대시보드 데이터를 세분화하는 필터를 제공합니다. 예를 들어 [AWS](https://docs.aws.amazon.com/marketplace/latest/userguide/notifications.html)  [Marketplace 이벤트 알림의](https://docs.aws.amazon.com/marketplace/latest/userguide/notifications.html) 필드에서 필터를 선택하여 특정 고객 계정 ID, 구독자 회사 이름 또는 오퍼 ID에 대한 지불을 확인할 수 있습니다. 지급 상태로 필터링하여 판매자에게 대금이 지급된 모든 인보이 스 또는 대금이 지급되지 않은 미해결 인보이스를 모두 확인할 수도 있습니다. 시각적 객체에 포함할 날짜 범위와 같은 필터를 분석에 추가할 수 있습니다. 컨트롤 내에서 선택한 필터는 지표, 추세, 분류 및 세분화된 데이터 섹션에 표시되는 데이터를 업데이트합니다.

필터링에 대한 자세한 내용은 [Amazon QuickSight 사용 설명서의 QuickSight Amazon에서의 데이터](https://docs.aws.amazon.com/quicksight/latest/user/adding-a-filter.html) [필터링을](https://docs.aws.amazon.com/quicksight/latest/user/adding-a-filter.html) 참조하십시오.

## 컨트롤 설명

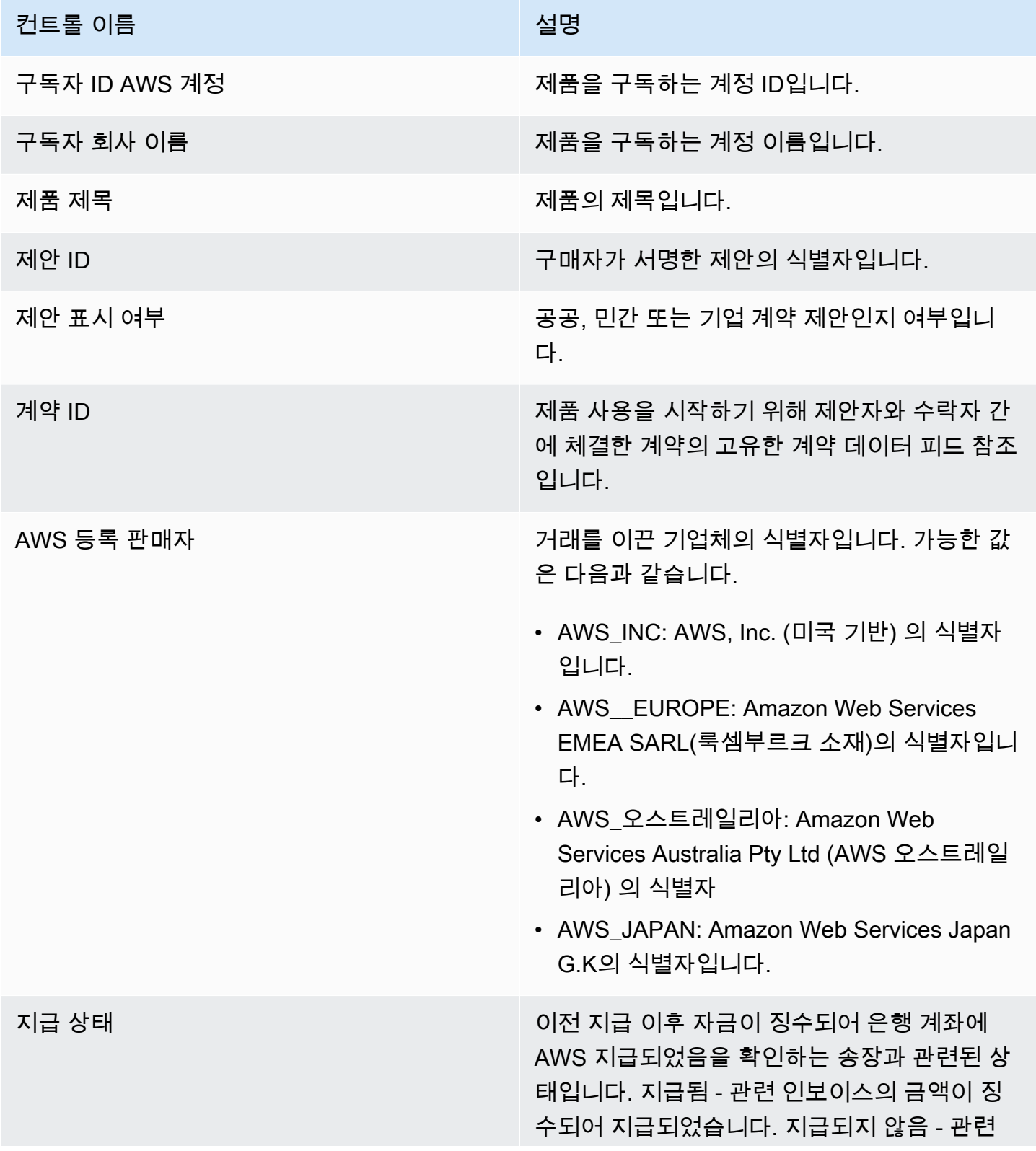

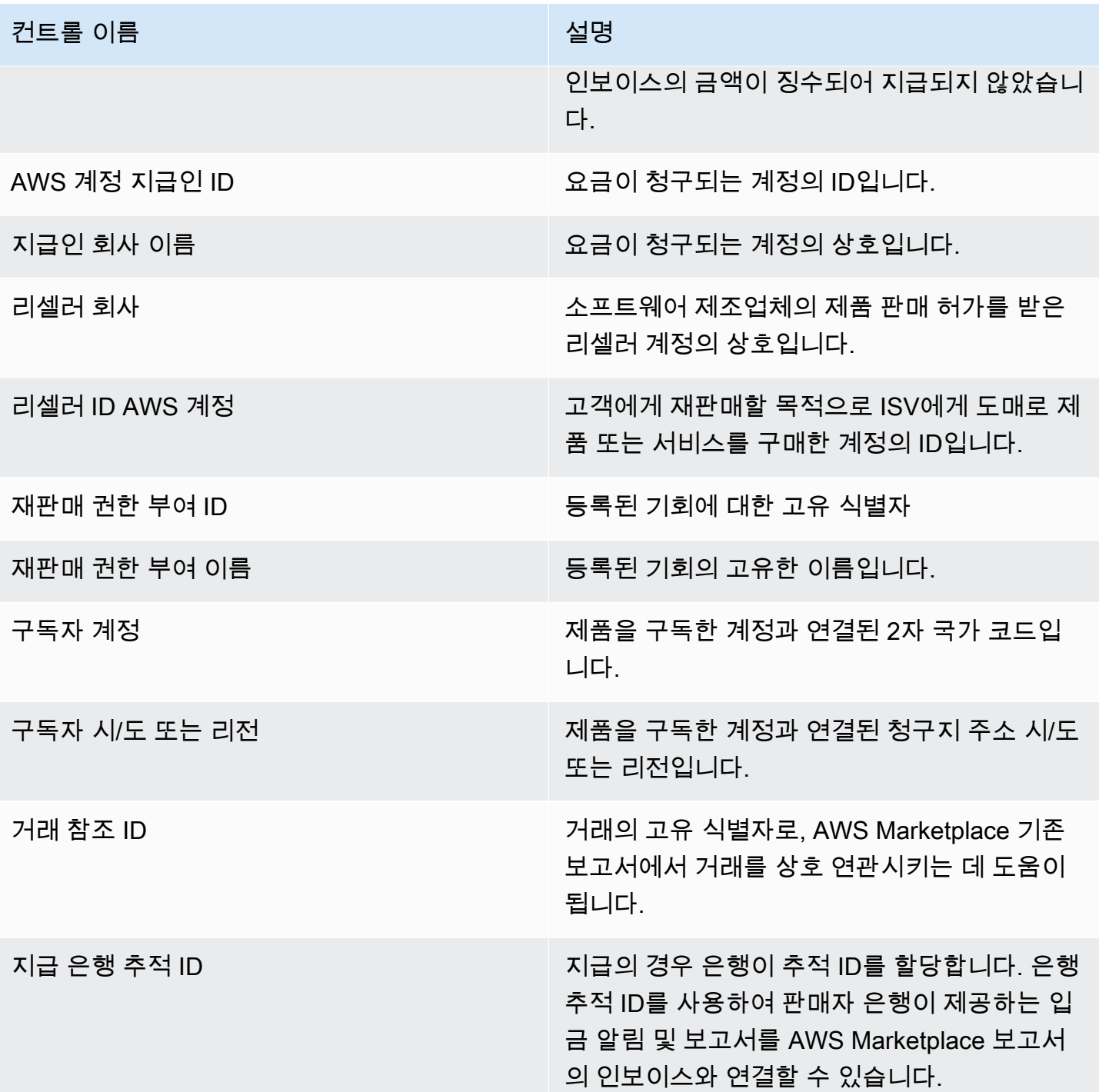

### <span id="page-601-0"></span>섹션 2: 날짜 범주 선택

대시보드의 이 섹션에서는 두 가지 날짜 차원을 기준으로 그리고 날짜 필드 값이 지정된 날짜 이전인지 이후인지 또는 날짜 범위 내에 있는지에 따라 레코드를 세분화하는 필터를 제공합니다. 날짜 차원은 결 제 만기일 또는 마지막 지급일입니다. 날짜 범주 필터는 지표, 추세, 분류 및 세분화된 데이터 섹션에 표 시되는 데이터를 업데이트합니다. 기본 날짜 범주는 마지막 지급일이며 지난 6개월의 데이터를 가져옵 니다.

<span id="page-602-0"></span>섹션 3: 지표

대시보드의 이 섹션에는 대금이 지급된 수익 수치와 지급되지 않은 수익 수치를 비교하여 시각화하는 핵심 성과 지표(KPI)가 표시됩니다. 지정된 날짜 범주와 날짜 범위의 총 수익, 순수익, 도매 비용(해당 하는 경우), 지급된 금액, 지급되지 않은 금액에 대한 KPI가 표시됩니다.

<span id="page-602-1"></span>섹션 4: 추세

대시보드의 이 섹션에서는 지정된 날짜 범위의 대금 지급 및 연체 추세를 볼 수 있습니다. 특정 날짜 집 계 (예: 일별, 월별, 분기별, 연도별) 별로 추세를 확인하여 AWS Marketplace 징수 현황을 파악할 수 있 습니다. 추세 보기에는 다음과 같은 항목이 있습니다.

- 지급 추세 평균 지급 일수 및 관련 순수익의 개요를 제공합니다. 이 추세는 인보이스 날짜와 지급일 사이의 일수를 측정하여 수금 효율성을 보고합니다. 날짜 집계 필터에서 날짜 범위를 선택할 수 있습 니다.
- 지급 기간 순수익과 대금이 지급된 인보이스 수를 표준 기한 초과 미수금 버킷(예: 기한 전, 1~30일, 31~60일)별로 분류하여 간략하게 보여줍니다. 이 추세는 결제 만기일과 지급일 사이의 일수를 측정 하여 고객의 지급 조건 안에 대금이 지급되었는지 보고합니다.
- 미지급 기간 순수익과 미결제 인보이스 수를 기한 초과 버킷(예: 기한 전, 1~30일, 31~60일)별로 정 리하여 간략하게 보여줍니다. 아직 기한이 남아 있는 대금이 미수금에 포함될 수 있습니다. 이 추세 는 오늘 날짜와 지급 만기일 사이의 일수를 측정하여 들어오는 미수금을 표시합니다.

<span id="page-602-2"></span>섹션 5: 분석

대시보드의 이 섹션에서는 제안 ID, 제품명, 지급인 회사 이름, 구독자 회사 이름, 리셀러 이름(채널 파 트너 비공개 제안에 참여하는 경우), 지급인 지역 및 구독자 지역별로 미수금을 볼 수 있습니다. 분석 섹션을 사용하여 각 범주의 지급된 미수금을 지급되지 않은 미수금과 비교하여 측정할 수 있습니다.

<span id="page-602-3"></span>섹션 6: 세분화된 데이터

대시보드의 이 섹션에는 모든 지급금 및 미수금이 제품, 고객 및 제안 세부 정보별로 표시됩니다.

**a** Note

2021년 4월 1일 이전에 생성된 청구서에는 관련 계약 ID, 제안 ID, 구독자 ID 또는 구독자 회사 이름이 AWS 계정 없을 수 있습니다.

QuickSight 테이블에서 데이터를 내보내고 다운로드하는 방법에 대한 자세한 내용은 Amazon QuickSight User Guide의 [시각 자료에서 데이터 내보내기를](https://docs.aws.amazon.com/quicksight/latest/user/exporting-data.html) 참조하십시오.

## 세분화된 데이터 설명

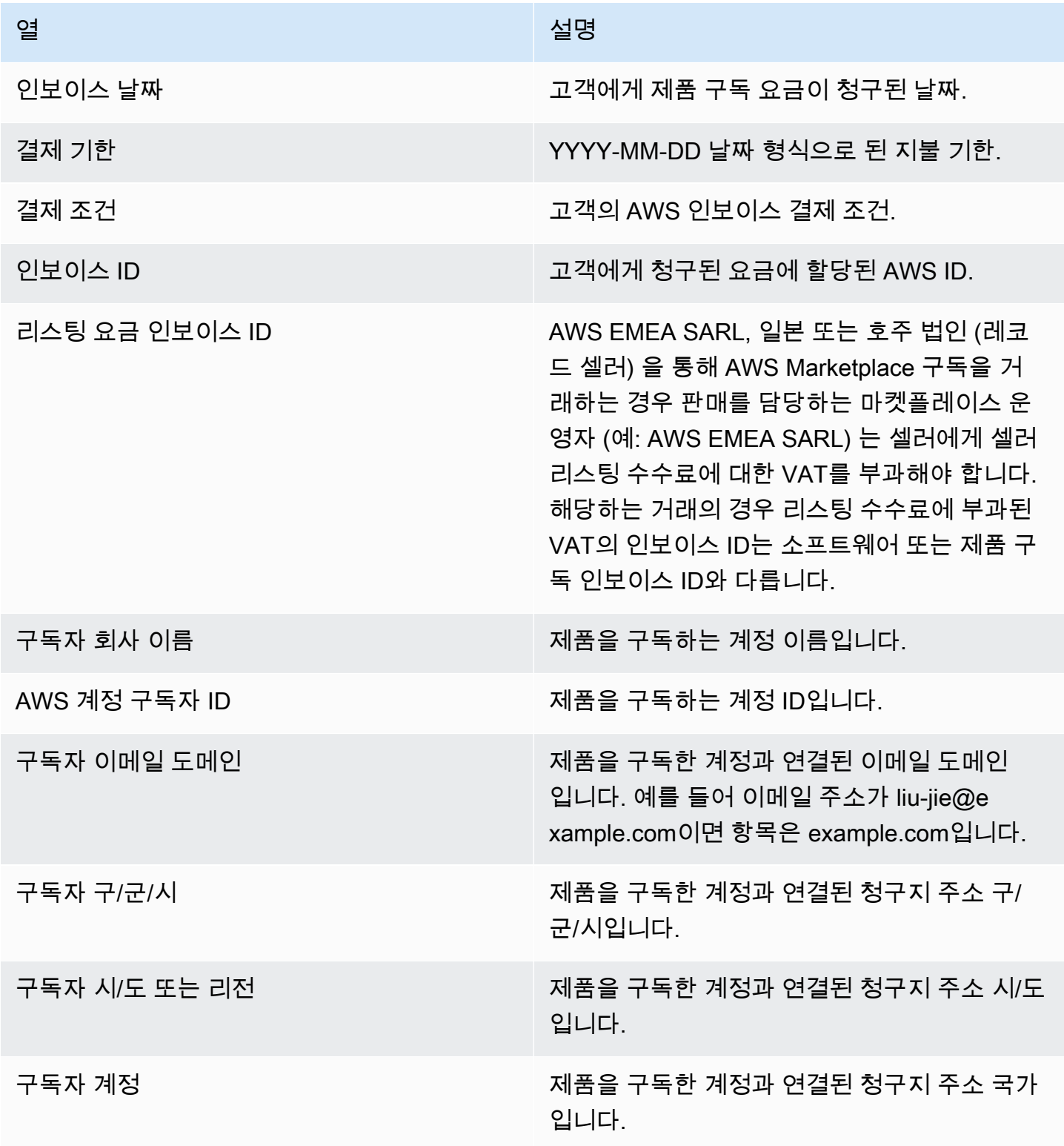

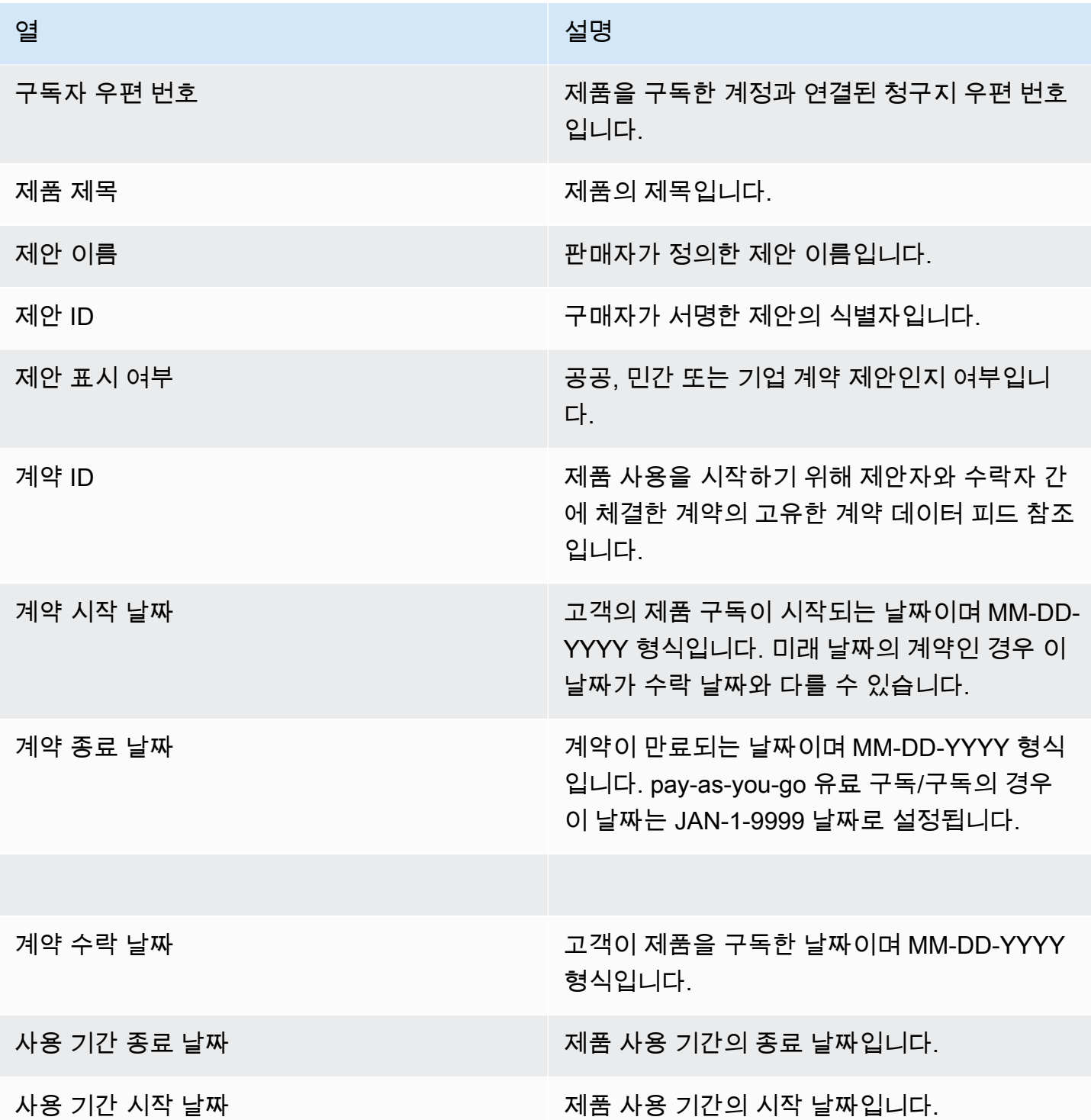

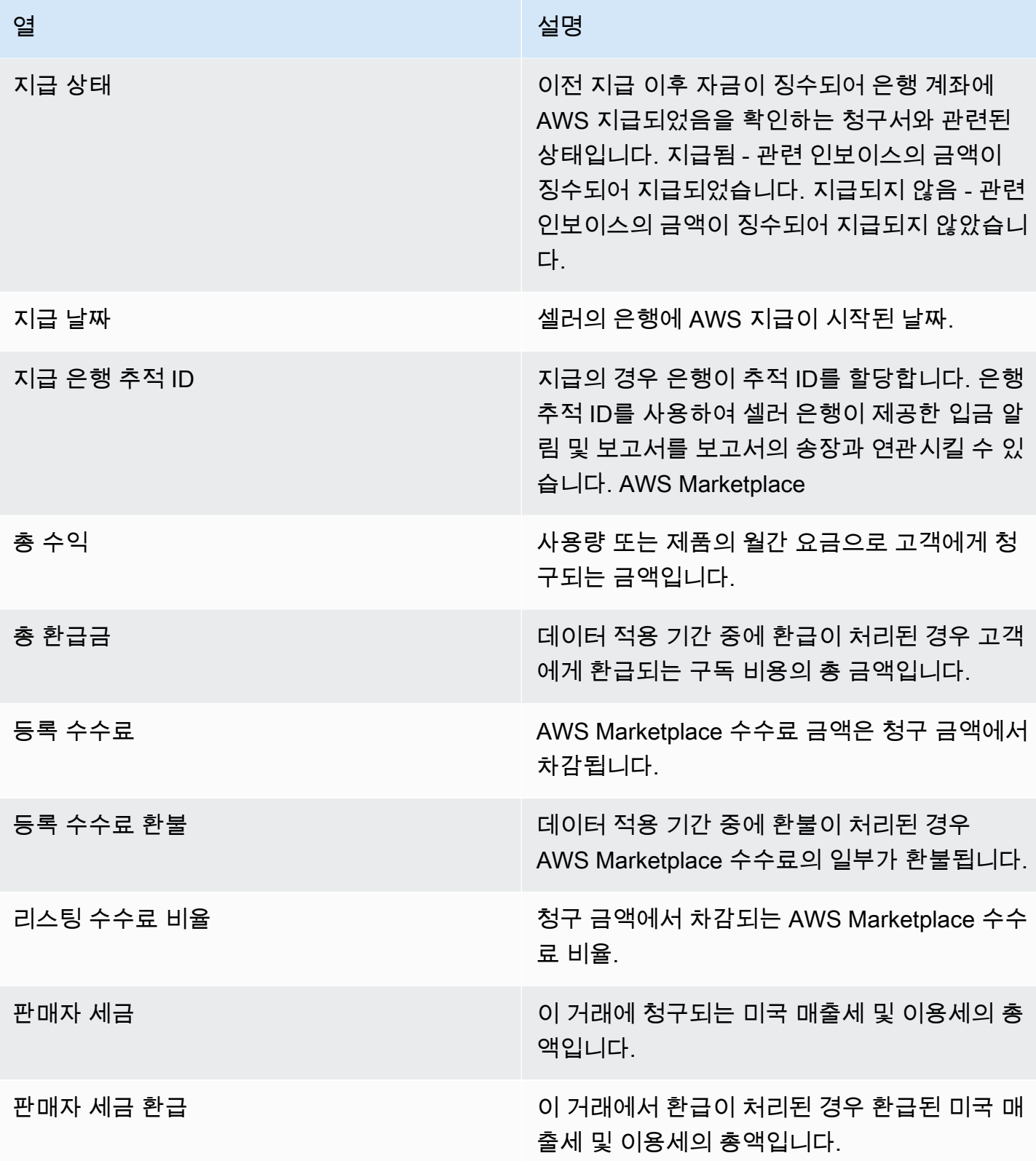

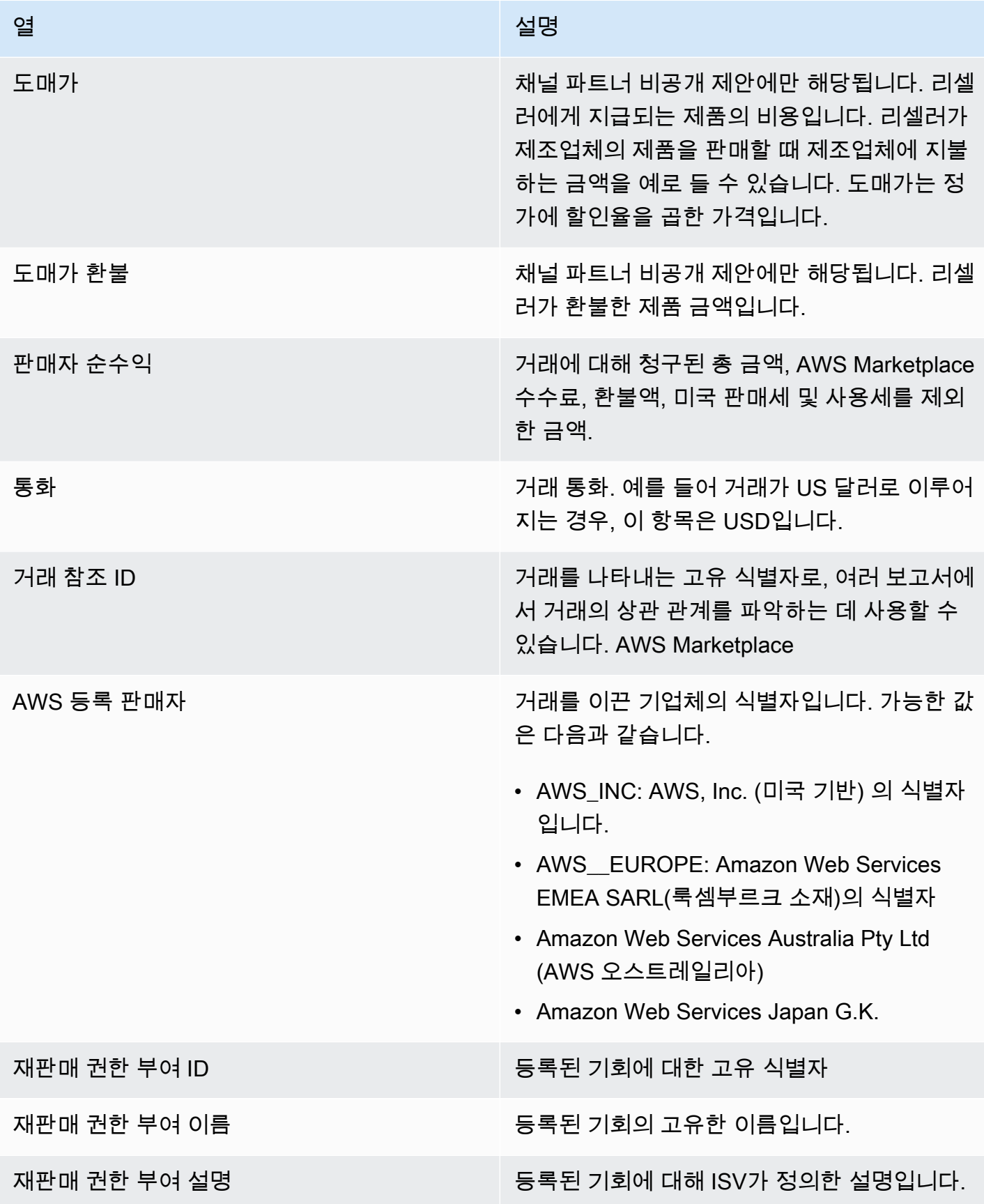

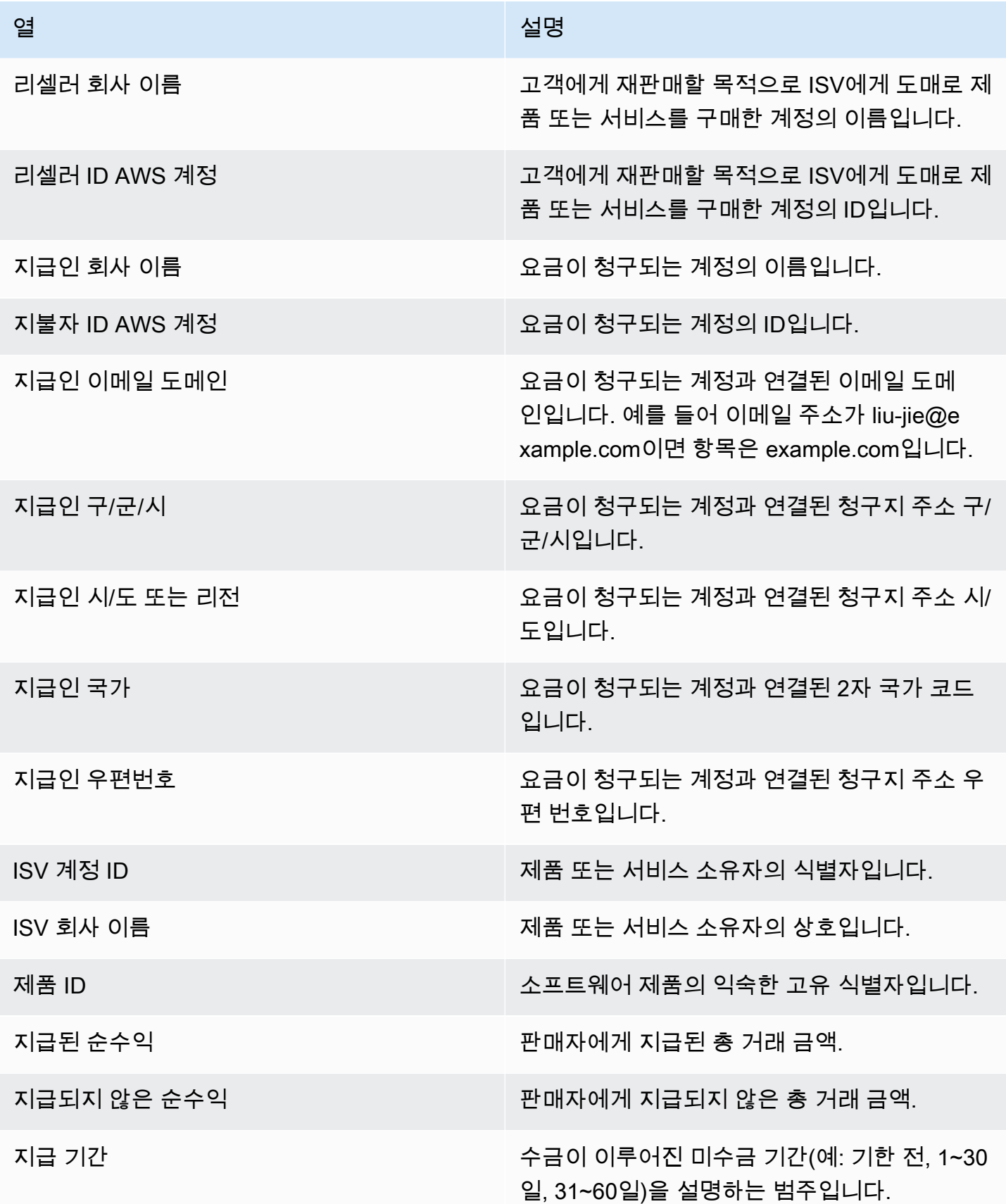

### <span id="page-608-0"></span>과세 대시보드

과세 대시보드는 국내 거래에 대한 미국 및 국제 세금에 대한 시각화되고 세분화된 데이터를 제공합니 다. AWS Marketplace이 대시보드는 재무 운영 아래의 AWS Marketplace Management Portal Insights 탭에서 액세스할 수 있습니다.

Amazon QuickSight 대시보드의 모든 차트, 그래프 및 표에서 데이터 (.csv 또는 Microsoft Excel 파일) 를 내보내고 다운로드할 수 있습니다. 자세한 내용은 Amazon QuickSight 사용 설명서의 [시각 자료에](https://docs.aws.amazon.com/quicksight/latest/user/exporting-data.html) [서 데이터 내보내기를](https://docs.aws.amazon.com/quicksight/latest/user/exporting-data.html) 참조하십시오.

운영 및 재무 프로세스는 다음 주제를 검토하세요.

### 주제

- [과세 대시보드 새로고침 빈도](#page-549-0)
- [섹션 1: 컨트롤](#page-590-0)
- [섹션 2: 필터 날짜](#page-592-0)
- [섹션 3: 지표](#page-592-1)
- [섹션 4: 세금 추세](#page-592-1)
- [섹션 5: 분석](#page-593-0)
- [섹션 6: 세분화된 데이터](#page-555-0)
- [미국 면제 코드](#page-613-0)
- [EU 면제 코드](#page-615-2)

과세 대시보드 새로고침 빈도

대시보드는 매일 업데이트됩니다. 업스트림 시스템에서 수신한 최신 거래 데이터가 지연되는 경우 최 신 데이터가 대시보드에 반영되는 데 1~2일의 지연이 발생할 수 있습니다.

### 섹션 1: 컨트롤

대시보드의 이 섹션에서는 과세 데이터를 세분화할 수 있는 필터를 제공합니다. 시각적 객체에 포함할 날짜 범위와 같은 필터를 분석에 추가할 수도 있습니다. 컨트롤 내에서 선택한 필터는 지표, 추세, 분류 및 세분화된 데이터 섹션에 표시되는 데이터를 업데이트합니다.

필터링에 대한 자세한 내용은 [Amazon QuickSight 사용 설명서의 QuickSight Amazon에서의 데이터](https://docs.aws.amazon.com/quicksight/latest/user/adding-a-filter.html) [필터링을](https://docs.aws.amazon.com/quicksight/latest/user/adding-a-filter.html) 참조하십시오.

### 컨트롤 설명

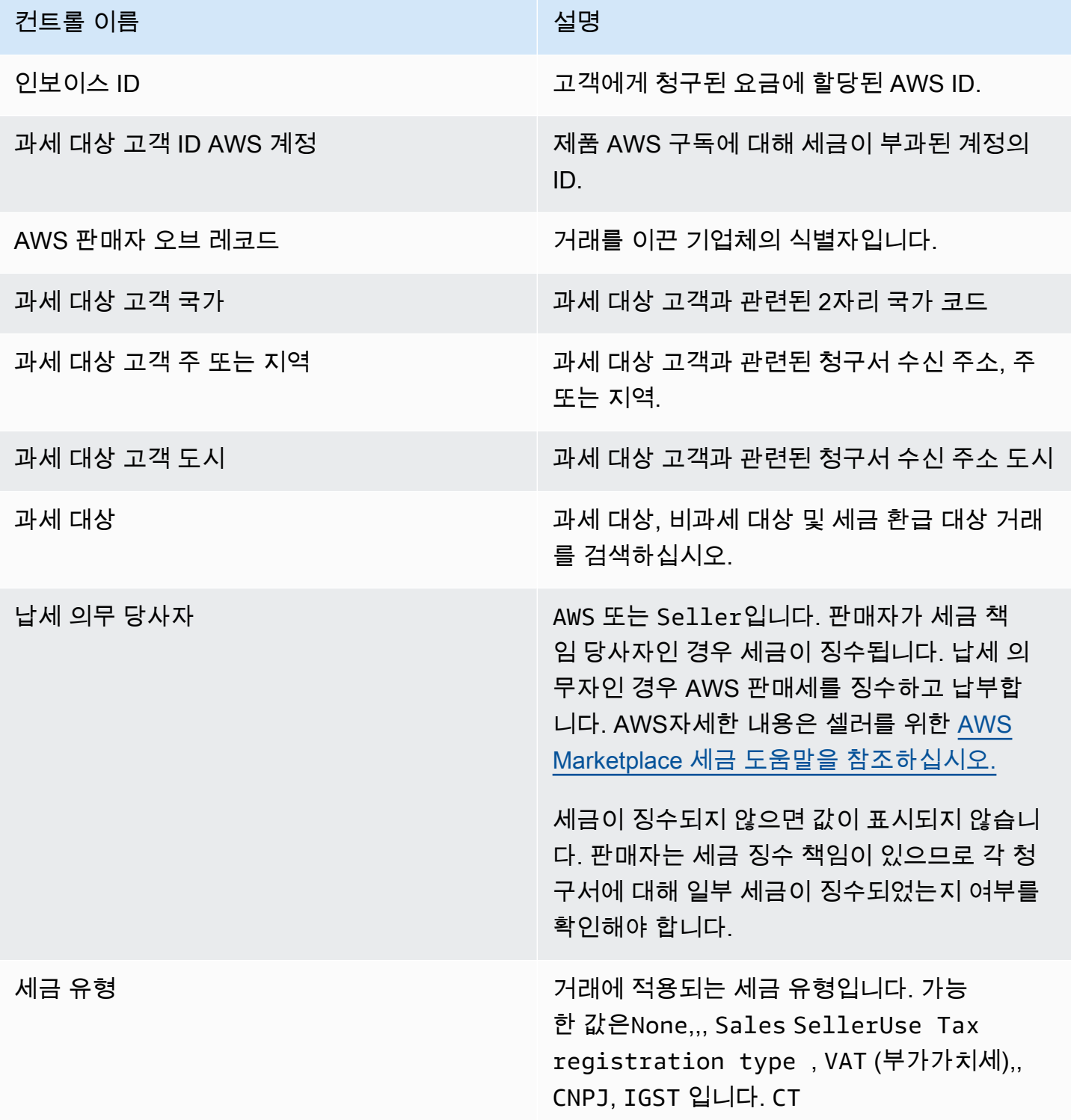

### 섹션 2: 필터 날짜

대시보드의 이 섹션에서는 지정된 날짜 범위의 청구서 날짜를 기준으로 레코드를 세분화하는 필터를 제공합니다. 청구서 날짜 내에서 선택한 필터는 지표, 추세, 분류 및 세부 데이터 섹션에 표시된 데이터 를 업데이트합니다. 예를 들어 날짜 필터를 Past 30 days 선택하면 지난 30일 이내에 과세된 청구서 와 관련된 데이터가 모든 섹션에 반영됩니다.

섹션 3: 지표

대시보드의 이 섹션에는 과세 금액, 비과세 금액, 세액, 과세 청구서 수, 총 거래 건수 등 세금과 관련된 지표를 시각화하는 주요 성과 지표 (KPI) 가 표시됩니다. 필터 섹션에서 날짜 필터를 업데이트하여 날 짜 범위를 업데이트할 수 있습니다.

섹션 4: 세금 추세

대시보드의 이 섹션에서는 지정된 날짜 범위의 과세 동향을 제공합니다. 특정 날짜 집계 (예: 일별, month-over-month quarter-over-quarter, 또는 year-over-year) 별로 추세를 확인하여 과세에 대한 통찰 력을 얻을 수 있습니다. 다음과 같은 과세 동향 정보를 확인할 수 있습니다.

- 세금 추세 금액 선택한 기간의 과세 대상 및 세액을 청구서 날짜별로 요약하여 보여 줍니다.
- 세금 추세 청구서 수 선택한 기간의 청구서 수를 청구서 날짜별로 간략하게 보여 줍니다.

섹션 5: 분석

대시보드의 이 섹션에서는 청구서 ID, 세금 유형, 제품명, 고객 지역별로 비즈니스에 대한 세금 지표를 제공합니다.

섹션 6: 세분화된 데이터

대시보드의 이 섹션에는 조직의 거래에 대한 세밀한 세금 데이터가 표시됩니다. AWS Marketplace

세분화된 데이터 설명

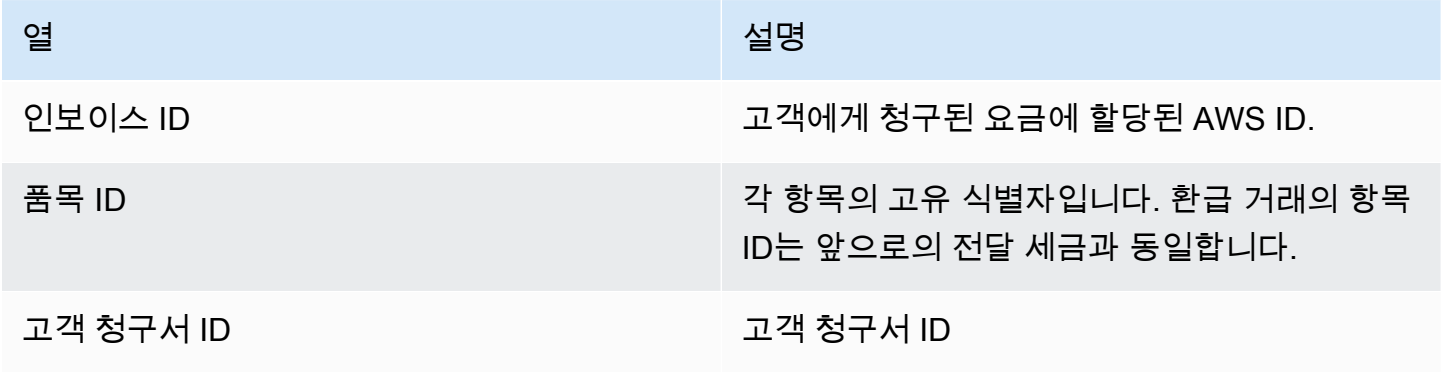

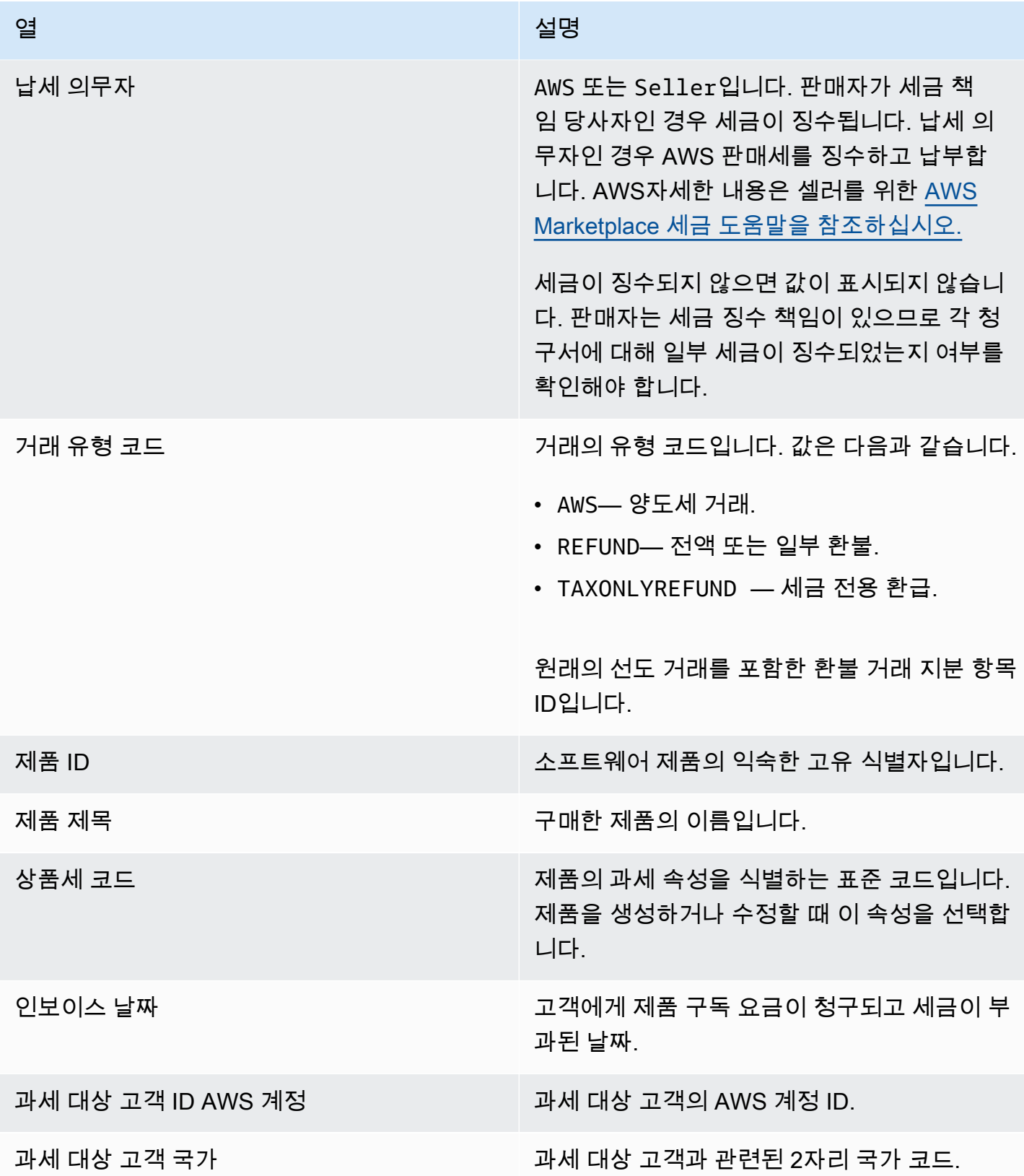
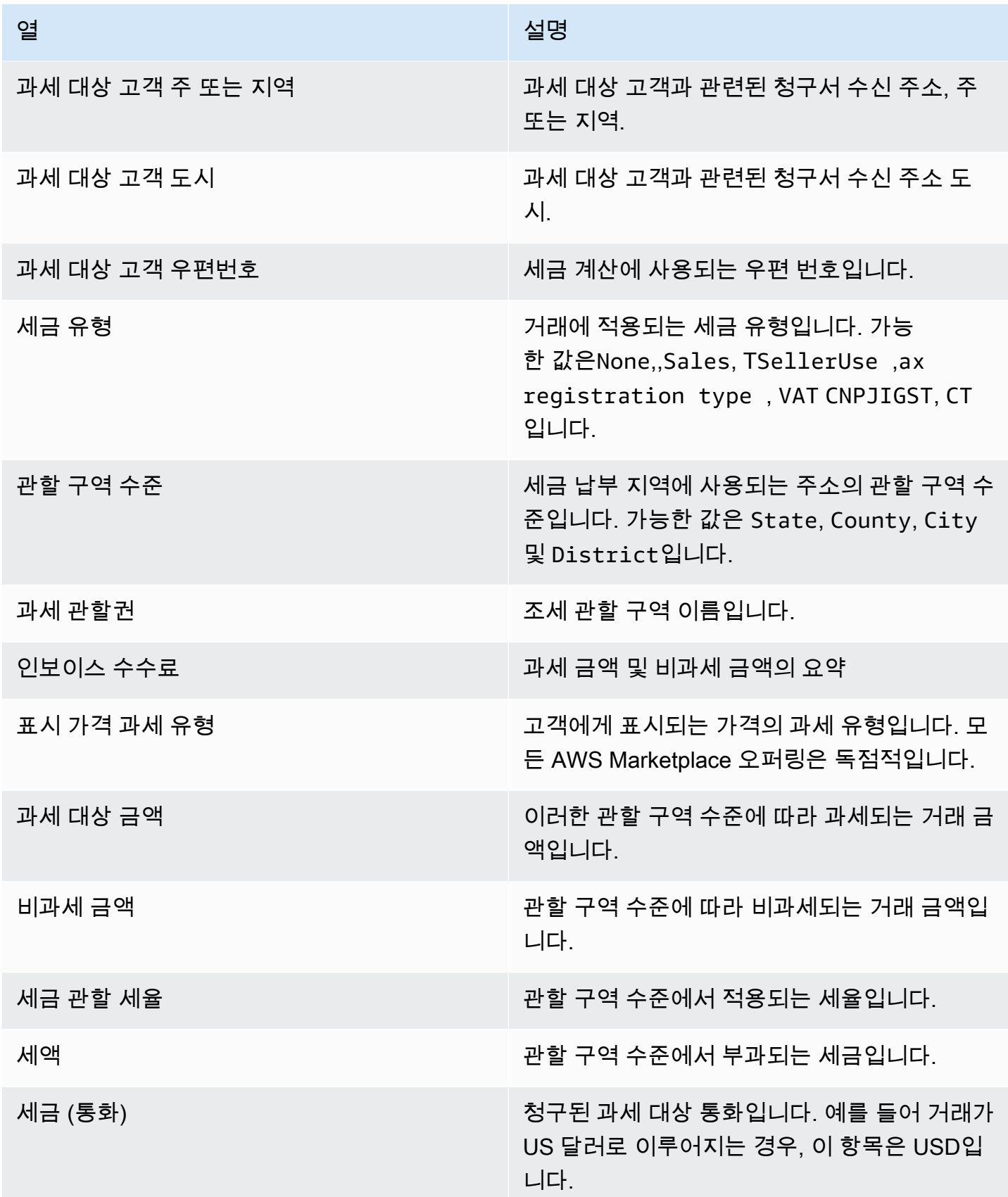

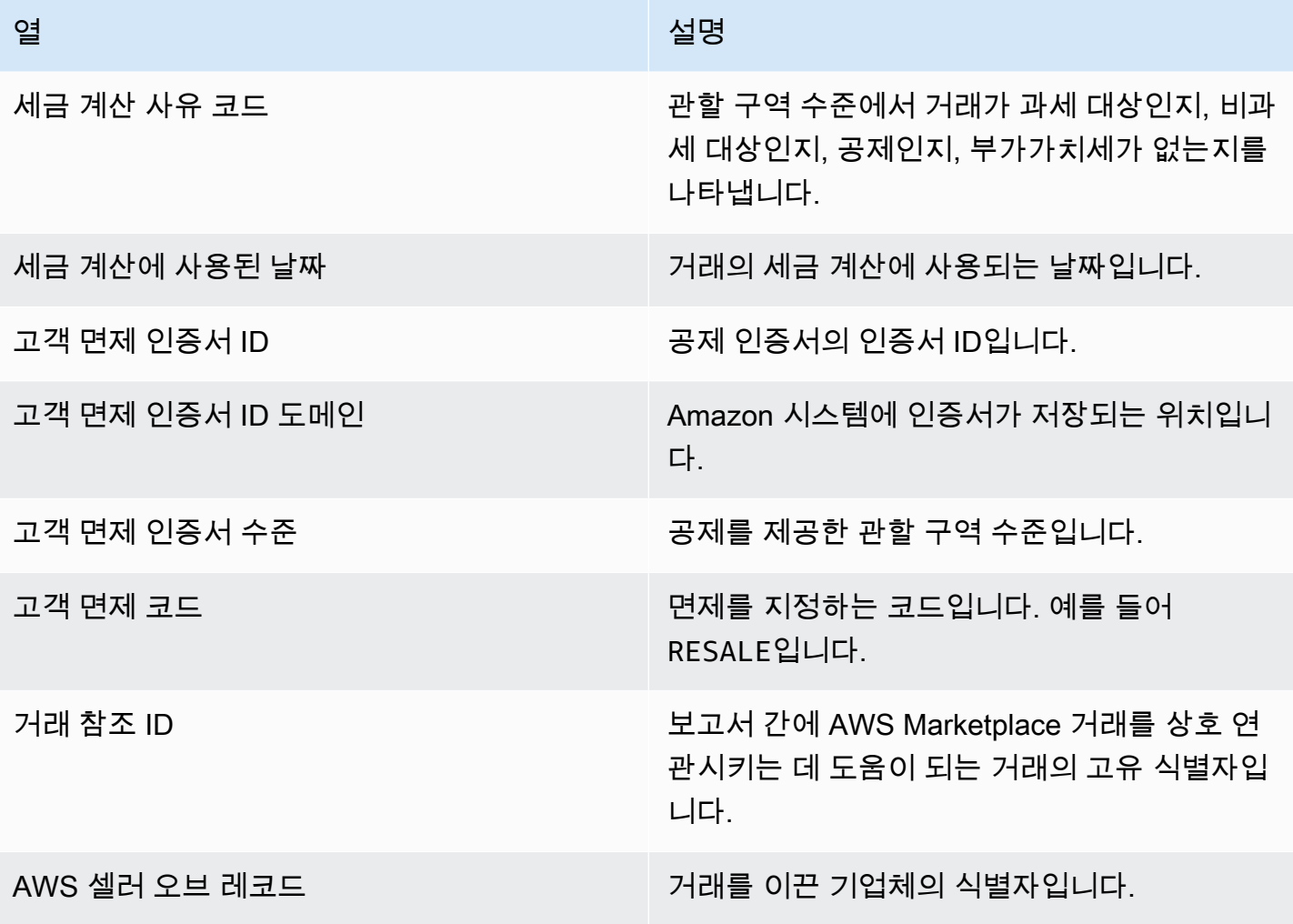

미국 면제 코드

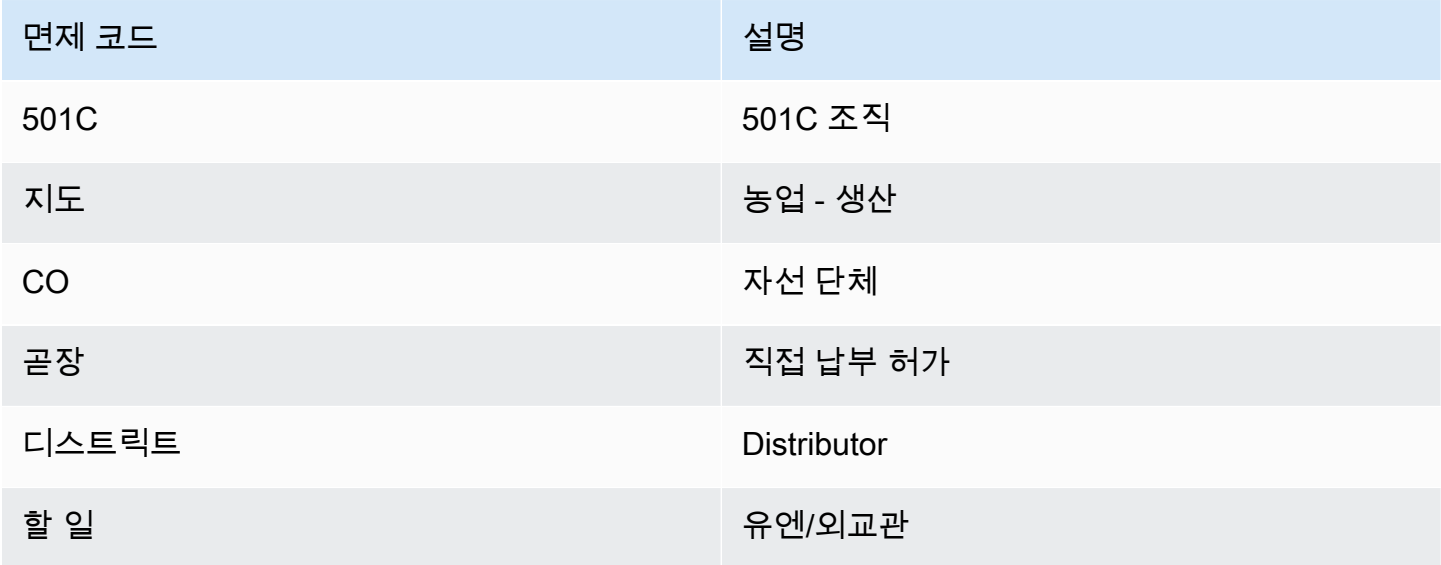

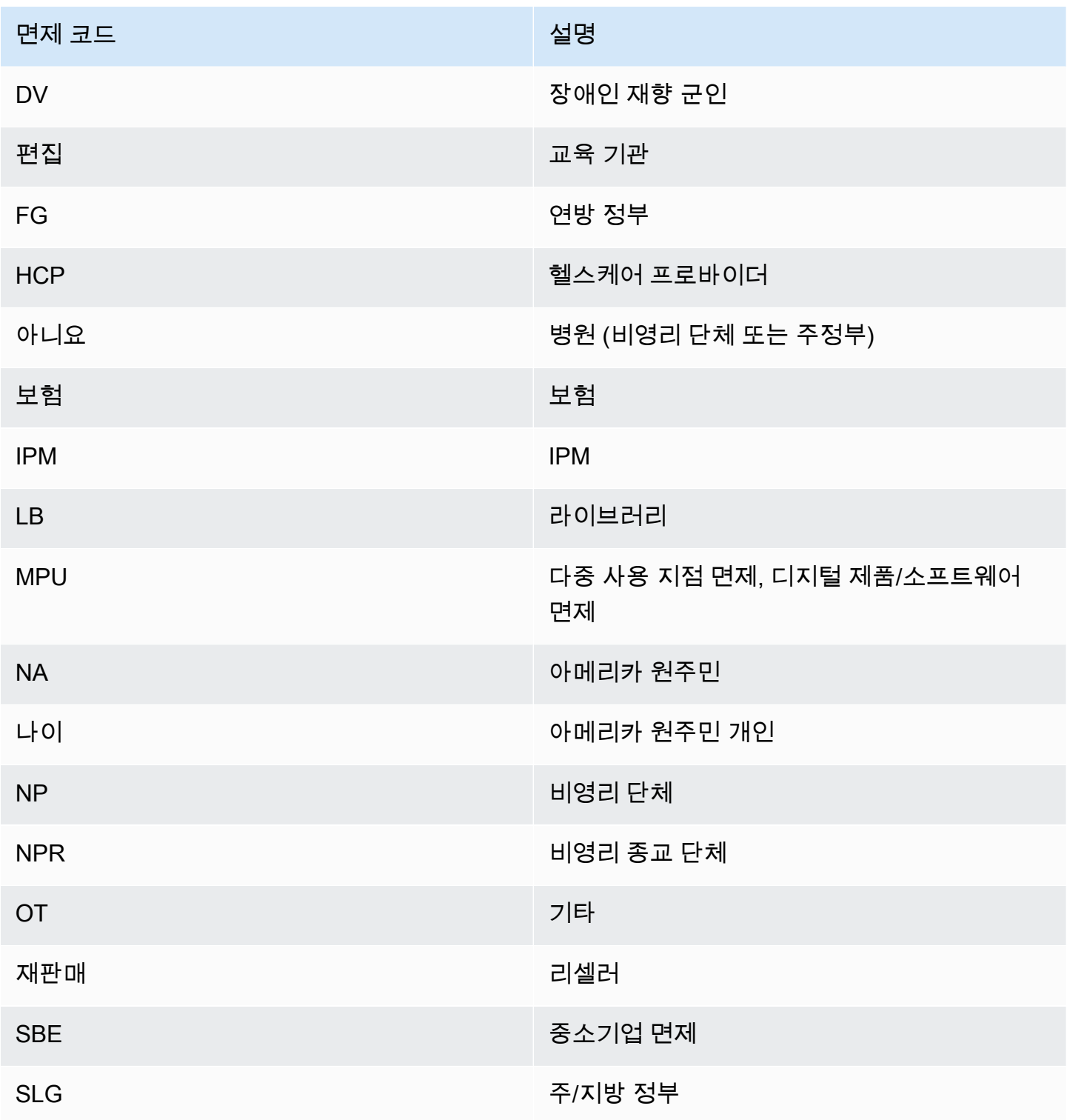

### EU 면제 코드

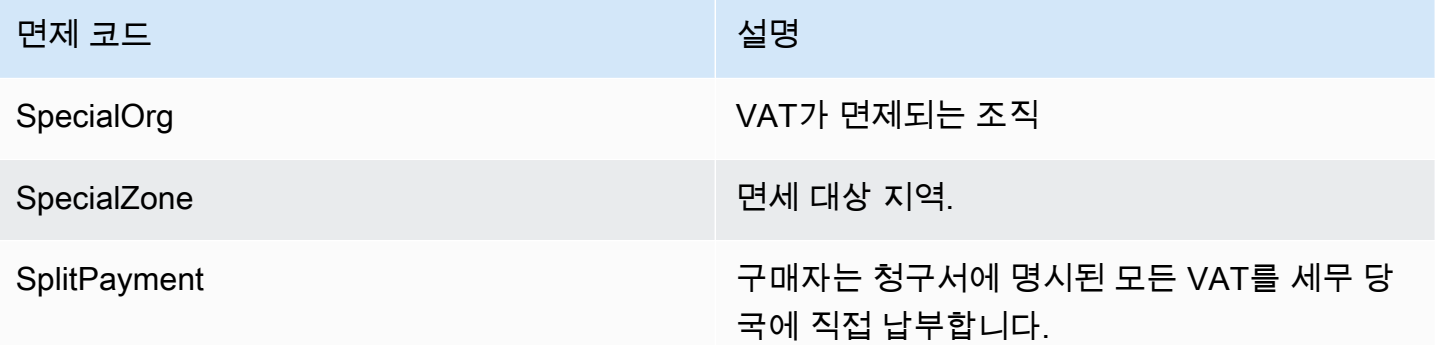

# 영업 운영을 위한 대시보드

AWS Marketplace 는 판매 데이터를 추적하는 데 도움이 되는 여러 대시보드를 제공합니다.

주제

- [계약 및 갱신 대시보드](#page-615-0)
- [사용 대시보드](#page-622-0)

<span id="page-615-0"></span>계약 및 갱신 대시보드

계약 및 갱신 대시보드는 AWS Marketplace에서 계약 서명 후 24시간 이내의 계약 및 갱신에 대한 정보 를 제공합니다. 만료되는 구독을 추적하여 갱신하는 데 도움이 됩니다. 이 대시보드는 판매 작업 아래 의 AWS Marketplace Management Portal Insights 탭에서 액세스할 수 있습니다.

Amazon QuickSight 대시보드의 모든 차트, 그래프 및 표에서 데이터 (.csv 또는 Microsoft Excel 파일) 를 내보내고 다운로드할 수 있습니다. 자세한 내용은 Amazon QuickSight 사용 설명서의 [시각 자료에](https://docs.aws.amazon.com/quicksight/latest/user/exporting-data.html) [서 데이터 내보내기를](https://docs.aws.amazon.com/quicksight/latest/user/exporting-data.html) 참조하십시오.

#### 주제

- [섹션 1: 컨트롤](#page-616-0)
- [섹션 2: 날짜 범주 선택](#page-617-0)
- [섹션 3: 지표](#page-617-1)
- [섹션 4: 구독 추세](#page-618-0)
- [섹션 5: 분석](#page-618-1)
- [섹션 6: 세분화된 데이터](#page-618-2)

#### <span id="page-616-0"></span>섹션 1: 컨트롤

대시보드의 이 섹션에서는 계약 및 갱신 대시보드 데이터를 세분화하는 필터를 제공합니다. 다음 필터 중에 선택할 수 있습니다.

### **a** Note

필터링에 대한 자세한 내용은 [Amazon QuickSight 사용 설명서의 QuickSight Amazon에서의](https://docs.aws.amazon.com/quicksight/latest/user/adding-a-filter.html)  [데이터 필터링을](https://docs.aws.amazon.com/quicksight/latest/user/adding-a-filter.html) 참조하십시오.

#### 컨트롤 설명

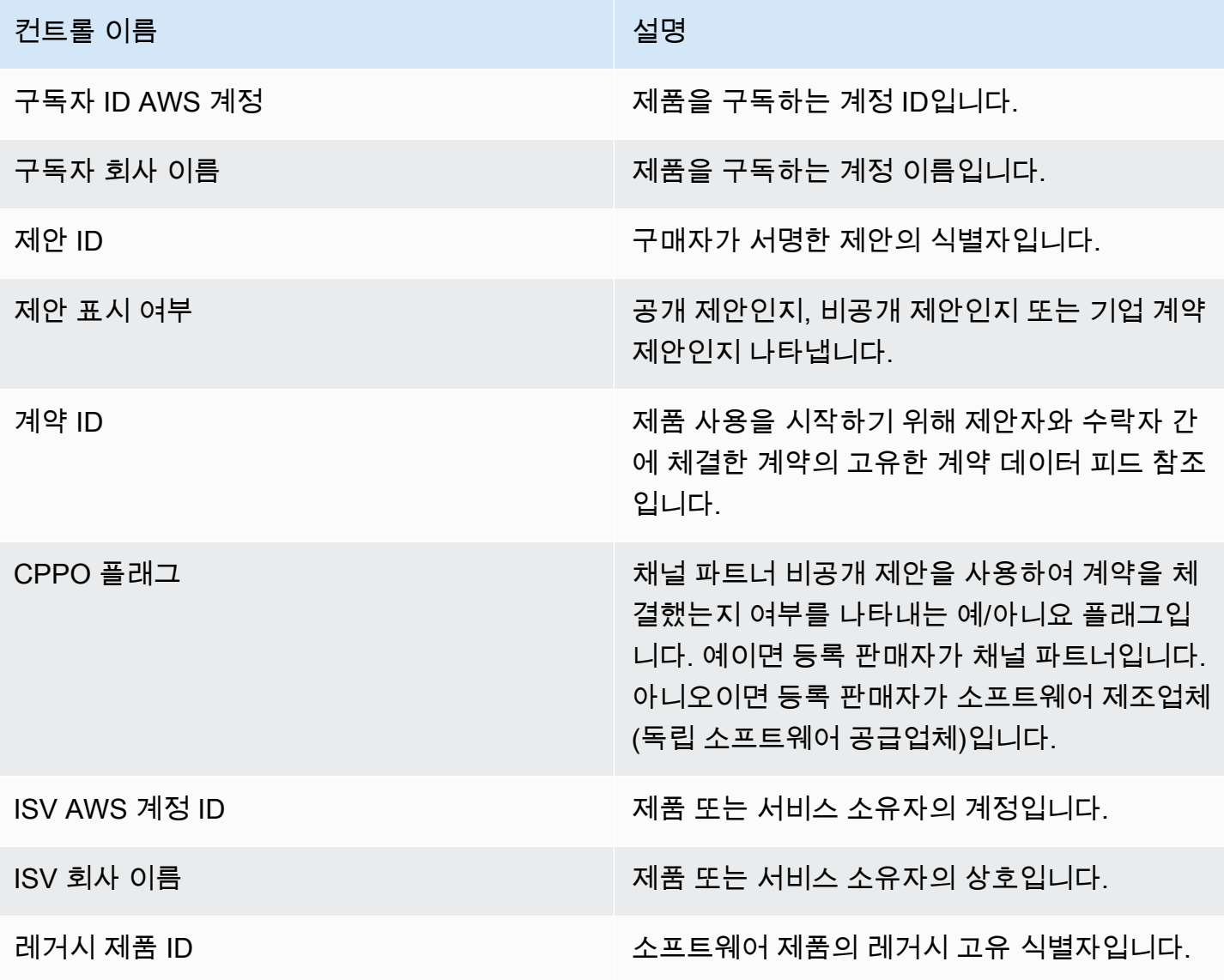

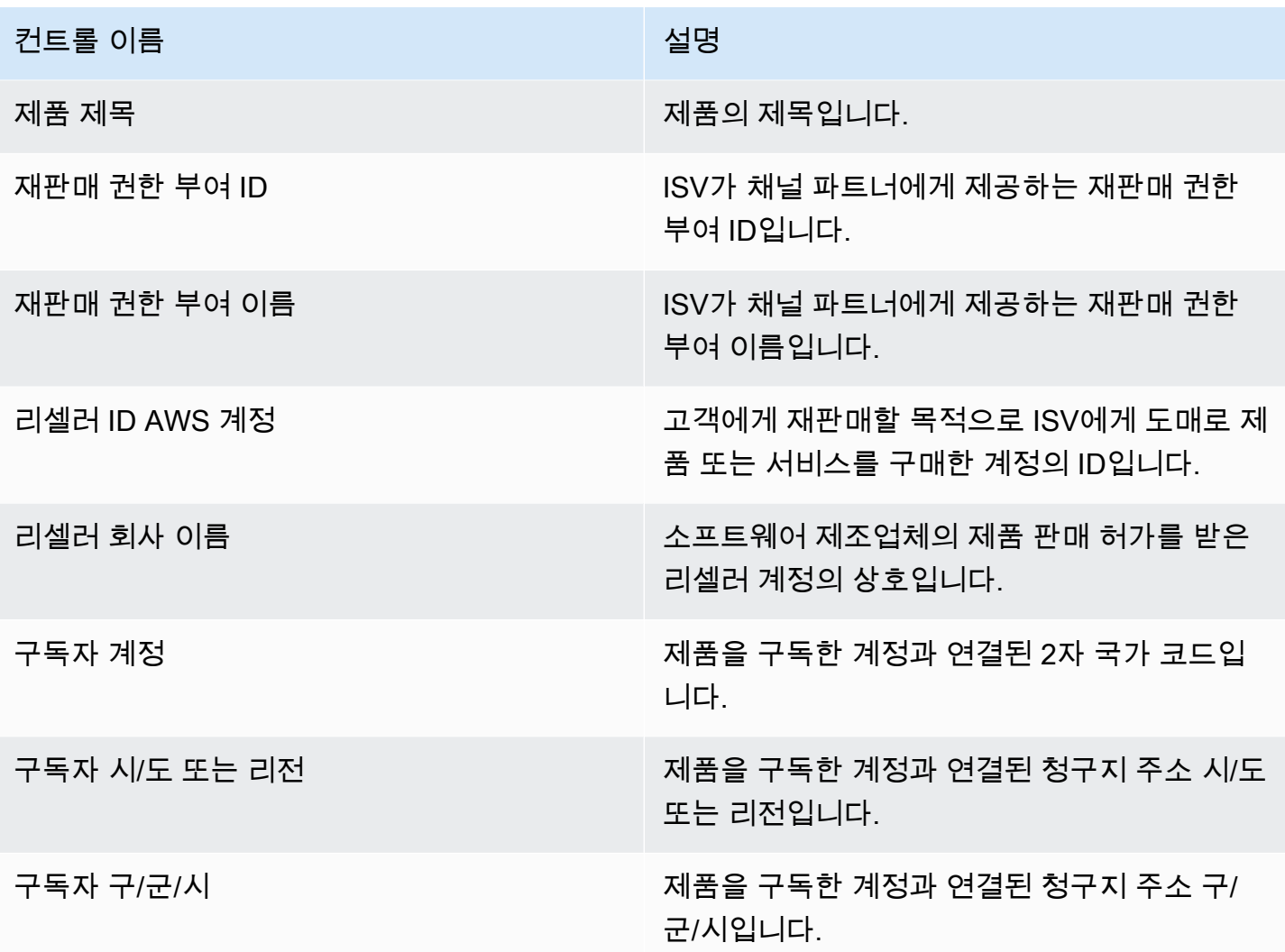

<span id="page-617-0"></span>섹션 2: 날짜 범주 선택

대시보드의 이 섹션에서는 지정된 날짜 범위의 계약 종료 날짜, 계약 종료 기간 또는 계약 시작 날짜를 기준으로 레코드를 세분화하는 필터를 제공합니다. 날짜 범주 선택에서 선택한 필터는 지표, 추세, 분 류 및 세부 데이터 섹션에 표시되는 데이터를 업데이트합니다.

최근에 서명된 계약에 대한 정보를 보려면 계약 시작 날짜로 필터링하면 됩니다. 계약 갱신에 대해 알 아보려면 계약 종료 날짜를 사용하여 필터링하면 됩니다.

<span id="page-617-1"></span>섹션 3: 지표

대시보드의 이 섹션에는 주요 계약 데이터를 시각화하여 비교하는 핵심 성과 지표(KPI)가 표시됩니다. 활성 계약 수 및 종료된 계약 수에 대한 KPI가 표시됩니다. 날짜 범주 선택 필드에서 날짜 기준을 업데 이트하여 날짜 범위를 업데이트할 수 있습니다.

#### <span id="page-618-0"></span>섹션 4: 구독 추세

대시보드의 이 섹션에서는 지정된 날짜 범위의 구독 추세를 제공합니다. 특정 날짜 집계 (예: 일별, month-over-month quarter-over-quarter, 또는 year-over-year) 별로 추세를 확인하여 계약에 대한 통찰 력을 얻을 수 있습니다. 계약 및 갱신 추세 정보는 집계 수준에서 제공됩니다.

- 구독 추세 선택한 날짜 집계 필터 및 선택한 날짜 범주 필터를 기반으로 활성 계약 수와 종료된 계 약 수의 스냅샷을 제공합니다. 계약 시작일의 구독 추세를 보려면 날짜 선택 범주 필터에서 계약 시 작일을 선택하면 됩니다. 계약 종료 날짜의 구독 추세를 보려면 날짜 범주 선택 필터에서 계약 종료 날짜를 선택하면 됩니다.
- 갱신 내역 종료되었거나 며칠 후에 곧 종료되는 갱신의 스냅샷을 제공합니다. 1~30일 전에 종료된 계약, 31~60일 전에 종료된 계약 또는 종료된 지 60일이 넘은 계약 등 여러 기간의 갱신 내역을 볼 수 있습니다. 0~30일 후에 종료되는 계약, 31~60일 후에 종료되는 계약 등으로 필터링할 수도 있습니 다.

#### <span id="page-618-1"></span>섹션 5: 분석

대시보드의 이 섹션에서는 활성 구독자, ISV 및 리셀러에 대한 회사 전체의 비즈니스 지표를 제공합니 다. 계약 ID, 종료된 계약 ID, 제안 ID, 갱신된 계약 ID 및 구독자 수를 볼 수 있습니다.

#### <span id="page-618-2"></span>섹션 6: 세분화된 데이터

대시보드의 이 섹션에는 계약, 제안, 제품, 계약 제안자, 구독자, 재판매 권한 부여, 리셀러 및 ISV에 대 한 세분화된 데이터가 표시됩니다.

#### **a** Note

QuickSight 테이블에서 데이터를 내보내고 다운로드하는 방법에 대한 자세한 내용은 Amazon QuickSight User Guide의 [시각 자료에서 데이터 내보내기를](https://docs.aws.amazon.com/quicksight/latest/user/exporting-data.html) 참조하십시오.

세분화된 데이터 설명

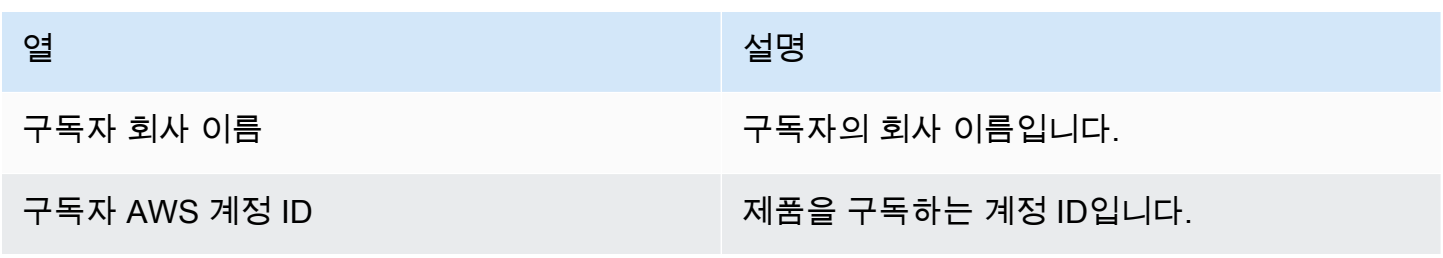

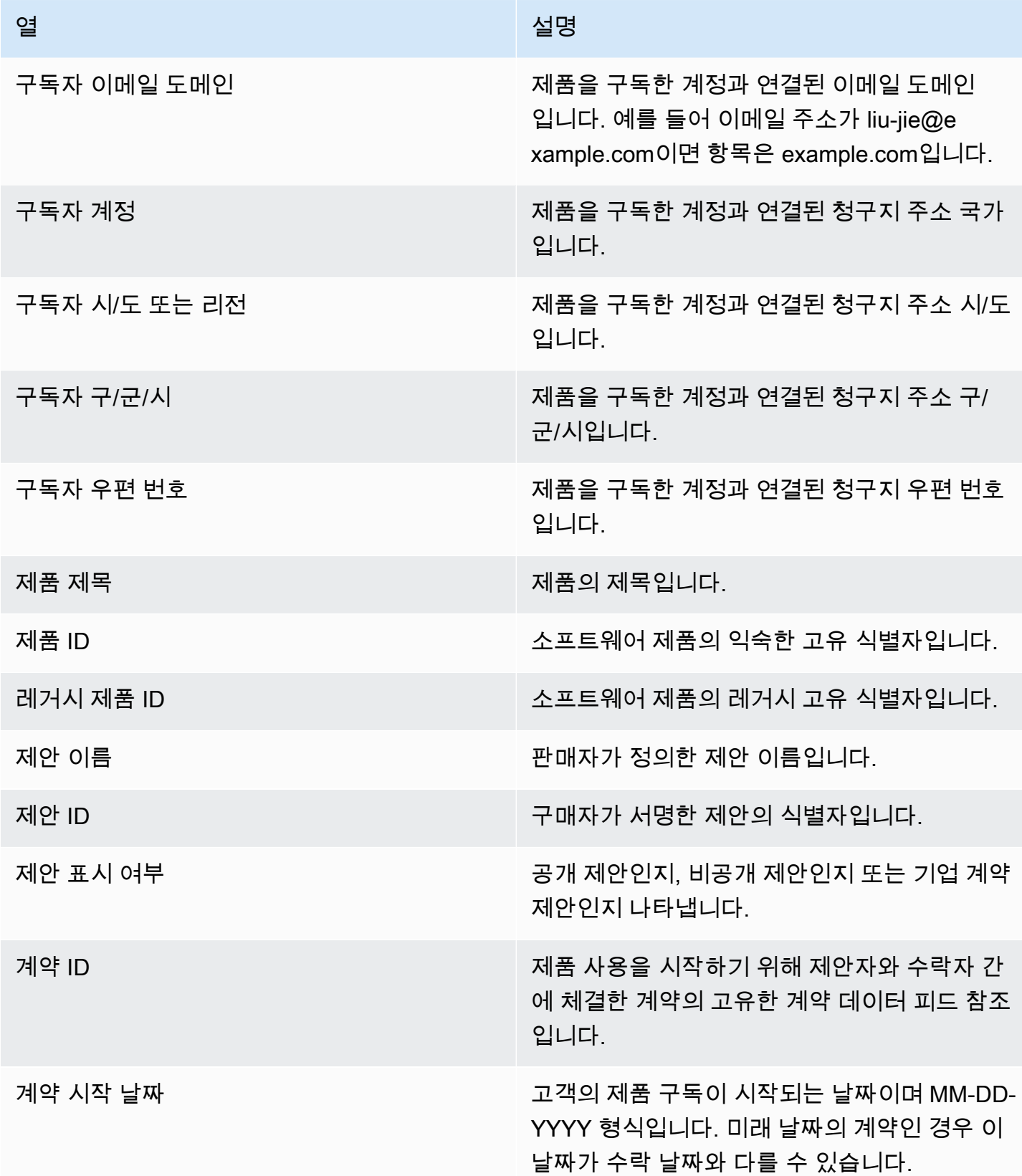

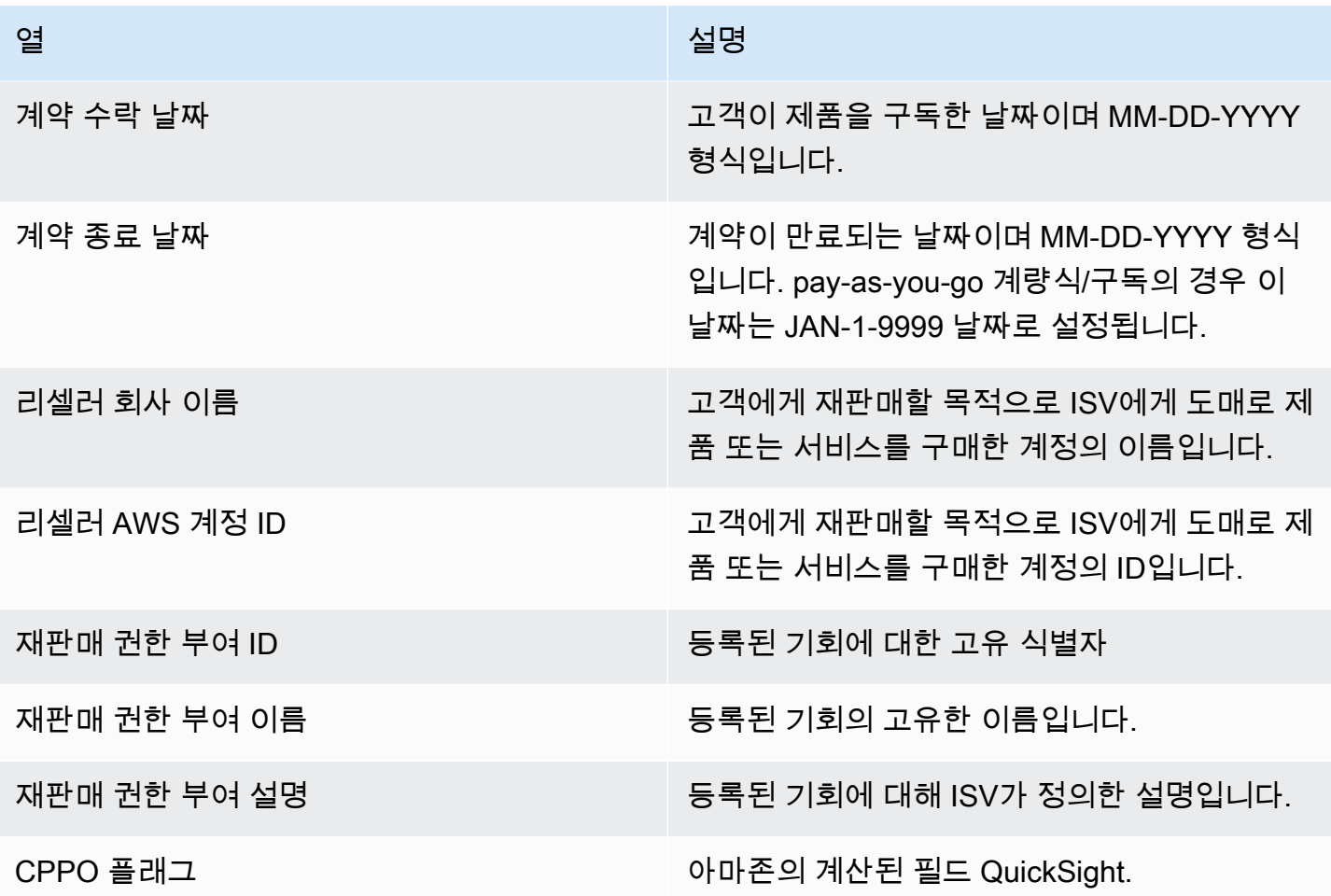

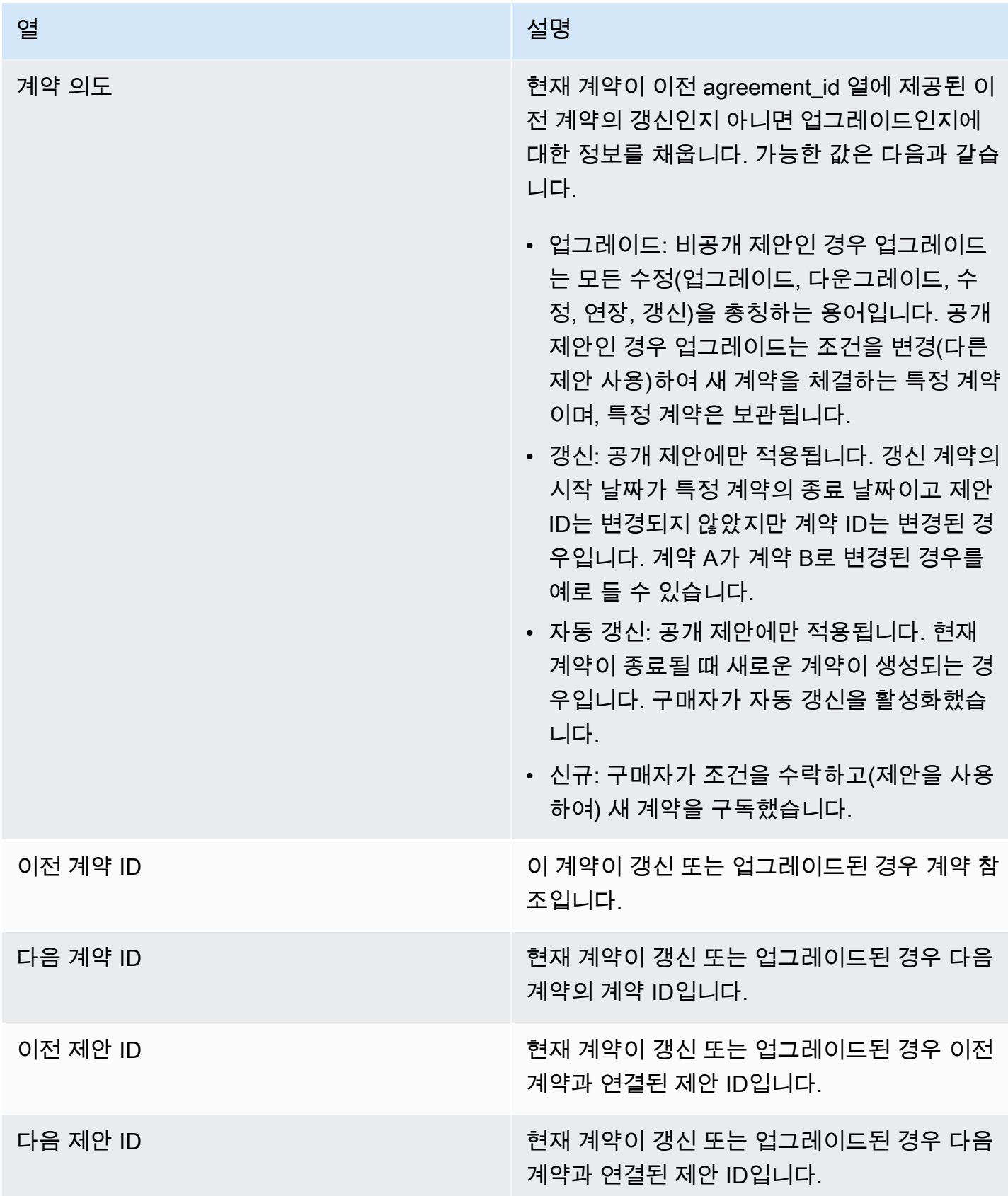

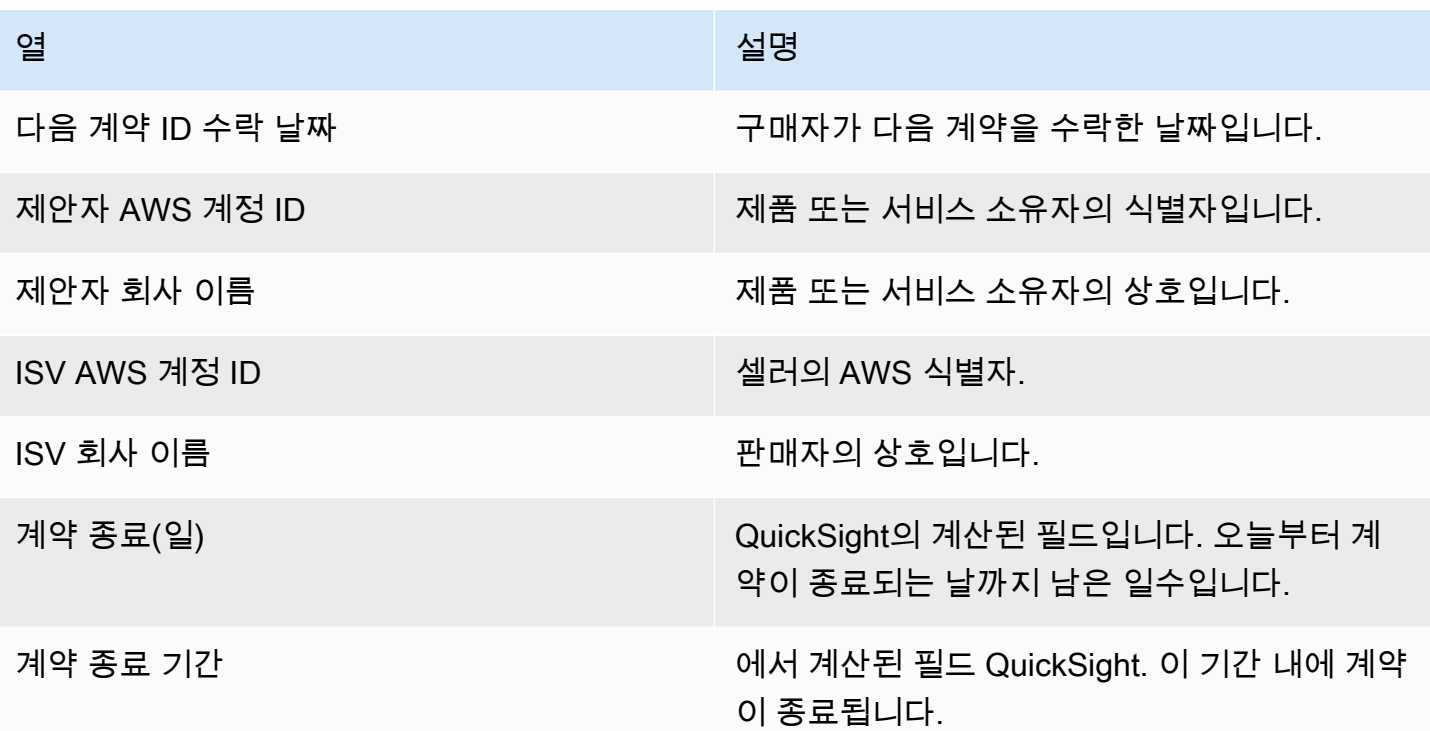

#### <span id="page-622-0"></span>사용 대시보드

사용량 대시보드는 SaaS 및 서버 사용량 기반 제품을 사용하는 고객을 위한 시각화와 세분화된 데이 터를 제공합니다. AWS Marketplace 판매자는 이 대시보드를 사용하여 사용량 기반 제품 전반의 고 객 소비를 추적하여 제품 지원, 가격 책정, 공개 오퍼에서 비공개 오퍼로의 전환, 제품 중단 등에 대한 결정을 내릴 수 있습니다. 이 대시보드는 판매 작업 아래의 인사이트 AWS Marketplace Management Portal 탭에서 액세스할 수 있습니다. 이는 순차적인 기간인 지난 6개월 동안의 데이터를 제공합니다.

Amazon QuickSight 대시보드의 모든 차트, 그래프 및 표에서 데이터 (.csv 또는 Microsoft Excel 파일) 를 내보내고 다운로드할 수 있습니다. 자세한 내용은 Amazon QuickSight 사용 설명서의 [시각 자료에](https://docs.aws.amazon.com/quicksight/latest/user/exporting-data.html) [서 데이터 내보내기를](https://docs.aws.amazon.com/quicksight/latest/user/exporting-data.html) 참조하십시오.

#### **a** Note

이 대시보드에는 오퍼 생성 시 지정한 모든 차원 키의 사용량이 표시됩니다. 예를 들어 Amazon Machine Image(AMI) 제품의 경우 차원 키는 인스턴스 유형이며, 오퍼에 지정된 모든 인스턴스 유형은 가격이 0달러인 경우에도 이 대시보드에 표시됩니다. 오퍼 생성 시 지정되지 않은 차원의 제품 사용량을 확인하려면 필요한 차원을 포함하도록 제품을 다시 게시해 보십시 오.

주제

- [사용량 대시보드의 새로고침 빈도](#page-623-0)
- [섹션 1: 컨트롤](#page-623-1)
- [섹션 2: 필터](#page-592-0)
- [섹션 3: 지표](#page-592-1)
- [섹션 4: 추세](#page-592-1)
- [섹션 5: 분석](#page-593-0)
- [섹션 6: 세분화된 데이터](#page-555-0)

#### <span id="page-623-0"></span>사용량 대시보드의 새로고침 빈도

대시보드는 매일 오후 4시 PST(자정 UTC)에 업데이트됩니다. 사용 데이터는 업스트림 데이터 소스에 서 수신되므로 지연이 발생할 수 있습니다. 사용 날짜 및 사용 보고 날짜를 참조하여 사용 발생 시기와 대시보드에 보고된 시점을 비교하여 명확하게 확인할 수 있습니다.

Amazon QuickSight 대시보드의 모든 차트, 그래프 및 표에서 데이터 (.csv 또는 Microsoft Excel 파일) 를 내보내고 다운로드할 수 있습니다. 자세한 내용은 Amazon QuickSight 사용 설명서의 [시각 자료에](https://docs.aws.amazon.com/quicksight/latest/user/exporting-data.html) [서 데이터 내보내기를](https://docs.aws.amazon.com/quicksight/latest/user/exporting-data.html) 참조하십시오.

운영 및 재무 프로세스는 다음 주제를 검토하세요.

#### <span id="page-623-1"></span>섹션 1: 컨트롤

대시보드의 이 섹션에서는 사용량 데이터를 세분화하는 필터를 제공합니다. 예를 들어 다음 필터 중에 서 선택할 수 있습니다.

#### **a** Note

필터링에 대한 자세한 내용은 [Amazon QuickSight 사용 설명서의 QuickSight Amazon에서의](https://docs.aws.amazon.com/quicksight/latest/user/adding-a-filter.html)  [데이터 필터링을](https://docs.aws.amazon.com/quicksight/latest/user/adding-a-filter.html) 참조하십시오.

컨트롤 설명

컨트롤 이름 설명

최종 사용자 회사 이름 제품을 사용한 계정 이름입니다.

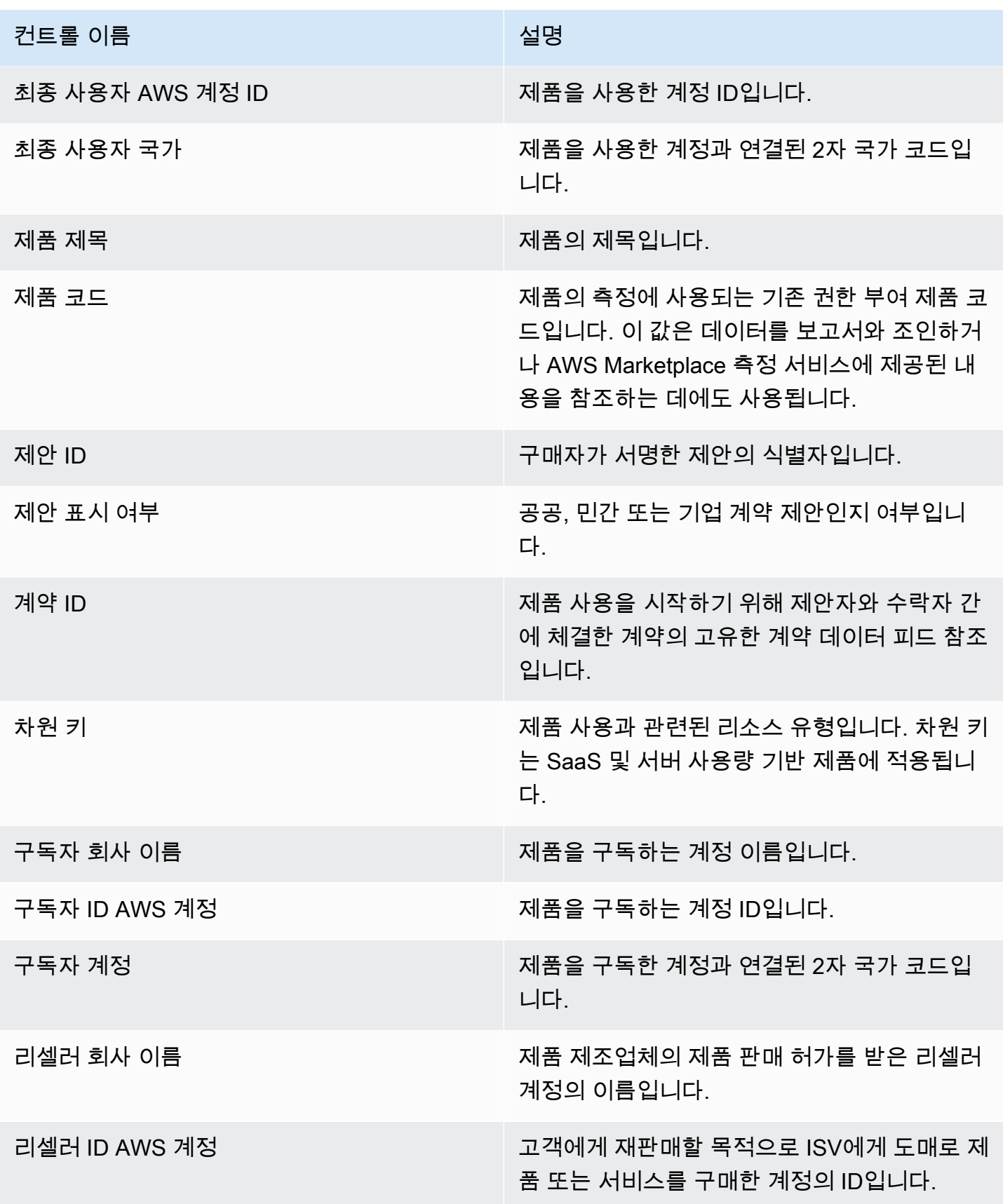

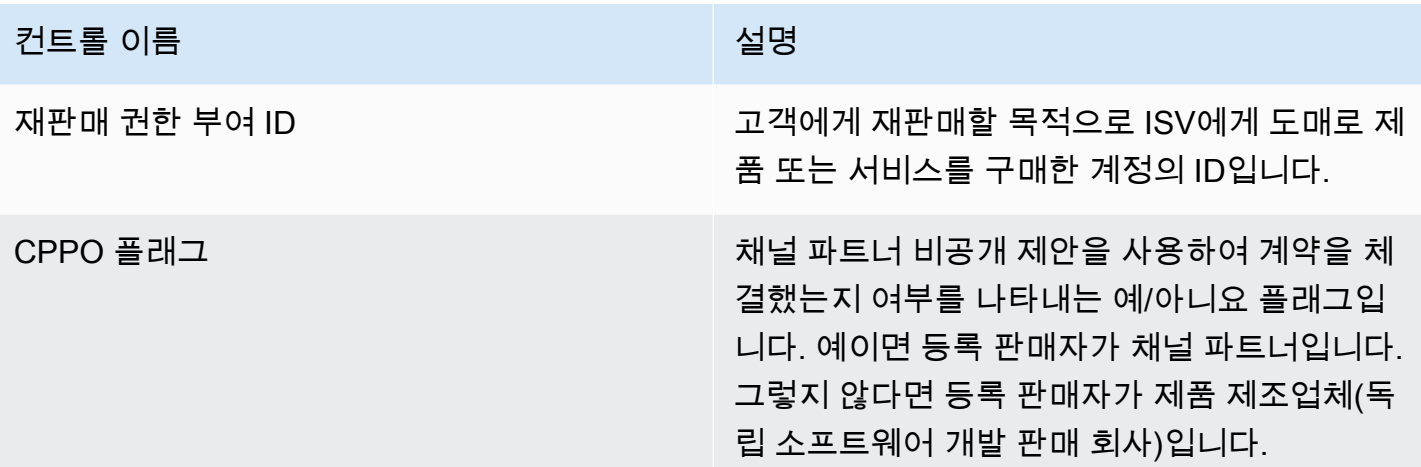

섹션 2: 필터

대시보드의 이 섹션에서는 사용 날짜를 기준으로 레코드를 세분화하는 필터를 제공합니다. 이러한 필 터에서 선택한 값은 지표, 추세, 분류 및 세분화된 데이터 섹션에 표시되는 데이터를 업데이트합니다. 기본 선택은 지난 6개월 사용 데이터를 가져오는 것입니다.

섹션 3: 지표

대시보드의 이 섹션에는 예상 사용량 단위, 사용량이 있는 고객, 사용량이 있는 제품 등 소비와 관련된 지표를 시각화하는 핵심 성과 지표(KPI)가 표시됩니다. 필터 섹션에서 사용 날짜 기준을 업데이트하여 날짜 범위를 업데이트할 수 있습니다. 주요 지표에는 모든 단위 유형에 대한 데이터가 표시된다는 점에 유의하십시오.

섹션 4: 추세

대시보드의 이 섹션에서는 지정된 날짜 범위의 사용 추세를 제공합니다. 특정 날짜 집계 (예: 일별,, 또는) 별로 트렌드를 확인하거나 year-over-year 사용량을 파악할 수 있습니다. month-over-month quarter-over-quarter 사용 단위 유형을 선택하여 사용 추세를 그래픽으로 볼 수도 있습니다.

섹션 5: 분석

대시보드의 이 섹션에서는 선택한 단위 유형에 대한 회사 이름, 제품 제목, 차원 키 및 오퍼 ID 전반의 비즈니스에 대한 예상 사용량 지표를 제공합니다. 보려는 항목 수를 선택할 수도 있습니다.

섹션 6: 세분화된 데이터

대시보드의 이 섹션에는 사용량, 제안, 제품, 구독자, 지불자, 최종 사용자, 재판매 승인, 리셀러, 독립 소프트웨어 개발 판매 회사(ISV)에 대한 세분화된 데이터가 표시됩니다. 세분화된 데이터 표에는 모든 장치 유형에 대한 데이터가 표시된다는 점에 유의하십시오.

월말에 청구가 확정되기 전까지는 예상 수익으로 간주해야 합니다. 사용량 기반 청구서는 전월 사용량 에 대해 다음 달 2일이나 3일에 구매자에게 제공됩니다. 예를 들어, 11/1에서 11/30 사이의 사용량으로 측정된 고객에게는 12/2 또는 12/3 사용량에 대한 청구서가 제공됩니다. 측정된 사용량은 실제 사용일 로부터 며칠 후에 이 대시보드에 도착할 수 있으므로 사용 날짜와 사용량 보고 날짜가 다를 수 있습니 다. 즉, 이번 달의 up-to-date 추적을 위해 한 달 내내 매일 대시보드를 방문해야 할 수도 있습니다. 신뢰 할 수 있는 고객 청구 정보는 재무 운영 탭의 [청구 수익 대시보드를](https://docs.aws.amazon.com/marketplace/latest/userguide/billed-revenue-dashboard.html) 참조하십시오.

#### a Note

필터링에 대한 자세한 내용은 Amazon QuickSight 사용 설명서의 [시각 자료에서 데이터 내보](https://docs.aws.amazon.com/quicksight/latest/user/exporting-data.html) [내기를](https://docs.aws.amazon.com/quicksight/latest/user/exporting-data.html) 참조하십시오.

세분화된 데이터 설명

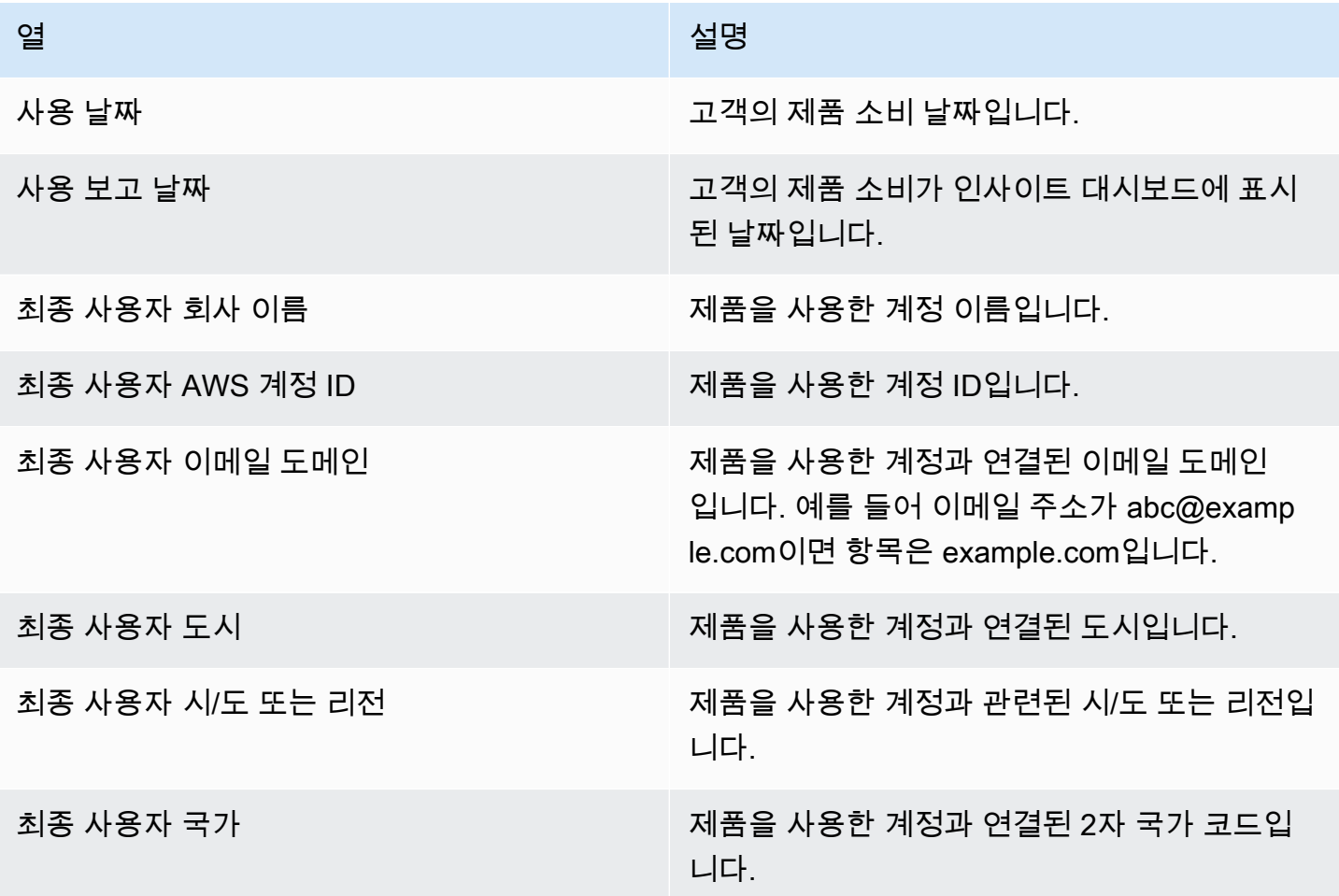

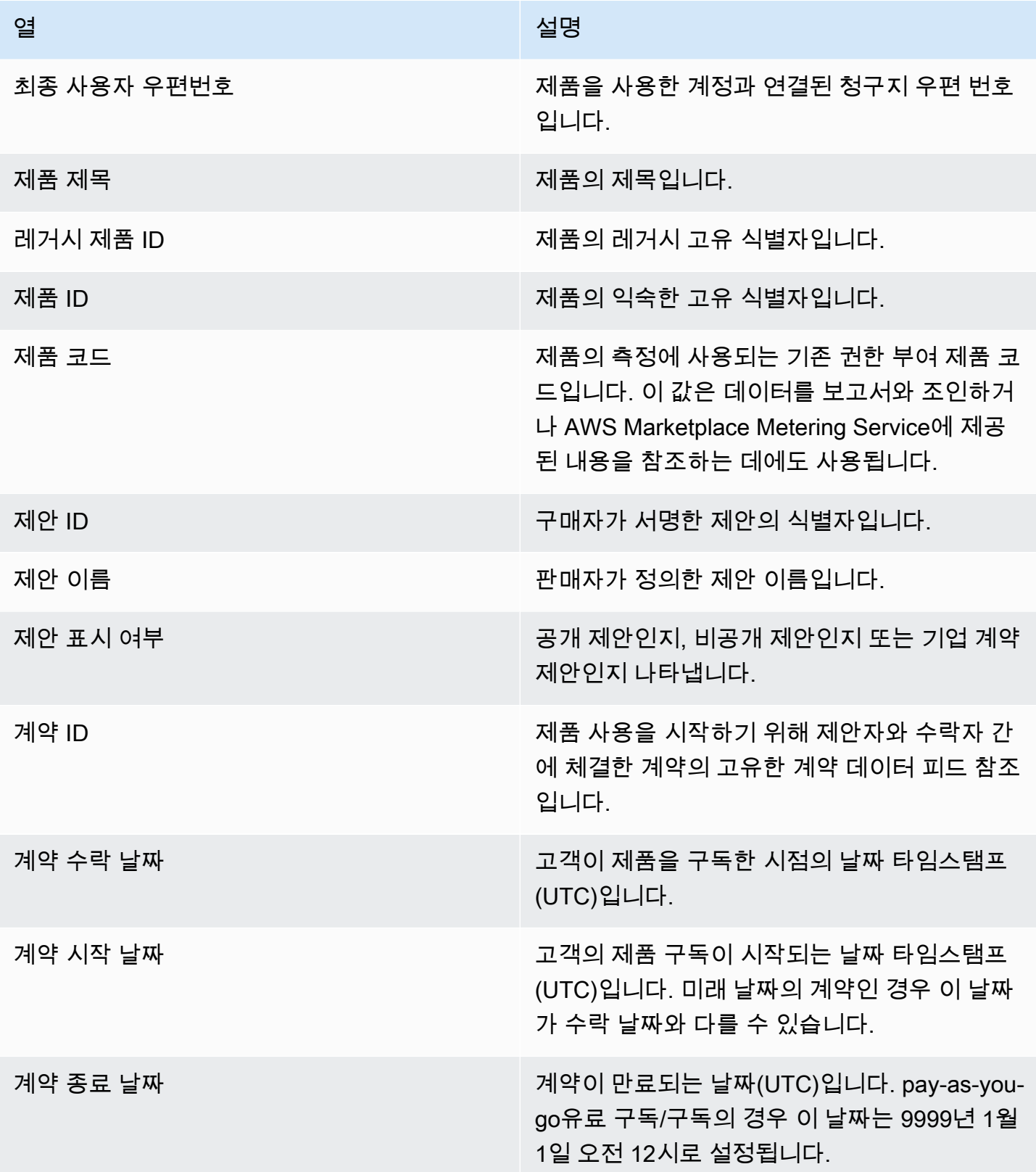

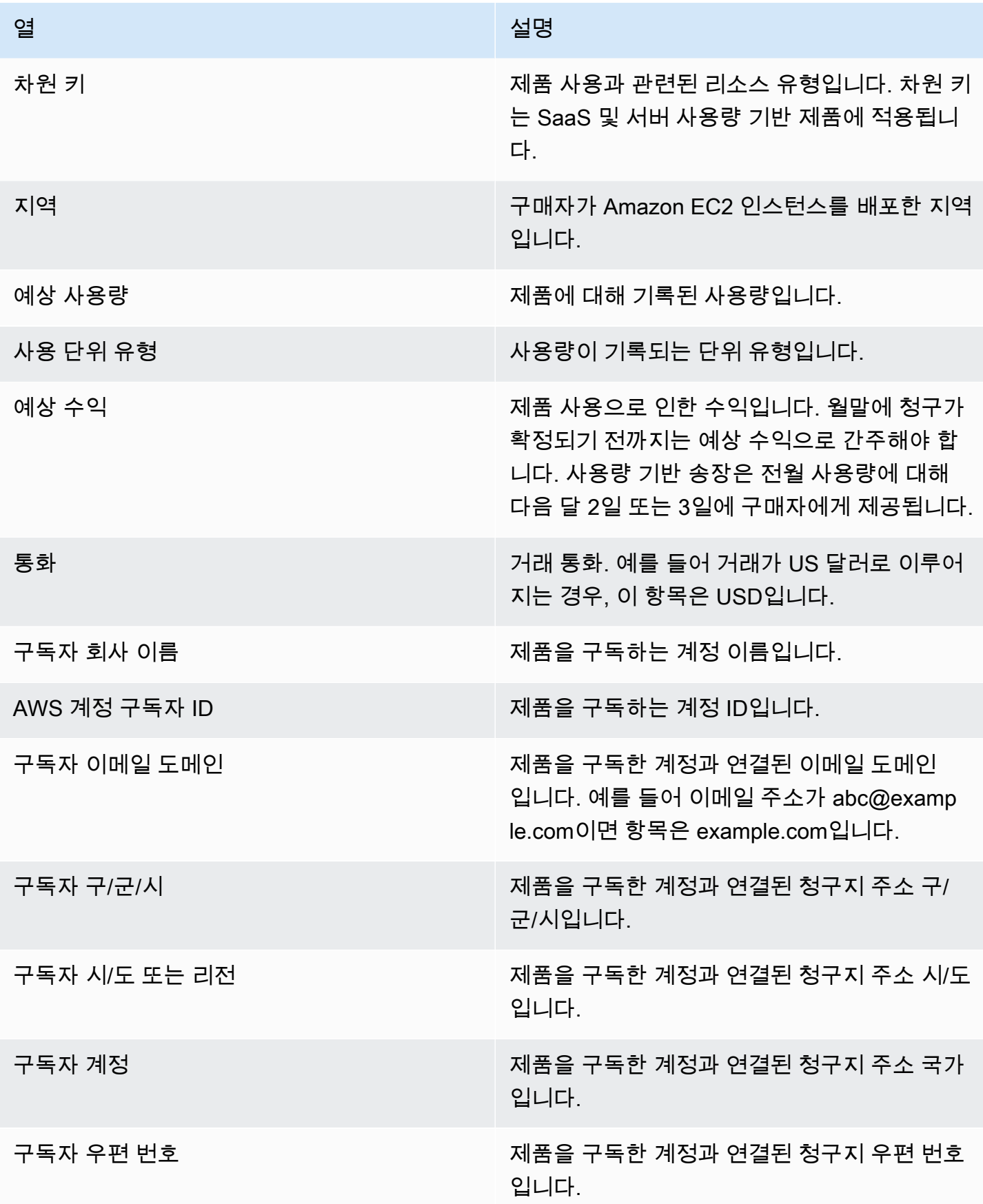

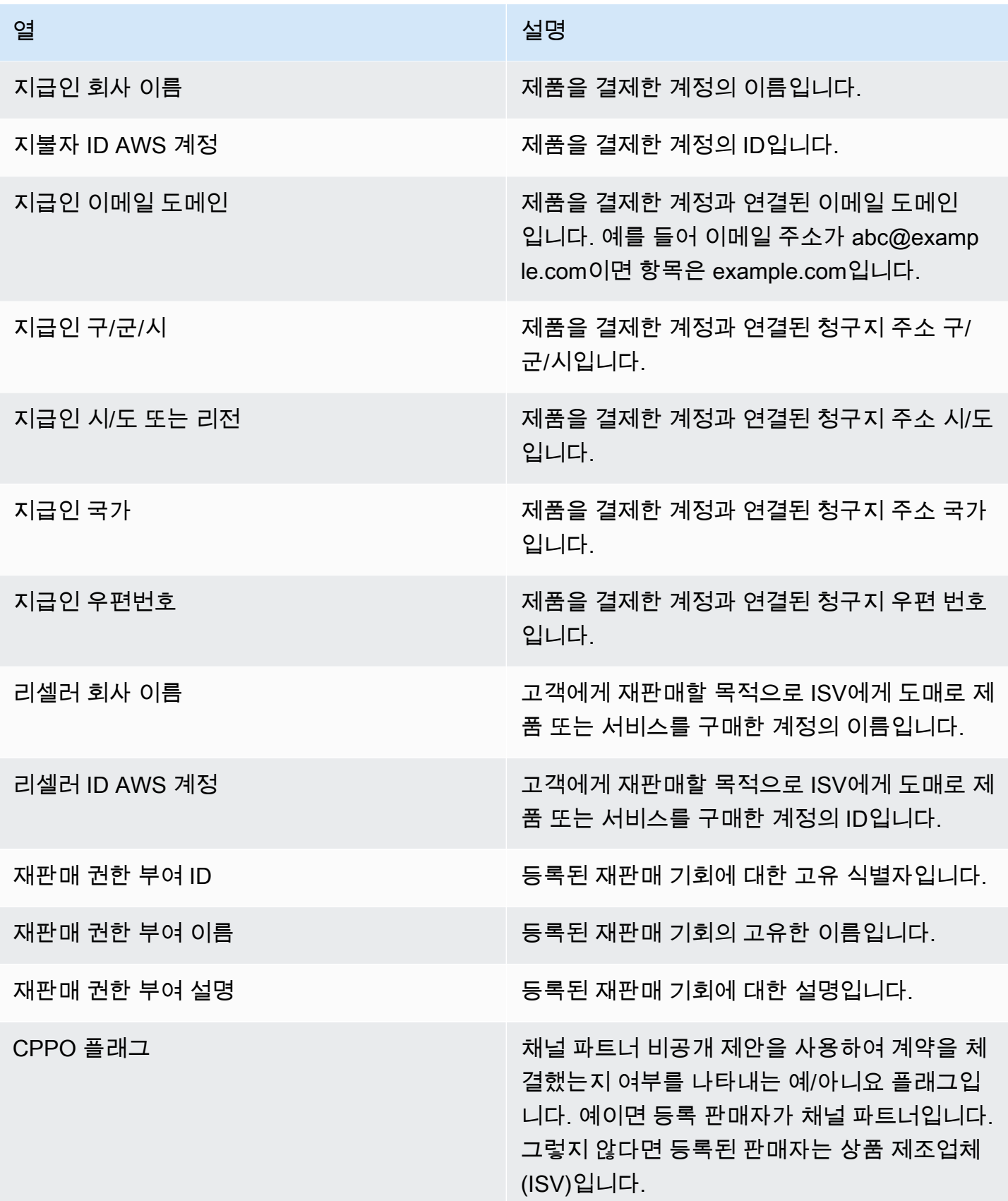

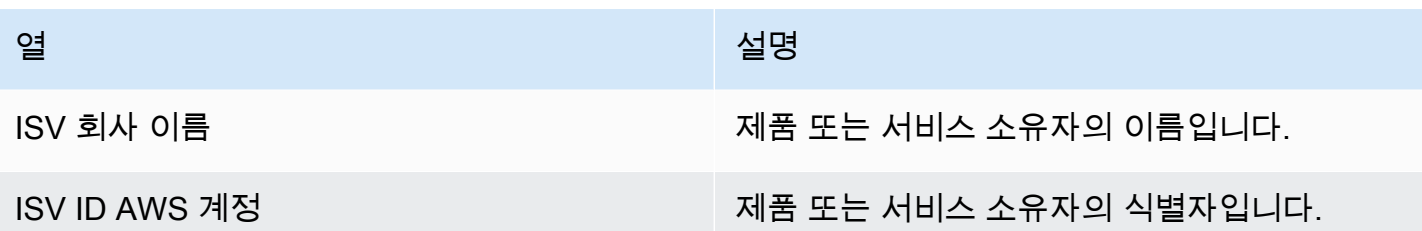

# AWS Marketplace 공급업체 인사이트

AWS Marketplace Vendor Insights는 조직이 신뢰할 수 있는 조달 소프트웨어를 보호하고 표준을 준 수하기 위해 수행하는 소프트웨어 위험 평가를 간소화하는 기능입니다. AWS Marketplace Vendor Insights를 통해 구매자는 단일 콘솔에서 거의 실시간으로 제품의 보안 프로필을 모니터링할 수 있습니 다. AWS Marketplace Vendor Insights는 구매자의 조달 프로세스를 간소화하고 판매자의 매출을 잠재 적으로 높일 수 있습니다. 또한 소프트웨어 제품의 보안 및 규정 준수 정보에 대한 대시보드를 제공하 여 구매자의 평가 부담을 줄여줍니다.

AWS Marketplace Vendor Insights 대시보드의 모든 보안 및 규정 준수 정보는 다음 출처에서 수집한 증거를 기반으로 합니다.

- AWS Marketplace 벤더 인사이트 보안 자체 평가 및 컨센서스 평가 이니셔티브 설문지 (CAIQ) 를 포 함한 셀러의 자체 증명
- 산업 표준 감사 보고서(예: 국제표준화기구 ISO 27001)
- 판매자의 프로덕션 환경에서 증거를 수집하는 작업을 자동화하는AWS Audit Manager

AWS Marketplace Vendor Insights는 제품에 대한 규정 준수 아티팩트와 보안 제어 정보를 수집하여 대시보드에 표시합니다. 이 대시보드는 판매자의 자체 평가 데이터, 감사 보고서의 증거, AWS 계정의 실시간 증거를 가져옵니다. 이 데이터는 보안 컨트롤에 전달된 후, 구매자가 검토할 수 있도록 대시보 드에 전달됩니다. 실시간 증거는 여러 소스의 데이터를 일관적으로 업데이트하여 최신 정보를 제공하 는 방법입니다. AWS Config 는 판매자의 환경에서 활성화됩니다. 구성, 활성화된 백업 및 기타 정보에 대한 데이터는 자동으로 업데이트됩니다. 예를 들어 제품의 액세스 제어가 규정을 준수하고 Amazon Simple Storage Service(S3) 버킷이 퍼블릭으로 된다고 가정하겠습니다. 대시보드에는 제어 상태가 규 정 준수에서 미확인으로 변경되었다고 표시됩니다.

Vendor Insights를 사용하기 AWS 계정 AWS Marketplace 전에 기본 리소스 및 인프라를 설정해야 합 니다. 설정이 완료되면 AWS Marketplace Vendor Insights는 에서 SaaS (서비스형 소프트웨어) 제품에 대한 정보를 수집하고 보안 프로필을 생성할 수 있습니다. AWS Marketplace

내용

- [AWS Marketplace 공급업체 인사이트 이해](#page-632-0)
- [AWS Marketplace 공급업체 인사이트 설정](#page-633-0)
- [AWS Marketplace 벤더 인사이트 프로필 보기](#page-642-0)
- [AWS Marketplace 벤더 인사이트에서 스냅샷 관리](#page-643-0)

• [AWS Marketplace Vendor Insights의 액세스 권한 제어](#page-647-0)

# <span id="page-632-0"></span>AWS Marketplace 공급업체 인사이트 이해

AWS Marketplace Vendor Insights는 제품에 대한 규정 준수 아티팩트와 보안 제어 정보를 수집하여 대 시보드에 표시합니다. 이 대시보드는 제품 소유자의 자체 평가 데이터, 감사 보고서의 증거, AWS 계정 의 실시간 증거를 가져옵니다. 이 데이터는 보안 컨트롤에 전달된 후, 구매자가 검토할 수 있도록 대시 보드에 전달됩니다.

대시보드에는 AWS Marketplace Vendor Insights에서 여러 보안 제어 범주에서 수집한 증거 기반 정보 가 표시됩니다. 따라서 보안 프로필을 거의 실시간으로 볼 수 있으므로 인사이트를 얻을 수 있으며 구 매자와 판매자 간의 논쟁을 줄일 수 있습니다. 구매자는 몇 시간 내에 평가를 완료하여 판매자의 정보 를 검증할 수 있습니다. AWS Marketplace Vendor Insights는 판매자가 보안 및 규정 준수 상태 정보를 up-to-date 자동으로 유지할 수 있는 메커니즘을 제공합니다. 판매자는 이러한 상태 정보를 구매자와 온디맨드로 공유할 수 있으므로 무작위로 설문지에 응답할 필요가 없습니다.

AWS Marketplace Vendor Insights는 다음 세 가지 출처에서 증거 기반 정보를 수집합니다.

- 공급업체 자체 평가 지원되는 자체 평가에는 Vendor Insights 보안 자체 평가 및 컨센서스 평가 AWS Marketplace 이니셔티브 설문지 (CAIQ) 가 포함됩니다.
- 프로덕션 계정 여러 컨트롤 중에서 25개 컨트롤은 판매자의 프로덕션 계정에서 실시간으로 증거를 수집할 수 있도록 지원합니다. 하나 이상의 규칙을 사용하여 리소스의 구성 설정을 평가하면 각 제어 에 대한 실시간 증거가 생성됩니다. AWS AWS Config AWS Audit Manager 증거를 캡처하여 AWS Marketplace Vendor Insights에서 사용할 수 있도록 준비합니다. 온보딩 AWS CloudFormation 템플 릿은 실시간 증거 수집을 가능하게 하는 데 필요한 사전 필수 단계를 자동화합니다. AWS Config 셀 러 환경에서 사용할 수 있습니다. 구성, 활성화된 백업 및 기타 정보에 대한 데이터는 자동으로 업데 이트됩니다. 예를 들어 제품의 액세스 제어가 규정을 준수하고 Amazon S3 버킷이 퍼블릭으로 된다 고 가정하겠습니다. 대시보드에는 제어 상태가 규정 준수에서 미확인으로 변경되었다고 표시됩니 다.
	- 전원 켜기 AWS Config 및 AWS Audit Manager 서비스.
	- AWS Config 규칙 생성 및 AWS Audit Manager 자동 평가
	- AWS Marketplace Vendor Insights가 평가 결과를 가져올 수 있도록 AWS Identity and Access Management (IAM) 역할을 프로비저닝합니다.
- ISO 27001 및 SOC2 Type II 보고서 컨트롤 범주는 국제 표준화 기구(ISO) 보고서와 시스템 및 조 직 제어(SOC2) 보고서의 컨트롤에 매핑됩니다. 이러한 보고서를 AWS Marketplace Vendor Insights 와 공유하면 Vendor Insights는 보고서에서 관련 증거를 추출하여 대시보드에 표시할 수 있습니다.

# <span id="page-633-0"></span>AWS Marketplace 공급업체 인사이트 설정

다음 절차는 서비스형 AWS Marketplace 소프트웨어 (SaaS) 목록에 AWS Marketplace 벤더 인사이트 를 설정하는 상위 단계를 설명합니다.

SaaS AWS Marketplace 목록에 벤더 인사이트를 설정하려면

- 1. [the section called "보안 프로필 생성".](#page-633-1)
- 2. [the section called "인증서 업로드"](#page-634-0)(선택 사항).
- 3. [the section called "자체 평가 업로드".](#page-635-0)
- 4. [the section called "AWS Audit Manager 자동 평가 활성화"\(](#page-637-0)선택 사항).

### <span id="page-633-1"></span>보안 프로필 생성

보안 프로필은 구매자에게 소프트웨어 제품의 보안 태세에 대한 구체적인 정보를 제공합니다. 보안 프 로필은 자체 평가, 인증, 자동 평가 등 관련 데이터 소스를 사용합니다. AWS Audit Manager

#### **a** Note

제한된 수의 보안 프로필을 생성할 수 있습니다. 보안 프로필을 더 생성하려면 할당량을 늘려 달라고 요청합니다. 자세한 내용은AWS 일반 참조의 [AWS Service Quotas](https://docs.aws.amazon.com/general/latest/gr/aws_service_limits.html)를 참조하세요.

#### 보안 프로필을 생성하는 방법

- 1. 셀러 계정에 액세스할 수 있는 IAM 사용자 또는 역할을 사용하여 로그인합니다. AWS **Marketplace**
- 2. 제품을 선택하고 SaaS를 선택하여 SaaS 제품 페이지로 이동합니다.
- 3. 제품을 선택합니다.
- 4. Vendor Insights 탭을 선택하고 보안 프로필 추가에 대한 지원 문의를 선택합니다.
- 5. 양식을 작성하고 제출을 선택합니다.

AWS Marketplace 셀러 오퍼레이션 팀이 보안 프로필을 생성합니다. 보안 프로필이 준비되면 양 식에 기재된 수취인에게 알림 이메일 메시지가 전송됩니다.

## <span id="page-634-0"></span>인증서 업로드

인증은 다양한 차원에서 제품의 보안 상태를 입증하는 데이터 소스입니다. AWS Marketplace 벤더 인 사이트는 다음 인증을 지원합니다.

- FedRAMP 인증 미국 정부 클라우드 보안 표준을 준수한다는 것을 인증합니다.
- GDPR 준수 보고서 일반 데이터 보호 규정(GDPR) 요구 사항을 준수한다는 것을 증명하며 개인 데 이터 및 개인의 프라이버시를 보호합니다.
- HIPAA 준수 보고서 미국 건강 보험 양도 및 책임에 관한 법(HIPAA) 규정을 준수한다는 것을 증명 하며 보호 대상 건강 정보를 보호합니다.
- ISO/IEC 27001 감사 보고서 국제표준화기구(ISO) 및 국제전기기술위원회(IEC) 27001을 준수한다 는 것을 증명하며 정보 보안 표준을 강조합니다.
- PCI DSS 감사 보고서 PCI 보안 표준 위원회에서 정한 보안 표준을 준수한다는 것을 증명합니다.
- SOC 2 유형 2 감사 보고서 서비스 조직 통제(SOC) 데이터 프라이버시 및 보안 컨트롤을 준수한다 는 것을 증명합니다.

인증서를 업로드하는 방법

- 1. Vendor Insights 탭에서 데이터 소스 섹션으로 이동합니다.
- 2. 인증에서 인증서 업로드를 선택합니다.
- 3. 인증 세부 정보에서 요청된 정보를 제공하고 인증서를 업로드합니다.
- 4. (선택 사항) 태그에서 새 태그를 추가합니다.

태그에 대한 자세한 내용은 AWS 리소스 태그 지정 사용 설명서의 [AWS 리소스에 태그 지](https://docs.aws.amazon.com/tag-editor/latest/userguide/tagging.html) [정](https://docs.aws.amazon.com/tag-editor/latest/userguide/tagging.html)을 참조하세요.

5. 인증서 업로드를 선택합니다.

**a** Note

인증서는 현재 보안 프로필과 자동으로 연결됩니다. 이미 업로드한 인증서를 연결할 수도 있습니다. 제품 세부 정보 페이지의 인증에서 인증서 연결을 선택하고 목록에서 인증서를 선택한 다음, 인증서 연결을 선택합니다.

**a** Note

### 인증을 업로드한 후 제품 상세 페이지의 인증 다운로드 버튼을 사용하여 다운로드할 수 있 습니다. 인증 업데이트 버튼을 사용하여 인증 세부 정보를 업데이트할 수도 있습니다.

인증 세부 정보가 ValidationPending검증될 때까지 인증 상태가 로 변경됩니다. 데이터 소스가 처 리되는 동안 그리고 처리된 후에 대체 상태가 표시됩니다.

- Available 데이터 소스가 업로드되었고 시스템 검증이 성공적으로 완료되었습니다.
- AccessDenied AWS Marketplace Vendor Insights에서는 더 이상 데이터 원본의 외부 소스 참조에 액세스할 수 없습니다.
- ResourceNotFound 데이터 원본의 외부 소스 참조를 더 이상 읽을 수 없습니다. **VendorInsights**
- ResourceNotSupported 데이터 소스가 업로드되었지만 제공된 소스는 아직 지원되지 않습니 다. 검증 오류에 대한 자세한 내용은 상태 메시지를 참조하세요.
- ValidationPending 데이터 소스가 업로드되었지만 시스템 검증이 아직 실행 중입니다. 이 단 계에서는 실행할 수 있는 작업 항목이 없습니다. 상태가 Available ResourceNotSupported, 또는 ValidationFailed 로 업데이트되었습니다.
- ValidationFailed 데이터 소스가 업로드되었지만 한 가지 이상의 이유로 시스템 검증에 실패 했습니다. 검증 오류에 대한 자세한 내용은 상태 메시지를 참조하세요.

## <span id="page-635-0"></span>자체 평가 업로드

자체 평가는 제품의 보안 상태를 입증하는 일종의 데이터 소스입니다. AWS Marketplace 벤더 인사이 트는 다음과 같은 자체 평가를 지원합니다.

- AWS Marketplace 벤더 인사이트 자체 평가
- Consensus Assessment Initiative Questionnaire(CAIQ)

자체 평가를 업로드하는 방법

- 1. Vendor Insights 탭에서 데이터 소스 섹션으로 이동합니다.
- 2. 자체 평가에서 자체 평가 업로드를 선택합니다.
- 3. 자체 평가 세부 정보에서 다음 정보를 작성합니다.
	- a. 이름 자체 평가의 이름을 입력합니다.

b. 유형 - 드롭다운 목록에서 평가 유형을 선택합니다.

#### **a** Note

Vendor Insights 보안 자체 평가를 선택한 경우 템플릿 다운로드를 선택하여 자체 평 가를 다운로드합니다. 스프레드시트에서 각 질문에 대한 답변으로 예, 아니요 또는 N/ A를 선택합니다.

- 4. 완료된 평가를 업로드하려면 자체 평가 업로드를 선택합니다.
- 5. (선택 사항) 태그에서 새 태그를 추가합니다.

#### **a** Note

태그에 대한 자세한 내용은 리소스 [태깅 사용 AWS 안내서의 리소스](https://docs.aws.amazon.com/tag-editor/latest/userguide/tagging.html) 태그 지정을 AWS 참 조하십시오.

6. 자체 평가 업로드를 선택합니다.

자체 평가는 현재 보안 프로필과 자동으로 연결됩니다. 이미 업로드한 자체 평가를 연결할 수도 있습니다. 제품 세부 정보 페이지의 자체 평가에서 자체 평가 연결을 선택하고, 목록 에서 자체 평가를 선택하고, 자체 평가 연결을 선택합니다. 자체 평가를 업로드한 후 제품 상세 페이지의 자체 평가 다운로드 버튼을 사용하여 다운로 드할 수 있습니다. 자체 평가 업데이트 버튼을 사용하여 자체 평가 세부 정보를 업데이트 할 수도 있습니다.

상태가 다음 중 하나로 업데이트됩니다.

- Available 데이터 소스가 업로드되었고 시스템 검증이 성공적으로 완료되었습니다.
- AccessDenied 데이터 원본의 외부 소스 참조를 더 이상 읽을 수 없습니다. VendorInsights
- ResourceNotFound 데이터 원본의 외부 소스 참조를 더 이상 읽을 수 없습니다. **VendorInsights**
- ResourceNotSupported 데이터 소스가 업로드되었지만 제공된 소스는 아직 지원되지 않습니 다. 검증 오류에 대한 자세한 내용은 상태 메시지를 참조하세요.

**a** Note

- ValidationPending 데이터 소스가 업로드되었지만 시스템 검증이 아직 진행 중입니다. 이 단 계에서는 실행할 수 있는 작업 항목이 없습니다. 상태가 Available ResourceNotSupported, 또는 ValidationFailed 로 업데이트되었습니다.
- ValidationFailed 데이터 소스가 업로드되었지만 한 가지 이상의 이유로 시스템 검증에 실패 했습니다. 검증 오류에 대한 자세한 내용은 상태 메시지를 참조하세요.

### <span id="page-637-0"></span>AWS Audit Manager 자동 평가 활성화

AWS Marketplace Vendor Insights는 여러 AWS 서비스 가지를 사용하여 보안 프로필에 대한 증거를 자동으로 수집합니다.

자동 평가를 위해서는 다음과 같은 AWS 서비스 자료와 리소스가 필요합니다.

• AWS Audit Manager— AWS Marketplace Vendor Insights 설정을 단순화하기 위해 필요한 리소스를 프로비저닝하고 StackSets 구성하는 AWS CloudFormation Stacks and를 사용합니다. 이 스택 세트 는 AWS Config에 의해 자동으로 채워지는 컨트롤이 포함된 자동 평가를 생성합니다.

에 대한 AWS Audit Manager자세한 내용은 [AWS Audit Manager 사용 설명서를](https://docs.aws.amazon.com/audit-manager/latest/userguide/what-is.html) 참조하십시오.

• AWS Config— 스택 세트는 필요한 규칙을 설정하는 AWS Config 적합성 팩을 배포합니다. AWS Config 이러한 규칙을 통해 Audit Manager 자동 평가를 통해 해당 평가에 AWS 서비스 배포된 다른 사람에 대한 실시간 증거를 수집할 수 AWS 계정있습니다. AWS Config 기능에 대한 자세한 내용은 [AWS Config 개발자 안내서를](https://docs.aws.amazon.com/config/latest/developerguide/WhatIsConfig.html) 참조하십시오.

**a** Note

녹화를 시작한 첫 달과 AWS Config 그 다음 달에 비해 계정 활동이 증가한 것을 확인할 수 있습니다. 초기 부트스트래핑 프로세스 중에 기록용으로 AWS Config 선택한 계정 내 모든 리소스를 AWS Config 검토하십시오.

일시적 워크로드를 실행 중인 경우 이러한 임시 리소스의 생성 및 삭제와 관련된 구성 변 경을 AWS Config 기록하므로 활동이 증가할 수 있습니다. 임시 워크로드는 컴퓨팅 리 소스를 필요할 때 로드 및 실행하는 일시적 사용입니다. 대표적인 예는 Amazon Elastic Compute Cloud(Amazon EC2) 스팟 인스턴스, Amazon EMR 작업, AWS Auto Scaling및 AWS Lambda입니다. 일시적 워크로드 실행으로 인한 작업량 증가를 방지하려면 이러한 유 형의 워크로드를 끄고 별도의 계정에서 실행할 수 있습니다. AWS Config 이 방법을 사용하 면 구성 기록 및 규칙 평가가 늘어나는 것을 방지할 수 있습니다.

- Amazon S3 이 스택 세트는 다음과 같은 Amazon Simple Storage Service(S3) 버킷 2개를 생성합 니다.
	- vendor-insights-stack-set-output-bucket- {계정 번호} 이 버킷에는 스택 세트 실행의 출력이 포 함됩니다. AWS Marketplace 셀러 오퍼레이션 팀은 결과를 사용하여 자동화된 데이터 소스 생성 프로세스를 완료합니다.
	- vendor-insights-assessment-reports-bucket- {계정 번호} 이 Amazon S3 버킷에 평가 보고서를 AWS Audit Manager 게시합니다. 평가 보고서 게시에 대한 자세한 내용은 AWS Audit Manager 사 용 설명서의 [평가 보고서를](https://docs.aws.amazon.com/audit-manager/latest/userguide/assessment-reports.html) 참조하세요.

Amazon S3 기능에 대한 자세한 내용은 [Amazon S3 사용 설명서](https://docs.aws.amazon.com/AmazonS3/latest/userguide/Welcome.html)를 참조하세요.

- IAM 온보딩 스택 세트는 계정에 다음과 같은 AWS Identity and Access Management (IAM) 역할 을 제공합니다.
	- VendorInsightsPrerequisiteCFT.yml 템플릿이 배포되면 해당 템플릿은 관 리자 역할 AWSVendorInsightsOnboardingStackSetsAdmin 및 실행 역할 AWSVendorInsightsOnboardingStackSetsExecution을 생성합니다. 이 스택 세트는 관리 자 역할을 사용하여 필요한 스택을 여러 AWS 리전 에 동시에 배포합니다. 관리자 역할은 Vendor Insights 설정 프로세스의 일부로 필요한 상위 및 중첩 스택을 배포하는 실행 역할을 맡습니다. AWS Marketplace 자체 관리형 권한에 대한 자세한 내용은 AWS CloudFormation 사용 설명서의 [자체 관리형 권한 부여를](https://docs.aws.amazon.com/AWSCloudFormation/latest/UserGuide/stacksets-prereqs-self-managed.html) 참조하세요.
	- 이 AWSVendorInsightsRole 역할을 통해 AWS Marketplace Vendor Insights는 리소스에서 평 가를 읽을 수 있는 액세스 권한을 갖게 됩니다. AWS Audit Manager AWS Marketplace 벤더 인사 이트는 평가에서 찾은 증거를 AWS Marketplace 벤더 인사이트 프로필에 표시합니다.
	- AWSVendorInsightsOnboardingDelegationRole는 AWS Marketplace Vendor Insights 에 vendor-insights-stack-set-output-bucket 버킷의 객체를 나열하고 읽을 수 있는 액세스 권한을 제공합니다. 이 기능을 사용하면 AWS Marketplace 카탈로그 운영 팀에서 AWS Marketplace Vendor Insights 프로필 설정을 지원할 수 있습니다.
	- 이 AWSAuditManagerAdministratorAccess 역할은 설정을 활성화 또는 비활성화하고, 설정 을 업데이트하고 AWS Audit Manager, 평가, 제어 및 프레임워크를 관리할 수 있는 관리자 액세스 를 제공합니다. 판매자 또는 판매자의 팀이 이 역할을 맡아 AWS Audit Manager에서 자동 평가에 대한 조치를 취할 수 있습니다.

AWS Audit Manager 자동 평가를 활성화하려면 온보딩 스택을 배포해야 합니다.

### 온보딩 스택 배포

AWS Marketplace Vendor Insights 설정을 단순화하기 위해 필요한 리소스를 프로비저닝하고 StackSets 구성하는 AWS CloudFormation Stacks와 를 사용합니다. 여러 계정 또는 여러 AWS 리전 SaaS 솔루션이 있는 경우 중앙 관리 계정에서 온보딩 스택을 배포할 StackSets 수 있습니다.

에 대한 CloudFormation StackSets 자세한 내용은 사용 [설명서의 작업을 AWS CloudFormation](https://docs.aws.amazon.com/AWSCloudFormation/latest/UserGuide/what-is-cfnstacksets.html) [StackSets](https://docs.aws.amazon.com/AWSCloudFormation/latest/UserGuide/what-is-cfnstacksets.html) 참조하십시오.AWS CloudFormation

AWS Marketplace 공급업체 인사이트를 설정하려면 다음 CloudFormation 템플릿을 사용해야 합니다.

- VendorInsightsPrerequisiteCFT— CloudFormation StackSets 계정에서 실행하는 데 필요한 관리자 역할 및 권한을 설정합니다. 판매자 계정에서 이 스택을 생성하세요.
- VendorInsightsOnboardingCFT 필수 AWS 서비스 를 설정하고 적절한 IAM 권한을 구성합 니다. 이러한 권한을 통해 AWS Marketplace 벤더 인사이트는 AWS 계정 귀사에서 실행 중인 SaaS 제품에 대한 데이터를 수집하고 AWS Marketplace 벤더 인사이트 프로필에 데이터를 표시할 수 있 습니다. SaaS 솔루션을 호스팅하는 셀러 계정과 프로덕션 계정 모두에서 이 스택을 생성하십시오. **StackSets**

VendorInsightsPrerequisiteCFT 스택을 생성합니다.

VendorInsightsPrerequisiteCFT CloudFormation 스택을 실행하여 IAM 권한을 설정하여 스택 세트를 온보딩할 수 있습니다.

VendorInsightsPrerequisiteCFT 스택을 생성하는 방법

- 1. 웹 사이트의 [AWS Samples Repo for Vendor Insights 템플릿 폴더에서](https://github.com/aws-samples/aws-marketplace-vendor-assessment-onboarding) 최신 VendorInsightsPrerequisiteCFT.yml 파일을 검토하고 다운로드하십시오. GitHub
- 2. AWS Marketplace 셀러 계정을 AWS Management Console 사용하여 로그인한 다음 [https://](https://console.aws.amazon.com/cloudformation/) [console.aws.amazon.com/cloudformation](https://console.aws.amazon.com/cloudformation/) 에서 AWS CloudFormation 콘솔을 엽니다.
- 3. CloudFormation 콘솔 탐색 창에서 스택을 선택한 다음 드롭다운에서 스택 생성 및 새 리소스 사용 (표준) 을 선택합니다. (탐색 창이 보이지 않으면 왼쪽 상단 모서리에서 탐색 창을 선택하고 확장합 니다.)
- 4. 템플릿 지정에서 템플릿 파일 업로드를 선택합니다. 다운로드한 VendorInsightsPrerequisiteCFT.yml 파일을 업로드하려면 파일 선택을 사용합니다. 다 음을 선택합니다.
- 5. 스택의 이름을 입력하고 다음을 선택합니다.

6. (선택 사항) 스택 옵션을 원하는 대로 구성합니다.

다음을 선택합니다.

7. [검토] 페이지에서 선택 사항을 검토합니다. 변경 작업을 수행하려면 변경하려는 영역에서 편집을 선택합니다. 스택을 생성하려면 먼저 기능 영역에서 승인 확인란을 선택해야 합니다.

제출을 선택합니다.

- 8. 스택이 생성된 후에는 리소스 탭을 선택하고, 생성된 다음 역할을 기록해 둡니다.
	- AWSVendorInsightsOnboardingStackSetsAdmin
	- AWSVendorInsightsOnboardingStackSetsExecution

VendorInsightsOnboardingCFT 스택 세트 생성

VendorInsightsOnboardingCFT CloudFormation 스택 세트를 실행하여 필요한 AWS 서비스 권한 을 설정하고 적절한 IAM 권한을 구성합니다. 이를 통해 AWS Marketplace 벤더 인사이트는 AWS 계정 귀사에서 실행 중인 SaaS 제품에 대한 데이터를 수집하여 AWS Marketplace 벤더 인사이트 프로필에 표시할 수 있습니다.

다중 계정 솔루션이 있거나 셀러 및 프로덕션 계정이 분리되어 있는 경우 이 스택을 여러 계정에 배포 해야 합니다. StackSets 필수 구성 요소 스택을 만든 관리 계정에서 이 작업을 수행할 수 있습니다.

스택 세트는 자체 관리형 권한을 사용하여 배포합니다. 자세한 내용은 AWS CloudFormation 사용 설명 서의 [자체 관리 권한으로 스택 세트 만들기를](https://docs.aws.amazon.com/AWSCloudFormation/latest/UserGuide/stacksets-getting-started-create.html#stacksets-getting-started-create-self-managed) 참조하세요.

VendorInsightsOnboardingCFT 스택 세트를 생성하는 방법

- 1. 웹 사이트의 [AWS Samples Repo for Vendor Insights 템플릿 폴더에서](https://github.com/aws-samples/aws-marketplace-vendor-assessment-onboarding) 최신 VendorInsightsOnboardingCFT.yml 파일을 검토하고 다운로드하십시오. GitHub
- 2. AWS Marketplace 셀러 계정을 AWS Management Console 사용하여 로그인한 다음 [https://](https://console.aws.amazon.com/cloudformation/) [console.aws.amazon.com/cloudformation](https://console.aws.amazon.com/cloudformation/) 에서 AWS CloudFormation 콘솔을 엽니다.
- 3. CloudFormation 콘솔 탐색 창에서 생성을 선택합니다 StackSet. (탐색 창이 보이지 않으면 왼쪽 상단 모서리에서 탐색 창을 선택하고 확장합니다.)
- 4. 권한에서 관리자 역할로 IAM 역할 이름을 선택한 다음 드롭다운에서 역할 이름을 선택합니다 AWSVendorInsightsOnboardingStackSetsAdmin.
- 5. IAM 실행 역할 이름으로 **AWSVendorInsightsOnboardingStackSetsExecution**을 입력합 니다.
- 6. 템플릿 지정에서 템플릿 파일 업로드를 선택합니다. 다운로드한 VendorInsightsOnboardingCFT.yml 파일을 업로드하려면 파일 선택을 사용한 후 다음을 선 택합니다.
- 7. 다음 StackSet 파라미터를 제공한 후 다음을 선택합니다.
	- CreateVendorInsightsAutomatedAssessment— 이 매개변수는 사용자의 AWS Audit Manager 자동 평가를 설정합니다 AWS 계정. 관리 계정과 프로덕션 계정이 분리되어 있는 경우 이 옵션은 프로덕션 계정에만 선택하고 관리 계정에는 선택하면 안 됩니다.
	- CreateVendorInsightsIAMRoles— 이 매개변수는 AWS Marketplace Vendor Insights가 사용자의 AWS 계정평가 데이터를 읽을 수 있는 IAM 역할을 규정합니다.
	- PrimaryRegion 이 파라미터는 SaaS 배포에 사용할 기본 AWS 리전 을 설정합니다. 이 지역 은 귀하의 AWS 계정 S3 버킷이 생성되는 지역입니다. SaaS 제품이 한 리전에만 배포되는 경우 해당 리전이 기본 리전입니다.
- 8. 원하는 대로 StackSet 옵션을 구성합니다. 실행 구성을 비활성으로 유지하고 다음을 선택합니다.
- 9. 배포를 구성합니다. 계정 솔루션이 여러 개 있는 경우 한 번의 작업으로 여러 계정과 여러 리전에 배포하도록 스택 세트를 구성할 수 있습니다. 다음을 선택합니다.

#### a Note

계정 솔루션이 여러 개 있는 경우 모든 계정을 단일 스택 세트로 배포하는 것은 좋지 않습 니다. 7단계에서 정의한 파라미터에 주의를 기울여야 합니다. 배포하려는 계정 유형에 따 라 일부 파라미터를 활성화하거나 비활성화해야 할 수 있습니다. StackSets 단일 배포에 서 지정된 모든 계정에 동일한 파라미터를 적용합니다. 계정을 스택 세트로 그룹화하여 배 포 시간을 줄일 수 있지만, 다중 계정 솔루션의 경우 여전히 여러 번 배포해야 합니다.

#### **A** Important

여러 리전에 배포하는 경우 목록에 있는 첫 번째 리전이 PrimaryRegion이어야 합니다. 리전 동시성 옵션은 기본 설정인 순차적적으로 둡니다.

10. [검토] 페이지에서 선택 사항을 검토합니다. 변경 작업을 수행하려면 변경하려는 영역에서 편집을 선택합니다. 스택 세트를 생성하려면 먼저 기능 영역에서 승인 확인란을 선택해야 합니다.

제출을 선택합니다.

#### 스택 세트를 생성하는 데 리전당 5분 가량 소요됩니다.

# <span id="page-642-0"></span>AWS Marketplace 벤더 인사이트 프로필 보기

AWS Marketplace Vendor Insights의 프로필은 구매자가 제품을 평가할 때 사용할 수 있는 중요한 정보를 제공합니다. 데이터 보호를 위해 AWS 계정 자격 증명을 보호하고 AWS Identity and Access Management (IAM) 을 사용하여 개별 사용자를 설정하는 것이 좋습니다. 이러한 접근 방식에서는 각 사용자에게 자신의 직무를 충실히 이행하는 데 필요한 권한만 부여됩니다. IAM를 사용하여 사용자를 생성하는 방법에 대한 자세한 내용은 [the section called "그룹 생성 또는 사용"](#page-658-0) 섹션을 참조하세요.

구매자는 AWS Marketplace 벤더 인사이트 대시보드를 사용하여 제품을 평가할 수 있습니다. 구매자 는 이 대시보드에서 판매자가 프로필에 추가한 데이터 소스를 통해 정의된 제품 개요를 볼 수 있습니 다. 보안 프로필은 10개 범주의 여러 보안 컨트롤을 통해 정의됩니다.

데이터를 정의하는 데 사용되는 10개 보안 범주는 다음과 같습니다.

- 액세스 관리
- 애플리케이션 보안
- 감사, 규정 준수 및 보안 정책
- 비즈니스 복원력
- 데이터 보안 및 개인정보 보호
- 최종 사용자 디바이스 및 모바일 보안
- 인적 자원
- 인프라 보안
- 위험 관리 및 인시던트 대응
- 보안 및 구성 정책

자세한 내용은 AWS Marketplace사용 설명서의 [컨트롤 범주 이해를](https://docs.aws.amazon.com/marketplace/latest/buyerguide/buyer-vendor-insights-view-profile.html#control-categories) 참조하세요.

AWS Marketplace Vendor Insights를 설정하고 사용하면 AWS 서비스 약관 및 데이터 개인 정보 보호 규칙을 준수하여 사용자 정보를 비공개로 안전하게 유지하는 데 동의하는 것으로 간주됩니다. AWS 데 이터 프라이버시 약관에 대한 자세한 내용은 데이터 [프라이버시 FAQ를](https://aws.amazon.com/compliance/data-privacy-faq/) 참조하십시오. 서비스 약관에 대한 자세한 내용은 [AWS 서비스 약관을](https://aws.amazon.com/service-terms/) 참조하세요.

### 판매자로 보안 프로필 보기

자체 평가를 완료하고 다른 실시간 증거를 추가한 후에는 판매자로 프로필을 보는 것이 중요합니다. 프 로필에 추가된 정보를 검토하는 것이 좋습니다.

#### **a** Note

AWS Marketplace Vendor Insights 지원팀에 공개 상태를 업데이트하도록 요청하기 전까지는 구매자가 이 프로필을 볼 수 없습니다. 지원 팀이 업데이트를 완료하면 비밀 유지 계약(NDA)에 서명한 구매자는 보안 프로필에 액세스할 수 있습니다.

AWS Marketplace Vendor Insights 프로필에서 구독자의 개인 식별 정보 (PII) 데이터를 삭제하 려면 문의하여 지원 사례를 시작하십시오. [AWS Support](https://aws.amazon.com/contact-us)

구매자가 보는 것처럼 보안 프로필을 보는 방법

- 1. AWS Management Console에 로그인합니다.
- 2. 포털의 [SaaS 제품](https://aws.amazon.com/marketplace/management/products/saas) 페이지로 이동합니다.
- 3. 관련 보안 프로필이 있는 제품을 선택합니다.
- 4. Vendor Insights 탭을 선택하고 최근에 공개된 스냅샷 보기를 선택합니다.
- 5. 개요 탭에는 판매자가 업로드한 모든 인증서 배지가 표시됩니다.
- 6. 여러 컨트롤에서 수집한 데이터를 볼 수 있는 보안 및 규정 준수 탭을 선택합니다. 더 자세한 내용 을 보려면 각 컨트롤 세트를 선택합니다.

# <span id="page-643-0"></span>AWS Marketplace 벤더 인사이트에서 스냅샷 관리

스냅샷은 보안 프로필의 point-in-time 자세입니다. AWS Marketplace Vendor Insights에서는 스냅샷을 사용하여 언제든지 판매자의 제품을 평가할 수 있습니다. 판매자는 여러 시점의 프로필 보안 태세를 비 교하거나 여러 보안 프로필의 최신 스냅샷을 비교하여 의사 결정에 활용할 수 있습니다. 스냅샷은 데이 터의 최신성과 출처에 대한 투명성뿐 아니라 필요한 보안 정보를 제공합니다.

AWS Marketplace 콘솔의 AWS Marketplace Vendor Insights 스냅샷 요약 섹션에서 생성 및 출시 일정 에 대한 다음과 같은 스냅샷 세부 정보를 볼 수 있습니다.

- 마지막으로 생성된 스냅샷 이 프로필에 대해 마지막으로 생성된 스냅샷입니다.
- 다음 예약 생성 생성하기로 예약된 다음 스냅샷입니다.
- 생성 빈도 스냅샷 생성 간격 또는 스냅샷 생성 빈도입니다.
- 다음 예약 릴리스 릴리스하기로 예약된 다음 스냅샷입니다.
- 스테이징 시간 스냅샷은 적어도 이 시간 동안 스테이징되며, 이후 스냅샷 릴리스 이벤트 중에 릴리 스할 수 있습니다.

• 릴리스 빈도 - 릴리스 이벤트 간격입니다.

스냅샷 목록 섹션의 스냅샷 상태는 다음과 같습니다.

- 릴리스됨 스냅샷이 공개되었으며 이 제품에 대한 권한이 있는 사용자는 스냅샷을 볼 수 있습니다.
- 릴리스 보류 중 스냅샷이 완료되었거나 필수 최소 스테이징 기간 중에 있으며 다음 릴리스로 예정 되어 있습니다.
- 프라이빗 보안 프로필이 활성화되기 전에 생성되었거나 검증 오류가 발생하여 일반에 공개되지 않 는 스냅샷입니다. 프라이빗 스냅샷은 판매자만 볼 수 있는 상태로 유지됩니다.

주제

- [스냅샷 생성](#page-644-0)
- [스냅샷 보기](#page-645-0)
- [스냅샷 내보내기](#page-645-1)
- [최근에 릴리스된 스냅샷 보기](#page-645-2)
- [스냅샷 릴리스 연기하기](#page-646-0)
- [스냅샷 목록의 기본 설정 변경](#page-646-1)

## <span id="page-644-0"></span>스냅샷 생성

프로필 스냅샷을 생성하려면 다음 단계를 수행합니다. 하루에 최대 20개의 스냅샷을 생성할 수 있습니 다.

- 1. 에 AWS Management Console 로그인하고 [AWS Marketplace 콘솔을](https://console.aws.amazon.com/marketplace/) 엽니다.
- 2. Vendor Insights를 선택합니다.
- 3. Vendor Insights에서 제품을 선택합니다.
- 4. 제품 프로필 페이지에서 스냅샷 목록으로 이동하여 새 스냅샷 생성을 선택합니다.
- 5. 스냅샷 일정이 변경된다고 알려주는 메시지가 나타납니다. 생성을 선택합니다.

#### **a** Note

새 스냅샷이 생성되면 스냅샷 일정이 변경됩니다. 새 스냅샷은 수동으로 생성한 스냅샷과 같은 시간에 예약됩니다. 이 메시지에는 새 일정이 포함되어 있습니다.

새 스냅샷이 30분 내에 생성되어 스냅샷 목록에 추가됩니다. 새 스냅샷은 릴리스 보류 중 상태로 생성 됩니다. 상태가 릴리스됨으로 변경될 때까지 아무도 새 스냅샷을 볼 수 없습니다.

### <span id="page-645-0"></span>스냅샷 보기

프로필 스냅샷을 보려면 다음 단계를 수행합니다.

- 1. 에 AWS Management Console 로그인하고 [AWS Marketplace 콘솔을](https://console.aws.amazon.com/marketplace/) 엽니다.
- 2. Vendor Insights를 선택합니다.
- 3. Vendor Insights에서 제품을 선택합니다.
- 4. 제품 프로필 페이지에서 스냅샷 목록으로 이동한 후, 보고 싶은 스냅샷의 스냅샷 ID를 선택합니다.
- 5. 모두 마쳤으면 뒤로를 선택하여 스냅샷 보기를 종료합니다.

# <span id="page-645-1"></span>스냅샷 내보내기

JSON 또는 CSV 형식으로 내보낼 수 있습니다. 스냅샷을 내보내려면 다음 단계를 수행합니다.

- 1. 에 AWS Management Console 로그인하고 [AWS Marketplace 콘솔을](https://console.aws.amazon.com/marketplace/) 엽니다.
- 2. Vendor Insights를 선택합니다.
- 3. Vendor Insights에서 제품을 선택합니다.
- 4. 제품 프로필 페이지에서 스냅샷 목록으로 이동한 후, 내보내려는 스냅샷의 스냅샷 ID를 선택합니 다.
- 5. 내보내기를 선택합니다.
- 6. 드롭다운 목록에서 다운로드(JSON) 또는 다운로드(CSV)를 선택합니다.

### <span id="page-645-2"></span>최근에 릴리스된 스냅샷 보기

가장 최근에 릴리스된 스냅샷은 사용자가 제품 상태를 보고 평가하는 데 사용하는 스냅샷입니다. 제품 을 정확하게 묘사할 수 있도록 최근에 릴리스된 스냅샷의 내용을 아는 것이 중요합니다. 프로필의 최근 스냅샷을 보려면 다음 단계를 수행합니다.

- 1. 에 AWS Management Console 로그인하고 [AWS Marketplace 콘솔을](https://console.aws.amazon.com/marketplace/) 엽니다.
- 2. Vendor Insights를 선택합니다.
- 3. Vendor Insights에서 제품을 선택합니다.
- 4. 제품 프로필 페이지에서 스냅샷 목록으로 이동한 후, 보고 싶은 스냅샷의 스냅샷 ID를 선택합니다.
- 5. 최근에 릴리스된 스냅샷 보기를 선택합니다.
- 6. 모두 마쳤으면 뒤로를 선택하여 스냅샷 보기를 종료합니다.

### <span id="page-646-0"></span>스냅샷 릴리스 연기하기

프로필 스냅샷의 릴리스를 연기하려면 특정 스냅샷 ID에 대한 스냅샷 릴리스를 연기하면 됩니다.

- 1. 에 AWS Management Console 로그인하고 [AWS Marketplace 콘솔을](https://console.aws.amazon.com/marketplace/) 엽니다.
- 2. Vendor Insights를 선택합니다.
- 3. Vendor Insights에서 제품을 선택합니다.
- 4. 제품 프로필 페이지에서 스냅샷 목록으로 이동한 후, 릴리스를 연기하려는 스냅샷의 스냅샷 ID를 선택합니다.
- 5. 스냅샷 요약에서 스냅샷 릴리스 연기를 선택합니다.
- 6. 스냅샷 일정이 변경된다고 알려주는 메시지가 나타납니다. 연기를 선택합니다.

이 제품의 스냅샷 릴리스를 연기했다고 알려주는 성공 메시지가 나타납니다.

## <span id="page-646-1"></span>스냅샷 목록의 기본 설정 변경

스냅샷을 생성한 후, 스냅샷 목록에서 스냅샷이 표시되는 방식의 기본 설정을 변경할 수 있습니다.

- 1. 에 AWS Management Console 로그인하고 [AWS Marketplace 콘솔을](https://console.aws.amazon.com/marketplace/) 엽니다.
- 2. Vendor Insights를 선택합니다.
- 3. Vendor Insights에서 제품을 선택합니다.
- 4. 제품 프로필 페이지에서 스냅샷 목록으로 이동한 후, 변경하려는 스냅샷의 스냅샷 ID를 선택합니 다.
- 5. 기본 설정 아이콘을 선택합니다. 스냅샷의 다음 기본 설정을 사용자 지정할 수 있습니다.
	- 페이지 크기 각 페이지에 나열할 스냅샷 수를 페이지당 리소스 10개, 리소스 20개 또는 리소스 50개 중에 선택합니다.
	- 줄 바꿈 전체 레코드를 표시할 줄 바꿈 옵션을 선택합니다.
	- 시간 형식 절대, 상대 또는 ISO 중에서 원하는 형식을 선택합니다.
	- 표시되는 열 스냅샷 세부 정보에 표시할 옵션(스냅샷 ID, 상태, 생성된 날짜)을 선택합니다.

# <span id="page-647-0"></span>AWS Marketplace Vendor Insights의 액세스 권한 제어

AWS Identity and Access Management (IAM) 은 AWS 리소스에 대한 액세스를 제어하는 데 도움이 AWS 서비스 되는 도구입니다. IAM은 추가 AWS 서비스 비용 없이 사용할 수 있습니다. 관리자는 리소 스를 사용하도록 AWS Marketplace 인증 (로그인) 하고 권한을 부여 (권한) 받을 수 있는 사람을 제어 할 수 있습니다. AWS Marketplace Vendor Insights는 IAM을 사용하여 판매자 데이터, 평가, 판매자 자 체 증명 및 업계 표준 감사 보고서에 대한 액세스를 제어합니다.

누가 무엇을 할 수 있는지 제어하는 권장 방법은 IAM을 사용하여 AWS Marketplace Management Portal 사용자와 그룹을 생성하는 것입니다. 그런 다음 사용자를 그룹에 추가하고 그룹을 관리합니다. 읽기 전용 권한을 제공하는 정책 또는 권한을 해당 그룹에 할당할 수 있습니다. 읽기 전용 액세스가 필 요한 다른 사용자들이 있는 경우에는 이들에게 권한을 추가하지 말고 생성한 그룹에 이들을 추가하면 됩니다.

정책은 사용자, 그룹 또는 역할에 적용되는 권한을 정의하는 문서입니다. 권한은 사용자가 AWS에서 수행할 수 있는 작업을 결정합니다. 정책은 일반적으로 특정 작업에 대한 액세스를 허용하며 Amazon EC2 인스턴스, Amazon S3 buckets 버킷과 같은 특정 리소스에 대한 작업을 허용하도록 선택적으로 권한을 부여할 수 있습니다. 정책은 액세스를 명시적으로 거부할 수도 있습니다. 권한은 특정 리소스에 대한 액세스를 허용하거나 거부하는 정책 내 문입니다.

#### **A** Important

생성하는 모든 사용자는 자신의 자격 증명을 사용하여 인증합니다. 그러나 이들은 동일한 AWS 계정을 사용합니다. 사용자에 의한 모든 변경은 전체 계정에 영향을 줄 수 있습니다.

AWS Marketplace 권한을 정의하여 해당 권한을 가진 사람이 수행할 수 있는 작업을 제어합니다. AWS Marketplace Management Portal여러 권한을 결합하는 정책을 AWS Marketplace 만들고 관리하는 정책도 있습니다. 이 AWSMarketplaceSellerProductsFullAccess 정책은 사용자에게 AWS Marketplace Management Portal의 제품에 대한 전체 액세스 권한을 부여합니다.

사용 가능한 작업, 리소스 및 조건 키에 대한 자세한 내용은 서비스 권한 부여 참조의 AWS Marketplace [Vendor Insights의 작업, 리소스 및 조건 키를](https://docs.aws.amazon.com/service-authorization/latest/reference/list_awsmarketplacevendorinsights.html) 참조하십시오.

### AWS Marketplace 벤더 인사이트 판매자를 위한 권한

AWS Marketplace 공급업체 인사이트에 대한 IAM 정책에서 다음 권한을 사용할 수 있습니다. 이러한 권한을 단일 IAM 정책에 결합하여 원하는 권한을 부여할 수 있습니다.
## **CreateDataSource**

CreateDataSource는 사용자가 새 데이터 소스 리소스를 생성할 수 있습니다. 지원되는 데이터 소스 는 다음과 같습니다.

- SOC2Type2AuditReport
- ISO27001AuditReport
- AWSAuditManagerSecurityAutomatedAssessment
- FedRAMPCertification
- GDPRComplianceReport
- HIPAAComplianceReport
- PCIDSSAuditReport
- SecuritySelfAssessment

작업 그룹: 읽기-쓰기

필수 리소스: 없음

리소스 생성: DataSource

## **DeleteDataSource**

DeleteDataSource는 사용자가 본인 소유의 데이터 소스를 삭제할 수 있습니다. 삭제하 려면 모든 프로필에서 데이터 소스를 분리해야 합니다. 자세한 정보는 [the section called](#page-650-0)  "[AssociateDataSource](#page-650-0)"을 참조하세요.

작업 그룹: 읽기-쓰기

필수 리소스: DataSource

### **GetDataSource**

GetDataSource는 사용자가 데이터 소스의 세부 정보를 검색할 수 있습니다. 데이터 소스의 세부 정 보는 관련 타임스탬프, 원래 생성 파라미터, 처리 정보(있는 경우)와 같은 메타데이터 정보입니다.

작업 그룹: 읽기 전용, 읽기-쓰기

필수 리소스: DataSource

### **UpdateDataSource**

UpdateDataSource는 사용자가 데이터 소스의 세부 정보를 업데이트할 수 있습니다. 세부 정보는 이 름 및 소스 정보(예: 역할, 소스 Amazon 리소스 이름(ARN), 원본 콘텐츠)와 같은 메타데이터 정보입니 다.

작업 그룹: 읽기 전용, 읽기-쓰기

필수 리소스: DataSource

### **ListDataSources**

ListDataSources는 사용자가 본인 소유의 데이터 소스를 나열할 수 있습니다.

작업 그룹: 읽기 전용, 읽기-쓰기, 나열 전용

필수 리소스: 없음

### **CreateSecurityProfile**

CreateSecurityProfile은 사용자가 새 보안 프로필을 생성할 수 있습니다. 보안 프로필은 스냅샷 생성 방법과 시기를 관리하는 리소스입니다. 또한 사용자는 프로필의 상태 및 해당 조건을 제어하여 구 매자가 스냅샷에 액세스하는 방법을 제어할 수 있습니다.

작업 그룹: 읽기 전용, 읽기-쓰기, 나열 전용

필수 리소스: 없음

리소스 생성: SecurityProfile

### **ListSecurityProfiles**

ListSecurityProfiles는 사용자가 본인 소유의 보안 프로필을 나열할 수 있습니다.

작업 그룹: 읽기 전용, 읽기-쓰기, 나열 전용

필수 리소스: 없음

### **GetSecurityProfile**

CreateSecurityProfile은 사용자가 보안 프로필의 세부 정보를 얻을 수 있습니다.

작업 그룹: 읽기 전용 및 읽기-쓰기

### 필수 리소스: SecurityProfile

### <span id="page-650-0"></span>**AssociateDataSource**

AssociateDataSource사용자가 기존 프로필을 AWS Marketplace 공급업체 인사이트 DataSource 프로필과 연결할 수 있습니다. 사용자는 데이터 소스를 프로필에 연결하거나 연결을 해 제하여 스냅샷의 콘텐츠를 제어할 수 있습니다.

작업 그룹: 읽기-쓰기

필수 리소스: SecurityProfile 및 DataSource

## **DisassociateDataSource**

DisassociateDataSource사용자가 기존 DataSource 프로필과 AWS Marketplace 공급업체 인사 이트 프로필을 분리할 수 있습니다. 사용자는 데이터 소스를 프로필에 연결하거나 연결을 해제하여 스 냅샷의 콘텐츠를 제어할 수 있습니다.

작업 그룹: 읽기-쓰기

필수 리소스: SecurityProfile 및 DataSource

### **UpdateSecurityProfile**

UpdateSecurityProfile은 사용자가 이름이나 설명과 같은 보안 프로필 속성을 수정할 수 있습니 다.

작업 그룹: 읽기-쓰기

필수 리소스: SecurityProfile

### **ActivateSecurityProfile**

ActivateSecurityProfile은 사용자가 보안 프로필의 Active 상태를 설정 할 수 있습니다. 보안 프로필이 활성화되면 다른 조건이 충족될 때 해제할 수 있는 Staged 상태로 새 스냅샷을 생성할 수 있습니다. 자세한 정보는 [the section called](#page-651-0) "[UpdateSecurityProfileSnapshotReleaseConfiguration](#page-651-0)"을 참조하세요.

Released스냅샷이 하나 이상 있는 Active 보안 프로필은 최종 사용자의 AWS Marketplace Vendor Insights 검색에 적합합니다.

작업 그룹: 읽기-쓰기

### 필수 리소스: SecurityProfile

# **DeactivateSecurityProfile**

DeactivateSecurityProfile은 사용자가 보안 프로필의 Inactive 상태를 설정할 수 있습니다. 보안 프로필이 이 터미널 상태이면 공유 상태에서 프로필을 삭제하는 것과 같습니다. 사용자는 프로필 의 활성 구독자가 없는 경우에만 보안 프로필을 비활성화할 수 있습니다.

작업 그룹: 읽기-쓰기

필수 리소스: SecurityProfile

# **UpdateSecurityProfileSnapshotCreationConfiguration**

UpdateSecurityProfileSnapshotCreationConfiguration은 사용자가 스냅샷 생성 구성을 위한 사용자 지정 일정을 정의할 수 있습니다. 주간 생성의 기본 생성 구성을 이 작업으로 재정의할 수 있습니다.

사용자는 이 작업을 사용하여 일정을 취소하거나, 일정을 미래 날짜로 연기하거나, 새 스냅샷 생성을 더 일찍 시작하는 등 일정을 변경할 수 있습니다.

작업 그룹: 읽기-쓰기

필수 리소스: SecurityProfile

## <span id="page-651-0"></span>**UpdateSecurityProfileSnapshotReleaseConfiguration**

UpdateSecurityProfileSnapshotReleaseConfiguration은 사용자가 스냅샷 릴리스 구성을 위한 사용자 지정 일정을 정의할 수 있습니다. 검토할 준비 기간이 이틀인 주간 릴리스의 기본 생성 구 성을 이 작업으로 재정의할 수 있습니다.

사용자는 이 작업을 사용하여 일정을 취소하거나 일정을 미래 날짜로 연기하는 등 일정을 변경할 수 있 습니다.

작업 그룹: 읽기-쓰기

필수 리소스: SecurityProfile

## **ListSecurityProfileSnapshots**

ListSecurityProfileSnapshots는 사용자가 본인 소유의 보안 프로필에 대한 스냅샷을 나열할 수 있습니다.

작업 그룹: 읽기 전용, 나열 전용. 읽기-쓰기

필수 리소스: SecurityProfile

### **GetSecurityProfileSnapshot**

GetSecurityProfileSnapshot은 사용자가 본인 소유의 보안 프로필에 대한 스냅샷을 가져올 수 있습니다.

작업 그룹: 읽기 전용 및 읽기-쓰기

필수 리소스: SecurityProfile

### **TagResource**

TagResource는 사용자가 리소스에 새 태그를 추가할 수 있습니다. 지원되는 리소스는 SecurityProfile 및 DataSource입니다.

작업 그룹: 태그 지정

선택적 리소스: SecurityProfile 및 DataSource

### **UntagResource**

UntagResource는 사용자가 리소스의 태그를 제거할 수 있습니다. 지원되는 리소스는 SecurityProfile 및 DataSource입니다.

작업 그룹: 태그 지정

선택적 리소스: SecurityProfile 및 DataSource

### **ListTagsForResource**

ListTagsForResource는 사용자가 리소스의 태그를 나열할 수 있습니다. 지원되는 리소스는 SecurityProfile 및 DataSource입니다.

작업 그룹: 읽기 전용

선택적 리소스: SecurityProfile 및 DataSource

## 추가적인 리소스

IAM 사용 설명서의 다음 리소스에는 IAM을 시작하고 사용하는 방법이 자세히 나옵니다.

- [IAM의 보안 모범 사례](https://docs.aws.amazon.com/IAM/latest/UserGuide/best-practices.html)
- [IAM 정책 관리](https://docs.aws.amazon.com/https://docs.aws.amazon.com/IAM/latest/UserGuide/access_policies_manage.html#create-managed-policy-console)
- [정책을 사용자 그룹에 연결](https://docs.aws.amazon.com/https://docs.aws.amazon.com/IAM/latest/UserGuide/id_groups_manage_attach-policy.html)
- [IAM 자격 증명\(사용자, 사용자 그룹 및 역할\)](https://docs.aws.amazon.com/https://docs.aws.amazon.com/IAM/latest/UserGuide/id.html)
- [첫 번째 사용자 및 사용자 그룹 생성](https://docs.aws.amazon.com/https://docs.aws.amazon.com/IAM/latest/UserGuide/getting-started_create-admin-group.html)
- [IAM 정책 관리](https://docs.aws.amazon.com/https://docs.aws.amazon.com/IAM/latest/UserGuide/access_policies_manage.html#create-managed-policy-console)
- [정책을 사용하여 AWS 리소스에 대한 액세스를 제어합니다.](https://docs.aws.amazon.com/https://docs.aws.amazon.com/IAM/latest/UserGuide/access_controlling.html)

# AWS Marketplace 보안

클라우드 AWS 보안이 최우선 과제입니다. AWS 고객은 가장 보안에 민감한 조직의 요구 사항을 충족 하도록 구축된 데이터 센터 및 네트워크 아키텍처의 혜택을 누릴 수 있습니다.

보안은 기업과 기업 간의 AWS 공동 책임입니다. [공동 책임 모델은](https://aws.amazon.com/compliance/shared-responsibility-model/) 이 사항을 클라우드 내 보안 및 클라 우드의 보안으로 설명합니다.

- 클라우드 보안 AWS 클라우드에서 AWS 서비스를 실행하는 인프라를 보호하는 역할을 합니다. AWS AWS 또한 안전하게 사용할 수 있는 서비스를 제공합니다. 서드 파티 감사자는 정기적으로 [AWS 규정 준수 프로그램](https://aws.amazon.com/compliance/programs/)의 일환으로 보안 효과를 테스트하고 검증합니다. 적용되는 규정 준수 프로그램에 대해 알아보려면 규정 [준수 프로그램별 범위 내AWS 서비스를](https://aws.amazon.com/compliance/services-in-scope/) 참조하십시오. AWS **Marketplace**
- 클라우드에서의 보안 사용하는 AWS 서비스에 따라 책임이 결정됩니다. 또한 데이터의 민감도, 조직의 요구 사항, 관련 법률 및 규정을 비롯한 기타 요소에 대해서도 책임이 있습니다.

이 설명서는 공동 책임 모델을 사용할 때 공동 책임 모델을 적용하는 방법을 이해하는 데 도움이 AWS Marketplace됩니다. 다음 AWS Marketplace 항목에서는 보안 및 규정 준수 목표를 충족하기 위해 액세스를 관리하도록 구성하는 AWS Identity and Access Management 방법을 보여줍니다. AWS Marketplace 리소스를 모니터링하고 보호하는 데 도움이 되는 다른 AWS 서비스를 사용하는 방법도 배울 수 있습니다.

에서 AWS Marketplace제공하는 제품에 대한 보안 및 기타 정책에 대해 자세히 알아보려면 다음 항목 을 참조하십시오.

- [AMI 기반 제품 요구 사항](#page-192-0)
- [컨테이너 기반 제품 요구 사항](#page-221-0)
- [SaaS 제품 가이드라인](#page-401-0)
- [전문 서비스 제품에 대한 요구 사항](#page-451-0)

**a** Note

AWS Data Exchange의 데이터 제품 보안에 대한 자세한 내용은 AWS Data Exchange 사용 설 명서의 [보안](https://docs.aws.amazon.com/data-exchange/latest/userguide/security.html)을 참조하세요.

에서 AWS Marketplace구매자를 위한 보안에 대해 알아보려면 AWS Marketplace 구매자 안내 서의 [보안 AWS Marketplace켜기를](https://docs.aws.amazon.com/marketplace/latest/buyerguide/buyer-security.html) 참조하십시오.

주제

- [AWS Marketplace Management Portal에 대한 액세스 제어](#page-655-0)
- [AWS Marketplace 판매자를 위한 정책 및 권한](#page-660-0)
- [AWSAWS Marketplace 셀러를 위한 관리형 정책](#page-668-0)
- [AWS Marketplace 커머스 애널리틱스 서비스 계정 권한](#page-687-0)
- [Amazon SQS 권한](#page-688-0)
- [AWS Marketplace 계량 및 권한 부여 API 권한](#page-689-0)
- [서비스 연결 역할 사용 대상 AWS Marketplace](#page-691-0)
- [를 사용하여 AWS Marketplace 미터링 API 호출 로깅 AWS CloudTrail](#page-696-0)

# <span id="page-655-0"></span>AWS Marketplace Management Portal에 대한 액세스 제어

AWS Identity and Access Management (IAM) 은 AWS 리소스에 대한 액세스를 제어하는 데 도움이 AWS 서비스 되는 도구입니다. 관리자는 리소스를 사용하도록 AWS Marketplace 인증 (로그인) 하고 권한을 부여 (권한) 받을 수 있는 사람을 제어할 수 있습니다. IAM은 추가 AWS 서비스 비용 없이 사용 할 수 있습니다.

누가 무엇을 할 수 있는지 제어하는 권장 방법은 IAM을 사용하여 사용자와 그룹을 생성하는 것입니다. AWS Marketplace Management Portal 그런 다음 사용자를 그룹에 추가하고 그룹을 관리합니다. 예를 들어 John이 자신의 제품을 볼 수 있으려면 사용자를 생성하고 읽기 전용 액세스용으로 생성한 그룹에 해당 사용자를 추가해야 합니다. 읽기 전용 권한을 제공하는 정책 또는 권한을 해당 그룹에 할당할 수 있습니다. 읽기 전용 액세스가 필요한 다른 사용자들이 있는 경우에는 이들에게 권한을 추가하지 말고 생성한 그룹에 이들을 추가하면 됩니다. John의 역할이 달라져 더 이상 읽기 전용 액세스가 필요 없는 경우에는 해당 그룹에서 John을 제거하면 됩니다.

정책은 사용자, 그룹 또는 역할에 적용되는 권한을 정의하는 문서입니다. 그리고 권한은 사용자가 AWS에서 수행할 수 있는 작업을 결정합니다. 정책은 일반적으로 특정 작업에 대한 액세스를 허용하 며 Amazon EC2 인스턴스, Amazon S3 buckets 버킷과 같은 특정 리소스에 대한 작업을 허용하도록 선택적으로 권한을 부여할 수 있습니다. 정책은 액세스를 명시적으로 거부할 수도 있습니다. 권한은 특정 리소스에 대한 액세스를 허용하거나 거부하는 정책 내 문입니다. 권한을 다음과 같이 설명할 수 있습니다. "A는 C에 대해 B를 수행할 권한이 있습니다." 예를 들어 Jane(A)은 John의 Amazon Simple Queue Service 대기열(C)에서 메시지를 읽을(B) 권한이 있습니다. Jane이 John의 대기열을 사용하도 록 Amazon SQS에 요청을 보낼 때마다 서비스에서는 Jane에게 권한이 있는지 확인합니다. 또한 요청 이 John이 권한에 지정된 조건을 충족하는지 여부도 확인합니다.

#### **A** Important

생성하는 모든 사용자는 자신의 자격 증명을 사용하여 인증합니다. 그러나 이들은 동일한 AWS 계정을 사용합니다. 사용자에 의한 모든 변경은 전체 계정에 영향을 줄 수 있습니다.

AWS Marketplace 권한을 정의하여 해당 권한을 가진 사람이 수행할 수 있는 작업을 제어합니다. AWS Marketplace Management Portal여러 권한을 결합하여 AWS Marketplace 생성하고 관리하는 정책도 있습니다.

다음 리소스에는 IAM을 시작하고 사용하는 방법이 자세히 나옵니다.

- [관리 사용자 생성](https://docs.aws.amazon.com/IAM/latest/UserGuide/getting-started_create-admin-group.html)
- [IAM의 보안 모범 사례](https://docs.aws.amazon.com/IAM/latest/UserGuide/best-practices.html)
- [IAM 정책 관리](https://docs.aws.amazon.com/IAM/latest/UserGuide/access_policies_managed-using.html#create-managed-policy-console)
- [정책을 IAM 사용자 그룹에 연결](https://docs.aws.amazon.com/IAM/latest/UserGuide/id_groups_manage_attach-policy.html)
- [IAM 자격 증명\(사용자, 그룹, 및 역할\)](https://docs.aws.amazon.com/IAM/latest/UserGuide/id.html)
- [정책을 사용하여 AWS 리소스에 대한 액세스를 제어합니다.](https://docs.aws.amazon.com/IAM/latest/UserGuide/access_permissions.html)

다음 주제는 사용자와 그룹을 생성하고 사용자로 로그인하는 방법에 대한 간략한 지침을 제공합니다.

주제

- [사용자 생성](#page-656-0)
- [그룹 생성 또는 사용](#page-658-0)
- [사용자로 로그인](#page-659-0)

## <span id="page-656-0"></span>사용자 생성

회사 직원이 에 로그인할 수 있게 하려면 액세스가 필요한 각 사용자에 대해 사용자를 생성하십시오. AWS Marketplace Management Portal

사용자를 만들려면

- 1. 에 AWS Management Console 로그인하고 <https://console.aws.amazon.com/iam/>에서 IAM 콘솔 을 엽니다.
- 2. 탐색 창에서 사용자와 Create New Users(새 사용자 생성)를 차례대로 선택합니다.
- 3. 번호가 매겨진 텍스트 상자에 만들고자 하는 각 사용자의 이름을 입력합니다.
- 4. Generate an access key for each user(각 사용자에 대한 액세스 키 생성) 확인란의 선택을 취소한 다음, 생성을 선택합니다.

방금 생성한 각 사용자에게 암호를 할당하려면

- 1. 사용자 목록에서 새로운 사용자의 이름을 선택합니다.
- 2. Security Credentials(보안 자격 증명) 탭을 선택한 후 Manage Password(암호 관리)를 선택합니 다.
- 3. 자동으로 생성된 암호 또는 사용자 지정 암호 옵션을 선택합니다. 선택적으로, 사용자가 다음에 로 그인할 때 새 암호를 선택하도록 요구하려면 Require user to create a new password at next signin(사용자가 다음에 로그인할 때 새 암호를 생성하도록 요청) 확인란을 선택합니다. Apply(적용)를 선택합니다.
- 4. 로그인 보안 인증 정보 및 계정별 로그인 URL을 쉼표로 구분된 값(CSV) 파일로 컴퓨터에 저장하 려면 자격 증명 다운로드를 선택합니다. 그런 다음 닫기를 선택합니다.

**a** Note

방금 생성한 로그인 보안 인증 정보로 로그인하려면 사용자가 계정별 로그인 URL로 이동해야 합니다. 이 URL은 방금 다운로드한 보안 인증 정보 파일에 있으며 콘솔에서도 찾을 수 있습니 다. 자세한 내용은 IAM 사용 설명서의 [IAM 사용자가 AWS 계정에 로그인하는 방법을](https://docs.aws.amazon.com/IAM/latest/UserGuide/id_users_sign-in.html) 참조하세 요.

**1** Tip

AWS 계정 소유자라도 로그인 보안 인증 정보를 직접 생성할 수 있습니다. 계정 소유자를 비롯 한 모든 사용자가 AWS Marketplace 에서 사용자로 작업하는 것이 가장 좋습니다. 관리자 권한 이 있는 사용자를 직접 생성하는 방법에 대한 지침은 IAM 사용 설명서의 [관리 사용자 생성을](https://docs.aws.amazon.com/IAM/latest/UserGuide/getting-started_create-admin-group.html) 참조하세요.

## <span id="page-658-0"></span>그룹 생성 또는 사용

사용자를 만든 후에는 그룹을 만들고, AWS Marketplace Management Portal페이지에 액세스할 수 있 는 권한을 만들고, 해당 권한을 그룹에 추가한 다음 사용자를 해당 그룹에 추가합니다.

그룹에 권한을 할당하면 해당 그룹의 구성원이 특정 작업을 수행할 수 있습니다. 그룹에 새 사용자를 추가하면 해당 사용자는 자동으로 그룹에 할당된 권한을 얻습니다. 그룹은 둘 이상의 작업에 대한 권한 을 가질 수 있습니다. 자체 정책을 생성하지 말고 [AWS Marketplace 관리형 정책을](https://docs.aws.amazon.com/marketplace/latest/userguide/security-iam-awsmanpol.html) 사용하는 것이 좋습 니다.

그룹에 관리형 정책을 AWS Marketplace 할당하려면

- 1. [https://console.aws.amazon.com/iam/에](https://console.aws.amazon.com/iam/)서 IAM 콘솔을 엽니다.
- 2. 탐색 창에서 그룹을 선택한 후 정책을 연결할 그룹을 선택합니다.
- 3. 그룹 요약 페이지의 Permission(권한) 탭에서 Attach Policy(정책 연결)을 선택합니다.
- 4. Attach Policy(정책 연결) 페이지의 Filter:(필터:) 옆에 awsmarketplace을 입력합니다.
- 5. 연결할 정책을 선택한 다음 정책 연결을 선택합니다.

AWS Marketplace Management Portal 권한이 있는 정책을 만들려면

- 1. [https://console.aws.amazon.com/iam/에](https://console.aws.amazon.com/iam/)서 IAM 콘솔을 엽니다.
- 2. 탐색 창에서 정책을 선택한 후 정책 생성을 선택합니다.
- 3. [Policy Generator] 옆의 [Select]를 선택합니다.
- 4. 권한 편집 페이지에서 다음을 수행합니다.
	- a. [Effect]에서 [Allow]를 선택합니다.
	- b. AWS 서비스에 대해 AWS Marketplace Management Portal를 선택합니다.
	- c. 작업에서 허용할 권한을 선택합니다.
	- d. 설명문 추가를 선택합니다.
	- e. 다음 단계를 선택합니다.
- 5. 정책 검토 페이지에서 다음과 같이 합니다.
	- a. 정책 이름에 이 정책의 이름을 입력합니다. 이후 단계에서 정책 이름이 필요하므로 정책 이름 을 기록해 둡니다.
	- b. (선택 사항) 설명에 이 정책에 대한 설명을 입력합니다.

c. 정책 생성을 선택하세요.

적절한 권한이 있는 IAM 그룹을 생성하고 해당 그룹에 사용자를 추가하는 방법

- 1. [https://console.aws.amazon.com/iam/에](https://console.aws.amazon.com/iam/)서 IAM 콘솔을 엽니다.
- 2. 탐색 창에서 그룹을 선택한 다음, 새 그룹 생성을 선택합니다.
- 3. 그룹 이름:에 그룹의 이름을 입력합니다. 그런 다음 [Next Step]을 선택합니다.
- 4. 정책 연결 페이지에서 다음 작업을 수행합니다.
	- a. 필터:에서 Customer Managed Policies(고객 관리형 정책)를 선택합니다.
	- b. 이 그룹에 연결하려는 정책의 이름 옆에 있는 확인란을 선택합니다. 이는 일반적으로 방금 만 든 정책입니다.
	- c. 다음 단계를 선택합니다.
- 5. 그룹 생성을 선택합니다.
- 6. 그룹 목록에서 새 그룹을 찾은 다음 옆에 있는 확인란을 선택합니다. Group Actions(그룹 작업), Add Users to Group(그룹에 사용자 추가)을 선택합니다.
- 7. 그룹에 추가할 각 사용자 옆에 있는 확인란을 선택한 다음 사용자 추가를 선택합니다.

### <span id="page-659-0"></span>사용자로 로그인

IAM에서 사용자를 생성한 후, 해당 사용자는 자신의 로그인 보안 인증 정보로 로그인할 수 있습니다. 로그인하려면 AWS 계정과 연결된 고유의 URL을 사용해야 합니다. 로그인 URL을 가져와서 사용자에 게 배포할 수 있습니다.

계정의 고유한 로그인 URL을 가져오려면

- 1. [https://console.aws.amazon.com/iam/에](https://console.aws.amazon.com/iam/)서 IAM 콘솔을 엽니다.
- 2. 탐색 창에서 대시보드를 선택합니다.
- 3. 콘텐츠 창의 맨 위 근처에서 IAM 사용자 로그인 링크:를 찾아 다음과 같은 형식의 로그인 링크를 메모합니다.

https://*AWS\_account\_ID*.signin.aws.amazon.com/console/

#### **a** Note

로그인 페이지의 URL에 AWS 계정 ID 대신 회사 이름 (또는 기타 친숙한 식별자) 을 포함 하려면 사용자 지정을 선택하여 계정의 별칭을 만들 수 있습니다. 자세한 내용은 IAM [사용](https://docs.aws.amazon.com/IAM/latest/UserGuide/console_account-alias.html)  [AWS 설명서의 계정 ID 및 별칭을](https://docs.aws.amazon.com/IAM/latest/UserGuide/console_account-alias.html) 참조하십시오.

4. 각각 생성한 로그인 자격 증명과 함께 이 URL을 회사에서 함께 AWS Marketplace작업할 수 있는 사람에게 배포하십시오. AWS Marketplace에 액세스하기 전에 계정의 고유한 로그인 URL을 사용 하여 로그인하라고 안내합니다.

# <span id="page-660-0"></span>AWS Marketplace 판매자를 위한 정책 및 권한

AWS Marketplace 에는 와 함께 사용할 수 있는 세 가지 관리형 정책이 AWS Marketplace Management Portal있습니다. 또한 개별 권한을 사용하여 자체 AWS Identity and Access Management (IAM) 정책을 만들 수 있습니다.

AWS Marketplace 에는 와 함께 사용할 수 있는 여러 관리형 정책이 있습니다. AWS Marketplace Management Portal또한 개별 권한을 사용하여 자체 AWS Identity and Access Management (IAM) 정 책을 만들 수 있습니다.

설정, 연락처, 파일 업로드 및 인사이트 AWS Marketplace Management Portal 탭에 대한 세분화된 액 세스 권한을 제공할 수도 있습니다. 세분화된 액세스 권한을 사용하여 다음과 같이 할 수 있습니다.

- 암호나 액세스 키를 공유하지 않고도 AWS 계정 의 리소스를 관리하고 사용할 수 있는 권한을 다른 사람에게 부여합니다.
- 여러 사람에게 다양한 리소스에 대한 세분화된 권한을 부여합니다. 예를 들어 어떤 사용자에게는 AWS Marketplace Management Portal에서 설정 탭을 볼 수 있는 액세스 권한을 부여합니다. 또 어 떤 사용자에게는 설정 및 AWS에 문의 탭에서 편집할 수 있는 액세스 권한을 부여합니다.

**a** Note

데이터 제품에 대한 AWS Data Exchange의 정책 및 권한에 대한 자세한 내용은 AWS Data Exchange 사용 설명서의 [AWS Data Exchange의 자격 증명 및 액세스 관리를](https://docs.aws.amazon.com/data-exchange/latest/userguide/auth-access.html) 참조하세요. 구매자를 위한 정책 및 권한에 대한 자세한 내용은 AWS Marketplace 구매자 안내서의 [AWS](https://docs.aws.amazon.com/marketplace/latest/buyerguide/buyer-iam-users-groups-policies.html)  [Marketplace 구독 액세스 제어를](https://docs.aws.amazon.com/marketplace/latest/buyerguide/buyer-iam-users-groups-policies.html) 참조하십시오.AWS Marketplace

# 셀러를 위한 AWS Marketplace 정책

다음 관리형 정책을 사용하여 사용자에게 AWS Marketplace Management Portal에 대한 통제된 액세 스 권한을 제공할 수 있습니다.

#### **AWSMarketplaceSellerFullAccess**

AWS Marketplace Management Portal 및 Amazon 머신 이미지 (AMI) 관리와 같은 기타 AWS 서비 스의 모든 페이지에 대한 전체 액세스를 허용합니다.

#### **AWSMarketplaceSellerProductsFullAccess**

AWS Marketplace Management Portal의 [제품](https://aws.amazon.com/marketplace/management/products/) 페이지에 대한 전체 액세스 권한을 허용합니다.

#### **AWSMarketplaceSellerProductsReadOnly**

AWS Marketplace Management Portal의 [제품](https://aws.amazon.com/marketplace/management/products/) 페이지에 대한 읽기 전용 액세스 권한을 허용합니다.

#### **A** Important

AWS Marketplace 구매자는 관리형 정책을 사용하여 구매한 구독을 관리할 수 있습니다. 함 께 사용하는 관리형 정책의 이름은 로 AWS Marketplace Management Portal 시작합니다. AWSMarketplaceSeller IAM에서 정책을 검색할 때, AWSMarketplaceSeller로 시작하 는 정책을 검색해야 합니다.

AWS Marketplace 또한 특정 시나리오에 대한 특수 관리형 정책을 제공합니다. 판매자를 위한 AWS 관리형 정책의 전체 목록과 AWS Marketplace 판매자가 제공하는 권한에 대한 설명은 을 참조하십시 오[AWSAWS Marketplace 셀러를 위한 관리형 정책.](#page-668-0)

## AWS Marketplace 판매자를 위한 권한

AWS Marketplace Management Portal의 정책에서 다음 권한을 사용할 수 있습니다.

#### **aws-marketplace-management:PutSellerVerificationDetails**

고객확인제도(KYC) 프로세스를 시작할 수 있는 액세스 권한을 허용합니다.

#### **aws-marketplace-management:GetSellerVerificationDetails**

AWS Marketplace Management Portal에서 KYC 상태를 볼 수 있는 액세스 권한을 허용합니다.

#### **aws-marketplace-management:PutBankAccountVerificationDetails**

#### [은행 계좌 확인](https://docs.aws.amazon.com/marketplace/latest/userguide/seller-registration-process.html#completing-bank-account-verification) 프로세스를 시작할 수 있는 액세스 권한을 허용합니다.

#### **aws-marketplace-management:GetBankAccountVerificationDetails**

AWS Marketplace Management Portal에서 은행 계좌 확인 상태를 볼 수 있는 액세스 권한을 허용 합니다.

#### **aws-marketplace-management:PutSecondaryUserVerificationDetails**

에 보조 사용자를 추가할 수 있는 액세스 권한을 허용합니다 AWS Marketplace Management Portal.

#### **aws-marketplace-management:GetSecondaryUserVerificationDetails**

AWS Marketplace Management Portal에서 보조 사용자 상태를 볼 수 있는 액세스 권한을 허용합니 다.

#### **aws-marketplace-management:GetAdditionalSellerNotificationRecipients**

AWS Marketplace 알림을 받을 이메일 연락처를 볼 수 있는 액세스 권한을 허용합니다.

#### **aws-marketplace-management:PutAdditionalSellerNotificationRecipients**

AWS Marketplace 알림을 받을 이메일 연락처를 업데이트할 수 있습니다.

#### **tax:PutTaxInterview**

AWS Marketplace Management Portal에서 [세금 인터뷰에](https://docs.aws.amazon.com/marketplace/latest/userguide/seller-registration-process.html#tax-info-for-sellers) 참여할 수 있는 액세스 권한을 허용합니 다.

#### **tax:GetTaxInterview**

AWS Marketplace Management Portal에서 세금 인터뷰 상태를 볼 수 있는 액세스 권한을 허용합니 다.

#### **tax:GetTaxInfoReportingDocument**

AWS Marketplace 셀러가 세금 대시보드에서 세금 문서 (예: 1099-K 양식) 를 보고 다운로드할 수 있습니다.

#### **payments:CreatePaymentInstrument**

에 액세스하여 은행 계좌를 추가할 수 있습니다. AWS Marketplace Management Portal

#### **payments:GetPaymentInstrument**

에서 기존 은행 계좌를 볼 수 AWS Marketplace Management Portal있습니다.

#### **aws-marketplace:ListTasks**

판매자 조치를 기다리는 작업 목록을 볼 수 있는 액세스 권한을 허용합니다.

#### **aws-marketplace:DescribeTask**

판매자 조치를 기다리는 작업의 세부 정보를 볼 수 있는 액세스 권한을 허용합니다.

#### **aws-marketplace:UpdateTask**

판매자 조치를 기다리는 작업을 편집할 수 있는 액세스 권한을 허용합니다.

#### **aws-marketplace:CompleteTask**

판매자 조치를 기다리는 작업을 편집한 내용을 제출할 수 있는 액세스 권한을 허용합니다.

#### **support:CreateCase**

에서 AWS Marketplace 사례를 생성할 수 있는 액세스 권한을 부여합니다 AWS Marketplace Management Portal.

#### **aws-marketplace-management:viewSupport**

AWS Marketplace Management Portal의 [고객 지원 자격 요건](https://aws.amazon.com/marketplace/management/support/) 페이지에 액세스할 수 있는 권한을 허용합니다.

#### **aws-marketplace-management:viewReports**

AWS Marketplace Management Portal의 [보고서](https://aws.amazon.com/marketplace/management/reports/) 페이지에 액세스할 수 있는 권한을 허용합니다.

#### **aws-marketplace:ListEntities**

에서 객체를 나열할 수 AWS Marketplace Management Portal있습니다. AWS Marketplace Management Portal의 [파일 업로드](https://aws.amazon.com/marketplace/management/product-load/), [제안](https://aws.amazon.com/marketplace/management/offers) 및 [파트너](https://aws.amazon.com/marketplace/management/partners) 페이지에 액세스하려면 이 권한이 필요합니다.

#### **a** Note

설정 탭을 볼 수 있는 액세스 권한을 허용하려면 이 권한, ListEntity 권한 및 Amazon 리소스 이름(ARN) arn:{partition}:{aws-marketplace}:{region}:{accountid}:AWSMarketplace/Seller/{entity-id}를 사용하면 됩니다.

#### **aws-marketplace:DescribeEntity**

에서 개체의 세부 정보를 볼 수 AWS Marketplace Management Portal있습니다. AWS Marketplace Management Portal의 [파일 업로드](https://aws.amazon.com/marketplace/management/product-load/), [제안,](https://aws.amazon.com/marketplace/management/offers) [파트너](https://aws.amazon.com/marketplace/management/partners) 및 [계약서](https://aws.amazon.com/marketplace/management/agreements) 페이지에 액세스하려면 이 권한이 필요 합니다.

#### **a** Note

설정 탭을 볼 수 있는 액세스 권한을 허용하려면 이 권한, DescribeEntity 권한 및 ARN arn:{partition}:{aws-marketplace}:{region}:{accountid}:AWSMarketplace/Seller/\*를 사용하면 됩니다.

#### **aws-marketplace:StartChangeSet**

에서 제품 변경 내용을 작성할 수 AWS Marketplace Management Portal있습니다. AWS Marketplace Management Portal의 [파일 업로드,](https://aws.amazon.com/marketplace/management/product-load/) [제안,](https://aws.amazon.com/marketplace/management/offers) [파트너](https://aws.amazon.com/marketplace/management/partners) 및 [계약서](#page-96-0) 페이지에서 변경 작업을 수행하려면 이 권한이 필요합니다.

```
a Note
```
에서 AWS Marketplace판매자로 등록할 수 있는 액세스를 허용하려면 이 권한, catalog:ChangeType: "CreateSeller" 조건 키 및 다음 ARN을 사용할 수 있습니다. arn:{partition}:{aws-marketplace}:{region}:{accountid}:AWSMarketplace/Seller/{entity-id} 에서 AWS Marketplace셀러 프로필 업데이트에 대한 액세스를 허용하려면 이 권한, catalog:ChangeType: "UpdateInformation" 조건 키 및 다음 ARN을 사용할 수 있습니다. arn:{partition}:{aws-marketplace}:{region}:{accountid}:AWSMarketplace/Seller/{entity-id} Amazon Web Services의 결제 기본 설정을 업데이트할 수 있는 액세스 권한을 허용하 려면 이 권한, catalog:ChangeType: "UpdateDisbursementPreferences" 조 건 키 및 ARN arn:{partition}:{aws-marketplace}:{region}:{accountid}:AWSMarketplace/Seller/{entity-id}를 사용하면 됩니다.

#### **aws-marketplace:SearchAgreements**

[계약](#page-96-0) 페이지에서 상위 수준의 계약서 목록을, [파트너](#page-90-0) 페이지에서 ISV와 채널 파트너 간의 영업 기회 를 볼 수 있는 액세스 권한을 허용합니다.

#### **aws-marketplace:DescribeAgreement**

계약 페이지에서 상위 수준 계약서 세부 정보를, 파트너 페이지에서 ISV와 채널 파트너 간의 영업 기회를 볼 수 있는 액세스 권한을 허용합니다.

#### **aws-marketplace:GetAgreementTerms**

계약서 페이지에서 모든 계약 조건 세부 정보를, 파트너 페이지에서 ISV와 채널 파트너 간의 영업 기회를 볼 수 있는 액세스 권한을 허용합니다.

#### **aws-marketplace:GetSellerDashboard**

AWS Marketplace Management Portal의 인사이트 페이지에서 대시보드에 액세스할 수 있는 권한 을 허용합니다.

**a** Note

사용자가 [제품 관리](https://aws.amazon.com/marketplace/management/products/) 페이지에 액세스할 수 있도록 하려면 AWSMarketplaceSellerProductsFullAccess 또는 AWSMarketplaceSellerProductsReadOnly 관리형 권한을 사용해야 합니다.

위의 권한을 단일 IAM 정책에 결합하여 원하는 권한을 부여할 수 있습니다. 다음 예시를 참조하십시오.

예제 1: KYC 상태를 볼 수 있는 권한

에서 KYC 상태를 볼 수 있는 권한을 부여하려면 다음 예와 유사한 정책을 사용하십시오. AWS Marketplace Management Portal

에서 KYC 상태를 볼 수 있는 권한을 부여하려면 다음 예와 비슷한 정책을 사용하십시오. AWS Marketplace Management Portal

```
{"Version": "2012-10-17", 
   "Statement": [{ 
     "Effect": "Allow", 
     "Action": [ 
        "aws-marketplace-management:GetSellerVerificationDetails" 
     ], 
     "Resource": ["*"] 
   }]
}
```
### 예제 2: 비공개 제안에 대한 업그레이드 및 갱신을 생성할 수 있는 권한

계약서 페이지를 살펴보고 사용하여 비공개 제안을 업그레이드 및 갱신할 수 있는 권한을 부여하려면 다음 예와 비슷한 정책을 사용합니다.

```
{ 
       "Version": "2012-10-17", 
       "Statement": [ 
             { 
                   "Action": [ 
                        "aws-marketplace:SearchAgreements", 
                        "aws-marketplace:DescribeAgreement", 
                        "aws-marketplace:GetAgreementTerms", 
                        "aws-marketplace:DescribeEntity", 
                        "aws-marketplace:StartChangeSet" 
                  ], 
                   "Effect": "Allow", 
                   "Resource": "*", 
                   "Condition": { 
                        "StringEquals": { 
                               "aws-marketplace:PartyType": "Proposer" 
                        }, 
                        "ForAllValues:StringEquals": { 
                               "aws-marketplace:AgreementType": [ 
                                    "PurchaseAgreement" 
\sim 100 \sim 100 \sim 100 \sim 100 \sim 100 \sim 100 \sim 100 \sim 100 \sim 100 \sim 100 \sim 100 \sim 100 \sim 100 \sim 100 \sim 100 \sim 100 \sim 100 \sim 100 \sim 100 \sim 100 \sim 100 \sim 100 \sim 100 \sim 100 \sim 
 } 
 } 
            } 
      ]
}
```
## 예제 3: 제안 페이지에 액세스하고 새 비공개 제안을 생성할 수 있는 권한

제안 페이지를 살펴보고 사용하여 기존의 비공개 제안을 살펴볼 수 있는 권한을 부여하려면 다음 예제 와 비슷한 정책을 사용합니다.

```
{ 
     "Version": "2012-10-17", 
     "Statement": [ 
          { 
               "Action": [ 
                   "aws-marketplace:ListEntities",
```

```
 "aws-marketplace:DescribeEntity", 
                   "aws-marketplace:StartChangeSet" 
               ], 
               "Effect": "Allow", 
               "Resource": "*", 
          } 
     ]
}
```
예제 4: 설정 페이지에 액세스할 수 있는 권한

설정 페이지를 살펴보고 사용할 수 있는 권한을 부여하려면 다음 예제와 비슷한 정책을 사용합니다.

```
{ 
     "Version": "2012-10-17", 
     "Statement": [ 
          { 
               "Action": [ 
                   "aws-marketplace:ListEntities", 
                   "aws-marketplace:DescribeEntity", 
                   "aws-marketplace:StartChangeSet" 
              ], 
               "Effect": "Allow", 
               "Resource": "arn:{partition}:{aws-marketplace}:{region}:{account-
id}:AWSMarketplace/Seller/*", 
          } 
    \mathbf{I}}
```
### 예제 5: 파일 업로드 페이지에 액세스할 수 있는 권한

파일 업로드 페이지를 살펴보고 사용할 수 있는 권한을 부여하려면 다음 예제와 비슷한 정책을 사용합 니다.

```
{ 
     "Version": "2012-10-17", 
     "Statement": [ 
          { 
              "Action": [ 
                   "aws-marketplace:ListEntities", 
                   "aws-marketplace:DescribeEntity", 
                   "aws-marketplace:StartChangeSet"
```

```
 ], 
                   "Effect": "Allow", 
                   "Resource": "*", 
             } 
      \mathbf{I}}
```
### IAM 그룹 사용

또는 별도의 IAM 그룹을 생성하여 AWS Marketplace Management Portal의 개별 페이지에 대한 액세 스 권한을 부여할 수도 있습니다. 사용자는 둘 이상의 그룹에 속할 수 있습니다. 따라서 사용자가 둘 이 상의 페이지에 액세스해야 할 경우에는 해당 사용자를 해당 그룹 전체에 추가할 수 있습니다. 예를 들 어 IAM 그룹을 하나 만들고 해당 그룹에 인사이트 페이지에 대한 액세스 권한을 부여하고, 다른 그룹을 생성하고 해당 그룹에 파일 업로드 페이지에 대한 액세스 권한을 부여하는 방식으로 권한을 부여할 수 있습니다. 사용자가 인사이트 페이지와 파일 업로드 페이지에 모두 액세스할 수 있는 권한이 필요한 경 우 사용자를 두 그룹에 모두 추가합니다.

사용자 및 그룹에 대한 자세한 내용은 IAM 사용 설명서의 [IAM 자격 증명\(사용자, 그룹, 및 역할\)을](https://docs.aws.amazon.com/IAM/latest/UserGuide/id.html) 참조 하세요.

# <span id="page-668-0"></span>AWSAWS Marketplace 셀러를 위한 관리형 정책

AWS 관리형 정책은 에서 생성하고 관리하는 독립형 정책입니다. AWS AWS 관리형 정책은 많은 일반 사용 사례에 대한 권한을 제공하도록 설계되었으므로 사용자, 그룹 및 역할에 권한을 할당하기 시작할 수 있습니다.

AWS 관리형 정책은 모든 AWS 고객이 사용할 수 있으므로 특정 사용 사례에 대해 최소 권한 권한을 부 여하지 않을 수도 있다는 점에 유의하세요. 사용 사례에 고유한 [고객 관리형 정책을](https://docs.aws.amazon.com/IAM/latest/UserGuide/access_policies_managed-vs-inline.html#customer-managed-policies) 정의하여 권한을 줄이는 것이 좋습니다.

관리형 정책에 정의된 권한은 변경할 수 없습니다. AWS AWS 관리형 정책에 정의된 권한을 업데이트 하는 경우 AWS 해당 업데이트는 정책이 연결된 모든 주체 ID (사용자, 그룹, 역할) 에 영향을 미칩니다. AWS 새 API 작업이 시작되거나 기존 서비스에 새 AWS 서비스 API 작업을 사용할 수 있게 되면 AWS 관리형 정책을 업데이트할 가능성이 가장 높습니다.

자세한 내용은 IAM 사용자 설명서의 [AWS 관리형 정책을](https://docs.aws.amazon.com/IAM/latest/UserGuide/access_policies_managed-vs-inline.html#aws-managed-policies) 참조하세요.

이 섹션에는 AWS Marketplace에 대한 판매자 액세스를 관리하는 데 사용되는 각 정책이 나열됩니다. 구매자 정책에 대한 자세한 내용은 구매자 가이드의 AWS Marketplace AWS Marketplace 구매자를 [위](https://docs.aws.amazon.com/marketplace/latest/buyerguide/buyer-security-iam-awsmanpol.html) [한AWS 관리형 정책을](https://docs.aws.amazon.com/marketplace/latest/buyerguide/buyer-security-iam-awsmanpol.html) 참조하십시오.

#### 주제

- [AWS 관리형 정책: AWSMarketplaceAmiIngestion](#page-669-0)
- [AWS 관리형 정책: AWSMarketplaceFullAccess](#page-670-0)
- [AWS 관리형 정책: AWSMarketplaceGetEntitlements](#page-672-0)
- [AWS 관리형 정책: AWSMarketplaceMeteringFullAccess](#page-673-0)
- [AWS 관리형 정책: AWSMarketplaceMeteringRegisterUsage](#page-673-1)
- [AWS 관리형 정책: AWSMarketplaceSellerFullAccess](#page-674-0)
- [AWS 관리형 정책: AWSMarketplaceSellerProductsFullAccess](#page-678-0)
- [AWS 관리형 정책: AWSMarketplaceSellerProductsReadOnly](#page-679-0)
- [AWS 관리형 정책: AWSVendorInsightsVendorFullAccess](#page-680-0)
- [AWS 관리형 정책: AWSVendorInsightsVendorReadOnly](#page-682-0)
- [AWS MarketplaceAWS 관리형 정책 업데이트](#page-683-0)

## <span id="page-669-0"></span>AWS 관리형 정책: **AWSMarketplaceAmiIngestion**

이 정책을 사용하여 서비스 역할을 생성한 다음 이 서비스 역할을 사용하여 사용자를 AWS Marketplace 대신하여 작업을 수행할 수 있습니다. AWSMarketplaceAmiIngestion 사용에 관한 자 세한 내용은 [AMI에 AWS Marketplace 대한 액세스 권한 부여](#page-132-0) 부분을 참조하세요.

이 정책은 기여자에게 Amazon 머신 이미지 (AMI) 를 AWS Marketplace 복사하여 목록에 올릴 수 있는 권한을 부여하는 데 사용됩니다. AWS Marketplace

```
{ 
     "Version": "2012-10-17", 
     "Statement": [ 
          { 
               "Action": [ 
                    "ec2:ModifySnapshotAttribute" 
               ], 
               "Effect": "Allow", 
               "Resource": "arn:aws:ec2:us-east-1::snapshot/snap-*" 
          }, 
          { 
               "Action": [ 
                    "ec2:DescribeImageAttribute",
```

```
 "ec2:DescribeImages", 
                    "ec2:DescribeSnapshotAttribute", 
                   "ec2:ModifyImageAttribute" 
               ], 
               "Effect": "Allow", 
               "Resource": "*" 
          } 
     ]
}
```
## <span id="page-670-0"></span>AWS 관리형 정책: **AWSMarketplaceFullAccess**

AWSMarketplaceFullAccess 정책을 IAM 보안 인증에 연결할 수 있습니다.

이 정책은 AWS Marketplace 셀러와 구매자 모두에게 관련 서비스에 대한 전체 액세스를 허용하는 관 리 권한을 부여합니다. 이러한 권한으로 다음과 같은 작업을 수행할 수 있습니다.

- AWS Marketplace 소프트웨어 구독 및 구독 취소.
- 에서 AWS Marketplace AWS Marketplace소프트웨어 인스턴스를 관리합니다.
- 계정에서 프라이빗 마켓플레이스를 생성하고 관리합니다.
- 아마존 EC2 및 아마존 EC2 Systems AWS CloudFormation Manager에 대한 액세스를 제공합니다.

```
{ 
     "Version": "2012-10-17", 
     "Statement": [ 
\overline{\mathcal{L}} "Effect": "Allow", 
              "Action": [ 
                   "aws-marketplace:*", 
                   "cloudformation:CreateStack", 
                   "cloudformation:DescribeStackResource", 
                   "cloudformation:DescribeStackResources", 
                   "cloudformation:DescribeStacks", 
                   "cloudformation:List*", 
                   "ec2:AuthorizeSecurityGroupEgress", 
                   "ec2:AuthorizeSecurityGroupIngress", 
                   "ec2:CreateSecurityGroup", 
                   "ec2:CreateTags", 
                   "ec2:DescribeAccountAttributes",
```

```
 "ec2:DescribeAddresses", 
          "ec2:DeleteSecurityGroup", 
          "ec2:DescribeImages", 
          "ec2:DescribeInstances", 
          "ec2:DescribeKeyPairs", 
          "ec2:DescribeSecurityGroups", 
          "ec2:DescribeSubnets", 
          "ec2:DescribeTags", 
          "ec2:DescribeVpcs", 
          "ec2:RunInstances", 
          "ec2:StartInstances", 
          "ec2:StopInstances", 
          "ec2:TerminateInstances" 
     ], 
     "Resource": "*" 
 }, 
 { 
     "Effect": "Allow", 
     "Action": [ 
          "ec2:CopyImage", 
          "ec2:DeregisterImage", 
          "ec2:DescribeSnapshots", 
          "ec2:DeleteSnapshot", 
          "ec2:CreateImage", 
          "ec2:DescribeInstanceStatus", 
          "ssm:GetAutomationExecution", 
          "ssm:UpdateDocumentDefaultVersion", 
          "ssm:CreateDocument", 
          "ssm:StartAutomationExecution", 
          "ssm:ListDocuments", 
          "ssm:UpdateDocument", 
          "ssm:DescribeDocument", 
          "sns:ListTopics", 
          "sns:GetTopicAttributes", 
          "sns:CreateTopic", 
          "iam:GetRole", 
          "iam:GetInstanceProfile", 
          "iam:ListRoles", 
          "iam:ListInstanceProfiles" 
     ], 
     "Resource": "*" 
 }, 
 { 
     "Effect": "Allow",
```

```
 "Action": [ 
                           "s3:ListBucket", 
                          "s3:GetObject" 
                    ], 
                    "Resource": [ 
                          "arn:aws:s3:::*image-build*" 
                    ] 
             }, 
             { 
                    "Effect": "Allow", 
                    "Action": [ 
                          "sns:Publish", 
                          "sns:setTopicAttributes" 
                    ], 
                    "Resource": "arn:aws:sns:*:*:*image-build*" 
             }, 
             { 
                    "Effect": "Allow", 
                    "Action": [ 
                          "iam:PassRole" 
                    ], 
                    "Resource": [ 
\mathbf{u} \star \mathbf{u} ], 
                    "Condition": { 
                          "StringLike": { 
                                 "iam:PassedToService": [ 
                                       "ec2.amazonaws.com", 
                                       "ssm.amazonaws.com" 
\sim 100 \sim 100 \sim 100 \sim 100 \sim 100 \sim 100 \sim 100 \sim 100 \sim 100 \sim 100 \sim 100 \sim 100 \sim 100 \sim 100 \sim 100 \sim 100 \sim 100 \sim 100 \sim 100 \sim 100 \sim 100 \sim 100 \sim 100 \sim 100 \sim 
 } 
                    } 
             } 
       ]
```
# <span id="page-672-0"></span>AWS 관리형 정책: **AWSMarketplaceGetEntitlements**

AWSMarketplaceGetEntitlements 정책을 IAM 보안 인증에 연결할 수 있습니다.

이 정책은 SaaS (Software as a Service) 제품 판매자가 고객이 SaaS 제품에 가입했는지 여부를 확인 할 수 있는 읽기 전용 권한을 부여합니다 AWS Marketplace .

}

```
{ 
      "Version": "2012-10-17", 
      "Statement": [ 
          { 
               "Sid" : "AWSMarketplaceGetEntitlements", 
               "Effect" : "Allow", 
               "Action": [ 
                    "aws-marketplace:GetEntitlements" 
               ], 
               "Resource": "*" 
          } 
    \mathbf{I}}
```
# <span id="page-673-0"></span>AWS 관리형 정책: **AWSMarketplaceMeteringFullAccess**

AWSMarketplaceMeteringFullAccess 정책을 IAM 보안 인증에 연결할 수 있습니다.

이 정책은 AWS Marketplace의 유연한 소비 요금이 적용되는 AMI 및 컨테이너 제품에 해당하는 측정 사용량을 보고할 수 있는 기여자 권한을 부여합니다.

권한 세부 정보

```
{ 
      "Version": "2012-10-17", 
      "Statement": [ 
           { 
                "Action": [ 
                     "aws-marketplace:MeterUsage" 
                ], 
                "Effect": "Allow", 
                "Resource": "*" 
           } 
     \mathbf{I}}
```
# <span id="page-673-1"></span>AWS 관리형 정책: **AWSMarketplaceMeteringRegisterUsage**

AWSMarketplaceMeteringRegisterUsage 정책을 IAM 보안 인증에 연결할 수 있습니다.

### 이 정책은 시간당 요금이 적용되는 컨테이너 제품에 해당하는 측정된 사용량을 보고할 수 있는 권한을 기여자에게 부여합니다. AWS Marketplace

#### 권한 세부 정보

```
{ 
      "Version": "2012-10-17", 
      "Statement": [ 
\overline{\mathcal{L}} "Action": [ 
                      "aws-marketplace:RegisterUsage" 
                 ], 
                 "Effect": "Allow", 
                 "Resource": "*" 
           } 
     \mathbf{I}}
```
## <span id="page-674-0"></span>AWS 관리형 정책: **AWSMarketplaceSellerFullAccess**

AWSMarketplaceSellerFullAccess 정책을 IAM 보안 인증에 연결할 수 있습니다.

이 정책은 AMI 기반 제품에 사용되는 Amazon EC2 AMI를 포함 AWS Marketplace AWS Marketplace Management Portal, 관리하는 모든 셀러 작업에 대한 전체 액세스를 허용하는 관리 권한을 부여합니 다.

```
{ 
     "Version": "2012-10-17", 
     "Statement": [ 
          { 
              "Sid": "MarketplaceManagement", 
              "Effect": "Allow", 
              "Action": [ 
                  "aws-marketplace-management:viewReports", 
                  "aws-marketplace-management:viewSupport", 
                  "aws-marketplace:ListChangeSets", 
                  "aws-marketplace:DescribeChangeSet", 
                  "aws-marketplace:StartChangeSet", 
                  "aws-marketplace:CancelChangeSet", 
                  "aws-marketplace:ListEntities", 
                  "aws-marketplace:DescribeEntity",
```

```
 "aws-marketplace:ListTasks", 
                      "aws-marketplace:DescribeTask", 
                      "aws-marketplace:UpdateTask", 
                      "aws-marketplace:CompleteTask", 
                      "aws-marketplace:GetSellerDashboard", 
                      "ec2:DescribeImages", 
                      "ec2:DescribeSnapshots", 
                      "ec2:ModifyImageAttribute", 
                      "ec2:ModifySnapshotAttribute" 
                ], 
                "Resource": "*" 
           }, 
           { 
                "Sid": "AgreementAccess", 
                "Action": [ 
                      "aws-marketplace:SearchAgreements", 
                      "aws-marketplace:DescribeAgreement", 
                      "aws-marketplace:GetAgreementTerms" 
                ], 
                "Effect": "Allow", 
                "Resource": "*", 
                "Condition": { 
                      "StringEquals": { 
                           "aws-marketplace:PartyType": "Proposer" 
                      }, 
                      "ForAllValues:StringEquals": { 
                           "aws-marketplace:AgreementType": [ 
                                 "PurchaseAgreement" 
\sim 100 \sim 100 \sim 100 \sim 100 \sim 100 \sim 100 \sim 100 \sim 100 \sim 100 \sim 100 \sim 100 \sim 100 \sim 100 \sim 100 \sim 100 \sim 100 \sim 100 \sim 100 \sim 100 \sim 100 \sim 100 \sim 100 \sim 100 \sim 100 \sim 
 } 
 } 
           }, 
           { 
                "Sid": "IAMGetRole", 
                "Effect": "Allow", 
                "Action": [ 
                      "iam:GetRole" 
                ], 
                "Resource": "arn:aws:iam::*:role/*" 
           }, 
           { 
                "Sid": "AssetScanning", 
                "Effect": "Allow", 
                "Action": [
```

```
 "iam:PassRole" 
             ], 
             "Resource": "arn:aws:iam::*:role/*", 
             "Condition": { 
                 "StringEquals": { 
                      "iam:PassedToService": "assets.marketplace.amazonaws.com" 
 } 
 } 
         }, 
         { 
             "Sid": "VendorInsights", 
             "Effect": "Allow", 
             "Action": [ 
                  "vendor-insights:GetDataSource", 
                  "vendor-insights:ListDataSources", 
                 "vendor-insights:ListSecurityProfiles", 
                 "vendor-insights:GetSecurityProfile", 
                 "vendor-insights:GetSecurityProfileSnapshot", 
                 "vendor-insights:ListSecurityProfileSnapshots" 
             ], 
             "Resource": "*" 
         }, 
         { 
             "Sid": "TagManagement", 
             "Effect": "Allow", 
             "Action": [ 
                  "aws-marketplace:TagResource", 
                  "aws-marketplace:UntagResource", 
                 "aws-marketplace:ListTagsForResource" 
             ], 
             "Resource": "arn:aws:aws-marketplace:*:*:AWSMarketplace/*" 
         }, 
         { 
             "Sid": "SellerSettings", 
             "Effect": "Allow", 
             "Action": [ 
                  "aws-marketplace-management:GetSellerVerificationDetails", 
                 "aws-marketplace-management:PutSellerVerificationDetails", 
                 "aws-marketplace-management:GetBankAccountVerificationDetails", 
                  "aws-marketplace-management:PutBankAccountVerificationDetails", 
                 "aws-marketplace-management:GetSecondaryUserVerificationDetails", 
                  "aws-marketplace-management:PutSecondaryUserVerificationDetails", 
                  "aws-marketplace-management:GetAdditionalSellerNotificationRecipients", 
                  "aws-marketplace-management:PutAdditionalSellerNotificationRecipients"
```

```
 "payments:GetPaymentInstrument", 
                  "payments:CreatePaymentInstrument", 
                  "tax:GetTaxInterview", 
                  "tax:PutTaxInterview", 
                  "tax:GetTaxInfoReportingDocument" 
              ], 
              "Resource": "*" 
         }, 
          { 
              "Sid": "Support", 
              "Effect": "Allow", 
              "Action": [ 
                  "support:CreateCase" 
              ], 
              "Resource": "*" 
          }, 
          { 
              "Sid": "ResourcePolicyManagement", 
              "Effect": "Allow", 
              "Action": [ 
                  "aws-marketplace:GetResourcePolicy", 
                  "aws-marketplace:PutResourcePolicy", 
                  "aws-marketplace:DeleteResourcePolicy" 
              ], 
              "Resource": "arn:aws:aws-marketplace:*:*:AWSMarketplace/*" 
         }, 
          { 
              "Sid": "CreateServiceLinkedRole", 
              "Effect": "Allow", 
              "Action": "iam:CreateServiceLinkedRole", 
              "Resource": "*", 
              "Condition": { 
                  "StringEquals": { 
                       "iam:AWSServiceName": "resale-
authorization.marketplace.amazonaws.com" 
 } 
 } 
         } 
     ]
}
```
# <span id="page-678-0"></span>AWS 관리형 정책: **AWSMarketplaceSellerProductsFullAccess**

AWSMarketplaceSellerProductsFullAccess 정책을 IAM 보안 인증에 연결할 수 있습니다.

이 정책은 제품 및 AMI 기반 제품에 사용되는 Amazon EC2 AMI를 관리하고 관리할 수 있는 전체 액세 스를 허용하는 권한을 기여자에게 부여합니다. AWS Marketplace Management Portal

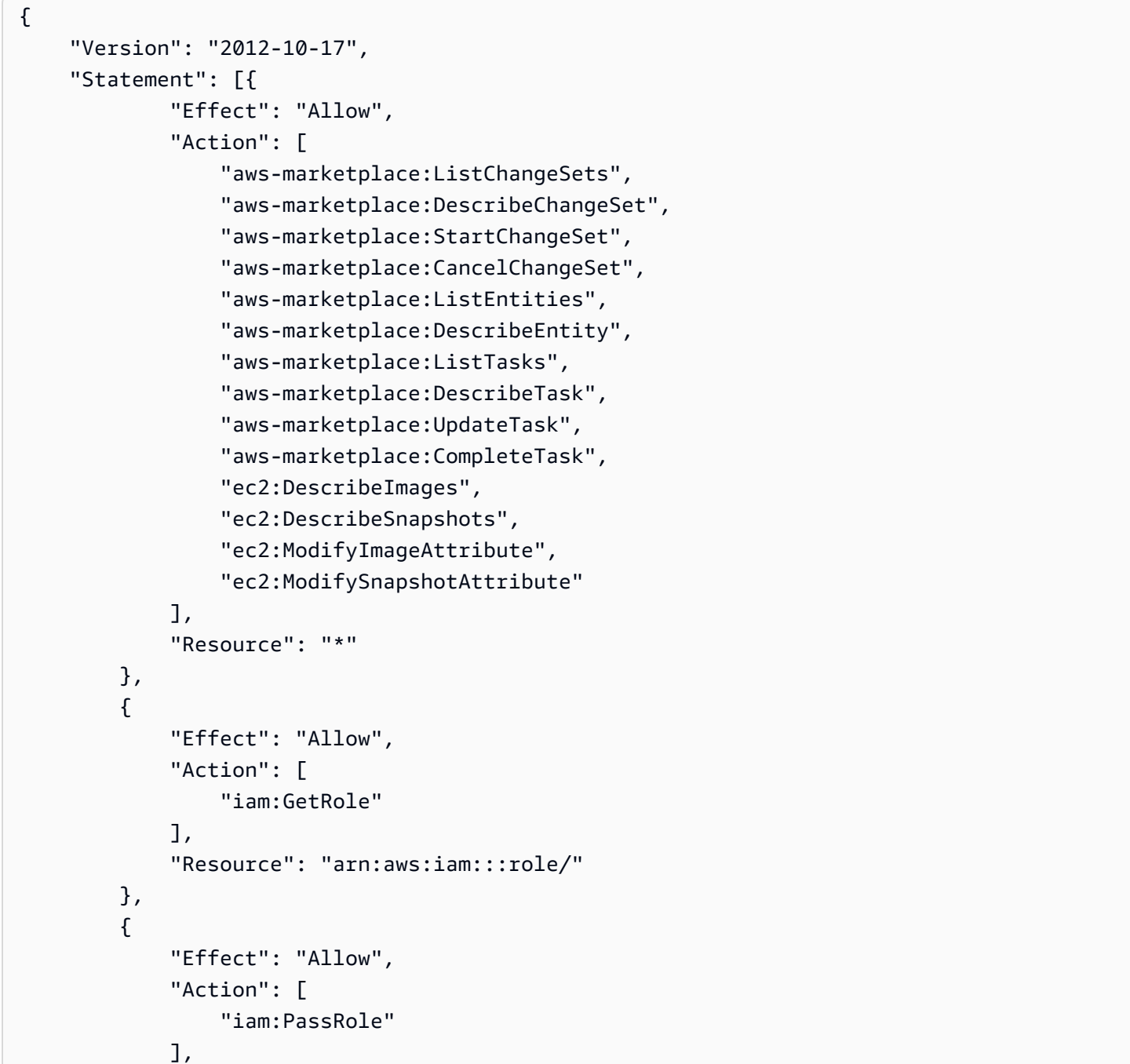

```
 "Resource": "arn:aws:iam:::role/", 
             "Condition": { 
                 "StringEquals": { 
                      "iam:PassedToService": "assets.marketplace.amazonaws.com" 
 } 
 } 
         }, 
         { 
             "Effect": "Allow", 
             "Action": [ 
                  "vendor-insights:GetDataSource", 
                 "vendor-insights:ListDataSources", 
                 "vendor-insights:ListSecurityProfiles", 
                 "vendor-insights:GetSecurityProfile", 
                  "vendor-insights:GetSecurityProfileSnapshot", 
                 "vendor-insights:ListSecurityProfileSnapshots" 
             ], 
             "Resource": "*" 
         } 
         { 
             "Effect": "Allow", 
             "Action": [ 
                  "aws-marketplace:TagResource", 
                 "aws-marketplace:UntagResource", 
                 "aws-marketplace:ListTagsForResource" 
             ], 
             "Resource": "arn:aws:aws-marketplace:*:*:AWSMarketplace/*" 
         } 
     ]
```
### <span id="page-679-0"></span>AWS 관리형 정책: **AWSMarketplaceSellerProductsReadOnly**

AWSMarketplaceSellerProductsReadOnly 정책을 IAM 보안 인증에 연결할 수 있습니다.

이 정책은 AWS Marketplace Management Portal의 제품을 보고 AMI 기반 제품에 사용되는 Amazon EC2 AMI를 볼 수 있는 읽기 전용 권한을 부여합니다.

권한 세부 정보

{

}

```
 "Version": "2012-10-17", 
 "Statement": [
```
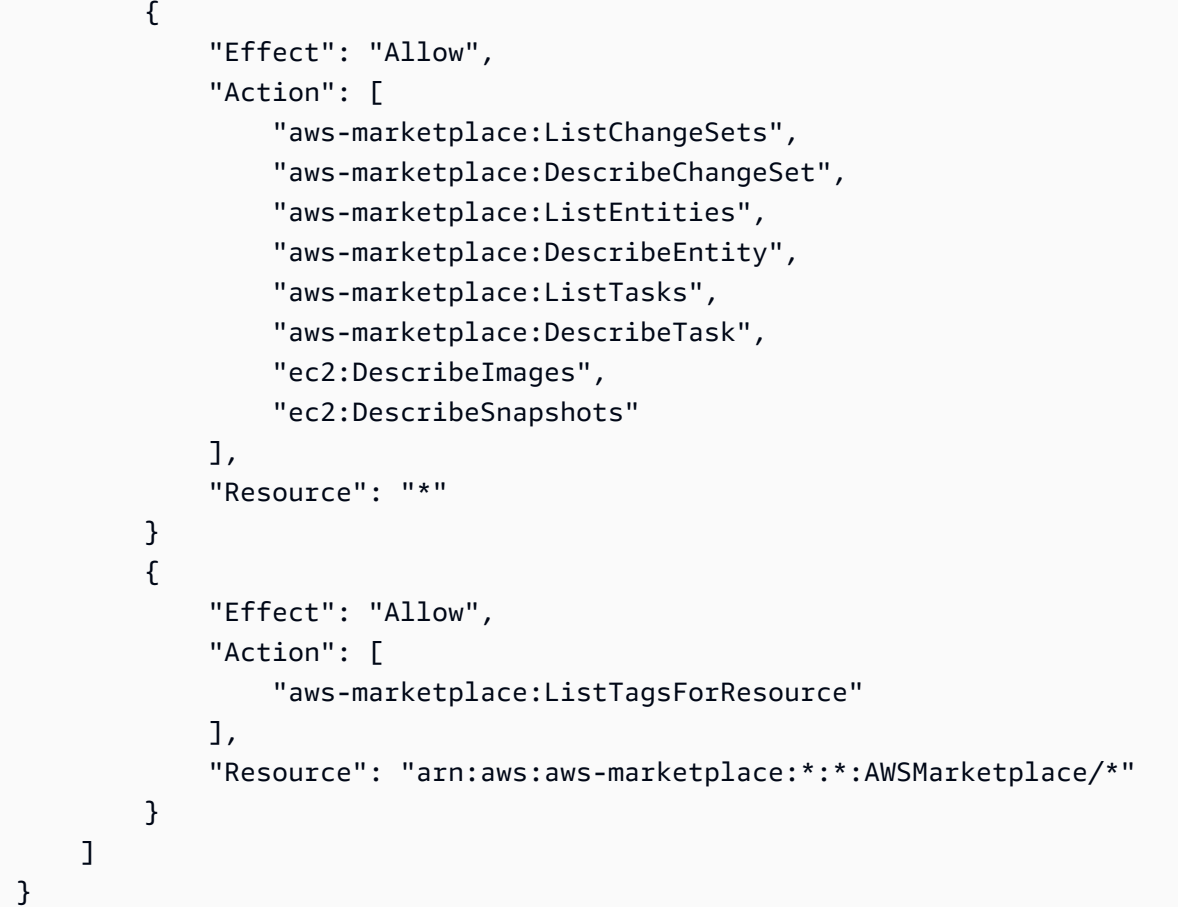

# <span id="page-680-0"></span>AWS 관리형 정책: **AWSVendorInsightsVendorFullAccess**

AWSVendorInsightsVendorFullAccess 정책을 IAM 보안 인증에 연결할 수 있습니다.

이 정책은 AWS Marketplace Vendor Insights에서 모든 리소스를 생성하고 관리할 수 있는 전 체 액세스 권한을 부여합니다. AWS Marketplace Vendor Insights는 이 가이드의 목적상 평가 자를 구매자와 공급업체가 판매자와 동등하다고 식별합니다. AWS Marketplace 계약 검색, 프로필 스냅샷 업데이트, 공급업체 태깅을 추가하고 타사 보고서에 대한 읽기 전용 액세스를 AWSVendorInsightsVendorFullAccess 허용하도록 업데이트되었습니다. AWS Artifact

```
{ 
   "Version": "2012-10-17", 
   "Statement": [ 
     { 
       "Effect": "Allow", 
       "Action": "aws-marketplace:DescribeEntity", 
       "Resource": "arn:aws:aws-marketplace:*:*:*/SaaSProduct/*"
```
AWS Marketplace 판매자 설명서

```
 }, 
 { 
   "Effect": "Allow", 
   "Action": "aws-marketplace:ListEntities", 
   "Resource": "*" 
 }, 
 { 
   "Effect": "Allow", 
   "Action": [ 
     "vendor-insights:CreateDataSource", 
     "vendor-insights:UpdateDataSource", 
     "vendor-insights:DeleteDataSource", 
     "vendor-insights:GetDataSource", 
     "vendor-insights:ListDataSources", 
     "vendor-insights:CreateSecurityProfile", 
     "vendor-insights:ListSecurityProfiles", 
     "vendor-insights:GetSecurityProfile", 
     "vendor-insights:AssociateDataSource", 
     "vendor-insights:DisassociateDataSource", 
     "vendor-insights:UpdateSecurityProfile", 
     "vendor-insights:ActivateSecurityProfile", 
     "vendor-insights:DeactivateSecurityProfile", 
     "vendor-insights:UpdateSecurityProfileSnapshotCreationConfiguration", 
     "vendor-insights:UpdateSecurityProfileSnapshotReleaseConfiguration", 
     "vendor-insights:GetSecurityProfileSnapshot", 
     "vendor-insights:ListSecurityProfileSnapshots" 
     "vendor-insights:TagResource", 
     "vendor-insights:UntagResource", 
     "vendor-insights:ListTagsForResource", 
   ], 
   "Resource": "*" 
 }, 
 { 
   "Effect": "Allow", 
   "Action": [ 
     "aws-marketplace:AcceptAgreementApprovalRequest", 
     "aws-marketplace:RejectAgreementApprovalRequest", 
     "aws-marketplace:GetAgreementApprovalRequest", 
     "aws-marketplace:ListAgreementApprovalRequests" 
     "aws-marketplace:CancelAgreement", 
     "aws-marketplace:SearchAgreements" 
   ], 
   "Resource": "*", 
   "Condition": {
```

```
 "ForAllValues:StringEquals": { 
          "aws-marketplace:AgreementType": "VendorInsightsAgreement" 
        } 
     } 
   }, 
   { 
     "Effect": "Allow", 
     "Action": [ 
         "artifact:GetReport", 
         "artifact:GetReportMetadata", 
         "artifact:GetTermForReport", 
         "artifact:ListReports", 
     ], 
     "Resource": "arn:aws:artifact:*::report/*" 
   } 
\mathbf{I} }
```
# <span id="page-682-0"></span>AWS 관리형 정책: **AWSVendorInsightsVendorReadOnly**

AWSVendorInsightsVendorReadOnly 정책을 IAM 보안 인증에 연결할 수 있습니다.

이 정책은 AWS Marketplace Vendor Insights 프로필 및 관련 리소스를 볼 수 있는 읽기 전용 액세스 권 한을 부여합니다. AWS Marketplace Vendor Insights는 이 가이드의 목적상 평가자를 구매자와 공급업 체가 판매자와 동등하다고 식별합니다. AWS Marketplace 태그를 나열할 권한을 추가하고 타사 보고 서에 대한 읽기 전용 액세스를 AWSVendorInsightsVendorReadOnly 허용하도록 AWS Artifact 업 데이트되었습니다.

```
{ 
   "Version": "2012-10-17", 
   "Statement": [ 
     { 
       "Effect": "Allow", 
       "Action": "aws-marketplace:DescribeEntity", 
       "Resource": "arn:aws:aws-marketplace:*:*:*/SaaSProduct/*" 
     }, 
     { 
       "Effect": "Allow", 
       "Action": "aws-marketplace:ListEntities", 
       "Resource": "*"
```

```
 }, 
     { 
        "Effect": "Allow", 
        "Action": [ 
          "vendor-insights:GetDataSource", 
          "vendor-insights:ListDataSources", 
          "vendor-insights:ListSecurityProfiles", 
          "vendor-insights:GetSecurityProfile", 
          "vendor-insights:GetSecurityProfileSnapshot", 
          "vendor-insights:ListSecurityProfileSnapshots" 
          "vendor-insights:ListTagsForResource" 
       ], 
       "Resource": "*" 
     }, 
     { 
        "Effect": "Allow", 
        "Action": [ 
           "artifact:GetReport", 
           "artifact:GetReportMetadata", 
           "artifact:GetTermForReport", 
           "artifact:ListReports" 
       ], 
        "Resource": "arn:aws:artifact:*::report/*" 
     } 
   ]
}
```
# <span id="page-683-0"></span>AWS MarketplaceAWS 관리형 정책 업데이트

이 서비스가 이러한 변경 사항을 추적하기 시작한 AWS Marketplace 이후의 AWS 관리형 정책 업데이 트에 대한 세부 정보를 볼 수 있습니다. 이 페이지의 변경 사항에 대한 자동 알림을 받아보려면 AWS Marketplace [문서 기록](#page-702-0) 페이지에서 RSS 피드를 구독하십시오.

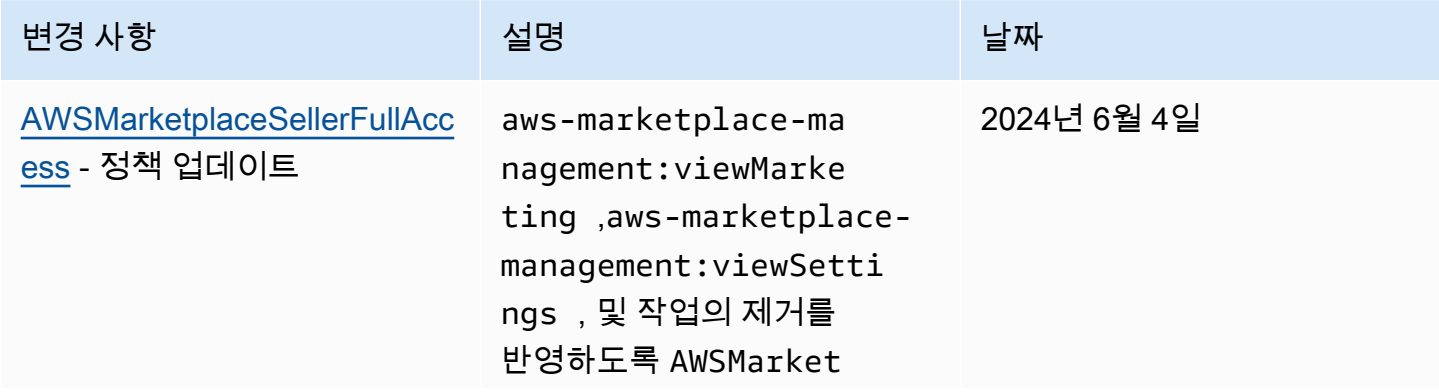
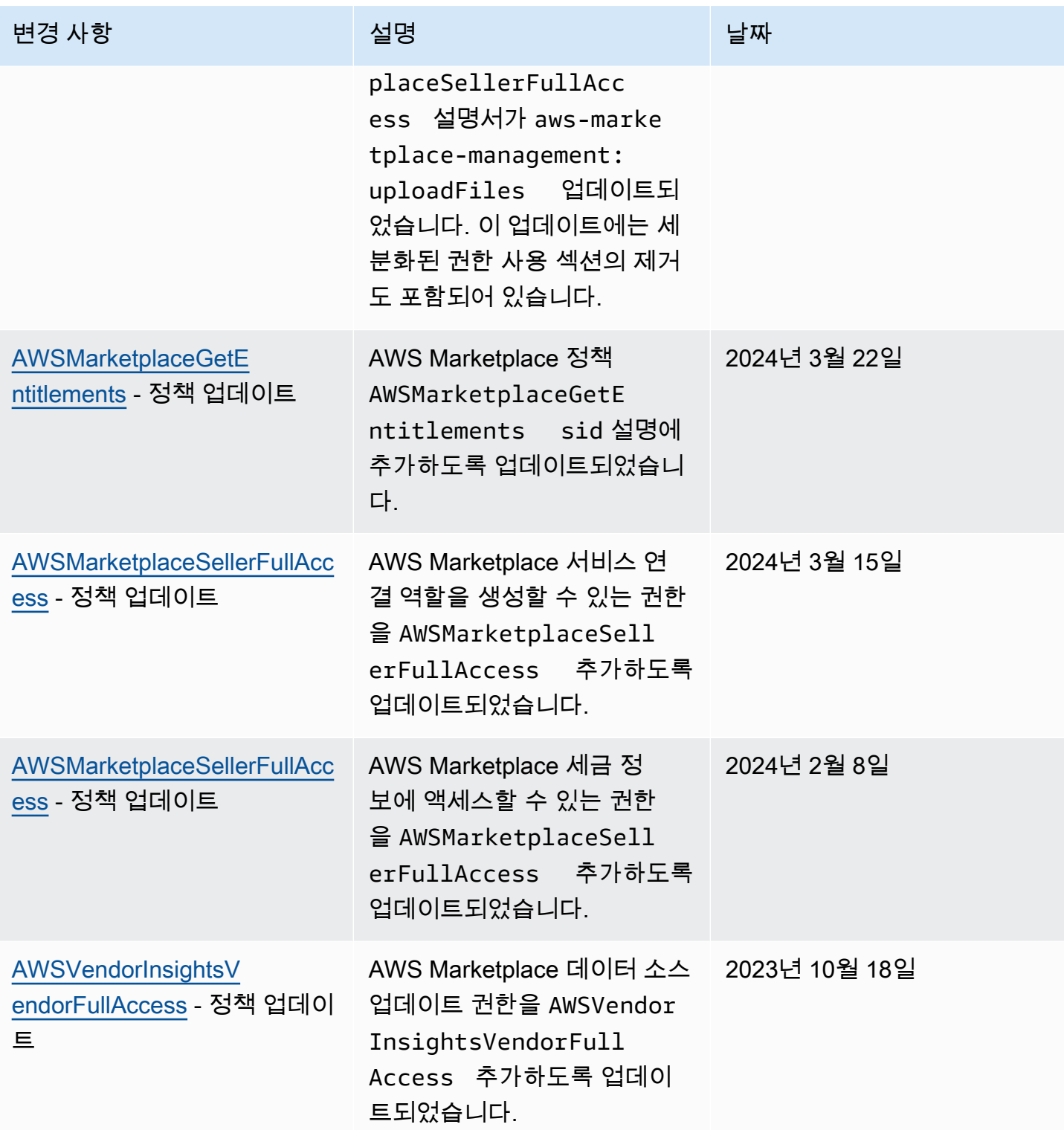

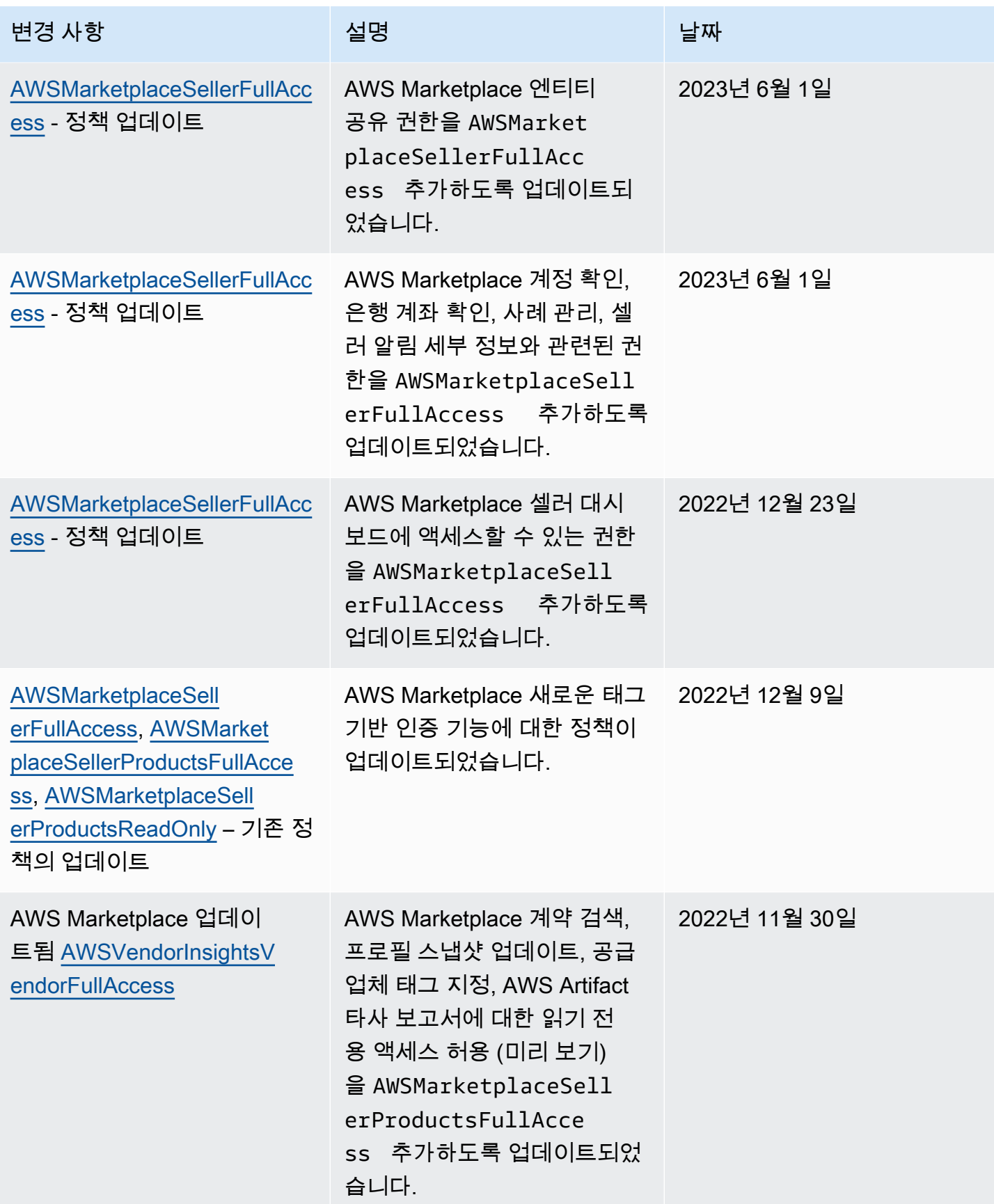

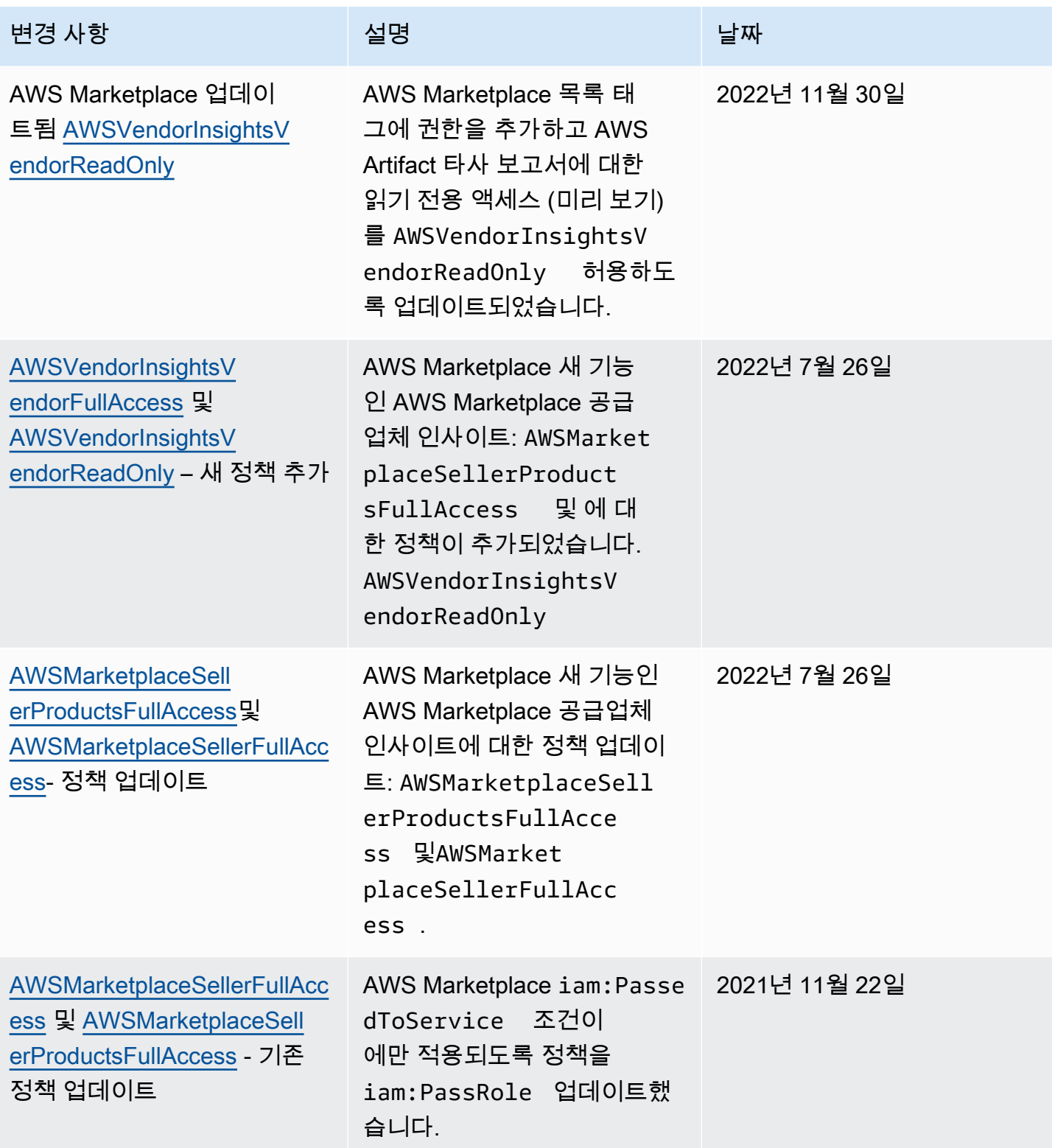

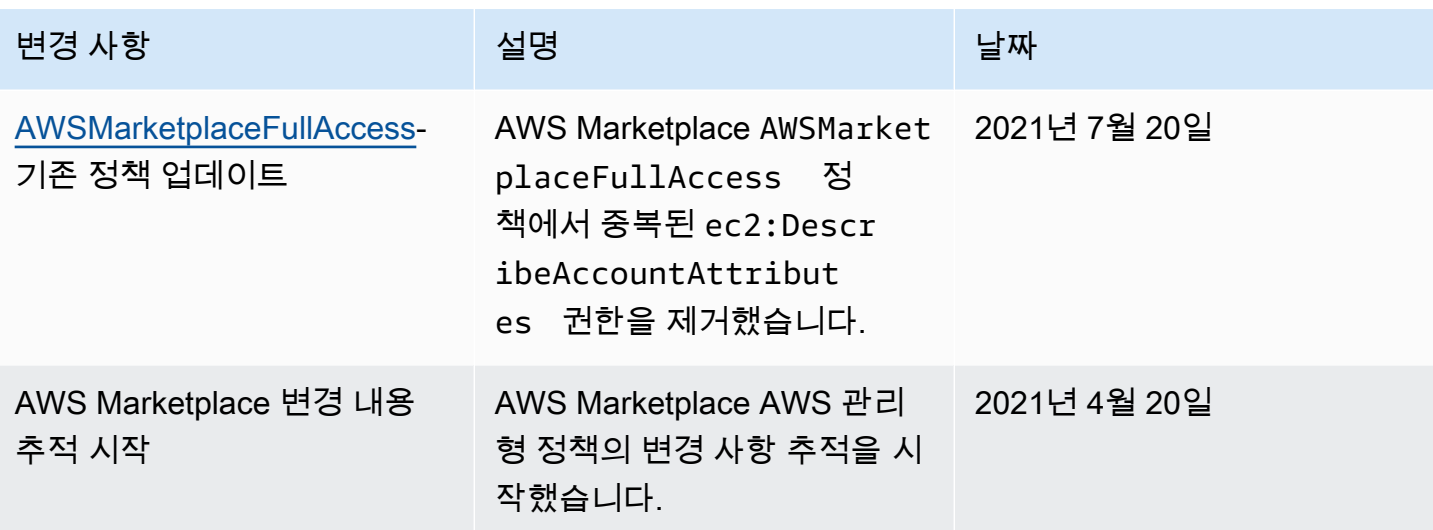

### AWS Marketplace 커머스 애널리틱스 서비스 계정 권한

다음 IAM 권한 정책을 사용하여 AWS Marketplace 상거래 분석 서비스에 등록하십시오.

등록 방법에 대한 지침은 [온보딩 가이드를](https://docs.aws.amazon.com/marketplace/latest/userguide/commerce-analytics-service.html#on-boarding-guide) 따릅니다.

```
{ 
      "Version": "2012-10-17", 
      "Statement": [ 
          { 
               "Effect": "Allow", 
               "Action": [ 
                    "iam:ListRoles", 
                    "iam:CreateRole", 
                    "iam:CreatePolicy", 
                    "iam:AttachRolePolicy", 
                    "aws-marketplace-management:viewReports" 
               ], 
               "Resource": "*" 
          } 
     ]
}
```
다음 IAM 권한 정책을 사용하여 사용자가 AWS Marketplace 상거래 분석 서비스에 대한 요청을 생성 할 수 있도록 허용합니다.

```
 "Version": "2012-10-17", 
     "Statement": [ 
          { 
               "Effect": "Allow", 
               "Action": "marketplacecommerceanalytics:GenerateDataSet", 
               "Resource": "*" 
          } 
     ]
}
```
이 기능에 대한 자세한 내용은 [AWS Marketplace 커머스 분석 서비스](#page-35-0) 섹션을 참조하세요.

### Amazon SQS 권한

SaaS 제품 게시 프로세스의 일환으로 고객의 구독 또는 자격 상태가 변경될 경우 알림을 수신하는 데 사용할 수 있는 Amazon SNS 주제를 AWS Marketplace 제공합니다. 대기열이 알림에 대한 조치를 취 할 수 있도록 주제에 대한 하나 이상의 Amazon SQS 대기열을 구성할 수 있습니다. 예를 들어 고객이 SaaS 제품에 대해 보유한 구독에 더 많은 스토리지를 추가하는 경우, Amazon SNS 주제는 Amazon SQS 대기열에 해당 고객이 사용할 수 있는 스토리지 용량을 자동으로 증가시키는 프로세스를 시작하 는 메시지를 보낼 수 있습니다.

Amazon Simple Queue Service(Amazon SQS) 대기열을 제공된 Amazon SNS 주제에 구독하면 주제 가 대기열에 메시지를 게시할 수 있는 권한이 자동으로 추가됩니다. 하지만 AWS Marketplace 계량 및 권한 부여 서비스 API 사용자에게 대기열에 대한 액세스 권한을 부여하기 위한 IAM 정책은 여전히 필 요합니다. 동일한 자격 증명으로 서비스가 실행될 경우 이러한 사항이 동일한 사용자에 적용될 수 있습 니다. 다음 콘텐츠가 있는 정책을 생성하고 사용자 또는 역할에 연결합니다.

```
{ 
     "Version": "2012-10-17", 
     "Statement": [ 
          { 
               "Action": [ 
                   "sqs:ReceiveMessage", "sqs:DeleteMessage", "sqs:GetQueueAttributes", 
  "sqs:GetQueueUrl" 
              ], 
              "Effect": "Allow", 
              "Resource": "arn:aws:sqs:REGION_HERE:XXXXXXXXXXXX:NAME_HERE" 
          } 
     ]
}
```
#### **a** Note

Resource 필드는 Amazon SQS 대기열의 Amazon 리소스 이름(ARN)입니다.

SaaS 제품의 메시지 알림 및 대기열에 대한 자세한 내용은 [the section called "SNS 주제에 대한 SQS](#page-417-0) [대기열 구독"](#page-417-0) 및 [the section called "AWS Marketplace 측정 및 권한 부여 서비스 API 액세스"](#page-417-1) 단원을 참 조하십시오.

### AWS Marketplace 계량 및 권한 부여 API 권한

서비스형 소프트웨어 (SaaS) 제품, Amazon 머신 이미지 (AMI) 제품, 컨테이너 제품은 및 API를 사용 할 수 있습니다. AWS Marketplace Metering Service AWS Marketplace Entitlement Service 각 유형은 서로 다른 AWS Identity and Access Management (IAM) 권한이 필요합니다. 제품 또는 제품의 경우 모 든 사용량을 측정하고 제공한 측정 기록을 AWS 기준으로 고객에게 요금이 청구됩니다. 계량 기록을 제공하는 AWS Marketplace 데 필요한 통합을 활성화하려면 통합에서 사용하는 서비스 계정에 액세스 를 허용하는 제한된 IAM 정책이 필요합니다. 측정 정보를 전송하고 있는 제품 유형에 대한 정책을, 사 용 중인 사용자 또는 역할에 연결하여 통합할 수 있습니다.

주제

- [SaaS 제품에 적용되는 IAM 정책](#page-689-0)
- [AMI 제품에 적용되는 IAM 정책](#page-690-0)
- [컨테이너 제품에 적용되는 IAM 정책](#page-690-1)

#### <span id="page-689-0"></span>SaaS 제품에 적용되는 IAM 정책

다음 정책에서는 모든 SaaS 통합에 첫 번째 권한 aws-marketplace:ResolveCustomer가 필 요합니다. 두 번째 권한인 aws-marketplace:BatchMeterUsage는 AWS Marketplace Metering Service API에 필요합니다. 세 번째 권한인 aws-marketplace:GetEntitlements는 AWS Marketplace Entitlement Service API에 필요합니다.

```
{ 
      "Version": "2012-10-17", 
      "Statement": [ 
\overline{\mathcal{E}} "Action": [ 
                      "aws-marketplace:ResolveCustomer",
```

```
 "aws-marketplace:BatchMeterUsage", 
                     "aws-marketplace:GetEntitlements" 
           ], 
           "Effect": "Allow", 
           "Resource": "*" 
           } 
     ]
}
```
SaaS 제품에 대한 자세한 내용은 [SaaS 기반 제품](#page-370-0) 섹션을 참조하세요.

#### <span id="page-690-0"></span>AMI 제품에 적용되는 IAM 정책

AMI 제품에는 다음과 같은 IAM 정책을 사용합니다.

```
{ 
      "Version": "2012-10-17", 
      "Statement": [ 
            { 
            "Action": [ 
                      aws-marketplace:MeterUsage 
            ], 
            "Effect": "Allow", 
            "Resource": "*" 
            } 
      \mathbf{I}}
```
AMI 제품에 대한 자세한 내용은 [AMI 기반 제품](#page-102-0) 섹션을 참조하세요.

#### <span id="page-690-1"></span>컨테이너 제품에 적용되는 IAM 정책

컨테이너 제품에는 다음과 같은 IAM 정책을 사용합니다.

```
{ 
     "Version": "2012-10-17", 
     "Statement": [ 
          { 
               "Action": [ 
                    "aws-marketplace:RegisterUsage" 
                    ], 
                    "Effect": "Allow",
```
 "Resource": "\*" } ] }

컨테이너 제품에 대한 자세한 내용은 [컨테이너 기반 제품](#page-197-0) 섹션을 참조하세요.

사용자 생성에 대한 자세한 내용은 IAM 사용 설명서의 [AWS 계정에서 사용자 생성](https://docs.aws.amazon.com/IAM/latest/UserGuide/id_users_create.html) 섹션을 참조하세요. 정책 생성 및 할당에 대한 자세한 내용은 [IAM 사용자의 권한 변경을](https://docs.aws.amazon.com/IAM/latest/UserGuide/id_users_change-permissions.html) 참조하세요.

이 정책은 해당 정책을 연결하는 IAM 역할 또는 사용자에 대한 API에 액세스할 수 있는 권한을 부여 합니다. 이러한 API 호출에 대해 다른 계정에서 역할 수정을 활성화하는 [방법에 대한 자세한 내용은](https://aws.amazon.com/blogs/apn/how-to-best-architect-your-aws-marketplace-saas-subscription-across-multiple-aws-accounts/)  [\(APN\) 블로그에서 AWS 계정여러 계정에서 AWS MarketplaceAWS Partner Network SaaS 구독을 가](https://aws.amazon.com/blogs/apn/how-to-best-architect-your-aws-marketplace-saas-subscription-across-multiple-aws-accounts/) [장 잘 설계하는 방법을](https://aws.amazon.com/blogs/apn/how-to-best-architect-your-aws-marketplace-saas-subscription-across-multiple-aws-accounts/) 참조하십시오.

### 서비스 연결 역할 사용 대상 AWS Marketplace

AWS Marketplace AWS Identity and Access Management [\(IAM\) 서비스 연결 역할을 사용합니다.](https://docs.aws.amazon.com/IAM/latest/UserGuide/id_roles_terms-and-concepts.html#iam-term-service-linked-role) 서비 스 연결 역할은 직접 연결되는 고유한 유형의 IAM 역할입니다. AWS Marketplace서비스 연결 역할은 사전 정의되며 서비스가 사용자를 AWS Marketplace 대신하여 다른 서비스를 호출하는 데 필요한 모 든 권한을 포함합니다. AWS

#### 재판매 승인을 위한 역할 사용 AWS Marketplace

AWS Marketplace AWS Identity and Access Management [\(IAM\) 서비스 연결 역할을 사용합니다.](https://docs.aws.amazon.com/IAM/latest/UserGuide/id_roles_terms-and-concepts.html#iam-term-service-linked-role) 서비 스 연결 역할은 직접 연결되는 고유한 유형의 IAM 역할입니다. AWS Marketplace서비스 연결 역할은 사전 정의되며 서비스가 사용자를 AWS Marketplace 대신하여 다른 서비스를 호출하는 데 필요한 모 든 권한을 포함합니다. AWS

서비스에 연결된 역할을 사용하면 필요한 권한을 수동으로 추가할 필요가 없으므로 설정이 AWS Marketplace 더 쉬워집니다. AWS Marketplace 서비스 연결 역할의 권한을 정의하며, 달리 정의되지 않는 한 해당 역할만 AWS Marketplace 수임할 수 있습니다. 정의된 권한에는 신뢰 정책과 권한 정책이 포함되며 이 권한 정책은 다른 IAM 엔터티에 연결할 수 없습니다.

먼저 관련 리소스를 삭제한 후에만 서비스 연결 역할을 삭제할 수 있습니다. 이렇게 하면 AWS Marketplace 리소스에 대한 액세스 권한을 실수로 제거할 수 없으므로 리소스가 보호됩니다.

서비스 연결 역할을 지원하는 기타 서비스에 대한 자세한 내용은 [IAM으로 작업하는AWS 서비스](https://docs.aws.amazon.com/IAM/latest/UserGuide/reference_aws-services-that-work-with-iam.html)를 참 조하고 서비스 연결 역할(Service-linked roles) 열에 예(Yes)가 있는 서비스를 찾으십시오. 해당 서비스 에 대한 서비스 연결 역할 설명서를 보려면 예 링크를 선택합니다.

#### 에 대한 서비스 연결 역할 권한 AWS Marketplace

AWS Marketplace 라는 이름의 서비스 연결 역할을 사용하여

AWSServiceRoleForMarketplaceResaleAuthorization재판매 승인을 위해 사용하거나 관리하는 AWS 서비스 및 리소스에 액세스할 수 있습니다. AWS Marketplace

AWSServiceRoleForMarketplaceResaleAuthorization 서비스 연결 역할은 다음 서비스를 신뢰하여 역 할을 수임합니다.

• resale-authorization.marketplace.amazonaws.com

이름이 지정된 역할 권한 정책을 AWSMarketplaceResaleAuthorizationServiceRolePolicy사용하면 지 정된 리소스에서 다음 작업을 AWS Marketplace 완료할 수 있습니다.

```
{ 
     "Version": "2012-10-17", 
     "Statement": [{ 
              "Sid": "AllowResaleAuthorizationShareActionsRAMCreate", 
              "Effect": "Allow", 
              "Action": [ 
                  "ram:CreateResourceShare" 
              ], 
              "Resource": [ 
                  "arn:aws:ram:*:*:*" 
              ], 
              "Condition": { 
                  "StringEquals": { 
                       "ram:RequestedResourceType": "aws-marketplace:Entity" 
                  }, 
                  "ArnLike": { 
                       "ram:ResourceArn": "arn:aws:aws-marketplace:*:*:AWSMarketplace/
ResaleAuthorization/*" 
\mathbb{R}, \mathbb{R}, \mathbb{R} "Null": { 
                       "ram:Principal": "true" 
 } 
 } 
         }, 
         { 
              "Sid": "AllowResaleAuthorizationShareActionsRAMAssociate", 
              "Effect": "Allow", 
              "Action": [
```

```
 "ram:AssociateResourceShare" 
             ], 
             "Resource": [ 
                 "arn:aws:ram:*:*:*" 
             ], 
             "Condition": { 
                 "Null": { 
                      "ram:Principal": "false" 
                 }, 
                 "StringEquals": { 
                      "ram:ResourceShareName": "AWSMarketplaceResaleAuthorization" 
 } 
 } 
         }, 
         { 
             "Sid": "AllowResaleAuthorizationShareActionsRAMAccept", 
             "Effect": "Allow", 
             "Action": [ 
                 "ram:AcceptResourceShareInvitation" 
             ], 
             "Resource": [ 
                 "arn:aws:ram:*:*:*" 
             ], 
             "Condition": { 
                 "StringEquals": { 
                      "ram:ResourceShareName": "AWSMarketplaceResaleAuthorization" 
 } 
 } 
         }, 
         { 
             "Sid": "AllowResaleAuthorizationShareActionsRAMGet", 
             "Effect": "Allow", 
             "Action": [ 
                 "ram:GetResourceShareInvitations", 
                 "ram:GetResourceShareAssociations" 
             ], 
             "Resource": [ 
                 "arn:aws:ram:*:*:*" 
             ] 
         }, 
         { 
             "Sid": "AllowResaleAuthorizationShareActionsMarketplace", 
             "Effect": "Allow", 
             "Action": [
```

```
 "aws-marketplace:PutResourcePolicy", 
                 "aws-marketplace:GetResourcePolicy" 
             ], 
             "Resource": "arn:aws:aws-marketplace:*:*:AWSMarketplace/
ResaleAuthorization/*", 
             "Condition": { 
                 "ForAnyValue:StringEquals": { 
                      "aws:CalledVia": ["ram.amazonaws.com"] 
 } 
 } 
         }, 
        \mathcal{L} "Sid": "AllowResaleAuthorizationShareActionsMarketplaceDescribe", 
             "Effect": "Allow", 
             "Action": [ 
                 "aws-marketplace:DescribeEntity" 
             ], 
             "Resource": "arn:aws:aws-marketplace:*:*:AWSMarketplace/
ResaleAuthorization/*" 
 } 
     ]
}
```
사용자, 그룹 또는 역할이 서비스 연결 역할을 생성, 편집 또는 삭제할 수 있도록 사용 권한을 구성해야 합니다. 자세한 내용은 IAM 사용 설명서의 [서비스 연결 역할 권한을](https://docs.aws.amazon.com/IAM/latest/UserGuide/using-service-linked-roles.html#service-linked-role-permissions) 참조하십시오.

에 대한 서비스 연결 역할 생성 AWS Marketplace

서비스 링크 역할은 수동으로 생성할 필요가 없습니다. 에서 서비스 연결 역할을 만들면 서비스 연결 역할이 AWS Marketplace 자동으로 생성됩니다. AWS Marketplace Management Portal

서비스 연결 역할 생성

- 1. 에서 관리 계정에 [AWS Marketplace Management Portal로](https://aws.amazon.com/marketplace/management/)그인하고 설정을 선택합니다.
- 2. 설정 섹션에서 서비스 연결 역할 탭을 선택합니다.
- 3. 서비스 연결 역할 페이지에서 재판매 승인 또는 재판매 승인 통합을 위한 서비스 연결 역할을 선택 한 다음 서비스 연결 역할 생성 또는 통합 구성을 선택합니다.
- 4. 재판매 승인을 위한 서비스 연결 역할 또는 재판매 승인 생성 통합 페이지에서 정보를 검토하고 서 비스 연결 역할 생성 또는 통합 생성을 선택하여 확인합니다.

서비스 연결 역할 페이지에 재판매 권한 부여 서비스 연결 역할이 성공적으로 생성되었음을 알리 는 메시지가 나타납니다.

이 서비스 연결 역할을 삭제했다가 다시 생성해야 하는 경우 동일한 프로세스를 사용하여 계정에서 역할을 다시 생성할 수 있습니다. 에서 서비스 연결 역할을 만들면 서비스 연결 역할이 다시 AWS Marketplace Management Portal AWS Marketplace 생성됩니다.

에 대한 서비스 연결 역할 편집 AWS Marketplace

AWS Marketplace AWSServiceRoleForMarketplaceResaleAuthorization 서비스 연결 역할을 편집할 수 없습니다. 서비스 링크 역할을 생성한 후에는 다양한 개체가 역할을 참조할 수 있기 때문에 역할 이 름을 변경할 수 없습니다. 하지만 IAM을 사용하여 역할의 설명을 편집할 수 있습니다. 자세한 내용은 IAM 사용 설명서의 [서비스 연결 역할 편집](https://docs.aws.amazon.com/IAM/latest/UserGuide/using-service-linked-roles.html#edit-service-linked-role)을 참조하세요.

에 대한 서비스 연결 역할 삭제 AWS Marketplace

서비스 연결 역할이 필요한 기능 또는 서비스가 더 이상 필요 없는 경우에는 해당 역할을 삭제하는 것 이 좋습니다. 따라서 적극적으로 모니터링하거나 유지하지 않는 미사용 엔터티가 없도록 합니다.

**a** Note

ISV (독립 소프트웨어 공급업체) 에 해당 역할이 없는 경우 대상 채널 파트너와 새 재판매 승인 을 자동으로 공유하지 AWS Resource Access Manager 않습니다. 채널 파트너에게 해당 역할 이 없는 경우 대상 재판매 승인을 자동으로 수락하지 AWS Resource Access Manager 않습니 다.

IAM을 사용하여 수동으로 서비스 연결 역할을 삭제하려면

IAM 콘솔 AWS CLI, 또는 AWS API를 사용하여 AWSServiceRoleForMarketplaceResaleAuthorization 서비스 연결 역할을 삭제하십시오. 자세한 내용은 IAM 사용 설명서에서 [서비스 연결 역할 삭제를](https://docs.aws.amazon.com/IAM/latest/UserGuide/using-service-linked-roles.html#delete-service-linked-role) 참조 하세요.

서비스 연결 역할이 지원되는 지역 AWS Marketplace

AWS Marketplace 서비스를 사용할 수 있는 모든 지역에서 서비스 연결 역할을 사용할 수 있습니다. 자 세한 내용은 [AWS 리전 및 엔드포인트](https://docs.aws.amazon.com/general/latest/gr/aws-marketplace.html#aws-marketplace_region) 섹션을 참조하십시오.

# 를 사용하여 AWS Marketplace 미터링 API 호출 로깅 AWS

### **CloudTrail**

AWS Marketplace 사용자 AWS CloudTrail, 역할 또는 담당자가 수행한 작업의 기록을 제공하는 서비 스와 통합됩니다 AWS Marketplace. AWS 서비스 CloudTrail API 호출을 AWS Marketplace 이벤트로 캡처합니다. 캡처된 호출에는 AWS Marketplace 콘솔에서의 호출 및 AWS Marketplace API 작업에 대 한 코드 호출이 포함됩니다.

CloudTrail 계정을 만들 AWS 계정 때 활성화됩니다. 에서 AWS Marketplace지원되는 이벤트 활동이 발생하면 해당 활동이 CloudTrail 이벤트 기록의 다른 이벤트와 함께 AWS 서비스 이벤트에 기록됩니 다. 계정에서 최신 이벤트를 확인, 검색 및 다운로드할 수 있습니다.

모든 이벤트 및 로그 항목에는 요청을 생성한 사용자에 대한 정보가 들어 있습니다. 신원 정보를 이용 하면 다음을 쉽게 알아볼 수 있습니다.

- 요청이 루트 또는 AWS Identity and Access Management 사용자 자격 증명으로 이루어졌는지 여부.
- 역할 또는 연합된 사용자에 대한 임시 보안 자격 증명을 사용하여 요청했는지 여부
- 다른 AWS 서비스에서 요청했는지 여부.

AWS Marketplace BatchMeterUsage작업을 CloudTrail 로그 파일에 이벤트로 기록할 수 있습니다.

#### AWS Marketplace 미터링 API 로그 파일 입력 예제

#### 예제: **BatchMeterUsage**

다음 예제는 의 BatchMeterUsage 작업을 보여주는 CloudTrail 로그 항목을 보여줍니다. AWS Marketplace Metering Service판매자가 목록에 AWS Marketplace있는 SaaS (Software as a Service) 제품에 대한 [고객의 사용을 보고하기 위해 측정 기록을 보내면](https://docs.aws.amazon.com/marketplace/latest/userguide/metering-for-usage.html) CloudTrail 이 로그 항목이 판매자의 것 으로 기록됩니다. AWS 계정

```
{ 
              "eventVersion": "1.05", 
              "userIdentity": { 
                  "type": "IAMUser", 
                  "principalId": "EX_PRINCIPAL_ID", 
                  "arn": "arn:aws:iam::123456789012:user/Alice", 
                  "accountId": "123456789012", 
                  "accessKeyId": "EXAMPLE_KEY_ID", 
                  "userName": "Alice"
```

```
 }, 
              "eventTime": "2018-04-19T16:32:51Z", 
              "eventSource": "metering-marketplace.amazonaws.com", 
               "eventName": "BatchMeterUsage", 
               "awsRegion": "us-east-1", 
              "sourceIPAddress": "192.0.0.2/24", 
               "userAgent": "Coral/Netty14", 
               "requestParameters": { 
                    "usageRecords": [ 
\{ "dimension": "Dimension1", 
                              "timestamp": "Apr 19, 2018 4:32:50 PM", 
                              "customerIdentifier": "customer1", 
                              "quantity": 1 
 } 
                   ], 
                   "productCode": "EXAMPLE_proCode" 
              }, 
              "responseElements": { 
                   "results": [ 
\{ "usageRecord": { 
                                   "dimension": "Dimension1", 
                                   "timestamp": "Apr 19, 2018 4:32:50 PM", 
                                   "customerIdentifier": "customer1", 
                                   "quantity": 1 
\}, \}, \}, \}, \}, \}, \}, \}, \}, \}, \}, \}, \}, \}, \}, \}, \}, \}, \}, \}, \}, \}, \}, \}, \}, \}, \}, \}, \}, \}, \}, \}, \}, \}, \}, \}, \},
                              "meteringRecordId": "bEXAMPLE-98f0-4e90-8bd2-bf0EXAMPLE1e", 
                              "status": "Success" 
denotes the control of the second property of the second property of the second property of the second property of \mathbb{R}^n ], 
                    "unprocessedRecords": [ ] 
              }, 
              "requestID": "dEXAMPLE-251d-11e7-8d11-1f3EXAMPLE8b", 
              "eventID": "cEXAMPLE-e6c2-465d-b47f-150EXAMPLE97", 
              "readOnly": false, 
              "eventType": "AwsApiCall", 
              "recipientAccountId": "123456789012" 
         } 
     ] 
   }
```
#### 예: 컨테이너의 **RegisterUsage**

다음 예는 에서 수행한 RegisterUsage 작업을 보여주는 CloudTrail 로그 항목을 보여줍니다. AWS Marketplace Metering Service시간당 가격이 책정된 컨테이너 제품이 구매자의 제품에 AWS Marketplace 배포되면 AWS 계정, 컨테이너의 소프트웨어가 구매자 RegisterUsage 내에서 AWS 계정 요청하여 해당 Amazon Elastic Container Service (Amazon ECS) 작업 또는 Amazon Elastic Kubernetes Service (Amazon EKS) 포드에 대한 시간당 측정을 시작합니다. 이 로그 항목은 구매자의 로그에 기록됩니다. CloudTrail AWS 계정

```
{ 
     "eventVersion": "1.05", 
     "userIdentity": { 
         "type": "AssumedRole", 
         "principalId": "EX_PRINCIPAL_ID:botocore-session-1111111111", 
         "arn": "arn:aws:sts::123456789012:assumed-role/Alice/botocore-
session-1111111111", 
         "accountId": "123456789012", 
         "accessKeyId": "EXAMPLE_KEY_ID", 
         "sessionContext": { 
              "sessionIssuer": { 
                  "type": "Role", 
                  "principalId": "EX_PRINCIPAL_ID", 
                  "arn": "arn:aws:iam::123456789012:role/Alice", 
                  "accountId": "123456789012", 
                  "userName": "Alice" 
             }, 
              "webIdFederationData": { 
                  "federatedProvider": "arn:aws:iam::123456789012:oidc-provider/
oidc.eks.us-east-1.amazonaws.com/id/EXAMPLEFA1C58F08CDB049167EXAMPLE", 
                  "attributes": {} 
             }, 
              "attributes": { 
                  "mfaAuthenticated": "false", 
                  "creationDate": "2020-07-23T02:19:34Z" 
 } 
         } 
     }, 
     "eventTime": "2020-07-23T02:19:46Z", 
     "eventSource": "metering-marketplace.amazonaws.com", 
     "eventName": "RegisterUsage", 
     "awsRegion": "us-east-1", 
     "sourceIPAddress": "1.2.3.4",
```

```
 "userAgent": "aws-cli/1.18.103 Python/3.8.2 Linux/4.14.181-142.260.amzn2.x86_64 
  botocore/1.17.26", 
     "requestParameters": { 
         "productCode": "EXAMPLE_proCode", 
         "publicKeyVersion": 1 
     }, 
     "responseElements": { 
         "signature": "eyJhbGciOiJQUzI1Ni..." 
     }, 
     "requestID": "dEXAMPLE-251d-11e7-8d11-1f3EXAMPLE8b", 
     "eventID": "cEXAMPLE-e6c2-465d-b47f-150EXAMPLE97", 
     "eventType": "AwsApiCall", 
     "recipientAccountId": "123456789012"
}
```
#### 예: Amazon EKS의 컨테이너에 대한 **MeterUsage**

다음 예는 Amazon EKS의 컨테이너에 AWS Marketplace Metering Service 대한 MeterUsage 작업을 보여주는 CloudTrail 로그 항목을 보여줍니다. [사용자 지정 측정](https://docs.aws.amazon.com/marketplace/latest/userguide/container-metering-meterusage.html) 기준이 적용된 컨테이너 제품이 구매 자의 제품에 AWS Marketplace 배포되면 컨테이너의 소프트웨어가 구매자 MeterUsage AWS 계정 내부로 전화를 걸어 매시간 보고합니다. AWS 계정이 CloudTrail 로그 항목은 구매자의 AWS 계정로그 에 기록됩니다.

```
{ 
     "eventVersion": "1.05", 
     "userIdentity": { 
         "type": "AssumedRole", 
         "principalId": "EX_PRINCIPAL_ID:botocore-session-1111111111", 
         "arn": "arn:aws:sts::123456789012:assumed-role/Alice/botocore-
session-1111111111", 
         "accountId": "123456789012", 
         "accessKeyId": "EXAMPLE_KEY_ID", 
         "sessionContext": { 
              "sessionIssuer": { 
                  "type": "Role", 
                  "principalId": "EX_PRINCIPAL_ID", 
                  "arn": "arn:aws:iam::123456789012:role/Alice", 
                  "accountId": "123456789012", 
                  "userName": "Alice" 
              }, 
              "webIdFederationData": { 
                  "federatedProvider": "arn:aws:iam::123456789012:oidc-provider/
oidc.eks.us-east-1.amazonaws.com/id/EXAMPLEFA1C58F08CDB049167EXAMPLE",
```

```
 "attributes": {} 
              }, 
              "attributes": { 
                  "mfaAuthenticated": "false", 
                  "creationDate": "2020-07-23T01:03:26Z" 
 } 
         } 
     }, 
     "eventTime": "2020-07-23T01:38:13Z", 
     "eventSource": "metering-marketplace.amazonaws.com", 
     "eventName": "MeterUsage", 
     "awsRegion": "us-east-1", 
     "sourceIPAddress": "1.2.3.4", 
     "userAgent": "aws-cli/1.18.103 Python/3.8.2 Linux/4.14.181-142.260.amzn2.x86_64 
  botocore/1.17.26", 
     "requestParameters": { 
         "timestamp": "Jul 23, 2020 1:35:44 AM", 
         "usageQuantity": 1, 
         "usageDimension": "Dimension1", 
         "productCode": "EXAMPLE_proCode" 
     }, 
     "responseElements": { 
         "meteringRecordId": "bEXAMPLE-98f0-4e90-8bd2-bf0EXAMPLE1e" 
     }, 
     "requestID": "dEXAMPLE-251d-11e7-8d11-1f3EXAMPLE8b", 
     "eventID": "cEXAMPLE-e6c2-465d-b47f-150EXAMPLE97", 
     "eventType": "AwsApiCall", 
     "recipientAccountId": "123456789012"
}
```
#### 예: AMI의 **MeterUsage**

다음 예는 Amazon 머신 이미지 (AMI) 의 MeterUsage AWS Marketplace Metering Service 작업을 보 여주는 CloudTrail 로그 항목을 보여줍니다. 사용자 지정 측정 양식이 있는 AMI 제품을 구매자의 AWS 계정제품에 배포하면 AMI의 소프트웨어가 구매자 MeterUsage 내에서 전화를 걸어 매시간 AWS 계 정 사용량을 보고합니다. AWS Marketplace 이 CloudTrail 로그 항목은 구매자의 AWS 계정로그에 기 록됩니다.

```
{ 
     "eventVersion": "1.05", 
     "userIdentity": { 
          "type": "AssumedRole", 
          "principalId": "EX_PRINCIPAL_ID:i-exampled859aa775c",
```

```
 "arn": "arn:aws:sts::123456789012:assumed-role/Alice/i-exampled859aa775c", 
         "accountId": "123456789012", 
         "accessKeyId": "EXAMPLE_KEY_ID", 
         "sessionContext": { 
              "sessionIssuer": { 
                  "type": "Role", 
                  "principalId": "EX_PRINCIPAL_ID", 
                  "arn": "arn:aws:iam::123456789012:role/Alice", 
                  "accountId": "123456789012", 
                  "userName": "Alice" 
              }, 
              "webIdFederationData": {}, 
              "attributes": { 
                  "mfaAuthenticated": "false", 
                  "creationDate": "2020-07-10T23:05:20Z" 
              }, 
              "ec2RoleDelivery": "1.0" 
         } 
     }, 
     "eventTime": "2020-07-10T23:06:42Z", 
     "eventSource": "metering-marketplace.amazonaws.com", 
     "eventName": "MeterUsage", 
     "awsRegion": "us-east-1", 
     "sourceIPAddress": "1.2.3.4", 
     "userAgent": "aws-cli/1.16.102 Python/2.7.16 Linux/4.14.133-113.112.amzn2.x86_64 
  botocore/1.12.92", 
     "requestParameters": { 
         "productCode": "EXAMPLE_proCode", 
         "timestamp": "Jul 10, 2020 11:06:41 PM", 
         "usageDimension": "Dimension1", 
         "usageQuantity": 1, 
         "dryRun": false 
     }, 
     "responseElements": { 
         "meteringRecordId": "bEXAMPLE-98f0-4e90-8bd2-bf0EXAMPLE1e" 
     }, 
     "requestID": "dEXAMPLE-251d-11e7-8d11-1f3EXAMPLE8b", 
     "eventID": "cEXAMPLE-e6c2-465d-b47f-150EXAMPLE97", 
     "eventType": "AwsApiCall", 
     "recipientAccountId": "123456789012"
}
```
## <span id="page-702-0"></span>문서 기록

다음 표에서는 AWS Marketplace 판매자 설명서의 이번 릴리스를 소개합니다.

이 설명서가 업데이트될 때 알림을 받으려면 RSS 피드를 구독하면 됩니다.

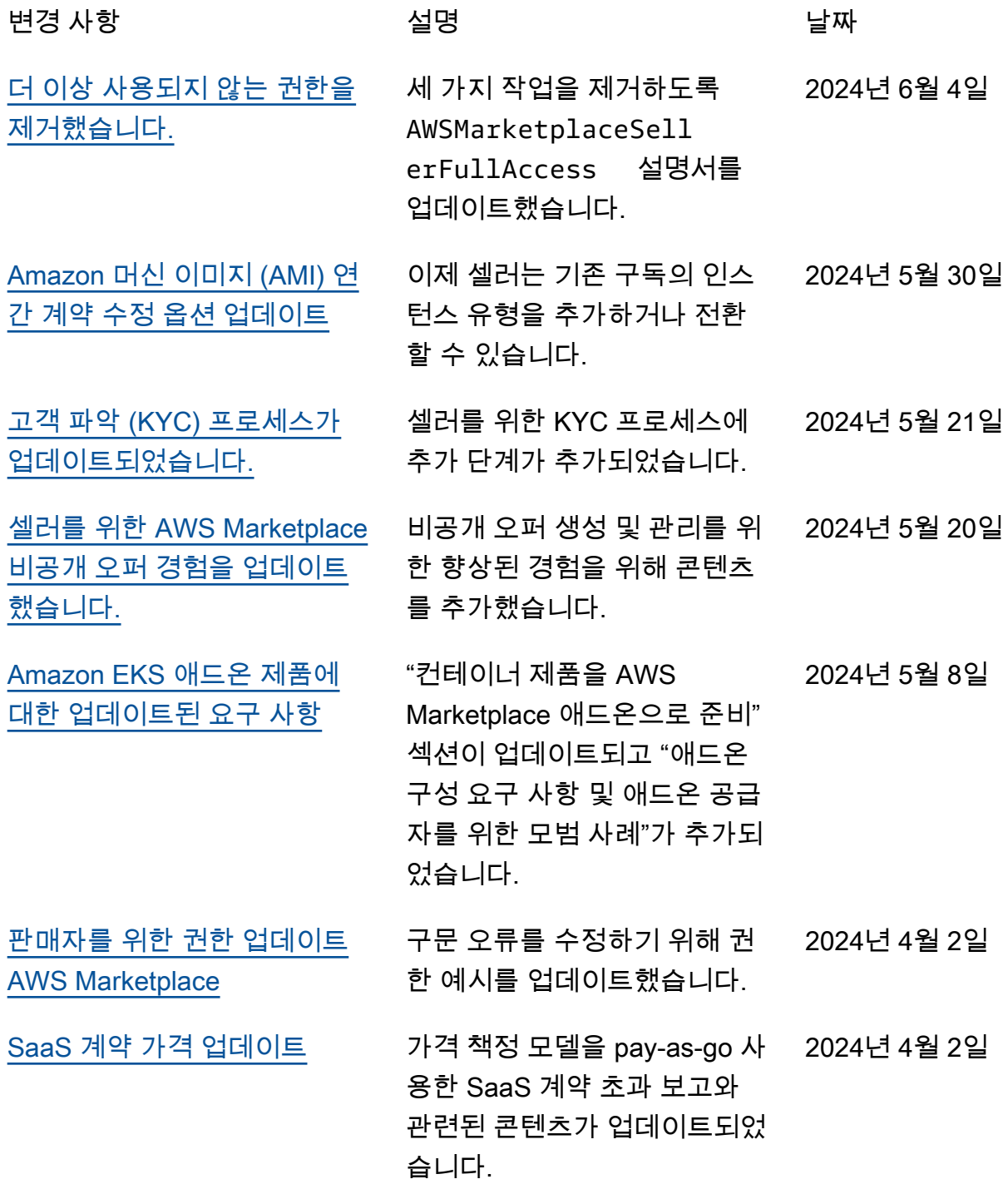

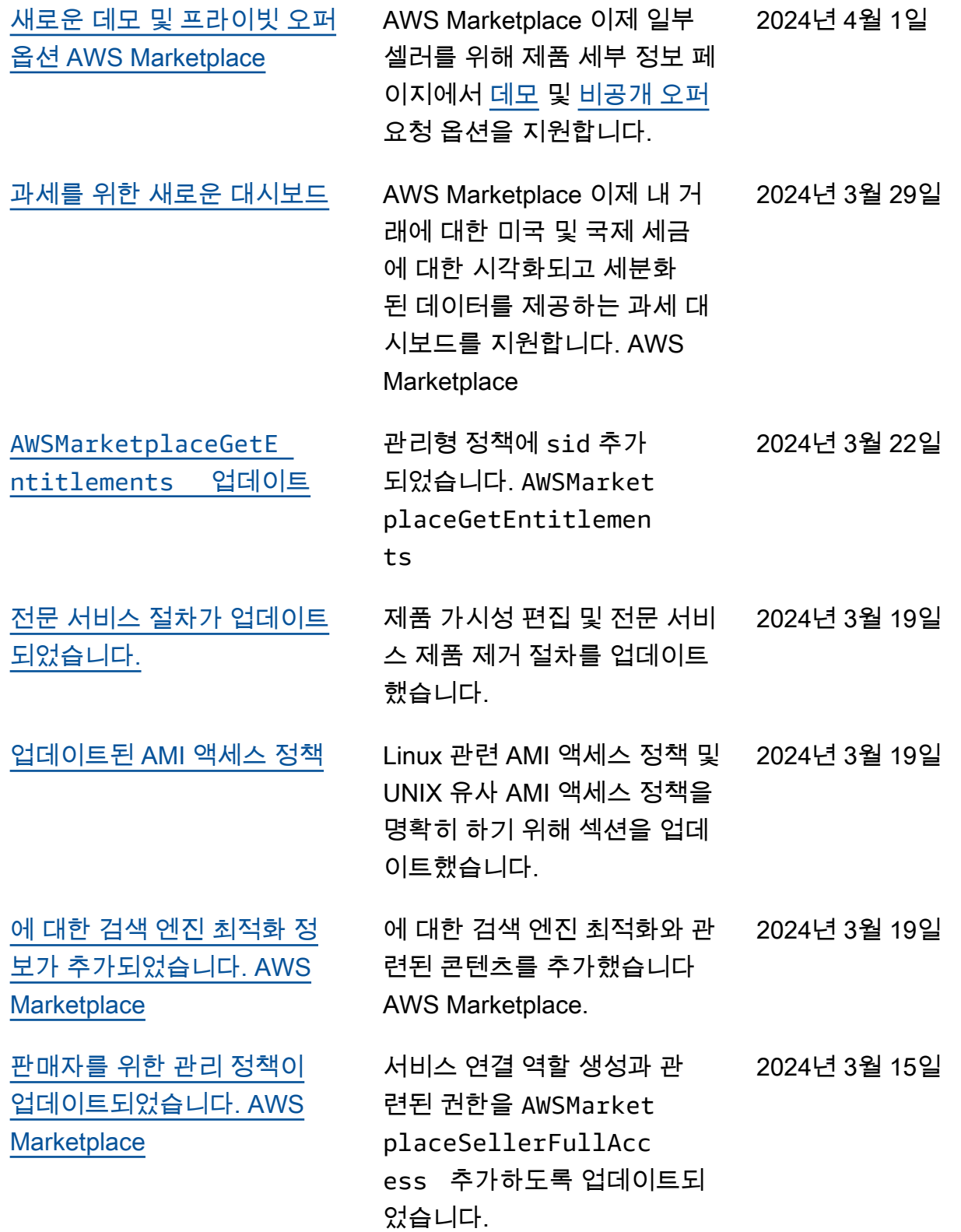

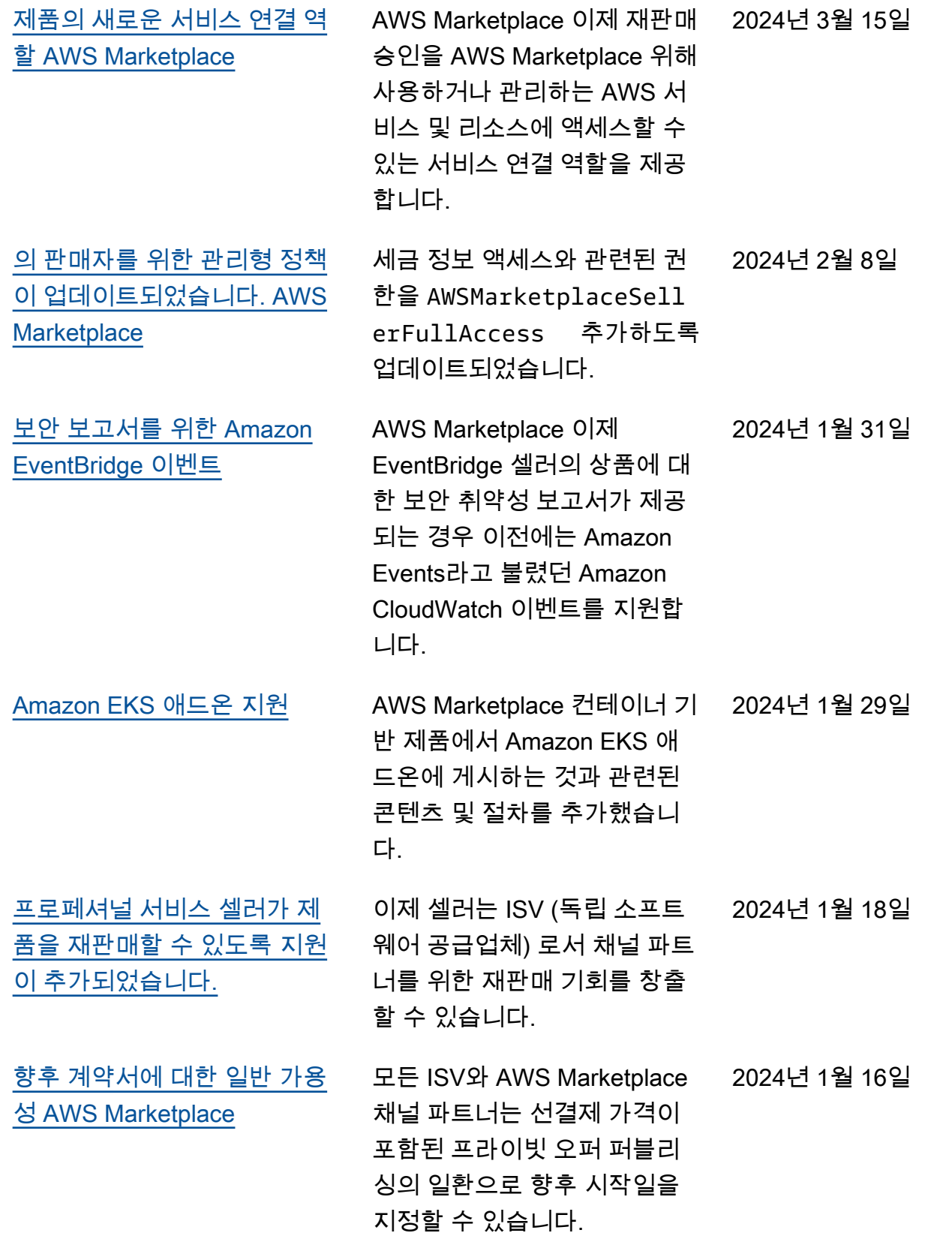

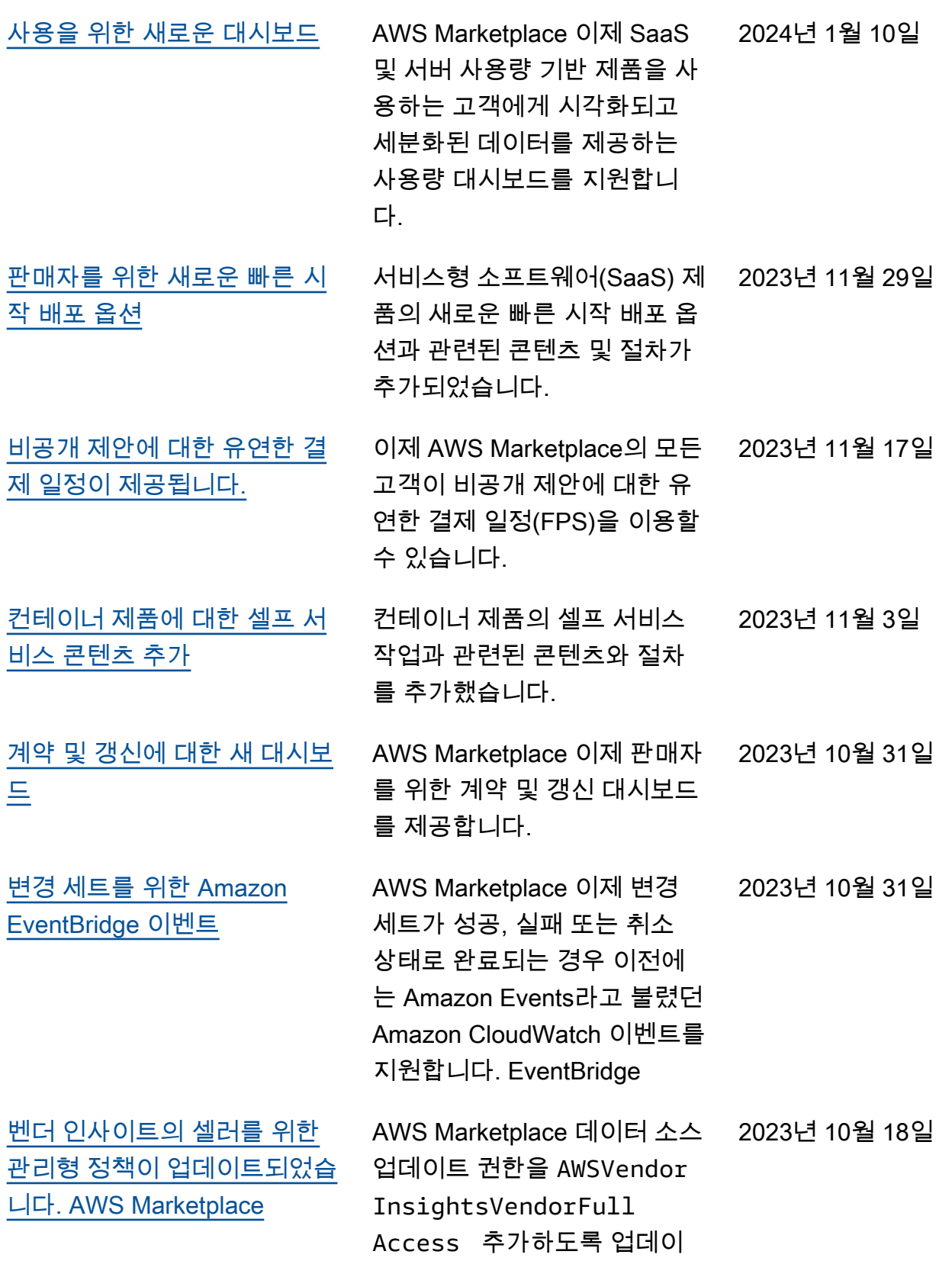

트되었습니다.

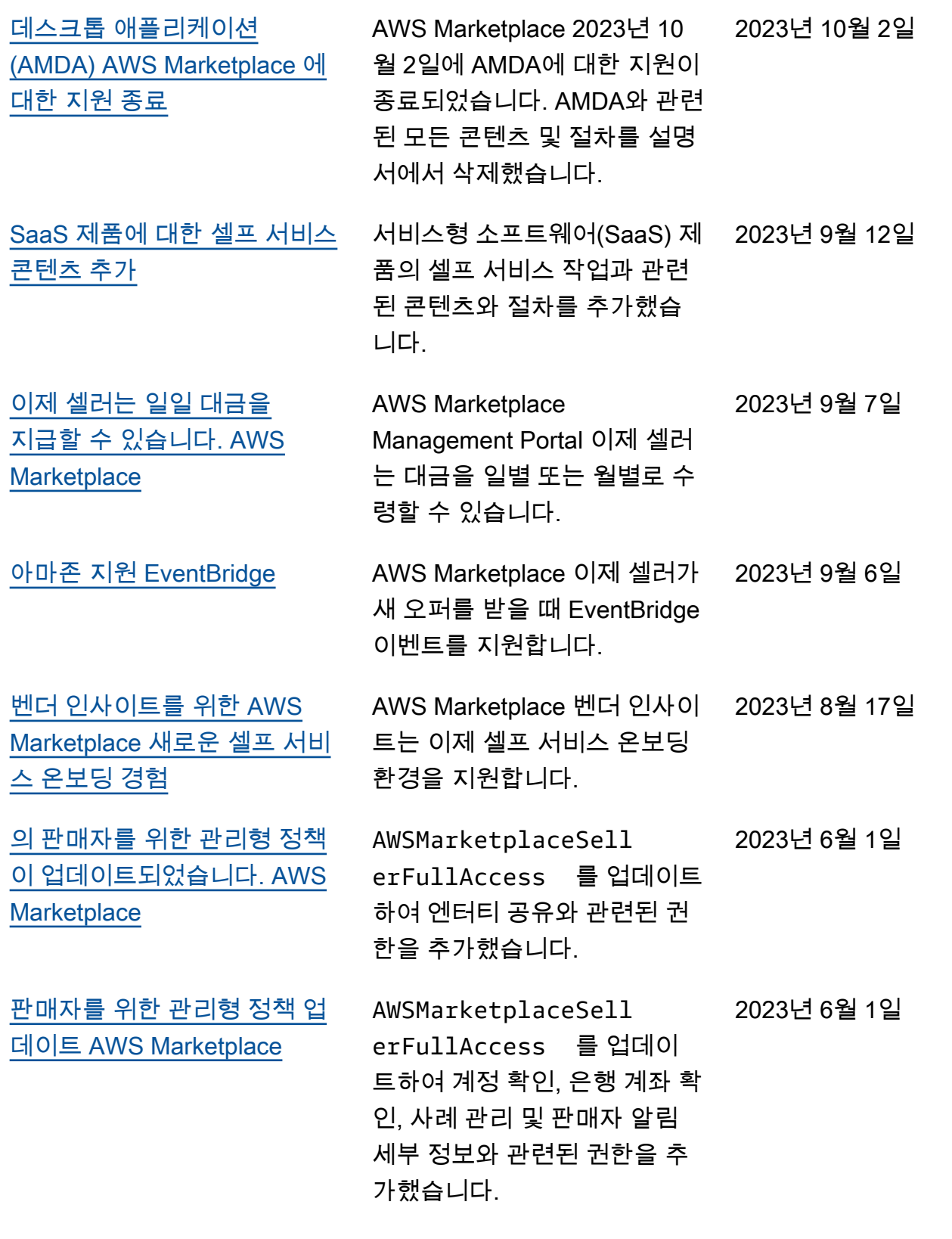

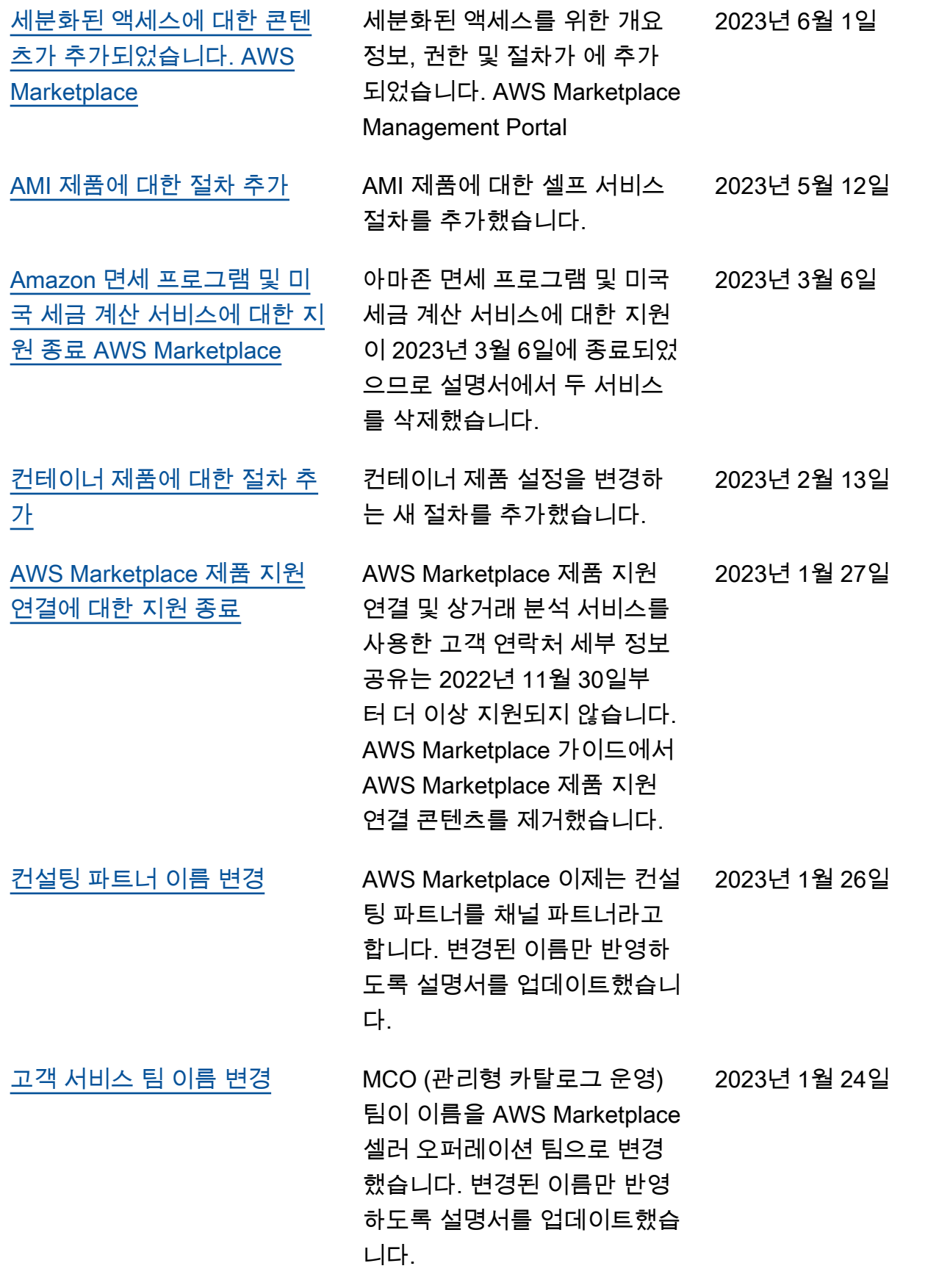

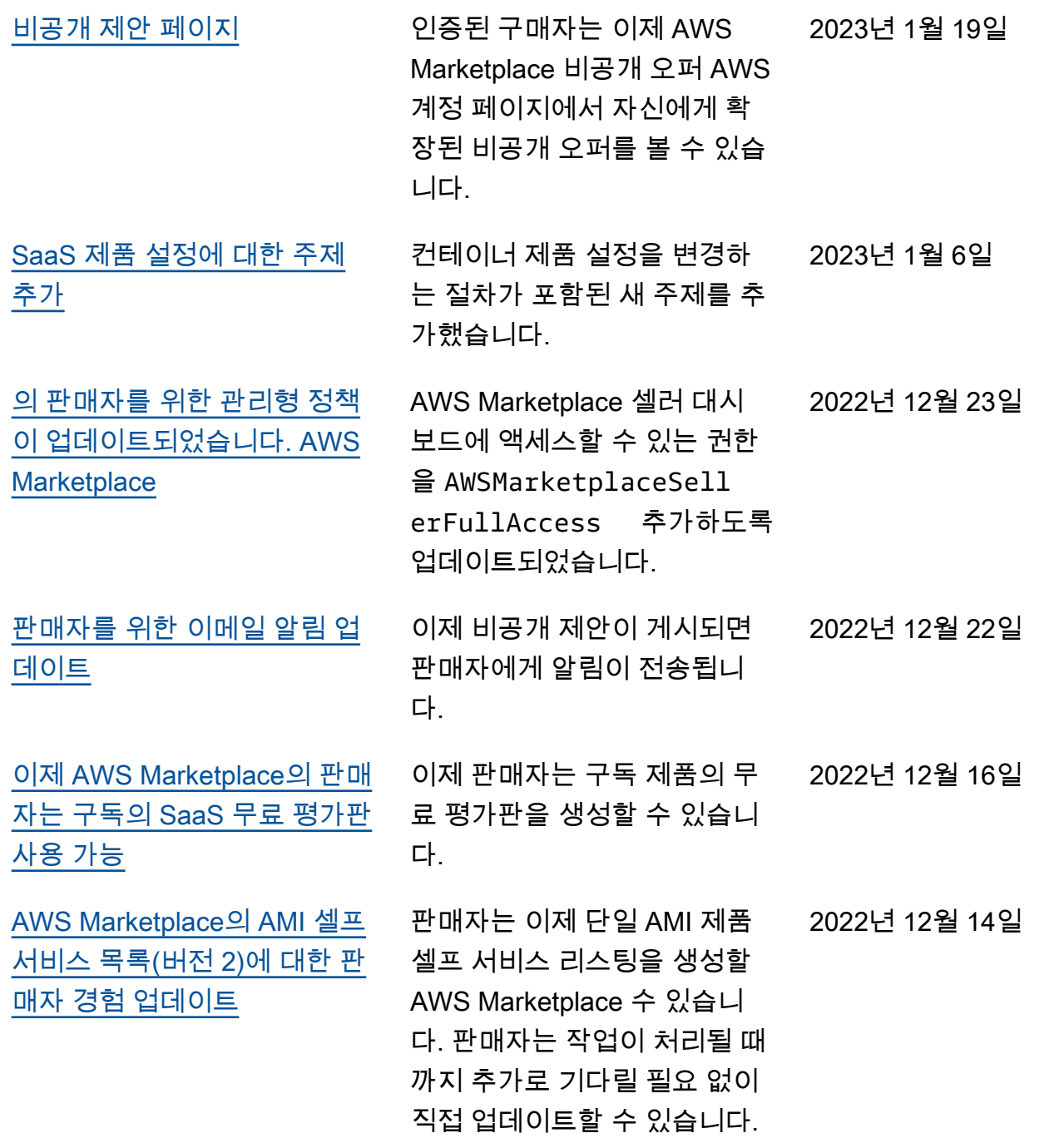

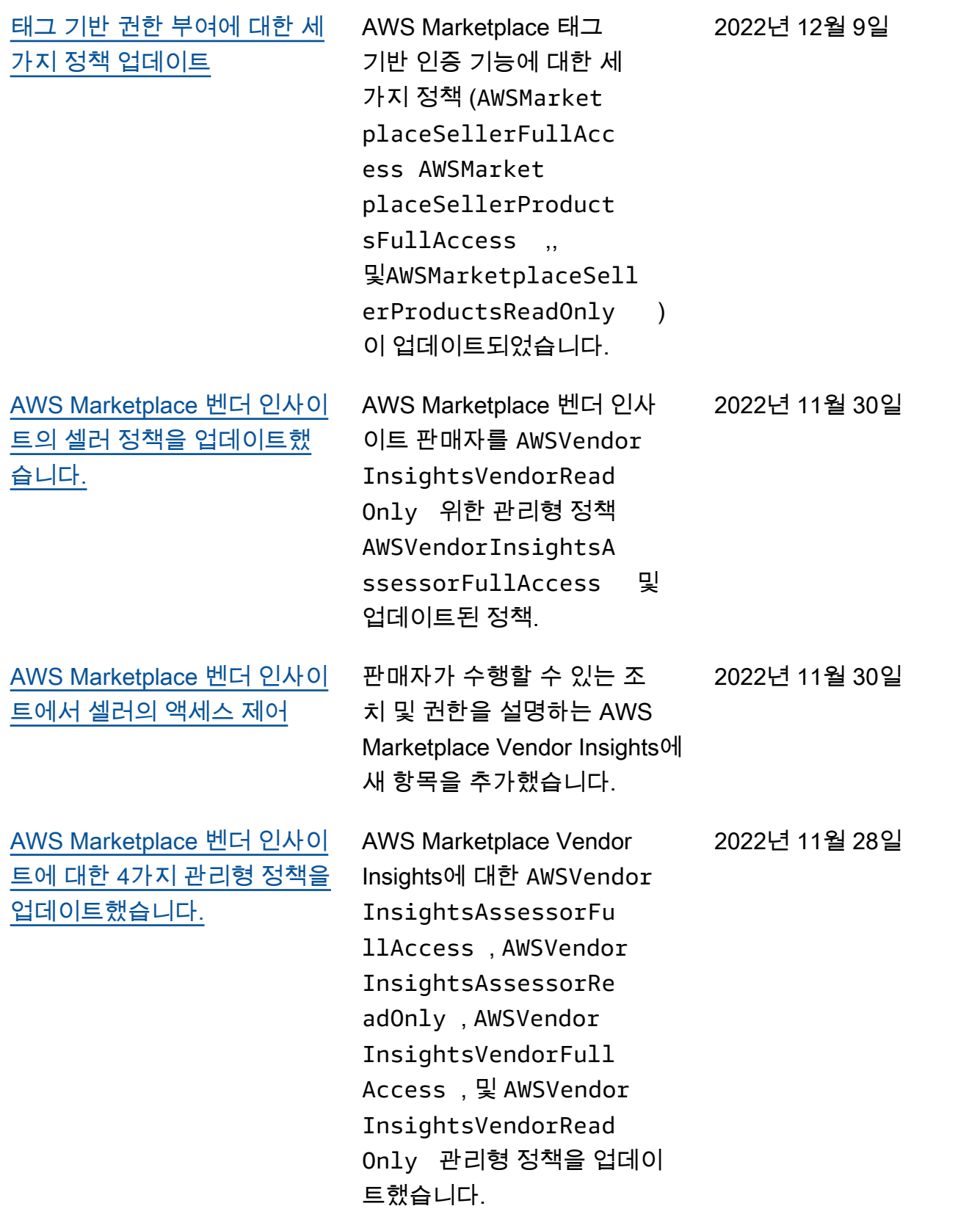

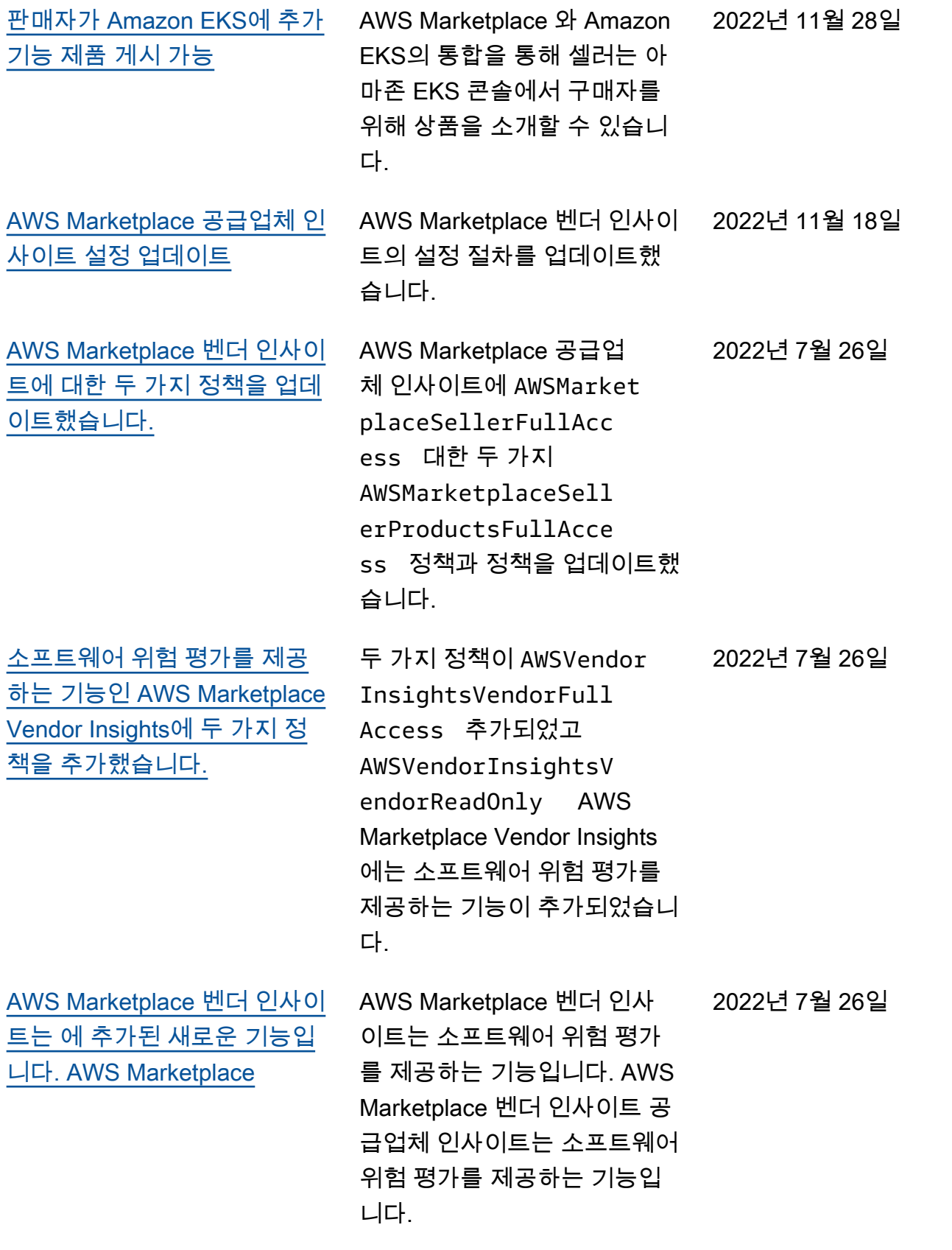

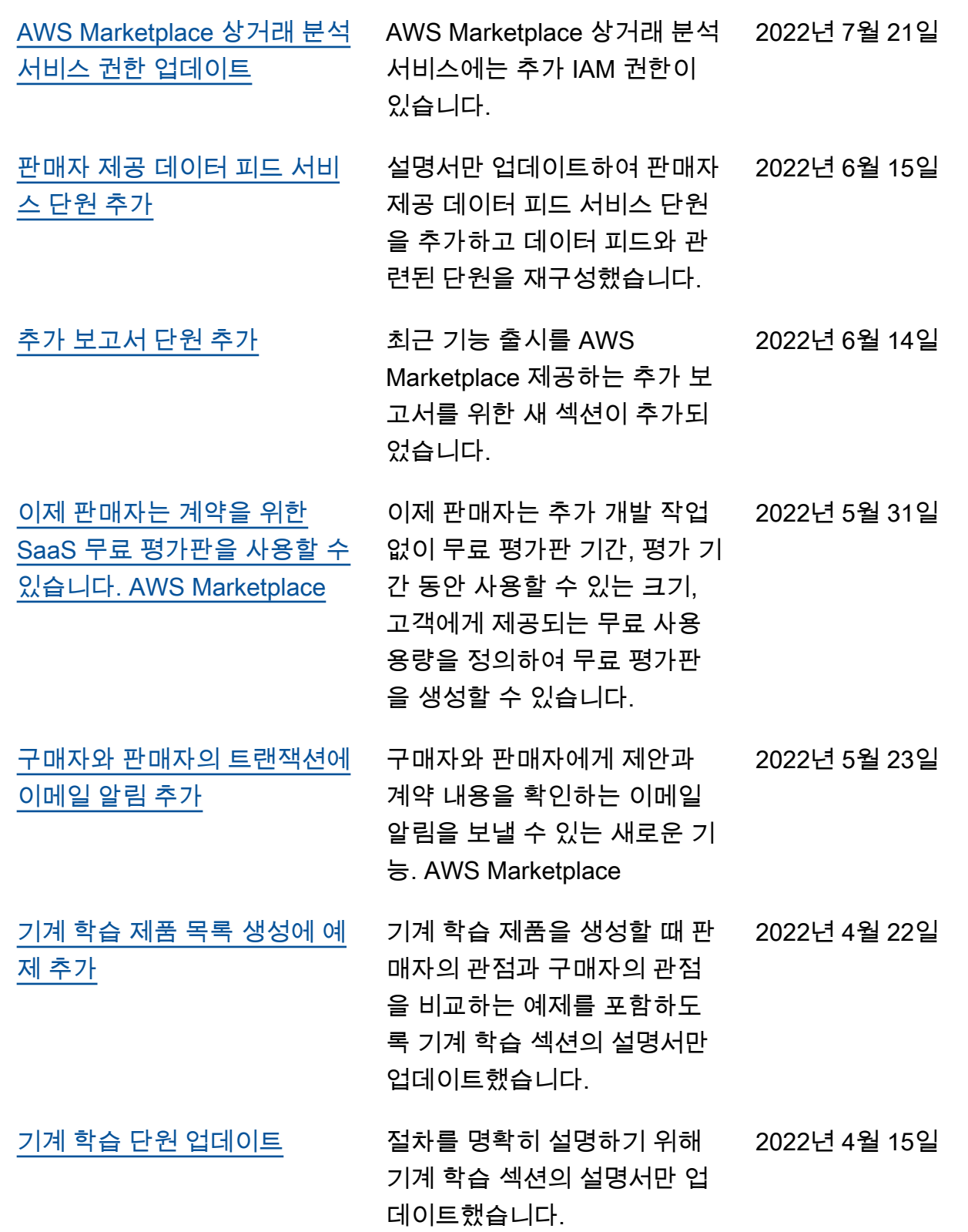

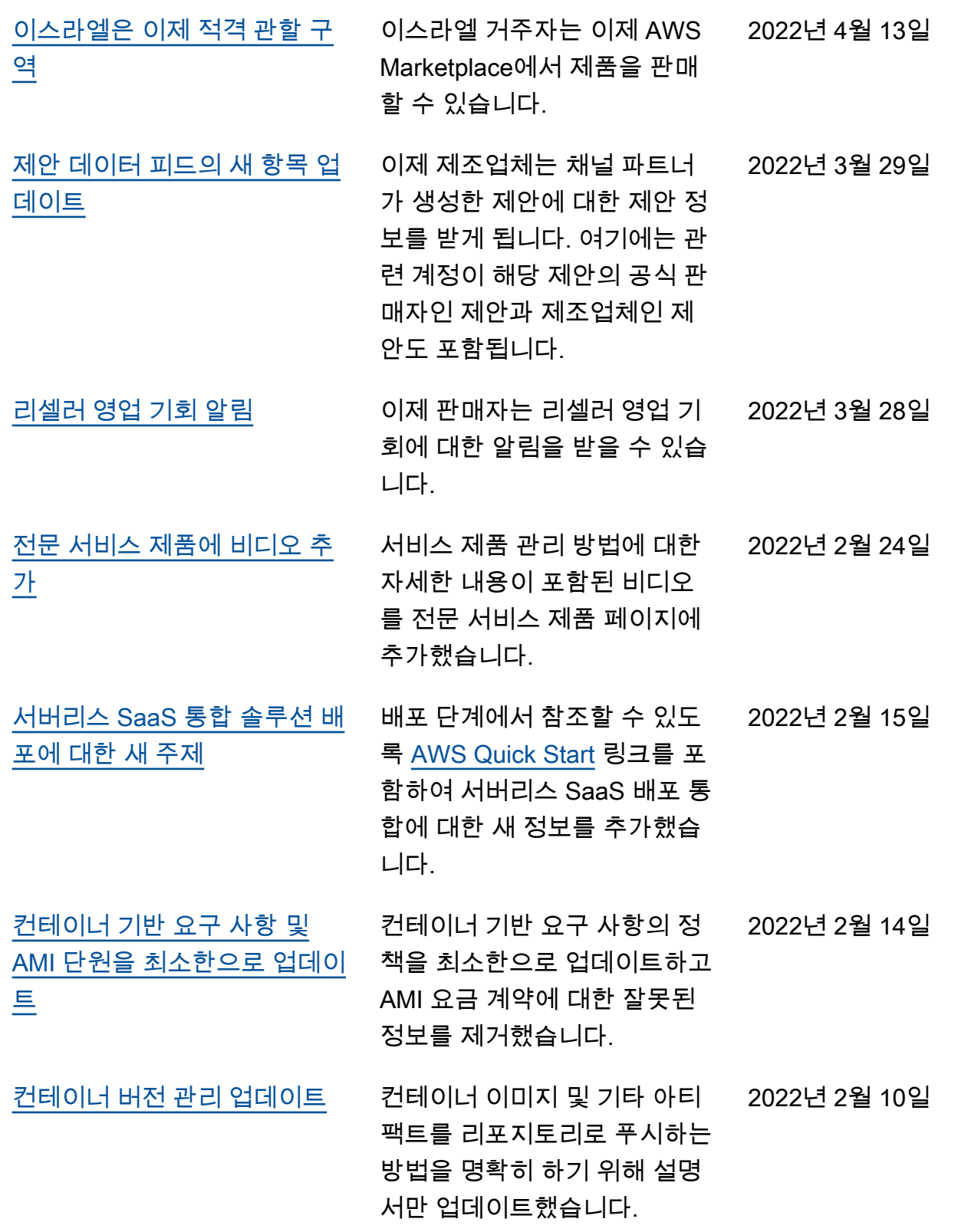

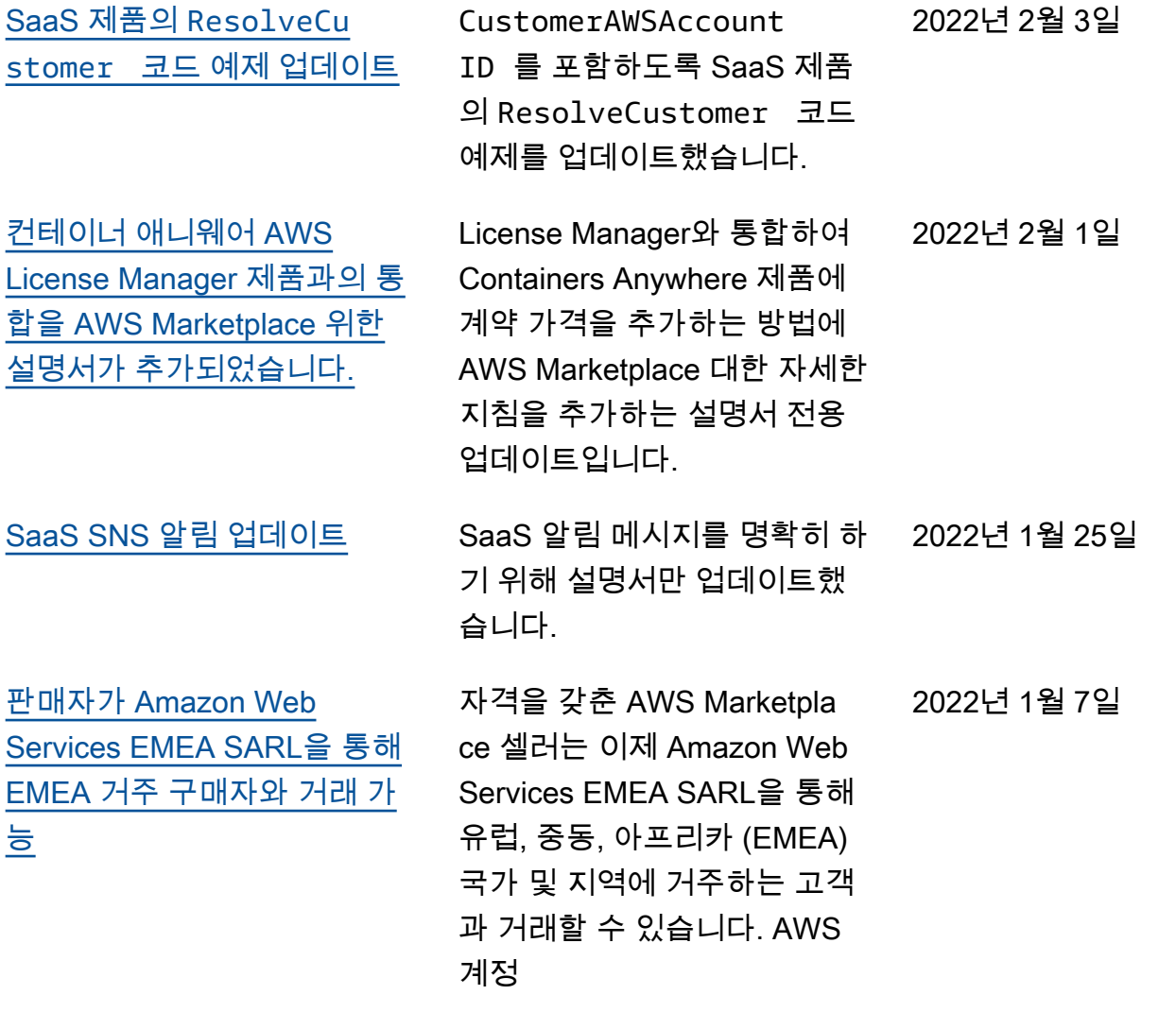

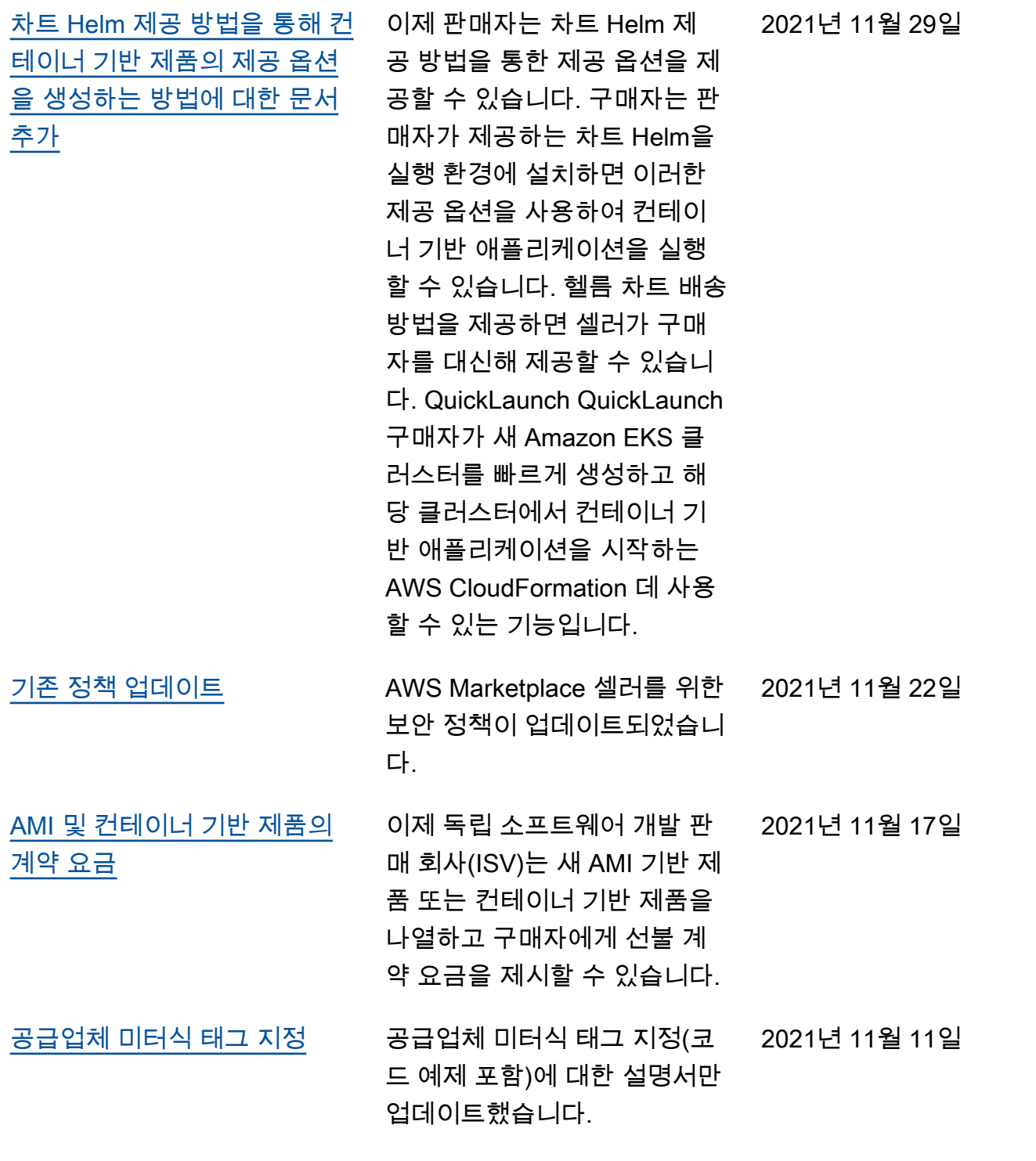

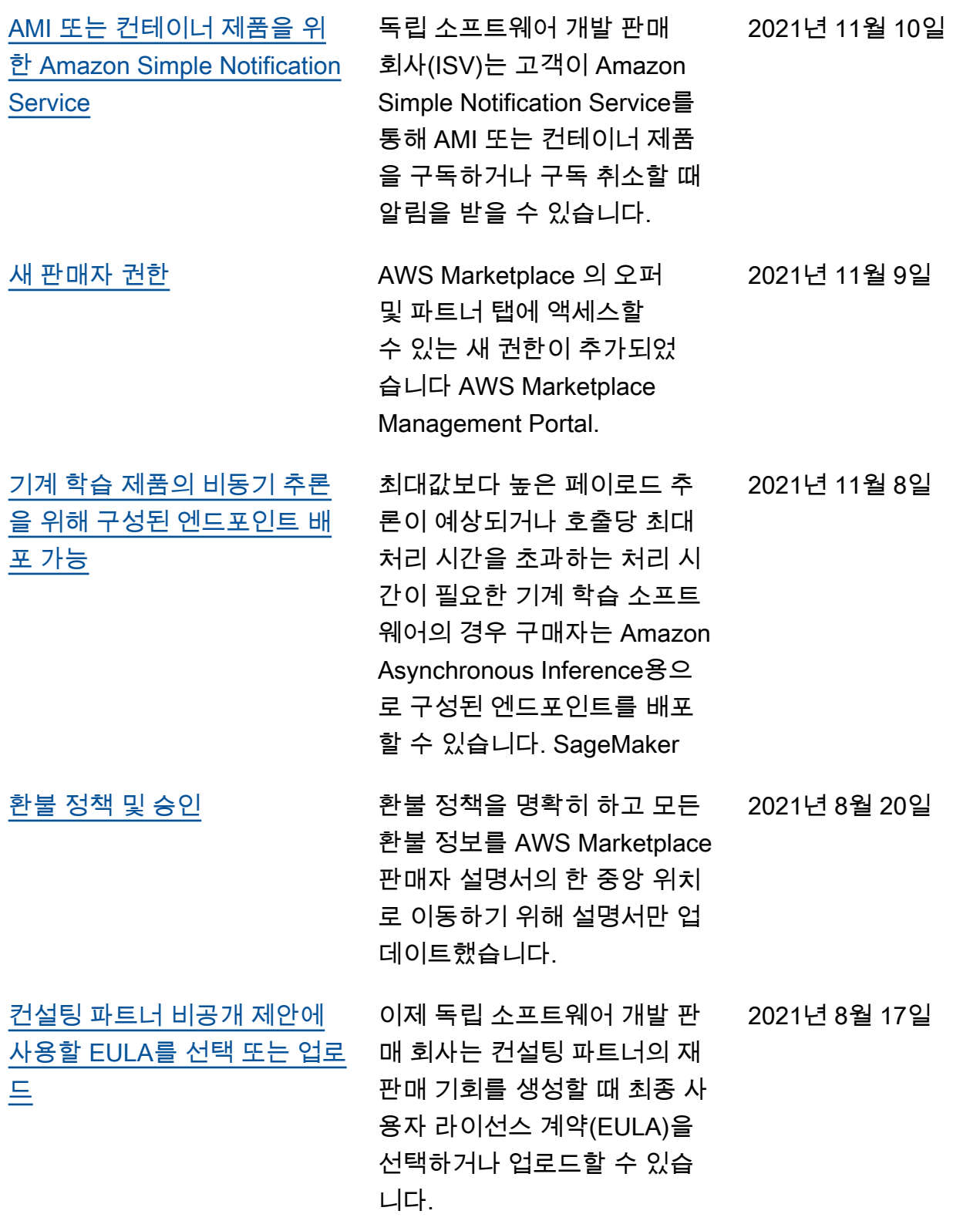

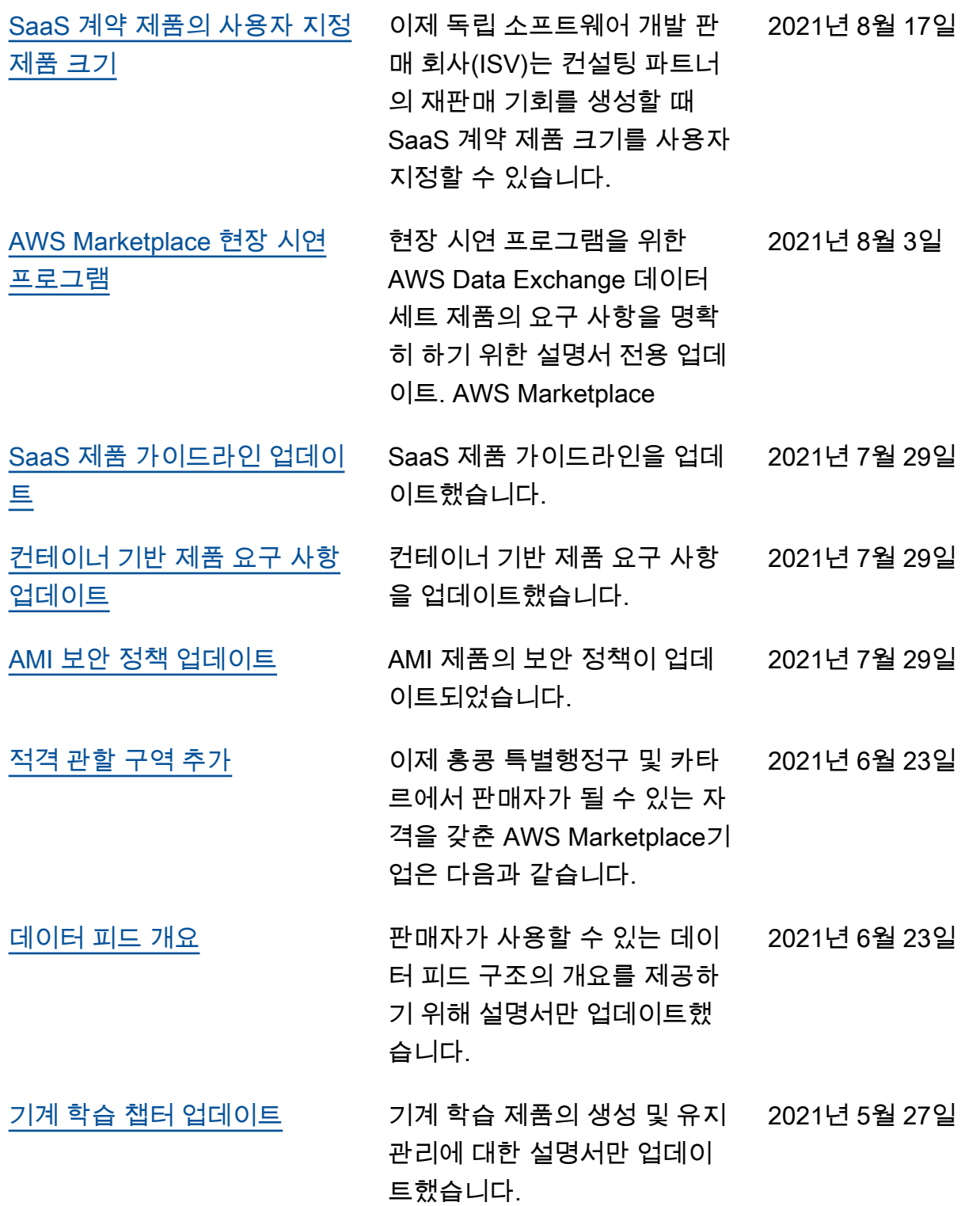

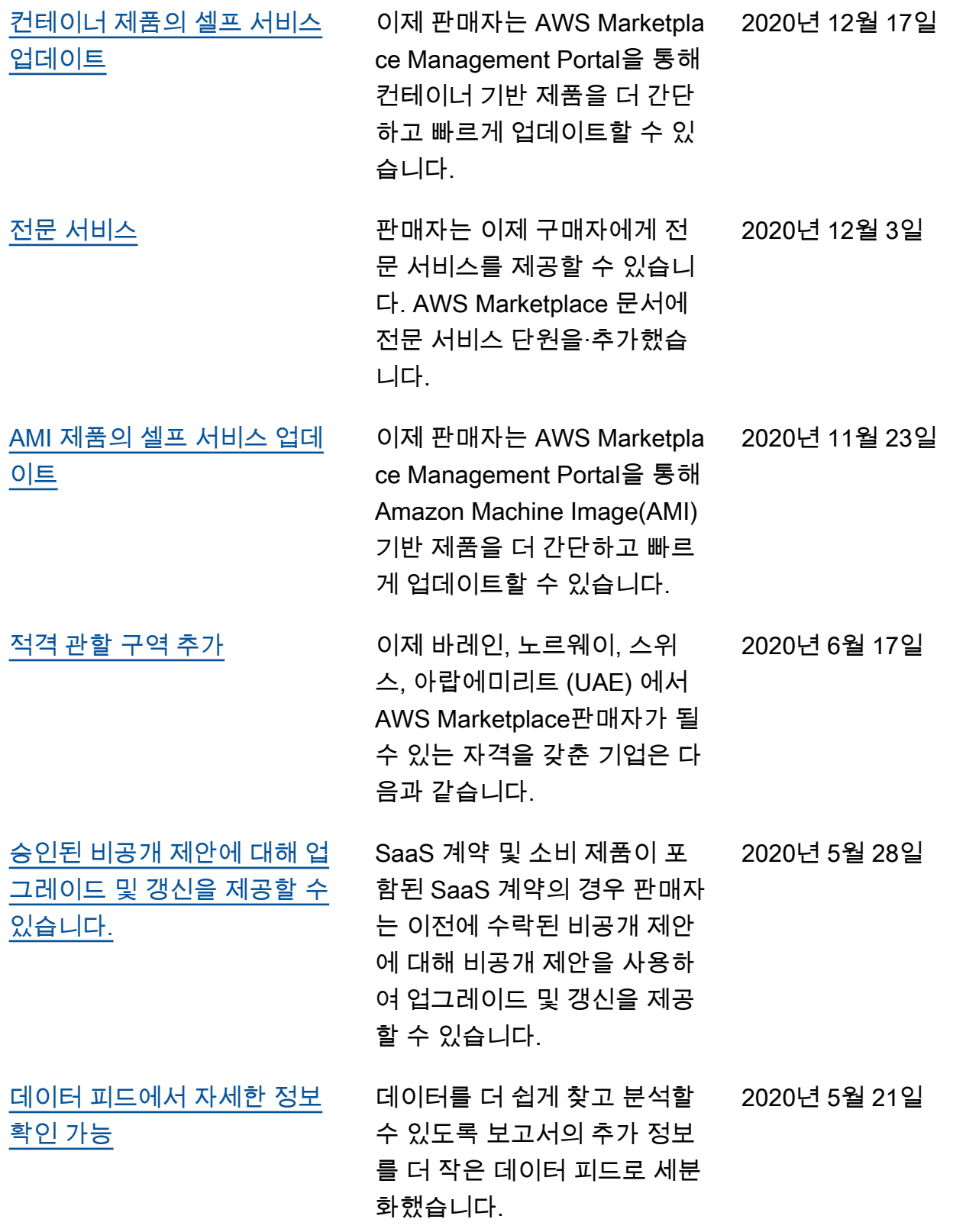

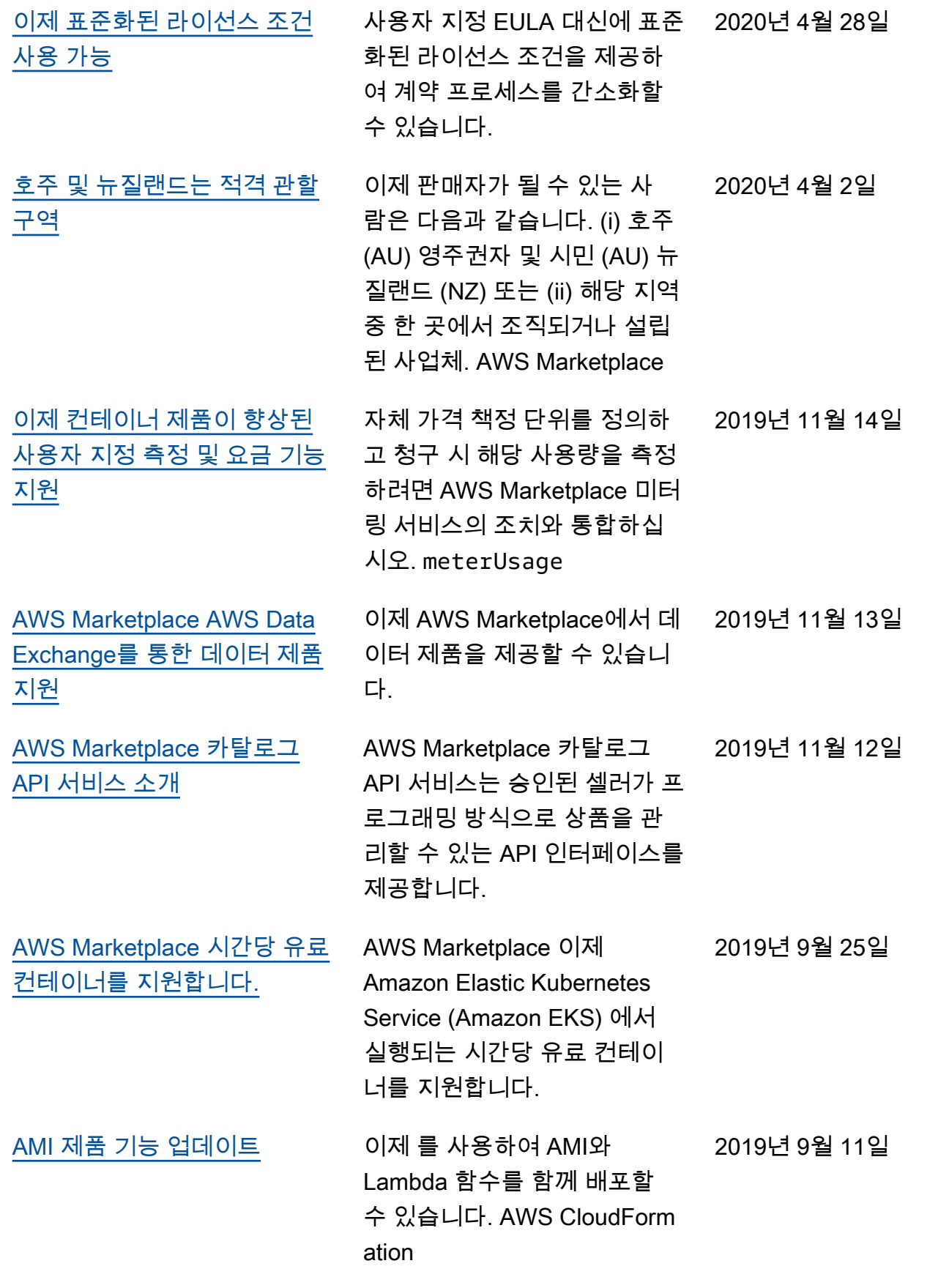

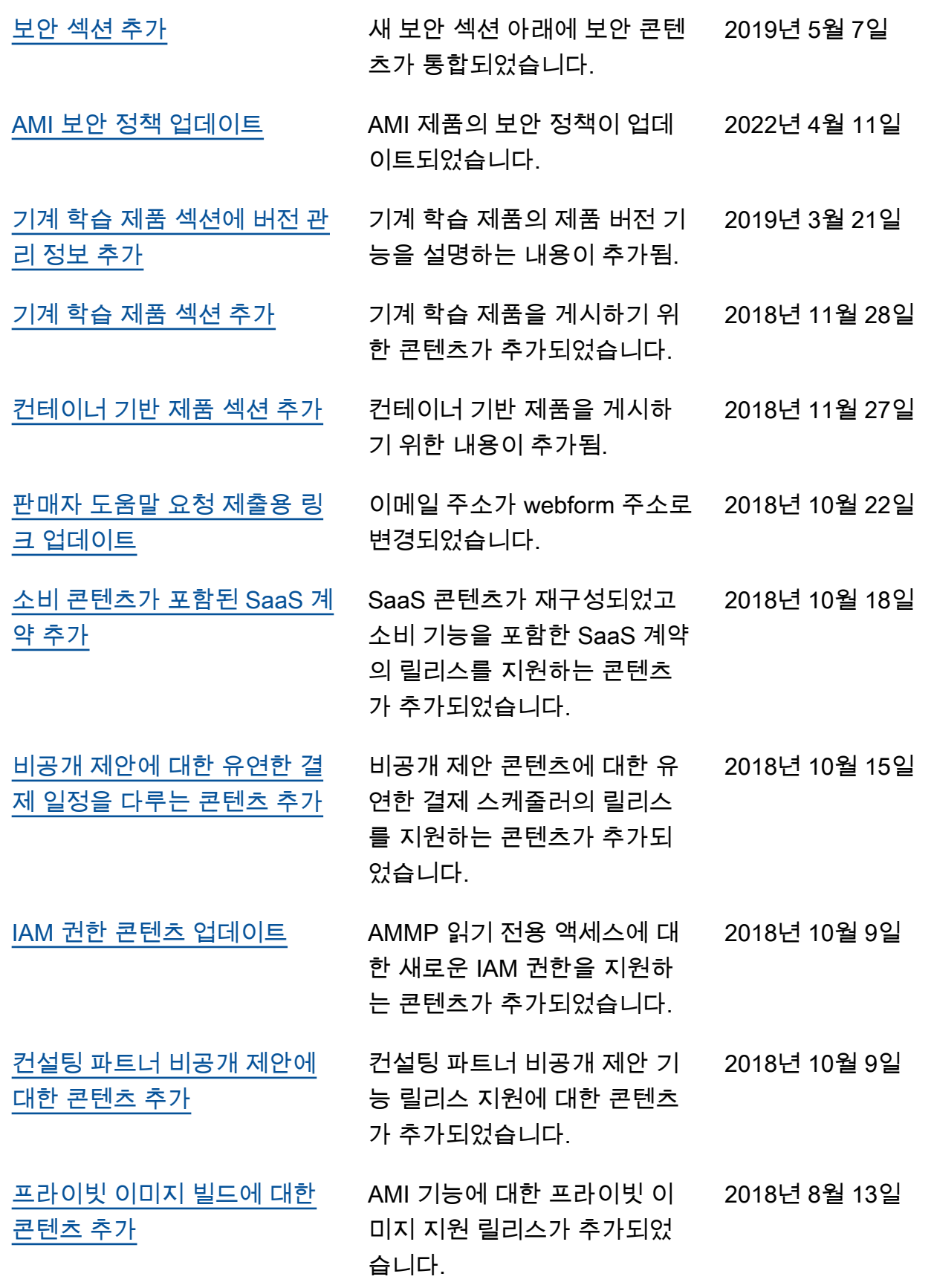
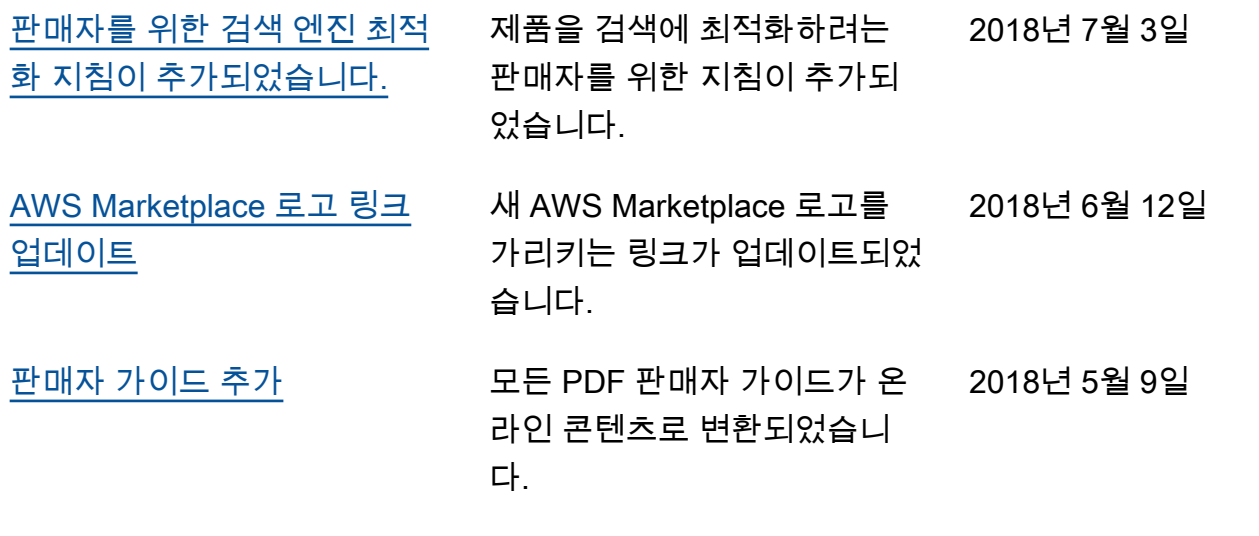

## AWS 용어집

최신 AWS 용어는 참조의 [AWS 용어집을](https://docs.aws.amazon.com/glossary/latest/reference/glos-chap.html) 참조하십시오.AWS 용어집

기계 번역으로 제공되는 번역입니다. 제공된 번역과 원본 영어의 내용이 상충하는 경우에는 영어 버전 이 우선합니다.